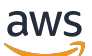

Developer Guide

# **Amazon OpenSearch Service**

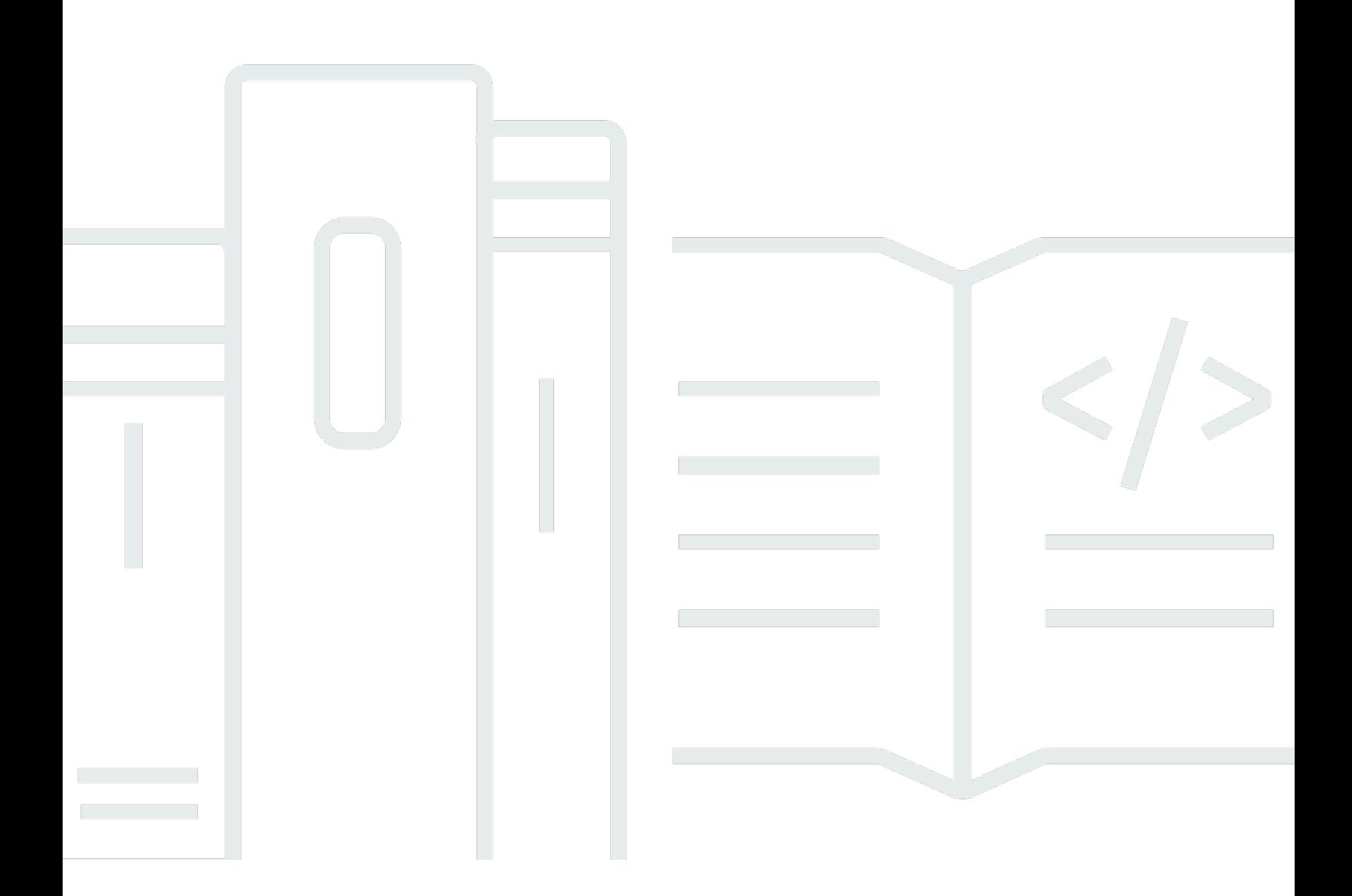

Copyright © 2024 Amazon Web Services, Inc. and/or its affiliates. All rights reserved.

### **Amazon OpenSearch Service: Developer Guide**

Copyright © 2024 Amazon Web Services, Inc. and/or its affiliates. All rights reserved.

Amazon's trademarks and trade dress may not be used in connection with any product or service that is not Amazon's, in any manner that is likely to cause confusion among customers, or in any manner that disparages or discredits Amazon. All other trademarks not owned by Amazon are the property of their respective owners, who may or may not be affiliated with, connected to, or sponsored by Amazon.

## **Table of Contents**

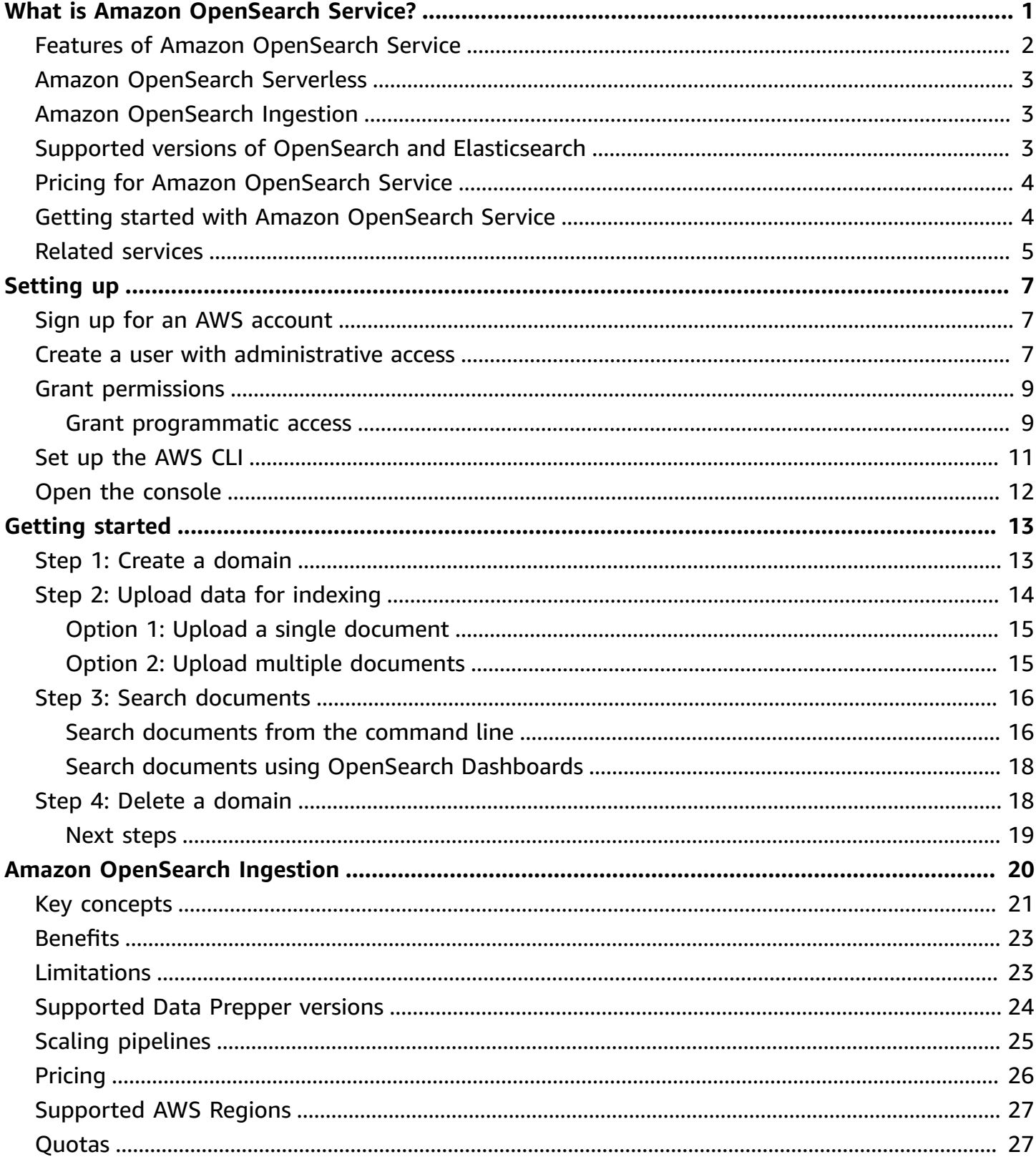

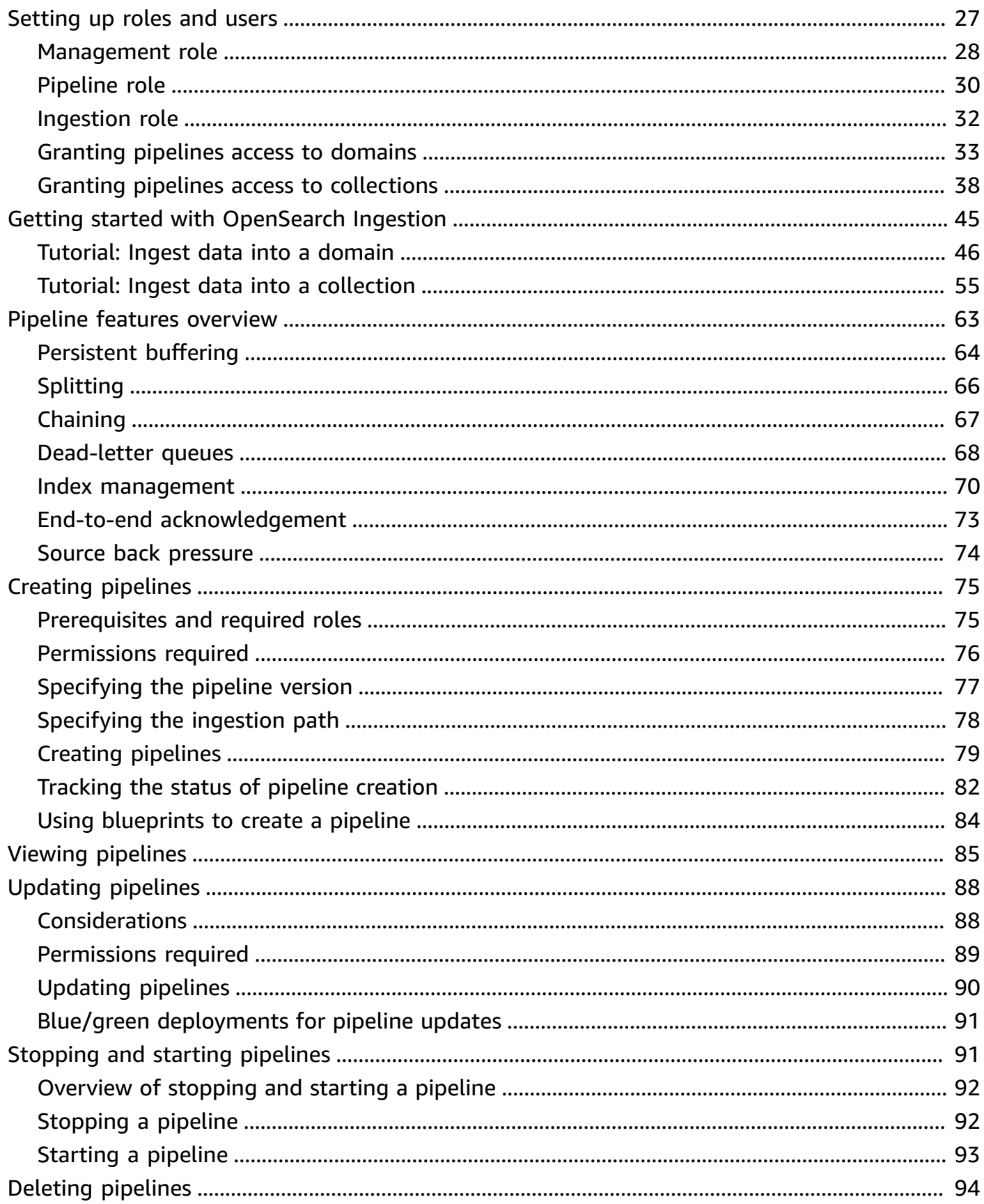

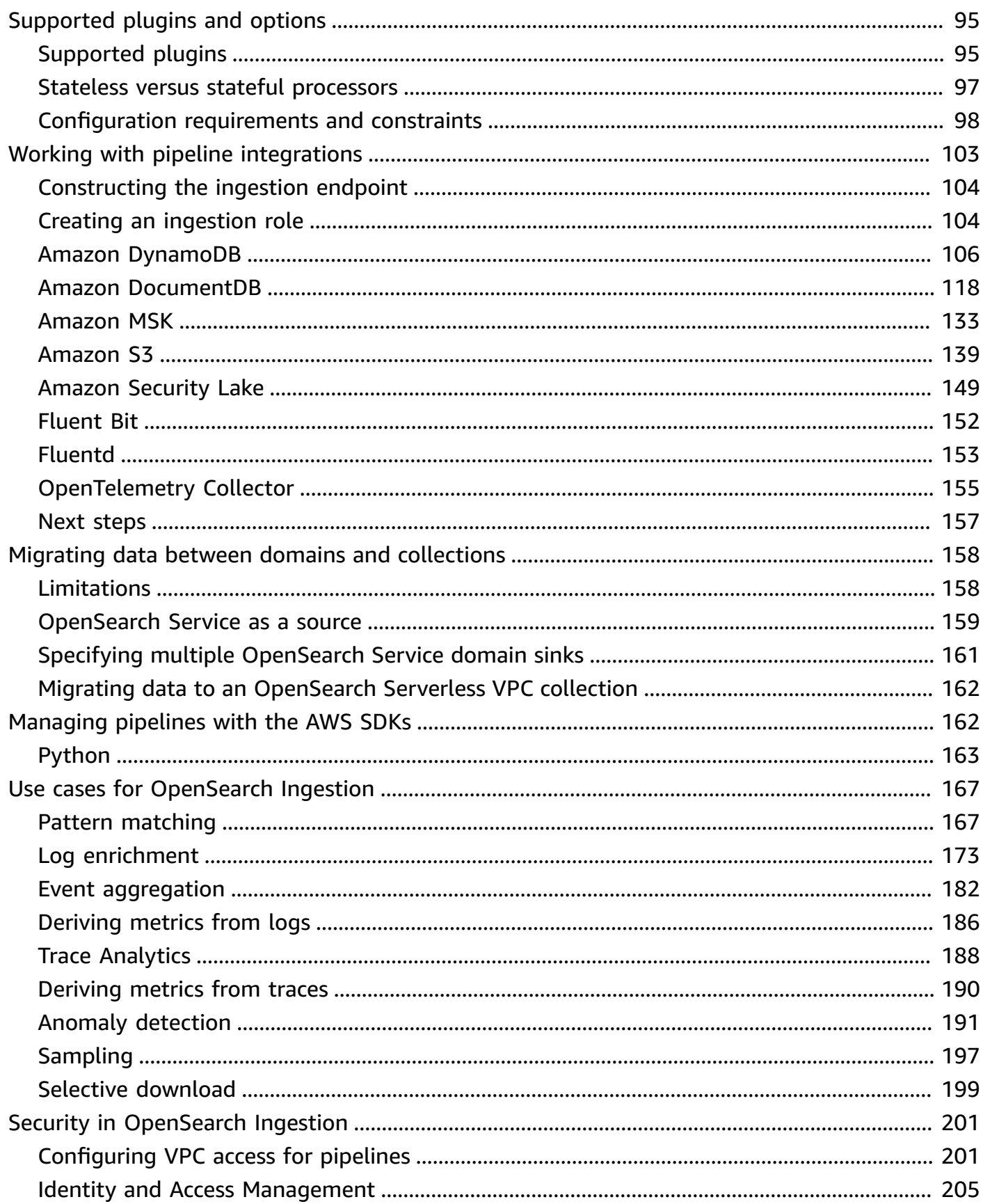

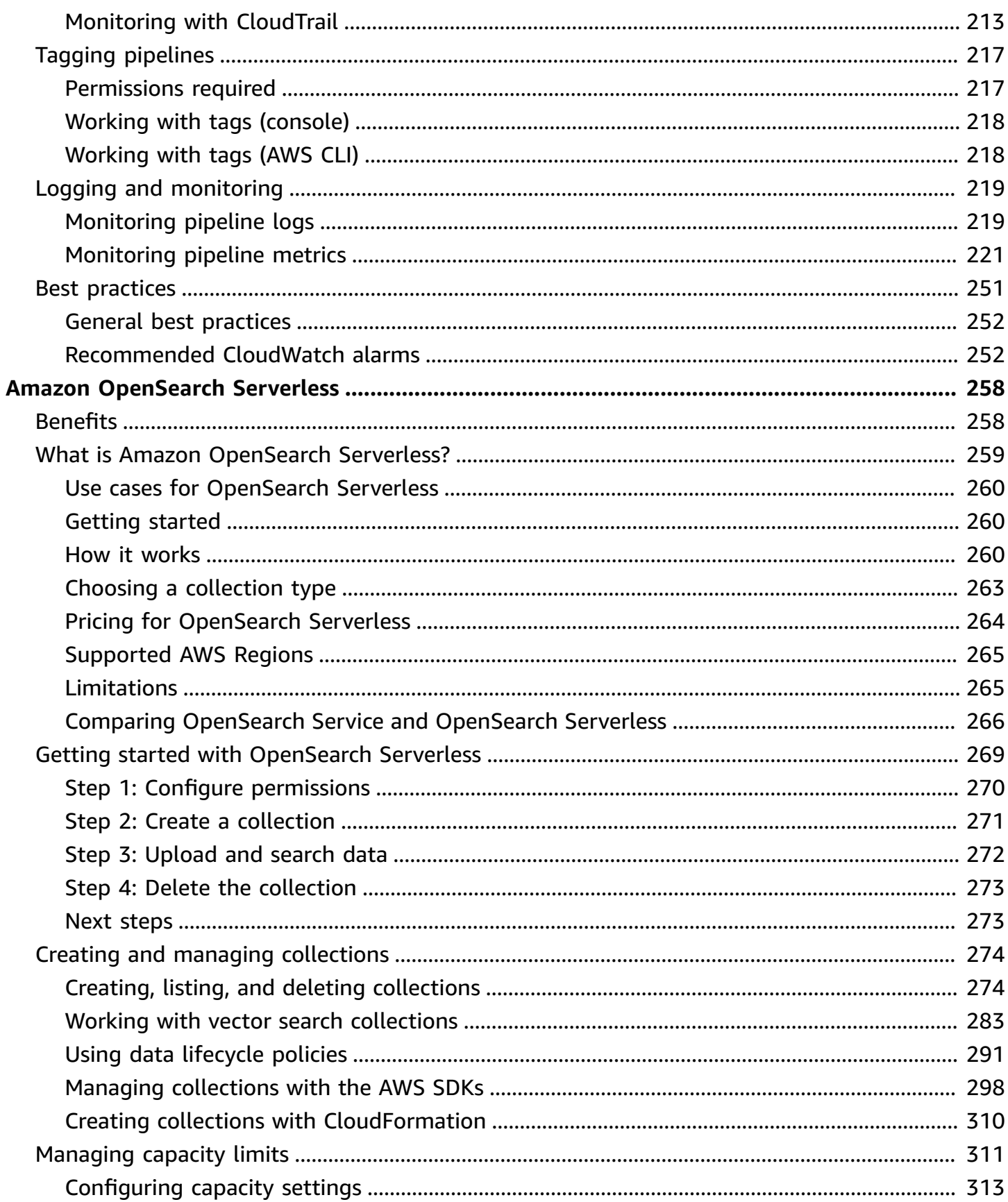

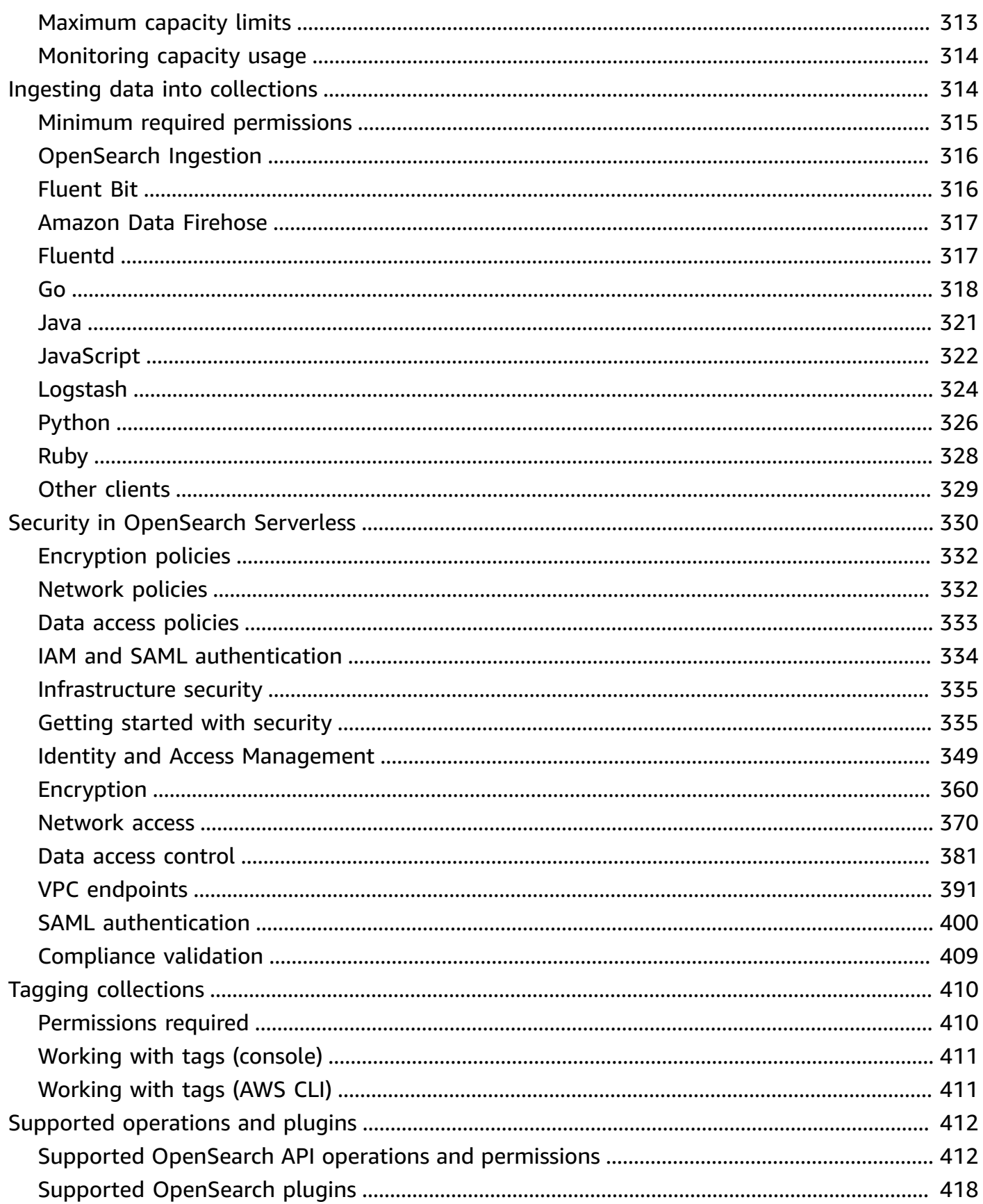

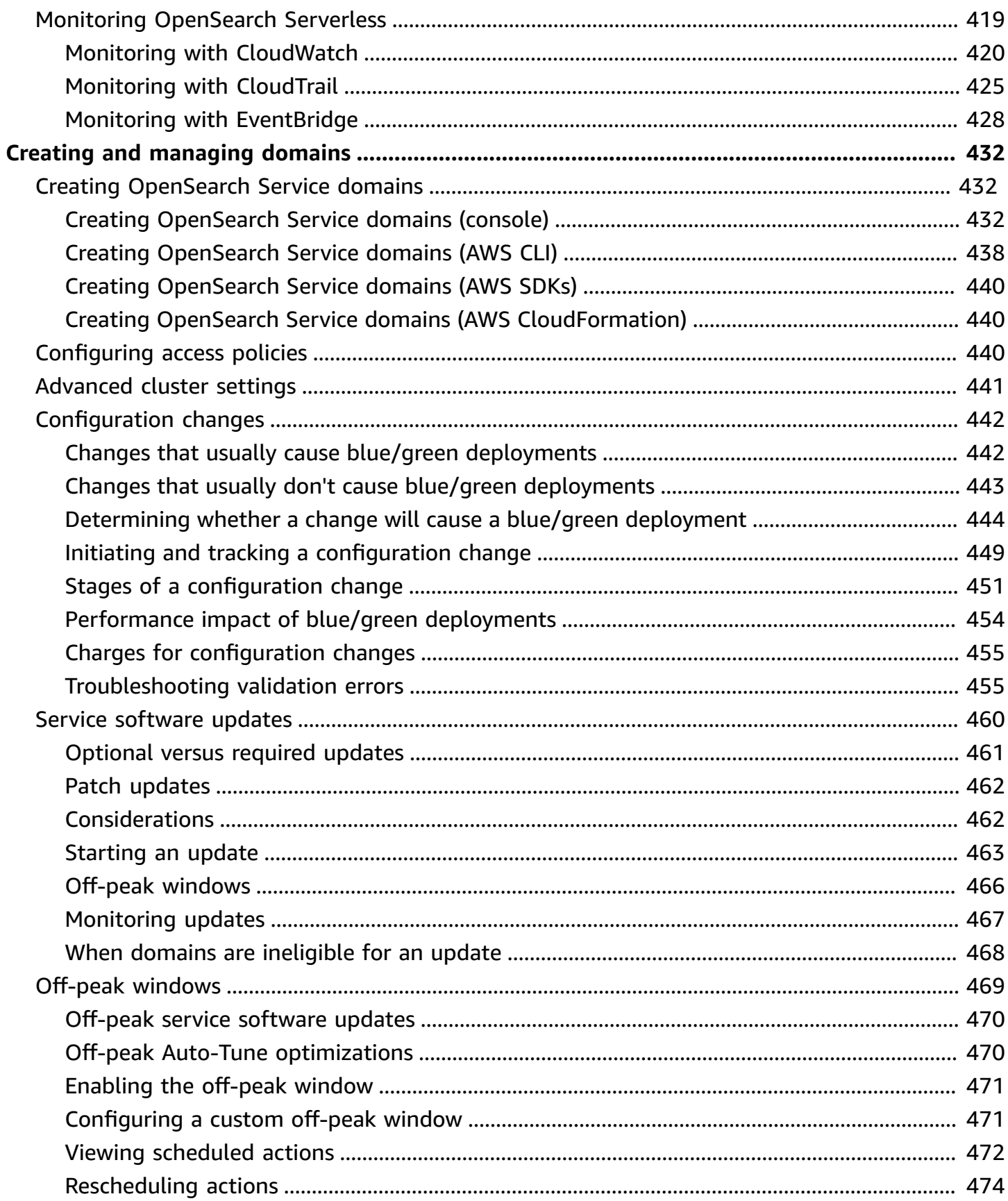

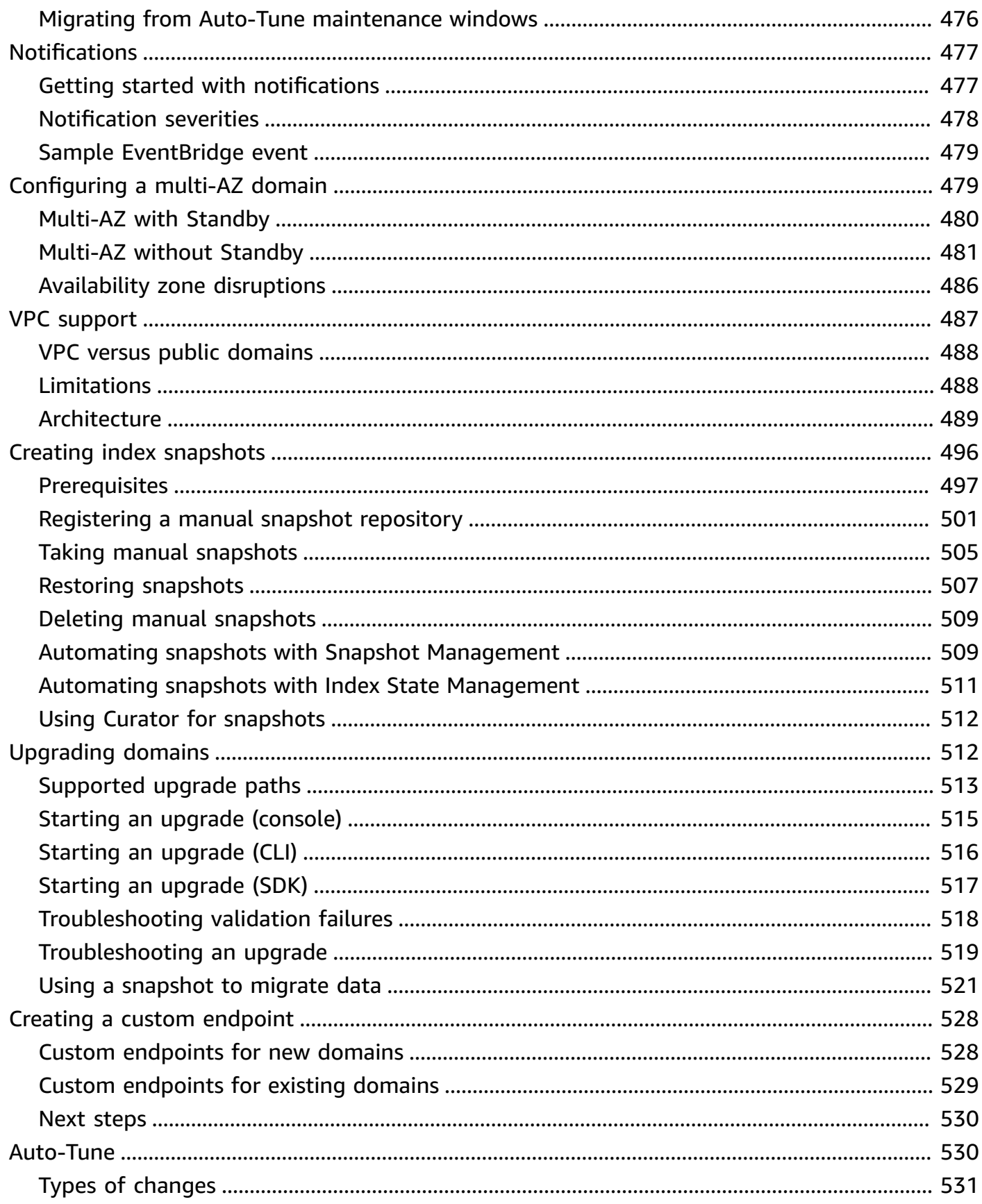

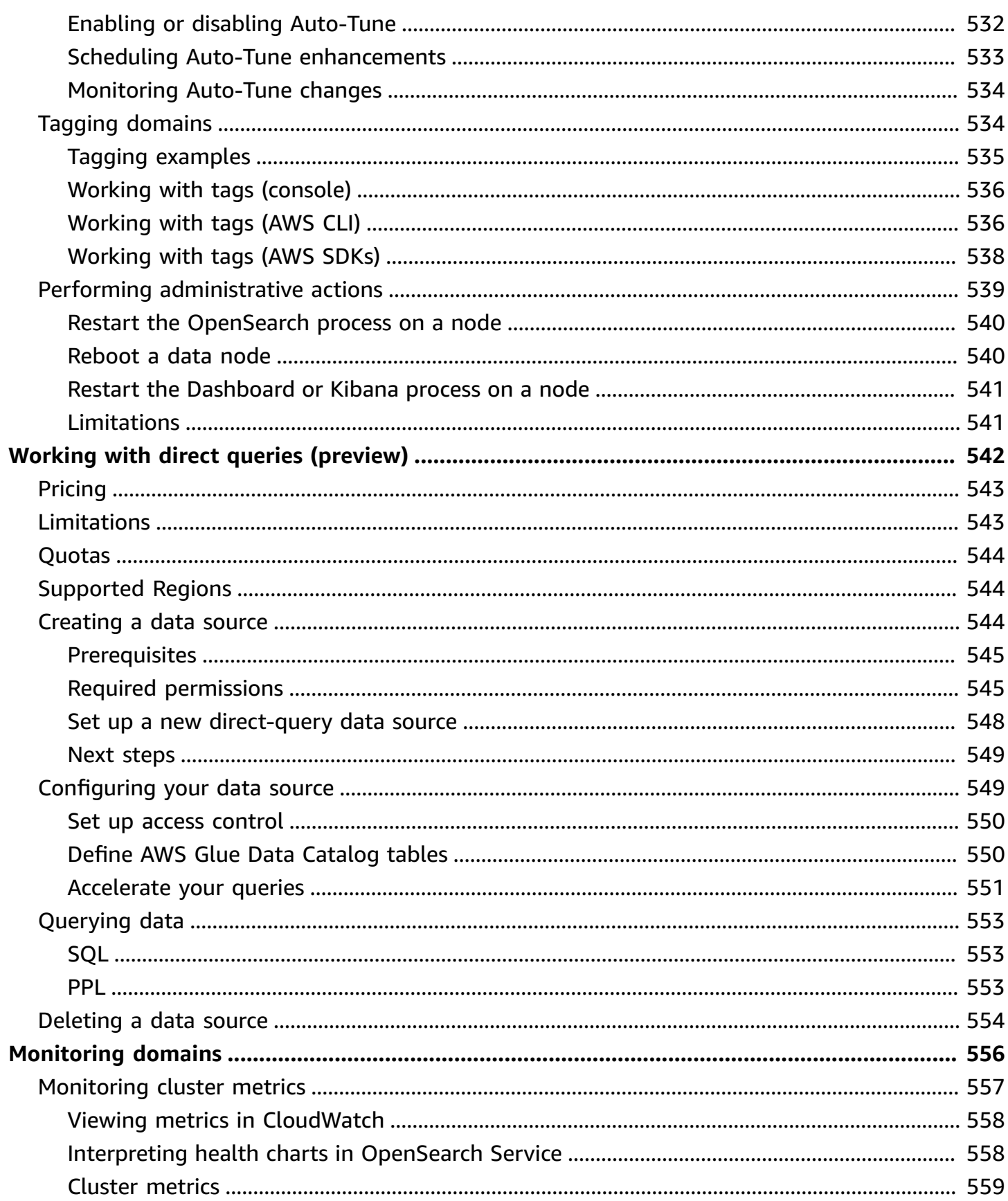

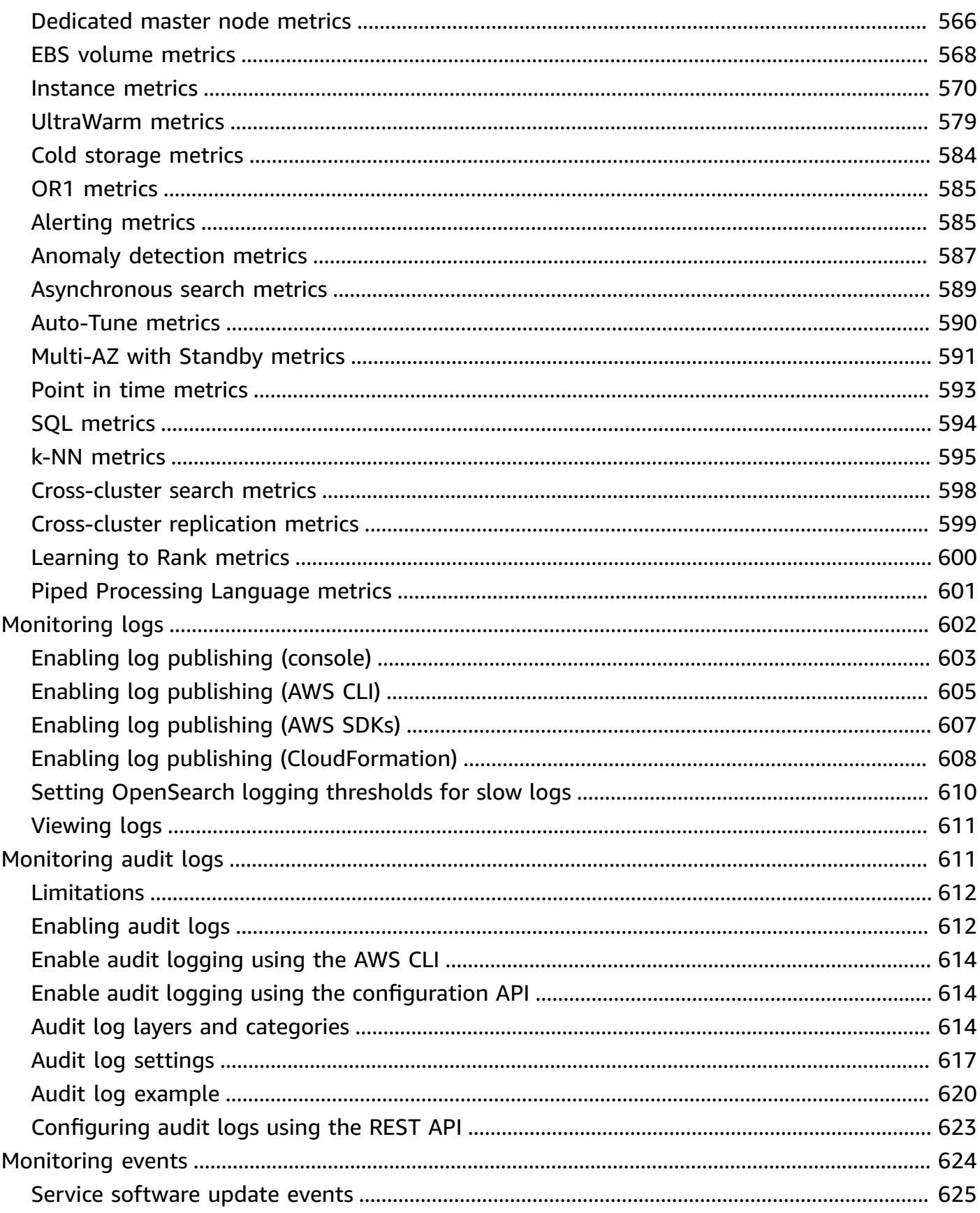

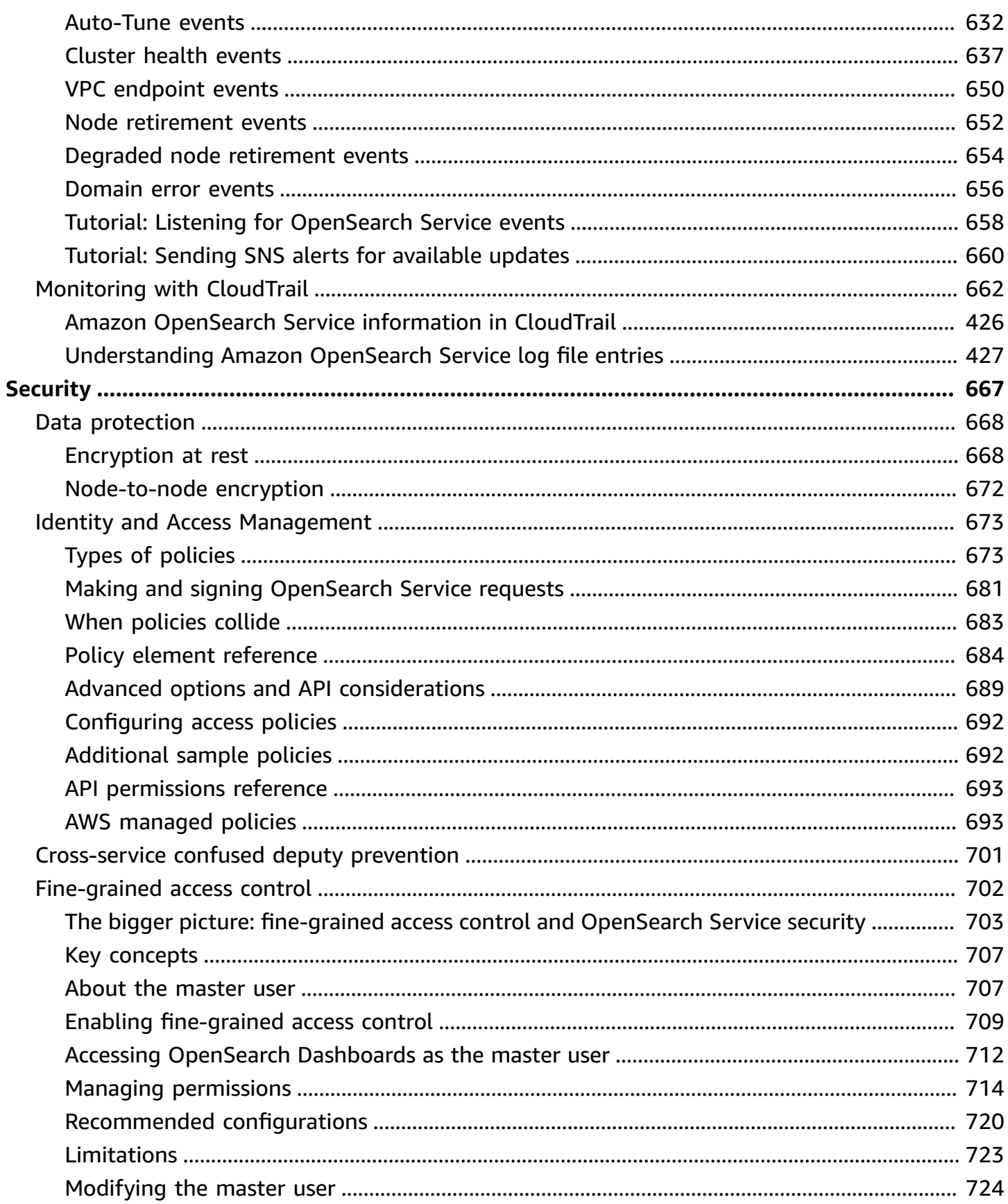

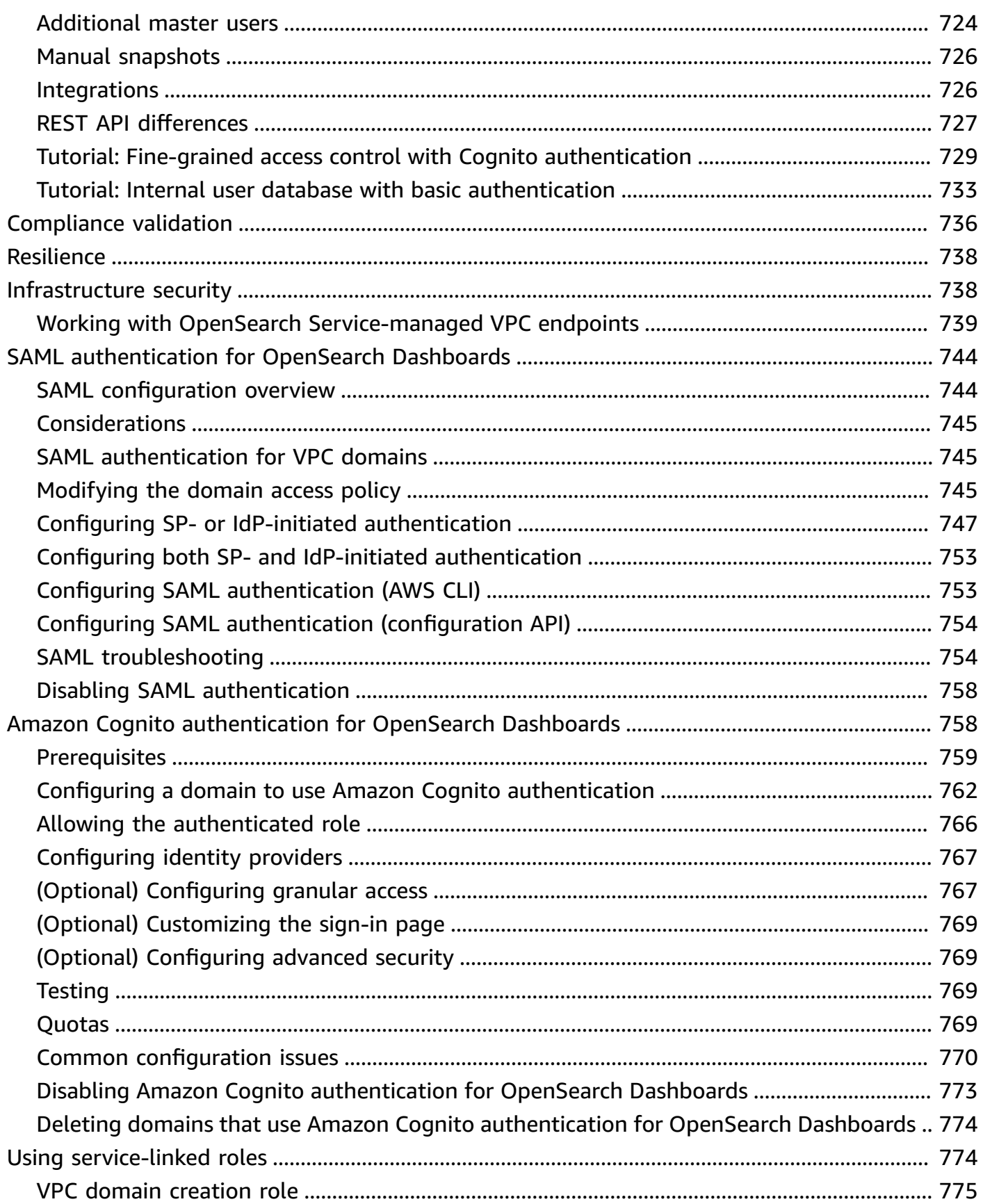

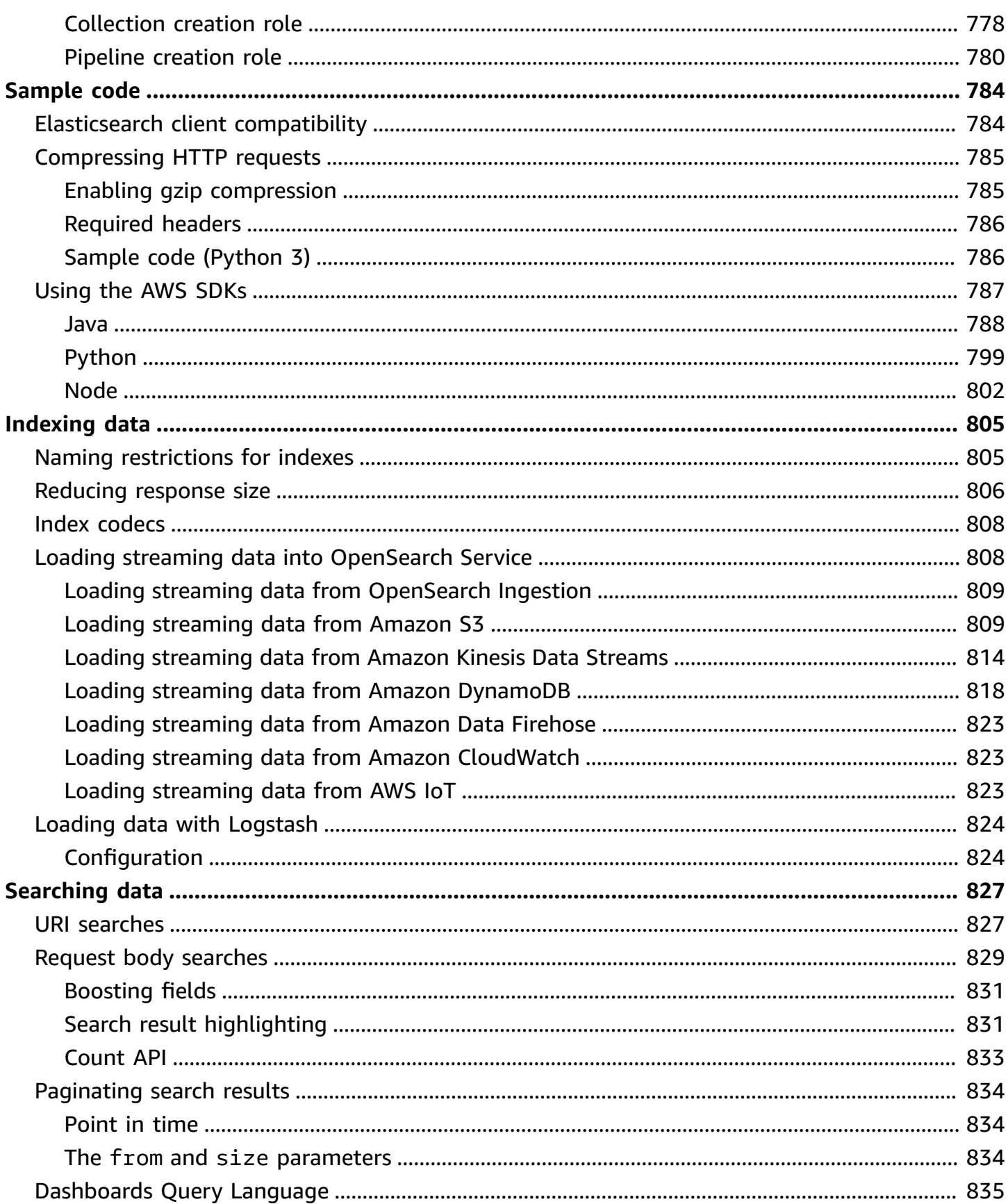

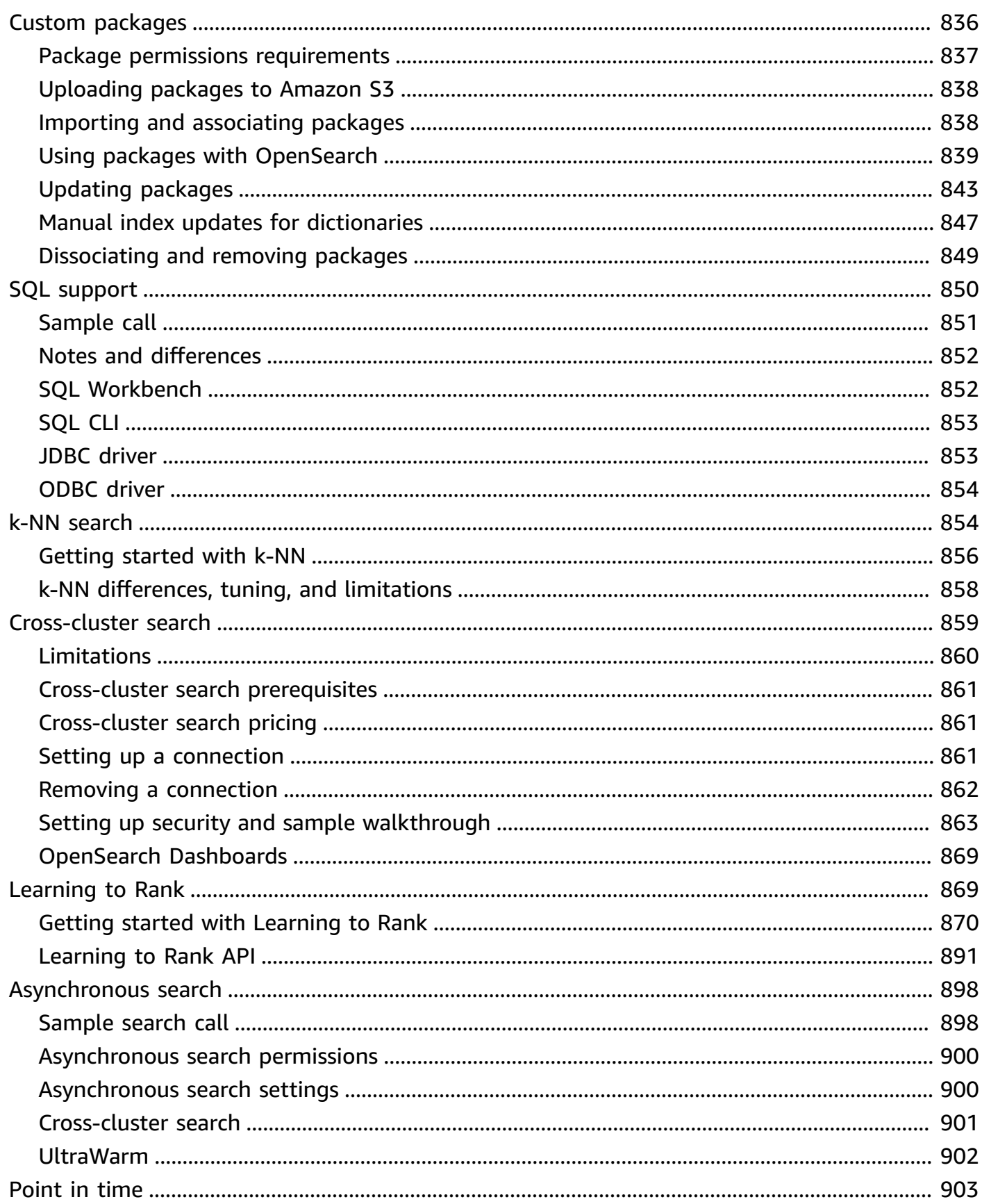

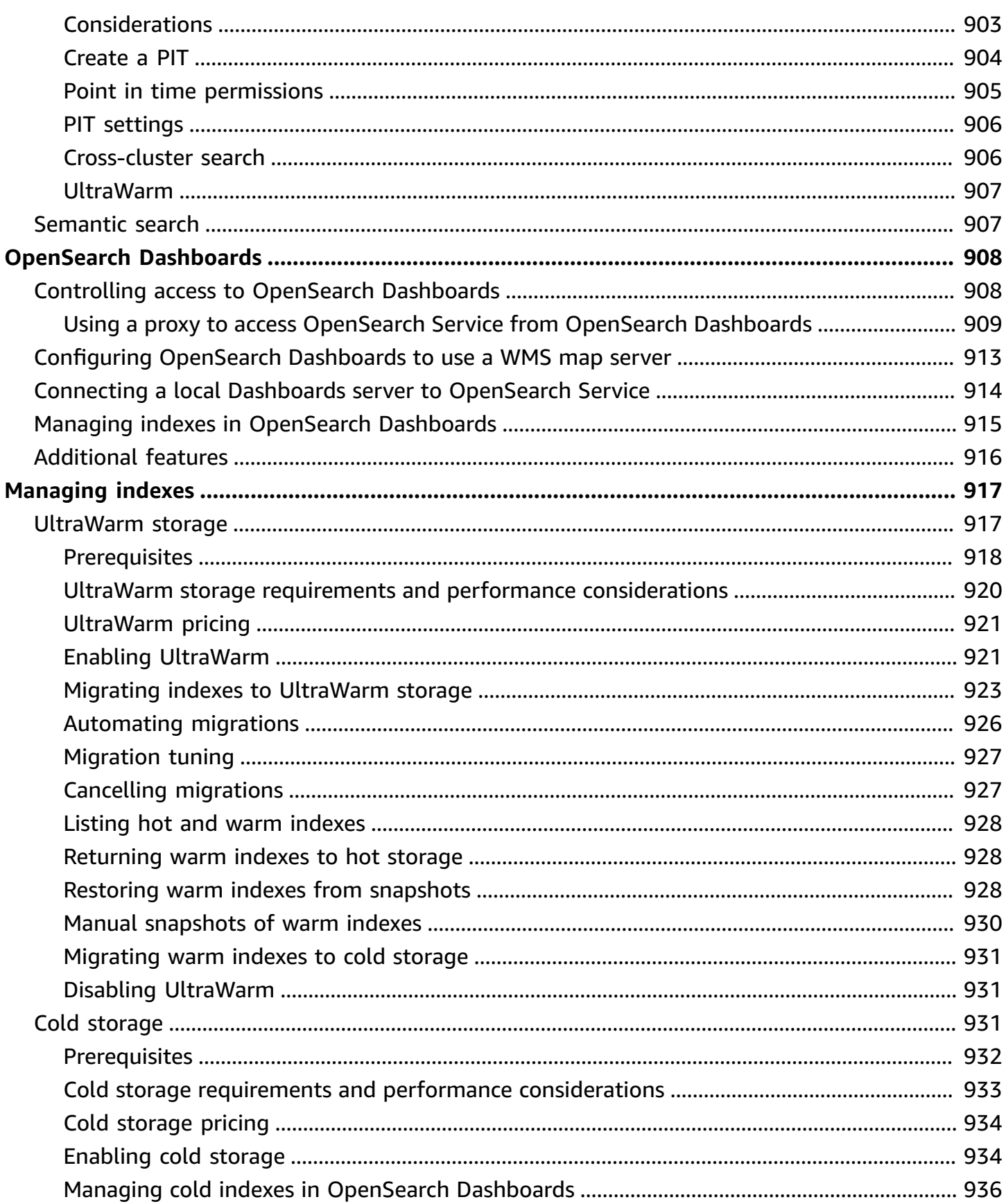

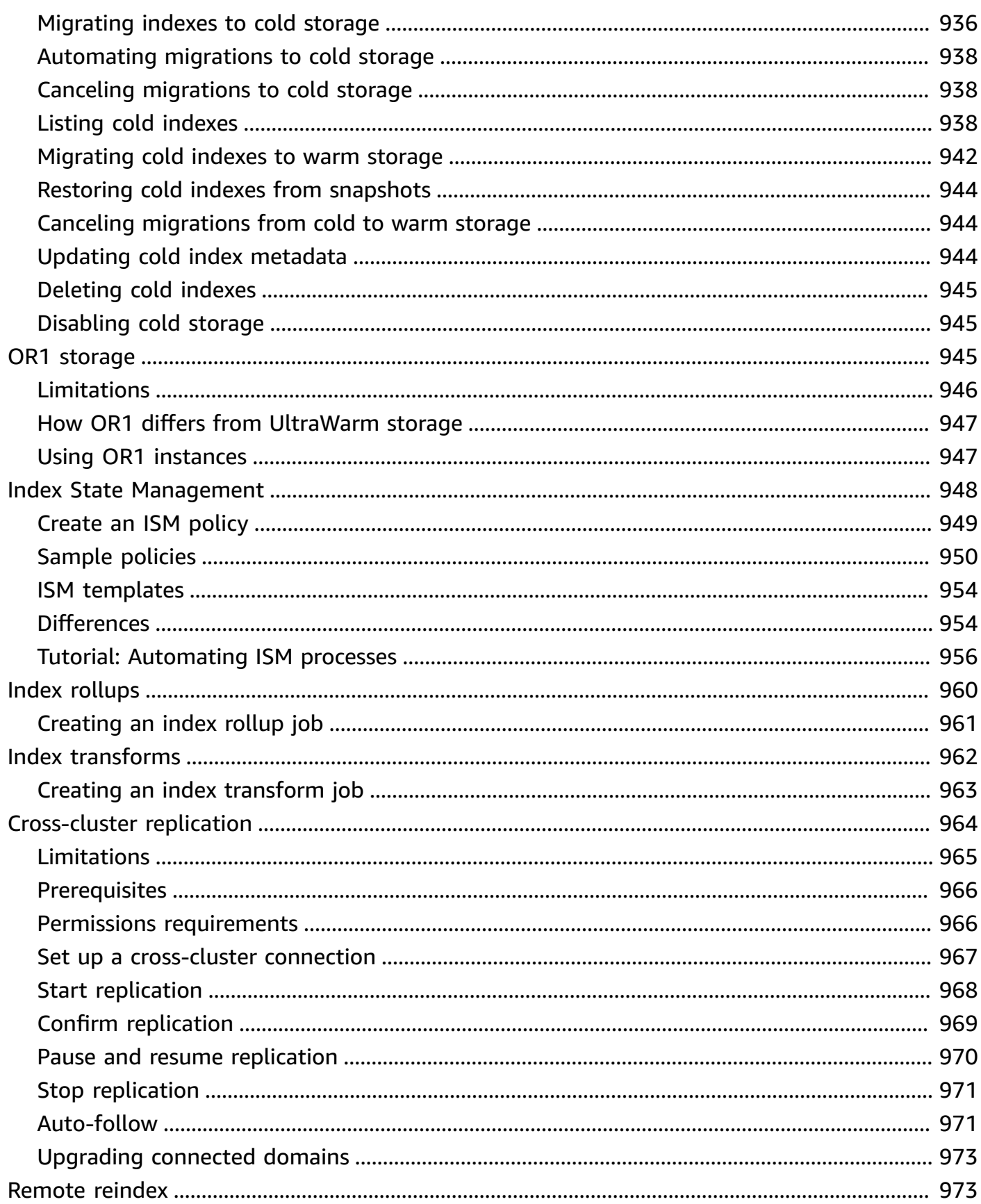

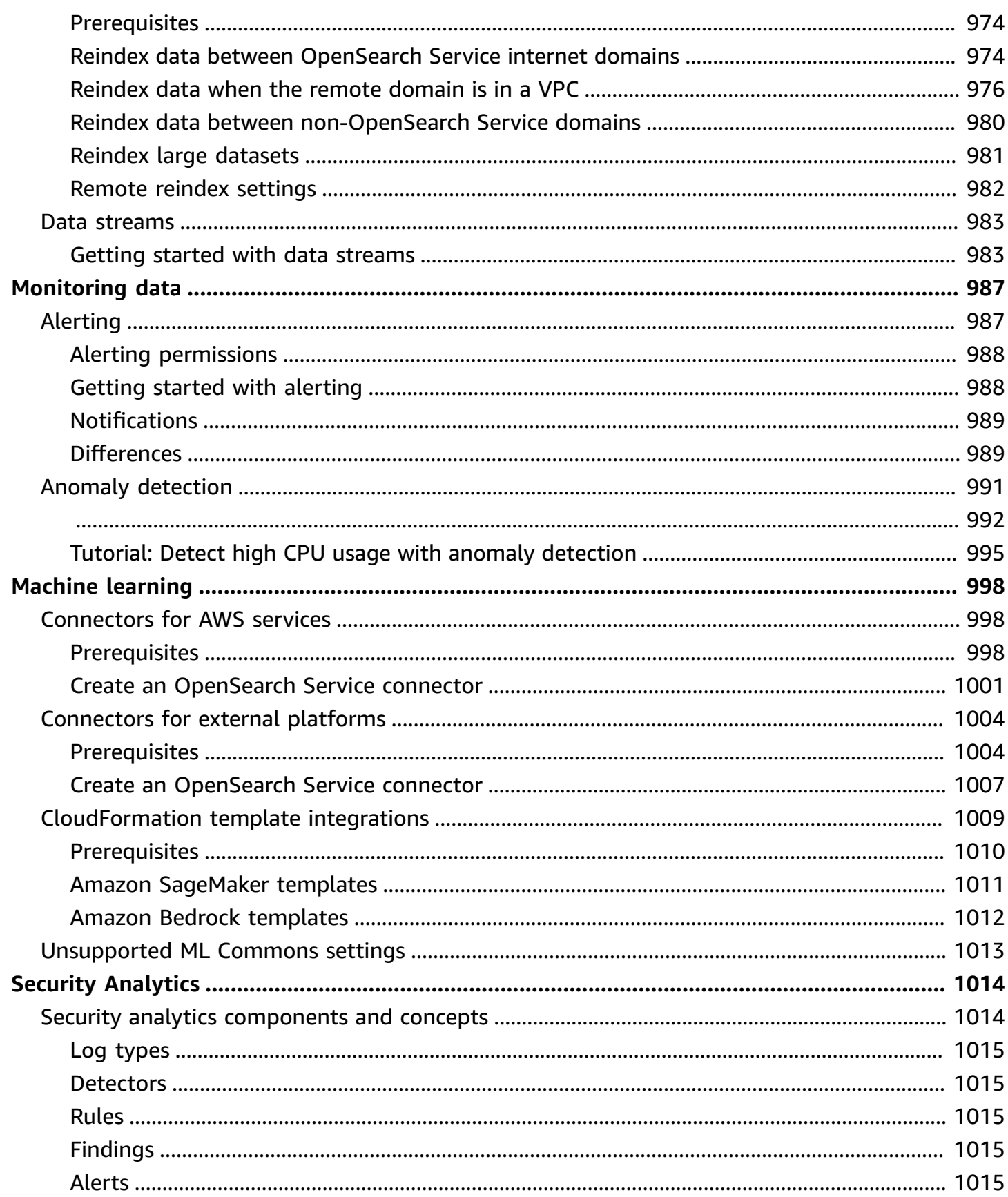

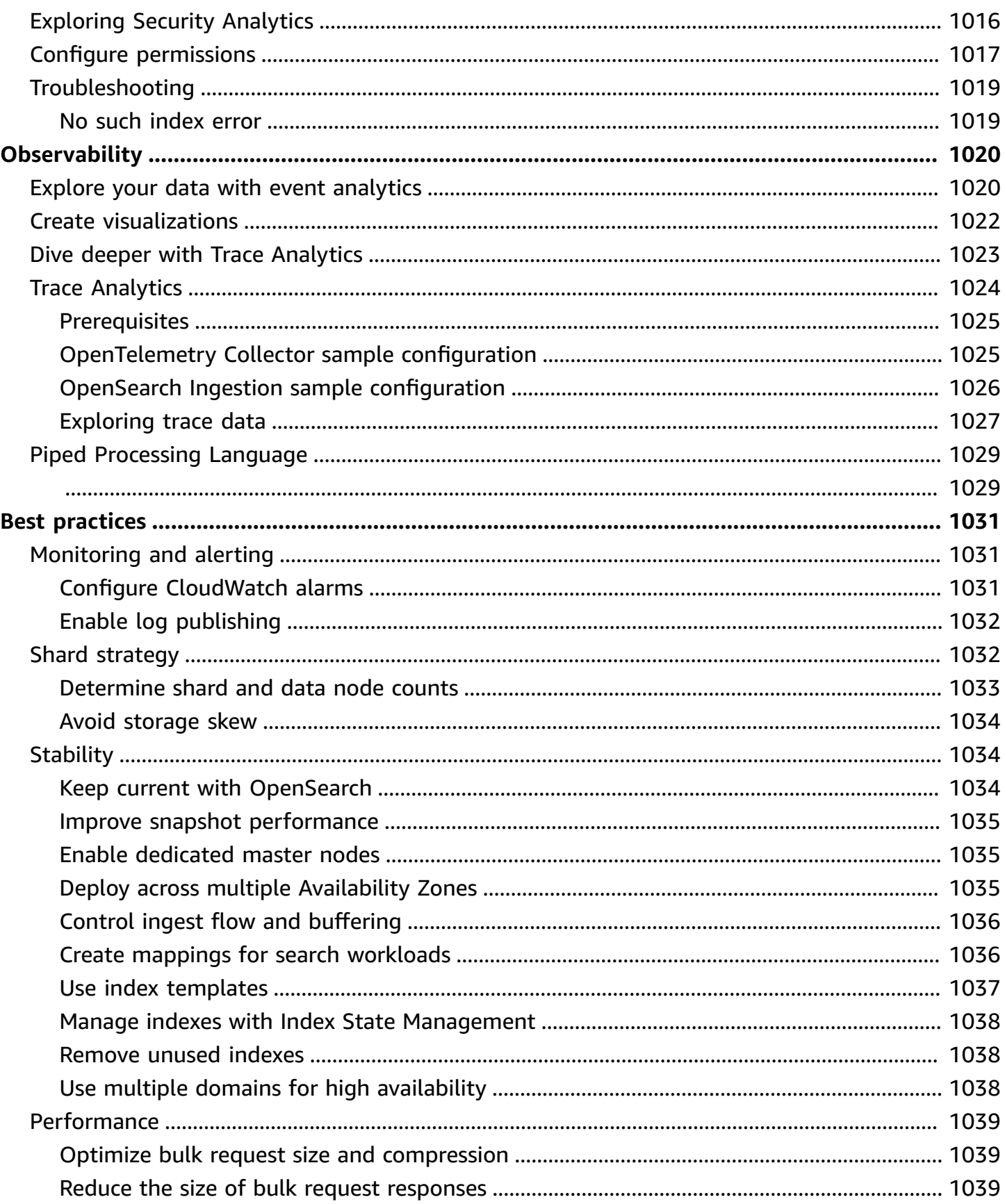

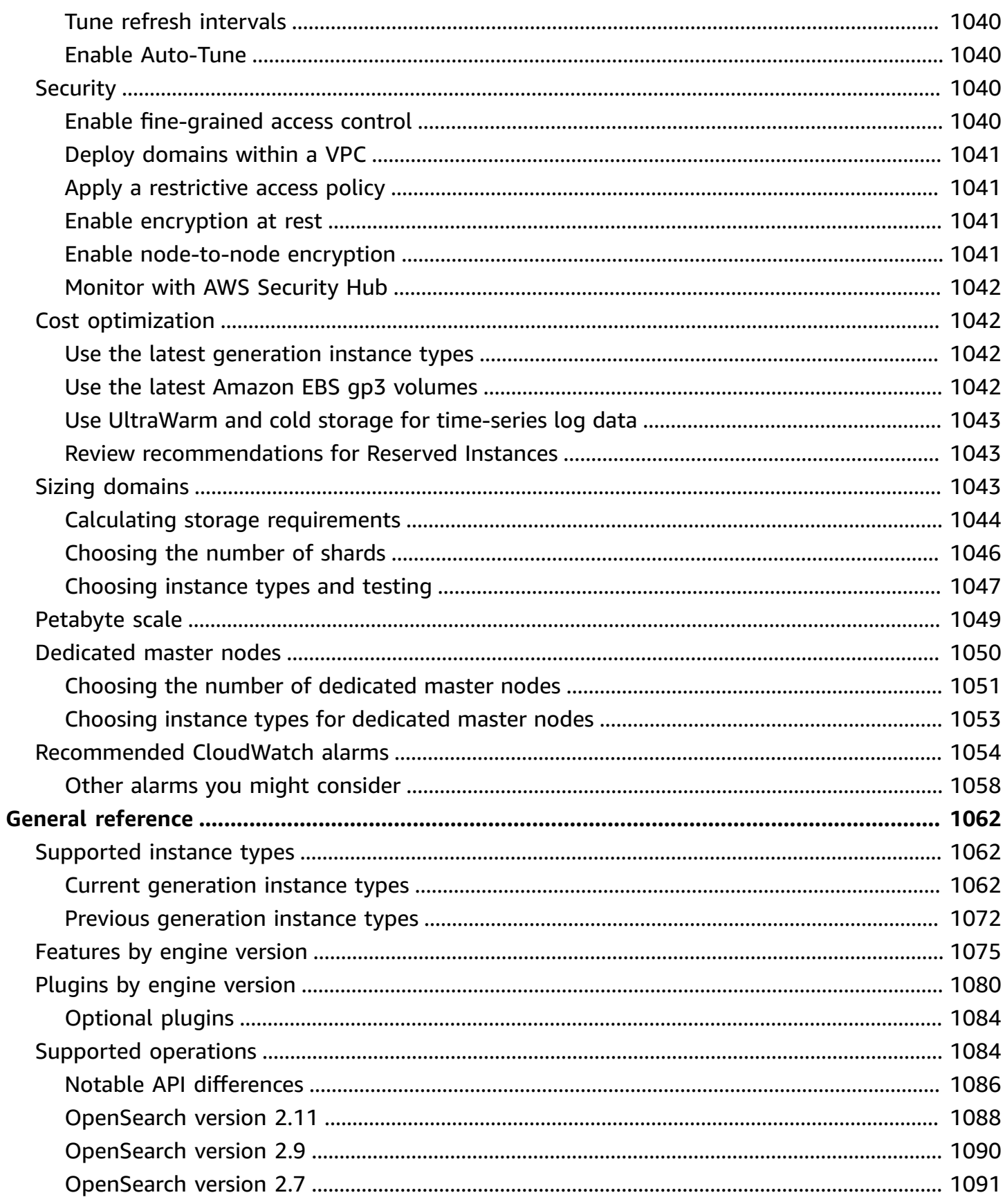

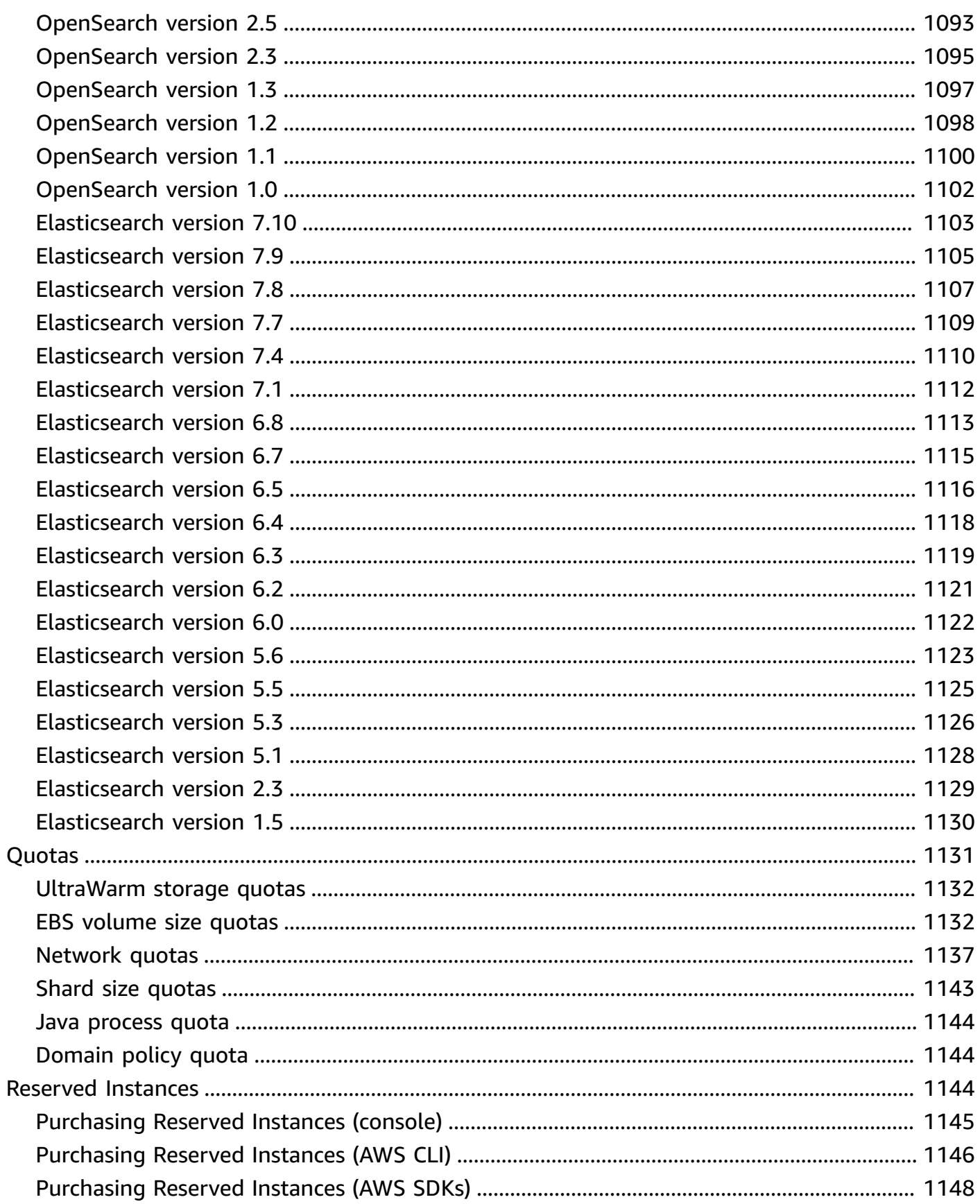

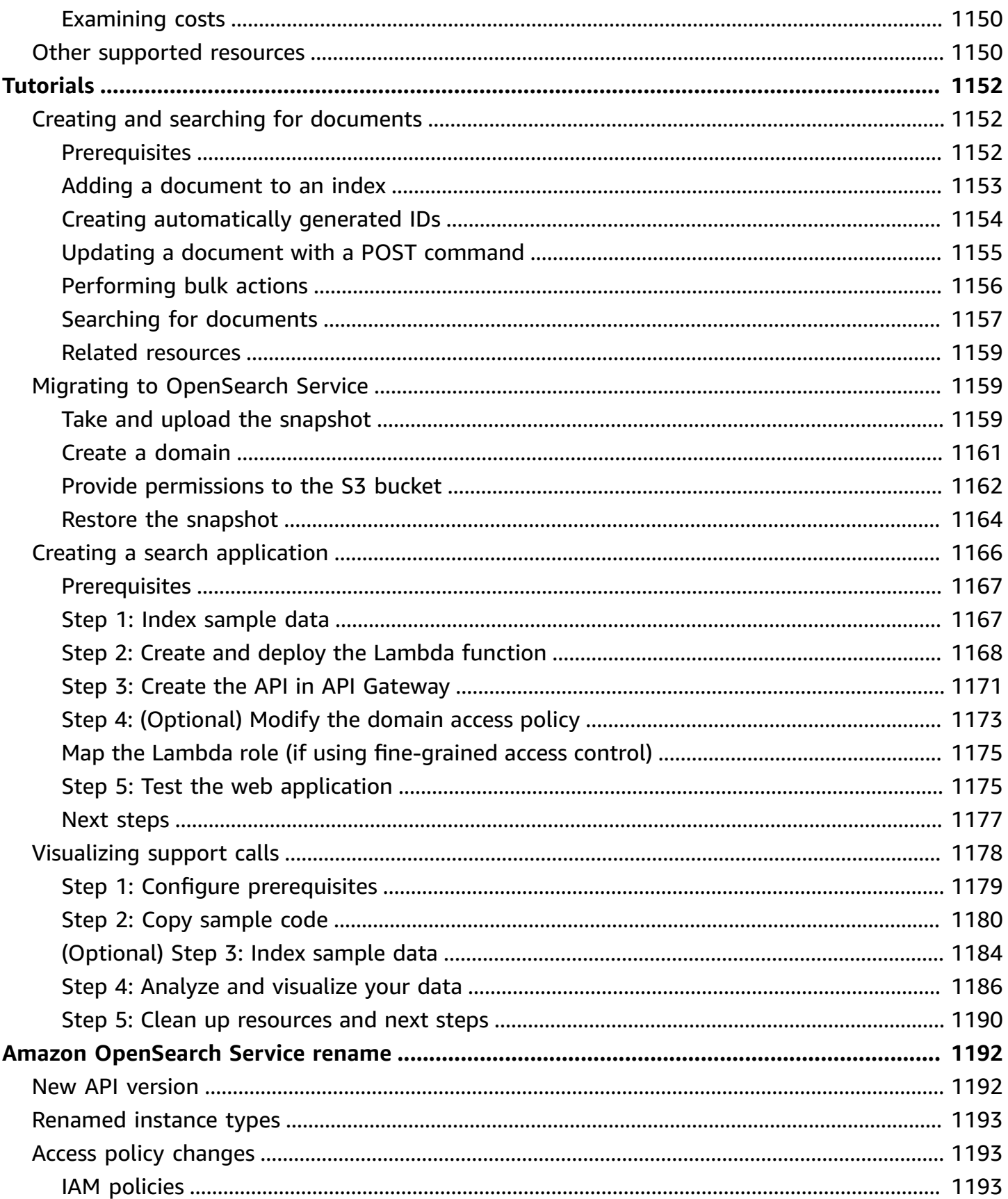

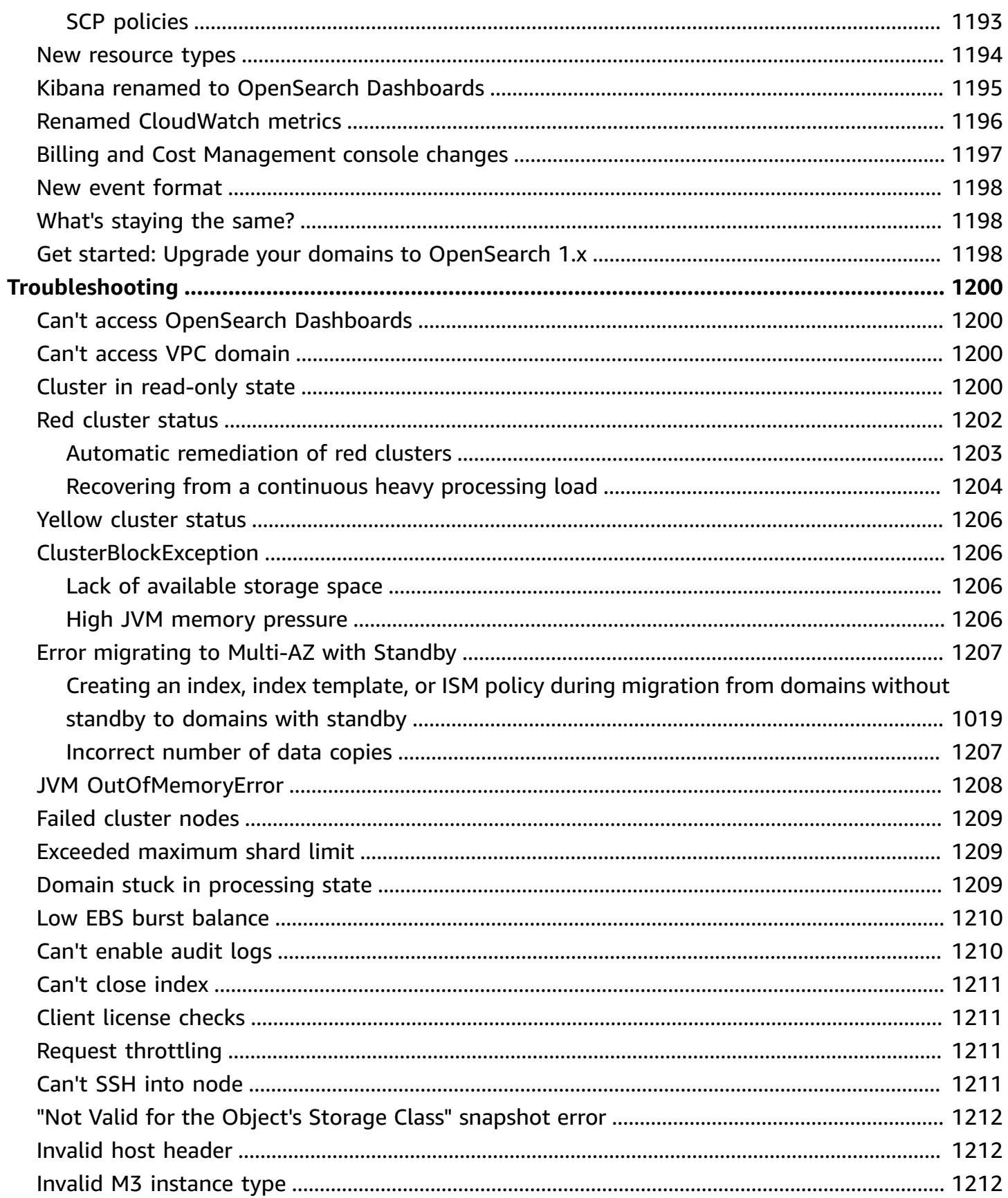

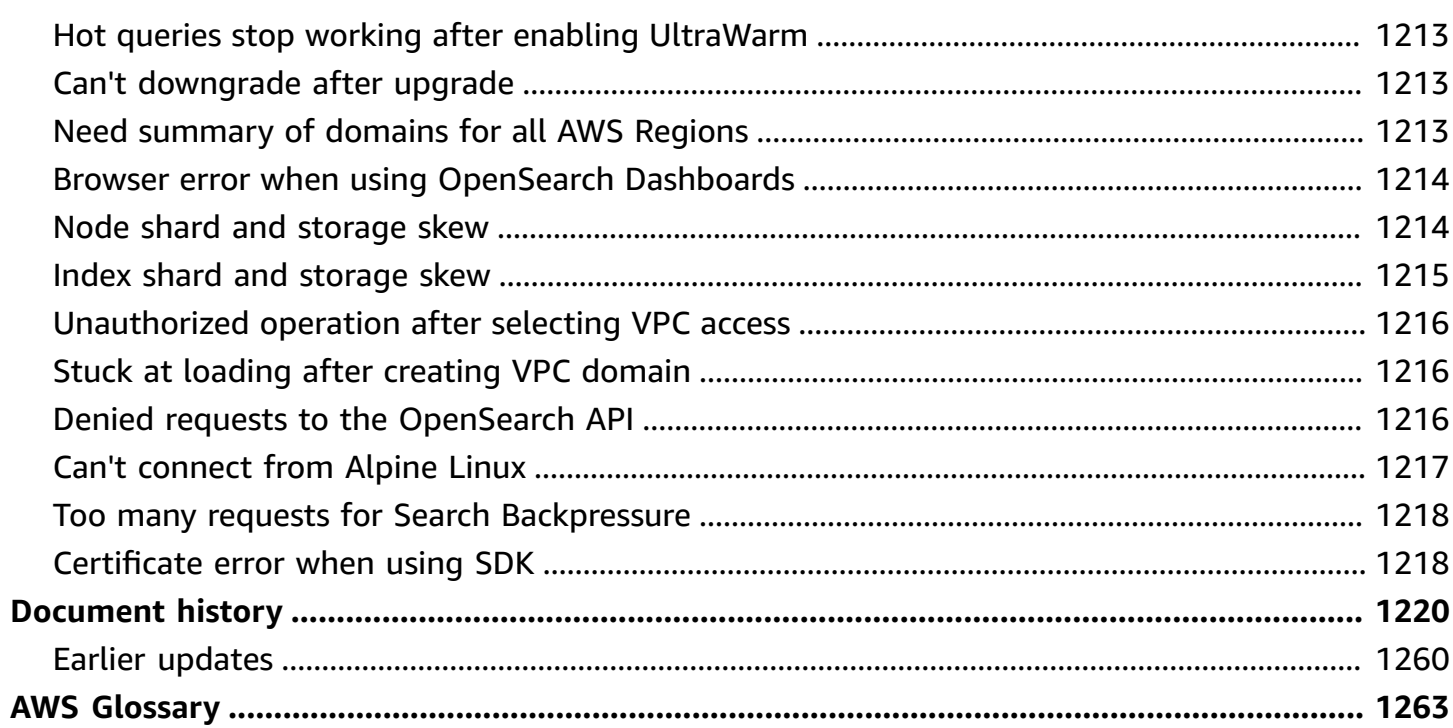

## <span id="page-24-0"></span>**What is Amazon OpenSearch Service?**

Amazon OpenSearch Service is a managed service that makes it easy to deploy, operate, and scale OpenSearch clusters in the AWS Cloud. Amazon OpenSearch Service supports OpenSearch and legacy Elasticsearch OSS (up to 7.10, the final open source version of the software). When you create a cluster, you have the option of which search engine to use.

*OpenSearch* is a fully open-source search and analytics engine for use cases such as log analytics, real-time application monitoring, and clickstream analysis. For more information, see the OpenSearch [documentation.](https://opensearch.org/docs/)

*Amazon OpenSearch Service* provisions all the resources for your OpenSearch cluster and launches it. It also automatically detects and replaces failed OpenSearch Service nodes, reducing the overhead associated with self-managed infrastructures. You can scale your cluster with a single API call or a few clicks in the console.

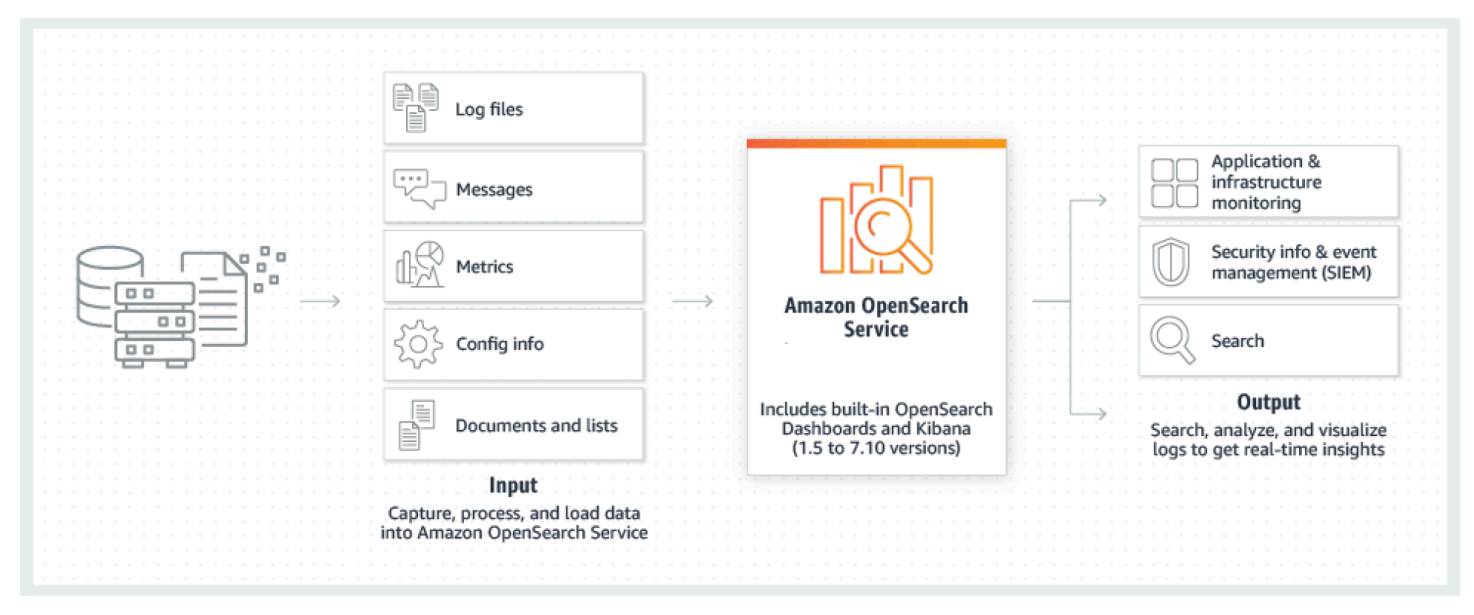

To get started using OpenSearch Service, you create an OpenSearch Service *domain*, which is equivalent to an OpenSearch *cluster*. Each EC2 instance in the cluster acts as one OpenSearch Service node.

You can use the OpenSearch Service console to set up and configure a domain in minutes. If you prefer programmatic access, you can use the [AWS](https://docs.aws.amazon.com/cli/latest/userguide/) CLI, the AWS [SDKs,](http://aws.amazon.com/code) or [Terraform.](https://registry.terraform.io/providers/hashicorp/aws/latest/docs/resources/opensearch_domain)

## <span id="page-25-0"></span>**Features of Amazon OpenSearch Service**

OpenSearch Service includes the following features:

#### **Scale**

- Numerous configurations of CPU, memory, and storage capacity known as *instance types*, including cost-effective Graviton instances
- Up to 3 PB of attached storage
- Cost-effective [UltraWarm](#page-940-1) and cold [storage](#page-954-2) for read-only data

### **Security**

- AWS Identity and Access Management (IAM) access control
- Easy integration with Amazon VPC and VPC security groups
- Encryption of data at rest and node-to-node encryption
- Amazon Cognito, HTTP basic, or SAML authentication for OpenSearch Dashboards
- Index-level, document-level, and field-level security
- Audit logs
- Dashboards multi-tenancy

### **Stability**

- Numerous geographical locations for your resources, known as *Regions* and *Availability Zones*
- Node allocation across two or three Availability Zones in the same AWS Region, known as *Multi-AZ*
- Dedicated master nodes to offload cluster management tasks
- Automated snapshots to back up and restore OpenSearch Service domains

### **Flexibility**

- SQL support for integration with business intelligence (BI) applications
- Custom packages to improve search results

### **Integration with popular services**

- Data visualization using OpenSearch Dashboards
- Integration with Amazon CloudWatch for monitoring OpenSearch Service domain metrics and setting alarms
- Integration with AWS CloudTrail for auditing configuration API calls to OpenSearch Service domains
- Integration with Amazon S3, Amazon Kinesis, and Amazon DynamoDB for loading streaming data into OpenSearch Service
- Alerts from Amazon SNS when your data exceeds certain thresholds

### <span id="page-26-0"></span>**Amazon OpenSearch Serverless**

Amazon OpenSearch Serverless is an on-demand, auto scaling, serverless configuration for Amazon OpenSearch Service. Serverless removes the operational complexities of provisioning, configuring, and tuning your OpenSearch clusters. For more information, see *[Amazon OpenSearch](#page-281-0)  [Serverless](#page-281-0)*.

## <span id="page-26-1"></span>**Amazon OpenSearch Ingestion**

Amazon OpenSearch Ingestion is a fully managed data collector, powered by Data [Prepper](https://opensearch.org/docs/latest/clients/data-prepper/index/), that delivers real-time log and trace data to Amazon OpenSearch Service domains and OpenSearch Serverless collections. It enables you to filter, enrich, transform, normalize, and aggregate data for downstream analysis and visualization. For more information, see Amazon [OpenSearch](https://docs.aws.amazon.com/opensearch-service/latest/developerguide/ingestion.html) Ingestion.

## <span id="page-26-2"></span>**Supported versions of OpenSearch and Elasticsearch**

OpenSearch Service currently supports the following OpenSearch versions:

• 2.11, 2.9, 2.7, 2.5, 2.3, 1.3, 1.2, 1.1, 1.0

OpenSearch Service also supports the following legacy Elasticsearch OSS versions:

- 7.10, 7.9, 7.8, 7.7, 7.4, 7.1
- 6.8, 6.7, 6.5, 6.4, 6.3, 6.2, 6.0
- 5.6, 5.5, 5.3, 5.1
- 2.3
- 1.5

For more information, see the section called "Supported [operations",](#page-1107-1) the section called ["Features](#page-1098-0) by engine [version"](#page-1098-0), and the section called ["Plugins](#page-1103-0) by engine version".

If you start a new OpenSearch Service project, we strongly recommend that you choose the latest supported OpenSearch version. If you have an existing domain that uses an older Elasticsearch version, you can choose to keep the domain or migrate your data. For more information, see [the](#page-535-1)  section called ["Upgrading](#page-535-1) domains".

## <span id="page-27-0"></span>**Pricing for Amazon OpenSearch Service**

For OpenSearch Service, you pay for each hour of use of an EC2 instance and for the cumulative size of any EBS storage volumes attached to your instances. [Standard](https://aws.amazon.com/ec2/pricing/) AWS data transfer charges also apply.

However, some notable data transfer exceptions exist. If a domain uses multiple [Availability](#page-502-1) [Zones](#page-502-1), OpenSearch Service does not bill for traffic between the Availability Zones. Significant data transfer occurs within a domain during shard allocation and rebalancing. OpenSearch Service neither meters nor bills for this traffic. Similarly, OpenSearch Service does not bill for data transfer between [UltraWarm/](#page-940-1)[cold](#page-954-2) nodes and Amazon S3.

For full pricing details, see Amazon [OpenSearch](https://aws.amazon.com/elasticsearch-service/pricing/) Service pricing. For information about charges incurred during configuration changes, see the section called "Charges for [configuration](#page-478-0) changes".

## <span id="page-27-1"></span>**Getting started with Amazon OpenSearch Service**

To get started, sign up for an AWS [account](https://aws.amazon.com/) if you don't already have one. After you are set up with an account, complete the [getting](#page-36-0) started tutorial for Amazon OpenSearch Service. Consult the following introductory topics if you need more information while learning about the service:

- Create a [domain](#page-455-0)
- Size the [domain](#page-1066-2) appropriately for your workload
- Control access to your [domain](#page-696-0) using a domain access policy or [fine-grained](#page-725-0) access control
- Index data [manually](#page-828-0) or from other AWS [services](#page-831-1)

### • Use [OpenSearch](#page-931-0) Dashboards to search your data and create visualizations

For information on migrating to OpenSearch Service from a self-managed OpenSearch cluster, see the section called "Migrating to [OpenSearch](#page-1182-1) Service".

### <span id="page-28-0"></span>**Related services**

OpenSearch Service commonly is used with the following services:

#### Amazon [CloudWatch](http://aws.amazon.com/documentation/cloudwatch/)

OpenSearch Service domains automatically send metrics to CloudWatch so that you can monitor domain health and performance. For more information, see Monitoring [OpenSearch](#page-580-0) cluster metrics with Amazon [CloudWatch](#page-580-0).

CloudWatch Logs can also go the other direction. You might configure CloudWatch Logs to stream data to OpenSearch Service for analysis. To learn more, see the section called ["Loading](#page-846-1) streaming data from Amazon [CloudWatch"](#page-846-1).

#### AWS [CloudTrail](http://aws.amazon.com/documentation/cloudtrail/)

Use AWS CloudTrail to get a history of the OpenSearch Service configuration API calls and related events for your account. For more information, see Monitoring Amazon [OpenSearch](#page-685-0) Service API calls with AWS [CloudTrail](#page-685-0).

#### [Amazon](http://aws.amazon.com/documentation/kinesis/) Kinesis

Kinesis is a managed service for real-time processing of streaming data at a massive scale. For more information, see the section called "Loading [streaming](#page-837-0) data from Amazon Kinesis Data [Streams"](#page-837-0) and the section called "Loading [streaming](#page-846-0) data from Amazon Data Firehose".

#### [Amazon](http://aws.amazon.com/documentation/s3/) S3

Amazon Simple Storage Service (Amazon S3) provides storage for the internet. This guide provides Lambda sample code for integration with Amazon S3. For more information, see [the](#page-832-1)  section called "Loading [streaming](#page-832-1) data from Amazon S3".

#### [AWS](http://aws.amazon.com/iam/) IAM

AWS Identity and Access Management (IAM) is a web service that you can use to manage access to your OpenSearch Service domains. For more information, see the section called ["Identity](#page-696-0) and Access [Management"](#page-696-0).

#### AWS [Lambda](http://aws.amazon.com/documentation/lambda/)

AWS Lambda is a compute service that lets you run code without provisioning or managing servers. This guide provides Lambda sample code to stream data from DynamoDB, Amazon S3, and Kinesis. For more information, see the section called "Loading [streaming](#page-831-1) data into [OpenSearch](#page-831-1) Service".

#### Amazon [DynamoDB](http://aws.amazon.com/documentation/dynamodb/)

Amazon DynamoDB is a fully managed NoSQL database service that provides fast and predictable performance with seamless scalability. To learn more about streaming data to OpenSearch Service, see the section called "Loading streaming data from Amazon [DynamoDB"](#page-841-0).

### Amazon [QuickSight](http://aws.amazon.com/documentation/quicksight/)

You can visualize data from OpenSearch Service using Amazon QuickSight dashboards. For more information, see Using Amazon [OpenSearch](https://docs.aws.amazon.com/quicksight/latest/user/connecting-to-es.html) Service with Amazon QuickSight in the *Amazon QuickSight User Guide*.

#### *(i)* Note

OpenSearch includes certain Apache-licensed Elasticsearch code from Elasticsearch B.V. and other source code. Elasticsearch B.V. is not the source of that other source code. ELASTICSEARCH is a registered trademark of Elasticsearch B.V.

# <span id="page-30-0"></span>**Setting up Amazon OpenSearch Service**

### **Topics**

- Sign up for an AWS [account](#page-30-1)
- Create a user with [administrative](#page-30-2) access
- [Grant permissions](#page-32-0)
- Install and [configure](#page-34-0) the AWS CLI
- Open the [console](#page-35-0)

## <span id="page-30-1"></span>**Sign up for an AWS account**

If you do not have an AWS account, complete the following steps to create one.

### **To sign up for an AWS account**

- 1. Open <https://portal.aws.amazon.com/billing/signup>.
- 2. Follow the online instructions.

Part of the sign-up procedure involves receiving a phone call and entering a verification code on the phone keypad.

When you sign up for an AWS account, an *AWS account root user* is created. The root user has access to all AWS services and resources in the account. As a security best practice, assign administrative access to a user, and use only the root user to perform tasks that [require](https://docs.aws.amazon.com/accounts/latest/reference/root-user-tasks.html) root user [access.](https://docs.aws.amazon.com/accounts/latest/reference/root-user-tasks.html)

AWS sends you a confirmation email after the sign-up process is complete. At any time, you can view your current account activity and manage your account by going to <https://aws.amazon.com/> and choosing **My Account**.

## <span id="page-30-2"></span>**Create a user with administrative access**

After you sign up for an AWS account, secure your AWS account root user, enable AWS IAM Identity Center, and create an administrative user so that you don't use the root user for everyday tasks.

#### **Secure your AWS account root user**

1. Sign in to the AWS [Management](https://console.aws.amazon.com/) Console as the account owner by choosing **Root user** and entering your AWS account email address. On the next page, enter your password.

For help signing in by using root user, see [Signing](https://docs.aws.amazon.com/signin/latest/userguide/console-sign-in-tutorials.html#introduction-to-root-user-sign-in-tutorial) in as the root user in the *AWS Sign-In User Guide*.

2. Turn on multi-factor authentication (MFA) for your root user.

For instructions, see Enable a virtual MFA device for your AWS account root user [\(console\)](https://docs.aws.amazon.com/IAM/latest/UserGuide/enable-virt-mfa-for-root.html) in the *IAM User Guide*.

#### **Create a user with administrative access**

1. Enable IAM Identity Center.

For instructions, see [Enabling](https://docs.aws.amazon.com/singlesignon/latest/userguide/get-set-up-for-idc.html) AWS IAM Identity Center in the *AWS IAM Identity Center User Guide*.

2. In IAM Identity Center, grant administrative access to a user.

For a tutorial about using the IAM Identity Center directory as your identity source, see [Configure](https://docs.aws.amazon.com/singlesignon/latest/userguide/quick-start-default-idc.html) user access with the default IAM Identity Center directory in the *AWS IAM Identity Center User Guide*.

#### **Sign in as the user with administrative access**

• To sign in with your IAM Identity Center user, use the sign-in URL that was sent to your email address when you created the IAM Identity Center user.

For help signing in using an IAM Identity Center user, see [Signing](https://docs.aws.amazon.com/signin/latest/userguide/iam-id-center-sign-in-tutorial.html) in to the AWS access portal in the *AWS Sign-In User Guide*.

#### **Assign access to additional users**

1. In IAM Identity Center, create a permission set that follows the best practice of applying leastprivilege permissions.

For instructions, see Create a [permission](https://docs.aws.amazon.com/singlesignon/latest/userguide/get-started-create-a-permission-set.html) set in the *AWS IAM Identity Center User Guide*.

2. Assign users to a group, and then assign single sign-on access to the group.

For instructions, see Add [groups](https://docs.aws.amazon.com/singlesignon/latest/userguide/addgroups.html) in the *AWS IAM Identity Center User Guide*.

### <span id="page-32-0"></span>**Grant permissions**

In production environments, we recommend that you use finer-grained policies. To learn more about access management, see Access [management](https://docs.aws.amazon.com/IAM/latest/UserGuide/access.html) for AWS resources in the IAM User Guide.

To provide access, add permissions to your users, groups, or roles:

• Users and groups in AWS IAM Identity Center:

Create a permission set. Follow the instructions in Create a [permission](https://docs.aws.amazon.com/singlesignon/latest/userguide/howtocreatepermissionset.html) set in the *AWS IAM Identity Center User Guide*.

• Users managed in IAM through an identity provider:

Create a role for identity federation. Follow the instructions in Creating a role for a [third-party](https://docs.aws.amazon.com/IAM/latest/UserGuide/id_roles_create_for-idp.html) identity provider [\(federation\)](https://docs.aws.amazon.com/IAM/latest/UserGuide/id_roles_create_for-idp.html) in the *IAM User Guide*.

- IAM users:
	- Create a role that your user can assume. Follow the instructions in [Creating](https://docs.aws.amazon.com/IAM/latest/UserGuide/id_roles_create_for-user.html) a role for an IAM [user](https://docs.aws.amazon.com/IAM/latest/UserGuide/id_roles_create_for-user.html) in the *IAM User Guide*.
	- (Not recommended) Attach a policy directly to a user or add a user to a user group. Follow the instructions in Adding [permissions](https://docs.aws.amazon.com/IAM/latest/UserGuide/id_users_change-permissions.html#users_change_permissions-add-console) to a user (console) in the *IAM User Guide*.

### <span id="page-32-1"></span>**Grant programmatic access**

Users need programmatic access if they want to interact with AWS outside of the AWS Management Console. The way to grant programmatic access depends on the type of user that's accessing AWS.

To grant users programmatic access, choose one of the following options.

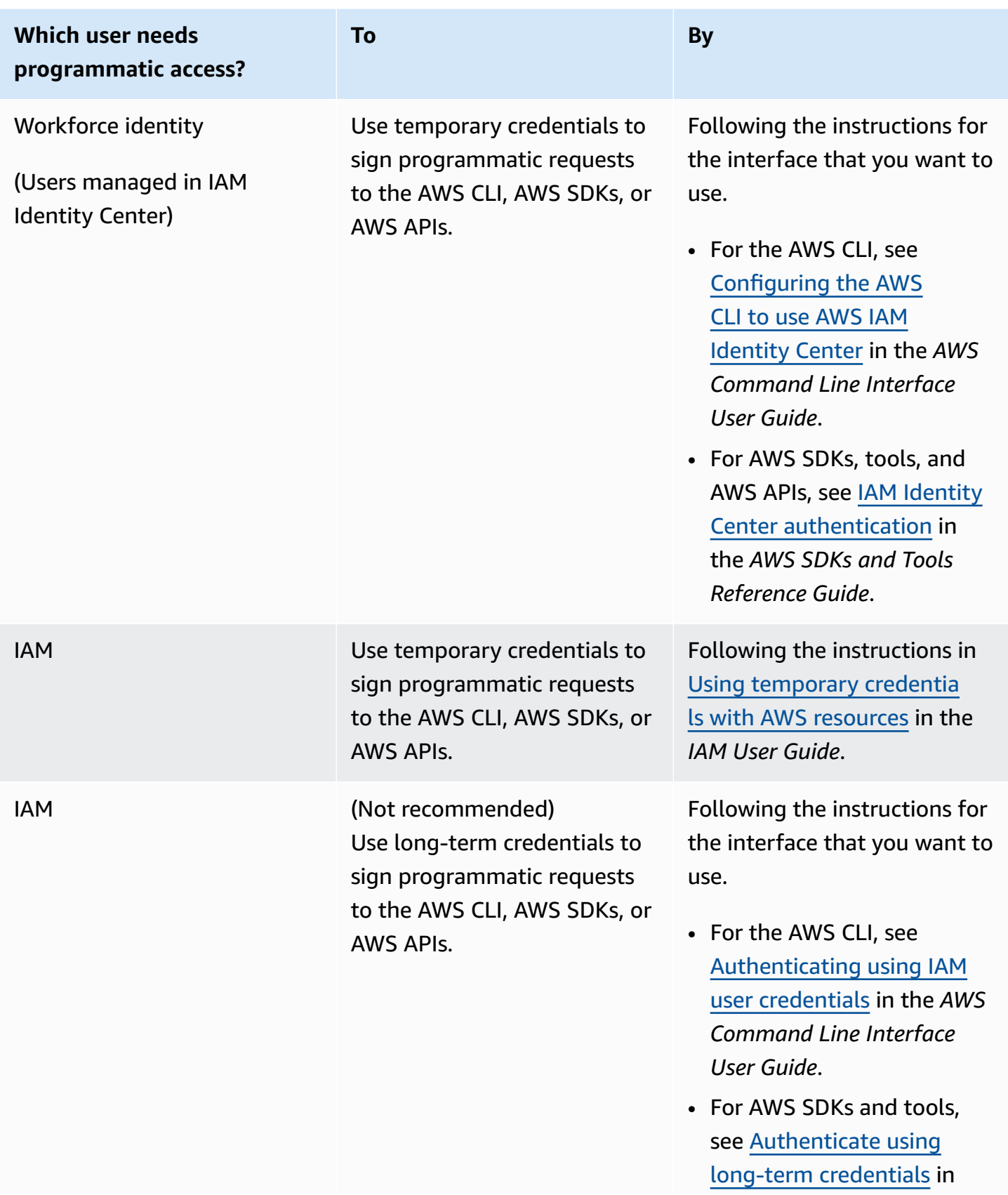

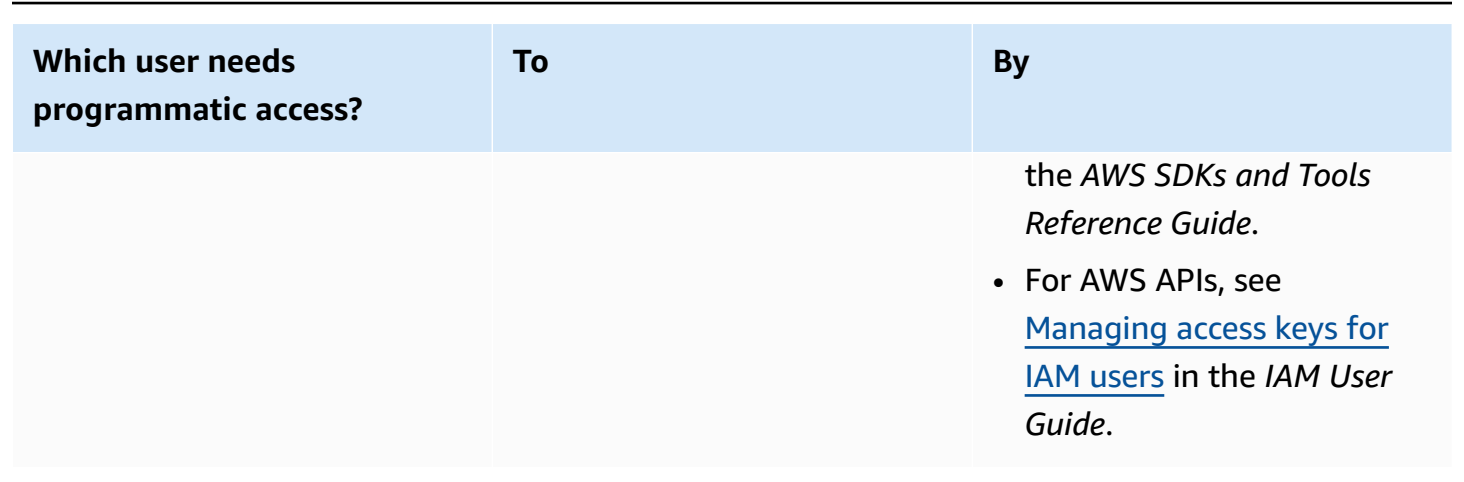

## <span id="page-34-0"></span>**Install and configure the AWS CLI**

If you want to use OpenSearch Service APIs, you must install the latest version of the AWS Command Line Interface (AWS CLI). You don't need the AWS CLI to use OpenSearch Service from the console, and you can get started without the CLI by following the steps in [Getting](#page-36-0) started with Amazon [OpenSearch](#page-36-0) Service.

### **To set up the AWS CLI**

- 1. To install the latest version of the AWS CLI for macOS, Linux, or Windows, see [Installing or](https://docs.aws.amazon.com/cli/latest/userguide/getting-started-install.html)  [updating](https://docs.aws.amazon.com/cli/latest/userguide/getting-started-install.html) the latest version of the AWS CLI.
- 2. To configure the AWS CLI and secure setup of your access to AWS services, including OpenSearch Service, see Quick configuration with [aws configure](https://docs.aws.amazon.com/cli/latest/userguide/cli-configure-quickstart.html#cli-configure-quickstart-config).
- 3. To verify the setup, enter the following DataBrew command at the command prompt.

aws opensearch help

AWS CLI commands use the default AWS Region from your configuration, unless you set it with a parameter or a profile. To set your AWS Region with a parameter, you can add the --region parameter to each command.

To set your AWS Region with a profile, first add a named profile in the  $\sim$ /. aws/config file or the %UserProfile%/.aws/config file (for Microsoft Windows). Follow the steps in [Named](https://docs.aws.amazon.com/cli/latest/userguide/cli-configure-profiles.html)  [profiles](https://docs.aws.amazon.com/cli/latest/userguide/cli-configure-profiles.html) for the AWS CLI. Next, set your AWS Region and other settings with a command similar to the one in the following example.

```
[profile opensearch]
```

```
aws_access_key_id = ACCESS-KEY-ID-OF-IAM-USER
aws_secret_access_key = SECRET-ACCESS-KEY-ID-OF-IAM-USER
region = us-east-1
output = text
```
## <span id="page-35-0"></span>**Open the console**

Most of the console-oriented topics in this section start from the [OpenSearch](https://console.aws.amazon.com/aos/home) Service console. If you aren't already signed in to your AWS account, sign in, then open the [OpenSearch](https://console.aws.amazon.com/aos/home) Service [console](https://console.aws.amazon.com/aos/home) and continue to the next section to continue getting started with OpenSearch Service.
# **Getting started with Amazon OpenSearch Service**

This tutorial shows you how to use Amazon OpenSearch Service to create and configure a test domain. An OpenSearch Service domain is synonymous with an OpenSearch cluster. Domains are clusters with the settings, instance types, instance counts, and storage resources that you specify.

This tutorial walks you through the basic steps to get an OpenSearch Service domain up and running quickly. For more detailed information, see *[Creating and managing domains](#page-455-0)* and the other topics within this guide. For information on migrating to OpenSearch Service from a self-managed OpenSearch cluster, see the section called "Migrating to [OpenSearch](#page-1182-0) Service".

You can complete the steps in this tutorial by using the OpenSearch Service console, the AWS CLI, or the AWS SDK. For information about installing and setting up the AWS CLI, see the [AWS](https://docs.aws.amazon.com/cli/latest/userguide/) [Command](https://docs.aws.amazon.com/cli/latest/userguide/) Line Interface User Guide.

## <span id="page-36-0"></span>**Step 1: Create an Amazon OpenSearch Service domain**

#### **Important**

This is a concise tutorial for configuring a *test* Amazon OpenSearch Service domain. Do not use this process to create production domains. For a comprehensive version of the same process, see *[Creating and managing domains](#page-455-0)*.

An OpenSearch Service domain is synonymous with an OpenSearch cluster. Domains are clusters with the settings, instance types, instance counts, and storage resources that you specify. You can create an OpenSearch Service domain by using the console, the AWS CLI, or the AWS SDKs.

#### **To create an OpenSearch Service domain using the console**

- 1. Go to<https://aws.amazon.com>and choose **Sign In to the Console**.
- 2. Under **Analytics**, choose **Amazon OpenSearch Service**.
- 3. Choose **Create domain**.
- 4. Provide a name for the domain. The examples in this tutorial use the name *movies*.
- 5. For the domain creation method, choose **Standard create**.

#### *(i)* Note

To quickly configure a production domain with best practices, you can choose **Easy create**. For the development and testing purposes of this tutorial, we'll use **Standard create**.

- 6. For templates, choose **Dev/test**.
- 7. For the deployment option, choose **Domain with standby**.
- 8. For **Version**, choose the latest version.
- 9. For now, ignore the **Data nodes**, **Warm and cold data storage**, **Dedicated master nodes**, **Snapshot configuration**, and **Custom endpoint** sections.
- 10. For simplicity in this tutorial, use a public access domain. Under **Network**, choose **Public access**.
- 11. In the fine-grained access control settings, keep the **Enable fine-grained access control** check box selected. Select **Create master user** and provide a username and password.
- 12. For now, ignore the **SAML authentication** and **Amazon Cognito authentication** sections.
- 13. For **Access policy**, choose **Only use fine-grained access control**. In this tutorial, fine-grained access control handles authentication, not the domain access policy.
- 14. Ignore the rest of the settings and choose **Create**. New domains typically take 15–30 minutes to initialize, but can take longer depending on the configuration. After your domain initializes, select it to open its configuration pane. Note the domain endpoint under **General information** (for example, https://search-*my-domain*.us-east-1.es.amazonaws.com), which you'll use in the next step.

<span id="page-37-0"></span>**Next**: Upload data to an [OpenSearch](#page-37-0) Service domain for indexing

# **Step 2: Upload data to Amazon OpenSearch Service for indexing**

#### **Important**

This is a concise tutorial for uploading a small amount of test data to Amazon OpenSearch Service. For more about uploading data in a production domain, see *[Indexing data](#page-828-0)*.

You can upload data to an OpenSearch Service domain using the command line or most programming languages.

The following example requests use [curl](https://curl.haxx.se/) (a common HTTP client) for brevity and convenience. Clients like curl can't perform the request signing that's required if your access policies specify IAM users or roles. To successfully complete this process, you must use fine-grained access control with a primary username and password like you configured in [Step 1.](#page-36-0)

You can install curl on Windows and use it from the command prompt, but we recommend a tool like [Cygwin](https://www.cygwin.com/) or the Windows [Subsystem](https://docs.microsoft.com/en-us/windows/wsl/install-win10) for Linux. macOS and most Linux distributions come with curl preinstalled.

## **Option 1: Upload a single document**

Run the following command to add a single document to the *movies* domain:

```
curl -XPUT -u 'master-user:master-user-password' 'domain-endpoint/movies/_doc/1' -d 
  '{"director": "Burton, Tim", "genre": ["Comedy","Sci-Fi"], "year": 1996, "actor": 
  ["Jack Nicholson","Pierce Brosnan","Sarah Jessica Parker"], "title": "Mars Attacks!"}' 
  -H 'Content-Type: application/json'
```
In the command, provide the username and password that you created in [Step 1.](#page-36-0)

For a detailed explanation of this command and how to make signed requests to OpenSearch Service, see *[Indexing data](#page-828-0)*.

## **Option 2: Upload multiple documents**

#### **To upload a JSON file that contains multiple documents to an OpenSearch Service domain**

1. Create a local file called bulk\_movies.json. Paste the following content into the file and add a trailing newline:

```
{ "index" : { "_index": "movies", "_id" : "2" } }
{"director": "Frankenheimer, John", "genre": ["Drama", "Mystery", "Thriller", 
  "Crime"], "year": 1962, "actor": ["Lansbury, Angela", "Sinatra, Frank", "Leigh, 
 Janet", "Harvey, Laurence", "Silva, Henry", "Frees, Paul", "Gregory, James", 
 "Bissell, Whit", "McGiver, John", "Parrish, Leslie", "Edwards, James", "Flowers, 
 Bess", "Dhiegh, Khigh", "Payne, Julie", "Kleeb, Helen", "Gray, Joe", "Nalder, 
  Reggie", "Stevens, Bert", "Masters, Michael", "Lowell, Tom"], "title": "The 
 Manchurian Candidate"}
```
{ "index" : { "\_index": "movies", "\_id" : "3" } } {"director": "Baird, Stuart", "genre": ["Action", "Crime", "Thriller"], "year": 1998, "actor": ["Downey Jr., Robert", "Jones, Tommy Lee", "Snipes, Wesley", "Pantoliano, Joe", "Jacob, Ir\u00e8ne", "Nelligan, Kate", "Roebuck, Daniel", "Malahide, Patrick", "Richardson, LaTanya", "Wood, Tom", "Kosik, Thomas", "Stellate, Nick", "Minkoff, Robert", "Brown, Spitfire", "Foster, Reese", "Spielbauer, Bruce", "Mukherji, Kevin", "Cray, Ed", "Fordham, David", "Jett, Charlie"], "title": "U.S. Marshals"} { "index" : { "\_index": "movies", "\_id" : "4" } } {"director": "Ray, Nicholas", "genre": ["Drama", "Romance"], "year": 1955, "actor": ["Hopper, Dennis", "Wood, Natalie", "Dean, James", "Mineo, Sal", "Backus, Jim", "Platt, Edward", "Ray, Nicholas", "Hopper, William", "Allen, Corey", "Birch, Paul", "Hudson, Rochelle", "Doran, Ann", "Hicks, Chuck", "Leigh, Nelson", "Williams, Robert", "Wessel, Dick", "Bryar, Paul", "Sessions, Almira", "McMahon, David", "Peters Jr., House"], "title": "Rebel Without a Cause"}

2. Run the following command in the local directory where the file is stored to upload it to the *movies* domain:

```
curl -XPOST -u 'master-user:master-user-password' 'domain-endpoint/_bulk' --data-
binary @bulk_movies.json -H 'Content-Type: application/json'
```
For more information about the bulk file format, see *[Indexing data](#page-828-0)*.

<span id="page-39-0"></span>**Next**: Search [documents](#page-39-0)

## **Step 3: Search documents in Amazon OpenSearch Service**

To search documents in an Amazon OpenSearch Service domain, use the OpenSearch search API. Alternatively, you can use [OpenSearch](#page-931-0) Dashboards to search documents in the domain.

### **Search documents from the command line**

Run the following command to search the *movies* domain for the word *mars*:

```
curl -XGET -u 'master-user:master-user-password' 'domain-endpoint/movies/_search?
q=mars&pretty=true'
```
If you used the bulk data on the previous page, try searching for *rebel* instead.

#### You should see a response similar to the following:

```
{ 
   "took" : 5, 
   "timed_out" : false, 
   "_shards" : { 
     "total" : 5, 
     "successful" : 5, 
     "skipped" : 0, 
     "failed" : 0 
   }, 
   "hits" : { 
     "total" : { 
        "value" : 1, 
        "relation" : "eq" 
     }, 
      "max_score" : 0.2876821, 
     "hits" : [ 
        { 
          "_index" : "movies", 
          "_type" : "_doc", 
          "_id" : "1", 
          "_score" : 0.2876821, 
          "_source" : { 
             "director" : "Burton, Tim", 
             "genre" : [ 
               "Comedy", 
               "Sci-Fi" 
             ], 
             "year" : 1996, 
             "actor" : [ 
               "Jack Nicholson", 
               "Pierce Brosnan", 
               "Sarah Jessica Parker" 
             ], 
             "title" : "Mars Attacks!" 
          } 
        } 
     ] 
   }
}
```
## **Search documents using OpenSearch Dashboards**

OpenSearch Dashboards is a popular open source visualization tool designed to work with OpenSearch. It provides a helpful user interface for you to search and monitor your indices.

#### **To search documents from an OpenSearch Service domain using Dashboards**

1. Navigate to the OpenSearch Dashboards URL for your domain. You can find the URL on the domain's dashboard in the OpenSearch Service console. The URL follows this format:

#### *domain-endpoint*/\_dashboards/

- 2. Log in using your primary username and password.
- 3. To use Dashboards, you need to create at least one index pattern. Dashboards uses these patterns to identify which indexes you want to analyze. Open the left navigation panel, choose **Stack Management**, choose **Index Patterns**, and then choose **Create index pattern**. For this tutorial, enter *movies*.
- 4. Choose **Next step** and then choose **Create index pattern**. After the pattern is created, you can view the various document fields such as actor and director.
- 5. Go back to the **Index Patterns** page and make sure that movies is set as the default. If it's not, select the pattern and choose the star icon to make it the default.
- 6. To begin searching your data, open the left navigation panel again and choose **Discover**.
- 7. In the search bar, enter *mars* if you uploaded a single document, or *rebel* if you uploaded multiple documents, and then press **Enter**. You can try searching other terms, such as actor or director names.

#### <span id="page-41-0"></span>**Next**: [Delete a domain](#page-41-0)

# **Step 4: Delete an Amazon OpenSearch Service domain**

Because the *movies* domain from this tutorial is for test purposes, make sure to delete it when you're done experimenting to avoid incurring charges.

#### **To delete an OpenSearch Service domain from the console**

- 1. Sign in to the **Amazon OpenSearch Service** console.
- 2. Under **Domains**, select the **movies** domain.

#### 3. Choose **Delete** and confirm deletion.

### **Next steps**

Now that you know how to create a domain and index data, you might want to try some of the following exercises:

- Learn about more advanced options for creating a domain. For more information, see *[Creating](#page-455-0)  [and managing domains](#page-455-0)*.
- Discover how to manage the indices in your domain. For more information, see *[Managing](#page-940-0) [indexes](#page-940-0)*.
- Try out one of the tutorials for working with Amazon OpenSearch Service. For more information, see *[Tutorials](#page-1175-0)*.

# **Amazon OpenSearch Ingestion**

Amazon OpenSearch Ingestion is a fully managed, serverless data collector that delivers real-time log, metric, and trace data to Amazon OpenSearch Service domains and OpenSearch Serverless collections.

With OpenSearch Ingestion, you no longer need to use third-party solutions like Logstash or Jaeger to ingest data into your OpenSearch Service domains and OpenSearch Serverless collections. You configure your data producers to send data to OpenSearch Ingestion. Then, it automatically delivers the data to the domain or collection that you specify. You can also configure OpenSearch Ingestion to transform your data before delivering it.

Also, with OpenSearch Ingestion, you don't need to worry about provisioning servers, managing and patching software, or scaling your cluster of servers. You provision ingestion *pipelines* directly within the AWS Management Console, and OpenSearch Ingestion takes care of managing and scaling them.

OpenSearch Ingestion is a subset of Amazon OpenSearch Service. It's powered by Data Prepper, which is an open source data collector that can filter, enrich, transform, normalize, and aggregate data for downstream analysis and visualization.

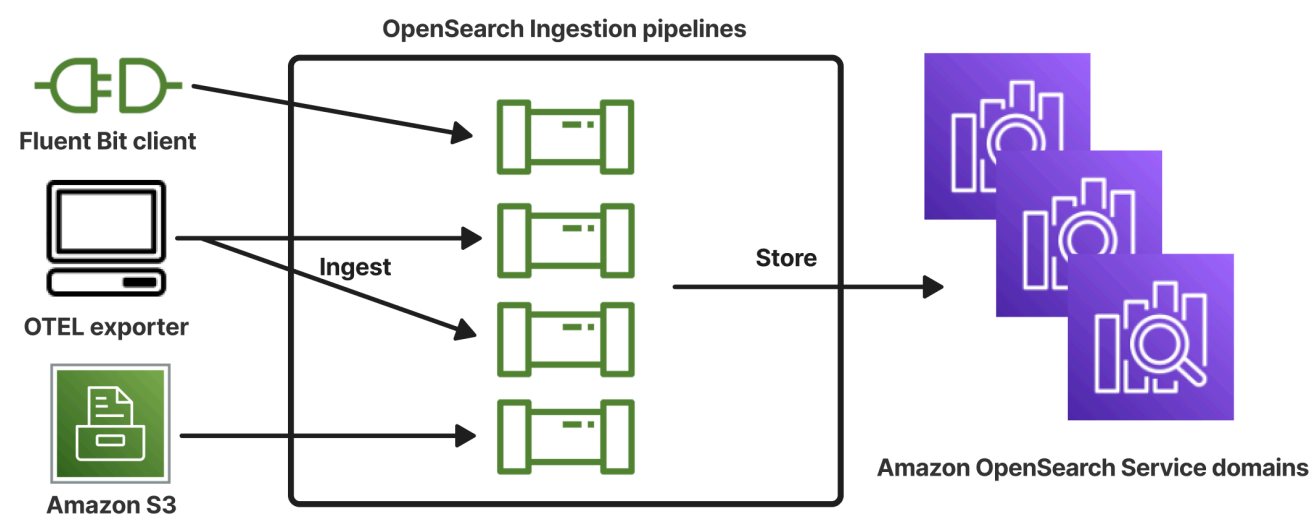

#### **Topics**

- Key [concepts](#page-44-0)
- Benefits of [OpenSearch](#page-46-0) Ingestion
- **[Limitations](#page-46-1)**
- [Supported](#page-47-0) Data Prepper versions
- [Scaling pipelines](#page-48-0)
- [OpenSearch](#page-49-0) Ingestion pricing
- [Supported](#page-50-0) AWS Regions
- [OpenSearch](#page-50-1) Ingestion quotas
- Setting up roles and users in Amazon [OpenSearch](#page-50-2) Ingestion
- Getting started with Amazon [OpenSearch](#page-68-0) Ingestion
- Overview of pipeline features in Amazon [OpenSearch](#page-86-0) Ingestion
- Creating Amazon [OpenSearch](#page-98-0) Ingestion pipelines
- Viewing Amazon [OpenSearch](#page-108-0) Ingestion pipelines
- Updating Amazon [OpenSearch](#page-111-0) Ingestion pipelines
- Stopping and starting Amazon [OpenSearch](#page-114-0) Ingestion pipelines
- Deleting Amazon [OpenSearch](#page-117-0) Ingestion pipelines
- Supported plugins and options for Amazon [OpenSearch](#page-118-0) Ingestion pipelines
- Working with Amazon [OpenSearch](#page-126-0) Ingestion pipeline integrations
- Migrating data between domains and collections using Amazon [OpenSearch](#page-181-0) Ingestion
- Using the AWS SDKs to interact with Amazon [OpenSearch](#page-185-0) Ingestion
- Use cases for Amazon [OpenSearch](#page-190-0) Ingestion
- Security in Amazon [OpenSearch](#page-224-0) Ingestion
- Tagging Amazon [OpenSearch](#page-240-0) Ingestion pipelines
- Logging and monitoring Amazon [OpenSearch](#page-242-0) Ingestion with Amazon CloudWatch
- Best practices for Amazon [OpenSearch](#page-274-0) Ingestion

# <span id="page-44-0"></span>**Key concepts**

As you get started with OpenSearch Ingestion, you can benefit from understanding the following concepts:

#### **Pipeline**

From an OpenSearch Ingestion perspective, a *pipeline* refers to a single provisioned data collector that you create within OpenSearch Service. You can think of it as the entire YAML configuration file, which includes one or more sub-pipelines. For steps to create an ingestion pipeline, see the section called "Creating [pipelines".](#page-102-0)

#### **Sub-pipeline**

You define sub-pipelines *within* a YAML configuration file. Each sub-pipeline is a combination of a source, a buffer, zero or more processors, and one or more sinks. You can define multiple sub-pipelines in a single YAML file, each with unique sources, processors, and sinks. To aid in monitoring with CloudWatch and other services, we recommend that you specify a pipeline name that's distinct from all of its sub-pipelines.

You can string multiple sub-pipelines together within a single YAML file, so that the source for one sub-pipeline is another sub-pipeline, and its sink is a third sub-pipeline. For an example, see the section called ["OpenTelemetry](#page-178-0) Collector".

#### **Source**

The input component of a sub-pipeline. It defines the mechanism through which a pipeline consumes records. The source can consume events either by receiving them over HTTPS, or by reading from external endpoints such as Amazon S3. There are two types of sources: *push-based* and *pull-based*. Push-based sources, such as [HTTP](https://opensearch.org/docs/latest/data-prepper/pipelines/configuration/sources/http-source/) and [OTel](https://opensearch.org/docs/latest/data-prepper/pipelines/configuration/sources/otel-logs-source/) logs, stream records to ingestion endpoints. Pull-based sources, such as OTel [trace](https://opensearch.org/docs/latest/data-prepper/pipelines/configuration/sources/otel-trace/) and [S3](https://opensearch.org/docs/latest/data-prepper/pipelines/configuration/sources/s3/), pull data from the source.

#### **Processors**

Intermediate processing units that can filter, transform, and enrich records into a desired format before publishing them to the sink. The processor is an optional component of a pipeline. If you don't define a processor, records are published in the format defined in the source. You can have more than one processor. A pipeline runs processors in the order that you define them.

#### **Sink**

The output component of a sub-pipeline. It defines one or more destinations that a sub-pipeline publishes records to. OpenSearch Ingestion supports OpenSearch Service domains as sinks. It also supports sub-pipelines as sinks. This means that you can string together multiple subpipelines within a single OpenSearch Ingestion pipeline (YAML file). Self-managed OpenSearch clusters aren't supported as sinks.

#### **Buffer**

The part of a processor that acts as the layer between the source and the sink. You can't manually configure a buffer within your pipeline. OpenSearch Ingestion uses a default buffer configuration.

#### **Route**

The part of a processor that allows pipeline authors to only send events that match certain conditions to different sinks.

A valid sub-pipeline definition must contain a source and a sink. For more information about each of these pipeline elements, see the [configuration](#page-121-0) reference.

# <span id="page-46-0"></span>**Benefits of OpenSearch Ingestion**

OpenSearch Ingestion has the following main benefits:

- Eliminates the need for you to manually manage a self-provisioned pipeline.
- Automatically scales your pipelines based on capacity limits that you define.
- Keeps your pipeline up to date with security and bug patches.
- Provides the option to connect pipelines to your virtual private cloud (VPC) for an added layer of security.
- Allows you to stop and start pipelines in order to control costs.
- Provides pipeline configuration blueprints for popular use cases to help you get up and running faster.
- Allows you to interact programmatically with your pipelines through the various AWS SDKs and the OpenSearch Ingestion API.
- Supports performance monitoring in Amazon CloudWatch and error logging in CloudWatch Logs.

# <span id="page-46-1"></span>**Limitations**

OpenSearch Ingestion has the following limitations:

- You can only ingest data into domains running OpenSearch 1.0 or later, or Elasticsearch 6.8 or later. If you're using the OTel [trace](https://opensearch.org/docs/latest/data-prepper/pipelines/configuration/sources/otel-trace/) source, we recommend using Elasticsearch 7.9 or later so that you can use the [OpenSearch](https://opensearch.org/docs/latest/observability-plugin/trace/ta-dashboards/) Dashboards plugin.
- If a pipeline is writing to an OpenSearch Service domain that's within a VPC, the pipeline must be created in the same AWS Region as the domain.
- You can only configure a single data source within a pipeline definition.
- You can't specify [self-managed](https://opensearch.org/docs/latest/about/#clusters-and-nodes) OpenSearch clusters as sinks.
- You can't specify a [custom endpoint](https://docs.aws.amazon.com/opensearch-service/latest/developerguide/customendpoint.html) as a sink. You can still write to a domain that has custom endpoints enabled, but you must specify its standard endpoint.
- You can't specify resources within opt-in [Regions](https://docs.aws.amazon.com/controltower/latest/userguide/opt-in-region-considerations.html) as sources or sinks.
- There are some constraints on the parameters that you can include in a pipeline configuration. For more information, see the section called ["Configuration](#page-121-0) requirements and constraints".

# <span id="page-47-0"></span>**Supported Data Prepper versions**

OpenSearch Ingestion currently supports the following major versions of Data Prepper:

• 2.x

When you create a pipeline, use the required version option to specify the major version of Data Prepper to use. For example, version: "*2*". OpenSearch Ingestion retrieves the latest supported *minor* version of that major version and provisions the pipeline with that version. For more information, see the section called ["Specifying](#page-100-0) the pipeline version".

Currently, OpenSearch Ingestion pipelines are provisioned with version 2.7 of Data Prepper. For information, see the 2.7 [release](https://github.com/opensearch-project/data-prepper/releases/tag/2.7.0) notes. For information about the features and bug fixes that are in each version of Data Prepper, see the [Releases](https://github.com/opensearch-project/data-prepper/releases) page. Not every minor version of a particular major version is supported by OpenSearch Ingestion.

When you update a pipeline's YAML configuration file, if there's support for a new minor version of Data Prepper, OpenSearch Ingestion automatically upgrades the pipeline to the latest supported minor version of the major version that's specified in the pipeline configuration. For example, you might have version: "2" in your pipeline configuration, and OpenSearch Ingestion initially provisioned the pipeline with version 2.6.0. When support for version 2.7.0 is added, and you make a change to the pipeline configuration, OpenSearch Ingestion upgrades the pipeline to version 2.7.0. This process keeps your pipeline up to date with the latest bug fixes and performance improvements. OpenSearch Ingestion can't update the major version of your pipeline unless you manually change the version option within the pipeline configuration. For more information, see the section called ["Updating](#page-111-0) pipelines".

# <span id="page-48-0"></span>**Scaling pipelines**

You don't need to provision and manage pipeline capacity yourself. OpenSearch Ingestion automatically scales your pipeline capacity according to your estimated workload, based on the minimum and maximum *Ingestion OpenSearch Compute Units* (Ingestion OCUs) that you specify.

Each Ingestion OCU is a combination of approximately 8 GiB of memory and 2 vCPUs. You can specify the minimum and maximum OCU values for a pipeline, and OpenSearch Ingestion automatically scales your pipeline capacity based on these limits.

You can specify the following values:

- **Minimum capacity** The pipeline can reduce capacity down to this number of Ingestion OCUs. The specified minimum capacity is also the starting capacity for a pipeline.
- **Maximum capacity** The pipeline can increase capacity up to this number of Ingestion OCUs.

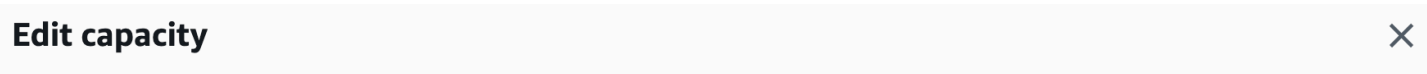

#### **Pipeline capacity**

A single Ingestion OpenSearch Compute Unit (OCU) represents billable compute and memory units. You are charged an hourly rate based on the number of OCUs used to run your data pipelines.

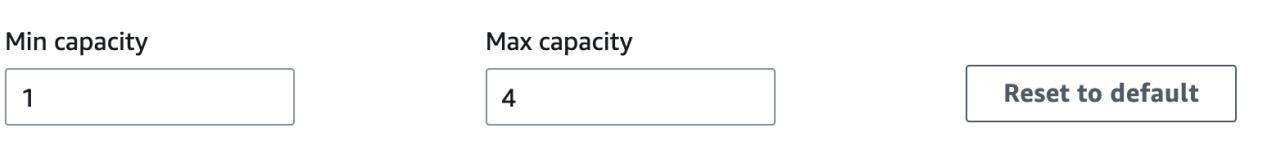

Ingestion-OCU

Ingestion-OCU

Min and Max capacity must be positive numbers between 1 and 96.

Make sure that the maximum capacity for a pipeline is high enough to handle spikes in workload, and the minimum capacity is low enough to minimize costs when the pipeline isn't busy. Based on your settings, OpenSearch Ingestion automatically scales the number of Ingestion OCUs for your pipeline to process the ingest workload. At any specific time, you're charged only for the Ingestion OCUs that are being actively used by your pipeline.

The capacity allocated to your OpenSearch Ingestion pipeline scales up and down based on the processing requirements of your pipeline and the load generated by your client application. When capacity is constrained, OpenSearch Ingestion scales up by allocating more compute units (GiB of

memory). When your pipeline is processing smaller workloads, or not processing data at all, it can scale down to the minimum configured Ingestion OCUs.

You can specify a minimum of 1 Ingestion OCU, a maximum of 96 Ingestion OCUs for stateless pipelines, and a maximum of 48 Ingestion OCUs for stateful pipelines. We recommend a minimum of at least 2 Ingestion OCUs for push-based sources. When persistent buffering is enabled, you can specify a minimum of 2 and maximum of 384 Ingestion OCUs.

Given a standard log pipeline with a single source, a simple grok pattern, and a sink, each compute unit can support up to 2 MiB per second. For more complex log pipelines with multiple processors, each compute unit might support less ingest load. Based on pipeline capacity and resource utilization, the OpenSearch Ingestion scaling process kicks in.

To ensure high availability, Ingestion OCUs are distributed across Availability Zones (AZs). The number of AZs depends on the minimum capacity that you specify.

For example, if you specify a minimum of 2 compute units, the Ingestion OCUs that are in use at any given time are evenly distributed across 2 AZs. If you specify a minimum of 3 or more compute units, the Ingestion OCUs are evenly distributed across 3 AZs. We recommend that you provision *at least two* Ingestion OCUs to ensure 99.9% availability for your ingest pipelines.

You're not billed for Ingestion OCUs when a pipeline is in the Create failed, Creating, Deleting, and Stopped states.

For instructions to configure and retrieve capacity settings for a pipeline, see the [section](#page-102-0) called "Creating [pipelines".](#page-102-0)

# <span id="page-49-0"></span>**OpenSearch Ingestion pricing**

At any specific time, you only pay for the number of Ingestion OCUs that are allocated to a pipeline, regardless of whether there's data flowing through the pipeline. OpenSearch Ingestion immediately accommodates your workloads by scaling pipeline capacity up or down based on usage.

For full pricing details, see Amazon [OpenSearch](https://aws.amazon.com/opensearch-service/pricing/) Service pricing.

# <span id="page-50-0"></span>**Supported AWS Regions**

OpenSearch Ingestion is available in a subset of AWS Regions that OpenSearch Service is available in. For a list of supported Regions, see Amazon [OpenSearch](https://docs.aws.amazon.com/general/latest/gr/opensearch-service.html) Service endpoints and quotas in the *AWS General Reference*.

# <span id="page-50-1"></span>**OpenSearch Ingestion quotas**

For a list of default quotas for OpenSearch Ingestion resources, see Amazon [OpenSearch](https://docs.aws.amazon.com/opensearch-service/latest/developerguide/limits.html) Service [quotas](https://docs.aws.amazon.com/opensearch-service/latest/developerguide/limits.html).

# <span id="page-50-2"></span>**Setting up roles and users in Amazon OpenSearch Ingestion**

Amazon OpenSearch Ingestion uses a variety of permissions models and IAM roles in order to allow source applications to write to pipelines, and to allow pipelines to write to sinks. Before you can start ingesting data, you need to create one or more IAM roles with specific permissions based on your use case.

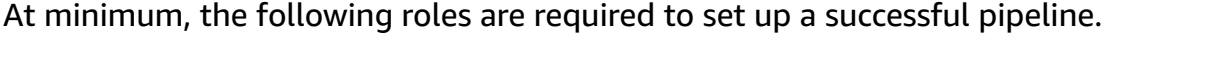

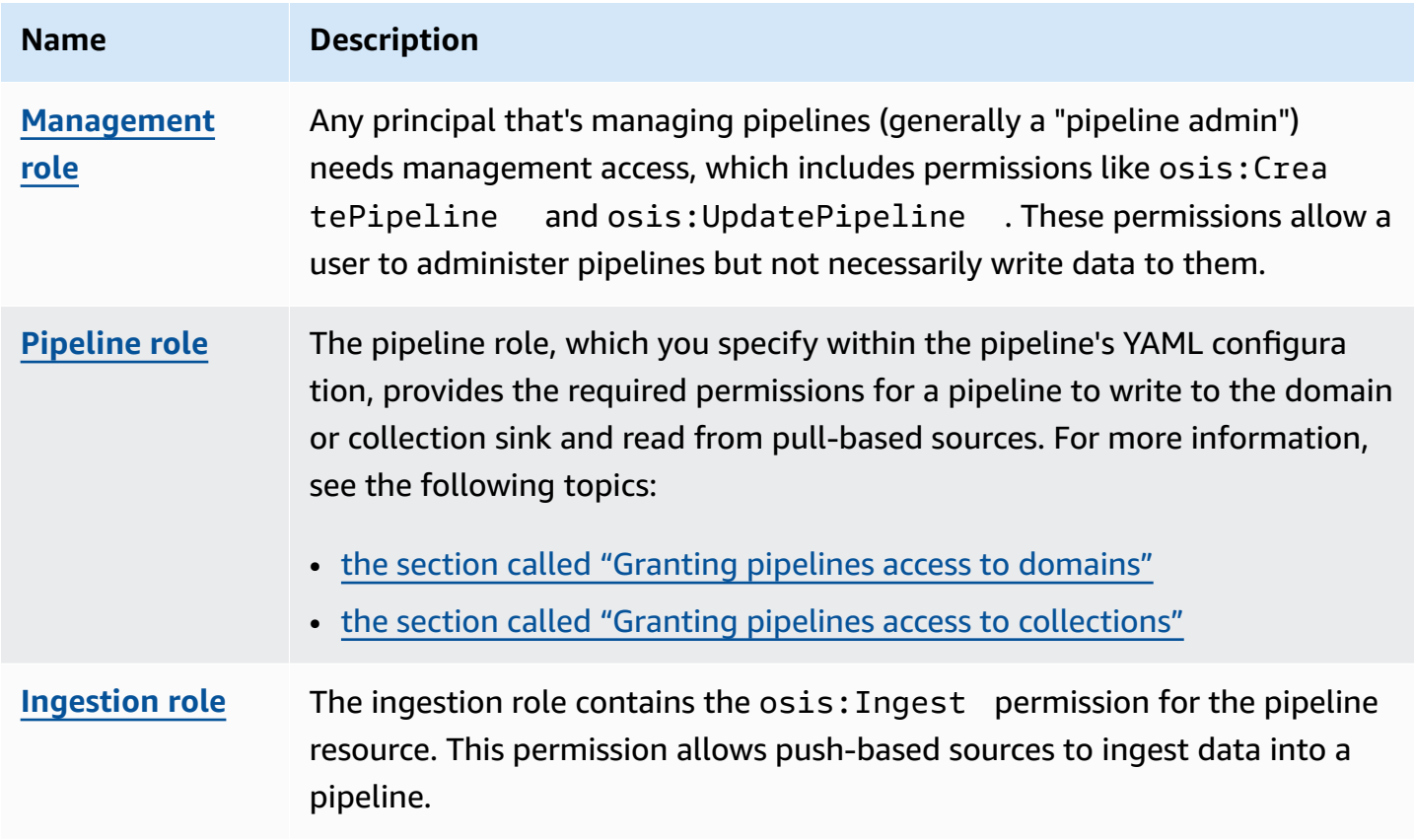

The following image demonstrates a typical pipeline setup, where a data source such as Amazon S3 or Fluent Bit is writing to a pipeline in a different account. In this case, the client needs to assume the ingestion role in order to access the pipeline. For more information, see the [section](#page-56-1) called ["Cross-account](#page-56-1) ingestion".

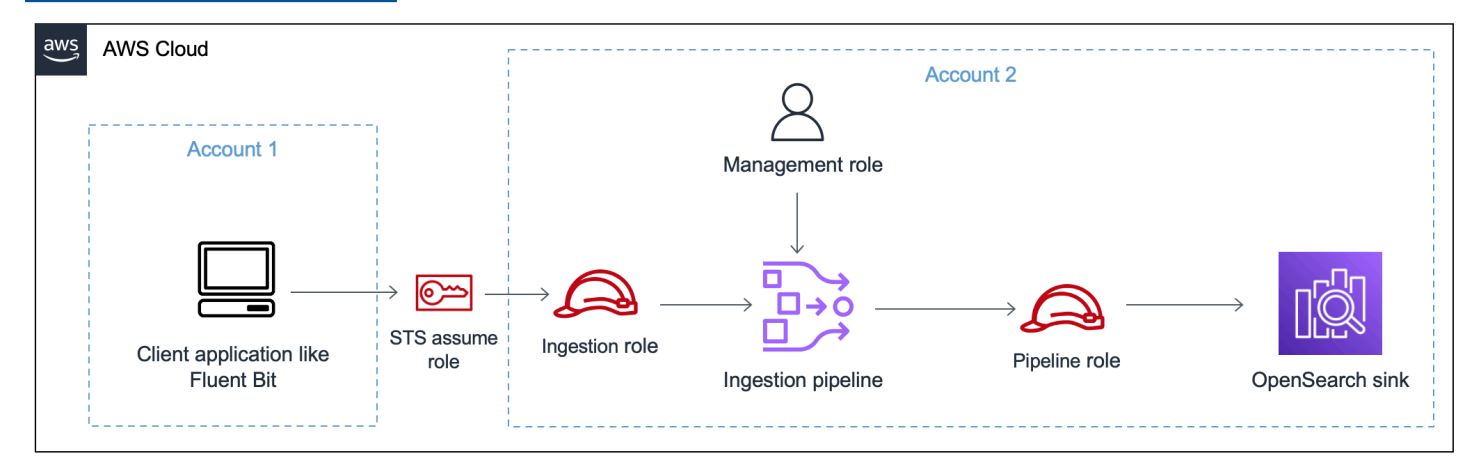

For a simple setup guide, see the section called ["Tutorial:](#page-69-0) Ingest data into a domain".

#### **Topics**

- the section called ["Management](#page-51-0) role"
- the section called ["Ingestion](#page-55-0) role"
- the section called ["Pipeline](#page-53-0) role"
- the section called ["Cross-account](#page-56-1) ingestion"

### <span id="page-51-0"></span>**Management role**

In addition to the basic osis: \* permissions needed to create and modify a pipeline, you also need the iam:PassRole permission for the pipeline role resource. Any AWS service that accepts a role must use this permission. OpenSearch Ingestion assumes the role every time it needs to write data to a sink. This helps administrators ensure that only approved users can configure OpenSearch Ingestion with a role that grants permissions. For more information, see [Granting a](https://docs.aws.amazon.com/IAM/latest/UserGuide/id_roles_use_passrole.html) user [permissions](https://docs.aws.amazon.com/IAM/latest/UserGuide/id_roles_use_passrole.html) to pass a role to an AWS service.

If you're using the AWS Management Console (using blueprints and later checking on your pipeline), you need the following permissions to create and update a pipeline:

```
 "Version":"2012-10-17",
```
{

```
 "Statement":[ 
        { 
            "Effect":"Allow", 
            "Resource":"*", 
            "Action":[ 
               "osis:CreatePipeline", 
               "osis:GetPipelineBlueprint", 
               "osis:ListPipelineBlueprints", 
               "osis:GetPipeline", 
               "osis:ListPipelines", 
               "osis:GetPipelineChangeProgress", 
               "osis:ValidatePipeline", 
               "osis:UpdatePipeline" 
           \mathbf{I} }, 
        { 
            "Resource":[ 
               "arn:aws:iam::{your-account-id}:role/pipeline-role" 
            ], 
            "Effect":"Allow", 
            "Action":[ 
               "iam:PassRole" 
           \mathbf{I} } 
    ]
}
```
If you're using the AWS CLI (not prevalidating your pipeline or using blueprints), you need the following permissions to create and update a pipeline:

```
{ 
    "Version":"2012-10-17", 
    "Statement":[ 
        { 
            "Effect":"Allow", 
            "Resource":"*", 
            "Action":[ 
               "osis:CreatePipeline", 
               "osis:UpdatePipeline" 
            ] 
        }, 
        { 
            "Resource":[
```

```
 "arn:aws:iam::{your-account-id}:role/pipeline-role" 
           ], 
           "Effect":"Allow", 
           "Action":[ 
              "iam:PassRole" 
 ] 
       } 
    ]
}
```
## <span id="page-53-0"></span>**Pipeline role**

A pipeline needs certain permissions to write to its sink. These permissions depend on whether the sink is an OpenSearch Service domain or an OpenSearch Serverless collection.

In addition, a pipeline might need permissions to pull from the source application (if the source is a pull-based plugin), and permissions to write to an S3 dead letter queue, if configured.

#### **Topics**

- Writing to a [domain](#page-53-1) sink
- Writing to a [collection](#page-54-0) sink
- Writing to a [dead-letter](#page-54-1) queue

### <span id="page-53-1"></span>**Writing to a domain sink**

An OpenSearch Ingestion pipeline needs permission to write to an OpenSearch Service domain that is configured as its sink. These permissions include the ability to describe the domain and send HTTP requests to it.

In order to provide your pipeline with the required permissions to write to a sink, first create an AWS Identity and Access Management (IAM) role with the required [permissions.](#page-57-0) These permissions are the same for public and VPC pipelines. Then, specify the pipeline role in the domain access policy so that the domain can accept write requests from the pipeline.

Finally, specify the role ARN as the value of the **sts\_role\_arn** option within the pipeline configuration:

```
version: "2"
source:
```

```
 http: 
      ...
processor: 
   ...
sink: 
   - opensearch: 
        ... 
        aws: 
          sts_role_arn: arn:aws:iam::{your-account-id}:role/pipeline-role
```
For instructions to complete each of these steps, see Allowing [pipelines](#page-56-0) to access domains.

### <span id="page-54-0"></span>**Writing to a collection sink**

An OpenSearch Ingestion pipeline needs permission to write to an OpenSearch Serverless collection that is configured as its sink. These permissions include the ability to describe the collection and send HTTP requests to it.

First, create an IAM role that has the aoss:BatchGetCollection permission against all resources (\*). Then, include this role in a data access policy and provide it permissions to create indexes, update indexes, describe indexes, and write documents within the collection. Finally, specify the role ARN as the value of the **sts\_role\_arn** option within the pipeline configuration.

For instructions to complete each of these steps, see Allowing pipelines to access [collections.](#page-61-0)

#### <span id="page-54-1"></span>**Writing to a dead-letter queue**

If you configure your pipeline to write to a [dead-letter](https://opensearch.org/docs/latest/data-prepper/pipelines/dlq/) queue (DLQ), you must include the sts\_role\_arn option within the DLQ configuration. The permissions included in this role allow the pipeline to access the S3 bucket that you specify as the destination for DLQ events.

You must use the same sts\_role\_arn in all pipeline components. Therefore, you must attach a separate permissions policy to your pipeline role that provides DLQ access. At minimum, the role must be allowed the S3:PutObject action on the bucket resource:

```
{ 
   "Version": "2012-10-17", 
   "Statement": [ 
     { 
        "Sid": "WriteToS3DLQ", 
        "Effect": "Allow",
```

```
 "Action": "s3:PutObject", 
        "Resource": "arn:aws:s3:::my-dlq-bucket/*" 
     } 
   ]
}
```
You can then specify the role within the pipeline's DLQ configuration:

```
 ... 
  sink: 
     opensearch: 
       dlq: 
         s3: 
            bucket: "my-dlq-bucket" 
            key_path_prefix: "dlq-files" 
            region: "us-west-2" 
            sts_role_arn: "arn:aws:iam::123456789012:role/pipeline-role"
```
## <span id="page-55-0"></span>**Ingestion role**

All source plugins that OpenSearch Ingestion currently supports, with the exception of S3, use a push-based architecture. This means that the source application *pushes* the data to the pipeline, rather than the pipeline *pulling* the data from the source.

Therefore, you must grant your source applications the required permissions to ingest data into an OpenSearch Ingestion pipeline. At minimum, the role that signs the request must be granted permission for the osis:Ingest action, which allows it to send data to a pipeline. The same permissions are required for public and VPC pipeline endpoints.

The following example policy allows the associated principal to ingest data into a single pipeline called my-pipeline:

```
{ 
   "Version": "2012-10-17", 
   "Statement": [ 
     { 
       "Sid": "PermitsWriteAccessToPipeline", 
       "Effect": "Allow", 
       "Action": "osis:Ingest", 
       "Resource": "arn:aws:osis:us-west-2:{your-account-id}:pipeline/my-pipeline" 
     }
```
 ] }

For more information, see the section called "Working with pipeline [integrations".](#page-126-0)

### <span id="page-56-1"></span>**Cross-account ingestion**

You might need to ingest data into a pipeline from a different AWS account, such as an application account. To configure cross-account ingestion, define an ingestion role within the same account as the pipeline and establish a trust relationship between the ingestion role and the application account:

```
{ 
   "Version": "2012-10-17", 
   "Statement": [{ 
      "Effect": "Allow", 
      "Principal": { 
         "AWS": "arn:aws:iam::{external-account-id}:root" 
       }, 
      "Action": "sts:AssumeRole" 
   }]
}
```
Then, configure your application to assume the ingestion role. The application account must grant the application role [AssumeRole](https://docs.aws.amazon.com/STS/latest/APIReference/API_AssumeRole.html) permissions for the ingestion role in the pipeline account.

For detailed steps and example IAM policies, see the section called "Providing [cross-account](#page-128-0) [ingestion](#page-128-0) access".

### <span id="page-56-0"></span>**Granting Amazon OpenSearch Ingestion pipelines access to domains**

An Amazon OpenSearch Ingestion pipeline needs permission to write to the OpenSearch Service domain that is configured as its sink. To provide access, you configure an AWS Identity and Access Management (IAM) role with a restrictive permissions policy that limits access to the domain that a pipeline is sending data to. For example, you might want to limit an ingestion pipeline to only the domain and indexes that are required to support its use case.

Before you specify the role in your pipeline configuration, you must configure it with an appropriate trust relationship, and then grant it access to the domain within the domain access policy.

#### **Topics**

- Step 1: Create a [pipeline](#page-57-0) role
- Step 2: Include the [pipeline](#page-58-0) role in the domain access policy
- Step 3: Map the pipeline role (only for domains that use [fine-grained](#page-59-0) access control)
- Step 4: Specify the role in the pipeline [configuration](#page-60-0)

## <span id="page-57-0"></span>**Step 1: Create a pipeline role**

The role that you specify in the **sts\_role\_arn** parameter of a pipeline configuration must have an attached permissions policy that allows it to send data to the domain sink. It must also have a trust relationship that allows OpenSearch Ingestion to assume the role. For instructions on how to attach a policy to a role, see Adding IAM identity [permissions](https://docs.aws.amazon.com/IAM/latest/UserGuide/access_policies_manage-attach-detach.html#add-policies-console) in the *IAM User Guide*.

The following sample policy demonstrates the [least privilege](https://docs.aws.amazon.com/IAM/latest/UserGuide/best-practices.html#grant-least-privilege) that you can provide in a pipeline configuration's **sts\_role\_arn** role for it to write to a single domain:

```
{ 
     "Version": "2012-10-17", 
     "Statement": [ 
          { 
              "Effect": "Allow", 
              "Action": "es:DescribeDomain", 
              "Resource": "arn:aws:es:*:{your-account-id}:domain/*" 
          }, 
          { 
              "Effect": "Allow", 
              "Action": "es:ESHttp*", 
              "Resource": "arn:aws:es:*:{your-account-id}:domain/{domain-namedomain}/*" 
          } 
     ]
}
```
If you plan to reuse the role to write to multiple domains, you can make the policy more broad by replacing the domain name with a wildcard character (\*).

The role must have the following trust [relationship](https://docs.aws.amazon.com/IAM/latest/UserGuide/roles-managingrole-editing-console.html#roles-managingrole_edit-trust-policy), which allows OpenSearch Ingestion to assume the pipeline role:

{

```
 "Version":"2012-10-17", 
    "Statement":[ 
        { 
           "Effect":"Allow", 
           "Principal":{ 
               "Service":"osis-pipelines.amazonaws.com" 
           }, 
           "Action":"sts:AssumeRole" 
        } 
    ]
}
```
In addition, we recommend that you add the aws:SourceAccount and aws:SourceArn condition keys to the policy to protect yourself against the [confused](https://docs.aws.amazon.com/IAM/latest/UserGuide/confused-deputy.html) deputy problem. The source account is the owner of the pipeline.

For example, you could add the following condition block to the policy:

```
"Condition": { 
     "StringEquals": { 
          "aws:SourceAccount": "{your-account-id}" 
     }, 
     "ArnLike": { 
          "aws:SourceArn": "arn:aws:osis:{region}:{your-account-id}:pipeline/*" 
     }
}
```
### <span id="page-58-0"></span>**Step 2: Include the pipeline role in the domain access policy**

In order for a pipeline to write data to a domain, the domain must have a [domain-level](https://docs.aws.amazon.com/opensearch-service/latest/developerguide/ac.html#ac-types-resource) access [policy](https://docs.aws.amazon.com/opensearch-service/latest/developerguide/ac.html#ac-types-resource) that allows the **sts\_role\_arn** pipeline role to access it.

The following sample domain access policy allows the pipeline role named pipeline-role, which you created in the previous step, to write data to the domain named ingestion-domain:

```
{ 
   "Version": "2012-10-17", 
   "Statement": [ 
      { 
        "Effect": "Allow", 
        "Principal": {
```

```
 "AWS": "arn:aws:iam::{your-account-id}:role/{pipeline-role}" 
       }, 
       "Action": ["es:DescribeDomain", "es:ESHttp*"], 
       "Resource": "arn:aws:es:{region}:{your-account-id}:domain/{domain-name}/*" 
     } 
   ]
}
```
## <span id="page-59-0"></span>**Step 3: Map the pipeline role (only for domains that use fine-grained access control)**

If your domain uses [fine-grained](https://docs.aws.amazon.com/opensearch-service/latest/developerguide/fgac.html) access control for authentication, there are extra steps you need to take to provide your pipeline access to a domain. The steps differ depending on your domain configuration:

**Scenario 1: Different master role and pipeline role** – If you're using an IAM Amazon Resource Name (ARN) as the master user and it's *different* than the pipeline role (sts\_role\_arn), you need to map the pipeline role to the OpenSearch all\_access backend role. This essentially adds the pipeline role as an additional master user. For more information, see [Additional](https://docs.aws.amazon.com/opensearch-service/latest/developerguide/fgac.html#fgac-more-masters) master users.

**Scenario 2: Master user in the internal user database** – If your domain uses a master user in the internal user database and HTTP basic authentication for OpenSearch Dashboards, you can't pass the master username and password directly into the pipeline configuration. Instead, you need to map the pipeline role (sts\_role\_arn) to the OpenSearch all\_access backend role. This essentially adds the pipeline role as an additional master user. For more information, see [Additional](https://docs.aws.amazon.com/opensearch-service/latest/developerguide/fgac.html#fgac-more-masters) [master users.](https://docs.aws.amazon.com/opensearch-service/latest/developerguide/fgac.html#fgac-more-masters)

**Scenario 3: Same master role and pipeline role (uncommon)** – If you're using an IAM ARN as the master user, and it's the same ARN that you're using as the pipeline role (sts\_role\_arn), you don't need to take any further action. The pipeline has the required permissions to write to the domain. This scenario is uncommon because most environments use an admin role or some other role as the master role.

The following image shows how to map the pipeline role to a backend role:

# **Backend roles**

Use a backend role to directly map to roles through an external authentication system. Learn more  $\heartsuit$ 

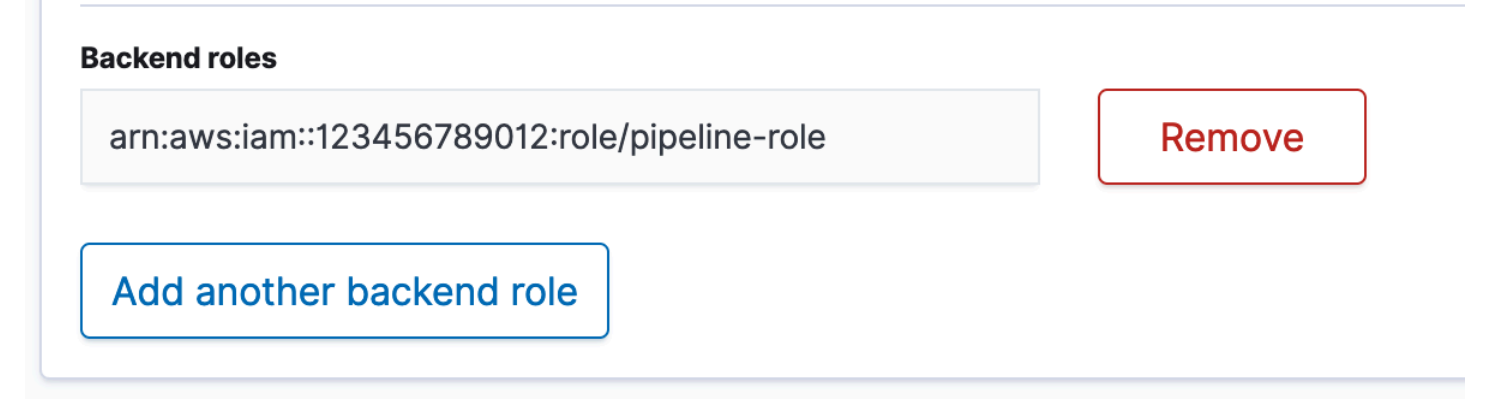

## <span id="page-60-0"></span>**Step 4: Specify the role in the pipeline configuration**

In order to successfully create a pipeline, you must specify the pipeline role that you created in step 1 as the **sts\_role\_arn** parameter in your pipeline configuration. The pipeline assumes this role in order to sign requests to the OpenSearch Service domain sink.

In the sts\_role\_arn field, specify the ARN of the IAM pipeline role:

```
version: "2"
log-pipeline: 
   source: 
    http:
       path: "/${pipelineName}/logs" 
   processor: 
     - grok: 
         match: 
            log: [ "%{COMMONAPACHELOG}" ] 
   sink: 
     - opensearch: 
          hosts: [ "https://search-{domain-name}.us-east-1.es.amazonaws.com" ] 
          index: "my-index" 
          aws: 
            region: "[region}" 
            sts_role_arn: "arn:aws:iam::{your-account-id}:role/{pipeline-role}"
```
For a full reference of required and unsupported parameters, see the section called ["Supported](#page-118-0) plugins and [options"](#page-118-0).

## <span id="page-61-0"></span>**Granting Amazon OpenSearch Ingestion pipelines access to collections**

An Amazon OpenSearch Ingestion pipeline can write to an OpenSearch Serverless public collection or VPC collection. To provide access to the collection, you configure an AWS Identity and Access Management (IAM) pipeline role with a permissions policy that grants access to the collection. Before you specify the role in your pipeline configuration, you must configure it with an appropriate trust relationship, and then grant it data access permissions through a data access policy.

During pipeline creation, OpenSearch Ingestion creates an AWS PrivateLink connection between the pipeline and the OpenSearch Serverless collection. All traffic from the pipeline goes through this VPC endpoint and is routed to the collection. In order to reach the collection, the endpoint must be granted access to the collection through a network access policy.

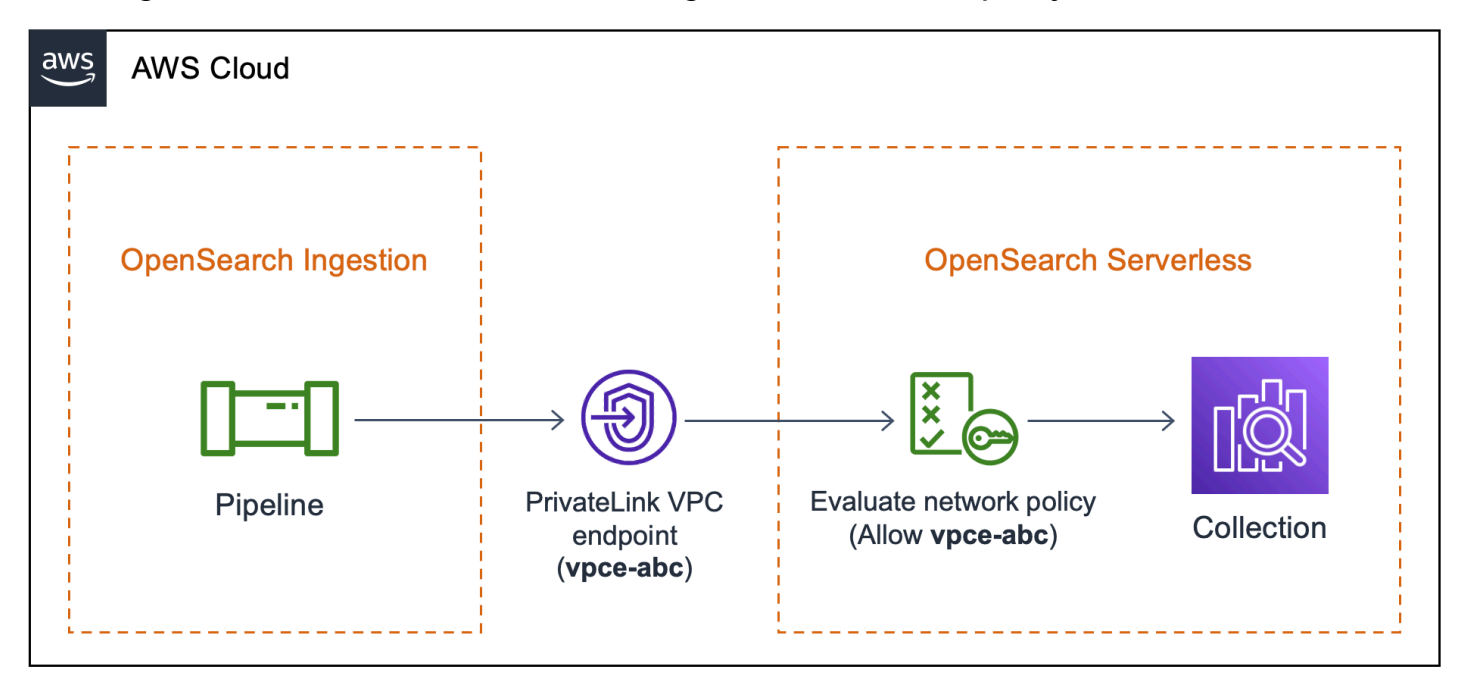

#### **Topics**

- **[Limitations](#page-62-0)**
- [Providing](#page-62-1) network access to pipelines
- Step 1: Create a [pipeline](#page-65-0) role
- Step 2: Create a [collection](#page-66-0)
- Step 3: Create a [pipeline](#page-67-0)

### <span id="page-62-0"></span>**Limitations**

The following limitations apply for pipelines that write to OpenSearch Serverless collections:

- The OTel trace [group](https://opensearch.org/docs/latest/data-prepper/pipelines/configuration/processors/otel-trace-group/) processor doesn't currently work with OpenSearch Serverless collection sinks.
- Currently, OpenSearch Ingestion only supports the legacy \_template operation, while OpenSearch Serverless supports the composable \_index\_template operation. Therefore, if your pipeline configuration includes the index\_type option, it must be set to management\_disabled.

### <span id="page-62-1"></span>**Providing network access to pipelines**

Each collection that you create in OpenSearch Serverless has at least one network access policy associated with it. Network access policies determine whether the collection is accessible over the internet from public networks, or whether it must be accessed privately. For more information about network policies, see the section called ["Network](#page-393-0) access".

Within a network access policy, you can only specify OpenSearch Serverless-managed VPC endpoints. For more information, see the section called "VPC [endpoints"](#page-414-0). However, in order for the pipeline to write to the collection, the policy must also grant access to the VPC endpoint that OpenSearch Ingestion automatically creates between the pipeline and the collection. Therefore, when you create a pipeline that has an OpenSearch Serverless collection sink, you must provide the name of the associated network policy using the network\_policy\_name option.

For example:

```
...
sink: 
    - opensearch: 
        hosts: [ "https://{collection-id}.{region}.aoss.amazonaws.com" ] 
        index: "my-index" 
          aws: 
            serverless: true 
            serverless_options: 
              network_policy_name: "{network-policy-name}"
```
During pipeline creation, OpenSearch Ingestion checks for the existence of the specified network policy. If it doesn't exist, OpenSearch Ingestion creates it. If it does exist, OpenSearch Ingestion

updates it by adding a new rule to it. The rule grants access to the VPC endpoint that connects the pipeline and the collection.

For example:

```
{ 
    "Rules":[ 
       { 
           "Resource":[ 
              "collection/my-collection" 
           ], 
           "ResourceType":"collection" 
       } 
    ], 
    "SourceVPCEs":[ 
        "vpce-0c510712627e27269" # The ID of the VPC endpoint that OpenSearch Ingestion 
  creates between the pipeline and collection 
    ], 
    "Description":"Created by Data Prepper"
}
```
In the console, any rules that OpenSearch Ingestion adds to your network policies are named **Created by Data Prepper**:

## ▼ Created by Data Prepper

Access type

Private

**VPC** endpoints

vpce-0c510712627e27269

### **Enable access to OpenSearch endpoint**

**Resources** 

collection/my-collection

#### **Enable access to OpenSearch Dashboards**

**Resources** 

#### **A** Note

In general, a rule that specifies public access for a collection overrides a rule that specifies private access. Therefore, if the policy already had *public* access configured, this new rule that OpenSearch Ingestion adds doesn't actually change the behavior of the policy. For more information, see the section called "Policy [precedence"](#page-398-0).

If you stop or delete the pipeline, OpenSearch Ingestion deletes the VPC endpoint between the pipeline and the collection. It also modifies the network policy to remove the VPC endpoint from the list of allowed endpoints. If you restart the pipeline, it recreates the VPC endpoint and reupdates the network policy with the endpoint ID.

## <span id="page-65-0"></span>**Step 1: Create a pipeline role**

The role that you specify in the **sts\_role\_arn** parameter of a pipeline configuration must have an attached permissions policy that allows it to send data to the collection sink. It must also have a trust relationship that allows OpenSearch Ingestion to assume the role. For instructions on how to attach a policy to a role, see Adding IAM identity [permissions](https://docs.aws.amazon.com/IAM/latest/UserGuide/access_policies_manage-attach-detach.html#add-policies-console) in the *IAM User Guide*.

The following sample policy demonstrates the [least privilege](https://docs.aws.amazon.com/IAM/latest/UserGuide/best-practices.html#grant-least-privilege) that you can provide in a pipeline configuration's **sts\_role\_arn** role for it to write to collections:

```
{ 
     "Version": "2012-10-17", 
     "Statement": [ 
          { 
               "Sid": "Statement1", 
               "Effect": "Allow", 
               "Action": [ 
                    "aoss:APIAccessAll", 
                    "aoss:BatchGetCollection", 
                    "aoss:CreateSecurityPolicy", 
                    "aoss:GetSecurityPolicy", 
                    "aoss:UpdateSecurityPolicy" 
               ], 
               "Resource": "*" 
          } 
    \mathbf{I}}
```
The role must have the following trust [relationship](https://docs.aws.amazon.com/IAM/latest/UserGuide/roles-managingrole-editing-console.html#roles-managingrole_edit-trust-policy), which allows OpenSearch Ingestion to assume it:

```
{ 
     "Version": "2012-10-17", 
     "Statement": [ 
          { 
               "Effect": "Allow", 
               "Principal": { 
                    "Service": "osis-pipelines.amazonaws.com" 
               }, 
               "Action": "sts:AssumeRole" 
          } 
     ]
```
}

### <span id="page-66-0"></span>**Step 2: Create a collection**

Create an OpenSearch Serverless collection with the following settings. For instructions to create a collection, see the section called "Creating [collections"](#page-299-0).

#### **Data access policy**

Create a data [access](https://docs.aws.amazon.com/opensearch-service/latest/developerguide/serverless-data-access.html) policy for the collection that grants the required permissions to the pipeline role. For example:

```
\Gamma { 
     "Rules": [ 
       \{ "Resource": [ 
             "index/{collection-name}/*" 
          ], 
          "Permission": [ 
             "aoss:CreateIndex", 
             "aoss:UpdateIndex", 
             "aoss:DescribeIndex", 
             "aoss:WriteDocument" 
          ], 
          "ResourceType": "index" 
        } 
     ], 
     "Principal": [ 
        "arn:aws:iam::{account-id}:role/{pipeline-role}" 
     ], 
     "Description": "Pipeline role access" 
   }
]
```
#### *(b)* Note

In the Principal element, specify the Amazon Resource Name (ARN) of the pipeline role that you created in the previous step.

#### **Network access policy**

Create a [network](https://docs.aws.amazon.com/opensearch-service/latest/developerguide/serverless-network.html) access policy for the collection. You can ingest data into a public collection or a VPC collection. For example, the following policy provides access to a single OpenSearch Serverless-managed VPC endpoint:

```
\Gamma { 
        "Description":"Rule 1", 
        "Rules":[ 
           { 
               "ResourceType":"collection", 
               "Resource":[ 
                  "collection/{collection-name}" 
 ] 
           } 
        ], 
        "AllowFromPublic": false, 
        "SourceVPCEs":[ 
           "vpce-050f79086ee71ac05" 
        ] 
    }
]
```
#### **Important**

You must specify the name of the network policy within the network\_policy\_name option in the pipeline configuration. At the time of pipeline creation, OpenSearch Ingestion updates this network policy to allow access to the VPC endpoint that it automatically creates between the pipeline and the collection. See step 3 for an example pipeline configuration. For more information, see the section called ["Providing](#page-62-1) network access to [pipelines".](#page-62-1)

### <span id="page-67-0"></span>**Step 3: Create a pipeline**

Finally, create a pipeline in which you specify the pipeline role and collection details. The pipeline assumes this role in order to sign requests to the OpenSearch Serverless collection sink.

#### Make sure to do the following:

- For the hosts option, specify the endpoint of the collection that you created in step 2.
- For the sts\_role\_arn option, specify the Amazon Resource Name (ARN) of the pipeline role that you created in step 1.
- Set the serverless option to true.
- Set the network\_policy\_name option to the name of the network policy attached to the collection. OpenSearch Ingestion automatically updates this network policy to allow access from [the](#page-62-1) VPC that it creates between the pipeline and the collection. For more information, see the section called ["Providing](#page-62-1) network access to pipelines".

```
version: "2"
log-pipeline: 
   source: 
     http: 
         path: "/log/ingest" 
   processor: 
     - date: 
         from_time_received: true 
          destination: "@timestamp" 
   sink: 
     - opensearch: 
          hosts: [ "https://{collection-id}.{region}.aoss.amazonaws.com" ] 
         index: "my-index" 
          aws: 
            serverless: true 
            serverless_options: 
              network_policy_name: "{network-policy-name}" # If the policy doesn't exist, 
  a new policy is created. 
            region: "us-east-1" 
            sts_role_arn: "arn:aws:iam::{account-id}:role/{pipeline-role}"
```
For a full reference of required and unsupported parameters, see the section called ["Supported](#page-118-0) plugins and [options"](#page-118-0).

## <span id="page-68-0"></span>**Getting started with Amazon OpenSearch Ingestion**

Amazon OpenSearch Ingestion supports ingesting data into managed OpenSearch Service domains and OpenSearch Serverless collections. The following tutorials walk you through the basic steps to get a pipeline up and running for each of these use cases.

#### **A** Note

Pipeline creation will fail if you don't set up the correct permissions. See the [section](#page-50-2) called ["Setting](#page-50-2) up roles and users" for a better understanding of the required roles before you create a pipeline.

#### **Topics**

- Tutorial: Ingesting data into a domain using Amazon [OpenSearch](#page-69-0) Ingestion
- Tutorial: Ingesting data into a collection using Amazon [OpenSearch](#page-78-0) Ingestion

# <span id="page-69-0"></span>**Tutorial: Ingesting data into a domain using Amazon OpenSearch Ingestion**

This tutorial shows you how to use Amazon OpenSearch Ingestion to configure a simple pipeline and ingest data into an Amazon OpenSearch Service domain. A *pipeline* is a resource that OpenSearch Ingestion provisions and manages. You can use a pipeline to filter, enrich, transform, normalize, and aggregate data for downstream analytics and visualization in OpenSearch Service.

This tutorial walks you through the basic steps to get a pipeline up and running quickly. For more detailed information, see the section called "Creating [pipelines"](#page-102-0).

You'll complete the following steps in this tutorial:

- 1. Create the [pipeline](#page-70-0) role.
- 2. Create a [domain](#page-72-0).
- 3. Create a [pipeline.](#page-74-0)
- 4. [Ingest some sample data.](#page-75-0)

Within the tutorial, you'll create the following resources:

- A pipeline named ingestion-pipeline
- A domain named ingestion-domain that the pipeline will write to
- An IAM role named PipelineRole that the pipeline will assume in order to write to the domain

### **Required permissions**

To complete this tutorial, you must have the correct IAM permissions. Your user or role must have an attached [identity-based](https://docs.aws.amazon.com/opensearch-service/latest/developerguide/security-iam-serverless.html#security-iam-serverless-id-based-policies) policy with the following minimum permissions. These permissions allow you to create a pipeline role (iam: Create), create or modify a domain (es: \*), and work with pipelines (osis:\*).

In addition, the iam:PassRole permission is required on the pipeline role resource. This permission allows you to pass the pipeline role to OpenSearch Ingestion so that it can write data to the domain.

```
{ 
    "Version":"2012-10-17", 
    "Statement":[ 
        { 
            "Effect":"Allow", 
            "Resource":"*", 
            "Action":[ 
               "osis:*", 
               "iam:Create*", 
               "es:*" 
          \mathbf{1} }, 
        { 
            "Resource":[ 
               "arn:aws:iam::{your-account-id}:role/PipelineRole" 
            ], 
            "Effect":"Allow", 
            "Action":[ 
                "iam:PassRole" 
 ] 
        } 
    ]
}
```
### <span id="page-70-0"></span>**Step 1: Create the pipeline role**

First, create a role that the pipeline will assume in order to access the OpenSearch Service domain sink. You'll include this role within the pipeline configuration later in this tutorial.

#### **To create the pipeline role**

- 1. Open the AWS Identity and Access Management console at [https://console.aws.amazon.com/](https://console.aws.amazon.com/iamv2/) [iamv2/.](https://console.aws.amazon.com/iamv2/)
- 2. Choose **Policies**, and then choose **Create policy**.
- 3. In this tutorial, you'll ingest data into a domain called ingestion-domain, which you'll create in the next step. Select **JSON** and paste the following policy into the editor. Replace {youraccount-id} with your account ID, and modify the Region if necessary.

```
{ 
     "Version": "2012-10-17", 
     "Statement": [ 
         { 
              "Effect": "Allow", 
              "Action": "es:DescribeDomain", 
              "Resource": "arn:aws:es:us-east-1:{your-account-id}:domain/ingestion-
domain" 
         }, 
         \{ "Effect": "Allow", 
              "Action": "es:ESHttp*", 
              "Resource": "arn:aws:es:us-east-1:{your-account-id}:domain/ingestion-
domain/*" 
         } 
     ]
}
```
If you want to write data to an *existing* domain, replace ingestion-domain with the name of your domain.

#### **A** Note

For simplicity in this tutorial, we use a fairly broad access policy. In production environments, however, we recommend that you apply a more restrictive access policy to your pipeline role. For an example policy that provides the minimum required permissions, see the section called ["Granting](#page-56-0) pipelines access to domains".

- 4. Choose **Next**, choose **Next**, and name your policy **pipeline-policy**.
- 5. Choose **Create policy**.
- 6. Next, create a role and attach the policy to it. Choose **Roles**, and then choose **Create role**.
- 7. Choose **Custom trust policy** and paste the following policy into the editor:

```
{ 
    "Version":"2012-10-17", 
    "Statement":[ 
        { 
            "Effect":"Allow", 
            "Principal":{ 
                "Service":"osis-pipelines.amazonaws.com" 
            }, 
            "Action":"sts:AssumeRole" 
        } 
   \mathbf{I}}
```
- 8. Choose **Next**. Then search for and select **pipeline-policy** (which you just created).
- 9. Choose **Next** and name the role **PipelineRole**.
- 10. Choose **Create role**.

Remember the Amazon Resource Name (ARN) of the role (for example, arn:aws:iam::*{youraccount-id}*:role/PipelineRole). You'll need it when you create your pipeline.

### **Step 2: Create a domain**

Next, create a domain named ingestion-domain to ingest data into.

Navigate to the Amazon OpenSearch Service console at [https://console.aws.amazon.com/aos/](https://console.aws.amazon.com/aos/home) [home](https://console.aws.amazon.com/aos/home) and create a [domain](#page-455-0) that meets the following requirements:

- Is running OpenSearch 1.0 or later, or Elasticsearch 7.4 or later
- Uses public access
- Does not use fine-grained access control

#### **A** Note

These requirements are meant to ensure simplicity in this tutorial. In production environments, you can configure a domain with VPC access and/or use fine-grained access control. For instructions, see the rest of the topics in this chapter.

The domain must have an access policy that grants permission to PipelineRole, which you created in the previous step. The pipeline will assume this role (named **sts\_role\_arn** in the pipeline configuration) in order to send data to the OpenSearch Service domain sink.

Make sure that the domain has the following domain-level access policy, which grants PipelineRole access to the domain. Replace the Region and account ID with your own:

```
{ 
   "Version": "2012-10-17", 
   "Statement": [ 
     { 
       "Effect": "Allow", 
       "Principal": { 
          "AWS": "arn:aws:iam::{your-account-id}:role/PipelineRole" 
       }, 
       "Action": "es:*", 
       "Resource": "arn:aws:es:us-east-1:{your-account-id}:domain/ingestion-domain/*" 
     } 
   ]
}
```
For more information about creating domain-level access policies, see [Resource-based](https://docs.aws.amazon.com/opensearch-service/latest/developerguide/ac.html#ac-types-resource) access [policies.](https://docs.aws.amazon.com/opensearch-service/latest/developerguide/ac.html#ac-types-resource)

If you already have a domain created, modify its existing access policy to provide the above permissions to PipelineRole.

# *(i)* Note Remember the domain endpoint (for example, https://search-*ingestiondomain*.us-east-1.es.amazonaws.com). You'll use it in the next step to configure your pipeline.

# **Step 3: Create a pipeline**

Now that you have a domain and a role with the appropriate access rights, you can create a pipeline.

#### **To create a pipeline**

- 1. Within the Amazon OpenSearch Service console, choose **Pipelines** from the left navigation pane.
- 2. Choose **Create pipeline**.
- 3. Name the pipeline **ingestion-pipeline** and keep the capacity settings as their defaults.
- 4. In this tutorial, you'll create a simple sub-pipeline called log-pipeline that uses the [Http](https://opensearch.org/docs/latest/data-prepper/pipelines/configuration/sources/http-source/) [source](https://opensearch.org/docs/latest/data-prepper/pipelines/configuration/sources/http-source/) plugin. This plugin accepts log data in a JSON array format. You'll specify a single OpenSearch Service domain as the sink, and ingest all data into the application\_logs index.

Under **Pipeline configuration**, paste the following YAML configuration into the editor:

```
version: "2"
log-pipeline: 
   source: 
     http: 
       path: "/${pipelineName}/test_ingestion_path" 
   processor: 
     - date: 
          from_time_received: true 
          destination: "@timestamp" 
   sink: 
     - opensearch: 
         hosts: [ "https://search-ingestion-domain.us-east-1.es.amazonaws.com" ] 
        index: "application logs"
          aws: 
            sts_role_arn: "arn:aws:iam::{your-account-id}:role/PipelineRole" 
           region: "us-east-1"
```
## *(i)* Note

The path option specifies the URI path for ingestion. This option is required for pullbased sources. For more information, see the section called ["Specifying](#page-101-0) the ingestion [path"](#page-101-0).

- 5. Replace the hosts URL with the endpoint of the domain that you created (or modified) in the previous section. Replace the sts\_role\_arn parameter with the ARN of PipelineRole.
- 6. Choose **Validate pipeline** and make sure that the validation succeeds.
- 7. For simplicity in this tutorial, configure public access for the pipeline. Under **Network**, choose **Public access**.

For information about configuring VPC access, see the section called ["Configuring](#page-224-0) VPC access for [pipelines".](#page-224-0)

8. Keep log publishing enabled in case you encounter any issues while completing this tutorial. For more information, see the section called ["Monitoring](#page-242-0) pipeline logs".

Specify the following log group name: /aws/vendedlogs/OpenSearchIngestion/ ingestion-pipeline/audit-logs

9. Choose **Next**. Review your pipeline configuration and choose **Create pipeline**. The pipeline takes 5–10 minutes to become active.

# **Step 4: Ingest some sample data**

When the pipeline status is Active, you can start ingesting data into it. You must sign all HTTP requests to the pipeline using [Signature](https://docs.aws.amazon.com/general/latest/gr/signature-version-4.html) Version 4. Use an HTTP tool such as [Postman](https://www.getpostman.com/) or [awscurl](https://github.com/okigan/awscurl) to send some data to the pipeline. As with indexing data directly to a domain, ingesting data into a pipeline always requires either an IAM role or an IAM [access](https://docs.aws.amazon.com/powershell/latest/userguide/pstools-appendix-sign-up.html) key and secret key.

### *(i)* Note

The principal signing the request must have the osis: Ingest IAM permission.

First, get the ingestion URL from the **Pipeline settings** page:

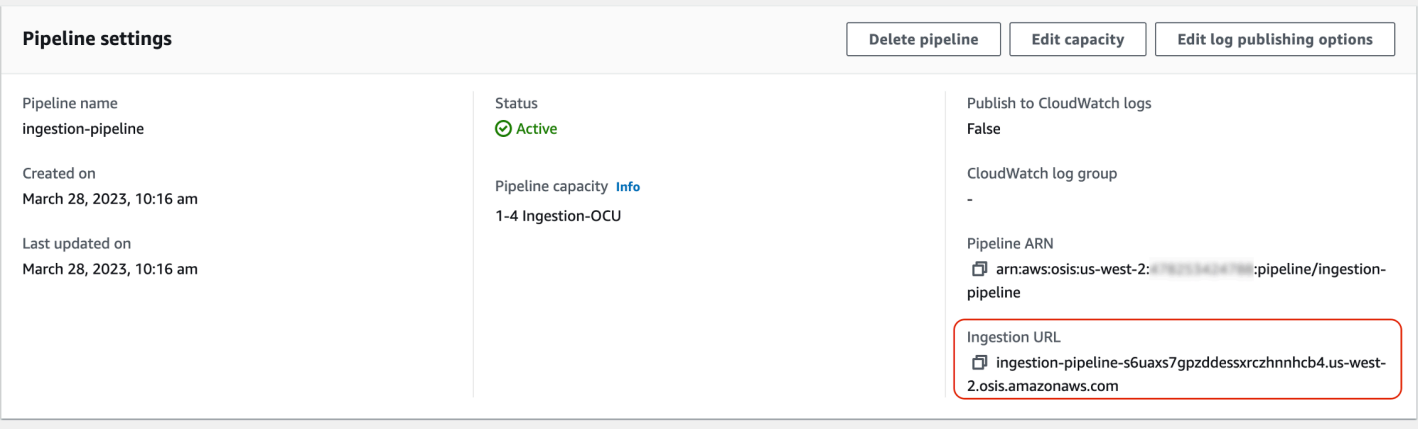

Then, ingest some sample data. The following request uses [awscurl](https://github.com/okigan/awscurl) to send a single log file to the application\_logs index:

```
awscurl --service osis --region us-east-1 \ 
    -X POST \setminus -H "Content-Type: application/json" \ 
     -d 
 '[{"time":"2014-08-11T11:40:13+00:00","remote_addr":"122.226.223.69","status":"404","request":
  http://www.k2proxy.com//hello.html HTTP/1.1","http_user_agent":"Mozilla/4.0 
  (compatible; WOW64; SLCC2;)"}]' \ 
     https://{pipeline-endpoint}.us-east-1.osis.amazonaws.com/log-pipeline/
test_ingestion_path
```
You should see a 200 OK response. If you get an authentication error, it might be because you're ingesting data from a separate account than the pipeline is in. See the [section](#page-77-0) called "Fixing [permissions](#page-77-0) issues".

Now, query the application\_logs index to ensure that your log entry was successfully ingested:

```
awscurl --service es --region us-east-1 \ 
     -X GET \setminus https://search-{ingestion-domain}.us-east-1.es.amazonaws.com/application_logs/
_search | json_pp
```
#### **Sample response**:

```
{ 
    "took":984, 
    "timed_out":false, 
    "_shards":{
```

```
 "total":1, 
       "successful":5, 
       "skipped":0, 
       "failed":0 
    }, 
    "hits":{ 
       "total":{ 
           "value":1, 
           "relation":"eq" 
       }, 
       "max_score":1.0, 
       "hits":[ 
           { 
              "_index":"application_logs", 
              "_type":"_doc", 
              "_id":"z6VY_IMBRpceX-DU6V4O", 
              "_score":1.0, 
              "_source":{ 
                  "time":"2014-08-11T11:40:13+00:00", 
                  "remote_addr":"122.226.223.69", 
                  "status":"404", 
                  "request":"GET http://www.k2proxy.com//hello.html HTTP/1.1", 
                  "http_user_agent":"Mozilla/4.0 (compatible; WOW64; SLCC2;)", 
                  "@timestamp":"2022-10-21T21:00:25.502Z" 
 } 
           } 
       ] 
    }
}
```
# <span id="page-77-0"></span>**Fixing permissions issues**

If you followed the steps in the tutorial and you still see authentication errors when you try to ingest data, it might be because the role that is writing to a pipeline is in a different AWS account than the pipeline itself. In this case, you need to create and [assume](https://docs.aws.amazon.com/IAM/latest/UserGuide/id_roles_use.html) a role that specifically enables you to ingest data. For instructions, see the section called "Providing [cross-account](#page-128-0) ingestion [access".](#page-128-0)

# **Related resources**

This tutorial presented a simple use case of ingesting a single document over HTTP. In production scenarios, you'll configure your client applications (such as Fluent Bit, Kubernetes, or the

OpenTelemetry Collector) to send data to one or more pipelines. Your pipelines will likely be more complex than the simple example in this tutorial.

To get started configuring your clients and ingesting data, see the following resources:

- Creating and [managing](#page-102-0) pipelines
- Configuring your clients to send data to [OpenSearch](#page-126-0) Ingestion
- Data Prepper [documentation](https://opensearch.org/docs/latest/clients/data-prepper/index/)

# **Tutorial: Ingesting data into a collection using Amazon OpenSearch Ingestion**

This tutorial shows you how to use Amazon OpenSearch Ingestion to configure a simple pipeline and ingest data into an Amazon OpenSearch Serverless collection. A *pipeline* is a resource that OpenSearch Ingestion provisions and manages. You can use a pipeline to filter, enrich, transform, normalize, and aggregate data for downstream analytics and visualization in OpenSearch Service.

For a tutorial that demonstrates how to ingest data into a provisioned OpenSearch Service *domain*, see the section called ["Tutorial:](#page-69-0) Ingest data into a domain".

You'll complete the following steps in this tutorial:

- 1. Create the [pipeline](#page-79-0) role.
- 2. Create a [collection](#page-81-0).
- 3. Create a [pipeline.](#page-82-0)
- 4. [Ingest some sample data.](#page-84-0)

Within the tutorial, you'll create the following resources:

- A pipeline named ingestion-pipeline-serverless
- A collection named ingestion-collection that the pipeline will write to
- An IAM role named PipelineRole that the pipeline will assume in order to write to the collection

# **Required permissions**

To complete this tutorial, you must have the correct IAM permissions. Your user or role must have an attached [identity-based](https://docs.aws.amazon.com/opensearch-service/latest/developerguide/security-iam-serverless.html#security-iam-serverless-id-based-policies) policy with the following minimum permissions. These permissions allow you to create a pipeline role (iam: Create\*), create or modify a collection (aoss: \*), and work with pipelines (osis:\*).

In addition, the iam:PassRole permission is required on the pipeline role resource. This permission allows you to pass the pipeline role to OpenSearch Ingestion so that it can write data to the collection.

```
{ 
    "Version":"2012-10-17", 
    "Statement":[ 
        { 
            "Effect":"Allow", 
            "Resource":"*", 
            "Action":[ 
               "osis:*", 
               "iam:Create*", 
               "aoss:*" 
           ] 
        }, 
        { 
            "Resource":[ 
               "arn:aws:iam::{your-account-id}:role/PipelineRole" 
            ], 
            "Effect":"Allow", 
            "Action":[ 
               "iam:PassRole" 
 ] 
        } 
    ]
}
```
# <span id="page-79-0"></span>**Step 1: Create the pipeline role**

First, create a role that the pipeline will assume in order to access the OpenSearch Serverless collection sink. You'll include this role within the pipeline configuration later in this tutorial.

### **To create the pipeline role**

- 1. Open the AWS Identity and Access Management console at [https://console.aws.amazon.com/](https://console.aws.amazon.com/iamv2/) [iamv2/.](https://console.aws.amazon.com/iamv2/)
- 2. Choose **Policies**, and then choose **Create policy**.
- 3. Select **JSON** and paste the following policy into the editor.

```
{ 
   "Version": "2012-10-17", 
   "Statement": [ 
    \{ "Action": [ 
          "aoss:BatchGetCollection", 
          "aoss:APIAccessAll" 
        ], 
        "Effect": "Allow", 
        "Resource": "arn:aws:aoss:{region}:{your-account-id}:collection/{collection-
id}" 
     }, 
     { 
        "Action": [ 
          "aoss:CreateSecurityPolicy", 
          "aoss:GetSecurityPolicy", 
          "aoss:UpdateSecurityPolicy" 
        ], 
        "Effect": "Allow", 
        "Resource": "*", 
        "Condition": { 
          "StringEquals": { 
            "aoss:collection": "{collection-name}" 
          } 
       } 
     } 
   ]
}
```
- 4. Choose **Next**, choose **Next**, and name your policy **collection-pipeline-policy**.
- 5. Choose **Create policy**.
- 6. Next, create a role and attach the policy to it. Choose **Roles**, and then choose **Create role**.
- 7. Choose **Custom trust policy** and paste the following policy into the editor:

```
{ 
    "Version":"2012-10-17", 
    "Statement":[ 
        { 
            "Effect":"Allow", 
            "Principal":{ 
                "Service":"osis-pipelines.amazonaws.com" 
            }, 
            "Action":"sts:AssumeRole" 
        } 
   \mathbf{I}}
```
- 8. Choose **Next**. Then search for and select **collection-pipeline-policy** (which you just created).
- 9. Choose **Next** and name the role **PipelineRole**.
- 10. Choose **Create role**.

Remember the Amazon Resource Name (ARN) of the role (for example, arn:aws:iam::*{youraccount-id}*:role/PipelineRole). You'll need it when you create your pipeline.

### <span id="page-81-0"></span>**Step 2: Create a collection**

Next, create a collection to ingest data into. We'll name the collection ingestion-collection.

- 1. Navigate to the Amazon OpenSearch Service console at [https://console.aws.amazon.com/aos/](https://console.aws.amazon.com/aos/home) [home](https://console.aws.amazon.com/aos/home).
- 2. Choose **Collections** from the left navigation and choose **Create collection**.
- 3. Name the collection **ingestion-collection**.
- 4. Under **Network access settings**, change the access type to **Public**.
- 5. Keep all other settings as their defaults and choose **Next**.
- 6. For **Definition method**, choose **JSON** and paste the following policy into the editor. This policy does two things:
	- Allows the pipeline role to write to the collection.
	- Allows you to *read* from the collection. Later, after you ingest some sample data into the pipeline, you'll query the collection to ensure that the data was successfully ingested and written to the index.

```
\Gamma { 
     "Rules": [ 
        { 
          "Resource": [ 
            "index/ingestion-collection/*" 
          ], 
          "Permission": [ 
            "aoss:CreateIndex", 
            "aoss:UpdateIndex", 
            "aoss:DescribeIndex", 
            "aoss:ReadDocument", 
            "aoss:WriteDocument" 
          ], 
          "ResourceType": "index" 
       } 
     ], 
     "Principal": [ 
        "arn:aws:iam::{your-account-id}:role/PipelineRole", 
        "arn:aws:iam::{your-account-id}:role/Admin" 
     ], 
     "Description": "Rule 1" 
   }
]
```
- 7. Replace the Principal elements. The first principal should specify the pipeline role that you created. The second should specify a user or role that you can use to query the collection later.
- 8. Choose **Next**. Name the access policy **pipeline-domain-access** and choose **Next** again.
- 9. Review your collection configuration and choose **Submit**.

When the collection is active, note the OpenSearch endpoint under **Endpoint** (for example, https://*{collection-id}*.us-east-1.aoss.amazonaws.com). You'll need it when you create your pipeline.

# <span id="page-82-0"></span>**Step 3: Create a pipeline**

Now that you have a collection and a role with the appropriate access rights, you can create a pipeline.

### **To create a pipeline**

- 1. Within the Amazon OpenSearch Service console, choose **Pipelines** from the left navigation pane.
- 2. Choose **Create pipeline**.
- 3. Name the pipeline **serverless-ingestion** and keep the capacity settings as their defaults.
- 4. In this tutorial, we'll create a simple sub-pipeline called log-pipeline that uses the [HTTP](https://opensearch.org/docs/latest/data-prepper/pipelines/configuration/sources/http-source/) [source](https://opensearch.org/docs/latest/data-prepper/pipelines/configuration/sources/http-source/) plugin. The plugin accepts log data in a JSON array format. We'll specify a single OpenSearch Serverless collection as the sink, and ingest all data into the my\_logs index.

Under **Pipeline configuration**, paste the following YAML configuration into the editor:

```
version: "2"
log-pipeline: 
   source: 
     http: 
       path: "/${pipelineName}/test_ingestion_path" 
   processor: 
     - date: 
         from_time_received: true 
         destination: "@timestamp" 
   sink: 
     - opensearch: 
         hosts: [ "https://{collection-id}.us-east-1.aoss.amazonaws.com" ] 
         index: "my_logs" 
         aws: 
            sts_role_arn: "arn:aws:iam::{your-account-id}:role/PipelineRole" 
            region: "us-east-1" 
            serverless: true
```
- 5. Replace the hosts URL with the endpoint of the collection that you created in the previous section. Replace the sts\_role\_arn parameter with the ARN of PipelineRole. Optionally, modify the region.
- 6. Choose **Validate pipeline** and make sure that the validation succeeds.
- 7. For simplicity in this tutorial, we'll configure public access for the pipeline. Under **Network**, choose **Public access**.

For information about configuring VPC access, see the section called ["Configuring](#page-224-0) VPC access for [pipelines".](#page-224-0)

8. Keep log publishing enabled in case you encounter any issues while completing this tutorial. For more information, see the section called ["Monitoring](#page-242-0) pipeline logs".

Specify the following log group name: /aws/vendedlogs/OpenSearchIngestion/ serverless-ingestion/audit-logs

9. Choose **Next**. Review your pipeline configuration and choose **Create pipeline**. The pipeline takes 5–10 minutes to become active.

### <span id="page-84-0"></span>**Step 4: Ingest some sample data**

When the pipeline status is Active, you can start ingesting data into it. You must sign all HTTP requests to the pipeline using [Signature](https://docs.aws.amazon.com/general/latest/gr/signature-version-4.html) Version 4. Use an HTTP tool such as [Postman](https://www.getpostman.com/) or [awscurl](https://github.com/okigan/awscurl) to send some data to the pipeline. As with indexing data directly to a collection, ingesting data into a pipeline always requires either an IAM role or an IAM [access](https://docs.aws.amazon.com/powershell/latest/userguide/pstools-appendix-sign-up.html) key and secret key.

**A** Note

The principal signing the request must have the osis: Ingest IAM permission.

First, get the ingestion URL from the **Pipeline settings** page:

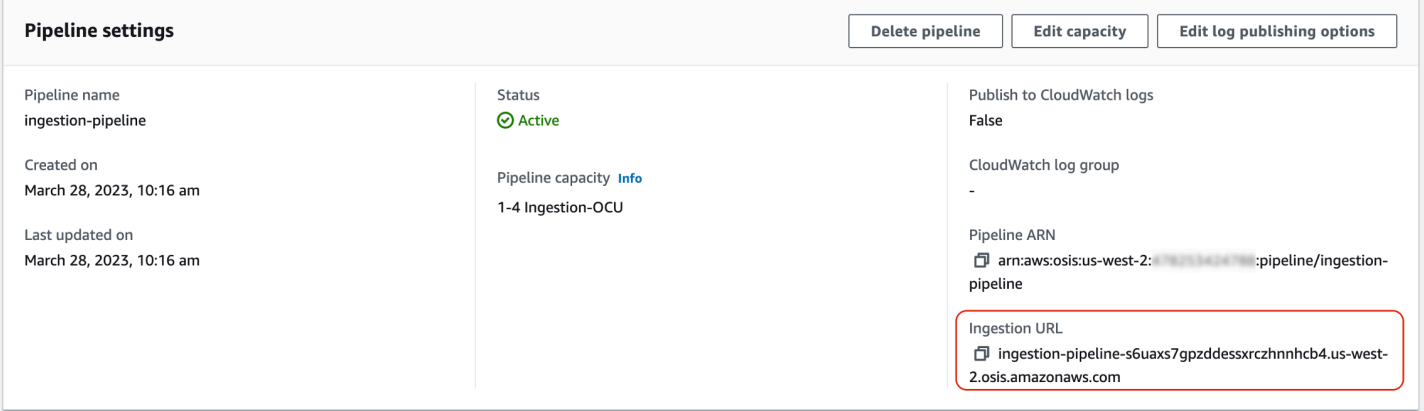

Then, ingest some sample data. The following sample request uses [awscurl](https://github.com/okigan/awscurl) to send a single log file to the my\_logs index:

```
awscurl --service osis --region us-east-1 \ 
    -X POST \
     -H "Content-Type: application/json" \
```
 $h -$ 

'[{"time":"2014-08-11T11:40:13+00:00","remote\_addr":"122.226.223.69","status":"404","request": http://www.k2proxy.com//hello.html HTTP/1.1","http\_user\_agent":"Mozilla/4.0 (compatible; WOW64; SLCC2;)"}]' \ https://*{pipeline-endpoint}*.*us-east-1*.osis.amazonaws.com/log-pipeline/ test ingestion path

You should see a 200 OK response.

Now, query the my\_logs index to ensure that the log entry was successfully ingested:

```
awscurl --service aoss --region us-east-1 \ 
     -X GET \
      https://{collection-id}.us-east-1.aoss.amazonaws.com/my_logs/_search | json_pp
```
**Sample response**:

```
{ 
    "took":348, 
    "timed_out":false, 
    "_shards":{ 
       "total":0, 
        "successful":0, 
       "skipped":0, 
       "failed":0 
    }, 
    "hits":{ 
        "total":{ 
           "value":1, 
           "relation":"eq" 
       }, 
        "max_score":1.0, 
        "hits":[ 
           { 
               "_index":"my_logs", 
               "_id":"1%3A0%3ARJgDvIcBTy5m12xrKE-y", 
               "_score":1.0, 
               "_source":{ 
                  "time":"2014-08-11T11:40:13+00:00", 
                  "remote_addr":"122.226.223.69", 
                  "status":"404", 
                  "request":"GET http://www.k2proxy.com//hello.html HTTP/1.1", 
                  "http_user_agent":"Mozilla/4.0 (compatible; WOW64; SLCC2;)",
```

```
 "@timestamp":"2023-04-26T05:22:16.204Z" 
 } 
           } 
       \overline{1} }
}
```
# **Related resources**

This tutorial presented a simple use case of ingesting a single document over HTTP. In production scenarios, you'll configure your client applications (such as Fluent Bit, Kubernetes, or the OpenTelemetry Collector) to send data to one or more pipelines. Your pipelines will likely be more complex than the simple example in this tutorial.

To get started configuring your clients and ingesting data, see the following resources:

- Creating and [managing](#page-102-0) pipelines
- Configuring your clients to send data to [OpenSearch](#page-126-0) Ingestion
- Data Prepper [documentation](https://opensearch.org/docs/latest/clients/data-prepper/index/)

# **Overview of pipeline features in Amazon OpenSearch Ingestion**

Amazon OpenSearch Ingestion provisions *pipelines*, which consist of a source, a buffer, zero or more processors, and one or more sinks. Ingestion pipelines are powered by Data Prepper as the data engine. For an overview of the various components of a pipeline, see the [section](#page-44-0) called "Key [concepts".](#page-44-0)

The following sections provide an overview of some of the most commonly used features in Amazon OpenSearch Ingestion.

### *(b)* Note

This is not an exhaustive list of features that are available for pipelines. For comprehensive documentation of all available pipeline functionality, see the Data Prepper [documentation](https://opensearch.org/docs/latest/data-prepper/pipelines/pipelines/). Note that OpenSearch Ingestion places some constraints on the plugins and options that you can use. For more information, see the section called ["Supported](#page-118-0) plugins and options".

### **Topics**

- [Persistent](#page-87-0) buffering
- **[Splitting](#page-89-0)**
- [Chaining](#page-90-0)
- [Dead-letter](#page-91-0) queues
- [Index management](#page-93-0)
- End-to-end [acknowledgement](#page-96-0)
- Source back [pressure](#page-97-0)

# <span id="page-87-0"></span>**Persistent buffering**

A persistent buffer stores your data in a disk-based buffer across multiple Availability Zones to add durability to your data. You can use persistent buffering to ingest data for all supported push-based sources without the need to set up a standalone buffer. These include HTTP and OpenTelemetry sources for logs, traces, and metrics.

To enable persistent buffering, choose **Enable persistent buffer** when creating or updating a pipeline. For more information, see the section called "Creating [pipelines".](#page-98-0) OpenSearch Ingestion automatically determines the required buffering capacity based on the Ingestion OpenSearch Compute Units (Ingestion OCUs) that you specify for the pipeline.

By default, pipelines use an AWS owned key to encrypt buffer data. These pipelines don't need any additional permissions for the pipeline role. Alternately, you can specify a customer managed key and add the following IAM permissions to the pipeline role:

```
{ 
     "Version": "2012-10-17", 
     "Statement": [ 
          { 
              "Sid": "KeyAccess", 
              "Effect": "Allow", 
              "Action": [ 
                "kms:Decrypt", 
                "kms:GenerateDataKeyWithoutPlaintext" 
              ], 
              "Resource": "arn:aws:kms:{region}:{aws-account-
id}:key/1234abcd-12ab-34cd-56ef-1234567890ab" 
 } 
     ]
```
#### }

For more information, see [Customer](https://docs.aws.amazon.com/kms/latest/developerguide/concepts.html#customer-cmk) managed keys in the *AWS Key Management Service Developer Guide*.

### *(i)* Note

If you disable persistent buffering, your pipeline will be updated to run entirely on inmemory buffering.

### **Tuning the maximum request payload size**

If you enable persistent buffering for a pipeline, the maximum request payload size defaults to 1 MB. The default value offers the best performance. However, you can increase this value if your clients send requests that exceed 1 MB. To tune the maximum payload size, set the max\_request\_length option within the source configuration. Just like persistent buffering, this option is only supported for HTTP and OpenTelemetry sources for logs, traces, and metrics.

The only valid values for the max\_request\_length option are 1mb, 1.5mb, 2mb, 2.5mb, 3mb, 3.5mb, and 4mb. If you specify a different value, you receive an error.

The following example demonstrates how to configure the maximum payload size within a pipeline configuration:

```
...
log-pipeline: 
   source: 
     http: 
        path: "/${pipelineName}/logs" 
        max_request_length: 4mb
   processor:
...
```
If you don't enable persistent buffering for a pipeline, the value of the max\_request\_length option defaults to 10 MB for all sources and can't be modified.

# <span id="page-89-0"></span>**Splitting**

You can configure an OpenSearch Ingestion pipeline to *split* incoming events into a sub-pipeline, allowing you to perform different types of processing on the same incoming event.

The following example pipeline splits incoming events into two sub-pipelines. Each sub-pipeline uses its own processor to enrich and manipulate the data, and then sends the data to different OpenSearch indexes.

```
version: "2"
log-pipeline: 
   source: 
     http: 
     ... 
   sink: 
     - pipeline: 
          name: "logs_enriched_one_pipeline" 
     - pipeline: 
          name: "logs_enriched_two_pipeline"
logs_enriched_one_pipeline: 
   source: 
     log-pipeline 
   processor: 
    ... 
   sink: 
     - opensearch: 
          # Provide a domain or collection endpoint 
          # Enable the 'serverless' flag if the sink is an OpenSearch Serverless 
  collection 
          aws: 
            ... 
          index: "enriched_one_logs"
logs_enriched_two_pipeline: 
   source: 
     log-pipeline 
   processor: 
    ... 
   sink: 
     - opensearch: 
          # Provide a domain or collection endpoint
```

```
 # Enable the 'serverless' flag if the sink is an OpenSearch Serverless 
 collection 
        aws: 
           ... 
           index: "enriched_two_logs"
```
# <span id="page-90-0"></span>**Chaining**

You can *chain* multiple sub-pipelines together in order to perform data processing and enrichment in chunks. In other words, you can enrich an incoming event with certain processing capabilities in one sub-pipeline, then send it to another sub-pipeline for additional enrichment with a different processor, and finally send it to its OpenSearch sink.

In the following example, the log\_pipeline sub-pipeline enriches an incoming log event with a set of processors, then sends the event to an OpenSearch index named enriched\_logs. The pipeline sends the same event to the log\_advanced\_pipeline sub-pipeline, which processes it and sends it to a different OpenSearch index named enriched\_advanced\_logs.

```
version: "2"
log-pipeline: 
   source: 
     http: 
     ... 
   processor: 
      ... 
   sink: 
     - opensearch: 
          # Provide a domain or collection endpoint 
          # Enable the 'serverless' flag if the sink is an OpenSearch Serverless 
  collection 
          aws: 
             ... 
            index: "enriched_logs" 
     - pipeline: 
          name: "log_advanced_pipeline"
log_advanced_pipeline: 
   source: 
     log-pipeline 
   processor: 
    ... 
   sink:
```

```
 - opensearch: 
        # Provide a domain or collection endpoint 
        # Enable the 'serverless' flag if the sink is an OpenSearch Serverless 
 collection 
        aws: 
           ... 
          index: "enriched_advanced_logs"
```
# <span id="page-91-0"></span>**Dead-letter queues**

Dead-letter queues (DLQs) are destinations for events that a pipeline fails to write to a sink. In OpenSearch Ingestion, you must specify a Amazon S3 bucket with appropriate write permissions to be used as the DLQ. You can add a DLQ configuration to every sink within a pipeline. When a pipeline encounters write errors, it creates DLQ objects in the configured S3 bucket. DLQ objects exist within a JSON file as an array of failed events.

A pipeline writes events to the DLQ when either of the following conditions are met:

- The max\_retries for the OpenSearch sink have been exhausted. OpenSearch Ingestion requires a minimum of 16 for this option.
- Events are rejected by the sink due to an error condition.

# **Configuration**

To configure a dead-letter queue for a sub-pipeline, specify the dlq option within the opensearch sink configuration:

```
apache-log-pipeline: 
   ... 
   sink: 
     opensearch: 
       dlq: 
          s3: 
            bucket: "my-dlq-bucket" 
            key_path_prefix: "dlq-files" 
            region: "us-west-2" 
            sts_role_arn: "arn:aws:iam::123456789012:role/dlq-role"
```
Files written to this S3 DLQ will have the following naming pattern:

dlq-v\${version}-\${pipelineName}-\${pluginId}-\${timestampIso8601}-\${uniqueId}

For more information, see [Dead-Letter](https://opensearch.org/docs/latest/data-prepper/pipelines/dlq/) Queues (DLQ).

For instructions to configure the sts\_role\_arn role, see the section called ["Writing](#page-54-0) to a deadletter [queue".](#page-54-0)

## **Example**

Consider the following example DLQ file:

```
dlq-v2-apache-log-pipeline-opensearch-2023-04-05T15:26:19.152938Z-e7eb675a-
f558-4048-8566-dac15a4f8343
```
Here's an example of data that failed to be written to the sink, and is sent to the DLQ S3 bucket for further analysis:

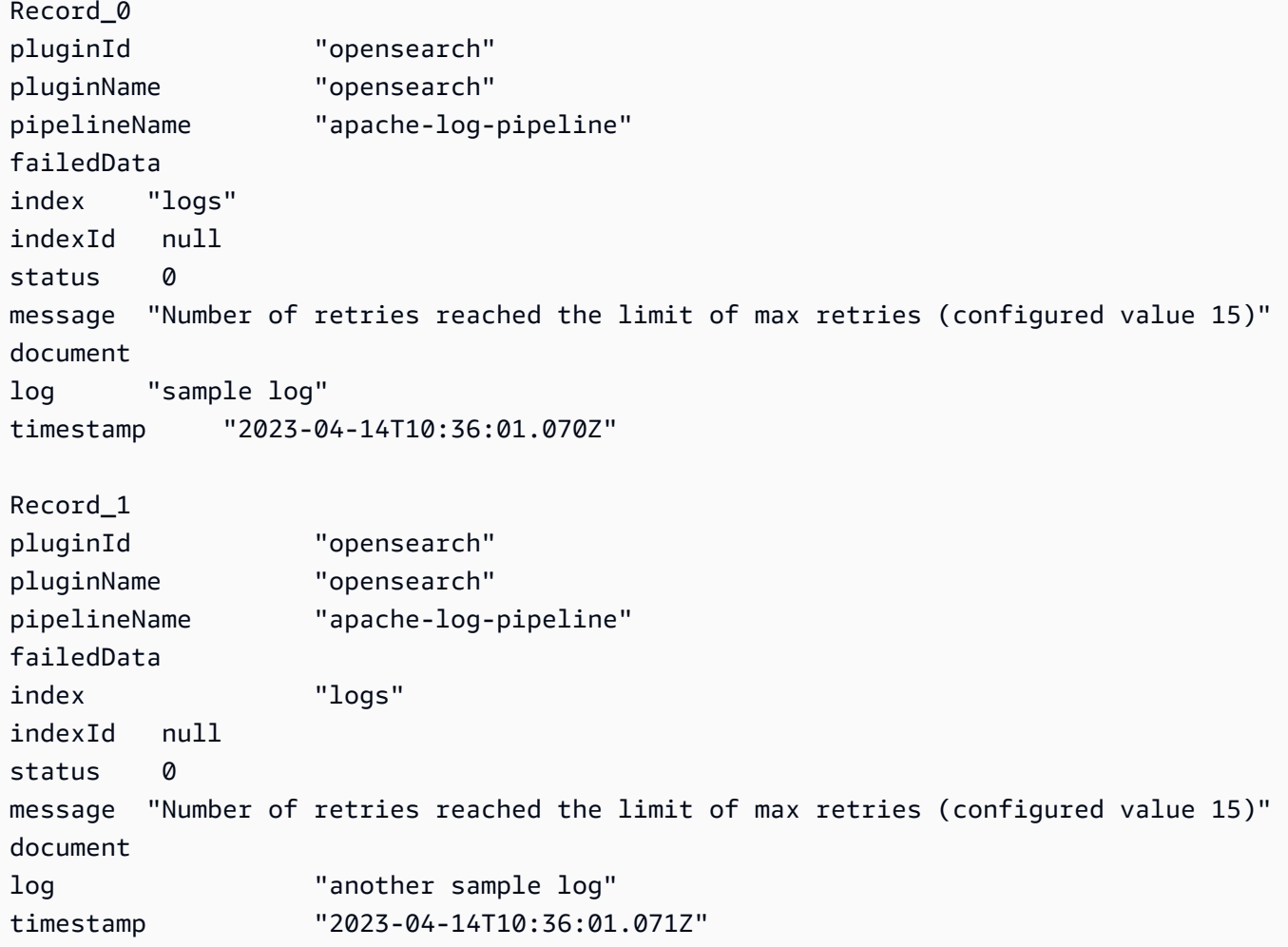

# <span id="page-93-0"></span>**Index management**

Amazon OpenSearch Ingestion has many index management capabilities, including the following.

### **Creating indexes**

You can specify an index name in a pipeline sink and OpenSearch Ingestion creates the index when it provisions the pipeline. If an index already exists, the pipeline uses it to index incoming events. If you stop and restart a pipeline, or if you update its YAML configuration, the pipeline attempts to create new indexes if they don't already exist. A pipeline can never delete an index.

The following example sinks create two indexes when the pipeline is provisioned:

```
sink: 
   - opensearch: 
        index: apache_logs 
   - opensearch: 
        index: nginx_logs
```
## **Generating index names and patterns**

You can generate dynamic index names by using variables from the fields of incoming events. In the sink configuration, use the format  $string$  to signal string interpolation, and use a JSON pointer to extract fields from events. The options for index\_type are custom or management\_disabled. Because index\_type defaults to custom for OpenSearch domains and management\_disabled for OpenSearch Serverless collections, it can be left unset.

For example, the following pipeline selects the metadataType field from incoming events to generate index names.

```
pipeline: 
   ... 
   sink: 
     opensearch: 
        index: "metadata-${metadataType}"
```
The following configuration continues to generate a new index every day or every hour.

```
pipeline:
```
...

```
 sink: 
     opensearch: 
       index: "metadata-${metadataType}-%{yyyy.MM.dd}"
pipeline: 
   ... 
   sink: 
     opensearch: 
       index: "metadata-${metadataType}-%{yyyy.MM.dd.HH}"
```
The index name can also be a plain string with a date-time pattern as a suffix, such as my-index- %{yyyy.MM.dd}. When the sink sends data to OpenSearch, it replaces the date-time pattern with UTC time and creates a new index for each day, such as my-index-2022.01.25. For more information, see the [DateTimeFormatter](https://docs.oracle.com/javase/8/docs/api/java/time/format/DateTimeFormatter.html) class.

This index name can also be a formatted string (with or without a date-time pattern suffix), such as my-\${index}-name. When the sink sends data to OpenSearch, it replaces the "\${index}" portion with the value in the event being processed. If the format is "\${index1/index2/ index3}", it replaces the field index1/index2/index3 with its value in the event.

## **Generating document IDs**

A pipeline can generate a document ID while indexing documents to OpenSearch. It can infer these document IDs from the fields within incoming events.

This example uses the uuid field from an incoming event to generate a document ID.

```
pipeline: 
   ... 
   sink: 
     opensearch: 
       index_type: custom 
       index: "metadata-${metadataType}-%{yyyy.MM.dd}" 
       document_id_field: "uuid"
```
In the following example, the Add [entries](https://opensearch.org/docs/latest/data-prepper/pipelines/configuration/processors/add-entries/) processor merges the fields uuid and other\_field from the incoming event to generate a document ID.

The create action ensures that documents with identical IDs aren't overwritten. The pipeline drops duplicate documents without any retry or DLQ event. This is a reasonable expectation for pipeline authors who use this action, because the goals is to avoid updating existing documents.

```
pipeline: 
   ... 
   processor: 
    - add_entries: 
        entries: 
          - key: "my_doc_id_field" 
            format: "${uuid}-${other_field}" 
   sink: 
     - opensearch: 
         ... 
         action: "create" 
         document_id_field: "my_doc_id_field"
```
You might want to set an event's document ID to a field from a sub-object. In the following example, the OpenSearch sink plugin uses the sub-object info/id to generate a document ID.

```
sink: 
   - opensearch: 
         ... 
         document_id_field: info/id
```
Given the following event, the pipeline will generate a document with the \_id field set to json001:

```
{ 
    "fieldA":"arbitrary value", 
    "info":{ 
        "id":"json001", 
        "fieldA":"xyz", 
        "fieldB":"def" 
    }
}
```
## **Generating routing IDs**

You can use the routing\_field option within the OpenSearch sink plugin to set the value of a document routing property (\_routing) to a value from an incoming event.

Routing supports JSON pointer syntax, so nested fields also are available, not just top-level fields.

sink:

```
Index management 72
```

```
 - opensearch: 
       ... 
      routing_field: metadata/id 
      document_id_field: id
```
Given the following event, the plugin generates a document with the \_routing field set to abcd:

```
{ 
    "id":"123", 
    "metadata":{ 
        "id":"abcd", 
        "fieldA":"valueA" 
    }, 
    "fieldB":"valueB"
}
```
For instructions to create index templates that pipelines can use during index creation, see [Index](https://opensearch.org/docs/latest/im-plugin/index-templates/)  [templates.](https://opensearch.org/docs/latest/im-plugin/index-templates/)

# <span id="page-96-0"></span>**End-to-end acknowledgement**

OpenSearch Ingestion ensures the durability and reliability of data by tracking its delivery from source to sinks in stateless pipelines using *end-to-end acknowledgement*. Currently, only the [S3](https://opensearch.org/docs/latest/data-prepper/pipelines/configuration/sources/s3/) [source](https://opensearch.org/docs/latest/data-prepper/pipelines/configuration/sources/s3/) plugin supports end-to-end acknowledgement.

With end-to-end acknowledgement, the pipeline source plugin creates an *acknowledgement set* to monitor a batch of events. It receives a positive acknowledgement when those events are successfully sent to their sinks, or a negative acknowledgement when any of the events could not be sent to their sinks.

In the event of a failure or crash of a pipeline component, or if a source fails to receive an acknowledgement, the source times out and takes necessary actions such as retrying or logging the failure. If the pipeline has multiple sinks or multiple sub-pipelines configured, event-level acknowledgements are sent only after the event is sent to *all* sinks in *all* sub-pipelines. If a sink has a DLQ configured, end-to-end acknowledgements also tracks events written to the DLQ.

To enable end-to-end acknowledgement, include the acknowledgments option within the source configuration:

#### s3-pipeline:

```
End-to-end acknowledgement 73
```

```
 source: 
    53: acknowledgments: true
...
```
# <span id="page-97-0"></span>**Source back pressure**

A pipeline can experience back pressure when it's busy processing data, or if its sinks are temporarily down or slow to ingest data. OpenSearch Ingestion has different ways of handling back pressure depending on the source plugin that a pipeline is using.

# **HTTP source**

Pipelines that use the HTTP [source](https://opensearch.org/docs/latest/data-prepper/pipelines/configuration/sources/http-source/) plugin handle back pressure differently depending on which pipeline component is congested:

- **Buffers** When buffers are full, the pipeline starts returning HTTP status REQUEST\_TIMEOUT with error code 408 back to the source endpoint. As buffers are freed up, the pipeline starts processing HTTP events again.
- **Source threads** When all HTTP source threads are busy executing requests and the unprocessed request queue size has exceeded the maximum allowed number of requests, the pipeline starts to return HTTP status TOO\_MANY\_REQUESTS with error code 429 back to the source endpoint. When the request queue drops below the maximum allowed queue size, the pipeline starts processing requests again.

# **OTel source**

When buffers are full for pipelines that use OpenTelemetry sources [\(OTel](https://github.com/opensearch-project/data-prepper/tree/main/data-prepper-plugins/otel-logs-source) logs, OTel [metrics,](https://opensearch.org/docs/latest/data-prepper/pipelines/configuration/sources/otel-metrics-source/) and OTel [trace](https://opensearch.org/docs/latest/data-prepper/pipelines/configuration/sources/otel-trace/)), the pipeline starts to return HTTP status REQUEST\_TIMEOUT with error code 408 to the source endpoint. As buffers are freed up, the pipeline starts processing events again.

# **S3 source**

When buffers are full for pipelines with an [S3](https://opensearch.org/docs/latest/data-prepper/pipelines/configuration/sources/s3/) source, the pipelines stop processing SQS notifications. As the buffers are freed up, the pipelines start processing notifications again.

If a sink is down or unable to ingest data and end-to-end acknowledgement is enabled for the source, the pipeline stops processing SQS notifications until it receives a successful acknowledgement from all sinks.

# <span id="page-98-0"></span>**Creating Amazon OpenSearch Ingestion pipelines**

A *pipeline* is the mechanism that Amazon OpenSearch Ingestion uses to move data from its *source* (where the data comes from) to its *sink* (where the data goes). In OpenSearch Ingestion, the sink will always be a single Amazon OpenSearch Service domain, while the source of your data could be clients like Amazon S3, Fluent Bit, or the OpenTelemetry Collector.

For more information, see [Pipelines](https://opensearch.org/docs/latest/clients/data-prepper/pipelines/) in the OpenSearch documentation.

### **Topics**

- [Prerequisites](#page-98-1) and required roles
- [Permissions](#page-99-0) required
- [Specifying](#page-100-0) the pipeline version
- [Specifying](#page-101-0) the ingestion path
- Creating [pipelines](#page-102-0)
- [Tracking](#page-105-0) the status of pipeline creation
- Using [blueprints](#page-107-0) to create a pipeline

# <span id="page-98-1"></span>**Prerequisites and required roles**

In order to create an OpenSearch Ingestion pipeline, you must have the following resources:

- An IAM role that OpenSearch Ingestion will assume in order to write to the sink. You will include this role ARN in your pipeline configuration.
- An OpenSearch Service domain or OpenSearch Serverless collection to act as the sink. If you're writing to a domain, it must be running OpenSearch 1.0 or later, or Elasticsearch 7.4 or later. The sink must have an access policy that grants the appropriate permissions to your IAM pipeline role.

For instructions to create these resources, see the following topics:

- the section called ["Granting](#page-56-0) pipelines access to domains"
- the section called "Granting pipelines access to [collections"](#page-61-0)

### **A** Note

If you're writing to a domain that uses fine-grained access control, there are extra steps you need to complete. See the section called "Step 3: Map the pipeline role (only for [domains](#page-59-0) that use [fine-grained](#page-59-0) access control)".

# <span id="page-99-0"></span>**Permissions required**

OpenSearch Ingestion uses the following IAM permissions for creating pipelines:

- osis:CreatePipeline Create a pipeline.
- osis:ValidatePipeline Check whether a pipeline configuration is valid.
- iam:PassRole Pass the pipeline role to OpenSearch Ingestion so that it can write data to the domain. This permission must be on the pipeline role [resource](#page-57-0) (the ARN that you specify for the sts\_role\_arn option in the pipeline configuration), or simply \* if you plan to use different roles in each pipeline.

For example, the following policy grants permission to create a pipeline:

```
{ 
    "Version":"2012-10-17", 
    "Statement":[ 
        { 
            "Effect":"Allow", 
            "Resource":"*", 
            "Action":[ 
                "osis:CreatePipeline", 
                "osis:ListPipelineBlueprints", 
                "osis:ValidatePipeline" 
           \mathbf{I} }, 
        { 
            "Resource":[ 
                "arn:aws:iam::{your-account-id}:role/{pipeline-role}" 
            ], 
            "Effect":"Allow", 
            "Action":[ 
                "iam:PassRole" 
           \mathbf 1
```
}

 ] }

OpenSearch Ingestion also includes a permission called osis:Ingest, which is required in order to send signed requests to the pipeline using [Signature](https://docs.aws.amazon.com/general/latest/gr/signature-version-4.html) Version 4. For more information, see [the](#page-127-0)  section called ["Creating](#page-127-0) an ingestion role".

### **A** Note

In addition, the first user to create a pipeline in an account must have permissions for the iam:CreateServiceLinkedRole action. For more information, see [pipeline](#page-227-0) role [resource.](#page-227-0)

For more information about each permission, see Actions, [resources,](https://docs.aws.amazon.com/service-authorization/latest/reference/list_opensearchingestionservice.html) and condition keys for [OpenSearch](https://docs.aws.amazon.com/service-authorization/latest/reference/list_opensearchingestionservice.html) Ingestion in the *Service Authorization Reference*.

# <span id="page-100-0"></span>**Specifying the pipeline version**

When you configure a pipeline, you must specify the major version of Data [Prepper](https://github.com/opensearch-project/data-prepper/releases) that the pipeline will run. To specify the version, include the version option in your pipeline configuration:

```
version: "2"
log-pipeline: 
   source: 
      ...
```
When you choose **Create**, OpenSearch Ingestion determines the latest available *minor* version of the major version that you specify, and provisions the pipeline with that version. For example, if you specify version: "2", and the latest supported version of Data Prepper is 2.1.1, OpenSearch Ingestion provisions your pipeline with version 2.1.1. We don't publicly display the minor version that your pipeline is running.

In order to upgrade your pipeline when a new major version of Data Prepper is available, edit the pipeline configuration and specify the new version. You can't downgrade a pipeline to an earlier version.

### **A** Note

OpenSearch Ingestion doesn't immediately support new versions of Data Prepper as soon as they're released. There will be some lag between when a new version is publicly available and when it's supported in OpenSearch Ingestion. In addition, OpenSearch Ingestion might explicitly not support certain major or minor versions altogether. For a comprehensive list, see the section called ["Supported](#page-47-0) Data Prepper versions".

Any time you make a change to your pipeline that initiates a blue/green deployment, OpenSearch Ingestion can upgrade it to the latest minor version of the major version that's currently configured in the pipeline YAML file. For more information, see the section called "Blue/green [deployments](#page-114-0) for pipeline [updates"](#page-114-0). OpenSearch Ingestion can't change the major version of your pipeline unless you explicitly update the version option within the pipeline configuration.

# <span id="page-101-0"></span>**Specifying the ingestion path**

For pull-based sources like OTel [trace](https://opensearch.org/docs/latest/data-prepper/pipelines/configuration/sources/otel-trace/) and OTel [metrics,](https://opensearch.org/docs/latest/data-prepper/pipelines/configuration/sources/otel-metrics-source/) OpenSearch Ingestion requires the additional path option in your source configuration. The path is a string such as /log/ingest, which represents the URI path for ingestion. This path defines the URI that you use to send data to the pipeline.

For example, say you specify the following entry sub-pipeline for an ingestion pipeline named logs:

```
entry-pipeline: 
   source: 
     http: 
        path: "/my/test_path"
```
When you [ingest data](#page-126-0) into the pipeline, you must specify the following endpoint in your client configuration: https://logs-*abcdefgh*.us-west-2.osis.amazonaws.com/*my*/*test\_path*.

The path must start with a slash (/) and can contain the special characters '-', '\_', '.', and '/', as well as the \${pipelineName} placeholder. If you use \${pipelineName} (such as path: "/\${pipelineName}/test\_path"), the variable is replaced with the name of the associated sub-pipeline. In this example, it would be https://logs.uswest-2.osis.amazonaws.com/*entry-pipeline*/*test\_path*.

# <span id="page-102-0"></span>**Creating pipelines**

This section describes how to create OpenSearch Ingestion pipelines using the OpenSearch Service console and the AWS CLI.

### **Console**

### **To create a pipeline**

- 1. Sign in to the Amazon OpenSearch Service console at [https://console.aws.amazon.com/aos/](https://console.aws.amazon.com/aos/home) [home](https://console.aws.amazon.com/aos/home).
- 2. Choose **Pipelines** in the left navigation pane and choose **Create pipeline**.
- 3. Enter a name for the pipeline.
- 4. (Optional) Choose **Enable persistent buffer**. A persistent buffer stores your data in a diskbased buffer across multiple AZs. For more information, see [Persistent](https://docs.aws.amazon.com/opensearch-service/latest/developerguide/osis-features-overview.html#persistent-buffering) buffering. If you enable persistent buffer, select the AWS Key Management Service key to encrypt the buffer data.
- 5. Configure the minimum and maximum pipeline capacity in Ingestion OpenSearch Compute Units (OCUs). For more information, see the section called "Scaling [pipelines".](#page-48-0)
- 6. Under **Pipeline configuration**, provide your pipeline configuration in YAML format. A single pipeline configuration file can contain 1-10 sub-pipelines. Each sub-pipeline is a combination of a single source, zero or more processors, and a single sink. For OpenSearch Ingestion, the sink must always be an OpenSearch Service domain. For a list of supported options, see [the](#page-118-0) section called ["Supported](#page-118-0) plugins and options".

### **A** Note

You must include the sts role arn and sigv4 options in each sub-pipeline. The pipeline assumes the role defined in sts\_role\_arn to sign requests to the domain. For more information, see the section called ["Granting](#page-56-0) pipelines access to domains".

The following sample configuration file uses the HTTP source and Grok plugins to process unstructured log data and send it to an OpenSearch Service domain. The sub-pipeline is named log-pipeline.

```
version: "2"
log-pipeline:
```

```
 source: 
   http: 
     path: "/log/ingest" 
 processor: 
   - grok: 
       match: 
         log: [ '%{COMMONAPACHELOG}' ] 
   - date: 
      from time received: true
       destination: "@timestamp" 
 sink: 
   - opensearch: 
       hosts: [ "https://search-my-domain.us-east-1.es.amazonaws.com" ] 
       index: "apache_logs" 
       aws: 
          sts_role_arn: "arn:aws:iam::123456789012:role/{pipeline-role}" 
         region: "us-east-1"
```
### **A** Note

If you specify multiple sinks within a YAML pipeline definition, they must all be the *same* OpenSearch Service domain. An OpenSearch Ingestion pipeline can't write to multiple different domains.

You can build your own pipeline configuration, or choose **Upload file** and import an existing configuration for a self-managed Data Prepper pipeline. Alternatively, you can use a [configuration](#page-107-0) blueprint.

- 7. After you configure your pipeline, choose **Validate pipeline** to confirm that your configuration is correct. If the validation fails, fix the errors and re-run the validation.
- 8. Under **Network configuration**, choose either **VPC access** or **Public access**. If you choose **Public access**, skip to the next step. If you choose **VPC access**, configure the following settings:

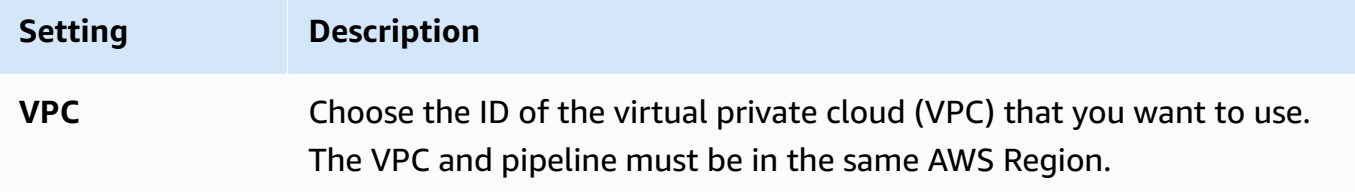

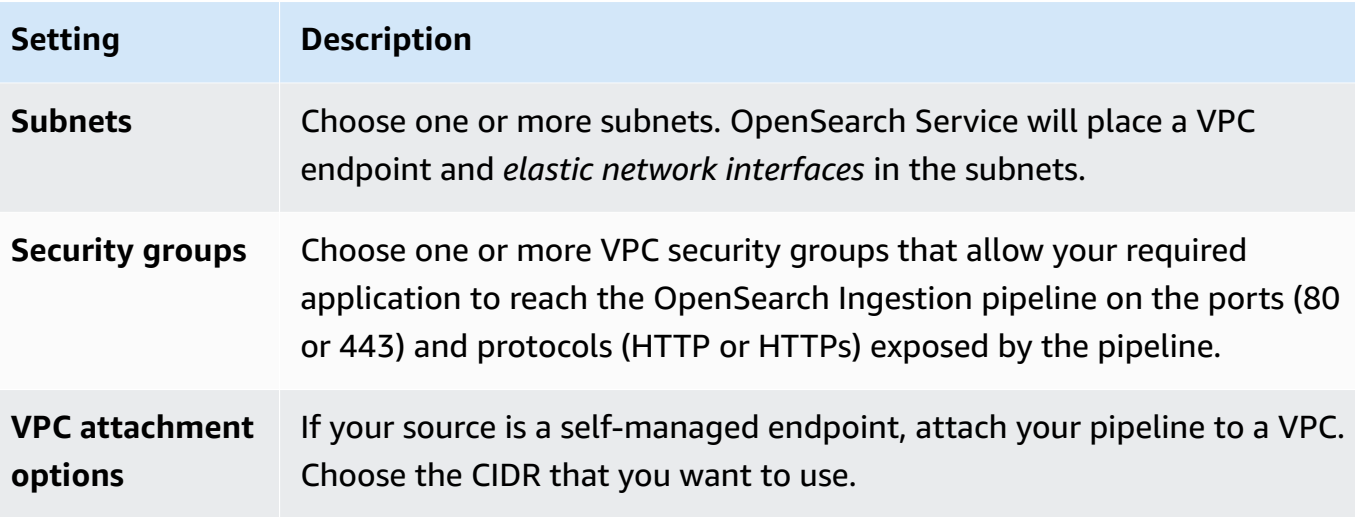

For more information, see the section called ["Configuring](#page-224-0) VPC access for pipelines".

- 9. (Optional) Under **Tags**, add one or more tags (key-value pairs) to your pipeline. For more information, see the section called "Tagging [pipelines".](#page-240-0)
- 10. (Optional) Under **Log publishing options**, turn on pipeline log publishing to Amazon CloudWatch Logs. We recommend that you enable log publishing so that you can more easily troubleshoot pipeline issues. For more information, see the section called ["Monitoring](#page-242-0) pipeline [logs"](#page-242-0).
- 11. Choose **Next**.
- 12. Review your pipeline configuration and choose **Create**.

OpenSearch Ingestion runs an asynchronous process to build the pipeline. Once the pipeline status is Active, you can start ingesting data.

### **AWS CLI**

The [create-pipeline](https://docs.aws.amazon.com/cli/latest/reference/osis/create-pipeline.html) command accepts the pipeline configuration as a string or within a .yaml file. If you provide the configuration as a string, each new line must be escaped with  $\ln$ . For example, "log-pipeline:\n source:\n http:\n processor:\n - grok:\n ...

The following sample command creates a pipeline with the following configuration:

- Minimum of 4 Ingestion OCUs, maximum of 10 Ingestion OCUs
- Provisioned within a virtual private cloud (VPC)
- Log publishing enabled

```
aws osis create-pipeline \ 
   --pipeline-name my-pipeline \ 
  --min-units 4 \ \&--max-units 10 \setminus --log-publishing-options 
 IsLoggingEnabled=true,CloudWatchLogDestination={LogGroup="MyLogGroup"} \ 
   --vpc-options 
 SecurityGroupIds={sg-12345678,sg-9012345},SubnetIds=subnet-1212234567834asdf \ 
   --pipeline-configuration-body "file://pipeline-config.yaml"
```
OpenSearch Ingestion runs an asynchronous process to build the pipeline. Once the pipeline status is Active, you can start ingesting data. To check the status of the pipeline, use the [GetPipeline](https://docs.aws.amazon.com/opensearch-service/latest/APIReference/API_osis_GetPipeline.html) command.

### **OpenSearch Ingestion API**

To create an OpenSearch Ingestion pipeline using the OpenSearch Ingestion API, call the [CreatePipeline](https://docs.aws.amazon.com/opensearch-service/latest/APIReference/API_osis_CreatePipeline.html) operation.

After your pipeline is successfully created, you can configure your client and start ingesting data into your OpenSearch Service domain. For more information, see the section called ["Working](#page-126-0) with pipeline [integrations"](#page-126-0).

# <span id="page-105-0"></span>**Tracking the status of pipeline creation**

You can track the status of a pipeline as OpenSearch Ingestion provisions it and prepares it to ingest data.

#### **Console**

After you initially create a pipeline, it goes through multiple stages as OpenSearch Ingestion prepares it to ingest data. To view the various stages of pipeline creation, choose the pipeline name to see its **Pipeline settings** page. Under **Status**, choose **View details**.

A pipeline goes through the following stages before it's available to ingest data:

- **Validation** Validating pipeline configuration. When this stage is complete, all validations have succeeded.
- **Create environment** Preparing and provisioning resources. When this stage is complete, the new pipeline environment has been created.
- **Deploy pipeline** Deploying the pipeline. When this stage is complete, the pipeline has been successfully deployed.
- **Check pipeline health** Checking the health of the pipeline. When this stage is complete, all health checks have passed.
- **Enable traffic** Enabling the pipeline to ingest data. When this stage is complete, you can start ingesting data into the pipeline.

### **CLI**

Use the [get-pipeline-change-progress](https://docs.aws.amazon.com/cli/latest/reference/osis/get-pipeline-change-progress.html) command to check the status of a pipeline. The following AWS CLI request checks the status of a pipeline named my-pipeline:

```
aws osis get-pipeline-change-progress \ 
     --pipeline-name my-pipeline
```
#### **Response**:

```
{ 
    "ChangeProgressStatuses": { 
        "ChangeProgressStages": [ 
           { 
              "Description": "Validating pipeline configuration", 
              "LastUpdated": 1.671055851E9, 
              "Name": "VALIDATION", 
              "Status": "PENDING" 
           } 
        ], 
        "StartTime": 1.671055851E9, 
        "Status": "PROCESSING", 
        "TotalNumberOfStages": 5 
    }
}
```
#### **OpenSearch Ingestion API**

To track the status of pipeline creation using the OpenSearch Ingestion API, call the [GetPipelineChangeProgress](https://docs.aws.amazon.com/opensearch-service/latest/APIReference/API_osis_GetPipelineChangeProgress.html) operation.

# <span id="page-107-0"></span>**Using blueprints to create a pipeline**

Rather than creating a pipeline definition from scratch, you can use *configuration blueprints*, which are preconfigured YAML templates for common ingestion scenarios such as Trace Analytics or Apache logs. Configuration blueprints help you easily provision pipelines without having to author a configuration from scratch.

### **Console**

### **To use a pipeline blueprint**

- 1. Sign in to the Amazon OpenSearch Service console at [https://console.aws.amazon.com/aos/](https://console.aws.amazon.com/aos/home) [home](https://console.aws.amazon.com/aos/home).
- 2. Choose **Pipelines** in the left navigation pane and choose **Create pipeline**.
- 3. Select a blueprint. The pipeline configuration populates with a sub-pipeline for the use case you selected.
- 4. Review the commented-out text which guides you through configuring the blueprint.

### **Important**

The pipeline blueprint isn't valid as-is. You need to make some modifications, such as providing the AWS Region and the role ARN to use for authentication, otherwise pipeline validation will fail.

### **CLI**

To get a list of all available blueprints using the AWS CLI, send a [list-pipeline-blueprints](https://docs.aws.amazon.com/cli/latest/reference/osis/list-pipeline-blueprints.html) request.

aws osis list-pipeline-blueprints

The request returns a list of all available blueprints.

To get more detailed information about a specific blueprint, use the [get-pipeline-blueprint](https://docs.aws.amazon.com/cli/latest/reference/osis/get-pipeline-blueprint.html) command:

```
aws osis get-pipeline-blueprint --blueprint-name AWS-ApacheLogPipeline
```
This request returns the contents of the Apache log pipeline blueprint:
Amazon OpenSearch Service Developer Guide

{

```
 "Blueprint":{ 
      "PipelineConfigurationBody":"###\n # Limitations: https://docs.aws.amazon.com/
opensearch-service/latest/ingestion/ingestion.html#ingestion-limitations\n###\n###\n 
 # apache-log-pipeline:\n # This pipeline receives logs via http (e.g. FluentBit), 
extracts important values from the logs by matching\n # the value in the 'log' key
against the grok common Apache log pattern. The grokked logs are then sent\n\begin{bmatrix}\nn+1\n\end{bmatrix} OpenSearch to an index named 'logs'\n###\n\nversion: \"2\"\napache-log-pipeline:\n 
source:\n http:\n # Provide the path for ingestion. ${pipelineName} will be
replaced with pipeline name configured for this pipeline.\nun # In this case it
 would be \"/apache-log-pipeline/logs\". This will be the FluentBit output URI value.
\n path: \"/${pipelineName}/logs\"\n processor:\n - grok:\n match:\n 
         log: [ \"%{COMMONAPACHELOG_DATATYPED}\" ]\n sink:\n - opensearch:\n 
  # Provide an AWS OpenSearch Service domain endpoint\n \qquad # hosts: [\"https://
search-mydomain-1a2a3a4a5a6a7a8a9a0a9a8a7a.us-east-1.es.amazonaws.com\" ]\n 
 aws:\n # Provide a Role ARN with access to the domain. This role should have 
 a trust relationship with osis-pipelines.amazonaws.com\n # sts_role_arn: 
 \"arn:aws:iam::123456789012:role/Example-Role\"\n # Provide the region of the 
 domain.\n # region: \"us-east-1\"\n # Enable the 'serverless' flag 
if the sink is an Amazon OpenSearch Serverless collection\n\cdot # serverless:
 true\n index: \"logs\"\n # Enable the S3 DLQ to capture any failed 
requests in an S3 bucket\n \# dlq:\n \# s3:\n \# Provide an
 S3 bucket\n # bucket: \"your-dlq-bucket-name\"\n # Provide a key 
 path prefix for the failed requests\n # key_path_prefix: \"${pipelineName}/
\log\frac{d}{q}\ /n \# Provide the region of the bucket. \n \# region:
 \"us-east-1\"\n # Provide a Role ARN with access to the bucket. This role 
should have a trust relationship with osis-pipelines.amazonaws.com\n
 sts_role_arn: \"arn:aws:iam::123456789012:role/Example-Role\"\n", 
      "BlueprintName":"AWS-ApacheLogPipeline" 
   }
}
```
#### **OpenSearch Ingestion API**

To get information about pipeline blueprints using the OpenSearch Ingestion API, use the the [ListPipelineBlueprints](https://docs.aws.amazon.com/opensearch-service/latest/APIReference/API_osis_ListPipelineBlueprints.html) and [GetPipelineBlueprint](https://docs.aws.amazon.com/opensearch-service/latest/APIReference/API_osis_GetPipelineBlueprint.html) operations.

# **Viewing Amazon OpenSearch Ingestion pipelines**

You can view the details about an Amazon OpenSearch Ingestion pipeline using the AWS Management Console, the AWS CLI, or the OpenSearch Ingestion API.

### **Console**

#### **To view a pipeline**

- 1. Sign in to the Amazon OpenSearch Service console at [https://console.aws.amazon.com/aos/](https://console.aws.amazon.com/aos/home) [home](https://console.aws.amazon.com/aos/home).
- 2. Choose **Pipelines** in the left navigation pane.
- 3. (Optional) To view pipelines with a particular status, choose **Any status** and select a status to filter by.

A pipeline can have the following statuses:

- Creating The pipeline is being created.
- Active The pipeline is active and ready to ingest data.
- Updating The pipeline is being updated.
- Deleting The pipeline is being deleted.
- Create failed The pipeline could not be created.
- Update failed The pipeline could not be updated.
- Starting The pipeline is starting.
- Start failed The pipeline could not be started.
- Stopping The pipeline is being stopped.
- Stopped The pipeline is stopped and can be restarted at any time.

You're not billed for Ingestion OCUs when a pipeline is in the Create failed, Creating, Deleting, and Stopped states.

### **CLI**

{

To view pipelines using the AWS CLI, send a [list-pipelines](https://docs.aws.amazon.com/cli/latest/reference/osis/list-pipelines.html) request:

aws osis list-pipelines

The request returns a list of all existing pipelines:

```
 "NextToken": null, 
 "Pipelines": [
```

```
 {, 
              "CreatedAt": 1.671055851E9, 
              "LastUpdatedAt": 1.671055851E9, 
              "MaxUnits": 4, 
              "MinUnits": 2, 
              "PipelineArn": "arn:aws:osis:us-west-2:123456789012:pipeline/log-pipeline", 
              "PipelineName": "log-pipeline", 
              "Status": "ACTIVE", 
              "StatusReason": { 
                  "Description": "The pipeline is ready to ingest data." 
 } 
         }, 
              "CreatedAt": 1.671055851E9, 
              "LastUpdatedAt": 1.671055851E9, 
              "MaxUnits": 2, 
              "MinUnits": 8, 
              "PipelineArn": "arn:aws:osis:us-west-2:123456789012:pipeline/another-
pipeline", 
              "PipelineName": "another-pipeline", 
              "Status": "CREATING", 
              "StatusReason": { 
                  "Description": "The pipeline is being created. It is not able to ingest 
 data." 
             } 
         } 
     ]
}
```
To get information about a single pipeline, use the [get-pipeline](https://docs.aws.amazon.com/cli/latest/reference/osis/get-pipeline.html) command:

aws osis get-pipeline --pipeline-name "*my-pipeline*"

The request returns configuration information for the specified pipeline:

```
{ 
     "Pipeline": { 
         "PipelineName": "my-pipeline", 
         "PipelineArn": "arn:aws:osis:us-east-1:123456789012:pipeline/my-pipeline", 
         "MinUnits": 9, 
         "MaxUnits": 10, 
         "Status": "ACTIVE", 
         "StatusReason": { 
              "Description": "The pipeline is ready to ingest data."
```
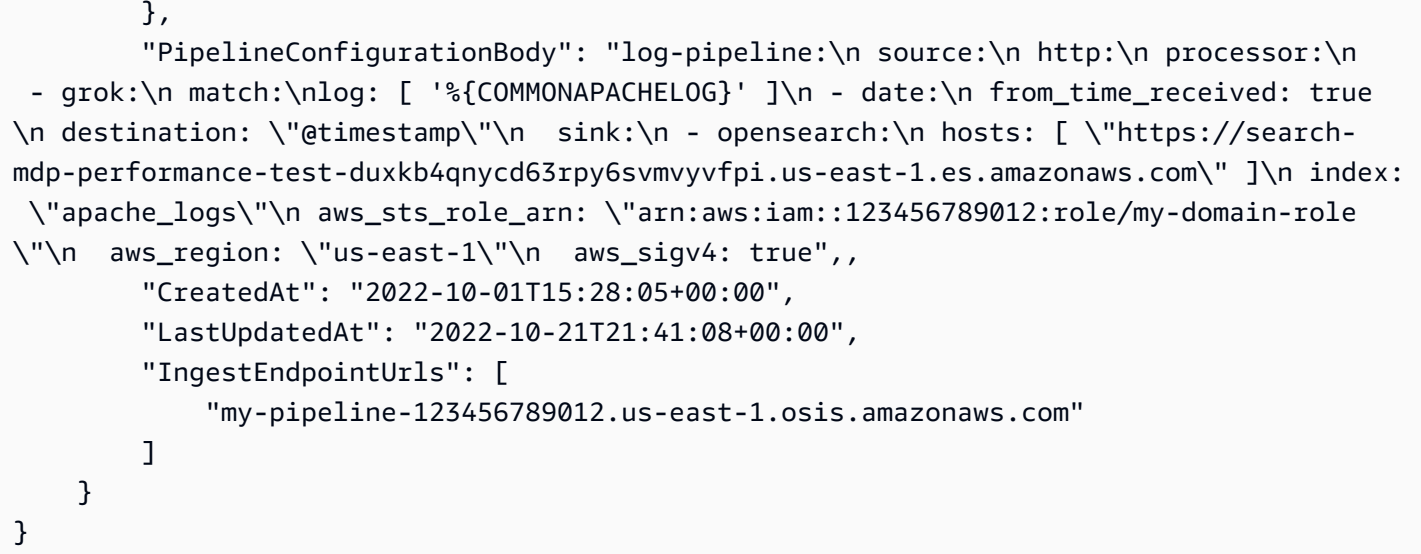

### **OpenSearch Ingestion API**

To view OpenSearch Ingestion pipelines using the OpenSearch Ingestion API, call the [ListPipelines](https://docs.aws.amazon.com/opensearch-service/latest/APIReference/API_osis_ListPipelines.html) and [GetPipeline](https://docs.aws.amazon.com/opensearch-service/latest/APIReference/API_osis_GetPipeline.html) operations.

# **Updating Amazon OpenSearch Ingestion pipelines**

You can update Amazon OpenSearch Ingestion pipelines using the AWS Management Console, the AWS CLI, or the OpenSearch Ingestion API. OpenSearch Ingestion initiates a blue/green deployment when you update a pipeline's YAML configuration. For more information, see [the](#page-114-0)  section called "Blue/green [deployments](#page-114-0) for pipeline updates".

#### **Topics**

- [Considerations](#page-111-0)
- [Permissions](#page-112-0) required
- [Updating pipelines](#page-113-0)
- Blue/green [deployments](#page-114-0) for pipeline updates

# <span id="page-111-0"></span>**Considerations**

Consider the following when you update a pipeline:

• You can edit a pipeline's capacity limits, log publishing options, and YAML configuration. You can't edit its name or network settings.

- If your pipeline writes to a VPC domain sink, you can't go back and change the sink to a different VPC domain after the pipeline is created. You must delete and recreate the pipeline with the new sink. You can still switch the sink from a VPC domain to a public domain, from a public domain to a VPC domain, or from a public domain to another public domain.
- You can switch the pipeline sink at any time between a public OpenSearch Service domain and an OpenSearch Serverless collection.
- When you update a pipeline's YAML configuration, OpenSearch Ingestion initiates a blue/green deployment. For more information, see the section called "Blue/green [deployments](#page-114-0) for pipeline [updates"](#page-114-0).
- When you update a pipeline's YAML configuration, OpenSearch Ingestion automatically upgrades your pipeline to the latest supported minor version of the major version of Data Prepper that's specified in the pipeline configuration. This process keeps your pipeline up to date with the latest bug fixes and performance improvements.
- You can still make updates to your pipeline when it's stopped.

# <span id="page-112-0"></span>**Permissions required**

OpenSearch Ingestion uses the following IAM permissions for updating pipelines:

- osis:UpdatePipeline Update a pipeline.
- osis:ValidatePipeline Check whether a pipeline configuration is valid.
- iam:PassRole Pass the pipeline role to OpenSearch Ingestion so that it can write data to the domain. This permission is only required if you're updating the pipeline YAML configuration, not if you're modifying other settings such as log publishing or capacity limits.

For example, the following policy grants permission to update a pipeline:

```
{ 
    "Version":"2012-10-17", 
    "Statement":[ 
        { 
            "Effect":"Allow", 
            "Resource":"*", 
            "Action":[ 
                "osis:UpdatePipeline", 
                "osis:ValidatePipeline" 
           \mathbf{I}
```

```
 }, 
       { 
           "Resource":[ 
               "arn:aws:iam::{your-account-id}:role/{pipeline-role}" 
           ], 
           "Effect":"Allow", 
           "Action":[ 
               "iam:PassRole" 
 ] 
       } 
    ]
}
```
# <span id="page-113-0"></span>**Updating pipelines**

You can update Amazon OpenSearch Ingestion pipelines using the AWS Management Console, the AWS CLI, or the OpenSearch Ingestion API.

#### **Console**

#### **To update a pipeline**

- 1. Sign in to the Amazon OpenSearch Service console at [https://console.aws.amazon.com/aos/](https://console.aws.amazon.com/aos/home) [home](https://console.aws.amazon.com/aos/home).
- 2. Choose **Pipelines** in the left navigation pane.
- 3. Choose a pipeline to open its settings. You can edit a pipeline's capacity limits, log publishing options, and YAML configuration. You can't edit its name or network settings.
- 4. When you're done making changes, choose **Save**.

#### **CLI**

To update a pipeline using the AWS CLI, send an [update-pipeline](https://docs.aws.amazon.com/cli/latest/reference/osis/update-pipeline.html) request. The following sample request uploads a new configuration file and updates the minimum and maximum capacity values:

```
aws osis update-pipeline \ 
   --pipeline-name "my-pipeline" \ 
   --pipline-configuration-body "file://new-pipeline-config.yaml" \ 
   --min-units 11 \ 
   --max-units 18
```
#### **OpenSearch Ingestion API**

To update an OpenSearch Ingestion pipeline using the OpenSearch Ingestion API, call the [UpdatePipeline](https://docs.aws.amazon.com/opensearch-service/latest/APIReference/API_osis_UpdatePipeline.html) operation.

## <span id="page-114-0"></span>**Blue/green deployments for pipeline updates**

OpenSearch Ingestion initiates a *blue/green* deployment process when you update a pipeline's YAML configuration.

Blue/green refers to the practice of creating a new environment for pipeline updates and routing traffic to the new environment after those updates are complete. The practice minimizes downtime and maintains the original environment in the event that deployment to the new environment is unsuccessful. Blue/green deployments themselves don't have any performance impact, but performance might change if your pipeline configuration changes in a way that alters performance.

OpenSearch Ingestion blocks auto-scaling during blue/green deployments. You continue to be charged only for traffic to the old pipeline until it's redirected to the new pipeline. Once traffic has been redirected, you're only charged for the new pipeline. You're never charged for two pipelines simultaneously.

When you update a pipeline's YAML configuration file, OpenSearch Ingestion can automatically upgrade your pipeline to the latest supported minor version of the major version of Data Prepper that's specified in the pipeline configuration. For example, you might have version: "2" in your pipeline configuration, and OpenSearch Ingestion initially provisioned the pipeline with version 2.1.0. When support for version 2.1.1 is added, and you make a change to your pipeline configuration, OpenSearch Ingestion upgrades your pipeline to version 2.1.1.

This process keeps your pipeline up to date with the latest bug fixes and performance improvements. OpenSearch Ingestion can't update the major version of your pipeline unless you manually change the version option within the pipeline configuration.

# **Stopping and starting Amazon OpenSearch Ingestion pipelines**

Stopping and starting Amazon OpenSearch Ingestion pipelines helps you manage costs for development and test environments. You can temporarily stop a pipeline instead of setting it up and tearing it down each time that you use the pipeline.

#### **Topics**

Blue/green deployments for pipeline updates 91

- Overview of stopping and starting an [OpenSearch](#page-115-0) Ingestion pipeline
- Stopping an [OpenSearch](#page-115-1) Ingestion pipeline
- Starting an [OpenSearch](#page-116-0) Ingestion pipeline

# <span id="page-115-0"></span>**Overview of stopping and starting an OpenSearch Ingestion pipeline**

You can stop a pipeline during periods where you don't need to ingest data into it. You can start the pipeline again anytime you need to use it. Starting and stopping simplifies the setup and teardown processes for pipelines used for development, testing, or similar activities that don't require continuous availability.

While your pipeline is stopped, you aren't charged for any Ingestion OCU hours. You can still update stopped pipelines, and they receive automatic minor version updates and security patches.

Don't use starting and stopping if you need to keep your pipeline running but it has more capacity than you need. If your pipeline is too costly or not very busy, consider reducing its maximum capacity limits. For more information, see the section called "Scaling [pipelines".](#page-48-0)

# <span id="page-115-1"></span>**Stopping an OpenSearch Ingestion pipeline**

To use an OpenSearch Ingestion pipeline or perform administration, you always begin with an active pipeline, then stop the pipeline, and then start the pipeline again. While your pipeline is stopped, you're not charged for Ingestion OCU hours.

#### **Console**

#### **To stop a pipeline**

- 1. Sign in to the Amazon OpenSearch Service console at [https://console.aws.amazon.com/aos/](https://console.aws.amazon.com/aos/home) [home](https://console.aws.amazon.com/aos/home).
- 2. In the navigation pane, choose **Pipelines**, and then choose a pipeline. You can perform the stop operation from this page, or navigate to the details page for the pipeline that you want to stop.
- 3. For **Actions**, choose **Stop pipeline**.

If a pipeline can't be stopped and started, the **Stop pipeline** action isn't available.

#### **AWS CLI**

To stop a pipeline using the AWS CLI, call the [stop-pipeline](https://docs.aws.amazon.com/cli/latest/reference/osis/stop-pipeline.html) command with the following parameters:

• --pipeline-name – the name of the pipeline.

#### **Example**

aws osis stop-pipeline --pipeline-name *my-pipeline*

#### **OpenSearch Ingestion API**

To stop a pipeline using the OpenSearch Ingestion API, call the [StopPipeline](https://docs.aws.amazon.com/opensearch-service/latest/APIReference/API_osis_StopPipeline.html) operation with the following parameter:

• PipelineName – the name of the pipeline.

# <span id="page-116-0"></span>**Starting an OpenSearch Ingestion pipeline**

You always start an OpenSearch Ingestion pipeline beginning with a pipeline that's already in the stopped state. The pipeline keeps its configuration settings such as capacity limits, network settings, and log publishing options.

Restarting a pipeline usually takes several minutes.

#### **Console**

#### **To start a pipeline**

- 1. Sign in to the Amazon OpenSearch Service console at [https://console.aws.amazon.com/aos/](https://console.aws.amazon.com/aos/home) [home](https://console.aws.amazon.com/aos/home).
- 2. In the navigation pane, choose **Pipelines**, and then choose a pipeline. You can perform the start operation from this page, or navigate to the details page for the pipeline that you want to start.
- 3. For **Actions**, choose **Start pipeline**.

#### **AWS CLI**

To start a pipeline by using the AWS CLI, call the [start-pipeline](https://docs.aws.amazon.com/cli/latest/reference/osis/start-pipeline.html) command with the following parameters:

• --pipeline-name – the name of the pipeline.

#### **Example**

```
aws osis start-pipeline --pipeline-name my-pipeline
```
#### **OpenSearch Ingestion API**

To start an OpenSearch Ingestion pipeline using the OpenSearch Ingestion API, call the [StartPipeline](https://docs.aws.amazon.com/opensearch-service/latest/APIReference/API_osis_StartPipeline.html) operation with the following parameter:

• PipelineName – the name of the pipeline.

# **Deleting Amazon OpenSearch Ingestion pipelines**

You can delete an Amazon OpenSearch Ingestion pipeline using the AWS Management Console, the AWS CLI, or the OpenSearch Ingestion API. You can't delete a pipeline when has a status of Creating or Updating.

### **Console**

#### **To delete a pipeline**

- 1. Sign in to the Amazon OpenSearch Service console at [https://console.aws.amazon.com/aos/](https://console.aws.amazon.com/aos/home) [home](https://console.aws.amazon.com/aos/home).
- 2. Choose **Pipelines** in the left navigation pane.
- 3. Select the pipeline that you want to delete and choose **Delete**.
- 4. Confirm deletion and choose **Delete**.

### **CLI**

To delete a pipeline using the AWS CLI, send a [delete-pipeline](https://docs.aws.amazon.com/cli/latest/reference/osis/delete-pipeline.html) request:

aws osis delete-pipeline --pipeline-name "*my-pipeline*"

#### **OpenSearch Ingestion API**

To delete an OpenSearch Ingestion pipeline using the OpenSearch Ingestion API, call the [DeletePipeline](https://docs.aws.amazon.com/opensearch-service/latest/APIReference/API_osis_DeletePipeline.html) operation with the following parameter:

• PipelineName – the name of the pipeline.

# **Supported plugins and options for Amazon OpenSearch Ingestion pipelines**

Amazon OpenSearch Ingestion supports a subset of sources, processors, and sinks compared to open source Data Prepper. In addition, there are some constraints that OpenSearch Ingestion places on the available options for each supported plugin. The following sections describe the plugins and associated options that OpenSearch Ingestion supports.

#### *(b)* Note

OpenSearch Ingestion doesn't support any buffer plugins because it automatically configures a default buffer. You receive a validation error if you include a buffer in your pipeline configuration.

#### **Topics**

- [Supported](#page-118-0) plugins
- Stateless versus stateful [processors](#page-120-0)
- [Configuration](#page-121-0) requirements and constraints

# <span id="page-118-0"></span>**Supported plugins**

OpenSearch Ingestion supports the following Data Prepper plugins:

#### **Sources**:

• [Dynamodb](https://opensearch.org/docs/latest/data-prepper/pipelines/configuration/sources/dynamo-db/)

Supported plugins and options 95

- [OpenSearch](https://opensearch.org/docs/latest/data-prepper/pipelines/configuration/sources/opensearch/)
- [HTTP](https://opensearch.org/docs/latest/data-prepper/pipelines/configuration/sources/http-source/)
- [Kafka](https://opensearch.org/docs/latest/data-prepper/pipelines/configuration/sources/kafka/)
- [OTel](https://opensearch.org/docs/latest/data-prepper/pipelines/configuration/sources/otel-logs-source/) logs
- OTel [metrics](https://opensearch.org/docs/latest/data-prepper/pipelines/configuration/sources/otel-metrics-source/)
- OTel [trace](https://opensearch.org/docs/latest/data-prepper/pipelines/configuration/sources/otel-trace/)
- [S3](https://opensearch.org/docs/latest/data-prepper/pipelines/configuration/sources/s3/)

#### **Processors**:

- [Aggregate](https://opensearch.org/docs/latest/data-prepper/pipelines/configuration/processors/aggregate/)
- [Anomaly](https://opensearch.org/docs/latest/data-prepper/pipelines/configuration/processors/anomaly-detector/) detector
- [CSV](https://opensearch.org/docs/latest/data-prepper/pipelines/configuration/processors/csv/)
- [Date](https://opensearch.org/docs/latest/data-prepper/pipelines/configuration/processors/date/)
- [Decompress](https://opensearch.org/docs/latest/data-prepper/pipelines/configuration/processors/decompress/)
- [Dissect](https://opensearch.org/docs/latest/data-prepper/pipelines/configuration/processors/dissect/)
- Drop [events](https://opensearch.org/docs/latest/data-prepper/pipelines/configuration/processors/drop-events/)
- [Geo IP](https://opensearch.org/docs/latest/data-prepper/pipelines/configuration/processors/geoip/)
- [Grok](https://opensearch.org/docs/latest/data-prepper/pipelines/configuration/processors/grok/)
- Key [value](https://opensearch.org/docs/latest/data-prepper/pipelines/configuration/processors/key-value/)
- [Map to list](https://opensearch.org/docs/latest/data-prepper/pipelines/configuration/processors/map-to-list/)
- [Mutate](https://opensearch.org/docs/latest/data-prepper/pipelines/configuration/processors/mutate-event/) event (series of processors)
- [Mutate string](https://opensearch.org/docs/latest/data-prepper/pipelines/configuration/processors/mutate-string/) (series of processors)
- [Obfuscate](https://opensearch.org/docs/latest/data-prepper/pipelines/configuration/processors/obfuscate/)
- OTel [metrics](https://opensearch.org/docs/latest/data-prepper/pipelines/configuration/processors/otel-metrics/)
- OTel trace [group](https://opensearch.org/docs/latest/data-prepper/pipelines/configuration/processors/otel-trace-group/)
- OTel [trace](https://opensearch.org/docs/latest/data-prepper/pipelines/configuration/processors/otel-trace-raw/)
- [Parse](https://opensearch.org/docs/latest/data-prepper/pipelines/configuration/processors/parse-ion/) Ion
- Parse [JSON](https://opensearch.org/docs/latest/data-prepper/pipelines/configuration/processors/parse-json/)
- [Parse](https://opensearch.org/docs/latest/data-prepper/pipelines/configuration/processors/parse-xml/) XML
- Select [entries](https://opensearch.org/docs/latest/data-prepper/pipelines/configuration/processors/select-entries/)
- [Service-map](https://opensearch.org/docs/latest/data-prepper/pipelines/configuration/processors/service-map-stateful/)
- Trace peer [forwarder](https://opensearch.org/docs/latest/data-prepper/pipelines/configuration/processors/trace-peer-forwarder/)
- **[Truncate](https://opensearch.org/docs/latest/data-prepper/pipelines/configuration/processors/truncate/)**
- [User agent](https://opensearch.org/docs/latest/data-prepper/pipelines/configuration/processors/user-agent/)

#### **Sinks**:

- [OpenSearch](https://opensearch.org/docs/latest/data-prepper/pipelines/configuration/sinks/opensearch/) (supports OpenSearch Service, OpenSearch Serverless, and Elasticsearch 6.8 or later)
- [S3](https://opensearch.org/docs/latest/data-prepper/pipelines/configuration/sinks/s3/)

### **Sink codecs**:

- [Avro](https://opensearch.org/docs/latest/data-prepper/pipelines/configuration/sinks/s3/#avro-codec)
- [NDJSON](https://opensearch.org/docs/latest/data-prepper/pipelines/configuration/sinks/s3/#ndjson-codec)
- [JSON](https://opensearch.org/docs/latest/data-prepper/pipelines/configuration/sinks/s3/#json-codec)
- [Parquet](https://opensearch.org/docs/latest/data-prepper/pipelines/configuration/sinks/s3/#parquet-codec)

# <span id="page-120-0"></span>**Stateless versus stateful processors**

*Stateless* processors perform operations like transformations and filtering, while *stateful* processors perform operations like aggregations, which remember the result of the previous run. OpenSearch Ingestion supports the stateful processors [Aggregate](https://opensearch.org/docs/latest/data-prepper/pipelines/configuration/processors/aggregate/) and [Service-map](https://opensearch.org/docs/latest/data-prepper/pipelines/configuration/processors/service-map-stateful/). All other supported processors are stateless.

For pipelines that contain only stateless processors, the maximum capacity limit is 96 Ingestion OCUs. If a pipeline contains any stateful processors, the maximum capacity limit is 48 Ingestion OCUs. However, if a pipeline has [persistent buffering](#page-87-0) enabled, it can have a maximum of 384 Ingestion OCUs with only stateless processors, or 192 Ingestion OCUs if it contains any stateful processors. For more information, see the section called "Scaling [pipelines".](#page-48-0)

End-to-end acknowledgment is only supported for stateless processors. For more information, see the section called "End-to-end [acknowledgement"](#page-96-0).

# <span id="page-121-0"></span>**Configuration requirements and constraints**

Unless otherwise specified below, all options described in the Data Prepper configuration reference for the supported plugins listed above are allowed in OpenSearch Ingestion pipelines. The following sections explain the constraints that OpenSearch Ingestion places on certain plugin options.

#### **A** Note

OpenSearch Ingestion doesn't support any buffer plugins because it automatically configures a default buffer. You receive a validation error if you include a buffer in your pipeline configuration.

Many options are configured and managed internally by OpenSearch Ingestion, such as authentication and acm\_certificate\_arn. Other options, such as thread\_count and request\_timeout, have performance impacts if changed manually. Therefore, these values are set internally to ensure optimal performance of your pipelines.

Lastly, some options can't be passed to OpenSearch Ingestion, such as ism\_policy\_file and sink\_template, because they're local files when run in open source Data Prepper. These values aren't supported.

#### **Topics**

- [General pipeline options](#page-122-0)
- Grok [processor](#page-122-1)
- HTTP [source](#page-122-2)
- [OpenSearch](#page-123-0) sink
- OTel [metrics](#page-124-0) source, OTel trace source, and OTel logs source
- OTel trace group [processor](#page-125-0)
- OTel trace [processor](#page-125-1)
- [Service-map](#page-125-2) processor
- S3 [source](#page-126-0)

### <span id="page-122-0"></span>**General pipeline options**

The following [general pipeline options](https://opensearch.org/docs/latest/data-prepper/pipelines/pipelines-configuration-options/) are set by OpenSearch Ingestion and aren't supported in pipeline configurations:

- workers
- delay

### <span id="page-122-1"></span>**Grok processor**

The following [Grok](https://opensearch.org/docs/latest/data-prepper/pipelines/configuration/processors/grok/) processor options aren't supported:

- patterns\_directories
- patterns\_files\_glob

### <span id="page-122-2"></span>**HTTP source**

The [HTTP](https://opensearch.org/docs/latest/data-prepper/pipelines/configuration/sources/http-source/) source plugin has the following requirements and constraints:

- The path option is *required*. The path is a string such as /log/ingest, which represents the URI path for log ingestion. This path defines the URI that you use to send data to the pipeline. For example, https://log-pipeline.us-west-2.osis.amazonaws.com*/log/ingest*. The path must start with a slash (/), and can contain the special characters '-', '\_', '.', and '/', as well as the \${pipelineName} placeholder.
- The following HTTP source options are set by OpenSearch Ingestion and aren't supported in pipeline configurations:
	- port
	- ssl
	- ssl\_key\_file
	- ssl\_certificate\_file
	- aws\_region
	- authentication
	- unauthenticated\_health\_check
	- use\_acm\_certificate\_for\_ssl
	- thread\_count
- request timeout
- max\_connection\_count
- max\_pending\_requests
- health check service
- acm\_private\_key\_password
- acm\_certificate\_timeout\_millis
- acm\_certificate\_arn

#### <span id="page-123-0"></span>**OpenSearch sink**

The [OpenSearch](https://opensearch.org/docs/latest/data-prepper/pipelines/configuration/sinks/opensearch/) sink plugin has the following requirements and limitations.

- The aws option is *required*, and must contain the following options:
	- sts\_role\_arn
	- region
	- hosts
	- serverless (if the sink is an OpenSearch Serverless collection)
- The sts\_role\_arn option must point to the same role for each sink within a YAML definition file.
- The hosts option must specify an OpenSearch Service domain endpoint or an OpenSearch Serverless collection endpoint. All hosts within a YAML definition file must point to the same endpoint. You can't specify a [custom endpoint](https://docs.aws.amazon.com/opensearch-service/latest/developerguide/customendpoint.html) for a domain; it must be the standard endpoint.
- If the hosts option is a serverless collection endpoint, you must set the serverless option to true. In addition, if your YAML definition file contains the index\_type option, it must be set to management\_disabled, otherwise validation fails.
- The following options aren't supported:
	- username
	- password
	- cert
	- proxy

• dlq\_file - If you want to offload failed events to a dead letter queue (DLQ), you must use the dla option and specify an S3 bucket.<br>Configuration requirements and constraints ty an S3 bucket.

- ism policy file
- socket\_timeout
- template\_file
- insecure
- bulk\_size

#### <span id="page-124-0"></span>**OTel metrics source, OTel trace source, and OTel logs source**

The OTel [metrics](https://opensearch.org/docs/latest/data-prepper/pipelines/configuration/sources/otel-metrics-source/) source, OTel [trace](https://opensearch.org/docs/latest/data-prepper/pipelines/configuration/sources/otel-trace/) source, and [OTel](https://opensearch.org/docs/latest/data-prepper/pipelines/configuration/sources/otel-logs-source/) logs source plugins have the following requirements and limitations:

- The path option is *required*. The path is a string such as /log/ingest, which represents the URI path for log ingestion. This path defines the URI that you use to send data to the pipeline. For example, https://log-pipeline.us-west-2.osis.amazonaws.com*/log/ingest*. The path must start with a slash (/), and can contain the special characters '-', '\_', '.', and '/', as well as the \${pipelineName} placeholder.
- The following options are set by OpenSearch Ingestion and aren't supported in pipeline configurations:
	- port
	- ssl
	- sslKeyFile
	- sslKeyCertChainFile
	- authentication
	- unauthenticated\_health\_check
	- useAcmCertForSSL
	- unframed\_requests
	- proto\_reflection\_service
	- thread\_count
	- request\_timeout
	- max\_connection\_count
	- acmPrivateKeyPassword

### e acmCertIssueTimeOutMillis Configuration requirements and configuration requirements and constraints 101

- health check service
- acmCertificateArn
- awsRegion

#### <span id="page-125-0"></span>**OTel trace group processor**

The OTel trace [group](https://opensearch.org/docs/latest/data-prepper/pipelines/configuration/processors/otel-trace-group/) processor has the following requirements and limitations:

- The aws option is *required*, and must contain the following options:
	- sts\_role\_arn
	- region
	- hosts
- The sts\_role\_arn option specify the same role as the pipeline role that you specify in the OpenSearch sink configuration.
- The username, password, cert, and insecure options aren't supported.
- The aws sigv4 option is required and must be set to true.
- The serverless option within the OpenSearch sink plugin isn't supported. The Otel trace group processor doesn't currently work with OpenSearch Serverless collections.
- The number of otel\_trace\_group processors within the pipeline configuration body can't exceed 8.

#### <span id="page-125-1"></span>**OTel trace processor**

The OTel [trace](https://opensearch.org/docs/latest/data-prepper/pipelines/configuration/processors/otel-trace-raw/) processor has the following requirements and limitations:

• The value of the trace flush interval option can't exceed 300 seconds.

#### <span id="page-125-2"></span>**Service-map processor**

The [Service-map](https://opensearch.org/docs/latest/data-prepper/pipelines/configuration/processors/service-map-stateful/) processor has the following requirements and limitations:

• The value of the window\_duration option can't exceed 300 seconds.

#### <span id="page-126-0"></span>**S3 source**

The [S3](https://opensearch.org/docs/latest/data-prepper/pipelines/configuration/sources/s3/) source plugin has the following requirements and limitations:

- The aws option is *required*, and must contain region and sts\_role\_arn options.
- The value of the records\_to\_accumulate option can't exceed 200.
- The value of the maximum\_messages option can't exceed 10.
- If specified, the disable\_bucket\_ownership\_validation option must be set to false.
- If specified, the input\_serialization option must be set to parquet.

# **Working with Amazon OpenSearch Ingestion pipeline integrations**

In order to successfully ingest data into an Amazon OpenSearch Ingestion pipeline, you must configure your client application (the *source*) to send data to the pipeline endpoint. Your source might be clients like Fluent Bit logs, the OpenTelemetry Collector, or a simple S3 bucket. The exact configuration differs for each client.

The important differences during source configuration (compared to sending data directly to an OpenSearch Service domain or OpenSearch Serverless collection) are the AWS service name (osis) and the host endpoint, which must be the pipeline endpoint.

#### **Topics**

- [Constructing](#page-127-0) the ingestion endpoint
- Creating an [ingestion](#page-127-1) role
- Using an [OpenSearch](#page-129-0) Ingestion pipeline with Amazon DynamoDB
- Using an OpenSearch Ingestion pipeline with Amazon [DocumentDB](#page-141-0)
- Using an [OpenSearch](#page-156-0) Ingestion pipeline with Amazon Managed Streaming for Apache Kafka
- Using an [OpenSearch](#page-162-0) Ingestion pipeline with Amazon S3
- Using an [OpenSearch](#page-172-0) Ingestion pipeline with Amazon Security Lake
- Using an [OpenSearch](#page-175-0) Ingestion pipeline with Fluent Bit
- Using an [OpenSearch](#page-176-0) Ingestion pipeline with Fluentd
- Using an OpenSearch Ingestion pipeline with [OpenTelemetry](#page-178-0) Collector
- Next [steps](#page-180-0)

# <span id="page-127-0"></span>**Constructing the ingestion endpoint**

In order to ingest data into a pipeline, send it to the ingestion endpoint. To locate the ingestion URL, navigate to the **Pipeline settings** page and copy the **Ingestion URL**:

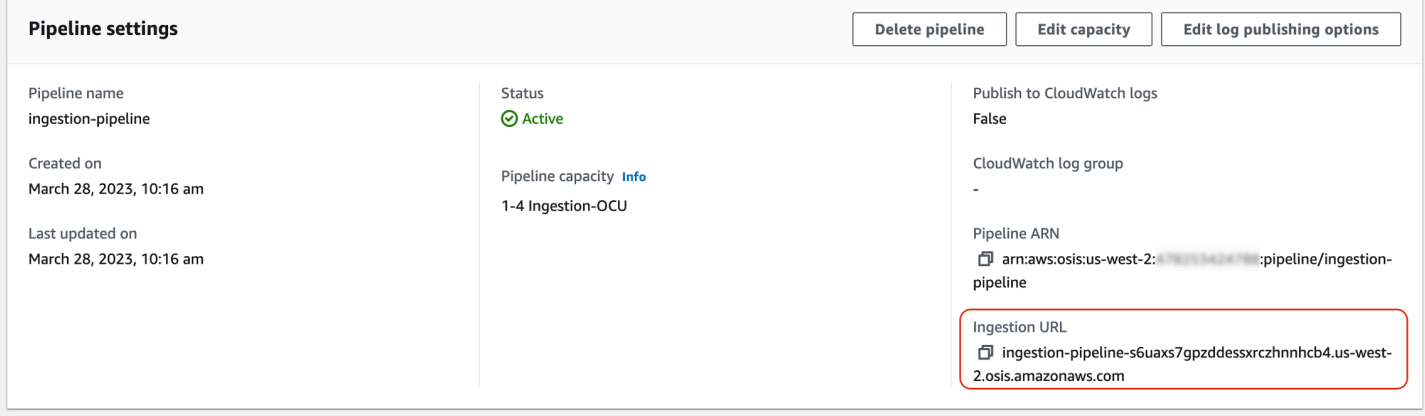

To construct the full ingestion endpoint for pull-based sources like OTel [trace](https://opensearch.org/docs/latest/data-prepper/pipelines/configuration/sources/otel-trace/) and OTel [metrics,](https://opensearch.org/docs/latest/data-prepper/pipelines/configuration/sources/otel-metrics-source/) add the ingestion path from your pipeline configuration to the ingestion URL.

For example, say that your pipeline configuration has the following ingestion path:

```
entry-pipeline: 
   source: 
     http: 
        path: "/my/test_path"
```
The full ingestion endpoint, which you specify in your client configuration, will take the following format: https://ingestion-pipeline-abcdefg.us-west-2.osis.amazonaws.com*/my/ test\_path*.

For more information, see the section called ["Specifying](#page-101-0) the ingestion path".

# <span id="page-127-1"></span>**Creating an ingestion role**

All requests to OpenSearch Ingestion must be signed with [Signature](https://docs.aws.amazon.com/general/latest/gr/signature-version-4.html) Version 4. At minimum, the role that signs the request must be granted permission for the  $osis:Integer$  action, which allows it to send data to an OpenSearch Ingestion pipeline.

For example, the following AWS Identity and Access Management (IAM) policy allows the corresponding role to send data to a single pipeline:

```
{ 
   "Version": "2012-10-17", 
   "Statement": [ 
    \{ "Effect": "Allow", 
       "Action": "osis:Ingest", 
       "Resource": "arn:aws:osis:us-east-1:{account-id}:pipeline/pipeline-name" 
     } 
   ]
}
```
#### *(i)* Note

To use the role for *all* pipelines, replace the ARN in the Resource element with a wildcard (\*).

#### **Providing cross-account ingestion access**

#### *A* Note

You can only provide cross-account ingestion access for public pipelines, not VPC pipelines.

You might need to ingest data into a pipeline from a different AWS account, such as an account that houses your source application. If the principal that is writing to a pipeline is in a different account than the pipeline itself, you need to configure the principal to trust another IAM role to ingest data into the pipeline.

#### **To configure cross-account ingestion permissions**

- 1. Create the ingestion role with osis:Ingest permission (described in the previous section) within the same AWS account as the pipeline. For instructions, see [Creating](https://docs.aws.amazon.com/IAM/latest/UserGuide/id_roles_create.html) IAM roles.
- 2. Attach a trust [policy](https://docs.aws.amazon.com/IAM/latest/UserGuide/roles-managingrole-editing-console.html#roles-managingrole_edit-trust-policy) to the ingestion role that allows a principal in another account to assume it:

```
{ 
   "Version": "2012-10-17", 
   "Statement": [{
```

```
 "Effect": "Allow", 
      "Principal": { 
         "AWS": "arn:aws:iam::{external-account-id}:root" 
       }, 
      "Action": "sts:AssumeRole" 
   }]
}
```
3. In the other account, configure your client application (for example, Fluent Bit) to assume the ingestion role. In order for this to work, the application account must grant permissions to the application user or role to assume the ingestion role.

The following example identity-based policy allows the attached principal to assume ingestion-role from the pipeline account:

```
{ 
   "Version": "2012-10-17", 
   "Statement": [ 
     { 
        "Effect": "Allow", 
        "Action": "sts:AssumeRole", 
        "Resource": "arn:aws:iam::{account-id}:role/ingestion-role" 
     } 
   ]
}
```
The client application can then use the [AssumeRole](https://docs.aws.amazon.com/STS/latest/APIReference/API_AssumeRole.html) operation to assume ingestion-role and ingest data into the associated pipeline.

# <span id="page-129-0"></span>**Using an OpenSearch Ingestion pipeline with Amazon DynamoDB**

You can use an OpenSearch Ingestion pipeline with DynamoDB to stream DynamoDB table events (such as create, update, and delete) to Amazon OpenSearch Service domains and collections. The OpenSearch Ingestion pipeline incorporates change data capture (CDC) infrastructure to provide a high-scale, low-latency way to continuously stream data from a DynamoDB table.

There are two ways that you can use DynamoDB as a source to process data—with and without a *full initial snapshot*.

A full initial snapshot is a backup of a table that DynamoDB takes with the [point-in-time](https://docs.aws.amazon.com/amazondynamodb/latest/developerguide/PointInTimeRecovery.html) recovery (PITR) feature. DynamoDB uploads this snapshot to Amazon S3. From there, an OpenSearch

Ingestion pipeline sends it to one index in a domain, or partitions it to multiple indexes in a domain. To keep the data in DynamoDB and OpenSearch consistent, the pipeline syncs all of the create, update, and delete events in the DynamoDB table with the documents saved in the OpenSearch index or indexes.

When you use a full initial snapshot, your OpenSearch Ingestion pipeline first ingests the snapshot and then starts reading data from [DynamoDB](https://docs.aws.amazon.com/amazondynamodb/latest/developerguide/HowItWorks.CoreComponents.html#HowItWorks.CoreComponents.Streams) Streams. It eventually catches up and maintains near real-time data consistency between DynamoDB and OpenSearch. When you choose this option, you must enable both PITR and a DynamoDB stream on your table.

You can also use the OpenSearch Ingestion integration with DynamoDB to stream events without a snapshot. Choose this option if you already have a full snapshot from some other mechanism, or if you just want to stream current events from a DynamoDB table with DynamoDB Streams. When you choose this option, you only need to enable a DynamoDB stream on your table.

For more information about this integration, see [DynamoDB](https://docs.aws.amazon.com/amazondynamodb/latest/developerguide/OpenSearchIngestionForDynamoDB.html) zero-ETL integration with Amazon [OpenSearch](https://docs.aws.amazon.com/amazondynamodb/latest/developerguide/OpenSearchIngestionForDynamoDB.html) Service in the *Amazon DynamoDB Developer Guide*.

#### **Topics**

- [Prerequisites](#page-130-0)
- Step 1: [Configure](#page-131-0) the pipeline role
- Step 2: Create the [pipeline](#page-132-0)
- Data [consistency](#page-133-0)
- [Mapping](#page-134-0) data types
- **[Limitations](#page-140-0)**

### <span id="page-130-0"></span>**Prerequisites**

To set up your pipeline, you must have a DynamoDB table with DynamoDB Streams enabled. Your stream should use the NEW\_IMAGE stream view type. However, OpenSearch Ingestion pipelines can also stream events with NEW\_AND\_OLD\_IMAGES if this stream view type fits your use case.

If you're using snapshots, you must also enable point-in-time recovery on your table. For more information, see [Creating](https://docs.aws.amazon.com/amazondynamodb/latest/developerguide/WorkingWithTables.Basics.html#WorkingWithTables.Basics.CreateTable) a table, Enabling [point-in-time](https://docs.aws.amazon.com/amazondynamodb/latest/developerguide/PointInTimeRecovery_Howitworks.html#howitworks_enabling) recovery, and [Enabling](https://docs.aws.amazon.com/amazondynamodb/latest/developerguide/Streams.html#Streams.Enabling) a stream in the *Amazon DynamoDB Developer Guide*.

## <span id="page-131-0"></span>**Step 1: Configure the pipeline role**

After you have your DynamoDB table set up, set up the [pipeline](#page-53-0) role that you want to use in your pipeline configuration, and add the following DynamoDB permissions in the role:

```
{ 
     "Version": "2012-10-17", 
     "Statement": [ 
          { 
               "Sid": "allowRunExportJob", 
               "Effect": "Allow", 
               "Action": [ 
                   "dynamodb:DescribeTable", 
                   "dynamodb:DescribeContinuousBackups", 
                   "dynamodb:ExportTableToPointInTime" 
              ], 
               "Resource": [ 
                   "arn:aws:dynamodb:us-east-1:{account-id}:table/my-table" 
              \mathbf{I} }, 
          { 
               "Sid": "allowCheckExportjob", 
               "Effect": "Allow", 
               "Action": [ 
                   "dynamodb:DescribeExport" 
              ], 
               "Resource": [ 
                   "arn:aws:dynamodb:us-east-1:{account-id}:table/my-table/export/*" 
             \mathbf{1} }, 
          { 
               "Sid": "allowReadFromStream", 
               "Effect": "Allow", 
               "Action": [ 
                   "dynamodb:DescribeStream", 
                   "dynamodb:GetRecords", 
                   "dynamodb:GetShardIterator" 
              ], 
               "Resource": [ 
                   "arn:aws:dynamodb:us-east-1:{account-id}:table/my-table/stream/*" 
               ] 
          }, 
          {
```

```
 "Sid": "allowReadAndWriteToS3ForExport", 
              "Effect": "Allow", 
              "Action": [ 
                   "s3:GetObject", 
                   "s3:AbortMultipartUpload", 
                   "s3:PutObject", 
                   "s3:PutObjectAcl" 
              ], 
              "Resource": [ 
                   "arn:aws:s3:::my-bucket/{exportPath}/*" 
 ] 
         } 
    \mathbf{I}}
```
You can also use an AWS KMS customer managed key to encrypt the export data files. To decrypt the exported objects, specify s3\_sse\_kms\_key\_id for the key ID in the export configuration of the pipeline with the following format: arn:aws:kms:*us-west-2*:*{account-id}*:key/*mykey-id*. The following policy includes the required permissions for using a customer managed key:

```
{ 
     "Sid": "allowUseOfCustomManagedKey", 
     "Effect": "Allow", 
     "Action": [ 
          "kms:GenerateDataKey", 
          "kms:Decrypt" 
     ], 
     "Resource": arn:aws:kms:us-west-2:{account-id}:key/my-key-id
}
```
### <span id="page-132-0"></span>**Step 2: Create the pipeline**

You can then configure an OpenSearch Ingestion pipeline like the following, which specifies DynamoDB as the source. This sample pipeline ingests data from table-a with the PITR snapshot, followed by events from DynamoDB Streams. A start position of LATEST indicates that the pipeline should read the latest data from DynamoDB Streams.

```
version: "2"
cdc-pipeline: 
   source: 
     dynamodb:
```

```
 tables: 
     - table_arn: "arn:aws:dynamodb:us-west-2:{account-id}:table/table-a" 
       export: 
         s3_bucket: "my-bucket" 
         s3_prefix: "export/" 
       stream: 
         start_position: "LATEST" 
     aws: 
       region: "us-west-2" 
       sts_role_arn: "arn:aws:iam::{account-id}:role/pipeline-role" 
 sink: 
 - opensearch: 
     hosts: ["https://search-mydomain.us-east-1.es.amazonaws.com"] 
     index: "${getMetadata(\"table_name\")}" 
     index_type: custom 
     normalize_index: true 
     document_id: "${getMetadata(\"primary_key\")}" 
     action: "${getMetadata(\"opensearch_action\")}" 
     document_version: "${getMetadata(\"document_version\")}" 
     document_version_type: "external"
```
You can use a preconfigured DynamoDB blueprint to create this pipeline. For more information, see the section called "Using [blueprints](#page-107-0) to create a pipeline".

### <span id="page-133-0"></span>**Data consistency**

OpenSearch Ingestion supports end-to-end acknowledgement to ensure data durability. When a pipeline reads snapshots or streams, it dynamically creates partitions for parallel processing. The pipeline marks a partition as complete when it receives an acknowledgement after ingesting all records in the OpenSearch domain or collection.

If you want to ingest into an OpenSearch Serverless *search* collection, you can generate a document ID in the pipeline. If you want to ingest into an OpenSearch Serverless *time series* collection, note that the pipeline doesn't generate a document ID.

An OpenSearch Ingestion pipeline also maps incoming event actions into corresponding bulk indexing actions to help ingest documents. This keeps data consistent, so that every data change in DynamoDB is reconciled with the corresponding document changes in OpenSearch.

### <span id="page-134-0"></span>**Mapping data types**

OpenSearch Service dynamically maps data types in each incoming document to the corresponding data type in DynamoDB. The following table shows how OpenSearch Service automatically maps various data types.

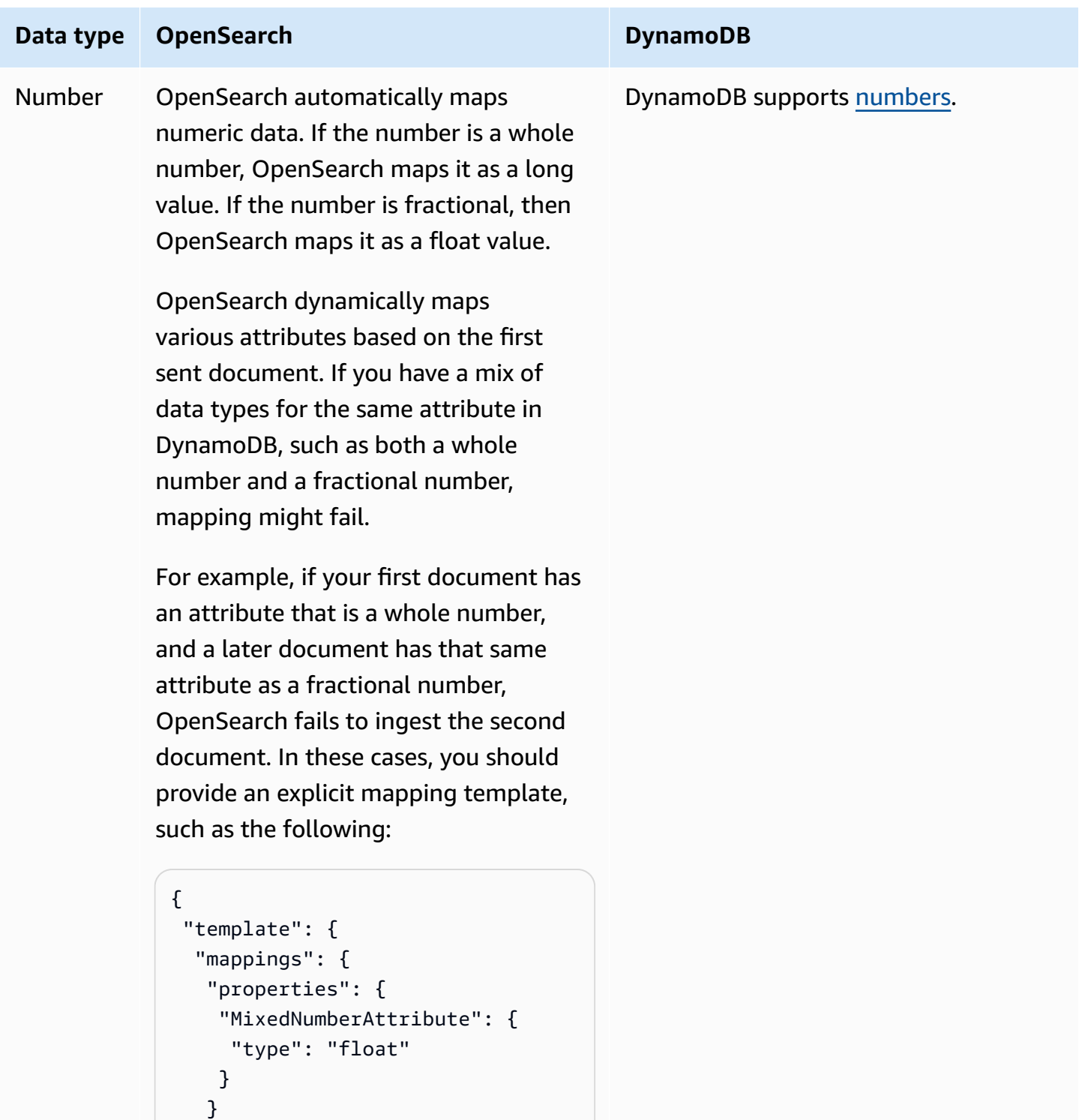

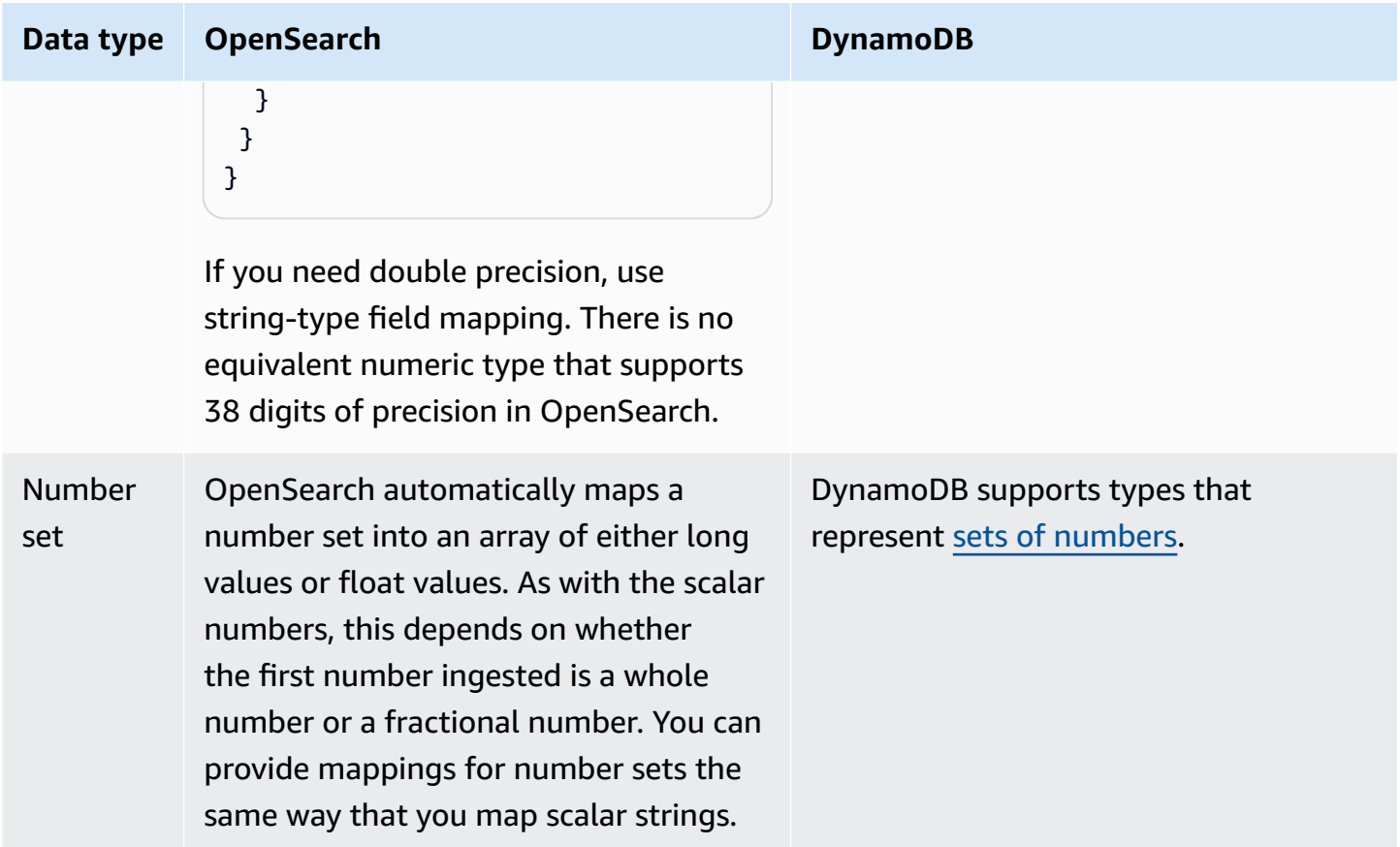

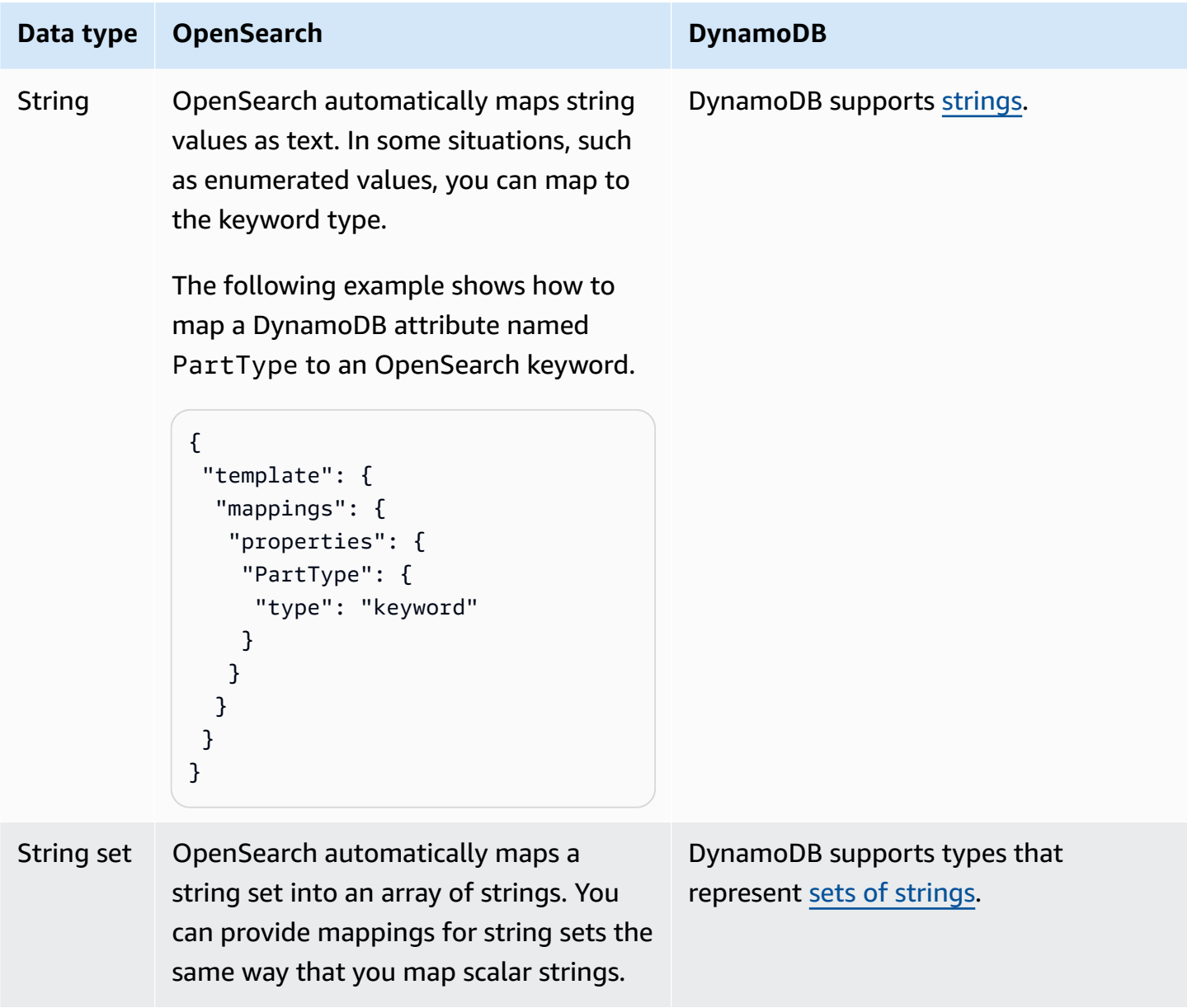

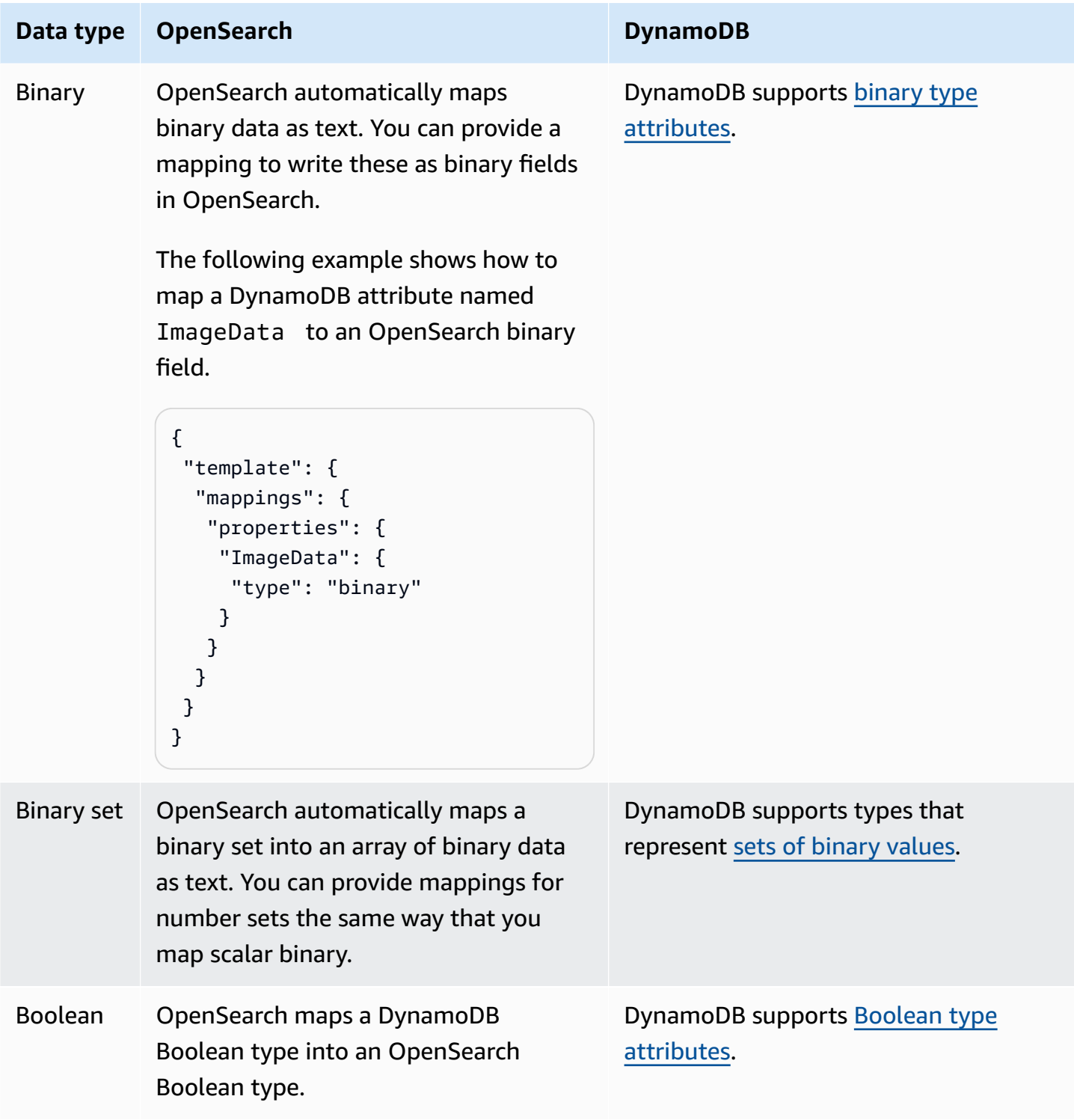

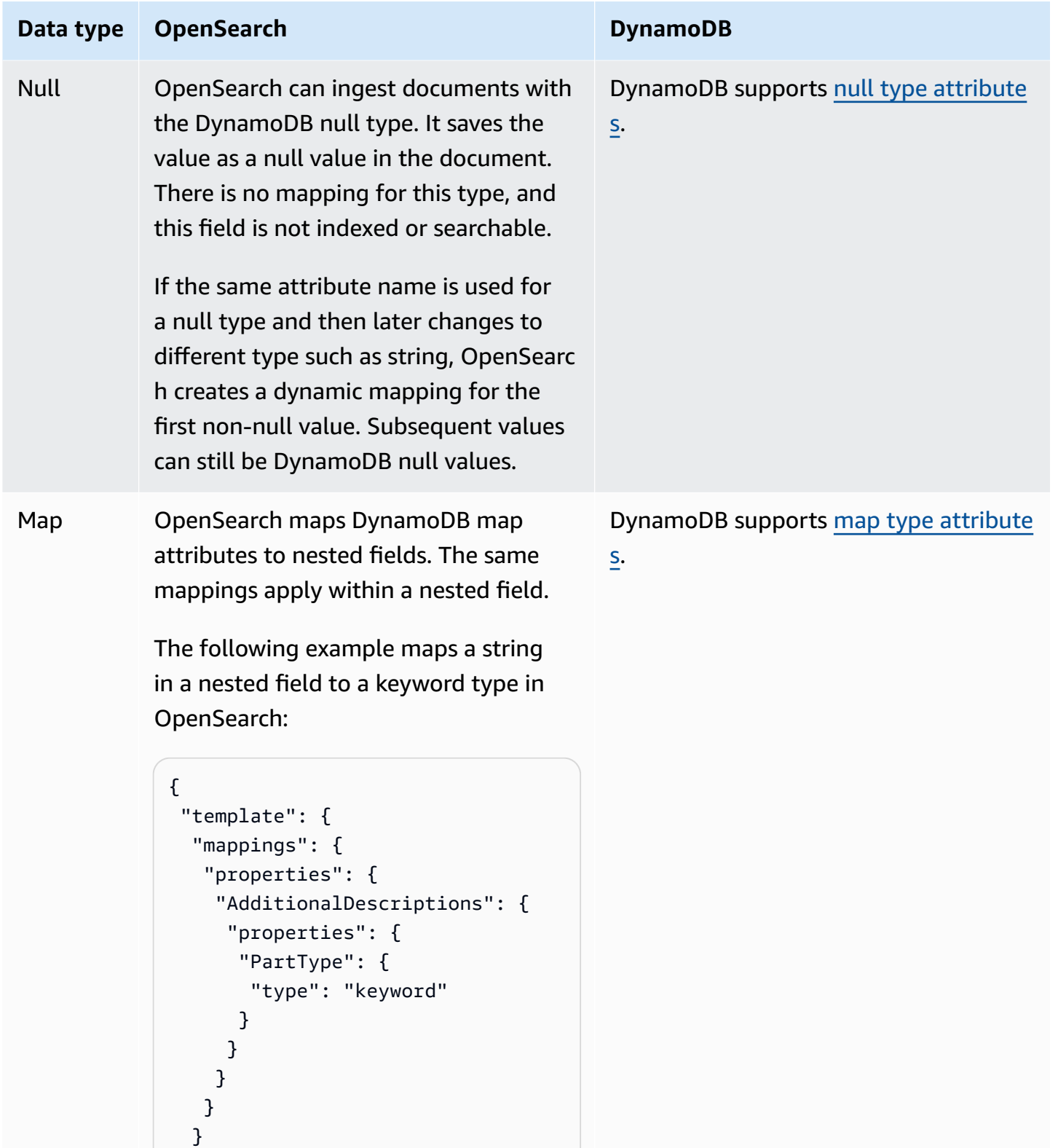

 } }

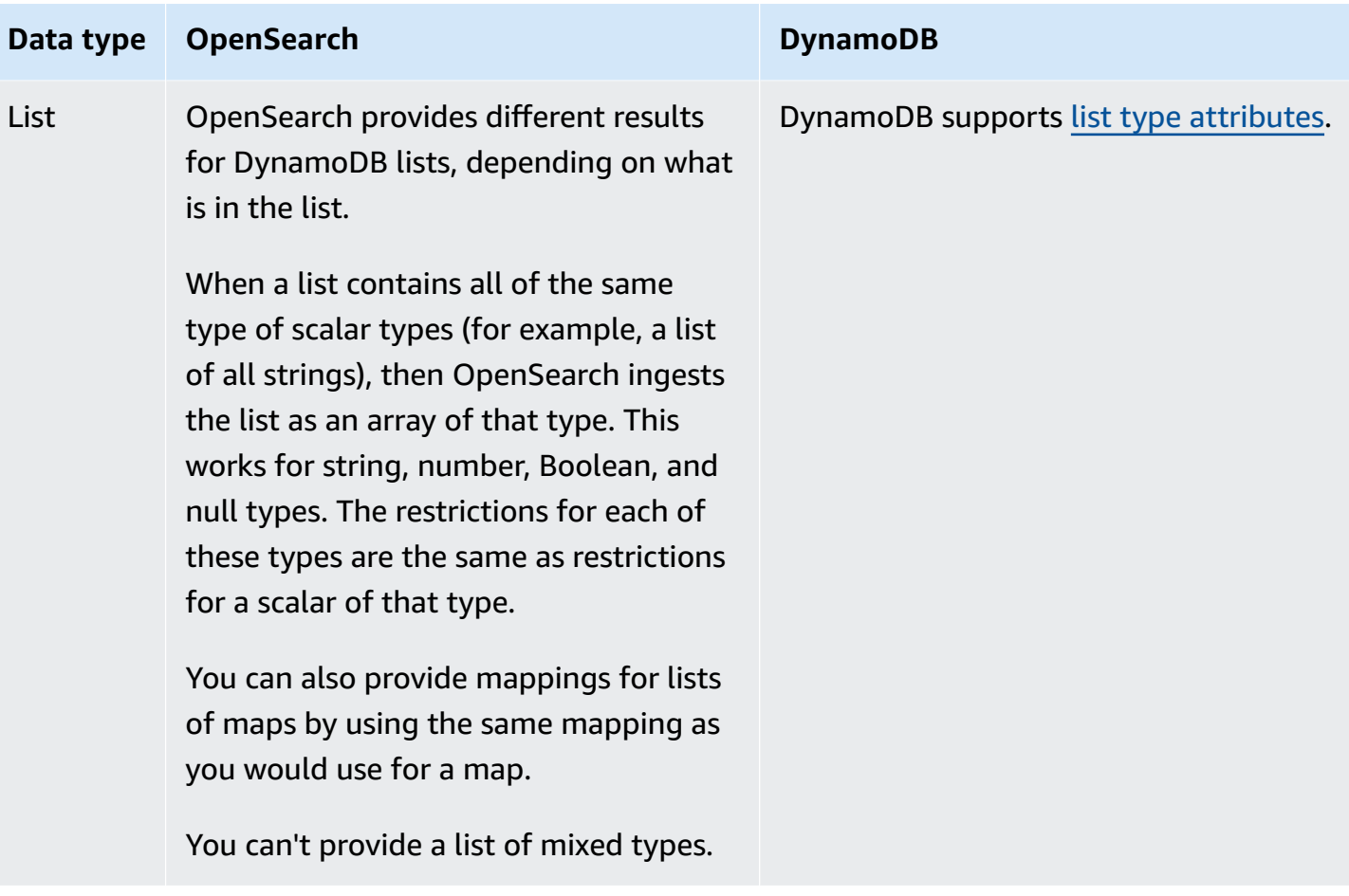

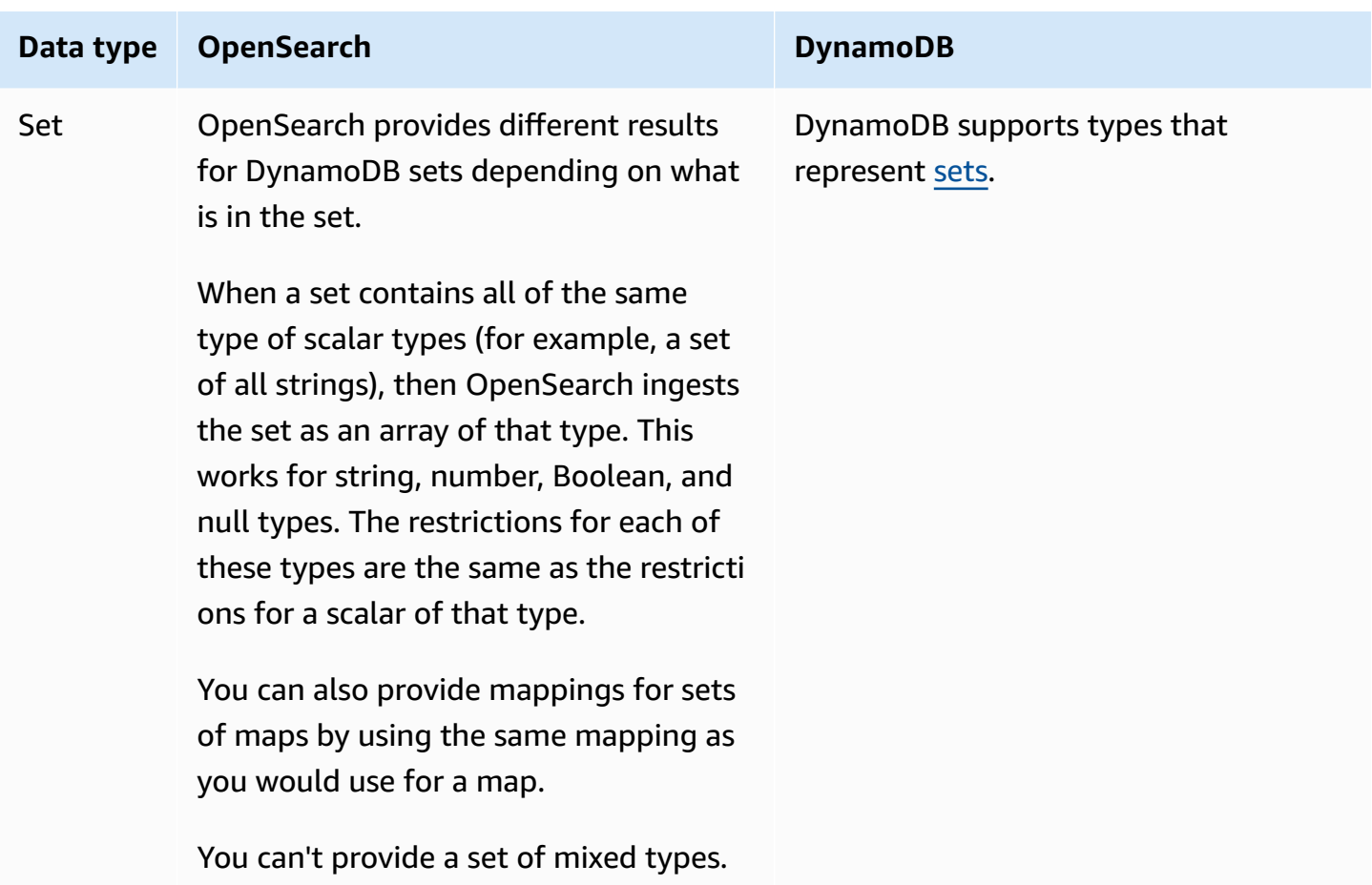

We recommend that you configure the dead-letter queue (DLQ) in your OpenSearch Ingestion pipeline. If you've configured the queue, OpenSearch Service sends all failed documents that can't be ingested due to dynamic mapping failures to the queue.

In case automatic mappings fail, you can use template\_type and template\_content in your pipeline configuration to define explicit mapping rules. Alternatively, you can create mapping templates directly in your search domain or collection before you start the pipeline.

#### <span id="page-140-0"></span>**Limitations**

Consider the following limitations when you set up an OpenSearch Ingestion pipeline for DynamoDB:

- The OpenSearch Ingestion integration with DynamoDB currently doesn't support cross-Region ingestion. Your DynamoDB table and OpenSearch Ingestion pipeline must be in the same AWS Region.
- Your DynamoDB table and OpenSearch Ingestion pipeline must be in the same AWS account.
- An OpenSearch Ingestion pipeline supports only one DynamoDB table as its source.
- DynamoDB Streams only stores data in a log for up to 24 hours. If ingestion from an initial snapshot of a large table takes 24 hours or more, there will be some initial data loss. To mitigate this data loss, estimate the size of the table and configure appropriate compute units of OpenSearch Ingestion pipelines.

### <span id="page-141-0"></span>**Using an OpenSearch Ingestion pipeline with Amazon DocumentDB**

You can use an OpenSearch Ingestion pipeline with Amazon DocumentDB to stream document changes (such as create, update, and delete) to Amazon OpenSearch Service domains and collections. The OpenSearch Ingestion pipeline can leverage change data capture (CDC) mechanisms, if available on your Amazon DocumentDB cluster, or API polling to provide a highscale, low-latency way to continuously stream data from a Amazon DocumentDB cluster.

There are two ways that you can use Amazon DocumentDB as a source to process data—with and without a *full initial snapshot*.

A full initial snapshot is a bulk query of an entire Amazon DocumentDB collection. Amazon DocumentDB uploads this snapshot to Amazon S3. From there, an OpenSearch Ingestion pipeline sends it to one index in a domain, or partitions it to multiple indexes in a domain. To keep the data in Amazon DocumentDB and OpenSearch consistent, the pipeline syncs all of the create, update, and delete events in the Amazon DocumentDB collection with the documents saved in the OpenSearch index or indexes.

When you use a full initial snapshot, your OpenSearch Ingestion pipeline first ingests the snapshot and then starts reading data from Amazon DocumentDB change streams. It eventually catches up and maintains near real-time data consistency between Amazon DocumentDB and OpenSearch.

You can also use the OpenSearch Ingestion integration with Amazon DocumentDB to stream events without a snapshot. Choose this option if you already have a full snapshot from some other mechanism, or if you just want to stream current events from a Amazon DocumentDB collection with change streams.

With both of these options, you must enable a [change](https://docs.aws.amazon.com/documentdb/latest/developerguide/change_streams.html#change_streams-enabling) stream on your Amazon DocumentDB collection if you enable a stream in your in pipeline configuration. If you only use full load or export, you don't need to enable a change stream.

### **Prerequisites**

Before you create your OpenSearch Ingestion pipeline, perform the following steps:

- 1. Create a Amazon DocumentDB cluster with permission to read data by following the steps in Create an Amazon [DocumentDB](https://docs.aws.amazon.com/documentdb/latest/developerguide/get-started-guide.html#cloud9-cluster) cluster in the *Amazon DocumentDB Developer Guide*. If you use CDC infrastructure, ensure that you configure your Amazon DocumentDB cluster to publish change streams.
- 2. Set up authentication on your Amazon DocumentDB cluster with AWS Secrets Manager. Enable secrets rotation by following the steps in [Automatically](https://docs.aws.amazon.com/documentdb/latest/developerguide/security.managing-users.html#security.managing-users-rotating-passwords) Rotating Passwords for Amazon [DocumentDB](https://docs.aws.amazon.com/documentdb/latest/developerguide/security.managing-users.html#security.managing-users-rotating-passwords). For more information, see Database Access Using [Role-Based](https://docs.aws.amazon.com/documentdb/latest/developerguide/role_based_access_control.html) Access Control and Security in Amazon [DocumentDB](https://docs.aws.amazon.com/documentdb/latest/developerguide/security.html).
- 3. If you use a change stream to subscribe to data changes on your Amazon DocumentDB collection, avoid data loss by extending the retention period to up to 7 days using the change\_stream\_log\_retention\_duration parameter. Change streams events are stored for 3 hours, by default, after the event has been recorded, which isn't enough time for large collections. To modify the change stream retention period, see [Modifying](https://docs.aws.amazon.com/documentdb/latest/developerguide/change_streams.html#change_streams-modifying_log_retention) the Change Stream Log [Retention](https://docs.aws.amazon.com/documentdb/latest/developerguide/change_streams.html#change_streams-modifying_log_retention) Duration.
- 4. Create an OpenSearch Service domain or OpenSearch Serverless collection. For more information, see Creating [OpenSearch](https://docs.aws.amazon.com/opensearch-service/latest/developerguide/createupdatedomains.html#createdomains) Service domains and Creating [collections](https://docs.aws.amazon.com/opensearch-service/latest/developerguide/serverless-manage.html#serverless-create).
- 5. Attach a [resource-based](https://docs.aws.amazon.com/opensearch-service/latest/developerguide/ac.html#ac-types-resource) policy to your domain or a data [access](https://docs.aws.amazon.com/opensearch-service/latest/developerguide/serverless-data-access.html) policy to your collection. These access policies allow OpenSearch Ingestion to write data from your Amazon DocumentDB cluster to your domain or collection.

The following sample domain access policy allows the pipeline role, which you create in the next step, to write data to a domain. Make sure that you update the resource with your own ARN.

```
{ 
   "Version": "2012-10-17", 
   "Statement": [ 
     { 
        "Effect": "Allow", 
        "Principal": { 
          "AWS": "arn:aws:iam::{pipeline-account-id}:role/pipeline-role" 
       }, 
        "Action": [ 
          "es:DescribeDomain", 
          "es:ESHttp*" 
        ],
```

```
 "Resource": [ 
          "arn:aws:es:{region}:{account-id}:domain/domain-name" 
        ] 
     } 
   ]
}
```
To create an IAM role with the correct permissions to access write data to the collection or domain, see Required [permissions](https://docs.aws.amazon.com/opensearch-service/latest/developerguide/osis-get-started.html#osis-get-started-permissions) for domains and Required [permissions](https://docs.aws.amazon.com/opensearch-service/latest/developerguide/osis-serverless-get-started.html#osis-serverless-get-started-permissions) for collections.

### **Step 1: Configure the pipeline role**

After you have your Amazon DocumentDB pipeline prerequisites set up, [configure](#page-53-0) the pipeline role that you want to use in your pipeline configuration, and add the following Amazon DocumentDB permissions in the role:

```
{ 
     "Version": "2012-10-17", 
     "Statement": [ 
          { 
              "Sid": "allowReadAndWriteToS3ForExport", 
              "Effect": "Allow", 
              "Action": [ 
                  "s3:GetObject", 
                  "s3:AbortMultipartUpload", 
                  "s3:PutObject", 
                  "s3:PutObjectAcl" 
              ], 
              "Resource": [ 
                  "arn:aws:s3:::my-bucket/export/*/" 
 ] 
          }, 
          { 
              "Effect": "Allow", 
              "Action": [ 
                  "ec2:AttachNetworkInterface", 
                  "ec2:CreateNetworkInterface", 
                  "ec2:CreateNetworkInterfacePermission", 
                  "ec2:DeleteNetworkInterface", 
                  "ec2:DeleteNetworkInterfacePermission", 
                  "ec2:DetachNetworkInterface", 
                  "ec2:DescribeNetworkInterfaces"
```
```
 ], 
             "Resource": [ 
                 "arn:aws:ec2:*:{account-id}:network-interface/*", 
                 "arn:aws:ec2:*:{account-id}:subnet/*", 
                 "arn:aws:ec2:*:{account-id}:security-group/*" 
 ] 
         }, 
         { 
             "Effect": "Allow", 
             "Action": [ 
                 "ec2:DescribeDhcpOptions", 
                 "ec2:DescribeRouteTables", 
                 "ec2:DescribeSecurityGroups", 
                 "ec2:DescribeSubnets", 
                 "ec2:DescribeVpcs", 
                 "ec2:Describe*" 
             ], 
             "Resource": "*" 
         }, 
         { 
             "Effect": "Allow", 
             "Action": [ 
                 "ec2:CreateTags" 
             ], 
             "Resource": "arn:aws:ec2:*:*:network-interface/*", 
             "Condition": { 
                "StringEquals": 
\{ "aws:RequestTag/OSISManaged": "true" 
1 1 1 1 1 1 1
 } 
         } 
    ]
```
You must provide the above Amazon EC2 permissions on the IAM role that you use to create the OpenSearch Ingestion pipeline because the pipeline uses these permissions to create and delete a network interface in your VPC. The pipeline can only access the Amazon DocumentDB cluster through this network interface.

}

# **Step 2: Create the pipeline**

You can then configure an OpenSearch Ingestion pipeline like the following, which specifies Amazon DocumentDB as the source.

```
version: "2"
documentdb-pipeline: 
   source: 
     documentdb: 
       acknowledgments: true 
       host: "https://docdb-cluster-id.us-east-1.docdb.amazonaws.com" 
       port: 27017 
       authentication: 
         username: ${aws_secrets:secret:username} 
         password: ${aws_secrets:secret:password} 
       aws: 
         sts_role_arn: "arn:aws:iam::{account-id}:role/pipeline-role" 
       s3_bucket: "bucket-name" 
       s3_region: "bucket-region" 
       s3_prefix: "path" #optional path for storing the temporary data 
       collections: 
         - collection: "dbname.collection" 
            export: true 
           stream: true 
   sink: 
   - opensearch: 
       hosts: ["https://search-mydomain.us-east-1.es.amazonaws.com"] 
       index: "${getMetadata(\"table_name\")}" 
       index_type: custom 
       document_id: "${getMetadata(\"primary_key\")}" 
       action: "${getMetadata(\"opensearch_action\")}" 
       document_version: "${getMetadata(\"document_version\")}" 
       document_version_type: "external"
extension: 
   aws: 
     secrets: 
       secret: 
         secret_id: "my-docdb-secret" 
         region: "us-east-1" 
         sts_role_arn: "arn:aws:iam::{account-id}:role/pipeline-role" 
         refresh_interval: PT1H
```
You can use a preconfigured Amazon DocumentDB blueprint to create this pipeline. For more information, see the section called "Using [blueprints](#page-107-0) to create a pipeline".

If you're using the AWS Management Console to create your pipeline, you must also attach your pipeline to your VPC in order to use Amazon DocumentDB as a source. To do so, find the **Network configuration** section, select the **Attach to VPC** checkbox, and choose your CIDR. For more information, see [Configuring](https://docs.aws.amazon.com/opensearch-service/latest/developerguide/pipeline-security.html#pipeline-vpc-configure) VPC access for a pipeline.

# **Data consistency**

The pipeline ensures data consistency by continuously polling or receiving changes from the Amazon DocumentDB cluster and updating the corresponding documents in the OpenSearch index.

OpenSearch Ingestion supports end-to-end acknowledgement to ensure data durability. When a pipeline reads snapshots or streams, it dynamically creates partitions for parallel processing. The pipeline marks a partition as complete when it receives an acknowledgement after ingesting all records in the OpenSearch domain or collection.

If you want to ingest into an OpenSearch Serverless *search* collection, you can generate a document ID in the pipeline. If you want to ingest into an OpenSearch Serverless *time series* collection, note that the pipeline doesn't generate a document ID, so you must omit document\_id: "\${getMetadata(\"primary\_key\")}" in your pipeline sink configuration.

An OpenSearch Ingestion pipeline also maps incoming event actions into corresponding bulk indexing actions to help ingest documents. This keeps data consistent, so that every data change in Amazon DocumentDB is reconciled with the corresponding document changes in OpenSearch.

# **Mapping data types**

OpenSearch Service dynamically maps data types in each incoming document to the corresponding data type in Amazon DocumentDB. The following table shows how OpenSearch Service automatically maps various data types.

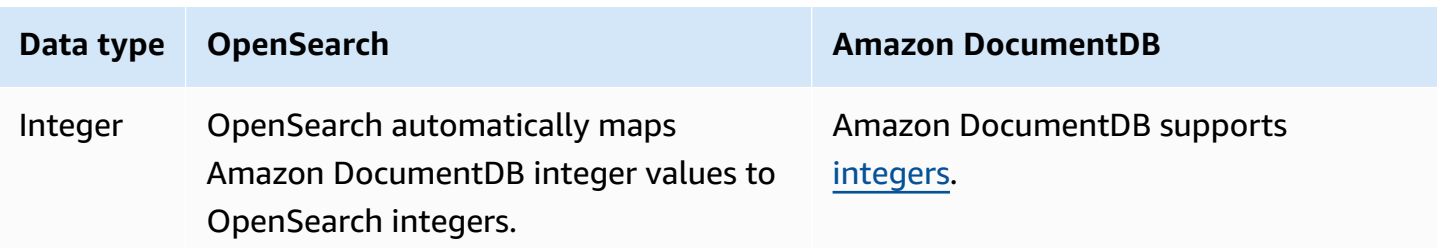

#### **Data type OpenSearch Amazon DocumentDB**

OpenSearch dynamically maps the field based on the first sent document. If you have a mix of data types for the same attribute in Amazon DocumentDB, automatic mapping might fail.

For example, if your first document has an attribute that is a long, and a later document has that same attribute as an integer, OpenSearch fails to ingest the second document. In these cases, you should provide an explicit mapping template that chooses the most flexible number type, such as the following:

```
{ 
  "template": { 
   "mappings": { 
    "properties": { 
      "MixedNumberField": { 
       "type": "float" 
      } 
    } 
   } 
  }
}
```
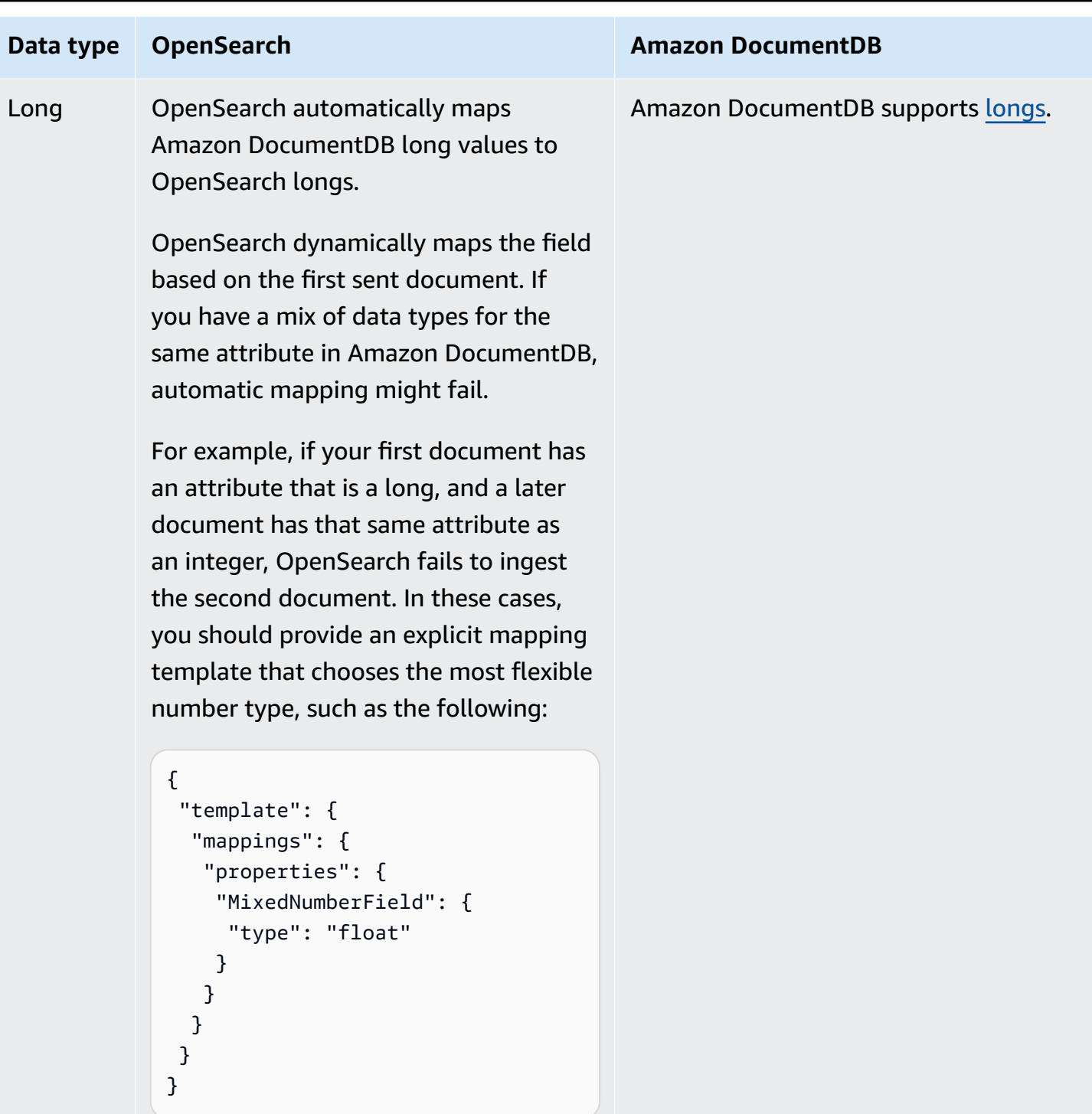

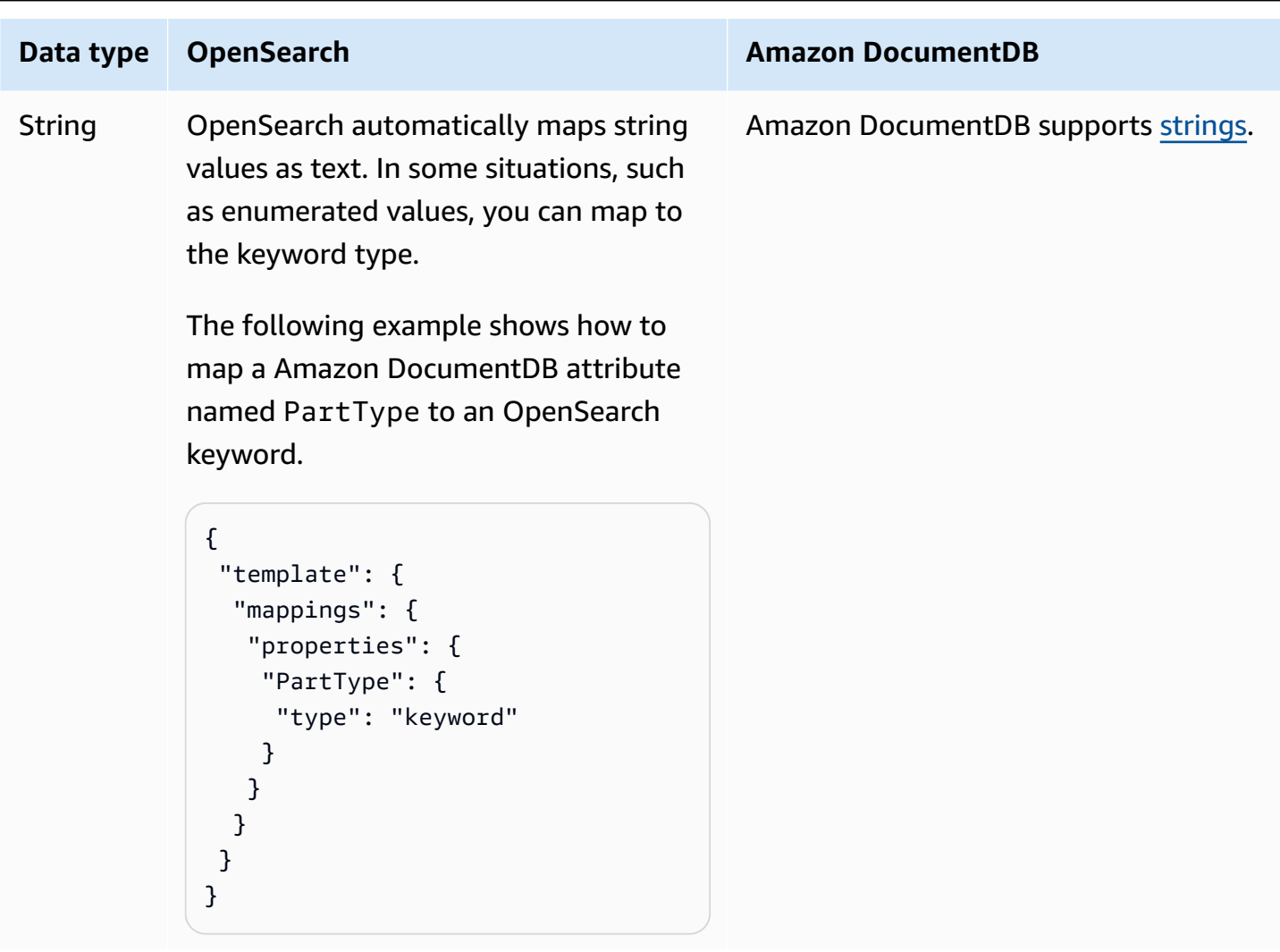

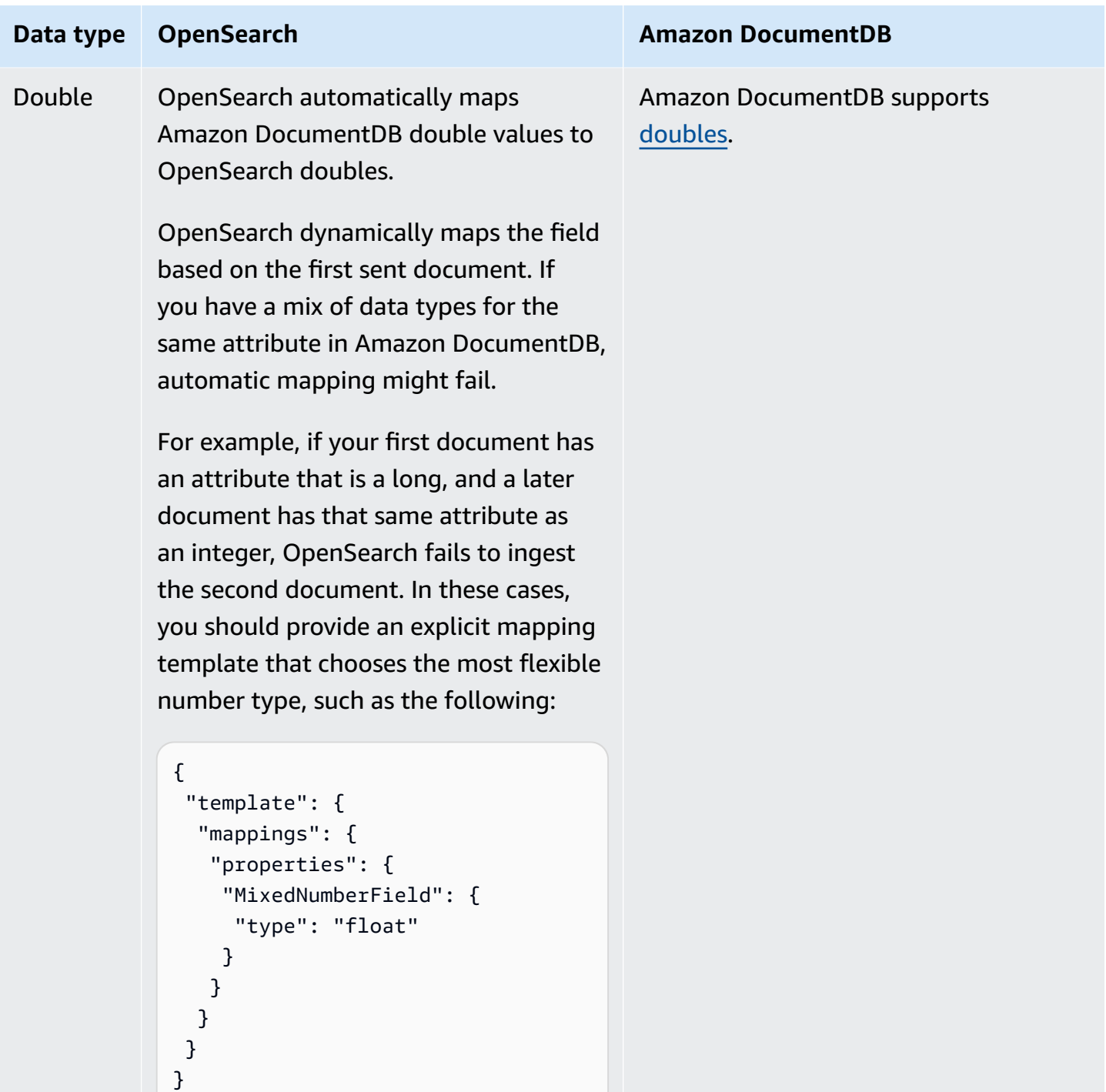

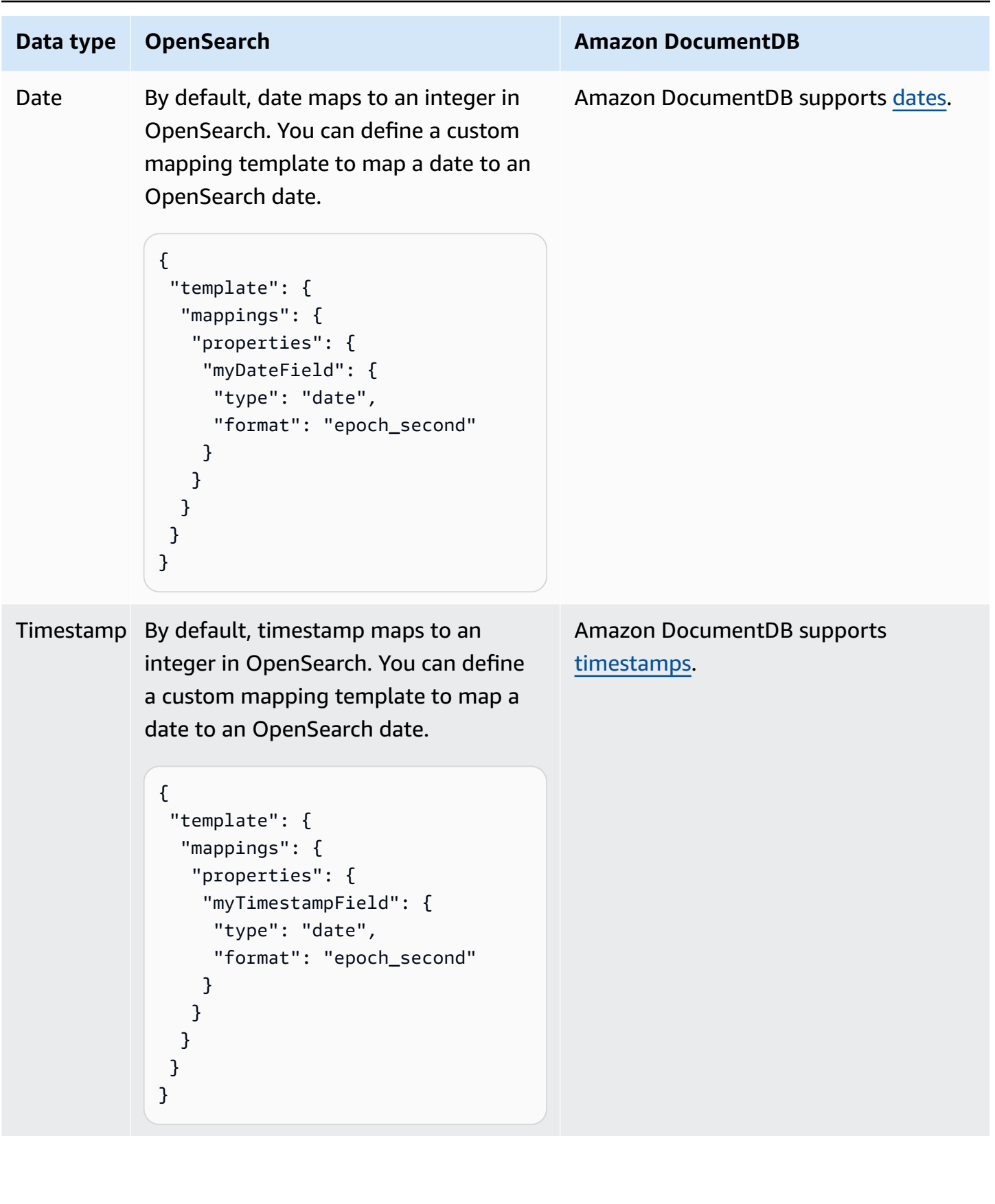

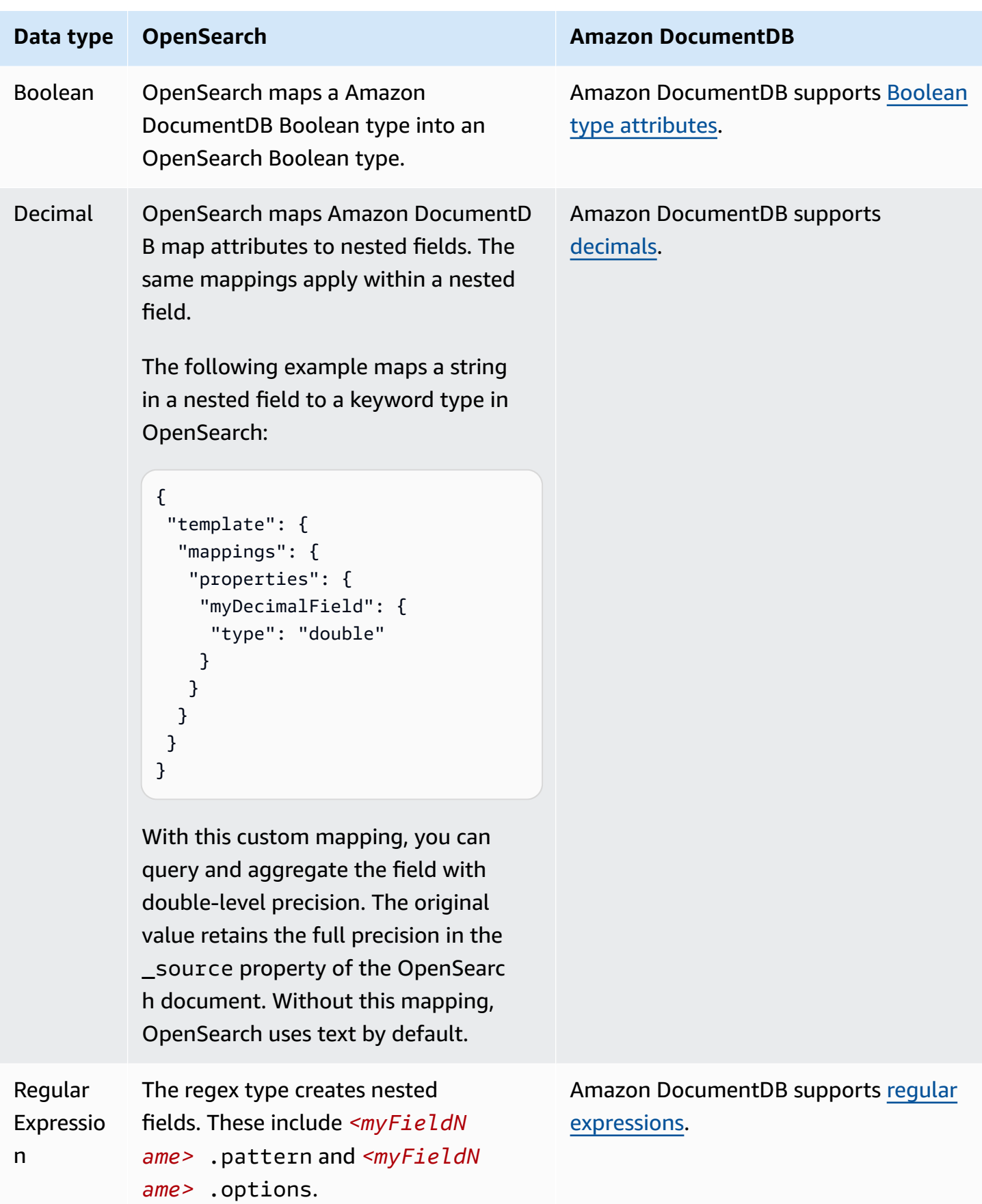

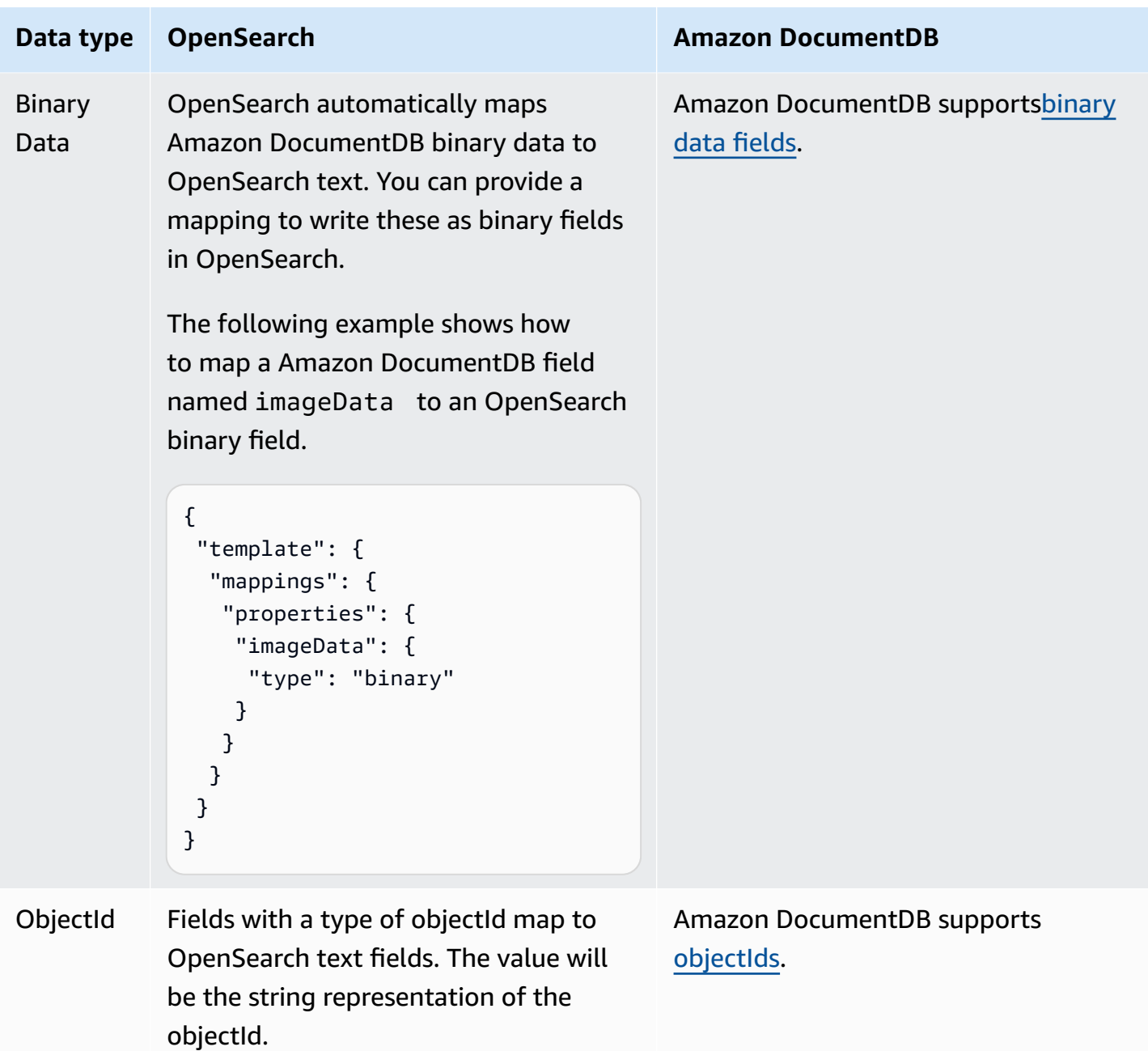

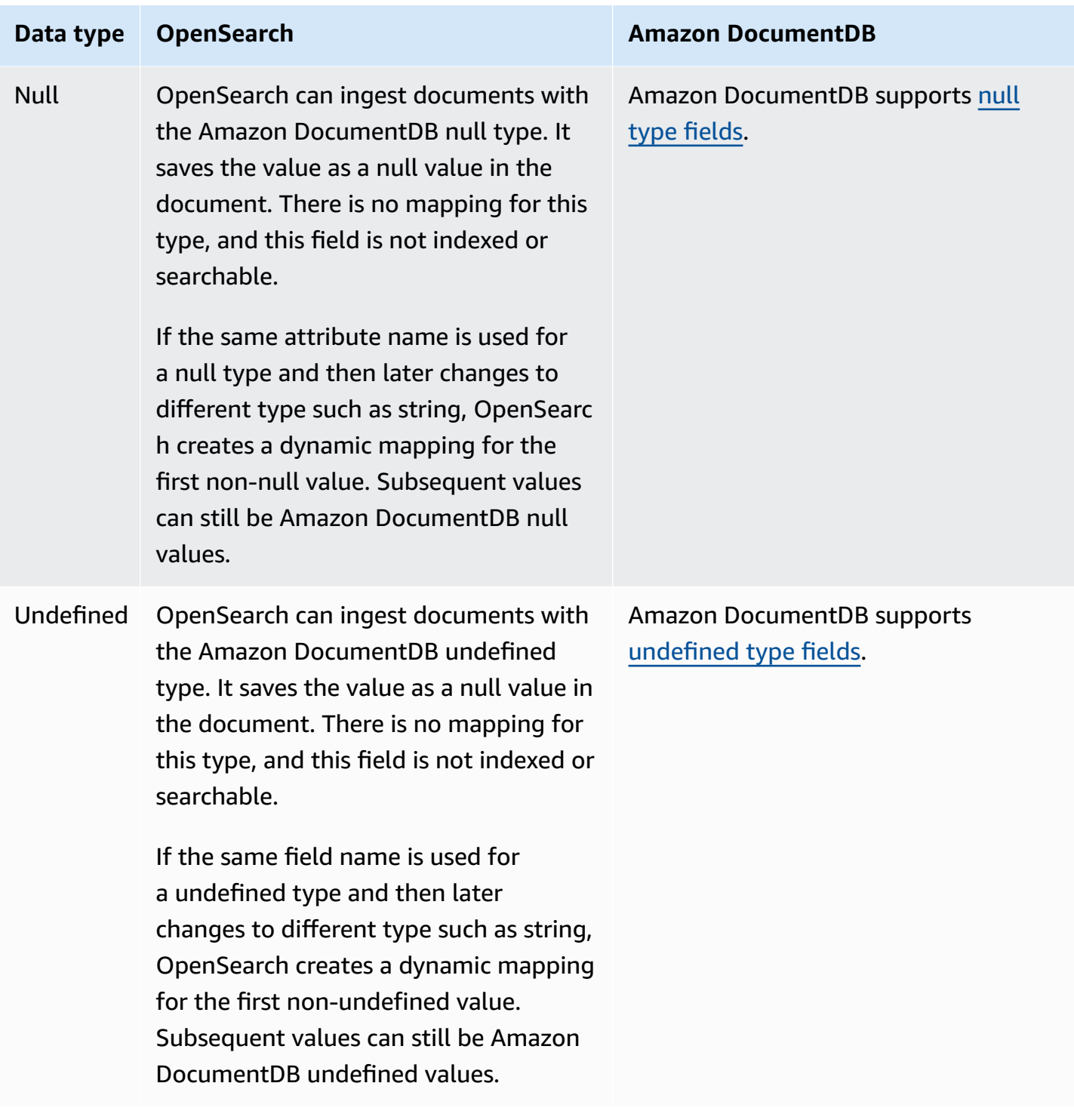

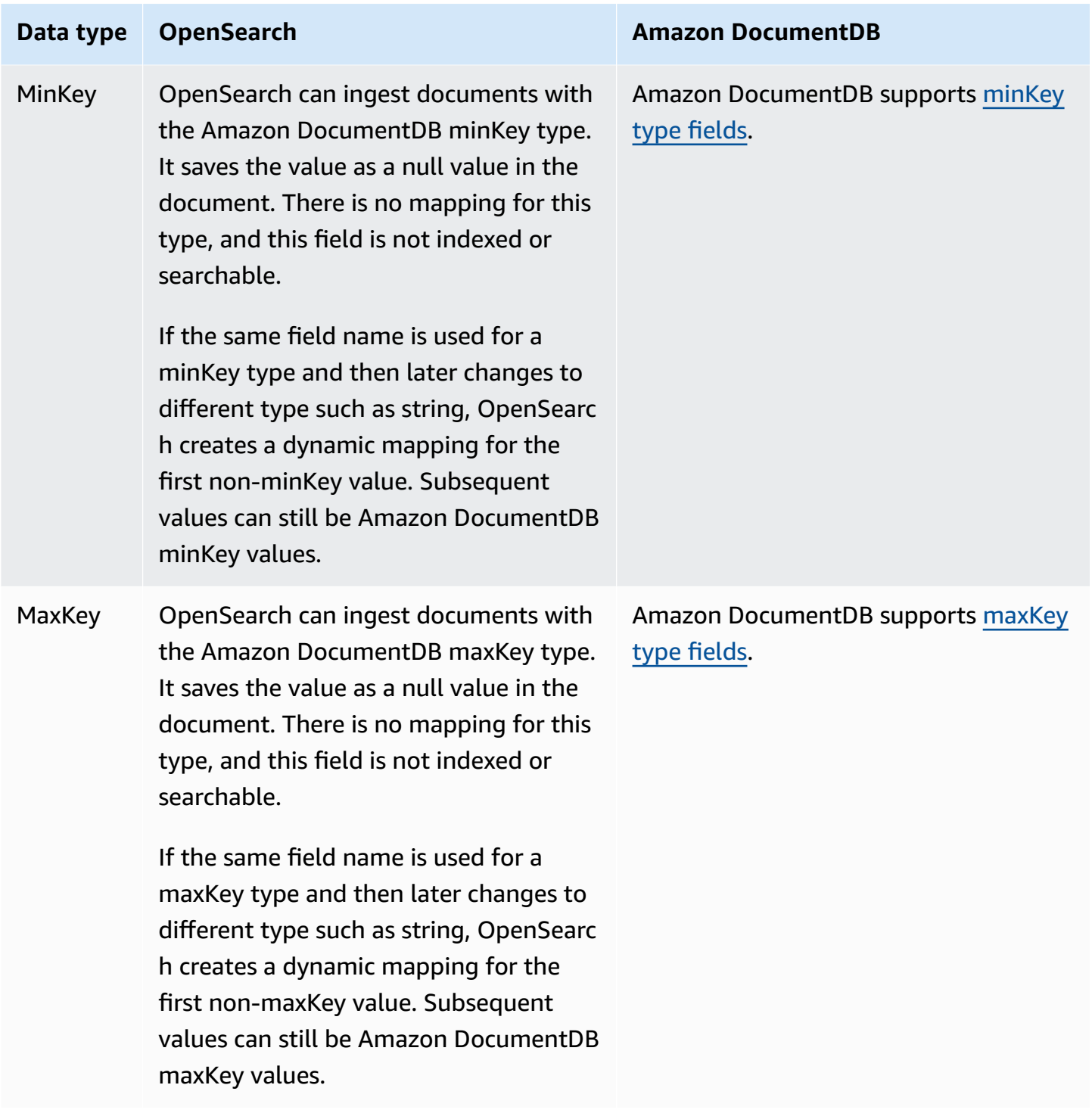

We recommend that you configure the dead-letter queue (DLQ) in your OpenSearch Ingestion pipeline. If you've configured the queue, OpenSearch Service sends all failed documents that can't be ingested due to dynamic mapping failures to the queue.

In case automatic mappings fail, you can use template type and template content in your pipeline configuration to define explicit mapping rules. Alternatively, you can create mapping templates directly in your search domain or collection before you start the pipeline.

## **Limitations**

Consider the following limitations when you set up an OpenSearch Ingestion pipeline for Amazon DocumentDB:

- The OpenSearch Ingestion integration with Amazon DocumentDB currently doesn't support cross-Region ingestion. Your Amazon DocumentDB cluster and OpenSearch Ingestion pipeline must be in the same AWS Region.
- The OpenSearch Ingestion integration with Amazon DocumentDB currently doesn't support cross-account ingestion. Your Amazon DocumentDB cluster and OpenSearch Ingestion pipeline must be in the same AWS account.
- An OpenSearch Ingestion pipeline supports only one Amazon DocumentDB cluster as its source.
- The OpenSearch Ingestion integration with Amazon DocumentDB specifically supports Amazon DocumentDB instance-based clusters. It doesn't support Amazon DocumentDB elastic clusters.
- The OpenSearch Ingestion integration only supports AWS Secrets Manager as an authentication mechanism for your Amazon DocumentDB cluster.
- You can't update the existing pipeline configuration to ingest data from a different database or collection. Instead, you must create a new pipeline.

# **Using an OpenSearch Ingestion pipeline with Amazon Managed Streaming for Apache Kafka**

You can use the [Kafka plugin](https://opensearch.org/docs/latest/data-prepper/pipelines/configuration/sources/kafka/) to ingest data from Amazon Managed [Streaming](https://docs.aws.amazon.com/msk/latest/developerguide/) for Apache Kafka (Amazon MSK) into your OpenSearch Ingestion pipeline. With Amazon MSK, you can build and run applications that use Apache Kafka to process streaming data. OpenSearch Ingestion uses AWS PrivateLink to connect to Amazon MSK.

## **Topics**

- [Prerequisites](#page-157-0)
- Step 1: [Configure](#page-159-0) the pipeline role
- Step 2: Create the [pipeline](#page-160-0)
- Step 3: [\(Optional\)](#page-161-0) Use the AWS Glue Schema Registry
- Step 4: (Optional) Configure [recommended](#page-162-0) compute units (OCUs) for the Amazon MSK pipeline

## <span id="page-157-0"></span>**Prerequisites**

Before you create your OpenSearch Ingestion pipeline, perform the following steps:

- 1. Create an Amazon MSK cluster by following the steps in [Creating](https://docs.aws.amazon.com/msk/latest/developerguide/msk-create-cluster.html#create-cluster-console) a cluster in the *Amazon Managed Streaming for Apache Kafka Developer Guide*.
	- For **Cluster type**, choose **Provisioned**. OpenSearch Ingestion doesn't support Serverless MSK clusters.
	- For **Broker type**, choose any option except for t3 types, as these aren't supported by OpenSearch Ingestion.
- 2. After the cluster has an **Active** status, follow the steps in Turn on multi-VPC [connectivity.](https://docs.aws.amazon.com/msk/latest/developerguide/aws-access-mult-vpc.html#mvpc-cluster-owner-action-turn-on)
- 3. Follow the steps in Attach a cluster policy to the MSK [cluster](https://docs.aws.amazon.com/msk/latest/developerguide/aws-access-mult-vpc.html#mvpc-cluster-owner-action-policy) to attach one of the following policies, depending on if your cluster and pipeline are in the same AWS account. This policy allows OpenSearch Ingestion to create a AWS PrivateLink connection to your Amazon MSK cluster and read data from Kafka topics. Make sure that you update the resource with your own ARN.

The following policies applies when your cluster and pipeline are in the same AWS account:

```
 "Version": "2012-10-17", 
   "Statement": [ 
     { 
        "Effect": "Allow", 
        "Principal": { 
          "Service": "osis.amazonaws.com" 
       }, 
        "Action": [ 
          "kafka:CreateVpcConnection", 
          "kafka:DescribeClusterV2" 
       ], 
        "Resource": "arn:aws:kafka:us-east-1:{account-id}:cluster/cluster-name/cluster-
id" 
     }, 
     { 
        "Effect": "Allow",
```
{

```
 "Principal": { 
          "Service": "osis-pipelines.amazonaws.com" 
       }, 
       "Action": [ 
          "kafka:CreateVpcConnection", 
          "kafka:GetBootstrapBrokers", 
          "kafka:DescribeClusterV2" 
       ], 
       "Resource": "arn:aws:kafka:us-east-1:{account-id}:cluster/cluster-name/cluster-
id" 
     } 
   ]
}
```
If your Amazon MSK cluster is in a different AWS account than your pipeline, attach the following policy instead. The ARN for the AWS principal should be the ARN for the same pipeline role that you provide to your pipleine YAML configuration:

```
{ 
   "Version": "2012-10-17", 
   "Statement": [ 
    \mathcal{L} "Effect": "Allow", 
       "Principal": { 
          "Service": "osis.amazonaws.com" 
       }, 
        "Action": [ 
          "kafka:CreateVpcConnection", 
          "kafka:DescribeClusterV2" 
       ], 
       "Resource": "arn:aws:kafka:us-east-1:{msk-account-id}:cluster/cluster-
name/cluster-id" 
     }, 
     { 
        "Effect": "Allow", 
        "Principal": { 
          "Service": "osis-pipelines.amazonaws.com" 
        }, 
        "Action": [ 
          "kafka:CreateVpcConnection", 
          "kafka:GetBootstrapBrokers", 
          "kafka:DescribeClusterV2" 
       ],
```

```
 "Resource": "arn:aws:kafka:us-east-1:{msk-account-id}:cluster/cluster-
name/cluster-id" 
     }, 
     { 
       "Effect": "Allow", 
       "Principal": { 
          "AWS": "arn:aws:iam::{pipeline-account-id}:role/pipeline-role" 
       }, 
       "Action": [ 
          "kafka-cluster:*", 
          "kafka:*" 
       ], 
       "Resource": [ 
          "arn:aws:kafka:us-east-1:{msk-account-id}:cluster/cluster-name/cluster-id", 
          "arn:aws:kafka:us-east-1:{msk-account-id}:topic/cluster-name/cluster-id/*", 
          "arn:aws:kafka:us-east-1:{msk-account-id}:group/cluster-name/*" 
       ] 
     } 
  \mathbf{I}}
```
- 4. Create a Kafka topic by following the steps in [Create](https://docs.aws.amazon.com/msk/latest/developerguide/create-topic.html) a topic. Make sure that *BootstrapServerString* is one of the private endpoint (single-VPC) bootstrap URLs. The value for --replication-factor should be 2 or 3, based on the number of zones your Amazon MSK cluster has. The value for --partitions should be at least 10.
- 5. Produce and consume data by following the steps in Produce and [consume](https://docs.aws.amazon.com/msk/latest/developerguide/produce-consume.html) data. Again, make sure that *BootstrapServerString* is one of your private endpoint (single-VPC) bootstrap URLs.

# <span id="page-159-0"></span>**Step 1: Configure the pipeline role**

After you have your Amazon MSK cluster set up, add the following Kafka permissions in the pipeline role that you want to use in your pipeline configuration:

```
{ 
     "Version": "2012-10-17", 
     "Statement": [ 
          { 
               "Effect": "Allow", 
               "Action": [ 
                    "kafka-cluster:Connect",
```

```
 "kafka-cluster:AlterCluster", 
                   "kafka-cluster:DescribeCluster", 
                   "kafka:DescribeClusterV2", 
                   "kafka:GetBootstrapBrokers" 
              ], 
              "Resource": [ 
                   "arn:aws:kafka:us-east-1:{account-id}:cluster/cluster-name/cluster-id" 
 ] 
          }, 
          { 
              "Effect": "Allow", 
              "Action": [ 
                   "kafka-cluster:*Topic*", 
                   "kafka-cluster:ReadData" 
              ], 
              "Resource": [ 
                   "arn:aws:kafka:us-east-1:{account-id}:topic/cluster-name/cluster-
id/topic-name" 
             \mathbf{1} }, 
          { 
              "Effect": "Allow", 
              "Action": [ 
                   "kafka-cluster:AlterGroup", 
                   "kafka-cluster:DescribeGroup" 
              ], 
              "Resource": [ 
                   "arn:aws:kafka:us-east-1:{account-id}:group/cluster-name/*" 
              ] 
          } 
     ]
}
```
# <span id="page-160-0"></span>**Step 2: Create the pipeline**

You can then configure an OpenSearch Ingestion pipeline like the following, which specifies Kafka as the source:

```
version: "2"
log-pipeline: 
   source: 
     kafka: 
        acknowledgements: true
```

```
 topics: 
     - name: "topic-name" 
       group_id: "group-id" 
     aws: 
       msk: 
          arn: "arn:aws:iam::{account-id}:role/cluster-role" 
       region: "us-west-2" 
       sts_role_arn: "arn:aws:iam::{account-id}:role/pipeline-role" 
 processor: 
 - grok: 
     match: 
       message: 
       - "%{COMMONAPACHELOG}" 
 - date: 
     destination: "@timestamp" 
     from_time_received: true 
 sink: 
 - opensearch: 
     hosts: ["https://search-domain-endpoint.us-east-1.es.amazonaws.com"] 
     index: "index_name" 
     aws_sts_role_arn: "arn:aws:iam::{account-id}:role/pipeline-role" 
     aws_region: "us-east-1" 
     aws_sigv4: true
```
You can use a preconfigured Amazon MSK blueprint to create this pipeline. For more information, see the section called "Using [blueprints](#page-107-0) to create a pipeline".

## <span id="page-161-0"></span>**Step 3: (Optional) Use the AWS Glue Schema Registry**

When you use OpenSearch Ingestion with Amazon MSK, you can use the AVRO data format for schemas hosted in the AWS Glue Schema Registry. With the AWS Glue Schema [Registry](https://docs.aws.amazon.com/glue/latest/dg/schema-registry.html), you can centrally discover, control, and evolve data stream schemas.

To use this option, enable the schema type in your pipeline configuration:

```
schema: 
   type: "aws_glue"
```
You must also provide AWS Glue with read access permissions in your pipeline role. You can use the AWS managed policy called [AWSGlueSchemaRegistryReadonlyAccess.](https://docs.aws.amazon.com/aws-managed-policy/latest/reference/AWSGlueSchemaRegistryReadonlyAccess.html) Additionally, your registry must be in the same AWS account and Region as your OpenSearch Ingestion pipeline.

# <span id="page-162-0"></span>**Step 4: (Optional) Configure recommended compute units (OCUs) for the Amazon MSK pipeline**

Each compute unit has one consumer per topic. Brokers balance partitions among these consumers for a given topic. However, when the number of partitions is greater than the number of consumers, Amazon MSK hosts multiple partitions on every consumer. OpenSearch Ingestion has built-in auto scaling to scale up or down based on CPU usage or number of pending records in the pipeline.

For optimal performance, distribute your partitions across many compute units for parallel processing. If topics have a large number of partitions (for example, more than 96, which is the maximum OCUs per pipeline), we recommend that you configure a pipeline with 1–96 OCUs. This is because it will automatically scale as needed. If a topic has a low number of partitions (for example, less than 96), keep the maximum compute unit the same as the number of partitions.

When a pipeline has more than one topic, choose the topic with the highest number of partitions as a reference to configure maximum computes units. By adding another pipeline with a new set of OCUs to the same topic and consumer group, you can scale the throughput almost linearly.

# **Using an OpenSearch Ingestion pipeline with Amazon S3**

With OpenSearch Ingestion, you can use Amazon S3 as a source or as a destination. When you use Amazon S3 as a source, you send data to an OpenSearch Ingestion pipeline. When you use Amazon S3 as a destination, you write data from an OpenSearch Ingestion pipeline to one or more S3 buckets.

### **Topics**

- [Amazon](#page-162-1) S3 as a source
- Amazon S3 as a [destination](#page-170-0)
- [Amazon](#page-171-0) S3 cross account as a source

## <span id="page-162-1"></span>**Amazon S3 as a source**

There are two ways that you can use Amazon S3 as a source to process data—with *S3-SQS processing* and with *scheduled scans*.

Use S3-SQS processing when you require near real-time scanning of files after they are written to S3. You can configure Amazon S3 buckets to raise an event any time an object is stored or modified within the bucket. Use a one-time or recurring scheduled scan to batch process data in a S3 bucket.

#### **Topics**

- [Prerequisites](#page-130-0)
- Step 1: [Configure](#page-163-0) the pipeline role
- Step 2: Create the [pipeline](#page-165-0)

#### **Prerequisites**

To use Amazon S3 as the source for an OpenSearch Ingestion pipeline for both a scheduled scan or S3-SQS processing, first create an S3 [bucket.](https://docs.aws.amazon.com/AmazonS3/latest/userguide/create-bucket-overview.html)

#### **A** Note

If the S3 bucket used as a source in the OpenSearch Ingestion pipeline is in a different AWS account, you also need to enable cross-account read permissions on the bucket. This allows the pipeline to read and process the data. To enable cross-account permissions, see [Bucket](https://docs.aws.amazon.com/AmazonS3/latest/userguide/example-walkthroughs-managing-access-example2.html) owner granting [cross-account](https://docs.aws.amazon.com/AmazonS3/latest/userguide/example-walkthroughs-managing-access-example2.html) bucket permissions in the *Amazon S3 User Guide*. If your S3 buckets are in multiple accounts, use a bucket owners map. For an example, see [Cross-account](https://opensearch.org/docs/latest/data-prepper/pipelines/configuration/sources/s3/#cross-account-s3-access) S3 access in the OpenSearch documentation.

To set up S3-SQS processing, you also need to perform the following steps:

- 1. Create an [Amazon](https://docs.aws.amazon.com/AWSSimpleQueueService/latest/SQSDeveloperGuide/step-create-queue.html) SQS queue.
- 2. Enable event [notifications](https://docs.aws.amazon.com/AmazonS3/latest/userguide/enable-event-notifications.html) on the S3 bucket with the SQS queue as a destination.

#### <span id="page-163-0"></span>**Step 1: Configure the pipeline role**

Unlike other source plugins that *push* data to a pipeline, the S3 [source](https://opensearch.org/docs/latest/data-prepper/pipelines/configuration/sources/s3/) plugin has a read-based architecture in which the pipeline *pulls* data from the source.

Therefore, in order for a pipeline to read from S3, you must specify a role within the pipeline's S3 source configuration that has access to both the S3 bucket and the Amazon SQS queue. The pipeline will assume this role in order to read data from the queue.

#### **A** Note

The role that you specify within the S3 source configuration must be the pipeline role. Therefore, your pipeline role must contain two separate permissions policies—one to write to a sink, and one to pull from the S3 source. You must use the same sts\_role\_arn in all pipeline components.

The following sample policy shows the required permissions for using S3 as a source:

```
{ 
   "Version": "2012-10-17", 
   "Statement": [ 
     { 
        "Effect": "Allow", 
        "Action":[ 
            "s3:ListBucket", 
            "s3:GetBucketLocation", 
            "s3:GetObject" 
         ], 
        "Resource": "arn:aws:s3:::my-bucket/*" 
     }, 
     { 
         "Effect":"Allow", 
         "Action":"s3:ListAllMyBuckets", 
         "Resource":"arn:aws:s3:::*" 
     }, 
     { 
        "Effect": "Allow", 
        "Action": [ 
          "sqs:DeleteMessage", 
          "sqs:ReceiveMessage", 
          "sqs:ChangeMessageVisibility" 
        ], 
        "Resource": "arn:aws:sqs:us-west-2:{account-id}:MyS3EventSqsQueue" 
     } 
   ]
}
```
You must attach these permissions to the IAM role that you specify in the sts\_role\_arn option within the S3 source plugin configuration:

```
version: "2"
source: 
   s3: 
     ... 
     aws: 
        ... 
        sts_role_arn: arn:aws:iam::{account-id}:role/pipeline-role
processor: 
   ...
sink: 
   - opensearch: 
        ...
```
#### <span id="page-165-0"></span>**Step 2: Create the pipeline**

After you've set up your permissions, you can configure an OpenSearch Ingestion pipeline depending on your Amazon S3 use case.

#### **S3-SQS processing**

To set up S3-SQS processing, configure your pipeline to specify S3 as the source and set up Amazon SQS notifications:

```
version: "2"
s3-pipeline: 
   source: 
     s3: 
       notification_type: "sqs" 
       codec: 
          newline: null 
       sqs: 
          queue_url: "https://sqs.us-east-1.amazonaws.com/{account-id}/ingestion-queue" 
       compression: "none" 
       aws: 
         region: "us-east-1" 
          # IAM role that the pipeline assumes to read data from the queue. This role 
  must be the same as the pipeline role. 
          sts_role_arn: "arn:aws:iam::{account-id}:role/pipeline-role" 
   processor: 
   - grok: 
       match: 
         message: 
          - "%{COMMONAPACHELOG}"
```

```
 - date: 
     destination: "@timestamp" 
    from time received: true
 sink: 
 - opensearch: 
     hosts: ["https://search-domain-endpoint.us-east-1.es.amazonaws.com"] 
     index: "index-name" 
     aws: 
       # IAM role that the pipeline assumes to access the domain sink 
       sts_role_arn: "arn:aws:iam::{account-id}:role/pipeline-role" 
       region: "us-east-1"
```
If you observe low CPU utilization while processing small files on Amazon S3, consider increasing the throughput by modifying the value of the workers option. For more information, see the [S3](https://opensearch.org/docs/latest/data-prepper/pipelines/configuration/sources/s3/#configuration)  plugin [configuration](https://opensearch.org/docs/latest/data-prepper/pipelines/configuration/sources/s3/#configuration) options.

#### **Scheduled scan**

To set up a scheduled scan, configure your pipeline with a schedule at the scan level that applies to all your S3 buckets, or at the bucket level. A bucket-level schedule or a scan-interval configuration always overwrites a scan-level configuration.

You can configure scheduled scans with either a *one-time scan*, which is ideal for data migration, or a *recurring scan*, which is ideal for batch processing.

To configure your pipeline to read from Amazon S3, use the preconfigured Amazon S3 blueprints. You can edit the scan portion of your pipeline configuration to meet your scheduling needs. For more information, see the section called "Using [blueprints](#page-107-0) to create a pipeline".

#### **One-time scan**

A one-time scheduled scan runs once. In your YAML configuration, you can use a start\_time and end\_time to specify when you want the objects in the bucket to be scanned. Alternatively, you can use range to specify the interval of time relative to current time that you want the objects in the bucket to be scanned.

For example, a range set to PT4H scans all files created in the last four hours. To configure a onetime scan to run a second time, you must stop and restart the pipeline. If you don't have a range configured, you must also update the start and end times.

The following configuration sets up a one-time scan for all buckets and all objects in those buckets:

```
version: "2"
log-pipeline: 
   source: 
    53: codec: 
          csv: 
       compression: "none" 
       aws: 
          region: "us-east-1" 
          sts_role_arn: "arn:aws:iam::{account-id}:role/pipeline-role" 
       acknowledgments: true 
       scan: 
          buckets: 
            - bucket: 
                name: my-bucket-1
                filter: 
                   include_prefix: 
                     - Objects1/ 
                  exclude suffix:
                     - .jpeg 
                     - .png 
            - bucket: 
                name: my-bucket-2
                 key_prefix: 
                   include: 
                     - Objects2/ 
                   exclude_suffix: 
                     - .jpeg 
                     - .png 
       delete_s3_objects_on_read: false 
   processor: 
     - date: 
          destination: "@timestamp" 
         from time received: true
   sink: 
     - opensearch: 
          hosts: ["https://search-domain-endpoint.us-east-1.es.amazonaws.com"] 
          index: "index-name" 
          aws: 
            sts_role_arn: "arn:aws:iam::{account-id}:role/pipeline-role" 
            region: "us-east-1" 
          dlq: 
            s3:
```

```
 bucket: "my-bucket-1" 
 region: "us-east-1" 
 sts_role_arn: "arn:aws:iam::{account-id}:role/pipeline-role"
```
The following configuration sets up a one-time scan for all buckets during a specified time window. This means that S3 processes only those objects with creation times that fall within this window.

```
scan: 
   start_time: 2023-01-21T18:00:00.000Z 
   end_time: 2023-04-21T18:00:00.000Z 
   buckets: 
     - bucket: 
          name: my-bucket-1
          filter: 
             include: 
               - Objects1/ 
            exclude_suffix: 
               - .jpeg 
               - .png 
     - bucket: 
          name: my-bucket-2
          filter: 
            include: 
               - Objects2/ 
            exclude_suffix: 
               - .jpeg 
               - .png
```
The following configuration sets up a one-time scan at both the scan level and the bucket level. Start and end times at the bucket level override start and end times at the scan level.

```
scan: 
   start_time: 2023-01-21T18:00:00.000Z 
   end_time: 2023-04-21T18:00:00.000Z 
   buckets: 
     - bucket: 
          start_time: 2023-01-21T18:00:00.000Z 
          end_time: 2023-04-21T18:00:00.000Z 
          name: my-bucket-1
         filter: 
            include: 
              - Objects1/
```

```
 exclude_suffix: 
          - .jpeg 
          - .png 
 - bucket: 
     start_time: 2023-01-21T18:00:00.000Z 
     end_time: 2023-04-21T18:00:00.000Z 
     name: my-bucket-2
     filter: 
       include: 
          - Objects2/ 
       exclude_suffix: 
          - .jpeg 
          - .png
```
Stopping a pipeline removes any pre-existing reference of what objects have been scanned by the pipeline before the stop. If a single scan pipeline is stopped, it will rescan all objects again after its started, even if they were already scanned. If you need to stop a single scan pipeline, it is recommended you change your time window before starting the pipeline again.

If you need to filter objects by start time and end time, stopping and starting your pipeline is the only option. If you don't need to filter by start time and end time, you can filter objects by name. Flitering by name doesn't require you to stop and start your pipeline. To do this, use include\_prefix and exclude\_suffix.

#### **Recurring scan**

A recurring scheduled scan runs a scan of your specified S3 buckets at regular, scheduled intervals. You can only configure these intervals at the scan level because individual bucket level configurations aren't supported.

In your YAML configuration, the interval specifies the frequency of the recurring scan, and can be between 30 seconds and 365 days. The first of these scans always occurs when you create the pipeline. The count defines the total number of scan instances.

The following configuration sets up a recurring scan, with a delay of 12 hours between the scans:

```
scan: 
   scheduling: 
      interval: PT12H 
      count: 4 
   buckets: 
      - bucket:
```

```
 name: my-bucket-1
     filter: 
        include: 
          - Objects1/ 
        exclude_suffix: 
          - .jpeg 
          - .png 
 - bucket: 
     name: my-bucket-2
     filter: 
        include: 
          - Objects2/ 
        exclude_suffix: 
          - .jpeg 
          - .png
```
# <span id="page-170-0"></span>**Amazon S3 as a destination**

To write data from an OpenSearch Ingestion pipeline to an S3 bucket, use the preconfigured S3 blueprint to create a pipeline with an [S3 sink.](https://opensearch.org/docs/latest/data-prepper/pipelines/configuration/sinks/s3/) This pipeline routes selective data to an OpenSearch sink and simultaneously sends all data for archival in S3. For more information, see the [section](#page-107-0) called "Using [blueprints](#page-107-0) to create a pipeline".

When you create your S3 sink, you can specify your preferred formatting from a variety of sink [codecs](https://opensearch.org/docs/latest/data-prepper/pipelines/configuration/sinks/s3/#codec). For example, if you want to write data in columnar format, choose the Parquet or Avro codec. If you prefer a row-based format, choose JSON or ND-JSON. To write data to S3 in a specified schema, you can also define an inline schema within sink codecs using the Avro [format.](https://avro.apache.org/docs/current/specification/#schema-declaration)

The following example defines an inline schema in an S3 sink:

```
- s3: 
  codec: 
     parquet: 
       schema: > 
         { 
             "type" : "record", 
             "namespace" : "org.vpcFlowLog.examples", 
             "name" : "VpcFlowLog", 
             "fields" : [ 
               { "name" : "version", "type" : "string"}, 
               { "name" : "srcport", "type": "int"}, 
               { "name" : "dstport", "type": "int"},
```

```
 { "name" : "start", "type": "int"}, 
              { "name" : "end", "type": "int"}, 
              { "name" : "protocol", "type": "int"}, 
              { "name" : "packets", "type": "int"}, 
              { "name" : "bytes", "type": "int"}, 
              { "name" : "action", "type": "string"}, 
             { "name" : "logStatus", "type" : "string"} 
 ] 
 }
```
When you define this schema, specify a superset of all keys that might be present in the different types of events that your pipeline delivers to a sink.

For example, if an event has the possibility of a key missing, add that key in your schema with a null value. Null value declarations allow the schema to process non-uniform data (where some events have these keys and others don't). When incoming events do have these keys present, their values are written to sinks.

This schema definition acts as a filter that only allows defined keys to be sent to sinks, and drops undefined keys from incoming events.

You can also use include\_keys and exclude\_keys in your sink to filter data that's routed to other sinks. These two filters are mutually exclusive, so you can only use one at a time in your schema. Additionally, you can't use them within user-defined schemas.

To create pipelines with such filters, use the preconfigured sink filter blueprint. For more information, see the section called "Using [blueprints](#page-107-0) to create a pipeline".

### <span id="page-171-0"></span>**Amazon S3 cross account as a source**

You can grant access across accounts with Amazon S3 so that OpenSearch Ingestion pipelines can access S3 buckets in another account as a source. The following YAML configuration enables access across accounts to an Amazon S3 bucket as a source:

```
s3-pipeline: 
  source: 
   s3: 
    notification_type: "sqs" 
    codec: 
     csv: 
       delimiter: "," 
       quote_character: "\""
```

```
 detect_header: True 
 sqs: 
  queue_url: "https://sqs.ap-northeast-1.amazonaws.com/401447383613/test-s3-queue" 
 bucket_owners: 
  user-role-1234567890: 1234567890 # User1 
  user-role-12345678891: 1234567891 # User2 
 compression: "gzip"
```
# **Using an OpenSearch Ingestion pipeline with Amazon Security Lake**

You can use the S3 [source](https://opensearch.org/docs/latest/data-prepper/pipelines/configuration/sources/s3/) plugin to ingest data from [Amazon](https://docs.aws.amazon.com/security-lake/latest/userguide/what-is-security-lake.html) Security Lake into your OpenSearch Ingestion pipeline. Security Lake automatically centralizes security data from AWS environments, on-premises environments, and SaaS providers into a purpose-built data lake. You can create a subscription that replicates data from Security Lake to your OpenSearch Ingestion pipeline, which then writes it to your OpenSearch Service domain or OpenSearch Serverless collection.

To configure your pipeline to read from Security Lake, use the preconfigured Security Lake blueprint. The blueprint includes a default configuration for ingesting Open Cybersecurity Schema Framework (OCSF) parquet files from Security Lake. For more information, see the [section](#page-107-0) called "Using [blueprints](#page-107-0) to create a pipeline".

#### **Topics**

- [Prerequisites](#page-172-0)
- Step 1: [Configure](#page-173-0) the pipeline role
- Step 2: Create the [pipeline](#page-174-0)

### <span id="page-172-0"></span>**Prerequisites**

Before you create your OpenSearch Ingestion pipeline, perform the following steps:

- Enable [Security](https://docs.aws.amazon.com/security-lake/latest/userguide/getting-started.html#enable-service) Lake.
- Create a [subscriber](https://docs.aws.amazon.com/security-lake/latest/userguide/subscriber-data-access.html#create-subscriber-data-access) in Security Lake.
	- Choose the sources that you want to ingest into your pipeline.
	- For **Subscriber credentials**, add the ID of the AWS account where you intend to create the pipeline. For the external ID, specify OpenSearchIngestion-*{accountid}*.
	- For **Data access method**, choose **S3**.
	- For **Notification details**, choose **SQS queue**.

When you create a subscriber, Security Lake automatically creates two inline permissions policies—one for S3 and one for SQS. The policies take the following format: AmazonSecurityLake-*{12345}*-S3 and AmazonSecurityLake-*{12345}*-SQS. To allow your pipeline to access the subscriber sources, you must associate the required permissions with your pipeline role.

## <span id="page-173-0"></span>**Step 1: Configure the pipeline role**

Create a new permissions policy in IAM that combines only the required permissions from the two policies that Security Lake automatically created. The following example policy shows the least privilege required for an OpenSearch Ingestion pipeline to read data from multiple Security Lake sources:

```
{ 
    "Version":"2012-10-17", 
    "Statement":[ 
      \{ "Effect":"Allow", 
           "Action":[ 
              "s3:GetObject" 
           ], 
           "Resource":[ 
              "arn:aws:s3:::aws-security-data-lake-{region}-abcde/aws/
LAMBDA_EXECUTION/1.0/*", 
              "arn:aws:s3:::aws-security-data-lake-{region}-abcde/aws/S3_DATA/1.0/*", 
              "arn:aws:s3:::aws-security-data-lake-{region}-abcde/aws/VPC_FLOW/1.0/*", 
              "arn:aws:s3:::aws-security-data-lake-{region}-abcde/aws/ROUTE53/1.0/*", 
              "arn:aws:s3:::aws-security-data-lake-{region}-abcde/aws/SH_FINDINGS/1.0/*" 
          \mathbf 1 }, 
       { 
           "Effect":"Allow", 
           "Action":[ 
              "sqs:ReceiveMessage", 
              "sqs:DeleteMessage" 
           ], 
           "Resource":[ 
              "arn:aws:sqs:{region}:{account-id}:AmazonSecurityLake-abcde-Main-Queue" 
 ] 
       } 
    ]
}
```
## **Important**

Security Lake doesn't manage the pipeline role policy for you. If you add or remove sources from your Security Lake subscription, you must manually update the policy. Security Lake creates partitions for each log source, so you need to manually add or remove permissions in the pipeline role.

You must attach these permissions to the IAM role that you specify in the sts\_role\_arn option within the S3 source plugin configuration, under sqs.

```
version: "2"
source: 
   s3: 
     ... 
     sqs: 
       queue_url: "https://sqs.{region}.amazonaws.com/{account-id}/
AmazonSecurityLake-abcde-Main-Queue" 
     aws: 
 ... 
       sts_role_arn: arn:aws:iam::{account-id}:role/pipeline-role
processor: 
 ...
sink: 
   - opensearch: 
        ...
```
# <span id="page-174-0"></span>**Step 2: Create the pipeline**

After you add the permissions to the pipeline role, use the preconfigured S3 blueprint to create the pipeline. For more information, see the section called "Using [blueprints](#page-107-0) to create a pipeline".

You must specify the queue\_url option within the s3 source configuration, which is the Amazon SQS queue URL to read from. To format the URL, locate the **Subscription endpoint** in the subscriber configuration and change arn:aws: to https://. For example, https:// sqs.*{region}*.amazonaws.com/*{account-id}*/AmazonSecurityLake-*abdcef*-Main-Queue.

The sts\_role\_arn that you specify within the S3 source configuration must be the ARN of the pipeline role.

# **Using an OpenSearch Ingestion pipeline with Fluent Bit**

This sample Fluent Bit [configuration](https://docs.fluentbit.io/manual/pipeline/outputs/http) file sends log data from Fluent Bit to an OpenSearch Ingestion pipeline. For more information about ingesting log data, see Log [Analytics](https://github.com/opensearch-project/data-prepper/blob/main/docs/log_analytics.md) in the Data Prepper documentation.

Note the following:

- The host value must be your pipeline endpoint. For example, *pipeline-endpoint*.useast-1.osis.amazonaws.com.
- The aws\_service value must be osis.
- The aws role arn value is the ARN of the AWS IAM role for the client to assume and use for Signature Version 4 authentication.

```
[INPUT] 
 name tail
  refresh_interval 5 
  path /var/log/test.log 
  read_from_head true
[OUTPUT] 
  Name http 
  Match * 
  Host pipeline-endpoint.us-east-1.osis.amazonaws.com 
  Port 443 
  URI /log/ingest 
  Format json 
  aws_auth true 
  aws_region us-east-1
  aws_service osis
  aws_role_arn arn:aws:iam::{account-id}:role/ingestion-role
  Log_Level trace 
  tls On
```
You can then configure an OpenSearch Ingestion pipeline like the following, which has HTTP as the source:

```
version: "2"
unaggregated-log-pipeline:
```

```
 source: 
    http: 
      path: "/log/ingest" 
  processor: 
    - grok: 
        match: 
          log: 
             - "%{TIMESTAMP_ISO8601:timestamp} %{NOTSPACE:network_node} 
%{NOTSPACE:network host} %{IPORHOST:source_ip}:%{NUMBER:source_port:int} ->
 %{IPORHOST:destination_ip}:%{NUMBER:destination_port:int} %{GREEDYDATA:details}" 
    - grok: 
        match: 
          details: 
             - "'%{NOTSPACE:http_method} %{NOTSPACE:http_uri}' %{NOTSPACE:protocol}" 
             - "TLS%{NOTSPACE:tls_version} %{GREEDYDATA:encryption}" 
             - "%{NUMBER:status_code:int} %{NUMBER:response_size:int}" 
    - delete_entries: 
        with_keys: ["details", "log"] 
  sink: 
    - opensearch: 
        hosts: ["https://search-domain-endpoint.us-east-1.es.amazonaws.com"] 
        index: "index_name" 
        index_type: custom 
        bulk_size: 20 
        aws: 
          # IAM role that the pipeline assumes to access the domain sink 
          sts_role_arn: "arn:aws:iam::{account-id}:role/pipeline-role" 
          region: "us-east-1"
```
# **Using an OpenSearch Ingestion pipeline with Fluentd**

Fluentd is an open-source data collection ecosystem that provides SDKs for different languages and sub-projects like Fluent Bit. This sample Fluentd [configuration](https://docs.fluentd.org/output/http#example-configuration) file sends log data from Fluentd to an OpenSearch Ingestion pipeline. For more information about ingesting log data, see [Log](https://github.com/opensearch-project/data-prepper/blob/main/docs/log_analytics.md)  [Analytics](https://github.com/opensearch-project/data-prepper/blob/main/docs/log_analytics.md) in the Data Prepper documentation.

Note the following:

- The endpoint value must be your pipeline endpoint. For example, *pipeline-endpoint*.useast-1.osis.amazonaws.com/apache-log-pipeline/logs.
- The aws\_service value must be osis.

Amazon OpenSearch Service **Developer Guide** Developer Guide Developer Guide Developer Guide Developer Guide Developer Guide

• The aws role arn value is the ARN of the AWS IAM role for the client to assume and use for Signature Version 4 authentication.

```
<source> 
   @type tail 
   path logs/sample.log 
   path_key log 
   tag apache 
   <parse> 
     @type none 
   </parse>
</source>
<filter apache> 
   @type record_transformer 
   <record> 
     log ${record["message"]} 
  </record>
</filter>
<filter apache> 
   @type record_transformer 
   remove_keys message
</filter>
<match apache> 
   @type http 
   endpoint pipeline-endpoint.us-east-1.osis.amazonaws.com/apache-log-pipeline/logs 
   json_array true 
   <auth> 
     method aws_sigv4 
     aws_service osis 
     aws_region us-east-1
     aws_role_arn arn:aws:iam::{account-id}:role/ingestion-role
   </auth> 
   <format> 
     @type json 
   </format> 
   <buffer>
```
flush interval 1s </buffer> </match>

You can then configure an OpenSearch Ingestion pipeline like the following, which has HTTP as the source:

```
version: "2"
apache-log-pipeline: 
   source: 
     http: 
       path: "/${pipelineName}/logs" 
   processor: 
     - grok: 
         match: 
           log: 
             - "%{TIMESTAMP_ISO8601:timestamp} %{NOTSPACE:network_node}
  %{NOTSPACE:network_host} %{IPORHOST:source_ip}:%{NUMBER:source_port:int} -> 
  %{IPORHOST:destination_ip}:%{NUMBER:destination_port:int} %{GREEDYDATA:details}" 
   sink: 
     - opensearch: 
         hosts: ["https://search-domain-endpoint.us-east-1.es.amazonaws.com"] 
         index: "index_name" 
         aws_sts_role_arn: "arn:aws:iam::{account-id}:role/pipeline-role" 
         aws_region: "us-east-1" 
         aws_sigv4: true
```
# **Using an OpenSearch Ingestion pipeline with OpenTelemetry Collector**

This sample [OpenTelemetry](https://opentelemetry.io/docs/collector/configuration/) configuration file exports trace data from the OpenTelemetry Collector and sends it to an OpenSearch Ingestion pipeline. For more information about ingesting trace data, see Trace [Analytics](https://opensearch.org/docs/latest/data-prepper/common-use-cases/trace-analytics/) in the Data Prepper documentation.

Note the following:

- The endpoint value must include your pipeline endpoint. For example, https://*pipelineendpoint*.us-east-1.osis.amazonaws.com.
- The service value must be osis.
- The compression option for the OTLP/HTTP Exporter must match the compression option on the pipeline's OpenTelemetry source.

```
extensions: 
   sigv4auth: 
     region: "us-east-1" 
     service: "osis" 
receivers: 
   jaeger: 
     protocols: 
       grpc: 
exporters: 
   otlphttp: 
     traces_endpoint: "https://pipeline-endpoint.us-east-1.osis.amazonaws.com/v1/traces" 
     auth: 
       authenticator: sigv4auth 
     compression: none 
service: 
   extensions: [sigv4auth] 
   pipelines: 
     traces: 
       receivers: [jaeger] 
       exporters: [otlphttp]
```
You can then configure an OpenSearch Ingestion pipeline like the following, which specifies the OTel [trace](https://opensearch.org/docs/latest/data-prepper/pipelines/configuration/sources/otel-trace/) plugin as the source:

```
version: "2"
otel-trace-pipeline: 
   source: 
     otel_trace_source: 
       path: "/v1/traces" 
   processor: 
     - trace_peer_forwarder: 
   sink: 
     - pipeline: 
          name: "trace-pipeline" 
     - pipeline: 
          name: "service-map-pipeline"
trace-pipeline: 
   source: 
     pipeline: 
       name: "otel-trace-pipeline"
```
```
 processor: 
     - otel_traces: 
   sink: 
     - opensearch: 
         hosts: ["https://search-domain-endpoint.us-east-1.es.amazonaws.com"] 
         index_type: trace-analytics-raw 
         aws: 
            # IAM role that OpenSearch Ingestion assumes to access the domain sink 
           sts_role_arn: "arn:aws:iam::{account-id}:role/pipeline-role" 
           region: "us-east-1" 
service-map-pipeline: 
   source: 
     pipeline: 
       name: "otel-trace-pipeline" 
   processor: 
     - service_map: 
   sink: 
     - opensearch: 
         hosts: ["https://search-domain-endpoint.us-east-1.es.amazonaws.com"] 
         index_type: trace-analytics-service-map 
         aws: 
           # IAM role that the pipeline assumes to access the domain sink 
           sts_role_arn: "arn:aws:iam::{account-id}:role/pipeline-role" 
            region: "us-east-1"
```
For another example pipeline, see the preconfigured trace analytics blueprint. For more information, see the section called "Using [blueprints](#page-107-0) to create a pipeline".

# **Next steps**

After you export your data to a pipeline, you can [query](https://docs.aws.amazon.com/opensearch-service/latest/developerguide/searching.html) it from the OpenSearch Service domain that is configured as a sink for the pipeline. The following resources can help you get started:

- *[Observability](#page-1043-0)*
- the section called "Trace [Analytics"](#page-1047-0)
- the section called "Piped Processing [Language"](#page-1052-0)

# **Migrating data between domains and collections using Amazon OpenSearch Ingestion**

You can use OpenSearch Ingestion pipelines to migrate data between Amazon OpenSearch Service domains or OpenSearch Serverless VPC collections. To do so, you set up a pipeline in which you configure one domain or collection as the source, and another domain or collection as the sink. This effectively migrates your data from one domain or collection to the other.

To migrate data, you must have the following resources:

- A source OpenSearch Service domain or OpenSearch Serverless VPC collection. This domain or collection contains the data that you want to migrate. If you're using a domain, it must be running OpenSearch version 1.0 or later, or Elasticsearch version 7.4 or later. The domain must also have an access policy that grants the appropriate permissions to your pipeline role.
- A separate domain or VPC collection that you want to migrate your data to. This domain or collection will act as the pipeline *sink*.
- An pipeline role that OpenSearch Ingestion will use to read and write to your collection or domain. You include the Amazon Resource Name (ARN) of this role in your pipeline configuration. For more information, see the following resources:
	- the section called ["Granting](#page-56-0) pipelines access to domains"
	- the section called "Granting pipelines access to [collections"](#page-61-0)

#### **Topics**

- [Limitations](#page-181-0)
- [OpenSearch](#page-182-0) Service as a source
- Specifying multiple [OpenSearch](#page-184-0) Service domain sinks
- Migrating data to an [OpenSearch](#page-185-0) Serverless VPC collection

# <span id="page-181-0"></span>**Limitations**

The following limitations apply when you designate OpenSearch Service domains or OpenSearch Serverless collections as sinks:

• A pipeline can't write to more than one VPC domain.

- You can only migrate data to or from OpenSearch Serverless collections that use VPC access. Public collections aren't supported.
- You can't specify a combination of VPC and public domains in a single pipeline configuration.
- You can have a maximum of 20 non-pipeline sinks within a single pipeline configuration.
- You can specify sinks from a maximum of three different AWS Regions in a single pipeline configuration.
- A pipeline with multiple sinks might experience a reduction in processing speed over time if any of the sinks are down for too long, or are not provisioned with enough capacity to receive incoming data.

# <span id="page-182-0"></span>**OpenSearch Service as a source**

The domain or collection that you specify as the source is where the data is migrated *from*.

### **Creating a pipeline role in IAM**

To create your OpenSearch Ingestion pipeline, you must first create a pipeline role to grant read and write access between domains or collections. To do this, perform the following steps:

- 1. Create a new permissions policy in IAM to attach to the pipeline role. Make sure you allow permissions to read from the source and write to the sink. For more information on setting IAM pipeline permissions for OpenSearch Service domains, see the section called ["Granting](#page-56-0) pipelines access to [domains"](#page-56-0) and the section called "Granting pipelines access to [collections".](#page-61-0)
- 2. Specify the following permissions within the pipeline role to read from the source:

```
{ 
    "Version":"2012-10-17", 
    "Statement":[ 
       { 
          "Effect":"Allow", 
          "Action":"es:ESHttpGet", 
          "Resource":[ 
              "arn:aws:es:us-east-1:{account-id}:domain/{domain-name}/", 
              "arn:aws:es:us-east-1:{account-id}:domain/{domain-name}/_cat/indices", 
              "arn:aws:es:us-east-1:{account-id}:domain/{domain-name}/_search", 
              "arn:aws:es:us-east-1:{account-id}:domain/{domain-name}/_search/scroll", 
              "arn:aws:es:us-east-1:{account-id}:domain/{domain-name}/*/_search" 
         \mathbf{I}
```

```
 }, 
       { 
          "Effect":"Allow", 
          "Action":"es:ESHttpPost", 
          "Resource":[ 
             "arn:aws:es:us-east-1:{account-id}:domain/{domain-name}/*/_search/
point_in_time", 
              "arn:aws:es:us-east-1:{account-id}:domain/{domain-name}/*/_search/scroll" 
 ] 
       }, 
       { 
          "Effect":"Allow", 
          "Action":"es:ESHttpDelete", 
          "Resource":[ 
              "arn:aws:es:us-east-1:{account-id}:domain/{domain-name}/_search/
point_in_time", 
             "arn:aws:es:us-east-1:{account-id}:domain/{domain-name}/_search/scroll" 
 ] 
       } 
    ]
}
```
### **Creating a pipeline**

After you attach the policy to the pipeline role, use the **AWSOpenSearchDataMigrationPipeline** migration blueprint to create the pipeline. This blueprint includes a default configuration for migrating data between OpenSearch Service domains or collections. For more information, see the section called "Using [blueprints](#page-107-0) to create a pipeline".

#### **Note**

OpenSearch Ingestion uses your source domain version and distribution to determine what mechanism to use for migration. Some versions support the point\_in\_time option. OpenSearch Serverless uses the search\_after option because it doesn't support point\_in\_time or scroll.

New indexes might be in the process of being created during the migration process, or documents might be updating while migration is in progress. Because of this, you might need to perform either a single scan or multiple scans of your domain index data to pick up new or updated data.

Specify the number of scans to run by configuring the index\_read\_count and interval in the pipeline configuration. The following example shows how to perform multiple scans:

```
scheduling: 
     interval: "PT2H" 
     index_read_count: 3 
     start_time: "2023-06-02T22:01:30.00Z"
```
OpenSearch Ingestion uses the following configuration to ensure that your data is written to the same index and maintains the same document ID:

```
index: "${getMetadata(\"opensearch-index\")}"
document_id: "${getMetadata(\"opensearch-document_id\")}"
```
# <span id="page-184-0"></span>**Specifying multiple OpenSearch Service domain sinks**

You can specify multiple public OpenSearch Service domains as destinations for your data. You can use this capability to perform conditional routing or replicate incoming data into multiple OpenSearch Service domains. You can specify up to 10 different public OpenSearch Service domains as sinks.

In the following example, incoming data is conditionally routed to different OpenSearch Service domains:

```
... 
  route: 
     - 2xx_status: "/response >= 200 and /response < 300" 
     - 5xx_status: "/response >= 500 and /response < 600" 
  sink: 
     - opensearch: 
         hosts: [ "https://search-response-2xx.us-east-1.es.amazonaws.com" ] 
         aws: 
           sts_role_arn: "arn:aws:iam::123456789012:role/Example-Role" 
           region: "us-east-1" 
         index: "response-2xx" 
         routes: 
           - 2xx_status 
     - opensearch: 
         hosts: [ "https://search-response-5xx.us-east-1.es.amazonaws.com" ] 
         aws:
```

```
 sts_role_arn: "arn:aws:iam::123456789012:role/Example-Role" 
   region: "us-east-1" 
 index: "response-5xx" 
 routes: 
   - 5xx_status
```
# <span id="page-185-0"></span>**Migrating data to an OpenSearch Serverless VPC collection**

You can use OpenSearch Ingestion to migrate data from a source OpenSearch Service domain or OpenSearch Serverless collection to a VPC collection sink. You must provide a network access policy within the pipeline configuration. For more information about data ingestion into OpenSearch Serverless VPC collections, see the section called ["Tutorial:](#page-78-0) Ingest data into a [collection".](#page-78-0)

#### **To migrate data to a VPC collection**

- 1. Create an OpenSearch Serverless collection. For instructions, see the section called ["Tutorial:](#page-78-0) Ingest data into a [collection"](#page-78-0).
- 2. Create a network policy for the collection that specifies VPC access to both the collection endpoint and the Dashboards endpoint. For instructions, see the section called ["Network](#page-393-0) [access".](#page-393-0)
- 3. Create the pipeline role if you don't already have one. For instructions, see the [section](#page-53-0) called ["Pipeline](#page-53-0) role".
- 4. Create the pipeline. For instructions, see the section called "Using [blueprints](#page-107-0) to create a [pipeline".](#page-107-0)

# **Using the AWS SDKs to interact with Amazon OpenSearch Ingestion**

This section includes an example of how to use the AWS SDKs to interact with Amazon OpenSearch Ingestion. The code example demonstrates how to create a domain and a pipeline, and then ingest data into the pipeline.

#### **Topics**

• [Python](#page-186-0)

# <span id="page-186-0"></span>**Python**

The following sample script uses the AWS SDK for Python [\(Boto3\)](https://boto3.amazonaws.com/v1/documentation/api/latest/reference/services/osis.html) to create an IAM pipeline role, a domain to write data to, and a pipeline to ingest data through. It then ingests a sample log file into the pipeline using the [requests](https://pypi.org/project/requests/) HTTP library.

To install the required dependencies, run the following commands:

```
pip install boto3
pip install botocore
pip install requests
pip install requests-auth-aws-sigv4
```
Within the script, replace the account IDs in the access policies with your AWS account ID. You can also optionally modify the region.

```
import boto3
import botocore
from botocore.config import Config
import requests
from requests_auth_aws_sigv4 import AWSSigV4
import time
# Build the client using the default credential configuration.
# You can use the CLI and run 'aws configure' to set access key, secret
# key, and default region.
my_config = Config( 
     # Optionally lets you specify a Region other than your default. 
     region_name='us-east-1'
)
opensearch = boto3.client('opensearch', config=my_config)
iam = boto3.client('iam', config=my_config)
osis = boto3.client('osis', config=my_config)
domainName = 'test-domain' # The name of the domain
pipelineName = 'test-pipeline' # The name of the pipeline
def createPipelineRole(iam, domainName): 
     """Creates the pipeline role""" 
     response = iam.create_policy(
```

```
 PolicyName='pipeline-policy', 
         PolicyDocument=f'{{\"Version\":\"2012-10-17\",\"Statement\":[{{\"Effect
\":\"Allow\",\"Action\":\"es:DescribeDomain\",\"Resource\":\"arn:aws:es:us-
east-1:123456789012:domain\/{domainName}\"}},{{\"Effect\":\"Allow\",\"Action\":
\"es:ESHttp*\",\"Resource\":\"arn:aws:es:us-east-1:123456789012:domain\/{domainName}\/*
\"}}]}}' 
    \lambda policyarn = response['Policy']['Arn'] 
     response = iam.create_role( 
         RoleName='PipelineRole', 
         AssumeRolePolicyDocument='{\"Version\":\"2012-10-17\",\"Statement\":[{\"Effect
\":\"Allow\",\"Principal\":{\"Service\":\"osis-pipelines.amazonaws.com\"},\"Action\":
\"sts:AssumeRole\"}]}' 
     ) 
     rolename=response['Role']['RoleName'] 
     response = iam.attach_role_policy( 
         RoleName=rolename, 
         PolicyArn=policyarn 
    \lambda print('Creating pipeline role...') 
     time.sleep(10) 
     print('Role created: ' + rolename) 
def createDomain(opensearch, domainName): 
     """Creates a domain to ingest data into""" 
     response = opensearch.create_domain( 
         DomainName=domainName, 
         EngineVersion='OpenSearch_2.3', 
         ClusterConfig={ 
              'InstanceType': 't2.small.search', 
              'InstanceCount': 5, 
              'DedicatedMasterEnabled': True, 
              'DedicatedMasterType': 't2.small.search', 
              'DedicatedMasterCount': 3 
         }, 
         # Many instance types require EBS storage. 
         EBSOptions={ 
              'EBSEnabled': True, 
              'VolumeType': 'gp2', 
              'VolumeSize': 10 
         },
```

```
 AccessPolicies=f'{{\"Version\":\"2012-10-17\",\"Statement\":[{{\"Effect\":
\"Allow\",\"Principal\":{{\"AWS\":\"arn:aws:iam::123456789012:role\/PipelineRole
\"}},\"Action\":\"es:*\",\"Resource\":\"arn:aws:es:us-east-1:123456789012:domain\/
{domainName}\/*\"}}]}}', 
         NodeToNodeEncryptionOptions={ 
             'Enabled': True 
         } 
     ) 
     return(response)
def waitForDomainProcessing(opensearch, domainName): 
     """Waits for the domain to be active""" 
     try: 
         response = opensearch.describe_domain( 
             DomainName=domainName 
        \lambda # Every 30 seconds, check whether the domain is processing. 
         while 'Endpoint' not in response['DomainStatus']: 
             print('Creating domain...') 
             time.sleep(60) 
             response = opensearch.describe_domain( 
                 DomainName=domainName) 
         # Once we exit the loop, the domain is ready for ingestion. 
         endpoint = response['DomainStatus']['Endpoint'] 
         print('Domain endpoint ready to receive data: ' + endpoint) 
         createPipeline(osis, endpoint) 
     except botocore.exceptions.ClientError as error: 
         if error.response['Error']['Code'] == 'ResourceNotFoundException': 
             print('Domain not found.') 
         else: 
             raise error
def createPipeline(osis, endpoint): 
     """Creates a pipeline using the domain and pipeline role""" 
     try: 
         definition = f'version: \"2\"\nlog-pipeline:\n source:\n http:\n path: 
  \"/${{pipelineName}}/logs\"\n processor:\n - date:\n from_time_received: 
  true\n destination: \"@timestamp\"\n sink:\n - opensearch:\n hosts: 
  [ \"https://{endpoint}\" ]\n index: \"application_logs\"\n aws:\n 
     sts_role_arn: \"arn:aws:iam::123456789012:role/PipelineRole\"\n region:
  \"us-east-1\"' 
         response = osis.create_pipeline(
```

```
 PipelineName=pipelineName, 
             MinUnits=4, 
            MaxUnits=9,
             PipelineConfigurationBody=definition 
         ) 
         response = osis.get_pipeline( 
                 PipelineName=pipelineName 
         ) 
         # Every 30 seconds, check whether the pipeline is active. 
         while response['Pipeline']['Status'] == 'CREATING': 
             print('Creating pipeline...') 
             time.sleep(30) 
             response = osis.get_pipeline( 
                 PipelineName=pipelineName) 
         # Once we exit the loop, the pipeline is ready for ingestion. 
         ingestionEndpoint = response['Pipeline']['IngestEndpointUrls'][0] 
         print('Pipeline ready to ingest data at endpoint: ' + ingestionEndpoint) 
         ingestData(ingestionEndpoint) 
     except botocore.exceptions.ClientError as error: 
         if error.response['Error']['Code'] == 'ResourceAlreadyExistsException': 
             print('Pipeline already exists.') 
             response = osis.get_pipeline( 
                 PipelineName=pipelineName 
) ingestionEndpoint = response['Pipeline']['IngestEndpointUrls'][0] 
             ingestData(ingestionEndpoint) 
         else: 
             raise error 
def ingestData(ingestionEndpoint): 
     """Ingests a sample log file into the pipeline""" 
     endpoint = 'https://' + ingestionEndpoint 
     r = requests.request('POST', f'{endpoint}/log-pipeline/logs', 
 data='[{"time":"2014-08-11T11:40:13+00:00","remote_addr":"122.226.223.69","status":"404","requ
  http://www.k2proxy.com//hello.html HTTP/1.1","http_user_agent":"Mozilla/4.0 
  (compatible; WOW64; SLCC2;)"}]', 
     auth=AWSSigV4('osis')) 
     print('Ingesting sample log file into pipeline')
```

```
 print('Response: ' + r.text)
def main(): 
     createPipelineRole(iam, domainName) 
     createDomain(opensearch, domainName) 
     waitForDomainProcessing(opensearch, domainName)
if __name__ == '__main__": main()
```
# **Use cases for Amazon OpenSearch Ingestion**

This chapter demonstrates some common use cases for Amazon OpenSearch Ingestion. This list is not exhaustive. For the full capabilities of each supported plugin, see [Sources](https://opensearch.org/docs/latest/data-prepper/pipelines/configuration/sources/sources/), [Processors](https://opensearch.org/docs/latest/data-prepper/pipelines/configuration/processors/processors/), and [Sinks](https://opensearch.org/docs/latest/data-prepper/pipelines/configuration/sinks/sinks/) in the Data Prepper documentation.

#### **Topics**

- Grok pattern matching with Amazon [OpenSearch](#page-190-0) Ingestion
- Log enrichment with Amazon [OpenSearch](#page-196-0) Ingestion
- Event aggregation with Amazon [OpenSearch](#page-205-0) Ingestion
- Deriving metrics from logs with Amazon [OpenSearch](#page-209-0) Ingestion
- Trace Analytics with Amazon [OpenSearch](#page-211-0) Ingestion
- Deriving metrics from traces with Amazon [OpenSearch](#page-213-0) Ingestion
- Anomaly detection with Amazon [OpenSearch](#page-214-0) Ingestion
- Sampling with Amazon [OpenSearch](#page-220-0) Ingestion
- Selective download with Amazon [OpenSearch](#page-222-0) Ingestion

# <span id="page-190-0"></span>**Grok pattern matching with Amazon OpenSearch Ingestion**

Amazon OpenSearch Ingestion provides pattern matching capabilities with the Grok [processor.](https://opensearch.org/docs/latest/data-prepper/pipelines/configuration/processors/grok/) The Grok processor is based on the [java-grok](https://mvnrepository.com/artifact/io.krakens/java-grok) library and supports all compatible patterns. The java-grok library is built using the [java.util.regex](https://docs.oracle.com/javase/8/docs/api/java/util/regex/package-summary.html) regular expression library.

You can add custom patterns to your pipelines using the patterns\_definitions option. When debugging custom patterns, the Grok [Debugger](https://grokdebugger.com/) can be helpful.

In addition to these examples, you can also use the **Apache log pipeline** blueprint. For more information about blueprints, see the section called "Using [blueprints](#page-107-0) to create a pipeline".

#### **Topics**

- [Basic usage](#page-191-0)
- [Including](#page-192-0) named and empty captures
- [Overwriting](#page-194-0) keys
- Using custom [patterns](#page-194-1)
- Storing [captures](#page-195-0) with a parent key

#### <span id="page-191-0"></span>**Basic usage**

To get started with pattern matching, create the following pipeline:

```
version: "2"
patten-matching-pipeline: 
   source 
     ... 
   processor: 
     - grok: 
         match: 
            message: ['%{IPORHOST:clientip} \[%{HTTPDATE:timestamp}\] 
  %{NUMBER:response_status:int}'] 
   sink: 
     - opensearch: 
          # Provide an OpenSearch Service domain endpoint 
          # Enable the 'serverless' flag if the sink is an OpenSearch Serverless 
  collection 
          aws: 
            ... 
          index: "metrics_for_traces" 
          # serverless: true
```
An incoming message to the pipeline might have the following contents:

{"message": "127.0.0.1 198.126.12 [10/Oct/2000:13:55:36 -0700] 200"}

The pipeline will locate the value in the message key of each incoming event and try to match the pattern. The keywords IPORHOST, HTTPDATE, and NUMBER are built into the plugin.

When an incoming record matches the pattern, it generates an internal event like the following, with extracted identification keys from the original message.

```
{ 
   "message":"127.0.0.1 198.126.12 [10/Oct/2000:13:55:36 -0700] 200", 
   "response_status":200, 
   "clientip":"198.126.12", 
   "timestamp":"10/Oct/2000:13:55:36 -0700"
}
```
The match configuration for the Grok processor specifies which keys of a record to match which patterns against.

In the following example, the match configuration checks incoming logs for a message key. If the key exists, it matches the key value against the SYSLOGBASE pattern, and then against the COMMONAPACHELOG pattern. It then checks the logs for a timestamp key. If that key exists, it attempts to match the key value against the TIMESTAMP\_ISO8601 pattern.

```
processor: 
   - grok: 
       match: 
         message: ['%{SYSLOGBASE}', "%{COMMONAPACHELOG}"] 
         timestamp: ["%{TIMESTAMP_ISO8601}"]
```
By default, the plugin continues until it finds a successful match. For example, if there's a successful match against the value in the message key for a SYSLOGBASE pattern, the plugin doesn't attempt to match the other patterns. If you want to match logs against *every* pattern, include the break\_on\_match option.

### <span id="page-192-0"></span>**Including named and empty captures**

Include the keep\_empty\_captures option in your pipeline configuration to include null captures, or the named\_captures\_only option to include only named captures. *Named* captures follow the pattern %{SYNTAX:SEMANTIC}, while *unnamed* captures follow the pattern %{SYNTAX}.

For example, you can modify the Grok configuration above to remove clientip from the %{IPORHOST} pattern:

processor: - grok: match:

```
 message: ['%{IPORHOST} \[%{HTTPDATE:timestamp}\] 
 %{NUMBER:response_status:int}']
```
The resulting grokked log will look like this:

```
{ 
   "message":"127.0.0.1 198.126.12 [10/Oct/2000:13:55:36 -0700] 200", 
   "response_status":200, 
   "timestamp":"10/Oct/2000:13:55:36 -0700"
}
```
Notice that the clientip key no longer exists, because the %{IPORHOST} pattern is now an unnamed capture.

However, if you set named\_captures\_only to false:

```
processor: 
   - grok: 
       match: 
         named_captures_only: false 
         message: ['%{IPORHOST} \[%{HTTPDATE:timestamp}\] %{NUMBER:message:int}']
```
The resulting grokked log will look like this:

```
{ 
   "message":"127.0.0.1 198.126.12 [10/Oct/2000:13:55:36 -0700] 200", 
   "MONTH":"Oct", 
   "YEAR":"2000", 
   "response_status":200, 
   "HOUR":"13", 
   "TIME":"13:55:36", 
   "MINUTE":"55", 
   "SECOND":"36", 
   "IPORHOST":"198.126.12", 
   "MONTHDAY":"10", 
   "INT":"-0700", 
   "timestamp":"10/Oct/2000:13:55:36 -0700"
}
```
Note that the IPORHOST capture now shows up as a new key, along with some internal unnamed captures like MONTH and YEAR. The HTTPDATE keyword is using these patterns, which you can see in the default patterns file.

### <span id="page-194-0"></span>**Overwriting keys**

Include the keys\_to\_overwrite option to specify which existing keys of a record to overwrite if there's a capture with the same key value.

For example, you can modify the grok configuration above to replace

%{NUMBER:response\_status:int} with %{NUMBER:message:int}, and add message to the list of keys to overwrite.

```
processor: 
   - grok: 
       match: 
         keys_to_overwrite: ["message"] 
         message: ['%{IPORHOST:clientip} \[%{HTTPDATE:timestamp}\] 
 %{NUMBER:message:int}']
```
In the resulting grokked log, the original message is overwritten with the number 200.

```
{ 
   "message":200, 
   "clientip":"198.126.12", 
   "timestamp":"10/Oct/2000:13:55:36 -0700"
}
```
#### <span id="page-194-1"></span>**Using custom patterns**

Include the pattern\_definitions option in your grok configuration to specify custom patterns.

The following configuration creates custom regex patterns named CUSTOM\_PATTERN-1 and CUSTOM\_PATTERN-2. By default, the plugin continues until it finds a successful match.

```
processor: 
   - grok: 
       pattern_definitions: 
         CUSTOM_PATTERN_1: 'this-is-regex-1' 
         CUSTOM_PATTERN_2: '%{CUSTOM_PATTERN_1} REGEX' 
       match: 
         message: ["%{CUSTOM_PATTERN_2:my_pattern_key}"]
```
If you specify break\_on\_match as false, the pipeline tries to match *all* patterns and extract keys from the incoming events:

```
processor: 
   - grok: 
       pattern_definitions: 
         CUSTOM_PATTERN_1: 'this-is-regex-1' 
         CUSTOM_PATTERN_2: 'this-is-regex-2' 
         CUSTOM_PATTERN_3: 'this-is-regex-3' 
         CUSTOM_PATTERN_4: 'this-is-regex-4' 
       match: 
         message: [ "%{PATTERN1}", "%{PATTERN2}" ] 
         log: [ "%{PATTERN3}", "%{PATTERN4}" ] 
        break on match: false
```
You can define your own custom patterns to use for pattern matching in pipelines. In the previous example, my\_pattern will be extracted after matching the custom patterns.

#### <span id="page-195-0"></span>**Storing captures with a parent key**

Include the target\_key option in your grok configuration to wrap all captures for a record in an additional outer key value.

For example, you can modify the grok configuration above to add a target key named grokked.

```
processor: 
    - grok: 
        target_key: "grok" 
        match: 
          message: ['%{IPORHOST} \[%{HTTPDATE:timestamp}\] 
  %{NUMBER:response_status:int}']
```
The resulting grokked log will look like this:

```
{ 
   "message":"127.0.0.1 198.126.12 [10/Oct/2000:13:55:36 -0700] 200", 
   "grokked": { 
      "response_status":200, 
      "clientip":"198.126.12", 
      "timestamp":"10/Oct/2000:13:55:36 -0700" 
   }
}
```
# <span id="page-196-0"></span>**Log enrichment with Amazon OpenSearch Ingestion**

You can perform different types of log enrichment with Amazon OpenSearch Ingestion. In addition to these examples, you can also use the **Generic log pipeline** blueprint. For more information about blueprints, see the section called "Using [blueprints](#page-107-0) to create a pipeline".

#### **Topics**

- [Filtering](#page-196-1)
- [Extracting](#page-197-0) key-value pairs from strings
- [Mutating](#page-197-1) events
- [Mutating strings](#page-199-0)
- [Converting](#page-199-1) lists to maps
- Processing incoming [timestamps](#page-204-0)

## <span id="page-196-1"></span>**Filtering**

Use the Drop [events](https://opensearch.org/docs/latest/data-prepper/pipelines/configuration/processors/drop-events/) processor to filter out specific log events before sending them to a sink. For example, say you're collecting web request logs and only want to store unsuccessful requests. You create the following pipeline, which drops any requests where the response is less than 400 so that only log events with HTTP status codes 400 and above remain.

```
version: "2"
log-pipeline: 
   source: 
   ... 
   processor: 
     - grok: 
          match: 
            log: [ "%{COMMONAPACHELOG_DATATYPED}" ] 
     - drop_events: 
          drop_when: "/response < 400" 
   sink: 
     - opensearch: 
          ... 
          index: failure_logs
```
The drop\_when option specifies which evens to drop from the pipeline.

### <span id="page-197-0"></span>**Extracting key-value pairs from strings**

Log data often includes strings of key-value pairs. One common scenario is an HTTP query string. For example, if a web user queries a pageable URL, the HTTP logs might have the following HTTP query string:

```
page=3&q=my-search-term
```
To perform analysis using the search terms, you can extract the value of q from a query string. The Key [value](https://opensearch.org/docs/latest/data-prepper/pipelines/configuration/processors/key-value/) processor provides robust support for extracting keys and values from strings.

The following example combines the split\_string and key\_value processors to extract query parameters from an Apache log line:

```
version: "2"
pipeline 
  ... 
   processor: 
     - grok: 
       match: 
          message: [ "%{COMMONAPACHELOG_DATATYPED}" ] 
     - split_string: 
       entries: 
          - source: request 
            delimiter: "?" 
     - key_value: 
       source: "/request/1" 
       field_split_characters: "&" 
       value_split_characters: "=" 
       destination: query_params
```
#### <span id="page-197-1"></span>**Mutating events**

The different [Mutate](https://opensearch.org/docs/latest/data-prepper/pipelines/configuration/processors/mutate-event/) event processors let you rename, copy, add, and delete event entries.

In this example, the first processor sets the value of the debug key to true if the key already exists in the event. The second processor only sets the debug key to true if the key doesn't exist in the event, because overwrite\_if\_key\_exists is set to true.

...

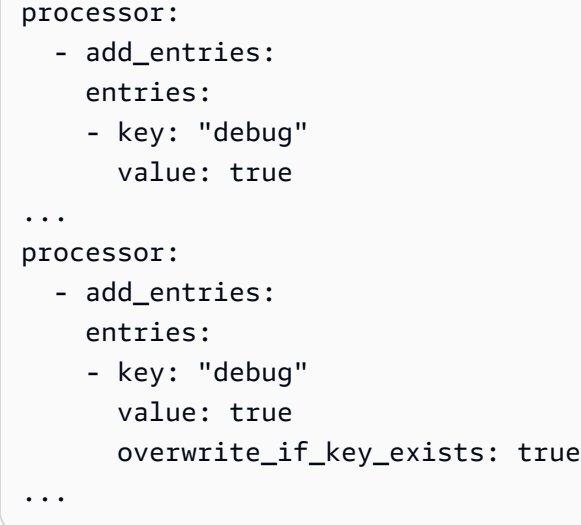

You can also use a format string to construct new entries from existing entries. For example, \${date}-\${time} will create a new entry based on the values of the existing entries date and time.

For example, the following pipeline adds new event entries dynamically from existing events:

```
processor: 
   - add_entries: 
     entries: 
     - key: "key_three" 
       format: "${key_one}-${key_two}
```
For example, consider the following incoming event:

```
{ 
    "key_one": "value_one", 
    "key_two": "value_two"
}
```
The processor transforms it into an event with a new key key\_three, which combines values of other keys in the original event.

```
{ 
    "key_one": "value_one", 
    "key_two": "value_two", 
    "key_three": "value_one-value_two"
}
```
# <span id="page-199-0"></span>**Mutating strings**

The various [Mutate string](https://opensearch.org/docs/latest/data-prepper/pipelines/configuration/processors/mutate-string/) processors offer tools to manipulate strings in incoming data. For example, if you need to split a string into an array, use the split\_string processor:

```
...
processor: 
   - split_string: 
     entries: 
     - source: "message" 
       delimiter: "&"
...
```
The processor will transform a string such as a&b&c into ["a", "b", "c"].

### <span id="page-199-1"></span>**Converting lists to maps**

The [List-to-map](https://opensearch.org/docs/latest/data-prepper/pipelines/configuration/processors/list-to-map/) processor, which is one of the Mutate events processors, converts a list of objects in an event to a map.

For example, consider the following processor configuration:

```
...
processor: 
     - list_to_map: 
          key: "name" 
          source: "A-car-as-list" 
         target: "A-car-as-map" 
          value_key: "value" 
         flatten: true
...
```
This processor will convert an event that contains a list of objects like this:

```
{ 
   "A-car-as-list": [ 
      { 
        "name": "make", 
        "value": "tesla" 
      }, 
      { 
        "name": "model",
```

```
 "value": "model 3" 
      }, 
      { 
        "name": "color", 
        "value": "white" 
      } 
   ]
}
```
#### Into a map:

```
{ 
   "A-car-as-map": { 
     "make": "tesla", 
     "model": "model 3", 
     "color": "white" 
   }
}
```
As another example, say you have an incoming event with the following structure:

```
{ 
   "mylist" : [ 
     { 
        "somekey" : "a", 
        "somevalue" : "val-a1", 
        "anothervalue" : "val-a2" 
     }, 
     { 
        "somekey" : "b", 
        "somevalue" : "val-b1", 
        "anothervalue" : "val-b2" 
     }, 
     { 
        "somekey" : "b", 
        "somevalue" : "val-b3", 
        "anothervalue" : "val-b4" 
     }, 
     { 
        "somekey" : "c", 
        "somevalue" : "val-c1", 
        "anothervalue" : "val-c2" 
     }
```
# }

 $\mathbf{I}$ 

You can define the following options in the processor configuration:

```
...
processor: 
     - list_to_map: 
          key: "somekey" 
          source: "mylist" 
          target: "myobject" 
          value_key: "value" 
          flatten: true
...
```
The processor modifies the event by removing mylist and adding the new myobject object:

```
{ 
   "myobject" : { 
     "a" : [ 
        { 
          "somekey" : "a", 
          "somevalue" : "val-a1", 
          "anothervalue" : "val-a2" 
       } 
     ], 
     "b" : [ 
        { 
          "somekey" : "b", 
          "somevalue" : "val-b1", 
          "anothervalue" : "val-b2" 
        }, 
        { 
          "somekey" : "b", 
          "somevalue" : "val-b3", 
          "anothervalue" : "val-b4" 
        } 
     "c" : [ 
        { 
          "somekey" : "c", 
          "somevalue" : "val-c1", 
          "anothervalue" : "val-c2" 
        }
```
 } }

 $\mathbf{I}$ 

In many cases, you might want to flatten the array for each key. In these situations, you must choose only one object to remain. The processor offers the choice of either first or last.

```
...
processor: 
     - list_to_map: 
          key: "somekey" 
          source: "mylist" 
          target: "myobject" 
          flatten: true
...
```
The incoming event structure is then flattened accordingly:

```
{ 
   "myobject" : { 
     "a" : { 
        "somekey" : "a", 
        "somevalue" : "val-a1", 
        "anothervalue" : "val-a2" 
     }, 
     "b" : { 
        "somekey" : "b", 
        "somevalue" : "val-b1", 
        "anothervalue" : "val-b2" 
     } 
      "c" : { 
        "somekey" : "c", 
        "somevalue" : "val-c1", 
        "anothervalue" : "val-c2" 
     } 
   }
}
```
You can use the List-to-map processor to process AWS WAF logs. For example, consider a sample WAF log like this:

{

```
 "webaclId": "arn:aws:wafv2:ap-southeast-2:111122223333:regional/webacl/
STMTest/1EXAMPLE-2ARN-3ARN-4ARN-123456EXAMPLE", 
     "httpRequest": { 
          "headers": [ 
\{\hspace{.1cm} \} "name": "Host", 
                   "value": "localhost:1989" 
              }, 
\{\hspace{.1cm} \} "name": "User-Agent", 
                   "value": "curl/7.61.1" 
              } 
         ] 
     }
}
```
If the following pipeline processes the event:

```
...
processor: 
     - list_to_map: 
          key: "name" 
          source: "httpRequest/headers" 
          value_key: "value" 
          flatten: true
...
```
It will create the following new event:

```
{ 
     "webaclId": "arn:aws:wafv2:ap-southeast-2:111122223333:regional/webacl/
STMTest/1EXAMPLE-2ARN-3ARN-4ARN-123456EXAMPLE", 
     "httpRequest": { 
         "headers": [ 
              { 
                  "name": "Host", 
                  "value": "localhost:1989" 
              }, 
\{\hspace{.1cm} \} "name": "User-Agent", 
                  "value": "curl/7.61.1" 
 } 
        \mathbf 1
```

```
 }, 
     "Host": "localhost:1989", 
     "User-Agent": "curl/7.61.1"
}
```
### <span id="page-204-0"></span>**Processing incoming timestamps**

The [Date](https://opensearch.org/docs/latest/data-prepper/pipelines/configuration/processors/date/) processor parses the timestamp key from incoming events by converting it to ISO 8601 format.

```
... 
  processor: 
     - date: 
         match: 
            - key: timestamp 
              patterns: ["dd/MMM/yyyy:HH:mm:ss"] 
         destination: "@timestamp" 
         source_timezone: "America/Los_Angeles" 
         destination_timezone: "America/Chicago" 
         locale: "en_US"
...
```
If the pipeline above processes the following event:

{"timestamp": "10/Feb/2000:13:55:36"}

It converts the event into the following format:

```
{ 
   "timestamp":"10/Feb/2000:13:55:36", 
   "@timestamp":"2000-02-10T15:55:36.000-06:00"
}
```
#### **Generating timestamps**

The Date processor can generate timestamps for incoming events if you specify @timestamp for the destination option.

```
... 
     processor: 
     - date: 
          from_time_received: true
```
...

destination: "@timestamp"

#### **Deriving punctuation patterns**

The [Substitute string](https://opensearch.org/docs/latest/data-prepper/pipelines/configuration/processors/substitute-string/) processor (which is one of the Mutate string processors) lets you derive a punctuation pattern from incoming events. In the following example pipeline, the processor will scan incoming Apache log events and derive punctuation patterns from them.

```
processor: 
     - substitute_string: 
          entries: 
             - source: "message" 
               from: "[a-zA-Z0-9_]+" 
               to: "" 
             - source: "message" 
               from: "[ ]+" 
               to: "_"
```
The following incoming Apache HTTP log will generate a punctuation pattern:

```
[{"message":"10.10.10.11 - admin [19/Feb/2015:15:50:36 -0500] \"GET /big2.pdf 
 HTTP/1.1\" 200 33973115 0.202 \"-\" \"Mozilla/5.0 (Macintosh; Intel Mac OS X 10_10_1) 
 AppleWebKit/537.36 (KHTML, like Gecko) Chrome/40.0.2214.111 Safari/537.36\""}]
```

```
{\mathcal{H}}"message":"..._-_[//:::_-]_\"_/._/.\"_._\"-\"_\"/._(;_)_/._(,_)_/..._/.\""}
```
You can count these generated patterns by passing them through the [Aggregate](https://opensearch.org/docs/latest/data-prepper/pipelines/configuration/processors/aggregate/) processor with the count action.

# <span id="page-205-0"></span>**Event aggregation with Amazon OpenSearch Ingestion**

You can use Amazon OpenSearch Ingestion to aggregate data from different events over a period of time. Aggregating events can help reduce unnecessary log volume and handle use cases like

multi-line logs that come in as separate events. The [Aggregate](https://opensearch.org/docs/latest/data-prepper/pipelines/configuration/processors/aggregate/) processor is a stateful processor that groups events based on the values for a set of specified identification keys, and performs a configurable action on each group.

State in the Aggregate processor is stored in memory. For example, in order to combine four events into one, the processor needs to retain pieces of the first three events. The state of an aggregate group of events is kept for a configurable amount of time. Depending on your logs, the aggregate action being used, and the amount of memory options in the processor configuration, the aggregation could take place over a long period of time.

In addition to these examples, you can also use the **Log aggregation with conditional routing** blueprint. For more information about blueprints, see the section called "Using [blueprints](#page-107-0) to create [a pipeline"](#page-107-0).

#### **Topics**

- [Basic usage](#page-206-0)
- Removing [duplicates](#page-207-0)
- Log [aggregation](#page-208-0) and conditional routing

#### <span id="page-206-0"></span>**Basic usage**

The following example pipeline extracts the fields sourceIp, destinationIp, and port using the Grok [processor](https://opensearch.org/docs/latest/data-prepper/pipelines/configuration/processors/grok/), and then aggregates on those fields over a period of 30 seconds using the [Aggregate](https://opensearch.org/docs/latest/data-prepper/pipelines/configuration/processors/aggregate/) processor and the put\_all action. At the end of the 30 seconds, the aggregated log is sent to the OpenSearch sink.

```
version: "2"
aggregate_pipeline: 
    source: 
      http: 
       path: "/${pipelineName}/logs" 
    processor: 
      - grok: 
          match: 
             log: ["%{IPORHOST:sourceIp} %{IPORHOST:destinationIp} %{NUMBER:port:int}"] 
      - aggregate: 
           group_duration: "30s" 
           identification_keys: ["sourceIp", "destinationIp", "port"] 
           action:
```

```
put all:
 sink: 
   - opensearch: 
        ... 
        index: aggregated_logs
```
For example, consider the following batch of logs:

```
{ "log": "127.0.0.1 192.168.0.1 80", "status": 200 }
{ "log": "127.0.0.1 192.168.0.1 80", "bytes": 1000 }
{ "log": "127.0.0.1 192.168.0.1 80" "http_verb": "GET" }
```
The Grok processor will extract the identification\_keys to create the following logs:

```
{ "sourceIp": "127.0.0.1", "destinationIp": "192.168.0.1", "port": 80, "status": 200 }
{ "sourceIp": "127.0.0.1", "destinationIp": "192.168.0.1", "port": 80, "bytes": 1000 }
{ "sourceIp": "127.0.0.1", "destinationIp": "192.168.0.1", "port": 80, "http_verb": 
  "GET" }
```
When the group finishes 30 seconds after when the first log is received by the Aggregate processor, the following aggregated log is written to the sink:

```
{ "sourceIp": "127.0.0.1", "destinationIp": "192.168.0.1", "port": 80, "status": 200, 
  "bytes": 1000, "http_verb": "GET" }
```
#### <span id="page-207-0"></span>**Removing duplicates**

You can remove duplicate entries by deriving keys from incoming events and specifying the remove duplicates option for the Aggregate processor. This action immediately processes the first event for a group, and drops all following events in that group.

In the following example, the first event is processed with the identification keys sourceIp and destinationIp:

```
{ "sourceIp": "127.0.0.1", "destinationIp": "192.168.0.1", "status": 200 }
```
The pipeline will then drop the following event because it has the same keys:

```
{ "sourceIp": "127.0.0.1", "destinationIp": "192.168.0.1", "bytes": 1000 }
```
The pipeline processes this event and creates a new group because the sourceIp is different:

```
{ "sourceIp": "127.0.0.2", "destinationIp": "192.168.0.1", "bytes": 1000 }
```
#### <span id="page-208-0"></span>**Log aggregation and conditional routing**

You can use multiple plugins to combine log aggregation with conditional routing. In this example, the sub-pipeline log-aggregate-pipeline receives logs via an HTTP client like FluentBit and extracts important values from the logs by matching the value in the log key against the common Apache log pattern.

Two of the values it extracts from the logs with a grok pattern include response and clientip. The Aggregate processor then uses the clientip value, along with the remove\_duplicates option, to drop any logs that contain a clientip that has already been processed within the given group\_duration.

Three routes, or conditional statements, exist in the pipeline. These routes separate the value of the response into 2xx/3xx, 4xx, and 5xx responses. Logs with a 2xx and 3xx status are sent to the aggregated\_2xx\_3xx index, logs with a 4xx status are sent to the aggregated\_4xx index, and logs with a 5xx status are sent to the aggregated\_5xx index.

```
version: "2"
log-aggregate-pipeline: 
   source: 
     http: 
       # Provide the path for ingestion. ${pipelineName} will be replaced with pipeline 
  name configured for this pipeline. 
       # In this case it would be "/log-aggregate-pipeline/logs". This will be the 
  FluentBit output URI value. 
       path: "/${pipelineName}/logs" 
   processor: 
     - grok: 
         match: 
            log: [ "%{COMMONAPACHELOG_DATATYPED}" ] 
     - aggregate: 
         identification_keys: ["clientip"] 
         action: 
            remove_duplicates: 
         group_duration: "180s" 
   route: 
     - 2xx_status: "/response >= 200 and /response < 300"
```

```
 - 3xx_status: "/response >= 300 and /response < 400" 
   - 4xx_status: "/response >= 400 and /response < 500" 
   - 5xx_status: "/response >= 500 and /response < 600" 
 sink: 
   - opensearch: 
        ... 
       index: "aggregated_2xx_3xx" 
       routes: 
          - 2xx_status 
          - 3xx_status 
   - opensearch: 
        ... 
       index: "aggregated_4xx" 
       routes: 
          - 4xx_status 
   - opensearch: 
        ... 
       index: "aggregated_5xx" 
       routes: 
          - 5xx_status
```
# <span id="page-209-0"></span>**Deriving metrics from logs with Amazon OpenSearch Ingestion**

You can use Amazon OpenSearch Ingestion to derive metrics from logs. The following example pipeline receives incoming logs using the HTTP [source](https://opensearch.org/docs/latest/data-prepper/pipelines/configuration/sources/http-source/) plugin and the Grok [processor.](https://opensearch.org/docs/latest/data-prepper/pipelines/configuration/processors/grok/) It then uses the [Aggregate](https://opensearch.org/docs/latest/data-prepper/pipelines/configuration/processors/aggregate/) processor to extract the metric bytes aggregated over a 30-second window and derives histograms from the results.

The overall pipeline contains two sub-pipelines:

- apache-log-pipeline-with-metrics Receives logs via an HTTP client like FluentBit, extracts important values from the logs by matching the value in the log key against the grok common Apache log pattern, and then forwards the grokked logs to both the log-tometrics-pipeline sub-pipeline and to an OpenSearch index named logs.
- log-to-metrics-pipeline Receives the grokked logs from the apache-log-pipelinewith-metrics sub-pipeline, aggregates the logs and derives histogram metrics of bytes based on the values in the clientip and request keys. Finally, it sends the histogram metrics to an OpenSearch index named histogram\_metrics.

version: "2"

```
apache-log-pipeline-with-metrics: 
   source: 
     http: 
       # Provide the path for ingestion. ${pipelineName} will be replaced with pipeline 
  name configured for this pipeline. 
       # In this case it would be "/apache-log-pipeline-with-metrics/logs". This will be 
  the FluentBit output URI value. 
       path: "/${pipelineName}/logs" 
   processor: 
     - grok: 
         match: 
            log: [ "%{COMMONAPACHELOG_DATATYPED}" ] 
   sink: 
     - opensearch: 
          ... 
          index: "logs" 
     - pipeline: 
          name: "log-to-metrics-pipeline" 
log-to-metrics-pipeline: 
   source: 
     pipeline: 
       name: "apache-log-pipeline-with-metrics" 
   processor: 
     - aggregate: 
          # Specify the required identification keys 
          identification_keys: ["clientip", "request"] 
          action: 
           histogram: 
              # Specify the appropriate values for each of the following fields 
              key: "bytes" 
              record_minmax: true 
              units: "bytes" 
              buckets: [0, 25000000, 50000000, 75000000, 100000000] 
          # Pick the required aggregation period 
         group_duration: "30s" 
   sink: 
     - opensearch: 
          ... 
          index: "histogram_metrics"
```
In addition to this example, you can also use the **Log to metric pipeline** blueprint. For more information about blueprints, see the section called "Using [blueprints](#page-107-0) to create a pipeline".

# <span id="page-211-0"></span>**Trace Analytics with Amazon OpenSearch Ingestion**

You can use Amazon OpenSearch Ingestion to collect OpenTelemetry trace data and transform it for use in OpenSearch Service. The following example pipeline uses three sub-pipelines to monitor Trace Analytics: entry-pipeline, span-pipeline, and service-map-pipeline.

### **OpenTelemetry trace source**

The Otel trace [source](https://opensearch.org/docs/latest/data-prepper/pipelines/configuration/sources/otel-trace/) plugin accepts trace data from the [OpenTelemetry](https://opentelemetry.io/docs/collector/) Collector. The plugin follows the [OpenTelemetry](https://opentelemetry.io/docs/reference/specification/protocol/) Protocol and officially supports industry-standard encryption HTTPS.

#### **Processors**

You can use the following processors for Trace Analytics:

- OTel [trace](https://opensearch.org/docs/latest/data-prepper/pipelines/configuration/processors/otel-trace-raw/) Receives a collection of span records from the source and performs stateful processing, extraction, and completion of fields.
- OTel trace [group](https://github.com/opensearch-project/data-prepper/tree/main/data-prepper-plugins/otel-trace-group-processor) Fills in missing trace group fields in the collection of span records.
- [Service-map](https://opensearch.org/docs/latest/data-prepper/pipelines/configuration/processors/service-map-stateful/) Performs preprocessing for trace data and builds metadata to display service-map dashboards.

## **OpenSearch sink**

The [OpenSearch](https://opensearch.org/docs/latest/data-prepper/pipelines/configuration/sinks/opensearch/) sink plugin provides indexes and index templates that are specific to Trace Analytics. The following OpenSearch indexes are specific to Trace Analytics:

- otel-v1-apm-span Stores the output from the OTel trace processor.
- otel-v1-apm-service-map Stores the output from the Service-map processor.

# **Pipeline configuration**

The following example pipeline supports [Observability](https://docs.aws.amazon.com/opensearch-service/latest/developerguide/observability.html) for OpenSearch Dashboards. The first subpipeline (entry-pipeline) receives data from the OpenTelemetry Collector and uses two other sub-pipelines as sinks.

The span-pipeline sub-pipeline parses the trace data and enriches and ingests the span documents into a span index. The service-map-pipeline sub-pipeline aggregates traces into a service map and writes documents to a service map index.

```
version: "2"
entry-pipeline: 
   source: 
     otel_trace_source: 
       # Provide the path for ingestion. This will be the endpoint URI path in the 
  OpenTelemetry Exporter configuration. 
       # ${pipelineName} will be replaced with the sub-pipeline name. In this case it 
  would be "/entry-pipeline/v1/traces". 
       path: "/${pipelineName}/v1/traces" 
   processor: 
     - trace_peer_forwarder 
   sink: 
     - pipeline: 
          name: "span-pipeline" 
     - pipeline: 
          name: "service-map-pipeline"
span-pipeline: 
   source: 
     pipeline: 
       name: "entry-pipeline" 
   processor: 
    - otel traces
   sink: 
     - opensearch: 
          ... 
          index_type: trace-analytics-raw
service-map-pipeline: 
   source: 
     pipeline: 
       name: "entry-pipeline" 
   processor: 
    - service map
   sink: 
     - opensearch: 
          ... 
          index_type: trace-analytics-service-map
```
You must run the OpenTelemetry Collector in your environment to send data to the ingestion endpoint. For another example pipeline, see the **Trace Analytics pipeline** blueprint. For more information, see the section called "Using [blueprints](#page-107-0) to create a pipeline".

# <span id="page-213-0"></span>**Deriving metrics from traces with Amazon OpenSearch Ingestion**

You can use Amazon OpenSearch Ingestion to derive metrics from OpenTelemetry traces. The following example pipeline receives incoming traces and extracts a metric called durationInNanos, aggregated over a tumbling window of 30 seconds. It then derives a histogram from the incoming traces.

The pipeline contains the following sub-pipelines:

- entry-pipeline Receives trace data from the OpenTelemetry collector and forwards it to the trace\_to\_metrics\_pipeline sub-pipeline.
- trace-to-metrics-pipeline Receives the trace data from the entry-pipeline subpipeline, aggregates it, and derives a histogram of durationInNanos from the traces based on the value of the serviceName field. It then sends the derived metrics to the OpenSearch index called metrics\_for\_traces.

```
version: "2"
entry-pipeline: 
   source: 
     otel_trace_source: 
       # Provide the path for ingestion. ${pipelineName} will be replaced with sub-
pipeline name. 
       # In this case it would be "/entry-pipeline/v1/traces". This will be endpoint URI 
  path in OpenTelemetry Exporter configuration. 
       path: "/${pipelineName}/v1/traces" 
   sink: 
     - pipeline: 
         name: "trace-to-metrics-pipeline"
trace-to-metrics-pipeline: 
   source: 
     pipeline: 
       name: "entry-pipeline" 
   processor: 
     - aggregate: 
         # Pick the required identification keys 
         identification_keys: ["serviceName"] 
         action: 
           histogram: 
              # Pick the appropriate values for each of the following fields
```

```
 key: "durationInNanos" 
            record_minmax: true 
            units: "seconds" 
            buckets: [0, 10000000, 50000000, 100000000] 
       # Specify an aggregation period 
       group_duration: "30s" 
 sink: 
   - opensearch: 
       ... 
       index: "metrics_for_traces"
```
For another example pipeline, see the **Trace to metric anomaly pipeline** blueprint. For more information about blueprints, see the section called "Using [blueprints](#page-107-0) to create a pipeline".

# <span id="page-214-0"></span>**Anomaly detection with Amazon OpenSearch Ingestion**

You can use Amazon OpenSearch Ingestion to train models and generate anomalies in near realtime on timeseries aggregated events. You can generate anomalies either on events generated within the pipeline, or on events coming directly into the pipeline, like OpenTelemetry metrics.

You can feed these tumbling window aggregated timeseries events to the [Anomaly](https://opensearch.org/docs/latest/data-prepper/pipelines/configuration/processors/anomaly-detector/) detector processor, which trains a model and generate anomalies with a grade score. Then, write the anomalies to a separate index to create document monitors and trigger fast alerting.

In addition to these examples, you can also use the **Log to metric anomaly pipeline** and **Trace to metric anomaly pipeline** blueprints. For more information about blueprints, see the [section](#page-107-0) called "Using [blueprints](#page-107-0) to create a pipeline".

#### **Topics**

- [Metrics](#page-214-1) from logs
- [Metrics](#page-216-0) from traces
- [OpenTelemetry](#page-219-0) metrics

#### <span id="page-214-1"></span>**Metrics from logs**

The following pipeline receives logs via an HTTP source like FluentBit, extracts important values from the logs by matching the value in the log key against the grok common Apache log pattern, and then forwards the grokked logs to both the log-to-metrics-pipeline sub-pipeline, as well as to an OpenSearch index named logs.

The log-to-metrics-pipeline sub-pipeline receives the grokked logs from the apachelog-pipeline-with-metrics sub-pipeline, aggregates them, and derives histogram metrics based on the values in the clientip and request keys. It then sends the histogram metrics to an OpenSearch index named histogram\_metrics, as well as to the log-to-metrics-anomalydetector sub-pipeline.

The log-to-metrics-anomaly-detector-pipeline sub-pipeline receives the aggregated histogram metrics from the log-to-metrics-pipeline sub-pipeline and sends them to the Anomaly detector processor to detect anomalies using the Random Cut Forest algorithm. If it detects anomalies, it sends them to an OpenSearch index named log-metric-anomalies.

```
version: "2"
apache-log-pipeline-with-metrics: 
   source: 
     http: 
       # Provide the path for ingestion. ${pipelineName} will be replaced with pipeline 
  name configured for this pipeline. 
       # In this case it would be "/apache-log-pipeline-with-metrics/logs". This will be 
  the FluentBit output URI value. 
       path: "/${pipelineName}/logs" 
   processor: 
     - grok: 
         match: 
            log: [ "%{COMMONAPACHELOG_DATATYPED}" ] 
   sink: 
     - opensearch: 
          ... 
         index: "logs" 
     - pipeline: 
         name: "log-to-metrics-pipeline"
log-to-metrics-pipeline: 
   source: 
     pipeline: 
       name: "apache-log-pipeline-with-metrics" 
   processor: 
     - aggregate: 
         # Specify the required identification keys 
         identification_keys: ["clientip", "request"] 
         action: 
            histogram: 
              # Specify the appropriate values for each the following fields
```
```
 key: "bytes" 
              record_minmax: true 
              units: "bytes" 
              buckets: [0, 25000000, 50000000, 75000000, 100000000] 
          # Pick the required aggregation period 
          group_duration: "30s" 
   sink: 
     - opensearch: 
          ... 
          index: "histogram_metrics" 
     - pipeline: 
          name: "log-to-metrics-anomaly-detector-pipeline"
log-to-metrics-anomaly-detector-pipeline: 
   source: 
     pipeline: 
       name: "log-to-metrics-pipeline" 
   processor: 
     - anomaly_detector: 
          # Specify the key on which to run anomaly detection 
          keys: [ "bytes" ] 
         mode: 
            random_cut_forest: 
   sink: 
     - opensearch: 
          ... 
          index: "log-metric-anomalies"
```
## **Metrics from traces**

You can derive metrics from traces and find anomalies in these generated metrics. In this example, the entry-pipeline sub-pipeline receives trace data from the OpenTelemetry Collector and forwards it to the following sub-pipelines:

- span-pipeline Extracts the raw spans from the traces. It sends the raw spans to any indexes OpenSearch prefixed with otel-v1-apm-span.
- service-map-pipeline Aggregates and analyzes it to create documents that represent connections between services. It sends these documents to an OpenSearch index named otelv1-apm-service-map. You can then see a visualization of the service map through the Trace Analytics plugin for OpenSearch Dashboards.

• trace-to-metrics-pipeline -–Aggregates and derives histogram metrics from the traces based on the value of the serviceName. It then sends the derived metrics to an OpenSearch index named metrics\_for\_traces, as well as to the trace-to-metrics-anomalydetector-pipeline sub-pipeline.

The trace-to-metrics-anomaly-detector-pipeline sub-pipeline receives the aggregated histogram metrics from the trace-to-metrics-pipeline and sends them to the Anomaly detector processor to detect anomalies using the Random Cut Forest algorithm. If it detects any anomalies, it sends them to an OpenSearch index named trace-metric-anomalies.

```
version: "2"
entry-pipeline: 
   source: 
    otel trace source:
       # Provide the path for ingestion. ${pipelineName} will be replaced with pipeline 
  name configured for this pipeline. 
       # In this case it would be "/entry-pipeline/v1/traces". This will be endpoint URI 
  path in OpenTelemetry Exporter 
       # configuration. 
       # path: "/${pipelineName}/v1/traces" 
   processor: 
    - trace peer forwarder:
   sink: 
     - pipeline: 
          name: "span-pipeline" 
     - pipeline: 
          name: "service-map-pipeline" 
     - pipeline: 
          name: "trace-to-metrics-pipeline"
span-pipeline: 
   source: 
     pipeline: 
       name: "entry-pipeline" 
   processor: 
     - otel_trace_raw: 
   sink: 
     - opensearch: 
          ... 
          index_type: "trace-analytics-raw"
```

```
service-map-pipeline: 
   source: 
     pipeline: 
       name: "entry-pipeline" 
   processor: 
     - service_map: 
   sink: 
     - opensearch: 
          ... 
          index_type: "trace-analytics-service-map"
trace-to-metrics-pipeline: 
   source: 
     pipeline: 
       name: "entry-pipeline" 
   processor: 
     - aggregate: 
          # Pick the required identification keys 
         identification_keys: ["serviceName"] 
         action: 
            histogram: 
              # Pick the appropriate values for each the following fields 
              key: "durationInNanos" 
              record_minmax: true 
              units: "seconds" 
              buckets: [0, 10000000, 50000000, 100000000] 
         # Pick the required aggregation period 
         group_duration: "30s" 
   sink: 
     - opensearch: 
          ... 
          index: "metrics_for_traces" 
     - pipeline: 
          name: "trace-to-metrics-anomaly-detector-pipeline"
trace-to-metrics-anomaly-detector-pipeline: 
   source: 
     pipeline: 
       name: "trace-to-metrics-pipeline" 
   processor: 
     - anomaly_detector: 
          # Below Key will find anomalies in the max value of histogram generated for 
  durationInNanos. 
          keys: [ "max" ]
```

```
 mode: 
          random_cut_forest: 
 sink: 
   - opensearch: 
        ... 
        index: "trace-metric-anomalies"
```
### **OpenTelemetry metrics**

You can create a pipeline that receives OpenTelemetry metrics and detects anomalies in these metrics. In this example, entry-pipeline receives metrics data from the OpenTelemetry Collector. If a metric is of type GAUGE and the name of the metric is totalApiBytesSent, the processor sends it to the ad-pipeline sub-pipeline.

The ad-pipeline sub-pipeline receives the metrics data from the entry pipeline and performs anomaly detection on the value of the metric using the [Anomaly](https://opensearch.org/docs/latest/data-prepper/pipelines/configuration/processors/anomaly-detector/) detector processor.

```
entry-pipeline: 
   source: 
     otel_metrics_source: 
   processor: 
     - otel_metrics: 
   route: 
     - gauge_route: '/kind = "GAUGE" and /name = "totalApiBytesSent"' 
   sink: 
     - pipeline: 
          name: "ad-pipeline" 
          routes: 
            - gauge_route 
     - opensearch: 
          ... 
          index: "otel-metrics"
ad-pipeline: 
   source: 
     pipeline: 
       name: "entry-pipeline" 
     processor: 
        - anomaly_detector: 
          # Use "value" as the key on which anomaly detector needs to be run 
          keys: [ "value" ] 
          mode: 
            random_cut_forest:
```

```
 sink: 
   - opensearch: 
      ... 
      index: otel-metrics-anomalies
```
In addition to this example, you can also use the **Trace to metric anomaly pipeline** blueprint. For more information about blueprints, see the section called "Using [blueprints](#page-107-0) to create a pipeline".

## <span id="page-220-1"></span>**Sampling with Amazon OpenSearch Ingestion**

Amazon OpenSearch Ingestion provides the following sampling capabilities. In addition to these examples, you can also use the **Apache log sampling** blueprint. For more information about blueprints, see the section called "Using [blueprints](#page-107-0) to create a pipeline".

#### **Topics**

- [Time sampling](#page-220-0)
- [Percentage](#page-221-0) sampling
- Tail [sampling](#page-220-1)

#### <span id="page-220-0"></span>**Time sampling**

You can use the rate\_limiter action within the [Aggregate](https://opensearch.org/docs/latest/data-prepper/pipelines/configuration/processors/aggregate/) processor to limit the number of events that can be processed per second. You can choose to either drop excess events or carry them forward to the next time period.

In this example, only 100 events per second with a status code of 200 are sent to the sink from a given IP address. It drops all excess events from the configured time window.

```
... 
  processor: 
    - aggregate: 
          identification_keys: ["clientip"] 
          action: 
            rate_limiter: 
              events_per_second: 100
```
...

```
 when_exceeds: drop 
 when: "/status == 200"
```
If you instead set the when\_exceeds option to block, the processor will process excess events in the next time window.

### <span id="page-221-0"></span>**Percentage sampling**

Use the percent\_sampler action within the Aggregate processor to limit the number of events that are sent to a sink. All excess events will be dropped.

In this example, only 20 percent of events with a status code of 200 are sent to the sink from a given IP address:

```
... 
  processor: 
  - aggregate: 
          identification_keys: ["clientip"] 
          duration : 
          action: 
            percent_sampler: 
               percent: 20 
          when: "/status == 200" 
...
```
## **Tail sampling**

Use the tail\_sampler action within the Aggregate processor to sample events based on a set of defined policies. This action waits for an aggregation to complete across different aggregation periods based on the configured wait period. When an aggregation is complete, and if it matches the specific error condition, it's sent to the sink. Otherwise, only a configured percentage of events are sent to the sink.

The following example pipeline sends all OpenTelemetry traces with an error condition status of 2 to the sink. It only sends 20% of the traces that don't match this error condition to the sink.

```
... 
  processor: 
    - aggregate: 
          identification_keys: ["traceId"] 
          action: 
            tail_sampler: 
              percent: 20 
              wait_period: "10s" 
              condition: "/status == 2" 
...
```
If you set the error condition to false or don't include it, only a the configured percentage of events is allowed to pass through, determined by a probabilistic outcome.

Because it's difficult to determine exactly when tail sampling should occur, you can use the wait\_period option to measure the idle time after the last event was received.

## **Selective download with Amazon OpenSearch Ingestion**

If your pipeline uses an S3 [source](https://opensearch.org/docs/latest/data-prepper/pipelines/configuration/sources/s3/), you can use SQL expressions to perform filtering and computations on the contents of S3 objects before ingesting them into a pipeline.

The s3\_select option supports objects in Parquet format. It also works with objects that are compressed with GZIP or BZIP2 (for CSV and JSON objects only), and supports columnar compression for Parquet using GZIP and Snappy.

The following example pipeline downloads data in incoming S3 objects, encoded in Parquet format:

```
pipeline: 
   source: 
      s3: 
         s3_select:
```

```
 expression: "select * from s3object s" 
         input_serialization: parquet 
       notification_type: "sqs"
...
```
The following example downloads only the first 10,000 records in the objects:

```
pipeline: 
   source: 
     s3: 
       s3_select: 
          expression: "select * from s3object s LIMIT 10000" 
          input_serialization: parquet 
       notification_type: "sqs"
...
```
The following example checks for the minimum and maximum value of data\_value before ingesting events into the pipeline:

```
pipeline: 
   source: 
     s3: 
       s3_select: 
         expression: "select s.* from s3object s where s.data_value > 200 and 
 s.data_value < 500 " 
         input_serialization: parquet 
       notification_type: "sqs"
...
```
In addition to these examples, you can also use the **S3 select pipeline** blueprint. For more information about blueprints, see the section called "Using [blueprints](#page-107-0) to create a pipeline".

For more information, see the following resources:

- Filtering and [retrieving](https://docs.aws.amazon.com/AmazonS3/latest/user-guide/selecting-content-from-objects.html) data using Amazon S3 Select
- SQL [reference](https://docs.aws.amazon.com/AmazonS3/latest/user-guide/s3-select-sql-reference.html) for Amazon S3 Select

# **Security in Amazon OpenSearch Ingestion**

Cloud security at AWS is the highest priority. As an AWS customer, you benefit from a data center and network architecture that is built to meet the requirements of the most security-sensitive organizations.

Security is a shared responsibility between AWS and you. The shared [responsibility](https://aws.amazon.com/compliance/shared-responsibility-model/) model describes this as security *of* the cloud and security *in* the cloud:

- **Security of the cloud** AWS is responsible for protecting the infrastructure that runs AWS services in the AWS Cloud. AWS also provides you with services that you can use securely. Thirdparty auditors regularly test and verify the effectiveness of our security as part of the [AWS](https://aws.amazon.com/compliance/programs/) [compliance](https://aws.amazon.com/compliance/programs/) programs.
- **Security in the cloud** Your responsibility is determined by the AWS service that you use. You are also responsible for other factors including the sensitivity of your data, your company's requirements, and applicable laws and regulations.

This documentation helps you understand how to apply the shared responsibility model when using OpenSearch Ingestion. The following topics show you how to configure OpenSearch Ingestion to meet your security and compliance objectives. You also learn how to use other AWS services that help you to monitor and secure your OpenSearch Ingestion resources.

### **Topics**

- Configuring VPC access for Amazon [OpenSearch](#page-224-0) Ingestion pipelines
- Identity and Access [Management](#page-228-0) for Amazon OpenSearch Ingestion
- Logging Amazon [OpenSearch](#page-236-0) Ingestion API calls using AWS CloudTrail

## <span id="page-224-0"></span>**Configuring VPC access for Amazon OpenSearch Ingestion pipelines**

You can access your Amazon OpenSearch Ingestion pipelines using an interface VPC endpoint. A VPC is a virtual network that's dedicated to your AWS account. It's logically isolated from other virtual networks in the AWS Cloud. Accessing a pipeline through a VPC endpoint enables secure communication between OpenSearch Ingestion and other services within the VPC without the need for an internet gateway, NAT device, or VPN connection. All traffic remains securely within the AWS Cloud.

OpenSearch Ingestion establishes this private connection by creating an *interface endpoint*, powered by AWS PrivateLink. We create an endpoint network interface in each subnet that you specify during pipeline creation. These are requester-managed network interfaces that serve as the entry point for traffic destined for the OpenSearch Ingestion pipeline.

Using a VPC allows you to enforce data flow through your OpenSearch Ingestion pipelines within the boundaries of the VPC, rather than over the public internet. Pipelines that aren't within a VPC send and receive data over public-facing endpoints and the internet.

A pipeline with VPC access can write to public or VPC OpenSearch Service domains, and to public or VPC OpenSearch Serverless collections.

#### **Topics**

- [Considerations](#page-225-0)
- [Limitations](#page-226-0)
- [Prerequisites](#page-226-1)
- [Configuring](#page-226-2) VPC access for a pipeline
- [Service-linked](#page-227-0) role for VPC access

## <span id="page-225-0"></span>**Considerations**

Consider the following when you configure VPC access for a pipeline.

- A pipeline doesn't need to be in the same VPC as its sink. You also don't need to establish a connection between the two VPCs. OpenSearch Ingestion takes care of connecting them for you.
- You can only specify one VPC for your pipeline.
- Unlike with public pipelines, a VPC pipeline must be in the same AWS Region as the domain or collection sink that it's writing to.
- You can choose to deploy a pipeline into one, two, or three subnets of your VPC. The subnets are distributed across the same Availability Zones that your Ingestion OpenSearch Compute Units (OCUs) are deployed in.
- If you only deploy a pipeline in one subnet and the Availability Zone goes down, you won't be able to ingest data. To ensure high availability, we recommend that you configure pipelines with two or three subnets.
- Specifying a security group is optional. If you don't provide a security group, OpenSearch Ingestion uses the default security group that is specified in the VPC.

## <span id="page-226-0"></span>**Limitations**

Pipelines with VPC access have the following limitations.

- You can't change a pipeline's network configuration after you create it. If you launch a pipeline within a VPC, you can't later change it to a public endpoint, and vice versa.
- You can either launch your pipeline with an interface VPC endpoint or a public endpoint, but you can't do both. You must choose one or the other when you create a pipeline.
- After you provision a pipeline with VPC access, you can't move it to a different VPC, and you can't change its subnets or security group settings.
- If your pipeline writes to a domain or collection sink that uses VPC access, you can't go back later and change the sink (VPC or public) after the pipeline is created. You must delete and recreate the pipeline with a new sink. You can still switch from a public sink to a sink with VPC access.
- You can't provide [cross-account](#page-128-0) ingestion access to VPC pipelines.

## <span id="page-226-1"></span>**Prerequisites**

Before you can provision a pipeline with VPC access, you must do the following:

• **Create a VPC**

To create your VPC, you can use the Amazon VPC console, the AWS CLI, or one of the AWS SDKs. For more information, see [Working](https://docs.aws.amazon.com/vpc/latest/userguide/working-with-vpcs.html) with VPCs in the *Amazon VPC User Guide*. If you already have a VPC, you can skip this step.

• **Reserve IP addresses**

OpenSearch Ingestion places an *elastic network interface* in each subnet that you specify during pipeline creation. Each network interface is associated with an IP address. You must reserve one IP address per subnet for the network interfaces.

## <span id="page-226-2"></span>**Configuring VPC access for a pipeline**

You can enable VPC access for a pipeline within the OpenSearch Service console or using the AWS CLI.

#### **Console**

You configure VPC access during pipeline [creation.](#page-102-0) Under **Network**, choose **VPC access** and configure the following settings:

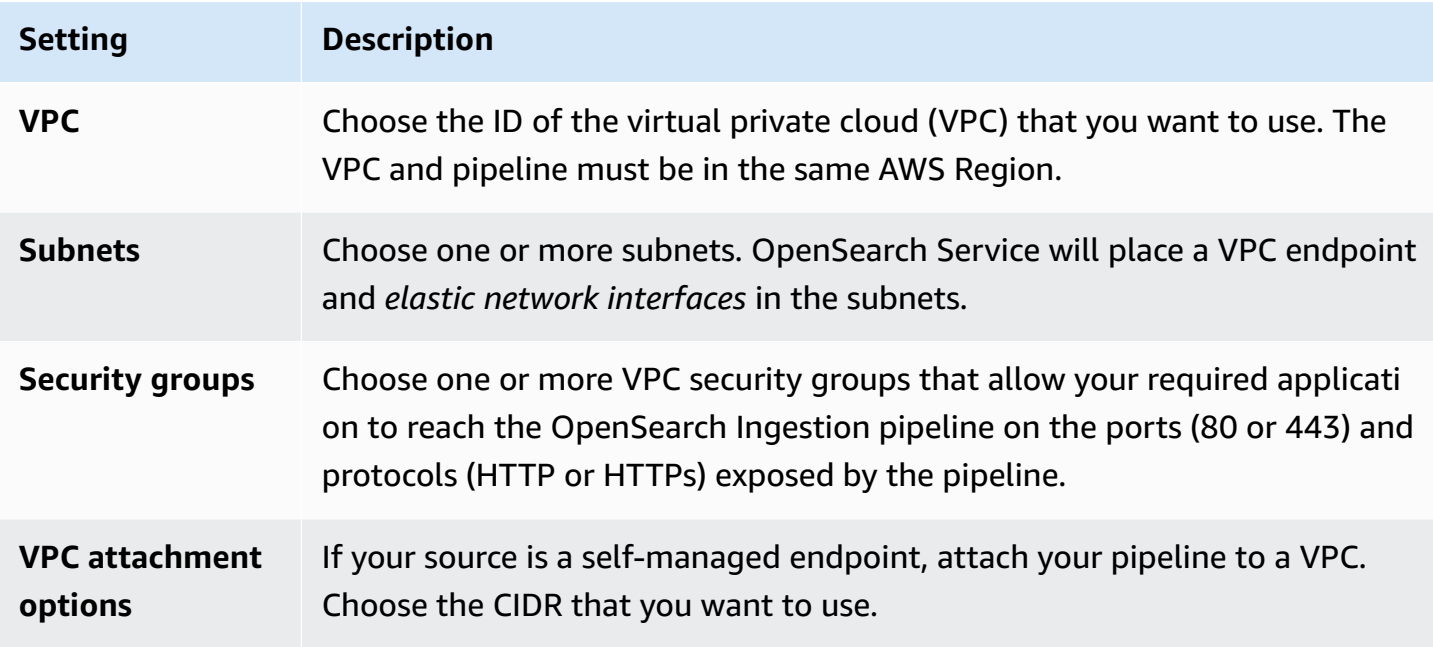

### **CLI**

To configure VPC access using the AWS CLI, specify the --vpc-options parameter:

```
aws osis create-pipeline \ 
   --pipeline-name vpc-pipeline \ 
  --min-units 4 \ \--max-units 10 \ \ \ \ \ \ --vpc-options
  SecurityGroupIds={sg-12345678,sg-9012345},SubnetIds=subnet-1212234567834asdf \ 
   --pipeline-configuration-body "file://pipeline-config.yaml"
```
## <span id="page-227-0"></span>**Service-linked role for VPC access**

A [service-linked](https://docs.aws.amazon.com/IAM/latest/UserGuide/id_roles_terms-and-concepts.html#iam-term-service-linked-role) role is a unique type of IAM role that delegates permissions to a service so that it can create and manage resources on your behalf. OpenSearch Ingestion requires a service-linked role called **AWSServiceRoleForAmazonOpenSearchIngestion** to access your VPC, create the pipeline endpoint, and place network interfaces in a subnet of your VPC. For more information on this role's permissions and how to delete it, see the section called ["Pipeline](#page-803-0) creation role".

OpenSearch Ingestion automatically creates the role when you create an ingestion pipeline. For this automatic creation to succeed, the user creating the first pipeline in an account must have permissions for the iam:CreateServiceLinkedRole action. To learn more, see [Service-linked](https://docs.aws.amazon.com/IAM/latest/UserGuide/using-service-linked-roles.html#service-linked-role-permissions) role [permissions](https://docs.aws.amazon.com/IAM/latest/UserGuide/using-service-linked-roles.html#service-linked-role-permissions) in the *IAM User Guide*. You can view the role in the AWS Identity and Access Management (IAM) console after it's created.

## <span id="page-228-0"></span>**Identity and Access Management for Amazon OpenSearch Ingestion**

AWS Identity and Access Management (IAM) is an AWS service that helps an administrator securely control access to AWS resources. IAM administrators control who can be *authenticated* (signed in) and *authorized* (have permissions) to use OpenSearch Ingestion resources. IAM is an AWS service that you can use with no additional charge.

#### **Topics**

- [Identity-based](#page-228-1) policies for OpenSearch Ingestion
- Policy actions for [OpenSearch](#page-229-0) Ingestion
- Policy resources for [OpenSearch](#page-230-0) Ingestion
- Policy condition keys for Amazon [OpenSearch](#page-230-1) Ingestion
- ABAC with [OpenSearch](#page-231-0) Ingestion
- Using temporary credentials with [OpenSearch](#page-231-1) Ingestion
- [Service-linked](#page-232-0) roles for OpenSearch Ingestion
- [Identity-based](#page-232-1) policy examples for OpenSearch Ingestion

## <span id="page-228-1"></span>**Identity-based policies for OpenSearch Ingestion**

Supports identity-based policies The Manuscript Ves

Identity-based policies are JSON permissions policy documents that you can attach to an identity, such as an IAM user, group of users, or role. These policies control what actions users and roles can perform, on which resources, and under what conditions. To learn how to create an identity-based policy, see [Creating](https://docs.aws.amazon.com/IAM/latest/UserGuide/access_policies_create.html) IAM policies in the *IAM User Guide*.

With IAM identity-based policies, you can specify allowed or denied actions and resources as well as the conditions under which actions are allowed or denied. You can't specify the principal in an identity-based policy because it applies to the user or role to which it is attached. To learn about all of the elements that you can use in a JSON policy, see IAM JSON policy elements [reference](https://docs.aws.amazon.com/IAM/latest/UserGuide/reference_policies_elements.html) in the *IAM User Guide*.

#### **Identity-based policy examples for OpenSearch Ingestion**

To view examples of OpenSearch Ingestion identity-based policies, see the section called ["Identity](#page-232-1)based policy [examples".](#page-232-1)

## <span id="page-229-0"></span>**Policy actions for OpenSearch Ingestion**

Supports policy actions The Material Supports Pes

The Action element of a JSON policy describes the actions that you can use to allow or deny access in a policy. Policy actions usually have the same name as the associated AWS API operation. There are some exceptions, such as *permission-only actions* that don't have a matching API operation. There are also some operations that require multiple actions in a policy. These additional actions are called *dependent actions*.

Include actions in a policy to grant permissions to perform the associated operation.

Policy actions in OpenSearch Ingestion use the following prefix before the action:

osis

To specify multiple actions in a single statement, separate them with commas.

```
"Action": [ 
       "osis:action1", 
       "osis:action2" 
 ]
```
You can specify multiple actions using wildcard characters (\*). For example, to specify all actions that begin with the word List, include the following action:

```
"Action": "osis:List*"
```
To view examples of OpenSearch Ingestion identity-based policies, see [Identity-based](#page-373-0) policy examples for [OpenSearch](#page-373-0) Serverless.

## <span id="page-230-0"></span>**Policy resources for OpenSearch Ingestion**

Supports policy resources The Manuscript Communist Pres

Administrators can use AWS JSON policies to specify who has access to what. That is, which **principal** can perform **actions** on what **resources**, and under what **conditions**.

The Resource JSON policy element specifies the object or objects to which the action applies. Statements must include either a Resource or a NotResource element. As a best practice, specify a resource using its Amazon [Resource](https://docs.aws.amazon.com/general/latest/gr/aws-arns-and-namespaces.html) Name (ARN). You can do this for actions that support a specific resource type, known as *resource-level permissions*.

For actions that don't support resource-level permissions, such as listing operations, use a wildcard (\*) to indicate that the statement applies to all resources.

"Resource": "\*"

## <span id="page-230-1"></span>**Policy condition keys for Amazon OpenSearch Ingestion**

Supports service-specific policy condition keys No

Administrators can use AWS JSON policies to specify who has access to what. That is, which **principal** can perform **actions** on what **resources**, and under what **conditions**.

The Condition element (or Condition *block*) lets you specify conditions in which a statement is in effect. The Condition element is optional. You can create conditional expressions that use condition [operators,](https://docs.aws.amazon.com/IAM/latest/UserGuide/reference_policies_elements_condition_operators.html) such as equals or less than, to match the condition in the policy with values in the request.

If you specify multiple Condition elements in a statement, or multiple keys in a single Condition element, AWS evaluates them using a logical AND operation. If you specify multiple values for a single condition key, AWS evaluates the condition using a logical OR operation. All of the conditions must be met before the statement's permissions are granted.

You can also use placeholder variables when you specify conditions. For example, you can grant an IAM user permission to access a resource only if it is tagged with their IAM user name. For more information, see IAM policy [elements:](https://docs.aws.amazon.com/IAM/latest/UserGuide/reference_policies_variables.html) variables and tags in the *IAM User Guide*.

AWS supports global condition keys and service-specific condition keys. To see all AWS global condition keys, see AWS global [condition](https://docs.aws.amazon.com/IAM/latest/UserGuide/reference_policies_condition-keys.html) context keys in the *IAM User Guide*.

To see a list of OpenSearch Ingestion condition keys, see Condition keys for Amazon [OpenSearch](https://docs.aws.amazon.com/service-authorization/latest/reference/list_amazonopensearchingestion.html#amazonopensearchingestion-policy-keys) [Ingestion](https://docs.aws.amazon.com/service-authorization/latest/reference/list_amazonopensearchingestion.html#amazonopensearchingestion-policy-keys) in the *Service Authorization Reference*. To learn with which actions and resources you can use a condition key, see Actions defined by Amazon [OpenSearch](https://docs.aws.amazon.com/service-authorization/latest/reference/list_amazonopensearchingestion.html#amazonopensearchingestion-actions-as-permissions) Ingestion.

## <span id="page-231-0"></span>**ABAC with OpenSearch Ingestion**

Supports ABAC (tags in policies) The Messing Messing Messing Messing Messing Messing Messing Messing Messing M

Attribute-based access control (ABAC) is an authorization strategy that defines permissions based on attributes. In AWS, these attributes are called *tags*. You can attach tags to IAM entities (users or roles) and to many AWS resources. Tagging entities and resources is the first step of ABAC. Then you design ABAC policies to allow operations when the principal's tag matches the tag on the resource that they are trying to access.

ABAC is helpful in environments that are growing rapidly and helps with situations where policy management becomes cumbersome.

To control access based on tags, you provide tag information in the [condition](https://docs.aws.amazon.com/IAM/latest/UserGuide/reference_policies_elements_condition.html) element of a policy using the aws:ResourceTag/*key-name*, aws:RequestTag/*key-name*, or aws:TagKeys condition keys.

If a service supports all three condition keys for every resource type, then the value is **Yes** for the service. If a service supports all three condition keys for only some resource types, then the value is **Partial**.

For more information about ABAC, see What is [ABAC?](https://docs.aws.amazon.com/IAM/latest/UserGuide/introduction_attribute-based-access-control.html) in the *IAM User Guide*. To view a tutorial with steps for setting up ABAC, see Use [attribute-based](https://docs.aws.amazon.com/IAM/latest/UserGuide/tutorial_attribute-based-access-control.html) access control (ABAC) in the *IAM User Guide*.

For more information about tagging OpenSearch Ingestion resources, see the [section](#page-240-0) called "Tagging [pipelines".](#page-240-0)

## <span id="page-231-1"></span>**Using temporary credentials with OpenSearch Ingestion**

Supports temporary credentials Yes

Some AWS services don't work when you sign in using temporary credentials. For additional information, including which AWS services work with temporary credentials, see AWS [services](https://docs.aws.amazon.com/IAM/latest/UserGuide/reference_aws-services-that-work-with-iam.html) that [work](https://docs.aws.amazon.com/IAM/latest/UserGuide/reference_aws-services-that-work-with-iam.html) with IAM in the *IAM User Guide*.

You are using temporary credentials if you sign in to the AWS Management Console using any method except a user name and password. For example, when you access AWS using your company's single sign-on (SSO) link, that process automatically creates temporary credentials. You also automatically create temporary credentials when you sign in to the console as a user and then switch roles. For more information about switching roles, see [Switching](https://docs.aws.amazon.com/IAM/latest/UserGuide/id_roles_use_switch-role-console.html) to a role (console) in the *IAM User Guide*.

You can manually create temporary credentials using the AWS CLI or AWS API. You can then use those temporary credentials to access AWS. AWS recommends that you dynamically generate temporary credentials instead of using long-term access keys. For more information, see Temporary security [credentials](https://docs.aws.amazon.com/IAM/latest/UserGuide/id_credentials_temp.html) in IAM.

## <span id="page-232-0"></span>**Service-linked roles for OpenSearch Ingestion**

Supports service-linked roles The Manuscript Communist Pres

A service-linked role is a type of service role that is linked to an AWS service. The service can assume the role to perform an action on your behalf. Service-linked roles appear in your AWS account and are owned by the service. An IAM administrator can view, but not edit the permissions for service-linked roles.

OpenSearch Ingestion uses a service-linked role called AWSServiceRoleForAmazonOpenSearchIngestion. For details about creating and managing OpenSearch Ingestion service-linked roles, see the section called ["Pipeline](#page-803-0) creation role".

## <span id="page-232-1"></span>**Identity-based policy examples for OpenSearch Ingestion**

By default, users and roles don't have permission to create or modify OpenSearch Ingestion resources. They also can't perform tasks by using the AWS Management Console, AWS Command Line Interface (AWS CLI), or AWS API. To grant users permission to perform actions on the resources that they need, an IAM administrator can create IAM policies. The administrator can then add the IAM policies to roles, and users can assume the roles.

To learn how to create an IAM identity-based policy by using these example JSON policy documents, see [Creating](https://docs.aws.amazon.com/IAM/latest/UserGuide/access_policies_create-console.html) IAM policies in the *IAM User Guide*.

For details about actions and resource types defined by Amazon OpenSearch Ingestion, including the format of the ARNs for each of the resource types, see Actions, [resources,](https://docs.aws.amazon.com/service-authorization/latest/reference/list_amazonopensearchingestion.html) and condition keys for Amazon [OpenSearch](https://docs.aws.amazon.com/service-authorization/latest/reference/list_amazonopensearchingestion.html) Ingestion in the *Service Authorization Reference*.

#### **Topics**

- Policy best [practices](#page-233-0)
- Using [OpenSearch](#page-234-0) Ingestion in the console
- [Administering](#page-235-0) OpenSearch Ingestion pipelines
- Ingesting data into an [OpenSearch](#page-236-1) Ingestion pipeline

#### <span id="page-233-0"></span>**Policy best practices**

Identity-based policies are very powerful. They determine whether someone can create, access, or delete OpenSearch Ingestion resources in your account. These actions can incur costs for your AWS account. When you create or edit identity-based policies, follow these guidelines and recommendations:

Identity-based policies determine whether someone can create, access, or delete OpenSearch Ingestion resources in your account. These actions can incur costs for your AWS account. When you create or edit identity-based policies, follow these guidelines and recommendations:

- **Get started with AWS managed policies and move toward least-privilege permissions** To get started granting permissions to your users and workloads, use the *AWS managed policies* that grant permissions for many common use cases. They are available in your AWS account. We recommend that you reduce permissions further by defining AWS customer managed policies that are specific to your use cases. For more information, see AWS [managed](https://docs.aws.amazon.com/IAM/latest/UserGuide/access_policies_managed-vs-inline.html#aws-managed-policies) policies or [AWS](https://docs.aws.amazon.com/IAM/latest/UserGuide/access_policies_job-functions.html) managed policies for job [functions](https://docs.aws.amazon.com/IAM/latest/UserGuide/access_policies_job-functions.html) in the *IAM User Guide*.
- **Apply least-privilege permissions** When you set permissions with IAM policies, grant only the permissions required to perform a task. You do this by defining the actions that can be taken on specific resources under specific conditions, also known as *least-privilege permissions*. For more information about using IAM to apply permissions, see Policies and [permissions](https://docs.aws.amazon.com/IAM/latest/UserGuide/access_policies.html) in IAM in the *IAM User Guide*.
- **Use conditions in IAM policies to further restrict access** You can add a condition to your policies to limit access to actions and resources. For example, you can write a policy condition to specify that all requests must be sent using SSL. You can also use conditions to grant access to service actions if they are used through a specific AWS service, such as AWS CloudFormation. For more information, see IAM JSON policy elements: [Condition](https://docs.aws.amazon.com/IAM/latest/UserGuide/reference_policies_elements_condition.html) in the *IAM User Guide*.
- **Use IAM Access Analyzer to validate your IAM policies to ensure secure and functional permissions** – IAM Access Analyzer validates new and existing policies so that the policies adhere to the IAM policy language (JSON) and IAM best practices. IAM Access Analyzer provides more than 100 policy checks and actionable recommendations to help you author secure and functional policies. For more information, see IAM Access Analyzer policy [validation](https://docs.aws.amazon.com/IAM/latest/UserGuide/access-analyzer-policy-validation.html) in the *IAM User Guide*.
- **Require multi-factor authentication (MFA)** If you have a scenario that requires IAM users or a root user in your AWS account, turn on MFA for additional security. To require MFA when API operations are called, add MFA conditions to your policies. For more information, see Configuring [MFA-protected](https://docs.aws.amazon.com/IAM/latest/UserGuide/id_credentials_mfa_configure-api-require.html) API access in the *IAM User Guide*.

For more information about best practices in IAM, see Security best [practices](https://docs.aws.amazon.com/IAM/latest/UserGuide/best-practices.html) in IAM in the *IAM User Guide*.

#### <span id="page-234-0"></span>**Using OpenSearch Ingestion in the console**

To access OpenSearch Ingestion within the OpenSearch Service console, you must have a minimum set of permissions. These permissions must allow you to list and view details about the OpenSearch Ingestion resources in your AWS account. If you create an identity-based policy that is more restrictive than the minimum required permissions, the console won't function as intended for entities (such as IAM roles) with that policy.

You don't need to allow minimum console permissions for users that are making calls only to the AWS CLI or the AWS API. Instead, allow access to only the actions that match the API operation that you're trying to perform.

The following policy allows a user to access OpenSearch Ingestion within the OpenSearch Service console:

```
{ 
     "Version": "2012-10-17", 
     "Statement": [ 
          { 
              "Resource": "*", 
              "Effect": "Allow", 
               "Action": [ 
                   "osis:ListPipelines", 
                   "osis:GetPipeline", 
                   "osis:ListPipelineBlueprints", 
                   "osis:GetPipelineBlueprint",
```
}

```
 "osis:GetPipelineChangeProgress"
```

```
 ] 
   \mathbf{I}}
```
Alternately, you can use the the section called ["AmazonOpenSearchIngestionReadOnlyAccess"](#page-718-0) AWS managed policy, which grants read-only access to all OpenSearch Ingestion resources for an AWS account.

#### <span id="page-235-0"></span>**Administering OpenSearch Ingestion pipelines**

This policy is an example of a "pipeline admin" policy that allows a user to manage and administer Amazon OpenSearch Ingestion pipelines. The user can create, view, and delete pipelines.

```
{ 
     "Version": "2012-10-17", 
     "Statement": [ 
          { 
               "Resource": "arn:aws:osis:region:123456789012:pipeline/*", 
               "Action": [ 
                   "osis:CreatePipeline", 
                   "osis:DeletePipeline", 
                   "osis:UpdatePipeline", 
                   "osis:ValidatePipeline", 
                   "osis:StartPipeline", 
                   "osis:StopPipeline" 
              ], 
              "Effect": "Allow" 
          }, 
          { 
               "Resource": "*", 
               "Action": [ 
                   "osis:ListPipelines", 
                   "osis:GetPipeline", 
                   "osis:ListPipelineBlueprints", 
                   "osis:GetPipelineBlueprint", 
                   "osis:GetPipelineChangeProgress" 
              ], 
               "Effect": "Allow" 
          } 
     ]
}
```
#### <span id="page-236-1"></span>**Ingesting data into an OpenSearch Ingestion pipeline**

This example policy allows a user or other entity to ingest data into an Amazon OpenSearch Ingestion pipeline in their account. The user can't modify the pipelines.

```
{ 
     "Version": "2012-10-17", 
     "Statement": [ 
          { 
               "Resource": "arn:aws:osis:region:123456789012:pipeline/*", 
               "Action": [ 
                    "osis:Ingest" 
               ], 
               "Effect": "Allow" 
          } 
     ]
}
```
## <span id="page-236-0"></span>**Logging Amazon OpenSearch Ingestion API calls using AWS CloudTrail**

Amazon OpenSearch Ingestion is integrated with AWS CloudTrail, a service that provides a record of actions taken by a user, role, or an AWS service in OpenSearch Ingestion.

CloudTrail captures all API calls for OpenSearch Ingestion as events. The calls captured include calls from the OpenSearch Ingestion section of the OpenSearch Service console and code calls to the OpenSearch Ingestion API operations.

If you create a trail, you can enable continuous delivery of CloudTrail events to an Amazon S3 bucket, including events for OpenSearch Ingestion. If you don't configure a trail, you can still view the most recent events in the CloudTrail console in **Event history**.

Using the information collected by CloudTrail, you can determine the request that was made to OpenSearch Ingestion, the IP address from which the request was made, who made the request, when it was made, and additional details.

To learn more about CloudTrail, see the AWS [CloudTrail](https://docs.aws.amazon.com/awscloudtrail/latest/userguide/cloudtrail-user-guide.html) User Guide.

### **OpenSearch Ingestion information in CloudTrail**

CloudTrail is enabled on your AWS account when you create the account. When activity occurs in OpenSearch Ingestion, that activity is recorded in a CloudTrail event along with other AWS service Amazon OpenSearch Service Developer Guide

events in **Event history**. You can view, search, and download recent events in your AWS account. For more information, see Viewing events with [CloudTrail](https://docs.aws.amazon.com/awscloudtrail/latest/userguide/view-cloudtrail-events.html) Event history.

For an ongoing record of events in your AWS account, including events for OpenSearch Ingestion, create a trail. A *trail* enables CloudTrail to deliver log files to an Amazon S3 bucket. By default, when you create a trail in the console, the trail applies to all AWS Regions.

The trail logs events from all Regions in the AWS partition and delivers the log files to the Amazon S3 bucket that you specify. Additionally, you can configure other AWS services to further analyze and act upon the event data collected in CloudTrail logs. For more information, see the following:

- [Overview](https://docs.aws.amazon.com/awscloudtrail/latest/userguide/cloudtrail-create-and-update-a-trail.html) for creating a trail
- CloudTrail supported services and [integrations](https://docs.aws.amazon.com/awscloudtrail/latest/userguide/cloudtrail-aws-service-specific-topics.html)
- Configuring Amazon SNS [notifications](https://docs.aws.amazon.com/awscloudtrail/latest/userguide/configure-sns-notifications-for-cloudtrail.html) for CloudTrail
- Receiving [CloudTrail](https://docs.aws.amazon.com/awscloudtrail/latest/userguide/receive-cloudtrail-log-files-from-multiple-regions.html) log files from multiple regions and Receiving [CloudTrail](https://docs.aws.amazon.com/awscloudtrail/latest/userguide/cloudtrail-receive-logs-from-multiple-accounts.html) log files from multiple [accounts](https://docs.aws.amazon.com/awscloudtrail/latest/userguide/cloudtrail-receive-logs-from-multiple-accounts.html)

All OpenSearch Ingestion actions are logged by CloudTrail and are documented in the [OpenSearch](https://docs.aws.amazon.com/opensearch-service/latest/APIReference/API_Operations_Amazon_OpenSearch_Ingestion.html) Ingestion API [reference](https://docs.aws.amazon.com/opensearch-service/latest/APIReference/API_Operations_Amazon_OpenSearch_Ingestion.html). For example, calls to the CreateCollection, ListCollections, and DeleteCollection actions generate entries in the CloudTrail log files.

Every event or log entry contains information about who generated the request. The identity information helps you determine:

- Whether the request was made with root or AWS Identity and Access Management (IAM) user credentials.
- Whether the request was made with temporary security credentials for a role or federated user.
- Whether the request was made by another AWS service.

For more information, see the CloudTrail [userIdentity](https://docs.aws.amazon.com/awscloudtrail/latest/userguide/cloudtrail-event-reference-user-identity.html) element.

### **Understanding OpenSearch Ingestion log file entries**

A trail is a configuration that enables delivery of events as log files to an Amazon S3 bucket that you specify. CloudTrail log files contain one or more log entries.

An event represents a single request from any source. It includes information about the requested action, the date and time of the action, request parameters, and so on. CloudTrail log files aren't an ordered stack trace of the public API calls, so they don't appear in any specific order.

The following example shows a CloudTrail log entry that demonstrates the DeletePipeline action.

```
{ 
     "eventVersion": "1.08", 
     "userIdentity": { 
         "type": "AssumedRole", 
         "principalId": "AIDACKCEVSQ6C2EXAMPLE", 
         "arn":"arn:aws:iam::123456789012:user/test-user", 
         "accountId": "123456789012", 
         "accessKeyId": "access-key", 
         "sessionContext": { 
             "sessionIssuer": { 
                 "type": "Role", 
                 "principalId": "AIDACKCEVSQ6C2EXAMPLE", 
                 "arn": "arn:aws:iam::123456789012:role/Admin", 
                 "accountId": "123456789012", 
                 "userName": "Admin" 
             }, 
             "webIdFederationData": {}, 
             "attributes": { 
                 "creationDate": "2023-04-21T16:48:33Z", 
                 "mfaAuthenticated": "false" 
 } 
        } 
     }, 
     "eventTime": "2023-04-21T16:49:22Z", 
     "eventSource": "osis.amazonaws.com", 
     "eventName": "UpdatePipeline", 
     "awsRegion": "us-west-2", 
     "sourceIPAddress": "123.456.789.012", 
     "userAgent": "Mozilla/5.0 (Macintosh; Intel Mac OS X 10_15_7) AppleWebKit/537.36 
  (KHTML, like Gecko) Chrome/112.0.0.0 Safari/537.36", 
     "requestParameters": { 
         "pipelineName": "my-pipeline", 
         "pipelineConfigurationBody": "version: \"2\"\nlog-pipeline:\n source:\n 
http:\n path: \"/test/logs\"\n processor:\n - grok:\n match:\n
         log: [ '%{COMMONAPACHELOG}' ]\n - date:\n from_time_received: true
\n destination: \"@timestamp\"\n sink:\n - opensearch:\n hosts:
```

```
 [ \"https://search-b5zd22mwxhggheqpj5ftslgyle.us-west-2.es.amazonaws.com\" ]\n 
  index: \"apache_logs2\"\n aws_sts_role_arn: \"arn:aws:iam::709387180454:role/
canary-bootstrap-OsisRole-J1BARLD26OKN\"\n aws_region: \"us-west-2\"\n
  aws_sigv4: true\n" 
    }, 
     "responseElements": { 
         "pipeline": { 
             "pipelineName": "my-pipeline",sourceIPAddress 
             "pipelineArn": "arn:aws:osis:us-west-2:123456789012:pipeline/my-pipeline", 
             "minUnits": 1, 
             "maxUnits": 1, 
             "status": "UPDATING", 
             "statusReason": { 
                 "description": "An update was triggered for the pipeline. It is still 
  available to ingest data." 
             }, 
             "pipelineConfigurationBody": "version: \"2\"\nlog-pipeline:\n source:\n 
    http:\n path: \"/test/logs\"\n processor:\n - grok:\n match:
\n log: [ '%{COMMONAPACHELOG}' ]\n - date:\n from_time_received: 
 true\n destination: \"@timestamp\"\n sink:\n - opensearch:\n hosts: 
  [ \"https://search-b5zd22mwxhggheqpj5ftslgyle.us-west-2.es.amazonaws.com\" ]\n 
   index: \"apache_logs2\"\n aws_sts_role_arn: \"arn:aws:iam::709387180454:role/
canary-bootstrap-OsisRole-J1BARLD26QKN\"\n aws_region: \"us-west-2\"\n
  aws_sigv4: true\n", 
             "createdAt": "Mar 29, 2023 1:03:44 PM", 
             "lastUpdatedAt": "Apr 21, 2023 9:49:21 AM", 
             "ingestEndpointUrls": [ 
                 "my-pipeline-tu33ldsgdltgv7x7tjqiudvf7m.us-west-2.osis.amazonaws.com" 
             ] 
         } 
     }, 
     "requestID": "12345678-1234-1234-1234-987654321098", 
     "eventID": "12345678-1234-1234-1234-987654321098", 
     "readOnly": false, 
     "eventType": "AwsApiCall", 
     "managementEvent": true, 
     "recipientAccountId": "709387180454", 
     "eventCategory": "Management", 
     "tlsDetails": { 
         "tlsVersion": "TLSv1.2", 
         "cipherSuite": "ECDHE-RSA-AES128-GCM-SHA256", 
         "clientProvidedHostHeader": "osis.us-west-2.amazonaws.com" 
     }, 
     "sessionCredentialFromConsole": "true"
```
<span id="page-240-0"></span>}

# **Tagging Amazon OpenSearch Ingestion pipelines**

Tags let you assign arbitrary information to an Amazon OpenSearch Ingestion pipeline so you can categorize and filter on that information. A *tag* is a metadata label that you assign or that AWS assigns to an AWS resource. Each tag consists of a *key* and a *value*. For tags that you assign, you define the key and value. For example, you might define the key as stage and the value for one resource as test.

Tags help you do the following:

- Identify and organize your AWS resources. Many AWS services support tagging, so you can assign the same tag to resources from different services to indicate that the resources are related. For example, you could assign the same tag to an OpenSearch Ingestion pipeline that you assign to an Amazon OpenSearch Service domain.
- Track your AWS costs. You activate these tags on the AWS Billing and Cost Management dashboard. AWS uses the tags to categorize your costs and deliver a monthly cost allocation report to you. For more information, see Use Cost [Allocation](https://docs.aws.amazon.com/awsaccountbilling/latest/aboutv2/cost-alloc-tags.html) Tags in the AWS [Billing](https://docs.aws.amazon.com/awsaccountbilling/latest/aboutv2/) User Guide.
- Restrict access to pipelines using attribute based access control. For more information, see [Controlling](https://docs.aws.amazon.com/IAM/latest/UserGuide/access_tags.html#access_tags_control-tag-keys) access based on tag keys in the IAM User Guide.

In OpenSearch Ingestion, the primary resource is a pipeline. You can use the OpenSearch Service console, the AWS CLI, OpenSearch Ingestion APIs, or the AWS SDKs to add, manage, and remove tags from a pipeline.

#### **Topics**

- [Permissions](#page-240-1) required
- Working with tags [\(console\)](#page-241-0)
- [Working](#page-241-1) with tags (AWS CLI)

## <span id="page-240-1"></span>**Permissions required**

OpenSearch Ingestion uses the following AWS Identity and Access Management Access Analyzer (IAM) permissions for tagging pipelines:

- osis:TagResource
- osis:ListTagsForResource
- osis:UntagResource

For more information about each permission, see Actions, [resources,](https://docs.aws.amazon.com/service-authorization/latest/reference/list_opensearchingestionservice.html) and condition keys for [OpenSearch](https://docs.aws.amazon.com/service-authorization/latest/reference/list_opensearchingestionservice.html) Ingestion in the *Service Authorization Reference*.

## <span id="page-241-0"></span>**Working with tags (console)**

The console is the simplest way to tag a pipeline.

#### **To create a tag**

- 1. Sign in to the Amazon OpenSearch Service console at [https://console.aws.amazon.com/aos/](https://console.aws.amazon.com/aos/home) [home](https://console.aws.amazon.com/aos/home).
- 2. Choose **Ingestion** on the left navigation pane.
- 3. Select the pipeline you want to add tags to and go to the **Tags** tab.
- 4. Choose **Manage** and **Add new tag**.
- 5. Enter a tag key and an optional value.
- 6. Choose **Save**.

To delete a tag, follow the same steps and choose **Remove** on the **Manage tags** page.

For more information about using the console to work with tags, see Tag [Editor](https://docs.aws.amazon.com/awsconsolehelpdocs/latest/gsg/tag-editor.html) in the *AWS Management Console Getting Started Guide*.

## <span id="page-241-1"></span>**Working with tags (AWS CLI)**

To tag a pipeline using the AWS CLI, send a TagResource request:

```
aws osis tag-resource 
   --arn arn:aws:osis:us-east-1:123456789012:pipeline/my-pipeline
   --tags Key=service,Value=osis Key=source,Value=otel
```
Remove tags from a pipeline using the UntagResource command:

```
aws osis untag-resource
```

```
 --arn arn:aws:osis:us-east-1:123456789012:pipeline/my-pipeline
 --tag-keys service
```
View the existing tags for a pipeline with the ListTagsForResource command:

```
aws osis list-tags-for-resource 
   --arn arn:aws:osis:us-east-1:123456789012:pipeline/my-pipeline
```
# **Logging and monitoring Amazon OpenSearch Ingestion with Amazon CloudWatch**

Amazon OpenSearch Ingestion publishes metrics and logs to Amazon CloudWatch.

#### **Topics**

- [Monitoring pipeline logs](#page-242-0)
- [Monitoring pipeline metrics](#page-244-0)

## <span id="page-242-0"></span>**Monitoring pipeline logs**

You can enable logging for Amazon OpenSearch Ingestion pipelines to expose error and warning messages raised during pipeline operations and ingestion activity. OpenSearch Ingestion publishes all logs to *Amazon CloudWatch Logs*. CloudWatch Logs can monitor information in the log files and notify you when certain thresholds are met. You can also archive your log data in highly durable storage. For more information, see the Amazon [CloudWatch](https://docs.aws.amazon.com/AmazonCloudWatch/latest/logs/) Logs User Guide.

Logs from OpenSearch Ingestion might indicate failed processing of requests, authentication errors from the source to the sink, and other warnings that can be helpful for troubleshooting. For its logs, OpenSearch Ingestion uses the log levels of INFO, WARN, ERROR, and FATAL. We recommend enabling log publishing for all pipelines.

### **Permissions required**

In order to enable OpenSearch Ingestion to send logs to CloudWatch Logs, you must be signed in as a user that has certain IAM permissions.

You need the following CloudWatch Logs permissions in order to create and update log delivery resources:

```
{ 
      "Version": "2012-10-17", 
      "Statement": [ 
          { 
               "Effect": "Allow", 
               "Resource": "*", 
               "Action": [ 
                    "logs:CreateLogDelivery", 
                    "logs:PutResourcePolicy", 
                    "logs:UpdateLogDelivery", 
                    "logs:DeleteLogDelivery", 
                    "logs:DescribeResourcePolicies", 
                    "logs:GetLogDelivery", 
                    "logs:ListLogDeliveries" 
              \mathbf{1} } 
     \mathbf{I}}
```
## **Enabling log publishing**

You can enable log publishing on existing pipelines, or while creating a pipeline. For steps to enable log publishing during pipeline creation, see the section called "Creating [pipelines"](#page-102-0).

#### **Console**

#### **To enable log publishing on an existing pipeline**

- 1. Sign in to the Amazon OpenSearch Service console at [https://console.aws.amazon.com/aos/](https://console.aws.amazon.com/aos/home) [home](https://console.aws.amazon.com/aos/home).
- 2. Choose **Ingestion** in the left navigation pane and select the pipeline that you want to enable logs for.
- 3. Choose **Edit log publishing options**.
- 4. Select **Publish to CloudWatch Logs**.
- 5. Either create a new log group or select an existing one. We recommend that you format the name as a path, such as /aws/**vendedlogs**/OpenSearchIngestion/*pipelinename*/audit-logs. This format makes it easier to apply a CloudWatch access policy that grants permissions to all log groups under a specific path such as /aws/vendedlogs/ OpenSearchService/OpenSearchIngestion.

### **Important**

You must include the prefix vendedlogs in the log group name, otherwise creation fails.

6. Choose **Save**.

#### **CLI**

To enable log publishing using the AWS CLI, send the following request:

```
aws osis update-pipeline \ 
   --pipeline-name my-pipeline \ 
   --log-publishing-options IsLoggingEnabled=true,CloudWatchLogDestination={LogGroup="/
aws/vendedlogs/OpenSearchIngestion/pipeline-name"}
```
## <span id="page-244-0"></span>**Monitoring pipeline metrics**

You can monitor Amazon OpenSearch Ingestion pipelines using Amazon CloudWatch, which collects raw data and processes it into readable, near real-time metrics. These statistics are kept for 15 months, so that you can access historical information and gain a better perspective on how your web application or service is performing. You can also set alarms that watch for certain thresholds, and send notifications or take actions when those thresholds are met. For more information, see the Amazon [CloudWatch](https://docs.aws.amazon.com/AmazonCloudWatch/latest/monitoring/) User Guide.

The OpenSearch Ingestion console displays a series of charts based on the raw data from CloudWatch on the **Performance** tab for each pipeline.

OpenSearch Ingestion reports metrics from most [supported](#page-118-0) plugins. If certain plugins don't have their own table below, it means that they don't report any plugin-specific metrics. Pipeline metrics are published in the AWS/OSIS namespace.

### **Topics**

- [Common metrics](#page-245-0)
- [Buffer metrics](#page-246-0)
- [Signature](#page-249-0) V4 metrics
- [Bounded blocking buffer metrics](#page-250-0)
- Otel trace source [metrics](#page-251-0)
- Otel [metrics](#page-253-0) source metrics
- Http [metrics](#page-255-0)
- [S3 metrics](#page-257-0)
- [Aggregate](#page-262-0) metrics
- [Date metrics](#page-263-0)
- Grok [metrics](#page-264-0)
- Otel trace raw [metrics](#page-265-0)
- Otel trace group [metrics](#page-266-0)
- Service map [stateful](#page-267-0) metrics
- [OpenSearch](#page-268-0) metrics
- System and [metering](#page-273-0) metrics

#### <span id="page-245-0"></span>**Common metrics**

The following metrics are common to all processors and sinks.

Each metric is prefixed by the sub-pipeline name and plugin name, in the format <*sub\_pipeline\_name*><*plugin*><*metric\_name*>. For example, the full name of the recordsIn.count metric for a sub-pipeline named my-pipeline and the [date](https://opensearch.org/docs/latest/data-prepper/pipelines/configuration/processors/date/) processor would be my-pipeline.date.recordsIn.count.

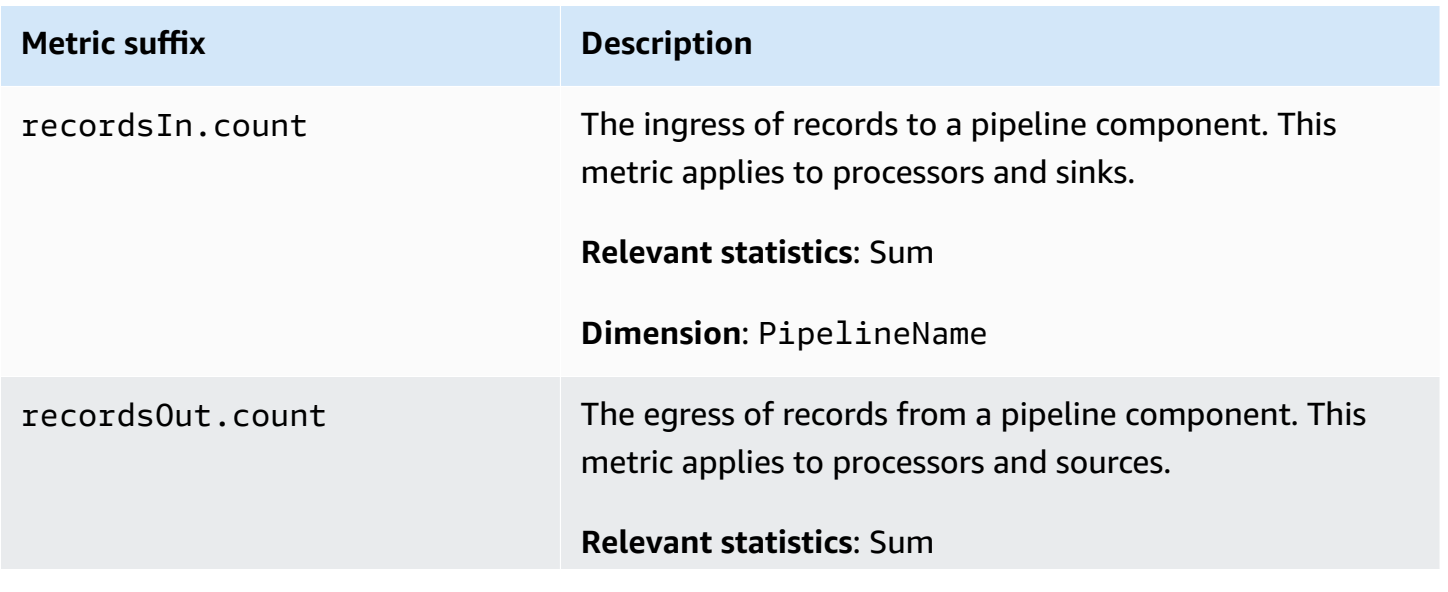

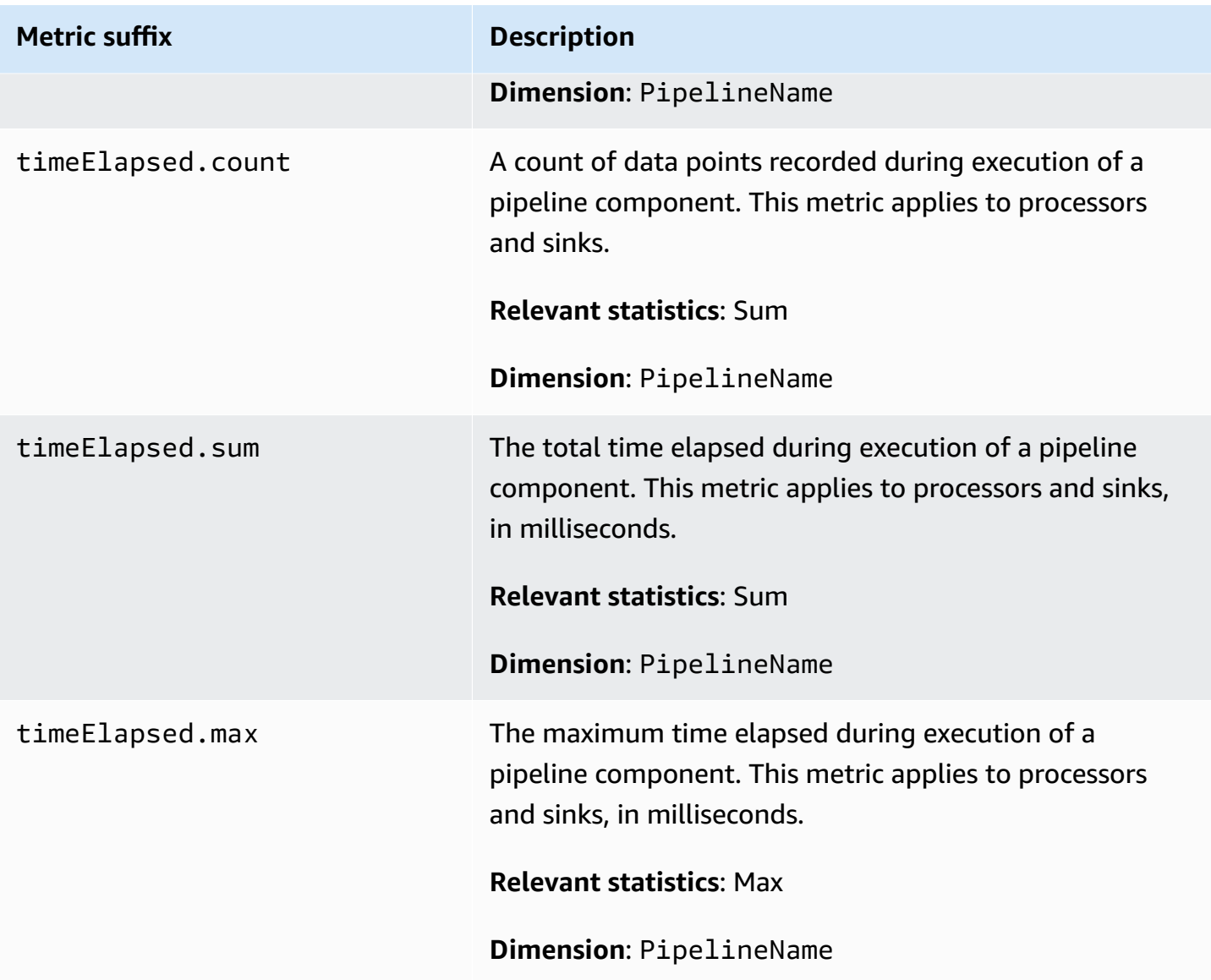

## <span id="page-246-0"></span>**Buffer metrics**

The following metrics apply to the default **[Bounded blocking](https://opensearch.org/docs/latest/data-prepper/pipelines/configuration/buffers/bounded-blocking/) buffer that OpenSearch Ingestion** automatically configures for all pipelines.

Each metric is prefixed by the sub-pipeline name and buffer name, in the format <*sub\_pipeline\_name*><*buffer\_name*><*metric\_name*>. For example, the full name of the recordsWritten.count metric for a sub-pipeline named my-pipeline would be mypipeline.BlockingBuffer.recordsWritten.count.

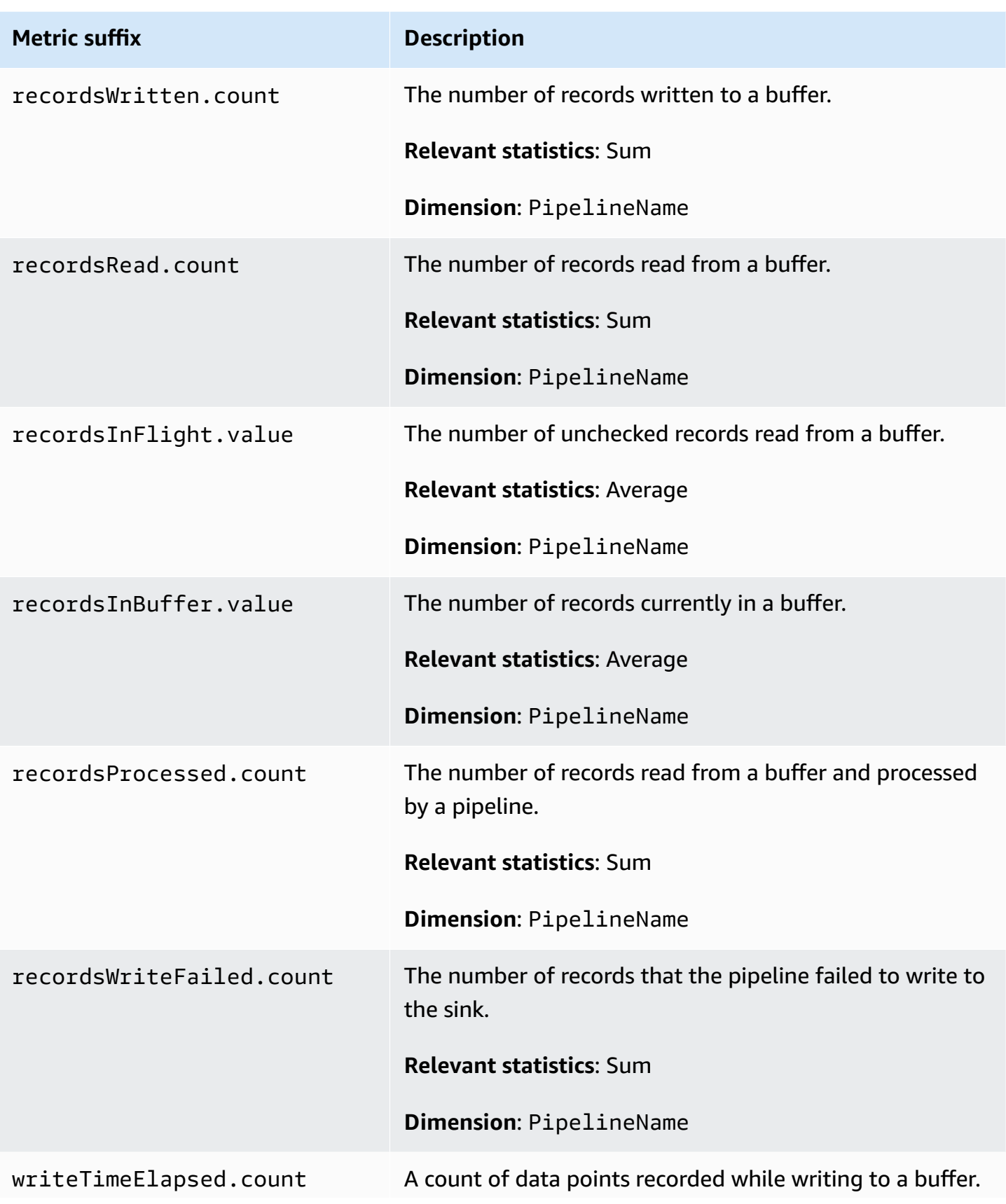

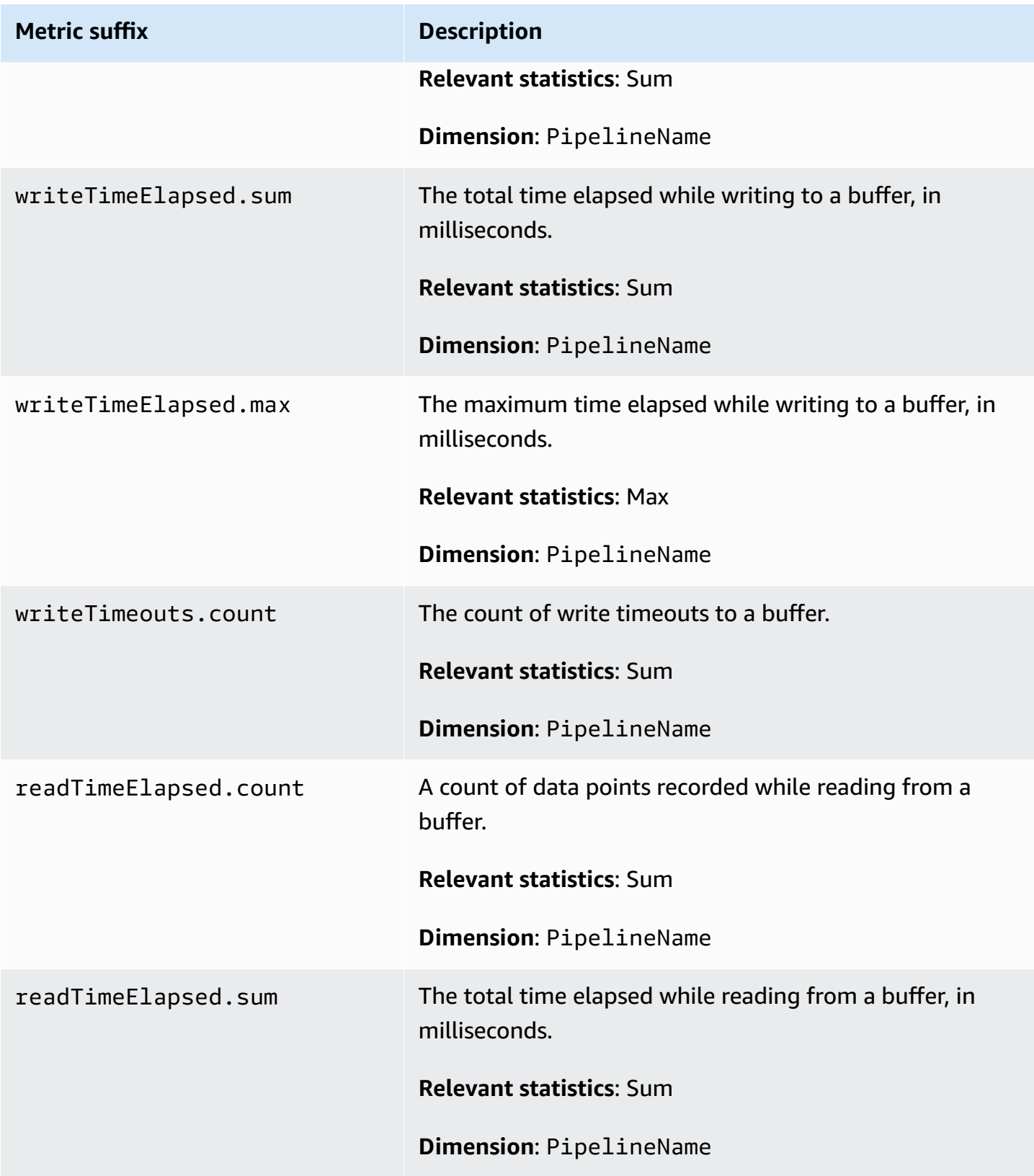

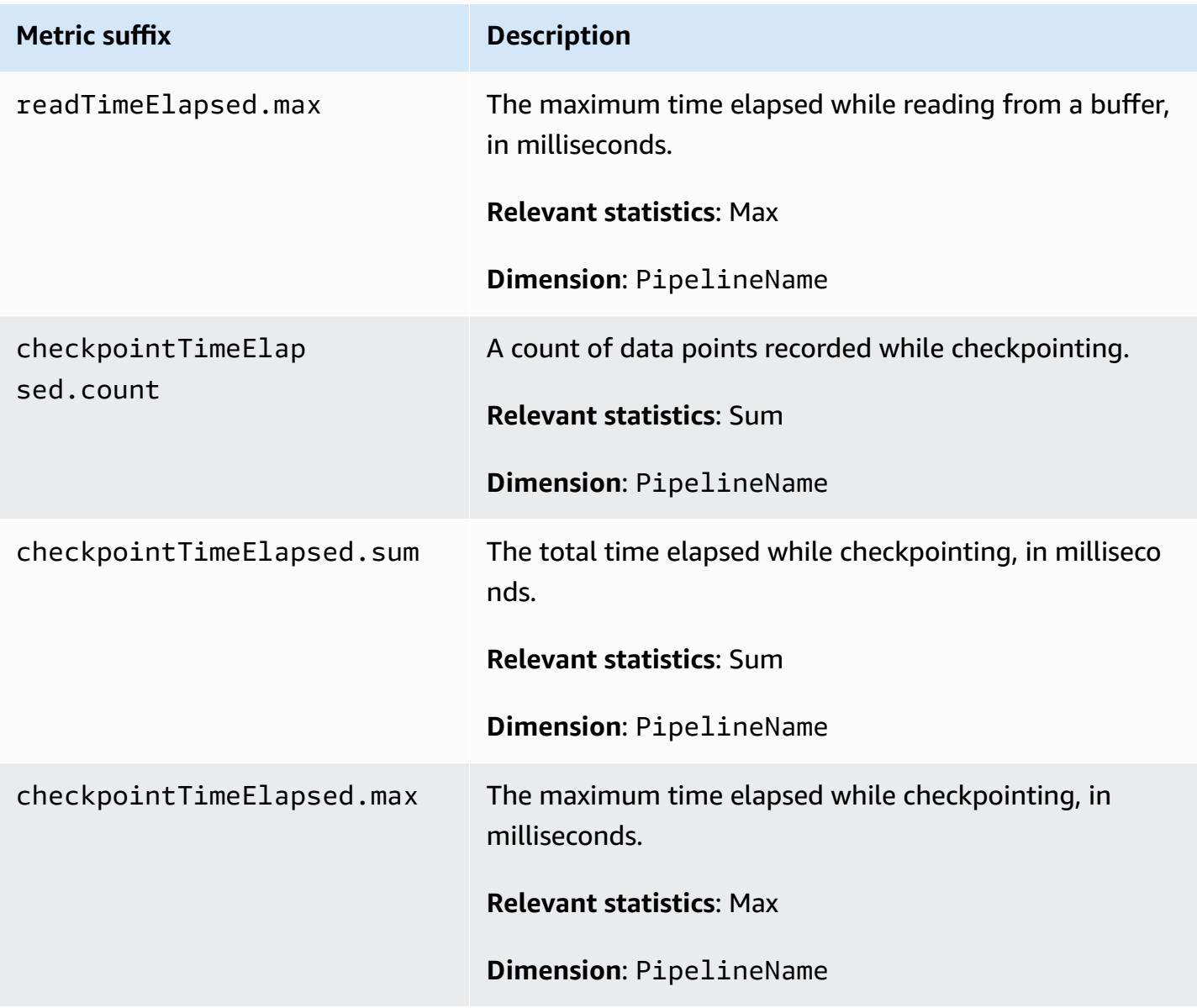

## <span id="page-249-0"></span>**Signature V4 metrics**

The following metrics apply to the ingestion endpoint for a pipeline and are associate with the source plugins (http, otel\_trace, and otel\_metrics). All requests to the ingestion endpoint must be signed using [Signature](https://docs.aws.amazon.com/general/latest/gr/signature-version-4.html) Version 4. These metrics can help you identify authorization issues when connecting to your pipeline, or confirm that you're successfully authenticating.

Each metric is prefixed by the sub-pipeline name and osis\_sigv4\_auth. For example, *sub\_pipeline\_name*.osis\_sigv4\_auth.httpAuthSuccess.count.

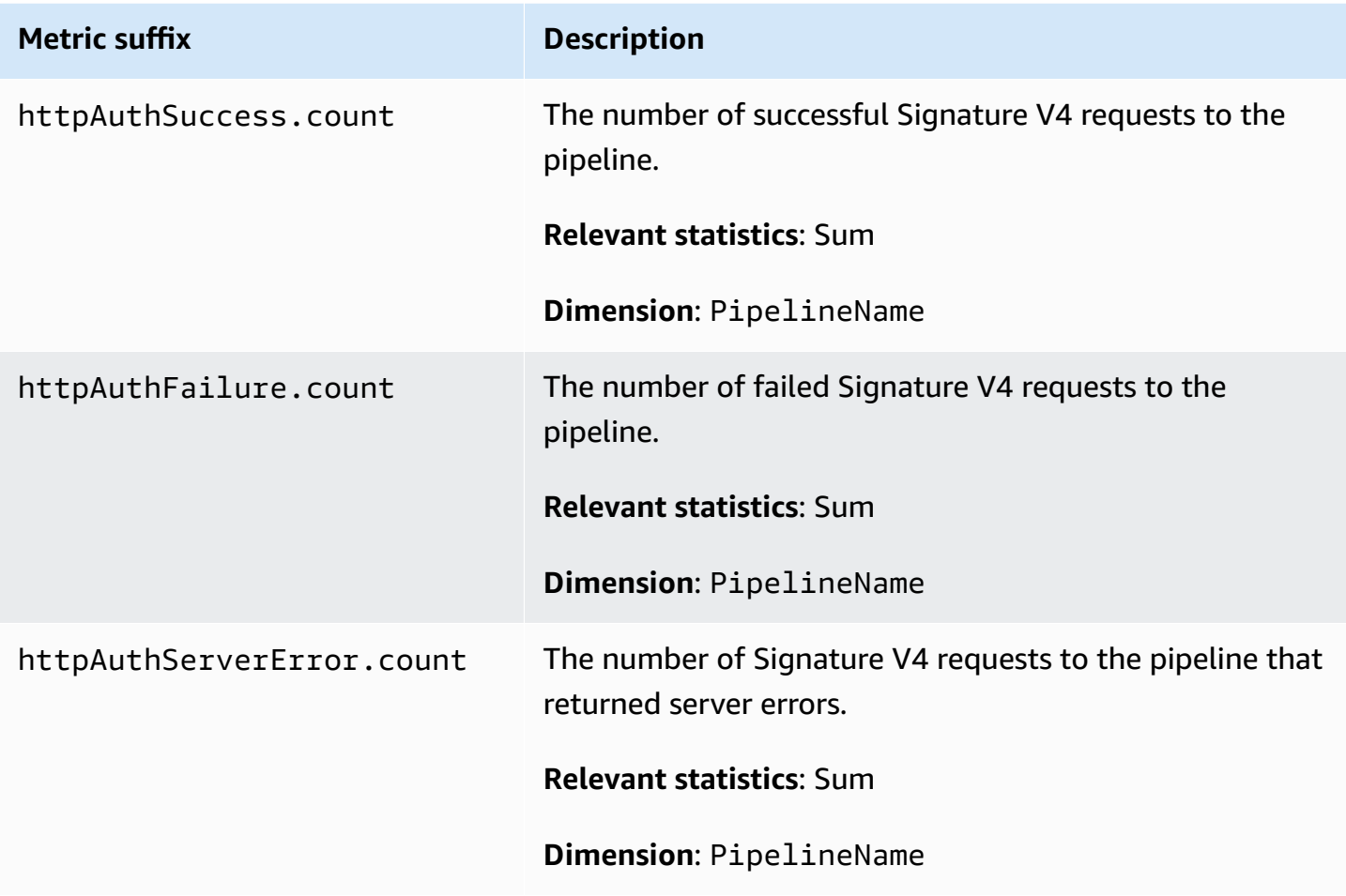

## <span id="page-250-0"></span>**Bounded blocking buffer metrics**

The following metrics apply to the [bounded blocking](https://opensearch.org/docs/latest/data-prepper/pipelines/configuration/buffers/bounded-blocking/) buffer. Each metric is prefixed by the sub-pipeline name and BlockingBuffer. For example, *sub\_pipeline\_name*.BlockingBuffer.bufferUsage.value.

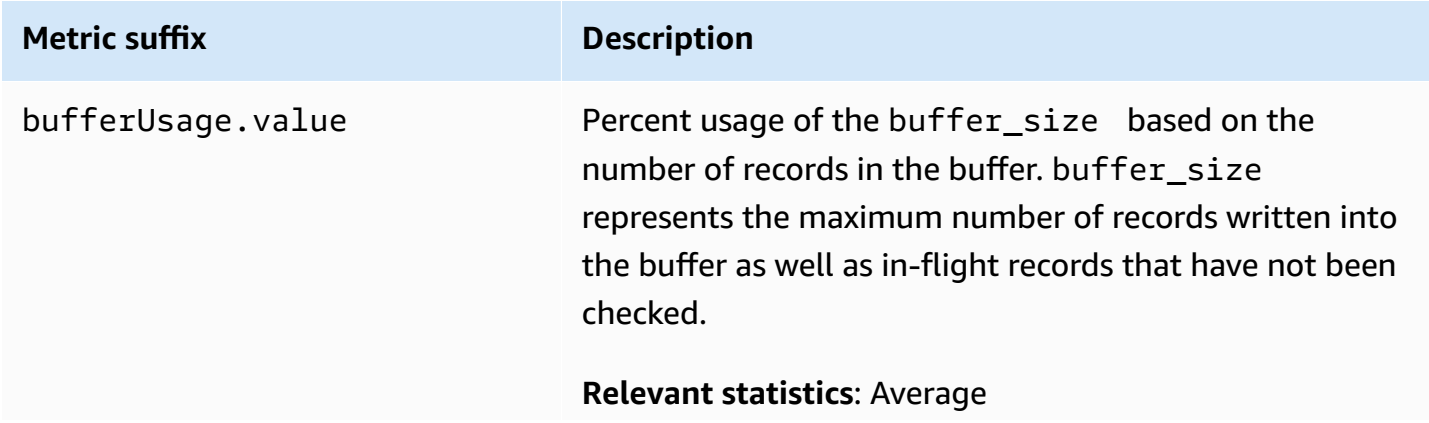

Amazon OpenSearch Service **Developer Guide** Developer Guide Developer Guide Developer Guide Developer Guide Developer Guide

#### **Metric suffix Description**

**Dimension**: PipelineName

## <span id="page-251-0"></span>**Otel trace source metrics**

The following metrics apply to the OTel [trace](https://opensearch.org/docs/latest/data-prepper/pipelines/configuration/sources/otel-trace/) source. Each metric is prefixed by the sub-pipeline name and otel\_trace\_source. For example, *sub\_pipeline\_name*.otel\_trace\_source.requestTimeouts.count.

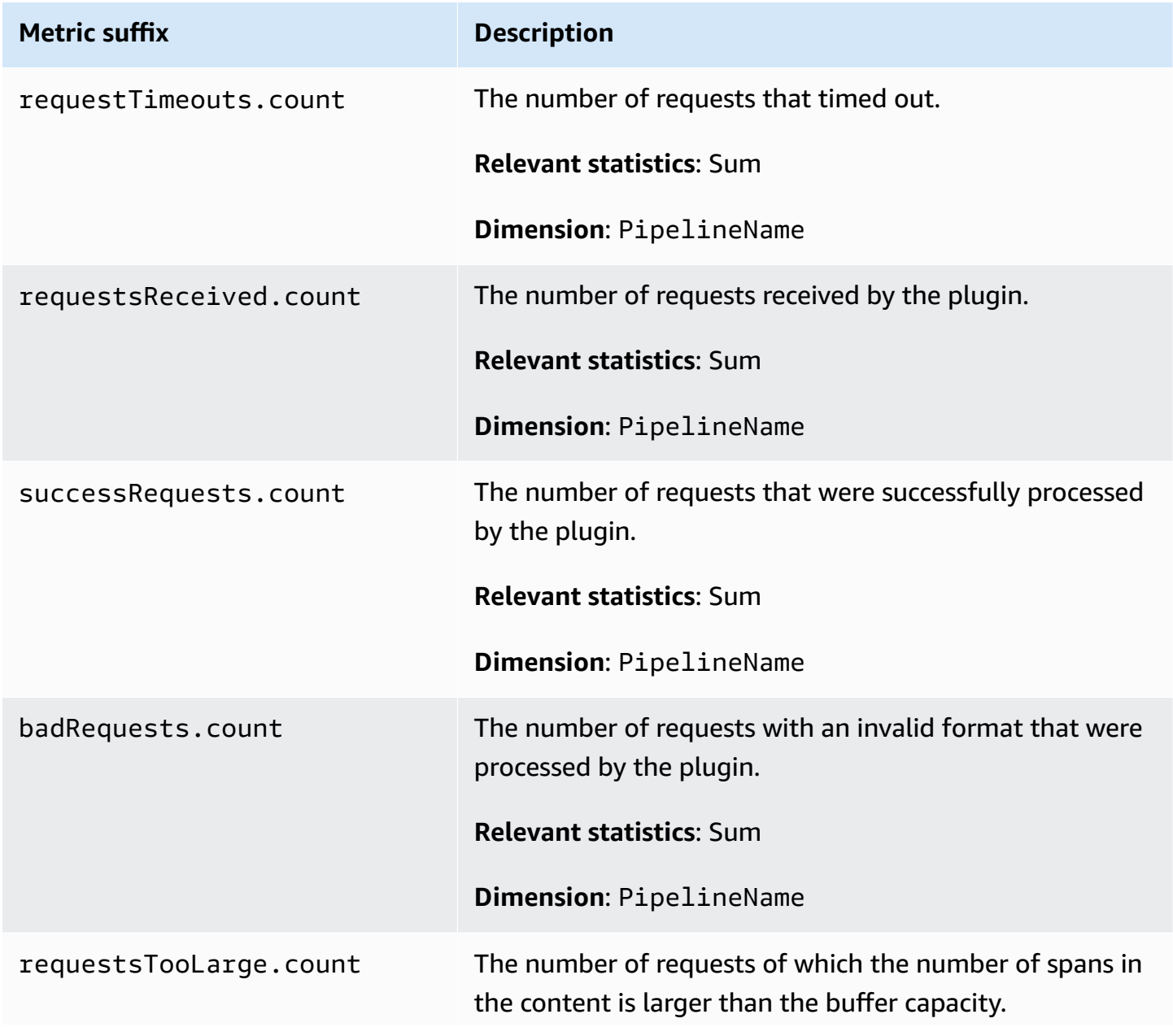
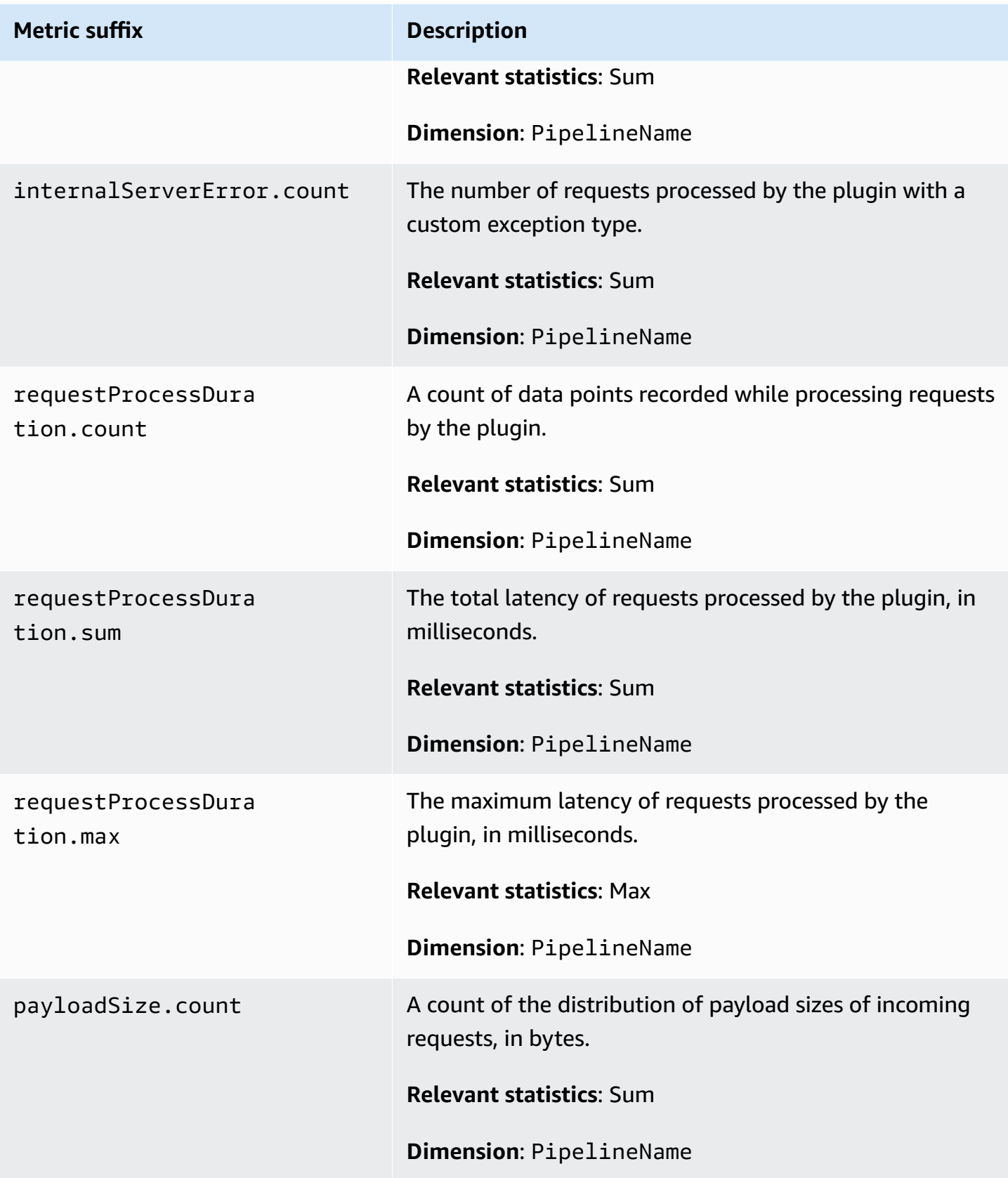

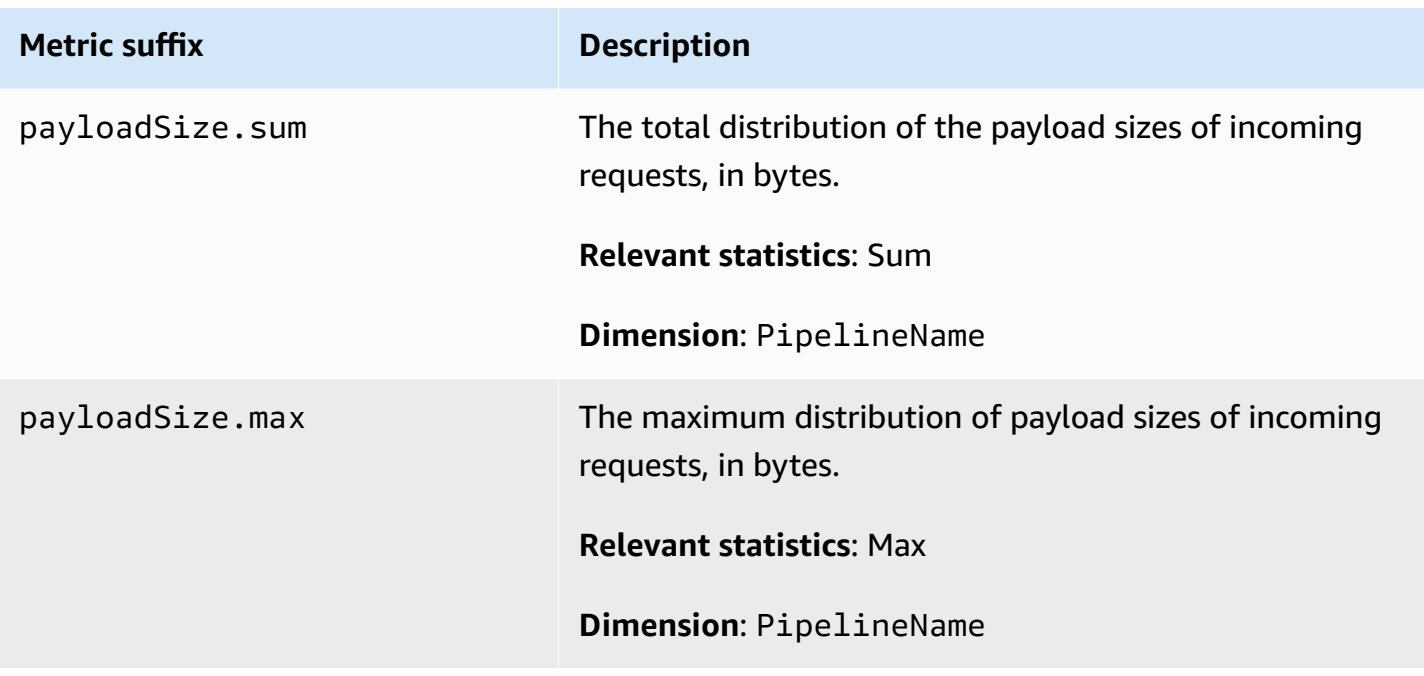

## **Otel metrics source metrics**

The following [metrics](https://opensearch.org/docs/latest/data-prepper/pipelines/configuration/sources/otel-metrics-source/) apply to the OTel metrics source. Each metric is prefixed by the sub-pipeline name and otel\_metrics\_source. For example, *sub\_pipeline\_name*.otel\_metrics\_source.requestTimeouts.count.

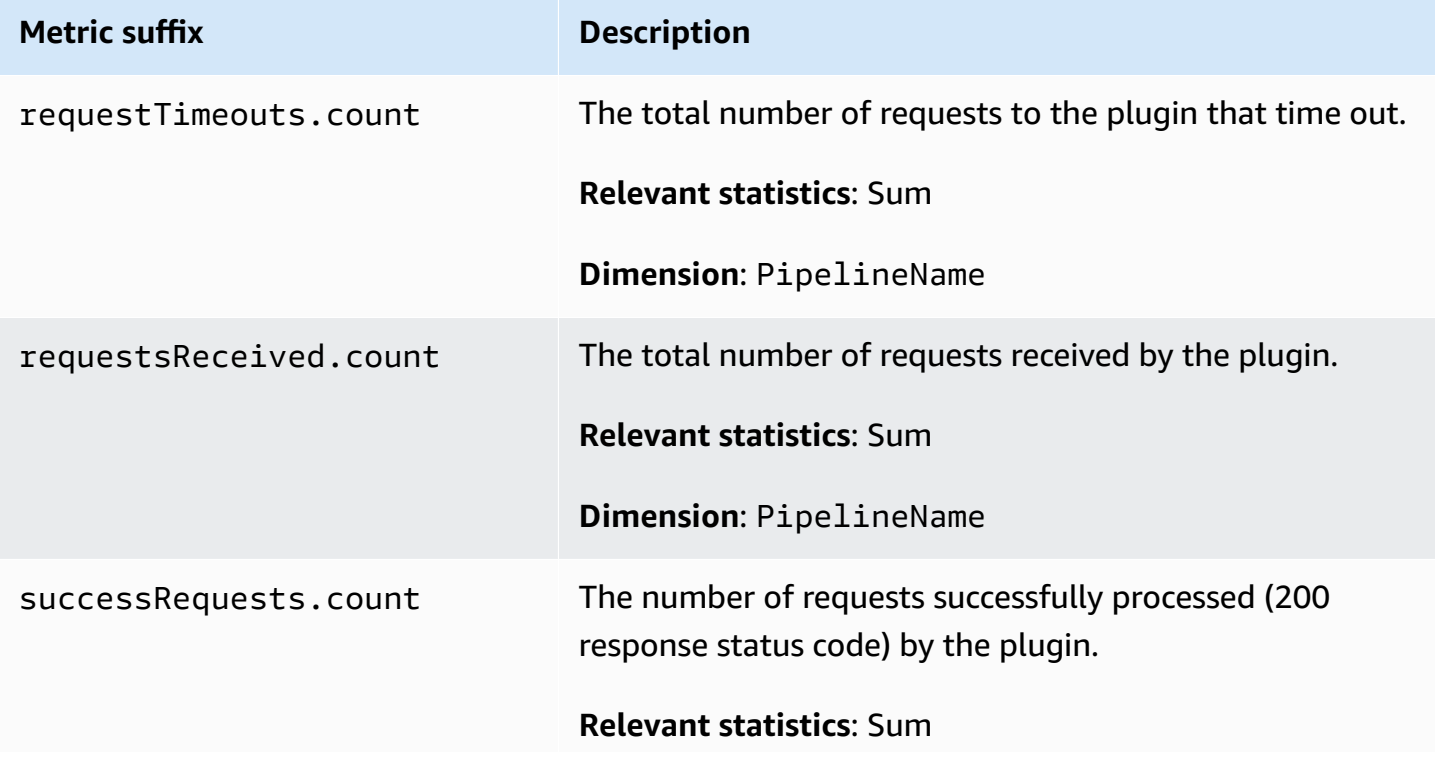

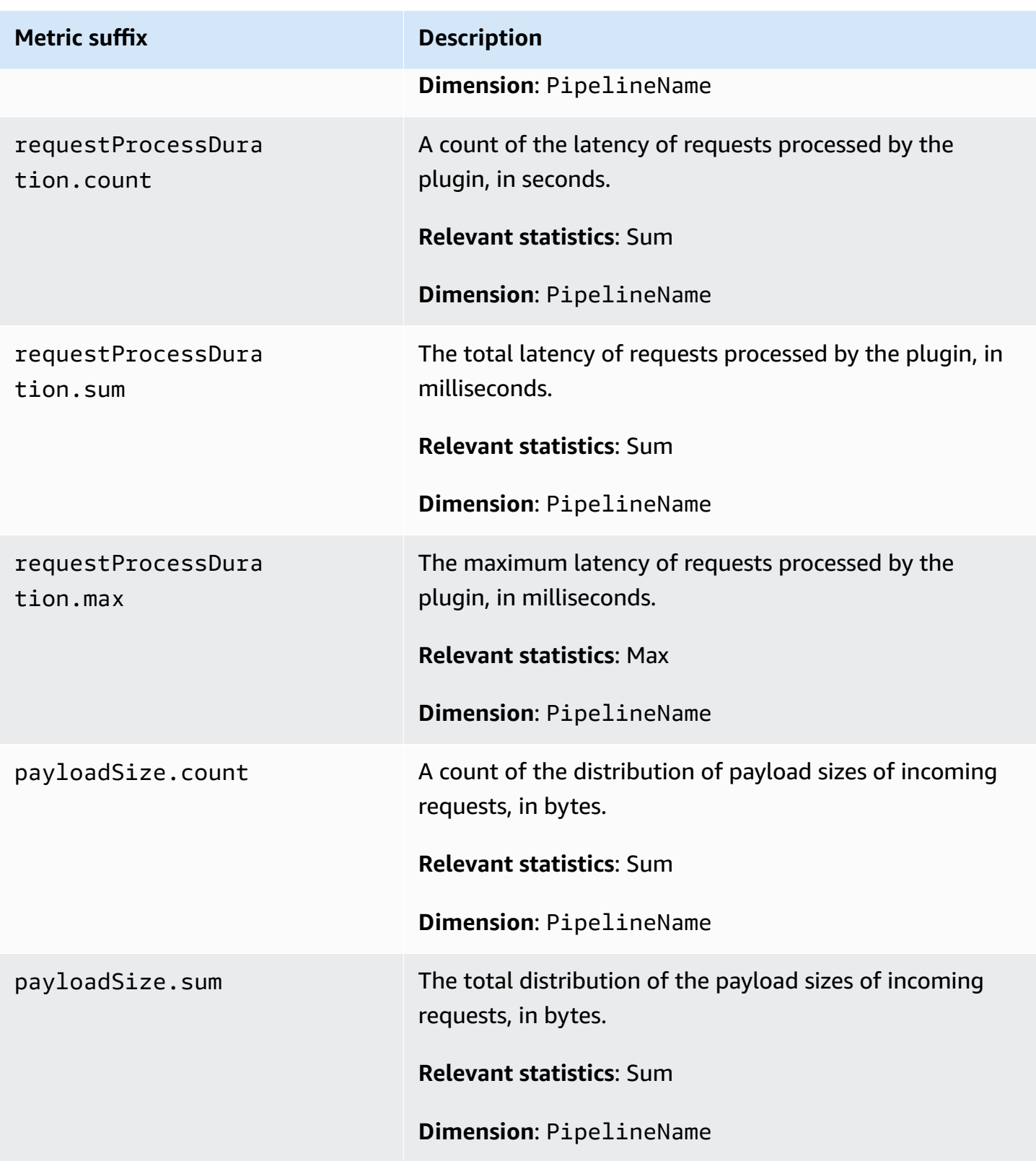

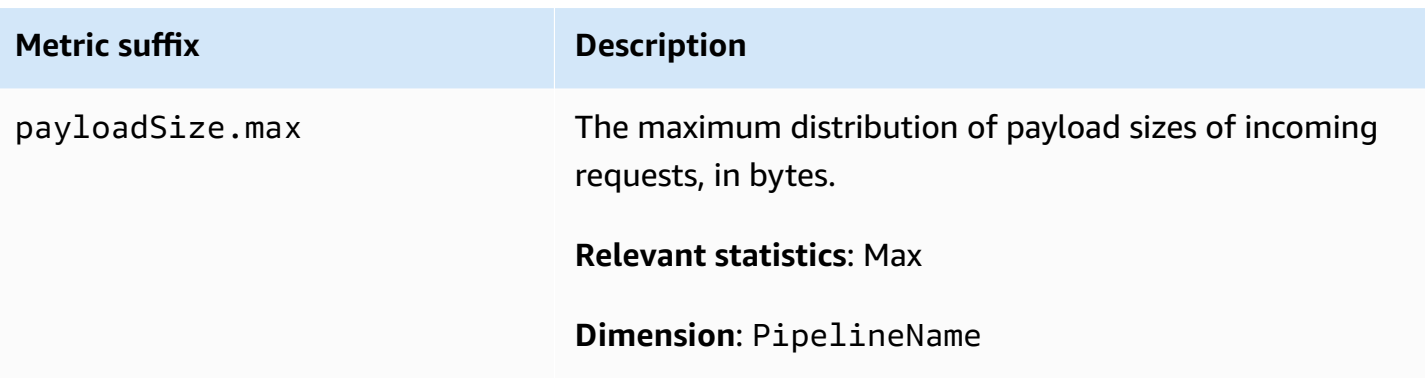

## **Http metrics**

The following metrics apply to the [HTTP](https://opensearch.org/docs/latest/data-prepper/pipelines/configuration/sources/http-source/) source. Each metric is prefixed by the sub-pipeline name and http. For example, *sub\_pipeline\_name*.http.requestsReceived.count.

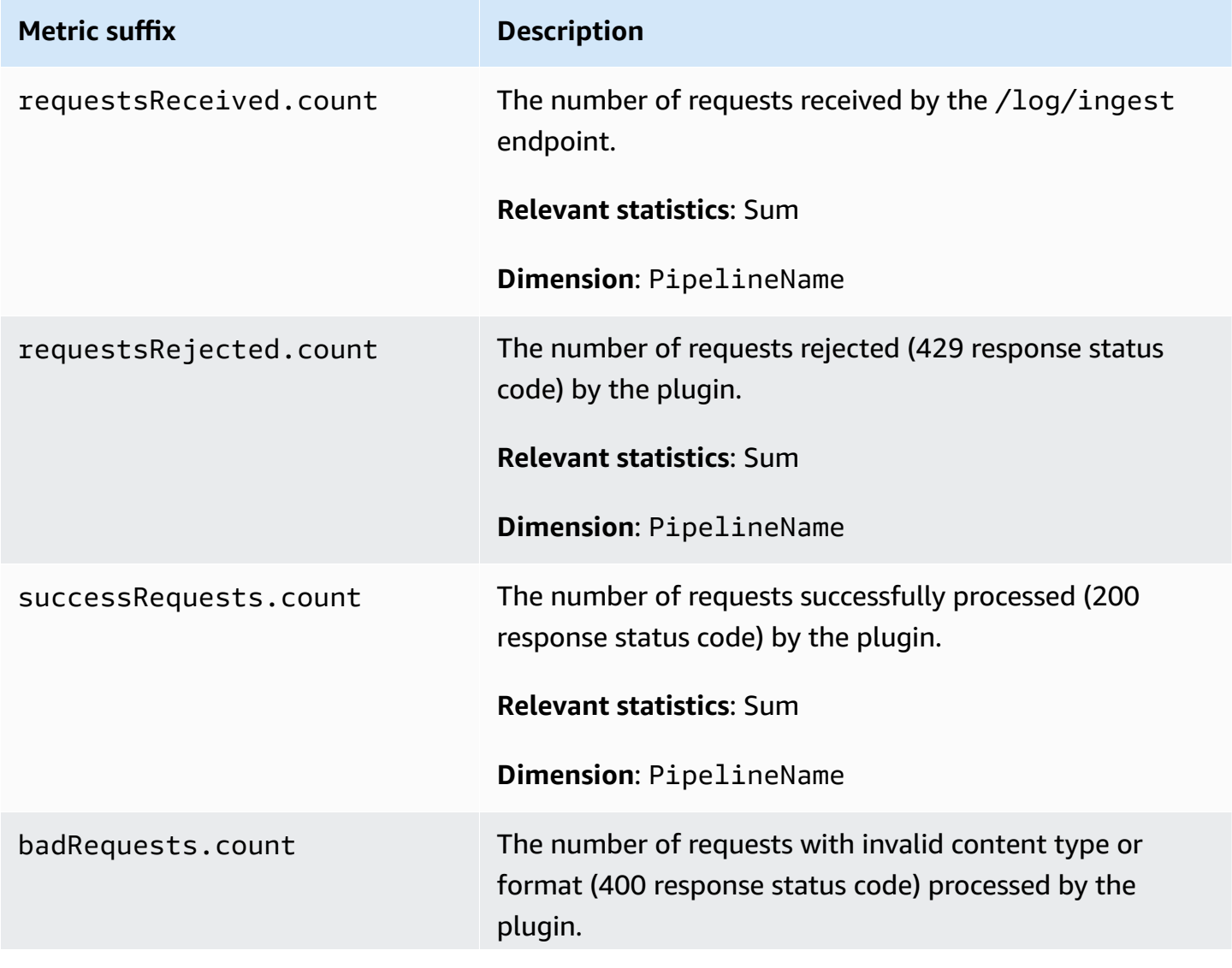

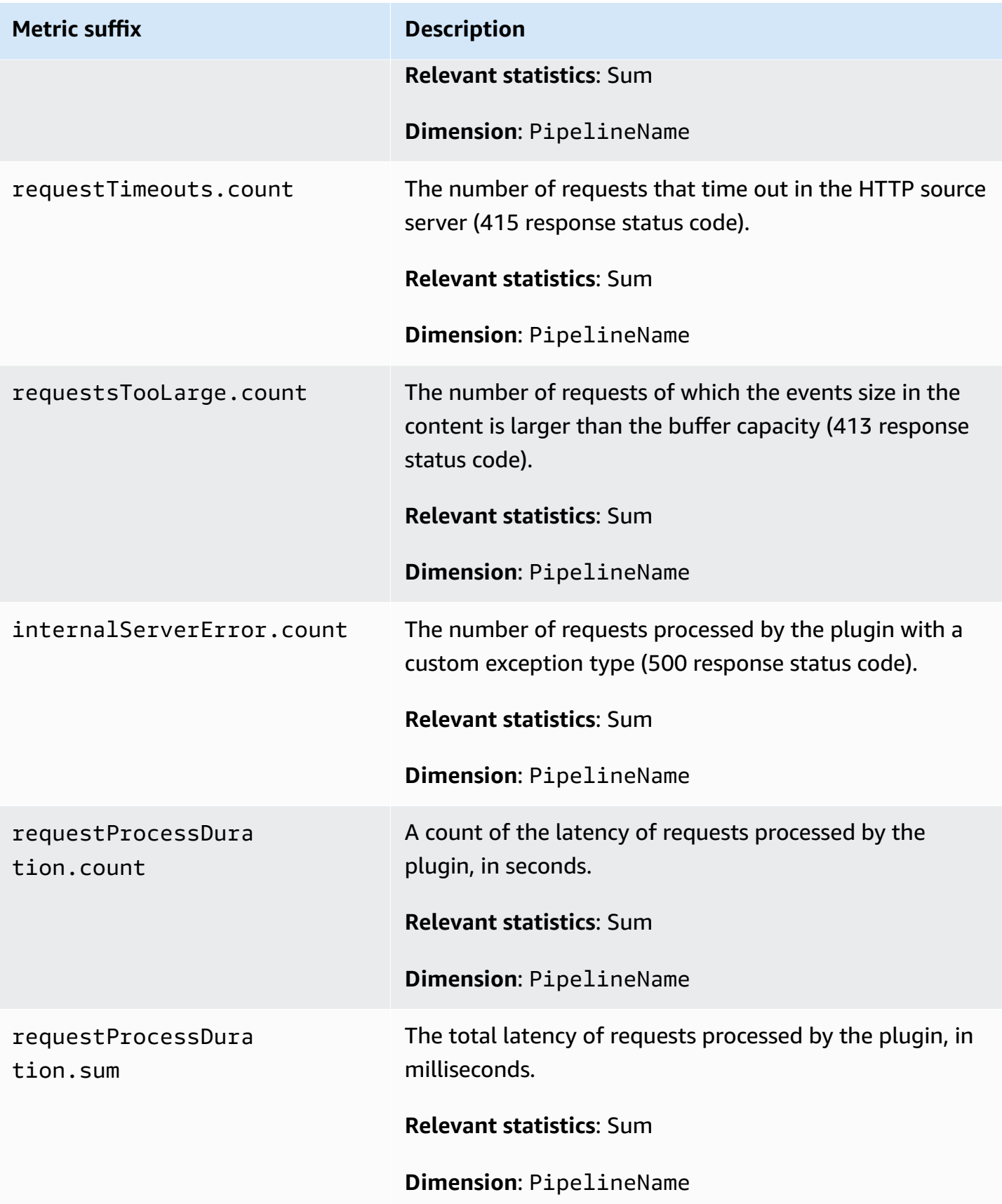

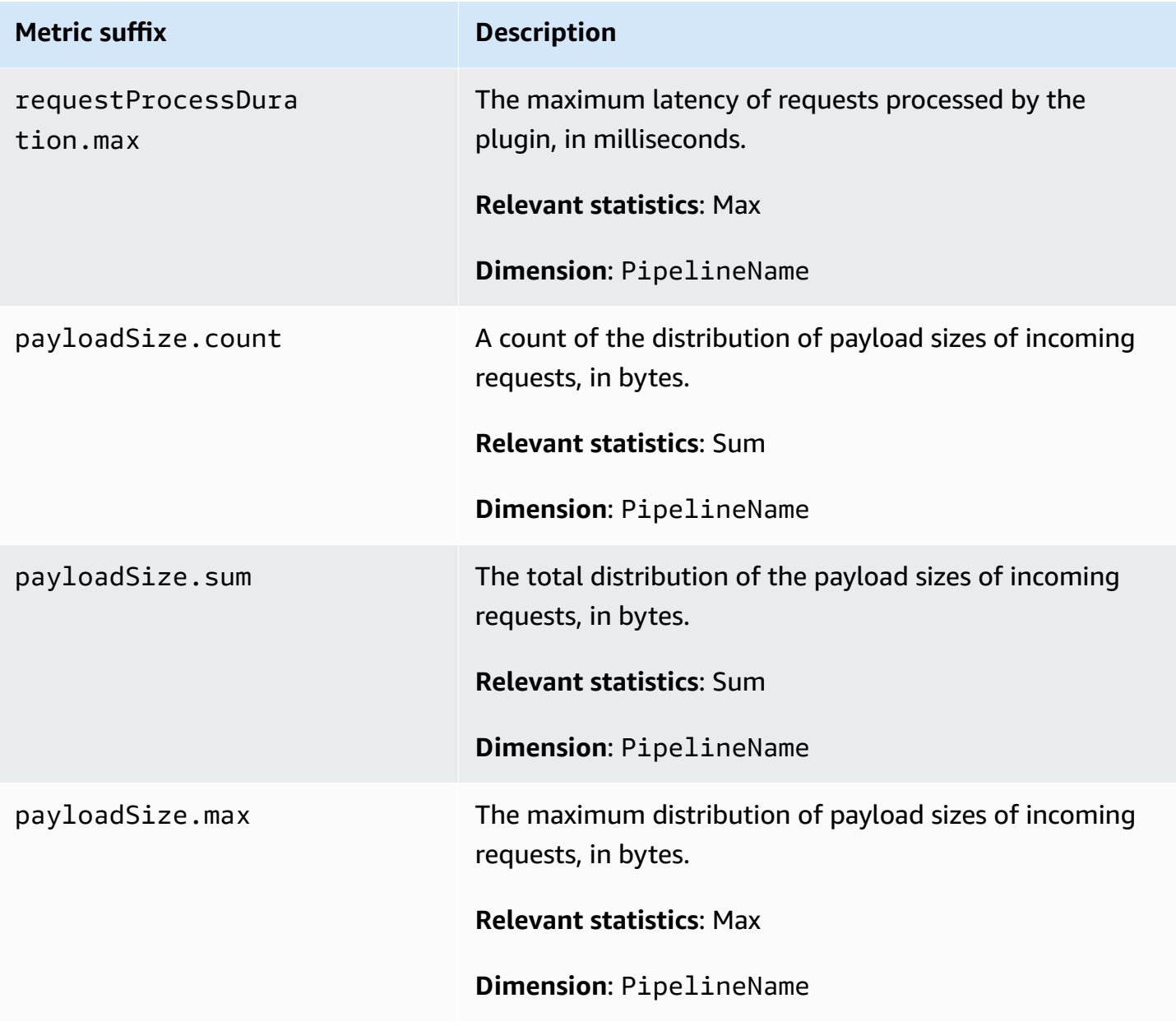

#### **S3 metrics**

The following metrics apply to the [S3](https://opensearch.org/docs/latest/data-prepper/pipelines/configuration/sources/s3/) source. Each metric is prefixed by the sub-pipeline name and s3. For example, *sub\_pipeline\_name*.s3.s3ObjectsFailed.count.

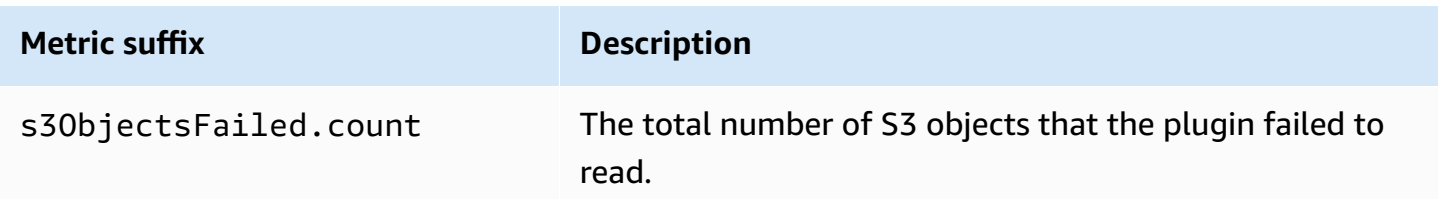

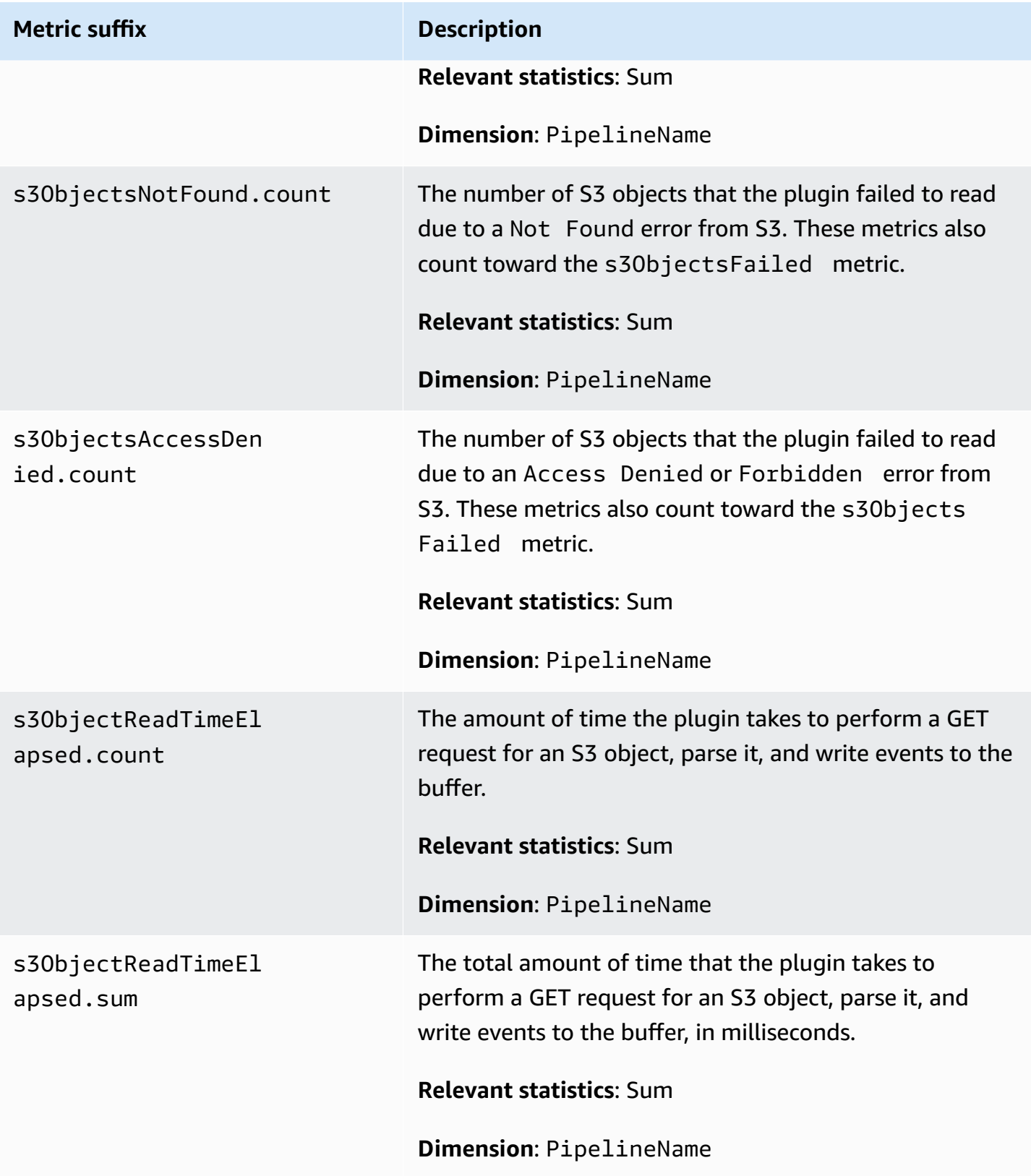

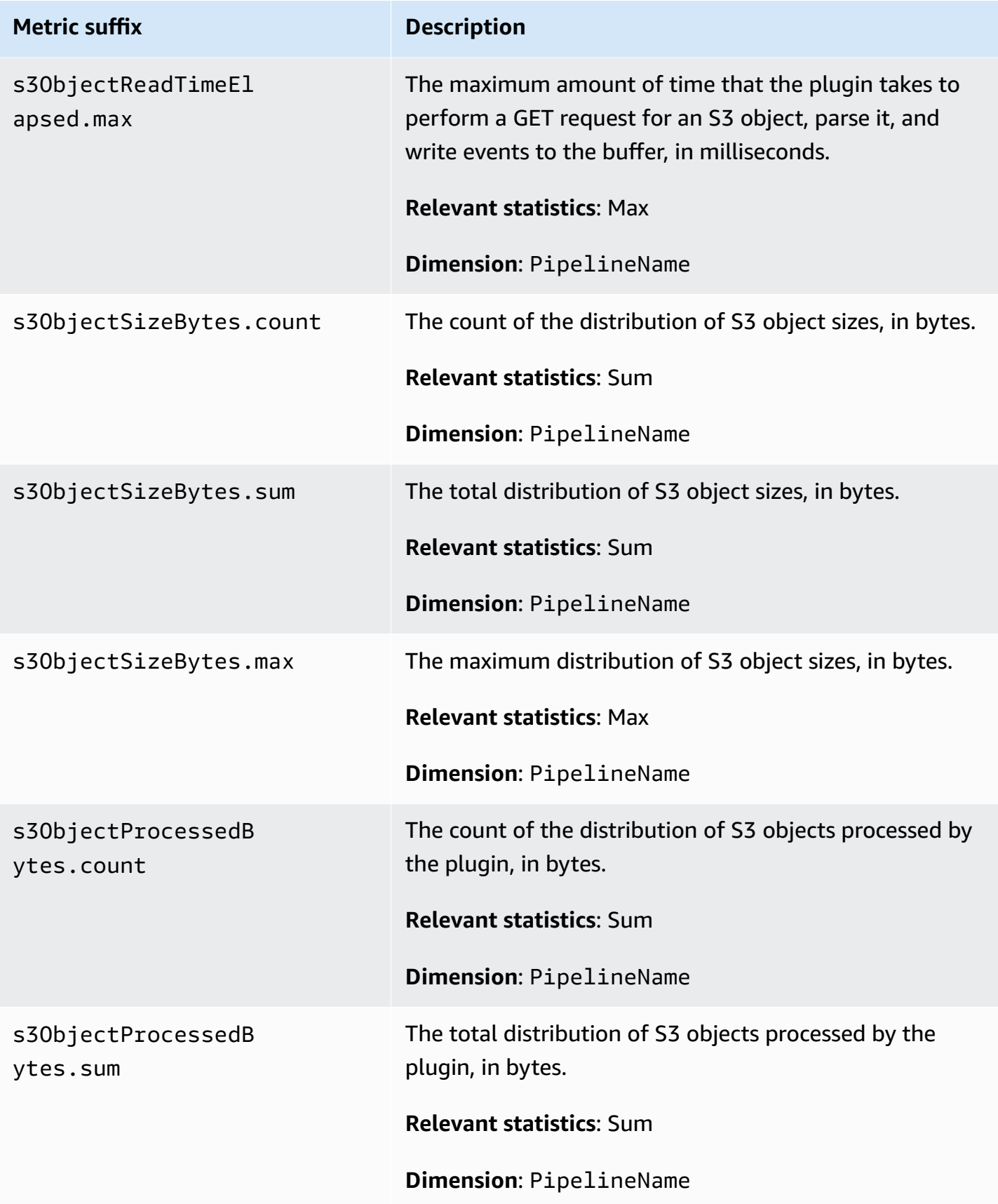

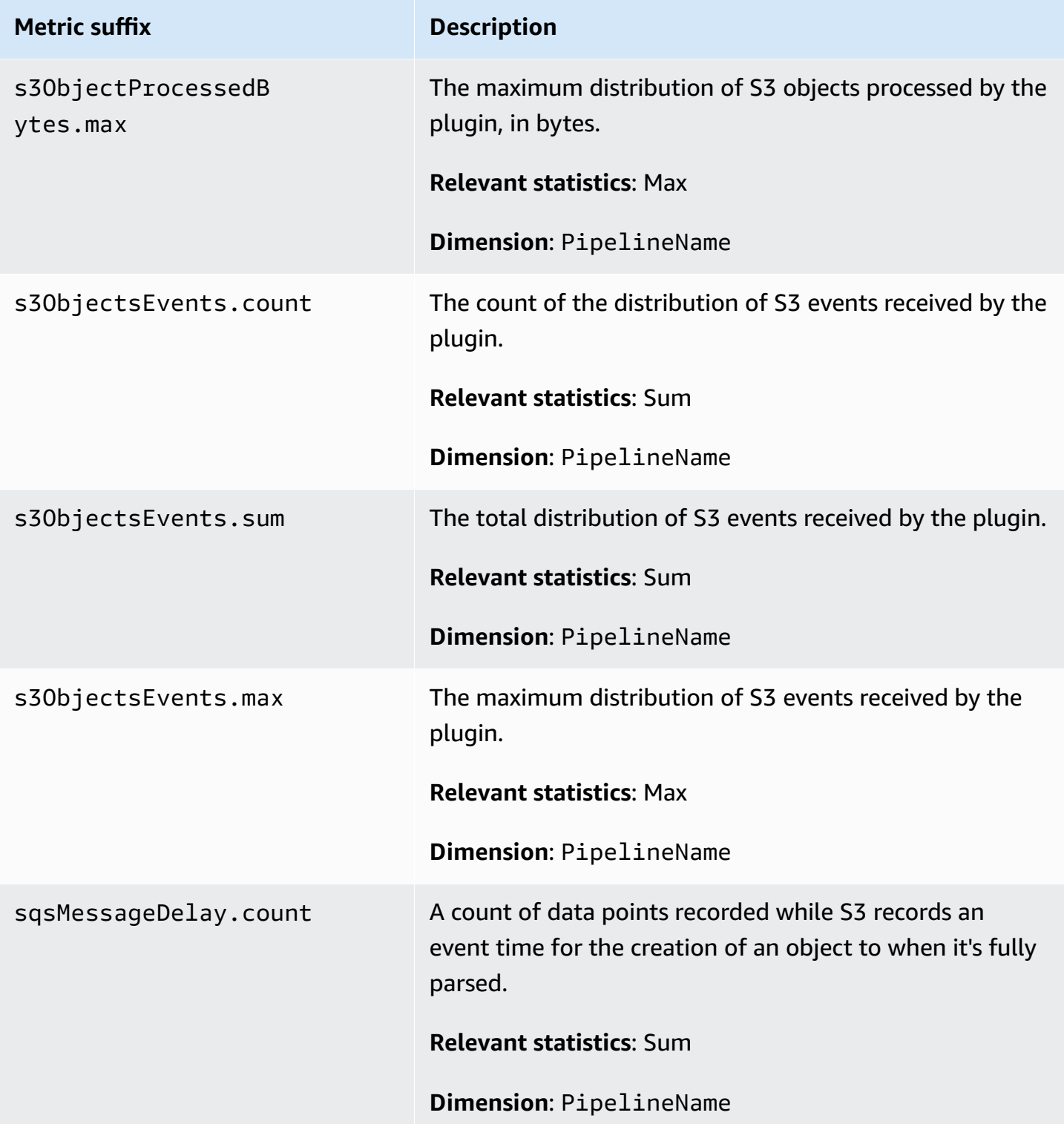

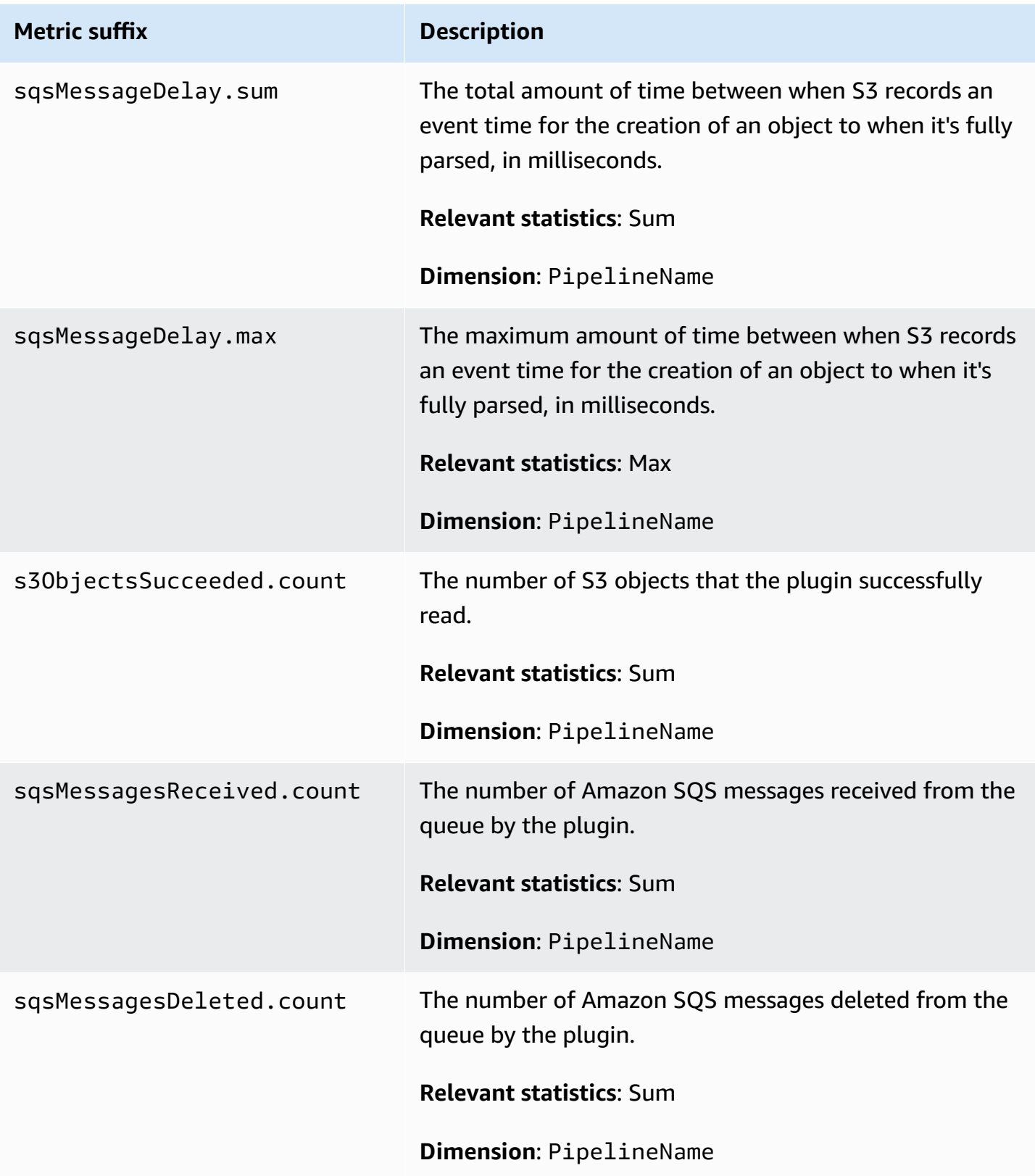

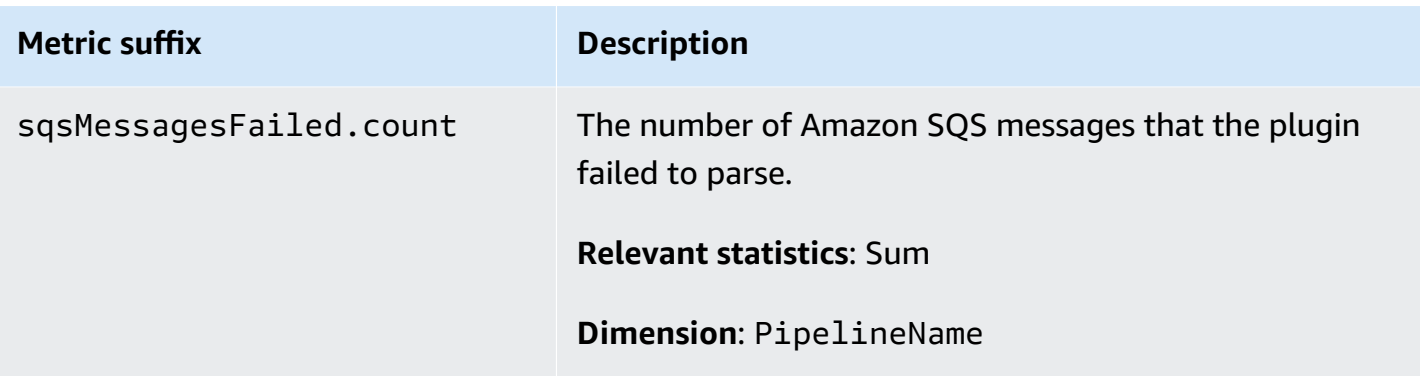

## **Aggregate metrics**

The following metrics apply to the [Aggregate](https://opensearch.org/docs/latest/data-prepper/pipelines/configuration/processors/aggregate/) processor. Each metric is prefixed by the sub-pipeline name and aggregate. For example, *sub\_pipeline\_name*.aggregate.actionHandleEventsOut.count.

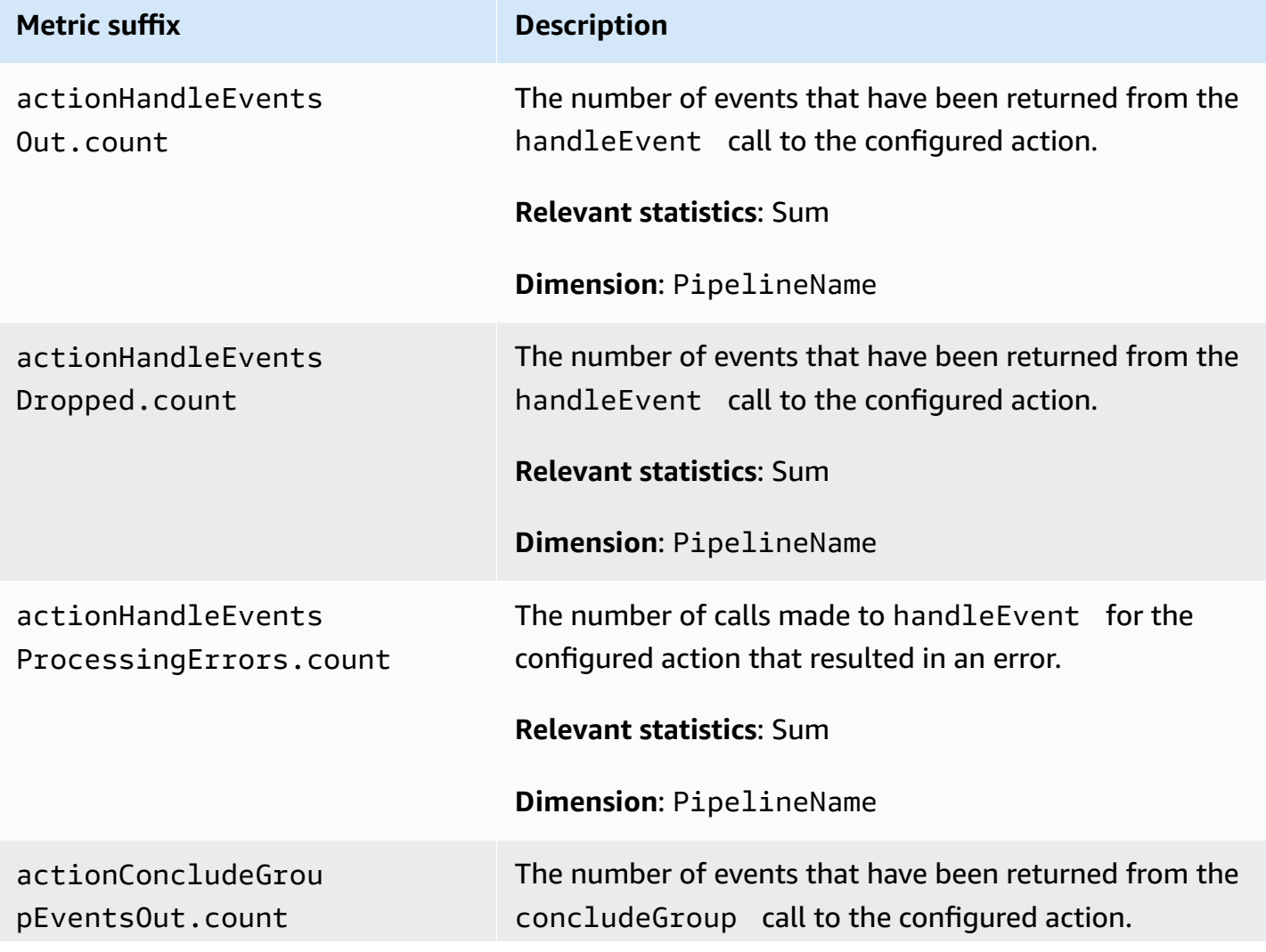

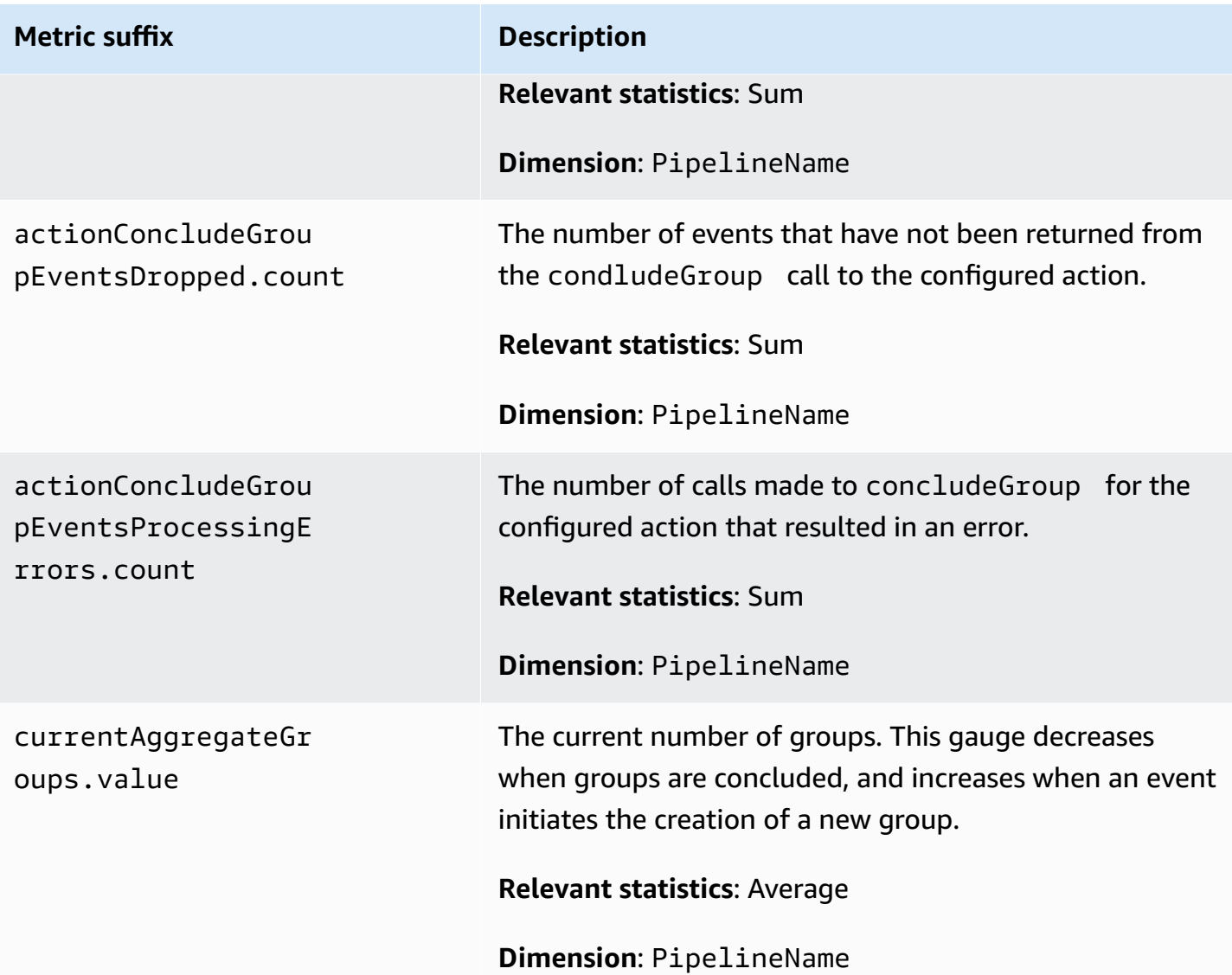

#### **Date metrics**

The following metrics apply to the [Date](https://opensearch.org/docs/latest/data-prepper/pipelines/configuration/processors/date/) processor. Each metric is prefixed by the sub-pipeline name and date. For example,

*sub\_pipeline\_name*.date.dateProcessingMatchSuccess.count.

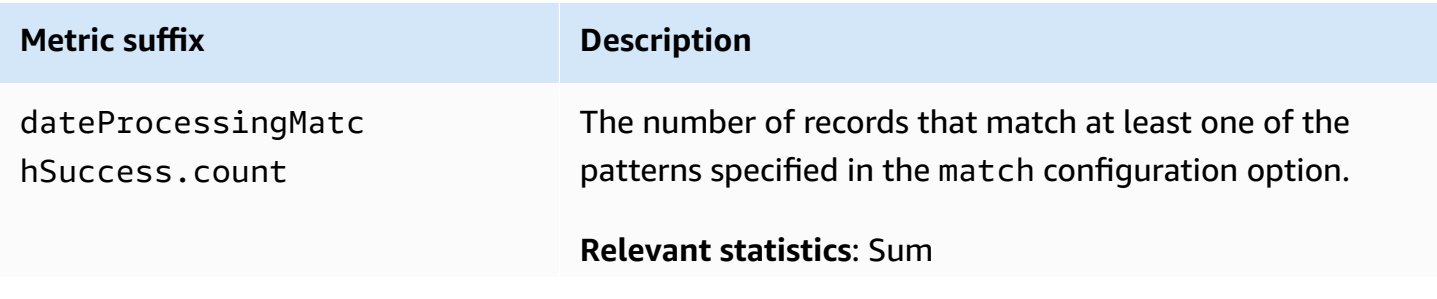

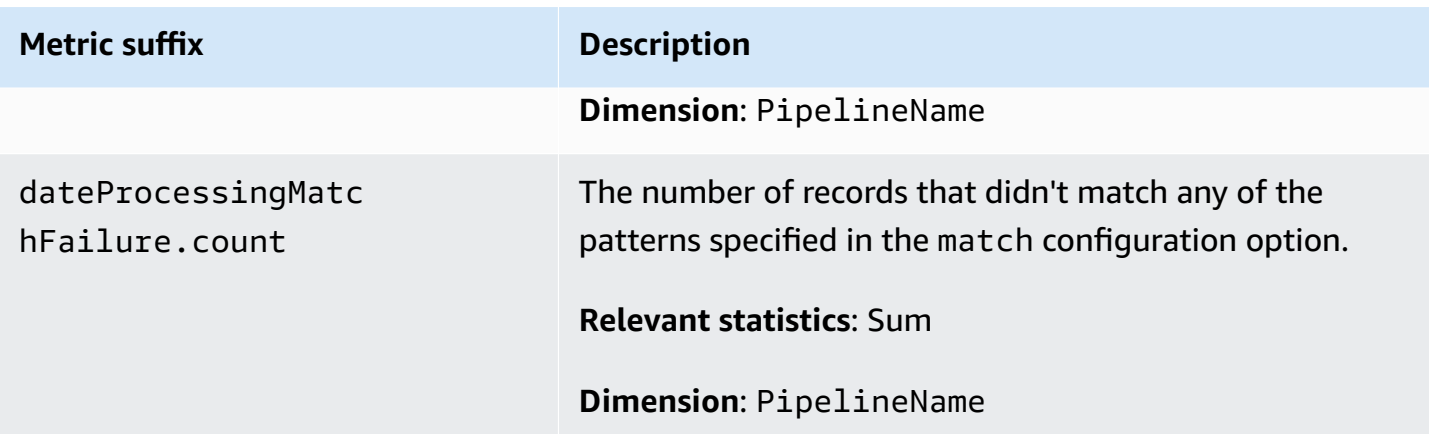

#### **Grok metrics**

The following metrics apply to the [Grok](https://opensearch.org/docs/latest/data-prepper/pipelines/configuration/processors/grok/) processor. Each metric is prefixed by the sub-pipeline name and grok. For example, *sub\_pipeline\_name*.grok.grokProcessingMatch.count.

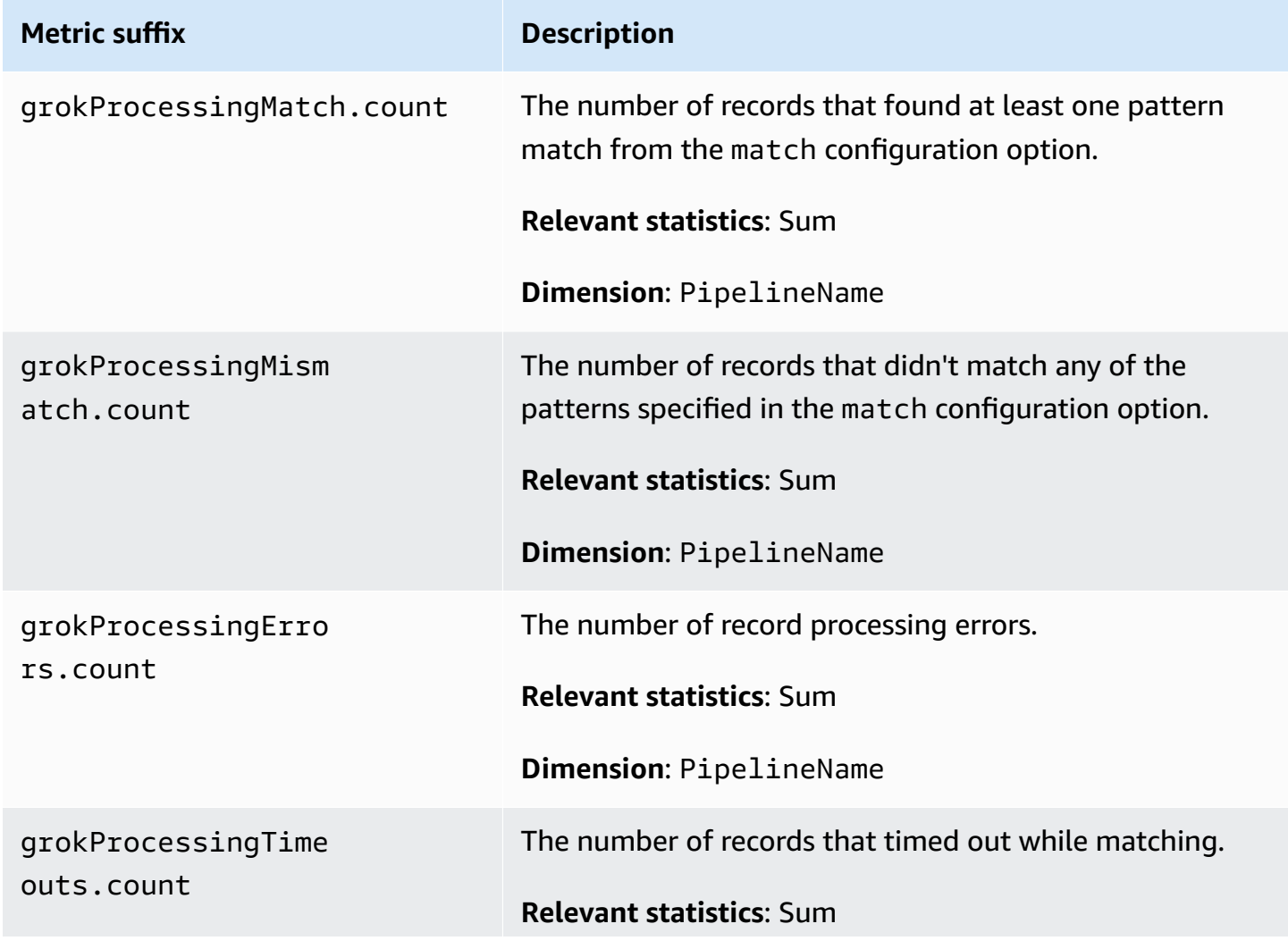

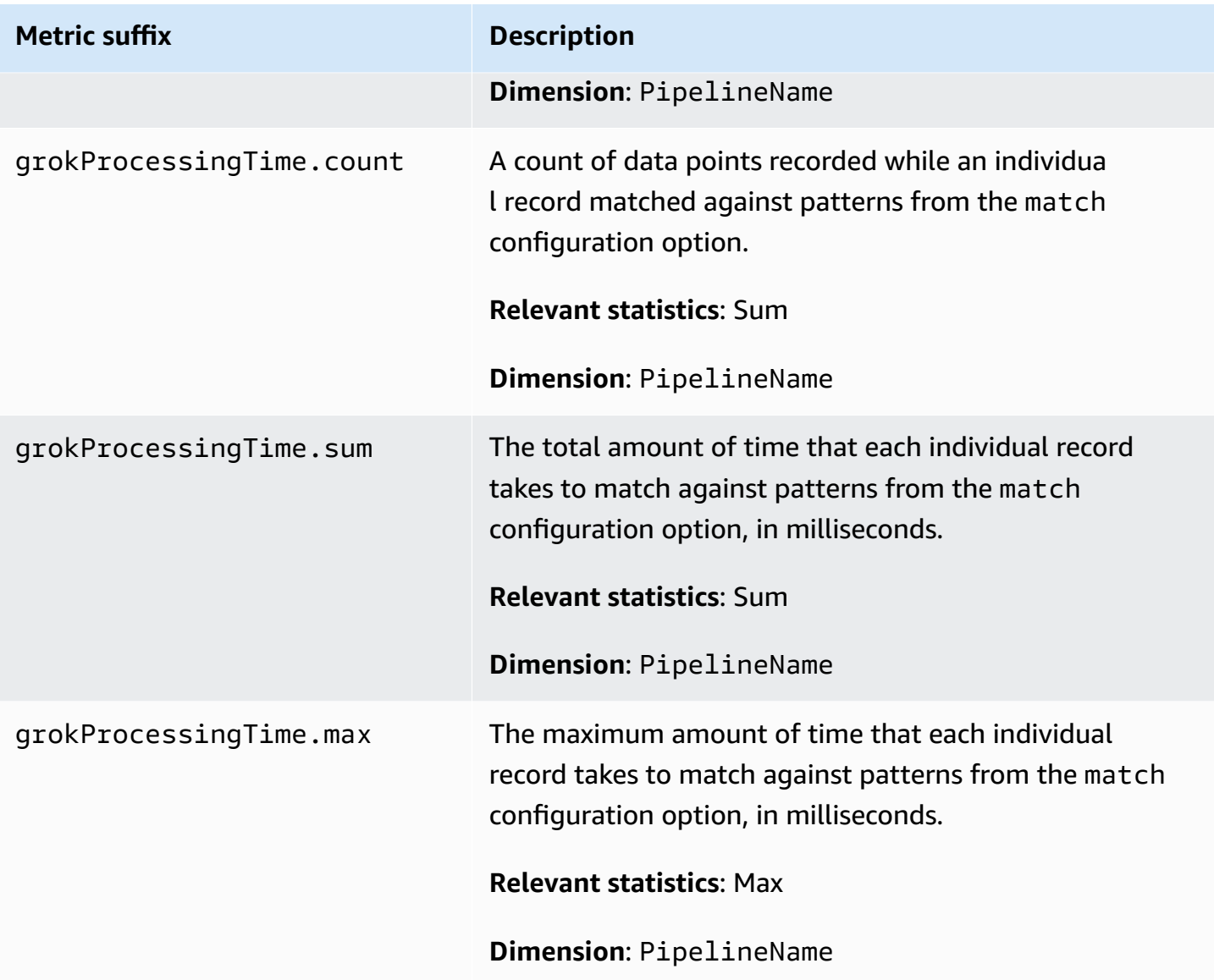

### **Otel trace raw metrics**

The following metrics apply to the OTel [trace](https://opensearch.org/docs/latest/data-prepper/pipelines/configuration/processors/otel-trace-raw/) raw processor. Each metric is prefixed by the sub-pipeline name and otel\_trace\_raw. For example, *sub\_pipeline\_name*.otel\_trace\_raw.traceGroupCacheCount.value.

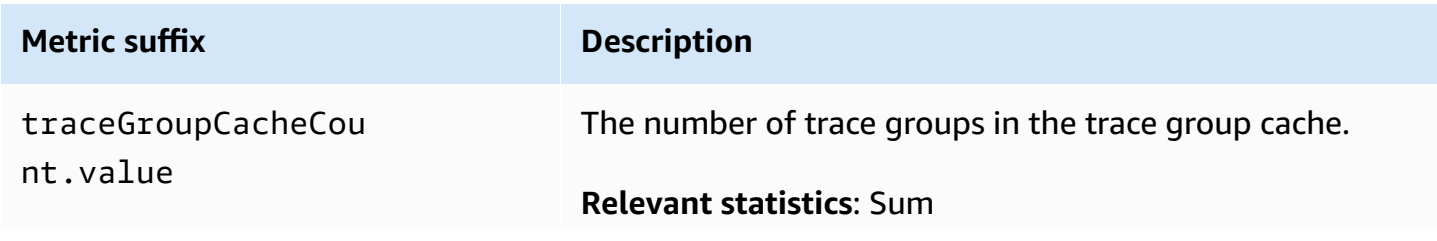

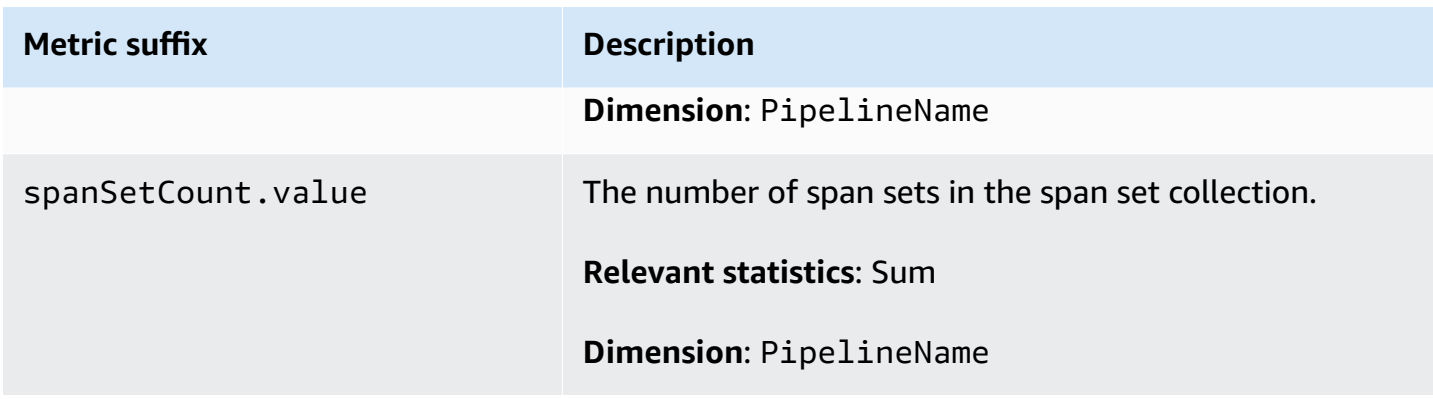

## **Otel trace group metrics**

The following metrics apply to the **OTel trace [group](https://github.com/opensearch-project/data-prepper/tree/main/data-prepper-plugins/otel-trace-group-processor) processor. Each metric** is prefixed by the sub-pipeline name and otel\_trace\_group. For example, *sub\_pipeline\_name*.otel\_trace\_group.recordsInMissingTraceGroup.count.

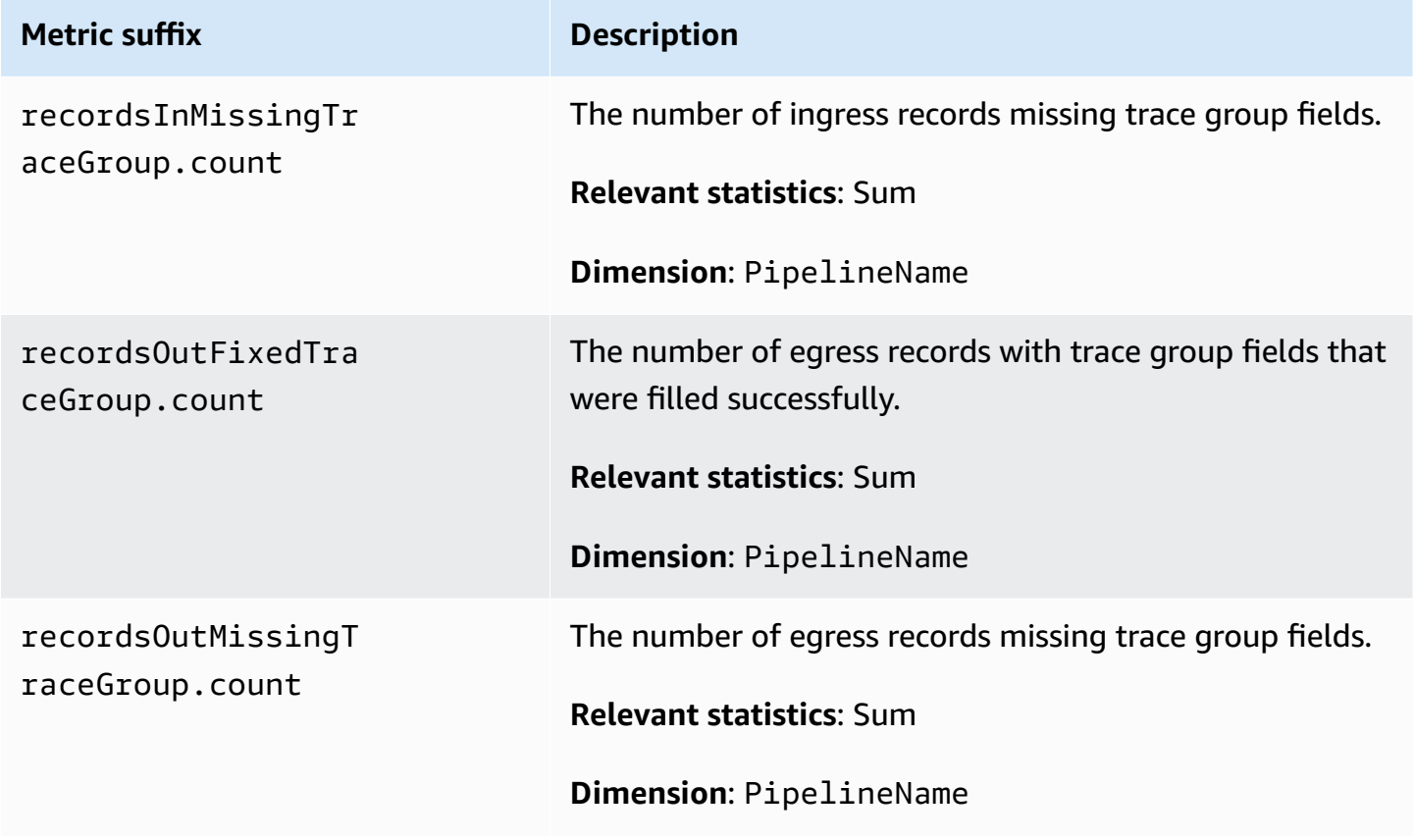

### **Service map stateful metrics**

The following metrics apply to the [Service-map](https://opensearch.org/docs/latest/data-prepper/pipelines/configuration/processors/service-map-stateful/) stateful processor. Each metric is prefixed by the sub-pipeline name and service-map-stateful. For example, *sub\_pipeline\_name*.servicemap-stateful.spansDbSize.count.

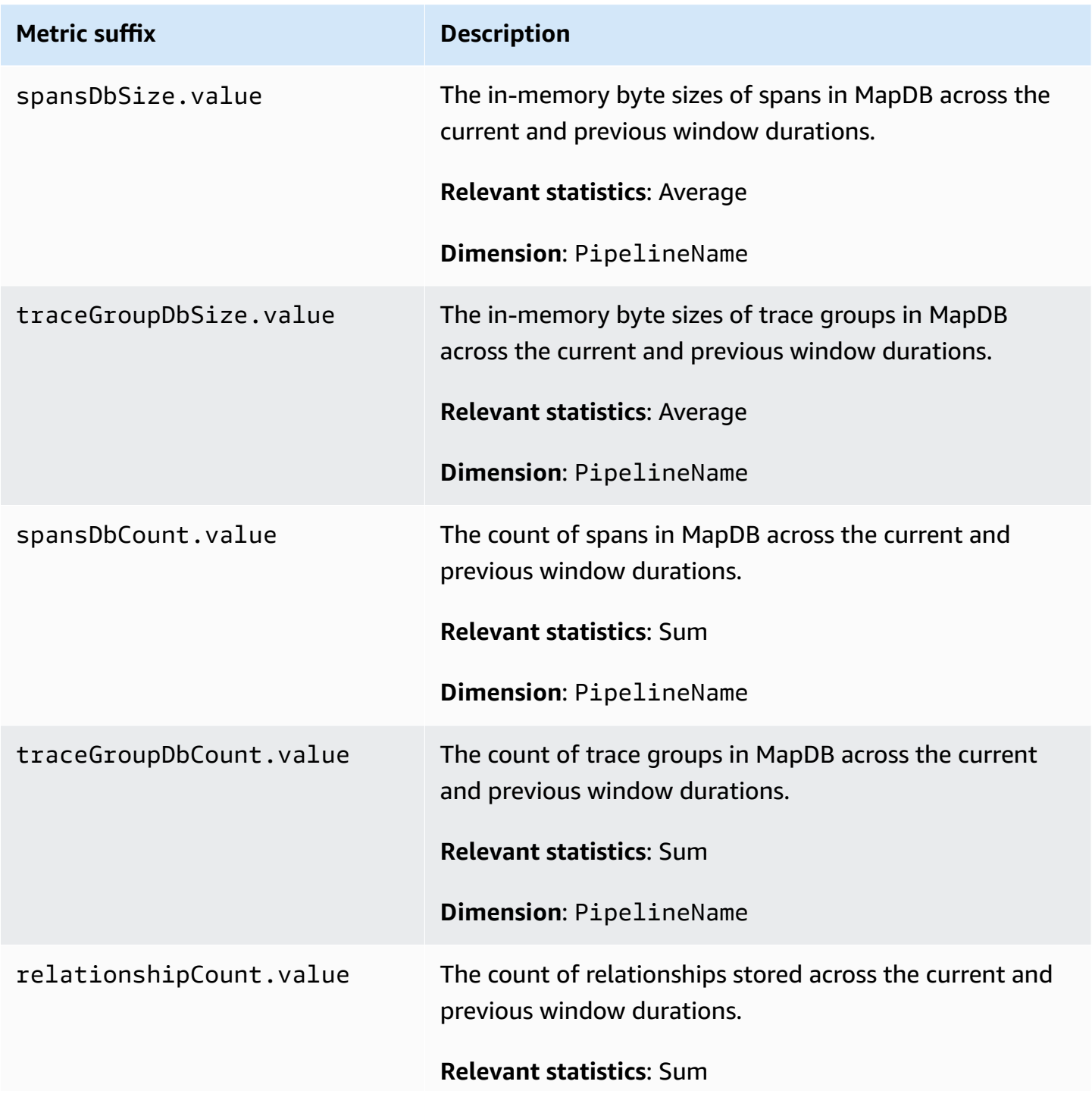

#### **Metric suffix Description**

**Dimension**: PipelineName

#### **OpenSearch metrics**

The following metrics apply to the [OpenSearch](https://opensearch.org/docs/latest/data-prepper/pipelines/configuration/sinks/opensearch/) sink. Each metric is prefixed by the sub-pipeline name and opensearch. For example, *sub\_pipeline\_name*.opensearch.bulkRequestErrors.count.

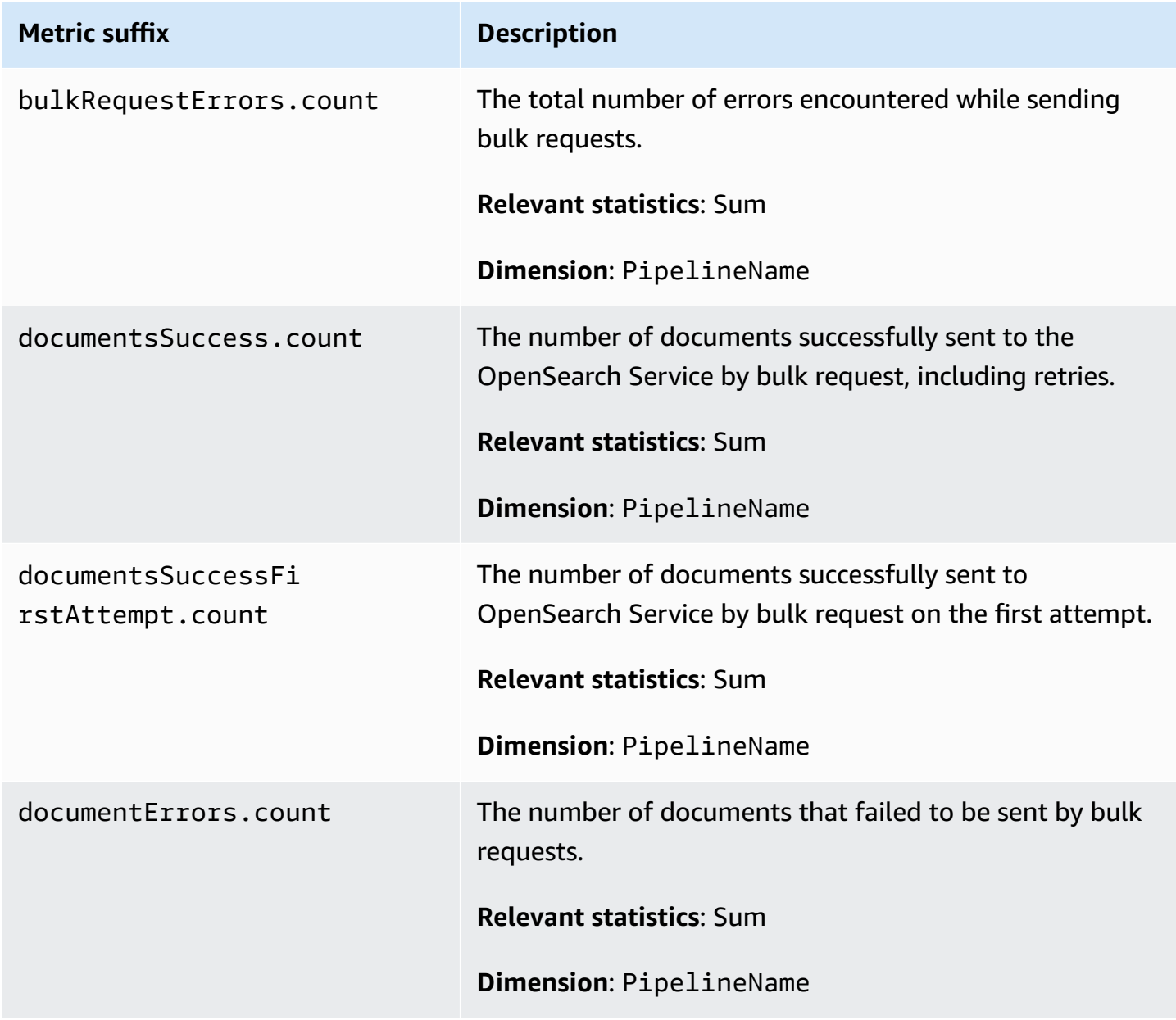

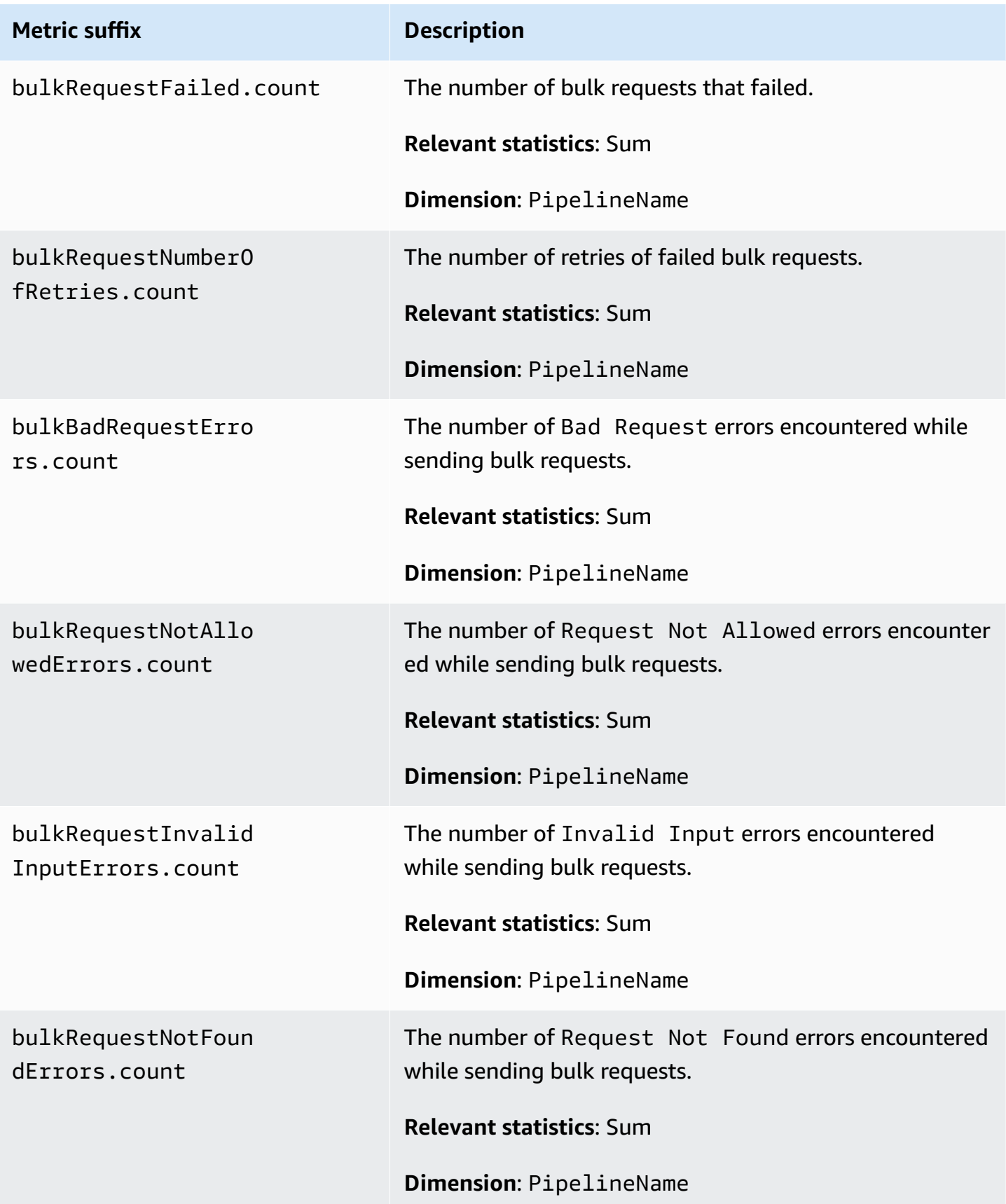

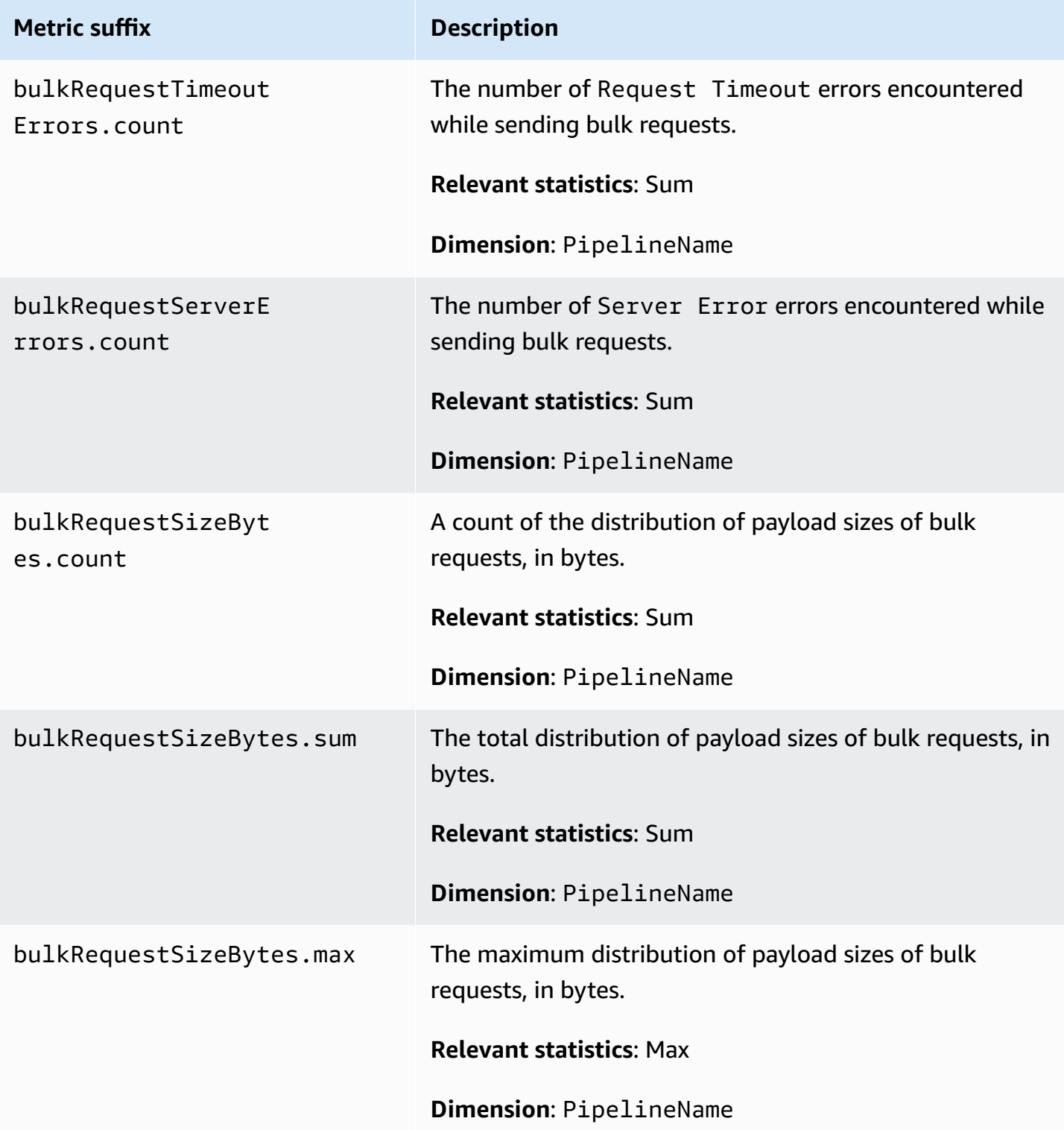

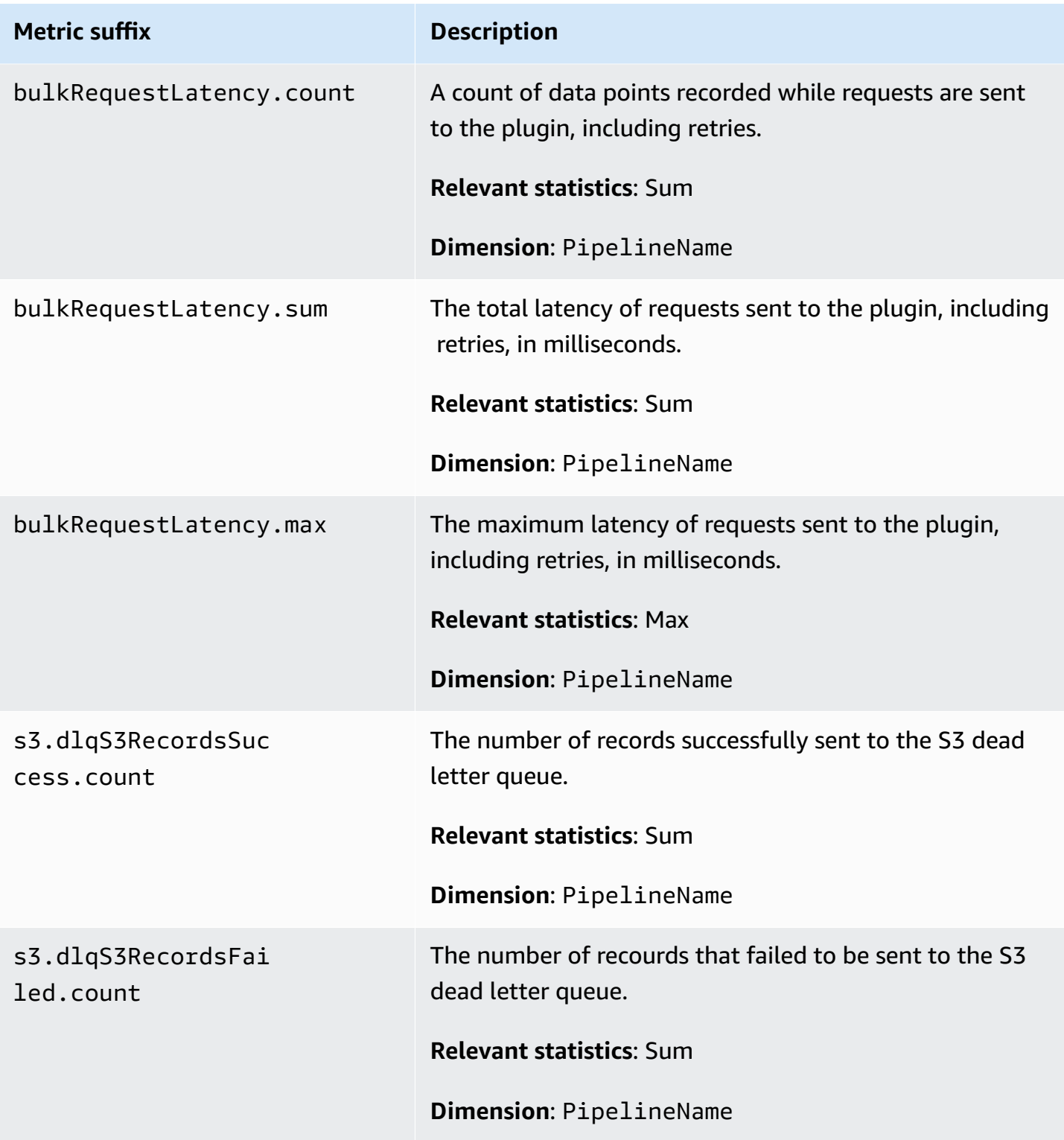

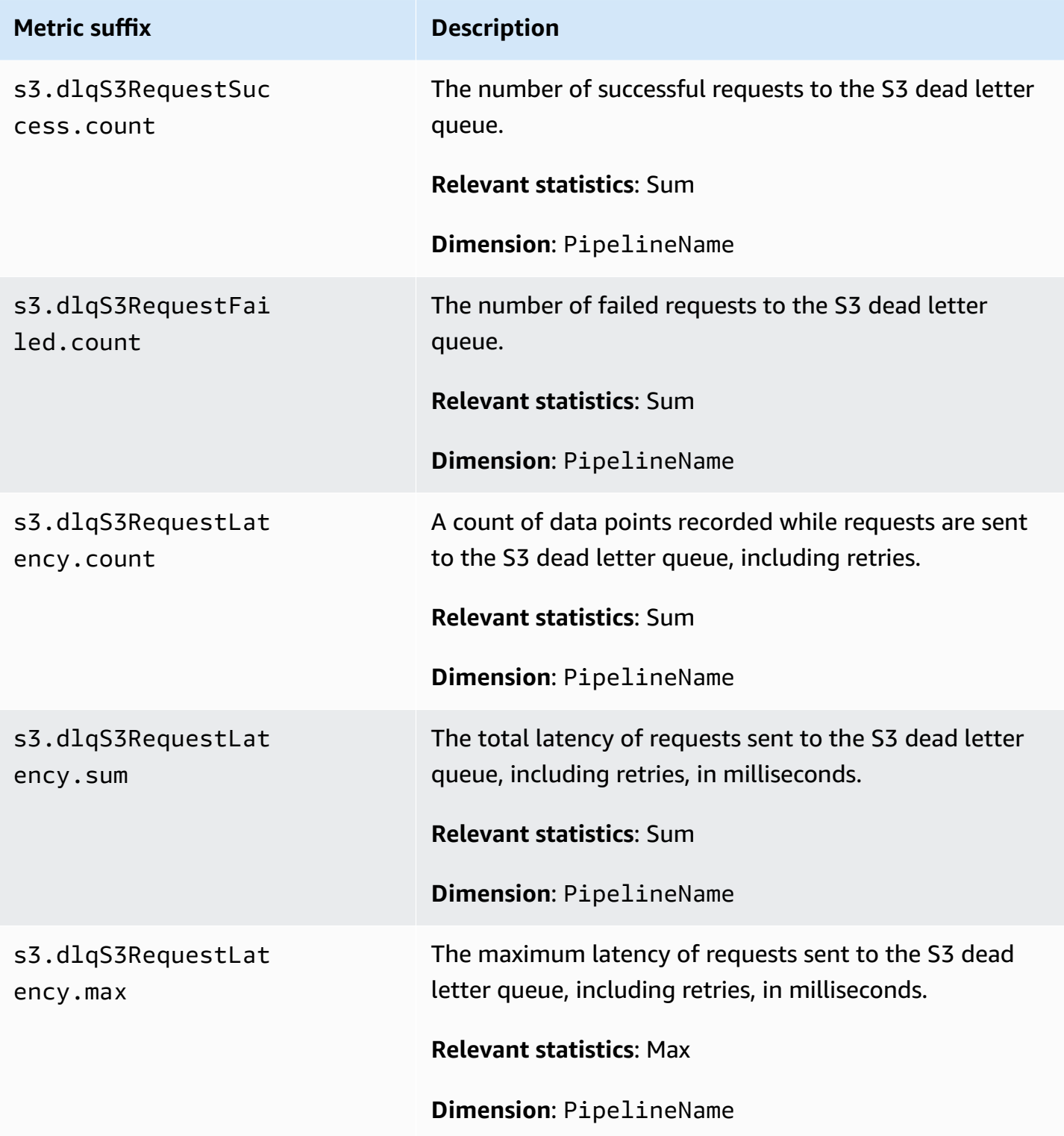

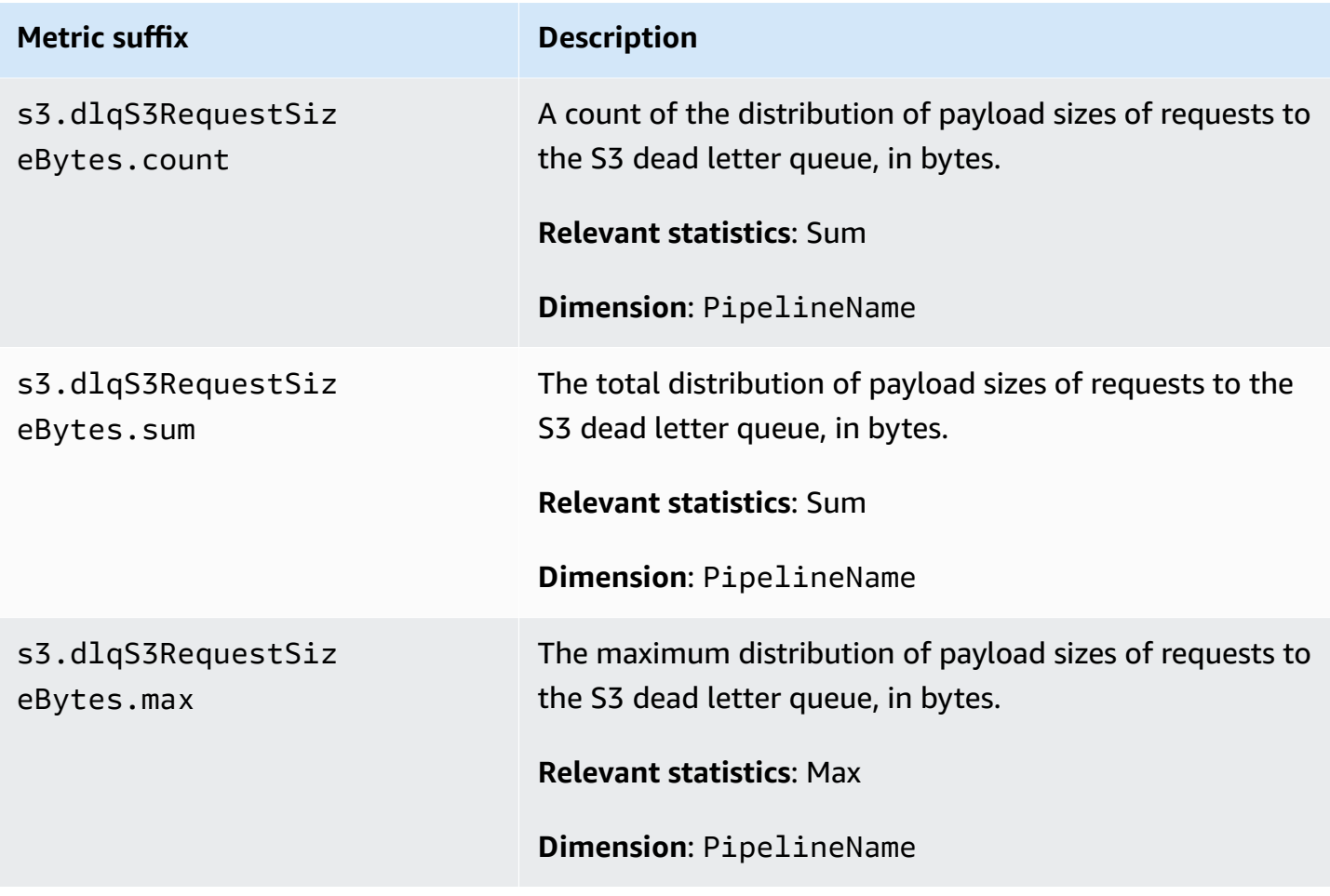

## **System and metering metrics**

The following metrics apply to the overall OpenSearch Ingestion system. These metrics aren't prefixed by anything.

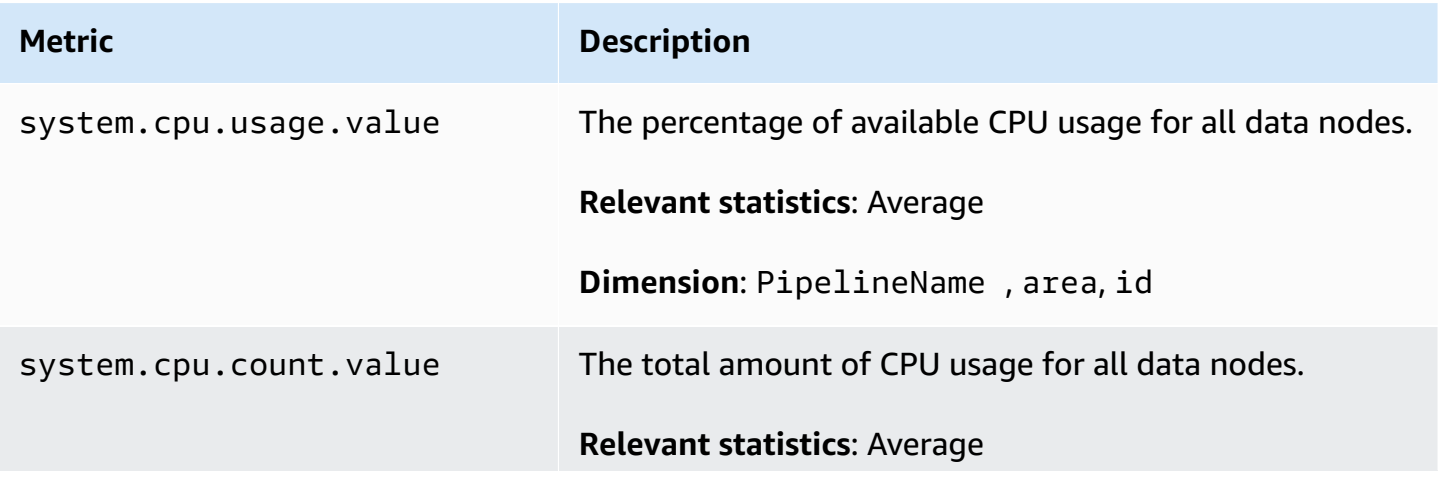

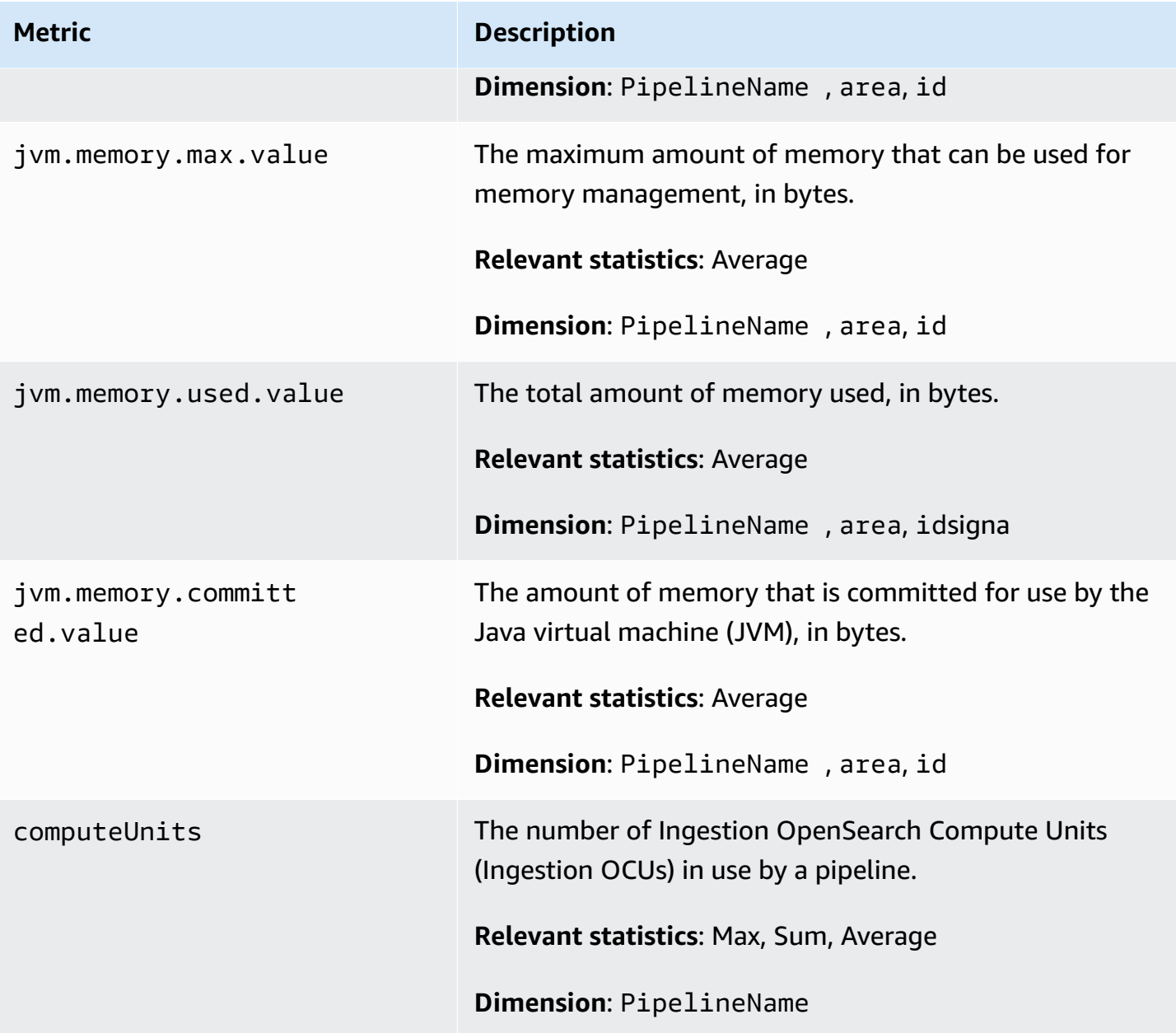

# **Best practices for Amazon OpenSearch Ingestion**

This topic provides best practices for creating and managing Amazon OpenSearch Ingestion pipelines and includes general guidelines that apply to many use cases. Each workload is unique, with unique characteristics, so no generic recommendation is exactly right for every use case.

#### **Topics**

- General best [practices](#page-275-0)
- [Recommended](#page-275-1) CloudWatch alarms

## <span id="page-275-0"></span>**General best practices**

The following general best practices apply to creating and managing pipelines.

- To ensure high availability, configure VPC pipelines with two or three subnets. If you only deploy a pipeline in one subnet and the Availability Zone goes down, you won't be able to ingest data.
- Within each pipeline, we recommend limiting the number of sub-pipelines to 5 or fewer.
- If you're using the S3 source plugin, use evenly-sized S3 files for optimal performance.
- If you're using the S3 source plugin, add 30 seconds of additional visibility timeout for every 0.25 GB of file size in the S3 bucket for optimal performance.
- Include a [dead-letter](https://opensearch.org/docs/latest/data-prepper/pipelines/dlq/) queue (DLQ) in your pipeline configuration so that you can offload failed events and make them accessible for analysis. If your sinks reject data due to incorrect mappings or other issues, you can route the data to the DLQ in order to troubleshoot and fix the issue.

## <span id="page-275-1"></span>**Recommended CloudWatch alarms**

CloudWatch alarms perform an action when a CloudWatch metric exceeds a specified value for some amount of time. For example, you might want AWS to email you if your cluster health status is red for longer than one minute. This section includes some recommended alarms for Amazon OpenSearch Ingestion and how to respond to them.

For more information about configuring alarms, see Creating Amazon [CloudWatch](https://docs.aws.amazon.com/AmazonCloudWatch/latest/monitoring/AlarmThatSendsEmail.html) Alarms in the *Amazon CloudWatch User Guide*.

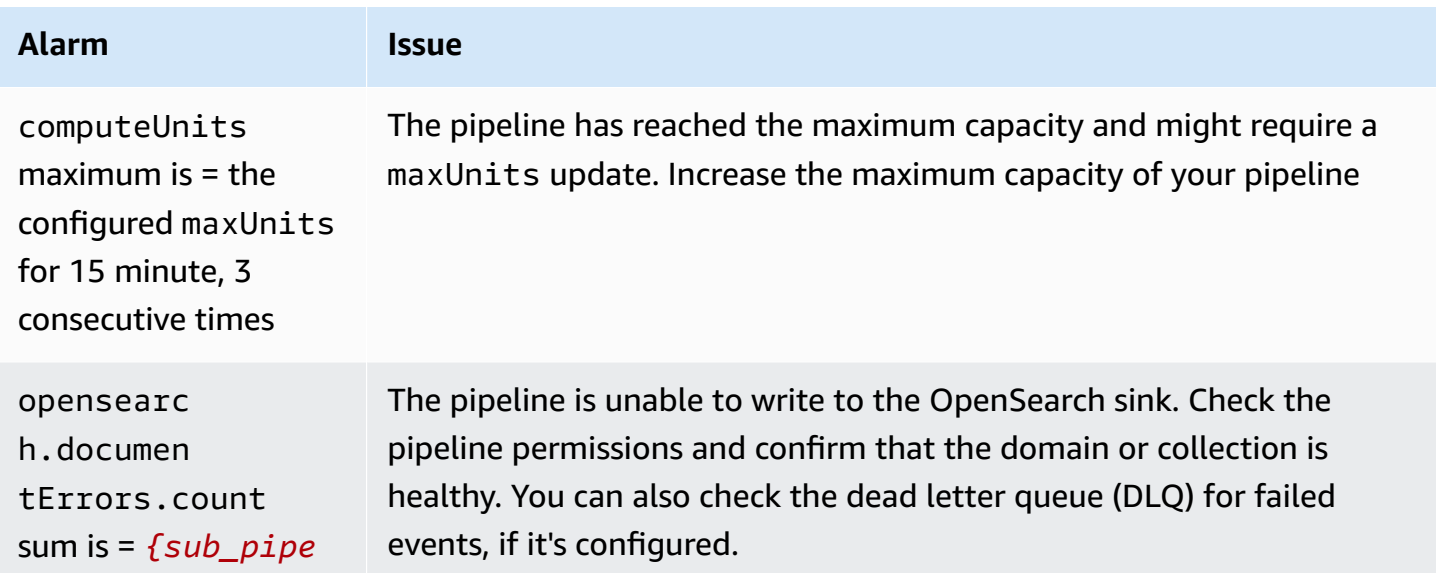

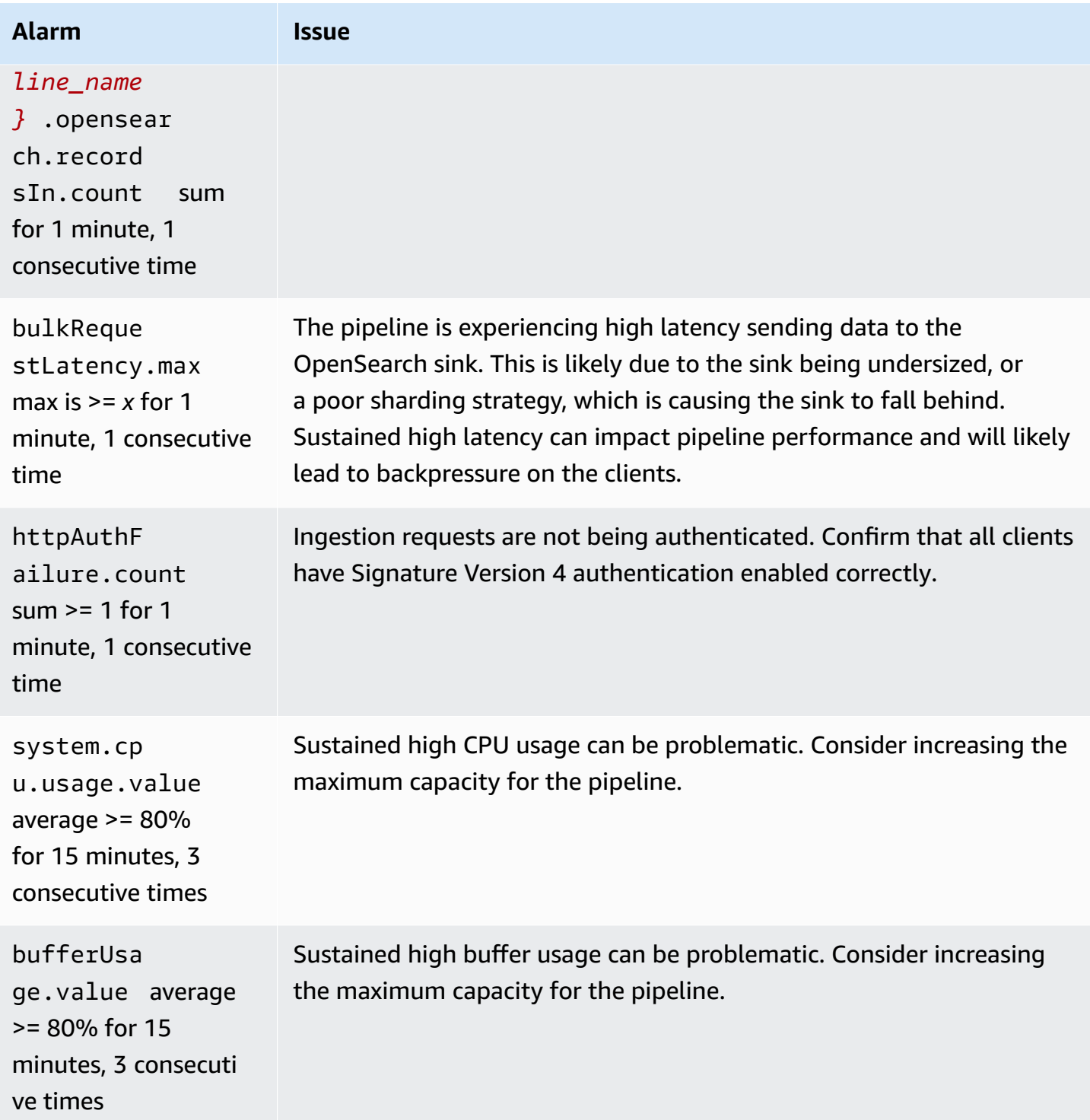

## **Other alarms you might consider**

Consider configuring the following alarms depending on which Amazon OpenSearch Ingestion features you regularly use.

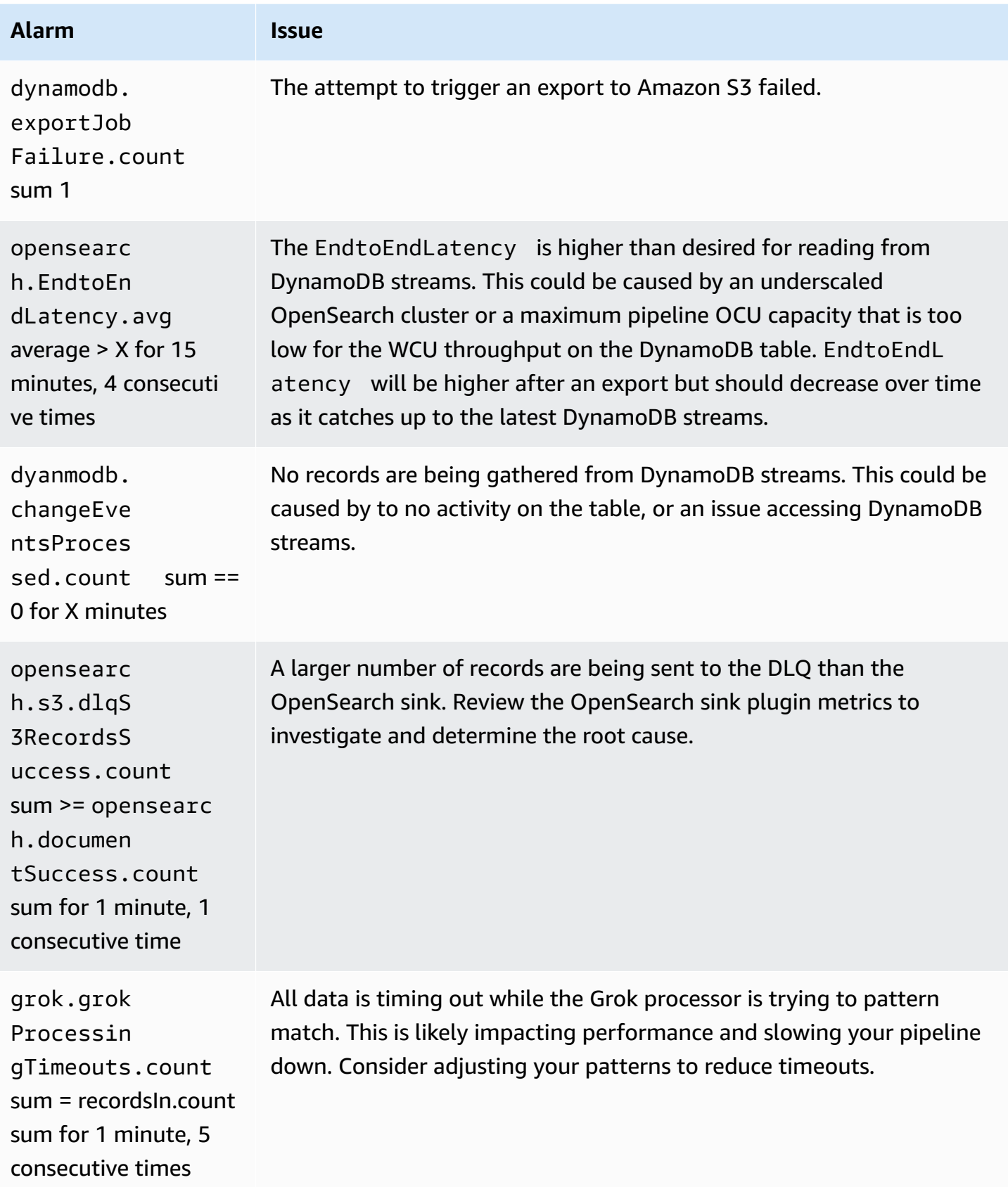

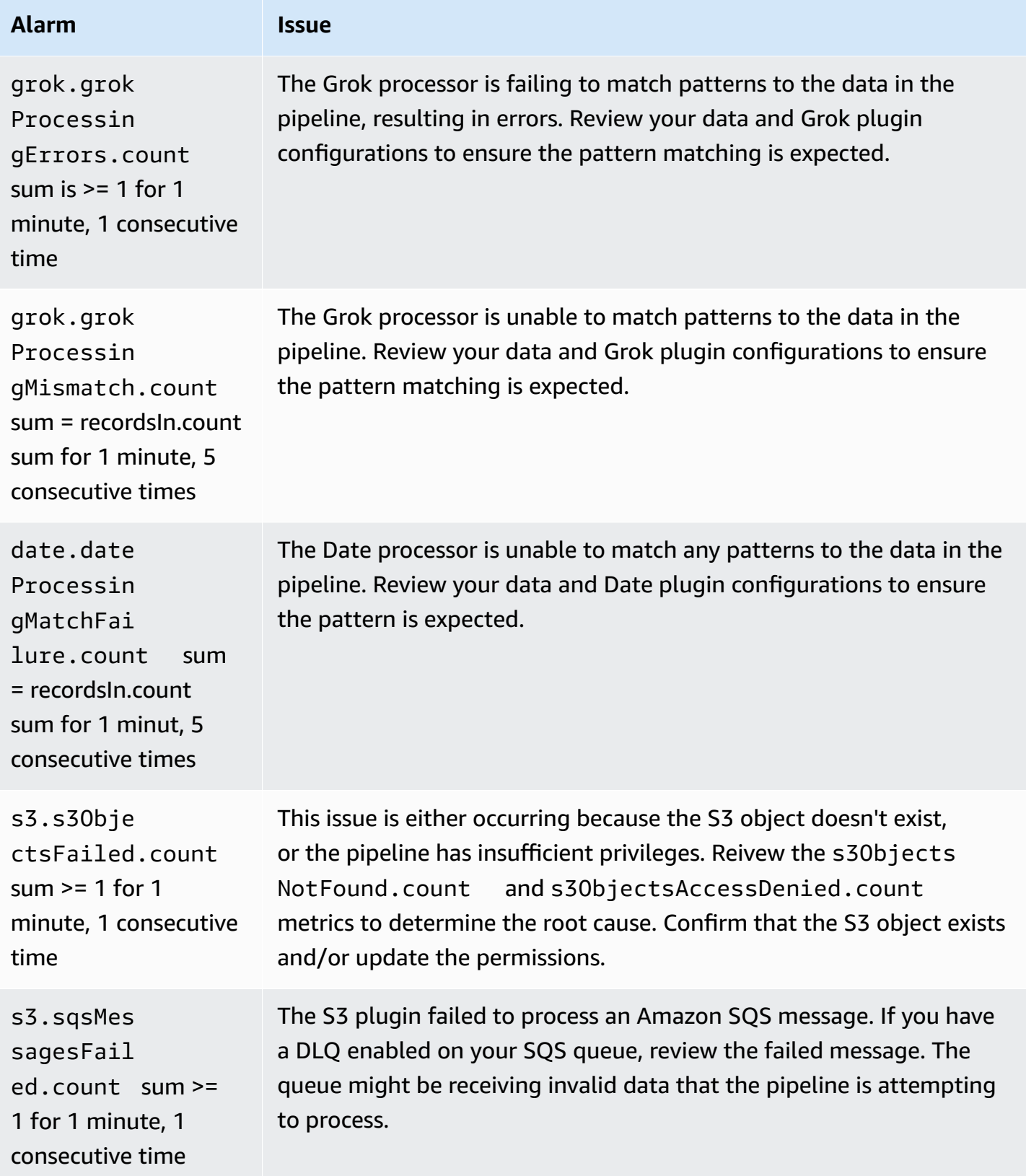

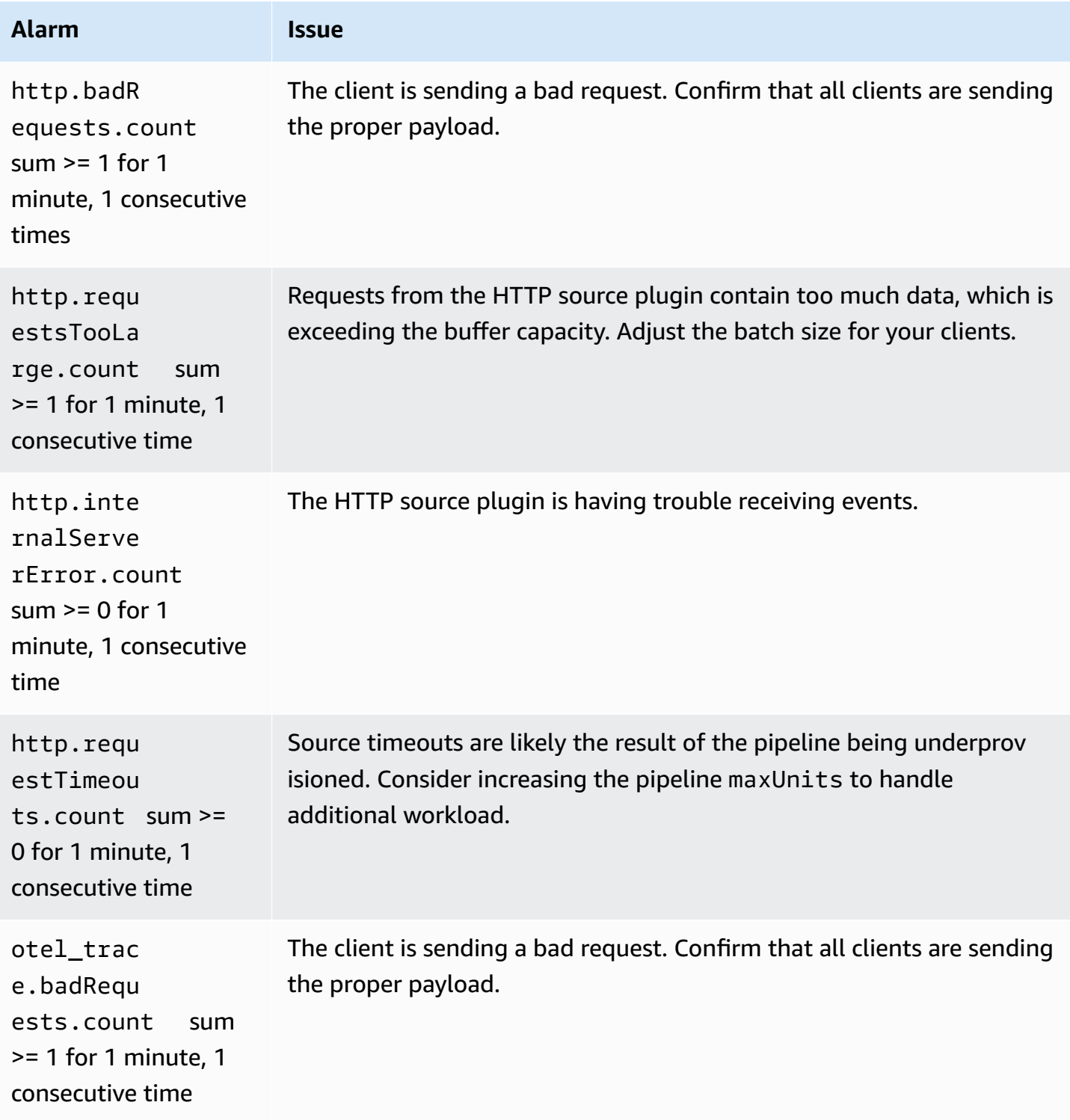

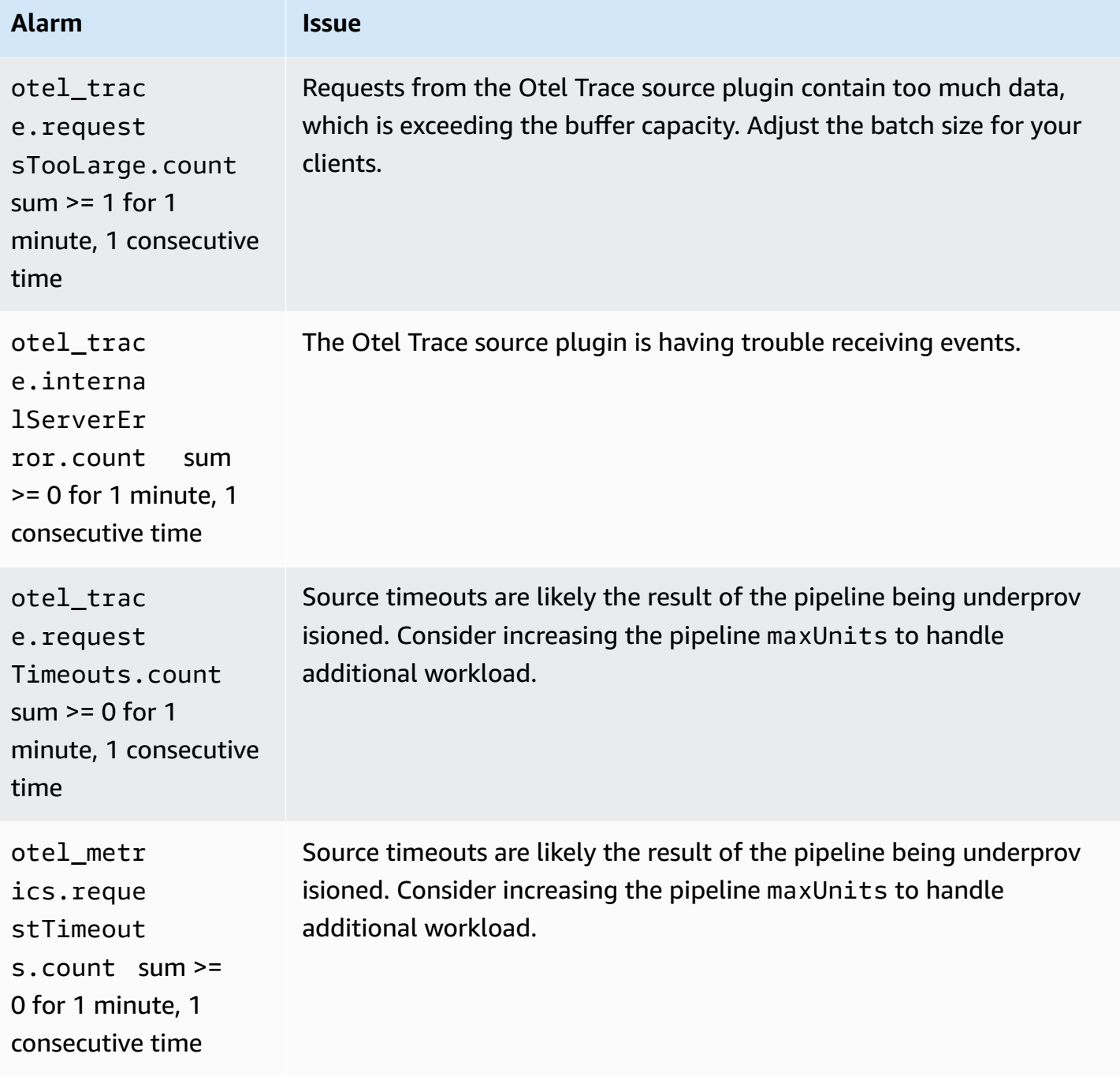

# **Amazon OpenSearch Serverless**

Amazon OpenSearch Serverless is an on-demand, auto-scaling configuration for Amazon OpenSearch Service. An OpenSearch Serverless *collection* is an OpenSearch cluster that scales compute capacity based on your application's needs. This contrasts with OpenSearch Service *provisioned OpenSearch domains*, which you manually manage capacity for.

OpenSearch Serverless provides a simple, cost-effective option for infrequent, intermittent, or unpredictable workloads. It's cost-effective because it automatically scales compute capacity to match your application's usage.

OpenSearch Serverless collections have the same kind of high-capacity, distributed, and highly available storage volume that is used by provisioned OpenSearch Service domains.

OpenSearch Serverless collections are always encrypted. You can choose the encryption key, but you can't disable encryption. For more information, see the section called ["Encryption"](#page-383-0).

#### **Topics**

- [Benefits](#page-281-0)
- What is Amazon [OpenSearch](#page-282-0) Serverless?
- Getting started with Amazon [OpenSearch](#page-292-0) Serverless
- Creating and managing Amazon [OpenSearch](#page-297-0) Serverless collections
- Managing capacity limits for Amazon [OpenSearch](#page-334-0) Serverless
- Ingesting data into Amazon [OpenSearch](#page-337-0) Serverless collections
- Overview of security in Amazon [OpenSearch](#page-353-0) Serverless
- Tagging Amazon [OpenSearch](#page-433-0) Serverless collections
- Supported operations and plugins in Amazon [OpenSearch](#page-435-0) Serverless
- Monitoring Amazon [OpenSearch](#page-442-0) Serverless

# <span id="page-281-0"></span>**Benefits**

OpenSearch Serverless has the following benefits:

• **Simpler than provisioned** – OpenSearch Serverless removes much of the complexity of managing OpenSearch clusters and capacity. It automatically sizes and tunes your clusters, and takes care of shard and index lifecycle management. It also manages service software updates and OpenSearch version upgrades. All updates and upgrades are non-disruptive.

- **Cost-effective** When you use OpenSearch Serverless, you only pay for the resources that you consume. This removes the need for upfront provisioning and overprovisioning for peak workloads.
- **Highly available** OpenSearch Serverless supports production workloads with redundancy to protect against Availability Zone outages and infrastructure failures.
- **Scalable** OpenSearch Serverless automatically scales resources to maintain consistently fast data ingestion rates and query response times.

# <span id="page-282-0"></span>**What is Amazon OpenSearch Serverless?**

Amazon OpenSearch Serverless is an on-demand serverless configuration for Amazon OpenSearch Service. Serverless removes the operational complexities of provisioning, configuring, and tuning your OpenSearch clusters. It's a good option for organizations that don't want to selfmanage their OpenSearch clusters, or organizations that don't have the dedicated resources or expertise to operate large clusters. With OpenSearch Serverless, you can easily search and analyze a large volume of data without having to worry about the underlying infrastructure and data management.

An OpenSearch Serverless *collection* is a group of OpenSearch indexes that work together to support a specific workload or use case. Collections are easier to use than self-managed OpenSearch *clusters,* which require manual provisioning.

Collections have the same kind of high-capacity, distributed, and highly available storage volume that's used by provisioned OpenSearch Service domains, but they remove more complexity because they don't require manual configuration and tuning. Data is encrypted in transit within a collection. OpenSearch Serverless also supports OpenSearch Dashboards, which provides an intuitive interface for analyzing data.

Serverless collections currently run OpenSearch version 2.0.x. As new versions are released, OpenSearch Serverless will automatically upgrade your collections to consume new features, bug fixes, and performance improvements.

#### **Topics**

- Use cases for [OpenSearch](#page-283-0) Serverless
- [Getting](#page-283-1) started
- How it [works](#page-283-2)
- Choosing a [collection](#page-286-0) type
- Pricing for [OpenSearch](#page-287-0) Serverless
- [Supported](#page-288-0) AWS Regions
- [Limitations](#page-288-1)
- Comparing OpenSearch Service and [OpenSearch](#page-289-0) Serverless

## <span id="page-283-0"></span>**Use cases for OpenSearch Serverless**

OpenSearch Serverless supports two primary use cases:

- **Log analytics** The log analytics segment focuses on analyzing large volumes of semistructured, machine-generated time series data for operational and user behavior insights.
- **Full-text search** The full-text search segment powers applications in your internal networks (content management systems, legal documents) and internet-facing applications, such as ecommerce website content search.

When you create a collection, you choose one of these use cases. For more information, see [the](#page-286-0) section called ["Choosing](#page-286-0) a collection type".

## <span id="page-283-1"></span>**Getting started**

To get started with OpenSearch Serverless, create one or more collections using the OpenSearch Service console, the AWS CLI, or one of the AWS SDKs. For a tutorial that helps you get a collection up and running quickly, see the section called "Getting started with [OpenSearch](#page-292-0) Serverless".

OpenSearch Serverless supports the same ingest and query API operations as the OpenSearch open source suite, so you can continue to use your existing clients and applications. Your clients must be compatible with OpenSearch 2.x in order to work with OpenSearch Serverless. For more information, see the section called "Ingesting data into [collections"](#page-337-0).

## <span id="page-283-2"></span>**How it works**

Traditional OpenSearch clusters have a single set of instances that perform both indexing and search operations, and index storage is tightly coupled with compute capacity. By contrast, OpenSearch Serverless uses a cloud-native architecture that separates the indexing (ingest)

components from the search (query) components, with Amazon S3 as the primary data storage for indexes.

This decoupled architecture lets you scale search and indexing functions independently of each other, and independently of the indexed data in S3. The architecture also provides isolation for ingest and query operations so that they can run concurrently without resource contention.

When you write data to a collection, OpenSearch Serverless distributes it to the *indexing* compute units. The indexing compute units ingest the incoming data and move the indexes to S3. When you perform a search on the collection data, OpenSearch Serverless routes requests to the *search* compute units that hold the data being queried. The search compute units download the indexed data directly from S3 (if it's not already cached locally), run search operations, and perform aggregations.

The following image illustrates this decoupled architecture:

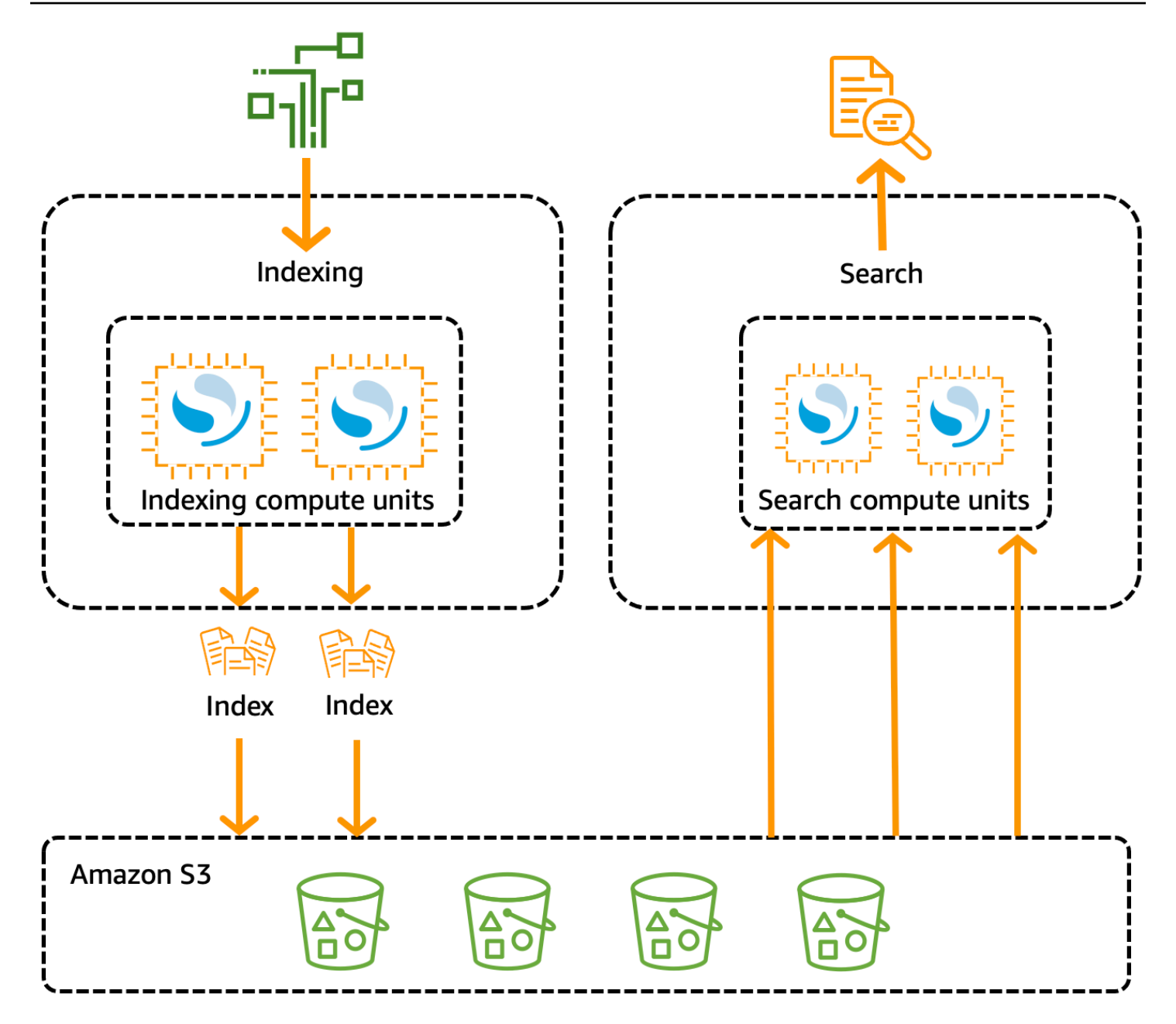

OpenSearch Serverless compute capacity for data ingestion, searching, and querying are measured in OpenSearch Compute Units (OCUs). Each OCU is a combination of 6 GiB of memory and corresponding virtual CPU (vCPU), as well as data transfer to Amazon S3. Each OCU includes enough hot ephemeral storage for 120 GiB of index data.

When you create your first collection, OpenSearch Serverless instantiates two OCUs—one for indexing and one for search. To ensure high availability, it also launches a standby set of nodes in another Availability Zone. For development and testing purposes, you can disable the **Enable redundancy** setting for a collection, which eliminates the two standby replicas and only instantiates two OCUs. By default, the redundant active replicas are enabled, which means that a total of four OCUs are instantiated for the first collection in an account.

These OCUs exist even when there's no activity on any collection endpoints. All subsequent collections share these OCUs. When you create additional collections in the same account, OpenSearch Serverless only adds additional OCUs for search and ingest as needed to support the collections, according to the [capacity](#page-336-0) limits that you specify. Capacity scales back down as your compute usage decreases.

For information about how you're billed for these OCUs, see the section called ["Pricing](#page-287-0) for [OpenSearch](#page-287-0) Serverless".

## <span id="page-286-0"></span>**Choosing a collection type**

OpenSearch Serverless supports three primary collection types:

**Time series** – The log analytics segment that focuses on analyzing large volumes of semistructured, machine-generated data in real-time for operational, security, user behavior, and business insights.

**Search** – Full-text search that powers applications in your internal networks (content management systems, legal documents) and internet-facing applications, such as ecommerce website search and content search.

**Vector search** – Semantic search on vector embeddings that simplifies vector data management and powers machine learning (ML) augmented search experiences and generative AI applications, such as chatbots, personal assistants, and fraud detection.

You choose a collection type when you first create a collection:

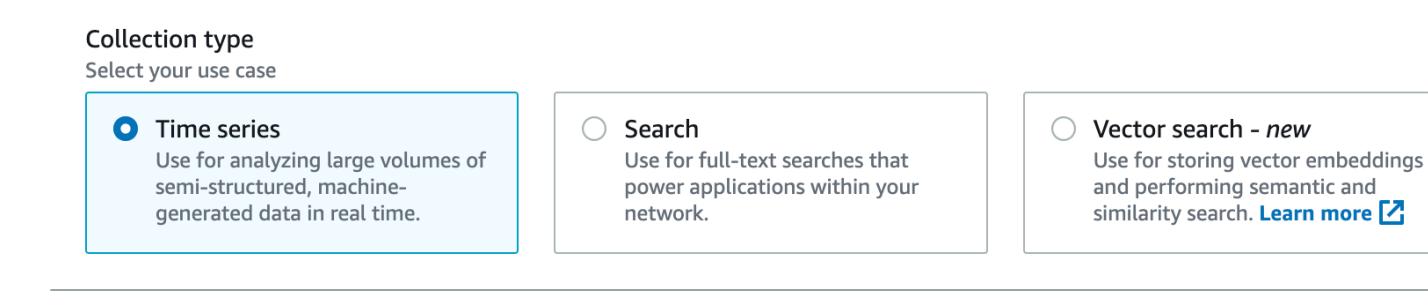

The collection type that you choose depends on the kind of data that you plan to ingest into the collection, and how you plan to query it. You can't change the collection type after you create it.

The collection types have the following notable **differences**:

- For *search* and *vector search* collections, all data is stored in hot storage to ensure fast query response times. *Time series* collections use a combination of hot and warm storage, where the most recent data is kept in hot storage to optimize query response times for more frequently accessed data.
- For *time series* and *vector search* collections, you can't index by custom document ID or update by upsert requests. This operation is reserved for search use cases. You can update by document ID instead. For more information, see the section called "Supported [OpenSearch](#page-435-1) API operations and [permissions"](#page-435-1).
- For *search* and *time series* collections, you can't use k-NN type indexes.

## <span id="page-287-0"></span>**Pricing for OpenSearch Serverless**

In OpenSearch Serverless, you're charged for the following components:

- Data ingestion compute
- Search and query compute
- Storage retained in Amazon S3

OCUs are billed on an hourly basis, with per-second granularity. In your account statement, you see an entry for compute in OCU-hours with a label for data ingestion and a label for search. You're also billed on a monthly basis for data stored in Amazon S3. You aren't charged for using OpenSearch Dashboards.

You're billed for a minimum of four OCUs that are allocated for your workloads when you create a collection and enable redundant active replicas. You're billed for a minimum of two OCUs for the first collection in your account if you disable redundant active replicas. All subsequent collections can share those OCUs.

OpenSearch Serverless adds additional OCUs based on the compute needed to support your collections. If your workload uses a fractional OCU, the pricing is proportionate. You can configure a maximum number of OCUs for your account in order to control costs.

#### **A** Note

Collections with unique AWS KMS keys can't share OCUs with other collections.
OpenSearch Serverless attempts to use the minimum required resources to account for changing workloads. The number of OCUs provisioned at any given time can vary and isn't exact. Over time, the algorithm that OpenSearch Serverless uses will continue to improve in order to better minimize system usage.

For full pricing details, see Amazon [OpenSearch](https://aws.amazon.com/opensearch-service/pricing/) Service pricing.

# **Supported AWS Regions**

OpenSearch Serverless is available in a subset of AWS Regions that OpenSearch Service is available in. For a list of supported Regions, see Amazon [OpenSearch](https://docs.aws.amazon.com/general/latest/gr/opensearch-service.html) Service endpoints and quotas in the *AWS General Reference*.

# **Limitations**

OpenSearch Serverless has the following limitations:

- Some OpenSearch API operations aren't supported. See the section called ["Supported](#page-435-0) OpenSearch API operations and [permissions".](#page-435-0)
- Some [OpenSearch](#page-441-0) plugins aren't supported. See the section called "Supported OpenSearch [plugins".](#page-441-0)
- There's currently no way to automatically migrate your data from a managed OpenSearch Service domain to a serverless collection. You must reindex your data from a domain to a collection.
- Cross-account access to collections isn't supported. You can't include collections from other accounts in your encryption or data access policies.
- Custom OpenSearch plugins aren't supported.
- You can't take or restore snapshots of OpenSearch Serverless collections.
- Cross-Region search and replication aren't supported.
- There are limits on the number of serverless resources that you can have in a single account and Region. See [OpenSearch](https://docs.aws.amazon.com/general/latest/gr/opensearch-service.html#opensearch-limits-serverless) Serverless quotas.
- The refresh interval for indexes in vector search and time series collections is approximately 60 seconds. The refresh interval for indexes in search collections is approximately 10 seconds.
- The number of shards, number of intervals, and refresh interval are not modifiable and are handled by OpenSearch Serverless. The sharding strategy is based off the collection type and traffic. For example, a time series collection scales primary shards based on write traffic bottlenecks.

• Geospatial features available on OpenSearch versions up to 2.1 are supported.

# **Comparing OpenSearch Service and OpenSearch Serverless**

In OpenSearch Serverless, some concepts and features are different than their corresponding feature for a provisioned OpenSearch Service domain. For example, one important difference is that OpenSearch Serverless doesn't have the concept of a cluster or node.

The following table describes how important features and concepts in OpenSearch Serverless differ from the equivalent feature in a provisioned OpenSearch Service domain.

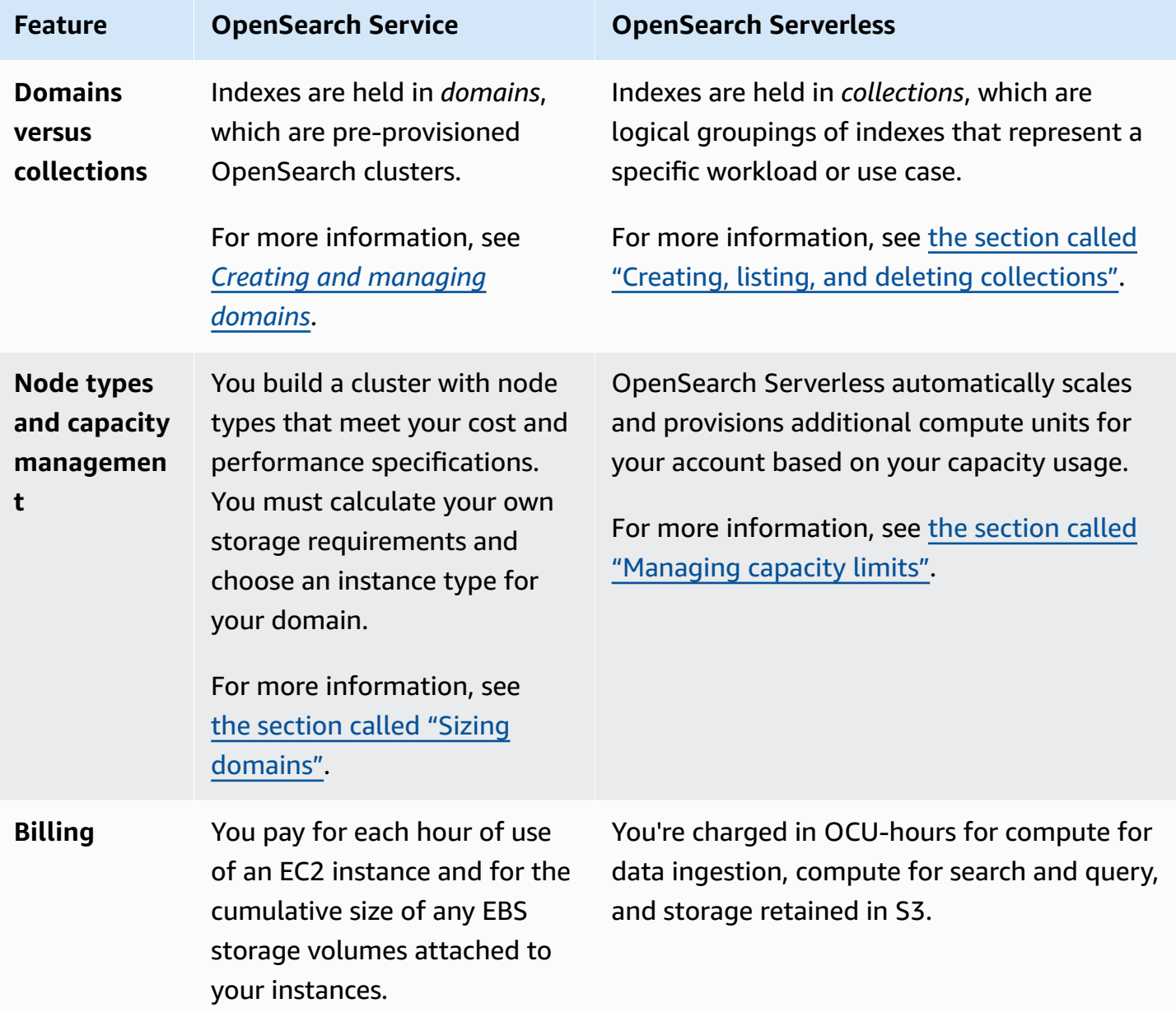

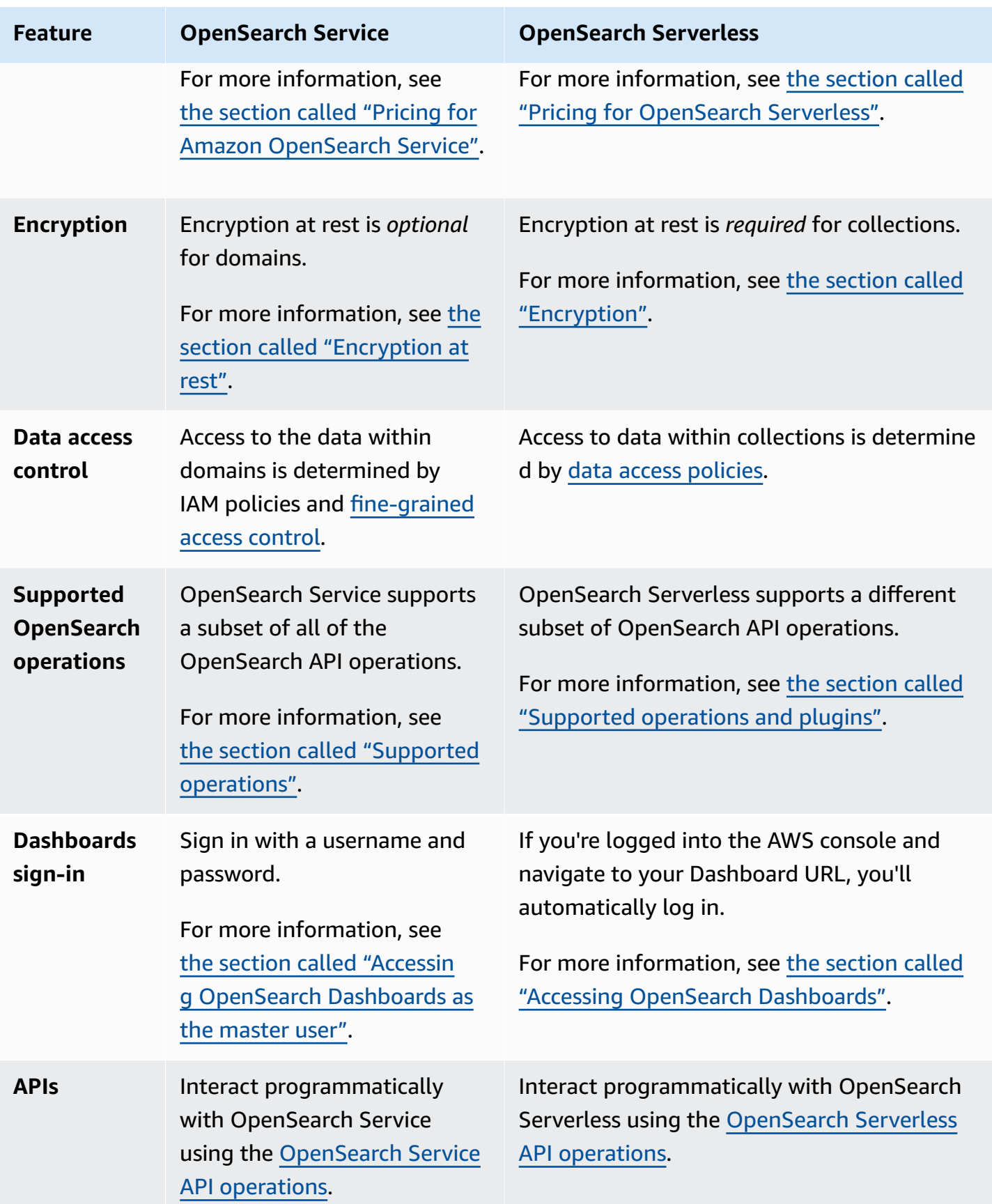

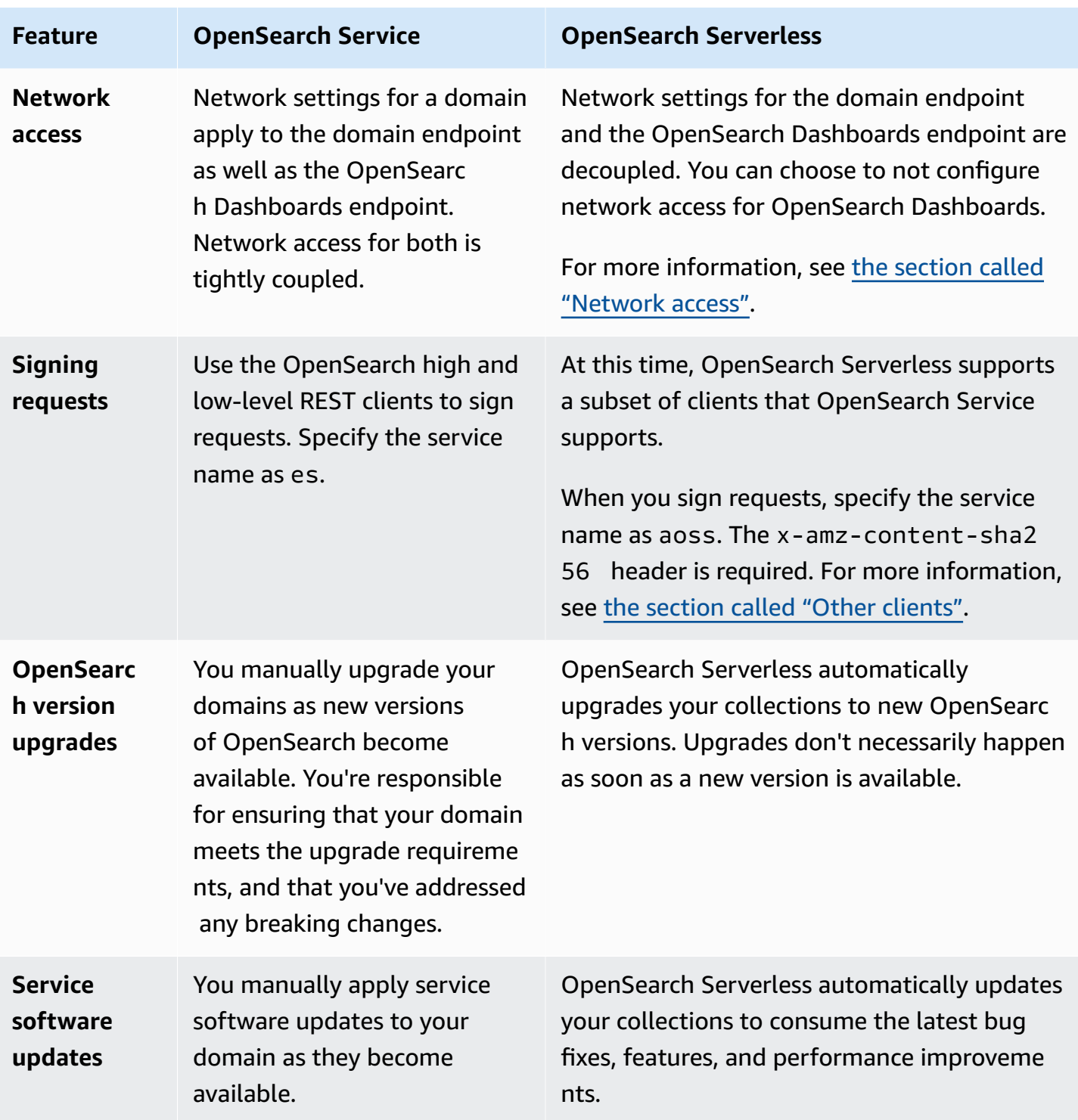

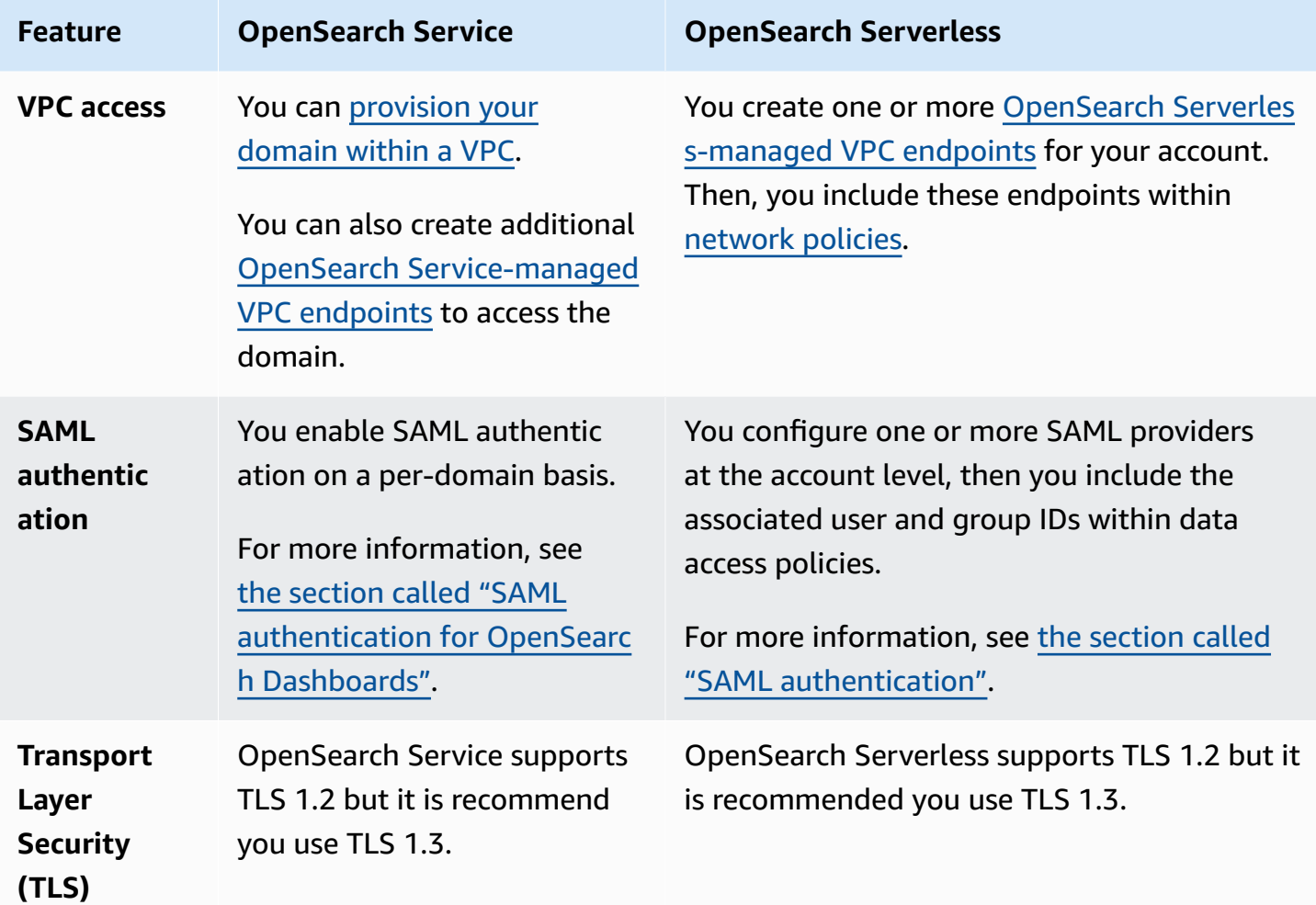

# **Getting started with Amazon OpenSearch Serverless**

This tutorial walks you through the basic steps to get an Amazon OpenSearch Serverless *search* collection up and running quickly. A search collection allows you to power applications in your internal networks and internet-facing applications, such as ecommerce website search and content search.

To learn how to use a *vector search* collection, see the section called ["Working](#page-306-0) with vector search [collections".](#page-306-0) For more detailed information about using collections, see the [section](#page-297-0) called "Creating, listing, and deleting [collections"](#page-297-0) and the other topics within this guide.

You'll complete the following steps in this tutorial:

- 1. Configure [permissions](https://docs.aws.amazon.com/opensearch-service/latest/developerguide/serverless-getting-started.html#serverless-gsg-permissions)
- 2. Create a [collection](https://docs.aws.amazon.com/opensearch-service/latest/developerguide/serverless-getting-started.html#serverless-gsg-create)
- 3. [Upload](https://docs.aws.amazon.com/opensearch-service/latest/developerguide/serverless-getting-started.html#serverless-gsg-index) and search data
- 4. Delete the [collection](https://docs.aws.amazon.com/opensearch-service/latest/developerguide/serverless-getting-started.html#serverless-gsg-delete)

# **Step 1: Configure permissions**

In order to complete this tutorial, and to use OpenSearch Serverless in general, you must have the correct IAM permissions. In this tutorial, you will create a collection, upload and search data, and then delete the collection.

Your user or role must have an attached [identity-based](#page-373-0) policy with the following minimum permissions:

```
{ 
   "Version": "2012-10-17", 
   "Statement": [ 
    \{ "Action": [ 
          "aoss:CreateCollection", 
          "aoss:ListCollections", 
          "aoss:BatchGetCollection", 
          "aoss:DeleteCollection", 
          "aoss:CreateAccessPolicy", 
          "aoss:ListAccessPolicies", 
          "aoss:UpdateAccessPolicy", 
          "aoss:CreateSecurityPolicy", 
          "aoss:GetSecurityPolicy", 
          "aoss:UpdateSecurityPolicy", 
          "iam:ListUsers", 
          "iam:ListRoles" 
        ], 
        "Effect": "Allow", 
        "Resource": "*" 
     } 
   ]
}
```
For more information about OpenSearch Serverless IAM permissions, see the [section](#page-372-0) called "Identity and Access [Management"](#page-372-0).

# **Step 2: Create a collection**

A collection is a group of OpenSearch indexes that work together to support a specific workload or use case.

### **To create an OpenSearch Serverless collection**

- 1. Open the Amazon OpenSearch Service console at <https://console.aws.amazon.com/aos/home>.
- 2. Choose **Collections** in the left navigation pane and choose **Create collection**.
- 3. Name the collection **movies**.
- 4. For collection type, choose **Search**. For more information, see Choosing a [collection](https://docs.aws.amazon.com/opensearch-service/latest/developerguide/serverless-overview.html#serverless-usecase) type.
- 5. For **Security**, choose **Standard create**.
- 6. Under **Encryption**, select **Use AWS owned key**. This is the AWS KMS key that OpenSearch Serverless will use to encrypt your data.
- 7. Under **Network**, configure network settings for the collection.
	- For the access type, select **Public**.
	- For the resource type, choose both **Enable access to OpenSearch endpoints** and **Enable access to OpenSearch Dashboards**. Since you'll upload and search data using OpenSearch Dashboards, you need to enable both.
- 8. Choose **Next**.
- 9. For **Configure data access**, set up access settings for the collection. Data access [policies](#page-404-0) allow users and roles to access the data within a collection. In this tutorial, we'll provide a single user the permissions required to index and search data in the *movies* collection.

Create a single rule that provides access to the *movies* collection. Name the rule **Movies collection access**.

- 10. Choose **Add principals**, **IAM users and roles** and select the user or role that you'll use to sign in to OpenSearch Dashboards and index data. Choose **Save**.
- 11. Under **Index permissions**, select all of the permissions.
- 12. Choose **Next**.
- 13. For the access policy settings, choose **Create a new data access policy** and name the policy **movies**.
- 14. Choose **Next**.

15. Review your collection settings and choose **Submit**. Wait several minutes for the collection status to become Active.

# **Step 3: Upload and search data**

You can upload data to an OpenSearch Serverless collection using [Postman](https://www.postman.com/downloads/) or cURL. For brevity, these examples use **Dev Tools** within the OpenSearch Dashboards console.

#### **To index and search data in the movies collection**

- 1. Choose **Collections** in the left navigation pane and choose the **movies** collection to open its details page.
- 2. Choose the OpenSearch Dashboards URL for the collection. The URL takes the format https://dashboards.*{region}*.aoss.amazonaws.com/\_login/? collectionId=*{collection-id}*.
- 3. Within OpenSearch Dashboards, open the left navigation pane and choose **Dev Tools**.
- 4. To create a single index called *movies-index*, send the following request:

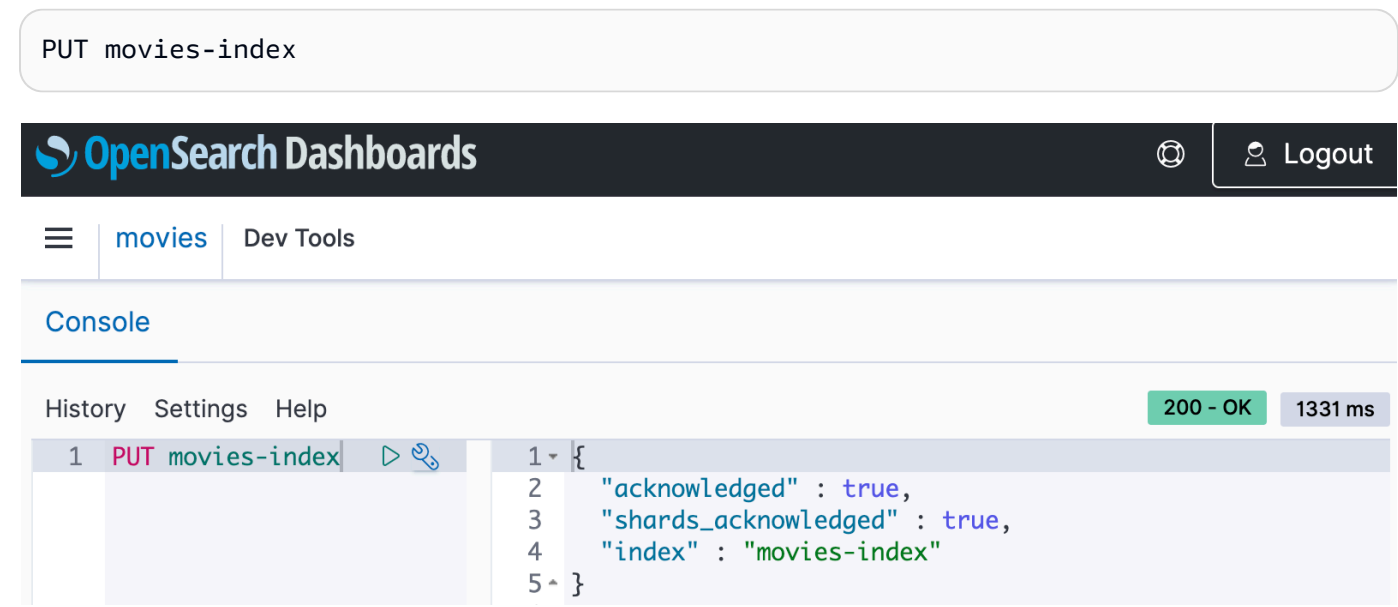

5. To index a single document into *movies-index*, send the following request:

```
PUT movies-index/_doc/1
{ 
   "title": "Shawshank Redemption", 
   "genre": "Drama", 
   "year": 1994
```
}

- 6. To search data in OpenSearch Dashboards, you need to configure at least one index pattern. OpenSearch uses these patterns to identify which indexes you want to analyze. Open the left navigation pane, choose **Stack Management**, choose **Index Patterns**, and then choose **Create index pattern**. For this tutorial, enter *movies*.
- 7. Choose **Next step** and then choose **Create index pattern**. After the pattern is created, you can view the various document fields such as title and genre.
- 8. To begin searching your data, open the left navigation pane again and choose **Discover**, or use the [search](https://opensearch.org/docs/latest/api-reference/search/) API within Dev Tools.

# **Step 4: Delete the collection**

Because the *movies* collection is for test purposes, make sure to delete it when you're done experimenting.

### **To delete an OpenSearch Serverless collection**

- 1. Go back to the **Amazon OpenSearch Service** console.
- 2. Choose **Collections** in the left navigation pane and select the **movies** collection.
- 3. Choose **Delete** and confirm deletion.

# **Next steps**

Now that you know how to create a collection and index data, you might want to try some of the following exercises:

- See more advanced options for creating a collection. For more information, see the [section](#page-297-0) called "Creating, listing, and deleting [collections".](#page-297-0)
- Learn how to configure security policies to manage collection security at scale. For more information, see the section called "Security in [OpenSearch](#page-353-0) Serverless".
- Discover other ways to index data into collections. For more information, see the [section](#page-337-0) called "Ingesting data into [collections"](#page-337-0).

# **Creating and managing Amazon OpenSearch Serverless collections**

You can create Amazon OpenSearch Serverless collections using the console, the AWS CLI and API, the AWS SDKs, and AWS CloudFormation.

### **Topics**

- Creating, listing, and deleting Amazon [OpenSearch](#page-297-0) Serverless collections
- Working with vector search [collections](#page-306-0)
- Using data lifecycle policies with Amazon [OpenSearch](#page-314-0) Serverless
- Using the AWS SDKs to interact with Amazon [OpenSearch](#page-321-0) Serverless
- Using AWS [CloudFormation](#page-333-0) to create Amazon OpenSearch Serverless collections

# <span id="page-297-0"></span>**Creating, listing, and deleting Amazon OpenSearch Serverless collections**

A *collection* in Amazon OpenSearch Serverless is a logical grouping of one or more indexes that represent an analytics workload. OpenSearch Service automatically manages and tunes the collection, requiring minimal manual input.

### **Topics**

- [Permissions](#page-297-1) required
- Creating [collections](#page-299-0)
- Accessing [OpenSearch](#page-303-0) Dashboards
- Viewing [collections](#page-303-1)
- Deleting [collections](#page-305-0)

### <span id="page-297-1"></span>**Permissions required**

OpenSearch Serverless uses the following AWS Identity and Access Management (IAM) permissions for creating and managing collections. You can specify IAM conditions to restrict users to specific collections.

• aoss:CreateCollection – Create a collection.

- aoss:ListCollections List collections in the current account.
- aoss:BatchGetCollection Get details about one or more collections.
- aoss:UpdateCollection Modify a collection.
- aoss:DeleteCollection Delete a collection.

The following sample identity-based access policy provides the minimum permissions necessary for a user to manage a single collection named Logs:

```
\overline{[} { 
        "Sid":"Allows managing logs collections", 
        "Effect":"Allow", 
        "Action":[ 
           "aoss:CreateCollection", 
           "aoss:ListCollections", 
           "aoss:BatchGetCollection", 
           "aoss:UpdateCollection", 
           "aoss:DeleteCollection", 
           "aoss:CreateAccessPolicy", 
           "aoss:CreateSecurityPolicy" 
        ], 
        "Resource":"*", 
        "Condition":{ 
           "StringEquals":{ 
               "aoss:collection":"Logs" 
           } 
        } 
    }
]
```
aoss:CreateAccessPolicy and aoss:CreateSecurityPolicy are included because encryption, network, and data access policies are required in order for a collection to function properly. For more information, see the section called "Identity and Access [Management"](#page-372-0).

#### **A** Note

If you're creating the first collection in your account, you also need the iam: CreateServiceLinkedRole permission. For more information, see the [section](#page-801-0) called ["Collection](#page-801-0) creation role".

# <span id="page-299-0"></span>**Creating collections**

You can use the console or the AWS CLI to create a serverless collection. These steps cover how to create a *search* or *time series* collection. To create a *vector search* collection, see the [section](#page-306-0) called "Working with vector search [collections"](#page-306-0).

### **Create a collection (console)**

### **To create a collection using the console**

- 1. Navigate to the Amazon OpenSearch Service console at [https://console.aws.amazon.com/aos/](https://console.aws.amazon.com/aos/home/) [home/.](https://console.aws.amazon.com/aos/home/)
- 2. Expand **Serverless** in the left navigation pane and choose **Collections**.
- 3. Choose **Create collection**.
- 4. Provide a name and description for the collection. The name must meet the following criteria:
	- Is unique to your account and AWS Region
	- Starts with a lowercase letter
	- Contains between 3 and 32 characters
	- Contains only lowercase letters a-z, the numbers 0–9, and the hyphen (-)
- 5. Choose a collection type:
	- **Search** Full-text search that powers applications in your internal networks and internetfacing applications. All search data is stored in hot storage to ensure fast query response times.
	- **Time series** Log analytics segment that focuses on analyzing large volumes of semistructured, machine-generated data. At least 24 hours of data is stored on hot indexes, and the rest remains in warm storage.
	- **Vector search** Semantic search on vector embeddings that simplifies vector data management. Powers machine learning (ML) augmented search experiences and generative AI applications such as chatbots, personal assistants, and fraud detection.

For more information, see the section called ["Choosing](#page-286-0) a collection type".

6. Under **Deployment type**, choose the redundancy setting for your collection. By default, each collection is created with redundancy, meaning that the indexing and search OpenSearch Compute Units (OCUs) each have their own standby replicas in a different Availability Zone. For development and testing purposes, you can choose to disable redundancy, which reduces the number of OCUs in your collection to two. For more information, see the [section](#page-283-0) called "How it [works".](#page-283-0)

- 7. Under **Encryption**, choose an AWS KMS key to encrypt your data with. OpenSearch Serverless notifies you if the collection name that you entered matches a pattern defined in an encryption policy. You can choose to keep this match or override it with unique encryption settings. For more information, see the section called ["Encryption"](#page-383-0).
- 8. Under **Network access settings**, configure network access for the collection.
	- For **Access type**, select public or private. Then, specify which VPC endpoints and AWS services can access the collection.
		- **VPC endpoints for access** Specify one or more VPC endpoints to allow access through. To create a VPC endpoint, see the section called "VPC [endpoints".](#page-414-0)
		- **AWS service private access** Select one or more supported services to allow access to.
	- For **Resource type**, select whether the collection will be accessible through its *OpenSearch* endpoint (to make API calls through curl, Postman, and so on), through the *OpenSearch Dashboards* endpoint (to work with visualizations and make API calls through the console), or through both.

### **A** Note

AWS service private access applies only to the OpenSearch endpoint, not to the OpenSearch Dashboards endpoint.

OpenSearch Serverless notifies you if the collection name that you entered matches a pattern defined in a network policy. You can choose to keep this match or override it with custom network settings. For more information, see the section called ["Network](#page-393-0) access".

- 9. (Optional) Add one or more tags to the collection. For more information, see the [section](#page-433-0) called "Tagging [collections".](#page-433-0)
- 10. Choose **Next**.
- 11. Configure data access rules for the collection, which define who can access the data within the collection. For each rule that you create, perform the following steps:
	- Choose **Add principals** and select one or more IAM roles or SAML users and [groups](#page-423-0) to provide data access to.

• Under **Grant permissions**, select the alias, template, and index permissions to grant the associated principals. For a full list of permissions and the access they allow, see the [section](#page-435-0) called "Supported OpenSearch API operations and [permissions"](#page-435-0).

OpenSearch Serverless notifies you if the collection name that you entered matches a pattern defined in a data access policy. You can choose to keep this match or override it with unique data access settings. For more information, see the section called "Data access [control"](#page-404-0).

- 12. Choose **Next**.
- 13. Under **Data access policy settings**, choose what to do with the rules you just created. You can either use them to create a new data access policy, or add them to an existing policy.
- 14. Review your collection configuration and choose **Submit**.

The collection status changes to Creating as OpenSearch Serverless creates the collection.

### **Create a collection (CLI)**

Before you create a collection using the AWS CLI, you must have an [encryption](#page-383-0) policy with a resource pattern that matches the intended name of the collection. For example, if you plan to name your collection *logs-application*, you might create an encryption policy like this:

```
aws opensearchserverless create-security-policy \ 
   --name logs-policy \ 
   --type encryption --policy "{\"Rules\":[{\"ResourceType\":\"collection\",\"Resource
\":[\"collection\/logs-application\"]}],\"AWSOwnedKey\":true}"
```
If you plan to use the policy for additional collections, you can make the rule more broad, such as collection/logs\* or collection/\*.

You also need to configure network settings for the collection in the form of a [network](#page-393-0) policy. Using the previous *logs-application* example, you might create the following network policy:

```
aws opensearchserverless create-security-policy \ 
   --name logs-policy \ 
   --type network --policy "[{\"Description\":\"Public access for logs collection
\",\"Rules\":[{\"ResourceType\":\"dashboard\",\"Resource\":[\"collection\/logs-
application\"]},{\"ResourceType\":\"collection\",\"Resource\":[\"collection\/logs-
application\"]}],\"AllowFromPublic\":true}]"
```
### **A** Note

You can create network policies after you create a collection, but we recommend doing it beforehand.

To create a collection, send a [CreateCollection](https://docs.aws.amazon.com/opensearch-service/latest/ServerlessAPIReference/API_CreateCollection.html) request:

```
aws opensearchserverless create-collection --name "logs-application" --type SEARCH --
description "A collection for storing log data"
```
For type, specify either SEARCH or TIMESERIES. For more information, see the [section](#page-286-0) called ["Choosing](#page-286-0) a collection type".

#### **Sample response**

```
{ 
     "createCollectionDetail": { 
         "id": "07tjusf2h91cunochc", 
         "name": "books", 
         "description":"A collection for storing log data", 
         "status": "CREATING", 
         "type": "SEARCH", 
         "kmsKeyArn": "auto", 
         "arn": "arn:aws:aoss:us-east-1:123456789012:collection/07tjusf2h91cunochc", 
         "createdDate": 1665952577473 
     }
}
```
If you don't specify a collection type in the request, it defaults to TIMESERIES. If your collection is encrypted with an AWS owned key, the kmsKeyArn is auto rather than an ARN.

### **Important**

After you create a collection, you won't be able to access it unless it matches a data access policy. For instructions to create data access policies, see the [section](#page-404-0) called "Data access [control".](#page-404-0)

### <span id="page-303-0"></span>**Accessing OpenSearch Dashboards**

After you create a collection with the AWS Management Console, you can navigate to the collection's OpenSearch Dashboards URL. You can find the Dashboards URL by choosing **Collections** in the left navigation pane and selecting the collection to open its details page. The URL takes the format https://dashboards.*us-east-1*.aoss.amazonaws.com/\_login/? collectionId=*07tjusf2h91cunochc*. Once you navigate to the URL, you'll automatically log into Dashboards.

If you already have the OpenSearch Dashboards URL available but aren't on the AWS Management Console, calling the Dashboards URL from the browser will redirect to the console. Once you enter your AWS credentials, you'll automatically log in to Dashboards. For information about accessing collections for SAML, see Accessing [OpenSearch](#page-428-0) Dashboards with SAML.

The OpenSearch Dashboards console timeout is one hour and isn't configurable.

**Note**

On May 10, 2023, OpenSearch introduced a common global endpoint for OpenSearch Dashboards. You can now navigate to OpenSearch Dashboards in the browser with a URL that takes the format https://dashboards.*us-east-1*.aoss.amazonaws.com/ \_login/?collectionId=*07tjusf2h91cunochc*. To ensure backward compatibility, we'll continue to support the existing collection specific OpenSearch Dashboards endpoints with the format https://*07tjusf2h91cunochc*.*us-east-1*.aoss.amazonaws.com/ \_dashboards.

### <span id="page-303-1"></span>**Viewing collections**

You can view the existing collections in your AWS account on the **Collections** tab of the Amazon OpenSearch Service console.

To list collections along with their IDs, send a [ListCollections](https://docs.aws.amazon.com/opensearch-service/latest/ServerlessAPIReference/API_ListCollections.html) request.

aws opensearchserverless list-collections

#### **Sample response**

```
 "collectionSummaries":[ 
      \sqrt{ } "arn":"arn:aws:aoss:us-east-1:123456789012:collection/07tjusf2h91cunochc", 
           "id":"07tjusf2h91cunochc", 
           "name":"my-collection", 
           "status":"CREATING" 
       } 
    ]
}
```
To limit the search results, use collection filters. This request filters the response to collections in the ACTIVE state:

```
aws opensearchserverless list-collections --collection-filters '{ "status": "ACTIVE" }'
```
To get more detailed information about one or more collections, including the OpenSearch endpoint and the OpenSearch Dashboards endpoint, send a [BatchGetCollection](https://docs.aws.amazon.com/opensearch-service/latest/ServerlessAPIReference/API_BatchGetCollection.html) request:

```
aws opensearchserverless batch-get-collection --ids ["07tjusf2h91cunochc", 
  "1iu5usc4rame"]
```
#### *(i)* Note

You can include --names or --ids in the request, but not both.

#### **Sample response**

```
{ 
    "collectionDetails":[ 
      \{ "id": "07tjusf2h91cunochc", 
          "name": "my-collection", 
          "status": "ACTIVE", 
          "type": "SEARCH", 
          "description": "", 
          "arn": "arn:aws:aoss:us-east-1:123456789012:collection/07tjusf2h91cunochc", 
          "kmsKeyArn": "arn:aws:kms:us-
east-1:123456789012:key/1234abcd-12ab-34cd-56ef-1234567890ab", 
          "createdDate": 1667446262828, 
          "lastModifiedDate": 1667446300769,
```

```
 "collectionEndpoint": "https://07tjusf2h91cunochc.us-
east-1.aoss.amazonaws.com", 
          "dashboardEndpoint": "https://07tjusf2h91cunochc.us-east-1.aoss.amazonaws.com/
_dashboards" 
       }, 
       { 
          "id": "178ukvtg3i82dvopdid", 
          "name": "another-collection", 
          "status": "ACTIVE", 
          "type": "TIMESERIES", 
          "description": "", 
          "arn": "arn:aws:aoss:us-east-1:123456789012:collection/178ukvtg3i82dvopdid", 
          "kmsKeyArn": "arn:aws:kms:us-
east-1:123456789012:key/1234abcd-12ab-34cd-56ef-1234567890ab", 
          "createdDate": 1667446262828, 
          "lastModifiedDate": 1667446300769, 
          "collectionEndpoint": "https://178ukvtg3i82dvopdid.us-
east-1.aoss.amazonaws.com", 
          "dashboardEndpoint": "https://178ukvtg3i82dvopdid.us-
east-1.aoss.amazonaws.com/_dashboards" 
       } 
    ], 
    "collectionErrorDetails":[]
}
```
### <span id="page-305-0"></span>**Deleting collections**

Deleting a collection deletes all data and indexes in the collection. You can't recover collections after you delete them.

#### **To delete a collection using the console**

- 1. From the **Collections** panel of the Amazon OpenSearch Service console, select the collection you want to delete.
- 2. Choose **Delete** and confirm deletion.

To delete a collection using the AWS CLI, send a [DeleteCollection](https://docs.aws.amazon.com/opensearch-service/latest/ServerlessAPIReference/API_DeleteCollection.html) request:

aws opensearchserverless delete-collection --id *07tjusf2h91cunochc*

#### **Sample response**

```
{ 
    "deleteCollectionDetail":{ 
        "id":"07tjusf2h91cunochc", 
        "name":"my-collection", 
        "status":"DELETING" 
    }
}
```
# <span id="page-306-0"></span>**Working with vector search collections**

The *vector search* collection type in OpenSearch Serverless provides a similarity search capability that is scalable and high performing. It makes it easy for you to build modern machine learning (ML) augmented search experiences and generative artificial intelligence (AI) applications without having to manage the underlying vector database infrastructure.

Use cases for vector search collections include image searches, document searches, music retrieval, product recommendations, video searches, location-based searches, fraud detection, and anomaly detection.

Because the vector engine for OpenSearch Serverless is powered by the [k-nearest](https://opensearch.org/docs/latest/search-plugins/knn/index/) neighbor (k-NN) search [feature](https://opensearch.org/docs/latest/search-plugins/knn/index/) in OpenSearch, you get the same functionality with the simplicity of a serverless environment. The engine supports the k-NN [OpenSearch](https://opensearch.org/docs/latest/search-plugins/knn/api/) API operations. With these operations, you can take advantage of full-text search, advanced filtering, aggregations, geospatial queries, nested queries for faster retrieval of data, and enhanced search results.

The vector engine provides distance metrics such as Euclidean distance, cosine similarity, and dot product similarity, and can accommodate 16,000 dimensions. You can store fields with various data types for metadata, such as numbers, Booleans, dates, keywords, and geopoints. You can also store fields with text for descriptive information to add more context to stored vectors. Colocating the data types reduces complexity, increases maintainability, and avoids data duplication, version compatibility challenges, and licensing issues.

### **Getting started with vector search collections**

In this tutorial, you complete the following steps to store, search, and retrieve vector embeddings in real time:

- 1. Configure [permissions](#page-307-0)
- 2. Create a [collection](#page-307-1)
- 3. [Upload](#page-308-0) and search data
- 4. Delete the [collection](#page-310-0)

#### <span id="page-307-0"></span>**Step 1: Configure permissions**

To complete this tutorial (and to use OpenSearch Serverless in general), you must have the correct AWS Identity and Access Management (IAM) permissions. In this tutorial, you create a collection, upload and search data, and then delete the collection.

Your user or role must have an attached [identity-based](#page-373-0) policy with the following minimum permissions:

```
{ 
   "Version": "2012-10-17", 
   "Statement": [ 
     { 
        "Action": [ 
          "aoss:CreateCollection", 
          "aoss:ListCollections", 
          "aoss:BatchGetCollection", 
          "aoss:DeleteCollection", 
          "aoss:CreateAccessPolicy", 
          "aoss:ListAccessPolicies", 
          "aoss:UpdateAccessPolicy", 
          "aoss:CreateSecurityPolicy", 
          "iam:ListUsers", 
          "iam:ListRoles" 
        ], 
        "Effect": "Allow", 
        "Resource": "*" 
     } 
   ]
}
```
For more information about OpenSearch Serverless IAM permissions, see the [section](#page-372-0) called "Identity and Access [Management"](#page-372-0).

#### <span id="page-307-1"></span>**Step 2: Create a collection**

A *collection* is a group of OpenSearch indexes that work together to support a specific workload or use case.

### **To create an OpenSearch Serverless collection**

- 1. Open the Amazon OpenSearch Service console at <https://console.aws.amazon.com/aos/home>.
- 2. Choose **Collections** in the left navigation pane and choose **Create collection**.
- 3. Name the collection **housing**.
- 4. For collection type, choose **Vector search**. For more information, see the [section](#page-286-0) called ["Choosing](#page-286-0) a collection type".
- 5. Under **Deployment type**, clear **Enable redundancy (active replicas)**. This creates a collection in development or testing mode, and reduces the number of OpenSearch Compute Units (OCUs) in your collection to two. If you want to create a production environment in this tutorial, leave the check box selected.
- 6. Under **Security**, select **Easy create** to streamline your security configuration. All the data in the vector engine is encrypted in transit and at rest by default. The vector engine supports fine-grained IAM permissions so that you can define who can create, update, and delete encryptions, networks, collections, and indexes.
- 7. Choose **Next**.
- 8. Review your collection settings and choose **Submit**. Wait several minutes for the collection status to become Active.

### <span id="page-308-0"></span>**Step 3: Upload and search data**

An *index* is a collection of documents with a common data schema that provides a way for you to store, search, and retrieve your vector embeddings and other fields. You can create and upload data to indexes in an OpenSearch Serverless collection by using the Dev [Tools](https://opensearch.org/docs/latest/dashboards/dev-tools/index-dev/) console in OpenSearch Dashboards, or an HTTP tool such as [Postman](https://www.postman.com/downloads/) or [awscurl.](https://github.com/okigan/awscurl) This tutorial uses Dev Tools.

### **To index and search data in the movies collection**

1. To create a single index for your new collection, send the following request in the Dev [Tools](https://opensearch.org/docs/latest/dashboards/dev-tools/index-dev/) console. By default, this creates an index with an nmslib engine and Euclidean distance.

```
PUT housing-index
{ 
    "settings": { 
        "index.knn": true 
    }, 
    "mappings": {
```

```
 "properties": { 
            "housing-vector": { 
               "type": "knn_vector", 
               "dimension": 3 
            }, 
            "title": { 
               "type": "text" 
            }, 
            "price": { 
               "type": "long" 
            }, 
            "location": { 
               "type": "geo_point" 
            } 
        } 
    }
}
```
2. To index a single document into *housing-index*, send the following request:

```
POST housing-index/_doc
{ 
   "housing-vector": [ 
     10, 
     20, 
     30 
   ], 
   "title": "2 bedroom in downtown Seattle", 
   "price": "2800", 
   "location": "47.71, 122.00"
}
```
3. To search for properties that are similar to the ones in your index, send the following query:

```
GET housing-index/_search
{ 
      "size": 5, 
      "query": { 
          "knn": { 
               "housing-vector": { 
                    "vector": [ 
                         10, 
                         20,
```

```
30 and 30 and 30 and 30 and 30 and 30 and 30 and 30 and 30 and 30 and 30 and 30 and 30 and 30 and 30 and 30 an
 ], 
                                  "k": 5 
 } 
                 } 
         }
}
```
#### <span id="page-310-0"></span>**Step 4: Delete the collection**

Because the *housing* collection is for test purposes, make sure to delete it when you're done experimenting.

### **To delete an OpenSearch Serverless collection**

- 1. Go back to the **Amazon OpenSearch Service** console.
- 2. Choose **Collections** in the left navigation pane and select the **properties** collection.
- 3. Choose **Delete** and confirm the deletion.

### **Filtered search**

You can use filters to refine your semantic search results. To create an index and perform a filtered search on your documents, substitute [Upload](#page-308-0) and search data in the previous tutorial with the following instructions. The other steps remain the same. For more information about filters, see [k-](https://opensearch.org/docs/latest/search-plugins/knn/filter-search-knn/)NN [search](https://opensearch.org/docs/latest/search-plugins/knn/filter-search-knn/) with filters.

#### **To index and search data in the movies collection**

1. To create a single index for your collection, send the following request in the Dev [Tools](https://opensearch.org/docs/latest/dashboards/dev-tools/index-dev/) console:

```
PUT housing-index-filtered
{ 
   "settings": { 
     "index.knn": true 
   }, 
   "mappings": { 
     "properties": { 
        "housing-vector": { 
          "type": "knn_vector",
```

```
 "dimension": 3, 
           "method": { 
             "engine": "faiss", 
             "name": "hnsw" 
           } 
        }, 
        "title": { 
           "type": "text" 
        }, 
        "price": { 
           "type": "long" 
        }, 
        "location": { 
           "type": "geo_point" 
        } 
      } 
   }
}
```
2. To index a single document into *housing-index-filtered*, send the following request:

```
POST housing-index-filtered/_doc
{ 
   "housing-vector": [ 
     10, 
     20, 
     30 
   ], 
   "title": "2 bedroom in downtown Seattle", 
   "price": "2800", 
   "location": "47.71, 122.00"
}
```
3. To search your data for an apartment in Seattle under a given price and within a given distance of a geographical point, send the following request:

```
GET housing-index-filtered/_search
{ 
   "size": 5, 
   "query": { 
     "knn": { 
        "housing-vector": { 
          "vector": [
```

```
 0.1, 
           0.2, 
           0.3 
         ], 
         "k": 5, 
         "filter": { 
           "bool": { 
             "must": [ 
\overline{a} "query_string": { 
                    "query": "Find me 2 bedroom apartment in Seattle under $3000 ", 
                    "fields": [ 
                     "title" 
\sim 100 \sim 100 \sim 100 \sim 100 \sim 100 \sim 100 \sim } 
               }, 
\overline{a} "range": { 
                   "price": { 
                      "lte": 3000 
 } 
 } 
               }, 
\overline{a} "geo_distance": { 
                    "distance": "100miles", 
                    "location": { 
                      "lat": 48, 
                     "lon": 121 
 } 
 } 
 } 
             ] 
           } 
         } 
       } 
     } 
   }
}
```
### **Billion scale workloads**

Vector search collections support workloads with billions of vectors. You don't need to reindex for scaling purposes because auto scaling does this for you. If you have millions of vectors (or more) with a high number of dimensions and need more than 200 OCUs, contact AWS [Support](https://aws.amazon.com/premiumsupport/) to raise your the maximum OpenSearch Compute Units (OCUs) for your account.

### **Limitations**

Vector search collections have the following limitations:

- Vector search collections don't support the Apache Lucene ANN engine.
- Vector search collections only support the HNSW algorithm with Faiss and do not support IVF and IVFQ.
- Vector search collections don't support the warmup, stats, and model training API operations.
- Vector search collections don't support inline or stored scripts.
- Index count information isn't available in the AWS Management Console for vector search collections.
- The refresh interval for indexes on vector search collections is 60 seconds.

### **Next steps**

Now that you know how to create a vector search collection and index data, you might want to try some of the following exercises:

- Use the OpenSearch Python client to work with vector search collections. See this tutorial on [GitHub.](https://github.com/opensearch-project/opensearch-py/blob/main/guides/plugins/knn.md)
- Use the OpenSearch Java client to work with vector search collections. See this tutorial on [GitHub.](https://github.com/opensearch-project/opensearch-java/blob/main/guides/plugins/knn.md)
- Set up LangChain to use OpenSearch as a vector store. LangChain is an open source framework for developing applications powered by language models. For more information, see the [LangChain documentation.](https://python.langchain.com/docs/integrations/vectorstores/opensearch)

# <span id="page-314-0"></span>**Using data lifecycle policies with Amazon OpenSearch Serverless**

A data lifecycle policy for an Amazon OpenSearch Serverless *time series* collection determines the lifespan of the data in that collection. OpenSearch Serverless retains the data for the period of time that you configure.

You can configure a separate data lifecycle policy for each index of each *time series* collection in your AWS account. OpenSearch Serverless retains documents in indexes for, at minimum, the retention period you configure in the policy. It then automatically deletes them on a best-effort basis, typically within 48 hours or 10% of the retention period, whichever is longer.

Only *time series* collections support data lifecycle policies. They are not supported by *search* or *vector search* collections.

### **Topics**

- Data [lifecycle](#page-314-1) policies
- [Permissions](#page-316-0) required
- Policy [precedence](#page-317-0)
- Policy [syntax](#page-318-0)
- [Creating](#page-319-0) data lifecycle policies (AWS CLI)
- Viewing data [lifecycle](#page-319-1) policies
- [Updating](#page-320-0) data lifecycle policies
- [Deleting](#page-321-1) data lifecycle policies

# <span id="page-314-1"></span>**Data lifecycle policies**

In a data lifecycle policy, you specify a series of *rules*. The data lifecycle policy lets you manage the retention period of data associated to indexes or collections that match these rules. These rules define the retention period for data in an index or group of indexes. Each rule consists of a resource type (index), a retention period, and a list of resources (indexes) that the retention period applies to.

You define the retention period with one of the following formats:

• "MinIndexRetention": "24h" – OpenSearch Serverless retains index data for the specified period in hours or days. You can set this period to be from 24h to 3650d.

• "NoMinIndexRetention": true – OpenSearch Serverless retains index data indefinitely.

In the following sample policy, the first rule specifies a retention period of 15 days for all indexes within the collection marketing. The second rule specifies that all index names that begin with log in the finance collection have no retention period set and will be retained indefinitely.

```
{ 
    "lifeCyclePolicyDetail": { 
        "type": "retention", 
        "name": "my-policy", 
        "policyVersion": "MTY4ODI0NTM2OTk1N18x", 
        "policy": { 
           "Rules": [ 
\{\hspace{.1cm} \} "ResourceType":"index", 
               "Resource":[ 
                  "index/marketing/*" 
               ], 
               "MinIndexRetention": "15d" 
           }, 
           { 
               "ResourceType":"index", 
               "Resource":[ 
                  "index/finance/log*" 
               ], 
               "NoMinIndexRetention": true 
           } 
           ] 
        }, 
        "createdDate": 1688245369957, 
        "lastModifiedDate": 1688245369957 
    }
}
```
In the following sample policy rule, OpenSearch Serverless indefinitely retains the data in all indexes for all collections within the account.

```
{ 
    "Rules": [ 
        { 
            "ResourceType": "index", 
            "Resource": [
```

```
 "index/*/*" 
 ] 
       } 
    ], 
    "NoMinIndexRetention": true
}
```
## <span id="page-316-0"></span>**Permissions required**

Lifecycle policies for OpenSearch Serverless use the following AWS Identity and Access Management (IAM) permissions. You can specify IAM conditions to restrict users to data lifecycle policies associated with specific collections and indexes.

- aoss:CreateLifecyclePolicy Create a data lifecycle policy.
- aoss:ListLifecyclePolicies List all data lifecycle policies in the current account.
- aoss:BatchGetLifecyclePolicy View a data lifecycle policy associated with an account or policy name.
- aoss: BatchGetEffectiveLifecyclePolicy View a data lifecycle policy for a given resource (index is the only supported resource).
- aoss:UpdateLifecyclePolicy Modify a given data lifecycle policy, and change its retention setting or resource.
- aoss:DeleteLifecyclePolicy Delete a data lifecycle policy.

The following identity-based access policy allows a user to view all data lifecycle policies, and update policies with the resource pattern collection/application-logs:

```
{ 
     "Version": "2012-10-17", 
     "Statement": [ 
         { 
              "Effect": "Allow", 
              "Action": [ 
                  "aoss:UpdateLifecyclePolicy" 
              ], 
              "Resource": "*", 
              "Condition": { 
                  "StringEquals": { 
                      "aoss:collection": "application-logs" 
 }
```

```
 } 
          }, 
          { 
              "Effect": "Allow", 
              "Action": [ 
                   "aoss:ListLifecyclePolicies", 
                   "aoss:BatchGetLifecyclePolicy" 
              ], 
              "Resource": "*" 
         } 
     ]
}
```
### <span id="page-317-0"></span>**Policy precedence**

There can be situations where data lifecycle policy rules overlap, within or across policies. When this happens, a rule with a more specific resource name or pattern for an index overrides a rule with a more general resource name or pattern for any indexes that are common to *both* rules.

For example, in the following policy, two rules apply to an index index/sales/logstash. In this situation, the second rule takes precedence because index/sales/log\* is the longest match to index/sales/logstash. Therefore, OpenSearch Serverless sets no retention period for the index.

```
{ 
        "Rules":[ 
            { 
                "ResourceType":"index", 
                "Resource":[ 
                   "index/sales/*", 
               ], 
                "MinIndexRetention": "15d" 
            }, 
            { 
                "ResourceType":"index", 
                "Resource":[ 
                   "index/sales/log*", 
               ], 
                "NoMinIndexRetention": true 
            } 
        ] 
    }
```
## <span id="page-318-0"></span>**Policy syntax**

Provide one or more *rules*. These rules define data lifecycle settings for your OpenSearch Serverless indexes.

Each rule contains the following elements. You can either provide MinIndexRetention or NoMinIndexRetention in each rule, but not both.

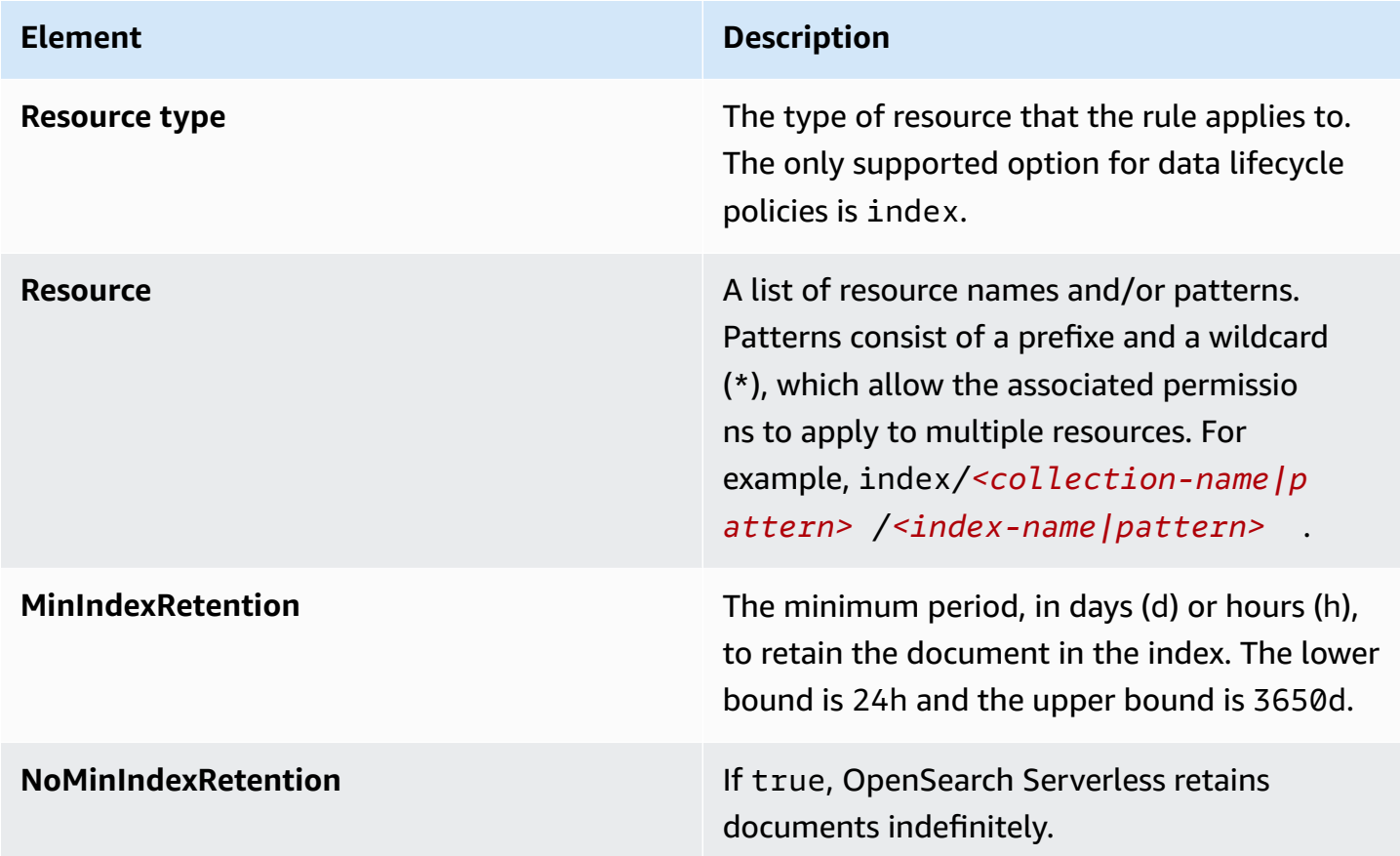

### The following are some examples:

```
{ 
   "Rules": [ 
     { 
        "ResourceType": "index", 
        "Resource": [ 
          "index/autoparts-inventory/*" 
        ], 
        "MinIndexRetention": "20d" 
     },
```

```
 { 
        "ResourceType": "index", 
        "Resource": [ 
          "index/auto*/gear" 
        ], 
        "MinIndexRetention": "24h" 
     }, 
      { 
        "ResourceType": "index", 
        "Resource": [ 
          "index/autoparts-inventory/tires" 
        ], 
        "NoMinIndexRetention": true 
      } 
   ]
}
```
# <span id="page-319-0"></span>**Creating data lifecycle policies (AWS CLI)**

To create a data lifecycle policy using the OpenSearch Serverless API operations, use the [CreateLifecyclePolicy](https://docs.aws.amazon.com/opensearch-service/latest/ServerlessAPIReference/API_CreateLifecyclePolicy.html) command. This command accepts both inline policies and .json files. Inline policies must be encoded as a JSON escaped string.

The following request creates a data lifecycle policy:

```
aws opensearchserverless create-lifecycle-policy \ 
     --name my-policy \ 
     --type retention \ 
     --policy "{\"Rules\":[{\"ResourceType\":\"index\",\"Resource\":[\"index/autoparts-
inventory/*\"],\"MinIndexRetention\": \"81d\"},{\"ResourceType\":\"index\",\"Resource
\":[\"index/sales/orders*\"],\"NoMinIndexRetention\":true}]}"
```
To provide the policy in a JSON file, use the format --policy file://*my-policy*.json

## <span id="page-319-1"></span>**Viewing data lifecycle policies**

Before you create a collection, you might want to preview the existing data lifecycle policies in your account to see which one has a resource pattern that matches your collection's name. The following [ListLifecyclePolicies](https://docs.aws.amazon.com/opensearch-service/latest/ServerlessAPIReference/API_ListLifecyclePolicies.html) request lists all data lifecycle policies in your account:

```
aws opensearchserverless list-lifecycle-policies --type retention
```
The request returns information about all configured data lifecycle policies. To view the pattern rules defined in the one specific policy, find the policy information in the contents of the lifecyclePolicySummaries element in the response. Note the name and type of this policy and use these properties in a [BatchGetLifecyclePolicy](https://docs.aws.amazon.com/opensearch-service/latest/ServerlessAPIReference/API_BatchGetLifecyclePolicy.html) request to receive a response with the following policy details:

```
{ 
     "lifecyclePolicySummaries": [ 
          { 
               "type": "retention", 
              "name": "my-policy", 
               "policyVersion": "MTY2MzY5MTY1MDA3Ml8x", 
              "createdDate": 1663691650072, 
              "lastModifiedDate": 1663691650072 
          } 
     ]
}
```
To limit the results to policies that contain specific collections or indexes, you can include resource filters:

```
aws opensearchserverless list-lifecycle-policies --type retention --resources 
  "index/autoparts-inventory/*"
```
To view detailed information about a specific policy, use the [BatchGetLifecyclePolicy](https://docs.aws.amazon.com/opensearch-service/latest/ServerlessAPIReference/API_BatchGetLifecyclePolicy.html) command.

### <span id="page-320-0"></span>**Updating data lifecycle policies**

When you modify a data lifecycle policy, all associated collections are impacted. To update a data lifecycle policy in the OpenSearch Serverless console, expand **Data lifecycle policies**, select the policy to modify, and choose **Edit**. Make your changes and choose **Save**.

To update a data lifecycle policy using the OpenSearch Serverless API, use the [UpdateLifecyclePolicy](https://docs.aws.amazon.com/opensearch-service/latest/ServerlessAPIReference/API_UpdateLifecyclePolicy.html) command. You must include a policy version in the request. You can retrieve the policy version by using the ListLifecyclePolicies or BatchGetLifecyclePolicy commands. Including the most recent policy version ensures that you don't inadvertently override a change made by someone else.

The following request updates a data lifecycle policy with a new policy JSON document:

```
aws opensearchserverless update-lifecycle-policy \
```

```
 --name my-policy \ 
 --type retention \ 
 --policy-version MTY2MzY5MTY1MDA3Ml8x \ 
 --policy file://my-new-policy.json
```
There might be a few minutes of lag time between when you update the policy and when the new retention periods are enforced.

### <span id="page-321-1"></span>**Deleting data lifecycle policies**

When you delete a data lifecycle policy, it no longer applies to any matching indexes. To delete a policy in the OpenSearch Serverless console, select the policy and choose **Delete**.

You can also use the [DeleteLifecyclePolicy](https://docs.aws.amazon.com/opensearch-service/latest/ServerlessAPIReference/API_DeleteLifecyclePolicy.html) command:

aws opensearchserverless delete-lifecycle-policy --name *my-policy* --type retention

# <span id="page-321-0"></span>**Using the AWS SDKs to interact with Amazon OpenSearch Serverless**

This section includes examples of how to use the AWS SDKs to interact with Amazon OpenSearch Serverless. These code samples show how to create security policies and collections, and how to query collections.

#### *(i)* Note

We're currently building out these code samples. If you want to contribute a code sample (Java, Go, etc.), please open a pull request directly within the GitHub [repository.](https://github.com/awsdocs/amazon-opensearch-service-developer-guide/blob/master/doc_source/serverless-sdk.md)

#### **Topics**

- [Python](#page-321-2)
- [JavaScript](#page-327-0)

### <span id="page-321-2"></span>**Python**

The following sample script uses the AWS SDK for Python [\(Boto3\)](https://boto3.amazonaws.com/v1/documentation/api/latest/reference/services/opensearchserverless.html), as well as the [opensearch](https://pypi.org/project/opensearch-py/)[py](https://pypi.org/project/opensearch-py/) client for Python, to create encryption, network, and data access policies, create a matching collection, and index some sample data.

To install the required dependencies, run the following commands:

```
pip install opensearch-py
pip install boto3
pip install botocore
pip install requests-aws4auth
```
Within the script, replace the Principal element with the Amazon Resource Name (ARN) of the user or role that's signing the request. You can also optionally modify the region.

```
from opensearchpy import OpenSearch, RequestsHttpConnection
from requests_aws4auth import AWS4Auth
import boto3
import botocore
import time
# Build the client using the default credential configuration.
# You can use the CLI and run 'aws configure' to set access key, secret
# key, and default region.
client = boto3.client('opensearchserverless')
service = 'aoss'
region = 'us-east-1'
credentials = boto3.Session().get_credentials()
awsauth = AWS4Auth(credentials.access_key, credentials.secret_key, 
                    region, service, session_token=credentials.token)
def createEncryptionPolicy(client): 
     """Creates an encryption policy that matches all collections beginning with tv-""" 
     try: 
         response = client.create_security_policy( 
             description='Encryption policy for TV collections', 
             name='tv-policy', 
             policy=""" 
\overline{\mathcal{L}} \"Rules\":[ 
 { 
                             \"ResourceType\":\"collection\", 
                             \"Resource\":[ 
                                 \"collection\/tv-*\" 
\mathbf{J} , and the contract of the contract \mathbf{J} }
```

```
 ], 
                    \"AWSOwnedKey\":true 
 } 
               \bf 0.001 type='encryption' 
       \lambda print('\nEncryption policy created:') 
        print(response) 
    except botocore.exceptions.ClientError as error: 
        if error.response['Error']['Code'] == 'ConflictException': 
            print( 
                '[ConflictException] The policy name or rules conflict with an existing 
 policy.') 
        else: 
            raise error
def createNetworkPolicy(client): 
    """Creates a network policy that matches all collections beginning with tv-""" 
    try: 
        response = client.create_security_policy( 
            description='Network policy for TV collections', 
            name='tv-policy', 
            policy=""" 
               \lceil \"Description\":\"Public access for TV collection\", 
                    \"Rules\":[ 
 { 
                           \"ResourceType\":\"dashboard\", 
                           \"Resource\":[\"collection\/tv-*\"] 
\}, \{ { 
                           \"ResourceType\":\"collection\", 
                           \"Resource\":[\"collection\/tv-*\"] 
 } 
 ], 
                    \"AllowFromPublic\":true 
                }] 
               " " " " type='network' 
        ) 
        print('\nNetwork policy created:') 
        print(response) 
    except botocore.exceptions.ClientError as error:
```
```
 if error.response['Error']['Code'] == 'ConflictException': 
              print( 
                   '[ConflictException] A network policy with this name already exists.') 
          else: 
              raise error
def createAccessPolicy(client): 
     """Creates a data access policy that matches all collections beginning with tv-""" 
     try: 
          response = client.create_access_policy( 
              description='Data access policy for TV collections', 
              name='tv-policy', 
              policy=""" 
                  [ \"Rules\":[ 
 { 
                                 \"Resource\":[ 
                                     \"index\/tv-*\/*\" 
\sim 1, \sim 1, \sim 1, \sim \"Permission\":[ 
                                     \"aoss:CreateIndex\", 
                                     \"aoss:DeleteIndex\", 
                                     \"aoss:UpdateIndex\", 
                                     \"aoss:DescribeIndex\", 
                                     \"aoss:ReadDocument\", 
                                     \"aoss:WriteDocument\" 
\sim 1, \sim 1, \sim 1, \sim \"ResourceType\": \"index\" 
\}, \{ { 
                                 \"Resource\":[ 
                                     \"collection\/tv-*\" 
\sim 1, \sim 1, \sim 1, \sim \"Permission\":[ 
                                     \"aoss:CreateCollectionItems\" 
\sim 1, \sim 1, \sim 1, \sim \"ResourceType\": \"collection\" 
 } 
 ], 
                        \"Principal\":[ 
                            \"arn:aws:iam::123456789012:role\/Admin\" 
\sim 100 \sim 100 \sim 100 \sim 100 \sim 100 \sim 100 \sim 100 \sim 100 \sim 100 \sim 100 \sim 100 \sim 100 \sim 100 \sim 100 \sim 100 \sim 100 \sim 100 \sim 100 \sim 100 \sim 100 \sim 100 \sim 100 \sim 100 \sim 100 \sim 
                   }]
```

```
 """, 
              type='data' 
         ) 
         print('\nAccess policy created:') 
         print(response) 
     except botocore.exceptions.ClientError as error: 
         if error.response['Error']['Code'] == 'ConflictException': 
              print( 
                  '[ConflictException] An access policy with this name already exists.') 
         else: 
              raise error
def createCollection(client): 
     """Creates a collection""" 
     try: 
         response = client.create_collection( 
              name='tv-sitcoms', 
              type='SEARCH' 
\overline{\phantom{a}} return(response) 
     except botocore.exceptions.ClientError as error: 
         if error.response['Error']['Code'] == 'ConflictException': 
              print( 
                  '[ConflictException] A collection with this name already exists. Try 
  another name.') 
         else: 
              raise error
def waitForCollectionCreation(client): 
     """Waits for the collection to become active""" 
     response = client.batch_get_collection( 
         names=['tv-sitcoms']) 
     # Periodically check collection status 
     while (response['collectionDetails'][0]['status']) == 'CREATING': 
         print('Creating collection...') 
         time.sleep(30) 
         response = client.batch_get_collection( 
              names=['tv-sitcoms']) 
     print('\nCollection successfully created:') 
     print(response["collectionDetails"]) 
     # Extract the collection endpoint from the response 
     host = (response['collectionDetails'][0]['collectionEndpoint'])
```

```
 final_host = host.replace("https://", "") 
     indexData(final_host)
def indexData(host): 
     """Create an index and add some sample data""" 
     # Build the OpenSearch client 
     client = OpenSearch( 
         hosts=[{'host': host, 'port': 443}], 
         http_auth=awsauth, 
         use_ssl=True, 
         verify_certs=True, 
         connection_class=RequestsHttpConnection, 
         timeout=300 
     ) 
     # It can take up to a minute for data access rules to be enforced 
     time.sleep(45) 
     # Create index 
     response = client.indices.create('sitcoms-eighties') 
     print('\nCreating index:') 
     print(response) 
     # Add a document to the index. 
     response = client.index( 
          index='sitcoms-eighties', 
          body={ 
              'title': 'Seinfeld', 
              'creator': 'Larry David', 
              'year': 1989 
         }, 
         id='1', 
     ) 
     print('\nDocument added:') 
     print(response)
def main(): 
     createEncryptionPolicy(client) 
     createNetworkPolicy(client) 
     createAccessPolicy(client) 
     createCollection(client) 
     waitForCollectionCreation(client)
```

```
if __name__ == '__main__": main()
```
## **JavaScript**

The following sample script uses the SDK for [JavaScript](https://docs.aws.amazon.com/AWSJavaScriptSDK/v3/latest/clients/client-opensearchserverless/) in Node.js, as well as the [opensearch-js](https://www.npmjs.com/package/@opensearch-project/opensearch) client for JavaScript, to create encryption, network, and data access policies, create a matching collection, create an index, and index some sample data.

To install the required dependencies, run the following commands:

```
npm i aws-sdk
npm i aws4
npm i @opensearch-project/opensearch
```
Within the script, replace the Principal element with the Amazon Resource Name (ARN) of the user or role that's signing the request. You can also optionally modify the region.

```
var AWS = require('aws-sdk');
var aws4 = \text{require('aws4')};var { 
     Client, 
     Connection
} = require("@opensearch-project/opensearch");
var { 
     OpenSearchServerlessClient, 
     CreateSecurityPolicyCommand, 
     CreateAccessPolicyCommand, 
     CreateCollectionCommand, 
     BatchGetCollectionCommand
} = require("@aws-sdk/client-opensearchserverless");
var client = new OpenSearchServerlessClient();
async function execute() { 
     await createEncryptionPolicy(client) 
     await createNetworkPolicy(client) 
     await createAccessPolicy(client) 
     await createCollection(client) 
     await waitForCollectionCreation(client)
}
```

```
async function createEncryptionPolicy(client) { 
     // Creates an encryption policy that matches all collections beginning with 'tv-' 
     try { 
          var command = new CreateSecurityPolicyCommand({ 
              description: 'Encryption policy for TV collections', 
              name: 'tv-policy', 
              type: 'encryption', 
              policy: " \ 
         \left\{\right. \right. \"Rules\":[ \ 
                  \{\ \ \}\ \"ResourceType\":\"collection\", \ 
                       \"Resource\":[ \ 
                           \"collection\/tv-*\" \ 
                      \overline{1}\}1, \lambda \"AWSOwnedKey\":true \ 
          }" 
         }); 
          const response = await client.send(command); 
          console.log("Encryption policy created:"); 
          console.log(response['securityPolicyDetail']); 
     } catch (error) { 
          if (error.name === 'ConflictException') { 
              console.log('[ConflictException] The policy name or rules conflict with an 
  existing policy.'); 
          } else 
              console.error(error); 
     };
}
async function createNetworkPolicy(client) { 
     // Creates a network policy that matches all collections beginning with 'tv-' 
     try { 
          var command = new CreateSecurityPolicyCommand({ 
              description: 'Network policy for TV collections', 
              name: 'tv-policy', 
              type: 'network', 
             policy: " \setminus[ \lambda \"Description\":\"Public access for television collection\", \ 
                   \"Rules\":[ \ 
                      \left\{ \right.
```

```
 \"ResourceType\":\"dashboard\", \ 
                               \"Resource\":[\"collection\/tv-*\"] \ 
                         \}, \setminus\left\{ \begin{array}{c} \lambda \end{array} \right\} \"ResourceType\":\"collection\", \ 
                               \"Resource\":[\"collection\/tv-*\"] \ 
                         \} \setminus1, \lambda \"AllowFromPublic\":true \ 
                }]" 
           }); 
           const response = await client.send(command); 
           console.log("Network policy created:"); 
           console.log(response['securityPolicyDetail']); 
      } catch (error) { 
           if (error.name === 'ConflictException') { 
                console.log('[ConflictException] A network policy with that name already 
  exists.'); 
          } else 
                console.error(error); 
      };
}
async function createAccessPolicy(client) { 
     // Creates a data access policy that matches all collections beginning with 'tv-' 
     try { 
           var command = new CreateAccessPolicyCommand({ 
                description: 'Data access policy for TV collections', 
                name: 'tv-policy', 
                type: 'data', 
                policy: " \ 
               [ \left\{ \right. \right. \"Rules\":[ \ 
                         \left\{ \begin{array}{c} \lambda \\ \lambda \end{array} \right\} \"Resource\":[ \ 
                                    \"index\/tv-*\/*\" \ 
                              \left. \frac{1}{\sqrt{2}}\right. \"Permission\":[ \ 
                                    \"aoss:CreateIndex\", \ 
                                    \"aoss:DeleteIndex\", \ 
                                    \"aoss:UpdateIndex\", \ 
                                    \"aoss:DescribeIndex\", \ 
                                    \"aoss:ReadDocument\", \ 
                                    \"aoss:WriteDocument\" \
```

```
1, \lambda \"ResourceType\": \"index\" \ 
                       \}, \setminus\left\{ \right. \"Resource\":[ \ 
                                 \"collection\/tv-*\" \ 
                            \overline{J}, \overline{N} \"Permission\":[ \ 
                                 \"aoss:CreateCollectionItems\" \ 
                            1, \lambda \"ResourceType\": \"collection\" \ 
                       \}\overline{J}, \overline{N} \"Principal\":[ \ 
                        \"arn:aws:iam::123456789012:role\/Admin\" \ 
                  \overline{1} }]" 
          }); 
          const response = await client.send(command); 
          console.log("Access policy created:"); 
          console.log(response['accessPolicyDetail']); 
     } catch (error) { 
          if (error.name === 'ConflictException') { 
               console.log('[ConflictException] An access policy with that name already 
  exists.'); 
          } else 
               console.error(error); 
     };
}
async function createCollection(client) { 
     // Creates a collection to hold TV sitcoms indexes 
     try { 
          var command = new CreateCollectionCommand({ 
               name: 'tv-sitcoms', 
               type: 'SEARCH' 
          }); 
          const response = await client.send(command); 
          return (response) 
     } catch (error) { 
          if (error.name === 'ConflictException') { 
               console.log('[ConflictException] A collection with this name already 
  exists. Try another name.'); 
          } else
```

```
 console.error(error); 
     };
}
async function waitForCollectionCreation(client) { 
     // Waits for the collection to become active 
     try { 
         var command = new BatchGetCollectionCommand({ 
             names: ['tv-sitcoms'] 
         }); 
         var response = await client.send(command); 
         while (response.collectionDetails[0]['status'] == 'CREATING') { 
             console.log('Creating collection...') 
             await sleep(30000) // Wait for 30 seconds, then check the status again 
             function sleep(ms) { 
                  return new Promise((resolve) => { 
                      setTimeout(resolve, ms); 
                 }); 
 } 
             var response = await client.send(command); 
         } 
         console.log('Collection successfully created:'); 
         console.log(response['collectionDetails']); 
         // Extract the collection endpoint from the response 
         var host = (response.collectionDetails[0]['collectionEndpoint']) 
         // Pass collection endpoint to index document request 
         indexDocument(host) 
     } catch (error) { 
         console.error(error); 
     };
}
async function indexDocument(host) { 
     var client = new Client({ 
         node: host, 
         Connection: class extends Connection { 
             buildRequestObject(params) { 
                  var request = super.buildRequestObject(params) 
                  request.service = 'aoss'; 
                 request.region = 'us-east-1'; // e.g. us-east-1
                  var body = request.body; 
                  request.body = undefined; 
                  delete request.headers['content-length'];
```

```
 request.headers['x-amz-content-sha256'] = 'UNSIGNED-PAYLOAD'; 
                  request = aws4.sign(request, AWS.config.credentials); 
                  request.body = body; 
                  return request 
 } 
         } 
     }); 
     // Create an index 
     try { 
         var index_name = "sitcoms-eighties"; 
         var response = await client.indices.create({ 
              index: index_name 
         }); 
         console.log("Creating index:"); 
         console.log(response.body); 
         // Add a document to the index 
        var document = "{ \"title\": \"Seinfeld\", \"creator\": \"Larry David\", \"year
\": \"1989\" }\n"; 
         var response = await client.index({ 
              index: index_name, 
             body: document 
         }); 
         console.log("Adding document:"); 
         console.log(response.body); 
     } catch (error) { 
         console.error(error); 
     };
}
execute()
```
# **Using AWS CloudFormation to create Amazon OpenSearch Serverless collections**

You can use AWS CloudFormation to create Amazon OpenSearch Serverless resources such as collections, security policies, and VPC endpoints. For the comprehensive OpenSearch Serverless CloudFormation reference, see Amazon [OpenSearch](https://docs.aws.amazon.com/AWSCloudFormation/latest/UserGuide/AWS_OpenSearchServerless.html) Serverless in the *AWS CloudFormation User Guide*.

The following sample CloudFormation template creates a simple data access policy, network policy, and security policy, as well as a matching collection. It's a good way to get up and running quickly with Amazon OpenSearch Serverless and provision the necessary elements to create and use a collection.

### **Important**

This example uses public network access, which isn't recommended for production workloads. We recommend using VPC access to protect your collections. For more information, see [AWS::OpenSearchServerless::VpcEndpoint](https://docs.aws.amazon.com/AWSCloudFormation/latest/UserGuide/aws-resource-opensearchserverless-vpcendpoint.html) and the [section](#page-414-0) called "VPC [endpoints"](#page-414-0).

```
AWSTemplateFormatVersion: 2010-09-09
Description: 'Amazon OpenSearch Serverless template to create an IAM user, encryption 
  policy, data access policy and collection'
Resources: 
   IAMUSer: 
     Type: 'AWS::IAM::User' 
     Properties: 
       UserName: aossadmin 
   DataAccessPolicy: 
     Type: 'AWS::OpenSearchServerless::AccessPolicy' 
     Properties: 
       Name: quickstart-access-policy 
       Type: data 
       Description: Access policy for quickstart collection 
       Policy: !Sub >- 
         [{"Description":"Access for cfn user","Rules":
[{"ResourceType":"index","Resource":["index/*/*"],"Permission":["aoss:*"]}, 
         {"ResourceType":"collection","Resource":["collection/quickstart"],"Permission":
["aoss:*"]}],
```

```
 "Principal":["arn:aws:iam::${AWS::AccountId}:user/aossadmin"]}] 
   NetworkPolicy: 
     Type: 'AWS::OpenSearchServerless::SecurityPolicy' 
     Properties: 
       Name: quickstart-network-policy 
       Type: network 
       Description: Network policy for quickstart collection 
       Policy: >- 
         [{"Rules":[{"ResourceType":"collection","Resource":["collection/
quickstart"]}, {"ResourceType":"dashboard","Resource":["collection/
quickstart"]}],"AllowFromPublic":true}] 
   EncryptionPolicy: 
     Type: 'AWS::OpenSearchServerless::SecurityPolicy' 
     Properties: 
       Name: quickstart-security-policy 
       Type: encryption 
       Description: Encryption policy for quickstart collection 
       Policy: >- 
         {"Rules":[{"ResourceType":"collection","Resource":["collection/
quickstart"]}],"AWSOwnedKey":true} 
   Collection: 
     Type: 'AWS::OpenSearchServerless::Collection' 
     Properties: 
       Name: quickstart 
       Type: TIMESERIES 
       Description: Collection to holds timeseries data 
     DependsOn: EncryptionPolicy
Outputs: 
   IAMUser: 
     Value: !Ref IAMUSer 
   DashboardURL: 
     Value: !GetAtt Collection.DashboardEndpoint 
   CollectionARN: 
     Value: !GetAtt Collection.Arn
```
# **Managing capacity limits for Amazon OpenSearch Serverless**

With Amazon OpenSearch Serverless, you don't have to manage capacity yourself. OpenSearch Serverless automatically scales compute capacity for your account based on the current workload. Serverless compute capacity is measured in *OpenSearch Compute Units* (OCUs). Each OCU is a combination of 6 GiB of memory and corresponding virtual CPU (vCPU), as well as data transfer to Amazon S3. For more information about the decoupled architecture in OpenSearch Serverless, see the [section](#page-283-0) called "How it works".

When you create your first collection, OpenSearch Serverless instantiates a total of four OCUs (two for indexing and two for search). These OCUs always exist, even when there's no indexing or search activity. All subsequent collections can share these OCUs (except for collections with unique AWS KMS keys, which instantiate their own set of four OCUs). If needed, OpenSearch Serverless automatically scales out and adds additional OCUs as your indexing and search usage grows. When traffic on your collection endpoint decreases, capacity scales back down to the minimum number of OCUs required for your data size. At most, it will scale down to 2 OCUs for indexing and 2 OCUs for search.

For *search* and *vector search* collections, all data is stored on hot indexes to ensure fast query response times. *Time series* collections use a combination of hot and warm storage, keeping the most recent data in hot storage to optimize query response times for more frequently accessed data. For more information, see the section called ["Choosing](#page-286-0) a collection type".

To manage capacity for your collections and to control costs, you can specify the overall maximum indexing and search capacity for the current account and Region, and OpenSearch Serverless scales out your collection resources automatically based on these specifications.

Because indexing and search capacity scale separately, you specify account-level limits for each:

- **Maximum indexing capacity** OpenSearch Serverless can increase indexing capacity up to this number of OCUs.
- **Maximum search capacity** OpenSearch Serverless can increase search capacity up to this number of OCUs.

#### **A** Note

At this time, capacity settings only apply at the account level. You can't configure percollection capacity limits.

Your goal should be to ensure that the maximum capacity is high enough to handle spikes in workload. Based on your settings, OpenSearch Serverless automatically scales out the number of OCUs for your collections to process the indexing and search workload.

#### **Topics**

- [Configuring](#page-336-0) capacity settings
- [Maximum](#page-336-1) capacity limits
- [Monitoring](#page-337-0) capacity usage

## <span id="page-336-0"></span>**Configuring capacity settings**

To configure capacity settings in the OpenSearch Serverless console, expand **Serverless** in the left navigation pane and select **Dashboard**. Specify the maximum indexing and search capacity under **Capacity management**:

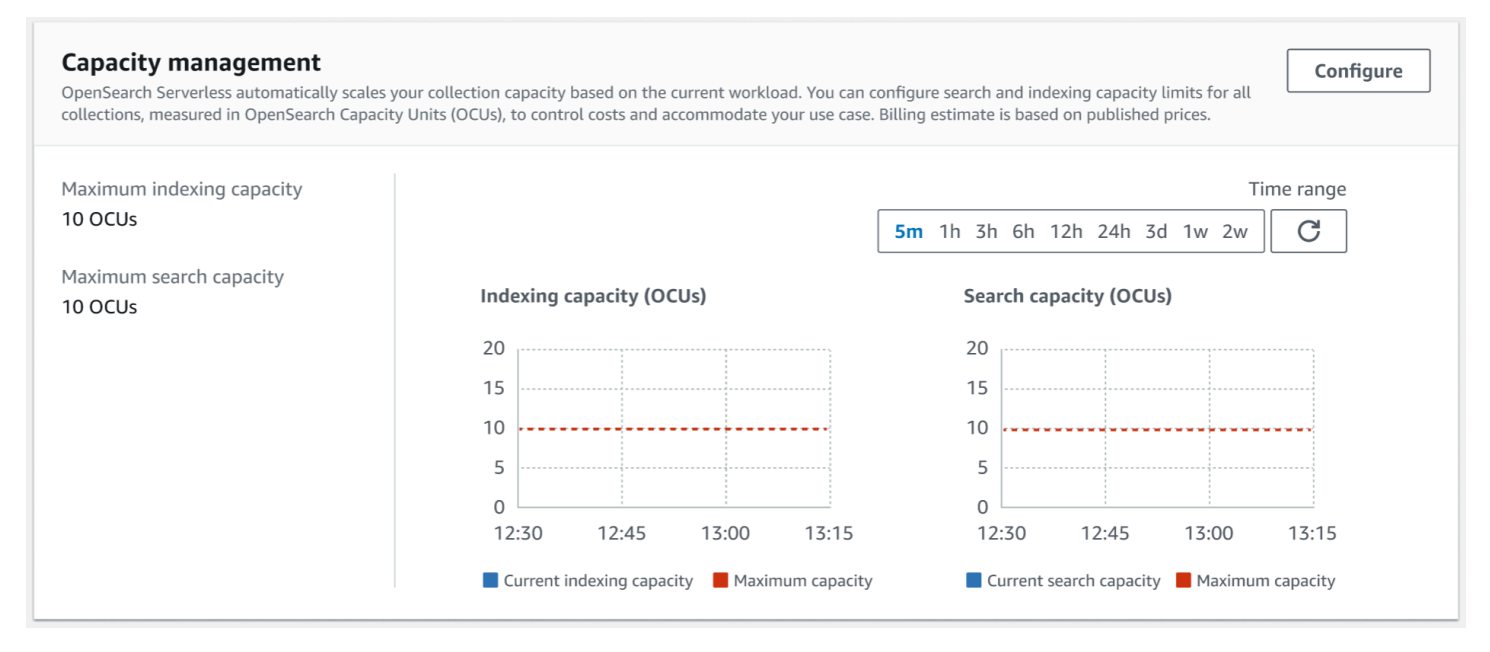

To configure capacity using the AWS CLI, send an [UpdateAccountSettings](https://docs.aws.amazon.com/opensearch-service/latest/ServerlessAPIReference/API_UpdateAccountSettings.html) request:

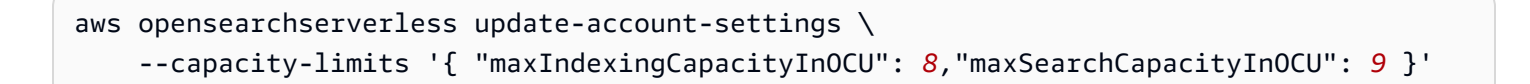

## <span id="page-336-1"></span>**Maximum capacity limits**

For all three types of collections, the default maximum capacity is 10 OCUs for indexing and 10 OCUs for search. The minimum allowed capacity for an account is 2 OCUs for indexing and 2 OCUs for search. For all collections, the maximum allowed capacity is 200 OCUs for indexing and 200 OCUs for search. You can configure the OCU count to be any number from 2 to the maximum allowed capacity, in multiples of 2.

Each OCU includes enough hot ephemeral storage for 120 GiB of index data. OpenSearch Serverless supports up to 1 TiB of data per index in *search* and *vector search* collections, and 10 TiB of hot data per index in a *time series* collection. For time series collections, you can still ingest more data, which can be stored as warm data in S3.

For a list of all quotas, see [OpenSearch](https://docs.aws.amazon.com/general/latest/gr/opensearch-service.html#opensearch-limits-serverless) Serverless quotas.

# <span id="page-337-0"></span>**Monitoring capacity usage**

You can monitor the SearchOCU and IndexingOCU account-level CloudWatch metrics to understand how your collections are scaling. We recommend that you configure alarms to notify you if your account is approaching a threshold for metrics related to capacity, so you can adjust your capacity settings accordingly.

You can also use these metrics to determine if your maximum capacity settings are appropriate, or if you need to adjust them. Analyze these metrics to focus your efforts for optimizing the efficiency of your collections. For more information about the metrics that OpenSearch Serverless sends to CloudWatch, see the section called "Monitoring [OpenSearch](#page-442-0) Serverless".

# **Ingesting data into Amazon OpenSearch Serverless collections**

These sections provide details about the supported ingest pipelines for data ingestion into Amazon OpenSearch Serverless collections. They also cover some of the clients that you can use to interact with the OpenSearch API operations. Your clients should be compatible with OpenSearch 2.x in order to integrate with OpenSearch Serverless.

## **Topics**

- Minimum required [permissions](#page-338-0)
- [OpenSearch](#page-339-0) Ingestion
- [Fluent Bit](#page-339-1)
- Amazon Data [Firehose](#page-340-0)
- [Fluentd](#page-340-1)
- [Go](#page-341-0)
- [Java](#page-344-0)
- [JavaScript](#page-345-0)
- [Logstash](#page-347-0)
- [Python](#page-349-0)
- [Ruby](#page-351-0)
- Signing HTTP [requests](#page-352-0) with other clients

## <span id="page-338-0"></span>**Minimum required permissions**

In order to ingest data into an OpenSearch Serverless collection, the principal that is writing the data must have the following minimum permissions assigned in a data [access](#page-404-0) policy:

```
\Gamma { 
        "Rules":[ 
            { 
                "ResourceType":"index", 
                "Resource":[ 
                    "index/target-collection/logs" 
                ], 
                "Permission":[ 
                    "aoss:CreateIndex", 
                   "aoss:WriteDocument", 
                   "aoss:UpdateIndex" 
                ] 
            } 
        ], 
        "Principal":[ 
            "arn:aws:iam::123456789012:user/my-user" 
        ] 
    }
]
```
The permissions can be more broad if you plan to write to additional indexes. For example, rather than specifying a single target index, you can allow permission to all indexes (index/*targetcollection*/\*), or a subset of indexes (index/*target-collection*/*logs*<sup>\*</sup>).

For a reference of all available OpenSearch API operations and their associated permissions, see the section called ["Supported](#page-435-0) operations and plugins".

# <span id="page-339-0"></span>**OpenSearch Ingestion**

Rather than using a third-party client to send data directly to an OpenSearch Serverless collection, you can use Amazon OpenSearch Ingestion. You configure your data producers to send data to OpenSearch Ingestion, and it automatically delivers the data to the collection that you specify. You can also configure OpenSearch Ingestion to transform your data before delivering it. For more information, see *[Amazon OpenSearch Ingestion](#page-43-0)*.

An OpenSearch Ingestion pipeline needs permission to write to an OpenSearch Serverless collection that is configured as its sink. These permissions include the ability to describe the collection and send HTTP requests to it. For instructions to use OpenSearch Ingestion to add data to a collection, see the section called "Granting pipelines access to [collections".](#page-61-0)

To get started with OpenSearch Ingestion, see the section called ["Tutorial:](#page-78-0) Ingest data into a [collection".](#page-78-0)

# <span id="page-339-1"></span>**Fluent Bit**

You can use AWS for [Fluent](https://github.com/aws/aws-for-fluent-bit#public-images) Bit image and the [OpenSearch](https://docs.fluentbit.io/manual/pipeline/outputs/opensearch) output plugin to ingest data into OpenSearch Serverless collections.

#### **(i)** Note

You must have version 2.30.0 or later of the AWS for Fluent Bit image in order to integrate with OpenSearch Serverless.

#### **Example configuration**:

This sample output section of the configuration file shows how to use an OpenSearch Serverless collection as a destination. The important addition is the AWS\_Service\_Name parameter, which is aoss. Host is the collection endpoint.

```
[OUTPUT] 
     Name opensearch 
     Match * 
     Host collection-endpoint.us-west-2.aoss.amazonaws.com 
     Port 443 
     Index my_index
     Trace_Error On
```
 Trace\_Output On AWS\_Auth On AWS\_Region *<region>* **AWS\_Service\_Name aoss** tls On Suppress\_Type\_Name On

# <span id="page-340-0"></span>**Amazon Data Firehose**

Firehose supports OpenSearch Serverless as a delivery destination. For instructions to send data into OpenSearch Serverless, see [Creating](https://docs.aws.amazon.com/firehose/latest/dev/basic-create.html) a Kinesis Data Firehose Delivery Stream and [Choose](https://docs.aws.amazon.com/firehose/latest/dev/create-destination.html#create-destination-opensearch-serverless) [OpenSearch](https://docs.aws.amazon.com/firehose/latest/dev/create-destination.html#create-destination-opensearch-serverless) Serverless for Your Destination in the *Amazon Data Firehose Developer Guide*.

The IAM role that you provide to Firehose for delivery must be specified within a data access policy with the aoss: WriteDocument minimum permission for the target collection, and you must have a preexisting index to send data to. For more information, see the section called ["Minimum](#page-338-0) required [permissions".](#page-338-0)

Before you send data to OpenSearch Serverless, you might need to perform transforms on the data. To learn more about using Lambda functions to perform this task, see [Amazon](https://docs.aws.amazon.com/firehose/latest/dev/data-transformation.html) Kinesis Data Firehose Data [Transformation](https://docs.aws.amazon.com/firehose/latest/dev/data-transformation.html) in the same guide.

# <span id="page-340-1"></span>**Fluentd**

You can use the Fluentd [OpenSearch](https://docs.fluentd.org/output/opensearch) plugin to collect data from your infrastructure, containers, and network devices and send them to OpenSearch Serverless collections. Calyptia maintains a distribution of Fluentd that contains all of the downstream dependencies of Ruby and SSL.

## **To use Fluentd to send data to OpenSearch Serverless**

- 1. Download version 1.4.2 or later of Calyptia Fluentd from <https://www.fluentd.org/download>. This version includes the OpenSearch plugin by default, which supports OpenSearch Serverless.
- 2. Install the package. Follow the instructions in the Fluentd documentation based on your operating system:
	- Red Hat [Enterprise](https://docs.fluentd.org/installation/install-by-rpm) Linux / CentOS / Amazon Linux
	- [Debian / Ubuntu](https://docs.fluentd.org/installation/install-by-deb)
	- [Windows](https://docs.fluentd.org/installation/install-by-msi)
- [MacOSX](https://docs.fluentd.org/installation/install-by-dmg)
- 3. Add a configuration that sends data to OpenSearch Serverless. This sample configuration sends the message "test" to a single collection. Make sure to do the following:
	- For host, specify the endpoint of your OpenSearch Serverless collection.
	- For aws\_service\_name, specify aoss.

```
<source>
@type sample
tag test
test {"hello":"world"}
</source>
<match test>
@type opensearch
host https://collection-endpoint.us-east-1.aoss.amazonaws.com
port 443
index_name fluentd
aws_service_name aoss
</match>
```
4. Run Calyptia Fluentd to start sending data to the collection. For example, on Mac you can run the following command:

```
sudo launchctl load /Library/LaunchDaemons/calyptia-fluentd.plist
```
## <span id="page-341-0"></span>**Go**

The following sample code uses the [opensearch-go](https://github.com/opensearch-project/opensearch-go) client for Go to establish a secure connection to the specified OpenSearch Serverless collection and create a single index. You must provide values for region and host.

```
package main
import ( 
   "context" 
   "log"
```

```
 "strings" 
   "github.com/aws/aws-sdk-go-v2/aws" 
   "github.com/aws/aws-sdk-go-v2/config" 
   opensearch "github.com/opensearch-project/opensearch-go/v2" 
   opensearchapi "github.com/opensearch-project/opensearch-go/v2/opensearchapi" 
   requestsigner "github.com/opensearch-project/opensearch-go/v2/signer/awsv2"
)
const endpoint = "" // serverless collection endpoint
func main() { 
  ctx := context.Background() 
  awsCfg, err := config.LoadDefaultConfig(ctx, 
   config.WithRegion("<AWS_REGION>"), 
   config.WithCredentialsProvider( 
    getCredentialProvider("<AWS_ACCESS_KEY>", "<AWS_SECRET_ACCESS_KEY>", 
  "<AWS_SESSION_TOKEN>"), 
   ), 
 \lambdaif err != nil {
  log.Fatal(err) // don't log.fatal in a production-ready app 
  } 
  // create an AWS request Signer and load AWS configuration using default config folder 
  or env vars. 
  signer, err := requestsigner.NewSignerWithService(awsCfg, "aoss") // "aoss" for Amazon 
  OpenSearch Serverless 
 if err != nil {
  log.Fatal(err) // don't log.fatal in a production-ready app 
  } 
  // create an opensearch client and use the request-signer 
  client, err := opensearch.NewClient(opensearch.Config{ 
   Addresses: []string{endpoint}, 
   Signer: signer, 
  }) 
  if err != nil { 
  log.Fatal("client creation err", err) 
  } 
  indexName := "go-test-index" 
  // define index mapping
```

```
 mapping := strings.NewReader(`{ 
   "settings": { 
     "index": { 
          "number_of_shards": 4 
 } 
        } 
   }`) 
  // create an index 
  createIndex := opensearchapi.IndicesCreateRequest{ 
   Index: indexName, 
     Body: mapping, 
  } 
  createIndexResponse, err := createIndex.Do(context.Background(), client) 
  if err != nil { 
   log.Println("Error ", err.Error()) 
  log.Println("failed to create index ", err) 
   log.Fatal("create response body read err", err) 
  } 
  log.Println(createIndexResponse) 
 // delete the index 
  deleteIndex := opensearchapi.IndicesDeleteRequest{ 
   Index: []string{indexName}, 
  } 
  deleteIndexResponse, err := deleteIndex.Do(context.Background(), client) 
 if err != nil {
   log.Println("failed to delete index ", err) 
   log.Fatal("delete index response body read err", err) 
  } 
 log.Println("deleting index", deleteIndexResponse)
}
func getCredentialProvider(accessKey, secretAccessKey, token string) 
  aws.CredentialsProviderFunc { 
  return func(ctx context.Context) (aws.Credentials, error) { 
   c := &aws.Credentials{ 
   AccessKeyID: accessKey, 
    SecretAccessKey: secretAccessKey, 
   SessionToken: token, 
   } 
   return *c, nil 
  }
```
#### }

### <span id="page-344-0"></span>**Java**

The following sample code uses the [opensearch-java](https://search.maven.org/artifact/org.opensearch.client/opensearch-java) client for Java to establish a secure connection to the specified OpenSearch Serverless collection and create a single index. You must provide values for region and host.

The important difference compared to OpenSearch Service *domains* is the service name (aoss instead of es).

```
// import OpenSearchClient to establish connection to OpenSearch Serverless collection
import org.opensearch.client.opensearch.OpenSearchClient;
SdkHttpClient httpClient = ApacheHttpClient.builder().build();
// create an opensearch client and use the request-signer
OpenSearchClient client = new OpenSearchClient( 
     new AwsSdk2Transport( 
         httpClient, 
         "...us-west-2.aoss.amazonaws.com", // serverless collection endpoint 
         "aoss" // signing service name 
         Region.US_WEST_2, // signing service region 
         AwsSdk2TransportOptions.builder().build() 
     )
);
String index = "sample-index";
// create an index
CreateIndexRequest createIndexRequest = new 
  CreateIndexRequest.Builder().index(index).build();
CreateIndexResponse createIndexResponse = client.indices().create(createIndexRequest);
System.out.println("Create index reponse: " + createIndexResponse);
// delete the index
DeleteIndexRequest deleteIndexRequest = new 
  DeleteIndexRequest.Builder().index(index).build();
DeleteIndexResponse deleteIndexResponse = client.indices().delete(deleteIndexRequest);
System.out.println("Delete index reponse: " + deleteIndexResponse);
```
httpClient.close();

# <span id="page-345-0"></span>**JavaScript**

The following sample code uses the [opensearch-js](https://www.npmjs.com/package/@opensearch-project/opensearch) client for JavaScript to establish a secure connection to the specified OpenSearch Serverless collection, create a single index, add a document, and delete the index. You must provide values for node and region.

The important difference compared to OpenSearch Service *domains* is the service name (aoss instead of es).

Version 3

This example uses [version](https://docs.aws.amazon.com/AWSJavaScriptSDK/v3/latest/) 3 of the SDK for JavaScript in Node.js.

```
const { defaultProvider } = require('@aws-sdk/credential-provider-node');
const { Client } = require('@opensearch-project/opensearch');
const { AwsSigv4Signer } = require('@opensearch-project/opensearch/aws');
async function main() { 
     // create an opensearch client and use the request-signer 
     const client = new Client({ 
         ...AwsSigv4Signer({ 
             region: 'us-west-2', 
             service: 'aoss', 
             getCredentials: () => { 
                  const credentialsProvider = defaultProvider(); 
                  return credentialsProvider(); 
             }, 
         }), 
         node: '' # // serverless collection endpoint 
     }); 
     const index = 'movies'; 
     // create index if it doesn't already exist 
     if (!(await client.indices.exists({ index })).body) { 
         console.log((await client.indices.create({ index })).body); 
     } 
     // add a document to the index 
    const document = \{ foo: 'bar' \}; const response = await client.index({ 
         id: '1', 
         index: index,
```

```
 body: document, 
     }); 
     console.log(response.body); 
     // delete the index 
     console.log((await client.indices.delete({ index })).body);
}
main();
```
#### Version 2

This example uses [version](https://docs.aws.amazon.com/AWSJavaScriptSDK/latest/) 2 of the SDK for JavaScript in Node.js.

```
const AWS = require('aws-sdk');
const { Client } = require('@opensearch-project/opensearch');
const { AwsSigv4Signer } = require('@opensearch-project/opensearch/aws');
async function main() { 
     // create an opensearch client and use the request-signer 
     const client = new Client({ 
         ...AwsSigv4Signer({ 
             region: 'us-west-2', 
             service: 'aoss', 
             getCredentials: () => 
                 new Promise((resolve, reject) => { 
                      AWS.config.getCredentials((err, credentials) => { 
                          if (err) { 
                              reject(err); 
                          } else { 
                              resolve(credentials); 
 } 
                      }); 
                 }), 
         }), 
         node: '' # // serverless collection endpoint 
     }); 
     const index = 'movies'; 
     // create index if it doesn't already exist 
     if (!(await client.indices.exists({ index })).body) { 
         console.log((await client.indices.create({ 
             index
```

```
 })).body); 
     } 
     // add a document to the index 
     const document = { 
          foo: 'bar' 
     }; 
     const response = await client.index({ 
          id: '1', 
          index: index, 
          body: document, 
     }); 
     console.log(response.body); 
     // delete the index 
     console.log((await client.indices.delete({ index })).body);
}
main();
```
# <span id="page-347-0"></span>**Logstash**

You can use the Logstash [OpenSearch](https://github.com/opensearch-project/logstash-output-opensearch) plugin to publish logs to OpenSearch Serverless collections.

#### **To use Logstash to send data to OpenSearch Serverless**

1. Install version *2.0.0 or later* of the [logstash-output-opensearch](https://github.com/opensearch-project/logstash-output-opensearch) plugin using Docker or Linux.

Docker

Docker hosts the Logstash OSS software with the OpenSearch output plugin preinstalled: [opensearchproject/logstash-oss-with-opensearch-output-plugin](https://hub.docker.com/r/opensearchproject/logstash-oss-with-opensearch-output-plugin/tags?page=1&ordering=last_updated&name=8.4.0). You can pull the image just like any other image:

docker pull opensearchproject/logstash-oss-with-opensearch-output-plugin:latest

Linux

First, install the latest version of [Logstash](https://www.elastic.co/guide/en/logstash/current/installing-logstash.html) if you haven't already. Then, install version 2.0.0 of the output plugin:

```
cd logstash-8.5.0/
bin/logstash-plugin install --version 2.0.0 logstash-output-opensearch
```
If the plugin is already installed, update it to the latest version:

```
bin/logstash-plugin update logstash-output-opensearch
```
Starting with version 2.0.0 of the plugin, the AWS SDK uses version 3. If you're using a Logstash version earlier than 8.4.0, you must remove any pre-installed AWS plugins and install the logstash-integration-aws plugin:

```
/usr/share/logstash/bin/logstash-plugin remove logstash-input-s3
/usr/share/logstash/bin/logstash-plugin remove logstash-input-sqs
/usr/share/logstash/bin/logstash-plugin remove logstash-output-s3
/usr/share/logstash/bin/logstash-plugin remove logstash-output-sns
/usr/share/logstash/bin/logstash-plugin remove logstash-output-sqs
/usr/share/logstash/bin/logstash-plugin remove logstash-output-cloudwatch
```

```
/usr/share/logstash/bin/logstash-plugin install --version 0.1.0.pre logstash-
integration-aws
```
- 2. In order for the OpenSearch output plugin to work with OpenSearch Serverless, you must make the following modifications to the opensearch output section of logstash.conf:
	- Specify aoss as the service\_name under auth\_type.
	- Specify your collection endpoint for hosts.
	- Add the parameters default\_server\_major\_version and legacy\_template. These parameters are required for the plugin to work with OpenSearch Serverless.

```
output { 
   opensearch { 
     hosts => "collection-endpoint:443" 
    auth_type \Rightarrow {
        ... 
        service_name => 'aoss' 
     } 
     default_server_major_version => 2 
     legacy_template => false
```
}

}

This example configuration file takes its input from files in an S3 bucket and sends them to an OpenSearch Serverless collection:

```
input { 
   s3 { 
     bucket => "my-s3-bucket" 
     region => "us-east-1" 
   }
}
output { 
   opensearch { 
     ecs_compatibility => disabled 
     hosts => "https://my-collection-endpoint.us-east-1.aoss.amazonaws.com:443" 
     index => my-index
    auth_type => \{ type => 'aws_iam' 
       aws_access_key_id => 'your-access-key' 
       aws_secret_access_key => 'your-secret-key' 
       region => 'us-east-1' 
       service_name => 'aoss' 
     } 
     default_server_major_version => 2 
     legacy_template => false 
   }
}
```
3. Then, run Logstash with the new configuration to test the plugin:

bin/logstash -f config/*test-plugin*.conf

# <span id="page-349-0"></span>**Python**

The following sample code uses the [opensearch-py](https://pypi.org/project/opensearch-py/) client for Python to establish a secure connection to the specified OpenSearch Serverless collection, create a single index, and search that index. You must provide values for region and host.

The important difference compared to OpenSearch Service *domains* is the service name (aoss instead of es).

```
from opensearchpy import OpenSearch, RequestsHttpConnection, AWSV4SignerAuth
import boto3
host = '' # serverless collection endpoint, without https://
region = ' # e.g. us-east-1
service = 'aoss'
credentials = boto3.Session().get_credentials()
auth = AWSV4SignerAuth(credentials, region, service)
# create an opensearch client and use the request-signer
client = OpenSearch( 
     hosts=[{'host': host, 'port': 443}], 
     http_auth=auth, 
     use_ssl=True, 
     verify_certs=True, 
     connection_class=RequestsHttpConnection, 
     pool_maxsize=20,
)
# create an index
index_name = 'books-index'
create_response = client.indices.create( 
     index_name
)
print('\nCreating index:')
print(create_response)
# index a document
document = \{ 'title': 'The Green Mile', 
   'director': 'Stephen King', 
   'year': '1996'
}
response = client.index( 
     index = 'books-index', 
     body = document, 
    id = '1'
```

```
# delete the index
delete_response = client.indices.delete( 
     index_name
)
print('\nDeleting index:')
print(delete_response)
```
# <span id="page-351-0"></span>**Ruby**

)

The opensearch-aws-sigv4 gem provides access to OpenSearch Serverless, along with OpenSearch Service, out of the box. It has all features of the [opensearch-ruby](https://rubygems.org/gems/opensearch-ruby) client because it's a dependency of this gem.

When instantiating the Sigv4 signer, specify aoss as the service name:

```
require 'opensearch-aws-sigv4'
require 'aws-sigv4'
signer = Aws::Sigv4::Signer.new(service: 'aoss', 
                                  region: 'us-west-2', 
                                  access_key_id: 'key_id', 
                                  secret_access_key: 'secret')
# create an opensearch client and use the request-signer
client = OpenSearch::Aws::Sigv4Client.new( 
   { host: 'https://your.amz-opensearch-serverless.endpoint', 
     log: true }, 
   signer)
# create an index
index = 'prime'
client.indices.create(index: index)
# insert data
client.index(index: index, id: '1', body: { name: 'Amazon Echo', 
                                               msrp: '5999', 
                                               year: 2011 })
```

```
# query the index
```

```
client.search(body: { query: { match: { name: 'Echo' } } })
# delete index entry
client.delete(index: index, id: '1')
# delete the index
client.indices.delete(index: index)
```
## <span id="page-352-0"></span>**Signing HTTP requests with other clients**

The following requirements apply when signing [requests](https://docs.aws.amazon.com/general/latest/gr/signature-version-4.html) to OpenSearch Serverless collections when you construct HTTP requests with another clients.

- You must specify the service name as aoss.
- The x-amz-content-sha256 header is required for all AWS Signature Version 4 requests. It provides a hash of the request payload. If there's a request payload, set the value to its Secure Hash Algorithm (SHA) cryptographic hash (SHA256). If there's no request payload, set the value to e3b0c44298fc1c149afbf4c8996fb92427ae41e4649b934ca495991b7852b855, which is the hash of an empty string.

#### **Topics**

- [Indexing with cURL](#page-352-1)
- Indexing with [Postman](#page-353-0)

### <span id="page-352-1"></span>**Indexing with cURL**

The following example request uses the Client URL Request Library (cURL) to send a single document to an index named movies-index within a collection:

```
curl -XPOST \ 
     --user "$AWS_ACCESS_KEY_ID":"$AWS_SECRET_ACCESS_KEY" \ 
     --aws-sigv4 "aws:amz:us-east-1:aoss" \ 
    --header "x-amz-content-sha256: $REQUEST_PAYLOAD_SHA_HASH" \
     --header "x-amz-security-token: $AWS_SESSION_TOKEN" \ 
     "https://my-collection-endpoint.us-east-1.aoss.amazonaws.com/movies-index/_doc" \ 
     -H "Content-Type: application/json" -d '{"title": "Shawshank Redemption"}'
```
## <span id="page-353-0"></span>**Indexing with Postman**

The following image shows how to send a requests to a collection using Postman. For instructions to authenticate, see Authenticate with AWS Signature [authentication](https://learning.postman.com/docs/sending-requests/authorization/aws-signature/) workflow in Postman.

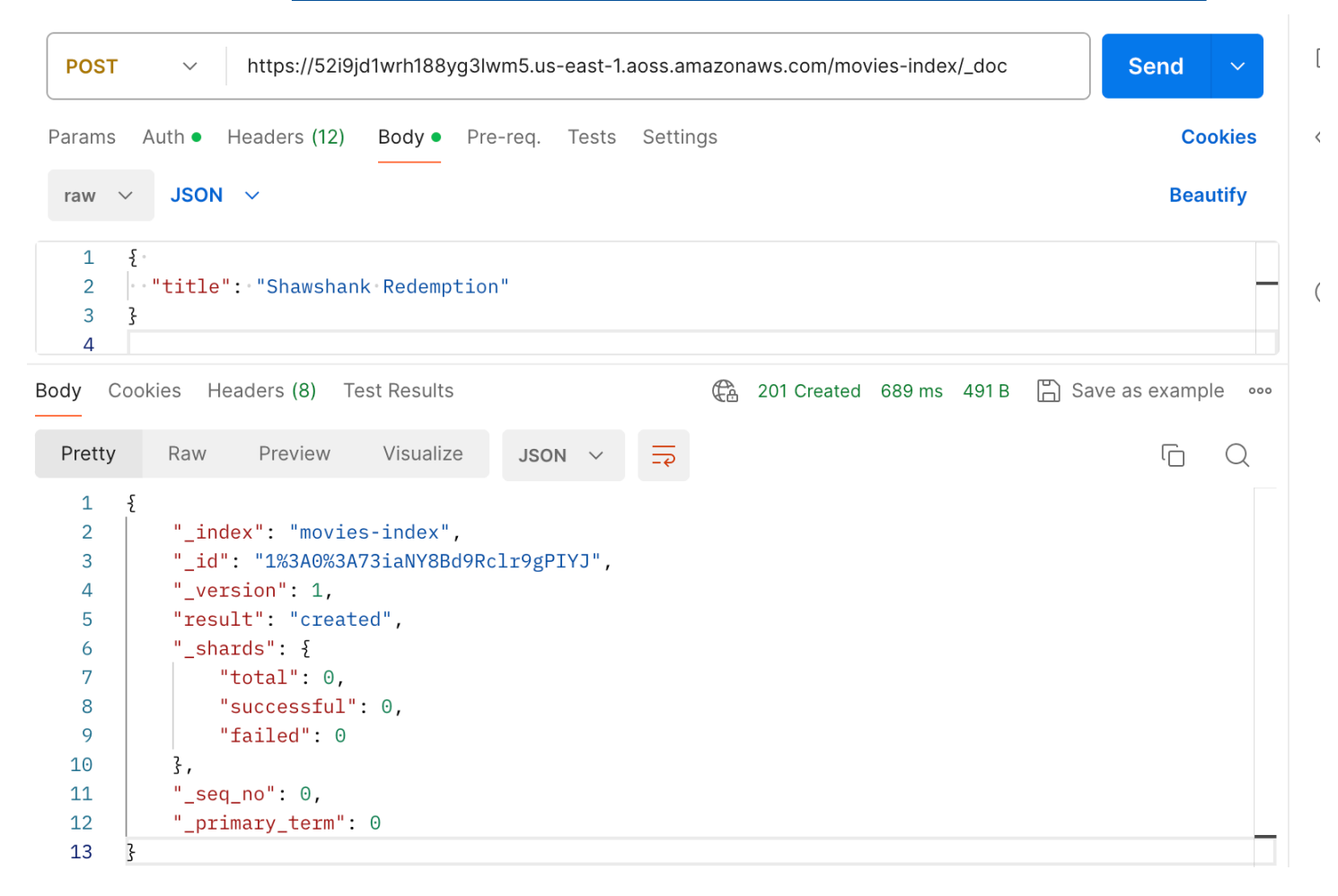

# **Overview of security in Amazon OpenSearch Serverless**

Security in Amazon OpenSearch Serverless differs fundamentally from security in Amazon OpenSearch Service in the following ways:

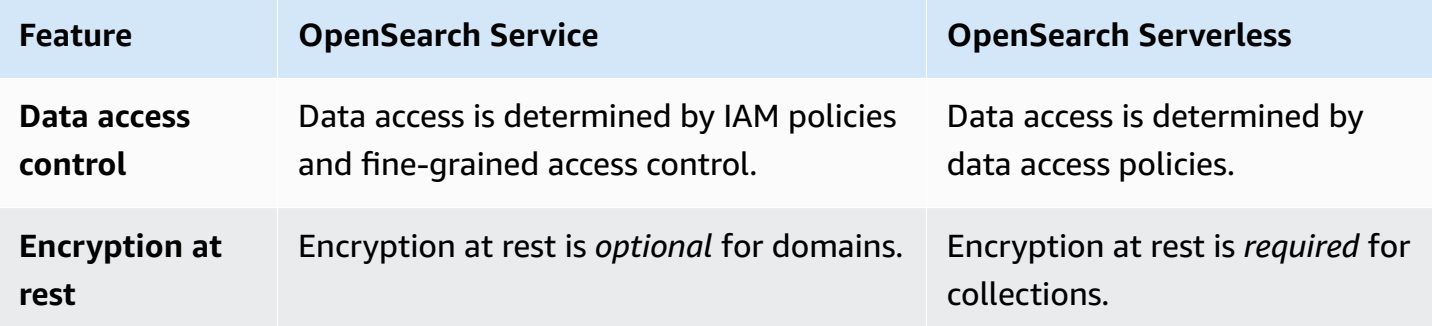

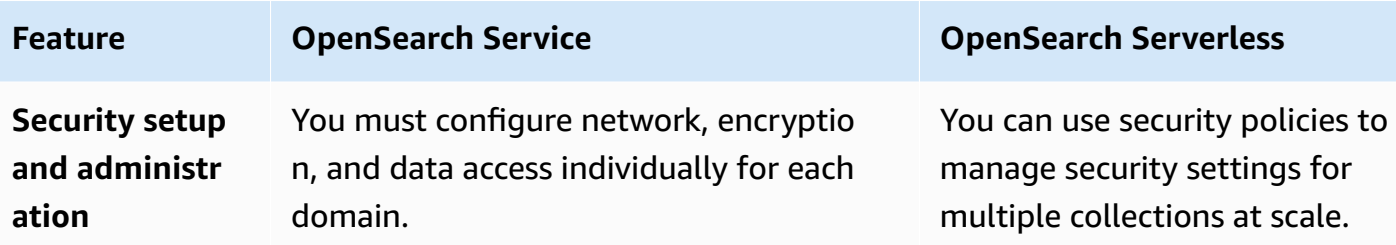

The following diagram illustrates the security components that make up a functional collection. A collection must have an assigned encryption key, network access settings, and a matching data access policy that grants permission to its resources.

Configure encryption and network settings for collections

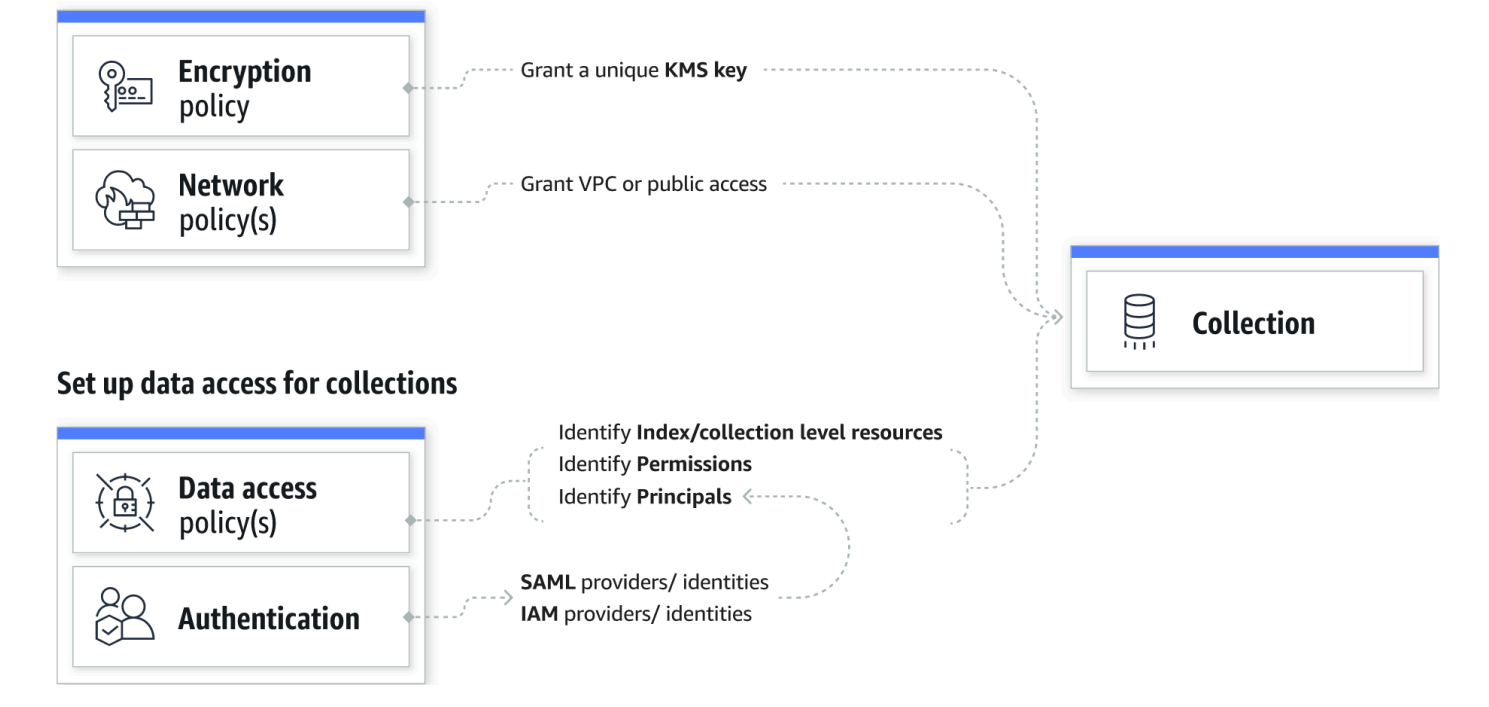

#### **Topics**

- [Encryption](#page-355-0) policies
- [Network](#page-355-1) policies
- Data access [policies](#page-356-0)
- [IAM and SAML authentication](#page-357-0)
- [Infrastructure](#page-358-0) security
- Getting started with security in Amazon [OpenSearch](#page-358-1) Serverless
- Identity and Access [Management](#page-372-0) for Amazon OpenSearch Serverless
- Encryption in Amazon [OpenSearch](#page-383-0) Serverless
- Network access for Amazon [OpenSearch](#page-393-0) Serverless
- Data access control for Amazon [OpenSearch](#page-404-0) Serverless
- Access Amazon [OpenSearch](#page-414-0) Serverless using an interface endpoint (AWS PrivateLink)
- SAML [authentication](#page-423-0) for Amazon OpenSearch Serverless
- Compliance validation for Amazon [OpenSearch](#page-432-0) Serverless

## <span id="page-355-0"></span>**Encryption policies**

[Encryption](#page-383-0) policies define whether your collections are encrypted with an AWS owned key or a customer managed key. Encryption policies consist of two components: a **resource pattern** and an **encryption key**. The resource pattern defines which collection or collections the policy applies to. The encryption key determines how the associated collections will be secured.

To apply a policy to multiple collections, you include a wildcard (\*) in the policy rule. For example, the following policy applies to all collections with names that begin with "logs".

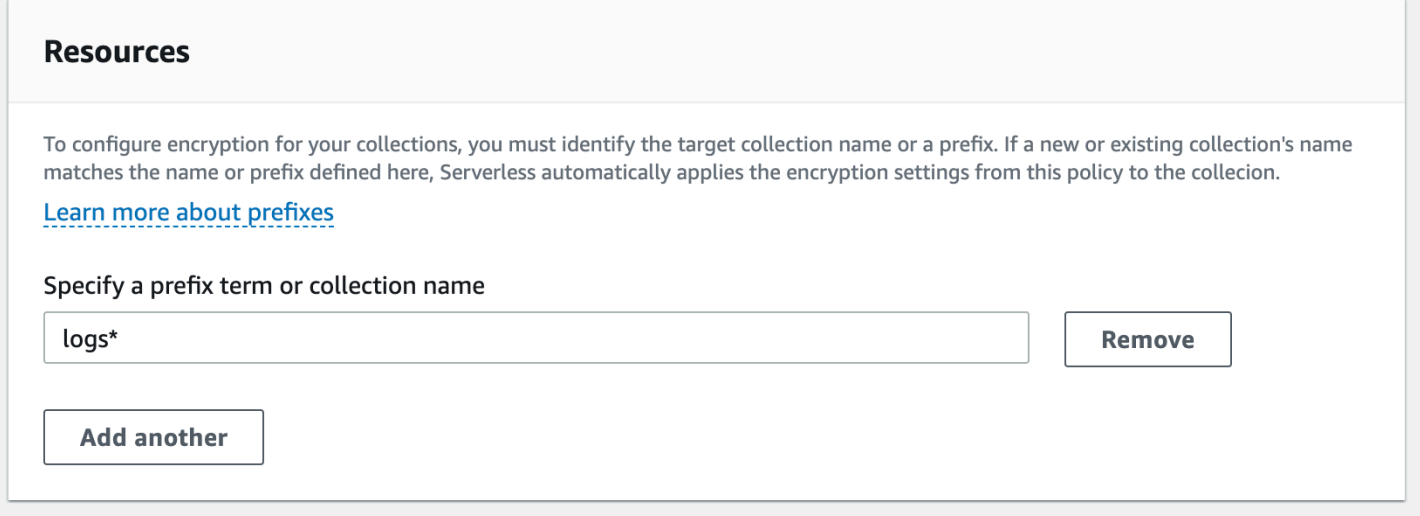

Encryption policies streamline the process of creating and managing collections, especially when you do so programmatically. You can create a collection by simply specifying a name, and an encryption key is automatically assigned to it upon creation.

## <span id="page-355-1"></span>**Network policies**

[Network](#page-393-0) policies define whether your collections are accessible privately, or over the internet from public networks. Private collections can be accessed through OpenSearch Serverless–managed VPC endpoints, or by specific AWS services such as Amazon Bedrock using *AWS service private access*. Just like encryption policies, network policies can apply to multiple collections, which allows you to manage network access for many collections at scale.

Network policies consist of two components: an **access type** and a **resource type**. The access type can either be public or private. The resource type determines whether the access you choose applies to the collection endpoint, the OpenSearch Dashboards endpoint, or both.

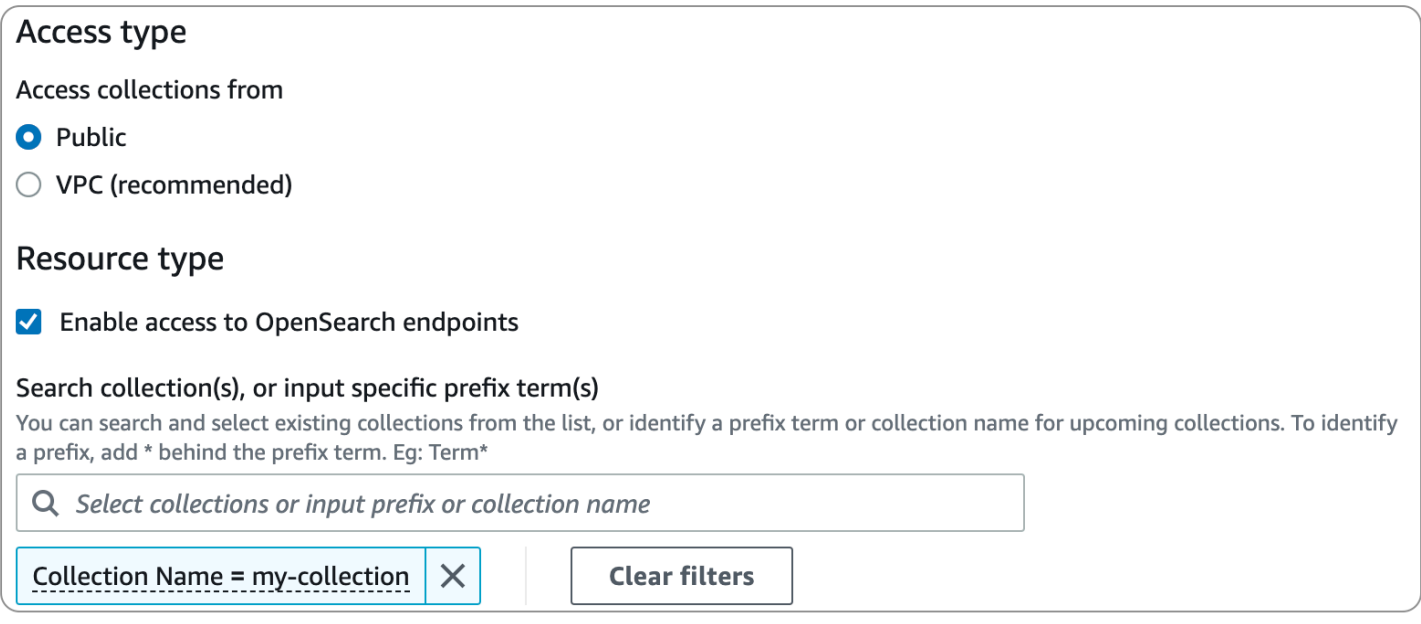

If you plan to configure VPC access within a network policy, you must first create one or more OpenSearch [Serverless-managed](#page-414-0) VPC endpoints. These endpoints let you access OpenSearch Serverless as if it were in your VPC, without the use of an internet gateway, NAT device, VPN connection, or AWS Direct Connect connection.

Private access to AWS services can only apply to the collection's OpenSearch endpoint, not to the OpenSearch Dashboards endpoint. AWS services cannot be granted access to OpenSearch Dashboards.

# <span id="page-356-0"></span>**Data access policies**

Data access [policies](#page-404-0) define how your users access the data within your collections. Data access policies help you manage collections at scale by automatically assigning access permissions to collections and indexes that match a specific pattern. Multiple policies can apply to a single resource.

Data access policies consist of a set of rules, each with three components: a **resource type**, **granted resources**, and a set of **permissions**. The resource type can be a collection or index. The granted

resources can be collection/index names or patterns with a wildcard (\*). The list of permissions specifies which [OpenSearch](#page-435-1) API operations the policy grants access to. In addition, the policy contains a list of **principals**, which specify the IAM roles, users, and SAML identities to grant access to.

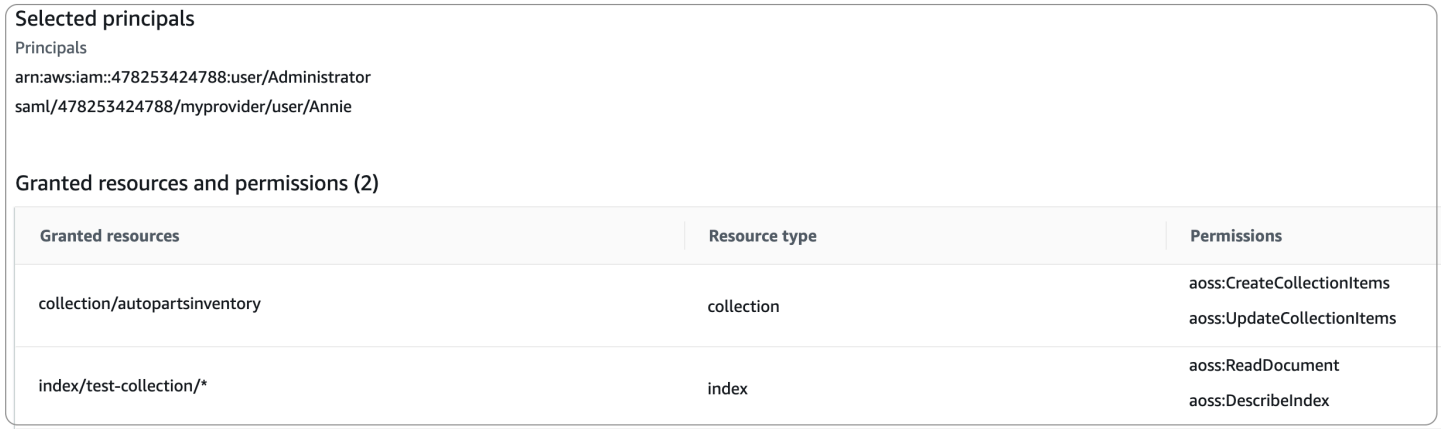

For more information about the format of a data access policy, see the policy [syntax.](#page-407-0)

Before you create a data access policy, you must have one or more IAM roles or users, or SAML identities, to provide access to in the policy. For details, see the next section.

## <span id="page-357-0"></span>**IAM and SAML authentication**

IAM principals and SAML identities are one of the building blocks of a data access policy. Within the principal statement of an access policy, you can include IAM roles, users, and SAML identities. These principals are then granted the permissions that you specify in the associated policy rules.

```
\Gamma { 
        "Rules":[ 
           { 
               "ResourceType":"index", 
               "Resource":[ 
                  "index/marketing/orders*" 
               ], 
               "Permission":[ 
                  "aoss:*" 
 ] 
           } 
        ], 
        "Principal":[ 
           "arn:aws:iam::123456789012:user/Dale",
```

```
 "arn:aws:iam::123456789012:role/RegulatoryCompliance", 
           "saml/123456789012/myprovider/user/Annie" 
       ] 
    }
]
```
You configure SAML authentication directly within OpenSearch Serverless. For more information, see the section called "SAML [authentication"](#page-423-0).

# <span id="page-358-0"></span>**Infrastructure security**

Amazon OpenSearch Serverless is protected by AWS global network security. For information about AWS security services and how AWS protects infrastructure, see AWS Cloud [Security](https://aws.amazon.com/security/). To design your AWS environment using the best practices for infrastructure security, see [Infrastructure](https://docs.aws.amazon.com/wellarchitected/latest/security-pillar/infrastructure-protection.html) [Protection](https://docs.aws.amazon.com/wellarchitected/latest/security-pillar/infrastructure-protection.html) in *Security Pillar AWS Well‐Architected Framework*.

You use AWS published API calls to access Amazon OpenSearch Serverless through the network. Clients must support Transport Layer Security (TLS). We require TLS 1.2 and recommend TLS 1.3. For a list of supported ciphers for TLS 1.3, see TLS [protocols](https://docs.aws.amazon.com/elasticloadbalancing/latest/network/create-tls-listener.html#tls-protocols-ciphers) and ciphers in the Elastic Load Balancing documentation.

Additionally, you must sign requests using an access key ID and a secret access key that is associated with an IAM principal. Or you can use the AWS [Security](https://docs.aws.amazon.com/STS/latest/APIReference/Welcome.html) Token Service (AWS STS) to generate temporary security credentials to sign requests.

# <span id="page-358-1"></span>**Getting started with security in Amazon OpenSearch Serverless**

The following tutorials help you get started using Amazon OpenSearch Serverless. Both tutorials accomplish the same basic steps, but one uses the console while the other uses the AWS CLI.

Note that the use cases in these tutorials are simplified. The network and security policies are fairly open. In production workloads, we recommend that you configure more robust security features such as SAML authentication, VPC access, and restrictive data access policies.

## **Topics**

- Tutorial: Getting started with security in Amazon [OpenSearch](#page-359-0) Serverless (console)
- Tutorial: Getting started with security in Amazon [OpenSearch](#page-365-0) Serverless (CLI)

# <span id="page-359-0"></span>**Tutorial: Getting started with security in Amazon OpenSearch Serverless (console)**

This tutorial walks you through the basic steps to create and manage security policies using the Amazon OpenSearch Serverless console.

You will complete the following steps in this tutorial:

- 1. Configure [permissions](#page-359-1)
- 2. Create an [encryption](#page-360-0) policy
- 3. Create a [network](#page-361-0) policy
- 4. [Configure](#page-362-0) a data access policy
- 5. Create a [collection](#page-363-0)
- 6. [Upload](#page-363-1) and search data

This tutorial walks you through setting up a collection using the AWS Management Console. For the same steps using the AWS CLI, see the section called ["Tutorial:](#page-365-0) Getting started with security [\(CLI\)"](#page-365-0).

## <span id="page-359-1"></span>**Step 1: Configure permissions**

#### *A* Note

You can skip this step if you're already using a more broad identity-based policy, such as Action":"aoss:\*" or Action":"\*". In production environments, however, we recommend that you follow the principal of least privilege and only assign the minimum permissions necessary to complete a task.

In order to complete this tutorial, you must have the correct IAM permissions. Your user or role must have an attached [identity-based](#page-373-0) policy with the following minimum permissions:

```
{ 
   "Version": "2012-10-17", 
   "Statement": [ 
      { 
        "Action": [
```
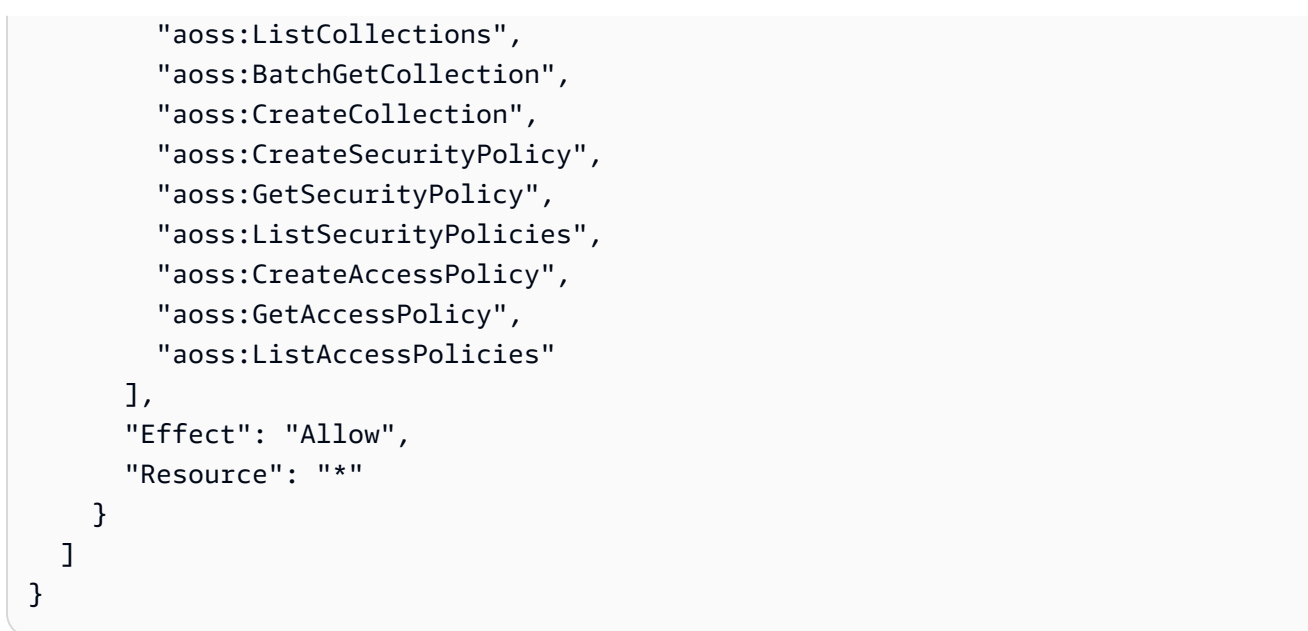

For a full list of OpenSearch Serverless permissions, see the section called ["Identity](#page-372-0) and Access [Management".](#page-372-0)

### **Step 2: Create an encryption policy**

[Encryption](#page-383-0) policies specify the AWS KMS key that OpenSearch Serverless will use to encrypt the collection. You can encrypt collections with an AWS managed key or a different key. For simplicity in this tutorial, we'll encrypt our collection with an AWS managed key.

## **To create an encryption policy**

- 1. Open the Amazon OpenSearch Service console at <https://console.aws.amazon.com/aos/home>.
- 2. Expand **Serverless** in the left navigation pane and choose **Encryption policies**.
- 3. Choose **Create encryption policy**.
- 4. Name the policy **books-policy**. For the description, enter **Encryption policy for books collection**.
- 5. Under **Resources**, enter **books**, which is what you'll name your collection. If you wanted to be more broad, you could include an asterisk (books\*) to make the policy apply to all collections beginning with the word "books".
- 6. For **Encryption**, keep **Use AWS owned key** selected.
- 7. Choose **Create**.

### **Step 3: Create a network policy**

[Network](#page-393-0) policies determine whether your collection is accessible over the internet from public networks, or whether it must be accessed through OpenSearch Serverless–managed VPC endpoints. In this tutorial, we'll configure public access.

#### **To create a network policy**

- 1. Choose **Network policies** in the left navigation pane and choose **Create network policy**.
- 2. Name the policy **books-policy**. For the description, enter **Network policy for books collection**.
- 3. Under **Rule 1**, name the rule **Public access for books collection**.
- 4. For simplicity in this tutorial, we'll configure public access for the *books* collection. For the access type, select **Public**.
- 5. We're going to access the collection from OpenSearch Dashboards. In order to do this, you need to configure network access for Dashboards *and* the OpenSearch endpoint, otherwise Dashboards won't function.

For the resource type, enable both **Access to OpenSearch endpoints** and **Access to OpenSearch Dashboards**.

- 6. In both input boxes, enter **Collection Name = books**. This setting scopes the policy down so that it only applies to a single collection (books). Your rule should look like this:
	- Access to OpenSearch endpoints

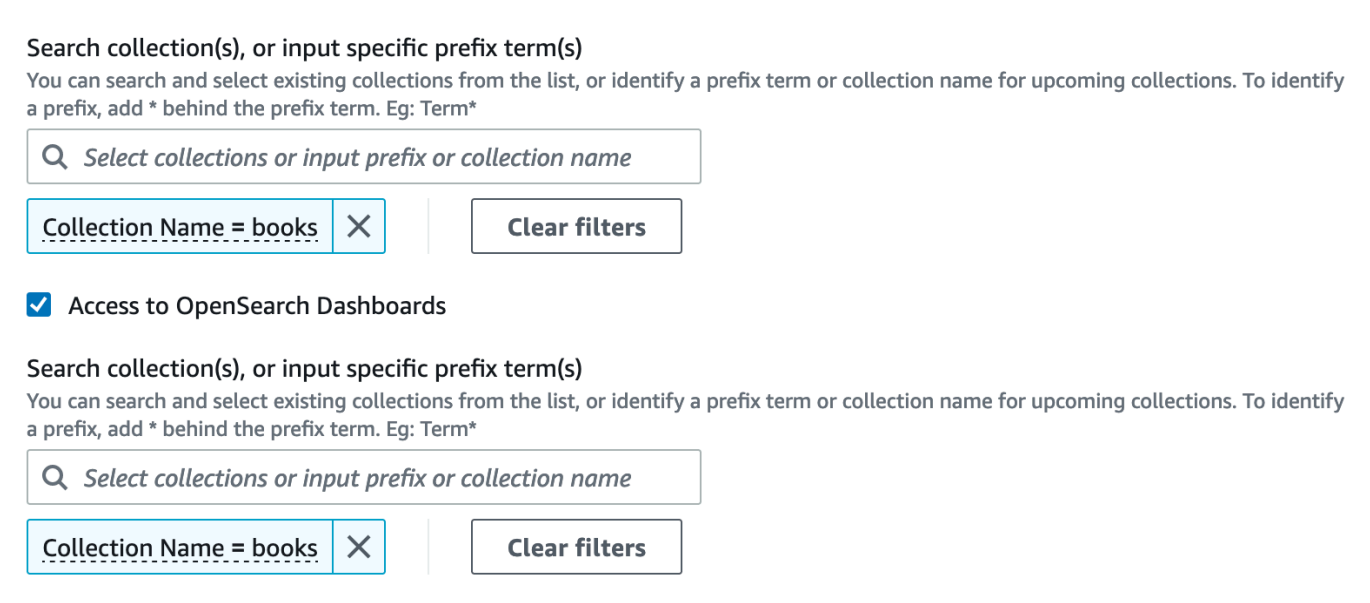

7. Choose **Create**.

## **Step 4: Create a data access policy**

Your collection data won't be accessible until you configure data access. Data access [policies](#page-404-0) are separate from the IAM identity-based policy that you configured in step 1. They allow users to access the actual data within a collection.

In this tutorial, we'll provide a single user the permissions required to index data into the *books* collection.

## **To create a data access policy**

- 1. Choose **Data access policies** in the left navigation pane and choose **Create access policy**.
- 2. Name the policy **books-policy**. For the description, enter **Data access policy for books collection**.
- 3. Select **JSON** for the policy definition method and paste the following policy in the JSON editor.

Replace the principal ARN with the ARN of the account that you'll use to log in to OpenSearch Dashboards and index data.

```
\Gamma { 
        "Rules":[ 
           { 
               "ResourceType":"index", 
               "Resource":[ 
                  "index/books/*" 
               ], 
               "Permission":[ 
                  "aoss:CreateIndex", 
                  "aoss:DescribeIndex", 
                  "aoss:ReadDocument", 
                  "aoss:WriteDocument", 
                  "aoss:UpdateIndex", 
                  "aoss:DeleteIndex" 
 ] 
           } 
       ], 
        "Principal":[ 
           "arn:aws:iam::123456789012:user/my-user" 
        ] 
    }
```
 $\mathbf{I}$ 

This policy provides a single user the minimum permissions required to create an index in the *books* collection, index some data, and search for it.

4. Choose **Create**.

### **Step 5: Create a collection**

Now that you configured encryption and network policies, you can create a matching collection and the security settings will be automatically applied to it.

#### **To create an OpenSearch Serverless collection**

- 1. Choose **Collections** in the left navigation pane and choose **Create collection**.
- 2. Name the collection **books**.
- 3. For collection type, choose **Search**.
- 4. Under **Encryption**, OpenSearch Serverless informs you that the collection name matches the books-policy encryption policy.
- 5. Under **Network access settings**, OpenSearch Serverless informs you that the collection name matches the books-policy network policy.
- 6. Choose **Next**.
- 7. Under **Data access policy options**, OpenSearch Serverless informs you that the collection name matches the books-policy data access policy.
- 8. Choose **Next**.
- 9. Review the collection configuration and choose **Submit**. Collections typically take less than a minute to initialize.

#### **Step 6: Upload and search data**

You can upload data to an OpenSearch Serverless collection using Postman or curl. For brevity, these examples use **Dev Tools** within the OpenSearch Dashboards console.

#### **To index and search data in a collection**

1. Choose **Collections** in the left navigation pane and choose the **books** collection to open its details page.

- 2. Choose the OpenSearch Dashboards URL for the collection. The URL takes the format https://*collection-id*.us-east-1.aoss.amazonaws.com/\_dashboards.
- 3. Sign in to OpenSearch Dashboards using the AWS [access](https://docs.aws.amazon.com/powershell/latest/userguide/pstools-appendix-sign-up.html) and secret keys for the principal that you specified in your data access policy.
- 4. Within OpenSearch Dashboards, open the left navigation menu and choose **Dev Tools**.
- 5. To create a single index called *books-index*, run the following command:

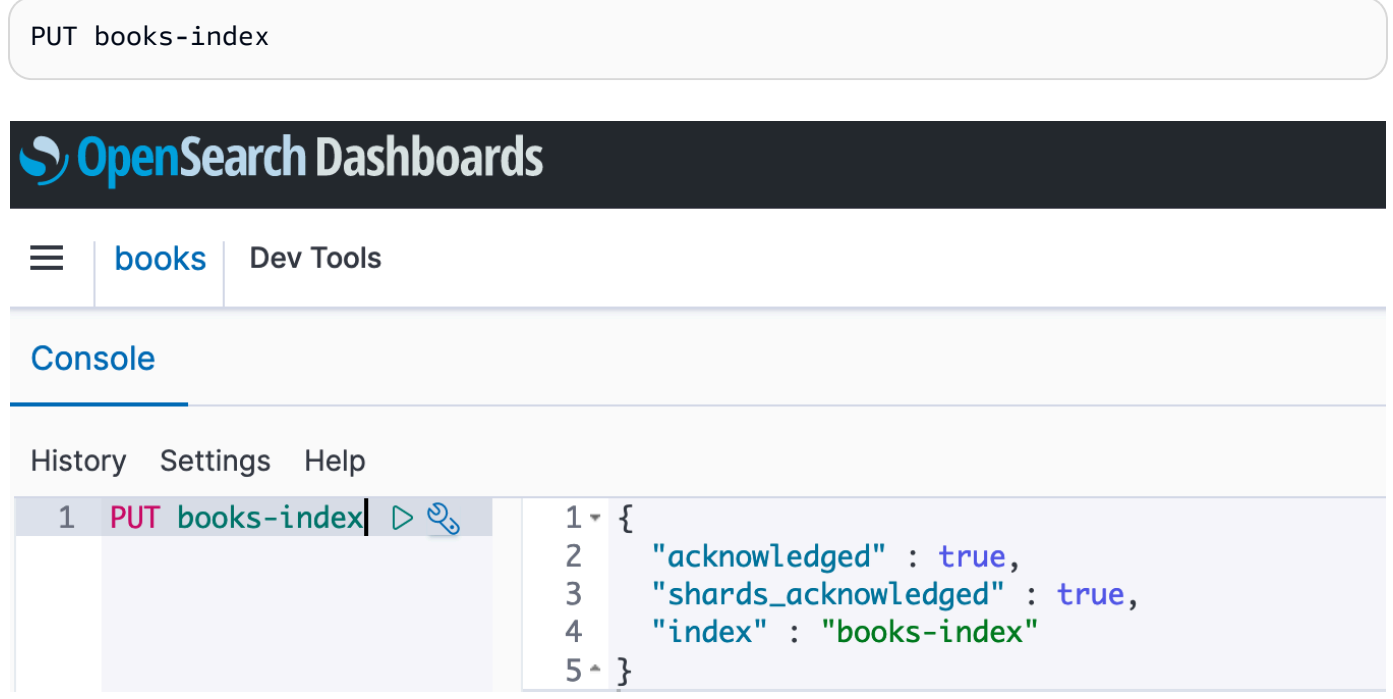

6. To index a single document into *books-index*, run the following command:

```
PUT books-index/_doc/1
{ 
   "title": "The Shining", 
   "author": "Stephen King", 
   "year": 1977
}
```
- 7. To search data in OpenSearch Dashboards, you need to configure at least one index pattern. OpenSearch uses these patterns to identify which indexes you want to analyze. Open the Dashboards main menu, choose **Stack Management**, choose **Index Patterns**, and then choose **Create index pattern**. For this tutorial, enter *books-index*.
- 8. Choose **Next step** and then choose **Create index pattern**. After the pattern is created, you can view the various document fields such as author and title.

9. To begin searching your data, open the main menu again and choose **Discover**, or use the [search](https://opensearch.org/docs/latest/opensearch/rest-api/search/) API.

## **Tutorial: Getting started with security in Amazon OpenSearch Serverless (CLI)**

This tutorial walks you through the steps described in the [console](#page-359-0) getting started tutorial for security, but uses the AWS CLI rather than the OpenSearch Service console.

You'll complete the following steps in this tutorial:

- 1. Create an IAM permissions policy
- 2. Attatch the IAM policy to an IAM role
- 3. Create an encryption policy
- 4. Create a network policy
- 5. Create a collection
- 6. Configure a data access policy
- 7. Retrieve the collection endpoint
- 8. Upload data to your connection
- 9. Search data in your collection

The goal of this tutorial is to set up a single OpenSearch Serverless collection with fairly simple encryption, network, and data access settings. For example, we'll configure public network access, an AWS managed key for encryption, and a simplified data access policy that grants minimal permissions to a single user.

In a production scenario, consider implementing a more robust configuration, including SAML authentication, a custom encryption key, and VPC access.

#### **To get started with security policies in OpenSearch Serverless**

#### 1.

## **A** Note

You can skip this step if you're already using a more broad identity-based policy, such as Action":"aoss:\*" or Action":"\*". In production environments, however, we recommend that you follow the principal of least privilege and only assign the minimum permissions necessary to complete a task.

To start, create an AWS Identity and Access Management policy with the minimum required permissions to perform the steps in this tutorial. We'll name the policy TutorialPolicy:

```
aws iam create-policy \ 
   --policy-name TutorialPolicy \ 
   --policy-document "{\"Version\": \"2012-10-17\",\"Statement\": 
  [{\"Action\": [\"aoss:ListCollections\",\"aoss:BatchGetCollection\",
\"aoss:CreateCollection\",\"aoss:CreateSecurityPolicy\",\"aoss:GetSecurityPolicy\",
\"aoss:ListSecurityPolicies\",\"aoss:CreateAccessPolicy\",\"aoss:GetAccessPolicy\",
\"aoss:ListAccessPolicies\"],\"Effect\": \"Allow\",\"Resource\": \"*\"}]}"
```
### **Sample response**

```
{ 
     "Policy": { 
         "PolicyName": "TutorialPolicy", 
         "PolicyId": "ANPAW6WRAECKG6QJWUV7U", 
         "Arn": "arn:aws:iam::123456789012:policy/TutorialPolicy", 
         "Path": "/", 
         "DefaultVersionId": "v1", 
        "AttachmentCount": 0,
         "PermissionsBoundaryUsageCount": 0, 
         "IsAttachable": true, 
         "CreateDate": "2022-10-16T20:57:18+00:00", 
         "UpdateDate": "2022-10-16T20:57:18+00:00" 
     }
}
```
2. Attach TutorialPolicy to the IAM role who will index and search data in the collection. We'll name the user TutorialRole:

```
aws iam attach-role-policy \ 
   --role-name TutorialRole \ 
   --policy-arn arn:aws:iam::123456789012:policy/TutorialPolicy
```
3. Before you create a collection, you need to create an [encryption](#page-383-0) policy that assigns an AWS owned key to the *books* collection that you'll create in a later step.

Send the following request to create an encryption policy for the *books* collection:

```
aws opensearchserverless create-security-policy \ 
   --name books-policy \ 
   --type encryption --policy "{\"Rules\":[{\"ResourceType\":\"collection\",
\"Resource\":[\"collection\/books\"]}],\"AWSOwnedKey\":true}"
```
#### **Sample response**

```
{ 
     "securityPolicyDetail": { 
         "type": "encryption", 
         "name": "books-policy", 
         "policyVersion": "MTY2OTI0MDAwNTk5MF8x", 
         "policy": { 
             "Rules": [ 
\overline{\mathcal{L}} "Resource": [ 
                          "collection/books" 
 ], 
                     "ResourceType": "collection" 
 } 
             ], 
             "AWSOwnedKey": true 
         }, 
         "createdDate": 1669240005990, 
         "lastModifiedDate": 1669240005990 
     }
}
```
4. Create a [network](#page-393-0) policy that provides public access to the *books* collection:

```
aws opensearchserverless create-security-policy --name books-policy --type network 
\setminus --policy "[{\"Description\":\"Public access for books collection\",\"Rules
\":[{\"ResourceType\":\"dashboard\",\"Resource\":[\"collection\/books\"]},
{\"ResourceType\":\"collection\",\"Resource\":[\"collection\/books\"]}],
\"AllowFromPublic\":true}]"
```
#### **Sample response**

```
 "securityPolicyDetail": {
```
{

```
 "type": "network", 
         "name": "books-policy", 
         "policyVersion": "MTY2OTI0MDI1Njk1NV8x", 
         "policy": [ 
\{\hspace{.1cm} \} "Rules": [ 
\{ "Resource": [ 
                              "collection/books" 
, and the contract of \mathbf{I}, \mathbf{I} "ResourceType": "dashboard" 
\}, \{\{ "Resource": [ 
                              "collection/books" 
, and the contract of \mathbf{I}, \mathbf{I} "ResourceType": "collection" 
1 1 1 1 1 1 1
                 ], 
                 "AllowFromPublic": true, 
                 "Description": "Public access for books collection" 
             } 
         ], 
         "createdDate": 1669240256955, 
         "lastModifiedDate": 1669240256955 
     }
}
```
5. Create the *books* collection:

aws opensearchserverless create-collection --name books --type SEARCH

#### **Sample response**

```
{ 
     "createCollectionDetail": { 
         "id": "8kw362bpwg4gx9b2f6e0", 
         "name": "books", 
         "status": "CREATING", 
         "type": "SEARCH", 
         "arn": "arn:aws:aoss:us-
east-1:123456789012:collection/8kw362bpwg4gx9b2f6e0", 
         "kmsKeyArn": "auto",
```
}

```
 "createdDate": 1669240325037, 
     "lastModifiedDate": 1669240325037 
 }
```
6. Create a data [access](#page-404-0) policy that provides the minimum permissions to index and search data in the *books* collection. Replace the principal ARN with the ARN of TutorialRole from step 1:

```
aws opensearchserverless create-access-policy \ 
   --name books-policy \ 
   --type data \ 
   --policy "[{\"Rules\":[{\"ResourceType\":\"index\",\"Resource\":
[\"index\/books\/books-index\"],\"Permission\":[\"aoss:CreateIndex
\",\"aoss:DescribeIndex\",\"aoss:ReadDocument\",\"aoss:WriteDocument
\",\"aoss:UpdateIndex\",\"aoss:DeleteIndex\"]}],\"Principal\":
[\"arn:aws:iam::123456789012:role\/TutorialRole\"]}]"
```
#### **Sample response**

```
{ 
     "accessPolicyDetail": { 
         "type": "data", 
         "name": "books-policy", 
          "policyVersion": "MTY2OTI0MDM5NDY1M18x", 
         "policy": [ 
              { 
                  "Rules": [ 
\{ "Resource": [ 
                               "index/books/books-index" 
, and the contract of \mathbf{I}, \mathbf{I} "Permission": [ 
                               "aoss:CreateIndex", 
                               "aoss:DescribeIndex", 
                               "aoss:ReadDocument", 
                               "aoss:WriteDocument", 
                               "aoss:UpdateDocument", 
                               "aoss:DeleteDocument" 
, and the contract of \mathbf{I}, \mathbf{I} "ResourceType": "index" 
1 1 1 1 1 1 1
 ], 
                  "Principal": [
```

```
 "arn:aws:iam::123456789012:role/TutorialRole"
```

```
 ] 
 } 
       ], 
        "createdDate": 1669240394653, 
        "lastModifiedDate": 1669240394653 
    }
}
```
TutorialRole should now be able to index and search documents in the *books* collection.

7. To make calls to the OpenSearch API, you need the collection endpoint. Send the following request to retrieve the collectionEndpoint parameter:

aws opensearchserverless batch-get-collection --names books

#### **Sample response**

```
{ 
     "collectionDetails": [ 
         { 
              "id": "8kw362bpwg4gx9b2f6e0", 
              "name": "books", 
              "status": "ACTIVE", 
              "type": "SEARCH", 
              "description": "", 
              "arn": "arn:aws:aoss:us-
east-1:123456789012:collection/8kw362bpwg4gx9b2f6e0", 
              "createdDate": 1665765327107, 
              "collectionEndpoint": "https://8kw362bpwg4gx9b2f6e0.us-
east-1.aoss.amazonaws.com", 
              "dashboardEndpoint": "https://8kw362bpwg4gx9b2f6e0.us-
east-1.aoss.amazonaws.com/_dashboards" 
         } 
     ], 
     "collectionErrorDetails": []
}
```
## **A** Note

You won't be able to see the collection endpoint until the collection status changes to ACTIVE. You might have to make multiple calls to check the status until the collection is successfully created.

8. Use an HTTP tool such as [Postman](https://www.getpostman.com/) or curl to index data into the *books* collection. We'll create an index called *books-index* and add a single document.

Send the following request to the collection endpoint that you retrieved in the previous step, using the credentials for TutorialRole.

```
PUT https://8kw362bpwg4gx9b2f6e0.us-east-1.aoss.amazonaws.com/books-index/_doc/1
{ 
   "title": "The Shining", 
   "author": "Stephen King", 
   "year": 1977
}
```
### **Sample response**

```
{ 
   "_index" : "books-index", 
   "_id" : "1", 
   "_version" : 1, 
   "result" : "created", 
   "_shards" : { 
    "total" : 0, "successful" : 0, 
     "failed" : 0 
   }, 
  "_seq_no" : 0,
   "_primary_term" : 0
}
```
9. To begin searching data in your collection, use the [search](https://opensearch.org/docs/latest/opensearch/rest-api/search/) API. The following query performs a basic search:

GET https://*8kw362bpwg4gx9b2f6e0*.us-east-1.aoss.amazonaws.com/books-index/\_search

#### **Sample response**

```
{ 
     "took": 405, 
     "timed_out": false, 
     "_shards": { 
         "total": 6, 
         "successful": 6, 
          "skipped": 0, 
         "failed": 0 
     }, 
     "hits": { 
         "total": { 
              "value": 2, 
              "relation": "eq" 
         }, 
          "max_score": 1.0, 
          "hits": [ 
\{\hspace{.1cm} \} "_index": "books-index:0::3xJq14MBUaOS0wL26UU9:0", 
                  "_id": "F_bt4oMBLle5pYmm5q4T", 
                   "_score": 1.0, 
                   "_source": { 
                       "title": "The Shining", 
                       "author": "Stephen King", 
                       "year": 1977 
 } 
 } 
         ] 
     }
}
```
# <span id="page-372-0"></span>**Identity and Access Management for Amazon OpenSearch Serverless**

AWS Identity and Access Management (IAM) is an AWS service that helps an administrator securely control access to AWS resources. IAM administrators control who can be *authenticated* (signed in) and *authorized* (have permissions) to use OpenSearch Serverless resources. IAM is an AWS service that you can use with no additional charge.

#### **Topics**

- [Identity-based](#page-373-0) policies for OpenSearch Serverless
- Policy actions for [OpenSearch](#page-373-1) Serverless
- Policy resources for [OpenSearch](#page-374-0) Serverless
- Policy condition keys for Amazon [OpenSearch](#page-375-0) Serverless
- ABAC with [OpenSearch](#page-376-0) Serverless
- Using temporary credentials with [OpenSearch](#page-377-0) Serverless
- [Service-linked](#page-378-0) roles for OpenSearch Serverless
- [Identity-based](#page-378-1) policy examples for OpenSearch Serverless

## <span id="page-373-0"></span>**Identity-based policies for OpenSearch Serverless**

Supports identity-based policies The Messing Supports identity-based policies

Identity-based policies are JSON permissions policy documents that you can attach to an identity, such as an IAM user, group of users, or role. These policies control what actions users and roles can perform, on which resources, and under what conditions. To learn how to create an identity-based policy, see [Creating](https://docs.aws.amazon.com/IAM/latest/UserGuide/access_policies_create.html) IAM policies in the *IAM User Guide*.

With IAM identity-based policies, you can specify allowed or denied actions and resources as well as the conditions under which actions are allowed or denied. You can't specify the principal in an identity-based policy because it applies to the user or role to which it is attached. To learn about all of the elements that you can use in a JSON policy, see IAM JSON policy elements [reference](https://docs.aws.amazon.com/IAM/latest/UserGuide/reference_policies_elements.html) in the *IAM User Guide*.

#### <span id="page-373-2"></span>**Identity-based policy examples for OpenSearch Serverless**

To view examples of OpenSearch Serverless identity-based policies, see the [section](#page-378-1) called ["Identity-based](#page-378-1) policy examples".

## <span id="page-373-1"></span>**Policy actions for OpenSearch Serverless**

Supports policy actions The Community Control of the Yes

The Action element of a JSON policy describes the actions that you can use to allow or deny access in a policy. Policy actions usually have the same name as the associated AWS API operation. Amazon OpenSearch Service Developer Guide

There are some exceptions, such as *permission-only actions* that don't have a matching API operation. There are also some operations that require multiple actions in a policy. These additional actions are called *dependent actions*.

Include actions in a policy to grant permissions to perform the associated operation.

Policy actions in OpenSearch Serverless use the following prefix before the action:

aoss

To specify multiple actions in a single statement, separate them with commas.

```
"Action": [ 
       "aoss:action1", 
       "aoss:action2" 
 ]
```
You can specify multiple actions using wildcard characters (\*). For example, to specify all actions that begin with the word Describe, include the following action:

"Action": "aoss:List\*"

To view examples of OpenSearch Serverless identity-based policies, see [Identity-based](#page-373-2) policy examples for [OpenSearch](#page-373-2) Serverless.

## <span id="page-374-0"></span>**Policy resources for OpenSearch Serverless**

Supports policy resources The Manuscript Control of the Yes

Administrators can use AWS JSON policies to specify who has access to what. That is, which **principal** can perform **actions** on what **resources**, and under what **conditions**.

The Resource JSON policy element specifies the object or objects to which the action applies. Statements must include either a Resource or a NotResource element. As a best practice, specify a resource using its Amazon [Resource](https://docs.aws.amazon.com/general/latest/gr/aws-arns-and-namespaces.html) Name (ARN). You can do this for actions that support a specific resource type, known as *resource-level permissions*.

For actions that don't support resource-level permissions, such as listing operations, use a wildcard (\*) to indicate that the statement applies to all resources.

"Resource": "\*"

## <span id="page-375-0"></span>**Policy condition keys for Amazon OpenSearch Serverless**

Supports service-specific policy condition keys Yes

Administrators can use AWS JSON policies to specify who has access to what. That is, which **principal** can perform **actions** on what **resources**, and under what **conditions**.

The Condition element (or Condition *block*) lets you specify conditions in which a statement is in effect. The Condition element is optional. You can create conditional expressions that use condition [operators,](https://docs.aws.amazon.com/IAM/latest/UserGuide/reference_policies_elements_condition_operators.html) such as equals or less than, to match the condition in the policy with values in the request.

If you specify multiple Condition elements in a statement, or multiple keys in a single Condition element, AWS evaluates them using a logical AND operation. If you specify multiple values for a single condition key, AWS evaluates the condition using a logical OR operation. All of the conditions must be met before the statement's permissions are granted.

You can also use placeholder variables when you specify conditions. For example, you can grant an IAM user permission to access a resource only if it is tagged with their IAM user name. For more information, see IAM policy [elements:](https://docs.aws.amazon.com/IAM/latest/UserGuide/reference_policies_variables.html) variables and tags in the *IAM User Guide*.

AWS supports global condition keys and service-specific condition keys. To see all AWS global condition keys, see AWS global [condition](https://docs.aws.amazon.com/IAM/latest/UserGuide/reference_policies_condition-keys.html) context keys in the *IAM User Guide*.

In addition to attribute-based access control (ABAC), OpenSearch Serverless supports the following condition keys:

- aoss:collection
- aoss:CollectionId
- aoss:index

You can use these condition keys even when providing permissions for access policies and security policies. For example:

Identity and Access Management 352

```
 { 
        "Effect":"Allow", 
        "Action":[ 
            "aoss:CreateAccessPolicy", 
            "aoss:CreateSecurityPolicy" 
        ], 
        "Resource":"*", 
        "Condition":{ 
            "StringLike":{ 
               "aoss:collection":"log" 
            } 
        } 
    }
]
```
In this example, the condition applies to policies that contain *rules* that match a collection name or pattern. The conditions have the following behavior:

- StringEquals Applies to policies with rules that contain the *exact* resource string "log" (i.e. collection/log).
- StringLike Applies to policies with rules that contain a resource string that *includes* the string "log" (i.e. collection/log but also collection/logs-application or collection/ applogs123).

#### **(i)** Note

*Collection* condition keys don't apply at the index level. For example, in the policy above, the condition wouldn't apply to an access or security policy containing the resource string index/logs-application/\*.

To see a list of OpenSearch Serverless condition keys, see Condition keys for Amazon [OpenSearch](https://docs.aws.amazon.com/service-authorization/latest/reference/list_amazonopensearchserverless.html#amazonopensearchserverless-policy-keys) [Serverless](https://docs.aws.amazon.com/service-authorization/latest/reference/list_amazonopensearchserverless.html#amazonopensearchserverless-policy-keys) in the *Service Authorization Reference*. To learn with which actions and resources you can use a condition key, see Actions defined by Amazon [OpenSearch](https://docs.aws.amazon.com/service-authorization/latest/reference/list_amazonopensearchserverless.html#amazonopensearchserverless-actions-as-permissions) Serverless.

## <span id="page-376-0"></span>**ABAC with OpenSearch Serverless**

Supports ABAC (tags in policies) Yes

Attribute-based access control (ABAC) is an authorization strategy that defines permissions based on attributes. In AWS, these attributes are called *tags*. You can attach tags to IAM entities (users or roles) and to many AWS resources. Tagging entities and resources is the first step of ABAC. Then you design ABAC policies to allow operations when the principal's tag matches the tag on the resource that they are trying to access.

ABAC is helpful in environments that are growing rapidly and helps with situations where policy management becomes cumbersome.

To control access based on tags, you provide tag information in the [condition](https://docs.aws.amazon.com/IAM/latest/UserGuide/reference_policies_elements_condition.html) element of a policy using the aws:ResourceTag/*key-name*, aws:RequestTag/*key-name*, or aws:TagKeys condition keys.

If a service supports all three condition keys for every resource type, then the value is **Yes** for the service. If a service supports all three condition keys for only some resource types, then the value is **Partial**.

For more information about ABAC, see What is [ABAC?](https://docs.aws.amazon.com/IAM/latest/UserGuide/introduction_attribute-based-access-control.html) in the *IAM User Guide*. To view a tutorial with steps for setting up ABAC, see Use [attribute-based](https://docs.aws.amazon.com/IAM/latest/UserGuide/tutorial_attribute-based-access-control.html) access control (ABAC) in the *IAM User Guide*.

For more information about tagging OpenSearch Serverless resources, see the [section](#page-433-0) called "Tagging [collections".](#page-433-0)

## <span id="page-377-0"></span>**Using temporary credentials with OpenSearch Serverless**

Supports temporary credentials Theorem Control of the Yes

Some AWS services don't work when you sign in using temporary credentials. For additional information, including which AWS services work with temporary credentials, see AWS [services](https://docs.aws.amazon.com/IAM/latest/UserGuide/reference_aws-services-that-work-with-iam.html) that [work](https://docs.aws.amazon.com/IAM/latest/UserGuide/reference_aws-services-that-work-with-iam.html) with IAM in the *IAM User Guide*.

You are using temporary credentials if you sign in to the AWS Management Console using any method except a user name and password. For example, when you access AWS using your company's single sign-on (SSO) link, that process automatically creates temporary credentials. You also automatically create temporary credentials when you sign in to the console as a user and then switch roles. For more information about switching roles, see [Switching](https://docs.aws.amazon.com/IAM/latest/UserGuide/id_roles_use_switch-role-console.html) to a role (console) in the *IAM User Guide*.

You can manually create temporary credentials using the AWS CLI or AWS API. You can then use those temporary credentials to access AWS. AWS recommends that you dynamically generate temporary credentials instead of using long-term access keys. For more information, see Temporary security [credentials](https://docs.aws.amazon.com/IAM/latest/UserGuide/id_credentials_temp.html) in IAM.

## <span id="page-378-0"></span>**Service-linked roles for OpenSearch Serverless**

Supports service-linked roles The Manuscript Communist Pres

A service-linked role is a type of service role that is linked to an AWS service. The service can assume the role to perform an action on your behalf. Service-linked roles appear in your AWS account and are owned by the service. An IAM administrator can view, but not edit the permissions for service-linked roles.

For details about creating and managing OpenSearch Serverless service-linked roles, see [the](#page-801-0)  section called ["Collection](#page-801-0) creation role".

## <span id="page-378-1"></span>**Identity-based policy examples for OpenSearch Serverless**

By default, users and roles don't have permission to create or modify OpenSearch Serverless resources. They also can't perform tasks by using the AWS Management Console, AWS Command Line Interface (AWS CLI), or AWS API. To grant users permission to perform actions on the resources that they need, an IAM administrator can create IAM policies. The administrator can then add the IAM policies to roles, and users can assume the roles.

To learn how to create an IAM identity-based policy by using these example JSON policy documents, see [Creating](https://docs.aws.amazon.com/IAM/latest/UserGuide/access_policies_create-console.html) IAM policies in the *IAM User Guide*.

For details about actions and resource types defined by Amazon OpenSearch Serverless, including the format of the ARNs for each of the resource types, see Actions, [resources,](https://docs.aws.amazon.com/service-authorization/latest/reference/list_amazonopensearchserverless.html) and condition keys for Amazon [OpenSearch](https://docs.aws.amazon.com/service-authorization/latest/reference/list_amazonopensearchserverless.html) Serverless in the *Service Authorization Reference*.

## **Topics**

- Policy best [practices](#page-379-0)
- Using [OpenSearch](#page-380-0) Serverless in the console
- [Administering](#page-381-0) OpenSearch Serverless collections
- Viewing [OpenSearch](#page-381-1) Serverless collections

#### • Using [OpenSearch](#page-382-0) API operations

#### <span id="page-379-0"></span>**Policy best practices**

Identity-based policies are very powerful. They determine whether someone can create, access, or delete OpenSearch Serverless resources in your account. These actions can incur costs for your AWS account. When you create or edit identity-based policies, follow these guidelines and recommendations:

Identity-based policies determine whether someone can create, access, or delete OpenSearch Serverless resources in your account. These actions can incur costs for your AWS account. When you create or edit identity-based policies, follow these guidelines and recommendations:

- **Get started with AWS managed policies and move toward least-privilege permissions** To get started granting permissions to your users and workloads, use the *AWS managed policies* that grant permissions for many common use cases. They are available in your AWS account. We recommend that you reduce permissions further by defining AWS customer managed policies that are specific to your use cases. For more information, see AWS [managed](https://docs.aws.amazon.com/IAM/latest/UserGuide/access_policies_managed-vs-inline.html#aws-managed-policies) policies or [AWS](https://docs.aws.amazon.com/IAM/latest/UserGuide/access_policies_job-functions.html) managed policies for job [functions](https://docs.aws.amazon.com/IAM/latest/UserGuide/access_policies_job-functions.html) in the *IAM User Guide*.
- **Apply least-privilege permissions** When you set permissions with IAM policies, grant only the permissions required to perform a task. You do this by defining the actions that can be taken on specific resources under specific conditions, also known as *least-privilege permissions*. For more information about using IAM to apply permissions, see Policies and [permissions](https://docs.aws.amazon.com/IAM/latest/UserGuide/access_policies.html) in IAM in the *IAM User Guide*.
- **Use conditions in IAM policies to further restrict access** You can add a condition to your policies to limit access to actions and resources. For example, you can write a policy condition to specify that all requests must be sent using SSL. You can also use conditions to grant access to service actions if they are used through a specific AWS service, such as AWS CloudFormation. For more information, see IAM JSON policy elements: [Condition](https://docs.aws.amazon.com/IAM/latest/UserGuide/reference_policies_elements_condition.html) in the *IAM User Guide*.
- **Use IAM Access Analyzer to validate your IAM policies to ensure secure and functional permissions** – IAM Access Analyzer validates new and existing policies so that the policies adhere to the IAM policy language (JSON) and IAM best practices. IAM Access Analyzer provides more than 100 policy checks and actionable recommendations to help you author secure and functional policies. For more information, see IAM Access Analyzer policy [validation](https://docs.aws.amazon.com/IAM/latest/UserGuide/access-analyzer-policy-validation.html) in the *IAM User Guide*.
- **Require multi-factor authentication (MFA)** If you have a scenario that requires IAM users or a root user in your AWS account, turn on MFA for additional security. To require MFA when

API operations are called, add MFA conditions to your policies. For more information, see Configuring [MFA-protected](https://docs.aws.amazon.com/IAM/latest/UserGuide/id_credentials_mfa_configure-api-require.html) API access in the *IAM User Guide*.

For more information about best practices in IAM, see Security best [practices](https://docs.aws.amazon.com/IAM/latest/UserGuide/best-practices.html) in IAM in the *IAM User Guide*.

## <span id="page-380-0"></span>**Using OpenSearch Serverless in the console**

To access OpenSearch Serverless within the OpenSearch Service console, you must have a minimum set of permissions. These permissions must allow you to list and view details about the OpenSearch Serverless resources in your AWS account. If you create an identity-based policy that is more restrictive than the minimum required permissions, the console won't function as intended for entities (such as IAM roles) with that policy.

You don't need to allow minimum console permissions for users that are making calls only to the AWS CLI or the AWS API. Instead, allow access to only the actions that match the API operation that you're trying to perform.

The following policy allows a user to access OpenSearch Serverless within the OpenSearch Service console:

```
{ 
     "Version": "2012-10-17", 
     "Statement": [ 
          { 
               "Resource": "*", 
              "Effect": "Allow", 
               "Action": [ 
                   "aoss:ListCollections", 
                   "aoss:BatchGetCollection", 
                   "aoss:ListAccessPolicies", 
                   "aoss:ListSecurityConfigs", 
                   "aoss:ListSecurityPolicies", 
                   "aoss:ListTagsForResource", 
                   "aoss:ListVpcEndpoints", 
                   "aoss:GetAccessPolicy", 
                   "aoss:GetAccountSettings", 
                   "aoss:GetSecurityConfig", 
                   "aoss:GetSecurityPolicy" 
              ] 
          } 
     ]
```
#### }

#### <span id="page-381-0"></span>**Administering OpenSearch Serverless collections**

This policy is an example of a "collection admin" policy that allows a user to manage and administer Amazon OpenSearch Serverless collections. The user can create, view, and delete collections.

```
{ 
      "Version": "2012-10-17", 
      "Statement": [ 
          { 
               "Resource": "arn:aws:aoss:region:123456789012:collection/*", 
               "Action": [ 
                    "aoss:CreateCollection", 
                    "aoss:DeleteCollection", 
                    "aoss:UpdateCollection" 
               ], 
               "Effect": "Allow" 
          }, 
          { 
               "Resource": "*", 
               "Action": [ 
                    "aoss:BatchGetCollection", 
                    "aoss:ListCollections", 
                    "aoss:CreateAccessPolicy", 
                    "aoss:CreateSecurityPolicy" 
               ], 
               "Effect": "Allow" 
          } 
    \mathbf{I}}
```
#### <span id="page-381-1"></span>**Viewing OpenSearch Serverless collections**

This example policy allows a user to view details for all Amazon OpenSearch Serverless collections in their account. The user can't modify the collections or any associated security policies.

```
{ 
      "Version": "2012-10-17", 
      "Statement": [ 
          { 
               "Resource": "*",
```

```
 "Action": [ 
                   "aoss:ListAccessPolicies", 
                   "aoss:ListCollections", 
                   "aoss:ListSecurityPolicies", 
                   "aoss:ListTagsForResource", 
                   "aoss:BatchGetCollection" 
              ], 
               "Effect": "Allow" 
          } 
     ]
}
```
### <span id="page-382-0"></span>**Using OpenSearch API operations**

Data plane API operations consist of the functions you use in OpenSearch Serverless to derive realtime value from the service. Control plane API operations consist of the functions you use to set up the environment.

To access Amazon OpenSearch Serverless data plane APIs and OpenSearch Dashboards from the browser, you need to add two IAM permissions for collection resources. These permissions are aoss:APIAccessAll and aoss:DashboardsAccessAll.

#### **A** Note

Starting May 10, 2023, OpenSearch Serverless requires these two new IAM permissions for collection resources. The aoss:APIAccessAll permission allows data plane access, and the aoss:DashboardsAccessAll permission allows OpenSearch Dashboards from the browser. Failure to add the two new IAM permissions results in a 403 error.

This example policy allows a user to access data plane APIs for a specified collection in their account, and to access OpenSearch Dashboards for all collections in their account.

```
{ 
     "Version": "2012-10-17", 
     "Statement": [ 
           { 
              "Effect": "Allow", 
              "Action": "aoss:APIAccessAll", 
              "Resource": "arn:aws:aoss:region:account-id:collection/collection-id" 
          },
```

```
 { 
               "Effect": "Allow", 
              "Action": "aoss:DashboardsAccessAll", 
               "Resource": "arn:aws:aoss:region:account-id:dashboards/default" 
          } 
     ]
}
```
Both aoss:APIAccessAll and aoss:DashboardsAccessAll give full IAM permission to the collection resources, while the Dashboards permission also provides OpenSearch Dashboards access. Each permission works independently, so an explicit deny on aoss:APIAccessAll doesn't block aoss:DashboardsAccessAll access to the resources, including Dev Tools. The same is true for a deny on aoss:DashboardsAccessAll.

OpenSearch Serverless only supports the source IP address in the condition setting in the principal's IAM policy for data plane calls:

```
"Condition": { 
     "IpAddress": { 
           "aws:SourceIp": "52.95.4.14" 
     }
}
```
# <span id="page-383-0"></span>**Encryption in Amazon OpenSearch Serverless**

## **Encryption at rest**

Each Amazon OpenSearch Serverless collection that you create is protected with encryption of data at rest, a security feature that helps prevent unauthorized access to your data. Encryption at rest uses AWS Key Management Service (AWS KMS) to store and manage your encryption keys. It uses the Advanced Encryption Standard algorithm with 256-bit keys (AES-256) to perform the encryption.

## **Topics**

- [Encryption](#page-384-0) policies
- **[Considerations](#page-386-0)**
- [Permissions](#page-386-1) required
- Key policy for a customer [managed](#page-387-0) key
- How [OpenSearch](#page-388-0) Serverless uses grants in AWS KMS
- Creating [encryption](#page-389-0) policies (console)
- Creating [encryption](#page-390-0) policies (AWS CLI)
- Viewing [encryption](#page-391-0) policies
- Updating [encryption](#page-392-0) policies
- Deleting [encryption](#page-393-1) policies

## <span id="page-384-0"></span>**Encryption policies**

With encryption policies, you can manage many collections at scale by automatically assigning an encryption key to newly created collections that match a specific name or pattern.

When you create an encryption policy, you can either specify a *prefix*, which is a wildcard-based matching rule such as MyCollection\*, or enter a single collection name. Then, when you create a collection that matches that name or prefix pattern, the policy and corresponding KMS key are automatically assigned to it.

## **Step 1: Create encryption policy**

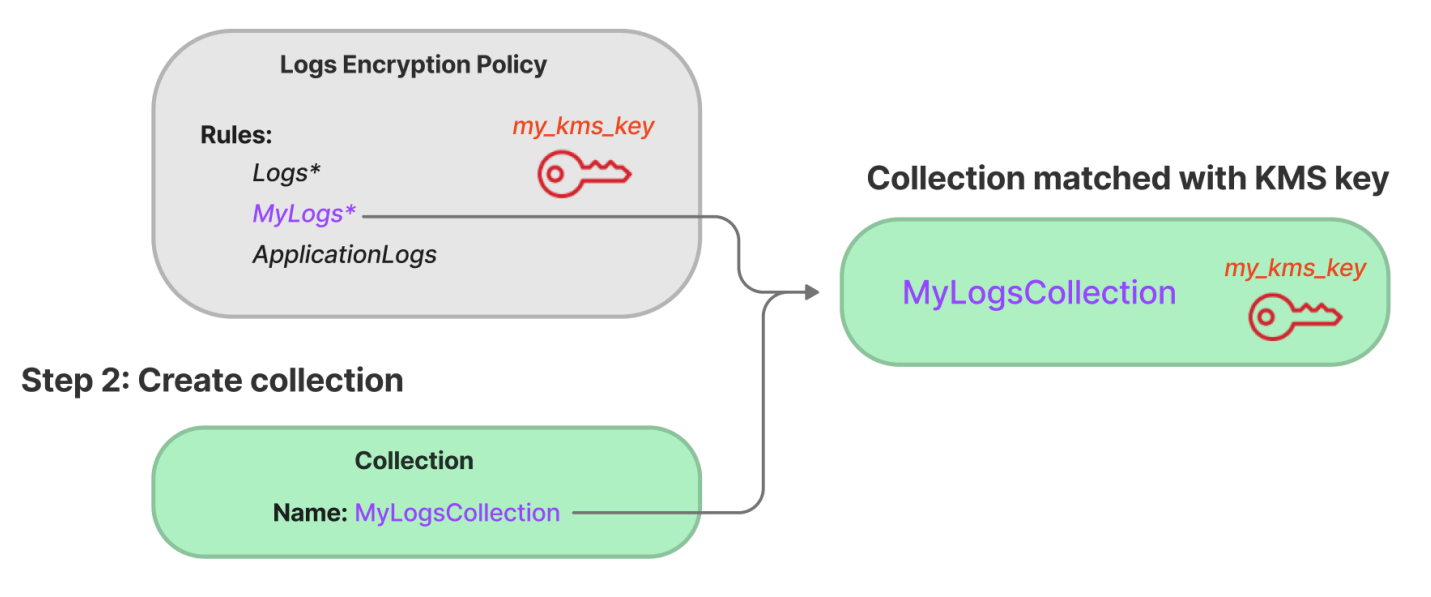

Encryption policies contain the following elements:

- Rules one or more collection matching rules, each with the following sub-elements:
	- ResourceType Currently the only option is "collection". Encryption policies apply to collection resources only.
	- Resource One or more collection names or patterns that the policy will apply to, in the format collection/<*collection name|pattern*>.
- AWSOwnedKey Whether to use an AWS owned key.
- KmsARN If you set AWSOwnedKey to false, specify the Amazon Resource Name (ARN) of the KMS key to encrypt the associated collections with. If you include this parameter, OpenSearch Serverless ignores the AWSOwnedKey parameter.

The following sample policy will assign a customer managed key to any future collection named autopartsinventory, as well as collections that begin with the term "sales":

```
{ 
    "Rules":[ 
      \{ "ResourceType":"collection", 
           "Resource":[ 
              "collection/autopartsinventory", 
              "collection/sales*" 
           ] 
       } 
    ], 
    "AWSOwnedKey":false, 
    "KmsARN":"arn:aws:encryption:us-east-1:123456789012:key/93fd6da4-a317-4c17-
bfe9-382b5d988b36"
}
```
Even if a policy matches a collection name, you can choose to override this automatic assignment during collection creation if the resource pattern contains a wildcard (\*). If you choose to override automatic key assignment, OpenSearch Serverless creates an encryption policy for you named **auto-<***collection-name***>** and attaches it to the collection. The policy initially only applies to a single collection, but you can modify it to include additional collections.

If you modify policy rules to no longer match a collection, the associated KMS key won't be unassigned from that collection. The collection always remains encrypted with its initial encryption key. If you want to change the encryption key for a collection, you must recreate the collection.

If rules from multiple policies match a collection, the more specific rule is used. For example, if one policy contains a rule for collection/log\*, and another for collection/logSpecial, the encryption key for the second policy is used because it's more specific.

You can't use a name or a prefix in a policy if it already exists in another policy. OpenSearch Serverless displays an error if you try to configure identical resource patterns in different encryption policies.

### <span id="page-386-0"></span>**Considerations**

Consider the following when you configure encryption for your collections:

- Encryption at rest is *required* for all serverless collections.
- You have the option to use a customer managed key or an AWS owned key. If you choose a customer managed key, we recommend that you enable [automatic](https://docs.aws.amazon.com/kms/latest/developerguide/rotate-keys.html) key rotation.
- You can't change the encryption key for a collection after the collection is created. Carefully choose which AWS KMS to use the first time you set up a collection.
- A collection can only match a single encryption policy.
- Collections with unique KMS keys can't share OpenSearch Compute Units (OCUs) with other collections. Each collection with a unique key requires its own 4 OCUs.
- If you update the KMS key in an encryption policy, the change doesn't affect existing matching collections with KMS keys already assigned.
- OpenSearch Serverless doesn't explicitly check user permissions on customer managed keys. If a user has permissions to access a collection through a data access policy, they will be able to ingest and query the data that is encrypted with the associated key.

## <span id="page-386-1"></span>**Permissions required**

Encryption at rest for OpenSearch Serverless uses the following AWS Identity and Access Management (IAM) permissions. You can specify IAM conditions to restrict users to specific collections.

- aoss:CreateSecurityPolicy Create an encryption policy.
- aoss:ListSecurityPolicies List all encryption policies and collections that they are attached to.
- aoss:GetSecurityPolicy See details of a specific encryption policy.
- aoss:UpdateSecurityPolicy Modify an encryption policy.
- aoss:DeleteSecurityPolicy Delete an encryption policy.

The following sample identity-based access policy provides the minimum permissions necessary for a user to manage encryption policies with the resource pattern collection/applicationlogs.

{

```
 "Version":"2012-10-17", 
    "Statement":[ 
       { 
           "Effect":"Allow", 
           "Action":[ 
               "aoss:CreateSecurityPolicy", 
               "aoss:UpdateSecurityPolicy", 
              "aoss:DeleteSecurityPolicy", 
              "aoss:GetSecurityPolicy" 
           ], 
           "Resource":"*", 
           "Condition":{ 
               "StringEquals":{ 
                  "aoss:collection":"application-logs" 
 } 
           } 
       }, 
        { 
           "Effect":"Allow", 
           "Action":[ 
               "aoss:ListSecurityPolicies" 
           ], 
           "Resource":"*" 
       } 
    ]
}
```
## <span id="page-387-0"></span>**Key policy for a customer managed key**

If you select a customer [managed](https://docs.aws.amazon.com/kms/latest/developerguide/concepts.html#customer-cmk) key to protect a collection, OpenSearch Serverless gets permission to use the KMS key on behalf of the principal who makes the selection. That principal, a user or role, must have the permissions on the KMS key that OpenSearch Serverless requires. You can provide these permissions in a key [policy](https://docs.aws.amazon.com/kms/latest/developerguide/key-policies.html) or an IAM [policy.](https://docs.aws.amazon.com/kms/latest/developerguide/iam-policies.html)

At a minimum, OpenSearch Serverless requires the following permissions on a customer managed key:

- [kms:DescribeKey](https://docs.aws.amazon.com/kms/latest/APIReference/API_DescribeKey.html)
- [kms:CreateGrant](https://docs.aws.amazon.com/kms/latest/APIReference/API_CreateGrant.html)
- [kms:ListKeys](https://docs.aws.amazon.com/kms/latest/APIReference/API_ListKeys.html)

### For example:

```
{ 
   "Version": "2012-10-17", 
   "Statement": [ 
     { 
        "Effect": "Allow", 
        "Action": [ 
           "kms:ListKeys" 
        ], 
        "Resource": "*" 
     },
{ 
        "Effect": "Allow", 
        "Action": [ 
           "kms:DescribeKey", 
           "kms:CreateGrant" 
        ], 
        "Resource": "{kms-key-arn}" 
      } 
   ]
}
```
OpenSearch Serverless create a grant with the [kms:GenerateDataKey](https://docs.aws.amazon.com/kms/latest/APIReference/API_GenerateDataKey.html) and [kms:Decrypt](https://docs.aws.amazon.com/kms/latest/APIReference/API_Decrypt.html) permissions.

If you want to keep your key exclusive to OpenSearch Serverless, you can add the [kms:ViaService](https://docs.aws.amazon.com/kms/latest/developerguide/policy-conditions.html#conditions-kms-via-service) condition to that key policy:

```
"Condition": { 
   "StringEquals": { 
     "kms:ViaService": "aoss.us-east-1.amazonaws.com" 
   }, 
   "Bool": { 
     "kms:GrantIsForAWSResource": "true" 
   }
}
```
For more information, see Using key [policies](https://docs.aws.amazon.com/kms/latest/developerguide/key-policies.html) in AWS KMS in the *AWS Key Management Service Developer Guide*.

## <span id="page-388-0"></span>**How OpenSearch Serverless uses grants in AWS KMS**

OpenSearch Serverless requires a [grant](https://docs.aws.amazon.com/kms/latest/developerguide/grants.html) in order to use a customer managed key.

When you create an encryption policy in your account with a new key, OpenSearch Serverless creates a grant on your behalf by sending a [CreateGrant](https://docs.aws.amazon.com/kms/latest/APIReference/API_CreateGrant.html) request to AWS KMS. Grants in AWS KMS are used to give OpenSearch Serverless access to a KMS key in a customer account.

OpenSearch Serverless requires the grant to use your customer managed key for the following internal operations:

- Send [DescribeKey](https://docs.aws.amazon.com/kms/latest/APIReference/API_DescribeKey.html) requests to AWS KMS to verify that the symmetric customer managed key ID provided is valid.
- Send [GenerateDataKey](https://docs.aws.amazon.com/kms/latest/APIReference/API_GenerateDataKey.html) requests to KMS key to create data keys with which to encrypt objects.
- Send [Decrypt](https://docs.aws.amazon.com/kms/latest/APIReference/API_Decrypt.html) requests to AWS KMS to decrypt the encrypted data keys so that they can be used to encrypt your data.

You can revoke access to the grant, or remove the service's access to the customer managed key at any time. If you do, OpenSearch Serverless won't be able to access any of the data encrypted by the customer managed key, which affects all the operations that are dependent on that data, leading to AccessDeniedException errors and failures in the asynchronous workflows.

OpenSearch Serverless retires grants in an asynchronous workflow when a given customer managed key isn't associated with any security policies or collections.

## <span id="page-389-0"></span>**Creating encryption policies (console)**

In an encryption policy, you specify an KMS key and a series of collection patterns that the policy will apply to. Any new collections that match one of the patterns defined in the policy will be assigned the corresponding KMS key when you create the collection. We recommend that you create encryption policies *before* you start creating collections.

## **To create an OpenSearch Serverless encryption policy**

- 1. Open the Amazon OpenSearch Service console at <https://console.aws.amazon.com/aos/home>.
- 2. On the left navigation panel, expand **Serverless** and choose **Encryption policies**.
- 3. Choose **Create encryption policy**.
- 4. Provide a name and description for the policy.
- 5. Under **Resources**, enter one or more resource patterns for this encryption policy. Any newly created collections in the current AWS account and Region that match one of the patterns are automatically assigned to this policy. For example, if you enter ApplicationLogs (with no

wildcard), and later create a collection with that name, the policy and corresponding KMS key are assigned to that collection.

You can also provide a prefix such as Logs\*, which assigns the policy to any new collections with names beginning with Logs. By using wildcards, you can manage encryption settings for multiple collections at scale.

- 6. Under **Encryption**, choose an KMS key to use.
- 7. Choose **Create**.

### **Next step: Create collections**

After you configure one or more encryption policies, you can start creating collections that match the rules defined in those policies. For instructions, see the section called "Creating [collections"](#page-299-0).

In the **Encryptions** step of collection creation, OpenSearch Serverless informs you that the name that you entered matches the pattern defined in an encryption policy, and automatically assigns the corresponding KMS key to the collection. If the resource pattern contains a wildcard (\*), you can choose to override the match and select your own key.

## <span id="page-390-0"></span>**Creating encryption policies (AWS CLI)**

To create an encryption policy using the OpenSearch Serverless API operations, you specify resource patterns and an encryption key in JSON format. The [CreateSecurityPolicy](https://docs.aws.amazon.com/opensearch-service/latest/ServerlessAPIReference/API_CreateSecurityPolicy.html) request accepts both inline policies and .json files.

Encryption policies take the following format. This sample my-policy.json file matches any future collection named autopartsinventory, as well as any collections with names beginning with sales.

```
{ 
     "Rules":[ 
       \mathcal{L} "ResourceType":"collection", 
            "Resource":[ 
                "collection/autopartsinventory", 
                "collection/sales*" 
            ] 
         } 
    ],
```

```
 "AWSOwnedKey":false, 
    "KmsARN":"arn:aws:encryption:us-east-1:123456789012:key/93fd6da4-a317-4c17-
bfe9-382b5d988b36"
}
```
To use a service-owned key, set AWSOwnedKey to true:

```
{ 
    "Rules":[ 
       { 
           "ResourceType":"collection", 
           "Resource":[ 
              "collection/autopartsinventory", 
              "collection/sales*" 
 ] 
       } 
    ], 
    "AWSOwnedKey":true
}
```
The following request creates the encryption policy:

```
aws opensearchserverless create-security-policy \ 
     --name sales-inventory \ 
     --type encryption \ 
     --policy file://my-policy.json
```
Then, use the [CreateCollection](https://docs.aws.amazon.com/opensearch-service/latest/ServerlessAPIReference/API_CreateCollection.html) API operation to create one or more collections that match one of the resource patterns.

### <span id="page-391-0"></span>**Viewing encryption policies**

Before you create a collection, you might want to preview the existing encryption policies in your account to see which one has a resource pattern that matches your collection's name. The following [ListSecurityPolicies](https://docs.aws.amazon.com/opensearch-service/latest/ServerlessAPIReference/API_ListSecurityPolicies.html) request lists all encryption policies in your account:

```
aws opensearchserverless list-security-policies --type encryption
```
The request returns information about all configured encryption policies. Use the contents of the policy element to view the pattern rules that are defined in the policy:

```
{ 
    "securityPolicyDetails": [ 
       { 
          "createdDate": 1663693217826, 
          "description": "Sample encryption policy", 
          "lastModifiedDate": 1663693217826, 
          "name": "my-policy", 
          "policy": "{\"Rules\":[{\"ResourceType\":\"collection\",\"Resource\":
[\"collection/autopartsinventory\",\"collection/sales*\"]}],\"AWSOwnedKey\":true}", 
          "policyVersion": "MTY2MzY5MzIxNzgyNl8x", 
          "type": "encryption" 
       } 
    ]
}
```
To view detailed information about a specific policy, including the KMS key, use the [GetSecurityPolicy](https://docs.aws.amazon.com/opensearch-service/latest/ServerlessAPIReference/API_GetSecurityPolicy.html) command.

#### <span id="page-392-0"></span>**Updating encryption policies**

If you update the KMS key in an encryption policy, the change only applies to the newly created collections that match the configured name or pattern. It doesn't affect existing collections that have KMS keys already assigned.

The same applies to policy matching rules. If you add, modify, or delete a rule, the change only applies to newly created collections. Existing collections don't lose their assigned KMS key if you modify a policy's rules so that it no longer matches a collection's name.

To update an encryption policy in the OpenSearch Serverless console, choose **Encryption policies**, select the policy to modify, and choose **Edit**. Make your changes and choose **Save**.

To update an encryption policy using the OpenSearch Serverless API, use the [UpdateSecurityPolicy](https://docs.aws.amazon.com/opensearch-service/latest/ServerlessAPIReference/API_UpdateSecurityPolicy.html) operation. The following request updates an encryption policy with a new policy JSON document:

```
aws opensearchserverless update-security-policy \ 
     --name sales-inventory \ 
     --type encryption \ 
     --policy-version 2 \ 
     --policy file://my-new-policy.json
```
## <span id="page-393-1"></span>**Deleting encryption policies**

When you delete an encryption policy, any collections that are currently using the KMS key defined in the policy are not affected. To delete a policy in the OpenSearch Serverless console, select the policy and choose **Delete**.

You can also use the [DeleteSecurityPolicy](https://docs.aws.amazon.com/opensearch-service/latest/ServerlessAPIReference/API_DeleteSecurityPolicy.html) operation:

aws opensearchserverless delete-security-policy --name *my-policy* --type encryption

## **Encryption in transit**

Within OpenSearch Serverless, all paths in a collection are encrypted in transit using Transport Layer Security 1.2 (TLS) with an industry-standard AES-256 cipher. Access to all APIs and Dashboards for Opensearch is also through TLS 1.2 . TLS is a set of industry-standard cryptographic protocols used for encrypting information that is exchanged over the network.

# <span id="page-393-0"></span>**Network access for Amazon OpenSearch Serverless**

The network settings for an Amazon OpenSearch Serverless collection determine whether the collection is accessible over the internet from public networks, or whether it must be accessed privately.

Private access can apply to one or both of the following:

- OpenSearch Serverless-managed VPC endpoints
- Supported AWS services such as Amazon Bedrock

You can configure network access separately for a collection's *OpenSearch* endpoint and its corresponding *OpenSearch Dashboards* endpoint.

Network access is the isolation mechanism for allowing access from different source networks. For example, if a collection's OpenSearch Dashboards endpoint is publicly accessible but the OpenSearch API endpoint isn't, a user can access the collection data only through Dashboards when connecting from a public network. If they try to call the OpenSearch APIs directly from a public network, they'll be blocked. Network settings can be used for such permutations of source to resource type. Amazon OpenSearch Serverless supports both IPv4 and IPv6 connectivity.

## **Topics**

- [Network](#page-394-0) policies
- **[Considerations](#page-396-0)**
- [Permissions](#page-396-1) required to configure network policies
- Policy [precedence](#page-398-0)
- Creating network policies [\(console\)](#page-399-0)
- [Creating](#page-401-0) network policies (AWS CLI)
- Viewing [network](#page-403-0) policies
- [Updating](#page-403-1) network policies
- [Deleting](#page-404-1) network policies

## <span id="page-394-0"></span>**Network policies**

Network policies let you manage many collections at scale by automatically assigning network access settings to collections that match the rules defined in the policy.

In a network policy, you specify a series of *rules*. These rule define access permissions to collection endpoints and OpenSearch Dashboards endpoints. Each rule consists of an access type (public or private) and a resource type (collection and/or OpenSearch Dashboards endpoint). For each resource type (collection and dashboard), you specify a series of rules that define which collection(s) the policy will apply to.

In this sample policy, the first rule specifies VPC endpoint access to both the collection endpoint and the Dashboards endpoint for all collections beginning with the term marketing\*. It also specifies Amazon Bedrock access.

## **A** Note

Private access to AWS services such as Amazon Bedrock *only* applies to the collection's OpenSearch endpoint, not to the OpenSearch Dashboards endpoint. Even if the ResourceType is dashboard, AWS services cannot be granted access to OpenSearch Dashboards.

The second rule specifies public access to the finance collection, but only for the collection endpoint (no Dashboards access).

```
\Gamma { 
        "Description":"Marketing access", 
        "Rules":[ 
           { 
               "ResourceType":"collection", 
               "Resource":[ 
                  "collection/marketing*" 
 ] 
           }, 
           { 
               "ResourceType":"dashboard", 
               "Resource":[ 
                  "collection/marketing*" 
             \mathbf{1} } 
        ], 
        "AllowFromPublic":false, 
        "SourceVPCEs":[ 
           "vpce-050f79086ee71ac05" 
        ], 
        "SourceServices":[ 
           "bedrock.amazonaws.com" 
        ], 
    }, 
    { 
        "Description":"Sales access", 
        "Rules":[ 
           { 
               "ResourceType":"collection", 
               "Resource":[ 
                  "collection/finance" 
 ] 
           } 
        ], 
        "AllowFromPublic":true 
    }
]
```
This policy provides public access only to OpenSearch Dashboards for collections beginning with "finance". Any attempts to directly access the OpenSearch API will fail.

Network access 372

 $\Gamma$
```
 { 
      "Description": "Dashboards access", 
      "Rules": [ 
        { 
           "ResourceType": "dashboard", 
           "Resource": [ 
             "collection/finance*" 
          ] 
        } 
      ], 
      "AllowFromPublic": true 
   }
]
```
Network policies can apply to existing collections as well as future collections. For example, you can create a collection and then create a network policy with a rule that matches the collection name. You don't need to create network policies before you create collections.

# **Considerations**

Consider the following when you configure network access for your collections:

- If you plan to configure VPC endpoint access for a collection, you must first create at least one OpenSearch [Serverless-managed](#page-414-0) VPC endpoint.
- Private access to AWS services only applies to the collection's OpenSearch endpoint, not to the OpenSearch Dashboards endpoint. Even if the ResourceType is dashboard, AWS services cannot be granted access to OpenSearch Dashboards.
- If a collection is accessible from public networks, it's also accessible from all OpenSearch Serverless-managed VPC endpoints and all AWS services.
- Multiple network policies can apply to a single collection. For more information, see the [section](#page-398-0) called "Policy [precedence".](#page-398-0)

# **Permissions required to configure network policies**

Network access for OpenSearch Serverless uses the following AWS Identity and Access Management (IAM) permissions. You can specify IAM conditions to restrict users to network policies associated with specific collections.

• aoss:CreateSecurityPolicy – Create a network access policy.

- aoss:ListSecurityPolicies List all network policies in the current account.
- aoss:GetSecurityPolicy View a network access policy specification.
- aoss:UpdateSecurityPolicy Modify a given network access policy, and change the VPC ID or public access designation.
- aoss: DeleteSecurityPolicy Delete a network access policy (after it's detached from all collections).

The following identity-based access policy allows a user to view all network policies, and update policies with the resource pattern collection/application-logs:

```
{ 
     "Version": "2012-10-17", 
     "Statement": [ 
         \{ "Effect": "Allow", 
              "Action": [ 
                  "aoss:UpdateSecurityPolicy" 
              ], 
              "Resource": "*", 
              "Condition": { 
                  "StringEquals": { 
                       "aoss:collection": "application-logs" 
 } 
 } 
         }, 
          { 
              "Effect": "Allow", 
              "Action": [ 
                  "aoss:ListSecurityPolicies", 
                  "aoss:GetSecurityPolicy" 
              ], 
              "Resource": "*" 
         } 
     ]
}
```
#### **A** Note

In addition, OpenSearch Serverless requires the aoss:APIAccessAll and aoss:DashboardsAccessAll permissions for collection resources. For more information, see the section called "Using [OpenSearch](#page-382-0) API operations".

# <span id="page-398-0"></span>**Policy precedence**

There can be situations where network policy rules overlap, within or across policies. When this happens, a rule that specifies public access overrides a rule that specifies private access for any collections that are common to *both* rules.

For example, in the following policy, both rules assign network access to the finance collection, but one rule specifies VPC access while the other specifies public access. In this situation, public access overrides VPC access *only for the finance collection* (because it exists in both rules), so the finance collection will be accessible from public networks. The sales collection will have VPC access from the specified endpoint.

```
\Gamma { 
        "Description":"Rule 1", 
        "Rules":[ 
            { 
                "ResourceType":"collection", 
                "Resource":[ 
                   "collection/sales", 
                   "collection/finance" 
               ] 
            } 
        ], 
        "AllowFromPublic":false, 
        "SourceVPCEs":[ 
            "vpce-050f79086ee71ac05" 
        ] 
    }, 
    { 
        "Description":"Rule 2", 
        "Rules":[ 
            { 
                "ResourceType":"collection",
```

```
 "Resource":[ 
               "collection/finance" 
 ] 
 } 
      ], 
      "AllowFromPublic":true 
   }
]
```
If multiple VPC endpoints from different rules apply to a collection, the rules are additive and the collection will be accessible from all specified endpoints. If you set AllowFromPublic to true but also provide one or more SourceVPCEs or SourceServices, OpenSearch Serverless ignores the VPC endpoints and service identifiers, and the associated collections will have public access.

# **Creating network policies (console)**

Network policies can apply to existing policies as well as future policies. We recommend that you create network policies before you start creating collections.

#### **To create an OpenSearch Serverless network policy**

- 1. Open the Amazon OpenSearch Service console at <https://console.aws.amazon.com/aos/home>.
- 2. On the left navigation panel, expand **Serverless** and choose **Network policies**.
- 3. Choose **Create network policy**.
- 4. Provide a name and description for the policy.
- 5. Provide one or more *rules*. These rules define access permissions for your OpenSearch Serverless collections and their OpenSearch Dashboards endpoints.

Each rule contains the following elements:

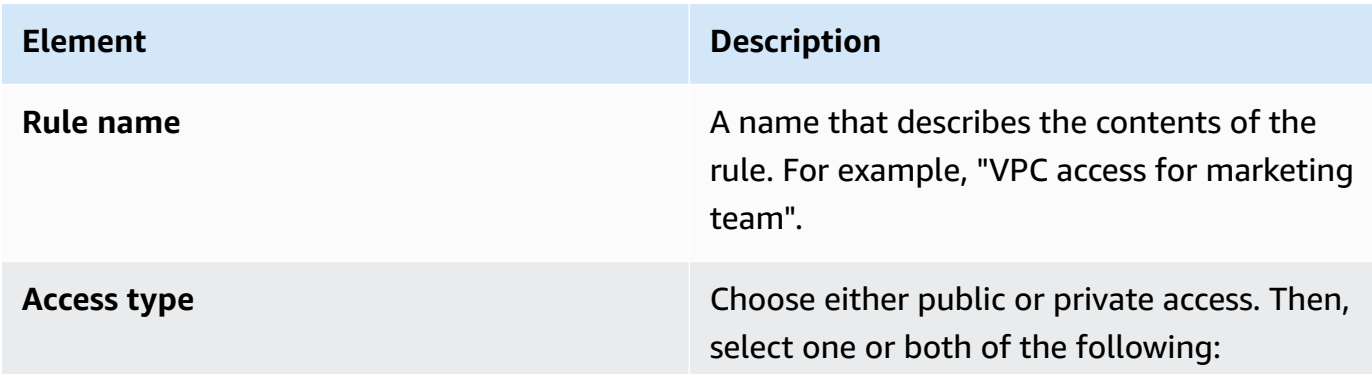

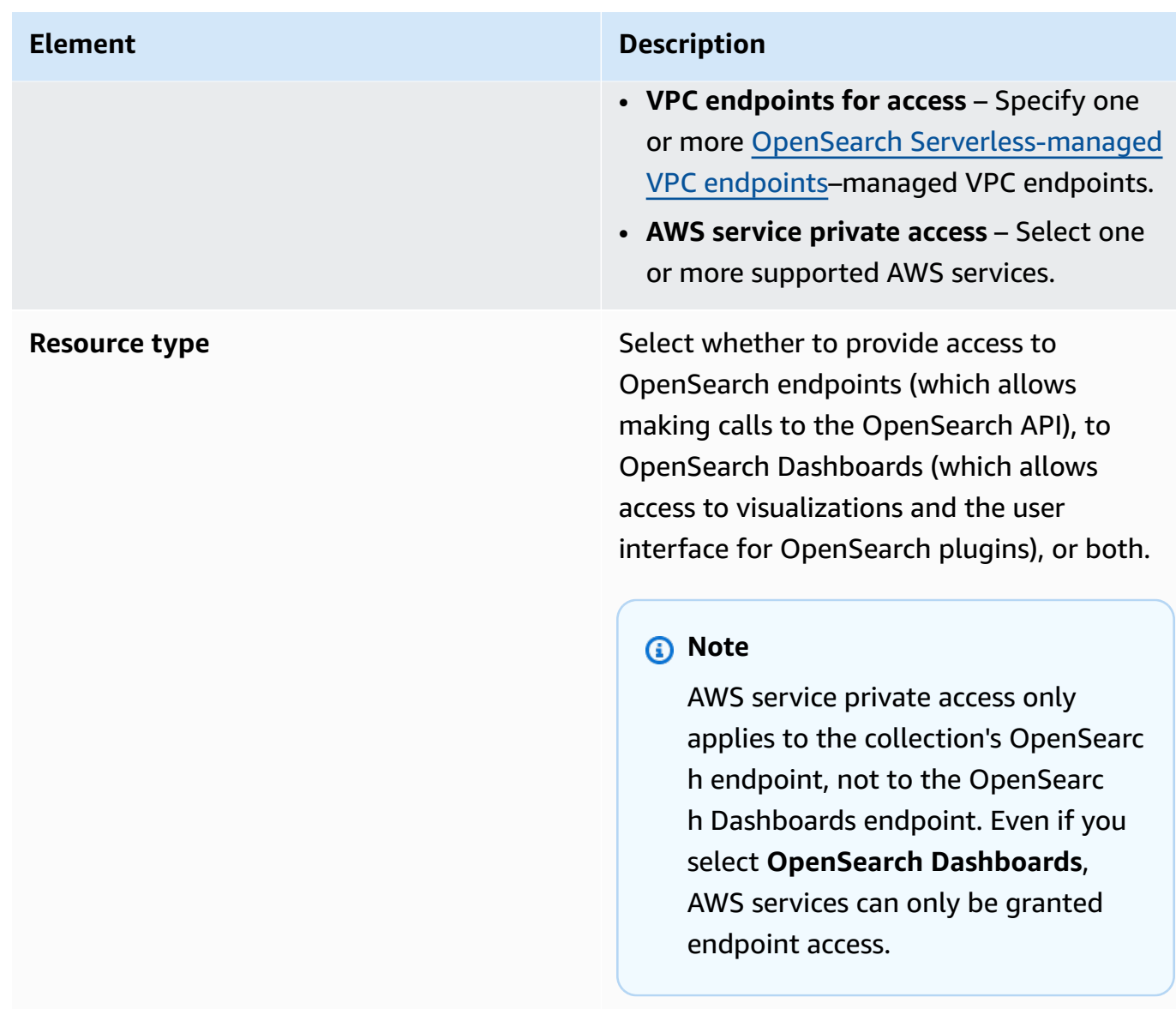

For each resource type that you select, you can choose existing collections to apply the policy settings to, and/or create one or more resource patterns. Resource patterns consist of a prefix and a wildcard (\*), and define which collections the policy settings will apply to.

For example, if you include a pattern called Marketing\*, any new or existing collections whose names start with "Marketing" will have the network settings in this policy automatically applied to them. A single wildcard (\*) applies the policy to all current and future collections.

In addition, you can specify the name of a *future* collection without a wildcard, such as Finance. OpenSearch Serverless will apply the policy settings to any newly created collection with that exact name.

6. When you're satisfied with your policy configuration, choose **Create**.

# **Creating network policies (AWS CLI)**

To create a network policy using the OpenSearch Serverless API operations, you specify rules in JSON format. The [CreateSecurityPolicy](https://docs.aws.amazon.com/opensearch-service/latest/ServerlessAPIReference/API_CreateSecurityPolicy.html) request accepts both inline policies and .json files. All collections and patterns must take the form collection/<collection name|pattern>.

#### **A** Note

The resource type dashboards only allows permission to OpenSearch Dashboards, but in order for OpenSearch Dashboards to function, you must also allow collection access from the same sources. See the second policy below for an example.

To specify private access, include one or both of the following elements:

- SourceVPCEs Specify one or more OpenSearch Serverless–managed VPC endpoints.
- SourceServices Specify the identifier of one or more supported AWS services. Currently, the following service identifiers are supported:
	- bedrock.amazonaws.com Amazon Bedrock

The following sample network policy provides private access, to a VPC endpoint and Amazon Bedrock, to collection endpoints only for collections beginning with the prefix log\*. Authenticated users can't sign in to OpenSearch Dashboards; they can only access the collection endpoint programmatically.

```
\Gamma { 
       "Description":"Private access for log collections", 
       "Rules":[ 
          { 
             "ResourceType":"collection", 
             "Resource":[ 
                 "collection/log*" 
 ] 
 } 
       ],
```

```
 "AllowFromPublic":false, 
        "SourceVPCEs":[ 
           "vpce-050f79086ee71ac05" 
        ], 
        "SourceServices":[ 
           "bedrock.amazonaws.com" 
        ], 
    }
]
```
The following policy provides public access to the OpenSearch endpoint *and* OpenSearch Dashboards for a single collection named finance. If the collection doesn't exist, the network settings will be applied to the collection if and when it's created.

```
\Gamma { 
       "Description":"Public access for finance collection", 
       "Rules":[ 
          { 
             "ResourceType":"dashboard", 
             "Resource":[ 
                 "collection/finance" 
 ] 
          }, 
          { 
             "ResourceType":"collection", 
             "Resource":[ 
                 "collection/finance" 
 ] 
 } 
       ], 
       "AllowFromPublic":true 
    }
]
```
The following request creates the above network policy:

```
aws opensearchserverless create-security-policy \ 
     --name sales-inventory \ 
     --type network \ 
     --policy "[{\"Description\":\"Public access for finance collection\",\"Rules
\":[{\"ResourceType\":\"dashboard\",\"Resource\":[\"collection\/finance\"]},
```

```
{\"ResourceType\":\"collection\",\"Resource\":[\"collection\/finance\"]}],
\"AllowFromPublic\":true}]"
```
To provide the policy in a JSON file, use the format --policy file://*my-policy*.json

### **Viewing network policies**

Before you create a collection, you might want to preview the existing network policies in your account to see which one has a resource pattern that matches your collection's name. The following [ListSecurityPolicies](https://docs.aws.amazon.com/opensearch-service/latest/ServerlessAPIReference/API_ListSecurityPolicies.html) request lists all network policies in your account:

```
aws opensearchserverless list-security-policies --type network
```
The request returns information about all configured network policies. To view the pattern rules defined in the one specific policy, find the policy information in the contents of the securityPolicySummaries element in the response. Note the name and type of this policy and use these properties in a [GetSecurityPolicy](https://docs.aws.amazon.com/opensearch-service/latest/ServerlessAPIReference/API_GetSecurityPolicy.html) request to receive a response with the following policy details:

```
{ 
     "securityPolicyDetail": [ 
         { 
              "type": "network", 
              "name": "my-policy", 
              "policyVersion": "MTY2MzY5MTY1MDA3Ml8x", 
              "policy": "[{\"Description\":\"My network policy rule\",\"Rules\":
[{\"ResourceType\":\"dashboard\",\"Resource\":[\"collection/*\"]}],\"AllowFromPublic
\":true}]", 
              "createdDate": 1663691650072, 
              "lastModifiedDate": 1663691650072 
         } 
     ]
}
```
To view detailed information about a specific policy, use the [GetSecurityPolicy](https://docs.aws.amazon.com/opensearch-service/latest/ServerlessAPIReference/API_GetSecurityPolicy.html) command.

### **Updating network policies**

When you modify the VPC endpoints or public access designation for a network, all associated collections are impacted. To update a network policy in the OpenSearch Serverless console, expand **Network policies**, select the policy to modify, and choose **Edit**. Make your changes and choose **Save**.

To update a network policy using the OpenSearch Serverless API, use the [UpdateSecurityPolicy](https://docs.aws.amazon.com/opensearch-service/latest/ServerlessAPIReference/API_UpdateSecurityPolicy.html) command. You must include a policy version in the request. You can retrieve the policy version by using the ListSecurityPolicies or GetSecurityPolicy commands. Including the most recent policy version ensures that you don't inadvertently override a change made by someone else.

The following request updates a network policy with a new policy JSON document:

```
aws opensearchserverless update-security-policy \ 
     --name sales-inventory \ 
     --type network \ 
     --policy-version MTY2MzY5MTY1MDA3Ml8x \ 
     --policy file://my-new-policy.json
```
# **Deleting network policies**

Before you can delete a network policy, you must detach it from all collections. To delete a policy in the OpenSearch Serverless console, select the policy and choose **Delete**.

You can also use the [DeleteSecurityPolicy](https://docs.aws.amazon.com/opensearch-service/latest/ServerlessAPIReference/API_DeleteSecurityPolicy.html) command:

aws opensearchserverless delete-security-policy --name *my-policy* --type network

# <span id="page-404-0"></span>**Data access control for Amazon OpenSearch Serverless**

With data access control in Amazon OpenSearch Serverless, you can allow users to access collections and indexes, regardless of their access mechanism or network source. You can provide access to IAM roles and [SAML identities](#page-423-0).

You manage access permissions through *data access policies*, which apply to collections and index resources. Data access policies help you manage collections at scale by automatically assigning access permissions to collections and indexes that match a specific pattern. Multiple data access policies can apply to a single resource. Note that you must have a data access policy for your collection in order to access your OpenSearch Dashboards URL.

#### **Topics**

- Data access [policies](#page-405-0) versus IAM policies
- IAM [permissions](#page-406-0) required to configure data access policies
- Policy [syntax](#page-407-0)
- Supported policy [permissions](#page-409-0)
- Sample datasets on [OpenSearch](#page-410-0) Dashboards
- Creating data access policies [\(console\)](#page-411-0)
- [Creating](#page-412-0) data access policies (AWS CLI)
- [Viewing](#page-412-1) data access policies
- [Updating](#page-413-0) data access policies
- [Deleting](#page-414-1) data access policies

### <span id="page-405-0"></span>**Data access policies versus IAM policies**

Data access policies are logically separate from AWS Identity and Access Management (IAM) policies. IAM permissions control access to the serverless API [operations,](https://docs.aws.amazon.com/opensearch-service/latest/ServerlessAPIReference/Welcome.html) such as CreateCollection and ListAccessPolicies. Data access policies control access to the [OpenSearch](#page-409-0) operations that OpenSearch Serverless supports, such as PUT <index> or GET \_cat/indices.

The IAM permissions that control access to data access policy API operations, such as aoss:CreateAccessPolicy and aoss:GetAccessPolicy (described in the next section), don't affect the permission specified in a data access policy.

For example, suppose an IAM policy denies a user from creating data access policies for collection-a, but allows them to create data access policies for all collections (\*):

```
{ 
     "Version": "2012-10-17", 
     "Statement": [ 
          { 
               "Effect": "Deny", 
               "Action": [ 
                    "aoss:CreateAccessPolicy" 
               ], 
               "Resource": "*", 
               "Condition": {
```

```
 "StringLike": { 
                      "aoss:collection": "collection-a" 
 } 
 } 
         }, 
         { 
              "Effect": "Allow", 
              "Action": [ 
                  "aoss:CreateAccessPolicy" 
             ], 
              "Resource": "*" 
         } 
    \mathbf{I}}
```
If the user creates a data access policy that allows certain permission to *all* collections (collection/\* or index/\*/\*) the policy will apply to all collections, including collection A.

#### **Important**

Being granted permissions within a data access policy is not sufficient to access data in your OpenSearch Serverless collection. An associated principal must *also* be granted access to the IAM permissions aoss:APIAccessAll and aoss:DashboardAccessAll. Both permissions grant full access to collection resources, while the Dashboards permission also provides access to OpenSearch Dashboards. If a principal doesn't have both of these IAM permissions, they will receive 403 errors when attempting to send requests to the collection. For more information, see the section called "Using [OpenSearch](#page-382-0) API operations".

# <span id="page-406-0"></span>**IAM permissions required to configure data access policies**

Data access control for OpenSearch Serverless uses the following IAM permissions. You can specify IAM conditions to restrict users to specific access policy names.

- aoss:CreateAccessPolicy Create an access policy.
- aoss:ListAccessPolicies List all access policies.
- aoss:GetAccessPolicy See details about a specific access policy.
- aoss:UpdateAccessPolicy Modify an access policy.
- aoss:DeleteAccessPolicy Delete an access policy.

The following identity-based access policy allows a user to view all access policies, and update policies that contain the resource pattern collection/logs.

```
{ 
        "Version": "2012-10-17", 
        "Statement": [ 
               { 
                     "Action": [ 
                            "aoss:ListAccessPolicies", 
                            "aoss:GetAccessPolicy" 
                     ], 
                     "Effect": "Allow", 
                     "Resource": "*" 
              }, 
               { 
                     "Action": [ 
                            "aoss:UpdateAccessPolicy" 
                     ], 
                     "Effect": "Allow", 
                     "Resource": "*", 
                     "Condition": { 
                            "StringEquals": { 
                                   "aoss:collection": [ 
                                          "logs" 
\sim 100 \sim 100 \sim 100 \sim 100 \sim 100 \sim 100 \sim 100 \sim 100 \sim 100 \sim 100 \sim 100 \sim 100 \sim 100 \sim 100 \sim 100 \sim 100 \sim 100 \sim 100 \sim 100 \sim 100 \sim 100 \sim 100 \sim 100 \sim 100 \sim 
 } 
 } 
              } 
        ]
}
```
#### **A** Note

In addition, OpenSearch Serverless requires the aoss: APIAccessAll and aoss:DashboardsAccessAll permissions for collection resources. For more information, see the section called "Using [OpenSearch](#page-382-0) API operations".

### <span id="page-407-0"></span>**Policy syntax**

A data access policy includes a set of rules, each with the following elements:

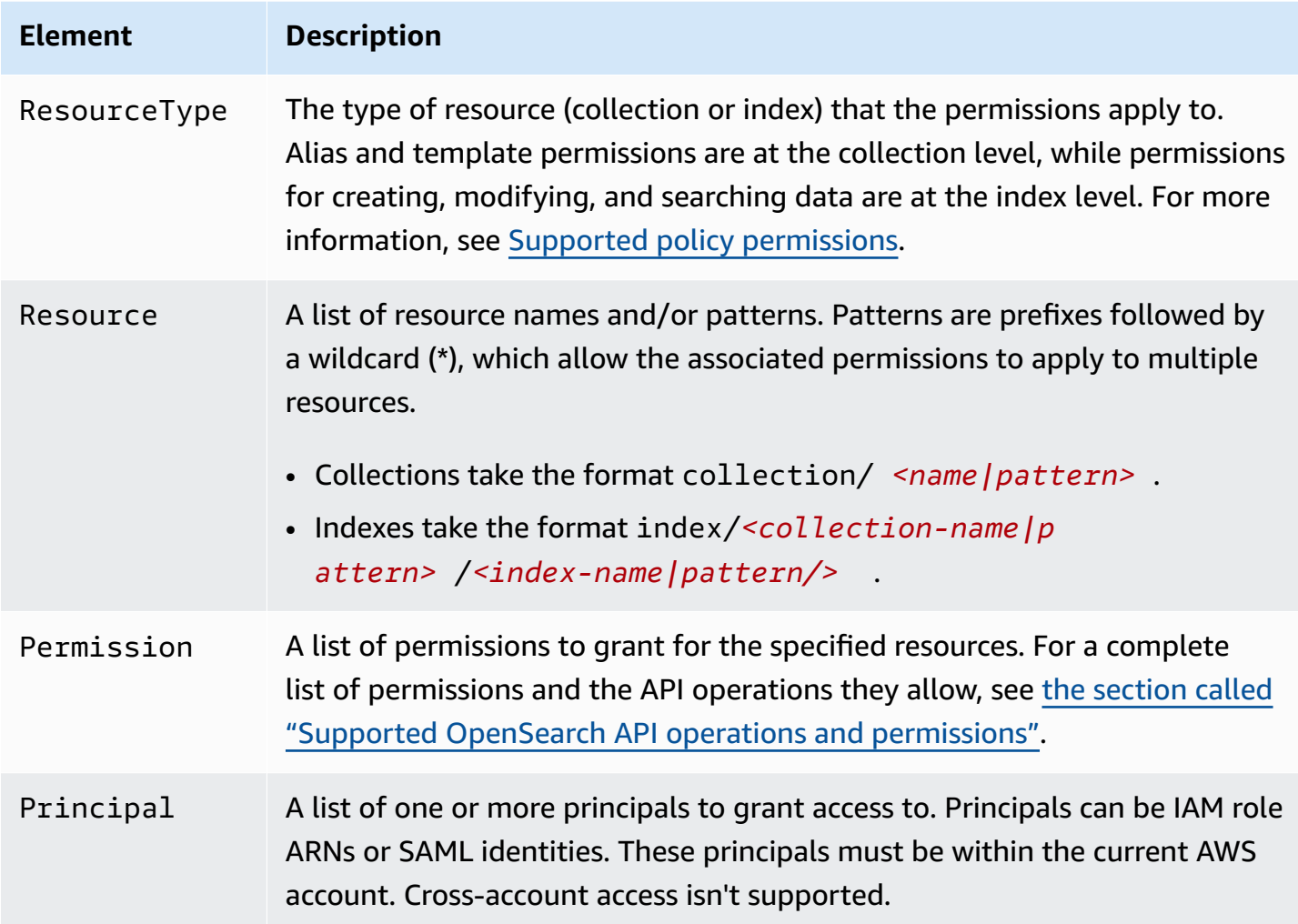

The following example policy grants alias and template permissions to the collection called autopartsinventory, as well as any collections that begin with the prefix sales\*. It also grants read and write permissions to all indexes within the autopartsinventory collection, and any indexes in the salesorders collection that begin with the prefix orders\*.

```
\Gamma { 
        "Description": "Rule 1", 
        "Rules":[ 
            { 
               "ResourceType":"collection", 
               "Resource":[ 
                   "collection/autopartsinventory", 
                   "collection/sales*" 
               ],
```

```
 "Permission":[ 
                 "aoss:CreateCollectionItems", 
                 "aoss:UpdateCollectionItems", 
                 "aoss:DescribeCollectionItems" 
 ] 
          }, 
          { 
             "ResourceType":"index", 
              "Resource":[ 
                 "index/autopartsinventory/*", 
                 "index/salesorders/orders*" 
             ], 
             "Permission":[ 
                 "aoss:*" 
 ] 
 } 
       ], 
       "Principal":[ 
          "arn:aws:iam::123456789012:user/Dale", 
          "arn:aws:iam::123456789012:role/RegulatoryCompliance", 
          "saml/123456789012/myprovider/user/Annie", 
          "saml/123456789012/anotherprovider/group/Accounting" 
       ] 
    }
]
```
You can't explicitly deny access within a policy. Therefore, all policy permissions are additive. For example, if one policy grants a user aoss: ReadDocument, and another policy grants aoss:WriteDocument, the user will have *both* permissions. If a third policy grants the same user aoss:\*, then the user can perform *all* actions on the associated index; more restrictive permissions don't override less restrictive ones.

# <span id="page-409-0"></span>**Supported policy permissions**

The following permissions are supported in data access policies. For the OpenSearch API operations that each permission allows, see the section called "Supported [OpenSearch](#page-435-0) API operations and [permissions"](#page-435-0).

### **Collection permissions**

- aoss:CreateCollectionItems
- aoss:DeleteCollectionItems
- aoss:UpdateCollectionItems
- aoss:DescribeCollectionItems
- aoss:\*

#### **Index permissions**

- aoss:ReadDocument
- aoss:WriteDocument
- aoss:CreateIndex
- aoss:DeleteIndex
- aoss:UpdateIndex
- aoss:DescribeIndex
- aoss:\*

### <span id="page-410-0"></span>**Sample datasets on OpenSearch Dashboards**

OpenSearch Dashboards provides [sample datasets](https://opensearch.org/docs/latest/dashboards/quickstart-dashboards/#adding-sample-data) that come with visualizations, dashboards, and other tools to help you explore Dashboards before you add your own data. To create indexes from this sample data, you need a data access policy that provides permissions to the dataset that you want to work with. The following policy uses a wildcard (\*) to provide permissions to all three sample datasets.

```
\Gamma { 
     "Rules": [ 
        { 
          "Resource": [ 
             "index/<collection-name>/opensearch_dashboards_sample_data_*" 
          ], 
          "Permission": [ 
             "aoss:CreateIndex", 
             "aoss:DescribeIndex", 
             "aoss:ReadDocument" 
          ], 
          "ResourceType": "index" 
        } 
     ],
```

```
 "Principal": [ 
        "arn:aws:iam::<account-id>:user/<user>" 
     ] 
   }
]
```
# <span id="page-411-0"></span>**Creating data access policies (console)**

You can create a data access policy using the visual editor, or in JSON format. Any new collections that match one of the patterns defined in the policy will be assigned the corresponding permissions when you create the collection.

#### **To create an OpenSearch Serverless data access policy**

- 1. Open the Amazon OpenSearch Service console at <https://console.aws.amazon.com/aos/home>.
- 2. In the left navigation pane, expand **Serverless** and choose **Data access control**.
- 3. Choose **Create access policy**.
- 4. Provide a name and description for the policy.
- 5. Provide a name for the first rule in your policy. For example, "Logs collection access".
- 6. Choose **Add principals** and select one or more IAM roles or SAML users and [groups](#page-423-0) to provide data access to.

#### **A** Note

In order to select principals from the dropdown menus, you must have the iam:ListUsers and iam:ListRoles permissions (for IAM principals) and aoss:ListSecurityConfigs permission (for SAML identities).

- 7. Choose **Grant** and select the alias, template, and index permissions to grant the associated principals. For a full list of permissions and the access they allow, see the [section](#page-435-0) called "Supported OpenSearch API operations and [permissions".](#page-435-0)
- 8. (Optional) Configure additional rules for the policy.
- 9. Choose **Create**. There might be about a minute of lag time between when you create the policy and when the permissions are enforced. If it takes more than 5 minutes, contact [AWS](https://console.aws.amazon.com/support/home) [Support](https://console.aws.amazon.com/support/home).

### **Important**

If your policy only includes index permissions (and no collection permissions), you might still see a message for matching collections stating Collection cannot be accessed yet. Configure data access policies so that users can access the data within this collection. You can ignore this warning. Allowed principals can still perform their assigned index-related operations on the collection.

# <span id="page-412-0"></span>**Creating data access policies (AWS CLI)**

To create a data access policy using the OpenSearch Serverless API, use the CreateAccessPolicy command. The command accepts both inline policies and .json files. Inline policies must be encoded as a JSON [escaped](https://www.freeformatter.com/json-escape.html) string.

The following request creates a data access policy:

```
aws opensearchserverless create-access-policy \ 
     --name marketing \ 
     --type data \ 
     --policy "[{\"Rules\":[{\"ResourceType\":\"collection\",\"Resource\":
[\"collection/autopartsinventory\",\"collection/sales*\"],\"Permission\":
[\"aoss:UpdateCollectionItems\"]},{\"ResourceType\":\"index\",\"Resource\":
[\"index/autopartsinventory/*\",\"index/salesorders/orders*\"],\"Permission
\":[\"aoss:ReadDocument\",\"aoss:DescribeIndex\"]}],\"Principal\":
[\"arn:aws:iam::123456789012:user/Shaheen\"]}]"
```
To provide the policy within a .json file, use the format --policy file://*my-policy*.json.

The principals included in the policy can now use the [OpenSearch](#page-409-0) operations that they were granted access to.

# <span id="page-412-1"></span>**Viewing data access policies**

Before you create a collection, you might want to preview the existing data access policies in your account to see which one has a resource pattern that matches your collection's name. The following [ListAccessPolicies](https://docs.aws.amazon.com/opensearch-service/latest/ServerlessAPIReference/API_ListAccessPolicies.html) request lists all data access policies in your account:

```
aws opensearchserverless list-access-policies --type data
```
The request returns information about all configured data access policies. To view the pattern rules defined in the one specific policy, find the policy information in the contents of the accessPolicySummaries element in the response. Note the name and type of this policy and use these properties in a [GetAccessPolicy](https://docs.aws.amazon.com/opensearch-service/latest/ServerlessAPIReference/API_GetAccessPolicy.html) request to receive a response with the following policy details:

```
{ 
     "accessPolicyDetails": [ 
         { 
              "type": "data", 
              "name": "my-policy", 
              "policyVersion": "MTY2NDA1NDE4MDg1OF8x", 
              "description": "My policy", 
              "policy": "[{\"Rules\":[{\"ResourceType\":\"collection\",
\"Resource\":[\"collection/autopartsinventory\",\"collection/sales*\"],
\"Permission\":[\"aoss:UpdateCollectionItems\"]},{\"ResourceType\":\"index\",
\"Resource\":[\"index/autopartsinventory/*\",\"index/salesorders/orders*\"],
\"Permission\":[\"aoss:ReadDocument\",\"aoss:DescribeIndex\"]}],\"Principal\":
[\"arn:aws:iam::123456789012:user/Shaheen\"]}]", 
              "createdDate": 1664054180858, 
              "lastModifiedDate": 1664054180858 
         } 
    \mathbf{I}}
```
You can include resource filters to limit the results to policies that contain specific collections or indexes:

```
aws opensearchserverless list-access-policies --type data --resource 
  "index/autopartsinventory/*"
```
To view details about a specific policy, use the [GetAccessPolicy](https://docs.aws.amazon.com/opensearch-service/latest/ServerlessAPIReference/API_GetAccessPolicy.html) command.

# <span id="page-413-0"></span>**Updating data access policies**

When you update a data access policy, all associated collections are impacted. To update a data access policy in the OpenSearch Serverless console, choose **Data access control**, select the policy to modify, and choose **Edit**. Make your changes and choose **Save**.

To update a data access policy using the OpenSearch Serverless API, send an UpdateAccessPolicy request. You must include a policy version, which you can retrieve using the ListAccessPolicies or GetAccessPolicy commands. Including the most recent policy version ensures that you don't inadvertently override a change made by someone else.

The following [UpdateAccessPolicy](https://docs.aws.amazon.com/opensearch-service/latest/ServerlessAPIReference/API_UpdateAccessPolicy.html) request updates a data access policy with a new policy JSON document:

```
aws opensearchserverless update-access-policy \ 
     --name sales-inventory \ 
     --type data \ 
     --policy-version MTY2NDA1NDE4MDg1OF8x \ 
     --policy file://my-new-policy.json
```
There might be a few minutes of lag time between when you update the policy and when the new permissions are enforced.

# <span id="page-414-1"></span>**Deleting data access policies**

When you delete a data access policy, all associated collections lose the access that is defined in the policy. Make sure that your IAM and SAML users have the appropriate access to the collection before you delete a policy. To delete a policy in the OpenSearch Serverless console, select the policy and choose **Delete**.

You can also use the [DeleteAccessPolicy](https://docs.aws.amazon.com/opensearch-service/latest/ServerlessAPIReference/API_DeleteAccessPolicy.html) command:

```
aws opensearchserverless delete-access-policy --name my-policy --type data
```
# <span id="page-414-0"></span>**Access Amazon OpenSearch Serverless using an interface endpoint (AWS PrivateLink)**

You can use AWS PrivateLink to create a private connection between your VPC and Amazon OpenSearch Serverless. You can access OpenSearch Serverless as if it were in your VPC, without the use of an internet gateway, NAT device, VPN connection, or AWS Direct Connect connection. Instances in your VPC don't need public IP addresses to access OpenSearch Serverless.

You establish this private connection by creating an *interface endpoint*, powered by AWS PrivateLink. We create an endpoint network interface in each subnet that you specify for the interface endpoint. These are requester-managed network interfaces that serve as the entry point for traffic destined for OpenSearch Serverless.

For more information, see Access AWS services through AWS [PrivateLink](https://docs.aws.amazon.com/vpc/latest/privatelink/privatelink-access-aws-services.html) in the *AWS PrivateLink Guide*.

#### **Topics**

- DNS [resolution](#page-415-0) of collection endpoints
- VPCs and [network](#page-416-0) access policies
- [VPCs and endpoint policies](#page-416-1)
- [Considerations](#page-420-0)
- [Permissions](#page-421-0) required
- Create an interface endpoint for [OpenSearch](#page-422-0) Serverless
- Next step: Grant the endpoint access to a [collection](#page-423-1)

# <span id="page-415-0"></span>**DNS resolution of collection endpoints**

When you create a VPC endpoint, the service creates a new Amazon Route 53 [private](https://docs.aws.amazon.com/Route53/latest/DeveloperGuide/hosted-zones-private.html) hosted zone and attaches it to the VPC. This private hosted zone consists of a record to resolve the wildcard DNS record for OpenSearch Serverless collections (\*.aoss.us-east-1.amazonaws.com) to the interface addresses used for the endpoint. You only need one OpenSearch Serverless VPC endpoint in a VPC to access any and all collections and Dashboards in each AWS Region. Every VPC with an endpoint for OpenSearch Serverless has its own private hosted zone attached.

OpenSearch Serverless also creates a public Route 53 wildcard DNS record for all collections in the Region. The DNS name resolves to the OpenSearch Serverless public IP addresses. Clients in VPCs that don't have an OpenSearch Serverless VPC endpoint or clients in public networks can use the public Route 53 resolver and access the collections and Dashboards with those IP addresses. The IP address type (IPv4, IPv6, or Dualstack) of VPC endpoint is determined based on the subnets provided when you Create an interface endpoint for [OpenSearch](https://docs.aws.amazon.com/opensearch-service/latest/developerguide/serverless-vpc.html#serverless-vpc-create) Serverless.

#### **A** Note

You can update your existing IPv4 VPC endpoint to Dualstack by using the [update-vpc](https://docs.aws.amazon.com/opensearch-service/latest/developerguide/serverless-vpc.html#serverless-vpc-create)[endpoint](https://docs.aws.amazon.com/opensearch-service/latest/developerguide/serverless-vpc.html#serverless-vpc-create) command in the AWS CLI.

The DNS resolver address for a given VPC is the second IP address of the VPC CIDR. Any client in the VPC needs to use that resolver to get the VPC endpoint address for any collection. The resolver uses private hosted zone created by OpenSearch Serverless. It's sufficient to use that resolver for all collections in any account. It's also possible to use the VPC resolver for some collection endpoints and the public resolver for others, although it's not typically necessary.

### <span id="page-416-0"></span>**VPCs and network access policies**

To grant network permission to OpenSearch APIs and Dashboards for your collections, you can use OpenSearch Serverless [network](https://docs.aws.amazon.com/opensearch-service/latest/developerguide/serverless-network.html) access policies. You can control this network access either from your VPC endpoint(s) or the public internet. Since your network policy only controls traffic permissions, you must also set up a data [access](https://docs.aws.amazon.com/opensearch-service/latest/developerguide/serverless-data-access.html) policy that specifies permission to operate on the data in a collection and its indices. Think of an OpenSearch Serverless VPC endpoint as an access point to the service, a network access policy as the network-level access point to collections and Dashboards, and a data access policy as the access point for fine-grained access control for any operation on data in the collection.

Since you can specify multiple VPC endpoint IDs in a network policy, we recommend that you create a VPC endpoint for every VPC that needs to access a collection. These VPCs can belong to different AWS accounts than the account that owns the OpenSearch Serverless collection and network policy. We don't recommend that you create a VPC-to-VPC peering or other proxying solution between two accounts so that one account's VPC can use another account's VPC endpoint. This is less secure and cost effective than each VPC having its own endpoint. The first VPC will not be easily visible to the other VPC's admin, who has set up access to that VPC's endpoint in the network policy.

# <span id="page-416-1"></span>**VPCs and endpoint policies**

Amazon OpenSearch Serverless supports endpoint policies for VPCs. An endpoint policy is an IAM resource-based policy that you attach to a VPC endpoint to control which AWS principals can use the endpoint to access your AWS service. For more information, see [Control](https://docs.aws.amazon.com/vpc/latest/privatelink/vpc-endpoints-access.html) access to VPC [endpoints using endpoint policies.](https://docs.aws.amazon.com/vpc/latest/privatelink/vpc-endpoints-access.html)

To use an endpoint policy, you must first create an interface endpoint. You can create an interface endpoint using either the OpenSearch Serverless console or the OpenSearch Serverless API. After you create your interface endpoint, you will need to add the endpoint policy to the endpoint. For more information, see Access Amazon [OpenSearch](https://docs.aws.amazon.com/opensearch-service/latest/developerguide/serverless-vpc.html#serverless-vpc-creat) Serverless using an interface endpoint (AWS [PrivateLink\).](https://docs.aws.amazon.com/opensearch-service/latest/developerguide/serverless-vpc.html#serverless-vpc-creat)

#### **A** Note

You can't define an endpoint policy directly in the OpenSearch Service console.

An endpoint policy does not override or replace other identity-based policies, resource-based policies, network policies, or data access policies you may have configured. For more information on updating endpoint policies, see Control access to VPC [endpoints](https://docs.aws.amazon.com/vpc/latest/privatelink/vpc-endpoints-access.html) using endpoint policies.

By default, an endpoint policy grants full access to your VPC endpoint.

```
{ 
      "Statement": [ 
           { 
                "Effect": "Allow", 
                "Principal": "*", 
                "Action": "*", 
                "Resource": "*" 
           } 
      ]
}
```
Although the default VPC endpoint policy grants full endpoint access, you can configure a VPC endpoint policy to allow access to specific roles and users. To do this, see the following example:

```
{ 
     "Version": "2012-10-17", 
     "Statement": [ 
          { 
              "Effect": "Allow", 
              "Principal": { 
                   "AWS": [ 
                       "123456789012", 
                       "987654321098" 
 ] 
              }, 
              "Action": "*", 
              "Resource": "*" 
          } 
     ]
}
```
You can specify an OpenSearch Serverless collection to be included as a conditional element in your VPC endpoint policy. To do this, see the following example:

```
{ 
        "Version": "2012-10-17", 
        "Statement": [ 
                { 
                        "Effect": "Allow", 
                        "Principal": "*", 
                        "Action": "*", 
                        "Resource": "*", 
                        "Condition": { 
                               "StringEquals": { 
                                       "aws:CollectionName": [ 
                                               "coll-abc" 
\sim 100 \sim 100 \sim 100 \sim 100 \sim 100 \sim 100 \sim 100 \sim 100 \sim 100 \sim 100 \sim 100 \sim 100 \sim 100 \sim 100 \sim 100 \sim 100 \sim 100 \sim 100 \sim 100 \sim 100 \sim 100 \sim 100 \sim 100 \sim 100 \sim 
 } 
 } 
                } 
        ]
}
```
You can use SAML identities in your VPC endpoint policy to determine VPC endpoint access. You must use a wildcard (\*) in the principal section of your VPC endpoint policy. To do this, see the following example:

```
{ 
       "Version": "2012-10-17", 
       "Statement": [ 
              { 
                     "Effect": "Allow", 
                     "Principal": "*", 
                     "Action": "*", 
                     "Resource": "*", 
                     "Condition": { 
                           "ForAnyValue:StringEquals": { 
                                  "aws:SamlGroups": [ 
                                         "saml/123456789012/idp123/group/football", 
                                         "saml/123456789012/idp123/group/soccer", 
                                         "saml/123456789012/idp123/group/cricket" 
\sim 100 \sim 100 \sim 100 \sim 100 \sim 100 \sim 100 \sim 100 \sim 100 \sim 100 \sim 100 \sim 100 \sim 100 \sim 100 \sim 100 \sim 100 \sim 100 \sim 100 \sim 100 \sim 100 \sim 100 \sim 100 \sim 100 \sim 100 \sim 100 \sim 
 }
```

```
 } 
      } 
   ]
}
```
Additionally, you can configure your endpoint policy to include a specific SAML principal policy. To do this, see the following:

```
{ 
     "Version": "2012-10-17", 
     "Statement": [ 
         { 
             "Effect": "Allow", 
             "Principal": "*", 
             "Action": "*", 
             "Resource": "*", 
             "Condition": { 
                 "StringEquals": { 
                     "aws:SamlPrincipal": [ 
                         "saml/123456789012/idp123/user/user1234"] 
 } 
 } 
 } 
        \mathbf{I} }
```
For more information on using SAML authentication with Amazon OpenSearch Serverless, see SAML [authentication](https://docs.aws.amazon.com/opensearch-service/latest/developerguide/serverless-saml.html) for Amazon OpenSearch Serverless.

You can also include IAM and SAML users in the same VPC endpoint policy. To do this, see the following example:

```
{ 
     "Version": "2012-10-17", 
     "Statement": [ 
          { 
               "Effect": "Allow", 
               "Principal": "*", 
               "Action": "*", 
               "Resource": "*", 
               "Condition": { 
                   "ForAnyValue:StringEquals": {
```

```
 "aws:SamlGroups": [ 
                                         "saml/123456789012/idp123/group/football", 
                                         "saml/123456789012/idp123/group/soccer", 
                                         "saml/123456789012/idp123/group/cricket" 
\sim 100 \sim 100 \sim 100 \sim 100 \sim 100 \sim 100 \sim 100 \sim 100 \sim 100 \sim 100 \sim 100 \sim 100 \sim 100 \sim 100 \sim 100 \sim 100 \sim 100 \sim 100 \sim 100 \sim 100 \sim 100 \sim 100 \sim 100 \sim 100 \sim 
 } 
 } 
              }, 
              { 
                     "Effect": "Allow", 
                     "Principal": { 
                           "AWS": [ 
                                  "123456789012" 
 ] 
                    }, 
                     "Action": "*", 
                     "Resource": "*" 
              } 
       ]
}
```
# <span id="page-420-0"></span>**Considerations**

Before you set up an interface endpoint for OpenSearch Serverless, consider the following:

- [OpenSearch](#page-435-0) Serverless supports making calls to all supported OpenSearch API operations (not configuration API operations) through the interface endpoint.
- After you create an interface endpoint for OpenSearch Serverless, you still need to include it in [network](#page-393-0) access policies in order for it to access serverless collections.
- By default, full access to OpenSearch Serverless is allowed through the interface endpoint. You can associate a security group with the endpoint network interfaces to control traffic to OpenSearch Serverless through the interface endpoint.
- A single AWS account can have a maximum of 50 OpenSearch Serverless VPC endpoints.
- If you enable public internet access to your collection's API or Dashboards in a network policy, your collection is accessible by any VPC and by the public internet.
- If you're on-premises and outside of the VPC, you can't use a DNS resolver for the OpenSearch Serverless VPC endpoint resolution directly. If you need VPN access, the VPC needs a DNS proxy resolver for external clients to use. Route 53 provides an inbound endpoint option that you can use to resolve DNS queries to your VPC from your on-premises network or another VPC.
- The private hosted zone that OpenSearch Serverless creates and attaches to the VPC is managed by the service, but it shows up in your Amazon Route 53 resources and is billed to your account.
- For other considerations, see [Considerations](https://docs.aws.amazon.com/vpc/latest/privatelink/create-interface-endpoint.html#considerations-interface-endpoints) in the *AWS PrivateLink Guide*.

### <span id="page-421-0"></span>**Permissions required**

VPC access for OpenSearch Serverless uses the following AWS Identity and Access Management (IAM) permissions. You can specify IAM conditions to restrict users to specific collections.

- aoss:CreateVpcEndpoint Create a VPC endpoint.
- aoss:ListVpcEndpoints List all VPC endpoints.
- aoss:BatchGetVpcEndpoint See details about a subset of VPC endpoints.
- aoss:UpdateVpcEndpoint Modify a VPC endpoint.
- aoss:DeleteVpcEndpoint Delete a VPC endpoint.

In addition, you need the following Amazon EC2 and Route 53 permissions in order to create a VPC endpoint.

- ec2:CreateTags
- ec2:CreateVpcEndpoint
- ec2:DeleteVpcEndPoints
- ec2:DescribeSecurityGroups
- ec2:DescribeSubnets
- ec2:DescribeVpcEndpoints
- ec2:DescribeVpcs
- ec2:ModifyVpcEndPoint
- route53:AssociateVPCWithHostedZone
- route53:ChangeResourceRecordSets
- route53:CreateHostedZone
- route53:DeleteHostedZone
- route53:GetChange
- route53:GetHostedZone
- route53:ListHostedZonesByName
- route53:ListHostedZonesByVPC
- route53: ListResourceRecordSets

# <span id="page-422-0"></span>**Create an interface endpoint for OpenSearch Serverless**

You can create an interface endpoint for OpenSearch Serverless using either the console or the OpenSearch Serverless API.

#### **To create an interface endpoint for an OpenSearch Serverless collection**

- 1. Open the Amazon OpenSearch Service console at <https://console.aws.amazon.com/aos/home>.
- 2. In the left navigation pane, expand **Serverless** and choose **VPC endpoints**.
- 3. Choose **Create VPC endpoint**.
- 4. Provide a name for the endpoint.
- 5. For **VPC**, select the VPC that you'll access OpenSearch Serverless from.
- 6. For **Subnets**, select one subnet that you'll access OpenSearch Serverless from.
	- Endpoint's IP address and DNS type is based on subnet type
		- Dualstack: If all subnets have both IPv4 and IPv6 address ranges
		- IPv6: If all subnets are IPv6 only subnets
		- IPv4: If all subnets have IPv4 address ranges
- 7. For **Security groups**, select the security groups to associate with the endpoint network interfaces. This is a critical step where you limit the ports, protocols, and sources for inbound traffic that you're authorizing into your endpoint. Make sure that the security group rules allow the resources that will use the VPC endpoint to communicate with OpenSearch Serverless to communicate with the endpoint network interface.
- 8. Choose **Create endpoint**.

To create a VPC endpoint using the OpenSearch Serverless API, use the CreateVpcEndpoint command.

#### **A** Note

After you create an endpoint, note its ID (for example, vpce-050f79086ee71ac05. In order to provide the endpoint access to your collections, you must include this ID in one or more network access policies.

# <span id="page-423-1"></span>**Next step: Grant the endpoint access to a collection**

After you create an interface endpoint, you must provide it access to collections through network access policies. For more information, see the section called ["Network](#page-393-0) access".

# <span id="page-423-0"></span>**SAML authentication for Amazon OpenSearch Serverless**

With SAML authentication for Amazon OpenSearch Serverless, you can use your existing identity provider to offer single sign-on (SSO) for the OpenSearch Dashboards endpoints of serverless collections.

SAML authentication lets you use third-party identity providers to sign in to OpenSearch Dashboards to index and search data. OpenSearch Serverless supports providers that use the SAML 2.0 standard, such as IAM Identity Center, Okta, Keycloak, Active Directory Federation Services (AD FS), and Auth0. You can configure IAM Identity Center to synchronize users and groups from other identity sources like Okta, OneLogin, and Microsoft Entra ID. For a list of identity sources supported by IAM Identity Center and steps to configure them, see Getting started [tutorials](https://docs.aws.amazon.com/singlesignon/latest/userguide/tutorials.html) in the *IAM Identity Center User Guide*.

#### *(i)* Note

SAML authentication is only for accessing OpenSearch Dashboards through a web browser. Authenticated users can only make requests to the OpenSearch API operations through **Dev Tools** in OpenSearch Dashboards. Your SAML credentials do *not* let you make direct HTTP requests to the OpenSearch API operations.

To set up SAML authentication, you first configure a SAML identity provider (IdP). You then include one or more users from that IdP in a data [access](#page-404-0) policy. This policy grants it certain permissions to collections and/or indexes. A user can then sign in to OpenSearch Dashboards and perform the actions that are allowed in the data access policy.

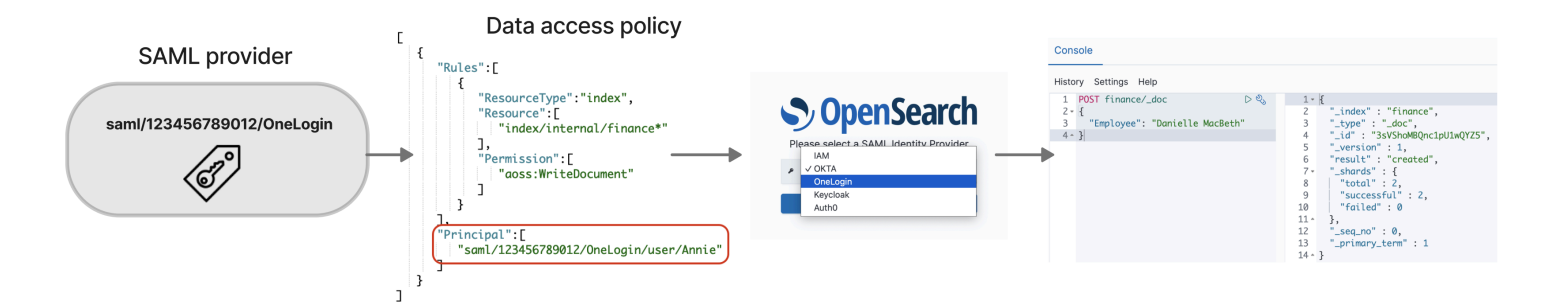

#### **Topics**

- **[Considerations](#page-424-0)**
- [Permissions](#page-424-1) required
- Creating SAML [providers](#page-425-0) (console)
- Accessing [OpenSearch](#page-428-0) Dashboards
- Granting SAML identities access to [collection](#page-429-0) data
- Creating SAML [providers](#page-429-1) (AWS CLI)
- Viewing SAML [providers](#page-430-0)
- [Updating](#page-431-0) SAML providers
- Deleting SAML [providers](#page-431-1)

### <span id="page-424-0"></span>**Considerations**

Consider the following when configuring SAML authentication:

- Signed and encrypted requests are not supported.
- Encrypted assertions are not supported.
- IdP-initiated authentication and sign-out are not supported.

### <span id="page-424-1"></span>**Permissions required**

SAML authentication for OpenSearch Serverless uses the following AWS Identity and Access Management (IAM) permissions:

- aoss:CreateSecurityConfig Create a SAML provider.
- aoss:ListSecurityConfig List all SAML providers in the current account.
- aoss:GetSecurityConfig View SAML provider information.
- aoss:UpdateSecurityConfig Modify a given SAML provider configuration, including the XML metadata.
- aoss:DeleteSecurityConfig Delete a SAML provider.

The following identity-based access policy allows a user to manage all IdP configurations:

```
{ 
     "Version": "2012-10-17", 
     "Statement": [ 
          { 
               "Action": [ 
                    "aoss:CreateSecurityConfig", 
                    "aoss:DeleteSecurityConfig", 
                    "aoss:GetSecurityConfig", 
                    "aoss:UpdateSecurityConfig", 
                    "aoss:ListSecurityConfigs" 
               ], 
               "Effect": "Allow", 
               "Resource": "*" 
          } 
    \mathbf{I}}
```
Note that the Resource element must be a wildcard.

# <span id="page-425-0"></span>**Creating SAML providers (console)**

These steps explain how to create SAML providers. This enables SAML authentication with service provider (SP)-initiated authentication for OpenSearch Dashboards. IdP-initiated authentication is not supported.

#### **To enable SAML authentication for OpenSearch Dashboards**

- 1. Sign in to the Amazon OpenSearch Service console at [https://console.aws.amazon.com/aos/](https://console.aws.amazon.com/aos/home) [home](https://console.aws.amazon.com/aos/home).
- 2. On the left navigation panel, expand **Serverless** and choose **SAML authentication**.
- 3. Choose **Add SAML provider**.
- 4. Provide a name and description for the provider.

### **A** Note

The name that you specify is publicly accessible and will appear in a dropdown menu when users sign in to OpenSearch Dashboards. Make sure that the name is easily recognizable and doesn't reveal sensitive information about your identity provider.

- 5. Under **Configure your IdP**, copy the assertion consumer service (ACS) URL.
- 6. Use the ACS URL that you just copied to configure your identity provider. Terminology and steps vary by provider. Consult your provider's documentation.

In Okta, for example, you create a "SAML 2.0 web application" and specify the ACS URL as the **Single Sign On URL**, **Recipient URL**, and **Destination URL**. For Auth0, you specify it in **Allowed Callback URLs**.

7. Provide the audience restriction if your IdP has a field for it. The audience restriction is a value within the SAML assertion that specifies who the assertion is intended for. For OpenSearch Serverless, specify aws:opensearch:<aws account id>. For example, aws:opensearch:*123456789012*.

The name of the audience restriction field varies by provider. For Okta it's **Audience URI (SP Entity ID)**. For IAM Identity Center it's **Application SAML audience**.

- 8. If you're using IAM Identity Center, you also need to specify the following attribute [mapping:](https://docs.aws.amazon.com/singlesignon/latest/userguide/attributemappingsconcept.html) Subject=\${user:name}, with a format of unspecified.
- 9. After you configure your identity provider, it generates an IdP metadata file. This XML file contains information about the provider, such as a TLS certificate, single sign-on endpoints, and the identity provider's entity ID.

Copy the text in the IdP metadata file and paste it under **Provide metadata from your IdP** field. Alternately, choose **Import from XML file** and upload the file. The metadata file should look something like this:

```
<?xml version="1.0" encoding="UTF-8"?>
<md:EntityDescriptor entityID="entity-id" 
  xmlns:md="urn:oasis:names:tc:SAML:2.0:metadata"> 
   <md:IDPSSODescriptor WantAuthnRequestsSigned="false" 
  protocolSupportEnumeration="urn:oasis:names:tc:SAML:2.0:protocol"> 
     <md:KeyDescriptor use="signing"> 
       <ds:KeyInfo xmlns:ds="http://www.w3.org/2000/09/xmldsig#">
```

```
 <ds:X509Data> 
           <ds:X509Certificate>tls-certificate</ds:X509Certificate> 
         </ds:X509Data> 
       </ds:KeyInfo>s 
     </md:KeyDescriptor> 
     <md:NameIDFormat>urn:oasis:names:tc:SAML:1.1:nameid-format:unspecified</
md:NameIDFormat> 
     <md:NameIDFormat>urn:oasis:names:tc:SAML:1.1:nameid-format:emailAddress</
md:NameIDFormat> 
     <md:SingleSignOnService Binding="urn:oasis:names:tc:SAML:2.0:bindings:HTTP-
POST" Location="idp-sso-url"/> 
     <md:SingleSignOnService Binding="urn:oasis:names:tc:SAML:2.0:bindings:HTTP-
Redirect" Location="idp-sso-url"/> 
   </md:IDPSSODescriptor>
</md:EntityDescriptor>
```
10. Keep the **Custom user ID attribute** field empty to use the NameID element of the SAML assertion for the username. If your assertion doesn't use this standard element and instead includes the username as a custom attribute, specify that attribute here. Attributes are casesensitive. Only a single user attribute is supported.

The following example shows an override attribute for NameID in the SAML assertion:

```
<saml2:Attribute Name="UserId" NameFormat="urn:oasis:names:tc:SAML:2.0:attrname-
format:basic"> 
   <saml2:AttributeValue xmlns:xs="http://www.w3.org/2001/XMLSchema" 
   xmlns:xsi="http://www.w3.org/2001/XMLSchema-instance" 
   xsi:type="xs:string">annie</saml2:AttributeValue>
</saml2:Attribute>
```
11. (Optional) Specify a custom attribute in the **Group attribute** field, such as role or group. Only a single group attribute is supported. There's no default group attribute. If you don't specify one, your data access policies can only contain user principals.

The following example shows a group attribute in the SAML assertion:

```
<saml2:Attribute Name="department" 
 NameFormat="urn:oasis:names:tc:SAML:2.0:attrname-format:basic"> 
     <saml2:AttributeValue xmlns:xs="http://www.w3.org/2001/XMLSchema" 
     xmlns:xsi="http://www.w3.org/2001/XMLSchema-instance" 
     xsi:type="xs:string">finance</saml2:AttributeValue>
</saml2:Attribute>
```
- 12. By default, OpenSearch Dashboards signs users out after 24 hours. You can configure this value to any number between 1 and 12 hours (15 and 720 minutes) by specifying the **OpenSearch Dashboards timeout**. If you try to set the timeout equal to or less than 15 minutes, your session will be reset to one hour.
- 13. Choose **Create SAML provider**.

## <span id="page-428-0"></span>**Accessing OpenSearch Dashboards**

After you configure a SAML provider, all users and groups associated with that provider can navigate to the OpenSearch Dashboards endpoint. The Dashboards URL has the format *collection-endpoint*/\_dashboards/ *for all collections*.

If you have SAML enabled, selecting the link in the AWS Management Console directs you to the IdP selection page, where you can sign in using your SAML credentials. First, use the dropdown to select an identity provider:

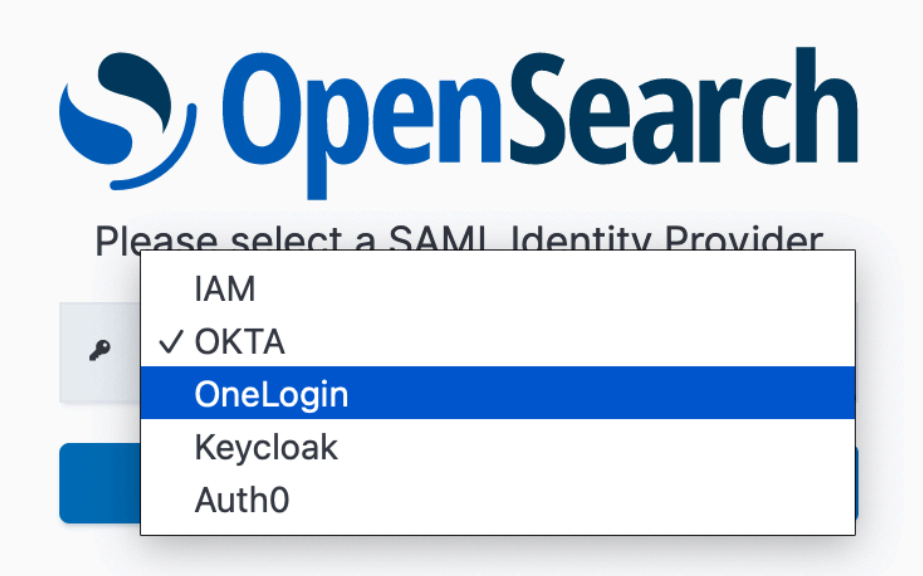

Then sign in using your IdP credentials.

If you don't have SAML enabled, selecting the link in the AWS Management Console directs you to log in as an IAM user or role, with no option for SAML.

## <span id="page-429-0"></span>**Granting SAML identities access to collection data**

After you create a SAML provider, you still need to grant the underlying users and groups access to the data within your collections. You grant access through data access [policies](#page-404-0). Until you provide users access, they won't be able to read, write, or delete any data within your collections.

To grant access, create a data access policy and specify your SAML user and/or group IDs in the Principal statement:

```
\Gamma { 
        "Rules":[ 
         ... 
        ], 
        "Principal":[ 
            "saml/987654321098/myprovider/user/Shaheen", 
            "saml/987654321098/myprovider/group/finance" 
        ] 
    }
]
```
You can grant access to collections, indexes, or both. If you want different users to have different permissions, create multiple rules. For a list of available permissions, see [Supported](#page-409-0) policy [permissions](#page-409-0). For information about how to format an access policy, see Policy [syntax](#page-404-0).

# <span id="page-429-1"></span>**Creating SAML providers (AWS CLI)**

To create a SAML provider using the OpenSearch Serverless API, send a [CreateSecurityConfig](https://docs.aws.amazon.com/opensearch-service/latest/ServerlessAPIReference/API_CreateSecurityConfig.html) request:

```
aws opensearchserverless create-security-config \ 
     --name myprovider \ 
    -type saml \setminus --saml-options file://saml-auth0.json
```
Specify saml-options, including the metadata XML, as a key-value map within a .json file. The metadata XML must be encoded as a JSON [escaped](https://www.freeformatter.com/json-escape.html) string.

```
{ 
    "sessionTimeout": 70, 
    "groupAttribute": "department", 
    "userAttribute": "userid", 
    "metadata": "<EntityDescriptor xmlns=\"urn:oasis:names:tc:SAML:2.0:metadata
\" ... ... ... IDPSSODescriptor>\r\n<\/EntityDescriptor>"
}
```
### <span id="page-430-0"></span>**Viewing SAML providers**

The following [ListSecurityConfigs](https://docs.aws.amazon.com/opensearch-service/latest/ServerlessAPIReference/API_ListSecurityConfigs.html) request lists all SAML providers in your account:

```
aws opensearchserverless list-security-configs --type saml
```
The request returns information about all existing SAML providers, including the full IdP metadata that your identity provider generates:

```
{ 
    "securityConfigDetails": [ 
      \{ "configVersion": "MTY2NDA1MjY4NDQ5M18x", 
          "createdDate": 1664054180858, 
          "description": "Example SAML provider", 
          "id": "saml/123456789012/myprovider", 
          "lastModifiedDate": 1664054180858, 
          "samlOptions": { 
              "groupAttribute": "department", 
              "metadata": "<EntityDescriptor xmlns=\"urn:oasis:names:tc:SAML:2.0:metadata
\" ... ... ... IDPSSODescriptor>\r\n<\/EntityDescriptor>", 
              "sessionTimeout": 120, 
              "userAttribute": "userid" 
          } 
       } 
    ]
}
```
To view details about a specific provider, including the configVersion for future updates, send a GetSecurityConfig request.

# <span id="page-431-0"></span>**Updating SAML providers**

To update a SAML provider using the OpenSearch Serverless console, choose **SAML authentication**, select your identity provider, and choose **Edit**. You can modify all fields, including the metadata and custom attributes.

To update a provider through the OpenSearch Serverless API, send an [UpdateSecurityConfig](https://docs.aws.amazon.com/opensearch-service/latest/ServerlessAPIReference/API_UpdateSecurityConfig.html) request and include the identifier of the policy to be updated. You must also include a configuration version, which you can retrieve using the ListSecurityConfigs or GetSecurityConfig commands. Including the most recent version ensures that you don't inadvertently override a change made by someone else.

The following request updates the SAML options for a provider:

aws opensearchserverless update-security-config \ --id saml/*123456789012*/*myprovider* \  $-$ type saml  $\setminus$  --saml-options file://*saml-auth0*.json \ --config-version *MTY2NDA1MjY4NDQ5M18x*

Specify your SAML configuration options as a key-value map within a .json file.

### **Important**

**Updates to SAML options are** *not* **incremental**. If you don't specify a value for a parameter in the SAMLOptions object when you make an update, the existing values will be overridden with empty values. For example, if the current configuration contains a value for userAttribute, and then you make an update and don't include this value, the value is removed from the configuration. Make sure you know what the existing values are before you make an update by calling the GetSecurityConfig operation.

# <span id="page-431-1"></span>**Deleting SAML providers**

When you delete a SAML provider, any references to associated users and groups in your data access policies are no longer functional. To avoid confusion, we suggest that you remove all references to the endpoint in your access policies before you delete the endpoint.

To delete a SAML provider using the OpenSearch Serverless console, choose **Authentication**, select the provider, and choose **Delete**.
To delete a provider through the OpenSearch Serverless API, send a [DeleteSecurityConfig](https://docs.aws.amazon.com/opensearch-service/latest/ServerlessAPIReference/API_DeleteSecurityConfig.html) request:

aws opensearchserverless delete-security-config --id saml/*123456789012*/*myprovider*

# **Compliance validation for Amazon OpenSearch Serverless**

Third-party auditors assess the security and compliance of Amazon OpenSearch Serverless as part of multiple AWS compliance programs. These programs include SOC, PCI, and HIPAA.

To learn whether an AWS service is within the scope of specific compliance programs, see [AWS](https://aws.amazon.com/compliance/services-in-scope/) services in Scope by [Compliance](https://aws.amazon.com/compliance/services-in-scope/) Program and choose the compliance program that you are interested in. For general information, see AWS [Compliance](https://aws.amazon.com/compliance/programs/) Programs.

You can download third-party audit reports using AWS Artifact. For more information, see [Downloading](https://docs.aws.amazon.com/artifact/latest/ug/downloading-documents.html) Reports in AWS Artifact.

Your compliance responsibility when using AWS services is determined by the sensitivity of your data, your company's compliance objectives, and applicable laws and regulations. AWS provides the following resources to help with compliance:

- Security and [Compliance](https://aws.amazon.com/quickstart/?awsf.filter-tech-category=tech-category%23security-identity-compliance) Quick Start Guides These deployment guides discuss architectural considerations and provide steps for deploying baseline environments on AWS that are security and compliance focused.
- [Architecting](https://docs.aws.amazon.com/whitepapers/latest/architecting-hipaa-security-and-compliance-on-aws/welcome.html) for HIPAA Security and Compliance on Amazon Web Services This whitepaper describes how companies can use AWS to create HIPAA-eligible applications.

*(i)* Note

Not all AWS services are HIPAA eligible. For more information, see the HIPAA [Eligible](https://aws.amazon.com/compliance/hipaa-eligible-services-reference/) Services [Reference](https://aws.amazon.com/compliance/hipaa-eligible-services-reference/).

- AWS [Compliance](https://aws.amazon.com/compliance/resources/) Resources This collection of workbooks and guides might apply to your industry and location.
- AWS Customer [Compliance](https://d1.awsstatic.com/whitepapers/compliance/AWS_Customer_Compliance_Guides.pdf) Guides Understand the shared responsibility model through the lens of compliance. The guides summarize the best practices for securing AWS services and map the guidance to security controls across multiple frameworks (including National Institute of Standards and Technology (NIST), Payment Card Industry Security Standards Council (PCI), and International Organization for Standardization (ISO)).
- [Evaluating](https://docs.aws.amazon.com/config/latest/developerguide/evaluate-config.html) Resources with Rules in the *AWS Config Developer Guide* The AWS Config service assesses how well your resource configurations comply with internal practices, industry guidelines, and regulations.
- AWS [Security](https://docs.aws.amazon.com/securityhub/latest/userguide/what-is-securityhub.html) Hub This AWS service provides a comprehensive view of your security state within AWS. Security Hub uses security controls to evaluate your AWS resources and to check your compliance against security industry standards and best practices. For a list of supported services and controls, see Security Hub controls [reference.](https://docs.aws.amazon.com/securityhub/latest/userguide/securityhub-controls-reference.html)
- AWS Audit [Manager](https://docs.aws.amazon.com/audit-manager/latest/userguide/what-is.html) This AWS service helps you continuously audit your AWS usage to simplify how you manage risk and compliance with regulations and industry standards.

# **Tagging Amazon OpenSearch Serverless collections**

Tags let you assign arbitrary information to an Amazon OpenSearch Serverless collection so you can categorize and filter on that information. A *tag* is a metadata label that you assign or that AWS assigns to an AWS resource.

Each tag consists of a *key* and a *value*. For tags that you assign, you define the key and value. For example, you might define the key as stage and the value for one resource as test.

With tags, you can do the following:

- Identify and organize your AWS resources. Many AWS services support tagging, so you can assign the same tag to resources from different services to indicate that the resources are related. For example, you could assign the same tag to an OpenSearch Serverless collection that you assign to an Amazon OpenSearch Service domain.
- Track your AWS costs. You activate these tags on the AWS Billing and Cost Management dashboard. AWS uses the tags to categorize your costs and deliver a monthly cost allocation report to you. For more information, see Use Cost [Allocation](https://docs.aws.amazon.com/awsaccountbilling/latest/aboutv2/cost-alloc-tags.html) Tags in the AWS [Billing](https://docs.aws.amazon.com/awsaccountbilling/latest/aboutv2/) User Guide.

In OpenSearch Serverless, the primary resource is a collection. You can use the OpenSearch Service console, the AWS CLI, the OpenSearch Serverless API operations, or the AWS SDKs to add, manage, and remove tags from a collection.

# **Permissions required**

OpenSearch Serverless uses the following AWS Identity and Access Management Access Analyzer (IAM) permissions for tagging collections:

- aoss:TagResource
- aoss:ListTagsForResource
- aoss:UntagResource

# **Working with tags (console)**

The console is the simplest way to tag a collection.

#### **To create a tag (console)**

- 1. Sign in to the Amazon OpenSearch Service console at [https://console.aws.amazon.com/aos/](https://console.aws.amazon.com/aos/home) [home](https://console.aws.amazon.com/aos/home).
- 2. Expand **Serverless** in the left navigation pane and choose **Collections**.
- 3. Select the collection that you want to add tags to, and go to the **Tags** tab.
- 4. Choose **Manage** and **Add new tag**.
- 5. Enter a tag key and an optional value.
- 6. Choose **Save**.

To delete a tag, follow the same steps and choose **Remove** on the **Manage tags** page.

For more information about using the console to work with tags, see Tag [Editor](https://docs.aws.amazon.com/awsconsolehelpdocs/latest/gsg/tag-editor.html) in the *AWS Management Console Getting Started Guide*.

# **Working with tags (AWS CLI)**

To tag a collection using the AWS CLI, send a [TagResource](https://docs.aws.amazon.com/opensearch-service/latest/ServerlessAPIReference/API_TagResource.html) request:

```
aws opensearchserverless tag-resource 
   --resource-arn arn:aws:aoss:us-east-1:123456789012:collection/my-collection
   --tags Key=service,Value=aoss Key=source,Value=logs
```
View the existing tags for a collection with the [ListTagsForResource](https://docs.aws.amazon.com/opensearch-service/latest/ServerlessAPIReference/API_ListTagsForResource.html) command:

```
aws opensearchserverless list-tags-for-resource 
   --resource-arn arn:aws:aoss:us-east-1:123456789012:collection/my-collection
```

```
aws opensearchserverless untag-resource 
   --resource-arn arn:aws:aoss:us-east-1:123456789012:collection/my-collection
   --tag-keys service
```
# **Supported operations and plugins in Amazon OpenSearch Serverless**

Amazon OpenSearch Serverless supports a variety of OpenSearch plugins, as well as a subset of the indexing, search, and metadata [API operations](https://opensearch.org/docs/latest/opensearch/rest-api/index/) available in OpenSearch. You can include the permissions in the left column of the table within data access [policies](#page-404-0) in order to limit access to certain operations.

#### **Topics**

- Supported [OpenSearch](#page-435-0) API operations and permissions
- Supported [OpenSearch](#page-441-0) plugins

# <span id="page-435-0"></span>**Supported OpenSearch API operations and permissions**

The following table lists the API operations that OpenSearch Serverless supports, along with their corresponding data access policy permissions:

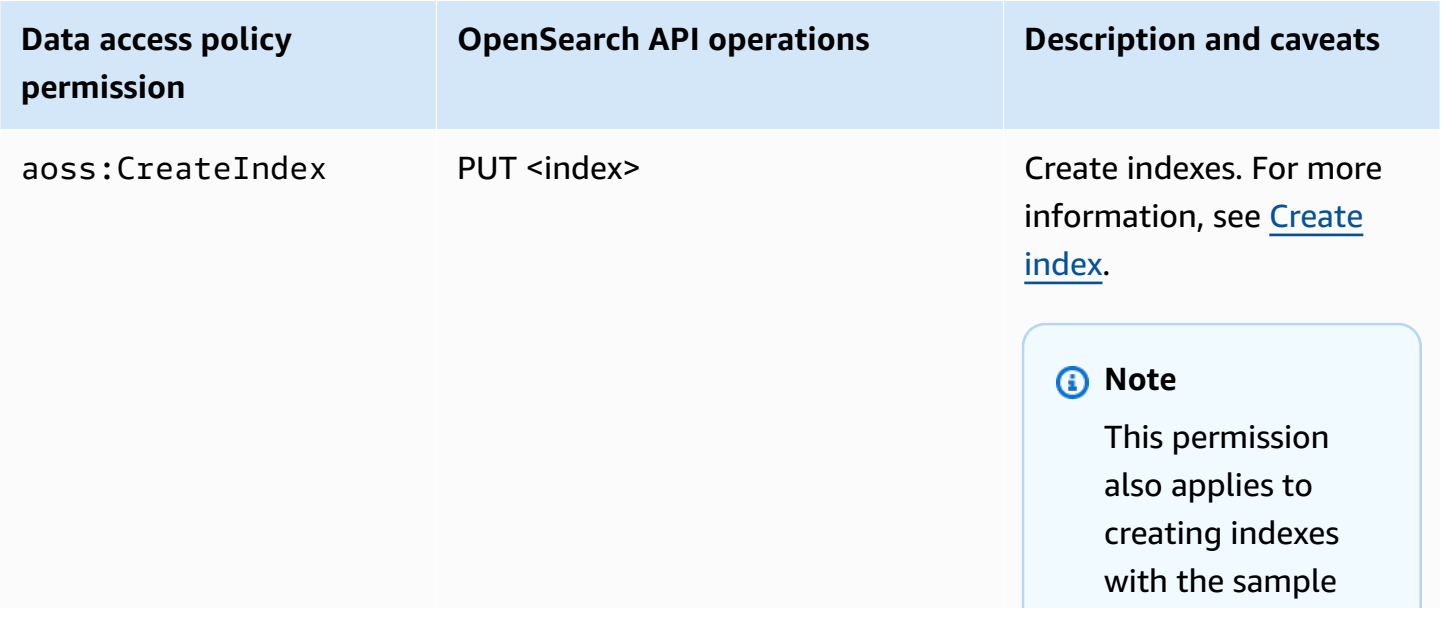

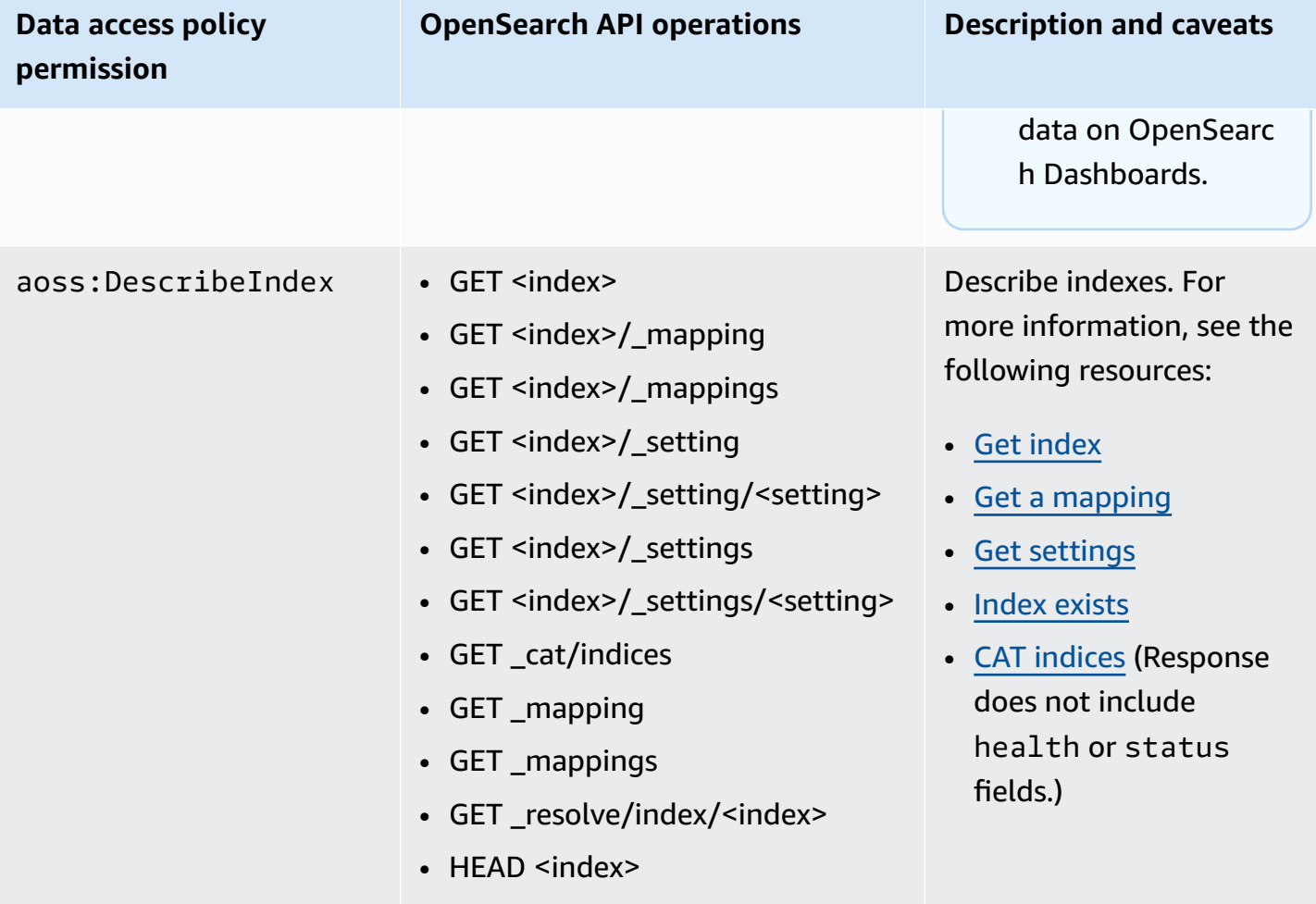

called ["Choosing](#page-286-0) a [collection](#page-286-0) type".

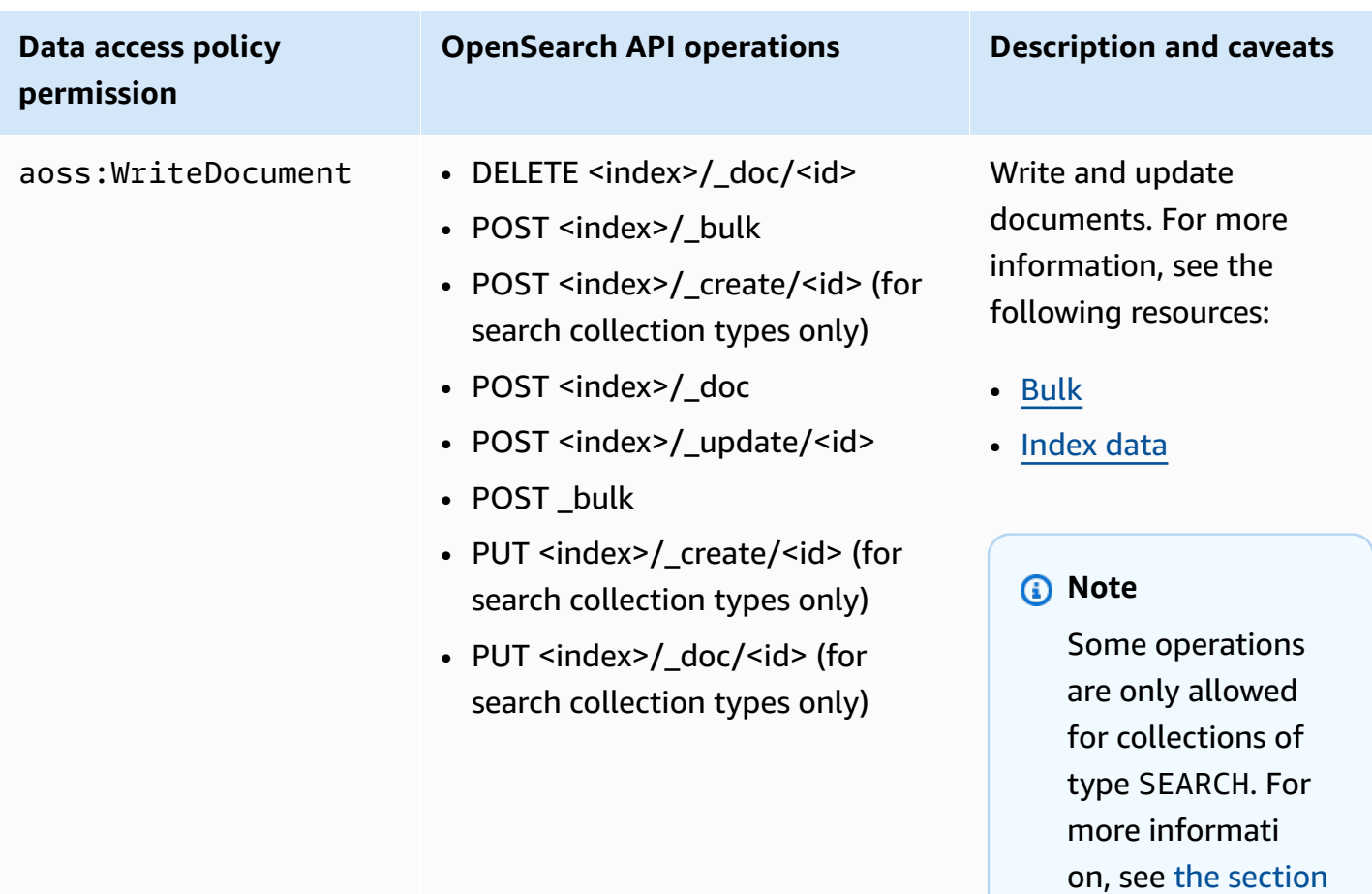

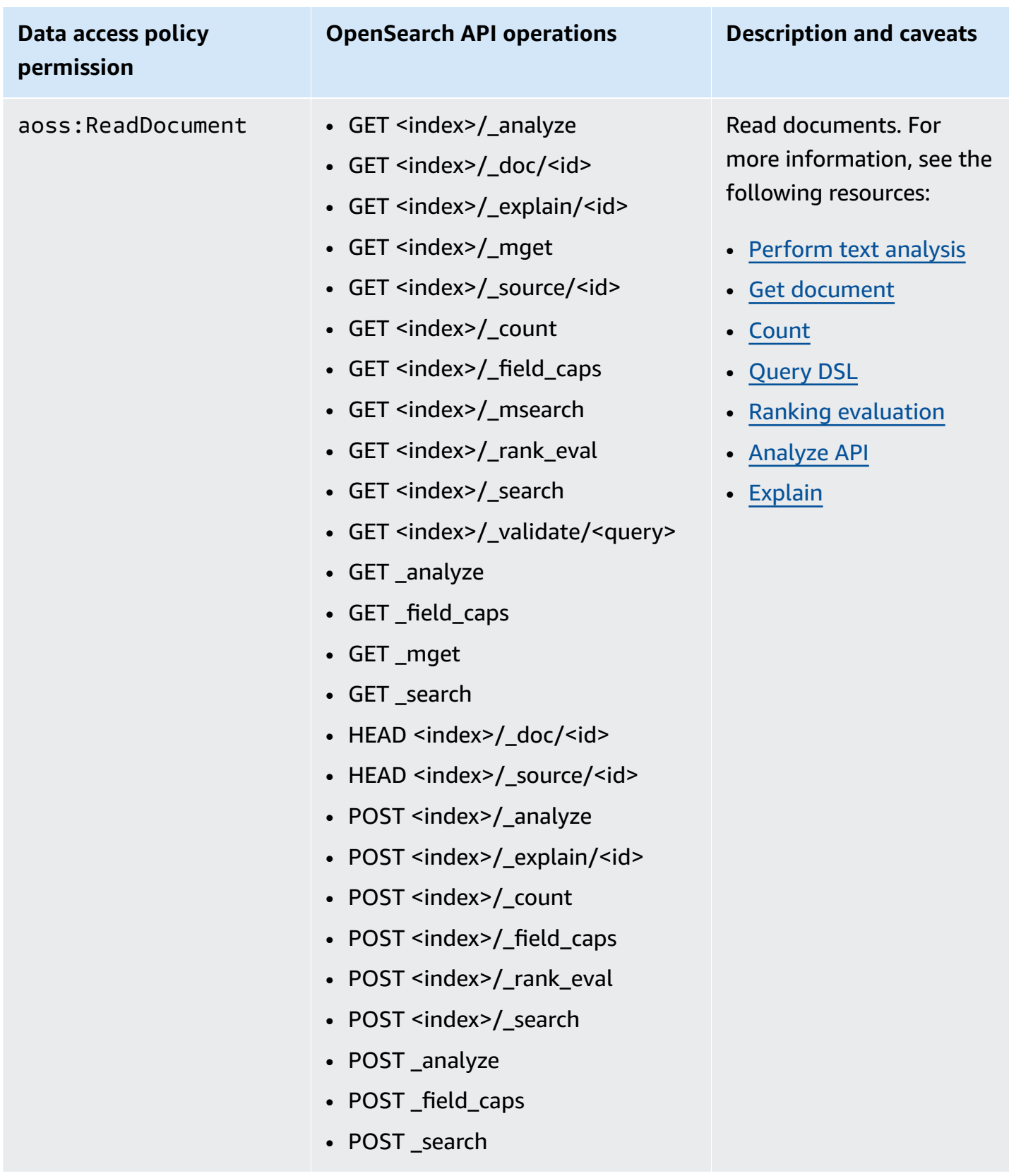

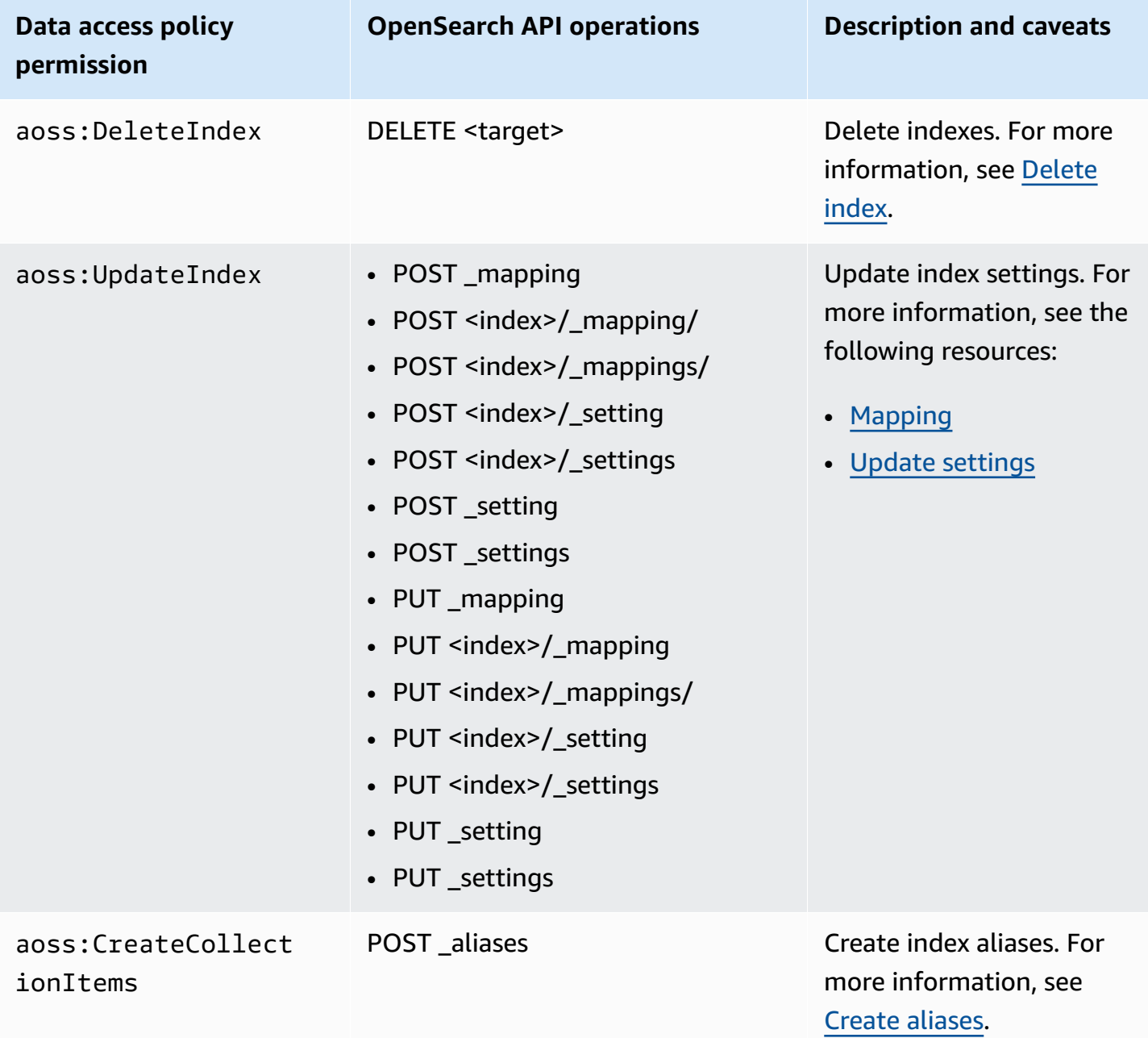

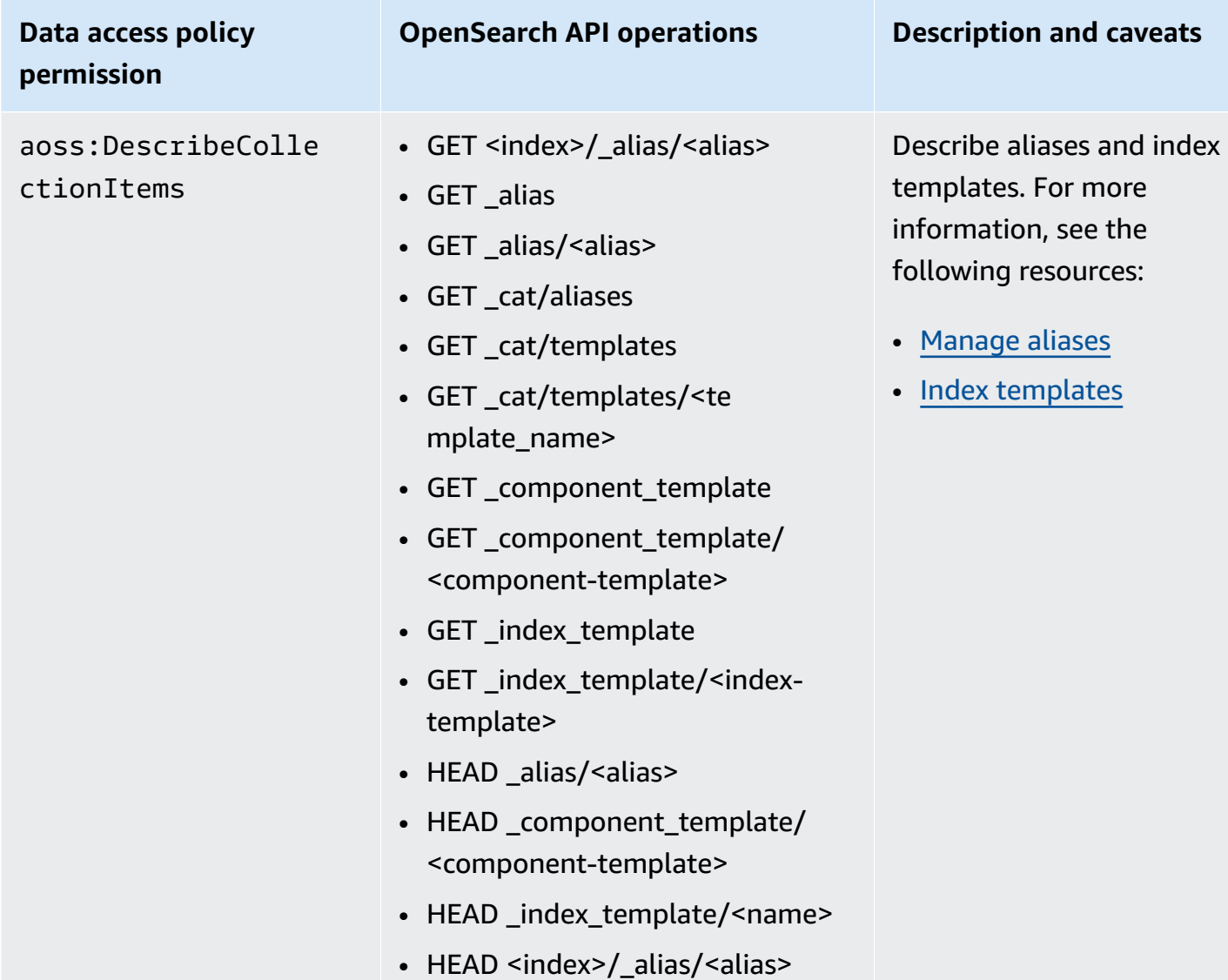

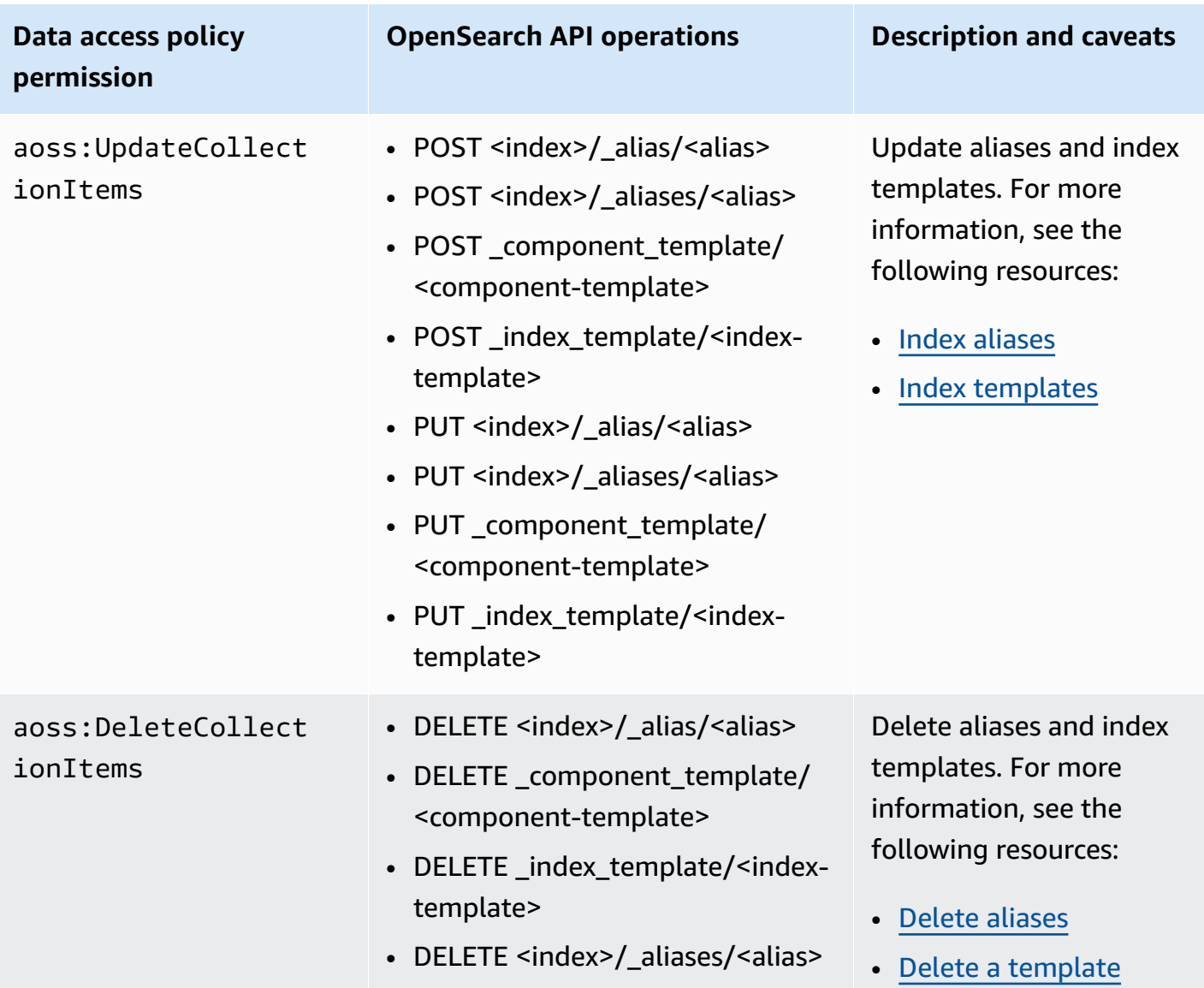

# <span id="page-441-0"></span>**Supported OpenSearch plugins**

OpenSearch Serverless collections come prepackaged with the following plugins from the OpenSearch community. Serverless automatically deploys and manages plugins for you.

## **Analysis plugins**

- [ICU Analysis](https://www.elastic.co/guide/en/elasticsearch/plugins/7.10/analysis-icu.html)
- Japanese [\(kuromoji\)](https://www.elastic.co/guide/en/elasticsearch/plugins/7.10/analysis-kuromoji.html) Analysis
- Korean (Nori) [Analysis](https://www.elastic.co/guide/en/elasticsearch/plugins/7.10/analysis-nori.html)
- [Phonetic Analysis](https://www.elastic.co/guide/en/elasticsearch/plugins/7.10/analysis-phonetic.html)
- Smart Chinese [Analysis](https://www.elastic.co/guide/en/elasticsearch/plugins/7.10/analysis-smartcn.html)
- [Stempel](https://www.elastic.co/guide/en/elasticsearch/plugins/7.10/analysis-stempel.html) Polish Analysis
- [Ukrainian Analysis](https://www.elastic.co/guide/en/elasticsearch/plugins/7.10/analysis-ukrainian.html)

## **Mapper plugins**

- [Mapper](https://www.elastic.co/guide/en/elasticsearch/plugins/7.10/mapper-size.html) Size
- [Mapper Murmur3](https://www.elastic.co/guide/en/elasticsearch/plugins/7.10/mapper-murmur3.html)
- Mapper [Annotated](https://www.elastic.co/guide/en/elasticsearch/plugins/7.10/mapper-annotated-text.html) Text

## **Scripting plugins**

- **[Painless](https://www.elastic.co/guide/en/elasticsearch/reference/7.10/modules-scripting-painless.html)**
- **[Expression](https://www.elastic.co/guide/en/elasticsearch/reference/7.10/modules-scripting-expression.html)**
- [Mustache](https://www.elastic.co/guide/en/elasticsearch/reference/7.10/search-template.html)

In addition, OpenSearch Serverless includes all plugins that ship as modules.

# **Monitoring Amazon OpenSearch Serverless**

Monitoring is an important part of maintaining the reliability, availability, and performance of Amazon OpenSearch Serverless and your other AWS solutions. AWS provides the following monitoring tools to watch OpenSearch Serverless, report when something is wrong, and take automatic actions when appropriate:

• *Amazon CloudWatch* monitors your AWS resources and the applications that you run on AWS in real time. You can collect and track metrics, create customized dashboards, and set alarms that notify you or take actions when a specified metric reaches a threshold that you specify.

For example, you can have CloudWatch track CPU usage or other metrics of your Amazon EC2 instances and automatically launch new instances when needed. For more information, see the Amazon [CloudWatch](https://docs.aws.amazon.com/AmazonCloudWatch/latest/monitoring/) User Guide.

• *AWS CloudTrail* captures API calls and related events made by or on behalf of your AWS account. It delivers the log files to an Amazon S3 bucket that you specify. You can identify which users and accounts called AWS, the source IP address from which the calls were made, and when the calls occurred. For more information, see the AWS [CloudTrail](https://docs.aws.amazon.com/awscloudtrail/latest/userguide/) User Guide.

• *Amazon EventBridge* delivers a near real-time stream of system events that describe changes in your OpenSearch Service domains. You can create rules that watch for certain events, and trigger automated actions in other AWS services when these events occur. For more information, see the Amazon [EventBridge](https://docs.aws.amazon.com/eventbridge/latest/userguide/) User Guide.

# **Monitoring OpenSearch Serverless with Amazon CloudWatch**

You can monitor Amazon OpenSearch Serverless using CloudWatch, which collects raw data and processes it into readable, near real-time metrics. These statistics are kept for 15 months, so that you can access historical information and gain a better perspective on how your web application or service is performing.

You can also set alarms that watch for certain thresholds, and send notifications or take actions when those thresholds are met. For more information, see the Amazon [CloudWatch](https://docs.aws.amazon.com/AmazonCloudWatch/latest/monitoring/) User Guide.

OpenSearch Serverless reports the following metrics in the AWS/AOSS namespace.

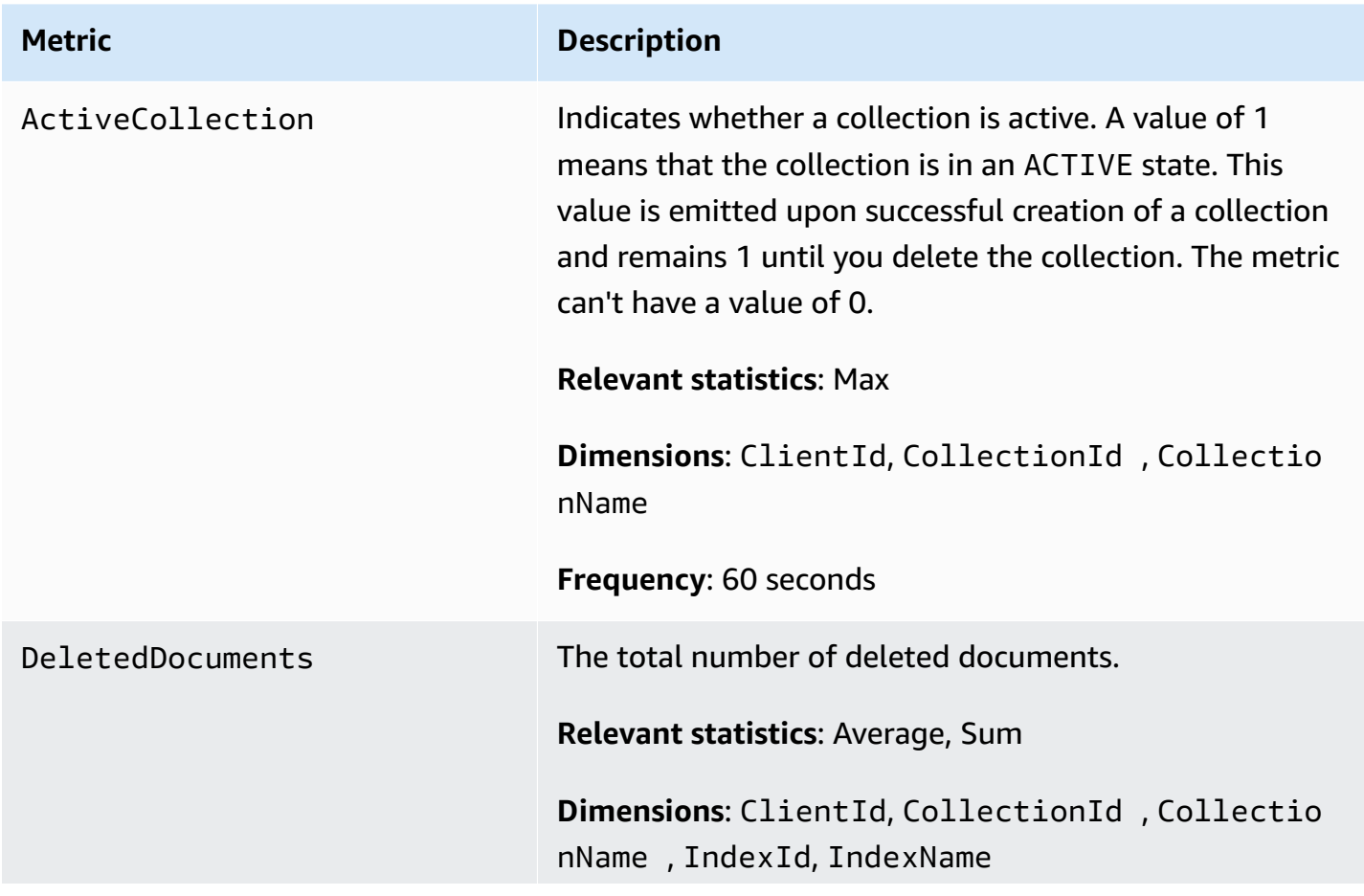

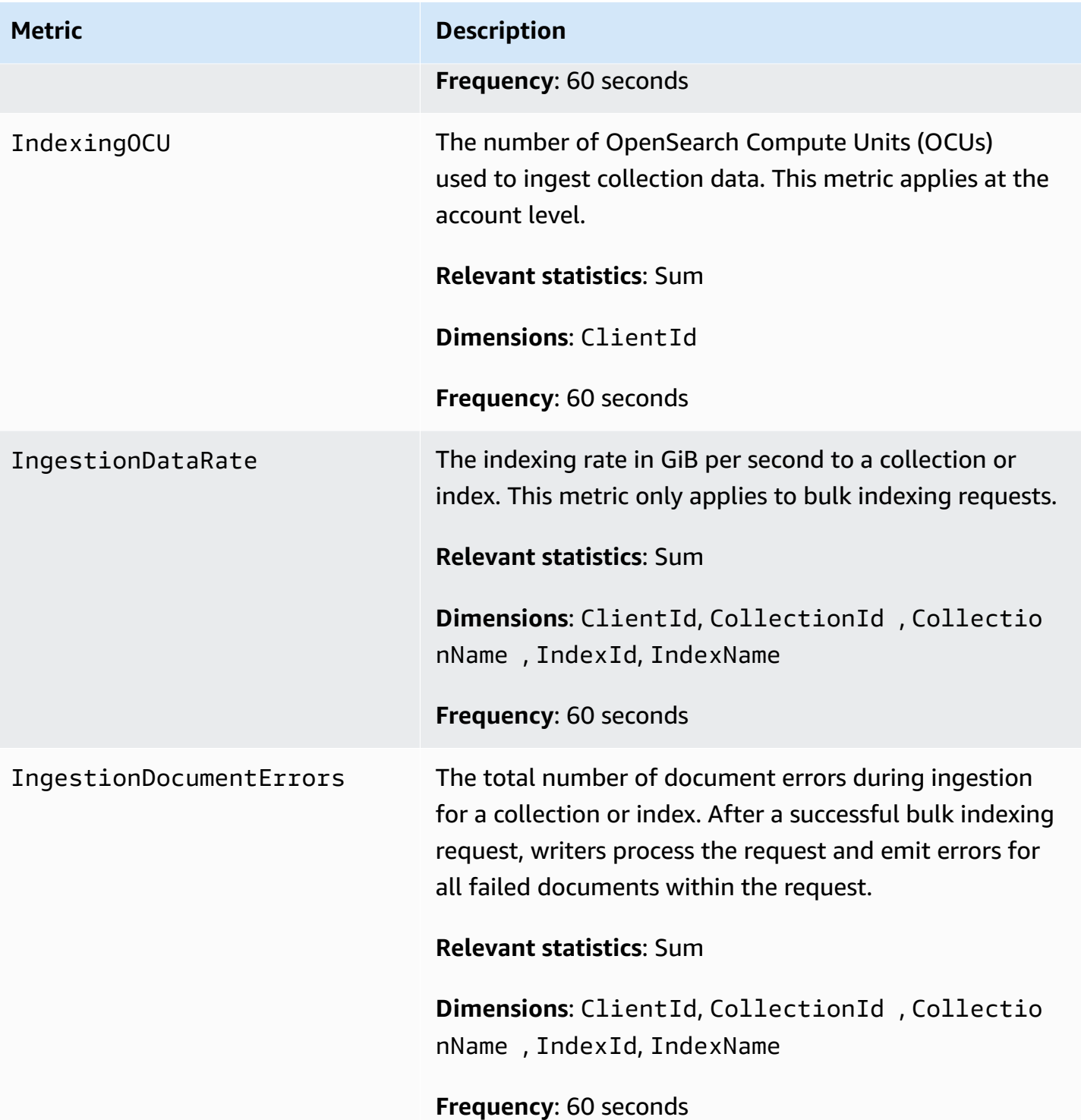

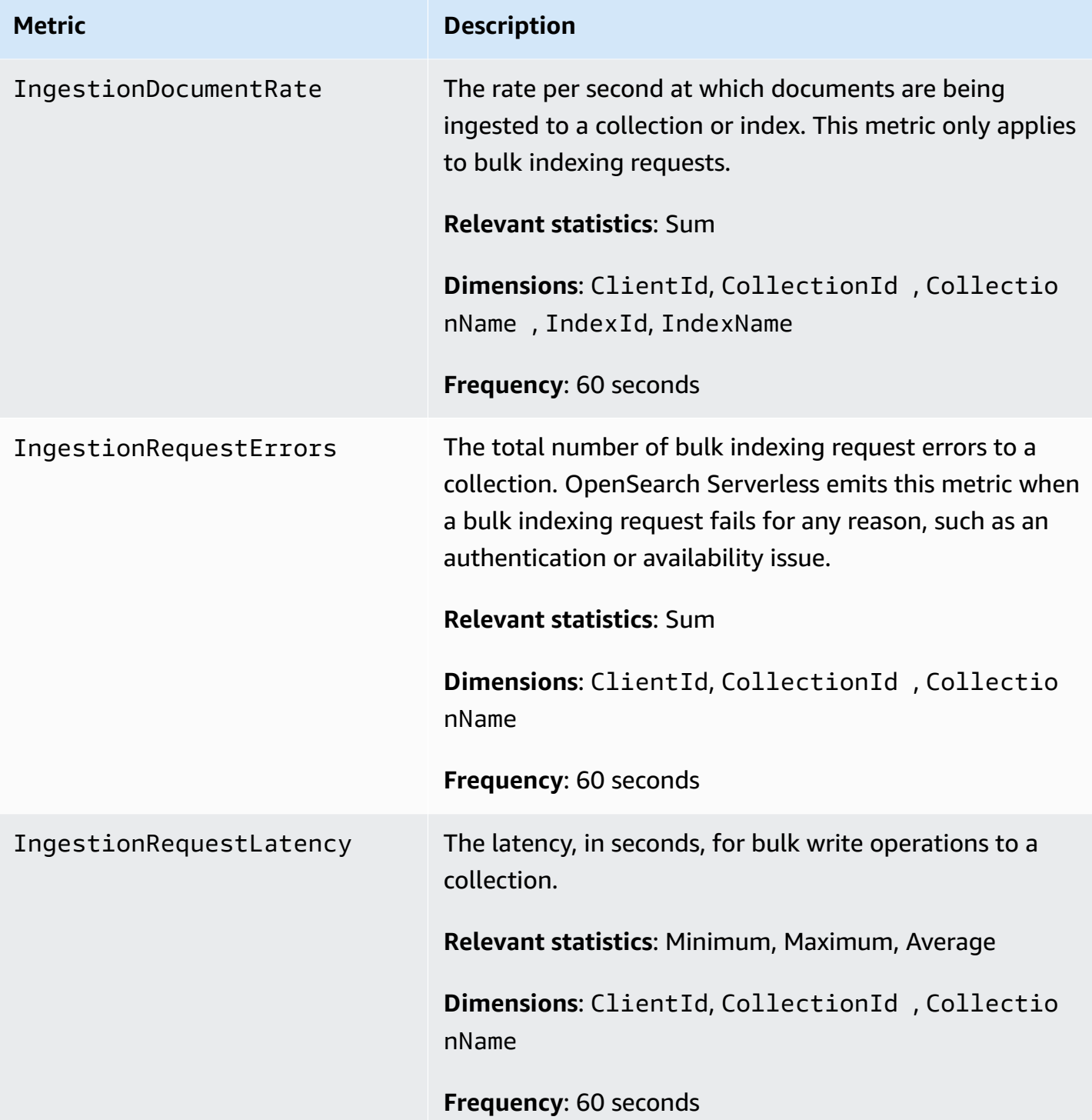

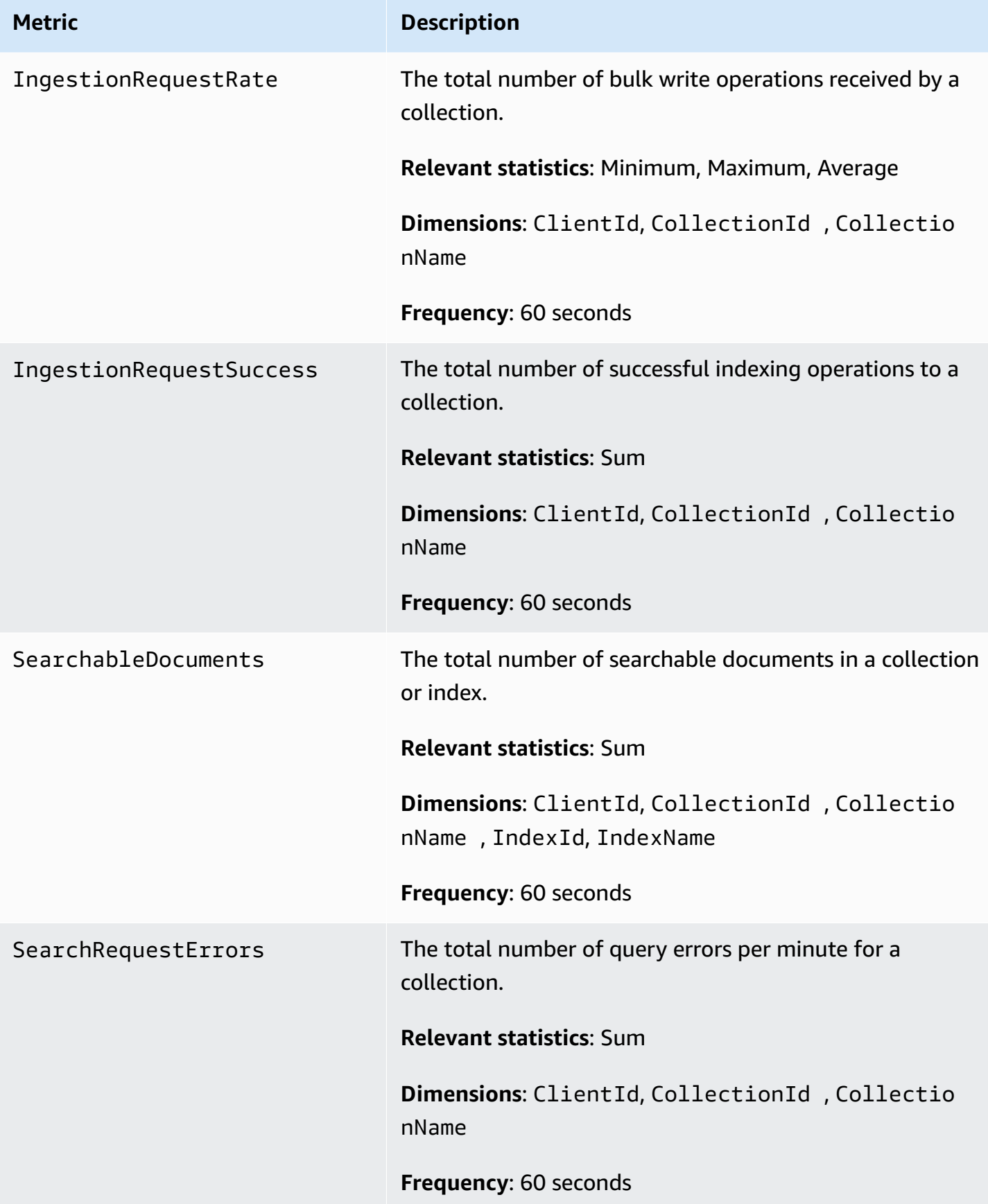

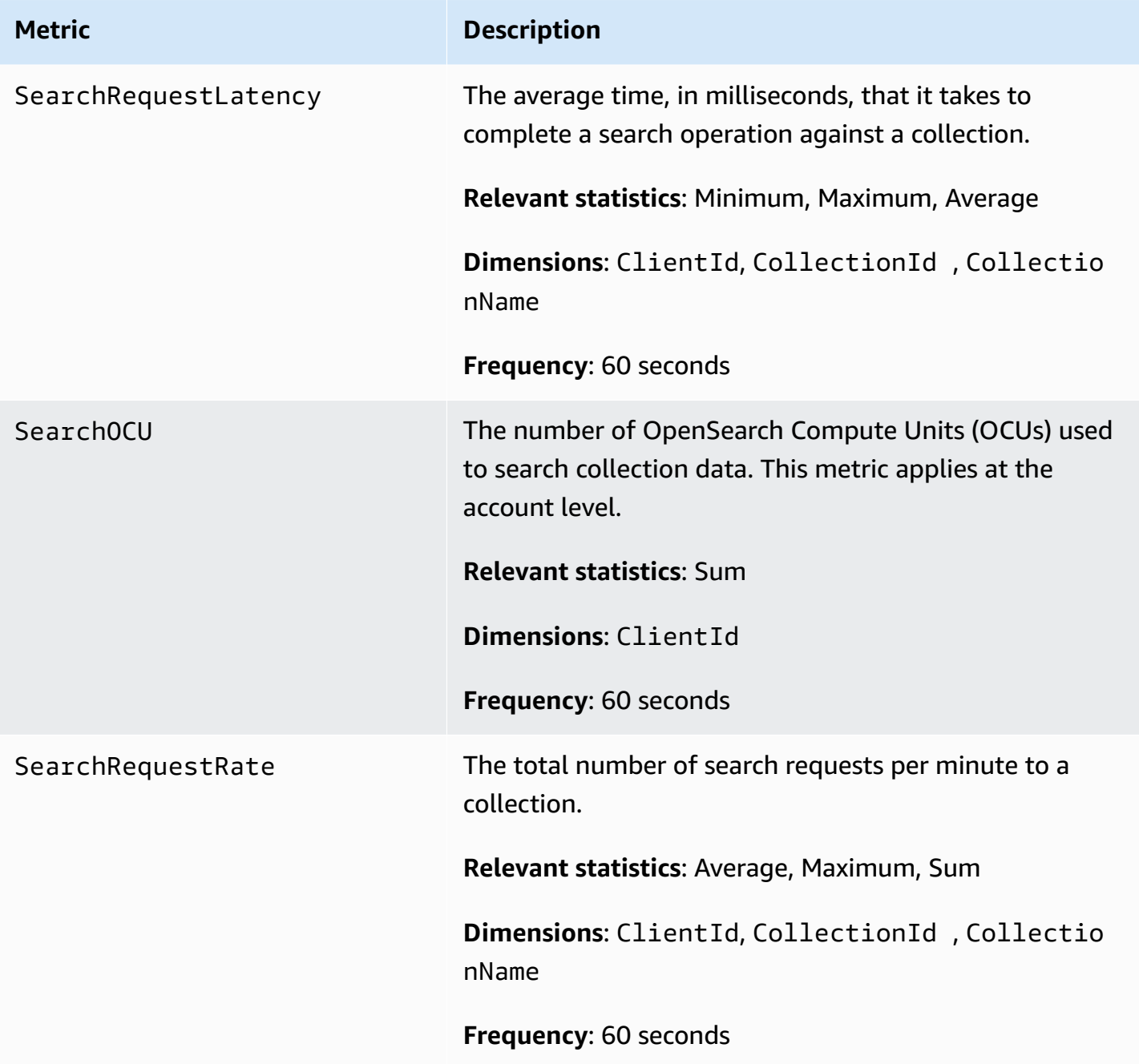

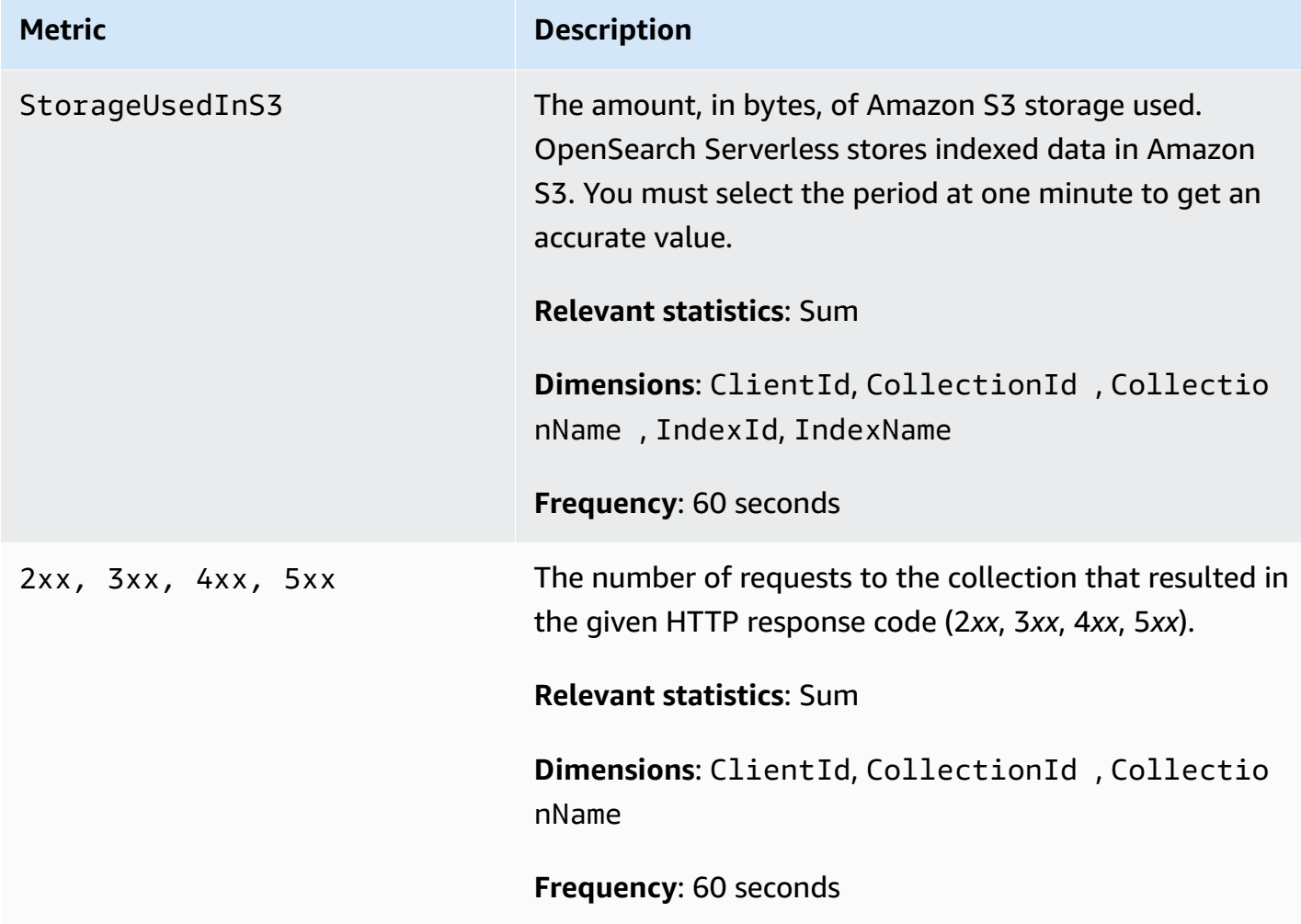

# **Logging OpenSearch Serverless API calls using AWS CloudTrail**

Amazon OpenSearch Serverless is integrated with AWS CloudTrail, a service that provides a record of actions taken by a user, role, or an AWS service in Serverless.

CloudTrail captures all API calls for OpenSearch Serverless as events. The calls captured include calls from the Serverless section of the OpenSearch Service console and code calls to the OpenSearch Serverless API operations.

If you create a trail, you can enable continuous delivery of CloudTrail events to an Amazon S3 bucket, including events for OpenSearch Serverless. If you don't configure a trail, you can still view the most recent events in the CloudTrail console in **Event history**.

Using the information collected by CloudTrail, you can determine the request that was made to OpenSearch Serverless, the IP address from which the request was made, who made the request, when it was made, and additional details.

## To learn more about CloudTrail, see the AWS [CloudTrail](https://docs.aws.amazon.com/awscloudtrail/latest/userguide/cloudtrail-user-guide.html) User Guide.

# **OpenSearch Serverless information in CloudTrail**

CloudTrail is enabled on your AWS account when you create the account. When activity occurs in OpenSearch Serverless, that activity is recorded in a CloudTrail event along with other AWS service events in **Event history**. You can view, search, and download recent events in your AWS account. For more information, see Viewing events with [CloudTrail](https://docs.aws.amazon.com/awscloudtrail/latest/userguide/view-cloudtrail-events.html) Event history.

For an ongoing record of events in your AWS account, including events for OpenSearch Serverless, create a trail. A *trail* enables CloudTrail to deliver log files to an Amazon S3 bucket. By default, when you create a trail in the console, the trail applies to all AWS Regions.

The trail logs events from all Regions in the AWS partition and delivers the log files to the Amazon S3 bucket that you specify. Additionally, you can configure other AWS services to further analyze and act upon the event data collected in CloudTrail logs. For more information, see the following:

- [Overview](https://docs.aws.amazon.com/awscloudtrail/latest/userguide/cloudtrail-create-and-update-a-trail.html) for creating a trail
- CloudTrail supported services and [integrations](https://docs.aws.amazon.com/awscloudtrail/latest/userguide/cloudtrail-aws-service-specific-topics.html)
- Configuring Amazon SNS [notifications](https://docs.aws.amazon.com/awscloudtrail/latest/userguide/configure-sns-notifications-for-cloudtrail.html) for CloudTrail
- Receiving [CloudTrail](https://docs.aws.amazon.com/awscloudtrail/latest/userguide/receive-cloudtrail-log-files-from-multiple-regions.html) log files from multiple regions and Receiving [CloudTrail](https://docs.aws.amazon.com/awscloudtrail/latest/userguide/cloudtrail-receive-logs-from-multiple-accounts.html) log files from multiple [accounts](https://docs.aws.amazon.com/awscloudtrail/latest/userguide/cloudtrail-receive-logs-from-multiple-accounts.html)

All OpenSearch Serverless actions are logged by CloudTrail and are documented in the [OpenSearch](https://docs.aws.amazon.com/opensearch-service/latest/ServerlessAPIReference/Welcome.html) [Serverless](https://docs.aws.amazon.com/opensearch-service/latest/ServerlessAPIReference/Welcome.html) API reference. For example, calls to the CreateCollection, ListCollections, and DeleteCollection actions generate entries in the CloudTrail log files.

Every event or log entry contains information about who generated the request. The identity information helps you determine:

- Whether the request was made with root or AWS Identity and Access Management (IAM) user credentials.
- Whether the request was made with temporary security credentials for a role or federated user.
- Whether the request was made by another AWS service.

For more information, see the CloudTrail [userIdentity](https://docs.aws.amazon.com/awscloudtrail/latest/userguide/cloudtrail-event-reference-user-identity.html) element.

# **Understanding OpenSearch Serverless log file entries**

A trail is a configuration that enables delivery of events as log files to an Amazon S3 bucket that you specify. CloudTrail log files contain one or more log entries.

An event represents a single request from any source. It includes information about the requested action, the date and time of the action, request parameters, and so on. CloudTrail log files aren't an ordered stack trace of the public API calls, so they don't appear in any specific order.

The following example shows a CloudTrail log entry that demonstrates the CreateCollection action.

```
{ 
    "eventVersion":"1.08", 
    "userIdentity":{ 
       "type":"AssumedRole", 
       "principalId":"AIDACKCEVSQ6C2EXAMPLE", 
       "arn":"arn:aws:iam::123456789012:user/test-user", 
       "accountId":"123456789012", 
       "accessKeyId":"access-key", 
       "sessionContext":{ 
          "sessionIssuer":{ 
              "type":"Role", 
              "principalId":"AIDACKCEVSQ6C2EXAMPLE", 
              "arn":"arn:aws:iam::123456789012:role/Admin", 
              "accountId":"123456789012", 
              "userName":"Admin" 
          }, 
          "webIdFederationData":{ 
          }, 
          "attributes":{ 
              "creationDate":"2022-04-08T14:11:34Z", 
              "mfaAuthenticated":"false" 
 } 
       } 
    }, 
    "eventTime":"2022-04-08T14:11:49Z", 
    "eventSource":"aoss.amazonaws.com", 
    "eventName":"CreateCollection", 
    "awsRegion":"us-east-1", 
    "sourceIPAddress":"AWS Internal",
```

```
 "userAgent":"aws-cli/2.1.30 Python/3.8.8 Linux/5.4.176-103.347.amzn2int.x86_64 exe/
x86_64.amzn.2 prompt/off command/aoss.create-collection", 
    "errorCode":"HttpFailureException", 
    "errorMessage":"An unknown error occurred", 
    "requestParameters":{ 
       "accountId":"123456789012", 
       "name":"test-collection", 
       "description":"A sample collection", 
       "clientToken":"d3a227d2-a2a7-49a6-8fb2-e5c8303c0718" 
    }, 
    "responseElements": null, 
    "requestID":"12345678-1234-1234-1234-987654321098", 
    "eventID":"12345678-1234-1234-1234-987654321098", 
    "readOnly":false, 
    "eventType":"AwsApiCall", 
    "managementEvent":true, 
    "recipientAccountId":"123456789012", 
    "eventCategory":"Management", 
    "tlsDetails":{ 
       "clientProvidedHostHeader":"user.aoss-sample.us-east-1.amazonaws.com" 
    }
}
```
# **Monitoring OpenSearch Serverless events using Amazon EventBridge**

Amazon OpenSearch Service integrates with Amazon EventBridge to notify you of certain events that affect your domains. Events from AWS services are delivered to EventBridge in near real time. The same events are also sent to Amazon [CloudWatch](https://docs.aws.amazon.com/AmazonCloudWatch/latest/monitoring/WhatIsCloudWatchEvents.html) Events, the predecessor of Amazon EventBridge. You can write rules to indicate which events are of interest to you, and what automated actions to take when an event matches a rule. Examples of actions that you can automatically activate include the following:

- Invoking an AWS Lambda function
- Invoking an Amazon EC2 Run Command
- Relaying the event to Amazon Kinesis Data Streams
- Activating an AWS Step Functions state machine
- Notifying an Amazon SNS topic or an Amazon SQS queue

For more information, see Get started with Amazon [EventBridge](https://docs.aws.amazon.com/eventbridge/latest/userguide/eb-get-started.html) in the *Amazon EventBridge User Guide*.

# **Setting up notifications**

You can use AWS User [Notifications](https://docs.aws.amazon.com/notifications/latest/userguide/what-is-service.html) to receive notifications when an OpenSearch Serverless event occurs. An event is an indicator of a change in OpenSearch Serverless environment, such as when you reach the maximum limit of your OCU usage. Amazon EventBridge receives the event and routes a notification to the AWS Management Console Notifications Center and your chosen delivery channels. You receive a notification when an event matches a rule that you specify.

# **OpenSearch Compute Units (OCU) events**

OpenSearch Serverless sends events to EventBridge when one of the following OCU-related events occur.

## **OCU usage approaching maximum limit**

OpenSearch Serverless sends this event when your search or index OCU usage reaches 75% of your capacity limit. Your OCU usage is calculated based on your configured capacity limit and your current OCU consumption.

## **Example**

The following is an example event of this type (search OCU):

```
{ 
   "version": "0", 
   "id": "01234567-0123-0123-0123-012345678901", 
   "detail-type": "OCU Utilization Approaching Max Limit", 
   "source": "aws.aoss", 
   "account": "123456789012", 
   "time": "2016-11-01T13:12:22Z", 
   "region": "us-east-1", 
   "resources": ["arn:aws:es:us-east-1:123456789012:domain/test-domain"], 
   "detail": { 
     "eventTime" : 1678943345789, 
     "description": "Your search OCU usage is at 75% and is approaching the configured 
 maximum limit." 
   }
}
```
The following is an example event of this type (index OCU):

```
{ 
   "version": "0", 
   "id": "01234567-0123-0123-0123-012345678901", 
   "detail-type": "OCU Utilization Approaching Max Limit", 
   "source": "aws.aoss", 
   "account": "123456789012", 
   "time": "2016-11-01T13:12:22Z", 
   "region": "us-east-1", 
   "resources": ["arn:aws:es:us-east-1:123456789012:domain/test-domain"], 
   "detail": { 
     "eventTime" : 1678943345789, 
     "description": "Your indexing OCU usage is at 75% and is approaching the configured 
 maximum limit." 
   }
```
#### **OCU usage reached maximum limit**

OpenSearch Serverless sends this event when your search or index OCU usage reaches 100% of your capacity limit. Your OCU usage is calculated based on your configured capacity limit and your current OCU consumption.

#### **Example**

The following is an example event of this type (search OCU):

```
{ 
   "version": "0", 
   "id": "01234567-0123-0123-0123-012345678901", 
   "detail-type": "OCU Utilization Reached Max Limit", 
   "source": "aws.aoss", 
   "account": "123456789012", 
   "time": "2016-11-01T13:12:22Z", 
   "region": "us-east-1", 
   "resources": ["arn:aws:es:us-east-1:123456789012:domain/test-domain"], 
   "detail": { 
     "eventTime" : 1678943345789, 
     "description": "Your search OCU usage has reached the configured maximum limit." 
   }
}
```
#### The following is an example event of this type (index OCU):

```
{ 
   "version": "0", 
   "id": "01234567-0123-0123-0123-012345678901", 
   "detail-type": "OCU Utilization Reached Max Limit", 
   "source": "aws.aoss", 
   "account": "123456789012", 
   "time": "2016-11-01T13:12:22Z", 
   "region": "us-east-1", 
   "resources": ["arn:aws:es:us-east-1:123456789012:domain/test-domain"], 
   "detail": { 
     "eventTime" : 1678943345789, 
     "description": "Your indexing OCU usage has reached the configured maximum limit." 
   }
}
```
# **Creating and managing Amazon OpenSearch Service domains**

This chapter describes how to create and manage Amazon OpenSearch Service domains. A domain is the AWS-provisioned equivalent of an open source OpenSearch cluster. When you create a domain, you specify its settings, instance types, instance counts, and storage allocation. For more information about open source clusters, see [Creating](https://opensearch.org/docs/latest/tuning-your-cluster/) a cluster in the OpenSearch documentation.

Unlike the brief instructions in the [Getting](#page-36-0) started tutorial, this chapter describes all options and provides relevant reference information. You can complete each procedure by using instructions for the OpenSearch Service console, the AWS Command Line Interface (AWS CLI), or the AWS SDKs.

# **Creating OpenSearch Service domains**

This section describes how to create OpenSearch Service domains by using the OpenSearch Service console or by using the AWS CLI with the create-domain command.

# **Creating OpenSearch Service domains (console)**

Use the following procedure to create an OpenSearch Service domain by using the console.

# **To create an OpenSearch Service domain (console)**

- 1. Go to<https://aws.amazon.com>and choose **Sign In to the Console**.
- 2. Under **Analytics**, choose **Amazon OpenSearch Service**.
- 3. Choose **Create domain**.
- 4. For **Domain name**, enter a domain name. The name must meet the following criteria:
	- Unique to your account and AWS Region
	- Starts with a lowercase letter
	- Contains between 3 and 28 characters
	- Contains only lowercase letters a-z, the numbers 0-9, and the hyphen (-)
- 5. For the domain creation method, choose **Standard create**.
- 6. For **Templates**, choose the option that best matches the purpose of your domain:
- **Production** domains for workloads that need high-availability and performance. These domains use Multi-AZ (with or without standby) and dedicated master nodes for higher availability.
- **Dev/test** for development or testing. These domains can use Multi-AZ (with or without standby) or a single Availability Zone.

#### **Important**

Different deployment types present different options on subsequent pages. These steps include all options.

- 7. For **Deployment Option(s)**, choose **Domain with standby** to configure a 3-AZ domain, with nodes in one of the zones are reserved as standby. This option enforces a number of best practices, such as a specified data node count, master node count, instance type, replica count, and software update settings.
- 8. For **Version**, choose the version of OpenSearch or legacy Elasticsearch OSS to use. We recommend that you choose [the](#page-26-0) latest version of OpenSearch. For more information, see the section called "Supported versions of OpenSearch and [Elasticsearch"](#page-26-0).

(Optional) If you chose an OpenSearch version for your domain, select **Enable compatibility mode** to make OpenSearch report its version as 7.10, which allows certain Elasticsearch OSS clients and plugins that check the version before connecting to continue working with the service.

9. For **Instance type**, choose an instance type for your data nodes. For more information, see [the](#page-1085-0)  section called ["Supported](#page-1085-0) instance types".

## *A* Note

Not all Availability Zones support all instance types. If you choose Multi-AZ with or without Standby, we recommend choosing current-generation instance types, such as R5 or I3.

10. For **Number of nodes**, choose the number of data nodes.

For maximum values, see [OpenSearch](https://docs.aws.amazon.com/general/latest/gr/opensearch-service.html#opensearch-limits-domain) Service domain and instance quotas. Single-node clusters are fine for development and testing, but should not be used for production

workloads. For more guidance, see the section called "Sizing [domains"](#page-1066-0) and the [section](#page-502-0) called ["Configuring](#page-502-0) a multi-AZ domain".

- 11. For **Storage type**, select Amazon EBS. The volume types available in the list depend on the instance type that you've chosen. For guidance on creating especially large domains, see the section called ["Petabyte](#page-1072-0) scale".
- 12. For **EBS** storage, configure the following additional settings. Some settings might not appear depending on the type of volume you choose.

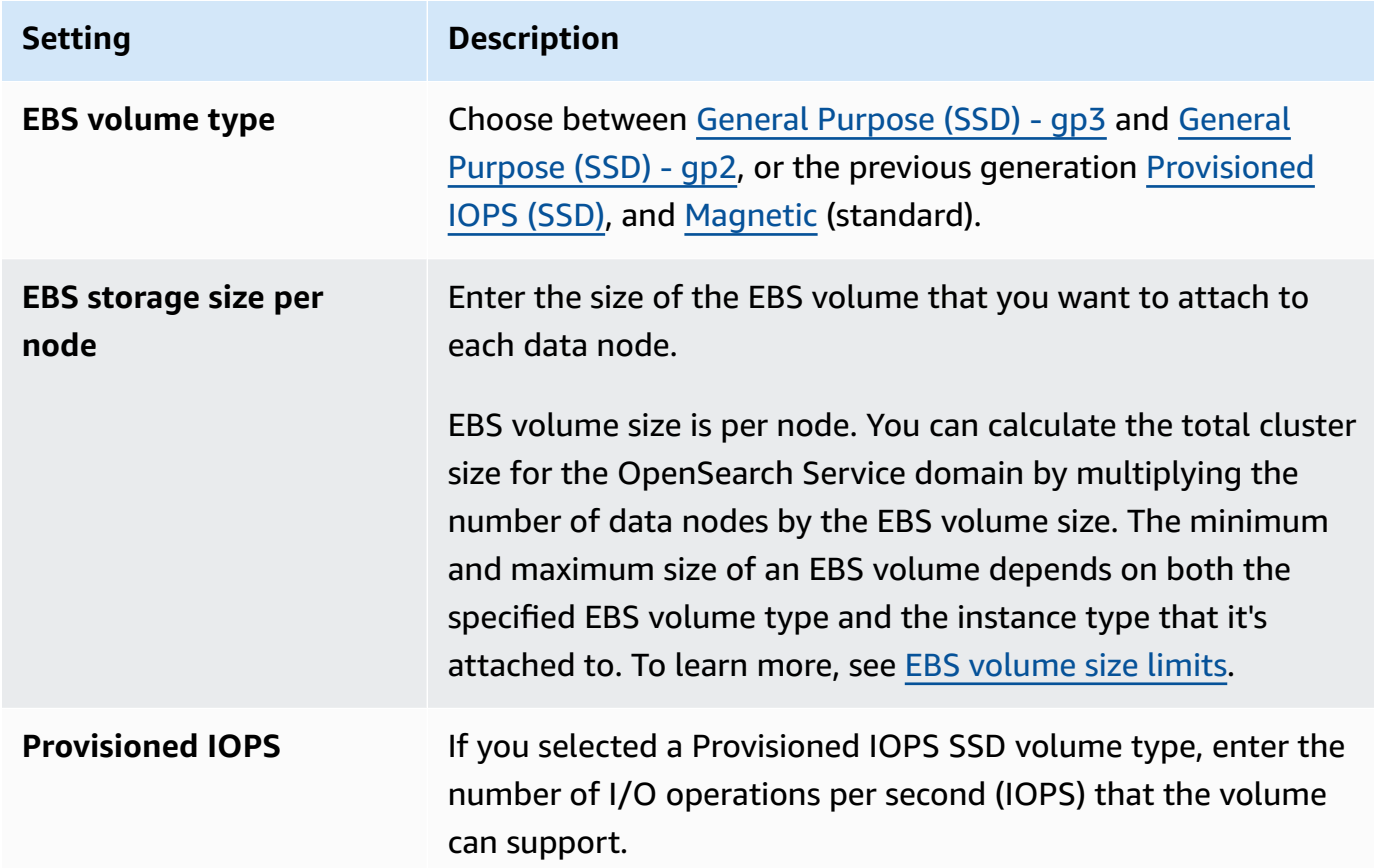

- 13. (Optional) If you selected a gp3 volume type, expand **Advanced settings** and specify additional IOPS (up to 16,000 for every 3 TiB volume size provisioned per data node) and throughput (up to 1,000 MiB/s for every 3 TiB volume size provisioned per data node) beyond what is included with the price of storage, for an additional cost. For more information, see the Amazon [OpenSearch](https://aws.amazon.com/opensearch-service/pricing/) Service pricing.
- 14. (Optional) To enable [UltraWarm](#page-940-0) storage, choose **Enable UltraWarm data nodes**. Each instance type has a [maximum amount of storage](#page-1155-1) that it can address. Multiply that amount by the number of warm data nodes for the total addressable warm storage.
- 15. (Optional) To enable cold [storage](#page-954-0), choose **Enable cold storage**. You must enable UltraWarm to enable cold storage.
- 16. If you use Multi-AZ with Standby, three [dedicated master nodes](#page-1073-0) are aleady enabled. Choose the type of master nodes that you want. If you chose a Multi-AZ without Standby domain, select **Enable dedicated master nodes** and choose the type and number of master nodes that you want. Dedicated master nodes increase cluster stability and are required for domains that have instance counts greater than 10. We recommend three dedicated master nodes for production domains.

#### **A** Note

You can choose different instance types for your dedicated master nodes and data nodes. For example, you might select general purpose or storage-optimized instances for your data nodes, but compute-optimized instances for your dedicated master nodes.

- 17. (Optional) For domains running OpenSearch or Elasticsearch 5.3 and later, the **Snapshot configuration** is irrelevant. For more information about automated snapshots, see the [section](#page-519-0) called "Creating index [snapshots"](#page-519-0).
- 18. If you want to use a custom endpoint rather than the standard one of https:// search-*mydomain*-*1a2a3a4a5a6a7a8a9a0a9a8a7a*.*us-east-1*.es.amazonaws.com , choose **Enable custom endpoint** and provide a name and certificate. For more information, see the section called "Creating a custom [endpoint"](#page-551-0).
- 19. Under **Network**, choose either **VPC access** or **Public access**. If you choose **Public access**, skip to the next step. If you choose **VPC access**, make sure you meet the [prerequisites,](#page-516-0) then configure the following settings:

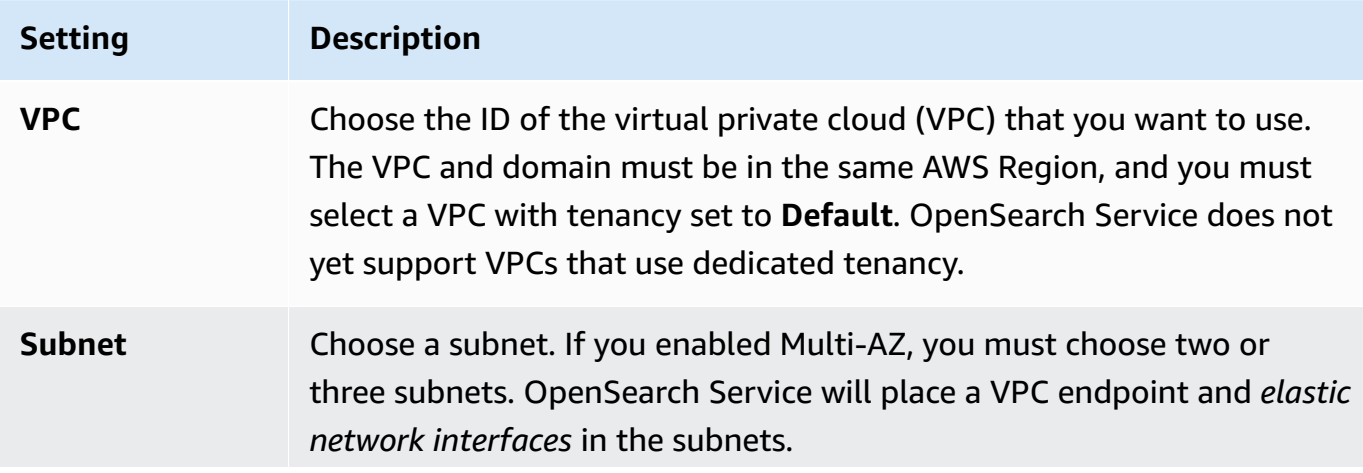

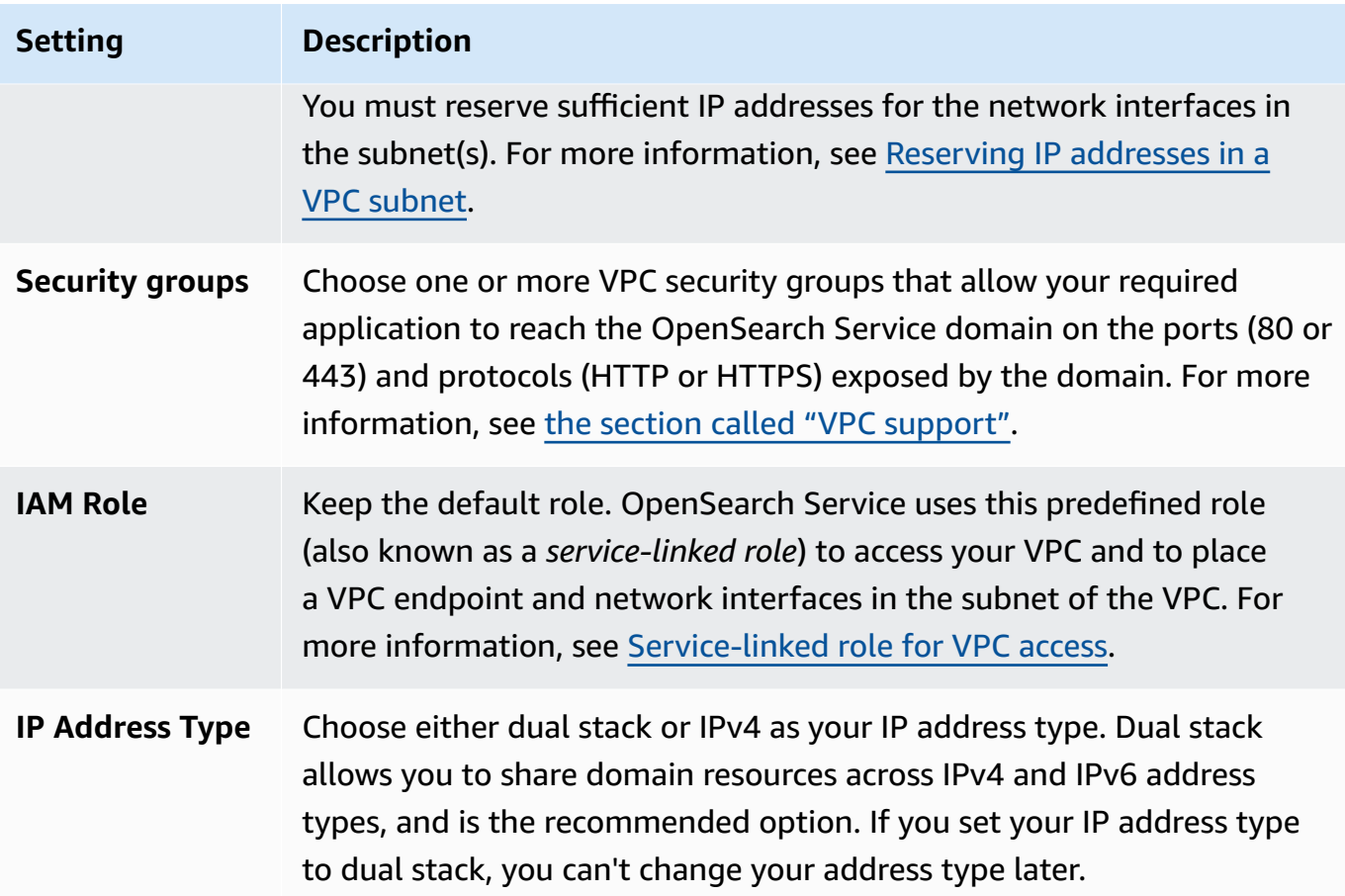

- 20. Enable or disable fine-grained access control:
	- If you want to use IAM for user management, choose **Set IAM ARN as master user** and specify the ARN for an IAM role.
	- If you want to use the internal user database, choose **Create master user** and specify a username and password.

Whichever option you choose, the master user can access all indexes in the cluster and all OpenSearch APIs. For guidance on which option to choose, see the [section](#page-730-0) called "Key [concepts".](#page-730-0)

If you disable fine-grained access control, you can still control access to your domain by placing it within a VPC, applying a restrictive access policy, or both. You must enable node-tonode encryption and encryption at rest to use fine-grained access control.

## *(i)* Note

We *strongly* recommend enabling fine-grained access control to protect the data on your domain. Fine-grained access control provides security at the cluster, index, document, and field levels.

- 21. (Optional) If you want to use SAML authentication for OpenSearch Dashboards, choose **Enable SAML authentication** and configure SAML options for the domain. For instructions, see [the](#page-767-0) section called "SAML [authentication](#page-767-0) for OpenSearch Dashboards".
- 22. (Optional) If you want to use Amazon Cognito authentication for OpenSearch Dashboards, choose **Enable Amazon Cognito authentication**. Then choose the Amazon Cognito user pool and identity pool that you want to use for OpenSearch Dashboards authentication. For guidance on creating these resources, see the section called "Amazon Cognito [authentication](#page-781-0) for OpenSearch [Dashboards"](#page-781-0).
- 23. For **Access policy**, choose an access policy or configure one of your own. If you choose to create a custom policy, you can configure it yourself or import one from another domain. For more information, see the section called "Identity and Access [Management"](#page-696-0).

## **A** Note

If you enabled VPC access, you can't use IP-based policies. Instead, you can use [security](https://docs.aws.amazon.com/vpc/latest/userguide/VPC_SecurityGroups.html) [groups](https://docs.aws.amazon.com/vpc/latest/userguide/VPC_SecurityGroups.html) to control which IP addresses can access the domain. For more information, see the section called "About access policies on VPC [domains".](#page-515-0)

- 24. (Optional) To require that all requests to the domain arrive over HTTPS, select **Require HTTPS for all traffic to the domain**. To enable node-to-node encryption, select **Node-to-node encryption**. For more information, see the section called ["Node-to-node](#page-695-0) encryption". To enable encryption of data at rest, select **Enable encryption of data at rest**. These options are pre-selected if you chose the Multi-AZ with Standby deployment option.
- 25. (Optional) Select **Use AWS owned key** to have OpenSearch Service create an AWS KMS encryption key on your behalf (or use the one that it already created). Otherwise, choose your own KMS key. For more information, see the section called ["Encryption](#page-691-0) at rest".
- 26. For **Off-peak window**, select a start time to schedule service software updates and Auto-Tune optimizations that require a blue/green deployment. Off-peak updates help to minimize strain on a cluster's dedicated master nodes during high traffic periods.

27. For **Auto-Tune**, choose whether to allow OpenSearch Service to suggest memory-related configuration changes to your domain to improve speed and stability. For more information, see the section called ["Auto-Tune"](#page-553-0).

(Optional) Select **Off-peak window** to schedule a recurring window during which Auto-Tune updates the domain.

- 28. (Optional) Select **Automatic software update** to enable automatic software updates.
- 29. (Optional) Add tags to describe your domain so you can categorize and filter on that information. For more information, see the section called "Tagging [domains".](#page-557-0)
- 30. (Optional) Expand and configure **Advanced cluster settings**. For a summary of these options, see the section called ["Advanced](#page-464-0) cluster settings".
- 31. Choose **Create**.

# **Creating OpenSearch Service domains (AWS CLI)**

Instead of creating an OpenSearch Service domain by using the console, you can use the AWS CLI. For syntax, see Amazon OpenSearch Service in the AWS CLI [command](https://awscli.amazonaws.com/v2/documentation/api/latest/reference/opensearch/index.html) referencea.

## **Example commands**

This first example demonstrates the following OpenSearch Service domain configuration:

- Creates an OpenSearch Service domain named *mylogs* with OpenSearch version 1.2
- Populates the domain with two instances of the r6g. large. search instance type
- Uses a 100 GiB General Purpose (SSD) gp3 EBS volume for storage for each data node
- Allows anonymous access, but only from a single IP address: 192.0.2.0/32

```
aws opensearch create-domain \ 
     --domain-name mylogs \ 
     --engine-version OpenSearch_1.2 \ 
    --cluster-config InstanceType=r6g.large.search,InstanceCount=2 \
     --ebs-options 
 EBSEnabled=true,VolumeType=gp3,VolumeSize=100,Iops=3500,Throughput=125 \ 
     --access-policies '{"Version": "2012-10-17", "Statement": [{"Action": "es:*", 
  "Principal":"*","Effect": "Allow", "Condition": {"IpAddress":{"aws:SourceIp":
["192.0.2.0/32"]}}}]}'
```
The next example demonstrates the following OpenSearch Service domain configuration:

- Creates an OpenSearch Service domain named *mylogs* with Elasticsearch version 7.10
- Populates the domain with six instances of the r6g. large. search instance type
- Uses a 100 GiB General Purpose (SSD) gp2 EBS volume for storage for each data node
- Restricts access to the service to a single user, identified by the user's AWS account ID: 555555555555
- Distributes instances across three Availability Zones

```
aws opensearch create-domain \ 
     --domain-name mylogs \ 
     --engine-version Elasticsearch_7.10 \ 
     --cluster-config 
InstanceType=r6g.large.search,InstanceCount=6,ZoneAwarenessEnabled=true,ZoneAwarenessConfig={A
\setminus --ebs-options EBSEnabled=true,VolumeType=gp2,VolumeSize=100 \ 
     --access-policies '{"Version": "2012-10-17", "Statement": [ { "Effect": "Allow", 
  "Principal": {"AWS": "arn:aws:iam::555555555555:root" }, "Action":"es:*", "Resource": 
  "arn:aws:es:us-east-1:555555555555:domain/mylogs/*" } ] }'
```
The next example demonstrates the following OpenSearch Service domain configuration:

- Creates an OpenSearch Service domain named *mylogs* with OpenSearch version 1.0
- Populates the domain with ten instances of the r6q. xlarge. search instance type
- Populates the domain with three instances of the r6g. large. search instance type to serve as dedicated master nodes
- Uses a 100 GiB Provisioned IOPS EBS volume for storage, configured with a baseline performance of 1000 IOPS for each data node
- Restricts access to a single user and to a single subresource, the search API

```
aws opensearch create-domain \ 
     --domain-name mylogs \ 
     --engine-version OpenSearch_1.0 \ 
     --cluster-config 
InstanceType=r6g.xlarge.search,InstanceCount=10,DedicatedMasterEnabled=true,DedicatedMasterTyp
 \setminus--ebs-options EBSEnabled=true,VolumeType=io1,VolumeSize=100,Iops=1000 \
```

```
 --access-policies '{"Version": "2012-10-17", "Statement": [ { "Effect": "Allow", 
 "Principal": { "AWS": "arn:aws:iam::555555555555:root" }, "Action": "es:*", 
 "Resource": "arn:aws:es:us-east-1:555555555555:domain/mylogs/_search" } ] }'
```
## **A** Note

If you attempt to create an OpenSearch Service domain and a domain with the same name already exists, the CLI does not report an error. Instead, it returns details for the existing domain.

# **Creating OpenSearch Service domains (AWS SDKs)**

The AWS SDKs (except the Android and iOS SDKs) support all the actions defined in the [Amazon](https://docs.aws.amazon.com/opensearch-service/latest/APIReference/Welcome.html) [OpenSearch](https://docs.aws.amazon.com/opensearch-service/latest/APIReference/Welcome.html) Service API Reference, including CreateDomain. For sample code, see the [section](#page-810-0) called ["Using](#page-810-0) the AWS SDKs". For more information about installing and using the AWS SDKs, see AWS Software [Development](http://aws.amazon.com/code) Kits.

# **Creating OpenSearch Service domains (AWS CloudFormation)**

OpenSearch Service is integrated with AWS CloudFormation, a service that helps you to model and set up your AWS resources so that you can spend less time creating and managing your resources and infrastructure. You create a template that describes the OpenSearch domain you want to create, and CloudFormation provisions and configures the domain for you. For more information, including examples of JSON and YAML templates for OpenSearch domains, see the [Amazon](https://docs.aws.amazon.com/AWSCloudFormation/latest/UserGuide/aws-resource-elasticsearch-domain.html) [OpenSearch](https://docs.aws.amazon.com/AWSCloudFormation/latest/UserGuide/aws-resource-elasticsearch-domain.html) Service resource type reference in the *AWS CloudFormation User Guide*.

# **Configuring access policies**

Amazon OpenSearch Service offers several ways to configure access to your OpenSearch Service domains. For more information, see the section called "Identity and Access [Management"](#page-696-0) and [the](#page-725-0)  section called ["Fine-grained](#page-725-0) access control".

The console provides preconfigured access policies that you can customize for the specific needs of your domain. You also can import access policies from other OpenSearch Service domains. For information about how these access policies interact with VPC access, see the [section](#page-515-0) called "About access policies on VPC [domains".](#page-515-0)

## **To configure access policies (console)**

- 1. Go to [https://aws.amazon.com,](https://aws.amazon.com) and then choose **Sign In to the Console**.
- 2. Under **Analytics**, choose **Amazon OpenSearch Service**.
- 3. In the navigation pane, under **Domains**, choose the domain you want to update.
- 4. Choose **Actions** and **Edit security configuration**.
- 5. Edit the access policy JSON, or import a preconfigured option.
- 6. Choose **Save changes**.

# <span id="page-464-0"></span>**Advanced cluster settings**

Use advanced options to configure the following:

#### **Indices in request bodies**

Specifies whether explicit references to indexes are allowed inside the body of HTTP requests. Setting this property to false prevents users from bypassing access control for subresources. By default, the value is true. For more information, see the section called ["Advanced](#page-712-0) options and API [considerations".](#page-712-0)

## **Fielddata cache allocation**

Specifies the percentage of Java heap space that is allocated to field data. By default, this setting is 20% of the JVM heap.

## *(i)* Note

Many customers query rotating daily indices. We recommend that you begin benchmark testing with indices.fielddata.cache.size configured to 40% of the JVM heap for most of these use cases. For very large indices, you might need a large field data cache.

#### **Max clause count**

Specifies the maximum number of clauses allowed in a Lucene boolean query. The default is 1,024. Queries with more than the permitted number of clauses result in a TooManyClauses error. For more information, see the Lucene [documentation.](https://lucene.apache.org/core/6_6_0/core/org/apache/lucene/search/BooleanQuery.html)

# **Making configuration changes in Amazon OpenSearch Service**

Amazon OpenSearch Service uses a *blue/green* deployment process when updating domains. A blue/green deployment creates an idle environment for domain updates that copies the production environment, and routes users to the new environment after those updates are complete. In a blue/green deployment, the blue environment is the current production environment. The green environment is the idle environment.

Data is migrated from the blue environment to the green environment. When the new environment is ready, OpenSearch Service switches over the environments to promote the green environment to be the new production environment. The switchover happens with no data loss. This practice minimizes downtime and maintains the original environment in the event that deployment to the new environment is unsuccessful.

## **Topics**

- Changes that usually cause blue/green [deployments](#page-465-0)
- Changes that usually don't cause blue/green [deployments](#page-466-0)
- [Determining](#page-467-0) whether a change will cause a blue/green deployment
- Initiating and tracking a [configuration](#page-472-0) change
- Stages of a [configuration](#page-474-0) change
- Performance impact of blue/green [deployments](#page-477-0)
- Charges for [configuration](#page-478-0) changes
- [Troubleshooting](#page-478-1) validation errors

# <span id="page-465-0"></span>**Changes that usually cause blue/green deployments**

The following operations cause blue/green deployments:

- Changing the instance type
- Enabling fine-grained access control
- Performing service software updates
- Enabling or disabling dedicated master nodes
- Enabling or disabling Multi-AZ without Standby
- Changing the storage type, volume type, or volume size
- Choosing different VPC subnets
- Adding or removing VPC security groups
- Enabling or disabling Amazon Cognito authentication for OpenSearch Dashboards
- Choosing a different Amazon Cognito user pool or identity pool
- Modifying advanced settings
- Upgrading to a new OpenSearch version (OpenSearch Dashboards might be unavailable during some or all of the upgrade)
- Enabling encryption of data at rest or node-to-node encryption
- Enabling or disabling UltraWarm or cold storage
- Disabling Auto-Tune and rolling back its changes
- Associating an optional plugin to a domain and dissociating an optional plugin from a domain
- Increasing the dedicated master node count for Multi-AZ domains with two dedicated master nodes
- Decreasing the EBS volume size
- Changing EBS volume size, IOPS, or throughput, if the the last change you made is in progress or occurred less than 6 hours ago
- Enabling the publication of audit logs to CloudWatch.

For Multi-AZ with Standby domains, you can only make one change request at a time. If a change is already in progress, the new request is rejected. You can check the status of the current change with the DescribeDomainChangeProgress API.

# <span id="page-466-0"></span>**Changes that usually don't cause blue/green deployments**

In *most* cases, the following operations do not cause blue/green deployments:

- Modifying the access policy
- Modifying the custom endpoint
- Changing the Transport Layer Security (TLS) policy
- Changing the automated snapshot hour
- Enabling or disabling **Require HTTPS**
- Enabling Auto-Tune or disabling it without rolling back its changes
- If your domain has dedicated master nodes, changing the data node or UltraWarm node count
- If your domain has dedicated master nodes, changing the dedicated master instance type or count (except for Multi-AZ domains with two dedicated master nodes)
- Enabling or disabling the publication of error logs or slow logs to CloudWatch
- Disabling the publication of audit logs to CloudWatch
- Increasing the volume size up to 3 TiB per data node, changing the volume type, IOPS, or throughput
- Adding or removing tags

## *A* Note

There are some exceptions depending on your service software version. If you want to be sure that a change won't cause a blue/green deployment, [perform](#page-467-0) a dry run before updating your domain, if this option is available. Some changes don't offer a dry run option. We generally recommend that you make changes to your cluster outside of peak traffic hours.

# <span id="page-467-0"></span>**Determining whether a change will cause a blue/green deployment**

You can test some types of planned configuration changes to determine whether they will cause a blue/green deployment, without having to commit to those changes. Before you initiate a configuration change, use the console or an API to run a validation check to ensure that your domain is eligible for an update.

## Console

## **To validate a configuration change**

- 1. Navigate to the Amazon OpenSearch Service console at [https://console.aws.amazon.com/](https://console.aws.amazon.com/aos/) [aos/](https://console.aws.amazon.com/aos/).
- 2. In the left navigation pane, choose **Domains**.
- 3. Select the domain you want to make a configuration change for. This opens the domain details page. Select the **Actions** dropdown menu and then choose **Edit cluster configuration**.
- 4. On the **Edit cluster configuration** page, you can make changes to the instance type, the number of nodes, and any other configurations. After you've confirmed your changes in the summary panel, choose **Run**.
- 5. Once your dry run is complete, the results automatically display at the bottom of the page, along with a dry run ID. These results notify you which category your change falls into:
	- Initiates a blue/green deployment
	- Doesn't require a blue/green deployment
	- Contains validation errors that you need to address before you can save your changes

Note that each dry run overwrites the one before it. To look up the details of each dry run later on, make sure you save your dry run ID. Each dry run is available for 90 days, or until you make a configuration update.

6. To proceed with your configuration update, choose **Save changes**. Otherwise, choose **Cancel**. Either option takes you back to the **Cluster configuration** tab. On this tab, you can choose **Dry run details** to see the details of your latest dry run. This page also includes a side-by-side comparison between the configuration before the dry run and the dry run configuration.

## API

You can perform a dry run validation through the configuration API. To test your changes with the API, set DryRun to true, and DryRunMode to Verbose. Verbose mode runs a validation check in addition to determining whether the change will initiate a blue/green deployment. For example, this [UpdateDomainConfig](https://docs.aws.amazon.com/opensearch-service/latest/APIReference/API_UpdateDomainConfig.html) request tests the deployment type that results from enabling UltraWarm:

```
POST https://es.us-east-1.amazonaws.com/2021-01-01/opensearch/domain/my-domain/
config
{ 
    "ClusterConfig": { 
     "WarmCount": 3, 
     "WarmEnabled": true, 
     "WarmType": "ultrawarm1.large.search" 
    }, 
    "DryRun": true, 
    "DryRunMode": "Verbose"
```
#### }

The request runs a validation check and returns the type of deployment the change will cause but doesn't actually perform the update:

```
{ 
    "ClusterConfig": { 
      ... 
     }, 
    "DryRunResults": { 
        "DeploymentType": "Blue/Green", 
        "Message": "This change will require a blue/green deployment." 
     }
}
```
Possible deployment types are:

- Blue/Green The change will cause a blue/green deployment.
- DynamicUpdate The change won't cause a blue/green deployment.
- Undetermined The domain is still in a processing state, so the deployment type can't be determined.
- None No configuration change.

If the validation fails, it returns a list of [validation](#page-478-0) failures.

```
{ 
    "ClusterConfig":{ 
       "..." 
    }, 
    "DryRunProgressStatus":{ 
       "CreationDate":"2023-01-12T01:14:33.847Z", 
       "DryRunId":"db00ca39-48b2-4774-bbd3-252cf094d205", 
       "DryRunStatus":"failed", 
       "UpdateDate":"2023-01-12T01:14:33.847Z", 
       "ValidationFailures":[ 
          { 
              "Code":"Cluster.Index.WriteBlock", 
              "Message":"Cluster has index write blocks." 
 } 
       ]
```
}

}

If the status is still pending, you can use the dry run ID in your UpdateDomainConfig response in subsequent [DescribeDryRunProgress](https://docs.aws.amazon.com/opensearch-service/latest/APIReference/API_DescribeDryRunProgress.html) calls to check the status of the validation.

```
GET https://es.us-east-1.amazonaws.com/2021-01-01/opensearch/domain/my-domain/
dryRun?dryRunId=my-dry-run-id
{ 
     "DryRunConfig": null, 
     "DryRunProgressStatus": { 
         "CreationDate": "2023-01-12T01:14:42.998Z", 
         "DryRunId": "db00ca39-48b2-4774-bbd3-252cf094d205", 
         "DryRunStatus": "succeeded", 
         "UpdateDate": "2023-01-12T01:14:49.334Z", 
         "ValidationFailures": null 
     }, 
     "DryRunResults": { 
         "DeploymentType": "Blue/Green", 
         "Message": "This change will require a blue/green deployment." 
     }
}
```
To run a dry run analysis without a validation check, set DryRunMode to Basic when you use the configuration API.

## Python

The following Python code uses the [UpdateDomainConfig](https://docs.aws.amazon.com/opensearch-service/latest/APIReference/API_UpdateDomainConfig.html) API to perform a dry run validation check and, if the check succeeds, calls the same API without a dry run to start the update. If the check fails, the script prints out the error and stops.

```
import time
import boto3
client = boto3.client('opensearch')
response = client.UpdateDomainConfig( 
     ClusterConfig={ 
          'WarmCount': 3, 
          'WarmEnabled': True, 
          'WarmCount': 123, 
     },
```

```
 DomainName='test-domain', 
     DryRun=True, 
     DryRunMode='Verbose'
\lambdadry_run_id = response.DryRunProgressStatus.DryRunId
retry\_count = 0while True: 
    if retry_count == 5:
         print('An error occured') 
         break 
     dry_run_progress_response = client.DescribeDryRunProgress('test-domain', 
  dry_run_id) 
     dry_run_status = dry_run_progress_response.DryRunProgressStatus.DryRunStatus 
     if dry_run_status == 'succeeded': 
         client.UpdateDomainConfig( 
              ClusterConfig={ 
              'WarmCount': 3, 
              'WarmEnabled': True, 
              'WarmCount': 123, 
         }) 
         break 
     elif dry_run_status == 'failed': 
         validation_failures_list = 
  dry_run_progress_response.DryRunProgressStatus.ValidationFailures 
         for item in validation_failures_list: 
              print(f"Code: {item['Code']}, Message: {item['Message']}") 
         break 
     retry_count += 1 
     time.sleep(30)
```
# <span id="page-472-0"></span>**Initiating and tracking a configuration change**

## **A** Note

You can request one configuration change at a time. You can also group multiple configuration changes in a single request. Wait for the status of your domain to become Active before requesting any additional configuration changes.

You can view the **Domain Processing Status** and **Config Change Status** fields in the Amazon OpenSearch Service console to track domain and configuration changes. You can also track domain and configuration changes through the DomainProcessingStatus and ConfigChangeStatus parameters in the API responses. For more information, see the [DomainStatus](https://docs.aws.amazon.com/opensearch-service/latest/APIReference/API_DomainStatus.html) data type in the OpenSearch Service API reference.

**Domain processing status visibility**: You can easily determine the configuration status of a domain by looking at the **Domain Processing Status** field in the console. Similarly, the DomainProcessingStatus API parameter can be used to identify the status. The following values are processing statuses for a domain:

- Active: No configuration change is in progress. You can submit a new configuration change request.
- Creating: Domain is being created.
- Modifying: Configuration changes, such as the addition of new data nodes, EBS, gp3, IOPS provisioning, or setting up KMS keys, are in progress.

## **A** Note

You might see the status as Modifying in situations where a domain requires shard movement to complete the configuration changes. For backwards compatibility, the behavior of the Processing parameter is kept unchanged in the API responses, and is set to false as soon as core configuration changes are complete, without waiting for shard movement completion.

- Upgrading Engine Version: An engine version upgrade is in progress.
- Updating Service Software: A service software update is in progress.
- Deleting: The domain is being deleted.

• Isolated: The domain is suspended.

**Configuration status visibility**: Configuration changes can be initiated by the operator (e.g. new data node addition, instance type change) or by the service (e.g. Auto-Tune and offpeak hour updates). You can find the status of the latest configuration change details in the **Configuration Change Status** field of the Amazon OpenSearch Service console, and in the ConfigChangeStatus API response. The following values indicate the configuration status of a domain:

- Pending: A configuration change request has been submitted.
- Initializing: Service is initializing a configuration change request.
- Validating: Service is validating the requested changes and resources required.
- Awaiting user inputs: Applies when operator expects some configuration changes such as instance type change to proceed further. You are able to edit configuration changes.
- Applying changes: Service is applying requested configuration changes.
- Cancelled: Configuration change is cancelled. If you receive the validation failed status, you can click **Cancel** in the console or call the CancelDomainConfigChange API operation. If you do this, all the applied changes are rolled back.
- Completed: Requested configuration changes have been completed with success.
- Validation Failed: Requested changes failed validation. No configuration changes are applied.

## **A** Note

Validation failures could be the result of red indexes present in your domain, unavailability of a chosen instance type, or low disk space. For a list of validation errors, see the section called ["Troubleshooting](#page-478-0) validation errors". During a validation failure event, you can cancel, retry, or edit configuration changes.

**API Summary**: You can use the DescribeDomain, DescribeDomainChangeProgress, and DescribeDomainConfig API operations to get detailed configuration update statuses. In addition, you can use CancelDomainConfigChange to cancel the updates in the event of validation failures. For more information, see the OpenSearch Service API [documentation](https://docs.aws.amazon.com/cli/latest/reference/opensearch/)

When the confiugration changes are complete, the domain state changes back to Active.

You can review the cluster health and Amazon CloudWatch metrics and see that the number of nodes in the cluster temporarily increases—often doubling—while the domain update occurs. In the following illustration, you can see the number of nodes doubling from 11 to 22 during a configuration change and returning to 11 when the update is complete.

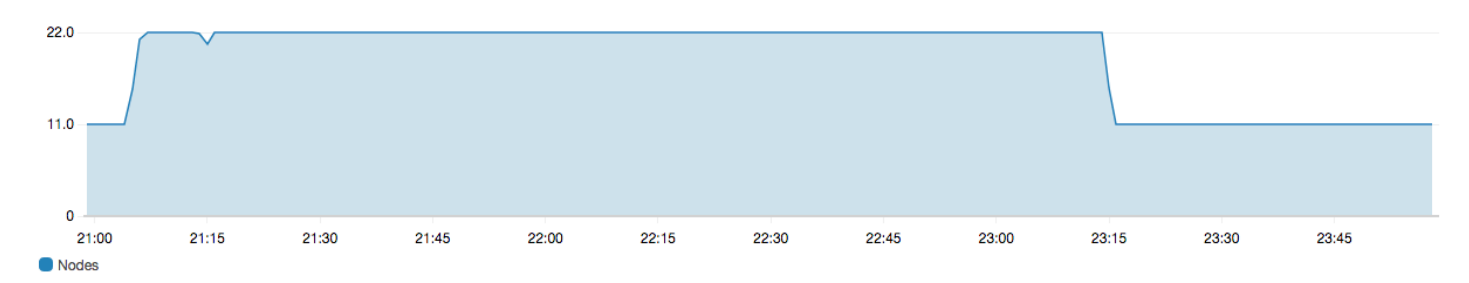

This temporary increase can strain the cluster's [dedicated master nodes,](#page-1073-0) which suddenly might have many more nodes to manage. It can also increase search and indexing latencies as OpenSearch Service copies data from the old cluster to the new one. It's important to maintain sufficient capacity on the cluster to handle the overhead that is associated with these blue/green deployments.

## **Important**

You do *not* incur any additional charges during configuration changes and service maintenance. You're billed only for the number of nodes that you request for your cluster. For specifics, see the section called "Charges for [configuration](#page-478-1) changes".

To prevent overloading dedicated master nodes, you can monitor usage with the [Amazon](#page-580-0) [CloudWatch](#page-580-0) metrics. For recommended maximum values, see the section called ["Recommended](#page-1077-0) [CloudWatch](#page-1077-0) alarms".

## **Stages of a configuration change**

After you initiate a configuration change, OpenSearch Service goes through a series of steps to update your domain. You can view the progress of the configuration change under **Configuration change status** in the console. The exact steps that an update goes through depends on the type of change you're making. You can also monitor a configuration change using the [DescribeDomainChangeProgress](https://docs.aws.amazon.com/opensearch-service/latest/APIReference/API_DescribeDomainChangeProgress.html) API operation.

The following are possible stages an update can go through during a configuration change:

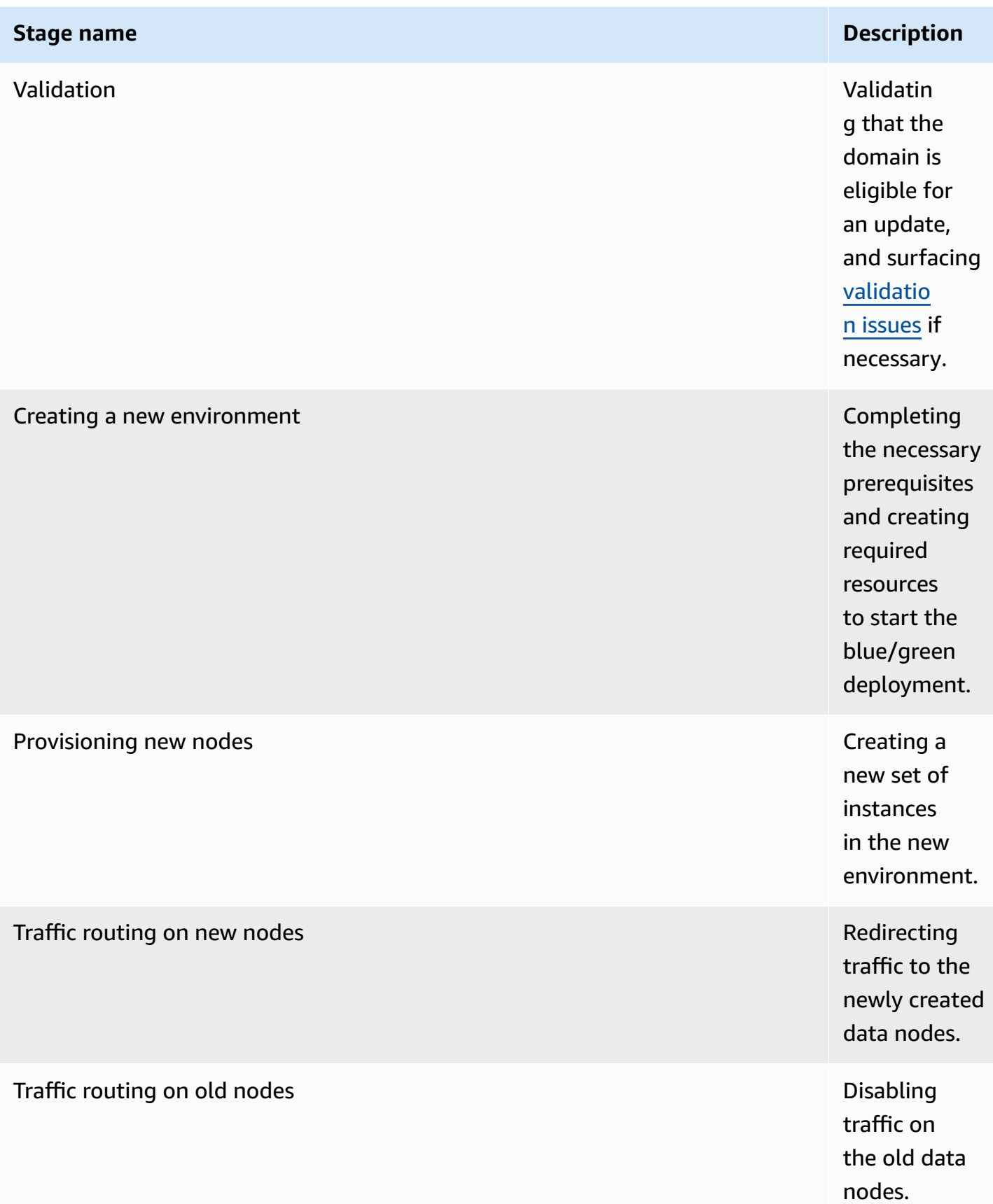

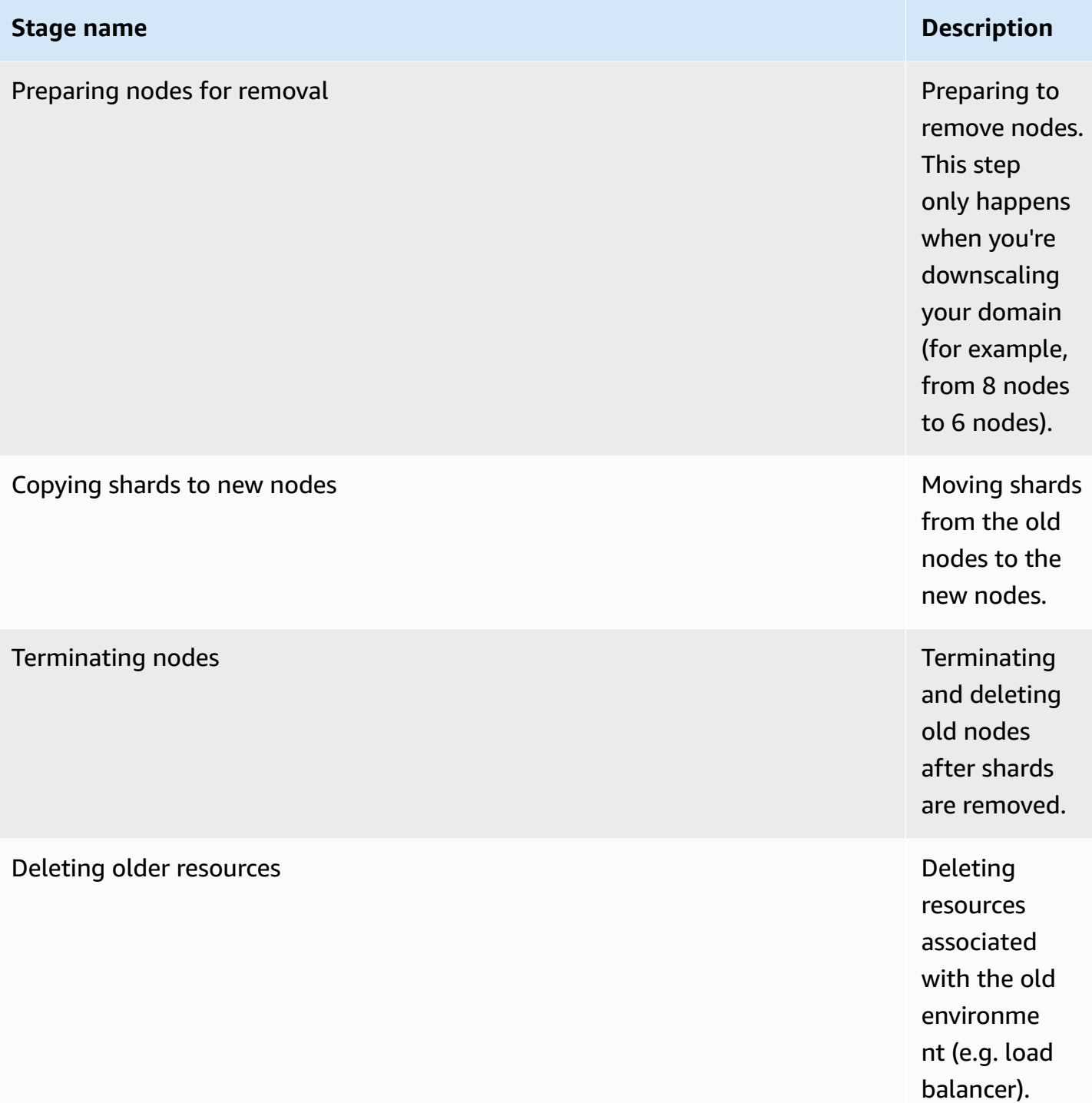

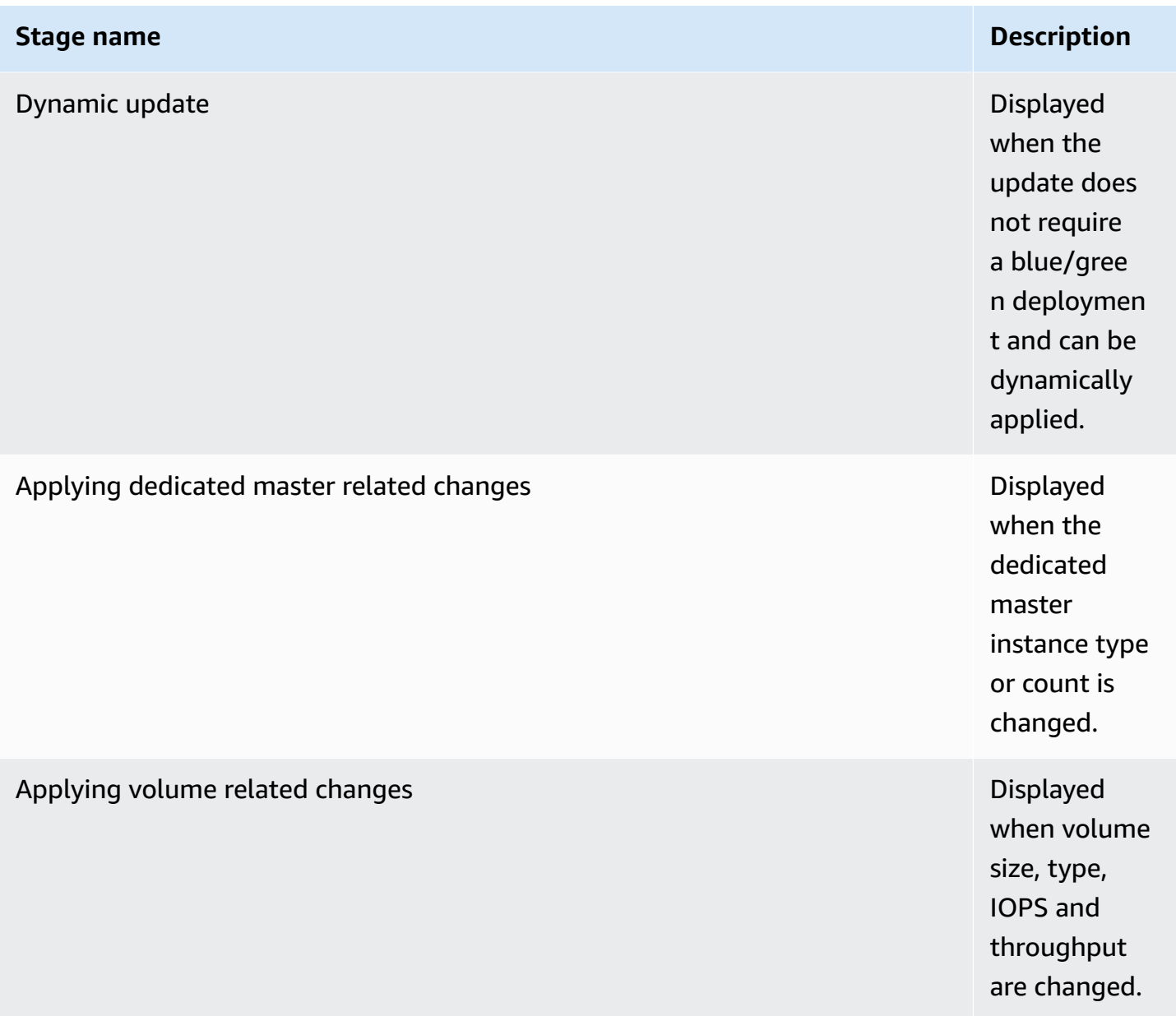

# **Performance impact of blue/green deployments**

During blue/green deployment your Amazon OpenSearch Service cluster is available for incoming search and indexing requests. However, you might experience the following performance issues:

- Temporary increase in usage on leader nodes as clusters have more nodes to manage.
- Increased search and indexing latency as OpenSearch Service copies data from old nodes to new nodes.
- Increased rejections for incoming requests as the cluster load increases during blue/green deployments.
- To avoid latency issues and request rejections, you should run blue/green deployments when the cluster is healthy and there's low network traffic.

## <span id="page-478-1"></span>**Charges for configuration changes**

If you change the configuration for a domain, OpenSearch Service creates a new cluster as described in the section called ["Configuration](#page-465-0) changes". During the migration of old to new, you incur the following charges:

• If you change the instance type, you're charged for both clusters for the first hour. After the first hour, you're only charged for the new cluster. EBS volumes aren't charged twice because they're part of your cluster, so their billing follows instance billing.

**Example**: You change the configuration from three m3.xlarge instances to four m4.large instances. For the first hour, you're charged for both clusters  $(3 * m3.x\lambda a \lambda q e + 4 * m4.\lambda a \lambda q e)$ . After the first hour, you're charged only for the new cluster (4 \* m4.large).

• If you don't change the instance type, you're charged only for the largest cluster for the first hour. After the first hour, you're charged only for the new cluster.

**Example**: You change the configuration from six m3.xlarge instances to three m3.xlarge instances. For the first hour, you're charged for the largest cluster (6 \* m3.xlarge). After the first hour, you're charged only for the new cluster (3  $*$  m3. xlarge).

# <span id="page-478-0"></span>**Troubleshooting validation errors**

When you initiate a configuration change or perform an OpenSearch or Elasticsearch version upgrade, OpenSearch Service first performs a series of validation checks to ensure that your domain is eligible for an update. If any of these checks fail, you receive a notification in the console containing the specific issues that you must fix before updating your domain. The following table lists the possible domain issues that OpenSearch Service might surface, and steps to resolve them.

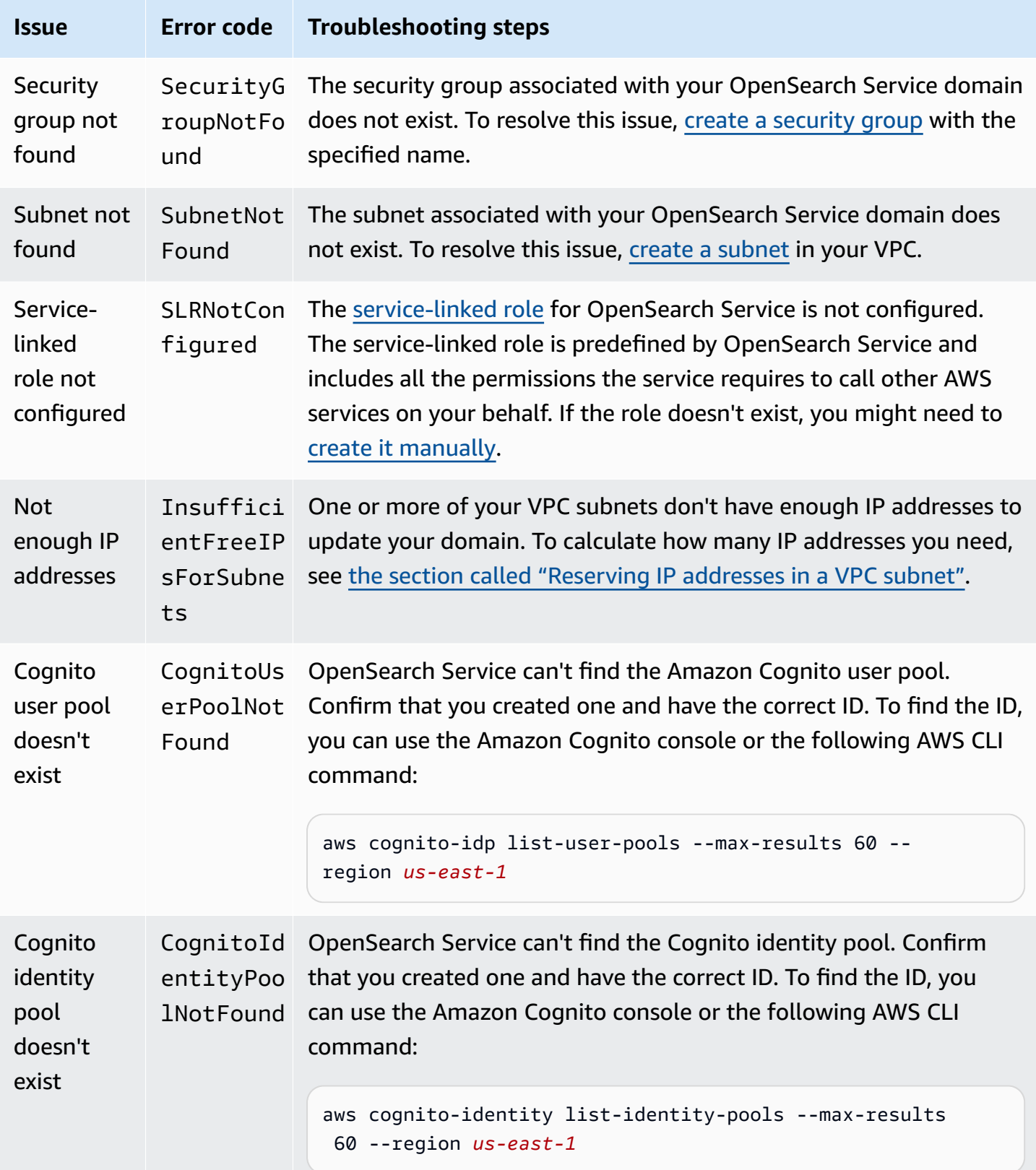

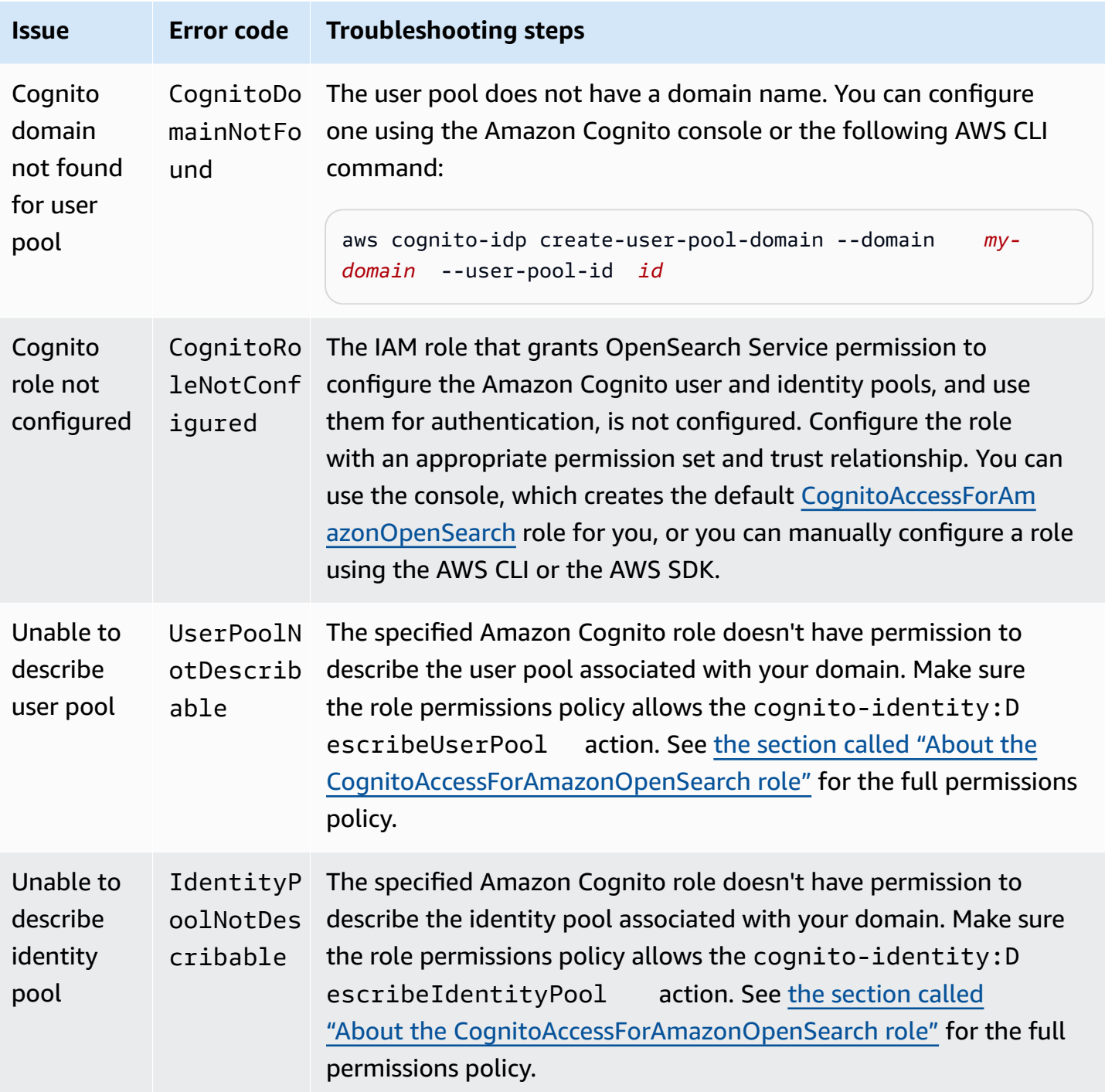

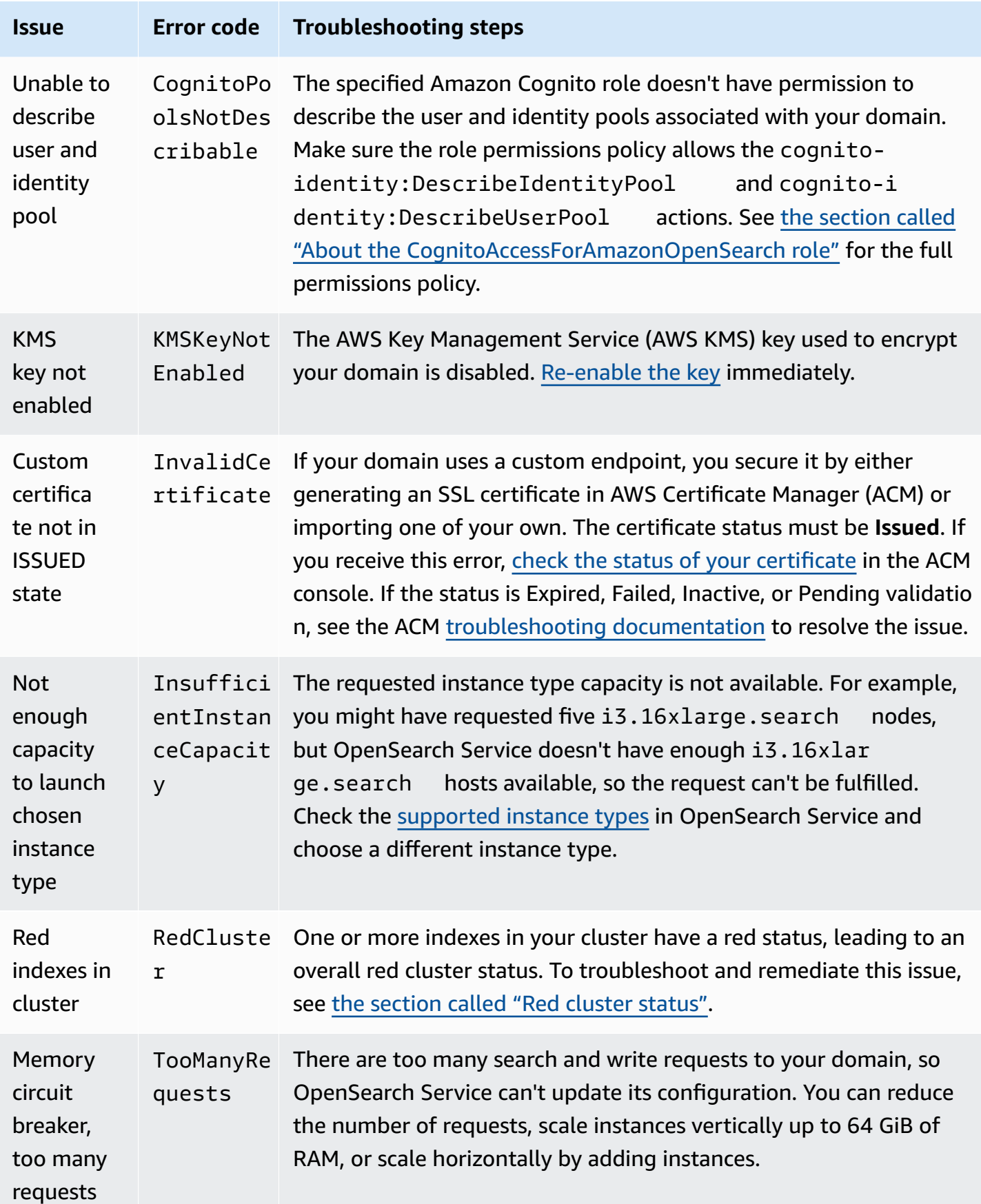

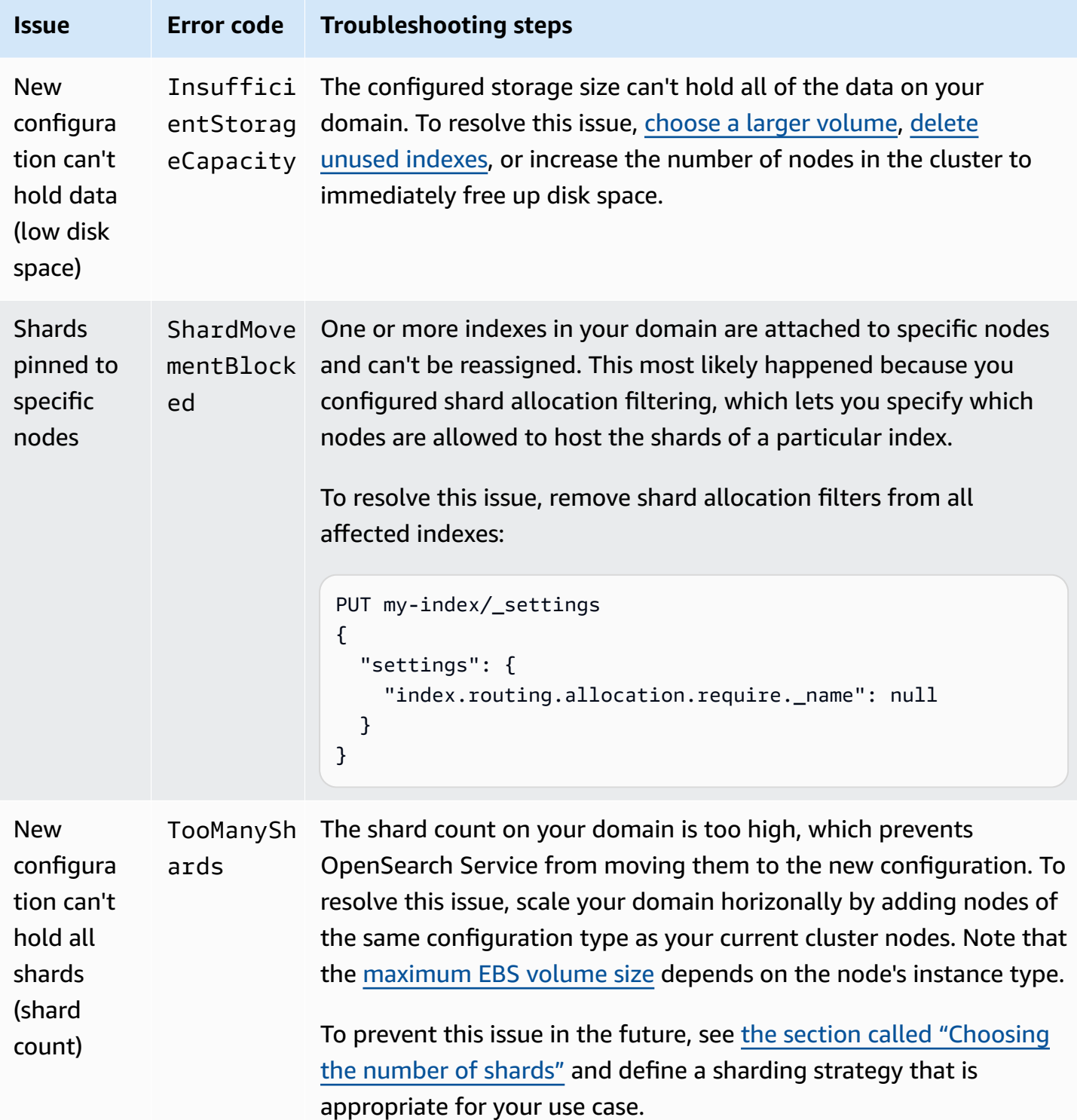

```
Amazon OpenSearch Service Developer Guide
```
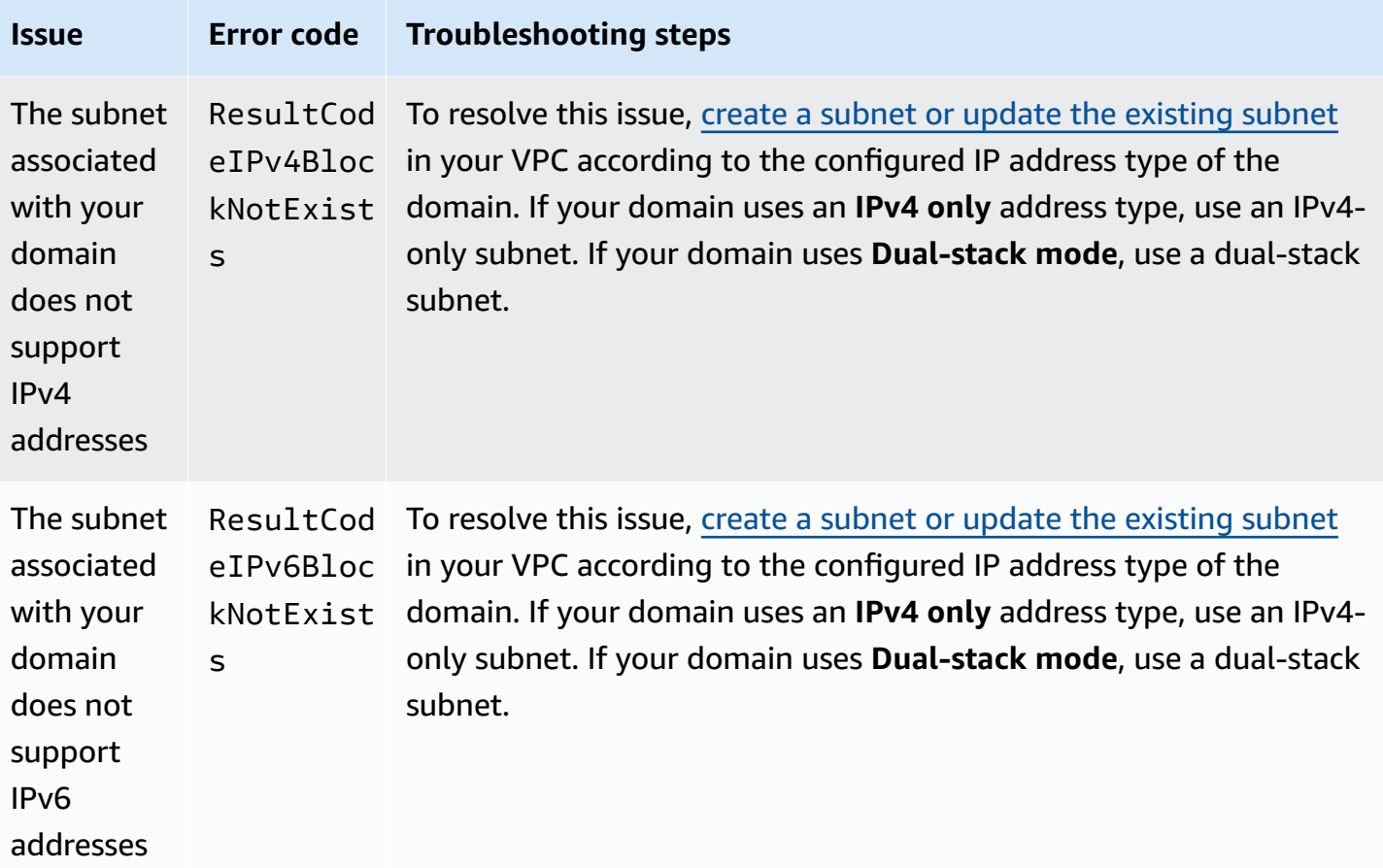

# **Service software updates in Amazon OpenSearch Service**

#### **A** Note

For explanations of the changes and additions made in each *major* (non-patch) service software update, see the [release](#page-1243-0) notes.

Amazon OpenSearch Service regularly releases service software updates that add features or otherwise improve your domains. The **Notifications** panel in the console is the easiest way to see if an update is available or to check the status of an update. Each notification includes details about the service software update. All service software updates use blue/green deployments to minimize downtime.

Service software updates differ from OpenSearch *version* upgrades. For information about upgrading to a later version of OpenSearch, see the section called ["Upgrading](#page-535-0) domains".

## **Topics**

- [Optional](#page-484-0) versus required updates
- Patch [updates](#page-485-0)
- [Considerations](#page-485-1)
- Starting a service [software](#page-486-0) update
- [Scheduling](#page-489-0) software updates during off-peak windows
- [Monitoring](#page-490-0) service software updates
- When domains are [ineligible](#page-491-0) for an update

# <span id="page-484-0"></span>**Optional versus required updates**

OpenSearch Service has two broad categories of service software updates:

# **Optional updates**

Optional service software updates generally include enhancements and support for new features or functionality. Optional updates aren't enforced on your domains, and there's no hard deadline to install them. The availability of the update is communicated through email and a console notification. You can choose to apply the update immediately or reschedule it for a more appropriate date and time. You can also schedule it during the domain's [off-peak](#page-492-0) window. The majority of software updates are optional.

Regardless of whether or not you schedule an update, if you make a change on the domain that causes a blue/green [deployment](#page-465-0), OpenSearch Service automatically updates your service software for you.

You can configure your domain to automatically apply optional updates during [off-peak](#page-492-0) hours. When this option is turned on, OpenSearch Service waits at least 13 days from when an optional update is available and then schedules the update after 72 hours (three days). You receive a console notification when the update is scheduled and you can choose to reschedule it for a later date.

To turn on automatic software updates, select **Enable automatic software update** when you create or update your domain. To configure the same setting using the AWS CLI, set --softwareupdate-options to true when you create or update your domain.

## **Required updates**

Required service software updates generally include critical security fixes or other mandatory updates to ensure the continued integrity and functionality of your domain. Examples of required updates are Log4j Common Vulnerabilities and Exposures (CVEs) and enforcement of Instance Metadata Service Version 2 (IMDSv2). The number of mandatory updates in a year is usually less than three.

OpenSearch Service automatically schedules these updates and notifies you 72 hours (three days) before the scheduled update through email and a console notification. You can choose to apply the update immediately or reschedule it for a more appropriate date and time *within the allowed timeframe.* You can also schedule it during the domain's next [off-peak](#page-492-0) window. If you take no action on a required update and you don't make any domain changes that cause a blue/green deployment, OpenSearch Service can initiate the update at any time beyond the specified deadline (typically 14 days from availability), within the domain's off-peak window.

Regardless of when the update is scheduled for, if you make a change on the domain that causes a blue/green [deployment](#page-465-0), OpenSearch Service automatically updates your domain for you.

## <span id="page-485-0"></span>**Patch updates**

Service software versions that end in "-P" and a number, such as R20211203-*P4*, are patch releases. Patches are likely to include performance improvements, minor bug fixes, and security fixes or posture improvements. Patch releases do not include new features or breaking changes, and they generally don't have a direct or noticeable impact on users. The service software notification tells you if a patch release is optional or mandatory.

# <span id="page-485-1"></span>**Considerations**

Consider the following when deciding whether to update your domain:

- Manually updating your domain lets you take advantage of new features more quickly. When you choose **Update**, OpenSearch Service places the request in a queue and begins the update when it has time.
- When you initiate a service software update, OpenSearch Service sends a notification when the update starts and when it completes.
- Software updates use blue/green deployments to minimize downtime. Updates can temporarily strain a cluster's dedicated master nodes, so make sure to maintain sufficient capacity to handle the associated overhead.

• Updates typically complete within minutes, but can also take several hours or even days if your system is experiencing heavy load. Consider updating your domain during the configured [off](#page-492-0)peak [window](#page-492-0) to avoid long update periods.

## <span id="page-486-0"></span>**Starting a service software update**

You can request a service software update through the OpenSearch Service console, the AWS CLI, or one of the SDKs.

## **Console**

## **To request a service software update**

- 1. Open the Amazon OpenSearch Service console at <https://console.aws.amazon.com/aos/home>.
- 2. Select the domain name to open its configuration.
- 3. Choose **Actions**, **Update** and select one of the following options:
	- **Apply update now** Immediately schedules the action to happen in the current hour *if there's capacity available*. If capacity isn't available, we provide other available time slots to choose from.
	- **Schedule it in off-peak window** Only available if the off-peak window is enabled for the domain. Schedules the update to take place during the domain's configured off-peak window. There's no guarantee that the update will happen during the next immediate window. Depending on capacity, it might happen in subsequent days. For more information, see the section called ["Off-peak](#page-489-0) windows".
	- **Schedule for specific date and time** Schedules the update to take place at a specific date and time. If the time that you specify is unavailable for capacity reasons, you can select a different time slot.

If you schedule the update for a later date (within or outside the domain's off-peak window), you can reschedule it at any time. For instructions, see the section called ["Rescheduling](#page-497-0) [actions".](#page-497-0)

4. Choose **Confirm**.

#### **AWS CLI**

Send a [start-service-software-update](https://docs.aws.amazon.com/cli/latest/reference/opensearch/start-service-software-update.html) AWS CLI request to initiate a service software update. This example adds the update to the queue immediately:

```
aws opensearch start-service-software-update \ 
   --domain-name my-domain \ 
   --schedule-at "NOW"
```
#### **Response**:

```
{ 
     "ServiceSoftwareOptions": { 
          "CurrentVersion": "R20220928-P1", 
          "NewVersion": "R20220928-P2", 
          "UpdateAvailable": true, 
          "Cancellable": true, 
          "UpdateStatus": "PENDING_UPDATE", 
          "Description": "", 
          "AutomatedUpdateDate": "1969-12-31T16:00:00-08:00", 
          "OptionalDeployment": true 
     }
}
```
## **Tip**

After you request an update, you have a narrow window of time in which you can cancel it. The duration of this PENDING\_UPDATE state can vary greatly and depends on your AWS Region and the number of concurrent updates that OpenSearch Service is performing. To cancel an update, use the console or cancel-service-software-update AWS CLI command.

If the request fails with a BaseException, it means that the time you specified isn't available for capacity reasons, and you must specify a different time. OpenSearch Service provides alternate available slot suggestions in the response.

#### **AWS SDKs**

This sample Python script uses the [describe\\_domain](https://boto3.amazonaws.com/v1/documentation/api/latest/reference/services/opensearch.html#OpenSearchService.Client.describe_domain) and [start\\_service\\_software\\_update](https://boto3.amazonaws.com/v1/documentation/api/latest/reference/services/opensearch.html#OpenSearchService.Client.start_service_software_update) methods from the AWS SDK for Python (Boto3) to check whether a domain is eligible for a service software update and if so, starts the update. You must provide a value for domain\_name.

```
import boto3
from botocore.config import Config
import time
# Build the client using the default credential configuration.
# You can use the CLI and run 'aws configure' to set access key, secret
# key, and default region.
my_config = Config( 
     # Optionally lets you specify a Region other than your default. 
     region_name='us-east-1'
)
domain_name = '' # The name of the domain to check and update
client = boto3.client('opensearch', config=my_config)
def getUpdateStatus(client): 
     """Determines whether the domain is eligible for an update""" 
     response = client.describe_domain( 
         DomainName=domain_name 
    \lambda sso = response['DomainStatus']['ServiceSoftwareOptions'] 
     if sso['UpdateStatus'] == 'ELIGIBLE': 
         print('Domain [' + domain_name + '] is eligible for a service software update 
  from version ' + 
               sso['CurrentVersion'] + ' to version ' + sso['NewVersion']) 
         updateDomain(client) 
     else: 
         print('Domain is not eligible for an update at this time.')
def updateDomain(client): 
     """Starts a service software update for the eligible domain""" 
     response = client.start_service_software_update( 
         DomainName=domain_name
```

```
 ) 
     print('Updating domain [' + domain_name + '] to version ' + 
           response['ServiceSoftwareOptions']['NewVersion'] + '...') 
     waitForUpdate(client)
def waitForUpdate(client): 
     """Waits for the domain to finish updating""" 
     response = client.describe_domain( 
         DomainName=domain_name 
    \lambda status = response['DomainStatus']['ServiceSoftwareOptions']['UpdateStatus'] 
     if status == 'PENDING_UPDATE' or status == 'IN_PROGRESS': 
         time.sleep(30) 
         waitForUpdate(client) 
     elif status == 'COMPLETED': 
         print('Domain [' + domain_name + 
                '] successfully updated to the latest software version') 
     else: 
         print('Domain is not currently being updated.')
def main(): 
     getUpdateStatus(client)
```
## <span id="page-489-0"></span>**Scheduling software updates during off-peak windows**

Each OpenSearch Service domain created after February 16, 2023 has a daily 10-hour window between 10:00 P.M. and 8:00 A.M. local time that we consider the [off-peak](#page-492-0) window. OpenSearch Service uses this window to schedule service software updates for the domain. Off-peak updates help to minimize strain on a cluster's dedicated master nodes during higher traffic periods. OpenSearch Service can't initiate updates outside of this 10-hour window without your consent.

- For *optional* updates, OpenSearch Service notifies you of the update's availability and prompts you to schedule the update during an upcoming off-peak window.
- For *required* updates, OpenSearch Service automatically schedules the update during an upcoming off-peak window and notifies you three days ahead of time. You can reschedule the update (for within or outside the off-peak window), but only within the required timeframe for the update to be completed.

For each domain, you can choose to override the default 10:00 P.M. start time with a custom time. For instructions, see the section called ["Configuring](#page-494-0) a custom off-peak window".

## **Console**

#### **To schedule an update during an upcoming off-peak window**

- 1. Open the Amazon OpenSearch Service console at <https://console.aws.amazon.com/aos/home>.
- 2. Select the domain name to open its configuration.
- 3. Choose **Actions**, **Update**.
- 4. Select **Schedule it in off-peak window**.
- 5. Choose **Confirm**.

You can view the scheduled action on the **Off-peak window** tab and reschedule it at any time. See the section called "Viewing [scheduled](#page-495-0) actions".

#### **CLI**

To schedule an update during an upcoming off-peak window using the AWS CLI, send a [StartServiceSoftwareUpdate](https://docs.aws.amazon.com/opensearch-service/latest/APIReference/API_StartServiceSoftwareUpdate.html) request and specify OFF\_PEAK\_WINDOW for the --schedule-at parameter:

```
aws opensearch start-service-software-update \ 
  --domain-name my-domain \ 
   --schedule-at "OFF_PEAK_WINDOW"
```
## <span id="page-490-0"></span>**Monitoring service software updates**

OpenSearch Service sends a [notification](#page-500-0) when a service software update is available, required, started, completed, or failed. You can view these notifications on the **Notifications** panel of the OpenSearch Service console. The notification severity is Informational if the update is optional and High if it's required.

OpenSearch Service also sends service software events to Amazon EventBridge. You can use EventBridge to configure rules that send an email or perform a specific action when an event is received. For an example walkthrough, see the section called ["Tutorial:](#page-683-0) Sending SNS alerts for available [updates".](#page-683-0)

To see the format of each service software event sent to Amazon EventBridge, see the [section](#page-648-0) called "Service [software](#page-648-0) update events".

# <span id="page-491-0"></span>**When domains are ineligible for an update**

Your domain is ineligible for a service software update if it's in any of the following states:

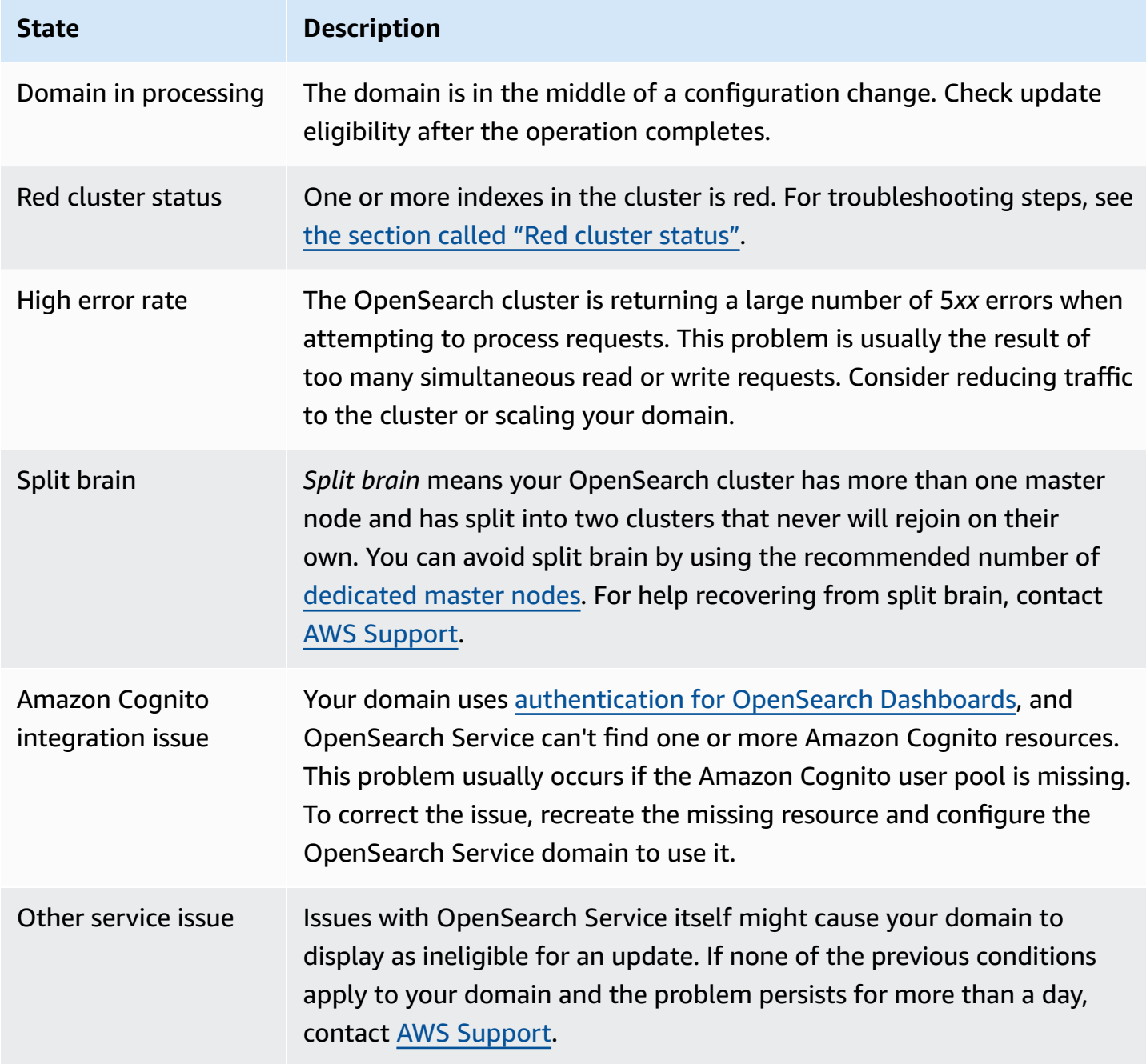

# <span id="page-492-0"></span>**Defining off-peak windows for Amazon OpenSearch Service**

When you create an Amazon OpenSearch Service domain, you define a daily 10-hour window that's considered *off-peak* hours. OpenSearch Service uses this window to schedule service software updates and Auto-Tune optimizations that require a blue/green [deployment](#page-465-0) during comparatively lower traffic times, whenever possible. Blue/green refers to the process of creating a new environment for domain updates and routing users to the new environment after those updates are complete.

Although blue/green deployments are non-disruptive, to minimize any potential [performance](#page-472-0) [impact](#page-472-0) while resources are being consumed for a blue/green deployment, we recommend that you schedule these deployments during the domain's configured off-peak window. Updates such as node replacements, or those that need to be deployed to the domain immediately, don't use the off-peak window.

You can modify the start time for the off-peak window, but you can't modify the length of the window.

#### **(i)** Note

Off-peak windows were introduced on February 16, 2023. All domains created before this date have the off-peak window disabled by default. You must manually enable and configure the off-peak window for these domains. All domains created *after* this date will have the off-peak window enabled by default. You can't disable the off-peak window for a domain after it's enabled.

## **Topics**

- [Off-peak](#page-493-0) service software updates
- Off-peak Auto-Tune [optimizations](#page-493-1)
- [Enabling](#page-494-1) the off-peak window
- [Configuring](#page-494-0) a custom off-peak window
- Viewing [scheduled](#page-495-0) actions
- [Rescheduling](#page-497-0) actions
- Migrating from Auto-Tune [maintenance](#page-499-0) windows

## <span id="page-493-0"></span>**Off-peak service software updates**

OpenSearch Service has two broad categories of service software updates—*optional* and *required*. Both types require blue/green deployments. Optional updates aren't enforced on your domains, while required updates are automatically installed if you take no action before the specified deadline (typically two weeks from availability). For more information, see the [section](#page-484-0) called ["Optional](#page-484-0) versus required updates".

When you initiate an *optional* update, you have the choice to apply the update immediately, schedule it for a subsequent off-peak window, or specify a custom date and time to apply it.

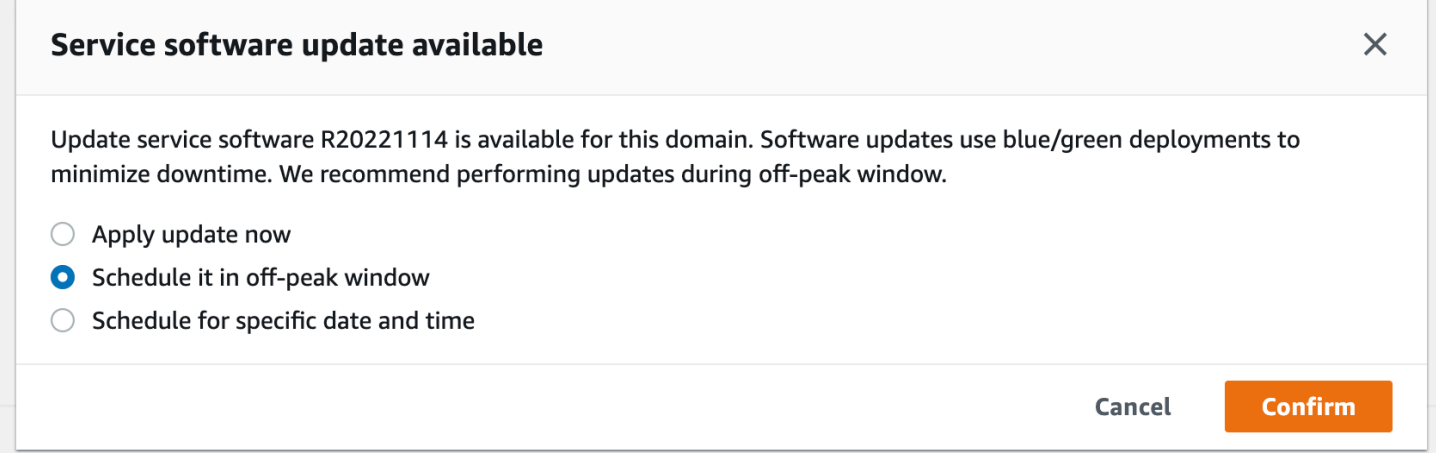

For *required* updates, OpenSearch Service automatically schedules a date and time during off-peak hours to perform the update. You receive a notification three days before the scheduled update, and you can choose to reschedule it for a later date and time within the required deployment period. For instructions, see the section called ["Rescheduling](#page-497-0) actions".

## <span id="page-493-1"></span>**Off-peak Auto-Tune optimizations**

Previously, Auto-Tune used [maintenance](#page-556-0) windows to schedule changes that required a blue/green deployment. Domains that already had Auto-Tune and maintenance windows enabled prior to the introduction of off-peak windows will continue to use maintenance windows for these updates, unless you migrate them to use the off-peak window.

We recommend that you migrate your domains to use the off-peak window, as it's used to schedule other activities on [the](#page-499-0) domain such as service softwate updates. For instructions, see the section called "Migrating from Auto-Tune [maintenance](#page-499-0) windows". You can't revert back to using maintenance windows after you migrate your domain to the off-peak window.

All domains created after February 16, 2023 will use the off-peak window, rather than legacy maintenance windows, to schedule blue/green deployments. You can't disable the off-peak window for a domain. For a list of Auto-Tune optimizations that require blue/green deployments, see the section called "Types of [changes".](#page-554-0)

## <span id="page-494-1"></span>**Enabling the off-peak window**

Any domains created before February 16, 2023 (when off-peak windows were introduced) have the feature disabled by default. You must manually enable it for these domains. You can't disable the off-peak window after it's enabled.

## **Console**

## **To enable the off-peak window for a domain**

- 1. Open the Amazon OpenSearch Service console at <https://console.aws.amazon.com/aos/home>.
- 2. Select the name of the domain to open its configuration.
- 3. Navigate to the **Off-peak window** tab and choose **Edit**.
- 4. Specify a custom start time in Coordinated Universal Time (UTC). For example, to configure a start time of 11:30 P.M. in the US West (Oregon) Region, specify **07:30**.
- 5. Choose **Save changes**.

## **CLI**

To modify the off-peak window using the AWS CLI, send an [UpdateDomainConfig](https://docs.aws.amazon.com/opensearch-service/latest/APIReference/API_UpdateDomainConfig.html) request:

```
aws opensearch update-domain-config \ 
  --domain-name my-domain \ 
   --off-peak-window-options 'Enabled=true, 
 OffPeakWindow={WindowStartTime={Hours=02,Minutes=00}}'
```
If you don't specify a custom window start time, it defaults to 00:00 UTC.

## <span id="page-494-0"></span>**Configuring a custom off-peak window**

You specify a custom off-peak window for your domain in Coordinated Universal Time (UTC). For example, if your want the off-peak window to start at 11:00 P.M. for a domain in the US East (N. Virginia) Region, you'd specify 04:00 UTC.

#### **Console**

#### **To modify the off-peak window for a domain**

- 1. Open the Amazon OpenSearch Service console at <https://console.aws.amazon.com/aos/home>.
- 2. Select the name of the domain to open its configuration.
- 3. Navigate to the **Off-peak window** tab. You can view the configured off-peak window and a list of upcoming scheduled actions for the domain.
- 4. Choose **Edit** and specify a new start time in UTC. For example, to configure a start time of 9:00 PM in the US East (N. Virginia) Region, specify **02:00 UCT**.
- 5. Choose **Save changes**.

#### **CLI**

To configure a custom off-peak window using the AWS CLI, send an [UpdateDomainConfig](https://docs.aws.amazon.com/opensearch-service/latest/APIReference/API_UpdateDomainConfig.html) request and specify the hour and minute in 24-hour time format.

For example, the following request changes the window start time to 2:00 A.M. UTC:

```
aws opensearch update-domain-config \ 
   --domain-name my-domain \ 
   --off-peak-window-options 'OffPeakWindow={WindowStartTime={Hours=02,Minutes=00}}'
```
If you don't specify a window start time, it defaults to 10:00 P.M. local time for the AWS Region that the domain is created in.

## <span id="page-495-0"></span>**Viewing scheduled actions**

You can view all actions that are currently scheduled, in progress, or pending for each of your domains. Actions can have a severity of HIGH, MEDIUM, and LOW.

Actions can have the following statuses:

- Pending update The action is in the queue to be processed.
- In progress The action is currently in progress.
- Failed The action failed to complete.
- Completed The action has completed successfully.
- Not eligible Only for service software updates. The update can't proceed because the cluster is in an unhealthy state.
- Eligible Only for service software updates. The domain is eligible for an update.

## **Console**

The OpenSearch Service console displays all scheduled actions within the domain configuration, along with each action's severity and current status.

## **To view scheduled actions for a domain**

- 1. Open the Amazon OpenSearch Service console at <https://console.aws.amazon.com/aos/home>.
- 2. Select the name of the domain to open its configuration.
- 3. Navigate to the **Off-peak window** tab.
- 4. Under **Scheduled actions**, view all actions that are currently scheduled, in progress, or pending for the domain.

## **CLI**

To view scheduled actions using the AWS CLI, send a [ListScheduledActions](https://docs.aws.amazon.com/opensearch-service/latest/APIReference/API_ListScheduledActions.html) request:

```
aws opensearch list-scheduled-actions \ 
   --domain-name my-domain
```
## **Response**:

```
{ 
     "ScheduledActions": [ 
          { 
              "Cancellable": true, 
              "Description": "The Deployment type is : BLUE_GREEN.", 
              "ID": "R20220721-P13", 
              "Mandatory": false, 
              "Severity": "HIGH", 
              "ScheduledBy": "CUSTOMER", 
              "ScheduledTime": 1.673871601E9, 
              "Status": "PENDING_UPDATE", 
              "Type": "SERVICE_SOFTWARE_UPDATE", 
          },
```

```
 { 
              "Cancellable": true, 
              "Description": "Amazon Opensearch will adjust the young generation JVM 
  arguments on your domain to improve performance", 
              "ID": "Auto-Tune", 
              "Mandatory": true, 
              "Severity": "MEDIUM", 
              "ScheduledBy": "SYSTEM", 
              "ScheduledTime": 1.673871601E9, 
              "Status": "PENDING_UPDATE", 
              "Type": "JVM_HEAP_SIZE_TUNING", 
         } 
    \mathbf{I}}
```
## <span id="page-497-0"></span>**Rescheduling actions**

OpenSearch Service notifies you of scheduled service software updates and Auto-Tune optimizations. You can choose to apply the change immediately, or reschedule it for a later date and time.

## *(i)* Note

OpenSearch Service can schedule the action within an hour of the time you select. For exmple, if you choose to apply an update at 5 P.M., it can be applied between 5 and 6 P.M.

## **Console**

## **To reschedule an action**

- 1. Open the Amazon OpenSearch Service console at <https://console.aws.amazon.com/aos/home>.
- 2. Select the name of the domain to open its configuration.
- 3. Navigate to the **Off-peak window** tab.
- 4. Under **Scheduled actions**, select the action and choose **Reschedule**.
- 5. Choose one of the following options:
	- **Apply update now** Immediately schedules the action to happen in the current hour *if there's capacity available*. If capacity isn't available, we provide other available time slots to choose from.
- **Schedule it in off-peak window** Marks the action to be picked up during an upcoming off-peak window. There's no guarantee that the change will be implemented during the immediate next window. Depending on capacity, it might happen in subsequent days.
- **Reschedule this update** Lets you specify a custom date and time to apply the change. If the time that you specify is unavailable for capacity reasons, you can select a different time slot.
- **Cancel scheduled update** Cancels the update. This option is only available for optional service software updates. It's not available for Auto-Tune actions or mandatory software updates.
- 6. Choose **Save changes**.

#### **CLI**

To reschedule an action using the AWS CLI, send an [UpdateScheduledAction](https://docs.aws.amazon.com/opensearch-service/latest/APIReference/API_UpdateScheduledAction.html) request. To retrieve the action ID, send a ListScheduledActions request.

The following request reschedules a service software update for a specific date and time:

```
aws opensearch update-scheduled-action \ 
   --domain-name my-domain \ 
   --action-id R20220721-P13 \ 
   --action-type "SERVICE_SOFTWARE_UPDATE" \ 
   --desired-start-time 1677348395000 \ 
   --schedule-at TIMESTAMP
```
#### **Response**:

```
{ 
    "ScheduledAction": { 
       "Cancellable": true, 
       "Description": "Cluster status is updated.", 
       "Id": "R20220721-P13", 
       "Mandatory": false, 
       "ScheduledBy": "CUSTOMER", 
       "ScheduledTime": 1677348395000, 
       "Severity": "HIGH", 
       "Status": "PENDING_UPDATE", 
       "Type": "SERVICE_SOFTWARE_UPDATE" 
    }
```
}

If the request fails with a SlotNotAvailableException, it means that the time you specified isn't available for capacity reasons, and you must specify a different time. OpenSearch Service provides alternate available slot suggestions in the response.

## <span id="page-499-0"></span>**Migrating from Auto-Tune maintenance windows**

If a domain was created before February 16, 2023, it could use [maintenance](#page-556-0) windows to schedule Auto-Tune optimizations that require a blue/green deployment. You can migrate your existing Auto-Tune domains to use the off-peak window instead.

## *(i)* Note

You can't revert back to using maintenance windows after you migrate your domain to use off-peak windows.

#### **Console**

#### **To migrate a domain to use the off-peak window**

- 1. Within the Amazon OpenSearch Service console, select the name of the domain to open its configuration.
- 2. Go to the **Auto-Tune** tab and choose **Edit**.
- 3. Select **Migrate to off-peak window**.
- 4. For **Start time (UTC)**, provide a daily start time for the off-peak window in Universal Coordinated Time (UTC).
- 5. Choose **Save changes**.

## **CLI**

To migrate from a Auto-Tune maintenance window to the off-peak window using the AWS CLI, send an [UpdateDomainConfig](https://docs.aws.amazon.com/opensearch-service/latest/APIReference/API_UpdateDomainConfig.html) request:

```
aws opensearch update-domain-config \ 
   --domain-name my-domain \
```

```
 --auto-tune-options 
 DesiredState=ENABLED,UseOffPeakWindow=true,MaintenanceSchedules=[]
```
The off-peak window must be turned on in order for you to migrate a domain from the Auto-Tune maintenance window to the off-peak window. You can enable the off-peak window in a separate request or in the same request. For instructions, see the section called ["Enabling](#page-494-1) the off-peak [window".](#page-494-1)

# <span id="page-500-0"></span>**Notifications in Amazon OpenSearch Service**

Notifications in Amazon OpenSearch Service contain important information about the performance and health of your domains. OpenSearch Service notifies you about service software updates, Auto-Tune enhancements, cluster health events, and domain errors. Notifications are available for all versions of OpenSearch and Elasticsearch OSS.

You can view notifications in the **Notifications** panel of the OpenSearch Service console. All notifications for OpenSearch Service are also surfaced in Amazon [EventBridge](https://docs.aws.amazon.com/eventbridge/latest/userguide/eb-what-is.html). For a full list of notifications and sample events, see the section called ["Monitoring](#page-647-0) events".

#### **Topics**

- Getting started with [notifications](#page-500-1)
- [Notification](#page-501-0) severities
- Sample [EventBridge](#page-502-0) event

## <span id="page-500-1"></span>**Getting started with notifications**

Notifications are enabled automatically when you create a domain. Go to the **Notifications** panel of the OpenSearch Service console to monitor and acknowledge notifications. Each notification includes information such as the time it was posted, the domain it relates to, a severity and status level, and a brief explanation. You can view historical notifications for up to 90 days in the console.

After accessing the **Notifications** panel or acknowledging a notification, you might receive an error message about not having permissions to perform es:ListNotifications or es:UpdateNotificationStatus. To resolve this problem, give your user or role the following permissions in IAM:

```
 "Version": "2012-10-17",
```
{

```
 "Statement": [{ 
     "Effect": "Allow", 
     "Action": [ 
        "es:UpdateNotificationStatus", 
       "es:ListNotifications" 
     ], 
     "Resource": "arn:aws:es:*:123456789012:domain/*" 
   }]
}
```
The IAM console throws an error ("IAM does not recognize one or more actions.") that you can safely ignore. You can also restrict the es:UpdateNotificationStatus action to certain domains. To learn more, see the section called "Policy element [reference"](#page-707-0).

## <span id="page-501-0"></span>**Notification severities**

Notifications in OpenSearch Service can be *informational*, which relate to any action you've already taken or the operations of your domain, or *actionable*, which require you to take specific actions such as applying a mandatory security patch. Each notification has a severity associated with it, which can be Informational, Low, Medium, High, or Critical. The following table summarizes each severity:

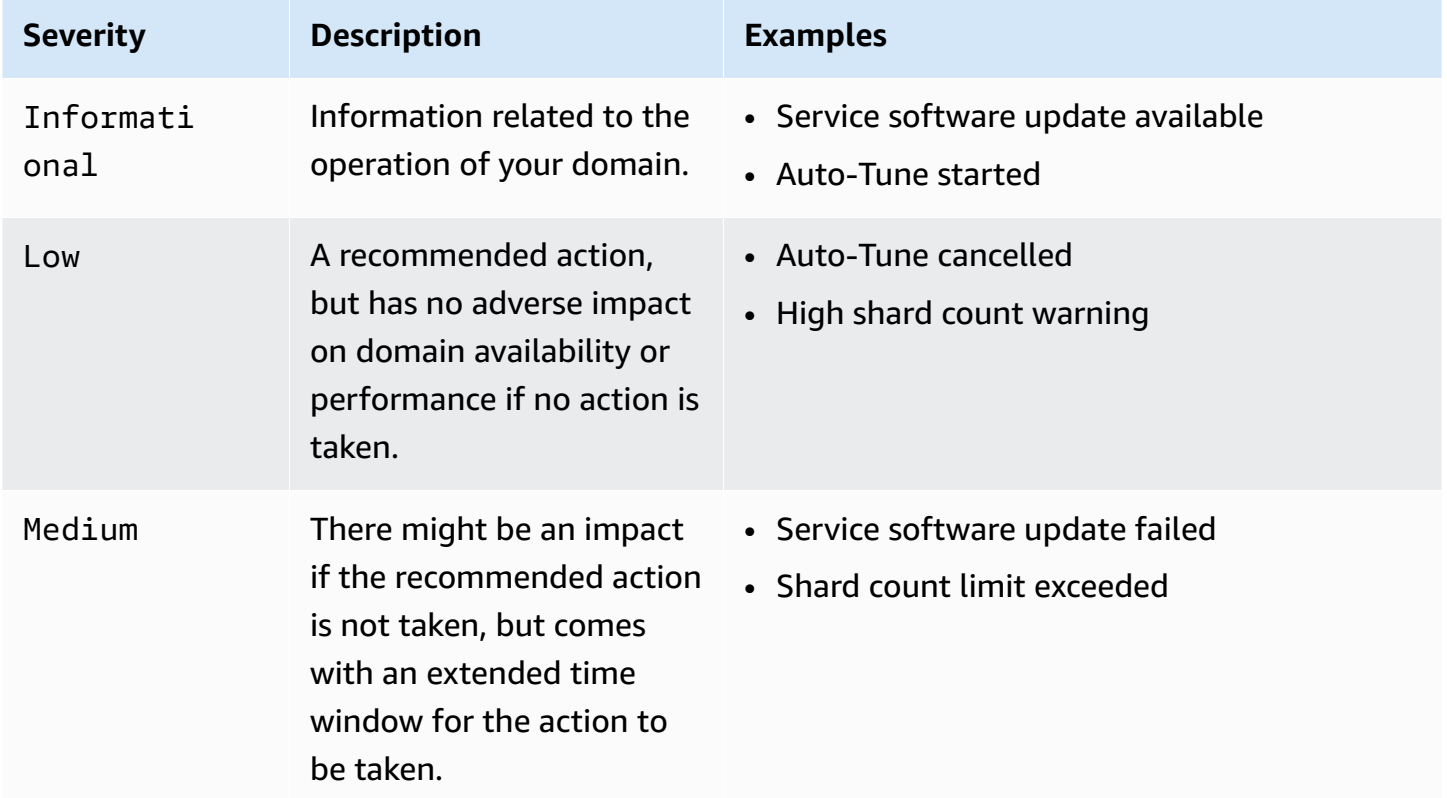

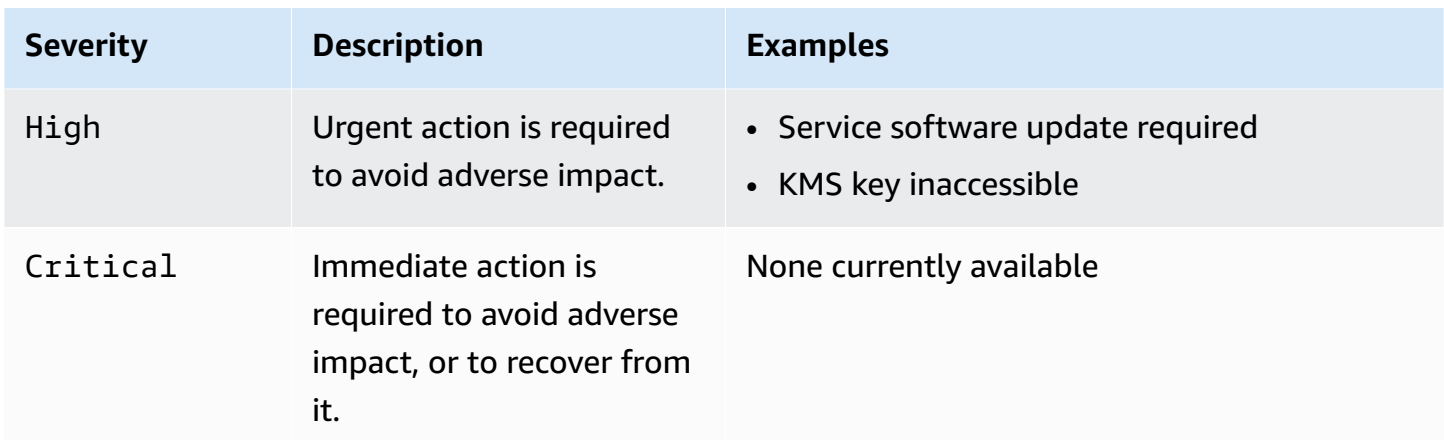

## <span id="page-502-0"></span>**Sample EventBridge event**

The following example shows an OpenSearch Service notification event sent to Amazon EventBridge. The notification has a severity of Informational because the update is optional:

```
{ 
   "version": "0", 
   "id": "01234567-0123-0123-0123-012345678901", 
   "detail-type": "Amazon OpenSearch Service Software Update Notification", 
   "source": "aws.es", 
   "account": "123456789012", 
   "time": "2016-11-01T13:12:22Z", 
   "region": "us-east-1", 
   "resources": ["arn:aws:es:us-east-1:123456789012:domain/test-domain"], 
   "detail": { 
     "event": "Service Software Update", 
     "status": "Available", 
     "severity": "Informational", 
     "description": "Service software update [R20200330-p1] available." 
   }
}
```
# **Configuring a multi-AZ domain in Amazon OpenSearch Service**

To prevent data loss and minimize Amazon OpenSearch Service cluster downtime in the event of a service disruption, you can distribute nodes across two or three *Availability Zones* in the same Region, a configuration known as Multi-AZ. Availability Zones are isolated locations within each AWS Region.

For domains that run production workloads, we recommend the Multi-AZ with Standby deployment option, which creates the following configuration:

- The domain deployed across three zones.
- Current-generation instance types for dedicated master nodes and data nodes.
- Three dedicated master nodes and three (or a multiple of three) data nodes.
- At least two replicas for each index in your domain, or a multiple of three copies of data (including both primary nodes and replicas).

The rest of this section provides explanations for and context around these configurations.

## **Multi-AZ with Standby**

Multi-AZ with Standby is a deployment option for Amazon OpenSearch Service domains that offers 99.99% availability, consistent performance for production workloads, and simplified domain configuration and management. When you use Multi-AZ with Standby, domains are resilient to infrastructure failures, with no impact to performance or availability. This deployment option achieves this standard by mandating a number of best practices, such as a specified data node count, master node count, instance type, replica count, software update settings, and Auto-Tune turned on.

When you use Multi-AZ with Standby, OpenSearch Service creates a domain across three Availability Zones, with each zone containing a complete copy of data and with the data equally distributed in each of the zones. Your domain reserves nodes in one of these zones as standby, which means that they don't serve search requests. When OpenSearch Service detects a failure in the underlying infrastructure, it automatically activates the standby nodes in less than a minute. The domain continues to serve indexing and search requests, and any impact is limited to the time it takes to perform the failover. There is no redistribution of data or resources, which results in unaffected cluster performance and no risk of degraded availability. Multi-AZ with Standby is available at no extra cost.

You have two options to create a domain with standby on the AWS Management Console. First, you can create a domain with the **Easy create** creation method, and OpenSearch Service will automatically use a predetermined configuration, which includes the following:

- Three Availability Zones, with one acting as a standby
- Three dedicated master node and data nodes
- Auto-Tune enabled on the domain
- GP3 storage for the data nodes

You can also choose the **Standard create** creation method and select **Domain with standby** as your deployment option. This allows you to customize your domain while still mandating key features of standby, such as three zones and three master nodes. We recommend choosing a data node count that's a multiple of three (the number of Availability Zones).

Once you've created your domain, you can navigate to the domain details pages and, in the **Cluster configuration** tab, confirm that *3-AZ with standby* appears under Availability Zone(s).

If you have problems migrating an existing domain to Multi-AZ with Standby, see Error [migrating](https://docs.aws.amazon.com/opensearch-service/latest/developerguide/handling-errors.html#troubleshooting-multi-az-standby) to [Multi-AZ](https://docs.aws.amazon.com/opensearch-service/latest/developerguide/handling-errors.html#troubleshooting-multi-az-standby) with Standby in the troubleshooting guide.

## **Limitations**

When you set up a domain with Multi-AZ with Standby, consider the following limitations:

- The total number of shards on a node can't exceed 1000, the total number of shards on a cluster can't exceed 75000, and the size of a single shard can't exceed 65 GB.
- Multi-AZ with Standby only works with the m5, c5, r5, r6g, c6g, m6g, r6gd and i3 instance types. For more information on supported instances, see [Supported](https://docs.aws.amazon.com/opensearch-service/latest/developerguide/supported-instance-types.html) instance types.
- You can only use Provisioned IOPs SSD, General Purpose SSD (GP3), or instance-backed storage with standby.
- If you enable [UltraWarm](#page-940-0) on a Multi-AZ with Standby domain, the number of warm nodes must be a multiple of the number of Availability Zones being used.

# **Multi-AZ without Standby**

OpenSearch Service still supports multi-AZ without Standby, which offers 99.9% availability. Nodes are distributed across Availability Zone(s), and availability depends on the number of Availability Zones and copies of data. Whereas with standby you have to configure your domain with best practices, without standby you can choose your own number of Availability Zones, nodes, and replicas. We don't recommend this option unless you have existing workflows that would be disrupted by creating domains with standby.

If you choose this option, we still recommend that you select three Availability Zones in order to remain resilient to node, disk, and single-AZ failures. When a failure occurs, the cluster redistributes data across the remaining resources to maintain availability and redundancy. This data movement increases resource usage on the cluster, and can have an impact on the performance. If the cluster isn't sized properly, it can experience degraded availability, which largely defeats the purpose of multi-AZ.

The only way to configure a domain without standby on the AWS Management Console is to choose the **Standard create** creation method, and select **Domain without standby** as your deployment option.

### **Shard distribution**

If you enable multi-AZ without Standby, you should create at least one replica for each index in your cluster. Without replicas, OpenSearch Service can't distribute copies of your data to other Availability Zones. Fortunately, the default configuration for any index is a replica count of 1. As the following diagram shows, OpenSearch Service makes a best effort to distribute primary shards and their corresponding replica shards to different zones.

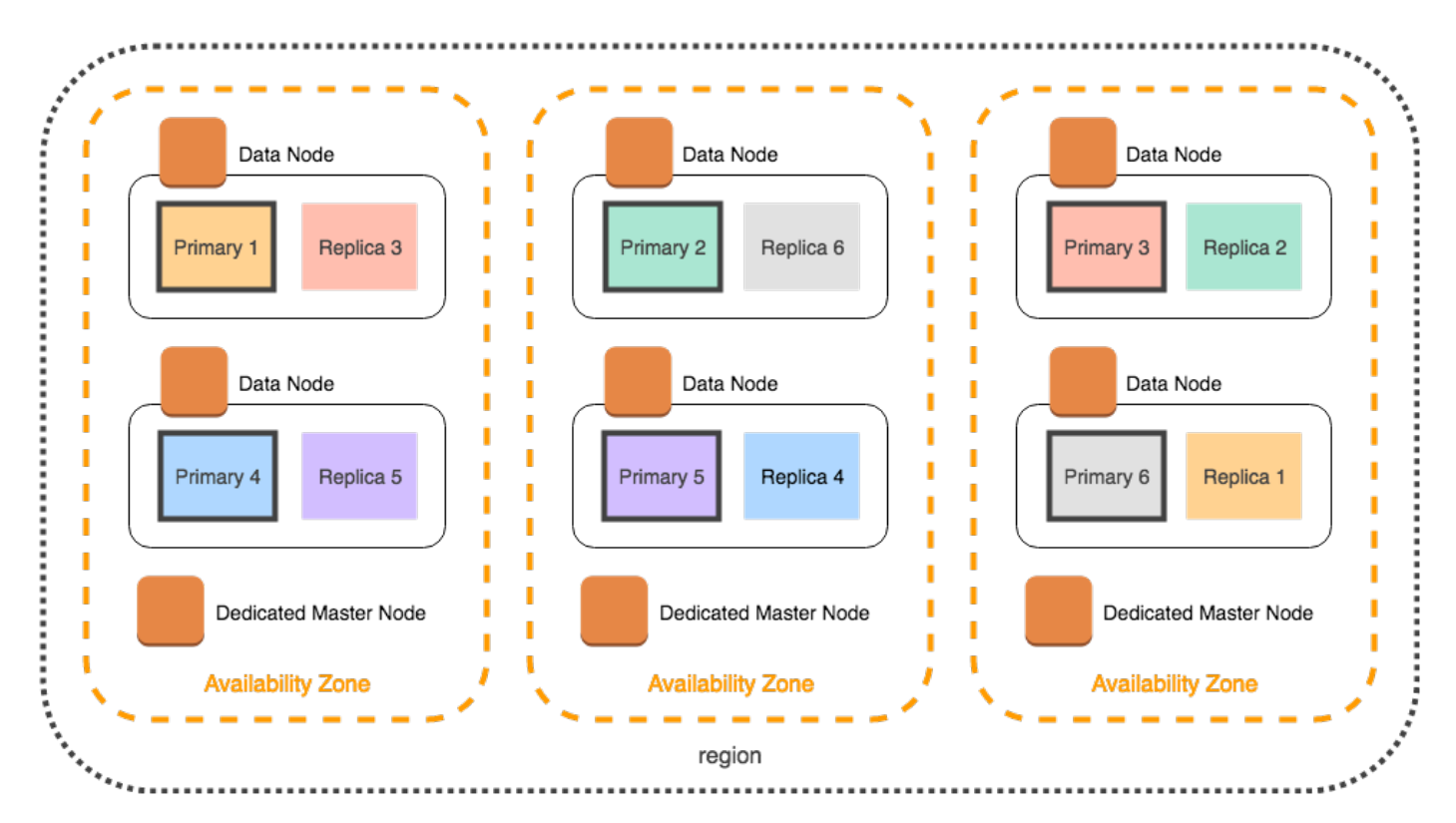

In addition to distributing shards by Availability Zone, OpenSearch Service distributes them by node. Still, certain domain configurations can result in imbalanced shard counts. Consider the following domain:

- 5 data nodes
- 5 primary shards
- 2 replicas
- 3 Availability Zones

In this situation, OpenSearch Service has to overload one node in order to distribute the primary and replica shards across the zones, as shown in the following diagram.

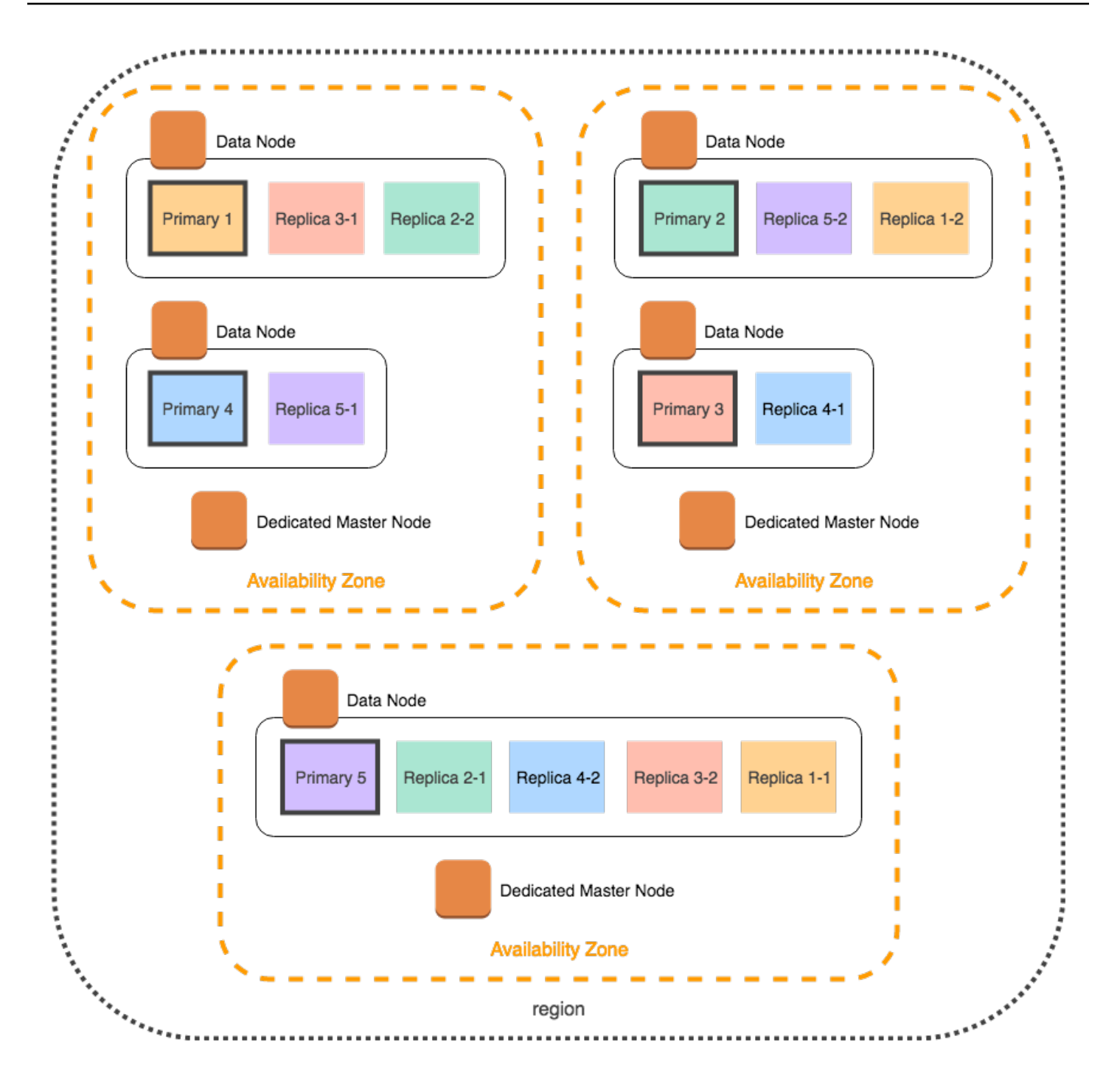

To avoid these kinds of situations, which can strain individual nodes and hurt performance, we recommend that you choose multi-AZ with Standby, or choose an instance count that is a multiple of three when you plan to have two or more replicas per index.

## **Dedicated master node distribution**

Even if you select two Availability Zones when configuring your domain, OpenSearch Service automatically distributes [dedicated master nodes](#page-1073-0) across three Availability Zones. This distribution helps prevent cluster downtime if a zone experiences a service disruption. If you use the recommended three dedicated master nodes and one Availability Zone goes down, your cluster still has a quorum (2) of dedicated master nodes and can elect a new master. The following diagram demonstrates this configuration.

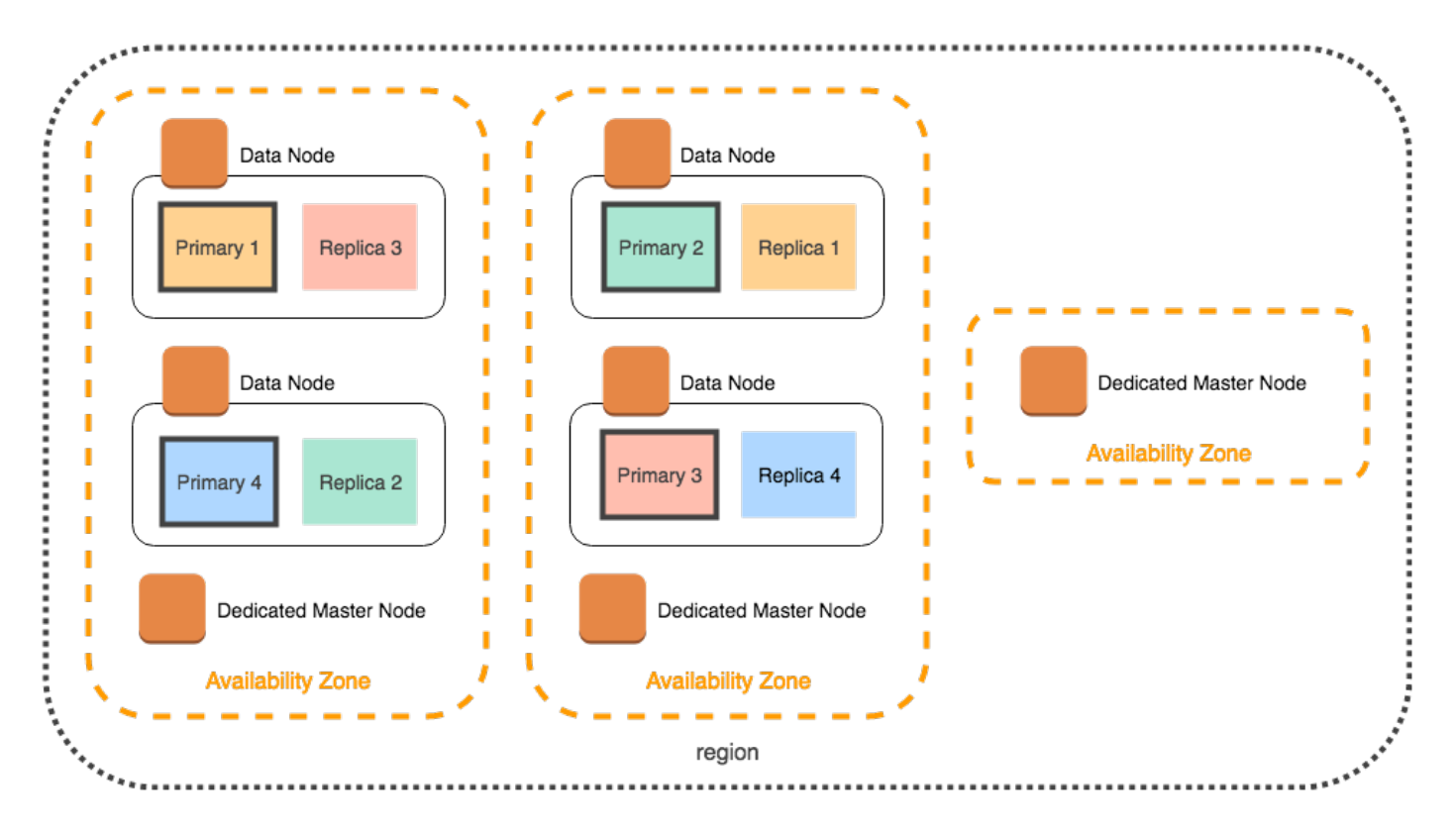

If you choose an older-generation instance type that is not available in three Availability Zones, the following scenarios apply:

- If you chose three Availability Zones for the domain, OpenSearch Service throws an error. Choose a different instance type, and try again.
- If you chose two Availability Zones for the domain, OpenSearch Service distributes the dedicated master nodes across two zones.

# **Availability zone disruptions**

Availability Zone disruptions are rare, but do occur. The following table lists different Multi-AZ configurations and behaviors during a disruption. The last row in the table applies to Multi-AZ with Standby, while all other rows have configurations that only apply to Multi-AZ without Standby.

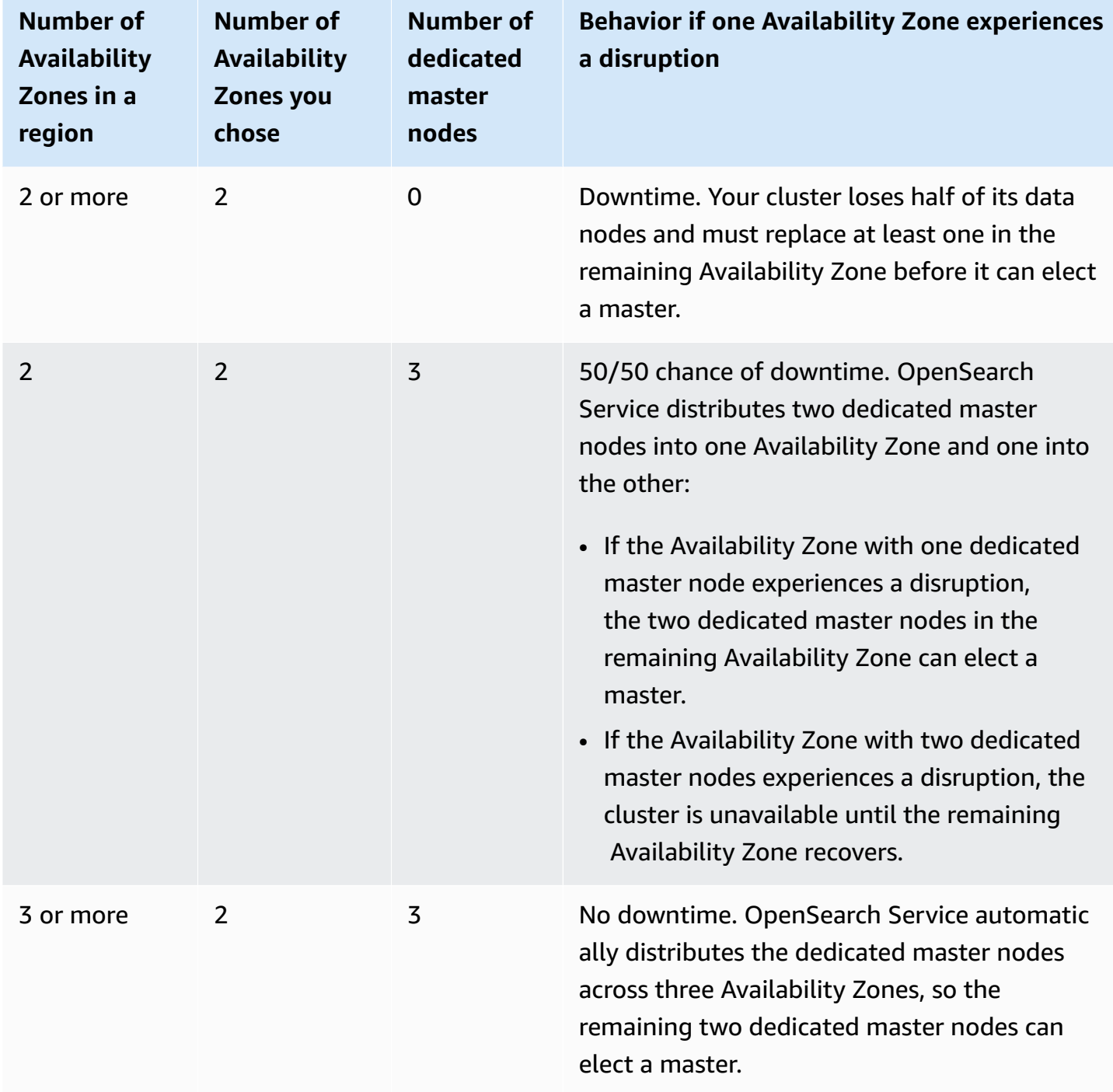

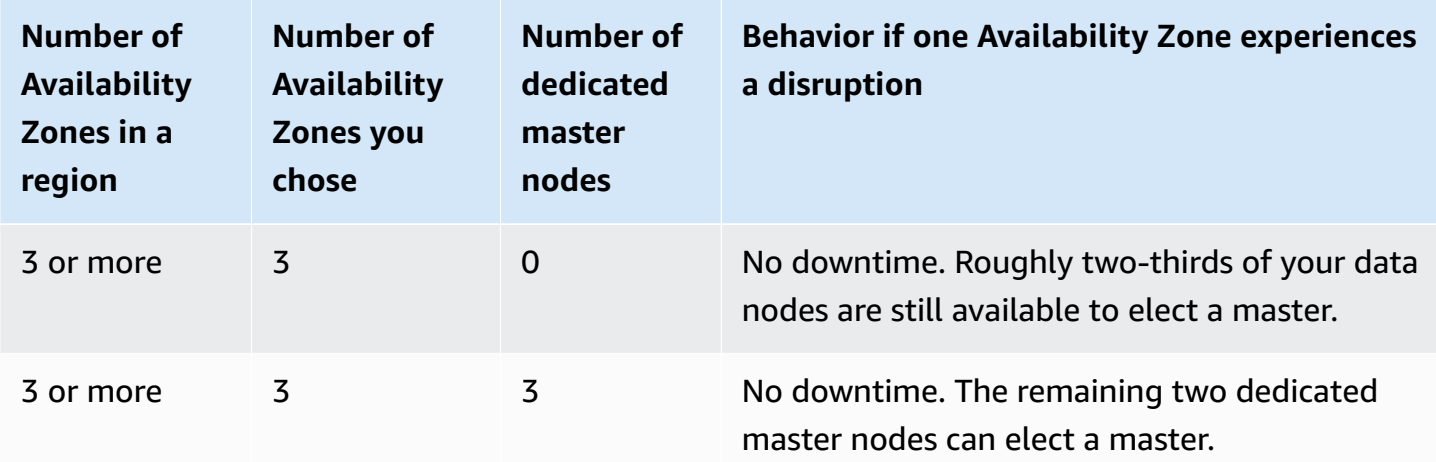

In *all* configurations, regardless of the cause, node failures can cause the cluster's remaining data nodes to experience a period of increased load while OpenSearch Service automatically configures new nodes to replace the now-missing ones.

For example, in the event of an Availability Zone disruption in a three-zone configuration, twothirds as many data nodes have to process just as many requests to the cluster. As they process these requests, the remaining nodes are also replicating shards onto new nodes as they come online, which can further impact performance. If availability is critical to your workload, consider adding resources to your cluster to alleviate this concern.

#### **A** Note

OpenSearch Service manages Multi-AZ domains transparently, so you can't manually simulate Availability Zone disruptions.

# **Launching your Amazon OpenSearch Service domains within a VPC**

You can launch AWS resources, such as Amazon OpenSearch Service domains, into a *virtual private cloud* (VPC). A VPC is a virtual network that's dedicated to your AWS account. It's logically isolated from other virtual networks in the AWS Cloud. Placing an OpenSearch Service domain within a VPC enables secure communication between OpenSearch Service and other services within the VPC without the need for an internet gateway, NAT device, or VPN connection. All traffic remains securely within the AWS Cloud.

#### **A** Note

If you place your OpenSearch Service domain within a VPC, your computer must be able to connect to the VPC. This connection often takes the form of a VPN, transit gateway, managed network, or proxy server. You can't directly access your domains from outside the VPC.

#### **Topics**

- VPC versus public [domains](#page-511-0)
- [Limitations](#page-511-1)
- [Architecture](#page-512-0)

## <span id="page-511-0"></span>**VPC versus public domains**

The following are some of the ways VPC domains differ from public domains. Each difference is described later in more detail.

- Because of their logical isolation, domains that reside within a VPC have an extra layer of security compared to domains that use public endpoints.
- While public domains are accessible from any internet-connected device, VPC domains require some form of VPN or proxy.
- Compared to public domains, VPC domains display less information in the console. Specifically, the **Cluster health** tab does not include shard information, and the **Indices** tab isn't present.
- The domain endpoints take different forms (https://**search**-domain-name vs. https://**vpc**-domain-name).
- You can't apply IP-based access policies to domains that reside within a VPC because security groups already enforce IP-based access policies.

# <span id="page-511-1"></span>**Limitations**

Operating an OpenSearch Service domain within a VPC has the following limitations:

- If you launch a new domain within a VPC, you can't later switch it to use a public endpoint. The reverse is also true: If you create a domain with a public endpoint, you can't later place it within a VPC. Instead, you must create a new domain and migrate your data.
- You can either launch your domain within a VPC or use a public endpoint, but you can't do both. You must choose one or the other when you create your domain.
- You can't launch your domain within a VPC that uses dedicated tenancy. You must use a VPC with tenancy set to **Default**.
- After you place a domain within a VPC, you can't move it to a different VPC, but you can change the subnets and security group settings.
- To access the default installation of OpenSearch Dashboards for a domain that resides within a VPC, users must have access to the VPC. This process varies by network configuration, but likely involves connecting to a VPN or managed network or using a proxy server or transit gateway. To learn more, see the section called "About access policies on VPC [domains",](#page-515-0) the [Amazon](https://docs.aws.amazon.com/vpc/latest/userguide/) VPC User [Guide,](https://docs.aws.amazon.com/vpc/latest/userguide/) and the section called "Controlling access to OpenSearch [Dashboards".](#page-931-0)

# <span id="page-512-0"></span>**Architecture**

To support VPCs, OpenSearch Service places an endpoint into one, two, or three subnets of your VPC. If you enable multiple [Availability](#page-502-0) Zones for your domain, each subnet must be in a different Availability Zone in the same region. If you only use one Availability Zone, OpenSearch Service places an endpoint into only one subnet.

The following illustration shows the VPC architecture for one Availability Zone:

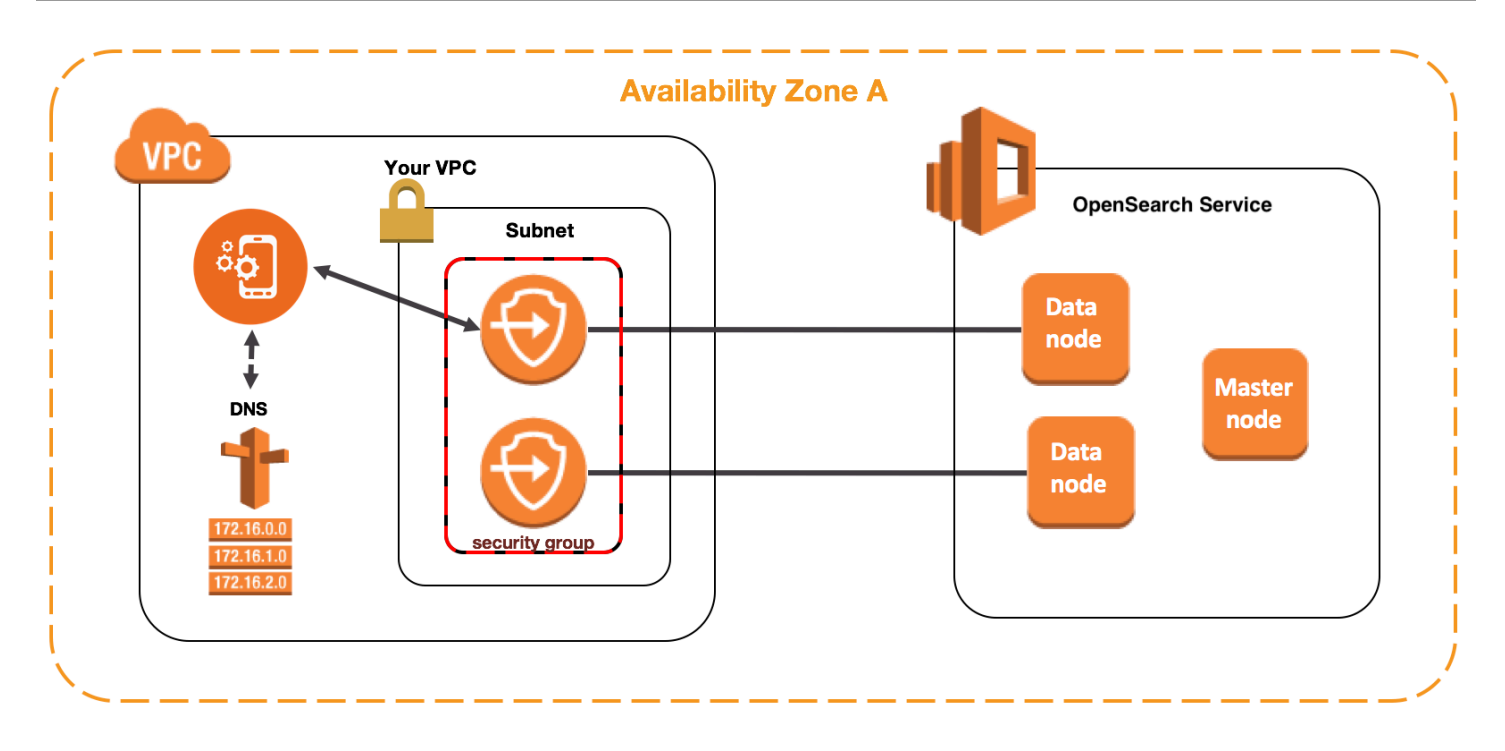

The following illustration shows the VPC architecture for two Availability Zones:

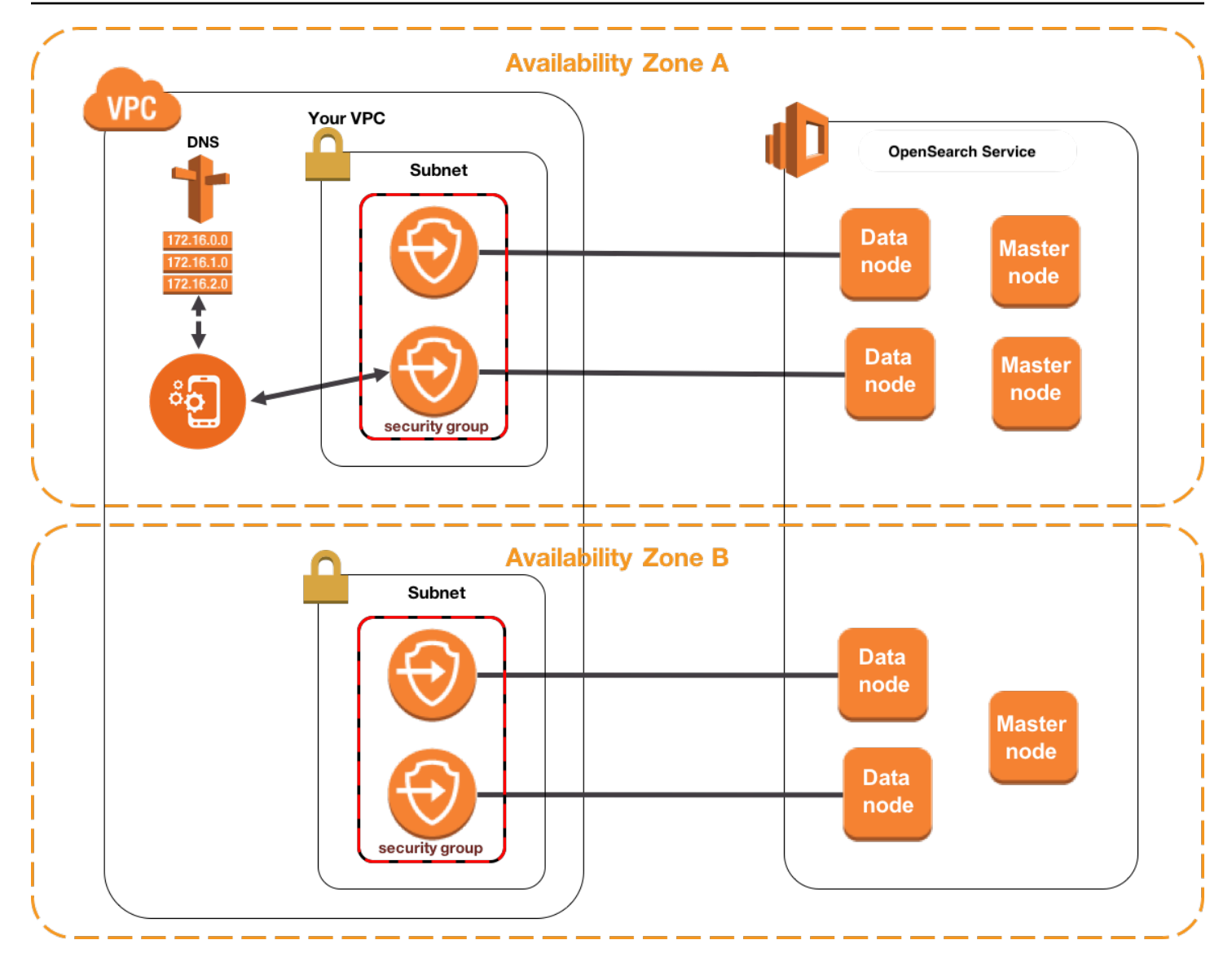

OpenSearch Service also places an *elastic network interface* (ENI) in the VPC for each of your data nodes. OpenSearch Service assigns each ENI a private IP address from the IPv4 address range of your subnet. The service also assigns a public DNS hostname (which is the domain endpoint) for the IP addresses. You must use a public DNS service to resolve the endpoint (which is a DNS hostname) to the appropriate IP addresses for the data nodes:

- If your VPC uses the Amazon-provided DNS server by setting the enableDnsSupport option to true (the default value), resolution for the OpenSearch Service endpoint will succeed.
- If your VPC uses a private DNS server and the server can reach the public authoritative DNS servers to resolve DNS hostnames, resolution for the OpenSearch Service endpoint will also succeed.

Because the IP addresses might change, you should resolve the domain endpoint periodically so that you can always access the correct data nodes. We recommend that you set the DNS resolution interval to one minute. If you're using a client, you should also ensure that the DNS cache in the client is cleared.

### **Migrating from public access to VPC access**

When you create a domain, you specify whether it should have a public endpoint or reside within a VPC. Once created, you cannot switch from one to the other. Instead, you must create a new domain and either manually reindex or migrate your data. Snapshots offer a convenient means of migrating data. For information about taking and restoring snapshots, see the [section](#page-519-0) called "Creating index [snapshots".](#page-519-0)

## <span id="page-515-0"></span>**About access policies on VPC domains**

Placing your OpenSearch Service domain within a VPC provides an inherent, strong layer of security. When you create a domain with public access, the endpoint takes the following form:

https://search-*domain-name*-identifier.*region*.es.amazonaws.com

As the "public" label suggests, this endpoint is accessible from any internet-connected device, though you can (and should) [control](#page-696-0) access to it. If you access the endpoint in a web browser, you might receive a Not Authorized message, but the request reaches the domain.

When you create a domain with VPC access, the endpoint *looks* similar to a public endpoint:

https://vpc-*domain-name*-identifier.*region*.es.amazonaws.com

If you try to access the endpoint in a web browser, however, you might find that the request times out. To perform even basic GET requests, your computer must be able to connect to the VPC. This connection often takes the form of a VPN, transit gateway, managed network, or proxy server. For details on the various forms it can take, see [Examples for VPC](https://docs.aws.amazon.com/vpc/latest/userguide/VPC_Scenarios.html) in the *Amazon VPC User Guide*. For a development-focused example, see the section called "Testing VPC [domains"](#page-516-0).

In addition to this connectivity requirement, VPCs let you manage access to the domain through [security](https://docs.aws.amazon.com/vpc/latest/userguide/VPC_SecurityGroups.html) groups. For many use cases, this combination of security features is sufficient, and you might feel comfortable applying an open access policy to the domain.

Operating with an open access policy does *not* mean that anyone on the internet can access the OpenSearch Service domain. Rather, it means that if a request reaches the OpenSearch Service

domain and the associated security groups permit it, the domain accepts the request. The only exception is if you're using fine-grained access control or an access policy that specifies IAM roles. In these situations, for the domain to accept a request, the security groups must permit it *and* it must be signed with valid credentials.

#### **Note**

Because security groups already enforce IP-based access policies, you can't apply IP-based access policies to OpenSearch Service domains that reside within a VPC. If you use public access, IP-based policies are still available.

## **Before you begin: prerequisites for VPC access**

Before you can enable a connection between a VPC and your new OpenSearch Service domain, you must do the following:

#### • **Create a VPC**

To create your VPC, you can use the Amazon VPC console, the AWS CLI, or one of the AWS SDKs. For more information, see [Working](https://docs.aws.amazon.com/vpc/latest/userguide/working-with-vpcs.html) with VPCs in the *Amazon VPC User Guide*. If you already have a VPC, you can skip this step.

#### • **Reserve IP addresses**

OpenSearch Service enables the connection of a VPC to a domain by placing network interfaces in a subnet of the VPC. Each network interface is associated with an IP address. You must reserve a sufficient number of IP addresses in the subnet for the network interfaces. For more information, see [Reserving](#page-518-0) IP addresses in a VPC subnet.

## <span id="page-516-0"></span>**Testing VPC domains**

The enhanced security of a VPC can make connecting to your domain and running basic tests a challenge. If you already have an OpenSearch Service VPC domain and would rather not create a VPN server, try the following process:

1. For your domain's access policy, choose **Only use fine-grained access control**. You can always update this setting after you finish testing.

2. Create an Amazon Linux Amazon EC2 instance in the same VPC, subnet, and security group as your OpenSearch Service domain.

Because this instance is for testing purposes and needs to do very little work, choose an inexpensive instance type like t2.micro. Assign the instance a public IP address and either create a new key pair or choose an existing one. If you create a new key, download it to your ~/.ssh directory.

To learn more about creating instances, see Getting started with Amazon EC2 Linux [instances.](https://docs.aws.amazon.com/AWSEC2/latest/UserGuide/EC2_GetStarted.html)

- 3. Add an internet [gateway](https://docs.aws.amazon.com/AmazonVPC/latest/UserGuide/VPC_Internet_Gateway.html) to your VPC.
- 4. In the [route](https://docs.aws.amazon.com/AmazonVPC/latest/UserGuide/VPC_Route_Tables.html) table for your VPC, add a new route. For **Destination**, specify a [CIDR block](https://en.wikipedia.org/wiki/Classless_Inter-Domain_Routing#IPv4_CIDR_blocks) that contains your computer's public IP address. For **Target**, specify the internet gateway you just created.

For example, you might specify 123.123.123.123/32 for just your computer or 123.123.123.0/24 for a range of computers.

5. For the security group, specify two inbound rules:

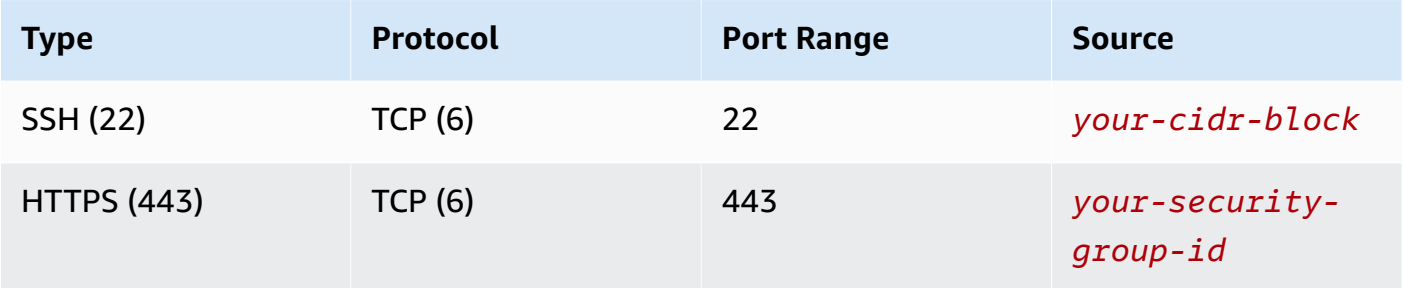

The first rule lets you SSH into your EC2 instance. The second allows the EC2 instance to communicate with the OpenSearch Service domain over HTTPS.

6. From the terminal, run the following command:

```
ssh -i ~/.ssh/your-key.pem ec2-user@your-ec2-instance-public-ip -N -L 
 9200:vpc-domain-name.region.es.amazonaws.com:443
```
This command creates an SSH tunnel that forwards requests to <https://localhost:9200> to your OpenSearch Service domain through the EC2 instance. Specifying port 9200 in the command simulates a local OpenSearch install, but use whichever port you'd like. OpenSearch Service only accepts connections over port 80 (HTTP) or 443 (HTTPS).

The command provides no feedback and runs indefinitely. To stop it, press  $Ctrl + C$ .

7. Navigate to [https://localhost:9200/\\_dashboards/](https://localhost:9200/_plugin/kibana/) in your web browser. You might need to acknowledge a security exception.

Alternately, you can send requests to <https://localhost:9200>using [curl](https://curl.haxx.se/), [Postman](https://www.getpostman.com/), or your favorite programming language.

### **Tip**

If you encounter curl errors due to a certificate mismatch, try the --insecure flag.

## <span id="page-518-0"></span>**Reserving IP addresses in a VPC subnet**

OpenSearch Service connects a domain to a VPC by placing network interfaces in a subnet of the VPC (or multiple subnets of the VPC if you enable multiple [Availability](#page-502-0) Zones). Each network interface is associated with an IP address. Before you create your OpenSearch Service domain, you must have a sufficient number of IP addresses available in each subnet to accommodate the network interfaces.

Here's the basic formula: The number of IP addresses that OpenSearch Service reserves in each subnet is three times the number of data nodes, divided by the number of Availability Zones.

#### **Examples**

- If a domain has nine data nodes across three Availability Zones, the IP count per subnet is 9 \* 3 /  $3 = 9$ .
- If a domain has eight data nodes across two Availability Zones, the IP count per subnet is 8  $*$  3 /  $2 = 12.$
- If a domain has six data nodes in one Availability Zone, the IP count per subnet is  $6 * 3 / 1 = 18$ .

When you create the domain, OpenSearch Service reserves the IP addresses, uses some for the domain, and reserves the rest for blue/green [deployments](#page-465-0). You can see the network interfaces and their associated IP addresses in the **Network Interfaces** section of the Amazon EC2 console. The **Description** column shows which OpenSearch Service domain the network interface is associated with.

## **Tip**

We recommend that you create dedicated subnets for the OpenSearch Service reserved IP addresses. By using dedicated subnets, you avoid overlap with other applications and services and ensure that you can reserve additional IP addresses if you need to scale your cluster in the future. To learn more, see [Creating](https://docs.aws.amazon.com/vpc/latest/userguide/working-with-vpcs.html#AddaSubnet) a subnet in your VPC.

## **Service-linked role for VPC access**

A [service-linked](https://docs.aws.amazon.com/IAM/latest/UserGuide/id_roles_terms-and-concepts.html#iam-term-service-linked-role) role is a unique type of IAM role that delegates permissions to a service so that it can create and manage resources on your behalf. OpenSearch Service requires a service-linked role to access your VPC, create the domain endpoint, and place network interfaces in a subnet of your VPC.

OpenSearch Service automatically creates the role when you use the OpenSearch Service console to create a domain within a VPC. For this automatic creation to succeed, you must have permissions for the iam:CreateServiceLinkedRole action. To learn more, see [Service-linked](https://docs.aws.amazon.com/IAM/latest/UserGuide/using-service-linked-roles.html#service-linked-role-permissions) role [permissions](https://docs.aws.amazon.com/IAM/latest/UserGuide/using-service-linked-roles.html#service-linked-role-permissions) in the *IAM User Guide*.

After OpenSearch Service creates the role, you can view it (AWSServiceRoleForAmazonOpenSearchService) using the IAM console.

For full information on this role's permissions and how to delete it, see the [section](#page-797-0) called "Using [service-linked](#page-797-0) roles".

# <span id="page-519-0"></span>**Creating index snapshots in Amazon OpenSearch Service**

Snapshots in Amazon OpenSearch Service are backups of a cluster's indexes and state. *State* includes cluster settings, node information, index settings, and shard allocation.

OpenSearch Service snapshots come in the following forms:

- **Automated snapshots** are only for cluster recovery. You can use them to restore your domain in the event of red cluster status or data loss. For more information, see Restoring [snapshots](#page-530-0) below. OpenSearch Service stores automated snapshots in a preconfigured Amazon S3 bucket at no additional charge.
- **Manual snapshots** are for cluster recovery *or* for moving data from one cluster to another. You have to initiate manual snapshots. These snapshots are stored in your own Amazon S3 bucket

and standard S3 charges apply. If you have a snapshot from a self-managed OpenSearch cluster, you can use that snapshot to migrate to an OpenSearch Service domain. For more information, see Migrating to Amazon [OpenSearch](#page-1182-0) Service.

All OpenSearch Service domains take automated snapshots, but the frequency differs in the following ways:

- For domains running OpenSearch or Elasticsearch 5.3 and later, OpenSearch Service takes hourly automated snapshots and retains up to 336 of them for 14 days. Hourly snapshots are less disruptive because of their incremental nature. They also provide a more recent recovery point in case of domain problems.
- For domains running Elasticsearch 5.1 and earlier, OpenSearch Service takes daily automated snapshots during the hour you specify, retains up to 14 of them, and doesn't retain any snapshot data for more than 30 days.

If your cluster enters red status, all automated snapshots fail while the cluster status persists. If you don't correct the problem within two weeks, you can permanently lose the data in your cluster. For troubleshooting steps, see the [section](#page-1225-0) called "Red cluster status".

#### **Topics**

- [Prerequisites](#page-520-0)
- [Registering](#page-524-0) a manual snapshot repository
- Taking manual [snapshots](#page-528-0)
- Restoring [snapshots](#page-530-0)
- [Deleting manual snapshots](#page-532-0)
- [Automating snapshots with Snapshot Management](#page-532-1)
- [Automating snapshots with Index State Management](#page-534-0)
- [Using Curator for snapshots](#page-535-0)

## <span id="page-520-0"></span>**Prerequisites**

To create snapshots manually, you need to work with IAM and Amazon S3. Make sure you meet the following prerequisites before you attempt to take a snapshot:

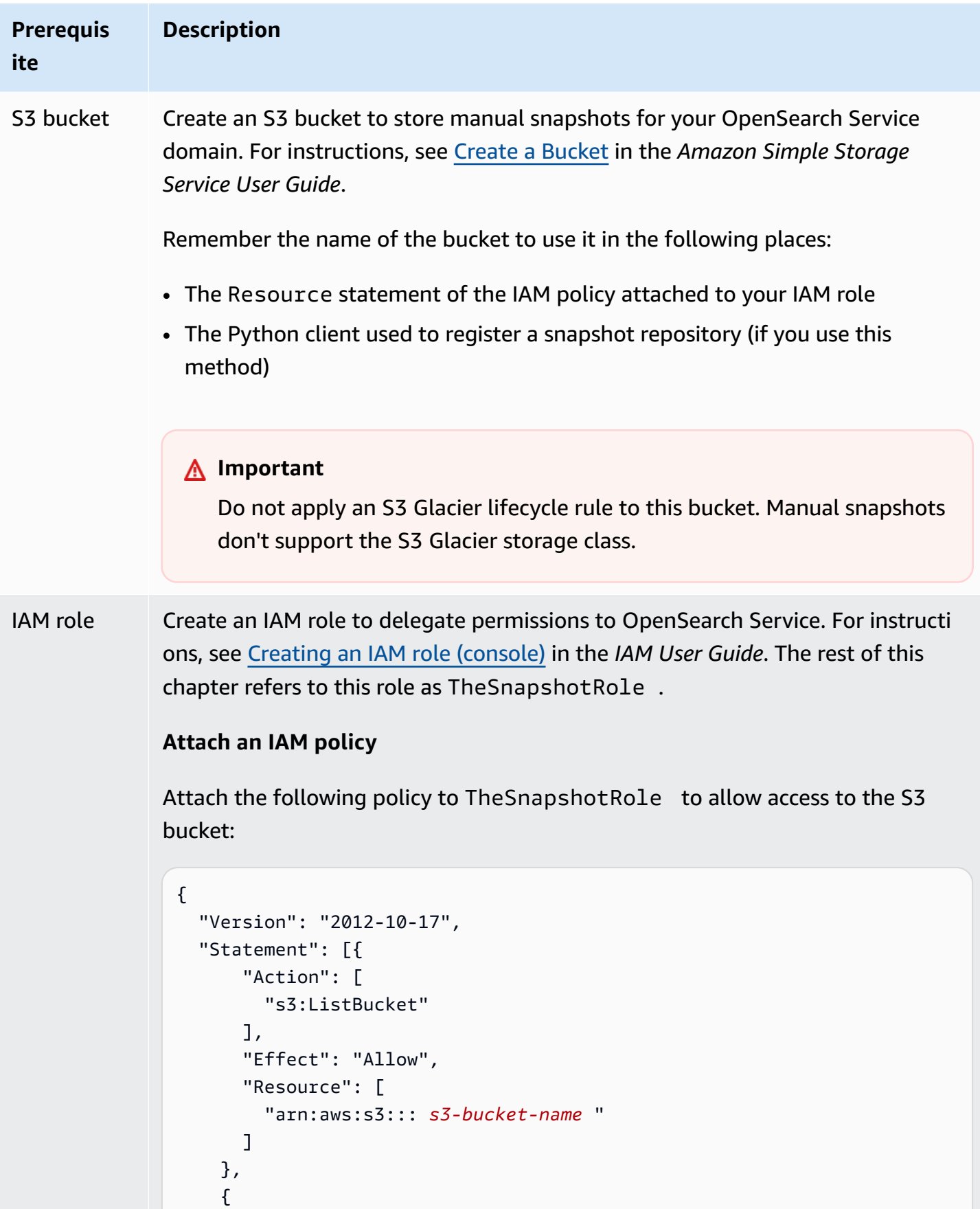

**ite**

**Prerequis Description** "Action": [ "s3:GetObject", "s3:PutObject", "s3:DeleteObject" ], "Effect": "Allow", "Resource": [ "arn:aws:s3::: *s3-bucket-name* /\*" ] } ] }

> For instructions to attach a policy to a role, see Adding IAM Identity [Permissions](https://docs.aws.amazon.com/IAM/latest/UserGuide/access_policies_manage-attach-detach.html#add-policies-console) in the *IAM User Guide*.

#### **Edit the trust relationship**

Edit the trust relationship of TheSnapshotRole to specify OpenSearch Service in the Principal statement as shown in the following example:

```
{ 
   "Version": "2012-10-17", 
   "Statement": [{ 
     "Sid": "", 
     "Effect": "Allow", 
     "Principal": { 
        "Service": "es.amazonaws.com" 
     }, 
     "Action": "sts:AssumeRole" 
   }] 
}
```
For instructions to edit the trust relationship, see [Modifying](https://docs.aws.amazon.com/IAM/latest/UserGuide/roles-managingrole-editing-console.html#roles-managingrole_edit-trust-policy) a role trust policy in the *IAM User Guide*.

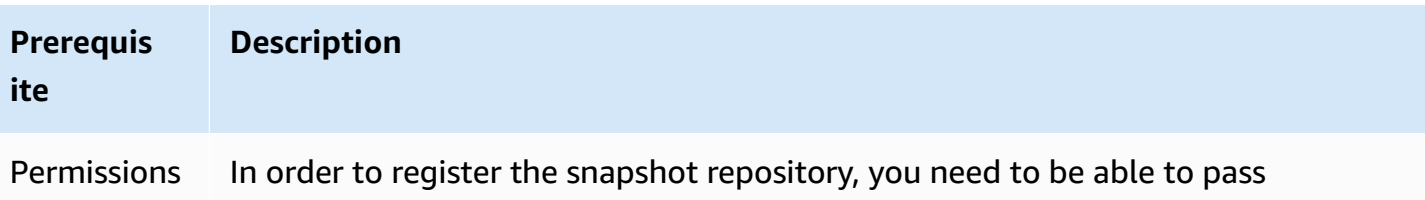

TheSnapshotRole to OpenSearch Service. You also need access to the es:ESHttpPut action. To grant both of these permissions, attach the following policy to the IAM role whose credentials are being used to sign the request:

```
{ 
   "Version": "2012-10-17", 
   "Statement": [ 
    \mathcal{L} "Effect": "Allow", 
        "Action": "iam:PassRole", 
        "Resource": "arn:aws:iam:: 123456789012 :role/TheSnapshotRole " 
     }, 
     { 
        "Effect": "Allow", 
        "Action": "es:ESHttpPut", 
        "Resource": "arn:aws:es: region:123456789012 :domain/domain-na 
me /*" 
     } 
   ]
}
```
If your user or role doesn't have iam:PassRole permissions to pass TheSnapshotRole , you might encounter the following common error when you try to register a repository in the next step:

```
$ python register-repo.py
{"Message":"User: arn:aws:iam:: 123456789012 :user/MyUserAccount
is not authorized to perform: iam:PassRole on resource: 
arn:aws:iam:: 123456789012 :role/TheSnapshotRole "}
```
# <span id="page-524-0"></span>**Registering a manual snapshot repository**

You need to register a snapshot repository with OpenSearch Service before you can take manual index snapshots. This one-time operation requires that you sign your AWS request with credentials that are allowed to access TheSnapshotRole, as described in the section called ["Prerequisites"](#page-520-0).

# **Step 1: Map the snapshot role in OpenSearch Dashboards (if using fine-grained access control)**

Fine-grained access control introduces an additional step when registering a repository. Even if you use HTTP basic authentication for all other purposes, you need to map the manage\_snapshots role to your IAM role that has iam:PassRole permissions to pass TheSnapshotRole.

- 1. Navigate to the OpenSearch Dashboards plugin for your OpenSearch Service domain. You can find the Dashboards endpoint on your domain dashboard on the OpenSearch Service console.
- 2. From the main menu choose **Security**, **Roles**, and select the **manage\_snapshots** role.
- 3. Choose **Mapped users**, **Manage mapping**.
- 4. Add the ARN of the role that has permissions to pass TheSnapshotRole. Put role ARNs under **Backend roles**.

arn:aws:iam::*123456789123*:role/*role-name*

5. Select **Map** and confirm the user or role shows up under **Mapped users**.

## **Step 2: Register a repository**

The following **Snapshots** tab demonstrates how to register a snapshot directory. For options specific to encrypting a manual snapshot and registering a snapshot after migrating to a new domain, see the relevant tabs.

#### Snapshots

To register a snapshot repository, send a PUT request to the OpenSearch Service domain endpoint. You can use [curl,](https://curl.se/docs/manpage.html#--aws-sigv4) the [sample](#page-526-0) Python client, [Postman,](https://www.getpostman.com/) or some other method to send a signed request to register the snapshot repository. Note that you can't use a PUT request in the OpenSearch Dashboards console to register the repository.

The request takes the following format:

```
PUT domain-endpoint/_snapshot/my-snapshot-repo-name
{ 
   "type": "s3", 
   "settings": { 
     "bucket": "s3-bucket-name", 
     "base_path": "my/snapshot/directory", 
     "region": "region", 
     "role_arn": "arn:aws:iam::123456789012:role/TheSnapshotRole" 
   }
}
```
#### *A* Note

Repository names cannot start with "cs-". Additionally, you shouldn't write to the same repository from multiple domains. Only one domain should have write access to the repository.

If your domain resides within a virtual private cloud (VPC), your computer must be connected to the VPC for the request to successfully register the snapshot repository. Accessing a VPC varies by network configuration, but likely involves connecting to a VPN or corporate network. To check that you can reach the OpenSearch Service domain, navigate to https://*your-vpcdomain*.*region*.es.amazonaws.com in a web browser and verify that you receive the default JSON response.

When your Amazon S3 bucket is in another AWS Region than your OpenSearch domain, add the parameter "endpoint": "s3.amazonaws.com" to the request.

#### Encrypted snapshots

You currently can't use AWS Key Management Service (KMS) keys to encrypt manual snapshots, but you can protect them using server-side encryption (SSE).

To turn on SSE with S3-managed keys for the bucket you use as a snapshot repository, add "server\_side\_encryption": true to the "settings" block of the PUT request. For more information, see Protecting data using server-side encryption with Amazon [S3-managed](https://docs.aws.amazon.com/AmazonS3/latest/dev/UsingServerSideEncryption.html) [encryption](https://docs.aws.amazon.com/AmazonS3/latest/dev/UsingServerSideEncryption.html) keys in the *Amazon Simple Storage Service User Guide*.

Alternatively, you can use AWS KMS keys for server-side encryption on the S3 bucket that you use as a snapshot repository. If you use this approach, make sure to provide TheSnapshotRole permission to the AWS KMS key used to encrypt the S3 bucket. For more information, see [Key](https://docs.aws.amazon.com/kms/latest/developerguide/key-policies.html) [policies](https://docs.aws.amazon.com/kms/latest/developerguide/key-policies.html) in AWS KMS.

#### Domain migration

Registering a snapshot repository is a one-time operation. However, to migrate from one domain to another, you have to register the same snapshot repository on the old domain and the new domain. The repository name is arbitrary.

Consider the following guidelines when migrating to a new domain or registering the same repository with multiple domains:

- When registering the repository on the new domain, add "readonly": true to the "settings" block of the PUT request. This setting prevents you from accidentally overwriting data from the old domain. Only one domain should have write access to the repository.
- If you're migrating data to a domain in a different AWS Region, (for example, from an old domain and bucket located in us-east-2 to a new domain in us-west-2), replace "region": "*region*" with "endpoint": "s3.amazonaws.com" in the PUT statement and retry the request.

#### <span id="page-526-0"></span>**Using the sample Python client**

The Python client is easier to automate than a simple HTTP request and has better reusability. If you choose to use this method to register a snapshot repository, save the following sample Python code as a Python file, such as register-repo.py. The client requires the AWS SDK for [Python](https://aws.amazon.com/sdk-for-python/) [\(Boto3\)](https://aws.amazon.com/sdk-for-python/), [requests](http://docs.python-requests.org/) and [requests-aws4auth](https://pypi.python.org/pypi/requests-aws4auth) packages. The client contains commented-out examples for other snapshot operations.

Update the following variables in the sample code: host, region, path, and payload.

```
import boto3
import requests
from requests_aws4auth import AWS4Auth
host = '' # domain endpoint
region = ' # e.g. us-west-1
service = 'es'
credentials = boto3.Session().get_credentials()
awsauth = AWS4Auth(credentials.access_key, credentials.secret_key, region, service, 
  session_token=credentials.token)
```

```
# Register repository
path = '/_snapshot/my-snapshot-repo-name' # the OpenSearch API endpoint
url = host + pathpayload = { "type": "s3", 
   "settings": { 
     "bucket": "s3-bucket-name", 
     "base_path": "my/snapshot/directory", 
     "region": "us-west-1", 
     "role_arn": "arn:aws:iam::123456789012:role/snapshot-role" 
   }
}
headers = {"Content-Type": "application/json"}
r = requests.put(url, auth=awsauth, json=payload, headers=headers)
print(r.status_code)
print(r.text)
# # Take snapshot
#
# path = '_snapshot/my-snapshot-repo-name/my-snapshot'
# url = host + path#
# r = requests.put(url, auth=awsauth)
#
# print(r.text)
#
# # Delete index
#
# path = 'my-index'
# url = host + path
#
# r = requests.delete(url, auth=awsauth)
#
# print(r.text)
#
# # Restore snapshot (all indexes except Dashboards and fine-grained access control)
#
# path = '_snapshot/my-snapshot-repo-name/my-snapshot/_restore'
```

```
# url = host + path
#
# payload = \{# "indices": "-.kibana*,-.opendistro_security,-.opendistro-*",
# "include_global_state": False
# }
#
# headers = {"Content-Type": "application/json"}
#
# r = requests.post(url, auth=awsauth, json=payload, headers=headers)
#
# print(r.text)
# 
# # Restore snapshot (one index)
#
# path = '_snapshot/my-snapshot-repo-name/my-snapshot/_restore'
# url = host + path
#
# payload = {"indices": "my-index"}
#
# headers = {"Content-Type": "application/json"}
#
# r = requests.post(url, auth=awsauth, json=payload, headers=headers)
#
# print(r.text)
```
# <span id="page-528-0"></span>**Taking manual snapshots**

Snapshots are not instantaneous. They take time to complete and don't represent perfect point-intime views of the cluster. While a snapshot is in progress, you can still index documents and make other requests to the cluster, but new documents and updates to existing documents generally aren't included in the snapshot. The snapshot includes primary shards as they existed when OpenSearch initiated the snapshot. Depending on the size of your snapshot thread pool, different shards might be included in the snapshot at slightly different times. For snapshot best practices, see the section called "Improve snapshot [performance"](#page-1058-0).

## **Snapshot storage and performance**

OpenSearch snapshots are incremental, meaning they only store data that changed since the last successful snapshot. This incremental nature means the difference in disk usage between frequent and infrequent snapshots is often minimal. In other words, taking hourly snapshots for a week (for a total of 168 snapshots) might not use much more disk space than taking a single snapshot

at the end of the week. Also, the more frequently you take snapshots, the less time they take to complete. For example, daily snapshots can take 20-30 minutes to complete, whereas hourly snapshots might complete within a few minutes. Some OpenSearch users take snapshots as often as every half hour.

### **Take a snapshot**

You specify the following information when you create a snapshot:

- The name of your snapshot repository
- A name for the snapshot

The examples in this chapter use [curl,](https://curl.haxx.se/) a common HTTP client, for convenience and brevity. To pass a username and password to your curl request, see the [Getting](https://docs.aws.amazon.com/opensearch-service/latest/developerguide/gsg.html) started tutorial.

If your access policies specify users or roles, you must sign your snapshot requests. For curl, you can use the [--aws-sigv4](https://curl.se/docs/manpage.html#--aws-sigv4) option with version 7.75.0 or later. You can also use the commented-out examples in the sample [Python](#page-526-0) client to make signed HTTP requests to the same endpoints that the curl commands use.

To take a manual snapshot, perform the following steps:

1. You can't take a snapshot if one is currently in progress. To check, run the following command:

curl -XGET '*domain-endpoint*/\_snapshot/\_status'

2. Run the following command to take a manual snapshot:

curl -XPUT '*domain-endpoint*/\_snapshot/*repository-name*/*snapshot-name*'

To include or exclude certain indexes and specify other settings, add a request body. For the request structure, see Take [snapshots](https://opensearch.org/docs/1.1/opensearch/snapshot-restore/#take-snapshots) in the OpenSearch documentation.

#### **A** Note

The time required to take a snapshot increases with the size of the OpenSearch Service domain. Long-running snapshot operations sometimes encounter the following error: 504 GATEWAY\_TIMEOUT. You can typically ignore these errors and wait for the operation to

complete successfully. Run the following command to verify the state of all snapshots of your domain:

curl -XGET '*domain-endpoint*/\_snapshot/*repository-name*/\_all?pretty'

## <span id="page-530-0"></span>**Restoring snapshots**

Before you restore a snapshot, make sure that the destination domain does not use [Multi-AZ with](#page-503-0) [Standby.](#page-503-0) Having standby enabled causes the restore operation to fail.

#### **Warning**

If you use index aliases, you should either cease write requests to an alias or switch the alias to another index prior to deleting its index. Halting write requests helps avoid the following scenario:

- 1. You delete an index, which also deletes its alias.
- 2. An errant write request to the now-deleted alias creates a new index with the same name as the alias.
- 3. You can no longer use the alias due to a naming conflict with the new index. If you switched the alias to another index, specify "include\_aliases": false when you restore from a snapshot.

To restore a snapshot

1. Identify the snapshot you want to restore. Ensure that all settings for this index, such as custom analyzer packages or allocation requirement settings, are compatible with the domain. To see all snapshot repositories, run the following command:

curl -XGET '*domain-endpoint*/\_snapshot?pretty'

After you identify the repository, run the following command to see all snapshots:

curl -XGET '*domain-endpoint*/\_snapshot/*repository-name*/\_all?pretty'

#### *(i)* Note

Most automated snapshots are stored in the cs-automated repository. If your domain encrypts data at rest, they're stored in the cs-automated-enc repository. If you don't see the manual snapshot repository you're looking for, make sure you [registered](#page-524-0) it to the domain.

2. (Optional) Delete or rename one or more indexes in the OpenSearch Service domain if you have naming conflicts between indexes on the cluster and indexes in the snapshot. You can't restore a snapshot of your indexes to an OpenSearch cluster that already contains indexes with the same names.

You have the following options if you have index naming conflicts:

- Delete the indexes on the existing OpenSearch Service domain and then restore the snapshot.
- Rename the indexes as you restore them from the [snapshot](#page-1234-0) and reindex them later.
- Restore the snapshot to a different OpenSearch Service domain (only possible with manual snapshots).

The following command deletes all existing indexes in a domain:

curl -XDELETE '*domain-endpoint*/\_all'

However, if you don't plan to restore all indexes, you can just delete one:

curl -XDELETE '*domain-endpoint*/*index-name*'

3. To restore a snapshot, run the following command:

curl -XPOST '*domain-endpoint*/\_snapshot/*repository-name*/*snapshot-name*/\_restore'

Due to special permissions on the OpenSearch Dashboards and fine-grained access control indexes, attempts to restore all indexes might fail, especially if you try to restore from an automated snapshot. The following example restores just one index, my-index, from 2020 snapshot in the cs-automated snapshot repository:

```
curl -XPOST 'domain-endpoint/_snapshot/cs-automated/2020-snapshot/_restore' \
-d '{"indices": "my-index"}' \
-H 'Content-Type: application/json'
```
Alternately, you might want to restore all indexes *except* the Dashboards and fine-grained access control indexes:

```
curl -XPOST 'domain-endpoint/_snapshot/cs-automated/2020-snapshot/_restore' \
-d '{"indices": "-.kibana*,-.opendistro*"}' \
-H 'Content-Type: application/json'
```
You can restore a snapshot without deleting its data by using the rename\_pattern and rename\_replacement parameters. For more information on these parameters, see the Restore Snapshot API [request](https://opensearch.org/docs/latest/api-reference/snapshots/restore-snapshot/#request-fields) fields and [example](https://opensearch.org/docs/latest/api-reference/snapshots/restore-snapshot/#example-request) request in the OpenSearch documentation.

*A* Note

If not all primary shards were available for the indexes involved, a snapshot might have a state of PARTIAL. This value indicates that data from at least one shard wasn't stored successfully. You can still restore from a partial snapshot, but you might need to use older snapshots to restore any missing indexes.

## <span id="page-532-0"></span>**Deleting manual snapshots**

To delete a manual snapshot, run the following command:

```
DELETE _snapshot/repository-name/snapshot-name
```
## <span id="page-532-1"></span>**Automating snapshots with Snapshot Management**

You can set up a Snapshot Management (SM) policy in OpenSearch Dashboards to automate periodic snapshot creation and deletion. SM can snapshot of a group of indices, whereas [Index](#page-534-0)  [State Management](#page-534-0) can only take one snapshot per index. To use SM in OpenSearch Service, you need to register your own Amazon S3 repository. For instructions to register your repository, see [Registering](https://docs.aws.amazon.com/opensearch-service/latest/developerguide/managedomains-snapshots.html#managedomains-snapshot-registerdirectory) a manual snapshot repository.

Prior to SM, OpenSearch Service offered a free, automated snapshot feature that's still turned on by default. This feature sends snapshots into the service-maintained cs-\* repository. To deactivate the feature, reach out to AWS Support.

For more information on the SM feature, see [Snapshot management](https://opensearch.org/docs/latest/dashboards/sm-dashboards/) in the OpenSearch documentation.

SM doesn't currently support snapshot creation on multiple index types. For example, if you try to create snapshot on multiple indices with \* and some indices are in the [warm tier,](https://docs.aws.amazon.com/opensearch-service/latest/developerguide/ultrawarm.html#ultrawarm-manual-snapshot) the snapshot creation will fail. If you need your snapshot to contain multiple index types, use the [ISM snapshot](https://opensearch.org/docs/latest/im-plugin/ism/policies/#snapshot)  [action](https://opensearch.org/docs/latest/im-plugin/ism/policies/#snapshot) until SM supports this option.

### **Configure permissions**

If you're upgrading to 2.5 from a previous OpenSearch Service domain version, the snapshot management security permissions might not be defined on the domain. Non-admin users must be mapped to this role in order to use snapshot management on domains using fine-grained access control. To manually create the snapshot management role, perform the following steps:

- 1. In OpenSearch Dashboards, go to **Security** and choose **Permissions**.
- 2. Choose **Create action group** and configure the following groups:

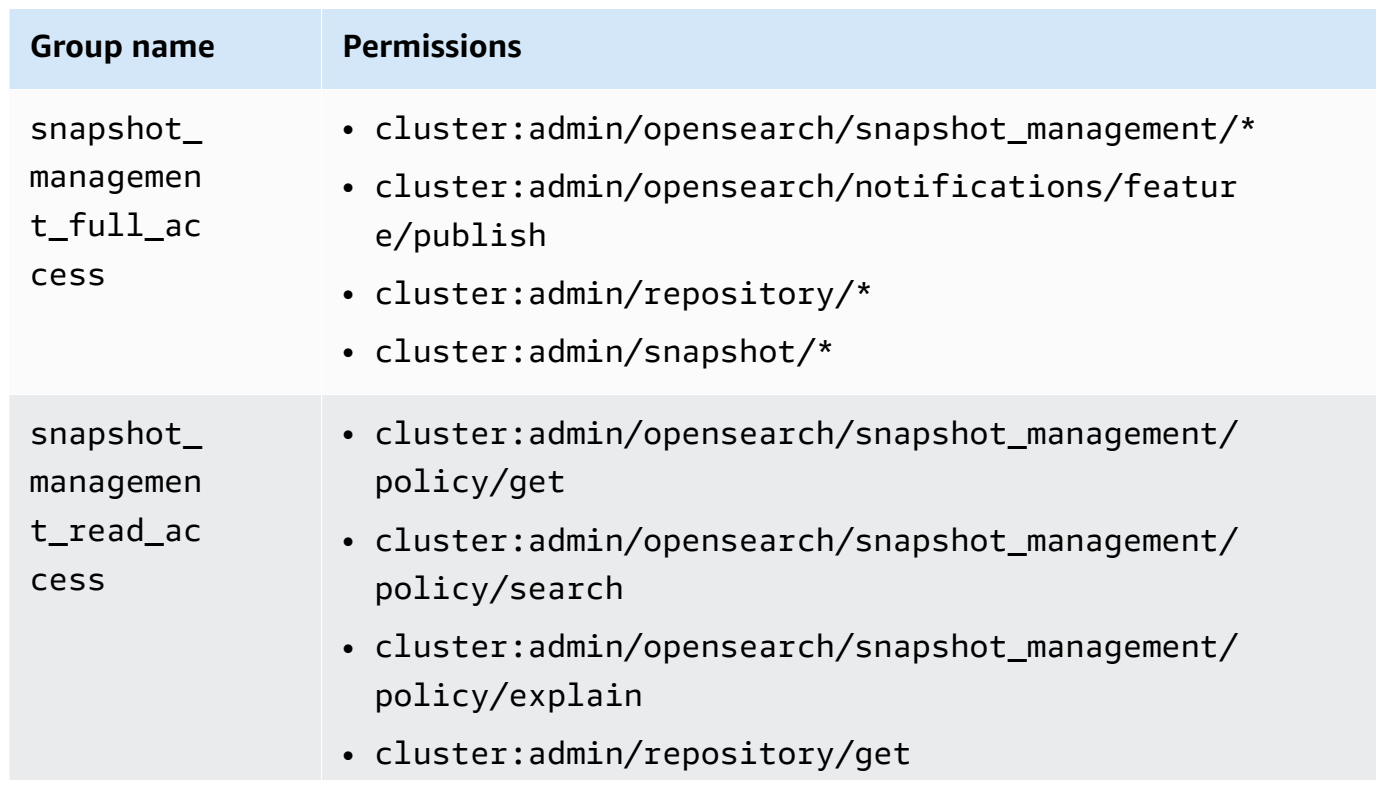

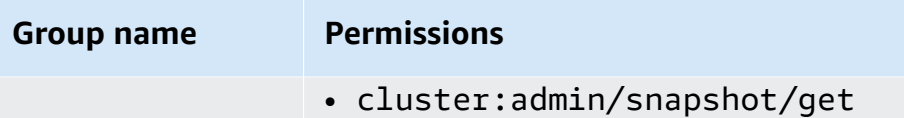

- 3. Choose **Roles** and **Create role**.
- 4. Name the role **snapshot\_management\_role**.
- 5. For **Cluster permissions**, select snapshot\_management\_full\_access or snapshot\_management\_read\_access.
- 6. Choose **Create**.
- 7. After you create the role, [map it](#page-741-0) to any user or backend role that will manage snapshots.

## **Considerations**

Consider the following when you configure snapshot management:

- One policy is allowed per repository.
- Up to 400 snapshots are allowed for one policy.
- This feature won't run if your domain has a red status, is under high JVM pressure (85% or above), or has a stuck snapshot function. When the overall indexing and searching performance of your cluster is impacted, SM may also be impacted.
- A snapshot operation only starts after the previous operation finishes, so that no concurrent snapshot operations are activated by one policy.
- Multiple policies with the same schedule can cause a resource spike. If the policies' snapshotted indices overlap, the shard-level snapshot operations can only run sequentially, which can cause a cascaded performance problem. If the policies share a repository, there will be spike of write operations to that repository.
- We recommend that you schedule your snapshot operations automation to no more than once per hour, unless you have a special use case.

## <span id="page-534-0"></span>**Automating snapshots with Index State Management**

You can use the Index State Management (ISM) [snapshot](https://opendistro.github.io/for-elasticsearch-docs/docs/im/ism/policies/#snapshot) operation to automatically trigger snapshots of indexes based on changes in their age, size, or number of documents. ISM is best when you need one snapshot per index. If you need to snapshot of a group of indices, see [Automating snapshots with Snapshot Management.](#page-532-1)

To use SM in OpenSearch Service, you need to register your own Amazon S3 repository. For an example ISM policy using the snapshot operation, see [Sample](#page-973-0) Policies.

## <span id="page-535-0"></span>**Using Curator for snapshots**

If ISM doesn't work for index and snapshot management, you can use Curator instead. It offers advanced filtering functionality that can help simplify management tasks on complex clusters. Use [pip](https://pip.pypa.io/en/stable/installing/) to install Curator:

```
pip install elasticsearch-curator
```
You can use Curator as a command line interface (CLI) or Python API. If you use the Python API, you must use version 7.13.4 or earlier of the legacy [elasticsearch-py](https://elasticsearch-py.readthedocs.io/) client. It doesn't support the opensearch-py client.

If you use the CLI, export your credentials at the command line and configure curator.yml as follows:

```
client: 
   hosts: search-my-domain.us-west-1.es.amazonaws.com 
   port: 443 
   use_ssl: True 
   aws_region: us-west-1
   aws_sign_request: True 
   ssl_no_validate: False 
   timeout: 60
logging: 
   loglevel: INFO
```
# **Upgrading Amazon OpenSearch Service domains**

#### **A** Note

OpenSearch and Elasticsearch version upgrades differ from service software updates. For information on updating [the](#page-483-0) service software for your OpenSearch Service domain, see the section called "Service software [updates".](#page-483-0)

Amazon OpenSearch Service offers in-place upgrades for domains that run OpenSearch 1.0 or later, or Elasticsearch 5.1 or later. If you use services like Amazon Data Firehose or Amazon CloudWatch Logs to stream data to OpenSearch Service, check that these services support the newer version of OpenSearch before migrating.

#### **Topics**

- [Supported](#page-536-0) upgrade paths
- Starting an upgrade [\(console\)](#page-538-0)
- Starting an [upgrade](#page-539-0) (CLI)
- Starting an [upgrade](#page-540-0) (SDK)
- [Troubleshooting](#page-541-0) validation failures
- [Troubleshooting](#page-542-0) an upgrade
- [Using a snapshot to migrate data](#page-544-0)

# <span id="page-536-0"></span>**Supported upgrade paths**

Currently, OpenSearch Service supports the following upgrade paths:

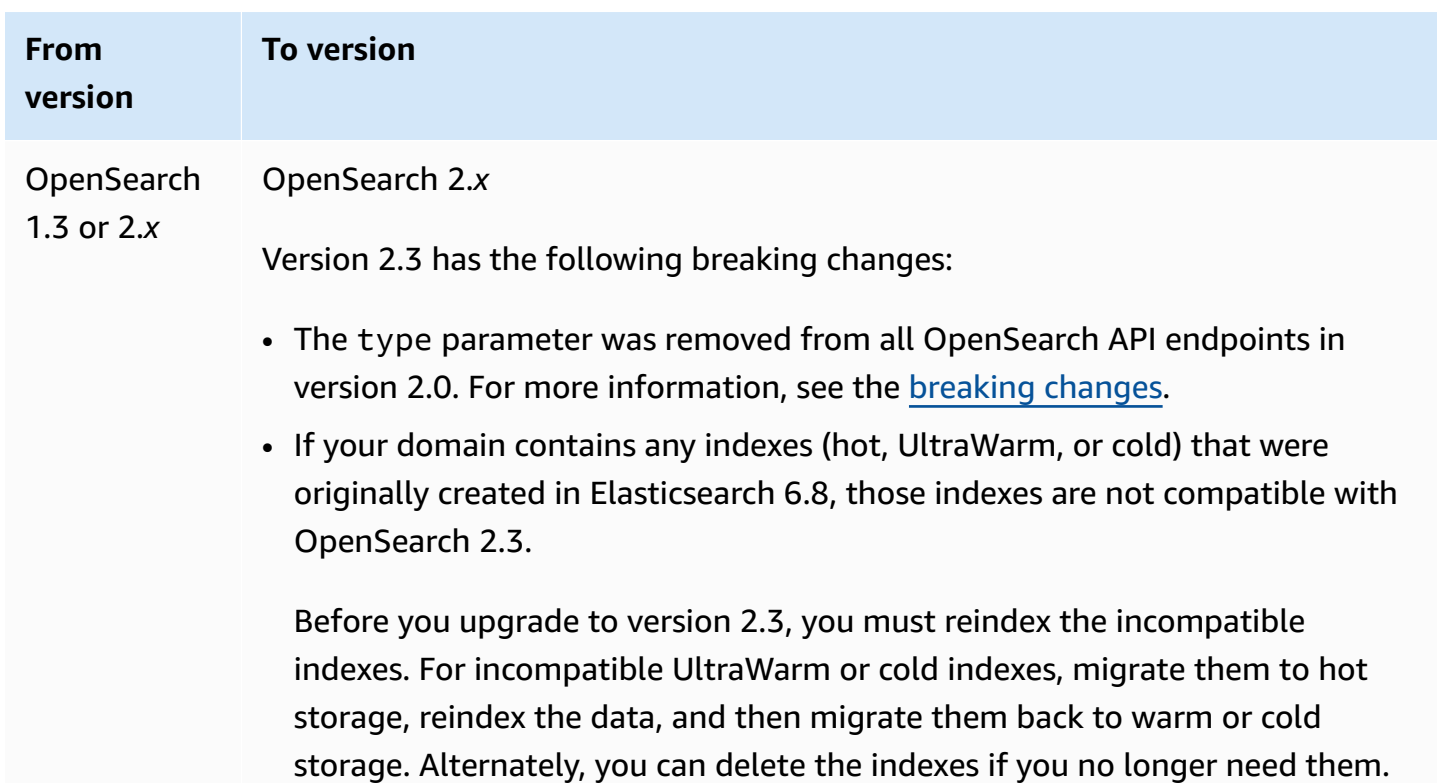

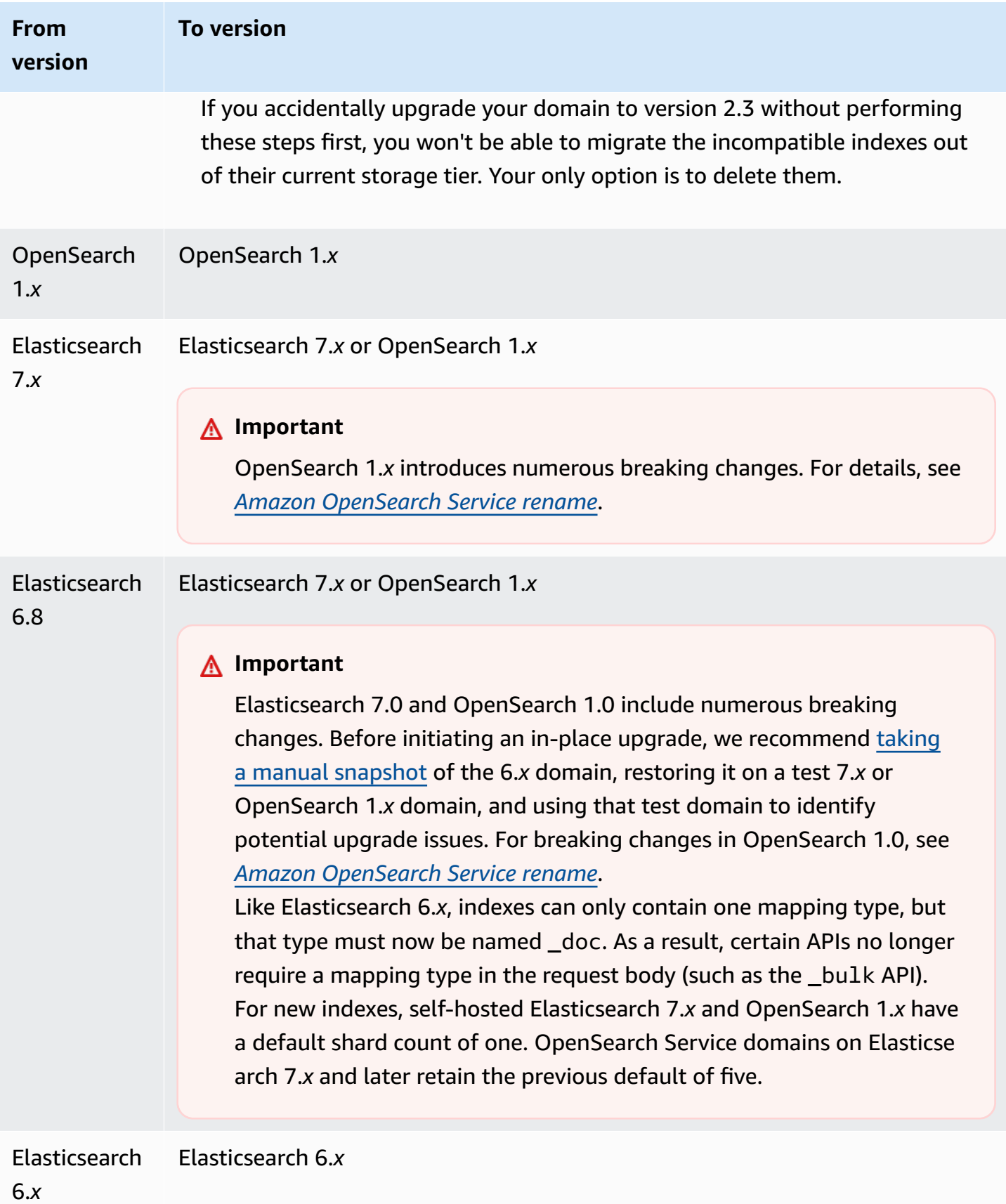

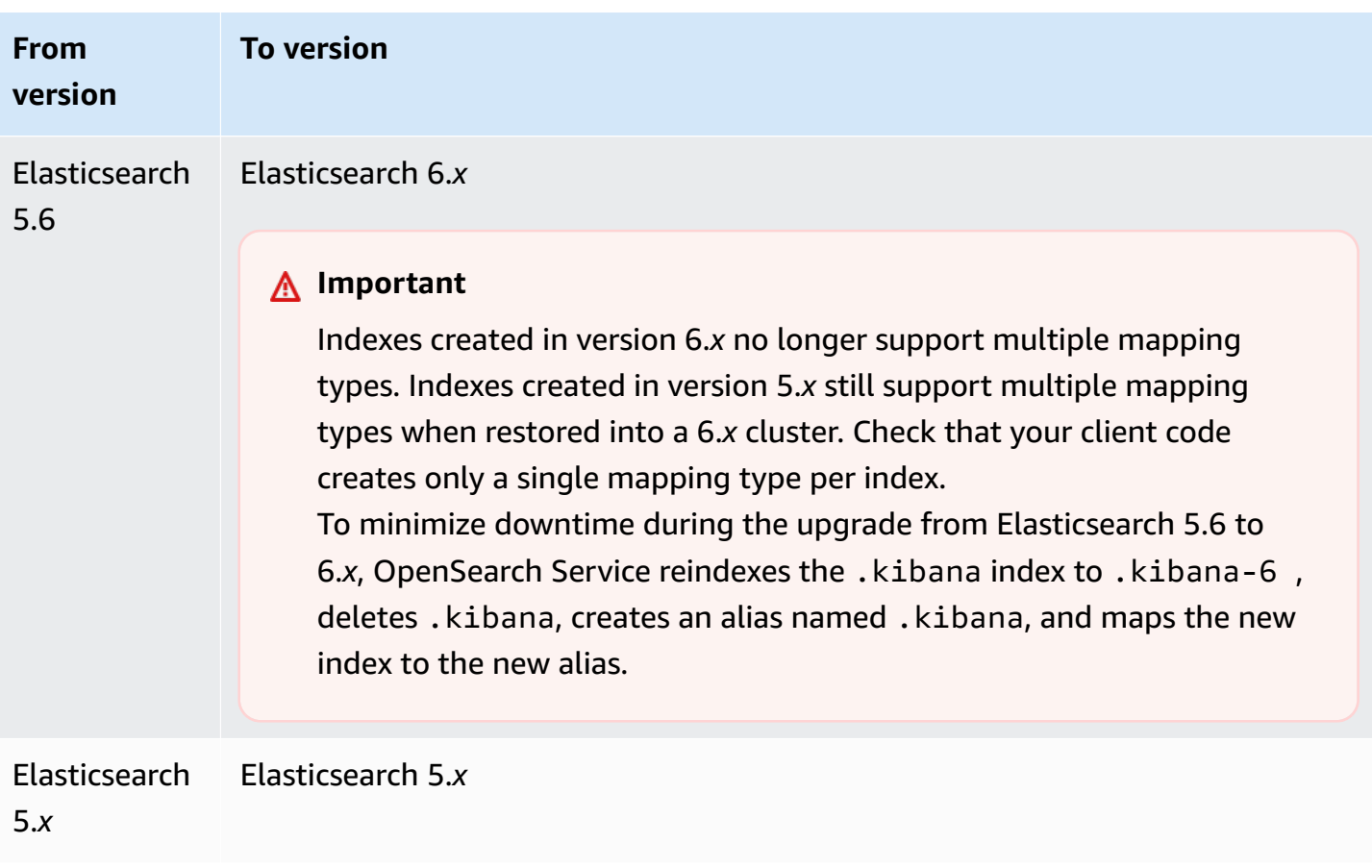

The upgrade process consists of three steps:

- 1. **Pre-upgrade checks** OpenSearch Service checks for issues that can block an upgrade and doesn't proceed to the next step unless these checks succeed.
- 2. **Snapshot** OpenSearch Service takes a snapshot of the OpenSearch or Elasticsearch cluster and doesn't proceed to the next step unless the snapshot succeeds. If the upgrade fails, OpenSearch Service uses this snapshot to restore the cluster to its original state. For more information see the section called "Can't [downgrade](#page-1236-0) after upgrade".
- 3. **Upgrade** OpenSearch Service starts the upgrade, which can take from 15 minutes to several hours to complete. OpenSearch Dashboards might be unavailable during some or all of the upgrade.

# <span id="page-538-0"></span>**Starting an upgrade (console)**

The upgrade process is irreversible and can't be paused or cancelled. During an upgrade, you can't make configuration changes to the domain. Before starting an upgrade, double-check that you

want to proceed. You can use these same steps to perform the pre-upgrade check without actually starting an upgrade.

If the cluster has dedicated master nodes, OpenSearch upgrades complete without downtime. Otherwise, the cluster might be unresponsive for several seconds post-upgrade while it elects a master node.

#### **To upgrade a domain to a later version of OpenSearch or Elasticsearch**

- 1. Take a manual [snapshot](#page-519-0) of your domain. This snapshot serves as a backup that you can [restore](#page-530-0) [on a new domain](#page-530-0) if you want to return to using the prior OpenSearch version.
- 2. Go to<https://aws.amazon.com>and choose **Sign In to the Console**.
- 3. Under **Analytics**, choose **Amazon OpenSearch Service**.
- 4. In the navigation pane, under **Domains**, choose the domain that you want to upgrade.
- 5. Choose **Actions** and **Upgrade**.
- 6. Select the version to upgrade to. If you're upgrading to an OpenSearch version, the **Enable compatibility mode** option appears. If you enable this setting, OpenSearch reports its version as 7.10 to allow Elasticsearch OSS clients and plugins like Logstash to continue working with Amazon OpenSearch Service. You can disable this setting later
- 7. Choose **Upgrade**.
- 8. Check the **Status** on the domain dashboard to monitor the status of the upgrade.

# <span id="page-539-0"></span>**Starting an upgrade (CLI)**

You can use the following operations to identify the correct version of OpenSearch or Elasticsearch for your domain, start an in-place upgrade, perform the pre-upgrade check, and view progress:

- get-compatible-versions (GetCompatibleVersions)
- upgrade-domain (UpgradeDomain)
- get-upgrade-status (GetUpgradeStatus)
- get-upgrade-history (GetUpgradeHistory)

For more information, see the AWS CLI [command](https://awscli.amazonaws.com/v2/documentation/api/latest/reference/opensearch/index.html) reference and Amazon [OpenSearch](https://docs.aws.amazon.com/opensearch-service/latest/APIReference/Welcome.html) Service API [Reference.](https://docs.aws.amazon.com/opensearch-service/latest/APIReference/Welcome.html)
## **Starting an upgrade (SDK)**

This sample uses the [OpenSearchService](https://boto3.amazonaws.com/v1/documentation/api/latest/reference/services/opensearch.html) low-level Python client from the AWS SDK for Python (Boto) to check if a domain is eligible for upgrade to a specific version, upgrades it, and continuously checks the upgrade status.

```
import boto3
from botocore.config import Config
import time
# Build the client using the default credential configuration.
# You can use the CLI and run 'aws configure' to set access key, secret
# key, and default Region.
DOMAIN_NAME = '' # The name of the domain to upgrade
TARGET_VERSION = '' # The version you want to upgrade the domain to. For example, 
 OpenSearch_1.1
my_config = Config( 
     # Optionally lets you specify a Region other than your default. 
     region_name='us-east-1'
)
client = boto3.client('opensearch', config=my_config)
def check_versions(): 
     """Determine whether domain is eligible for upgrade""" 
     response = client.get_compatible_versions( 
         DomainName=DOMAIN_NAME 
    \lambda compatible_versions = response['CompatibleVersions'] 
     for i in range(len(compatible_versions)): 
         if TARGET_VERSION in compatible_versions[i]["TargetVersions"]: 
             print('Domain is eligible for upgrade to ' + TARGET_VERSION) 
             upgrade_domain() 
             print(response) 
         else: 
             print('Domain not eligible for upgrade to ' + TARGET_VERSION)
def upgrade_domain(): 
     """Upgrades the domain""" 
     response = client.upgrade_domain(
```

```
 DomainName=DOMAIN_NAME, 
         TargetVersion=TARGET_VERSION 
     ) 
     print('Upgrading domain to ' + TARGET_VERSION + '...' + response) 
     time.sleep(5) 
     wait_for_upgrade()
def wait_for_upgrade(): 
     """Get the status of the upgrade""" 
     response = client.get_upgrade_status( 
         DomainName=DOMAIN_NAME 
    \lambda if (response['UpgradeStep']) == 'UPGRADE' and (response['StepStatus']) == 
  'SUCCEEDED': 
         print('Domain successfully upgraded to ' + TARGET_VERSION) 
     elif (response['StepStatus']) == 'FAILED': 
         print('Upgrade failed. Please try again.') 
     elif (response['StepStatus']) == 'SUCCEEDED_WITH_ISSUES': 
         print('Upgrade succeeded with issues') 
     elif (response['StepStatus']) == 'IN_PROGRESS': 
         time.sleep(30) 
         wait_for_upgrade()
def main(): 
     check_versions()
if __name__ == '__main__": main()
```
## **Troubleshooting validation failures**

When you initiate an OpenSearch or Elasticsearch version upgrade, OpenSearch Service first performs a series of validation checks to ensure that your domain is eligible for an upgrade. If any of these checks fail, you receive a notification containing the specific issues that you must fix before upgrading your domain. For a list of potential issues and steps to resolve them, see [the](#page-478-0)  section called ["Troubleshooting](#page-478-0) validation errors".

# **Troubleshooting an upgrade**

In-place upgrades require healthy domains. Your domain might be ineligible for an upgrade or fail to upgrade for a wide variety of reasons. The following table shows the most common issues.

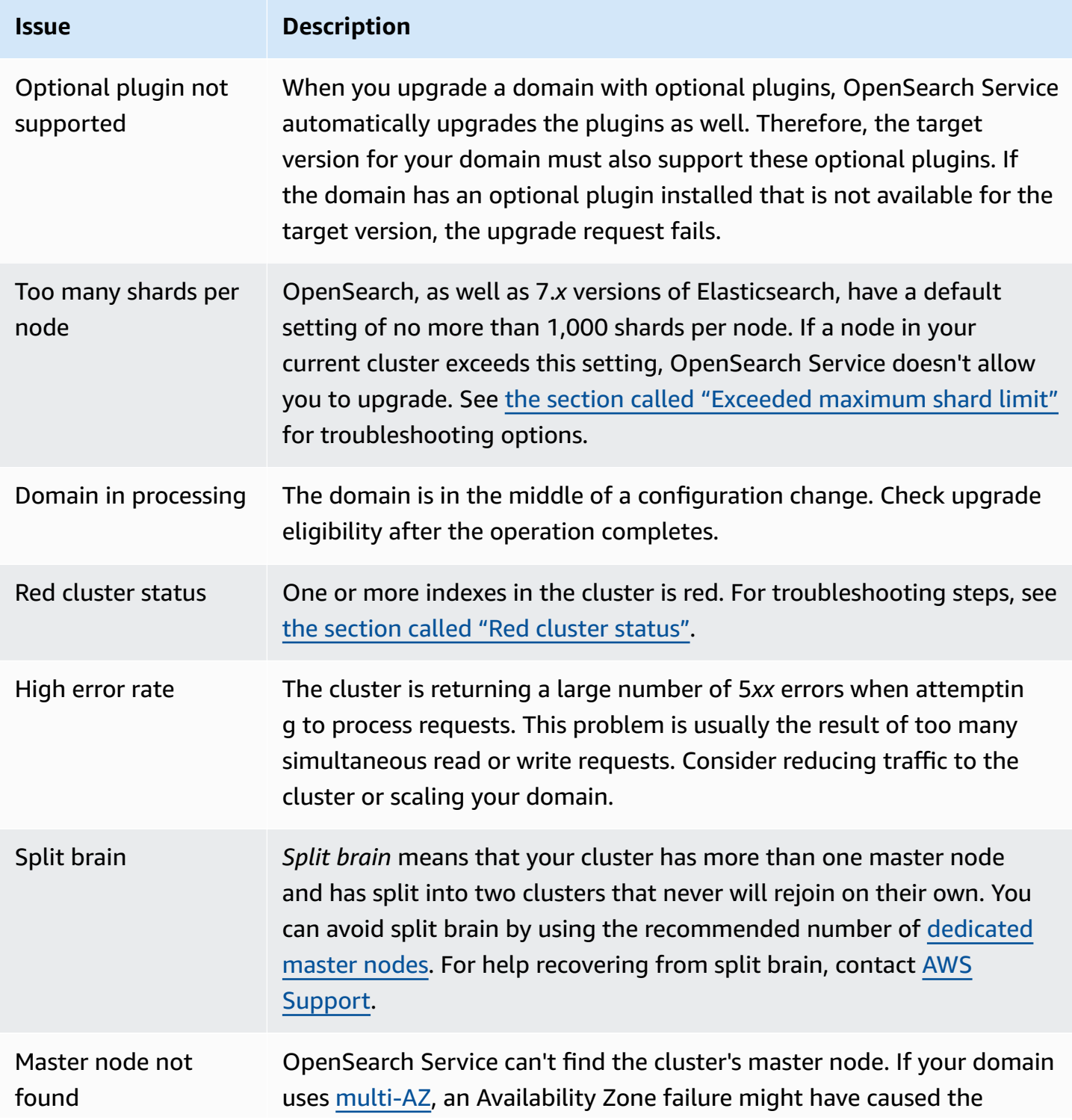

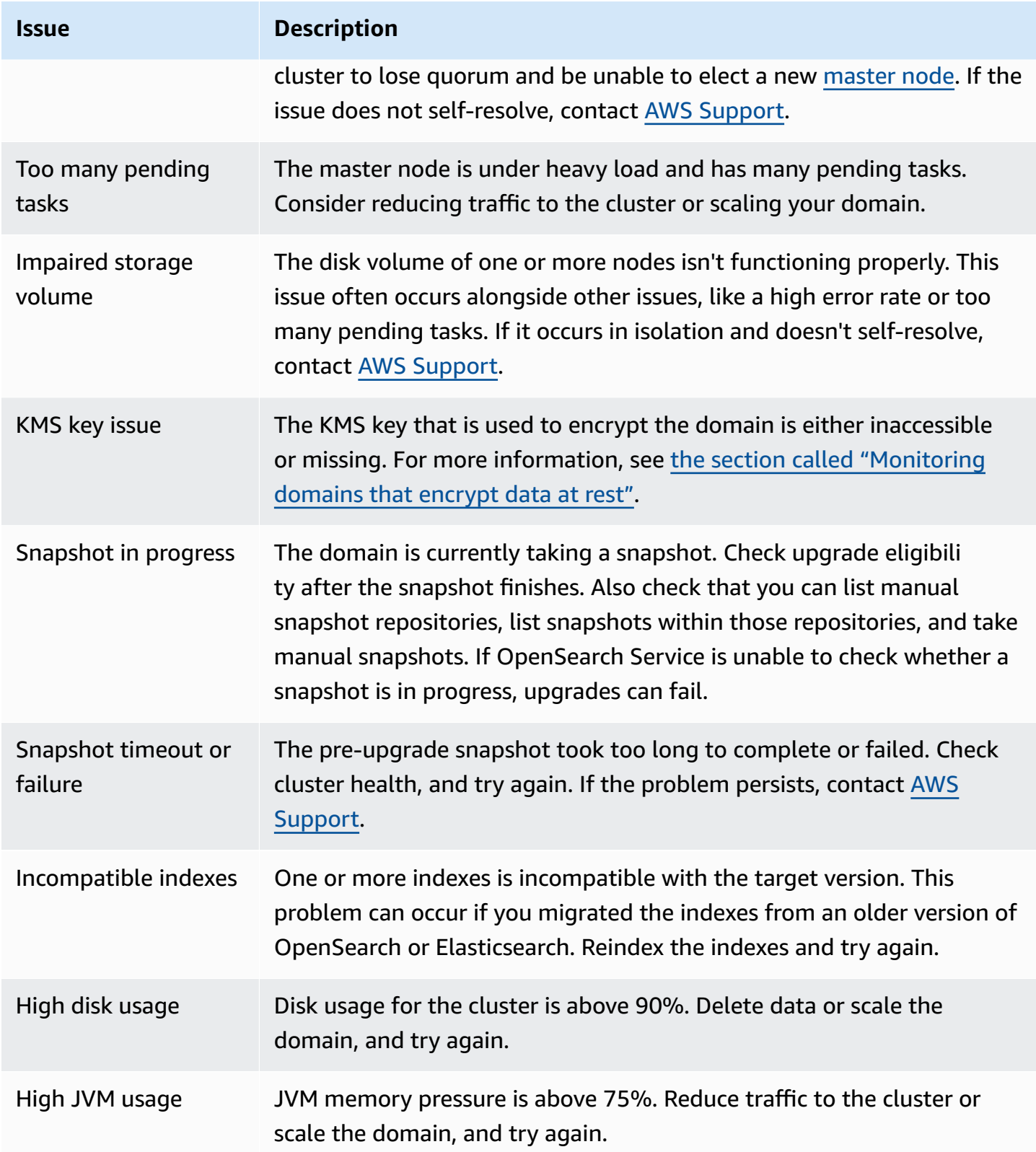

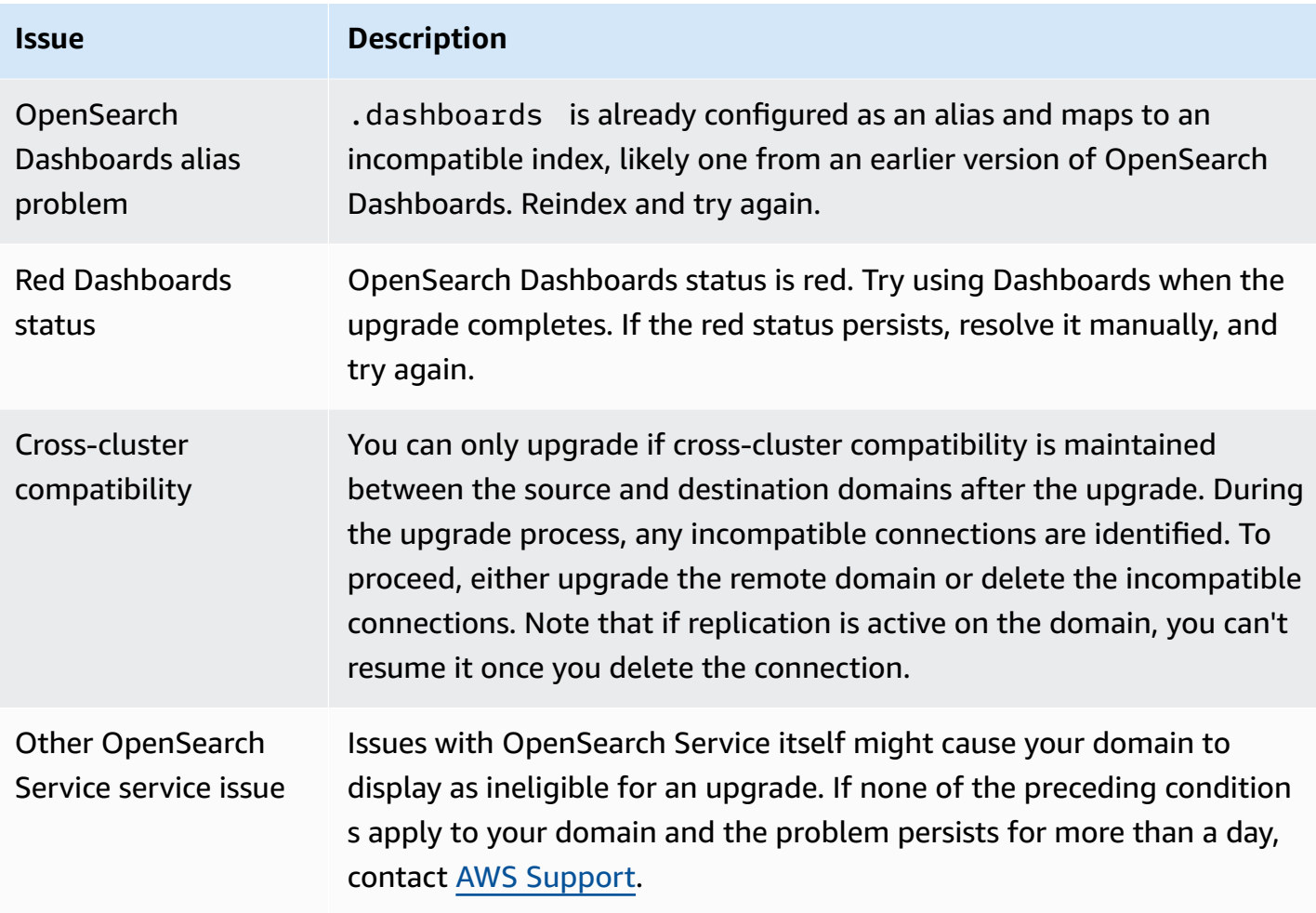

## **Using a snapshot to migrate data**

In-place upgrades are the easier, faster, and more reliable way to upgrade a domain to a later OpenSearch or Elasticsearch version. Snapshots are a good option if you need to migrate from a pre-5.1 version of Elasticsearch or want to migrate to an entirely new cluster.

The following table shows how to use snapshots to migrate data to a domain that uses a different OpenSearch or Elasticsearch version. For more information about taking and restoring snapshots, see the section called "Creating index [snapshots"](#page-519-0).

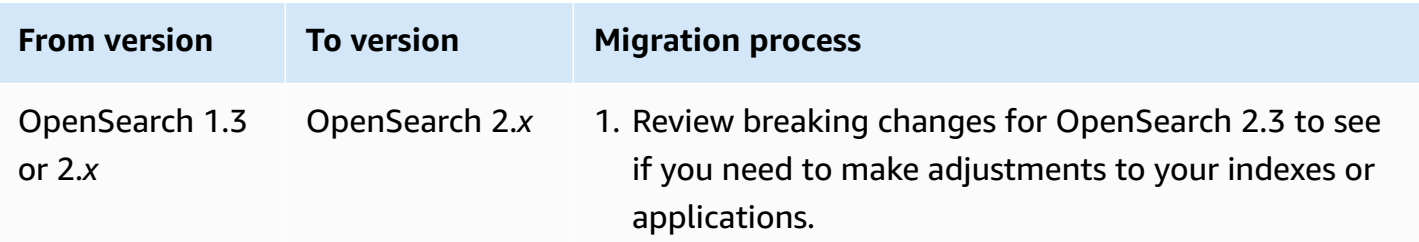

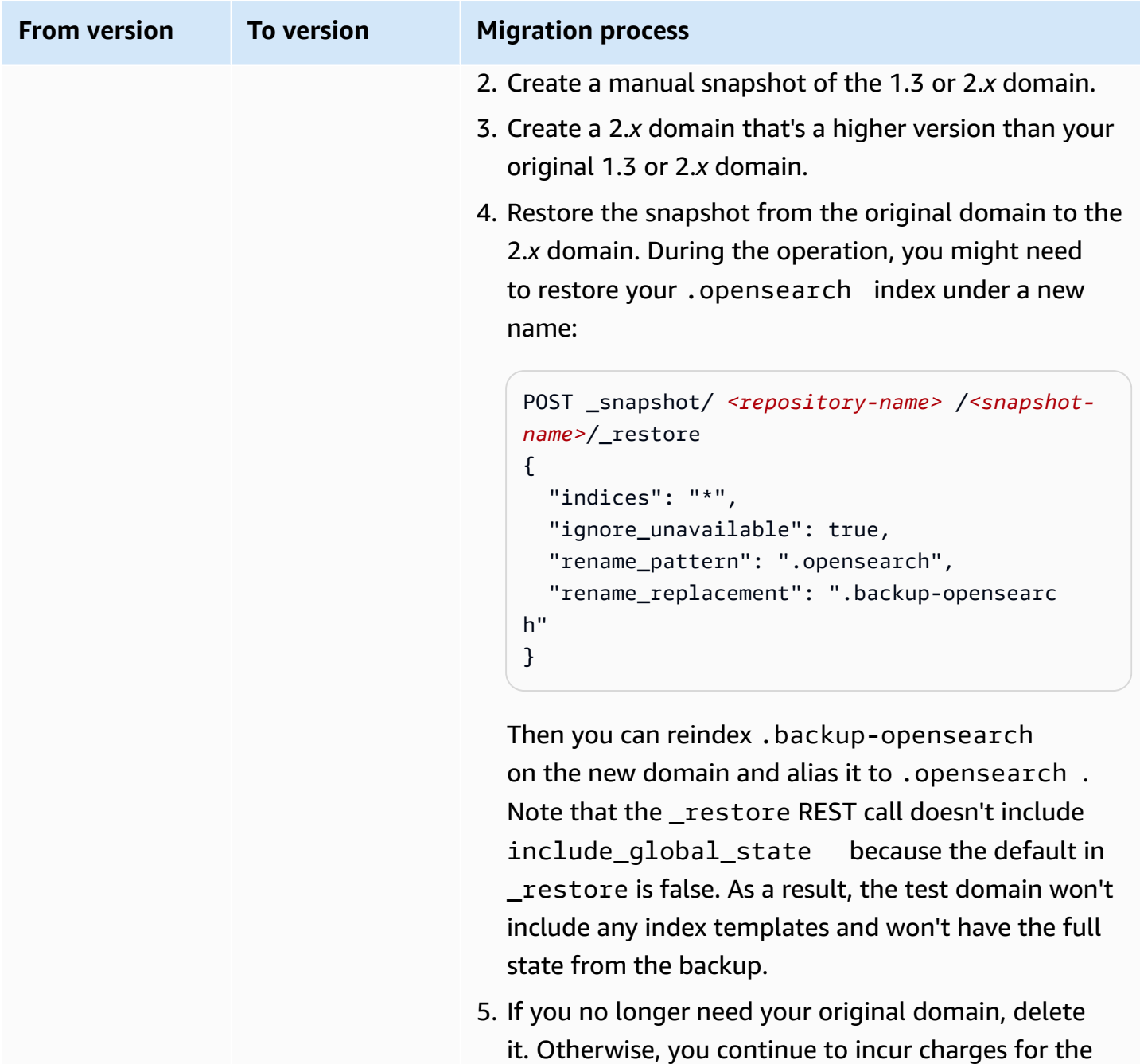

domain.

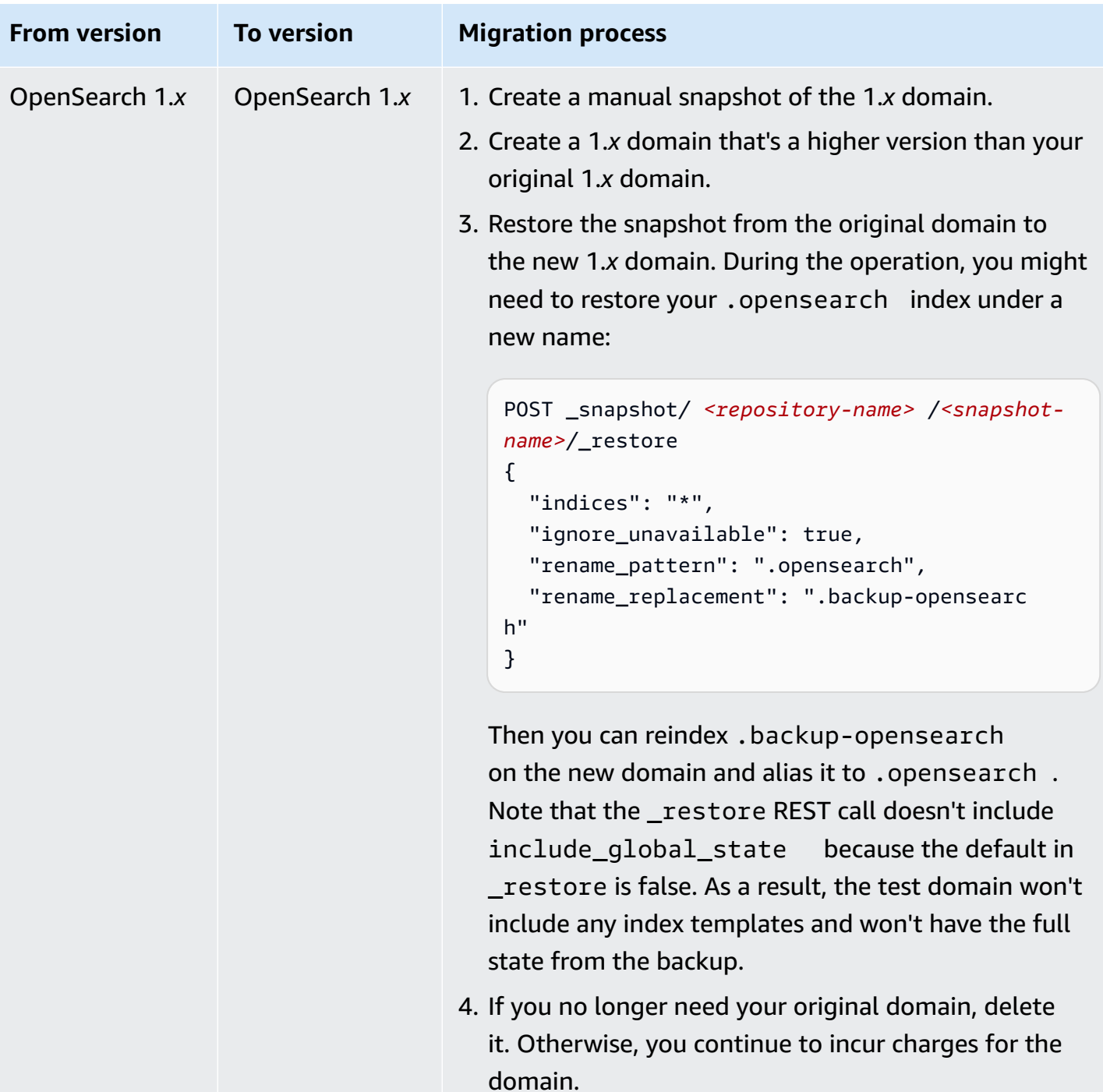

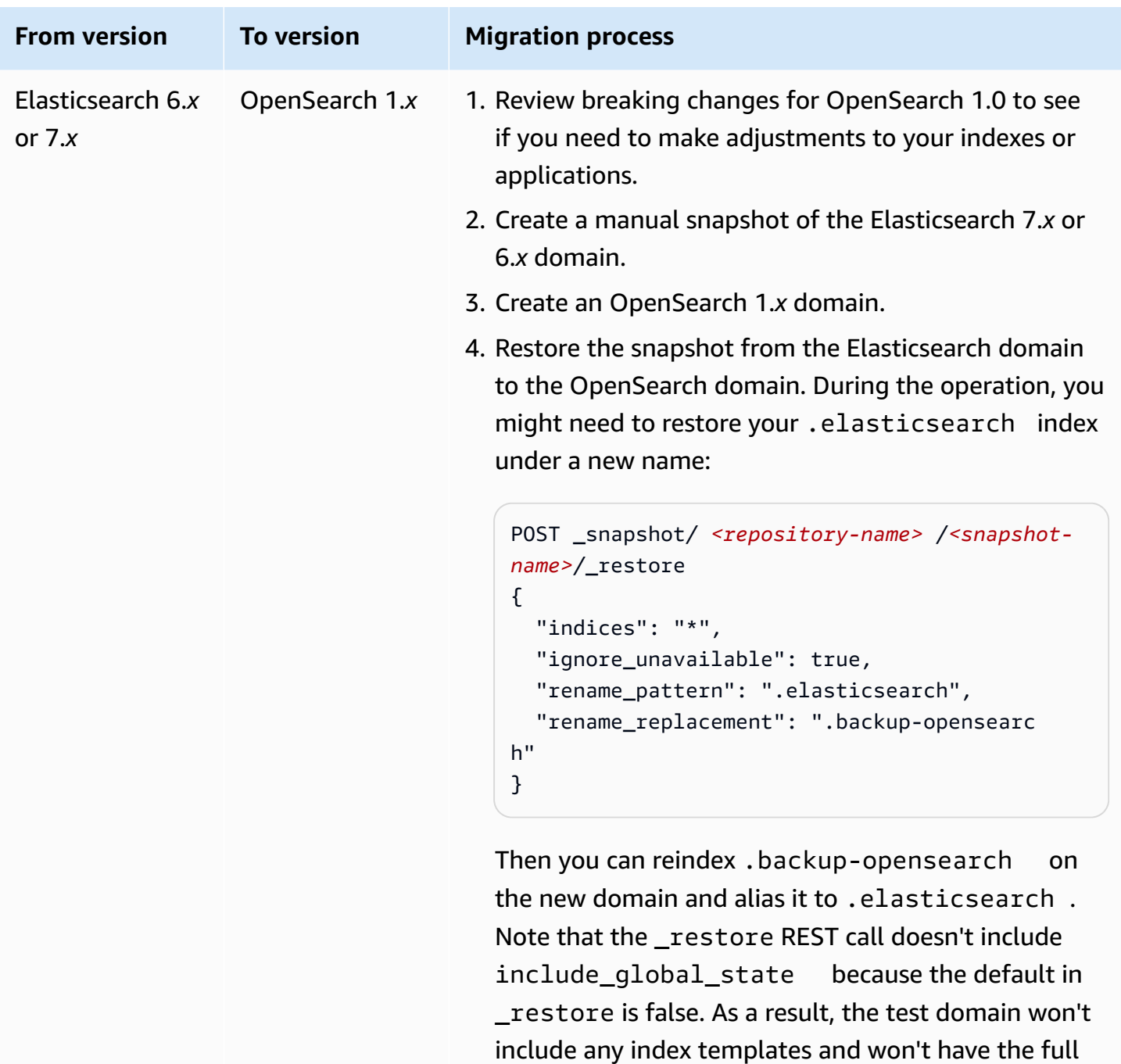

5. If you no longer need your original domain, delete it. Otherwise, you continue to incur charges for the domain.

state from the backup.

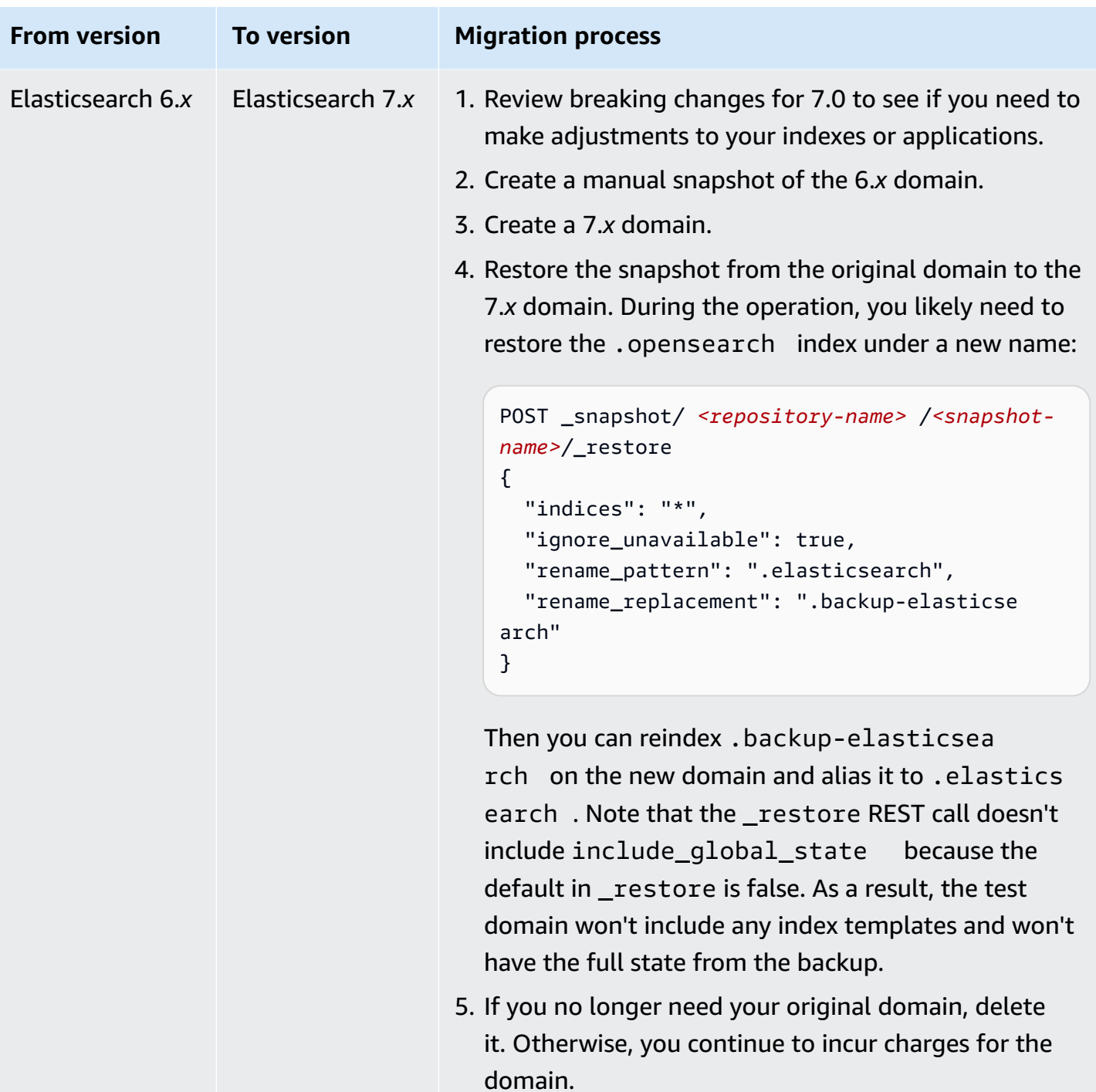

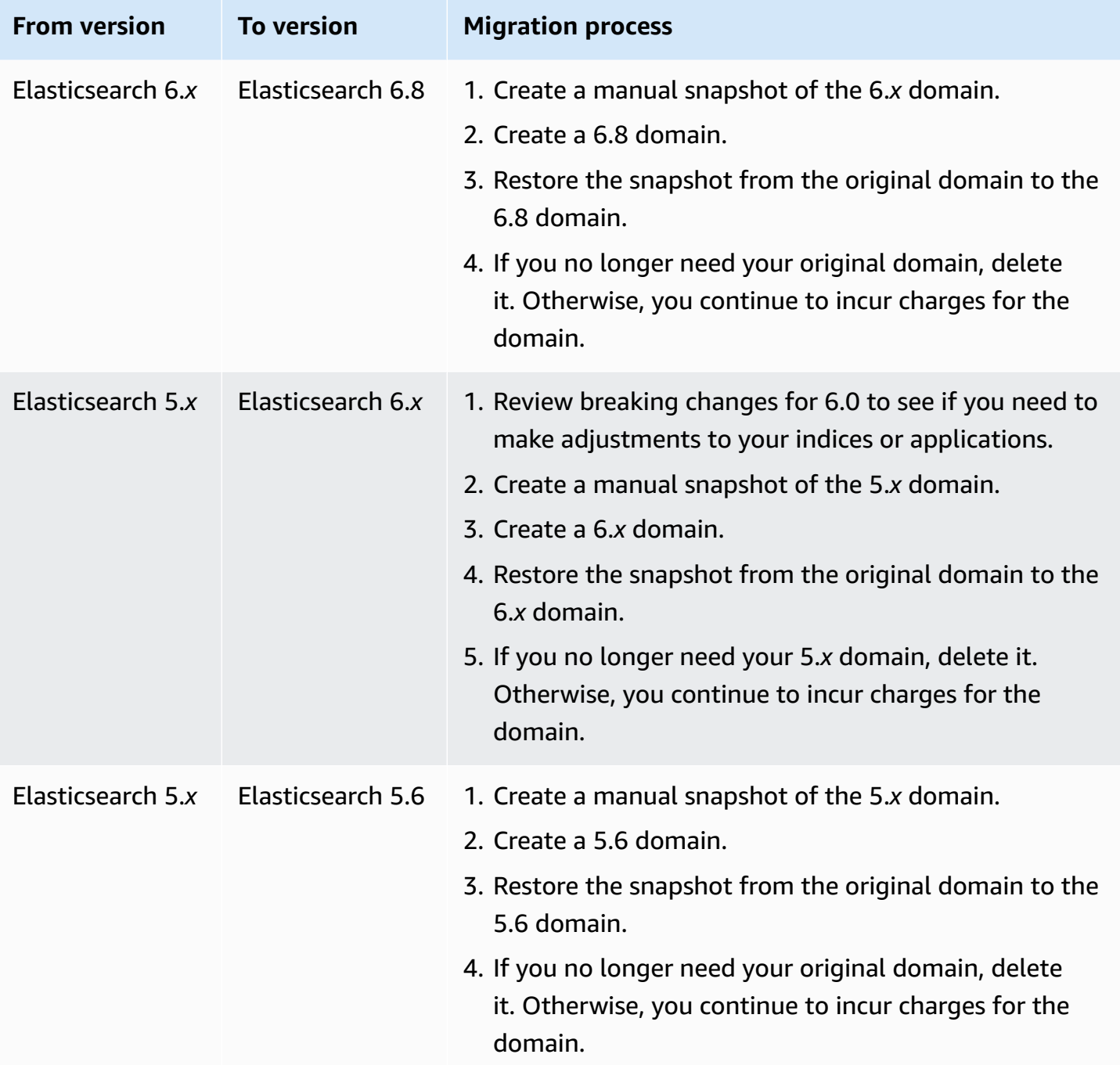

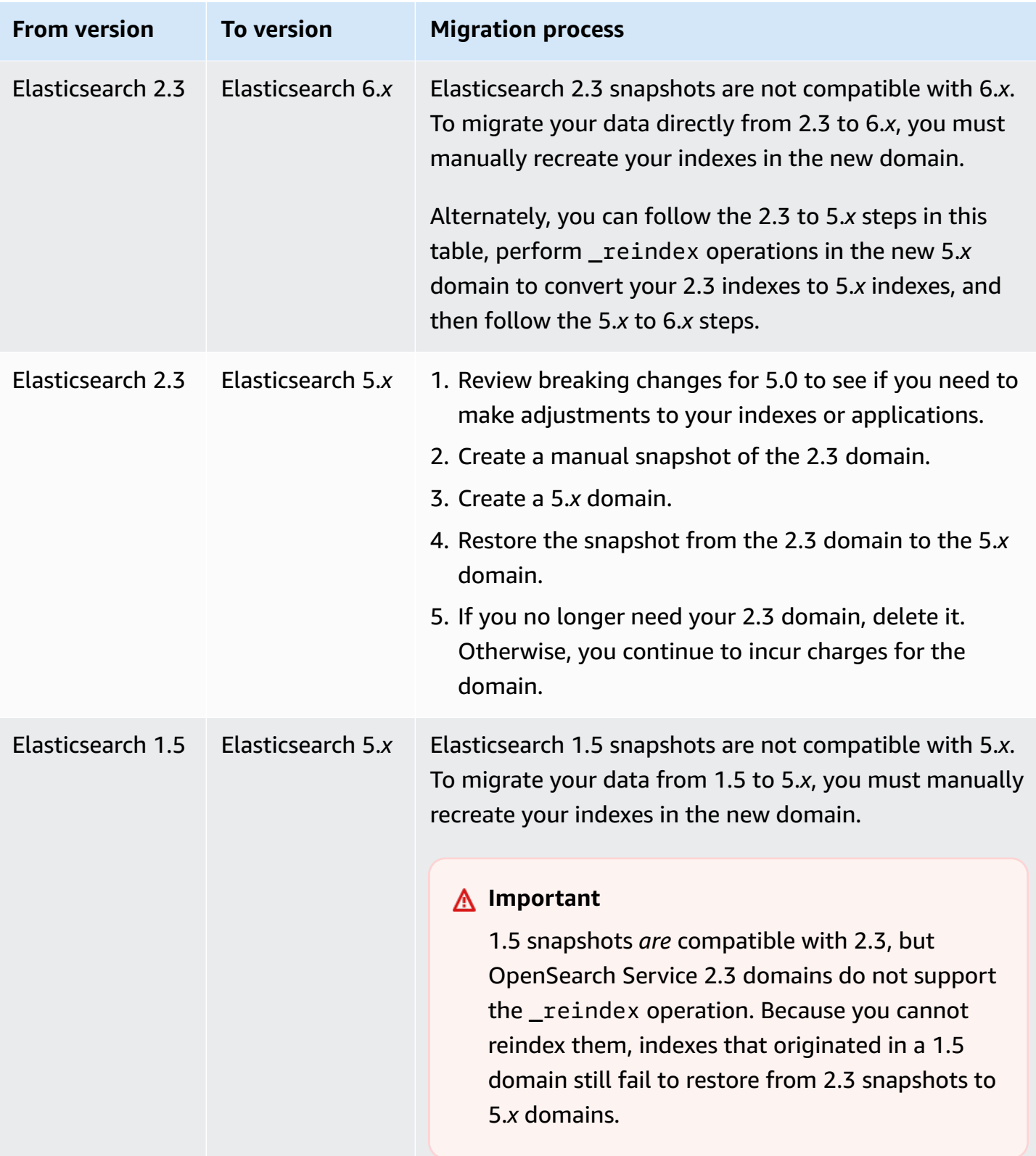

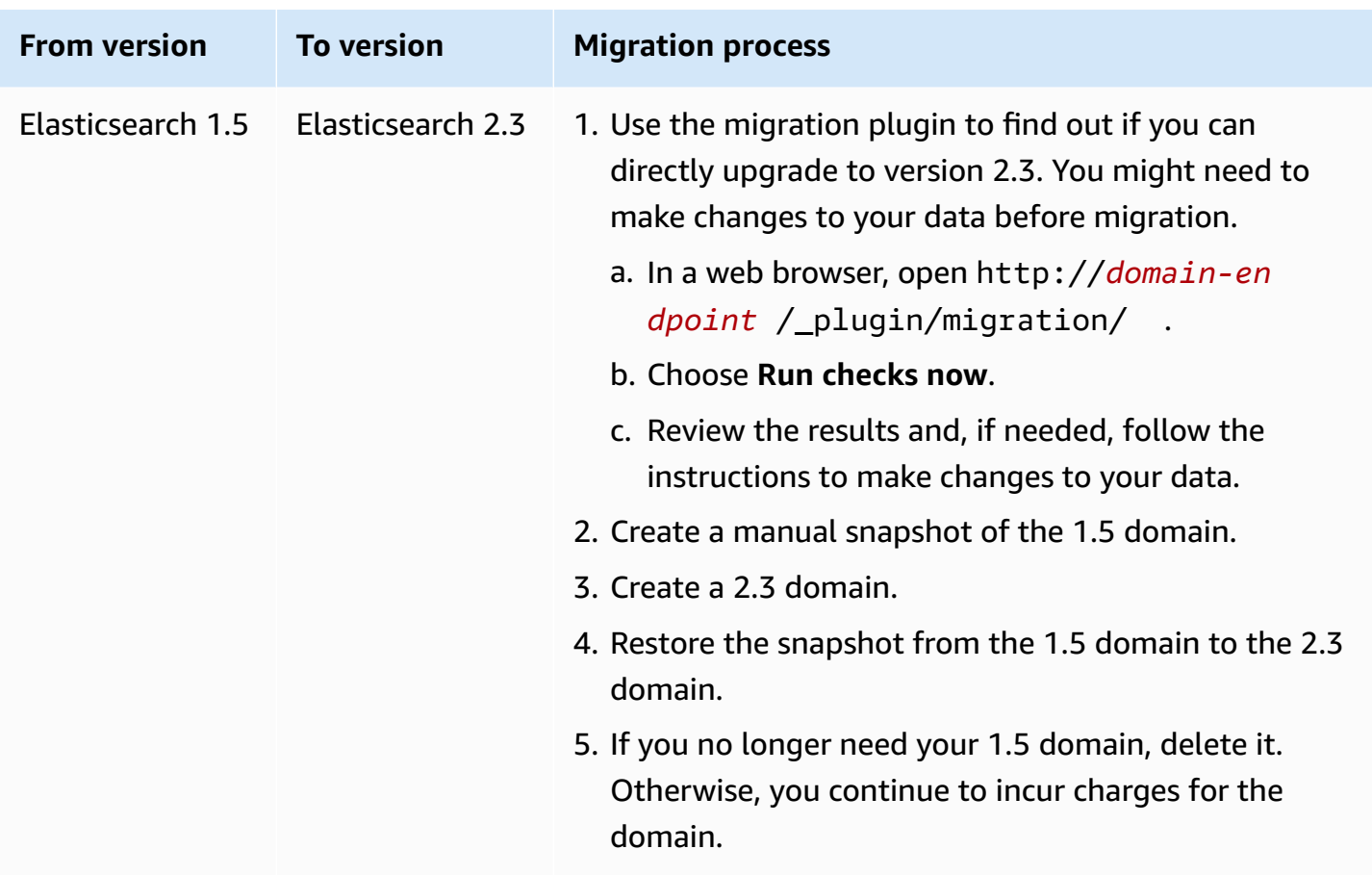

# **Creating a custom endpoint for Amazon OpenSearch Service**

Creating a custom endpoint for your Amazon OpenSearch Service domain makes it easier for you to refer to your OpenSearch and OpenSearch Dashboards URLs. You can include your company's branding or just use a shorter, easier-to-remember endpoint than the standard one.

If you ever need to switch to a new domain, just update your DNS to point to the new URL and continue using the same endpoint as before.

You secure custom endpoints by either generating a certificate in AWS Certificate Manager (ACM) or importing one of your own.

### **Custom endpoints for new domains**

You can enable a custom endpoint for a new OpenSearch Service domain using the OpenSearch Service console, AWS CLI, or configuration API.

### **To customize your endpoint (console)**

- 1. From the OpenSearch Service console, choose **Create domain** and provide a name for the domain.
- 2. Under **Custom endpoint**, select **Enable custom endpoint**.
- 3. For **Custom hostname**, enter your preferred custom endpoint hostname. The hostname should be a fully qualified domain name (FQDN), such as www.yourdomain.com or example.yourdomain.com.

### **A** Note

If you don't have a wildcard [certificate](https://en.wikipedia.org/wiki/Wildcard_certificate) you must obtain a new certificate for your custom endpoint's subdomains.

4. For **AWS certificate**, choose the SSL certificate to use for your domain. If no certificates are available, you can import one into ACM or use ACM to provision one. For more information, see Issuing and Managing [Certificates](https://docs.aws.amazon.com/acm/latest/userguide/gs.html) in the *AWS Certificate Manager User Guide*.

### *(i)* Note

The certificate must have the custom endpoint name and be in the same account as your OpenSearch Service domain. The certificate status should be ISSUED.

- Follow the rest of the steps to create your domain and choose **Create**.
- Select the domain when it's finished processing to view your custom endpoint.

To use the CLI or configuration API, use the CreateDomain and UpdateDomainConfig operations. For more information, see the AWS CLI [Command](https://docs.aws.amazon.com/cli/latest/reference/) Reference and [Amazon](https://docs.aws.amazon.com/opensearch-service/latest/APIReference/Welcome.html) [OpenSearch](https://docs.aws.amazon.com/opensearch-service/latest/APIReference/Welcome.html) Service API Reference.

## **Custom endpoints for existing domains**

To add a custom endpoint to an existing OpenSearch Service domain, choose **Edit** and perform steps 2–4 above.

# **Next steps**

After you enable a custom endpoint for your OpenSearch Service domain, you can create a CNAME mapping in Amazon Route 53 (or your preferred DNS service provider). Creating a CNAME mapping will enable you to route traffic to your custom endpoint and its subdomains. Without this mapping, you won't be able to route traffic to your custom endpoint. For steps to create this mapping in Route 53, see [Configuring](https://docs.aws.amazon.com/Route53/latest/DeveloperGuide/dns-configuring-new-domain.html) DNS routing for a new domain and [Creating](https://docs.aws.amazon.com/Route53/latest/DeveloperGuide/dns-routing-traffic-for-subdomains.html#dns-routing-traffic-for-subdomains-creating-hosted-zone) a new hosted zone for a [subdomain](https://docs.aws.amazon.com/Route53/latest/DeveloperGuide/dns-routing-traffic-for-subdomains.html#dns-routing-traffic-for-subdomains-creating-hosted-zone). For other providers, consult their documentation.

Create a CNAME record that points the custom endpoint to the automatically generated domain endpoint. If your domain is dual stack, you can point your CNAME record to either of the two service generated endpoints. The dual stack capabilty of your custom endpoint depends on the service generated endpoint that you point the CNAME record to. The custom endpoint hostname is the *name* of the CNAME record, and the domain endpoint hostname is the *value* of the CNAME record.

If you use SAML [authentication](#page-767-0) for OpenSearch Dashboards, you must update your IdP with the new SSO URL.

You can use Amazon Route 53 to create an alias record type to point your domain's custom endpoint to a dual stack search endpoint. To create an alias record type, you must configure your domain to use the dual stack IP address type. You can do this using the Route 53 API.

To create an alias record type using the Route 53 API, specify the alias target of your domain. You can find the alias target of your domain in the **Hosted Zone (dual stack)** field in the custom endpoint section of the OpenSearch Service console or by using the DescribeDomain API and copying the value of the DomainEndpointV2HostedZoneId.

# **Auto-Tune for Amazon OpenSearch Service**

Auto-Tune in Amazon OpenSearch Service uses performance and usage metrics from your OpenSearch cluster to suggest memory-related configuration changes, including queue and cache sizes and Java virtual machine (JVM) settings on your nodes. These optional changes improve cluster speed and stability.

Some changes deploy immediately, while others are scheduled during your domain's off-peak window. You can revert to the default OpenSearch Service settings at any time. As Auto-Tune gathers and analyzes performance metrics for your domain, you can view its recommendations in the OpenSearch Service console on the **Notifications** page.

Auto-Tune is available in commercial AWS Regions on domains running any OpenSearch version, or Elasticsearch 6.7 or later, with a [supported](#page-1085-0) instance type.

### **Topics**

- Types of [changes](#page-554-0)
- Enabling or disabling [Auto-Tune](#page-555-0)
- Scheduling Auto-Tune [enhancements](#page-556-0)
- [Monitoring](#page-557-0) Auto-Tune changes

# <span id="page-554-0"></span>**Types of changes**

Auto-Tune has two broad categories of changes:

- Nondisruptive changes that it applies as the cluster runs.
- Changes that require a blue/green [deployment](#page-465-0), which it applies during the domain's off-peak window.

Based on your domain's performance metrics, Auto-Tune can suggest adjustments to the following settings:

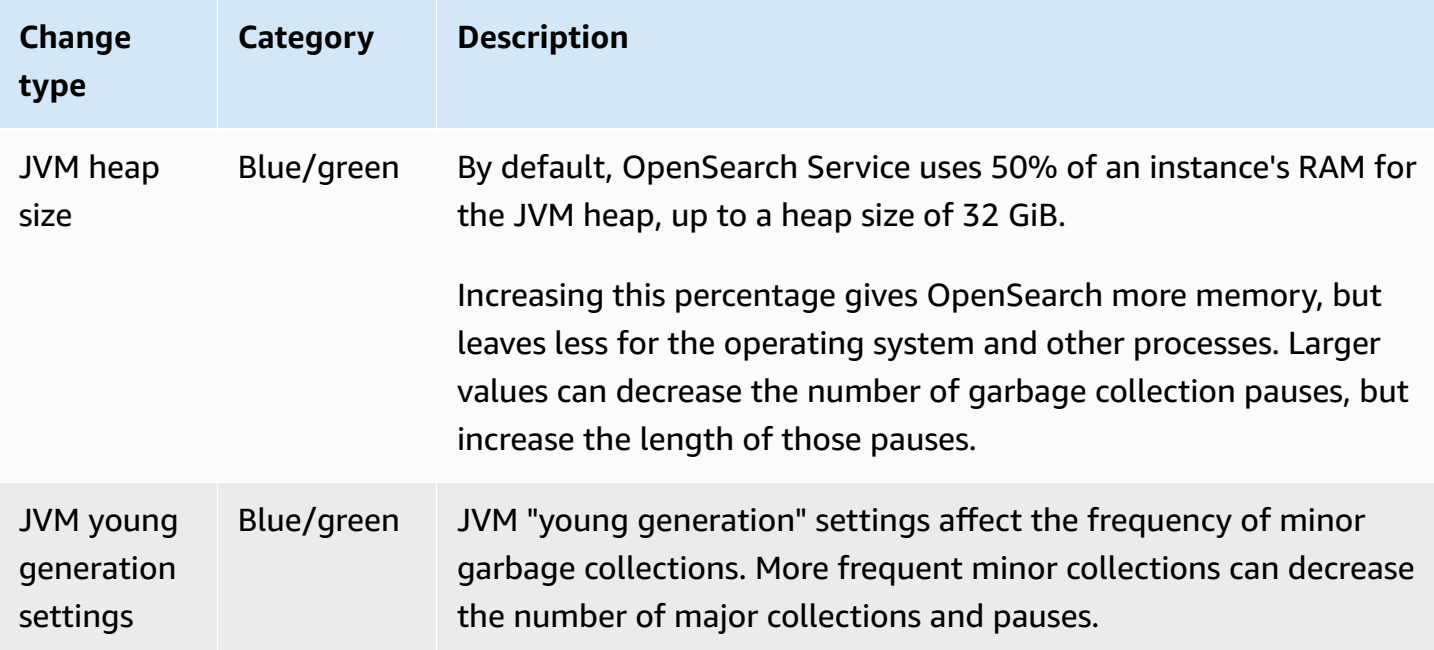

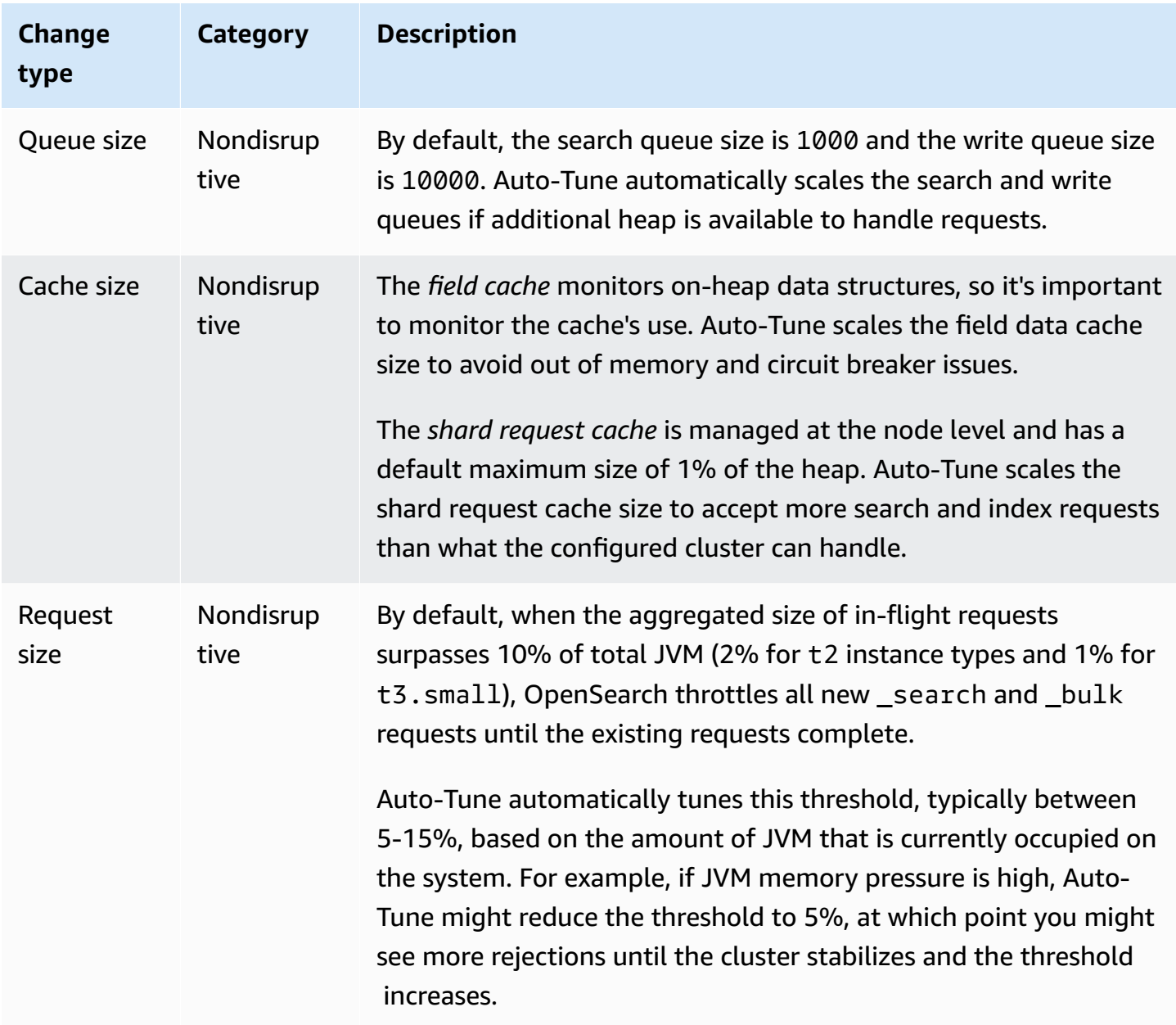

## <span id="page-555-0"></span>**Enabling or disabling Auto-Tune**

OpenSearch Service enables Auto-Tune by default on new domains. To enable or disable Auto-Tune on existing domains, we recommend using the console, which simplifies the process. Enabling Auto-Tune doesn't cause a blue/green deployment.

You currently can't enable or disable Auto-Tune using AWS CloudFormation.

### **Console**

### **To enable Auto-Tune on an existing domain**

- 1. Open the Amazon OpenSearch Service console at <https://console.aws.amazon.com/aos/home>.
- 2. In the navigation pane, under **Domains**, choose the domain name to open the cluster configuration.
- 3. Choose **Turn on** if Auto-Tune isn't already enabled.
- 4. Optionally, select **Off-peak window** to schedule optimizations that require a blue/green deployment during [the](#page-556-0) domain's configured off-peak window. For more information, see the section called "Scheduling Auto-Tune [enhancements".](#page-556-0)
- 5. Choose **Save changes**.

### **CLI**

To enable Auto-Tune using the AWS CLI, send an [UpdateDomainConfig](https://docs.aws.amazon.com/opensearch-service/latest/APIReference/API_UpdateDomainConfig.html) request:

```
aws opensearch update-domain-config \ 
   --domain-name my-domain \ 
   --auto-tune-options DesiredState=ENABLED
```
## <span id="page-556-0"></span>**Scheduling Auto-Tune enhancements**

Prior to February 16, 2023, Auto-Tune used *maintenance windows* to schedule changes that required a blue/green deployment. Maintenance windows are now deprecated in favor of the [off](#page-492-0)peak [window,](#page-492-0) which is a daily 10-hour time block during which your domain typically experiences low traffic. You can modify the default start time for the off-peak window, but you can't modify the length.

Any domains that had Auto-Tune maintenance windows enabled before the introduction of offpeak windows on February 16, 2023 can continue to use legacy maintenance windows with no interruption. However, we recommend that you migrate your existing domains to use the off-peak window for domain maintenance instead. For instructions, see the section called ["Migrating](#page-499-0) from Auto-Tune [maintenance](#page-499-0) windows".

### **Console**

### **To schedule Auto-Tune actions the off-peak window**

- 1. Open the Amazon OpenSearch Service console at <https://console.aws.amazon.com/aos/home>.
- 2. In the navigation pane, under **Domains**, choose the domain name to open the cluster configuration.
- 3. Go to the **Auto-Tune** tab and choose **Edit**.
- 4. Choose **Turn on** if Auto-Tune isn't already enabled.
- 5. Under **Schedule optimizations during off-peak window**, select **Off-peak window**.
- 6. Choose **Save changes**.

### **CLI**

To configure your domain to schedule Auto-Tune actions during the configured off-peak window, include UseOffPeakWindow in the [UpdateDomainConfig](https://docs.aws.amazon.com/opensearch-service/latest/APIReference/API_UpdateDomainConfig.html) request:

```
aws opensearch update-domain-config \ 
   --domain-name my-domain \ 
   --auto-tune-options 
 DesiredState=ENABLED,UseOffPeakWindow=true,MaintenanceSchedules=null
```
# <span id="page-557-0"></span>**Monitoring Auto-Tune changes**

You can monitor Auto-Tune statistics in Amazon CloudWatch. For a full list of metrics, see [the](#page-613-0) section called ["Auto-Tune](#page-613-0) metrics".

OpenSearch Service sends Auto-Tune events to Amazon EventBridge. You can use EventBridge to configure rules that send an email or perform a specific action when an event is received. To see the format of each Auto-Tune event sent to EventBridge, see the section called ["Auto-Tune](#page-655-0) events".

# **Tagging Amazon OpenSearch Service domains**

Tags let you assign arbitrary information to an Amazon OpenSearch Service domain so you can categorize and filter on that information. A tag is a key-value pair that you define and associate with an OpenSearch Service domain. You can use these tags to track costs by grouping expenses for similarly tagged resources. AWS doesn't apply any semantic meaning to your tags. Tags are interpreted strictly as character strings. All tags have the following elements:

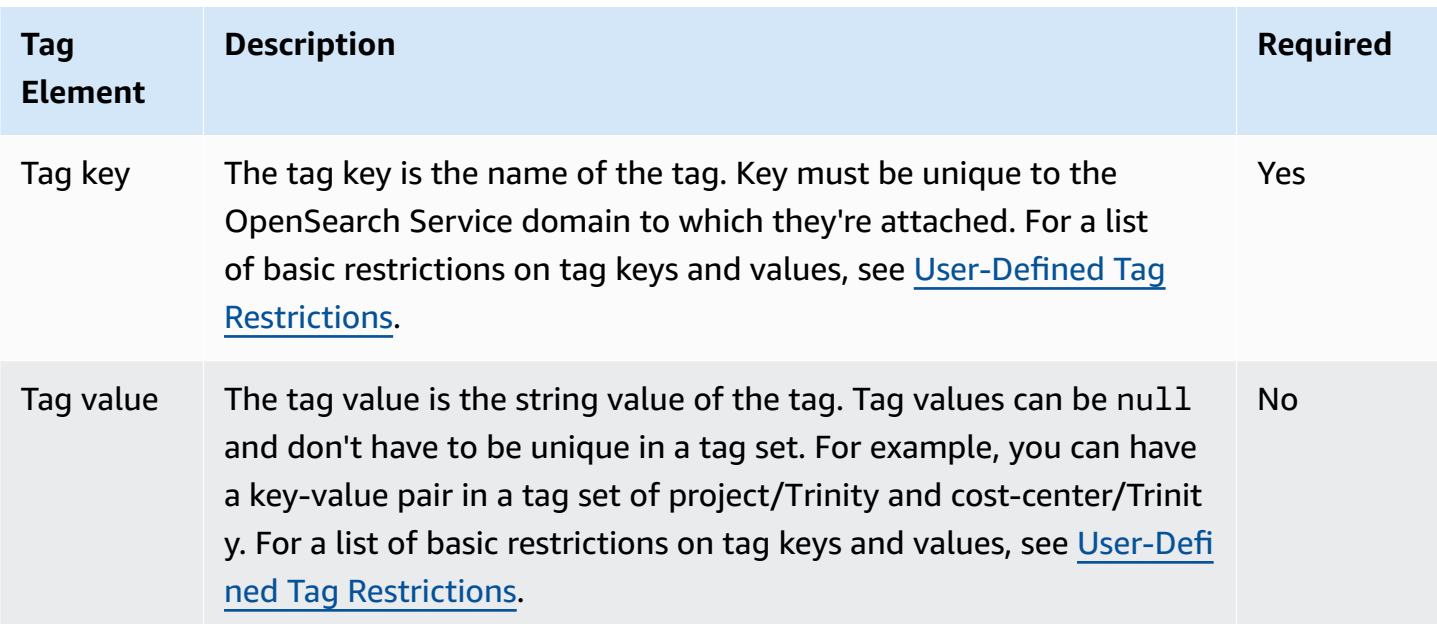

Each OpenSearch Service domain has a tag set, which contains all the tags assigned to that OpenSearch Service domain. AWS doesn't automatically assign any tags to OpenSearch Service domains. A tag set can contain between 0 and 50 tags. If you add a tag to a domain with the same key as an existing tag, the new value overwrites the old value.

# **Tagging examples**

You can use a key to define a category, and the value could be an item in that category. For example, you could define a tag key of project and a tag value of Salix, indicating that the OpenSearch Service domain is assigned to the Salix project. You could also use tags to designate OpenSearch Service domains as being used for test or production by using a key such as environment=test or environment=production. Try to use a consistent set of tag keys to make it easier to track metadata that is associated with OpenSearch Service domains.

You also can use tags to organize your AWS bill to reflect your own cost structure. To do this, sign up to get your AWS account bill with tag key values included. Then, organize your billing information according to resources with the same tag key values to see the cost of combined resources. For example, you can tag several OpenSearch Service domains with key-value pairs, and then organize your billing information to see the total cost for each domain across several services. For more information, see Using Cost [Allocation](http://docs.aws.amazon.com/awsaccountbilling/latest/aboutv2/cost-alloc-tags.html) Tags in the *AWS Billing and Cost Management* documentation.

### **(i)** Note

Tags are cached for authorization purposes. Because of this, additions and updates to tags on OpenSearch Service domains might take several minutes before they're available.

## **Working with tags (console)**

The console is the simplest way to tag a domain.

### **To create a tag (console)**

- 1. Go to [https://aws.amazon.com,](https://aws.amazon.com) and then choose **Sign In to the Console**.
- 2. Under **Analytics**, choose **Amazon OpenSearch Service**.
- 3. Select the domain you want to add tags to and go to the **Tags** tab.
- 4. Choose **Manage** and **Add new tag**.
- 5. Enter a tag key and an optional value.
- 6. Choose **Save**.

To delete a tag, follow the same steps and choose **Remove** on the **Manage tags** page.

For more information about using the console to work with tags, see Tag [Editor](https://docs.aws.amazon.com/awsconsolehelpdocs/latest/gsg/tag-editor.html) in the *AWS Management Console Getting Started Guide*.

## **Working with tags (AWS CLI)**

You can create resource tags using the AWS CLI with the **--add-tags** command.

### **Syntax**

```
add-tags --arn=<domain_arn> --tag-list Key=<key>,Value=<value>
```
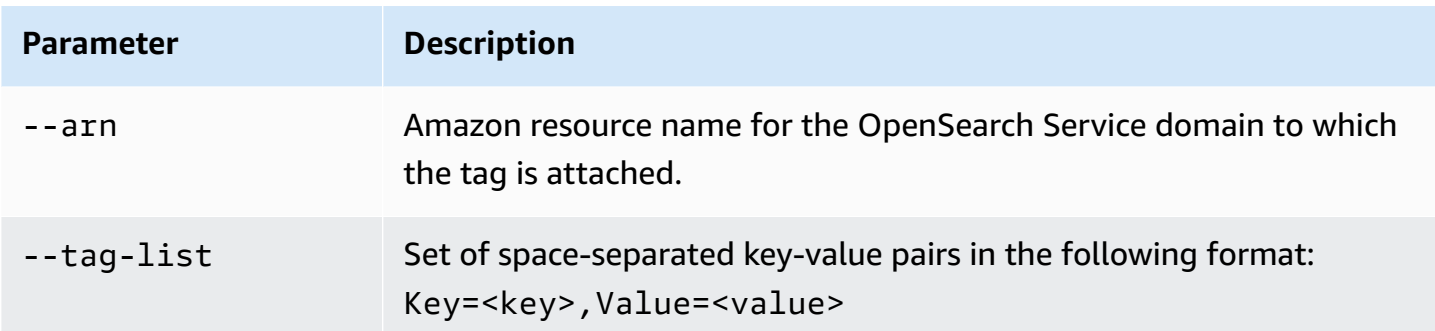

### **Example**

The following example creates two tags for the *logs* domain:

```
aws opensearch add-tags --arn arn:aws:es:us-east-1:379931976431:domain/logs --tag-list 
  Key=service,Value=OpenSearch Key=instances,Value=m3.2xlarge
```
You can remove tags from an OpenSearch Service domain using the **--remove-tags** command.

### **Syntax**

```
remove-tags --arn=<domain_arn> --tag-keys Key=<key>,Value=<value>
```
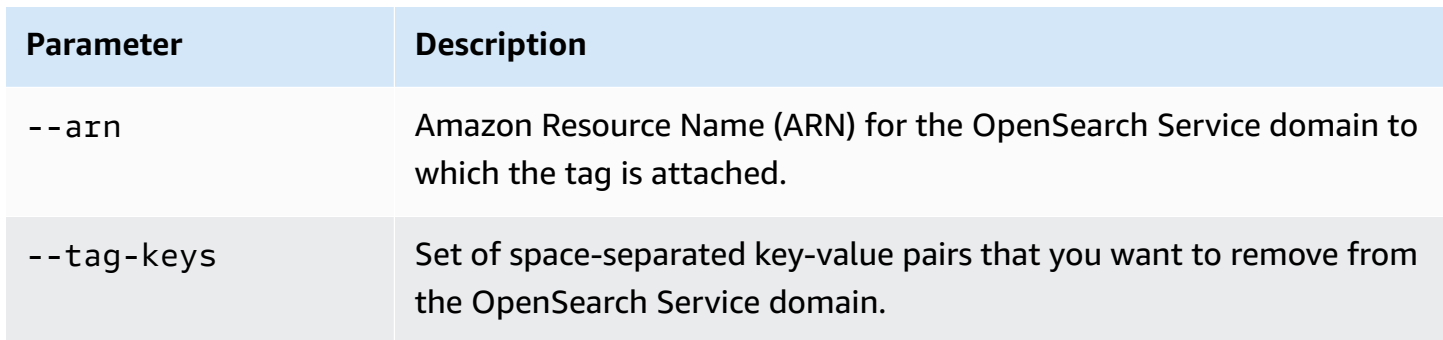

### **Example**

The following example removes two tags from the *logs* domain that were created in the preceding example:

```
aws opensearch remove-tags --arn arn:aws:es:us-east-1:379931976431:domain/logs --tag-
keys service instances
```
You can view the existing tags for an OpenSearch Service domain with the **--list-tags** command:

### **Syntax**

list-tags --arn=<domain\_arn>

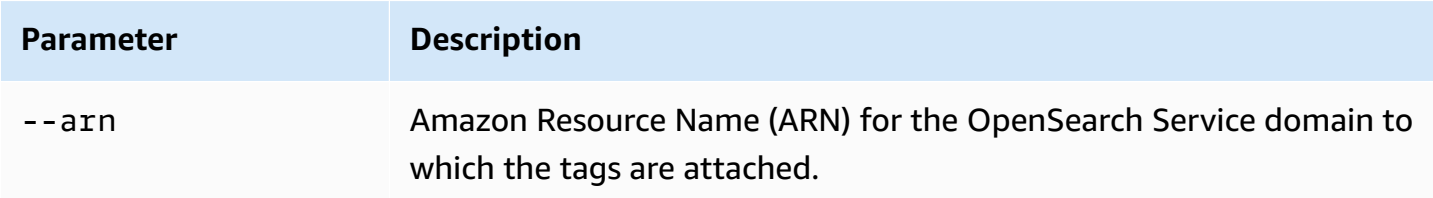

### **Example**

The following example lists all resource tags for the *logs* domain:

aws opensearch list-tags --arn arn:aws:es:us-east-1:379931976431:domain/logs

# **Working with tags (AWS SDKs)**

The AWS SDKs (except the Android and iOS SDKs) support all the actions defined in the [Amazon](https://docs.aws.amazon.com/opensearch-service/latest/APIReference/Welcome.html) [OpenSearch](https://docs.aws.amazon.com/opensearch-service/latest/APIReference/Welcome.html) Service API Reference, including the AddTags, ListTags, and RemoveTags operations. For more information about installing and using the AWS SDKs, see AWS [Software](http://aws.amazon.com/code) [Development](http://aws.amazon.com/code) Kits.

### **Python**

This example uses the [OpenSearchService](https://boto3.amazonaws.com/v1/documentation/api/latest/reference/services/opensearch.html) low-level Python client from the AWS SDK for Python (Boto) to add a tag to a domain, list the tag attached to the domain, and remove a tag from the domain. You must provide values for DOMAIN\_ARN, TAG\_KEY, and TAG\_VALUE.

```
import boto3
from botocore.config import Config # import configuration
DOMAIN_ARN = '' # ARN for the domain. i.e "arn:aws:es:us-east-1:123456789012:domain/
my-domain
TAG_KEY = '' # The name of the tag key. i.e 'Smileyface'
TAG_VALUE = '' # The value assigned to the tag. i.e 'Practicetag'
# defines the configurations parameters such as region
```

```
my_config = Config(region_name='us-east-1')
client = boto3.client('opensearch', config=my_config)
# defines the client variable
def addTags(): 
     """Adds tags to the domain""" 
     response = client.add_tags(ARN=DOMAIN_ARN, 
                                  TagList=[{'Key': TAG_KEY, 
                                             'Value': TAG_VALUE}]) 
     print(response)
def listTags(): 
     """List tags that have been added to the domain""" 
     response = client.list_tags(ARN=DOMAIN_ARN) 
     print(response)
def removeTags(): 
     """Remove tags that have been added to the domain""" 
     response = client.remove_tags(ARN=DOMAIN_ARN, TagKeys=[TAG_KEY]) 
     print('Tag removed') 
     return response
```
# **Performing administrative actions on Amazon OpenSearch Service domains**

Amazon OpenSearch Service offers several administrative options that provide granular control if you need to troubleshoot issues with your domain. These options include the ability to restart the OpenSearch process on a data node and the ability to restart a data node.

OpenSearch Service monitors node health parameters and, when there are anomalies, takes corrective actions to keep domains stable. With the administrative options to restart the

OpenSearch process on a node, and restart a node itself, you have control over some of these mitigation actions.

You can use the AWS Management Console, AWS CLI, or the AWS SDK to perform these actions. The following sections cover how to perform these actions with the console.

### **Restart the OpenSearch process on a node**

### **To restart the OpenSearch process on a node**

- 1. Navigate to the OpenSearch Service console at [https://console.aws.amazon.com/aos/.](https://console.aws.amazon.com/aos/)
- 2. In the left navigation pane, choose **Domains**. Choose the name of the domain that you want to work with.
- 3. After the domain details page opens, navigate to the **Instance health** tab.
- 4. Under **Data nodes**, select the button next to the node that you want to restart the process on.
- 5. Select the **Actions** dropdown and choose **Restart OpenSearch/Elasticsearch process**.
- 6. Choose **Confirm** on the modal.
- 7. To see the status of the action that you initiated, select the name of the node. After the node details page opens, choose the **Events** tab under the name of the node to see a list of events associated with that node.

# **Reboot a data node**

### **To reboot a data node**

- 1. Navigate to the OpenSearch Service console at [https://console.aws.amazon.com/aos/.](https://console.aws.amazon.com/aos/)
- 2. In the left navigation pane, choose **Domains**. Choose the name of the domain that you want to work with.
- 3. After the domain details page opens, navigate to the **Instance health** tab.
- 4. Under **Data nodes**, select the button next to the node that you want to restart the process on.
- 5. Select the **Actions** dropdown and choose **Reboot node**.
- 6. Choose **Confirm** on the modal.
- 7. To see the status of the action that you initiated, select the name of the node. After the node details page opens, choose the **Events** tab under the name of the node to see a list of events associated with that node.

# **Restart the Dashboard or Kibana process on a node**

### **To restart the Dashboard or Kibana process on a node**

- 1. Navigate to the OpenSearch Service console at [https://console.aws.amazon.com/aos/.](https://console.aws.amazon.com/aos/)
- 2. In the left navigation pane, choose **Domains**. Choose the name of the domain that you want to work with.
- 3. After the domain details page opens, navigate to the **Instance health** tab.
- 4. Under **Data nodes**, select the button next to the node that you want to restart the process on.
- 5. Select the **Actions** dropdown and choose **Restart Dashboard/Kibana process**.
- 6. Choose **Confirm** on the modal.
- 7. To see the status of the action that you initiated, select the name of the node. After the node details page opens, choose the **Events** tab under the name of the node to see a list of events associated with that node.

# **Limitations**

Administrative options have the following limitations:

- Administrative options are supported on Elasticsearch versions 7.x and higher.
- Administrative options don't support domains with Multi-AZ with Standby enabled.
- The OpenSearch and Elasticsearch process restart is supported on domains with three or more data nodes.
- The Dashboards and Kibana process support is supported on domains with two or more data nodes.
- To restart the OpenSearch process on a node or reboot a node, the domain must not be in red state and all indexes must have replicas configured.

# **Working with Amazon OpenSearch Service direct queries with Amazon S3 (preview)**

*This is prerelease documentation for Amazon OpenSearch Service direct queries with Amazon S3, which is in preview release. The documentation and the feature are both subject to change. We recommend that you use this feature only in test environments, and not in production environments. For preview terms and conditions, see* **Betas and Previews** *in AWS [Service](https://aws.amazon.com/service-terms/) Terms.*

You can use Amazon OpenSearch Service *direct queries* to query data in Amazon S3. Amazon OpenSearch Service provides a direct query integration with Amazon S3 as a way to analyze operational logs in Amazon S3 and data lakes based in Amazon S3 without having to switch between services. You can now analyze data in cloud object stores—and simultaneously use the operational analytics and visualizations of OpenSearch Service.

With direct queries with Amazon S3, you no longer need to build complex ETL pipelines or incur the expense of duplicating data in both OpenSearch Service and Amazon S3 storage. You can also install integrations of popular log-type templates that include predefined dashboards, and configure data accelerations tailored to that log type. The templates include VPC [Flow](https://docs.aws.amazon.com/vpc/latest/userguide/flow-logs.html) Logs, [AWS](https://docs.aws.amazon.com/awscloudtrail/latest/userguide/cloudtrail-working-with-log-files.html) [CloudTrail](https://docs.aws.amazon.com/awscloudtrail/latest/userguide/cloudtrail-working-with-log-files.html) logs, and Amazon S3 logs. The accelerations include skipping indexes, materialized views, and covered indexes.

#### **Topics**

- [Pricing](#page-566-0)
- **[Limitations](#page-566-1)**
- [Quotas](#page-567-0)
- [Supported](#page-567-1) Regions
- Creating Amazon [OpenSearch](#page-567-2) Service data source integrations with Amazon S3
- Configuring your data source in [OpenSearch](#page-572-0) Dashboards
- Querying data in [OpenSearch](#page-576-0) Dashboards
- Deleting an Amazon [OpenSearch](#page-577-0) Service data source with Amazon S3

# <span id="page-566-0"></span>**Pricing**

You pay for existing OpenSearch Service and Amazon S3 resources that are used to create and process direct queries. Queries that are sent to Amazon S3 use billable compute and show up as OpenSearch Compute Units (OCUs) per hour.

Direct queries with Amazon S3 are of two types—interactive and index maintenance. *Interactive queries* perform analytics on your data in Amazon S3. When you run a new query, OpenSearch Service starts a new session that lasts for a minimum of ten minutes. OpenSearch Service keeps the session active to ensure that subsequent queries run quickly. *Index maintenance queries* use compute to maintain indexes in OpenSearch Service. These queries usually take longer because they ingest a configurable amount of data into OpenSearch Service to make interactive queries run faster.

<span id="page-566-1"></span>For more information, see Amazon [OpenSearch](https://aws.amazon.com/opensearch-service/pricing/) Service Pricing.

# **Limitations**

The following limitations apply to OpenSearch Service direct queries with Amazon S3.

- Your OpenSearch domain must be version 2.11 or later to support OpenSearch Service direct queries.
- OpenSearch Service direct queries with Amazon S3 only support Spark tables within the AWS Glue Data Catalog. Hive tables don't support Spark streaming, which is needed to keep indexes up to date.
- Some data types aren't supported. Supported data types are limited to Parquet, CSV, and JSON.
- AWS CloudFormation templates aren't supported in the preview release of direct queries.
- Your OpenSearch domain and AWS Glue Data Catalog must be in the same AWS account. Your Amazon S3 tables can be in a different account, but must be in the same AWS Region as your domain.
- Nested Spark structures aren't supported. If your source data uses nested structures, you must explode them to rows.
- Tables created via Athena are not supported.
- Missing columns may require using the COALESCE SQL function to return results.
- Not available in OpenSearch Serverless

• Data must be flattened ahead of querying or you must use SQL in OpenSearch Service to change your nested columns into dedicated columns.

# <span id="page-567-0"></span>**Quotas**

Your account has the following quotas related to OpenSearch Service direct queries with Amazon S3. Each time you initiate a query, OpenSearch Service opens a *session* and keeps it alive for at least ten minutes. This reduces query latency by removing session startup time in subsequent queries.

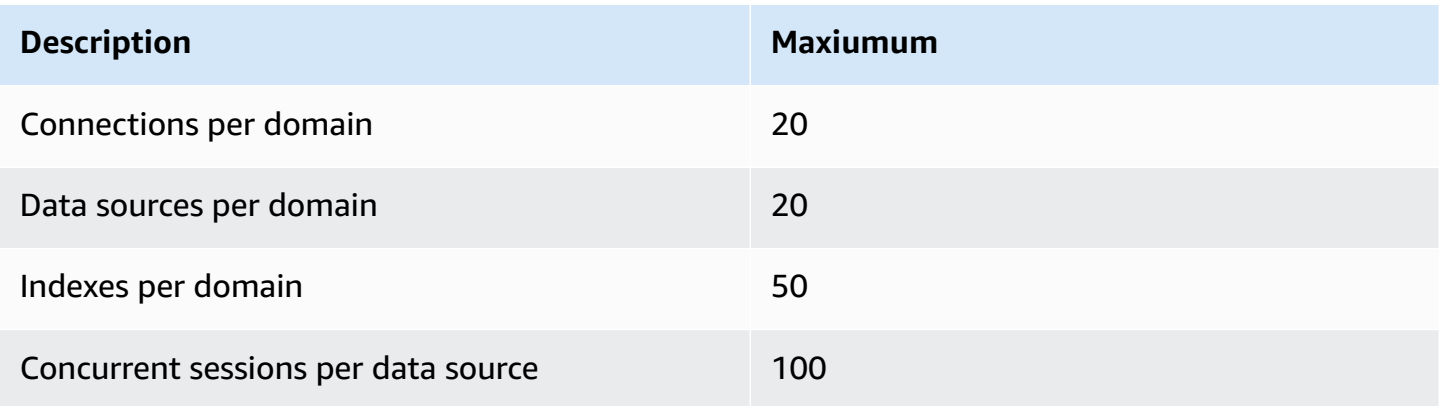

# <span id="page-567-1"></span>**Supported Regions**

The following Regions are available for OpenSearch Service direct queries with Amazon S3: Asia Pacific (Tokyo), Europe (Frankfurt), Europe (Ireland), US East (N. Virginia), US East (Ohio), and US West (Oregon).

# <span id="page-567-2"></span>**Creating Amazon OpenSearch Service data source integrations with Amazon S3**

*This is prerelease documentation for Amazon OpenSearch Service direct queries with Amazon S3, which is in preview release. The documentation and the feature are both subject to change. We recommend that you use this feature only in test environments, and not in production environments. For preview terms and conditions, see* **Betas and Previews** *in AWS [Service](https://aws.amazon.com/service-terms/) Terms.*

You can create a new Amazon S3 direct-query data source for OpenSearch Service through the AWS Management Console or the API. Each new data source uses the AWS Glue Data Catalog to manage tables that represent Amazon S3 buckets.

### **Topics**

- [Prerequisites](#page-568-0)
- Required [permissions](#page-568-1)
- Set up a new [direct-query](#page-571-0) data source
- Next [steps](#page-572-1)

## <span id="page-568-0"></span>**Prerequisites**

Before you create a data source, you must have the following:

• An OpenSearch domain with version 2.11 or later

For instructions for setting these up, see the section called " Creating [OpenSearch](#page-455-0) Service [domains"](#page-455-0) and Getting started with the AWS Glue Data [Catalog.](https://docs.aws.amazon.com/glue/latest/dg/start-data-catalog.html)

# <span id="page-568-1"></span>**Required permissions**

To create a data source, your user or role must have an attached [identity-based](https://docs.aws.amazon.com/AmazonRDS/latest/AuroraUserGuide/security_iam_service-with-iam.html#security_iam_service-with-iam-id-based-policies) policy with the appropriate IAM permissions. The following sample policy demonstrates the [least-privilege](https://docs.aws.amazon.com/IAM/latest/UserGuide/best-practices.html#grant-least-privilege) [permissions](https://docs.aws.amazon.com/IAM/latest/UserGuide/best-practices.html#grant-least-privilege) required to create and manage a data source. Note that if you have broader permissions, such as s3:\* or the AdministratorAccess policy, these permissions encompass the least-privilege permissions in the sample policy.

```
{ 
     "Version": "2012-10-17", 
     "Statement": [ 
          { 
               "Effect": "Allow", 
               "Action": [ 
                   "es:ESHttp*", 
                   "es:AddDataSource", 
                   "es:DeleteDataSource", 
                   "es:GetDataSource", 
                   "es:ListDataSource",
```

```
 "es:UpdateDataSource", 
               "s3:Get*", 
               "s3:List*", 
               "s3:Put*", 
               "s3:Describe*", 
               "glue:*" 
          ], 
          "Resource": [ 
               "arn:aws:s3:::bucket-name", 
               "arn:aws:s3:::bucket-name/*", 
               "arn:aws:glue:us-east-1:{aws-account-id}:database/*" 
         \mathbf{1} }, 
     { 
          "Sid": "GlueCreateAndReadDataCatalog", 
          "Effect": "Allow", 
          "Action": [ 
               "glue:GetDatabase", 
               "glue:CreateDatabase", 
               "glue:GetDatabases", 
               "glue:CreateTable", 
               "glue:GetTable", 
               "glue:UpdateTable", 
               "glue:DeleteTable", 
               "glue:GetTables", 
               "glue:GetPartition", 
               "glue:GetPartitions", 
               "glue:CreatePartition", 
               "glue:BatchCreatePartition", 
               "glue:GetUserDefinedFunctions" 
          ], 
          "Resource": "*" 
     } 
 ]
```
The role must also have the following trust policy, which specifies the target ID.

```
{ 
      "Version":"2012-10-17", 
      "Statement":[ 
         {
```
}

```
 "Effect":"Allow", 
             "Principal":{ 
                 "Service": "directquery.opensearchservice.amazonaws.com" 
             }, 
             "Action":"sts:AssumeRole" 
         } 
      \mathbf{I}}
```
For instructions to create the role, see [Creating](https://docs.aws.amazon.com/IAM/latest/UserGuide/id_roles_create_for-custom.html) a role using custom trust policies.

If you have fine-grained access control enabled, a new OpenSearch fine-grained access control role will automatically be created for your data source. The name of the new fine-grained access control role will be AWSOpenSearchDirectQuery\_*<name of data source>*.

By default, the role has access to direct query data source indexes only. Although you can configure the role to limit or grant access to your data source, it is recommended you not adjust the access of this role. **If you delete the data source, this role will be deleted.** This will remove access for any other users if they are mapped to the role.

### **Map the AWS Glue Data Catalog role (if fine-grained access control is enabled after creating data source)**

If you have enabled [fine-grained](https://docs.aws.amazon.com/opensearch-service/latest/developerguide/fgac.html) access control after creating a data source, you must map nonadmin users to an IAM role with AWS Glue Data Catalog access in order to run direct queries. To manually create a backend glue\_access role that you can map to the IAM role, perform the following steps:

### *(b)* Note

Indexes are used for any queries against the data source. A user with read access to the request index for a given data source can read *all* queries against that data source. A user with read access to the result index can read results for *all* queries against that data source.

- 1. From the main menu in OpenSearch Dashboards, choose **Security**, **Roles**, and **Create roles**.
- 2. Name the role **glue\_access**.
- 3. For **Cluster permissions**, select indices:data/write/bulk\*, indices:data/read/ scroll, indices:data/read/scroll/clear.
- 4. For **Index**, enter the following indexes you want to grant the user with the role access to:
	- .query\_execution\_request\_*<name of data source>*
	- query\_execution\_result\_*<name of data source>*
	- flint\_\*
- 5. For **Index permissions**, select indices\_all.
- 6. Choose **Create**.
- 7. Choose **Mapped users**, **Manage mapping**.
- 8. Under **Backend roles**, add the ARN of the AWS Glue role that needs permission to call your domain.

arn:aws:iam::*account-id*:role/*role-name*

9. Select **Map** and confirm the role shows up under **Mapped users**.

For more information on mapping roles, see the section called ["Mapping](#page-741-0) roles to users".

### <span id="page-571-0"></span>**Set up a new direct-query data source**

You can set up a direct-query data source on a domain with the AWS Management Console or the OpenSearch Service API.

### **AWS Management Console**

- 1. Navigate to the Amazon OpenSearch Service console at [https://console.aws.amazon.com/](https://console.aws.amazon.com/aos/) [aos/](https://console.aws.amazon.com/aos/).
- 2. In the left navigation pane, choose **Domains**.
- 3. Select the domain that you want to set up a new data source for. This opens the domain details page. Choose the **Connections** tab below the general domain details and find the **Direct query** section.
- 4. Choose **Create**.
- 5. On the data source creation page, enter a name for your new data source. Under **Data source type**, choose **Amazon S3**. Choose an existing IAM role that has limitations for what can be accessed in the AWS Glue Data Catalog and Amazon S3.
- 6. Choose **Create**. This opens the data source details screen with an OpenSearch Dashboards URL. You can navigate to this URL to complete the next steps.

#### **OpenSearch Service API**

Use the [AddDataSource](https://docs.aws.amazon.com/opensearch-service/latest/APIReference/API_AddDataSource.html) API operation to create a new data source in your domain.

```
POST https://es.region.amazonaws.com/2021-01-01/opensearch/domain/domain-name/
dataSource
{ 
    "DataSourceType": { 
         "s3GlueDataCatalog": { 
             "RoleArn": "arn:aws:iam::account-id:role/Admin" 
 } 
     } 
    "Description": "data-source-description", 
    "Name": "my-data-source"
}
```
### <span id="page-572-1"></span>**Next steps**

After you create a data source, OpenSearch Service provides you with an OpenSearch Dashboards URL. You use this to configure access control, define tables, set up log-type based dashboards for popular log types, and query your data.

# <span id="page-572-0"></span>**Configuring your data source in OpenSearch Dashboards**

*This is prerelease documentation for Amazon OpenSearch Service direct queries with Amazon S3, which is in preview release. The documentation and the feature are both subject to change. We recommend that you use this feature only in test environments, and not in production environments. For preview terms and conditions, see* **Betas and Previews** *in AWS [Service](https://aws.amazon.com/service-terms/) Terms.*

Now that you've created your data source, you can configure security settings, define your Amazon S3 tables, or set up accelerated data indexing. This section walks you through various use cases with your data source in OpenSearch Dashboards before you query your data.

To configure the following sections, you must first navigate to your data source in OpenSearch Dashboards. In the left-hand navigation, under **Management**, choose **Data sources**. Under **Manage data sources**, select the name of the data source that you created in the console.

### **Set up access control**

On the details page for you your data source, find the **Access controls** section and choose **Edit**. If you have the security plugin installed, choose **Restricted** and select which role-based groups you want to provide with access to the new data source. You can also choose **Admin only** if you only want the administrator to have access to the data source.

#### **Important**

Note that indexes are used for any queries against the data source, so a user with read access to the request index for a given data source can read *all* queries against that data source, and a user with read access to the result index can read results for *all* queries against that data source.

## <span id="page-573-0"></span>**Define AWS Glue Data Catalog tables**

Direct queries from OpenSearch Service to Amazon S3 use Spark tables within the AWS Glue Data Catalog. You can use an AWS Glue crawler to crawl your data, which will create a table for you. Alternately, you can manually create tables from within the Query Workbench.

To manage existing databases and tables in your data source, or to create new tables that you want to use direct queries on, choose the **Define tables** option on the data source details page. This takes you to the Query Workbench plugin page.

To set up a table with sample data that you can explore and use for accelerations in the following section, run the following query:

```
CREATE EXTERNAL TABLE IF NOT EXISTS datasourcename.gluedatabasename.gluetablename ( 
    `@timestamp` TIMESTAMP, 
     clientip STRING, 
     request STRING, 
     status INT, 
     size INT, 
     year INT, 
     month INT, 
     day INT) 
USING json PARTITIONED BY(year, month, day) OPTIONS (path 's3://my-bucket/data/
http_log', compression 'bzip2')
```
After creating the table, run the following query to ensure that it's compatible with direct queries:

MSCK REPAIR TABLE datasourcename.databasename.tablename

### **Accelerate your queries**

On the details page for your data source, choose the **Accelerate Performance** option. To ensure a fast experience with your data in Amazon S3, there are three different types of accelerations that you can set up to index data into OpenSearch Service—skipping indexes, materialized views, and covering indexes.

### **Skipping indexes**

With a *skipping index*, you can index only the metadata of the data stored in Amazon S3. When you query a table with a skipping index, the query planner references the index and rewrites the query to efficiently locate the data, instead of scanning all partitions and files. This allows the skipping index to quickly narrow down the specific location of the stored data.

When you configure the Spark tables that you'll use from the AWS Glue Data Catalog, OpenSearch Dashboards asks if you want to create skipping indexes on your tables. You can create a skipping index there, or you can create one with the **Accelerate Performance** use case after you finish your table configuration.

```
CREATE SKIPPING INDEX
ON datasourcename.gluedatabasename.gluetablename
( 
     year PARTITION, 
     month PARTITION, 
     day PARTITION, 
     hour PARTITION
)
```
### **Materialized views**

With *materialized views*, you can use complex queries, such as aggregations, to power Dashboard visualizations. Materialized views ingest a small amount of your data into OpenSearch Service storage. OpenSearch Service then forms an index from the ingested data that you can use for visualizations. You can manage the materialized view index with the [section](#page-971-0) called "Index State [Management",](#page-971-0) just as you can with any other OpenSearch index.

Use the following query to create a new materialized view for the http logs table that you created in the section called "Define AWS Glue Data [Catalog](#page-573-0) tables":

```
CREATE MATERIALIZED VIEW datasourcename.gluedatabasename.viewname_view
AS 
  SELECT
     window.start AS `start.time`, 
     COUNT(*) AS count 
   FROM datasourcename.gluedatabasename.gluetablename 
   WHERE status != 200 
   GROUP BY TUMBLE(`@timestamp`, '1 Minutes')
WITH ( 
  auto refresh = true,
   refresh_interval = '1 Minutes', 
   checkpoint_location = 's3://my-bucket/data/http_log/checkpoint_http_count_view', 
   watermark_delay = '10 Minutes'
);
```
### **Covering indexes**

With a *covering index*, you can ingest data from a specified column in a table. This is the most performant of the three indexing types. Because OpenSearch Service ingests all data from your desired column, you get better performance and can perform advanced analytics.

Just as with materialized views, OpenSearch Service creates a new index from the covering index data. You can use this new index for Dashboard visualizations and other OpenSearch Service functionality, such as anomaly detection or geospatial capabilities. You can manage the covering view index with the section called "Index State [Management"](#page-971-0), just as you can with any other OpenSearch index.

Use the following query to create a new covering index for the http\_logs table that you created in the section called "Define AWS Glue Data [Catalog](#page-573-0) tables":

```
CREATE INDEX status_clientip_and_day
ON datasourcename.gluedatabasename.gluetablename ( status, day, clientip )
WITH ( 
   auto_refresh = true, 
   refresh_interval = '5 minute', 
   checkpoint_location = 's3://my-bucket/data/http_log/checkpoint_status_and_day'
)
```
## **Querying data in OpenSearch Dashboards**

*This is prerelease documentation for Amazon OpenSearch Service direct queries with Amazon S3, which is in preview release. The documentation and the feature are both subject to change. We recommend that you use this feature only in test environments, and not in production environments. For preview terms and conditions, see* **Betas and Previews** *in AWS [Service](https://aws.amazon.com/service-terms/) Terms.*

After you set up your tables and configure your desired optional query acceleration, you can now start performing analytics on your data. To query your data, select the data source from the dropdown menu on the Discover page or Observability page in OpenSearch Dashboards.

If you're using a skipping index or haven't created an index, you can use SQL or Piped Processing Language (PPL) to query your data. If you've configured a materialized view or a covering index, you already have an index and can use Dashboards Query Language (DQL) throughout Dashboards. You can also use PPL with the Observability plugin, and SQL with the Query Workbench plugin. Currently, only the Observability and Query Workbench plugins support PPL and SQL.

### **SQL**

Use the following query to run a sample SQL query for the http\_logs table that you created in the section called "Define AWS Glue Data [Catalog](#page-573-0) tables":

```
SELECT
     FIRST(day) AS day, 
     status, 
     COUNT(status) AS status_count_by_day
FROM datasourcename.gluedatabasename.gluetablename
WHERE status >= 400
GROUP BY day, status
ORDER BY day, status
LIMIT 20;
```
### **PPL**

Use the following query to run a sample PPL query for the http\_logs table that you created in the section called "Define AWS Glue Data [Catalog](#page-573-0) tables":

source = datasourcename.gluedatabasename.gluetablename | where status = 500 | sort - clientip, @timestamp | head 20

# **Deleting an Amazon OpenSearch Service data source with Amazon S3**

*This is prerelease documentation for Amazon OpenSearch Service direct queries with Amazon S3, which is in preview release. The documentation and the feature are both subject to change. We recommend that you use this feature only in test environments, and not in production environments. For preview terms and conditions, see* **Betas and Previews** *in AWS [Service](https://aws.amazon.com/service-terms/) Terms.*

When you delete a data source, Amazon OpenSearch Service removes it from your domain. OpenSearch Service also removes indexes associated that are with the data source. Your transactional data isn't deleted from Amazon S3, but Amazon S3 doesn't send new data to OpenSearch Service.

You can delete a data source integration using the AWS Management Console or the OpenSearch Service API.

#### **AWS Management Console**

#### **To delete a data source**

- 1. Navigate to the Amazon OpenSearch Service console at [https://console.aws.amazon.com/](https://console.aws.amazon.com/aos/) [aos/](https://console.aws.amazon.com/aos/).
- 2. From the left navigation pane, choose **Domains**.
- 3. Select the domain that you want to delete a data source for. This opens the domain details page. Choose the **Connections** tab below the general information and find the **Direct query** section.
- 4. Select the data source you want to delete, choose **Delete**, and confirm deletion.

### **OpenSearch Service API**

Use the [DeleteDataSource](https://docs.aws.amazon.com/opensearch-service/latest/APIReference/API_DeleteDataSource.html) API operation to delete an existing data souce in your domain.

POST https://es.*region*.amazonaws.com/2021-01-01/opensearch/domain/*domain-name*/ dataSource/*data-source-name*

# **Monitoring Amazon OpenSearch Service domains**

Monitoring is an important part of maintaining the reliability, availability, and performance of Amazon OpenSearch Service and your other AWS solutions. AWS provides the following tools to monitor your OpenSearch Service resources, report issues, and take automatic actions when appropriate:

#### **Amazon CloudWatch**

Amazon CloudWatch monitors your OpenSearch Service resources in real time. You can collect and track metrics, create customized dashboards, and set alarms that notify you or take actions when a metric reaches a certain threshold. For more information, see the Amazon [CloudWatch](https://docs.aws.amazon.com/AmazonCloudWatch/latest/monitoring/) [User Guide](https://docs.aws.amazon.com/AmazonCloudWatch/latest/monitoring/).

#### **Amazon CloudWatch Logs**

Amazon CloudWatch Logs lets you monitor, store, and access your OpenSearch log files. CloudWatch Logs monitors the information in log files and can notify you when certain thresholds are met. For more information, see the Amazon [CloudWatch](https://docs.aws.amazon.com/AmazonCloudWatch/latest/logs/) Logs User Guide.

#### **Amazon EventBridge**

Amazon EventBridge delivers a near real-time stream of system events that describe changes in your OpenSearch Service domains. You can create rules that watch for certain events, and trigger automated actions in other AWS services when these events occur. For more information, see the Amazon [EventBridge](https://docs.aws.amazon.com/eventbridge/latest/userguide/) User Guide.

#### **AWS CloudTrail**

AWS CloudTrail captures configuration API calls made to OpenSearch Service as events. It can deliver these events to an Amazon S3 bucket that you specify. Using this information, you can identify which users and accounts made requests, the source IP address from which the requests were made, and when the requests occurred. For more information, see the AWS [CloudTrail](https://docs.aws.amazon.com/awscloudtrail/latest/userguide/) [User Guide](https://docs.aws.amazon.com/awscloudtrail/latest/userguide/).

#### **Topics**

- Monitoring [OpenSearch](#page-580-0) cluster metrics with Amazon CloudWatch
- Monitoring [OpenSearch](#page-625-0) logs with Amazon CloudWatch Logs
- Monitoring audit logs in Amazon [OpenSearch](#page-634-0) Service
- Monitoring [OpenSearch](#page-647-0) Service events with Amazon EventBridge
- Monitoring Amazon [OpenSearch](#page-685-0) Service API calls with AWS CloudTrail

# <span id="page-580-0"></span>**Monitoring OpenSearch cluster metrics with Amazon CloudWatch**

Amazon OpenSearch Service publishes data from your domains to Amazon CloudWatch. CloudWatch lets you retrieve statistics about those data points as an ordered set of timeseries data, known as *metrics*. OpenSearch Service sends most metrics to CloudWatch in 60 second intervals. If you use General Purpose or Magnetic EBS volumes, the EBS volume metrics update only every five minutes. All cumulative metrics (e.g. ThreadpoolWriteRejeceted, ThreadpoolSearchRejected) are in-memory and will lose state. Metrics will reset during a node drop, node bounce, node replacement, and blue/green deployment. For more information about Amazon CloudWatch, see the Amazon [CloudWatch](https://docs.aws.amazon.com/AmazonCloudWatch/latest/monitoring/) User Guide.

The OpenSearch Service console displays a series of charts based on the raw data from CloudWatch. Depending on your needs, you might prefer to view cluster data in CloudWatch instead of the graphs in the console. The service archives metrics for two weeks before discarding them. The metrics are provided at no extra charge, but CloudWatch still charges for creating dashboards and alarms. For more information, see Amazon [CloudWatch](https://aws.amazon.com/cloudwatch/pricing/) pricing.

OpenSearch Service publishes the following metrics to CloudWatch:

- the section called "Cluster [metrics"](#page-582-0)
- the section called ["Dedicated](#page-589-0) master node metrics"
- the section called "EBS volume [metrics"](#page-591-0)
- the section called ["Instance](#page-593-0) metrics"
- the section called ["UltraWarm](#page-602-0) metrics"
- the section called "Cold storage [metrics"](#page-607-0)
- the section called ["Alerting](#page-608-0) metrics"
- the section called ["Anomaly](#page-610-0) detection metrics"
- the section called ["Asynchronous](#page-612-0) search metrics"
- the section called "SQL [metrics"](#page-617-0)
- the section called "k-NN [metrics"](#page-618-0)
- the section called ["Cross-cluster](#page-621-0) search metrics"
- the section called ["Cross-cluster](#page-622-0) replication metrics"
- the section called ["Learning](#page-623-0) to Rank metrics"
- the section called "Piped [Processing](#page-624-0) Language metrics"

### **Viewing metrics in CloudWatch**

CloudWatch metrics are grouped first by the service namespace, and then by the various dimension combinations within each namespace.

#### **To view metrics using the CloudWatch console**

- 1. Open the CloudWatch console at <https://console.aws.amazon.com/cloudwatch/>.
- 2. In the left navigation pane, find **Metrics** and choose **All metrics**. Select the **ES/ OpenSearchService** namespace.
- 3. Choose a dimension to view the corresponding metrics. Metrics for individual nodes are in the ClientId, DomainName, NodeId dimension. Cluster metrics are in the Per-Domain, Per-Client Metrics dimension. Some node metrics are aggregated at the cluster level and thus included in both dimensions. Shard metrics are in the ClientId, DomainName, NodeId, ShardRole dimension.

#### **To view a list of metrics using the AWS CLI**

Run the following command:

```
aws cloudwatch list-metrics --namespace "AWS/ES"
```
## **Interpreting health charts in OpenSearch Service**

To view metrics in OpenSearch Service, use the **Cluster health** and **Instance health** tabs. The **Instance health** tab uses box charts to provide at-a-glance visibility into the health of each OpenSearch node:

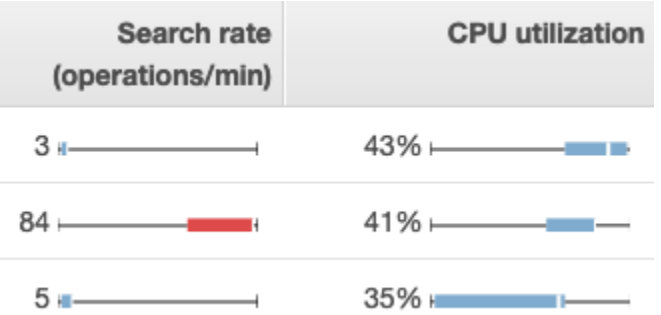

- Each colored box shows the range of values for the node over the specified time period.
- Blue boxes represent values that are consistent with other nodes. Red boxes represent outliers.
- The white line within each box shows the node's current value.
- The "whiskers" on either side of each box show the minimum and maximum values for all nodes over the time period.

If you make configuration changes to your domain, the list of individual instances in the **Cluster health** and **Instance health** tabs often double in size for a brief period before returning to the correct number. For an explanation of this behavior, see the section called ["Configuration](#page-465-0) changes".

### <span id="page-582-0"></span>**Cluster metrics**

Amazon OpenSearch Service provides the following metrics for clusters.

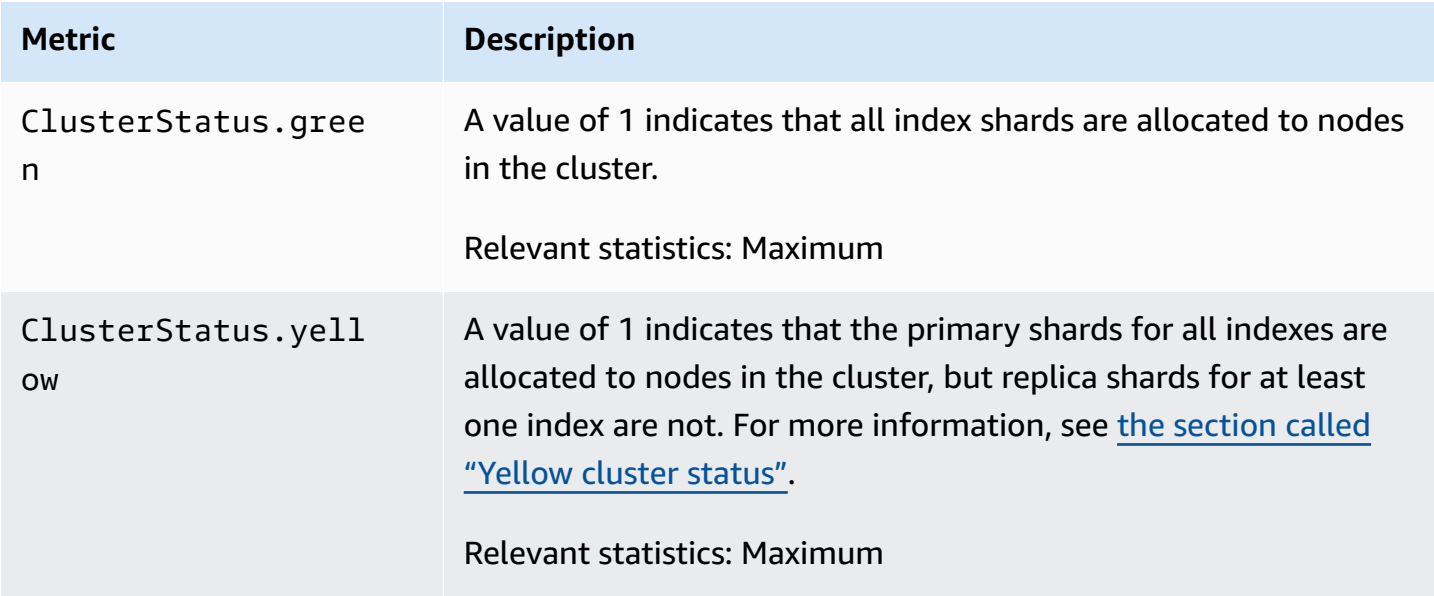

Amazon OpenSearch Service **Developer Guide** Developer Guide

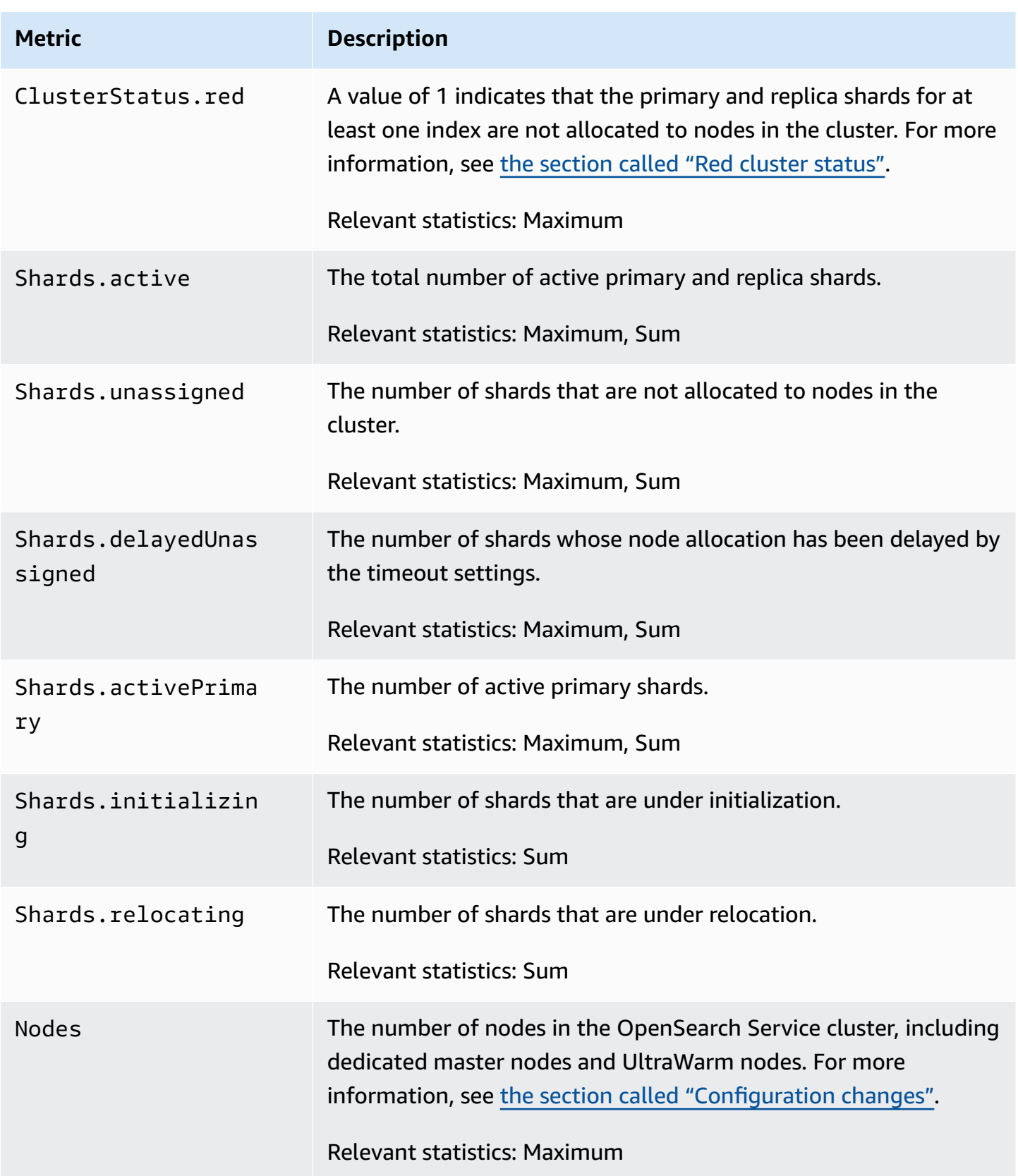

Amazon OpenSearch Service **Developer Guide** Developer Guide

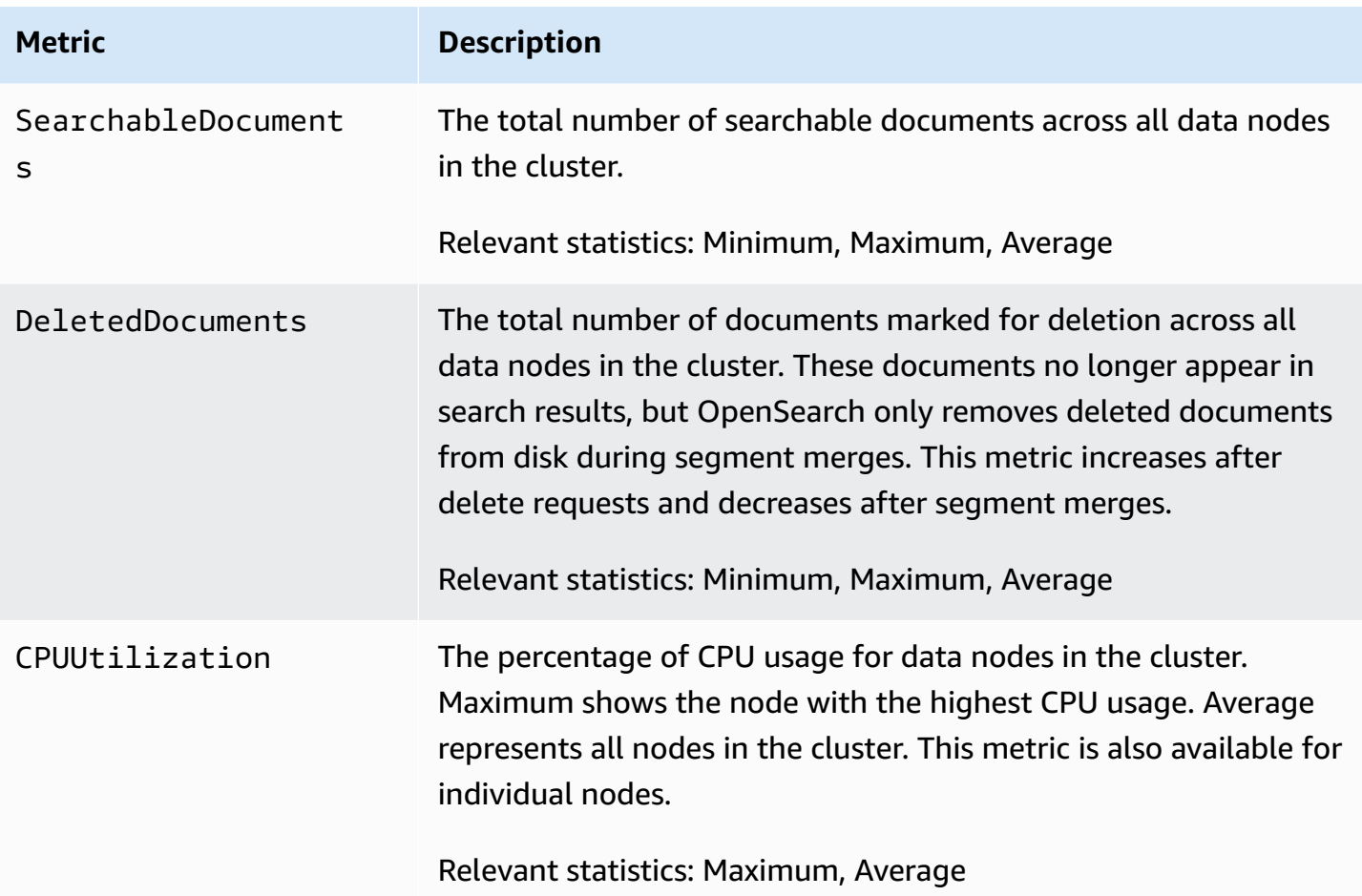

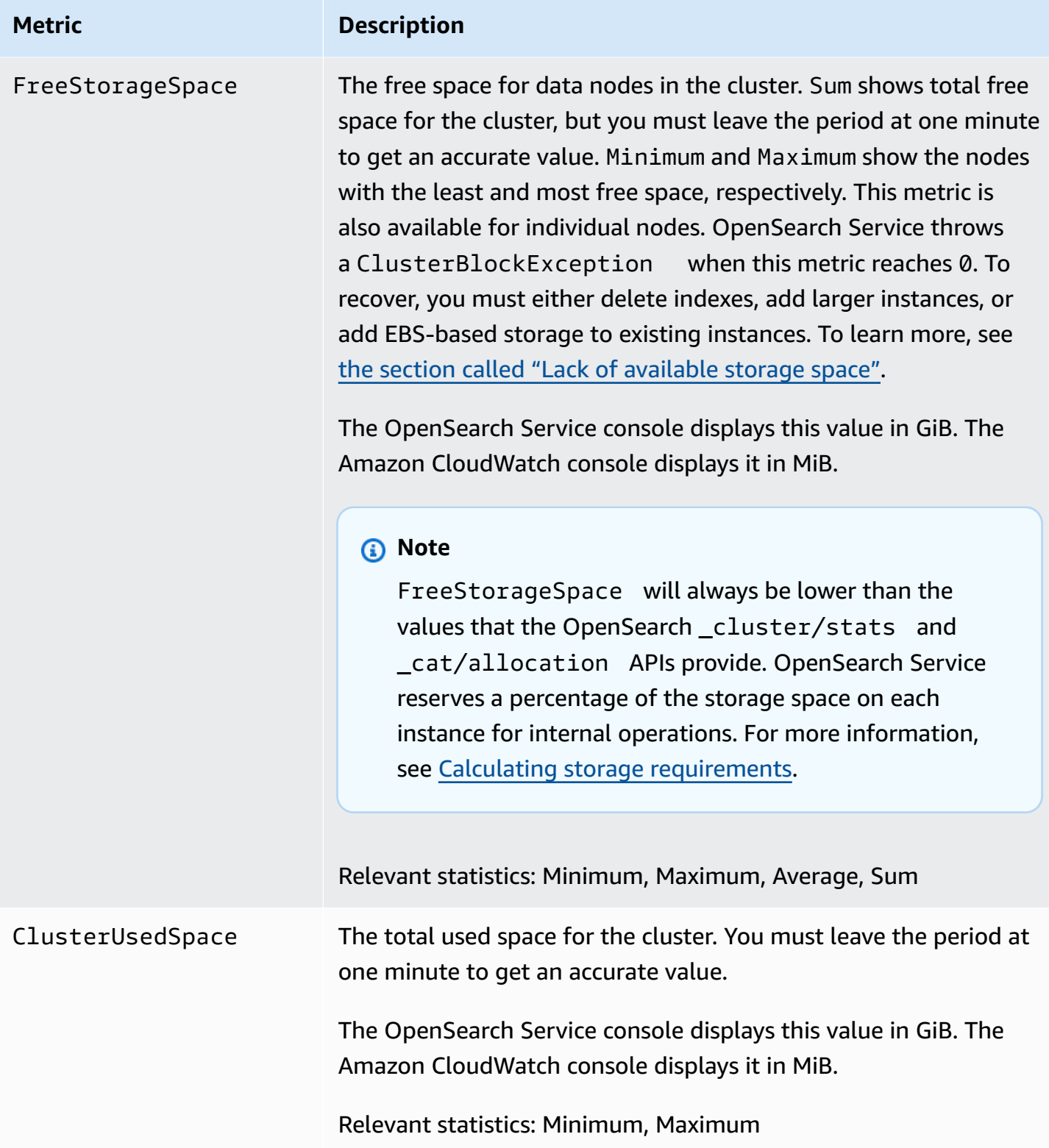

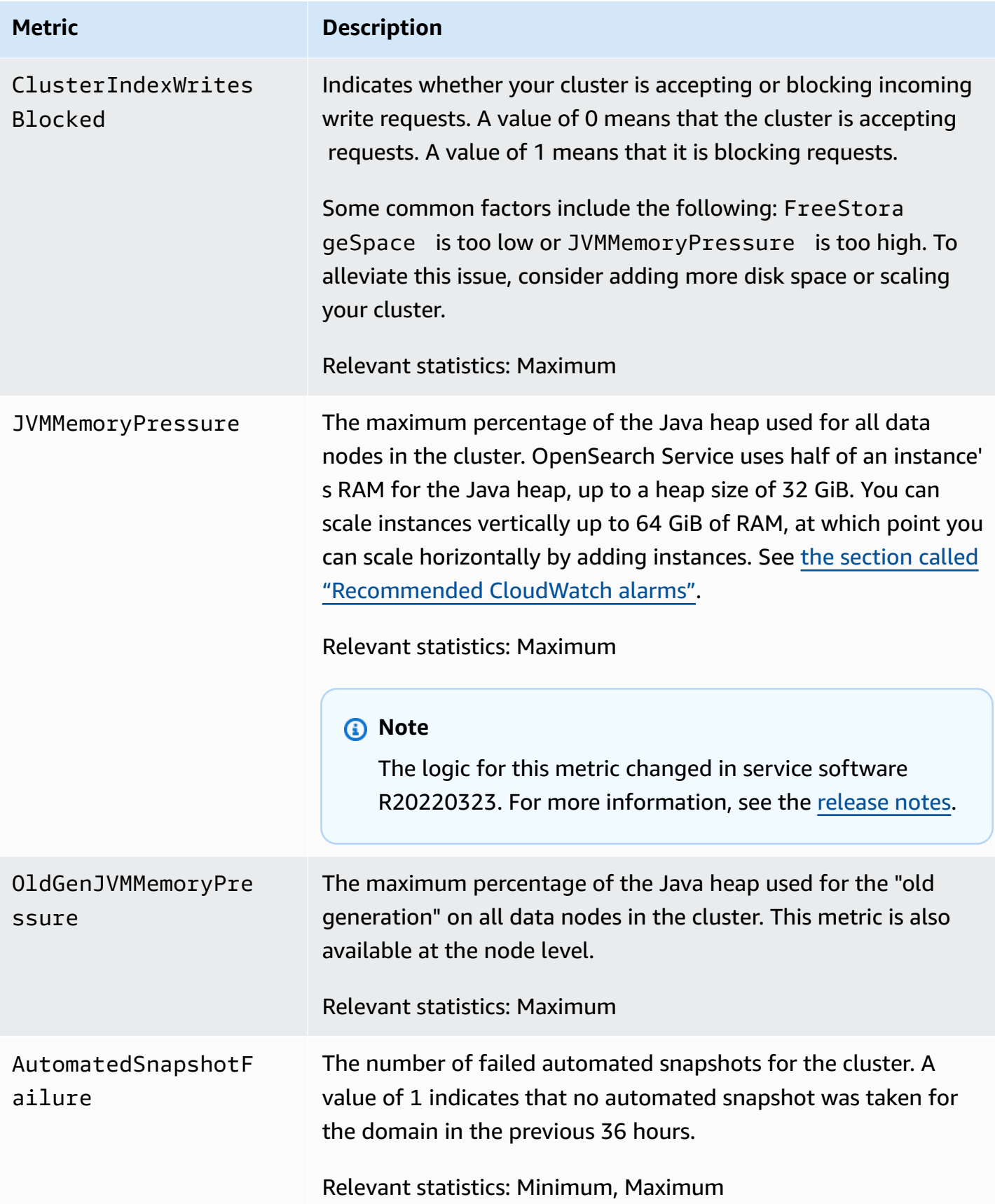

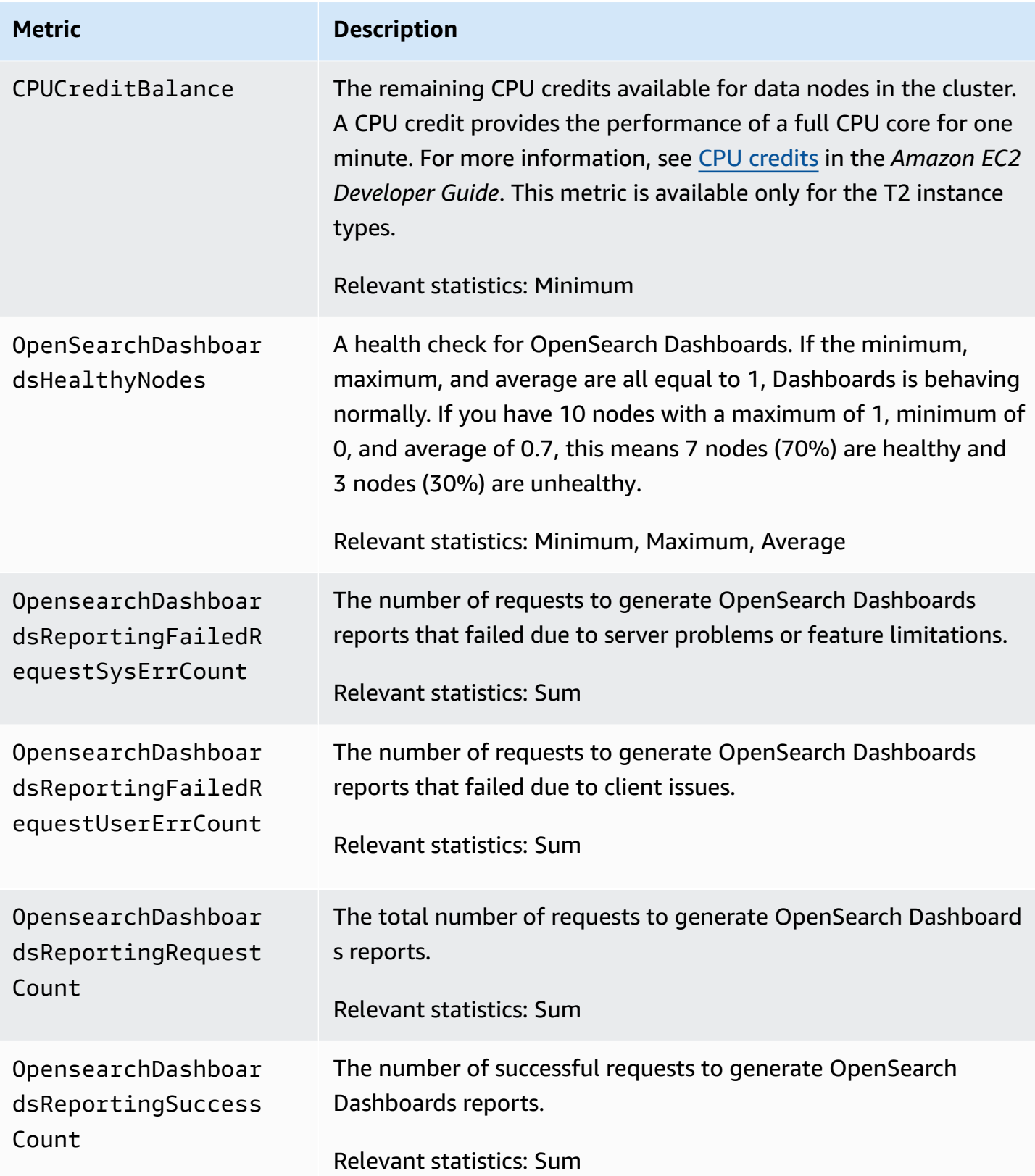

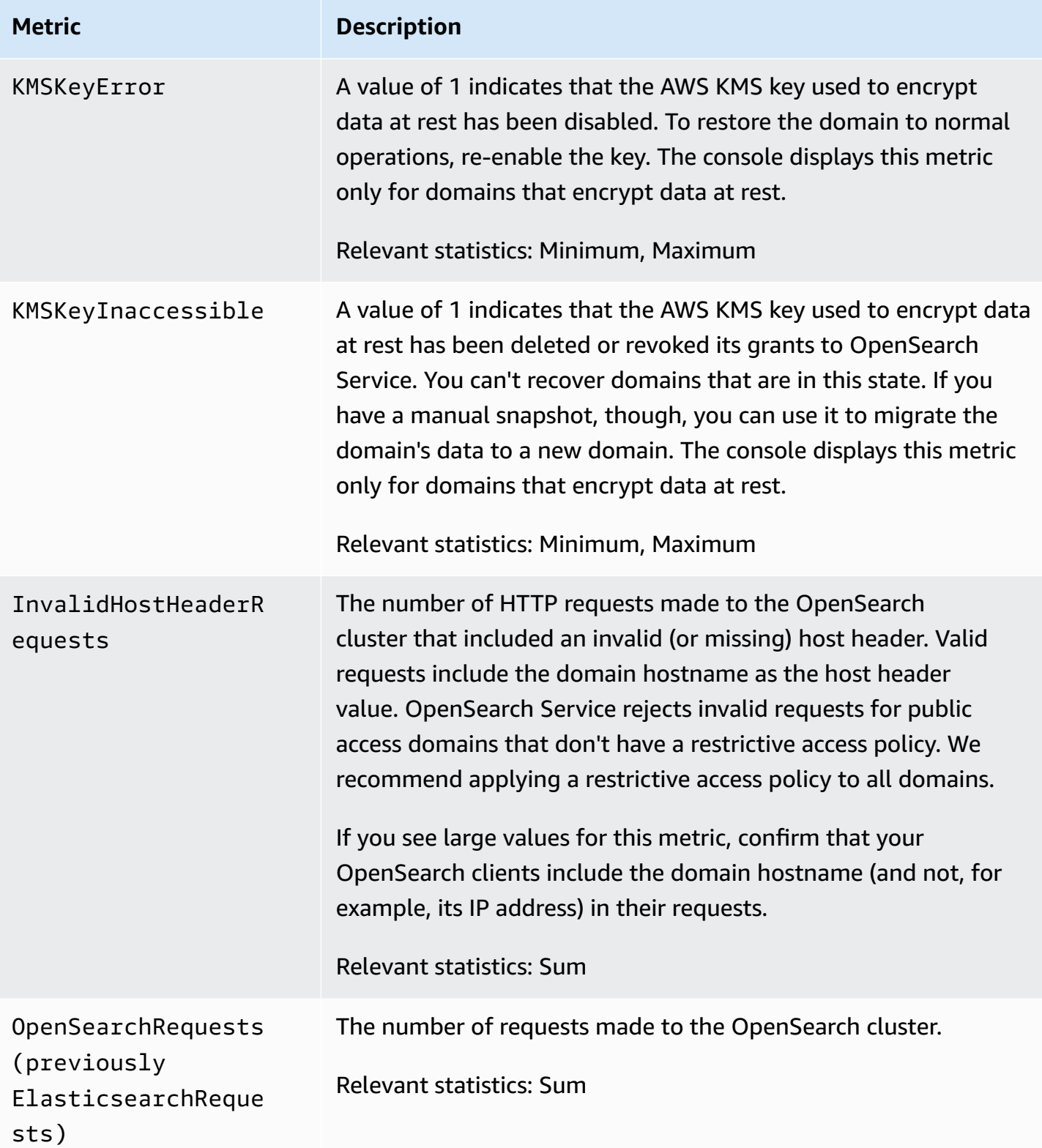

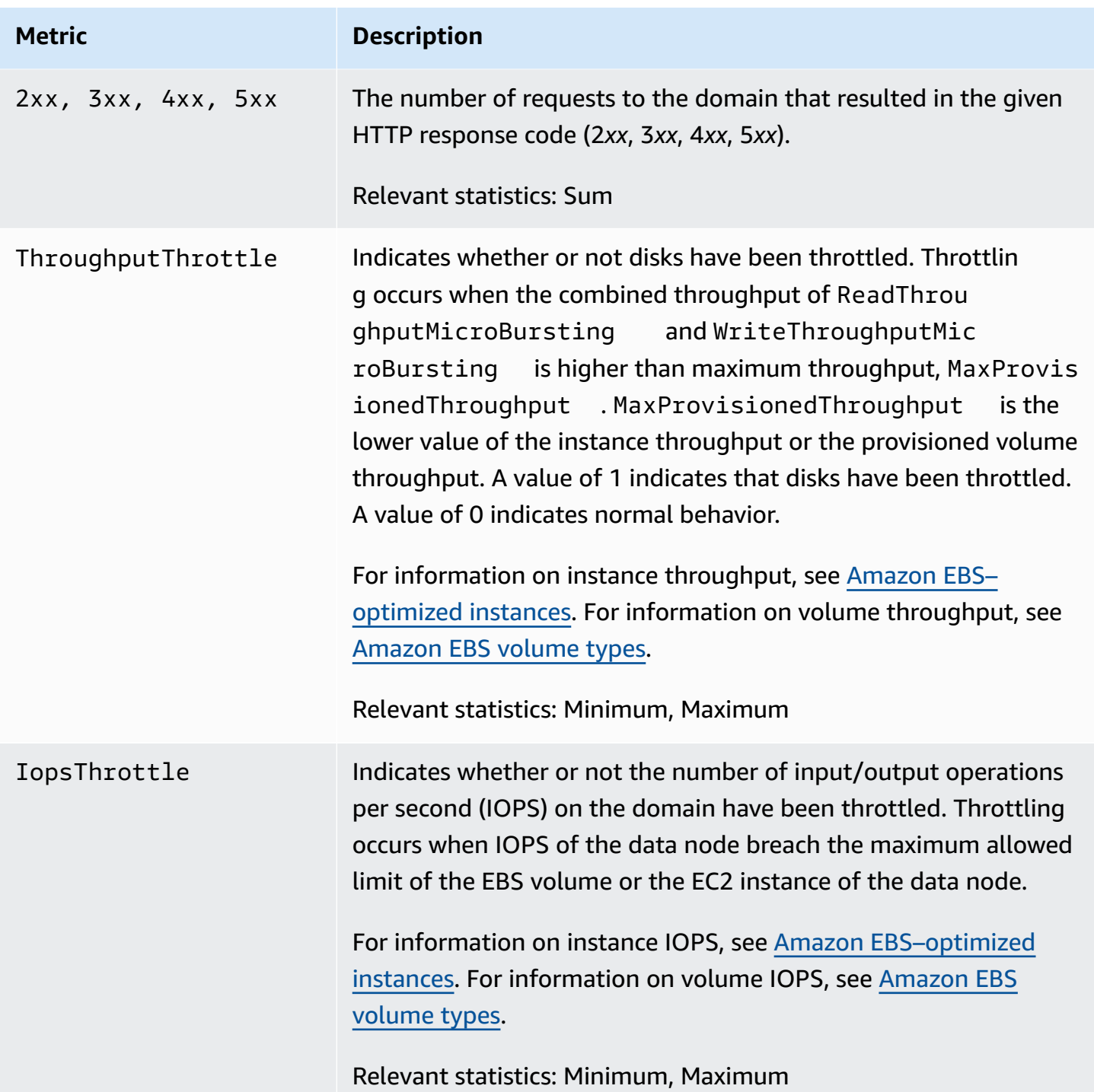

## <span id="page-589-0"></span>**Dedicated master node metrics**

Amazon OpenSearch Service provides the following metrics for [dedicated master nodes](#page-1073-0).

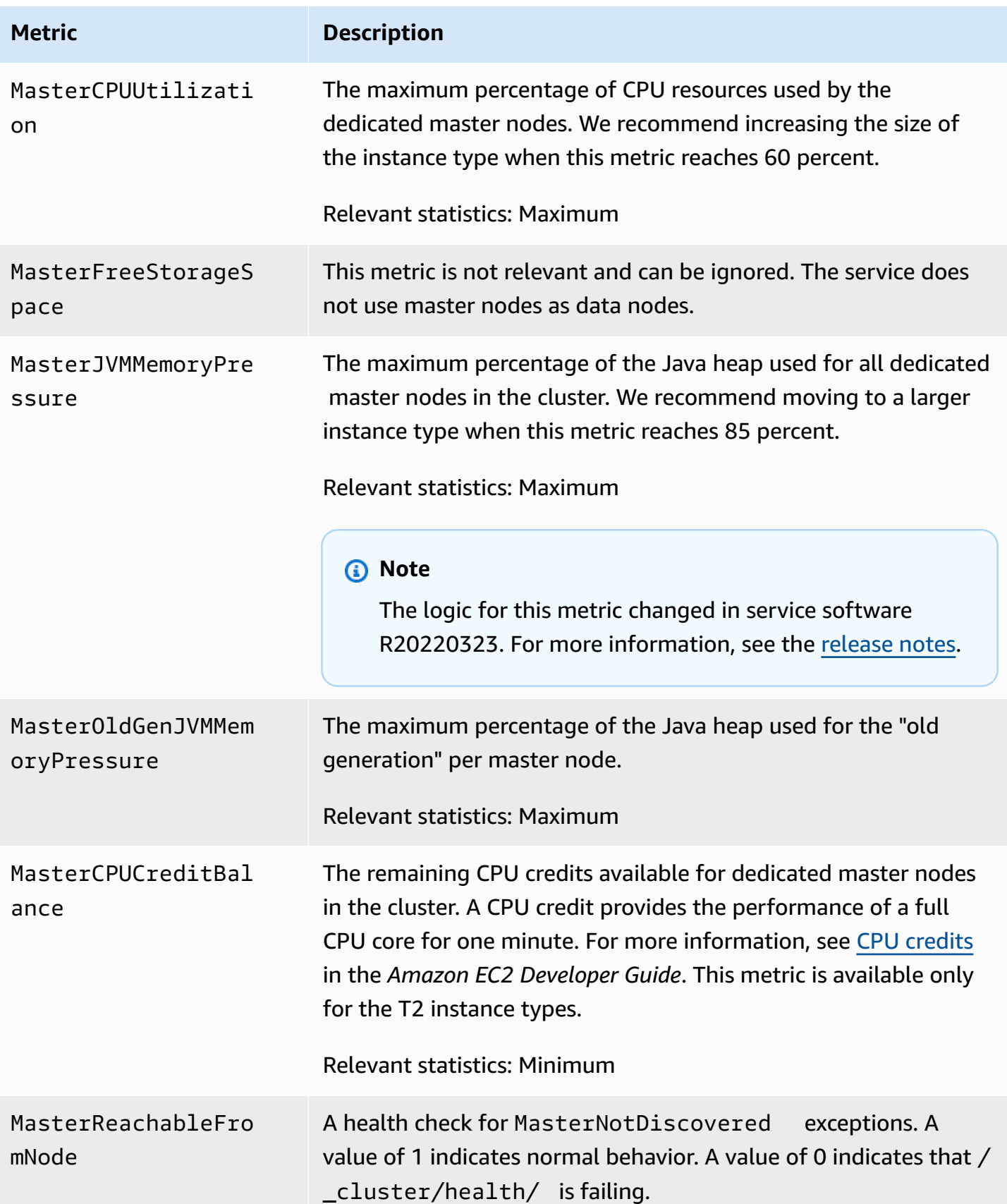

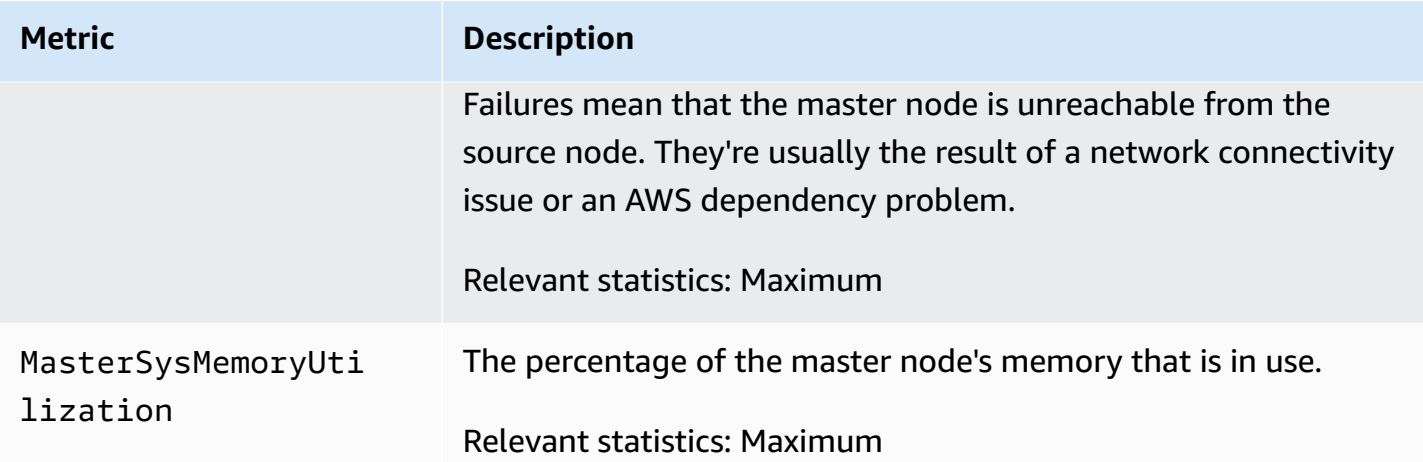

## <span id="page-591-0"></span>**EBS volume metrics**

Amazon OpenSearch Service provides the following metrics for EBS volumes.

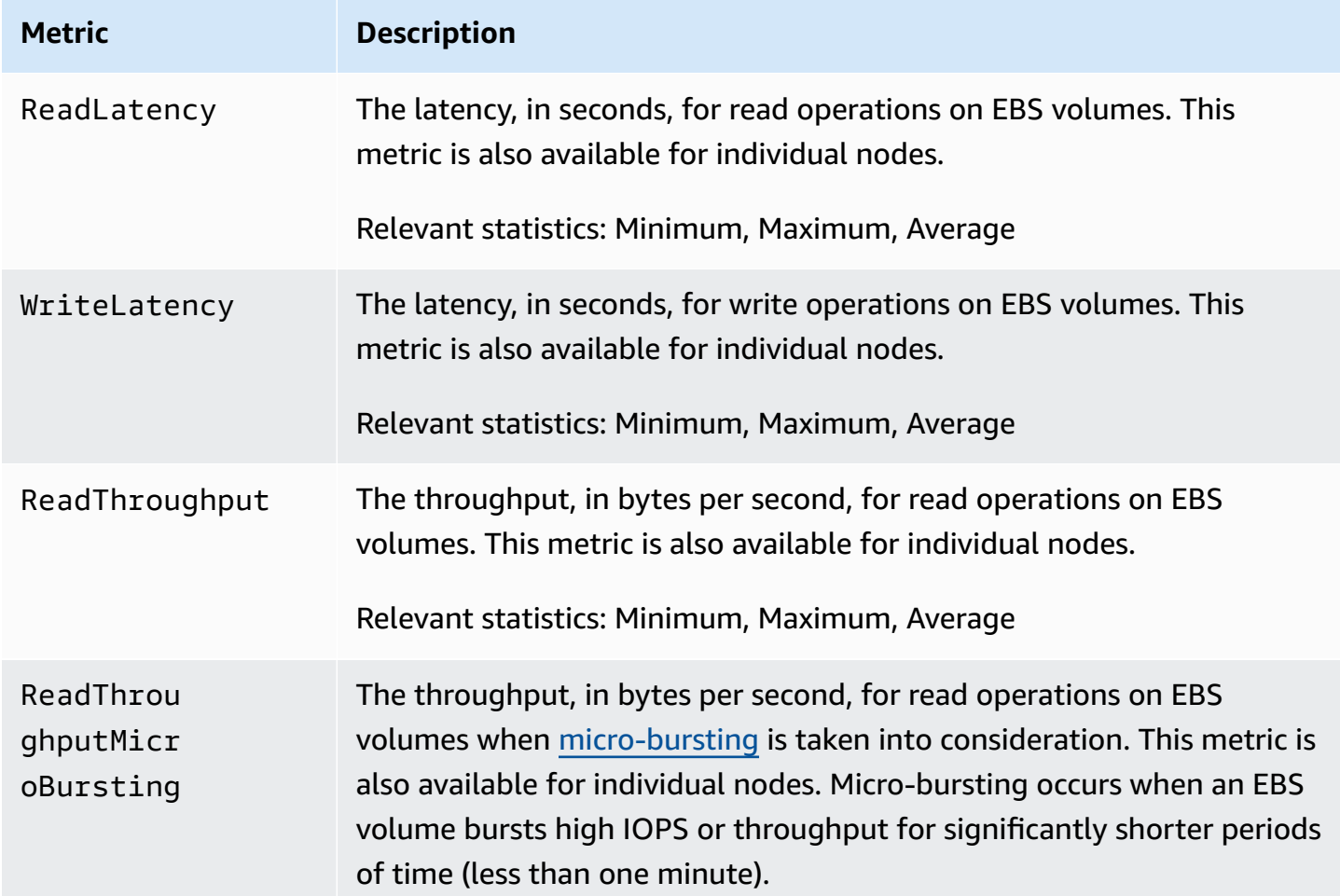

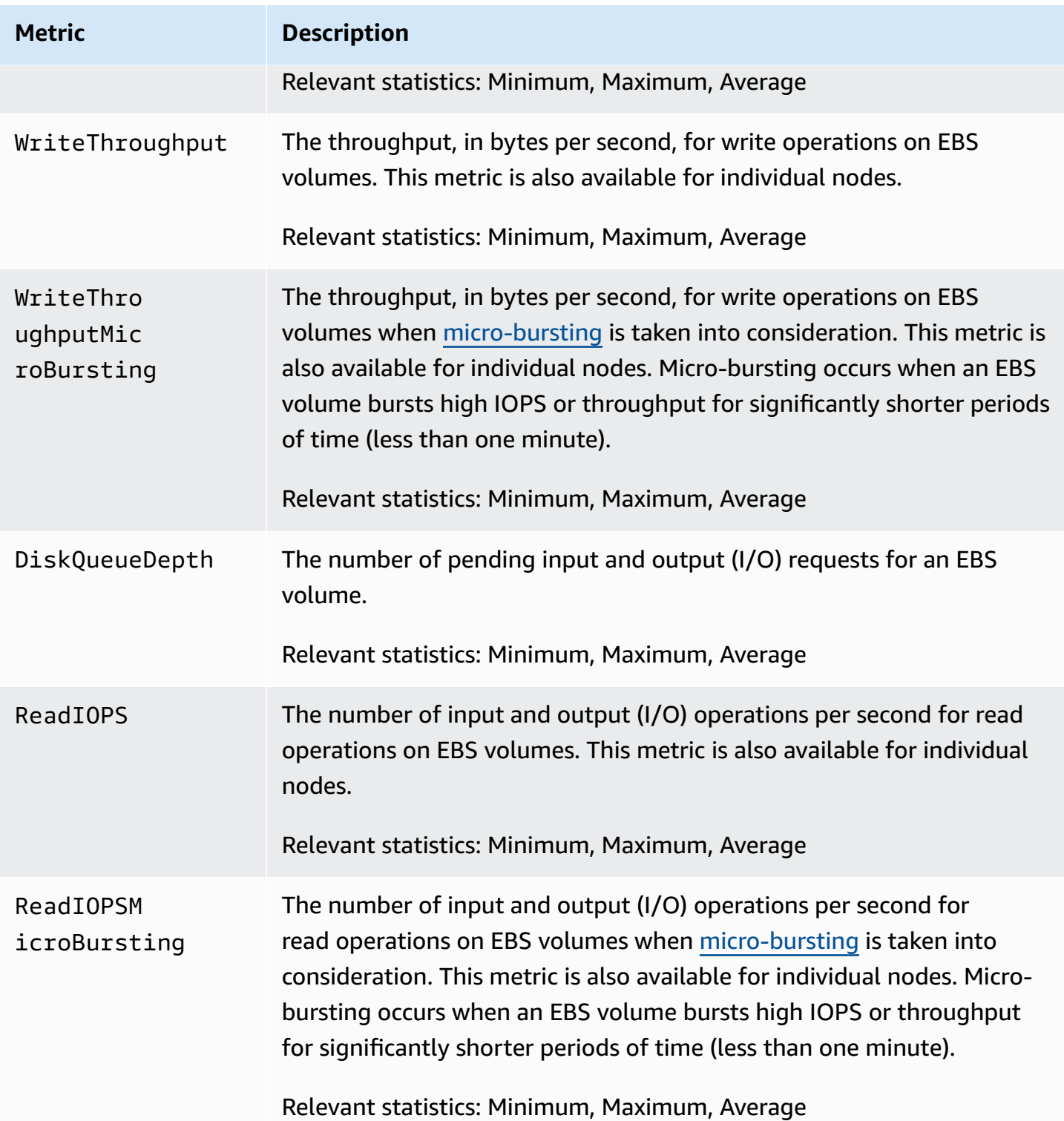

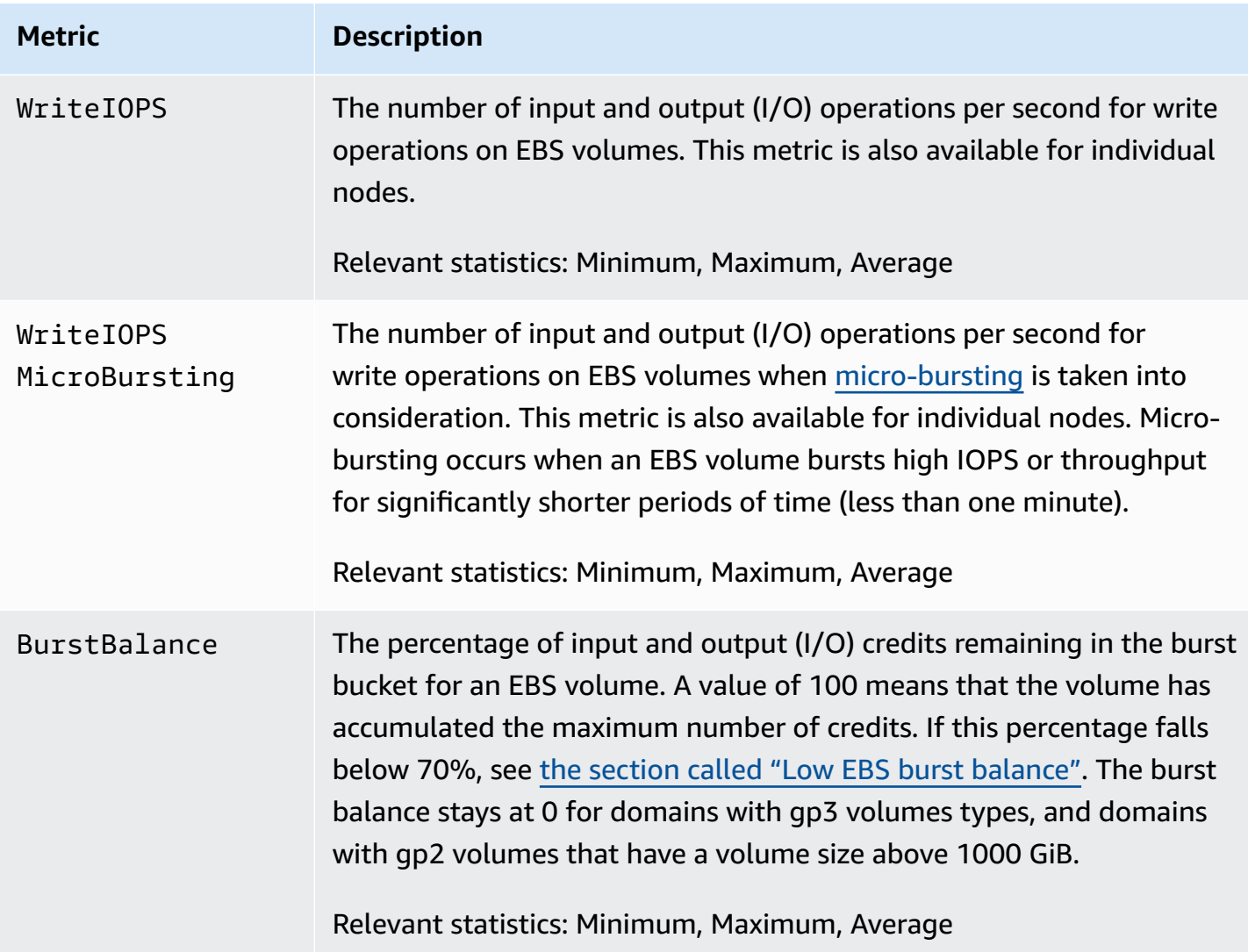

### <span id="page-593-0"></span>**Instance metrics**

Amazon OpenSearch Service provides the following metrics for each instance in a domain. OpenSearch Service also aggregates these instance metrics to provide insight into overall cluster health. You can verify this behavior using the **Sample Count** statistic in the console. Note that each metric in the following table has relevant statistics for the node *and* the cluster.

#### **A** Important

Different versions of Elasticsearch use different thread pools to process calls to the \_index API. Elasticsearch 1.5 and 2.3 use the index thread pool. Elasticsearch 5.*x*, 6.0, and 6.2 use the bulk thread pool. OpenSearch and Elasticsearch 6.3 and later use the write thread pool. Currently, the OpenSearch Service console doesn't include a graph for the bulk thread pool. Use GET \_cluster/settings?include\_defaults=true to check thread pool and queue sizes for your cluster.

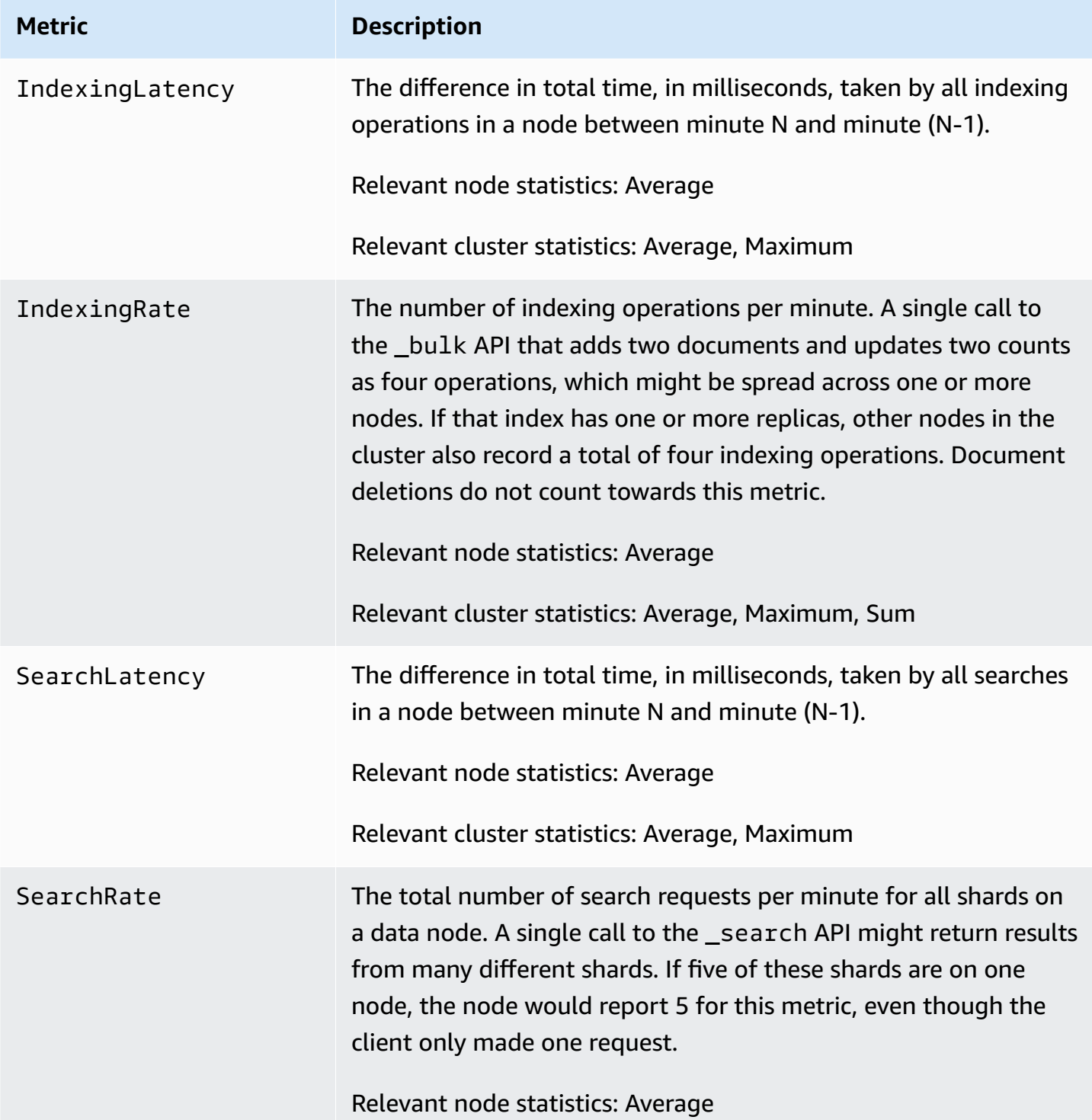

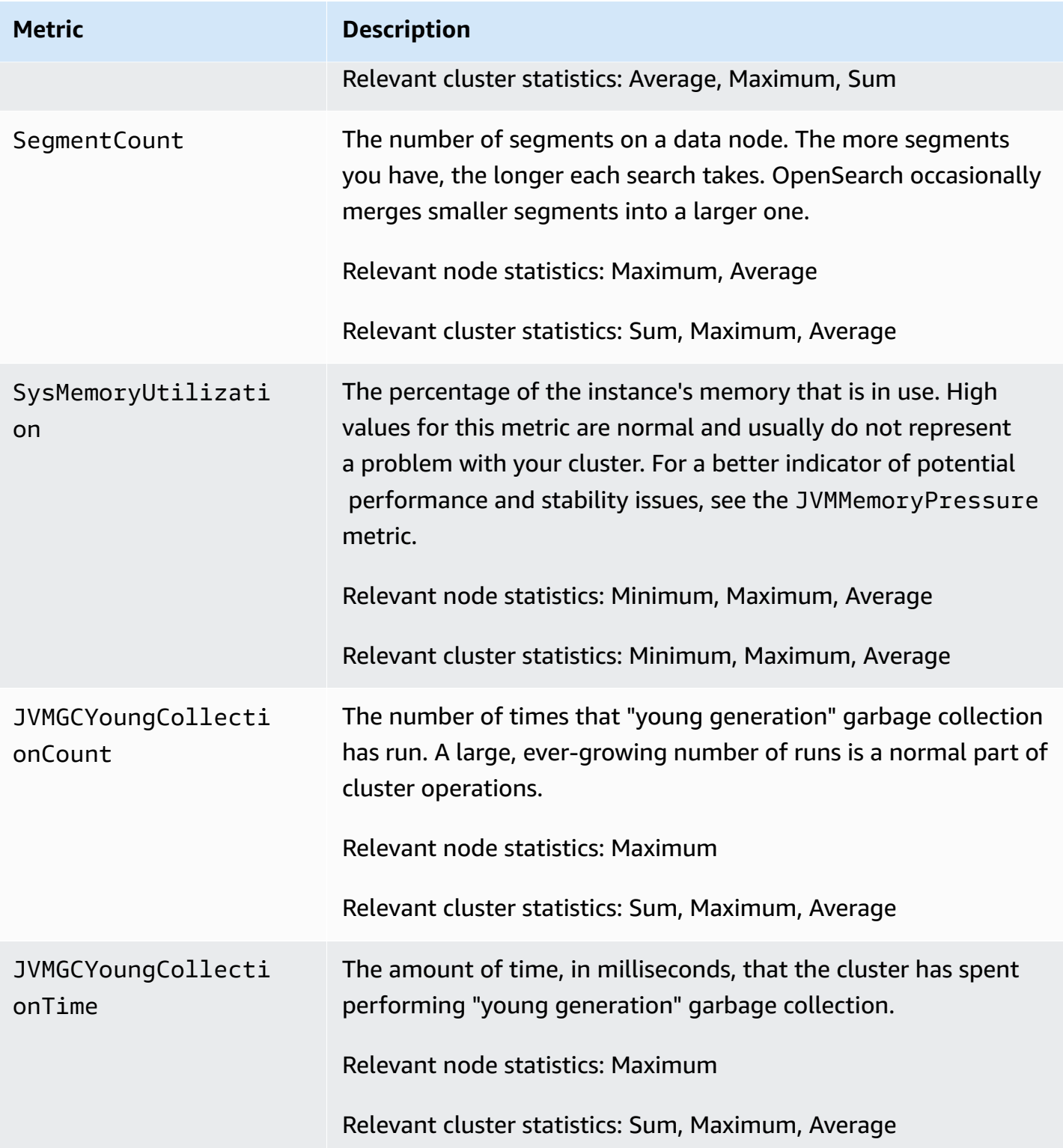

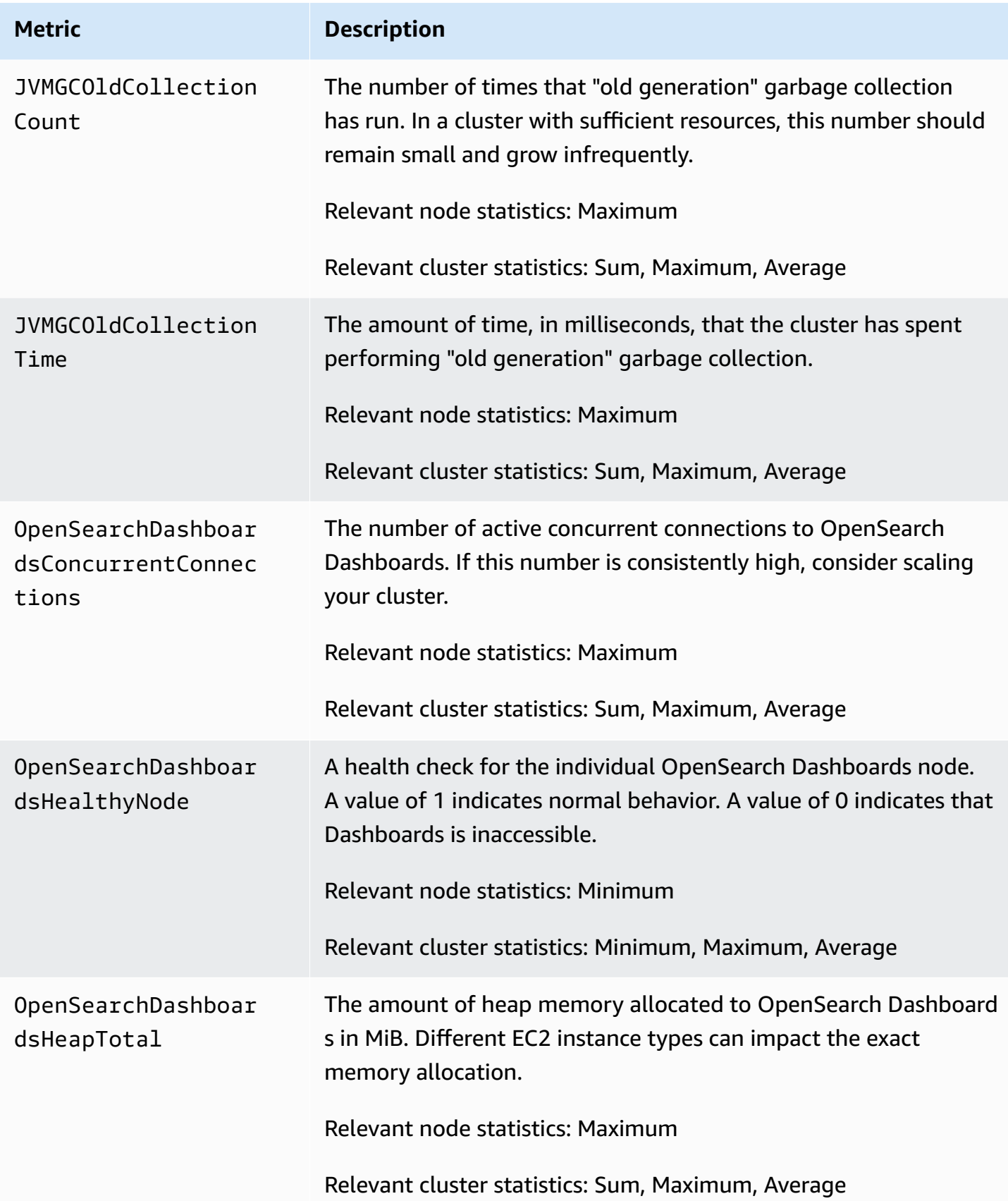

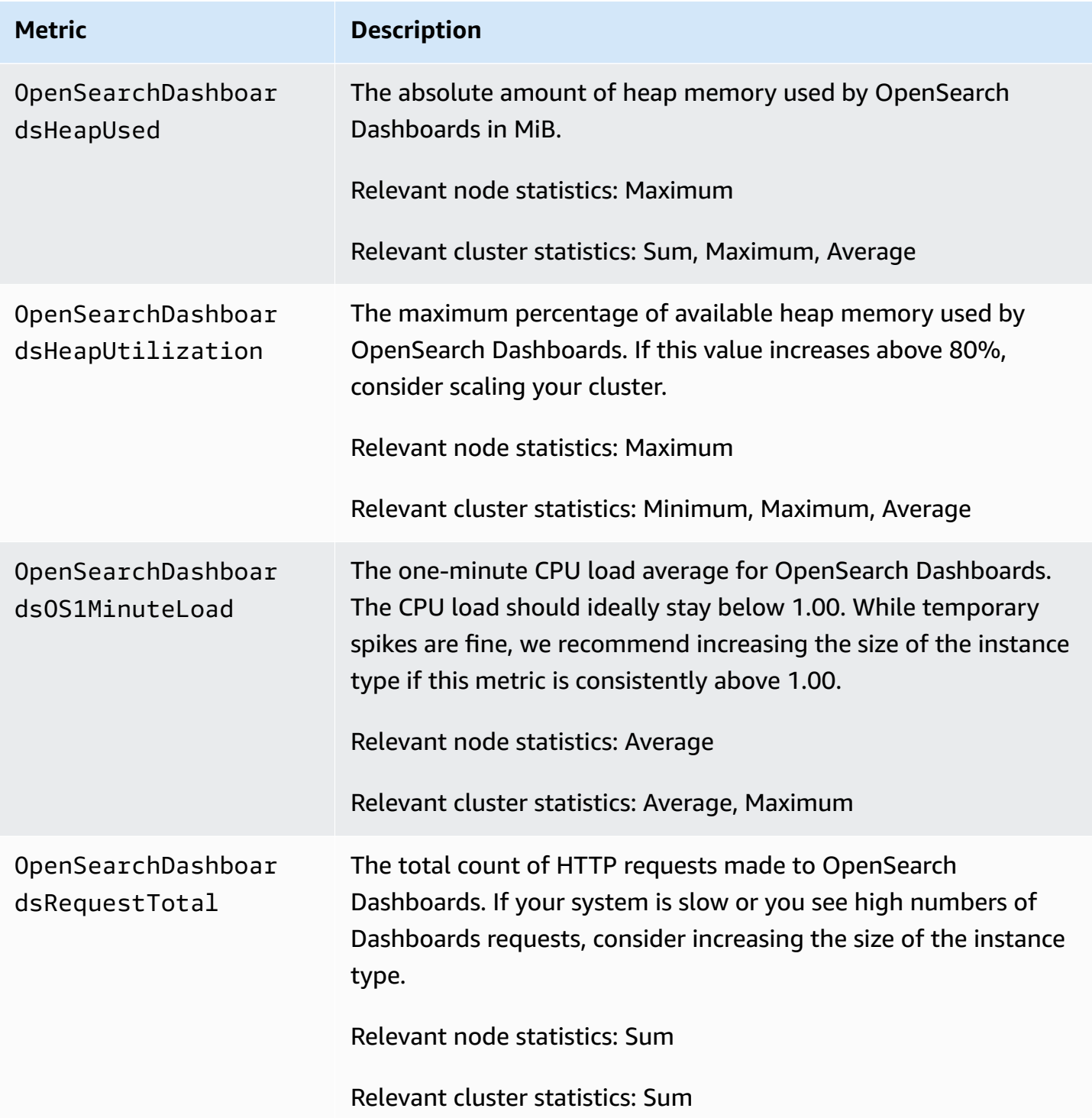

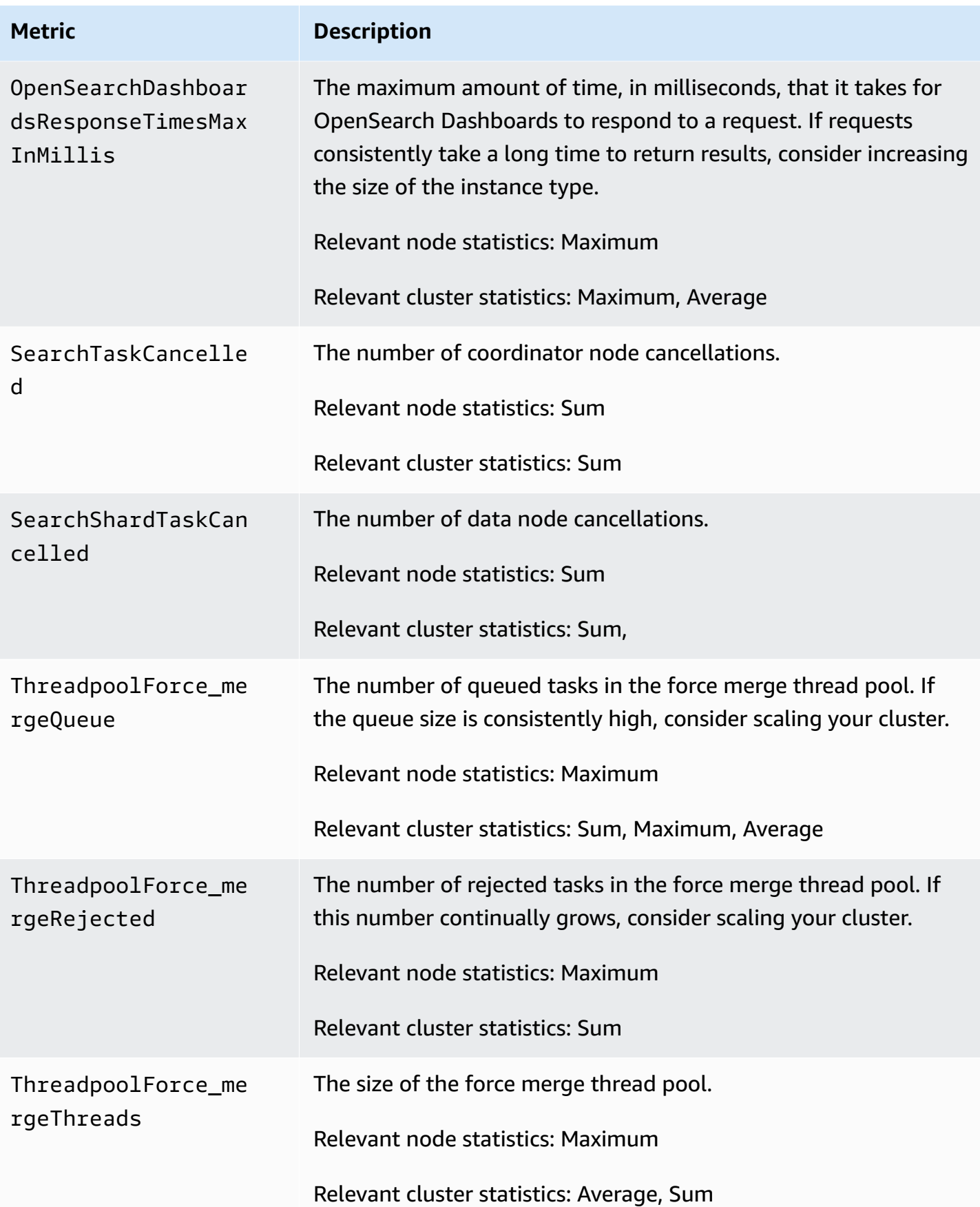

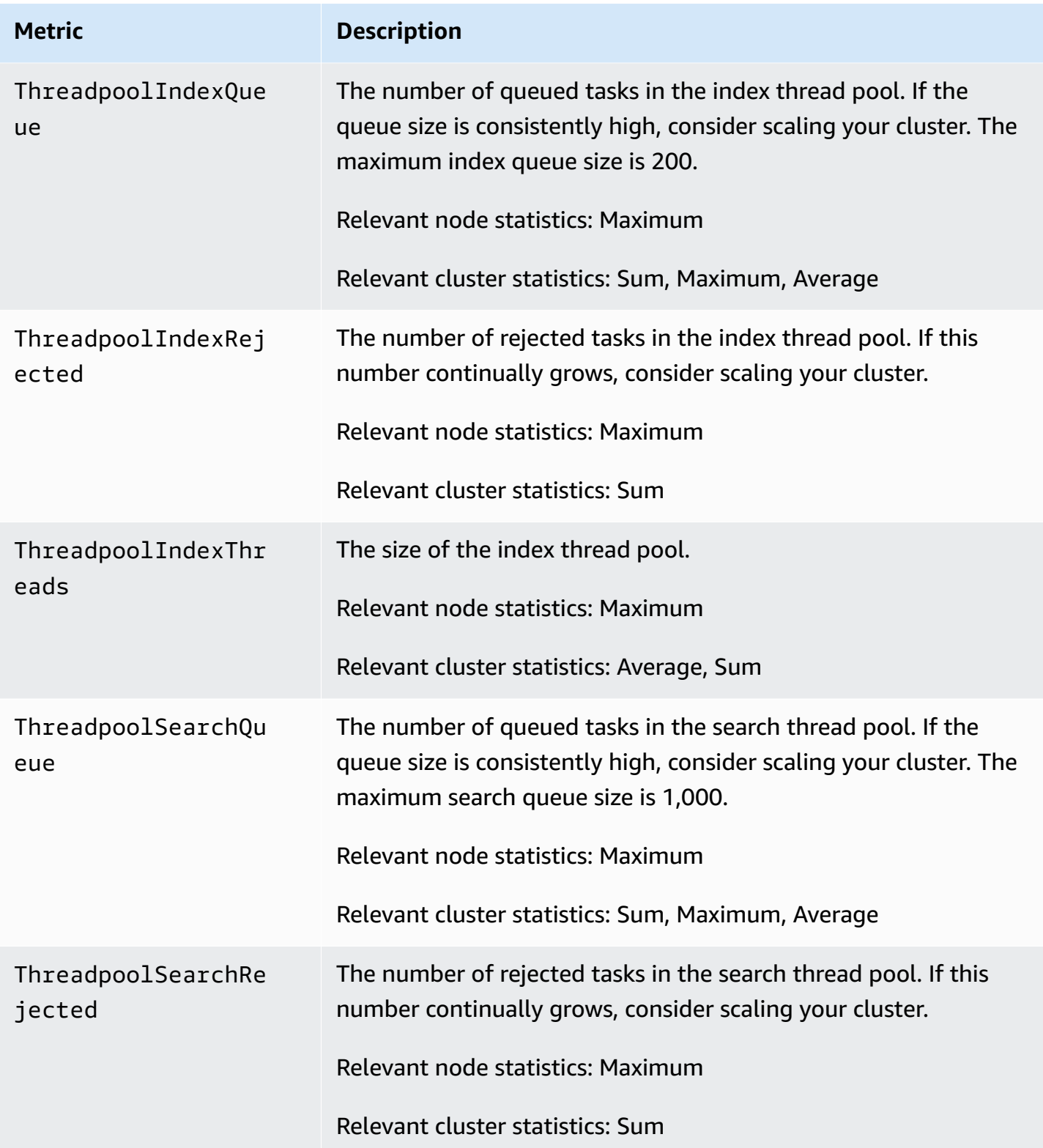

Amazon OpenSearch Service **Developer Guide** Developer Guide

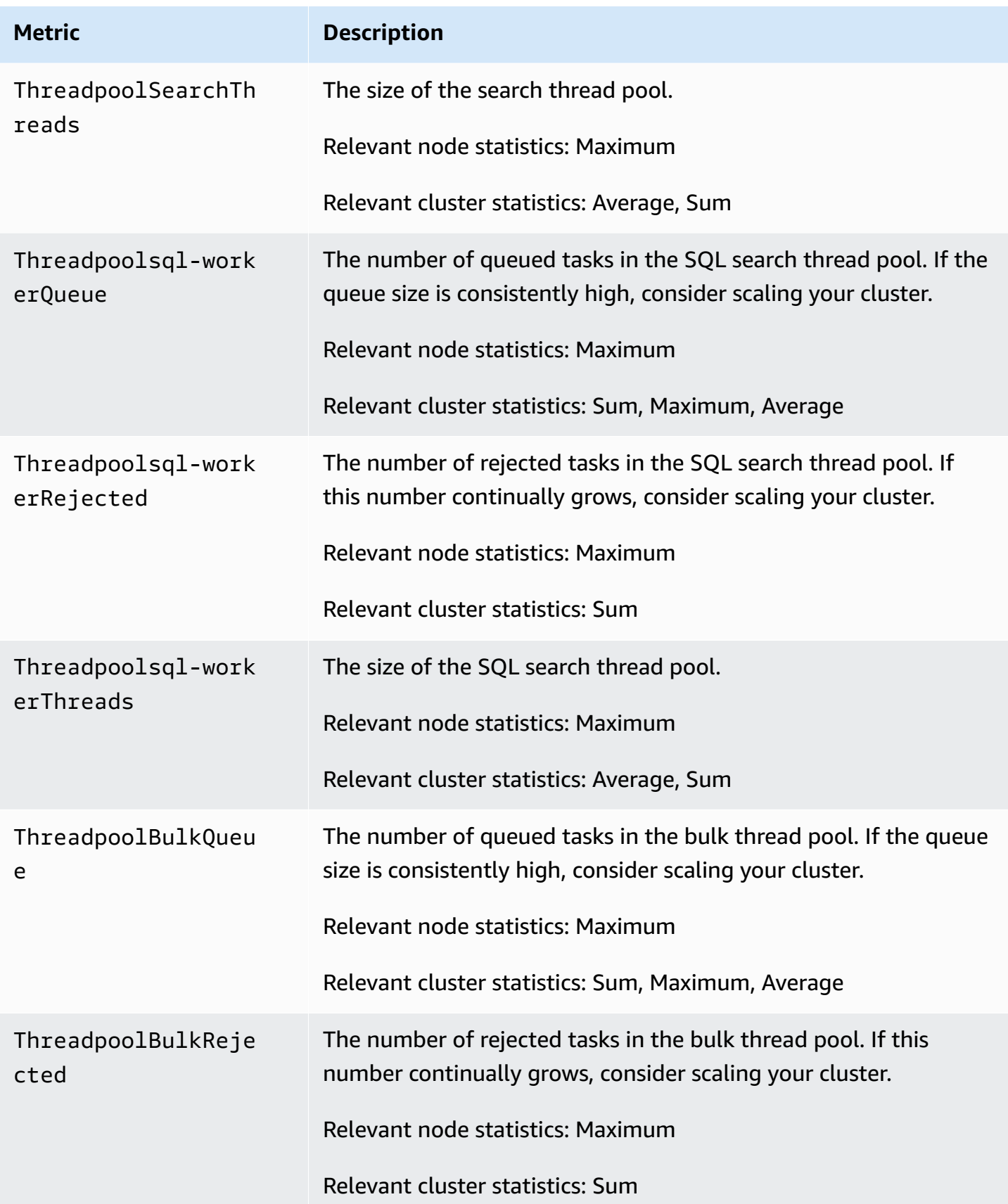

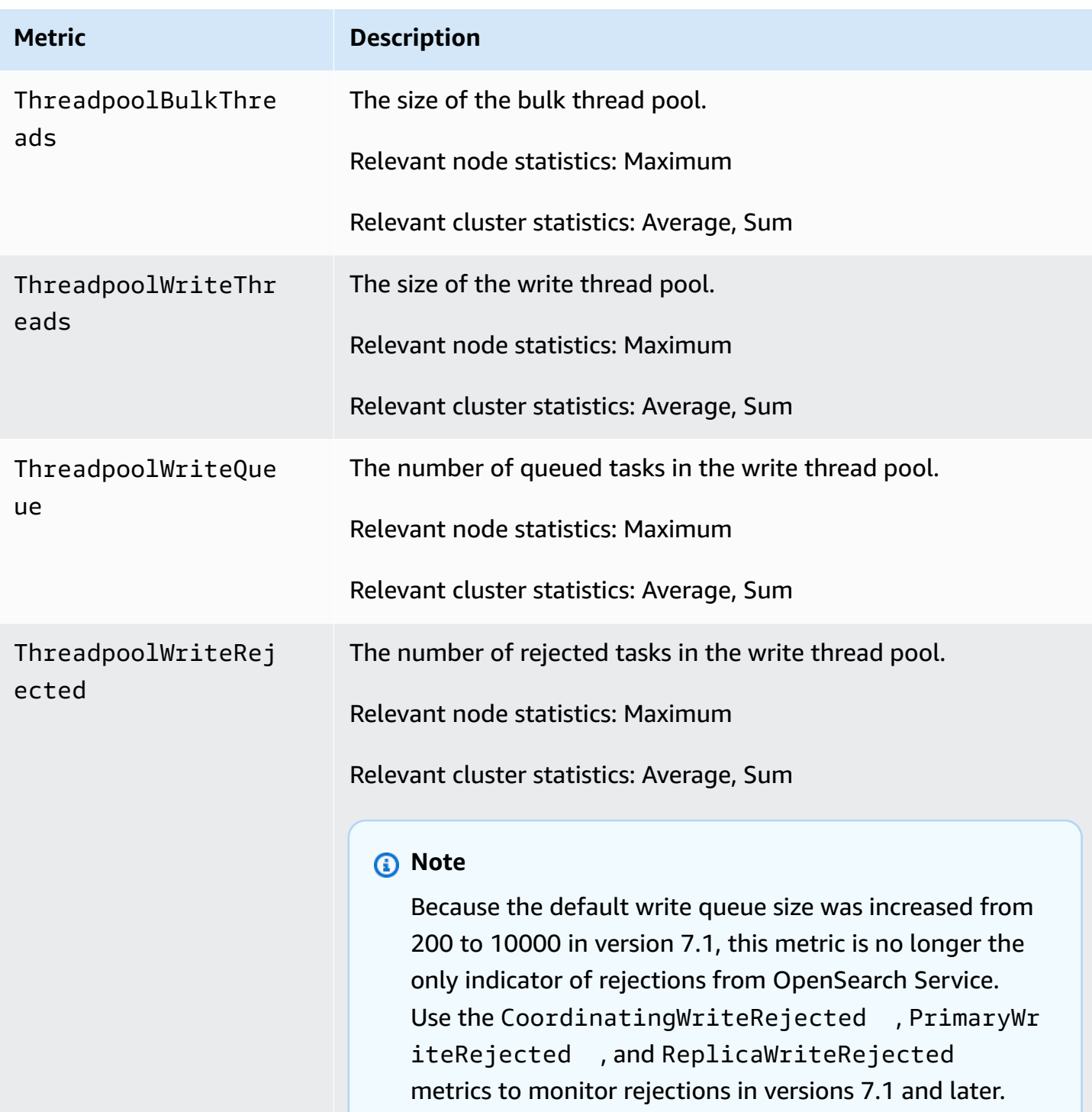

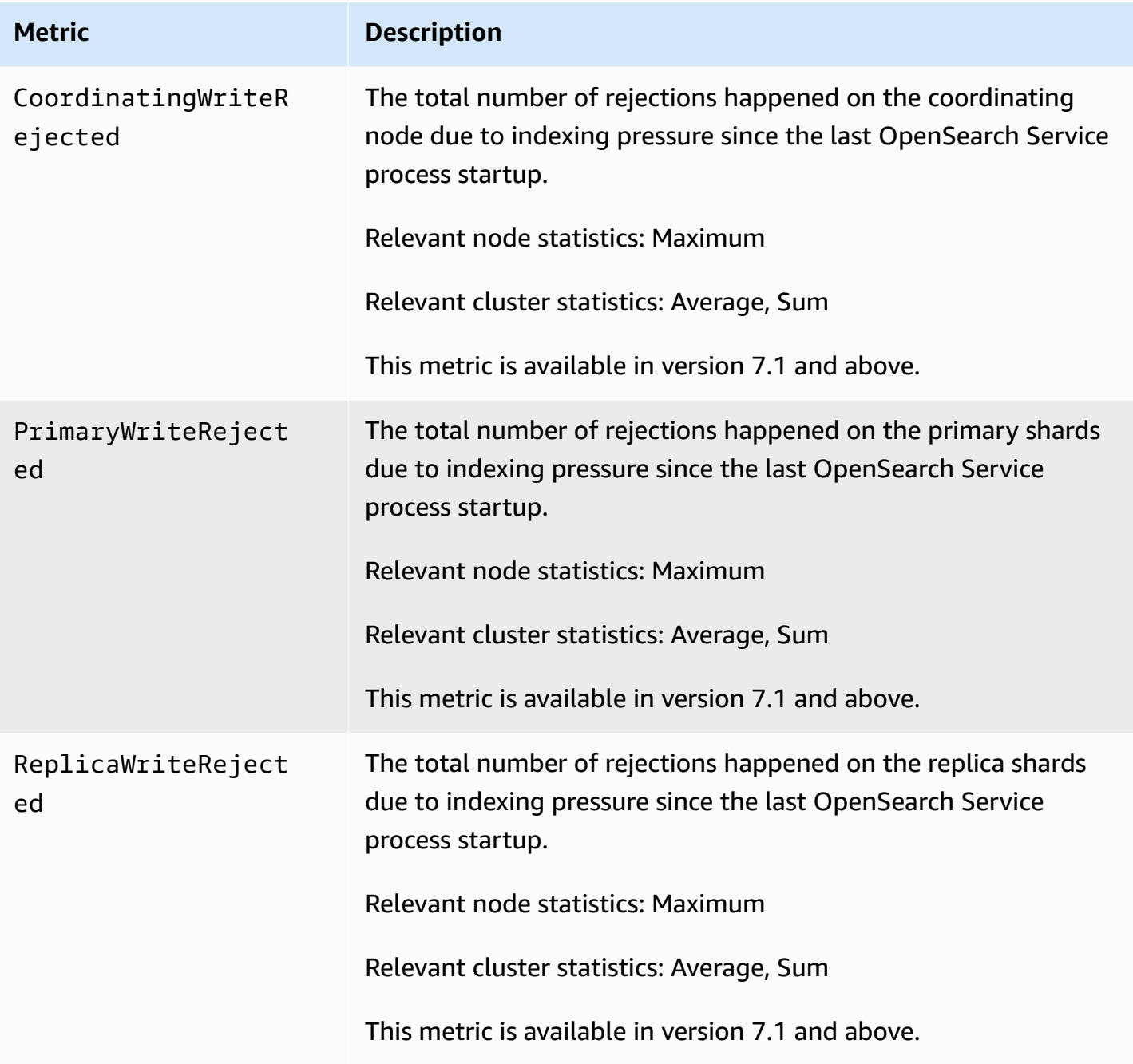

## <span id="page-602-0"></span>**UltraWarm metrics**

Amazon OpenSearch Service provides the following metrics for [UltraWarm](#page-940-0) nodes.

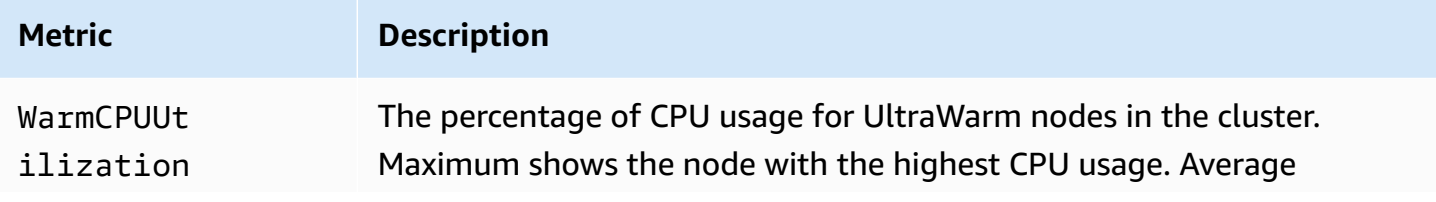

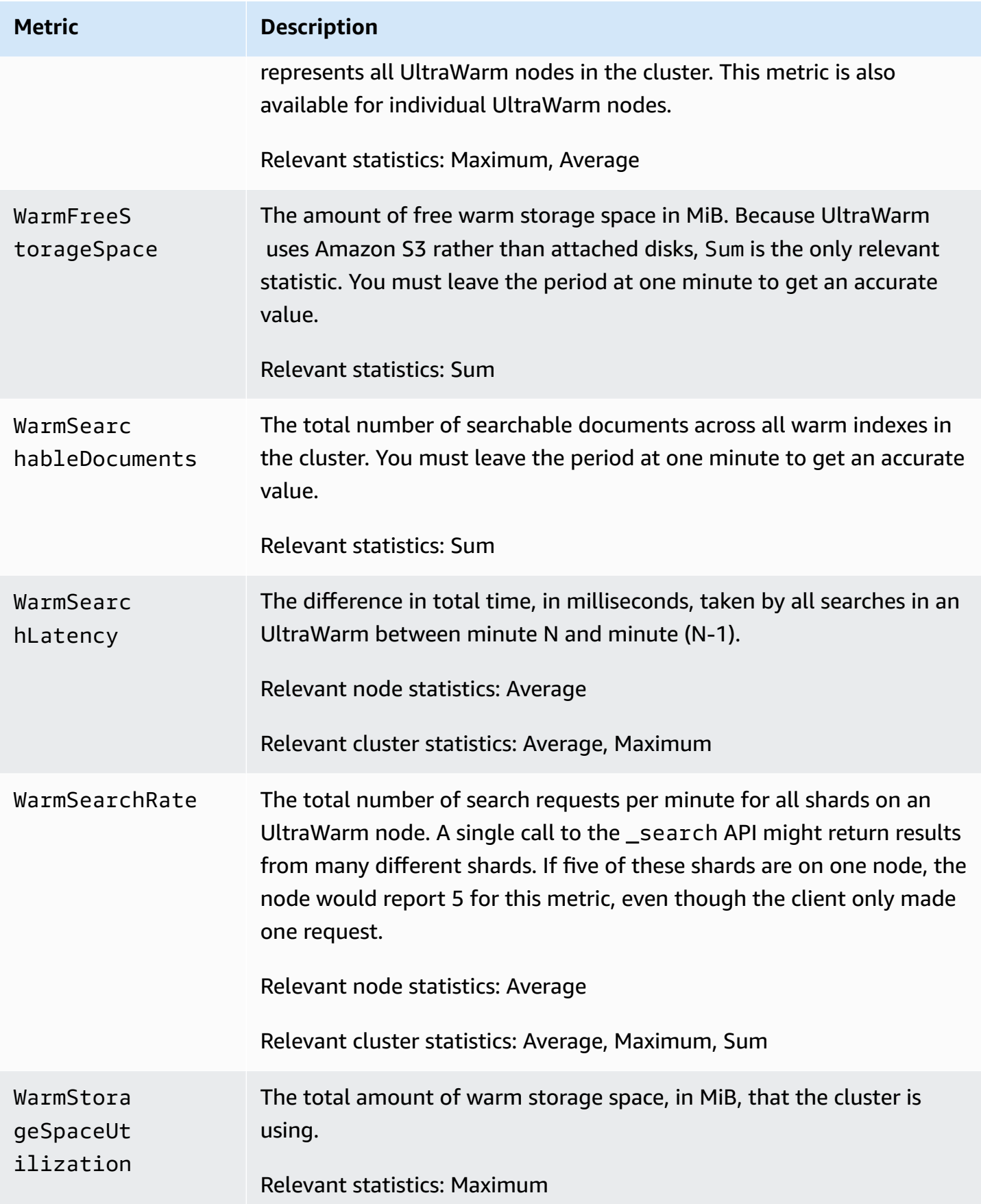

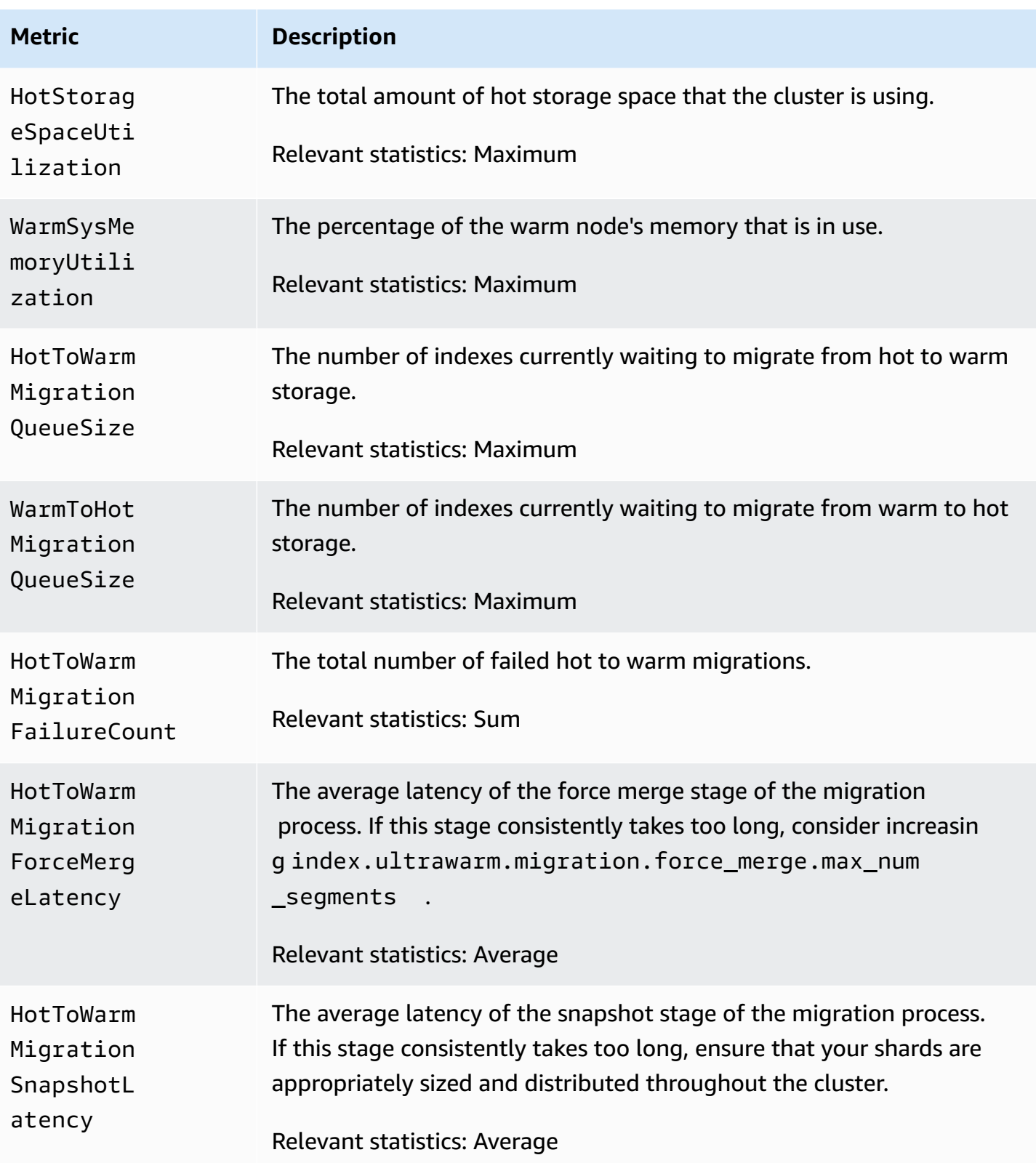

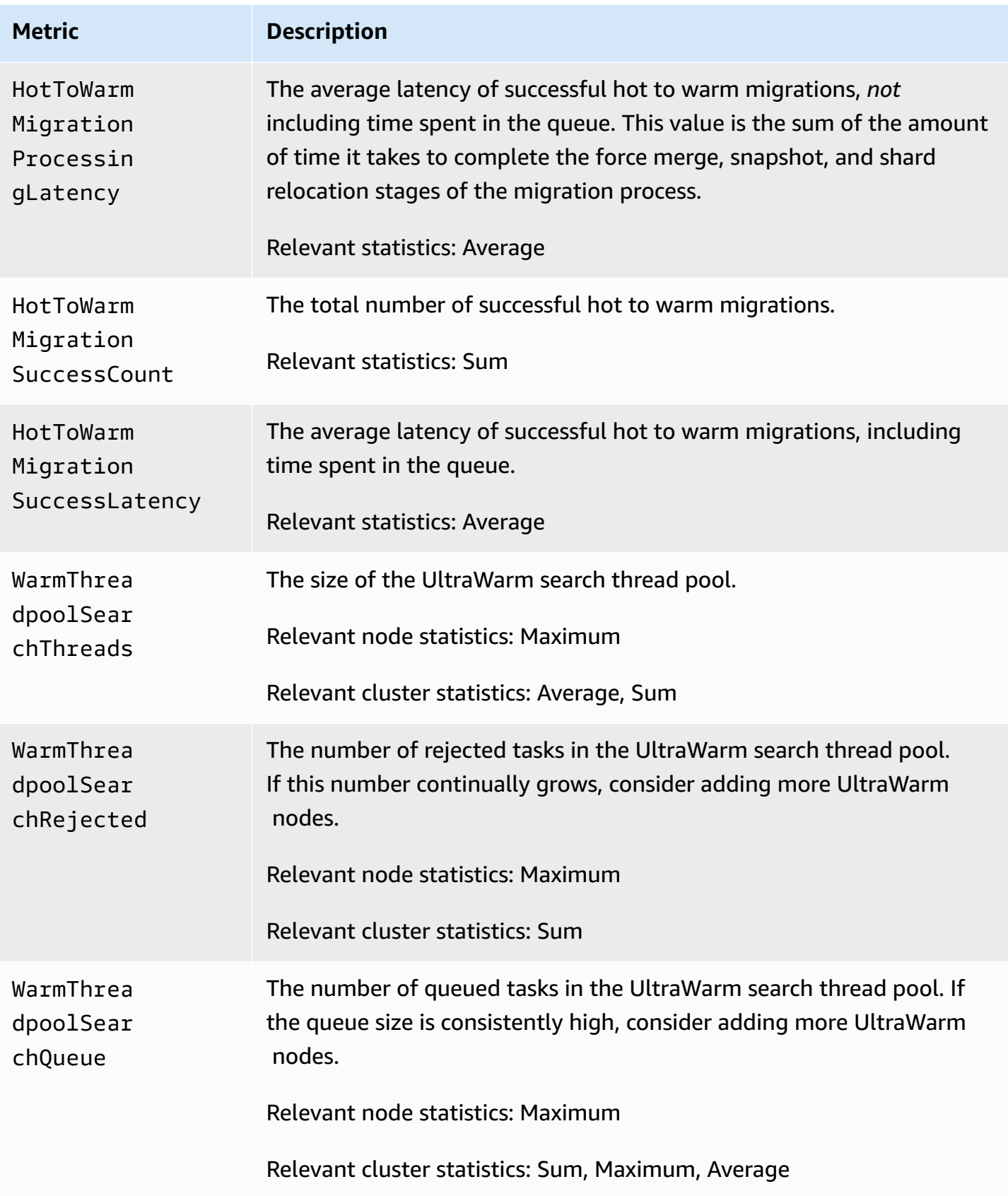

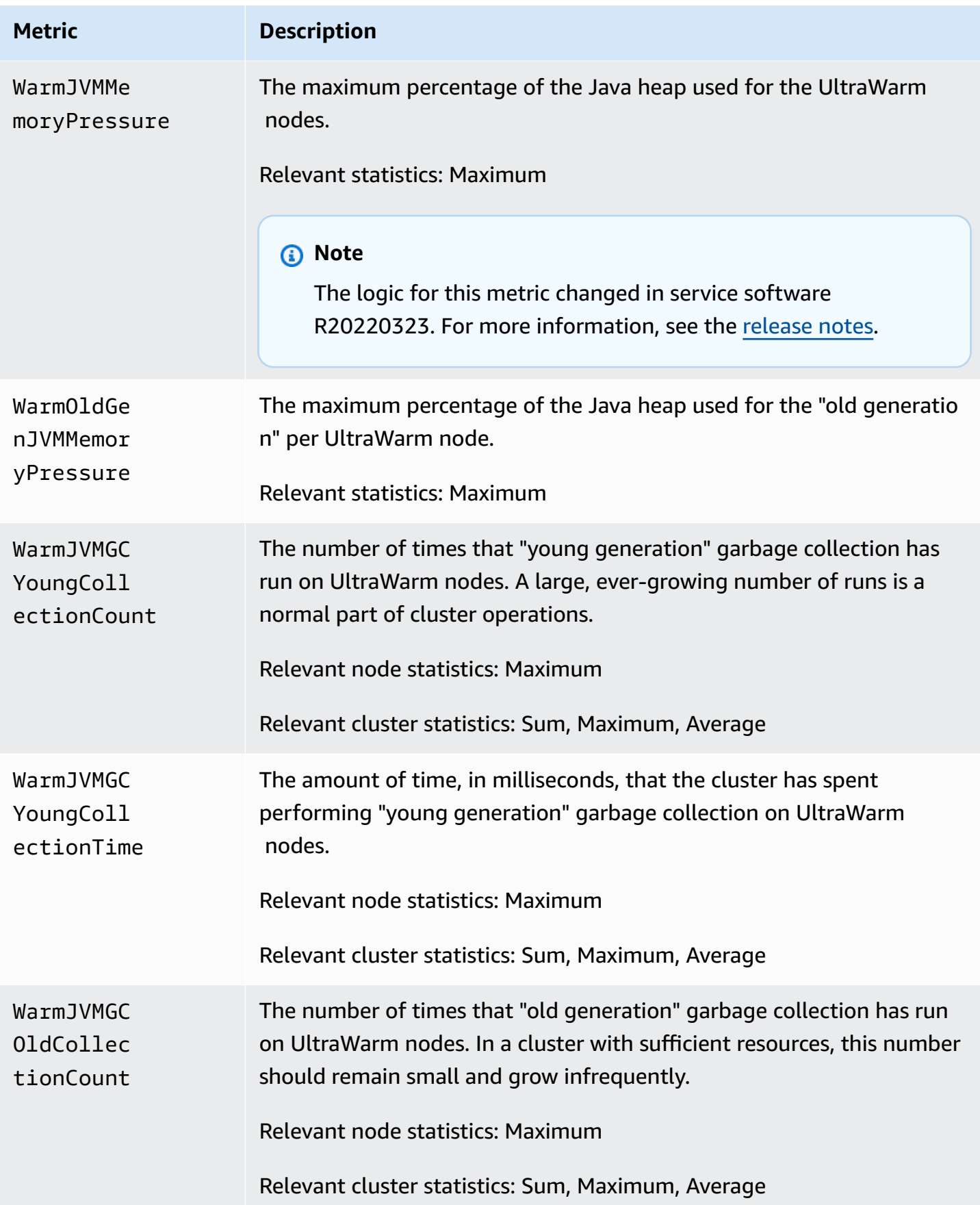

### <span id="page-607-0"></span>**Cold storage metrics**

Amazon OpenSearch Service provides the following metrics for cold [storage.](#page-954-0)

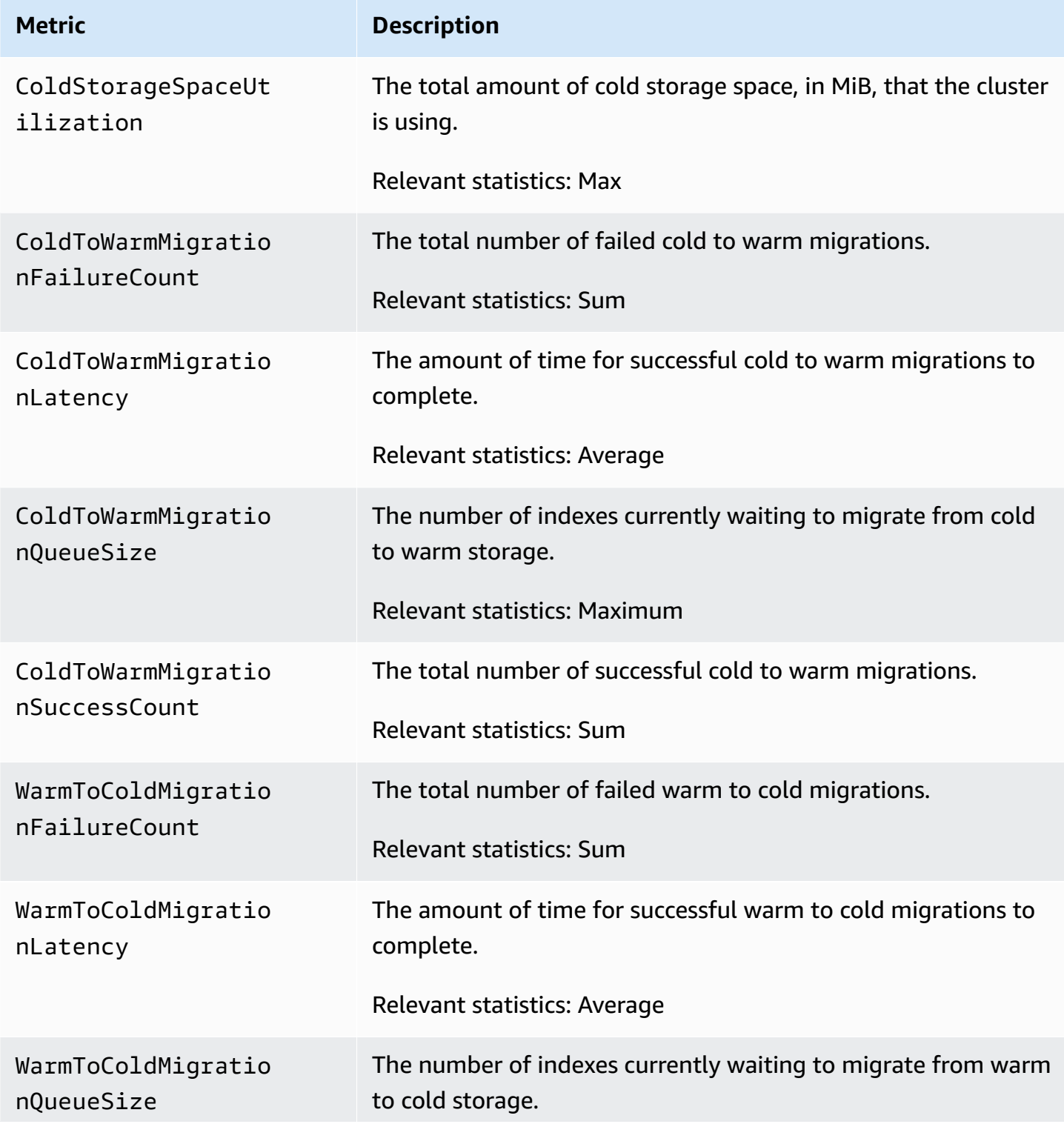

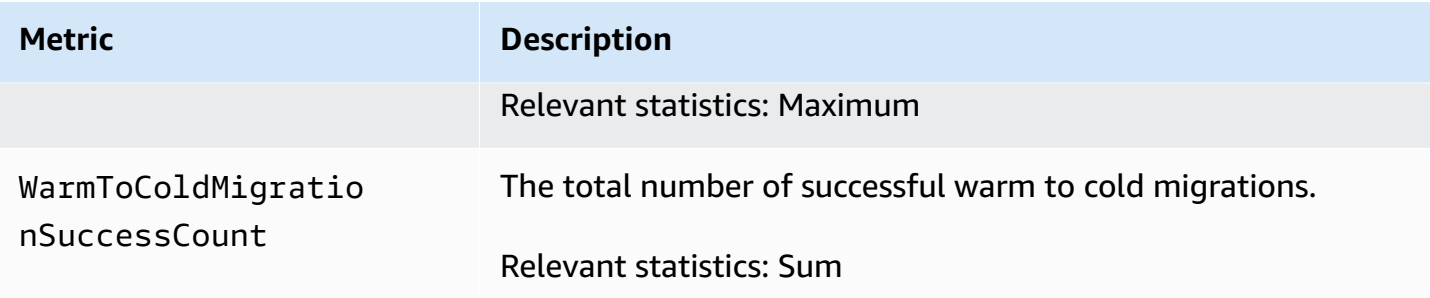

## **OR1 metrics**

Amazon OpenSearch Service provides the following metrics for OR1 [instances](#page-968-0).

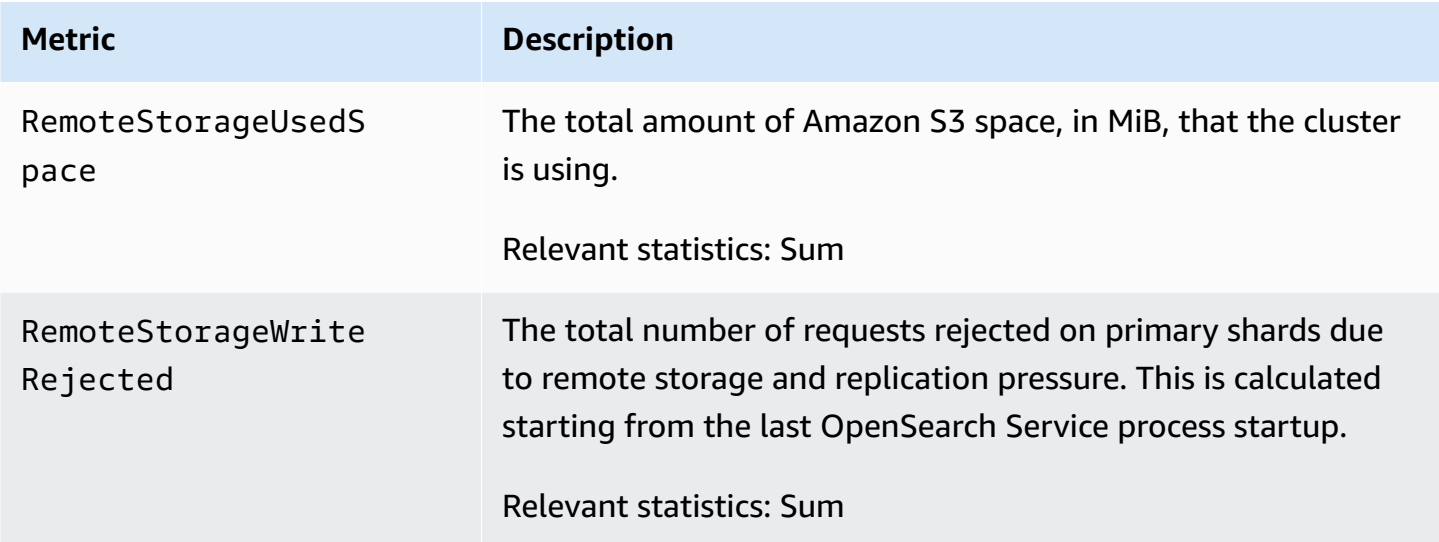

## <span id="page-608-0"></span>**Alerting metrics**

Amazon OpenSearch Service provides the following metrics for [alerting.](#page-1010-0)

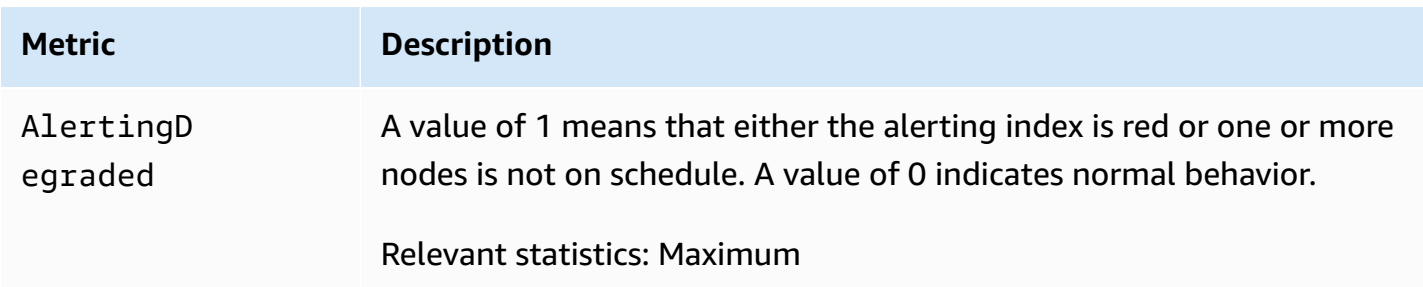

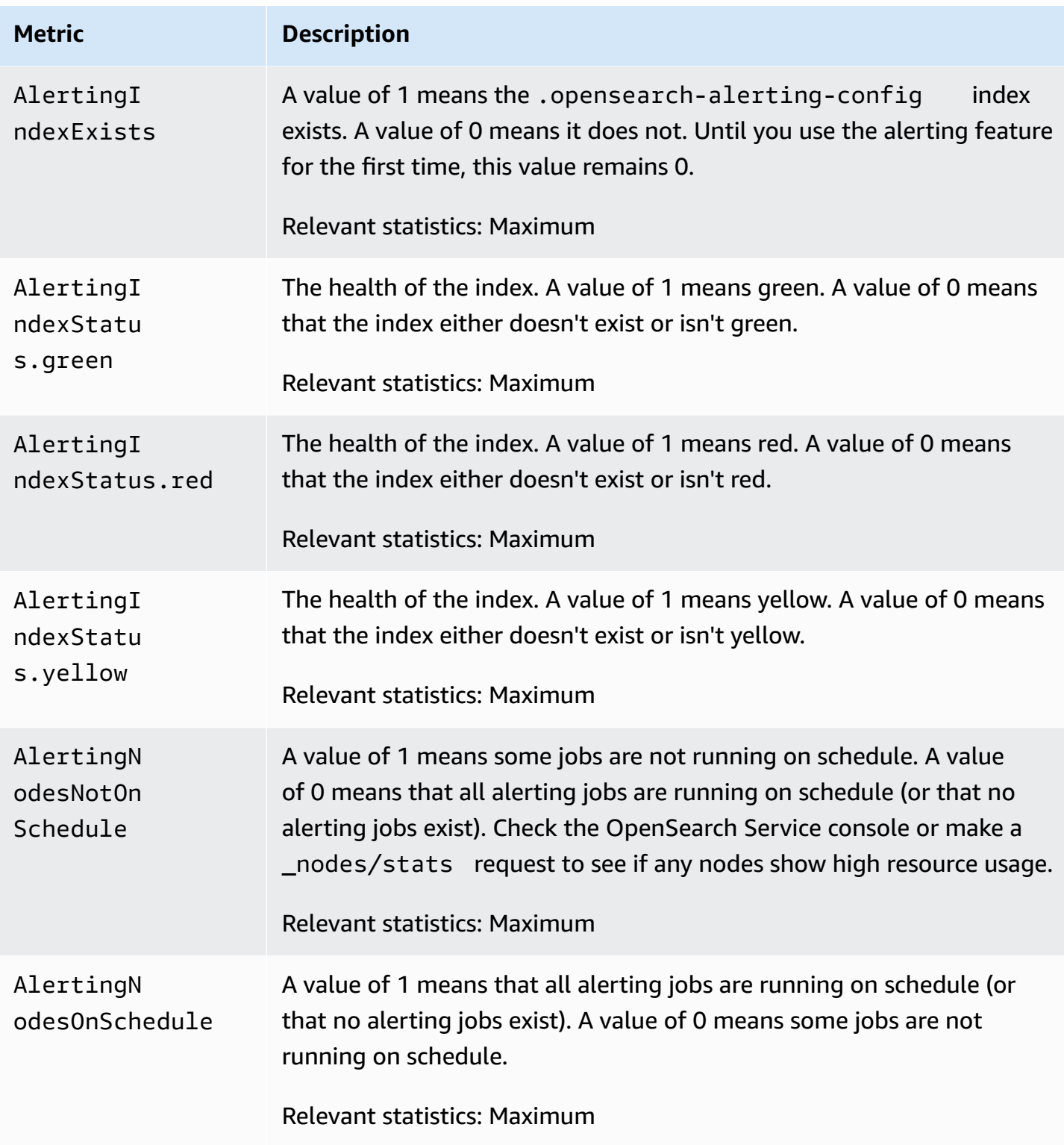

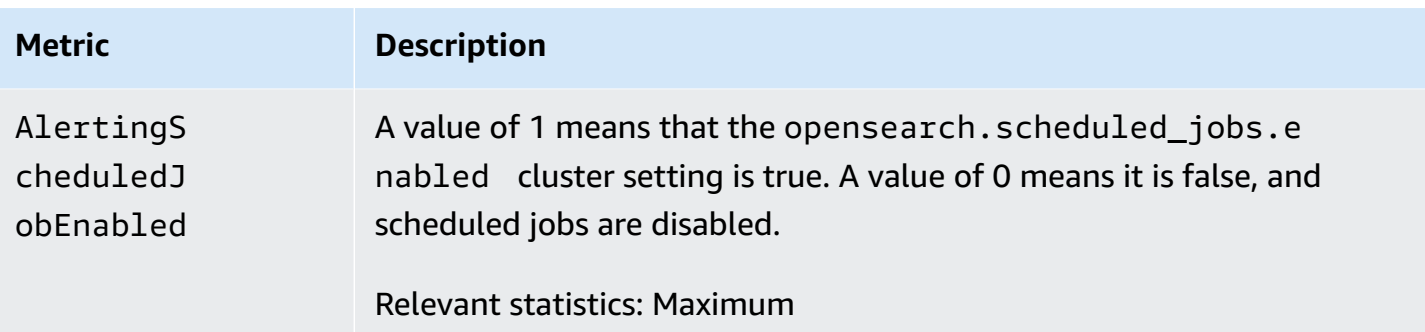

# <span id="page-610-0"></span>**Anomaly detection metrics**

Amazon OpenSearch Service provides the following metrics for anomaly [detection.](#page-1014-0)

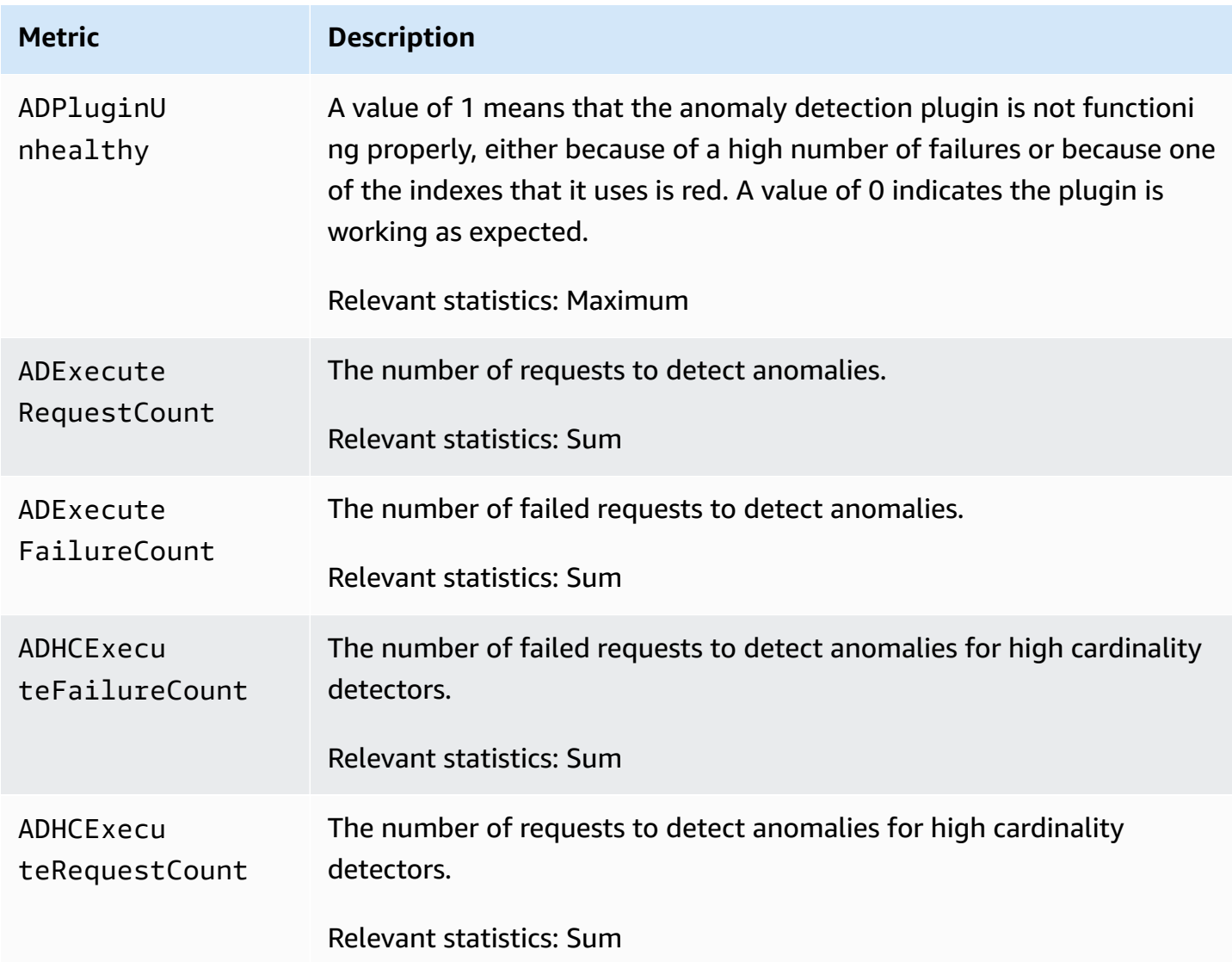

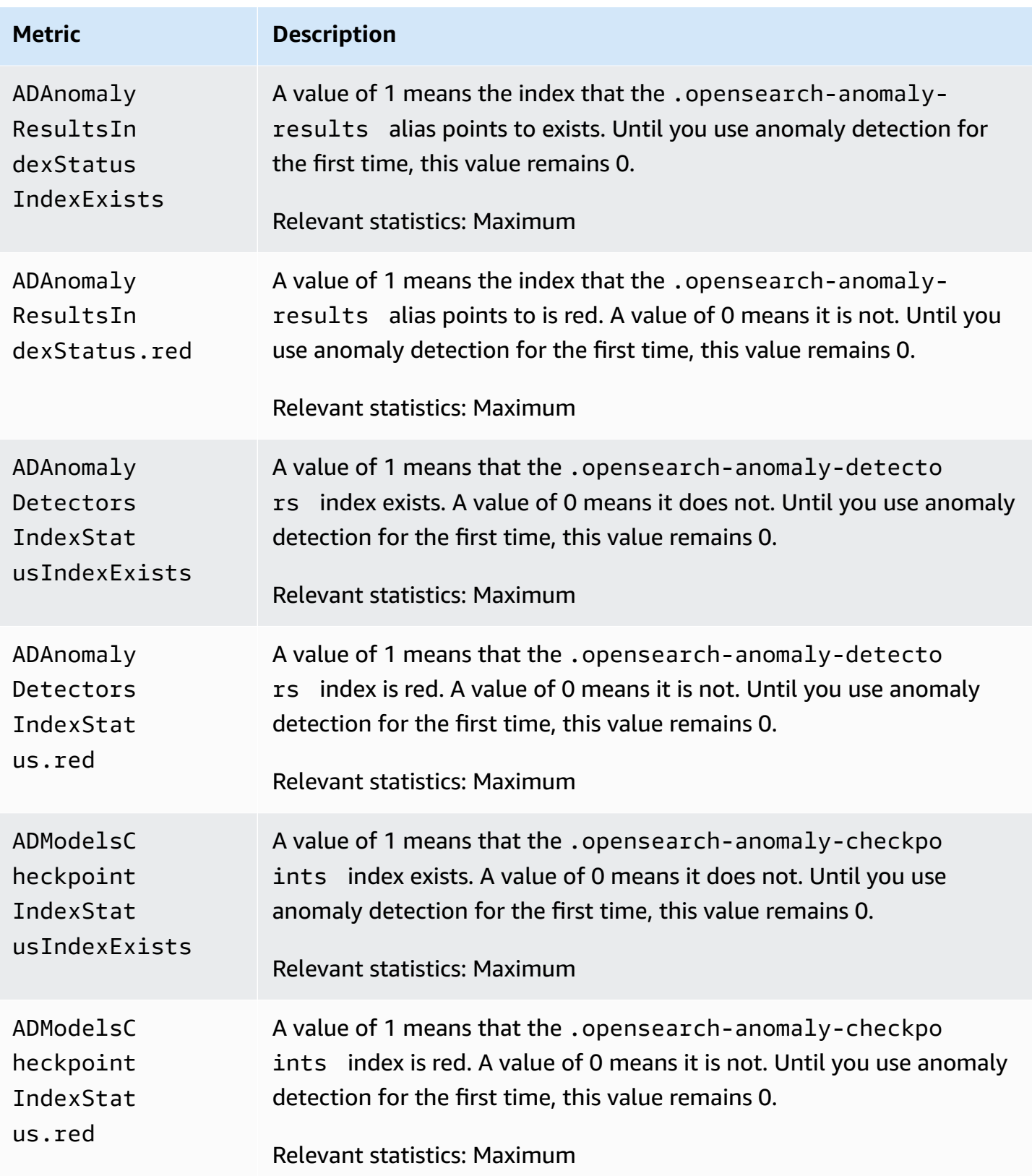
# **Asynchronous search metrics**

Amazon OpenSearch Service provides the following metrics for [asynchronous](#page-921-0) search.

#### **Asynchronous search coordinator node statistics (per coordinator node)**

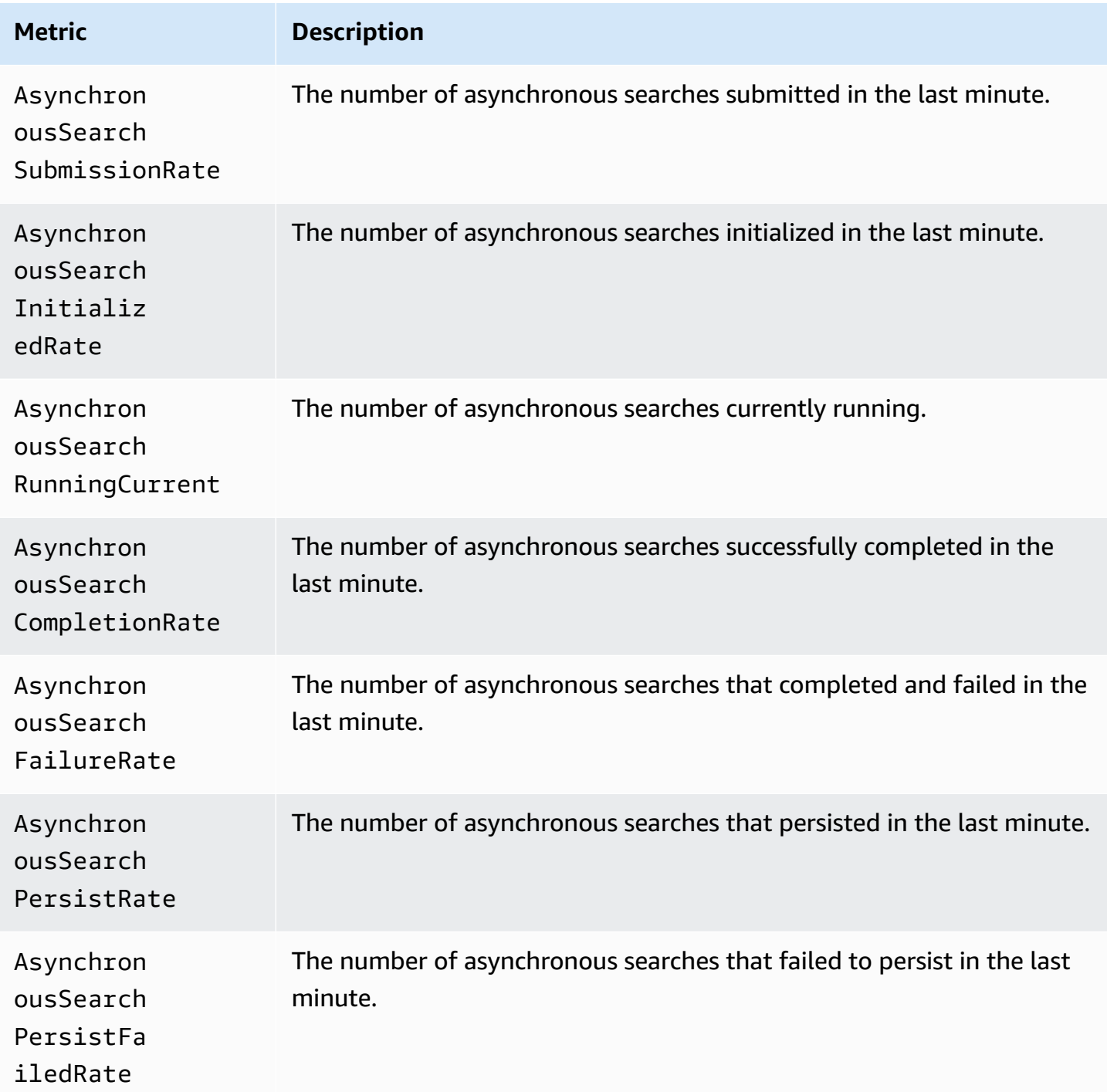

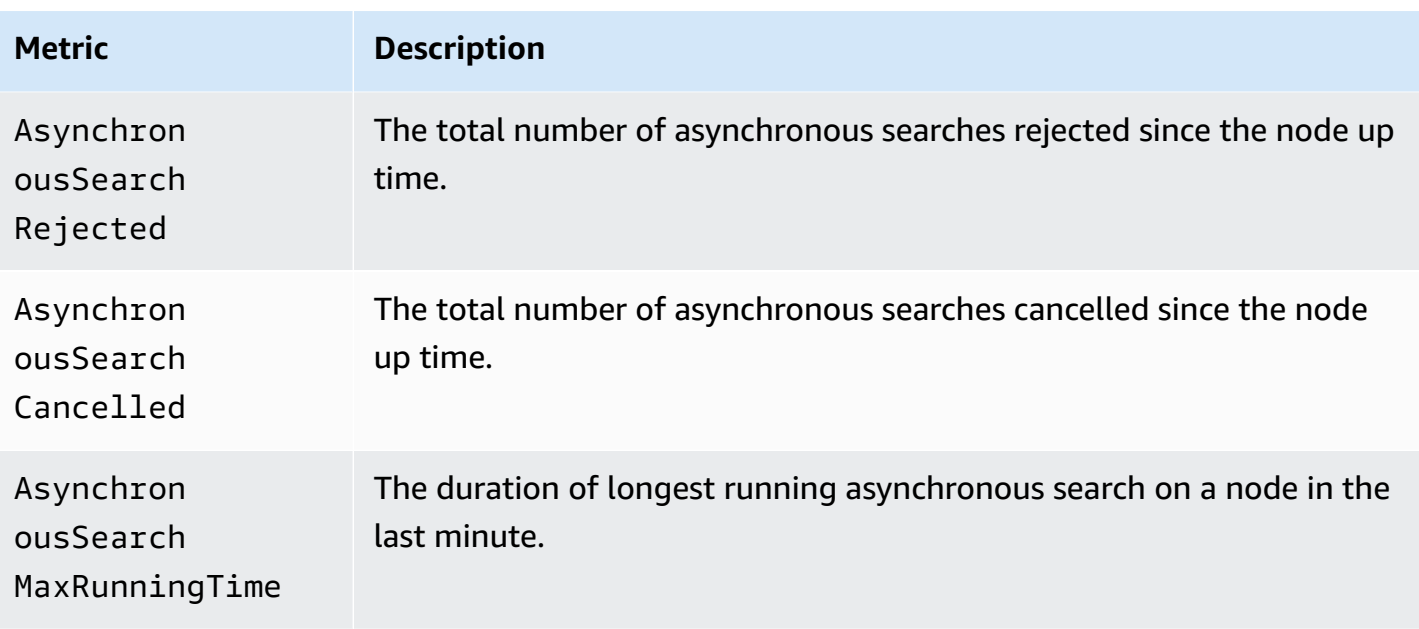

### **Asynchronous search cluster statistics**

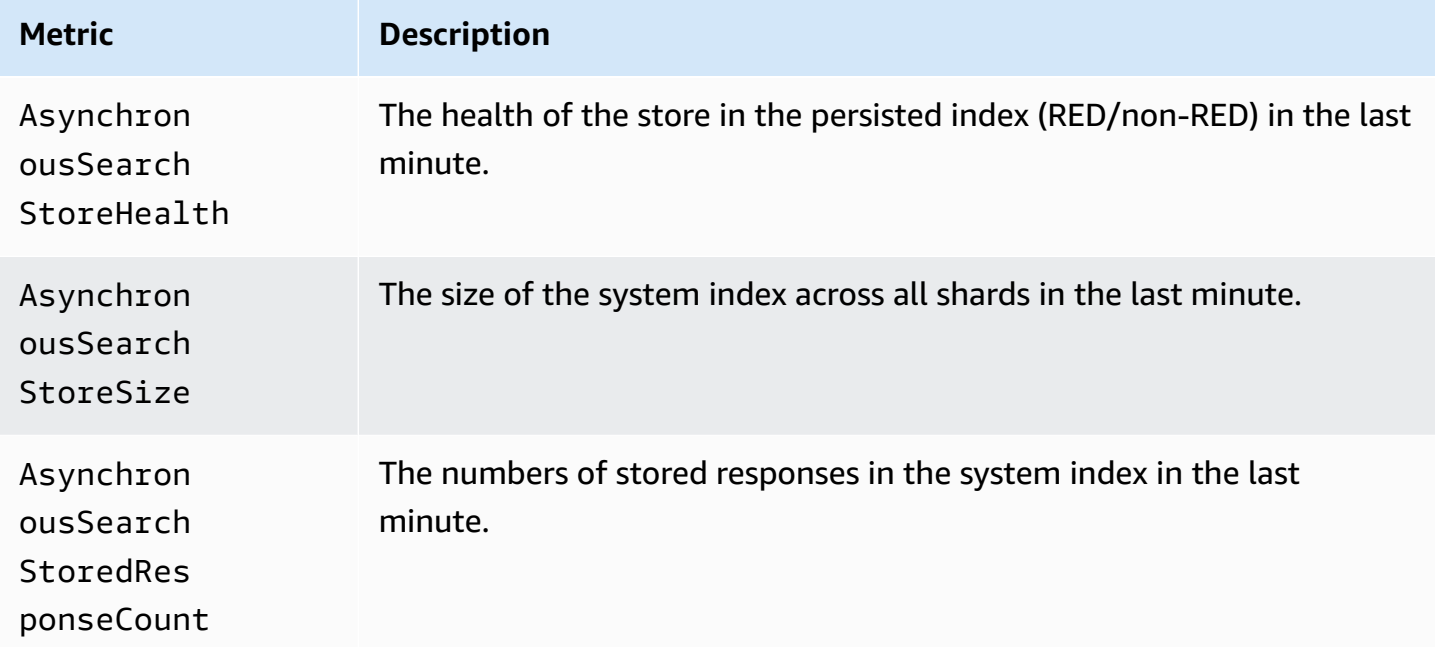

# **Auto-Tune metrics**

Amazon OpenSearch Service provides the following metrics for **[Auto-Tune](#page-553-0)**.

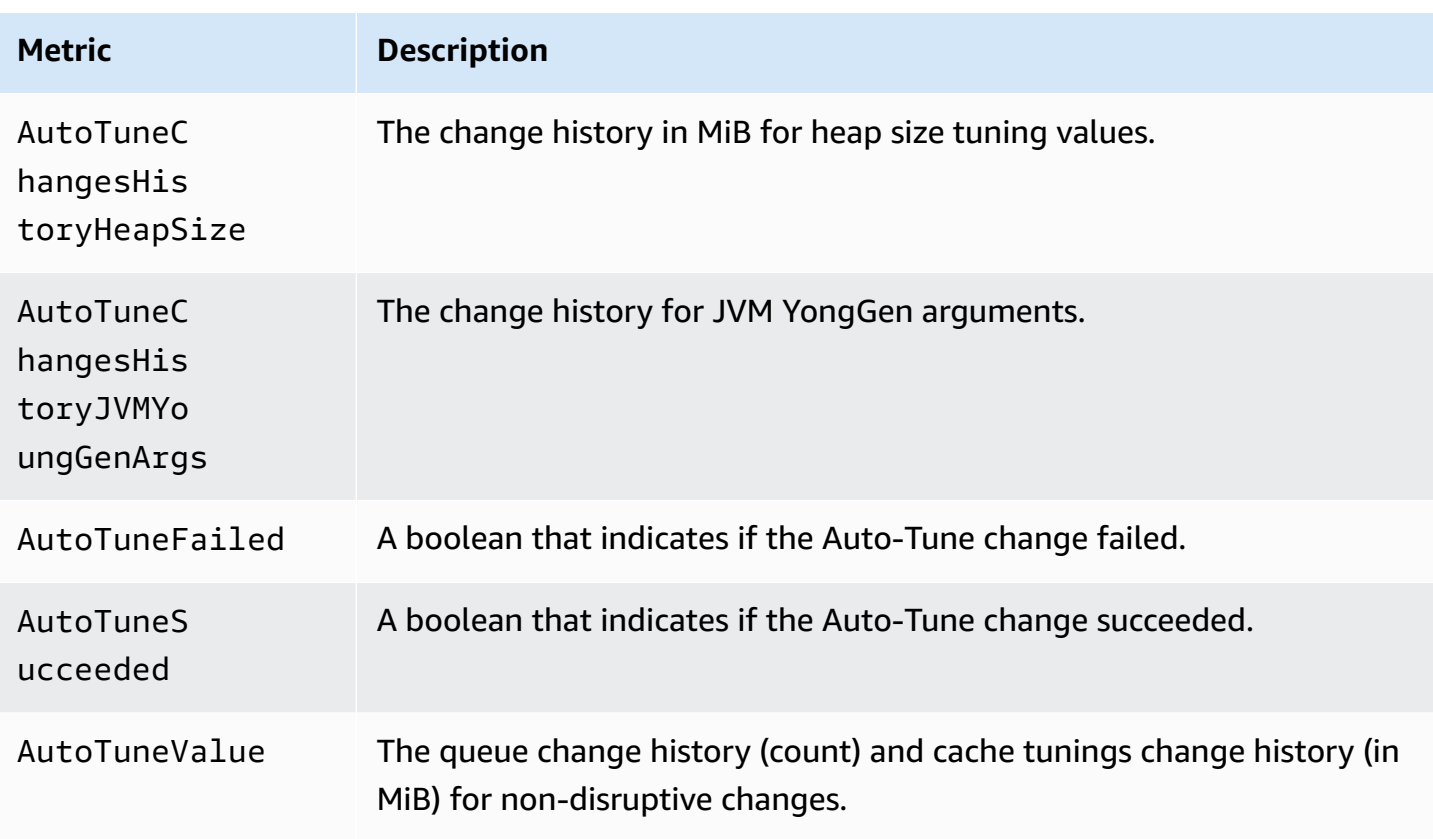

# **Multi-AZ with Standby metrics**

Amazon OpenSearch Service provides the following metrics for **[Multi-AZ](https://docs.aws.amazon.com/opensearch-service/latest/developerguide/managedomains-multiaz.html#managedomains-za-no-standby)** with Standby.

#### **Node-level metrics for data nodes in active Availability Zones**

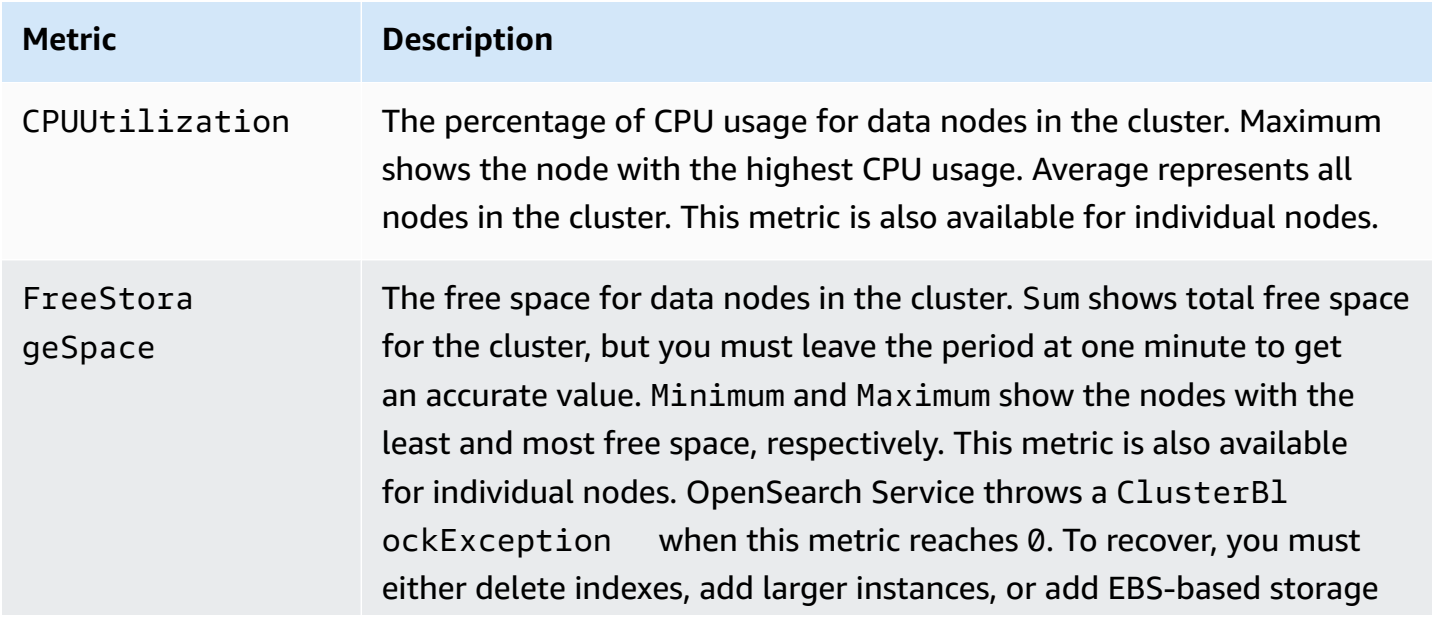

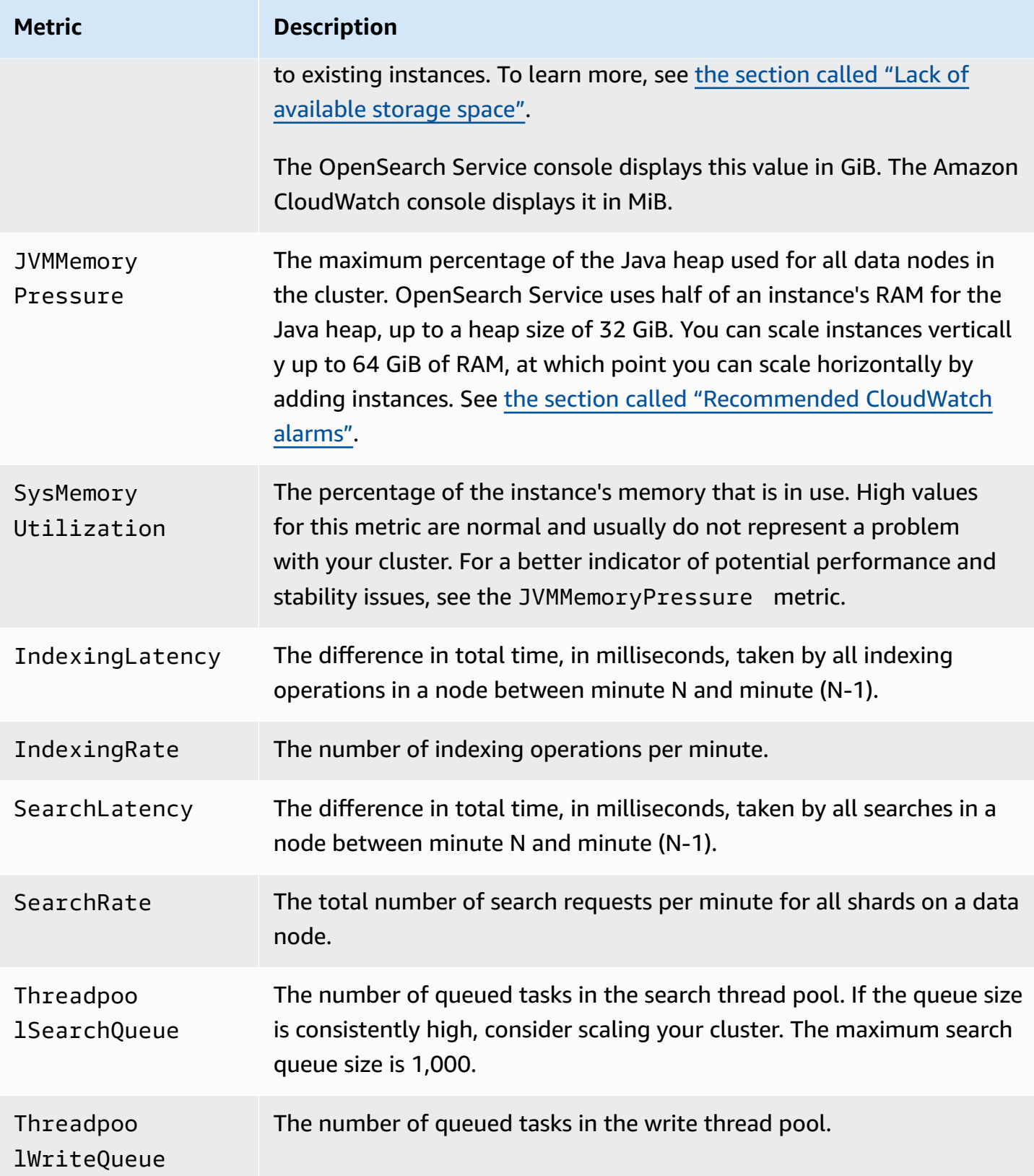

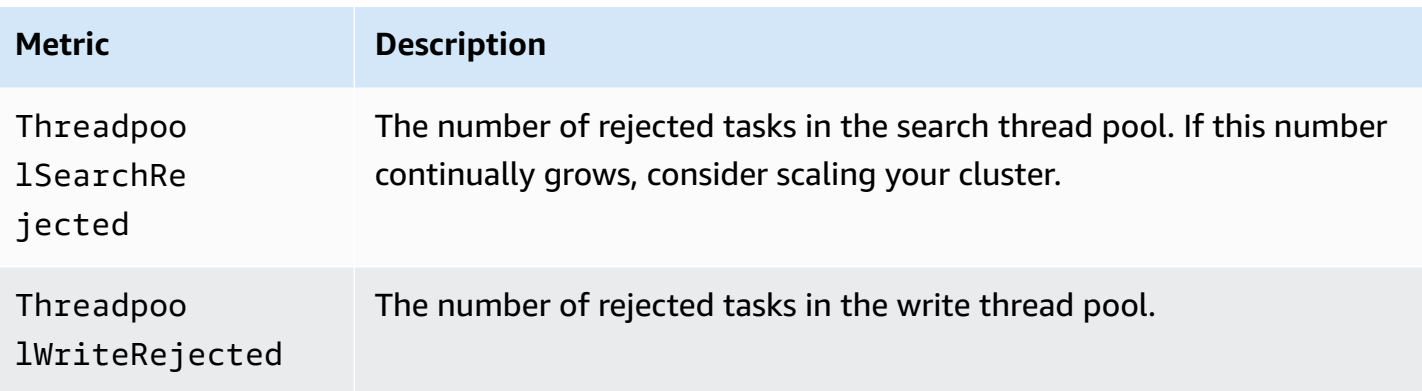

#### **Cluster-level metrics for clusters in active Availability Zones**

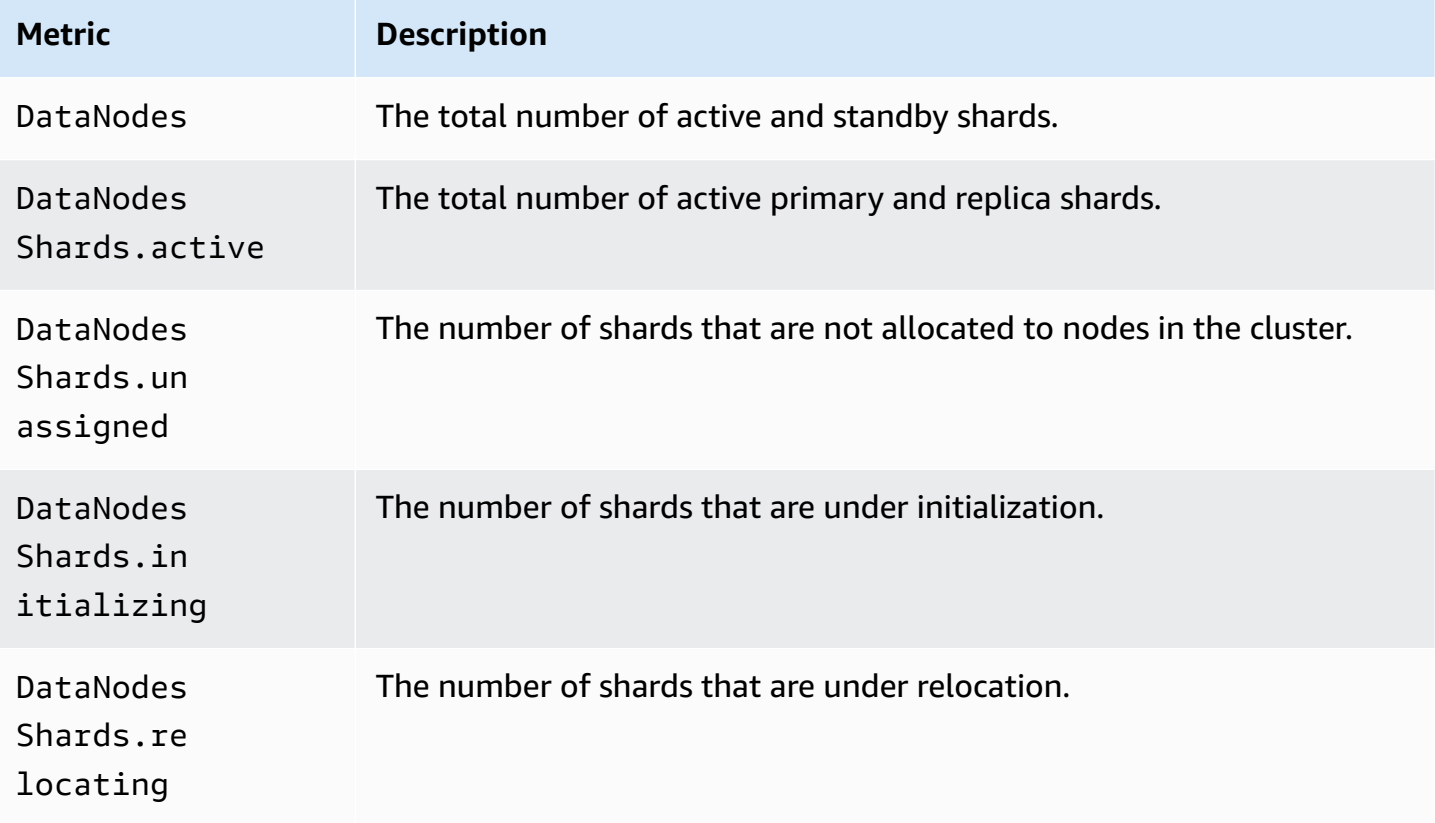

#### **Availability Zone rotation metrics**

If ActiveReads.*Availability-Zone* = 1, then the zone is active. If ActiveReads.*Availability-Zone* = 0, then the zone is in standby.

### **Point in time metrics**

Amazon OpenSearch Service provides the following metrics for [point in time](#page-926-0) (PIT) searches.

#### **PIT coordinator node statistics (per coordinator node)**

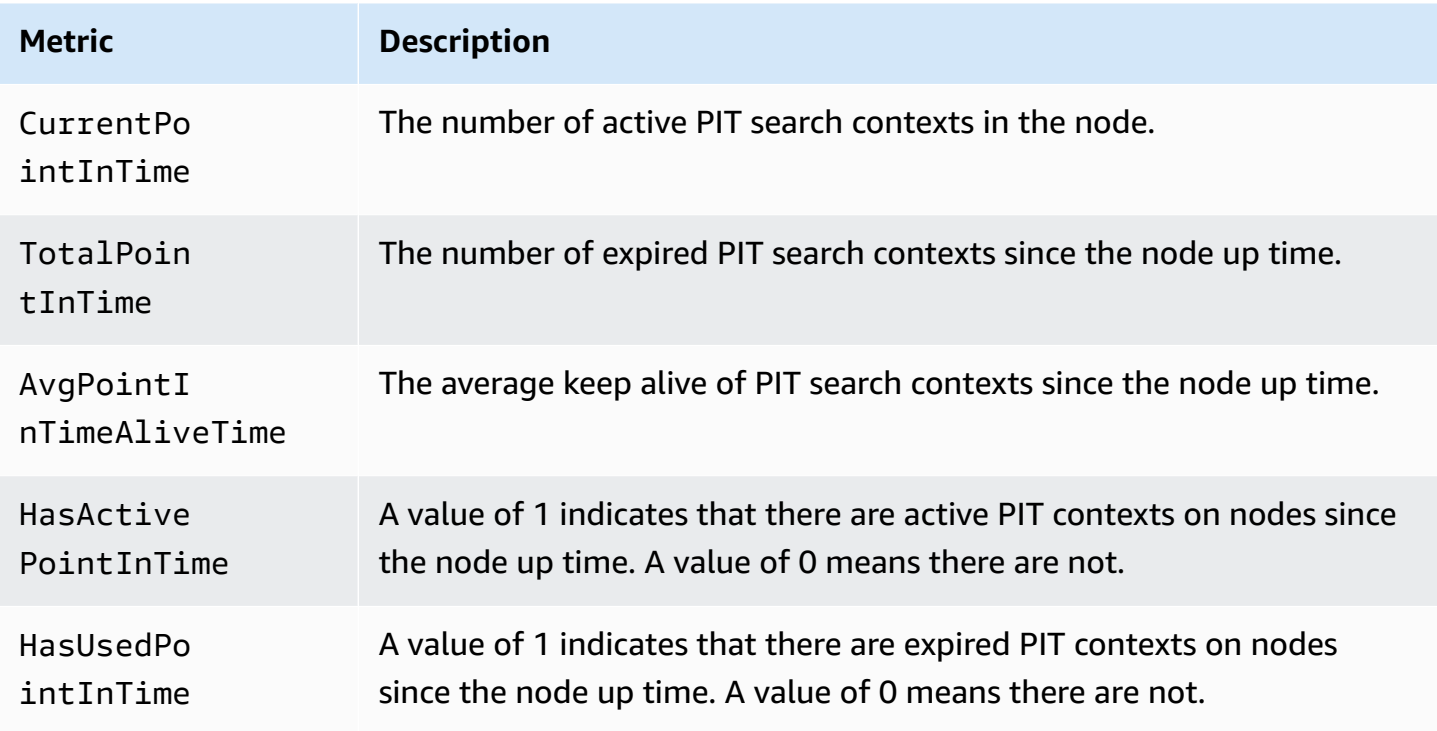

# **SQL metrics**

Amazon OpenSearch Service provides the following metrics for SQL [support](#page-873-0).

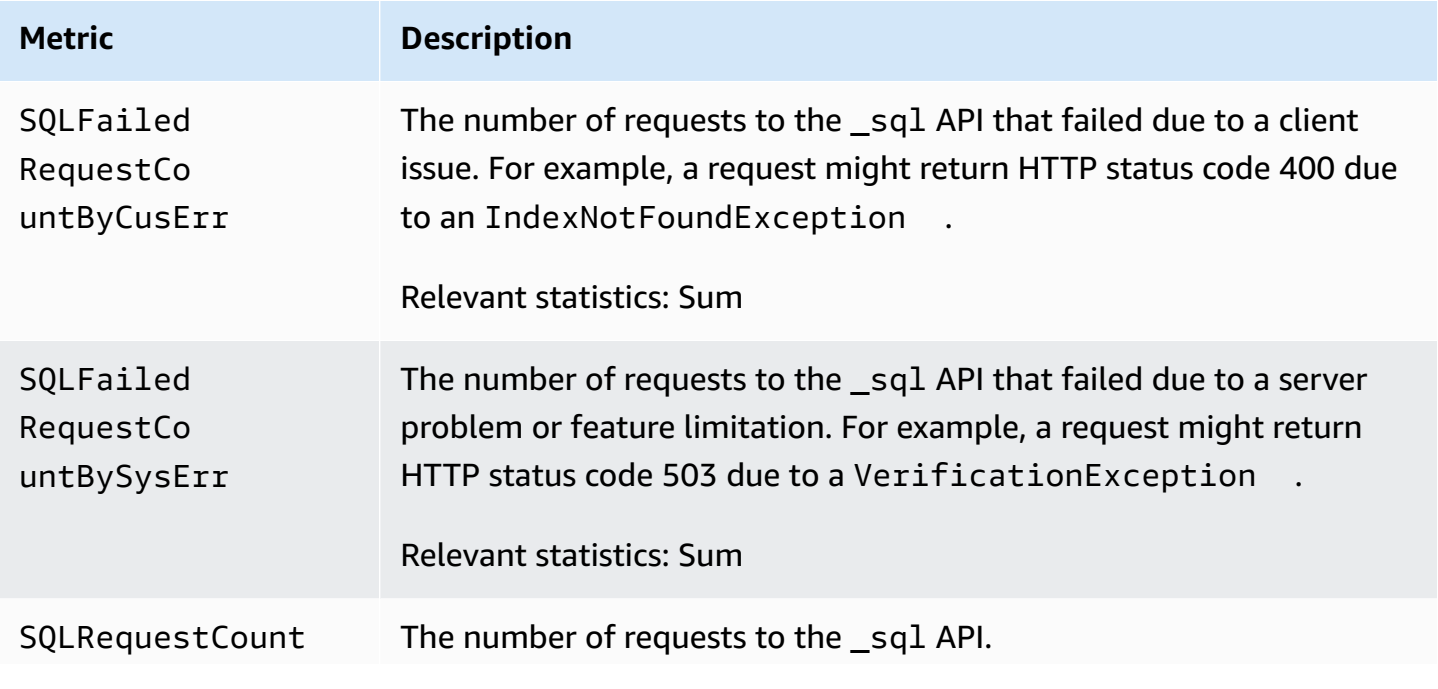

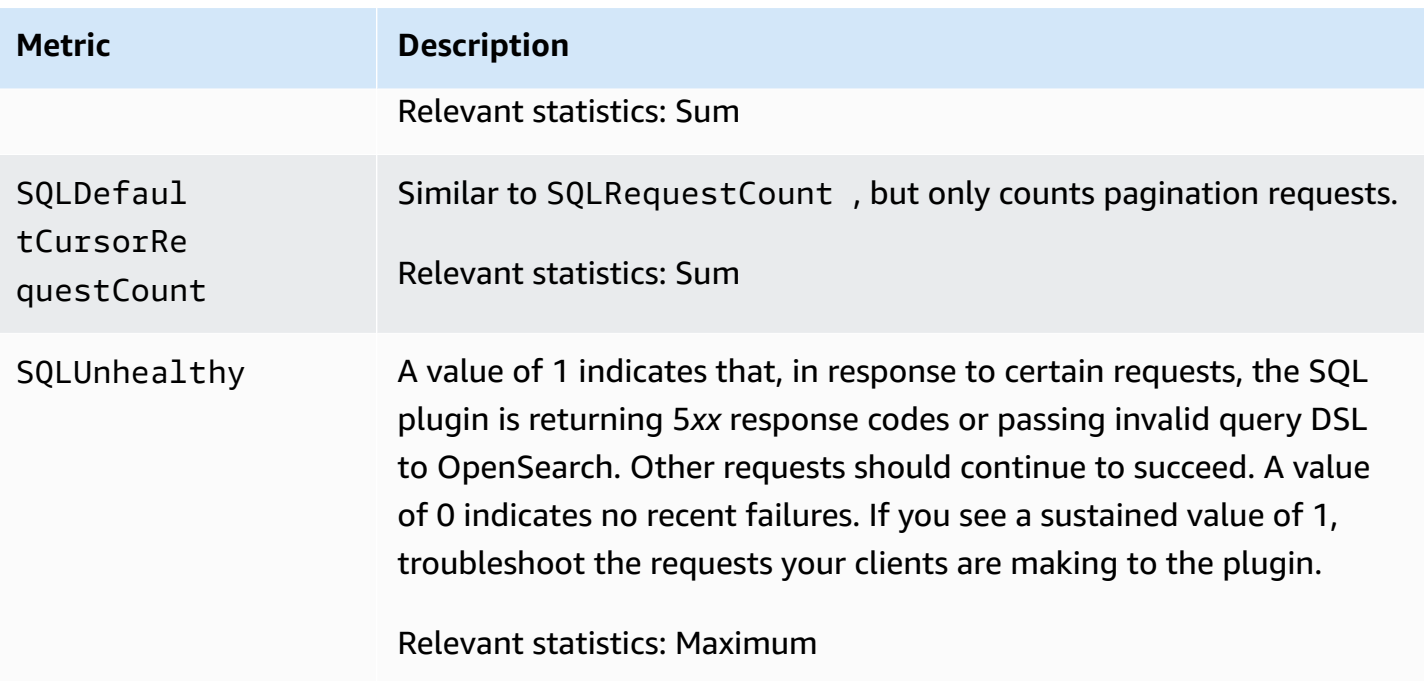

# **k-NN metrics**

Amazon OpenSearch Service includes the following metrics for the k-nearest neighbor ([k-NN\)](#page-877-0) plugin.

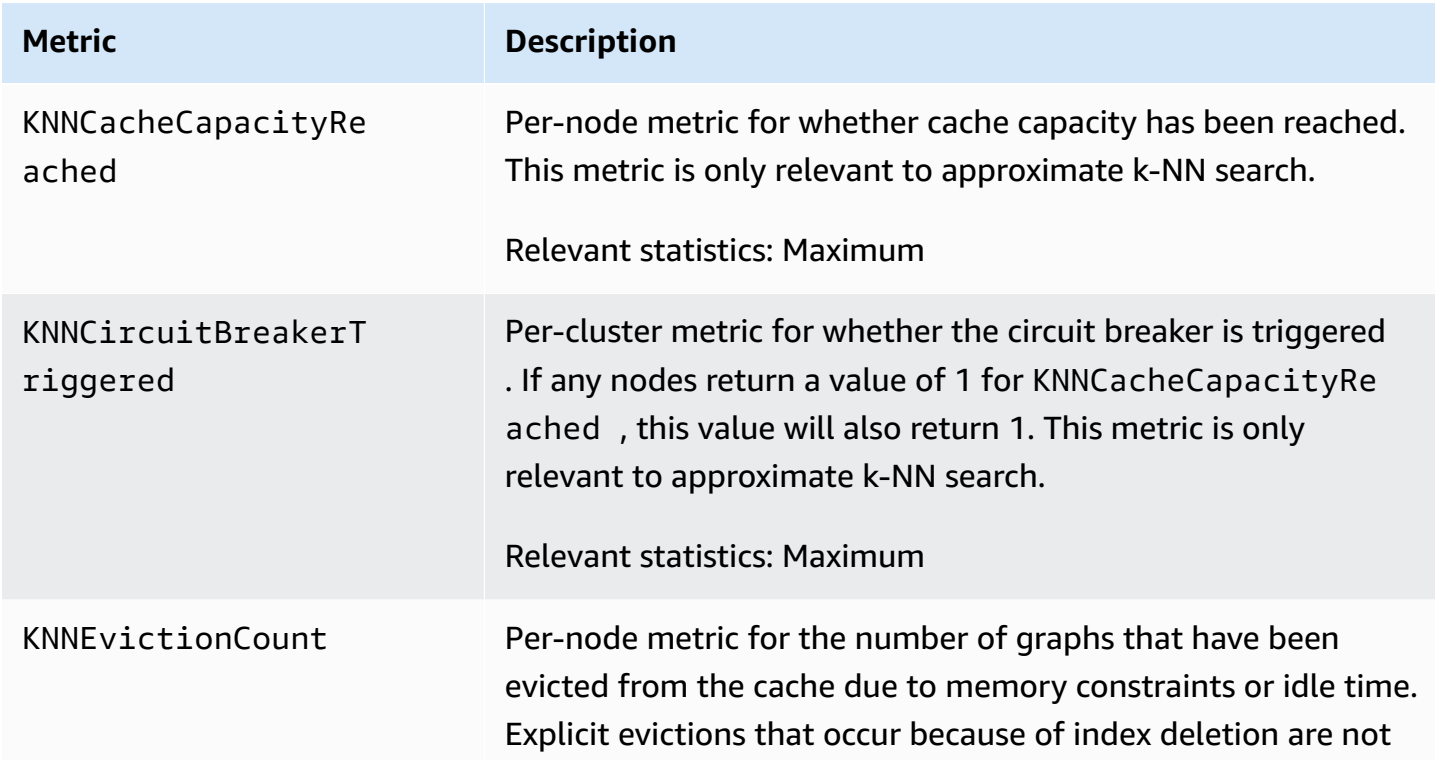

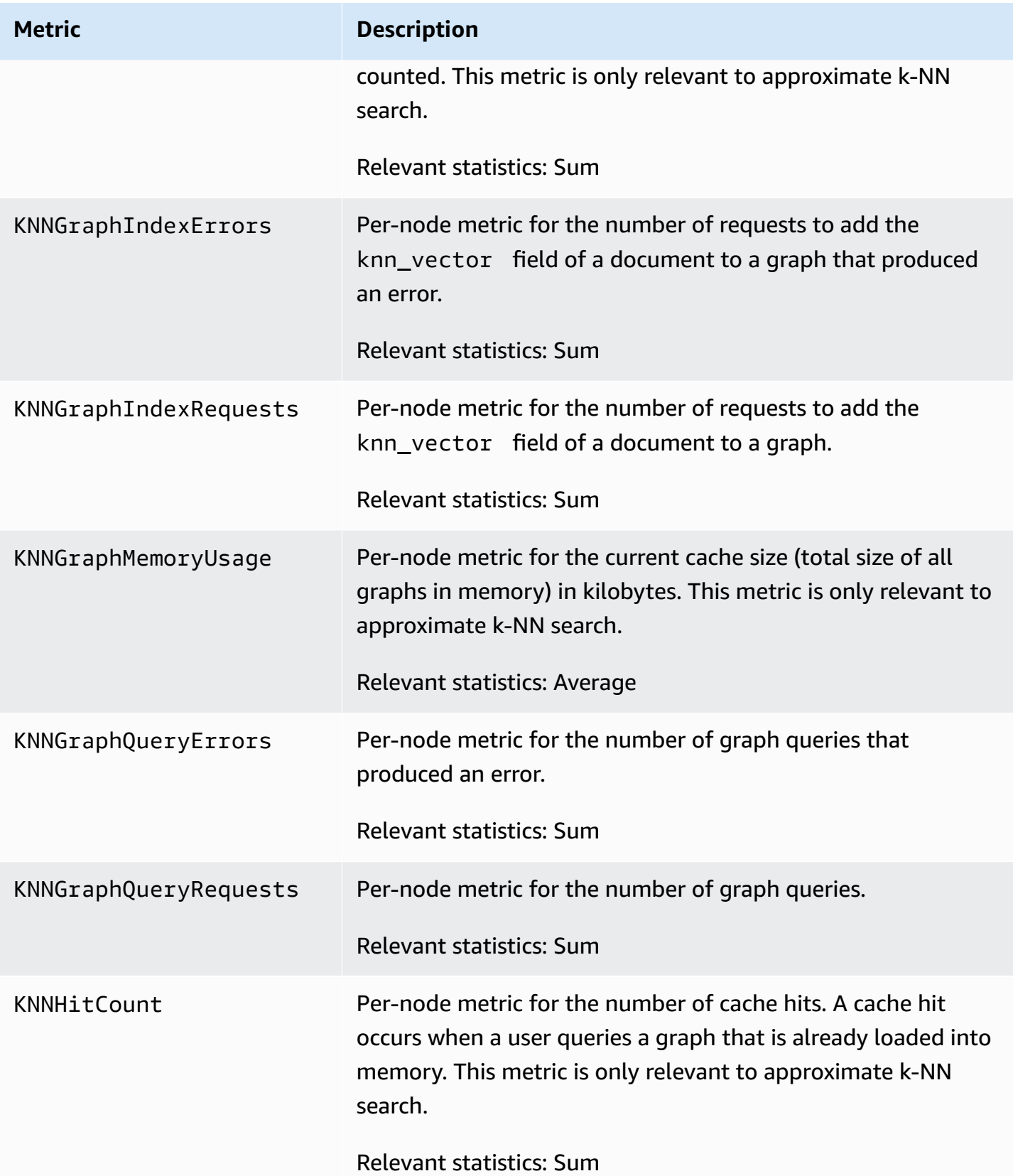

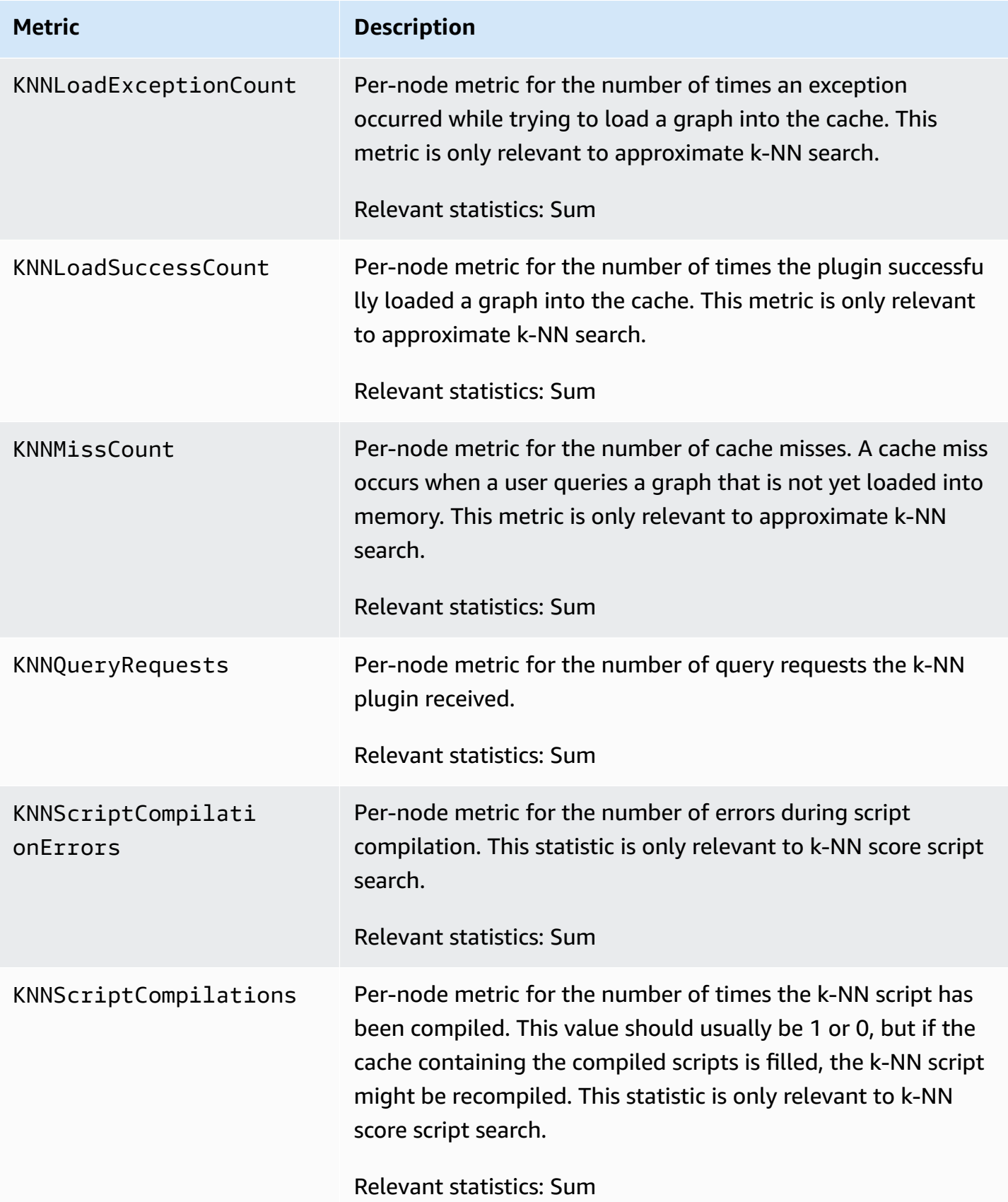

Amazon OpenSearch Service **Developer Guide** Developer Guide

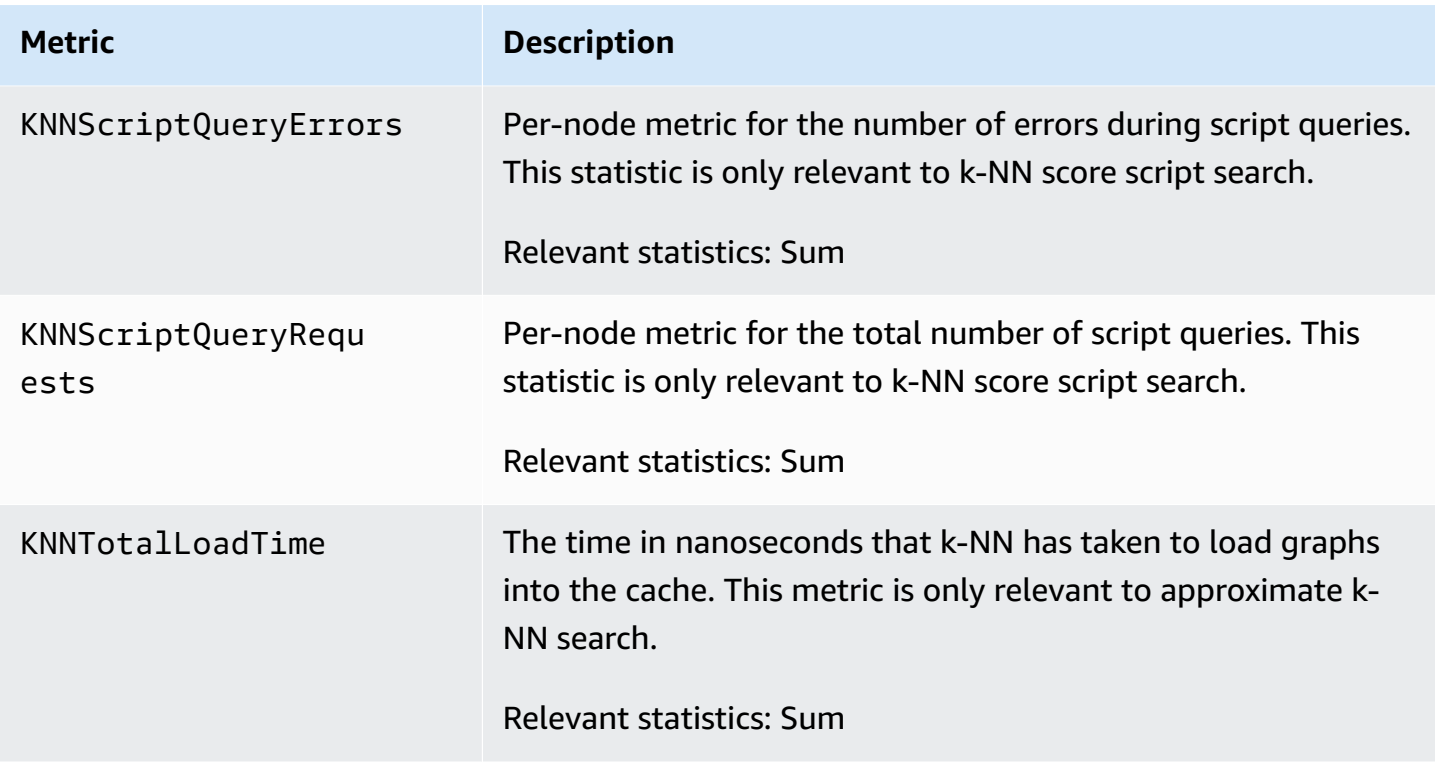

### **Cross-cluster search metrics**

Amazon OpenSearch Service provides the following metrics for [cross-cluster](#page-882-0) search.

#### **Source domain metrics**

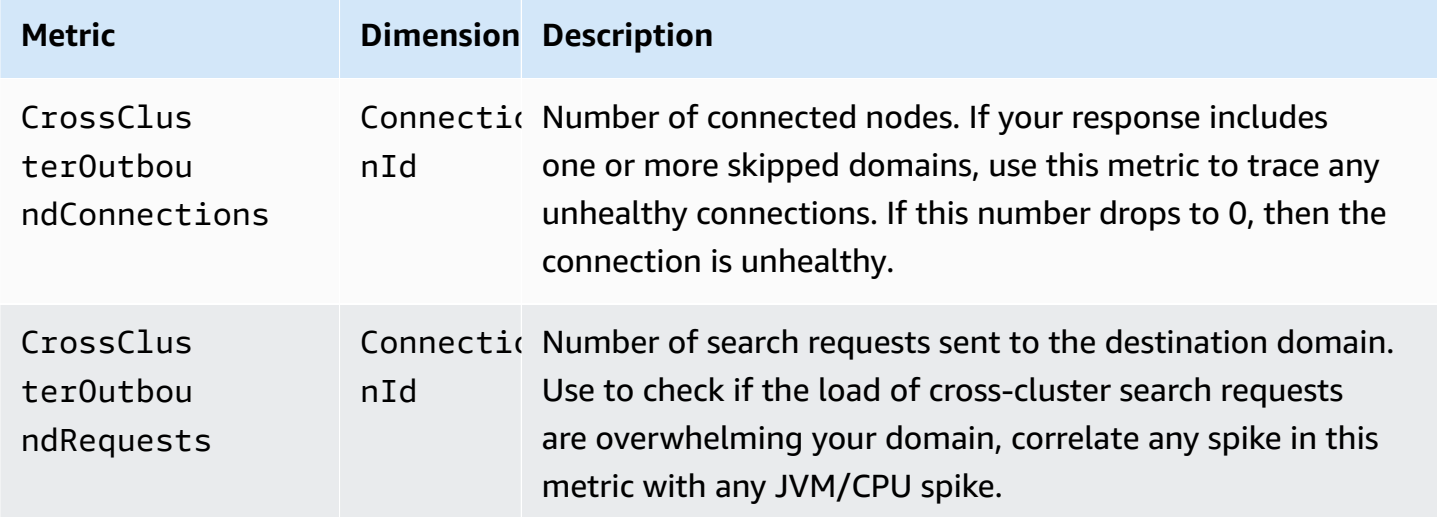

#### **Destination domain metric**

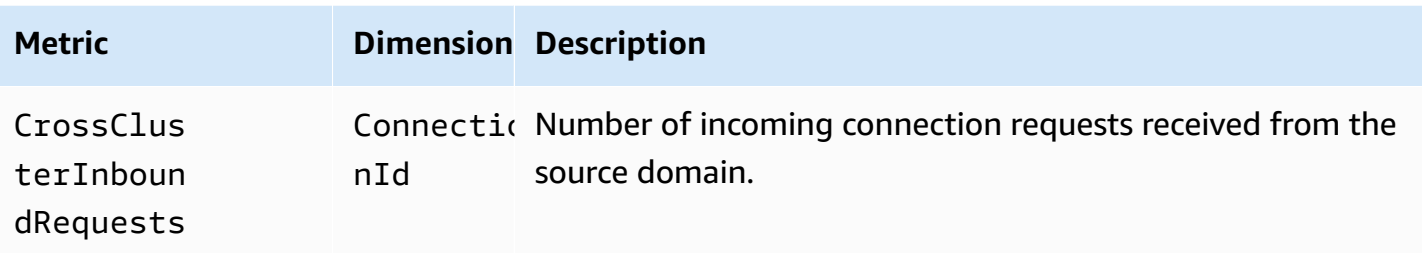

Add a CloudWatch alarm in the event that you lose a connection unexpectedly. For steps to create an alarm, see Create a [CloudWatch](https://docs.aws.amazon.com/AmazonCloudWatch/latest/monitoring/ConsoleAlarms.html) Alarm Based on a Static Threshold.

### **Cross-cluster replication metrics**

Amazon OpenSearch Service provides the following metrics for [cross-cluster](#page-987-0) replication.

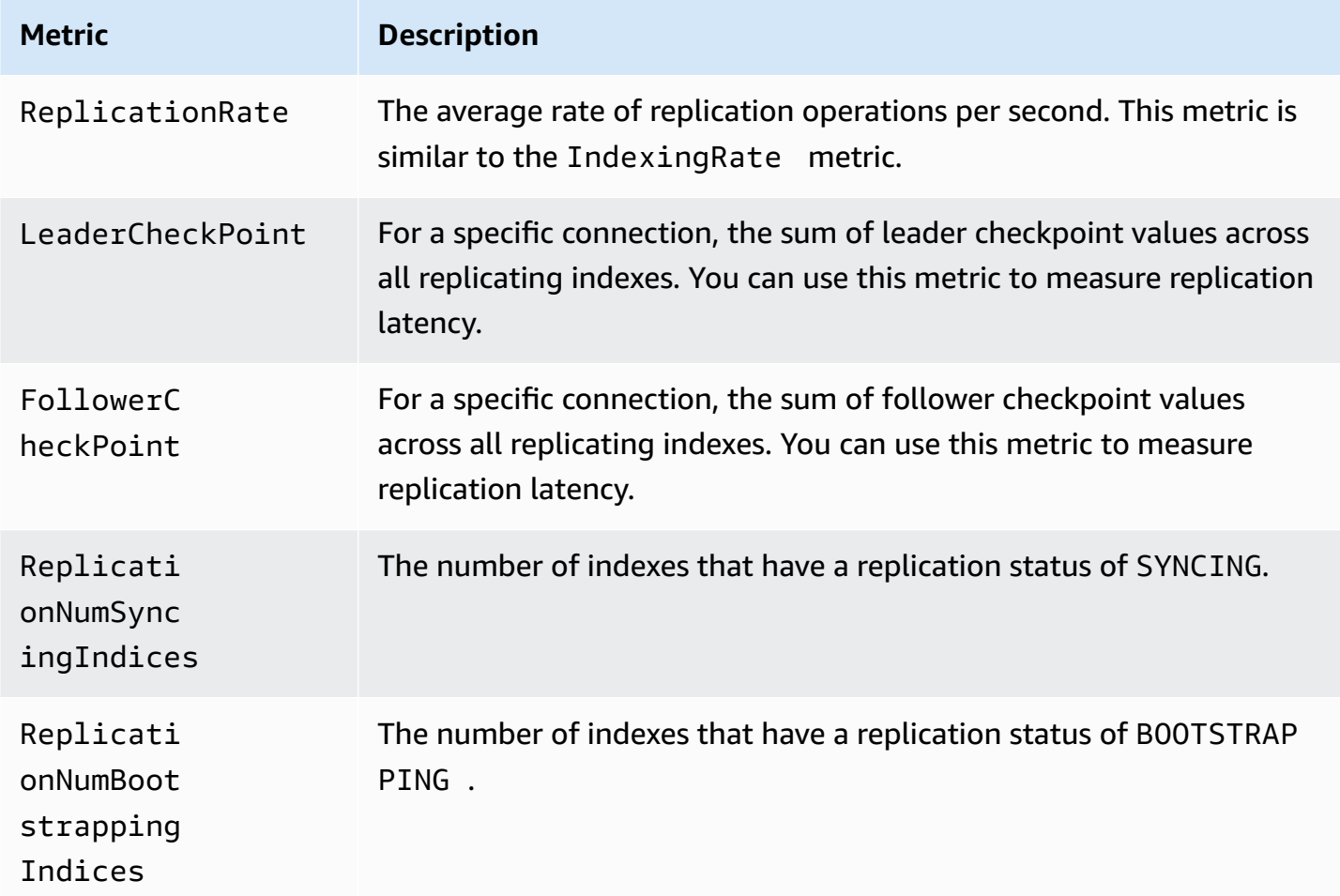

Amazon OpenSearch Service **Developer Guide** Developer Guide

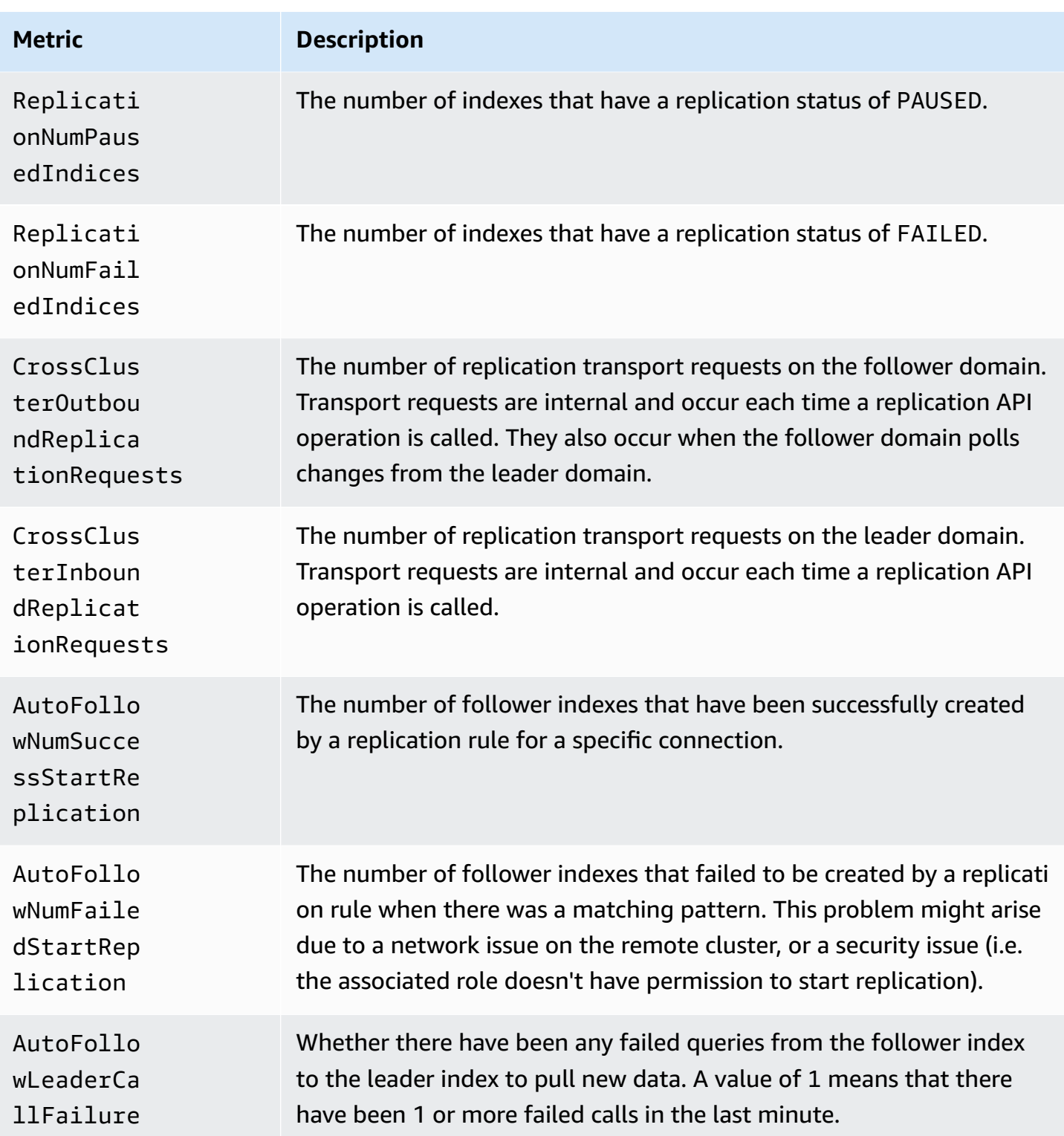

# **Learning to Rank metrics**

Amazon OpenSearch Service provides the following metrics for [Learning to Rank.](#page-892-0)

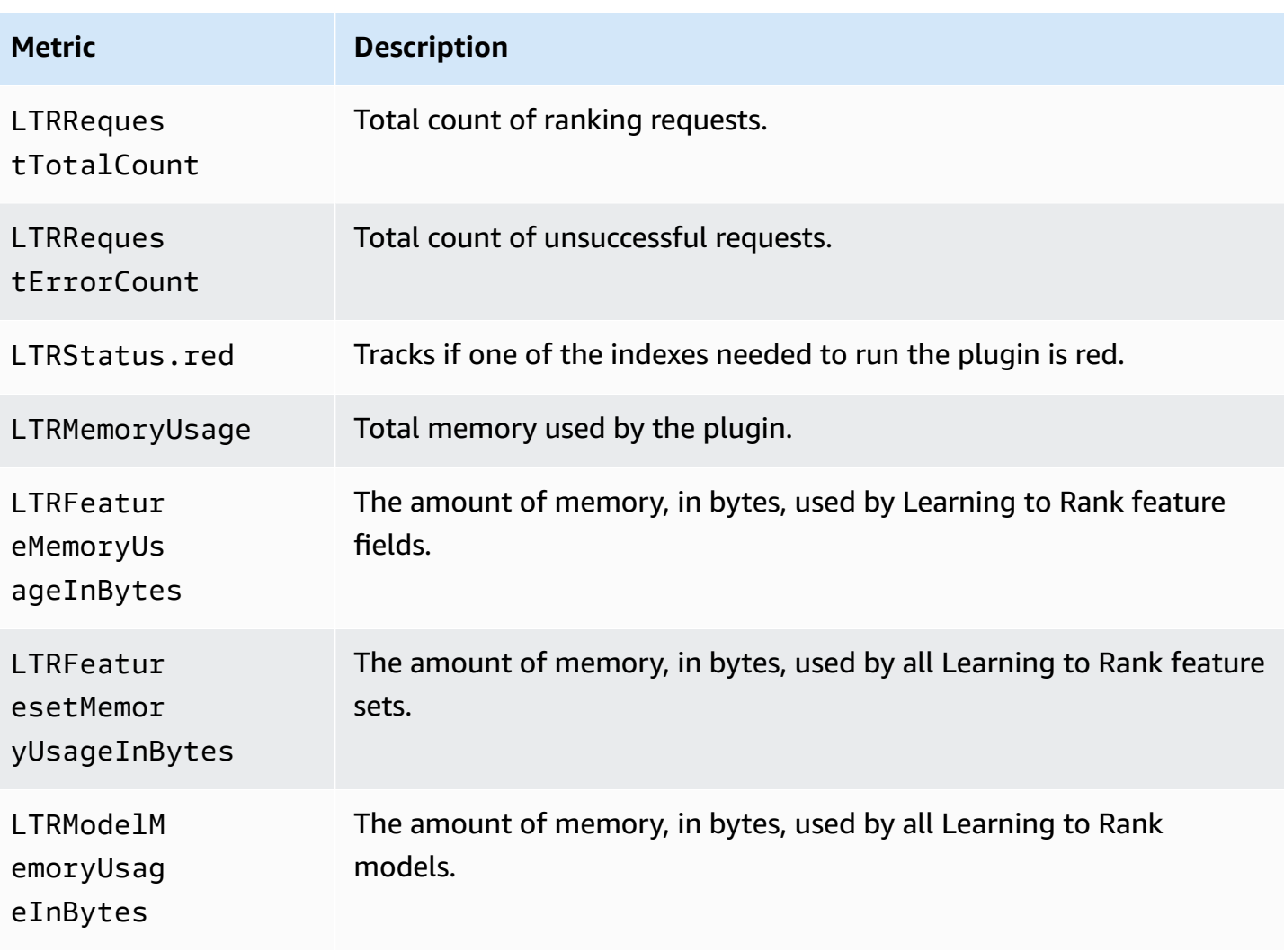

# **Piped Processing Language metrics**

Amazon OpenSearch Service provides the following metrics for Piped [Processing](#page-1052-0) Language.

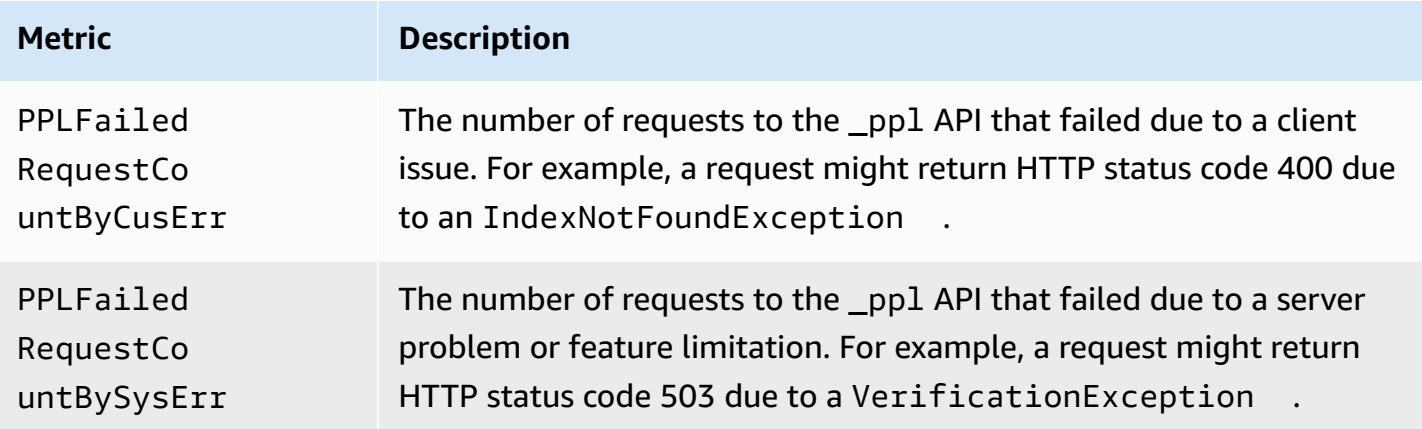

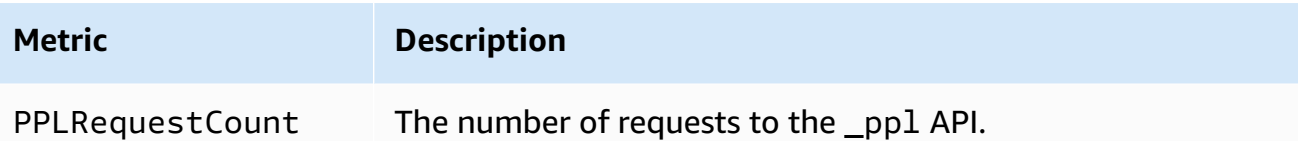

# <span id="page-625-0"></span>**Monitoring OpenSearch logs with Amazon CloudWatch Logs**

Amazon OpenSearch Service exposes the following OpenSearch logs through Amazon CloudWatch Logs:

- Error logs
- [Slow](https://opensearch.org/docs/latest/monitoring-your-cluster/logs/#slow-logs) logs
- [Audit logs](#page-634-0)

Search slow logs, indexing slow logs, and error logs are useful for troubleshooting performance and stability issues. Audit logs track user activity for compliance purposes. All the logs are *disabled* by default. If enabled, standard [CloudWatch](https://aws.amazon.com/cloudwatch/pricing/) pricing applies.

#### **A** Note

Error logs are available only for OpenSearch and Elasticsearch versions 5.1 and later. Slow logs are available for all OpenSearch and Elasticsearch versions.

For its logs, OpenSearch uses [Apache Log4j 2](https://logging.apache.org/log4j/2.x/) and its built-in log levels (from least to most severe) of TRACE, DEBUG, INFO, WARN, ERROR, and FATAL.

If you enable error logs, OpenSearch Service publishes log lines of WARN, ERROR, and FATAL to CloudWatch. OpenSearch Service also publishes several exceptions from the DEBUG level, including the following:

- org.opensearch.index.mapper.MapperParsingException
- org.opensearch.index.query.QueryShardException
- org.opensearch.action.search.SearchPhaseExecutionException
- org.opensearch.common.util.concurrent.OpenSearchRejectedExecutionException
- java.lang.IllegalArgumentException

#### Error logs can help with troubleshooting in many situations, including the following:

- Painless script compilation issues
- Invalid queries
- Indexing issues
- Snapshot failures
- Index State Management migration failures

#### **Topics**

- Enabling log [publishing](#page-626-0) (console)
- Enabling log [publishing](#page-628-0) (AWS CLI)
- Enabling log [publishing](#page-630-0) (AWS SDKs)
- Enabling log publishing [\(CloudFormation\)](#page-631-0)
- Setting [OpenSearch](#page-633-0) logging thresholds for slow logs
- [Viewing logs](#page-634-1)

# <span id="page-626-0"></span>**Enabling log publishing (console)**

The OpenSearch Service console is the simplest way to enable the publishing of logs to CloudWatch.

#### **To enable log publishing to CloudWatch (console)**

- 1. Go to [https://aws.amazon.com,](https://aws.amazon.com) and then choose **Sign In to the Console**.
- 2. Under **Analytics**, choose **Amazon OpenSearch Service**.
- 3. Select the domain you want to update.
- 4. On the **Logs** tab, select a log type and choose **Enable**.
- 5. Create a new CloudWatch log group or choose an existing one.

#### **A** Note

If you plan to enable multiple logs, we recommend publishing each to its own log group. This separation makes the logs easier to scan.

6. Choose an access policy that contains the appropriate permissions, or create a policy using the JSON that the console provides:

```
{ 
   "Version": "2012-10-17", 
   "Statement": [ 
     { 
        "Effect": "Allow", 
        "Principal": { 
          "Service": "es.amazonaws.com" 
        }, 
        "Action": [ 
          "logs:PutLogEvents", 
          "logs:CreateLogStream" 
        ], 
        "Resource": "cw_log_group_arn:*" 
     } 
   ]
}
```
We recommend that you add the aws: SourceAccount and aws: SourceArn condition keys to the policy to protect yourself against the [confused](https://docs.aws.amazon.com/IAM/latest/UserGuide/confused-deputy.html) deputy problem. The source account is the owner of the domain and the source ARN is the ARN of the domain. Your domain must be on service software R20211203 or later in order to add these condition keys.

For example, you could add the following condition block to the policy:

```
"Condition": { 
     "StringEquals": { 
          "aws:SourceAccount": "account-id" 
     }, 
     "ArnLike": { 
          "aws:SourceArn": "arn:aws:es:region:account-id:domain/domain-name" 
     }
}
```
#### **Important**

CloudWatch Logs supports 10 [resource](https://docs.aws.amazon.com/AmazonCloudWatchLogs/latest/APIReference/API_PutResourcePolicy.html) policies per Region. If you plan to enable logs for several OpenSearch Service domains, you should create and reuse a broader policy that includes multiple log groups to avoid reaching this limit. For steps on updating your policy, see the section called "Enabling log [publishing](#page-628-0) (AWS CLI)".

7. Choose **Enable**.

The status of your domain changes from **Active** to **Processing**. The status must return to **Active** before log publishing is enabled. This change typically takes 30 minutes, but can take longer depending on your domain configuration.

If you enabled one of the slow logs, see the section called "Setting [OpenSearch](#page-633-0) logging thresholds for slow [logs"](#page-633-0). If you enabled audit logs, see the [section](#page-636-0) called "Step 2: Turn on audit logs in OpenSearch [Dashboards"](#page-636-0). If you enabled only error logs, you don't need to perform any additional configuration steps.

### <span id="page-628-0"></span>**Enabling log publishing (AWS CLI)**

Before you can enable log publishing, you need a CloudWatch log group. If you don't already have one, you can create one using the following command:

aws logs create-log-group --log-group-name *my-log-group*

Enter the next command to find the log group's ARN, and then *make a note of it*:

aws logs describe-log-groups --log-group-name *my-log-group*

Now you can give OpenSearch Service permissions to write to the log group. You must provide the log group's ARN near the end of the command:

```
aws logs put-resource-policy \ 
   --policy-name my-policy \ 
   --policy-document '{ "Version": "2012-10-17", "Statement": [{ "Sid": "", 
  "Effect": "Allow", "Principal": { "Service": "es.amazonaws.com"}, "Action":
[ "logs:PutLogEvents","logs:CreateLogStream"],"Resource": "cw_log_group_arn:*"}]}'
```
#### **Important**

CloudWatch Logs supports 10 [resource](https://docs.aws.amazon.com/AmazonCloudWatchLogs/latest/APIReference/API_PutResourcePolicy.html) policies per Region. If you plan to enable slow logs for several OpenSearch Service domains, you should create and reuse a broader policy that includes multiple log groups to avoid reaching this limit.

If you need to review this policy at a later time, use the aws logs describe-resourcepolicies command. To update the policy, issue the same aws logs put-resource-policy command with a new policy document.

Finally, you can use the --log-publishing-options option to enable publishing. The syntax for the option is the same for both the create-domain and update-domain-config commands.

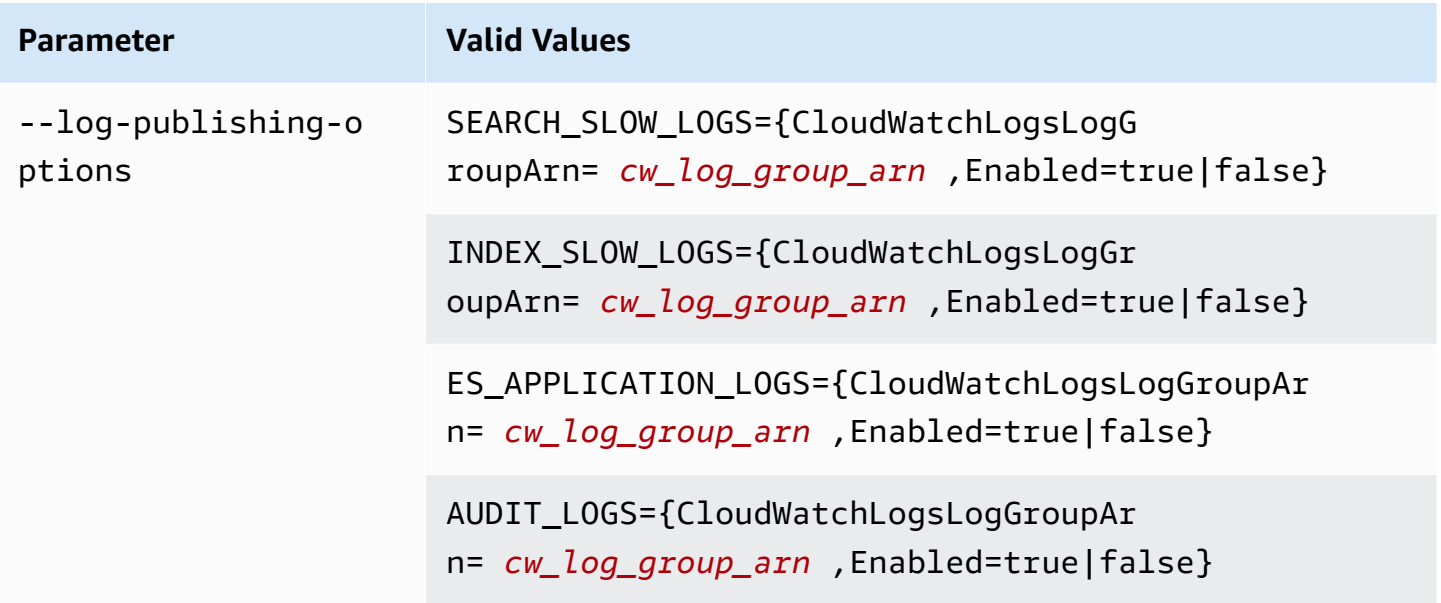

#### **(i)** Note

If you plan to enable multiple logs, we recommend publishing each to its own log group. This separation makes the logs easier to scan.

#### **Example**

The following example enables the publishing of search and indexing slow logs for the specified domain:

```
aws opensearch update-domain-config \ 
   --domain-name my-domain \ 
   --log-publishing-options 
  "SEARCH_SLOW_LOGS={CloudWatchLogsLogGroupArn=arn:aws:logs:us-east-1:123456789012:log-
group:my-log-
group,Enabled=true},INDEX_SLOW_LOGS={CloudWatchLogsLogGroupArn=arn:aws:logs:us-
east-1:123456789012:log-group:my-other-log-group,Enabled=true}"
```
To disable publishing to CloudWatch, run the same command with Enabled=false.

If you enabled one of the slow logs, see the section called "Setting [OpenSearch](#page-633-0) logging thresholds for slow [logs"](#page-633-0). If you enabled audit logs, see the [section](#page-636-0) called "Step 2: Turn on audit logs in OpenSearch [Dashboards"](#page-636-0). If you enabled only error logs, you don't need to perform any additional configuration steps.

### <span id="page-630-0"></span>**Enabling log publishing (AWS SDKs)**

Before you can enable log publishing, you must first create a CloudWatch log group, get its ARN, and give OpenSearch Service permissions to write to it. The relevant operations are documented in the Amazon [CloudWatch](https://docs.aws.amazon.com/AmazonCloudWatchLogs/latest/APIReference/) Logs API Reference:

- CreateLogGroup
- DescribeLogGroup
- PutResourcePolicy

You can access these operations using the AWS [SDKs.](https://aws.amazon.com/tools/#sdk)

The AWS SDKs (except the Android and iOS SDKs) support all the operations that are defined in the Amazon [OpenSearch](https://docs.aws.amazon.com/opensearch-service/latest/APIReference/Welcome.html) Service API Reference, including the --log-publishing-options option for CreateDomain and UpdateDomainConfig.

If you enabled one of the slow logs, see the section called "Setting [OpenSearch](#page-633-0) logging [thresholds](#page-633-0) for slow logs". If you enabled only error logs, you don't need to perform any additional configuration steps.

## <span id="page-631-0"></span>**Enabling log publishing (CloudFormation)**

In this example, we use CloudFormation to create a log group called opensearch-logs, assign the appropriate permissions, and then create a domain with log publishing enabled for application logs, search slow logs, and indexing slow logs.

Before you can enable log publishing, you need to create a CloudWatch log group:

```
Resources: 
   OpenSearchLogGroup: 
     Type: AWS::Logs::LogGroup 
     Properties: 
        LogGroupName: opensearch-logs
Outputs: 
   Arn: 
     Value: 
        'Fn::GetAtt': 
          - OpenSearchLogGroup 
          - Arn
```
The template outputs the ARN of the log group. In this case, the ARN is arn:aws:logs:useast-1:123456789012:log-group:opensearch-logs.

Using the ARN, create a resource policy that gives OpenSearch Service permissions to write to the log group:

```
Resources: 
  OpenSearchLogPolicy: 
    Type: AWS::Logs::ResourcePolicy 
    Properties: 
      PolicyName: my-policy
     PolicyDocument: "{ \"Version\": \"2012-10-17\", \"Statement\": [{ \"Sid\": \"\",
  \"Effect\": \"Allow\", \"Principal\": { \"Service\": \"es.amazonaws.com\"}, \"Action
\":[ \"logs:PutLogEvents\",\"logs:CreateLogStream\"],\"Resource\": \"arn:aws:logs:us-
east-1:123456789012:log-group:opensearch-logs:*\"}]}"
```
Finally, create the following CloudFormation stack, which generates an OpenSearch Service domain with log publishing. The access policy permits the user for the AWS account to make all HTTP requests to the domain.

```
Resources:
```

```
 OpenSearchServiceDomain: 
     Type: "AWS::OpenSearchService::Domain" 
     Properties: 
       DomainName: my-domain
       EngineVersion: "OpenSearch_1.0" 
       ClusterConfig: 
         InstanceCount: 2 
         InstanceType: "r6g.xlarge.search" 
         DedicatedMasterEnabled: true 
         DedicatedMasterCount: 3 
         DedicatedMasterType: "r6g.xlarge.search" 
       EBSOptions: 
         EBSEnabled: true 
         VolumeSize: 10 
         VolumeType: "gp2" 
       AccessPolicies: 
         Version: "2012-10-17" 
         Statement: 
              Effect: "Allow" 
              Principal: 
                  AWS: "arn:aws:iam::123456789012:user/es-user" 
              Action: "es:*" 
              Resource: "arn:aws:es:us-east-1:123456789012:domain/my-domain/*" 
       LogPublishingOptions: 
         ES_APPLICATION_LOGS: 
           CloudWatchLogsLogGroupArn: "arn:aws:logs:us-east-1:123456789012:log-
group:opensearch-logs" 
           Enabled: true 
         SEARCH_SLOW_LOGS: 
            CloudWatchLogsLogGroupArn: "arn:aws:logs:us-east-1:123456789012:log-
group:opensearch-logs" 
           Enabled: true 
         INDEX_SLOW_LOGS: 
           CloudWatchLogsLogGroupArn: "arn:aws:logs:us-east-1:123456789012:log-
group:opensearch-logs" 
           Enabled: true
```
For detailed syntax information, see the [log publishing options](https://docs.aws.amazon.com/AWSCloudFormation/latest/UserGuide/aws-properties-elasticsearch-domain-logpublishingoption.html) in the *AWS CloudFormation User Guide.*

## <span id="page-633-0"></span>**Setting OpenSearch logging thresholds for slow logs**

OpenSearch disables slow logs by default. After you enable the *publishing* of slow logs to CloudWatch, you still must specify logging thresholds for each OpenSearch index. These thresholds define precisely what should be logged and at which log level.

You specify these settings through the OpenSearch REST API:

```
PUT domain-endpoint/index/_settings
\{ "index.search.slowlog.threshold.query.warn": "5s", 
   "index.search.slowlog.threshold.query.info": "2s"
}
```
To test that slow logs are publishing successfully, consider starting with very low values to verify that logs appear in CloudWatch, and then increase the thresholds to more useful levels.

If the logs don't appear, check the following:

- Does the CloudWatch log group exist? Check the CloudWatch console.
- Does OpenSearch Service have permissions to write to the log group? Check the OpenSearch Service console.
- Is the OpenSearch Service domain configured to publish to the log group? Check the OpenSearch Service console, use the AWS CLI describe-domain-config option, or call DescribeDomainConfig using one of the SDKs.
- Are the OpenSearch logging thresholds low enough that your requests are exceeding them? To review your thresholds for an index, use the following command:

GET *domain-endpoint*/*index*/\_settings?pretty

If you want to disable slow logs for an index, return any thresholds that you changed to their default values of -1.

Disabling publishing to CloudWatch using the OpenSearch Service console or AWS CLI does *not* stop OpenSearch from generating logs; it only stops the *publishing* of those logs. Be sure to check your index settings if you no longer need the slow logs.

# <span id="page-634-1"></span>**Viewing logs**

Viewing the application and slow logs in CloudWatch is just like viewing any other CloudWatch log. For more information, see [View Log Data](https://docs.aws.amazon.com/AmazonCloudWatch/latest/logs/Working-with-log-groups-and-streams.html#ViewingLogData) in the *Amazon CloudWatch Logs User Guide*.

Here are some considerations for viewing the logs:

- OpenSearch Service publishes only the first 255,000 characters of each line to CloudWatch. Any remaining content is truncated. For audit logs, it's 10,000 characters per message.
- In CloudWatch, the log stream names have suffixes of -index-slow-logs, -search-slowlogs, -application-logs, and -audit-logs to help identify their contents.

# <span id="page-634-0"></span>**Monitoring audit logs in Amazon OpenSearch Service**

If your Amazon OpenSearch Service domain uses fine-grained access control, you can enable audit logs for your data. Audit logs are highly customizable and let you track user activity on your OpenSearch clusters, including authentication success and failures, requests to OpenSearch, index changes, and incoming search queries. The default configuration tracks a popular set of user actions, but we recommend tailoring the settings to your exact needs.

Just like [OpenSearch](#page-625-0) application logs and slow logs, OpenSearch Service publishes audit logs to CloudWatch Logs. If enabled, standard [CloudWatch](https://aws.amazon.com/cloudwatch/pricing/) pricing applies.

#### **A** Note

To enable audit logs, your user role must be mapped to the security\_manager role, which gives you access to the OpenSearch plugins/\_security REST API. To learn more, see the section called ["Modifying](#page-747-0) the master user".

#### **Topics**

- [Limitations](#page-635-0)
- [Enabling audit logs](#page-635-1)
- Enable audit [logging](#page-637-0) using the AWS CLI
- Enable audit logging using the [configuration](#page-637-1) API
- Audit log layers and [categories](#page-637-2)
- Audit log [settings](#page-640-0)
- [Audit log example](#page-643-0)
- [Configuring audit logs using the REST API](#page-646-0)

## <span id="page-635-0"></span>**Limitations**

Audit logs have the following limitations:

- Audit logs don't include cross-cluster search requests that were rejected by the destination's domain access policy.
- The maximum size of each audit log message is 10,000 characters. The audit log message is truncated if it exceeds this limit.

### <span id="page-635-1"></span>**Enabling audit logs**

Enabling audit logs is a two-step process. First, you configure your domain to publish audit logs to CloudWatch Logs. Then, you enable audit logs in OpenSearch Dashboards and configure them to meet your needs.

#### **Important**

If you encounter an error while following these steps, see the [section](#page-1233-0) called "Can't enable [audit](#page-1233-0) logs" for troubleshooting information.

### **Step 1: Enable audit logs and configure an access policy**

These steps describe how to enable audit logs using the console. You can also enable them using the [AWS](#page-637-0) CLI, or the [OpenSearch](#page-637-1) Service API.

#### **To enable audit logs for an OpenSearch Service domain (console)**

- 1. Choose the domain to open its configuration, then go to the **Logs** tab.
- 2. Select **Audit logs** and then **Enable**.
- 3. Create a CloudWatch log group, or choose an existing one.
- 4. Choose an access policy that contains the appropriate permissions, or create a policy using the JSON that the console provides:

```
{ 
   "Version": "2012-10-17", 
   "Statement": [ 
      { 
        "Effect": "Allow", 
        "Principal": { 
           "Service": "es.amazonaws.com" 
        }, 
        "Action": [ 
           "logs:PutLogEvents", 
           "logs:CreateLogStream" 
        ], 
        "Resource": "cw_log_group_arn" 
      } 
  \mathbf{I}}
```
We recommend that you add the aws: SourceAccount and aws: SourceArn condition keys to the policy to protect yourself against the [confused](https://docs.aws.amazon.com/IAM/latest/UserGuide/confused-deputy.html) deputy problem. The source account is the owner of the domain and the source ARN is the ARN of the domain. Your domain must be on service software R20211203 or later in order to add these condition keys.

For example, you could add the following condition block to the policy:

```
"Condition": { 
     "StringEquals": { 
         "aws:SourceAccount": "account-id" 
     }, 
     "ArnLike": { 
         "aws:SourceArn": "arn:aws:es:region:account-id:domain/domain-name" 
     }
}
```
5. Choose **Enable**.

### <span id="page-636-0"></span>**Step 2: Turn on audit logs in OpenSearch Dashboards**

After you enable audit logs in the OpenSearch Service console, you *must* also enable them in OpenSearch Dashboards and configure them to match your needs.

- 1. Open OpenSearch Dashboards and choose **Security** from the left side menu.
- 2. Choose **Audit logs**.
- 3. Choose **Enable audit logging**.

The Dashboards UI offers full control of audit log settings under **General settings** and **Compliance settings**. For a description of all configuration options, see Audit log [settings](#page-640-0).

# <span id="page-637-0"></span>**Enable audit logging using the AWS CLI**

The following AWS CLI command enables audit logs on an existing domain:

```
aws opensearch update-domain-config --domain-name my-domain --log-publishing-options 
  "AUDIT_LOGS={CloudWatchLogsLogGroupArn=arn:aws:logs:us-east-1:123456789012:log-
group:my-log-group,Enabled=true}"
```
You can also enable audit logs when you create a domain. For detailed information, see the [AWS](https://docs.aws.amazon.com/cli/latest/reference/) CLI [Command](https://docs.aws.amazon.com/cli/latest/reference/) Reference.

# <span id="page-637-1"></span>**Enable audit logging using the configuration API**

The following request to the configuration API enables audit logs on an existing domain:

```
POST https://es.us-east-1.amazonaws.com/2021-01-01/opensearch/domain/my-domain/config
{ 
   "LogPublishingOptions": { 
     "AUDIT_LOGS": { 
       "CloudWatchLogsLogGroupArn":"arn:aws:logs:us-east-1:123456789012:log-
group1:sample-domain", 
       "Enabled":true 
     } 
   }
}
```
For more information, see the Amazon [OpenSearch](https://docs.aws.amazon.com/opensearch-service/latest/APIReference/API_LogPublishingOption.html) Service API reference.

## <span id="page-637-2"></span>**Audit log layers and categories**

Cluster communication occurs over two separate *layers*: the REST layer and the transport layer.

- The REST layer covers communication with HTTP clients such as curl, Logstash, OpenSearch Dashboards, the Java high-level REST client, the Python [Requests](https://2.python-requests.org/) library—all HTTP requests that arrive at the cluster.
- The transport layer covers communication between nodes. For example, after a search request arrives at the cluster (over the REST layer), the coordinating node serving the request sends the query to other nodes, receives their responses, gathers the necessary documents, and collates them into the final response. Operations such as shard allocation and rebalancing also occur over the transport layer.

You can enable or disable audit logs for entire layers, as well as individual audit categories for a layer. The following table contains a summary of audit categories and the layers for which they are available.

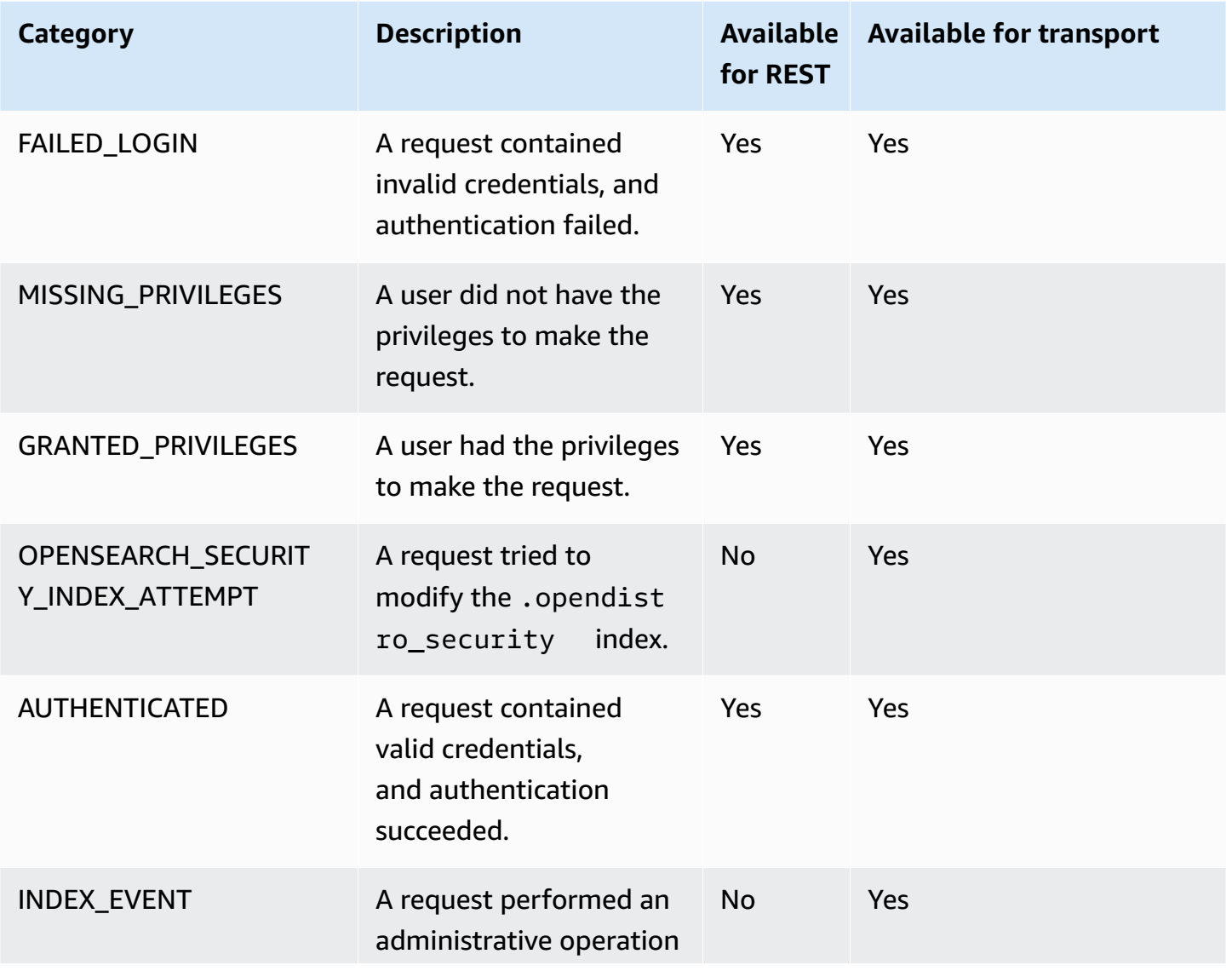

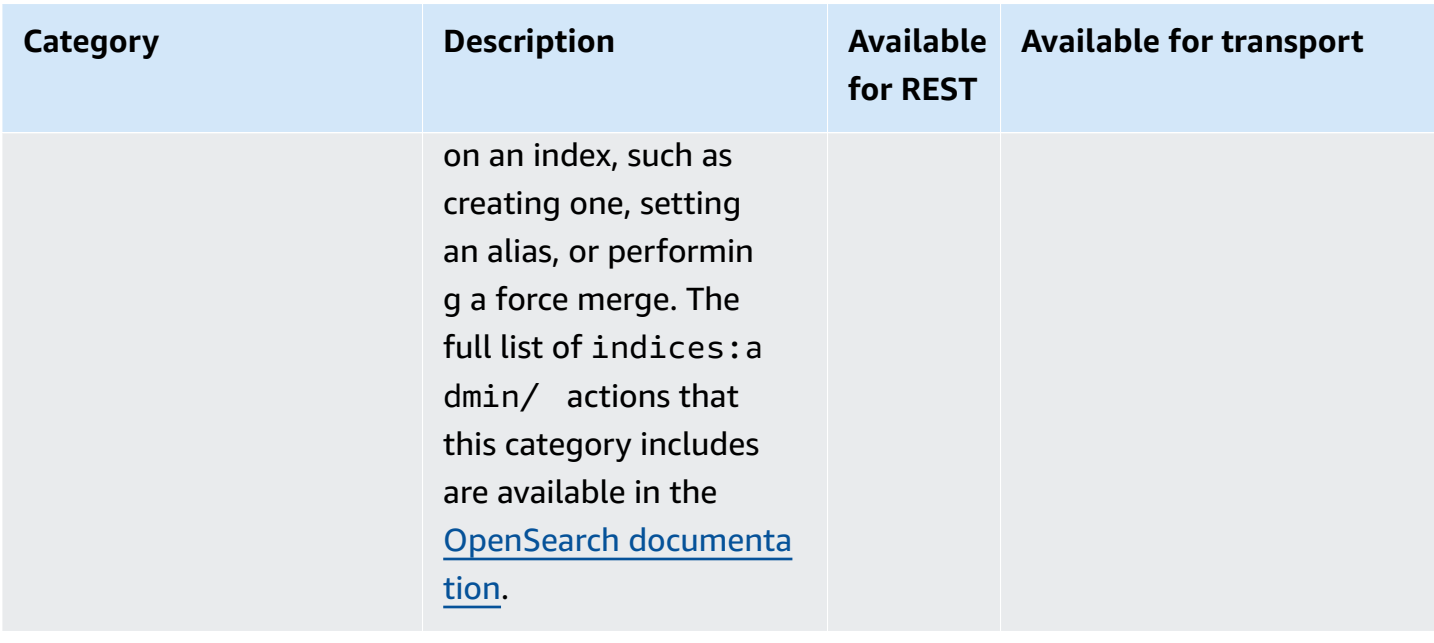

In addition to these standard categories, fine-grained access control offers several additional categories designed to meet data compliance requirements.

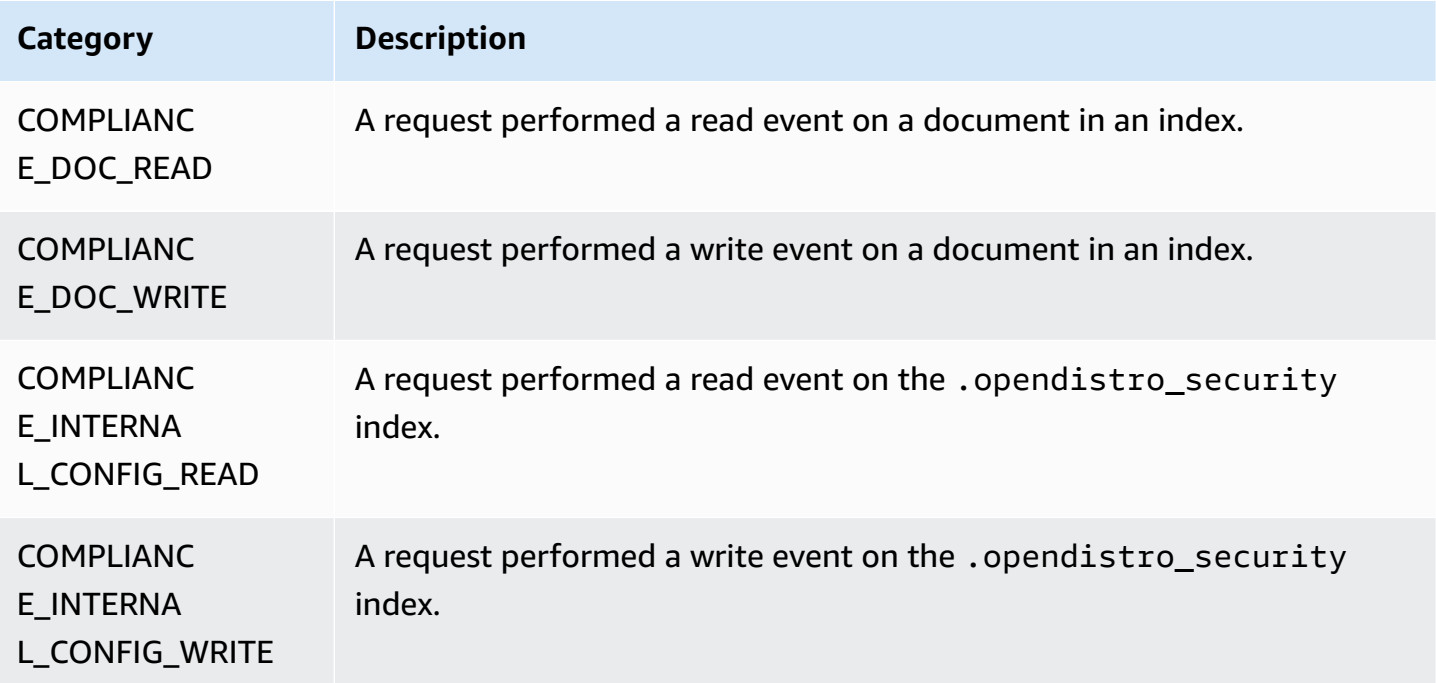

You can have any combination of categories and message attributes. For example, if you send a REST request to index a document, you might see the following lines in the audit logs:

• AUTHENTICATED on REST layer (authentication)

- GRANTED\_PRIVILEGE on transport layer (authorization)
- COMPLIANCE\_DOC\_WRITE (document written to an index)

# <span id="page-640-0"></span>**Audit log settings**

Audit logs have numerous configuration options.

### **General settings**

General settings let you enable or disable individual categories or entire layers. We highly recommend leaving GRANTED\_PRIVILEGES and AUTHENTICATED as excluded categories. Otherwise, these categories are logged for every valid request to the cluster.

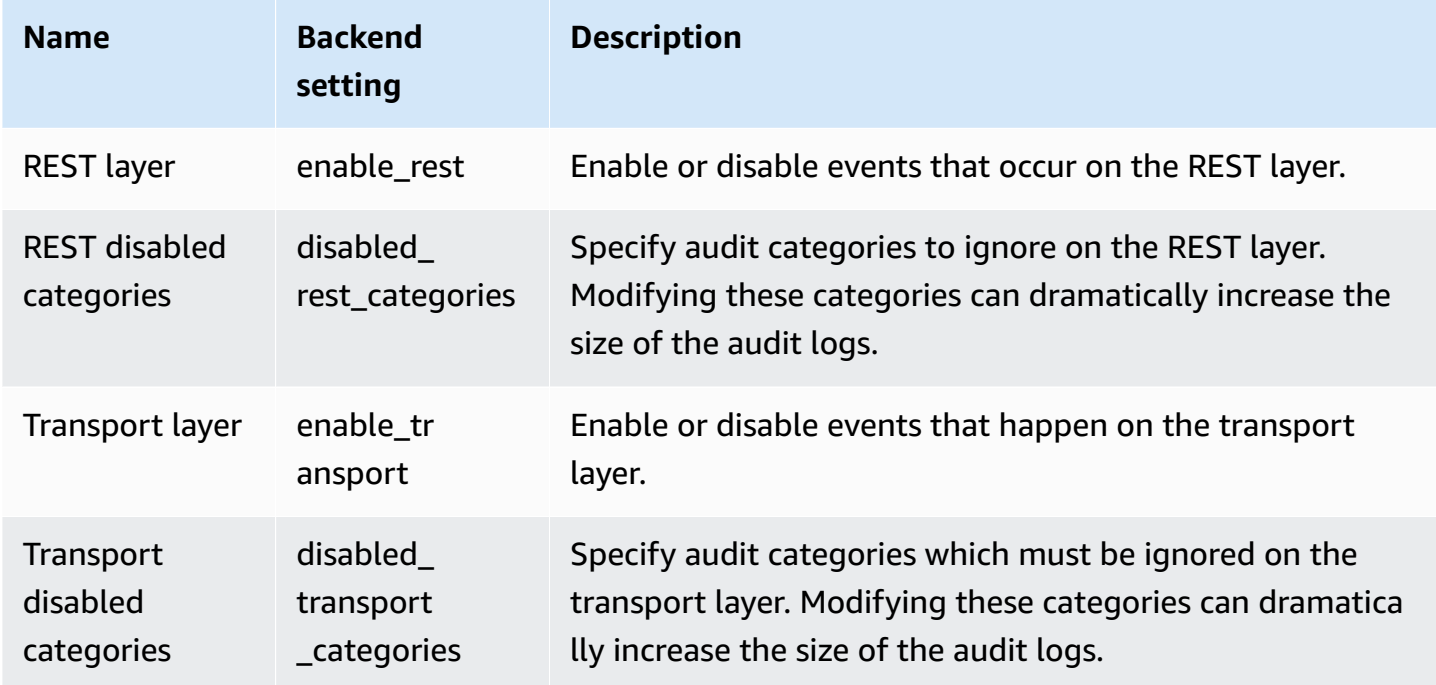

Attribute settings let you customize the amount of detail in each log line.

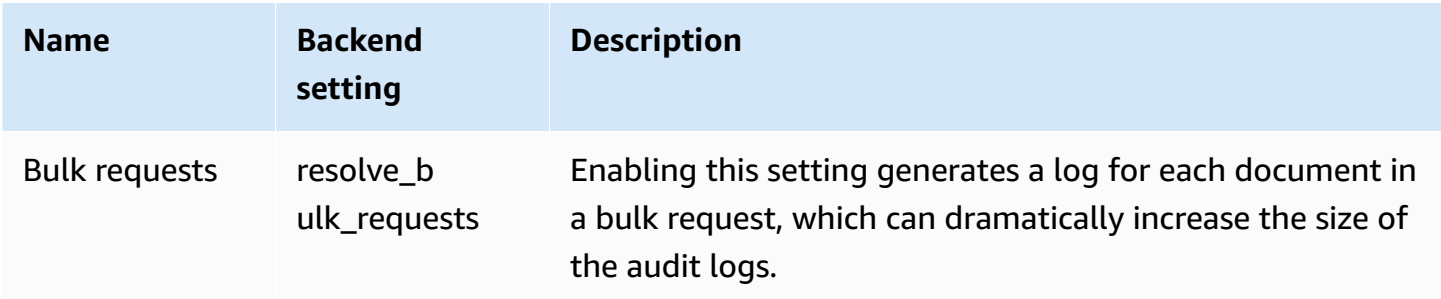

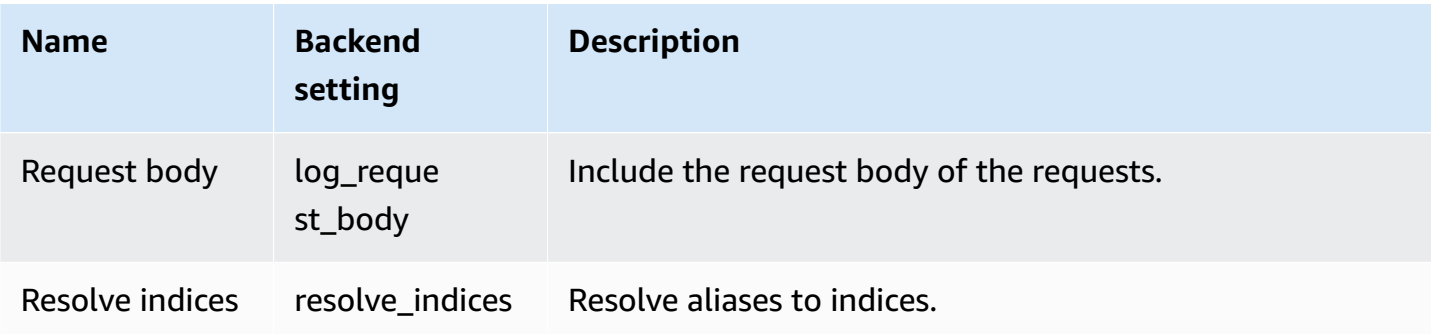

Use ignore settings to exclude a set of users or API paths:

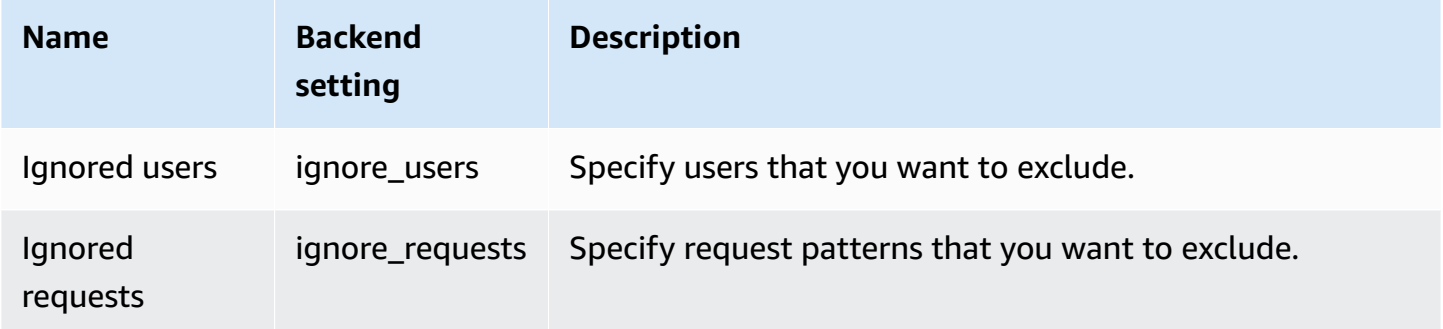

### **Compliance settings**

Compliance settings let you tune for index, document, or field-level access.

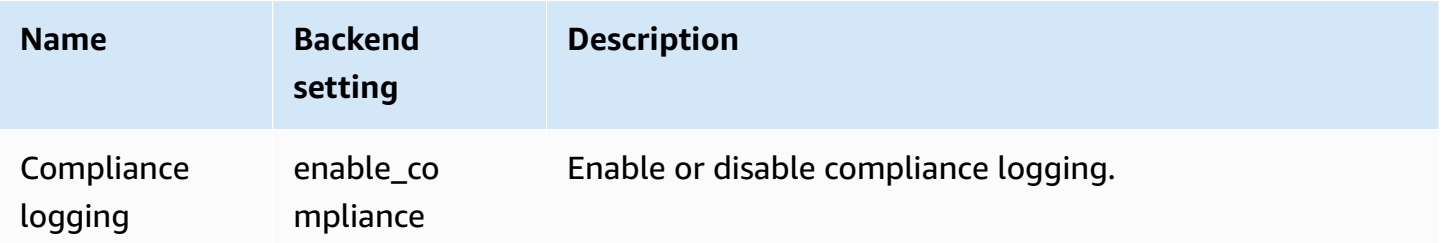

You can specify the following settings for read and write event logging.

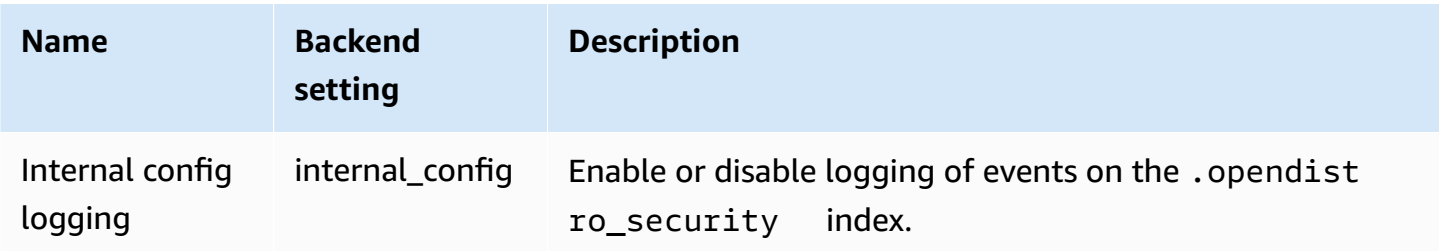

### You can specify the following settings for read events.

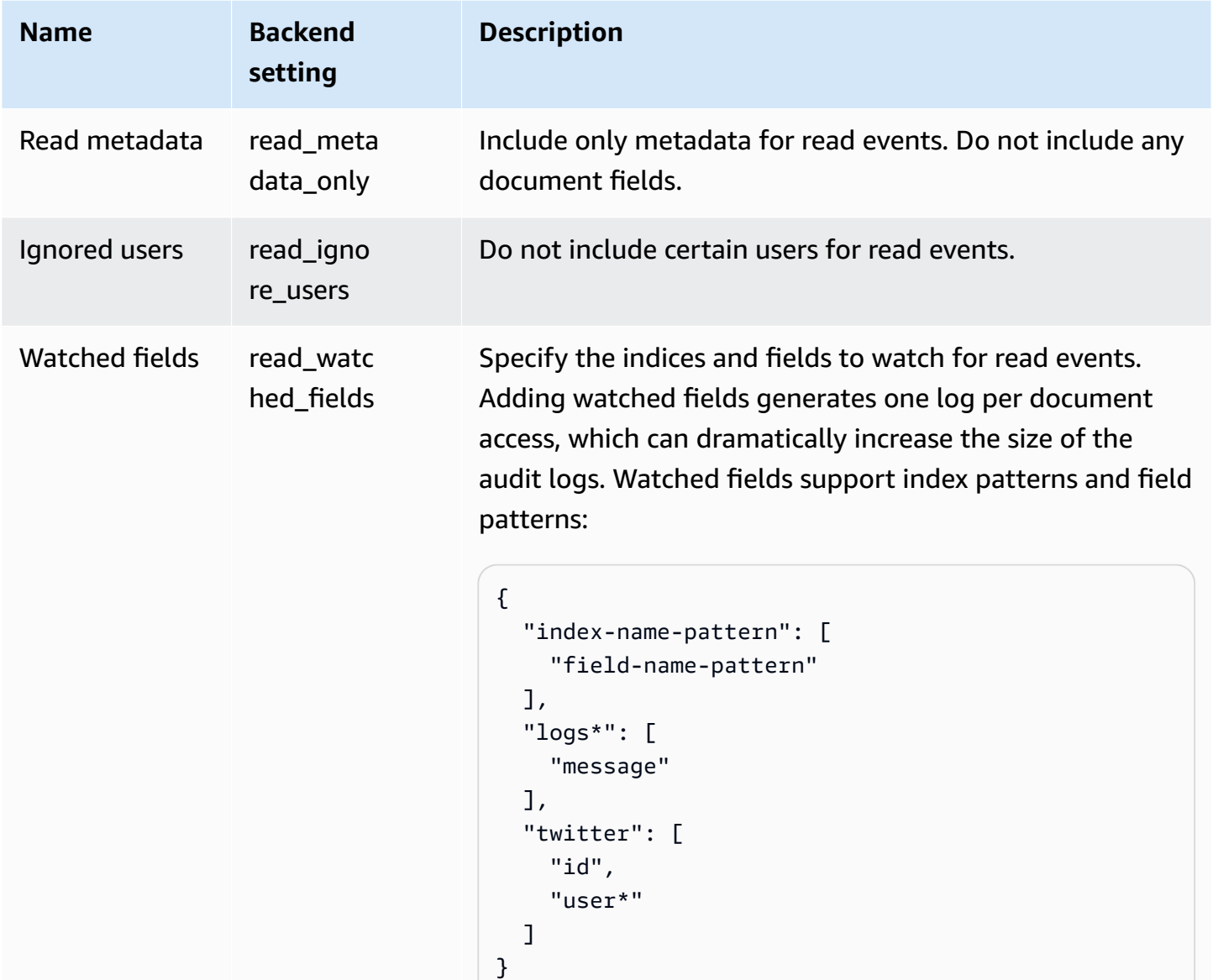

You can specify the following settings for write events.

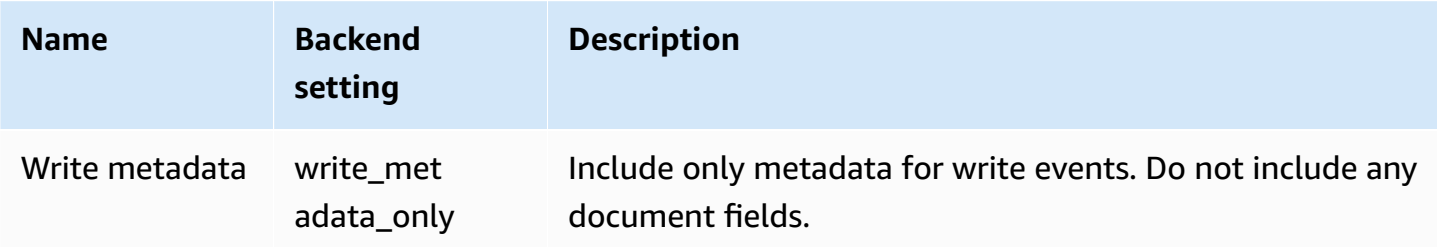

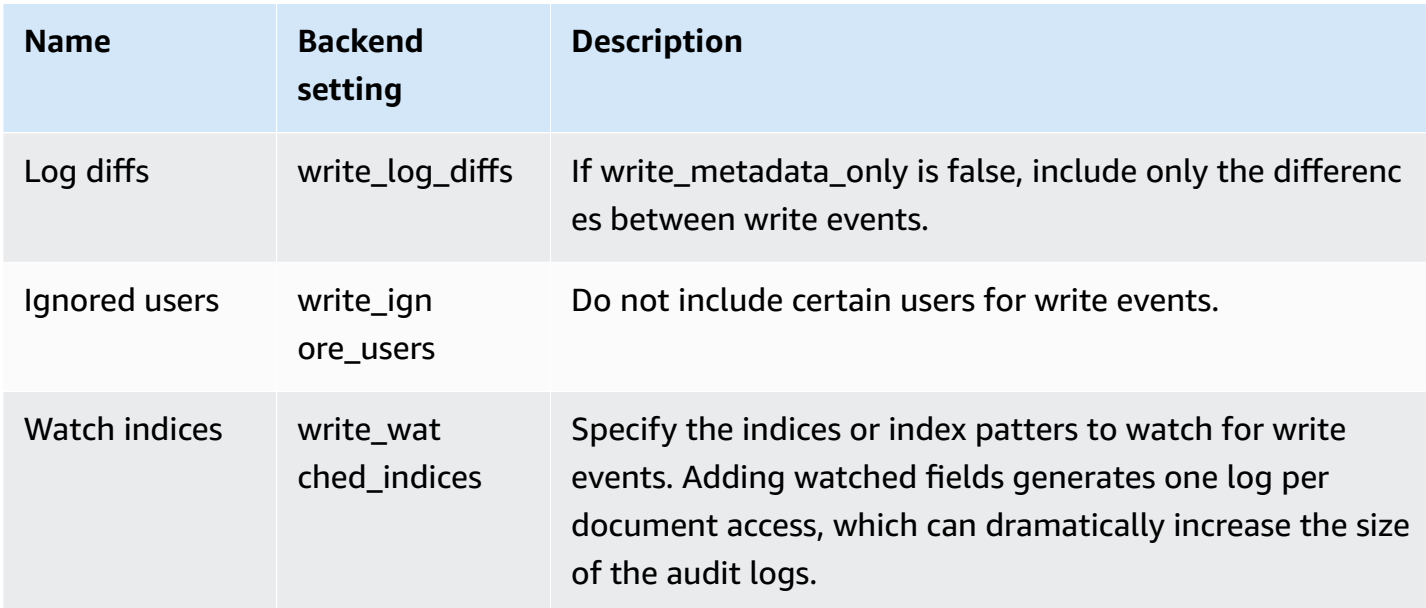

## <span id="page-643-0"></span>**Audit log example**

This section includes an example configuration, search request, and the resulting audit log for all read and write events of an index.

### **Step 1: Configure audit logs**

After you enable the publishing of audit logs to a CloudWatch Logs group, navigate to the OpenSearch Dashboards audit logging page and choose **Enable audit logging**.

- 1. In **General Settings**, choose **Configure** and make sure that the **REST layer** is enabled.
- 2. In **Compliance Settings**, choose **Configure**.
- 3. Under **Write**, in **Watched Fields**, add accounts for all write events to this index.
- 4. Under **Read**, in **Watched Fields**, add ssn and id- fields of the accounts index:

```
{ 
    "accounts-": [ 
      "ssn", 
      "id-" 
   ]
}
```
### **Step 2: Perform read and write events**

1. Navigate to OpenSearch Dashboards, choose **Dev Tools**, and index a sample document:

```
PUT accounts/_doc/0
{ 
   "ssn": "123", 
   "id-": "456"
}
```
2. To test a read event, send the following request:

```
GET accounts/_search
{ 
   "query": { 
     "match_all": {} 
   }
}
```
#### **Step 3: Observe the logs**

- 1. Open the CloudWatch console at <https://console.aws.amazon.com/cloudwatch/>.
- 2. In the navigation pane, choose **Log groups**.
- 3. Choose the log group that you specified while enabling audit logs. Within the log group, OpenSearch Service creates a log stream for each node in your domain.
- 4. In **Log streams**, choose **Search all**.
- 5. For the read and write events, see the corresponding logs. You can expect a delay of 5 seconds before the log appears.

#### **Sample write audit log**

```
{ 
   "audit_compliance_operation": "CREATE", 
   "audit_cluster_name": "824471164578:audit-test", 
   "audit_node_name": "be217225a0b77c2bd76147d3ed3ff83c", 
   "audit_category": "COMPLIANCE_DOC_WRITE", 
   "audit_request_origin": "REST", 
   "audit_compliance_doc_version": 1, 
   "audit_node_id": "3xNJhm4XS_yTzEgDWcGRjA",
```

```
 "@timestamp": "2020-08-23T05:28:02.285+00:00", 
  "audit format version": 4,
   "audit_request_remote_address": "3.236.145.227", 
   "audit_trace_doc_id": "lxnJGXQBqZSlDB91r_uZ", 
   "audit_request_effective_user": "admin", 
  "audit trace shard id": 8,
   "audit_trace_indices": [ 
     "accounts" 
   ], 
   "audit_trace_resolved_indices": [ 
     "accounts" 
   ]
}
```
#### **Sample read audit log**

```
{ 
   "audit_cluster_name": "824471164578:audit-docs", 
   "audit_node_name": "806f6050cb45437e2401b07534a1452f", 
   "audit_category": "COMPLIANCE_DOC_READ", 
   "audit_request_origin": "REST", 
   "audit_node_id": "saSevm9ASte0-pjAtYi2UA", 
   "@timestamp": "2020-08-31T17:57:05.015+00:00", 
   "audit_format_version": 4, 
   "audit_request_remote_address": "54.240.197.228", 
   "audit_trace_doc_id": "config:7.7.0", 
   "audit_request_effective_user": "admin", 
   "audit_trace_shard_id": 0, 
   "audit_trace_indices": [ 
     "accounts" 
   ], 
   "audit_trace_resolved_indices": [ 
     "accounts" 
   ]
}
```
To include the request body, return to **Compliance settings** in OpenSearch Dashboards and disable **Write metadata**. To exclude events by a specific user, add the user to **Ignored Users**.

For a description of each audit log field, see Audit log field [reference](https://opensearch.org/docs/security-plugin/audit-logs/field-reference/). For information on searching and analyzing your audit log data, see Analyzing Log Data with [CloudWatch](https://docs.aws.amazon.com/AmazonCloudWatch/latest/logs/AnalyzingLogData.html) Logs Insights in the *Amazon CloudWatch Logs User Guide*.

### <span id="page-646-0"></span>**Configuring audit logs using the REST API**

We recommend using OpenSearch Dashboards to configure audit logs, but you can also use the fine-grained access control REST API. This section contains a sample request. Full documentation on the REST API is available in the OpenSearch [documentation](https://opensearch.org/docs/latest/security/access-control/api/#audit-logs).

```
PUT _opendistro/_security/api/audit/config
{ 
   "enabled": true, 
   "audit": { 
     "enable_rest": true, 
     "disabled_rest_categories": [ 
        "GRANTED_PRIVILEGES", 
       "AUTHENTICATED" 
     ], 
     "enable_transport": true, 
     "disabled_transport_categories": [ 
        "GRANTED_PRIVILEGES", 
       "AUTHENTICATED" 
     ], 
     "resolve_bulk_requests": true, 
     "log_request_body": true, 
     "resolve_indices": true, 
     "exclude_sensitive_headers": true, 
     "ignore_users": [ 
        "kibanaserver" 
     ], 
     "ignore_requests": [ 
        "SearchRequest", 
        "indices:data/read/*", 
        "/_cluster/health" 
    \mathbf{I} }, 
   "compliance": { 
     "enabled": true, 
     "internal_config": true, 
     "external_config": false, 
     "read_metadata_only": true, 
     "read_watched_fields": {
```

```
 "read-index-1": [ 
          "field-1", 
          "field-2" 
        ], 
        "read-index-2": [ 
          "field-3" 
        ] 
      }, 
      "read_ignore_users": [ 
        "read-ignore-1" 
      ], 
      "write_metadata_only": true, 
      "write_log_diffs": false, 
     "write watched indices": [
        "write-index-1", 
        "write-index-2", 
        "log-*", 
       " * "
     ], 
      "write_ignore_users": [ 
        "write-ignore-1" 
     ] 
   }
}
```
# **Monitoring OpenSearch Service events with Amazon EventBridge**

Amazon OpenSearch Service integrates with Amazon EventBridge to notify you of certain events that affect your domains. Events from AWS services are delivered to EventBridge in near real time. The same events are also sent to Amazon [CloudWatch](https://docs.aws.amazon.com/AmazonCloudWatch/latest/monitoring/WhatIsCloudWatchEvents.html) Events, the predecessor of Amazon EventBridge. You can write simple rules to indicate which events are of interest to you, and what automated actions to take when an event matches a rule. The actions that can be automatically triggered include the following:

- Invoking an AWS Lambda function
- Invoking an Amazon EC2 Run Command
- Relaying the event to Amazon Kinesis Data Streams
- Activating an AWS Step Functions state machine
• Notifying an Amazon SNS topic or an Amazon SQS queue

For more information, see Get started with Amazon [EventBridge](https://docs.aws.amazon.com/eventbridge/latest/userguide/eb-get-started.html) in the *Amazon EventBridge User Guide*.

**Topics**

- Service [software](#page-648-0) update events
- [Auto-Tune](#page-655-0) events
- [Cluster](#page-660-0) health events
- VPC [endpoint](#page-673-0) events
- Node [retirement](#page-675-0) events
- Degraded node [retirement](#page-677-0) events
- [Domain](#page-679-0) error events
- Tutorial: Listening for Amazon [OpenSearch](#page-681-0) Service EventBridge events
- Tutorial: Sending Amazon SNS alerts for [available](#page-683-0) software updates

## <span id="page-648-0"></span>**Service software update events**

OpenSearch Service sends events to EventBridge when one of the following service [software](#page-483-0) [update](#page-483-0) events occur.

### **Service software update available**

OpenSearch Service sends this event when a service software update is available.

#### **Example**

```
{ 
   "version": "0", 
   "id": "01234567-0123-0123-0123-012345678901", 
   "detail-type": "Amazon OpenSearch Service Software Update Notification", 
   "source": "aws.es", 
   "account": "123456789012", 
   "time": "2016-11-01T13:12:22Z",
```

```
 "region": "us-east-1", 
   "resources": ["arn:aws:es:us-east-1:123456789012:domain/test-domain"], 
   "detail": { 
     "event": "Service Software Update", 
     "status": "Available", 
     "severity": "Informational", 
     "description": "Service software update R20220928 available. Service Software 
  Deployment Mechanism: 
                      Blue/Green. For more information on deployment configuration, 
  please 
                      see: https://docs.aws.amazon.com/opensearch-service/latest/
developerguide/managedomains-configuration-changes.html" 
   }
}
```
### **Service software update scheduled**

OpenSearch Service sends this event when a service software update has been scheduled. For *optional* updates, you receive the notification on the scheduled date and you have the option to reschedule at any time. For *required* updates, you receive the notification three days before the scheduled date, and you have the option to reschedule it within the mandatory window.

#### **Example**

```
{ 
   "version": "0", 
   "id": "01234567-0123-0123-0123-012345678901", 
   "detail-type": "Amazon OpenSearch Service Software Update Notification", 
   "source": "aws.es", 
   "account": "123456789012", 
   "time": "2016-11-01T13:12:22Z", 
   "region": "us-east-1", 
   "resources": ["arn:aws:es:us-east-1:123456789012:domain/test-domain"], 
   "detail": { 
     "event": "Service Software Update", 
     "status": "Scheduled", 
     "severity": "High", 
     "description": "A new service software update [R20200330-p1] has been scheduled at 
  [21st May 2023 12:40 GMT]. 
                      Please see documentation for more information on scheduling 
 software updates:
```

```
 https://docs.aws.amazon.com/opensearch-service/latest/
developerguide/service-software.html." 
   }
}
```
## **Service software update rescheduled**

OpenSearch Service sends this event when an optional service software update has been rescheduled. For more information, see the section called ["Optional](#page-484-0) versus required updates".

### **Example**

The following is an example event of this type:

```
{ 
   "version": "0", 
   "id": "01234567-0123-0123-0123-012345678901", 
   "detail-type": "Amazon OpenSearch Service Software Update Notification", 
   "source": "aws.es", 
   "account": "123456789012", 
   "time": "2016-11-01T13:12:22Z", 
   "region": "us-east-1", 
   "resources": ["arn:aws:es:us-east-1:123456789012:domain/test-domain"], 
   "detail": { 
     "event": "Service Software Update", 
     "status": "Rescheduled", 
     "severity": "High", 
     "description": "The service software update [R20200330-p1], which was originally 
  scheduled for 
                      [21st May 2023 12:40 GMT], has been rescheduled to [23rd May 2023 
  12:40 GMT]. 
                      Please see documentation for more information on scheduling 
  software updates: 
                      https://docs.aws.amazon.com/opensearch-service/latest/
developerguide/service-software.html." 
   }
}
```
# **Service software update started**

OpenSearch Service sends this event when a service software update has started.

### **Example**

The following is an example event of this type:

```
{ 
   "version": "0", 
   "id": "01234567-0123-0123-0123-012345678901", 
   "detail-type": "Amazon OpenSearch Service Software Update Notification", 
   "source": "aws.es", 
   "account": "123456789012", 
   "time": "2016-11-01T13:12:22Z", 
   "region": "us-east-1", 
   "resources": ["arn:aws:es:us-east-1:123456789012:domain/test-domain"], 
   "detail": { 
     "event": "Service Software Update", 
     "status": "Started", 
     "severity": "Informational", 
     "description": "Service software update [R20200330-p1] started. 
   }
}
```
## **Service software update completed**

OpenSearch Service sends this event when a service software update has completed.

#### **Example**

```
{ 
   "version": "0", 
   "id": "01234567-0123-0123-0123-012345678901", 
   "detail-type": "Amazon OpenSearch Service Software Update Notification", 
   "source": "aws.es", 
   "account": "123456789012", 
   "time": "2016-11-01T13:12:22Z", 
   "region": "us-east-1", 
   "resources": ["arn:aws:es:us-east-1:123456789012:domain/test-domain"], 
   "detail": { 
     "event": "Service Software Update", 
     "status": "Completed", 
     "severity": "Informational", 
     "description": "Service software update [R20200330-p1] completed." 
   }
}
```
# **Service software update cancelled**

OpenSearch Service sends this event when a service software update has been cancelled.

#### **Example**

The following is an example event of this type:

```
{ 
   "version": "0", 
   "id": "01234567-0123-0123-0123-012345678901", 
   "detail-type": "Amazon OpenSearch Service Software Update Notification", 
   "source": "aws.es", 
   "account": "123456789012", 
   "time": "2016-11-01T13:12:22Z", 
   "region": "us-east-1", 
   "resources": ["arn:aws:es:us-east-1:123456789012:domain/test-domain"], 
   "detail": { 
     "event": "Service Software Update", 
     "status": "Cancelled", 
     "severity": "Informational", 
     "description": "The scheduled service software update [R20200330-p1] has been 
  cancelled as a 
                      newer update is available. Please schedule the latest update." 
   }
}
```
## **Scheduled service software update cancelled**

OpenSearch Service sends this event when a service software update that was previously scheduled for the domain has been cancelled.

### **Example**

```
{ 
   "version": "0", 
   "id": "01234567-0123-0123-0123-012345678901", 
   "detail-type": "Amazon OpenSearch Service Software Update Notification", 
   "source": "aws.es", 
   "account": "123456789012",
```

```
 "time": "2016-11-01T13:12:22Z", 
   "region": "us-east-1", 
   "resources": ["arn:aws:es:us-east-1:123456789012:domain/test-domain"], 
   "detail": { 
     "event": "Service Software Update", 
     "status": "Cancelled", 
     "severity": "Informational", 
     "description": "The scheduled service software update [R20200330-p1] has been 
  cancelled." 
   }
}
```
## **Service software update unexecuted**

OpenSearch Service sends this event when it can't initiate a service software update.

#### **Example**

The following is an example event of this type:

```
{ 
   "version": "0", 
   "id": "01234567-0123-0123-0123-012345678901", 
   "detail-type": "Amazon OpenSearch Service Software Update Notification", 
   "source": "aws.es", 
   "account": "123456789012", 
   "time": "2016-11-01T13:12:22Z", 
   "region": "us-east-1", 
   "resources": ["arn:aws:es:us-east-1:123456789012:domain/test-domain"], 
   "detail": { 
     "event": "Service Software Update", 
     "status": "Unexecuted", 
     "severity": "Informational", 
     "description": "The scheduled service software update [R20200330-p1] cannot be 
  started. Reason: [reason]" 
   }
}
```
# **Service software update failed**

OpenSearch Service sends this event when a service software update fails.

### **Example**

The following is an example event of this type:

```
{ 
   "version": "0", 
   "id": "01234567-0123-0123-0123-012345678901", 
   "detail-type": "Amazon OpenSearch Service Software Update Notification", 
   "source": "aws.es", 
   "account": "123456789012", 
   "time": "2016-11-01T13:12:22Z", 
   "region": "us-east-1", 
   "resources": ["arn:aws:es:us-east-1:123456789012:domain/test-domain"], 
   "detail": { 
     "event": "Service Software Update", 
     "status": "Failed", 
     "severity": "High", 
     "description": "Installation of service software update [R20200330-p1] failed. 
  [reason]. 
   }
}
```
### **Service software update required**

OpenSearch Service sends this event when a service software update is required. For more information, see the section called ["Optional](#page-484-0) versus required updates".

#### **Example**

```
{ 
   "version": "0", 
   "id": "01234567-0123-0123-0123-012345678901", 
   "detail-type": "Amazon OpenSearch Service Software Update Notification", 
   "source": "aws.es", 
   "account": "123456789012", 
   "time": "2016-11-01T13:12:22Z", 
   "region": "us-east-1", 
   "resources": ["arn:aws:es:us-east-1:123456789012:domain/test-domain"], 
   "detail": { 
     "event": "Service Software Update", 
     "status": "Required", 
     "severity": "High", 
     "description": "Service software update [R20200330-p1] available. Update
```

```
 will be automatically installed after [21st May 2023] if no 
                      action is taken. Service Software Deployment Mechanism: Blue/Green. 
                      For more information on deployment configuration, please see: 
                      https://docs.aws.amazon.com/opensearch-service/latest/
developerguide/managedomains-configuration-changes.html" 
   }
}
```
# <span id="page-655-0"></span>**Auto-Tune events**

OpenSearch Service sends events to EventBridge when one of the following [Auto-Tune](#page-553-0) events occur.

### **Auto-Tune pending**

OpenSearch Service sends this event when Auto-Tune has identified tuning recommendations for improved cluster performance and availability. You'll only see this event for domains with Auto-Tune disabled.

### **Example**

```
{ 
   "version": "0", 
   "id": "3acb26c8-397c-4c89-a80a-ce672a864c55", 
   "detail-type": "Amazon OpenSearch Service Auto-Tune Notification", 
   "source": "aws.es", 
   "account": "123456789012", 
   "time": "2020-10-30T22:06:31Z", 
   "region": "us-east-1", 
   "resources": ["arn:aws:es:us-east-1:123456789012:domain/test-domain"], 
   "detail": { 
     "event": "Auto-Tune Event", 
     "severity": "Informational", 
     "status": "Pending", 
     "description": "Auto-Tune recommends the following new settings for your 
  domain: { JVM Heap size : 60%}. Enable Auto-Tune to improve cluster stability and 
  performance.", 
     "scheduleTime": "{iso8601-timestamp}" 
   }
}
```
# **Auto-Tune started**

OpenSearch Service sends this event when Auto-Tune begins to apply new settings to your domain.

### **Example**

The following is an example event of this type:

```
{ 
   "version": "0", 
   "id": "3acb26c8-397c-4c89-a80a-ce672a864c55", 
   "detail-type": "Amazon OpenSearch Service Auto-Tune Notification", 
   "source": "aws.es", 
   "account": "123456789012", 
   "time": "2020-10-30T22:06:31Z", 
   "region": "us-east-1", 
   "resources": ["arn:aws:es:us-east-1:123456789012:domain/test-domain"], 
   "detail": { 
     "event": "Auto-Tune Event", 
     "severity": "Informational", 
     "status": "Started", 
     "scheduleTime": "{iso8601-timestamp}", 
     "startTime": "{iso8601-timestamp}", 
     "description" : "Auto-Tune is applying the following settings to your domain: { JVM 
  Heap size : 60%}." 
   }
}
```
# **Auto-Tune requires a scheduled blue/green deployment**

OpenSearch Service sends this event when Auto-Tune has identified tuning recommendations that require a scheduled blue/green deployment.

### **Example**

```
{ 
   "version": "0", 
   "id": "3acb26c8-397c-4c89-a80a-ce672a864c55", 
   "detail-type": "Amazon OpenSearch Service Auto-Tune Notification",
```

```
 "source": "aws.es", 
   "account": "123456789012", 
   "time": "2020-10-30T22:06:31Z", 
   "region": "us-east-1", 
   "resources": ["arn:aws:es:us-east-1:123456789012:domain/test-domain"], 
   "detail": { 
     "event": "Auto-Tune Event", 
     "severity": "Low", 
     "status": "Pending", 
     "startTime": "{iso8601-timestamp}", 
     "description": "Auto-Tune has identified the following settings for your domain 
  that require a blue/green deployment: { JVM Heap size : 60%}. 
                      You can schedule the deployment for your preferred time." 
   }
}
```
## **Auto-Tune cancelled**

OpenSearch Service sends this event when Auto-Tune schedule has been cancelled because there is no pending tuning recommendations.

### **Example**

```
{ 
   "version": "0", 
   "id": "3acb26c8-397c-4c89-a80a-ce672a864c55", 
   "detail-type": "Amazon OpenSearch Service Auto-Tune Notification", 
   "source": "aws.es", 
   "account": "123456789012", 
   "time": "2020-10-30T22:06:31Z", 
   "region": "us-east-1", 
   "resources": ["arn:aws:es:us-east-1:123456789012:domain/test-domain"], 
   "detail": { 
     "event": "Auto-Tune Event", 
     "severity": "Low", 
     "status": "Cancelled", 
     "scheduleTime": "{iso8601-timestamp}", 
     "description": "Auto-Tune has cancelled the upcoming blue/green deployment." 
   }
}
```
# **Auto-Tune completed**

OpenSearch Service sends this event when Auto-Tune has completed the blue/green deployment and the cluster is operational with new JVM settings in place.

### **Example**

The following is an example event of this type:

```
{ 
   "version": "0", 
   "id": "3acb26c8-397c-4c89-a80a-ce672a864c55", 
   "detail-type": "Amazon OpenSearch Service Auto-Tune Notification", 
   "source": "aws.es", 
   "account": "123456789012", 
   "time": "2020-10-30T22:06:31Z", 
   "region": "us-east-1", 
   "resources": ["arn:aws:es:us-east-1:123456789012:domain/test-domain"], 
   "detail": { 
     "event": "Auto-Tune Event", 
     "severity": "Informational", 
     "status": "Completed", 
     "completionTime": "{iso8601-timestamp}", 
     "description": "Auto-Tune has completed the blue/green deployment and successfully 
  applied the following settings: { JVM Heap size : 60%}." 
   }
}
```
# **Auto-Tune disabled and changes reverted**

OpenSearch Service sends this event when Auto-Tune has been disabled and the applied changes were rolled back.

## **Example**

```
{ 
   "version": "0", 
   "id": "3acb26c8-397c-4c89-a80a-ce672a864c55", 
   "detail-type": "Amazon OpenSearch Service Auto-Tune Notification", 
   "source": "aws.es", 
   "account": "123456789012",
```

```
 "time": "2020-10-30T22:06:31Z", 
   "region": "us-east-1", 
   "resources": [ "arn:aws:es:us-east-1:123456789012:domain/test-domain" ], 
   "detail": { 
     "event": "Auto-Tune Event", 
     "severity": "Informational", 
     "status": "Completed", 
     "description": "Auto-Tune is now disabled. All settings have been reverted. Auto-
Tune will continue to evaluate 
                      cluster performance and provide recommendations.", 
     "completionTime": "{iso8601-timestamp}" 
   }
}
```
## **Auto-Tune disabled and changes retained**

OpenSearch Service sends this event when Auto-Tune has been disabled and the applied changes were retained.

#### **Example**

```
{ 
   "version": "0", 
   "id": "3acb26c8-397c-4c89-a80a-ce672a864c55", 
   "detail-type": "Amazon OpenSearch Service Auto-Tune Notification", 
   "source": "aws.es", 
   "account": "123456789012", 
   "time": "2020-10-30T22:06:31Z", 
   "region": "us-east-1", 
   "resources": ["arn:aws:es:us-east-1:123456789012:domain/test-domain"], 
   "detail": { 
     "event": "Auto-Tune Event", 
     "severity": "Informational", 
     "status": "Completed", 
     "description": "Auto-Tune is now disabled. The most-recent settings by Auto-Tune 
  have been retained. 
                      Auto-Tune will continue to evaluate cluster performance and provide 
  recommendations.", 
     "completionTime": "{iso8601-timestamp}" 
   }
}
```
# <span id="page-660-0"></span>**Cluster health events**

OpenSearch Service sends certain events to EventBridge when your cluster's health is compromised.

### **Red cluster recovery started**

OpenSearch Service sends this event after your cluster status has been continuously red for more than an hour. It attempts to automatically restore one or more red indexes from a snapshot in order to fix the cluster status.

### **Example**

The following is an example event of this type:

```
{ 
    "version":"0", 
    "id":"01234567-0123-0123-0123-012345678901", 
    "detail-type":"Amazon OpenSearch Service Cluster Status Notification", 
    "source":"aws.es", 
    "account":"123456789012", 
    "time":"2016-11-01T13:12:22Z", 
    "region":"us-east-1", 
    "resources":[ 
       "arn:aws:es:us-east-1:123456789012:domain/test-domain" 
    ], 
    "detail":{ 
       "event":"Automatic Snapshot Restore for Red Indices", 
       "status":"Started", 
       "severity":"High", 
       "description":"Your cluster status is red. We have started automatic snapshot 
  restore for the red indices. 
                       No action is needed from your side. Red indices [red-index-0, red-
index-1]" 
    }
}
```
### **Red cluster recovery partially completed**

OpenSearch Service sends this event when it was only able to restore a subset of red indexes from a snapshot while attempting to fix a red cluster status.

#### **Example**

The following is an example event of this type:

```
{ 
    "version":"0", 
    "id":"01234567-0123-0123-0123-012345678901", 
    "detail-type":"Amazon OpenSearch Service Cluster Status Notification", 
    "source":"aws.es", 
    "account":"123456789012", 
    "time":"2016-11-01T13:12:22Z", 
    "region":"us-east-1", 
    "resources":[ 
       "arn:aws:es:us-east-1:123456789012:domain/test-domain" 
    ], 
    "detail":{ 
       "event":"Automatic Snapshot Restore for Red Indices", 
       "status":"Partially Restored", 
       "severity":"High", 
       "description":"Your cluster status is red. We were able to restore the following 
  Red indices from 
                      snapshot: [red-index-0]. Indices not restored: [red-index-1]. 
  Please refer https://docs.aws.amazon.com/opensearch-service/latest/developerguide/
handling-errors.html#handling-errors-red-cluster-status for troubleshooting steps." 
    }
}
```
## **Red cluster recovery failed**

OpenSearch Service sends this event when it fails to restore any indexes while attempting to fix a red cluster status.

#### **Example**

```
{ 
    "version":"0", 
    "id":"01234567-0123-0123-0123-012345678901", 
    "detail-type":"Amazon OpenSearch Service Cluster Status Notification", 
    "source":"aws.es", 
    "account":"123456789012", 
    "time":"2016-11-01T13:12:22Z", 
    "region":"us-east-1",
```

```
 "resources":[ 
       "arn:aws:es:us-east-1:123456789012:domain/test-domain" 
    ], 
    "detail":{ 
       "event":"Automatic Snapshot Restore for Red Indices", 
       "status":"Failed", 
       "severity":"High", 
       "description":"Your cluster status is red. We were unable to restore the Red 
  indices automatically. 
                      Indices not restored: [red-index-0, red-index-1]. Please refer 
  https://docs.aws.amazon.com/opensearch-service/latest/developerguide/handling-
errors.html#handling-errors-red-cluster-status for troubleshooting steps." 
    }
}
```
## **Shards to be deleted**

OpenSearch Service sends this event when it has attempted to automatically fix your red cluster status after it was continuously red for 14 days, but one or more indexes remains red. After 7 more days (21 total days of being continuously red), OpenSearch Service proceeds to [delete unassigned](#page-663-0) [shards](#page-663-0) on all red indexes.

### **Example**

```
{ 
    "version":"0", 
    "id":"01234567-0123-0123-0123-012345678901", 
    "detail-type":"Amazon OpenSearch Service Cluster Status Notification", 
    "source":"aws.es", 
    "account":"123456789012", 
    "time":"2022-04-09T10:36:48Z", 
    "region":"us-east-1", 
    "resources":[ 
       "arn:aws:es:us-east-1:123456789012:domain/test-domain" 
    ], 
    "detail":{ 
       "severity":"Medium", 
       "description":"Your cluster status is red. Please fix the red indices as soon as 
  possible. 
                       If not fixed by 2022-04-12 01:51:47+00:00, we will delete all 
  unassigned shards,
```

```
 the unit of storage and compute, for these red indices to recover 
  your domain and make it green. 
                       Please refer to https://docs.aws.amazon.com/opensearch-service/
latest/developerguide/handling-errors.html#handling-errors-red-cluster-status for 
  troubleshooting steps. 
                      test data, test data1",
       "event":"Automatic Snapshot Restore for Red Indices", 
       "status":"Shard(s) to be deleted" 
    }
}
```
## <span id="page-663-0"></span>**Shards deleted**

OpenSearch Service sends this event after your cluster status has been continuously red for 21 days. It proceeds to delete the unassigned shards (storage and compute) on all red indexes. For details, see the section called "Automatic [remediation](#page-1226-0) of red clusters".

### **Example**

```
{ 
    "version":"0", 
    "id":"01234567-0123-0123-0123-012345678901", 
    "detail-type":"Amazon OpenSearch Service Cluster Status Notification", 
    "source":"aws.es", 
    "account":"123456789012", 
    "time":"2022-04-09T10:54:48Z", 
    "region":"us-east-1", 
    "resources":[ 
       "arn:aws:es:us-east-1:123456789012:domain/test-domain" 
    ], 
    "detail":{ 
       "severity":"High", 
       "description":"We have deleted unassinged shards, the unit of storage and 
  compute, in 
                       red indices: index-1, index-2 because these indices were red for 
  more than 
                       21 days and could not be restored with the automated restore 
  process. 
                       Please refer to https://docs.aws.amazon.com/opensearch-service/
latest/developerguide/handling-errors.html#handling-errors-red-cluster-status for 
  troubleshooting steps.",
```

```
 "event":"Automatic Snapshot Restore for Red Indices", 
       "status":"Shard(s) deleted" 
    }
}
```
# **High shard count warning**

OpenSearch Service sends this event when the average shard count across your hot data nodes has exceeded 90% of the recommended default limit of 1,000. Although later versions of Elasticsearch and OpenSearch support a configurable max shard count per node limit, we recommend you have no more than 1,000 shards per node. See [Choosing](#page-1069-0) the number of shards.

### **Example**

The following is an example event of this type:

```
{ 
   "version":"0", 
   "id":"01234567-0123-0123-0123-012345678901", 
   "detail-type":"Amazon OpenSearch Service Notification", 
   "source":"aws.es", 
   "account":"123456789012", 
   "time":"2016-11-01T13:12:22Z", 
   "region":"us-east-1", 
   "resources":["arn:aws:es:us-east-1:123456789012:domain/test-domain"], 
   "detail":{ 
      "event":"High Shard Count", 
      "status":"Warning", 
      "severity":"Low", 
      "description":"One or more data nodes have close to 1000 shards. To ensure optimum 
  performance and stability of your 
                      cluster, please refer to the best practice guidelines - https://
docs.aws.amazon.com/opensearch-service/latest/developerguide/sizing-domains.html#bp-
sharding." 
   }
}
```
# **Shard count limit exceeded**

OpenSearch Service sends this event when the average shard count across your hot data nodes has exceeded the recommended default limit of 1,000. Although later versions of Elasticsearch and

OpenSearch support a configurable max shard count per node limit, we recommend you have no more than 1,000 shards per node. See [Choosing](#page-1069-0) the number of shards.

#### **Example**

The following is an example event of this type:

```
{ 
   "version":"0", 
   "id":"01234567-0123-0123-0123-012345678901", 
   "detail-type":"Amazon OpenSearch Service Notification", 
   "source":"aws.es", 
   "account":"123456789012", 
   "time":"2016-11-01T13:12:22Z", 
   "region":"us-east-1", 
   "resources":["arn:aws:es:us-east-1:123456789012:domain/test-domain"], 
   "detail":{ 
      "event":"High Shard Count", 
      "status":"Warning", 
      "severity":"Medium", 
      "description":"One or more data nodes have more than 1000 shards. To ensure 
  optimum performance and stability of your 
                      cluster, please refer to the best practice guidelines - https://
docs.aws.amazon.com/opensearch-service/latest/developerguide/sizing-domains.html#bp-
sharding." 
   }
}
```
## **Low disk space**

OpenSearch Service sends this event when one or more nodes in your cluster has less than 25% of available storage space, or less than 25 GB.

### **Example**

```
{ 
   "version":"0", 
   "id":"01234567-0123-0123-0123-012345678901", 
   "detail-type":"Amazon OpenSearch Service Notification", 
   "source":"aws.es", 
   "account":"123456789012",
```

```
 "time":"2017-12-01T13:12:22Z", 
   "region":"us-east-1", 
   "resources":["arn:aws:es:us-east-1:123456789012:domain/test-domain"], 
   "detail":{ 
      "event":"Low Disk Space", 
      "status":"Warning", 
      "severity":"Medium", 
      "description":"One or more data nodes in your cluster has less than 25% of storage 
  space or less than 25GB. 
                     Your cluster will be blocked for writes at 20% or 20GB. Please refer 
  to the documentation for more information - https://docs.aws.amazon.com/opensearch-
service/latest/developerguide/handling-errors.html#troubleshooting-cluster-block" 
   }
}
```
### **Low disk watermark breach**

OpenSearch Service sends this event when all nodes in your cluster have less than 10% of available storage space, or less than 10 GB. When all nodes breach the low disk watermark, any new index results in a yellow cluster, and when all nodes fall below the high disk watermark, it will lead to a red cluster.

#### **Example**

```
{ 
   "version":"0", 
   "id":"01234567-0123-0123-0123-012345678901", 
   "detail-type":"Amazon OpenSearch Service Notification", 
   "source":"aws.es", 
   "account":"123456789012", 
   "time":"2017-12-01T13:12:22Z", 
   "region":"us-east-1", 
   "resources":["arn:aws:es:us-east-1:123456789012:domain/test-domain"], 
   "detail":{ 
      "event":"Low Disk Watermark Breach", 
      "status":"Warning", 
      "severity":"Medium", 
      "description":"Low Disk Watermark threshold is about to be breached. Once the 
 threshold is breached, new index creation will be blocked on all 
                      nodes to prevent the cluster status from turning red. Please 
 increase disk size to suit your storage needs. For more information,
```

```
 see https://docs.aws.amazon.com/opensearch-service/latest/
developerguide/handling-errors.html#troubleshooting-cluster-block". 
   }
}
```
## **EBS burst balance below 70%**

OpenSearch Service sends this event when the EBS burst balance on one or more data nodes falls below 70%. EBS burst balance depletion can cause widespread cluster unavailability and throttling of I/O requests, which can lead to high latencies and timeouts on indexing and search requests. For steps to fix this issue, see the section called "Low EBS burst [balance".](#page-1233-0)

### **Example**

The following is an example event of this type:

```
\{ "version":"0", 
   "id":"01234567-0123-0123-0123-012345678901", 
   "detail-type":"Amazon OpenSearch Service Notification", 
   "source":"aws.es", 
   "account":"123456789012", 
   "time":"2017-12-01T13:12:22Z", 
   "region":"us-east-1", 
   "resources":["arn:aws:es:us-east-1:123456789012:domain/test-domain"], 
   "detail":{ 
      "event":"EBS Burst Balance", 
      "status":"Warning", 
      "severity":"Medium", 
      "description":"EBS burst balance on one or more data nodes is below 70%. 
                      Follow https://docs.aws.amazon.com/opensearch-service/latest/
developerguide/handling-errors.html#handling-errors-low-ebs-burst 
                      to fix this issue." 
   }
}
```
# **EBS burst balance below 20%**

OpenSearch Service sends this event when the EBS burst balance on one or more data nodes falls below 20%. EBS burst balance depletion can cause widespread cluster unavailability and throttling of I/O requests, which can lead to high latencies and timeouts on indexing and search requests. For steps to fix this issue, see the section called "Low EBS burst [balance".](#page-1233-0)

#### **Example**

The following is an example event of this type:

```
{ 
   "version":"0", 
   "id":"01234567-0123-0123-0123-012345678901", 
   "detail-type":"Amazon OpenSearch Service Notification", 
   "source":"aws.es", 
   "account":"123456789012", 
   "time":"2017-12-01T13:12:22Z", 
   "region":"us-east-1", 
   "resources":["arn:aws:es:us-east-1:123456789012:domain/test-domain"], 
   "detail":{ 
      "event":"EBS Burst Balance", 
      "status":"Warning", 
      "severity":"High", 
      "description":"EBS burst balance on one or more data nodes is below 20%. 
                      Follow https://docs.aws.amazon.com/opensearch-service/latest/
developerguide/handling-errors.html#handling-errors-low-ebs-burst 
                      to fix this issue. 
   }
}
```
# **Disk throughput throttle**

OpenSearch Service sends this event when read and write requests to your domain are being throttled due to the throughput limitations of your EBS volumes or EC2 instance. If you receive this notification, consider scaling up your volumes or instances following AWS recommended best practices. If your volume type is gp2, increase the volume size. If your volume type is gp3, provision more throughput. You can also check that your instance base and maximum EBS throughput are greater than or equal to the provisioned volume throughput, and can scale up accordingly.

### **Example**

```
{ 
   "version":"0", 
   "id":"01234567-0123-0123-0123-012345678901", 
   "detail-type":"Amazon OpenSearch Service Notification",
```

```
 "source":"aws.es", 
   "account":"123456789012", 
   "time":"2017-12-01T13:12:22Z", 
   "region":"us-east-1", 
   "resources":["arn:aws:es:us-east-1:123456789012:domain/test-domain"], 
   "detail":{ 
      "event":"Disk Throughput Throttle", 
      "status":"Warning", 
      "severity":"Medium", 
      "description":"Your domain is experiencing throttling due to instance or volume 
  throughput limitations. 
                      Please consider scaling your domain to suit your throughput needs. 
  In July 2023, we improved 
                      the accuracy of throughput throttle calculation by replacing 'Max 
  volume throughput' with 
                      'Provisioned volume throughput'. Please refer to the documentation 
  for more information." 
   }
}
```
## **Large shard size**

OpenSearch Service sends this event when one or more shards in your cluster has exceeded either 50GiB or 65GiB. To ensure optimum cluster performance and stability, reduce shard sizes.

For more information, see the sharding best [practices.](#page-1055-0)

### **Example**

```
{ 
   "version":"0", 
   "id":"01234567-0123-0123-0123-012345678901", 
   "detail-type":"Amazon OpenSearch Service Notification", 
   "source":"aws.es", 
   "account":"123456789012", 
   "time":"2017-12-01T13:12:22Z", 
   "region":"us-east-1", 
   "resources":["arn:aws:es:us-east-1:123456789012:domain/test-domain"], 
   "detail":{ 
      "event":"Large Shard Size", 
      "status":"Warning",
```

```
 "severity":"Medium", 
      "description":"One or more shards are larger than 65GiB. To ensure optimum cluster 
  performance and stability, reduce shard sizes. 
                      For more information, see https://docs.aws.amazon.com/opensearch-
service/latest/developerguide/monitoring-events.html#monitoring-events-large-shard-
size." 
   }
}
```
## **High JVM usage**

OpenSearch Service sends this event when the JVMMemoryPressure metric for your domain has exceeded 80%. If it exceeds 92% for 30 minutes, all write operations to your cluster will be blocked. To ensure optimum cluster stability, reduce traffic to the cluster or scale your domain to provide sufficient memory for your workload.

### **Example**

```
{ 
   "version":"0", 
   "id":"01234567-0123-0123-0123-012345678901", 
   "detail-type":"Amazon OpenSearch Service Notification", 
   "source":"aws.es", 
   "account":"123456789012", 
   "time":"2017-12-01T13:12:22Z", 
   "region":"us-east-1", 
   "resources":["arn:aws:es:us-east-1:123456789012:domain/test-domain"], 
   "detail":{ 
      "event":"High JVM Usage", 
      "status":"Warning", 
      "severity":"High", 
      "description":"JVM memory pressure has exceeded 80%. If it exceeds 92% for 30 
  minutes, all write operations to your cluster 
                      will be blocked. To ensure optimum cluster stability, reduce 
  traffic to the cluster or use larger instance types. 
                      For more information, see https://docs.aws.amazon.com/opensearch-
service/latest/developerguide/monitoring-events.html#monitoring-events-high-jvm." 
   }
}
```
# **Insufficient GC**

OpenSearch Service sends this event when maximum JVM is above 70% and difference between the maximum and minimum is less than 30%. This may indicate that the JVM is unable to reclaim sufficient memory during garbage collection cycles for your workload. This can lead to increasingly slower responses and higher latencies; and in some cases even node drops due to timed out health checks. To ensure optimum cluster stability, reduce traffic to the cluster or scale your domain to provide sufficient memory for your workload.

### **Example**

The following is an example event of this type:

```
{ 
   "version":"0", 
   "id":"01234567-0123-0123-0123-012345678901", 
   "detail-type":"Amazon OpenSearch Service Notification", 
   "source":"aws.es", 
   "account":"123456789012", 
   "time":"2017-12-01T13:12:22Z", 
   "region":"us-east-1", 
   "resources":["arn:aws:es:us-east-1:123456789012:domain/test-domain"], 
   "detail":{ 
      "event":"Insufficient GC", 
      "status":"Warning", 
      "severity":"Medium", 
      "description":"Maximum JVM is above 70% and JVM range is less than 30%. This may 
  indicate insufficient garbage collection for your workload. 
                      For more information, see https://docs.aws.amazon.com/opensearch-
service/latest/developerguide/monitoring-events.html#monitoring-events-insufficient-
gc." 
   }
}
```
# **Custom index routing warning**

OpenSearch Service sends this event when your domain is in processing state and contains indices with custom index.routing.allocation settings which can cause blue-green deployments to get stuck. Verify settings are applied properly.

### **Example**

The following is an example event of this type:

```
{ 
   "version":"0", 
   "id":"01234567-0123-0123-0123-012345678901", 
   "detail-type":"Amazon OpenSearch Service Notification", 
   "source":"aws.es", 
   "account":"123456789012", 
   "time":"2017-12-01T13:12:22Z", 
   "region":"us-east-1", 
   "resources":["arn:aws:es:us-east-1:123456789012:domain/test-domain"], 
   "detail":{ 
      "event":"Custom Index Routing Warning", 
      "status":"Warning", 
      "severity":"Medium", 
      "description":"Your domain is in processing state and contains indice(s) with 
  custom index.routing.allocation 
                      settings which can cause blue-green deployments to get stuck. 
  Verify settings are applied properly. 
                      For more information, see https://docs.aws.amazon.com/opensearch-
service/latest/developerguide/monitoring-events.html#monitoring-events-index-routing." 
   }
}
```
## **Failed shard lock**

OpenSearch Service sends this event when your domain is unhealthy due to unassigned shards with [ShardLockObtainFailedException]. For more information, see How do I [resolve](https://aws.amazon.com/premiumsupport/knowledge-center/opensearch-in-memory-shard-lock/) the inmemory shard lock exception in Amazon [OpenSearch](https://aws.amazon.com/premiumsupport/knowledge-center/opensearch-in-memory-shard-lock/) Service?

### **Example**

```
{ 
   "version":"0", 
   "id":"01234567-0123-0123-0123-012345678901", 
   "detail-type":"Amazon OpenSearch Service Notification", 
   "source":"aws.es", 
   "account":"123456789012", 
   "time":"2017-12-01T13:12:22Z", 
   "region":"us-east-1", 
   "resources":["arn:aws:es:us-east-1:123456789012:domain/test-domain"],
```

```
 "detail":{ 
      "event":"Failed Shard Lock", 
      "status":"Warning", 
      "severity":"Medium", 
      "description":"Your domain is unhealthy due to unassigned shards with 
  [ShardLockObtainFailedException]. For more information, 
                      see https://docs.aws.amazon.com/opensearch-service/latest/
developerguide/monitoring-events.html#monitoring-events-failed-shard-lock."
}
```
# <span id="page-673-0"></span>**VPC endpoint events**

OpenSearch Service sends certain events to EventBridge related to AWS [PrivateLink](#page-762-0) interface [endpoints](#page-762-0).

## **VPC endpoint creation failed**

OpenSearch Service sends this event when it's unable to create a requested VPC endpoint. This error might occur because you've reached the limit on the number of VPC endoints allowed within a Region. You will also see this error if a specified subnet or security group doesn't exist.

### **Example**

```
{ 
    "version":"0", 
    "id":"01234567-0123-0123-0123-012345678901", 
    "detail-type":"Amazon OpenSearch Service VPC Endpoint Notification", 
    "source":"aws.es", 
    "account":"123456789012", 
    "time":"2016-11-01T13:12:22Z", 
    "region":"us-east-1", 
    "resources":[ 
       "arn:aws:es:us-east-1:123456789012:domain/test-domain" 
    ], 
    "detail":{ 
       "event":"VPC Endpoint Create Validation", 
       "status":"Failed", 
       "severity":"High", 
       "description":"Unable to create VPC endpoint aos-0d4c74c0342343 for domain 
                      arn:aws:es:eu-south-1:123456789012:domain/my-domain due to the 
  following validation failures: You've reached the limit on the
```
}

}

```
 number of VPC endpoints that you can create in the AWS Region."
```
## **VPC endpoint update failed**

OpenSearch Service sends this event when it's unable to delete a requested VPC endpoint.

#### **Example**

The following is an example event of this type:

```
{ 
    "version":"0", 
    "id":"01234567-0123-0123-0123-012345678901", 
    "detail-type":"Amazon OpenSearch Service VPC Endpoint Notification", 
    "source":"aws.es", 
    "account":"123456789012", 
    "time":"2016-11-01T13:12:22Z", 
    "region":"us-east-1", 
    "resources":[ 
       "arn:aws:es:us-east-1:123456789012:domain/test-domain" 
    ], 
    "detail":{ 
       "event":"VPC Endpoint Update Validation", 
       "status":"Failed", 
       "severity":"High", 
       "description":"Unable to update VPC endpoint aos-0d4c74c0342343 for domain 
                      arn:aws:es:eu-south-1:123456789012:domain/my-domain due to the 
  following validation failures: <failure message>." 
    }
}
```
### **VPC endpoint deletion failed**

OpenSearch Service sends this event when it's unable to delete a requested VPC endpoint.

#### **Example**

```
{ 
    "version":"0",
```

```
 "id":"01234567-0123-0123-0123-012345678901", 
    "detail-type":"Amazon OpenSearch Service VPC Endpoint Notification", 
    "source":"aws.es", 
    "account":"123456789012", 
    "time":"2016-11-01T13:12:22Z", 
    "region":"us-east-1", 
    "resources":[ 
       "arn:aws:es:us-east-1:123456789012:domain/test-domain" 
    ], 
    "detail":{ 
       "event":"VPC Endpoint Delete Validation", 
       "status":"Failed", 
       "severity":"High", 
       "description":"Unable to delete VPC endpoint aos-0d4c74c0342343 for domain 
                      arn:aws:es:eu-south-1:123456789012:domain/my-domain due to the 
  following validation failures: Specified subnet doesn't exist." 
    }
}
```
# <span id="page-675-0"></span>**Node retirement events**

OpenSearch Service sends events to EventBridge when one of the following node retirement events occur.

### **Node retirement scheduled**

OpenSearch Service sends this event when a node retirement has been scheduled.

#### **Example**

```
{ 
   "version": "0", 
   "id": "01234567-0123-0123-0123-012345678901", 
   "detail-type": "Amazon OpenSearch Service Notification", 
   "source": "aws.es", 
   "account": "123456789012", 
   "time": "2023-04-07T10:07:33Z", 
   "region": "us-east-1", 
   "resources": ["arn:aws:es:us-east-1:123456789012:domain/test-domain"], 
   "detail": { 
     "event": "Node Retirement Notification",
```

```
 "status": "Scheduled", 
     "severity": "Medium", 
     "description": "An automated action to retire and replace a node has been scheduled 
  on your domain. 
                      The node will be replaced in the next off-peak window. For more 
  information, see 
                      https://docs.aws.amazon.com/opensearch-service/latest/
developerguide/monitoring-events.html." 
   }
}
```
## **Node retirement completed**

OpenSearch Service sends this event when a node retirement has completed.

### **Example**

The following is an example event of this type:

```
{ 
   "version": "0", 
   "id": "01234567-0123-0123-0123-012345678901", 
   "detail-type": "Amazon OpenSearch Service Notification", 
   "source": "aws.es", 
   "account": "123456789012", 
   "time": "2023-04-07T10:07:33Z", 
   "region": "us-east-1", 
   "resources": ["arn:aws:es:us-east-1:123456789012:domain/test-domain"], 
   "detail": { 
     "event": "Node Retirement Notification", 
     "status": "Completed", 
     "severity": "Medium", 
     "description": "The node has been retired and replaced with a new node." 
   }
}
```
# **Node retirement failed**

OpenSearch Service sends this event when a node retirement fails.

### **Example**

```
{ 
   "version": "0", 
   "id": "01234567-0123-0123-0123-012345678901", 
   "detail-type": "Amazon OpenSearch Service Notification", 
   "source": "aws.es", 
   "account": "123456789012", 
   "time": "2023-04-07T10:07:33Z", 
   "region": "us-east-1", 
   "resources": ["arn:aws:es:us-east-1:123456789012:domain/test-domain"], 
   "detail": { 
     "event": "Node Retirement Notification", 
     "status": "Failed", 
     "severity": "Medium", 
     "description": "Node retirement failed. No actions are required from your end. We 
  will automatically 
                      retry replacing the node." 
   }
}
```
# <span id="page-677-0"></span>**Degraded node retirement events**

OpenSearch Service sends these events when a node replacement is required due to degraded hardware on a node.

# **Degraded node retirement notification**

OpenSearch Service sends this event when the automated action to retire and replace a degraded node has been scheduled for your domain.

### **Example**

```
{ 
    "version":"0", 
    "id":"db233454-aad1-7676-3b15-10a84b052baa", 
    "detail-type":"Amazon OpenSearch Service Notification", 
    "source":"aws.es", 
    "account":"123456789012", 
    "time":"2024-01-11T08:16:06Z", 
    "region":"us-east-1", 
    "resources":[
```

```
 "arn:aws:es:us-east-1:123456789012:domain/test-node-replacement" 
    ], 
    "detail":{ 
       "severity":"Medium", 
       "description":"An automated action to retire and replace a node has 
  been scheduled on your domain. For more information, please see https://
docs.aws.amazon.com/opensearch-service/latest/developerguide/monitoring-events.html.", 
       "event":"Degraded Node Retirement Notification", 
       "status":"Scheduled" 
    }
}
```
# **Degraded node retirement complete**

OpenSearch Service sends this event when a degraded node has been retired and replaced with a new node.

### **Example**

The following is an example event of this type:

```
{ 
    "version":"0", 
    "id":"7444215c-90f9-a52d-bcda-e85973a9a762", 
    "detail-type":"Amazon OpenSearch Service Notification", 
    "source":"aws.es", 
    "account":"123456789012", 
    "time":"2024-01-11T10:20:30Z", 
    "region":"us-east-1", 
    "resources":[ 
       "arn:aws:es:us-east-1:123456789012:domain/test-node-replacement" 
    ], 
    "detail":{ 
       "severity":"Medium", 
       "description":"The node has been retired and replaced with a new node.", 
       "event":"Degraded Node Retirement Notification", 
       "status":"Completed" 
    }
}
```
# **Degraded node retirement failed**

OpenSearch Service sends this event if the degraded node retirement failed.

#### **Example**

The following is an example event of this type:

```
{ 
    "version":"0", 
    "id":"c328e9bb-93b9-c0b2-b17a-df527fdf96b6", 
    "detail-type":"Amazon OpenSearch Service Notification", 
    "source":"aws.es", 
    "account":"123456789012", 
    "time":"2024-01-11T08:31:38Z", 
    "region":"us-east-1", 
    "resources":[ 
       "arn:aws:es:us-east-1:123456789012:domain/test-node-replacement" 
    ], 
    "detail":{ 
       "severity":"Medium", 
       "description":"Node retirement failed. No actions are required from your end. We 
  will automatically re-try replacing the node.", 
       "event":"Degraded Node Retirement Notification", 
       "status":"Failed" 
    }
}
```
# <span id="page-679-0"></span>**Domain error events**

OpenSearch Service sends events to EventBridge when one of the following domain errors occur.

## **Domain update validation failure**

OpenSearch Service sends this event if it encounters one or more validation failures when attempting to update or perform a configuration change on a domain. For steps to resolve these failures, see the section called ["Troubleshooting](#page-478-0) validation errors".

### **Example**

```
{ 
    "version":"0", 
    "id":"01234567-0123-0123-0123-012345678901", 
    "detail-type":"Amazon OpenSearch Service Domain Update Notification", 
    "source":"aws.es",
```

```
 "account":"123456789012", 
    "time":"2016-11-01T13:12:22Z", 
    "region":"us-east-1", 
    "resources":[ 
       "arn:aws:es:us-east-1:123456789012:domain/test-domain" 
    ], 
    "detail":{ 
       "event":"Domain Update Validation", 
       "status":"Failed", 
       "severity":"High", 
       "description":"Unable to perform updates to your domain due to the following 
  validation failures: <failures> 
                      Please see the documentation for more information https://
docs.aws.amazon.com/opensearch-service/latest/developerguide/managedomains-
configuration-changes.html#validation" 
    }
}
```
## **KMS key inaccessible**

OpenSearch Service sends this event when it can't [access](#page-694-0) your AWS KMS key.

#### **Example**

```
{ 
   "version":"0", 
   "id":"01234567-0123-0123-0123-012345678901", 
   "detail-type":"Domain Error Notification", 
   "source":"aws.es", 
   "account":"123456789012", 
   "time":"2016-11-01T13:12:22Z", 
   "region":"us-east-1", 
   "resources":["arn:aws:es:us-east-1:123456789012:domain/test-domain"], 
   "detail":{ 
      "event":"KMS Key Inaccessible", 
      "status":"Error", 
      "severity":"High", 
      "description":"The KMS key associated with this domain is inaccessible. You are at 
  risk of losing access to your domain. 
                      For more information, please refer to https://docs.aws.amazon.com/
opensearch-service/latest/developerguide/encryption-at-rest.html#disabled-key."
```
}

}

# **Domain isolation**

OpenSearch Service sends this event when your domain becomes isolated and can't received, read, or write requests because it is unreachable by the network.

### **Example**

The following is an example event of this type:

```
{ 
   "version":"0", 
   "id":"01234567-0123-0123-0123-012345678901", 
   "detail-type":"Amazon OpenSearch Service Notification", 
   "source":"aws.es", 
   "account":"123456789012", 
   "time":"2023-11-01T13:12:22Z", 
   "region":"us-east-1", 
   "resources":["arn:aws:es:us-east-1:123456789012:domain/test-domain"], 
   "detail":{ 
      "event":"Domain Isolation Notification", 
      "status":"Error", 
      "severity":"High", 
      "description":"Your OpenSearch Service domain has been isolated. An isolated 
  domain is unreachable by network and cannot receive, read, or write requests. For more 
  information and assistance, please contact AWS Support at https://docs.aws.amazon.com/
opensearch-service/latest/developerguide/encryption-at-rest.html#disabled-key." 
   }
}
```
# <span id="page-681-0"></span>**Tutorial: Listening for Amazon OpenSearch Service EventBridge events**

In this tutorial, you set up a simple AWS Lambda function that listens for Amazon OpenSearch Service events and writes them to a CloudWatch Logs log stream.

# **Prerequisites**

This tutorial assumes that you have an existing OpenSearch Service domain. If you haven't created a domain, follow the steps in *[Creating and managing domains](#page-455-0)* to create one.

# **Step 1: Create the Lambda function**

In this procedure, you create a simple Lambda function to serve as a target for OpenSearch Service event messages.

### **To create a target Lambda function**

- 1. Open the AWS Lambda console at [https://console.aws.amazon.com/lambda/.](https://console.aws.amazon.com/lambda/)
- 2. Choose **Create function** and **Author from scratch**.
- 3. For **Function name**, enter **event-handler**.
- 4. For **Runtime**, choose **Python 3.8**.
- 5. Choose **Create function**.
- 6. In the **Function code** section, edit the sample code to match the following example:

```
import json
def lambda_handler(event, context): 
     if event["source"] != "aws.es": 
         raise ValueError("Function only supports input from events with a source 
 type of: aws.es") 
     print(json.dumps(event))
```
This is a simple Python 3.8 function that prints the events sent by OpenSearch Service. If everything is configured correctly, at the end of this tutorial, the event details appear in the CloudWatch Logs log stream that's associated with this Lambda function.

7. Choose **Deploy**.

# **Step 2: Register an event rule**

In this step, you create an EventBridge rule that captures events from your OpenSearch Service domains. This rule captures all events within the account where it's defined. The event messages themselves contain information about the event source, including the domain from which it originated. You can use this information to filter and sort events programmatically.

### **To create an EventBridge rule**

1. Open the EventBridge console at <https://console.aws.amazon.com/events/>.

- 2. Choose **Create rule**.
- 3. Name the rule **event-rule**.
- 4. Choose **Next**.
- 5. For the event pattern, select **AWS services**, **Amazon OpenSearch Service**, and **All Events**. This pattern applies across all of your OpenSearch Service domains and to every OpenSearch Service event. Alternatively, you can create a more specific pattern to filter out some results.
- 6. Press **Next**.
- 7. For the target, choose **Lambda function**. In the function dropdown, choose **event-handler**.
- 8. Press **Next**.
- 9. Skip the tags and press **Next** again.
- 10. Review the configuration and choose **Create rule**.

### **Step 3: Test your configuration**

The next time you receive a notification in the **Notifications** section of the OpenSearch Service console, if everything is configured properly, your Lambda function is triggered and it writes the event data to a CloudWatch Logs log stream for the function.

#### **To test your configuration**

- 1. Open the CloudWatch console at <https://console.aws.amazon.com/cloudwatch/>.
- 2. On the navigation pane, choose **Logs** and select the log group for your Lambda function (for example, **/aws/lambda/event-handler**).
- 3. Select a log stream to view the event data.

# <span id="page-683-0"></span>**Tutorial: Sending Amazon SNS alerts for available software updates**

In this tutorial, you configure an Amazon EventBridge event rule that captures notifications for available service software updates in Amazon OpenSearch Service and sends you an email notification through Amazon Simple Notification Service (Amazon SNS).

### **Prerequisites**

This tutorial assumes that you have an existing OpenSearch Service domain. If you haven't created a domain, follow the steps in *[Creating and managing domains](#page-455-0)* to create one.
## **Step 1: Create and subscribe to an Amazon SNS topic**

Configure an Amazon SNS topic to serve as an event target for your new event rule.

#### **To create an Amazon SNS target**

- 1. Open the Amazon SNS console at [https://console.aws.amazon.com/sns/v3/home.](https://console.aws.amazon.com/sns/v3/home)
- 2. Choose **Topics** and **Create topic**.
- 3. For the job type, choose **Standard**, and name the job **software-update**.
- 4. Choose **Create topic**.
- 5. After the topic is created, choose **Create subscription**.
- 6. For **Protocol**, choose **Email**. For **Endpoint**, enter an email address that you currently have access to and choose **Create subscription**.
- 7. Check your email account and wait to receive a subscription confirmation email message. When you receive it, choose **Confirm subscription**.

### **Step 2: Register an event rule**

Next, register an event rule that captures only service software update events.

#### **To create an event rule**

- 1. Open the EventBridge console at <https://console.aws.amazon.com/events/>.
- 2. Choose **Create rule**.
- 3. Name the rule **softwareupdate-rule**.
- 4. Choose **Next**.
- 5. For the event pattern, select **AWS services**, **Amazon OpenSearch Service**, and **Amazon OpenSearch Service Software Update Notification**. This pattern matches any service software update event from OpenSearch Service. For more information about event patterns, see Amazon [EventBridge](https://docs.aws.amazon.com/eventbridge/latest/userguide/eb-event-patterns.html) event patterns in the *Amazon EventBridge User Guide*.
- 6. Optionally, you can filter to only specific severities. For the severities of each event, see [the](#page-648-0)  section called "Service [software](#page-648-0) update events".
- 7. Choose **Next**.
- 8. For the target, choose **SNS topic** and select **software-update**.
- 9. Choose **Next**.

10. Skip the tags and choose **Next**.

11. Review the rule configuration and choose **Create rule**.

The next time you receive a notification from OpenSearch Service about an available service software update, if everything is configured properly, Amazon SNS should send you an email alert about the update.

# **Monitoring Amazon OpenSearch Service API calls with AWS CloudTrail**

Amazon OpenSearch Service integrates with AWS CloudTrail, a service that provides a record of actions taken by a user, role, or an AWS service in OpenSearch Service. CloudTrail captures all configuration API calls for OpenSearch Service as events.

#### *(b)* Note

CloudTrail only captures calls to the [Configuration API,](https://docs.aws.amazon.com/opensearch-service/latest/APIReference/Welcome.html) such as CreateDomain and GetUpgradeStatus. CloudTrail doesn't capture calls to the [OpenSearch](#page-1107-0) APIs, such as \_search and \_bulk. For these calls, see the section called ["Monitoring](#page-634-0) audit logs".

The captured calls include calls from the OpenSearch Service console, AWS CLI, or an AWS SDK. If you create a trail, you can enable continuous delivery of CloudTrail events to an Amazon S3 bucket, including events for OpenSearch Service. If you don't configure a trail, you can still view the most recent events on the CloudTrail console in **Event history**. Using the information collected by CloudTrail, you can determine the request that was made to OpenSearch Service, the IP address from which the request was made, who made the request, when it was made, and additional details.

To learn more about CloudTrail, see the AWS [CloudTrail](https://docs.aws.amazon.com/awscloudtrail/latest/userguide/) User Guide.

## **Amazon OpenSearch Service information in CloudTrail**

CloudTrail is enabled on your AWS account when you create the account. When activity occurs in OpenSearch Service, that activity is recorded in a CloudTrail event along with other AWS service events in **Event history**. You can view, search, and download recent events in your AWS account account. For more information, see Viewing events with [CloudTrail](https://docs.aws.amazon.com/awscloudtrail/latest/userguide/view-cloudtrail-events.html) event history.

For an ongoing record of events in your AWS account account, including events for OpenSearch Service, create a trail. A *trail* enables CloudTrail to deliver log files to an Amazon S3 bucket. By default, when you create a trail in the console, the trail applies to all AWS Regions. The trail logs events from all Regions in the AWS partition and delivers the log files to the Amazon S3 bucket that you specify. Additionally, you can configure other AWS services to further analyze and act upon the event data collected in CloudTrail logs. For more information, see the following:

- [Creating](https://docs.aws.amazon.com/awscloudtrail/latest/userguide/cloudtrail-create-and-update-a-trail.html) a trail for your AWS account
- AWS service [integrations](https://docs.aws.amazon.com/awscloudtrail/latest/userguide/cloudtrail-aws-service-specific-topics.html#cloudtrail-aws-service-specific-topics-integrations) with CloudTrail Logs
- Configuring Amazon SNS [notifications](https://docs.aws.amazon.com/awscloudtrail/latest/userguide/getting_notifications_top_level.html) for CloudTrail
- Receiving [CloudTrail](https://docs.aws.amazon.com/awscloudtrail/latest/userguide/receive-cloudtrail-log-files-from-multiple-regions.html) log files from multiple Regions and Receiving [CloudTrail](https://docs.aws.amazon.com/awscloudtrail/latest/userguide/cloudtrail-receive-logs-from-multiple-accounts.html) log files from multiple [accounts](https://docs.aws.amazon.com/awscloudtrail/latest/userguide/cloudtrail-receive-logs-from-multiple-accounts.html)

All OpenSearch Service configuration API actions are logged by CloudTrail and are documented in the Amazon [OpenSearch](https://docs.aws.amazon.com/opensearch-service/latest/APIReference/Welcome.html) Service API Reference.

Every event or log entry contains information about who generated the request. The identity information helps you determine the following:

- Whether the request was made with root or AWS Identity and Access Management (IAM) user credentials
- Whether the request was made with temporary security credentials for a role or federated user
- Whether the request was made by another AWS service

For more information, see the CloudTrail [userIdentity](https://docs.aws.amazon.com/awscloudtrail/latest/userguide/cloudtrail-event-reference-user-identity.html) Element.

# **Understanding Amazon OpenSearch Service log file entries**

A trail is a configuration that enables delivery of events as log files to an Amazon S3 bucket that you specify. CloudTrail log files contain one or more log entries. An event represents a single request from any source and includes information about the requested action, the date and time of the action, request parameters, and so on. CloudTrail log files aren't an ordered stack trace of the public API calls, so they don't appear in any specific order.

The following example shows a CloudTrail log entry that demonstrates the CreateDomain operation:

{

```
 "eventVersion": "1.05", 
   "userIdentity": { 
     "type": "IAMUser", 
     "principalId": "AIDACKCEVSQ6C2EXAMPLE", 
     "arn": "arn:aws:iam::123456789012:user/test-user", 
     "accountId": "123456789012", 
     "accessKeyId": "access-key", 
     "userName": "test-user", 
     "sessionContext": { 
       "attributes": { 
         "mfaAuthenticated": "false", 
         "creationDate": "2018-08-21T21:59:11Z" 
       } 
     }, 
     "invokedBy": "signin.amazonaws.com" 
   }, 
   "eventTime": "2018-08-21T22:00:05Z", 
   "eventSource": "es.amazonaws.com", 
   "eventName": "CreateDomain", 
   "awsRegion": "us-west-1", 
   "sourceIPAddress": "123.123.123.123", 
   "userAgent": "signin.amazonaws.com", 
   "requestParameters": { 
     "engineVersion": "OpenSearch_1.0", 
     "clusterConfig": { 
       "instanceType": "m4.large.search", 
       "instanceCount": 1 
     }, 
     "snapshotOptions": { 
       "automatedSnapshotStartHour": 0 
     }, 
     "domainName": "test-domain", 
     "encryptionAtRestOptions": {}, 
     "eBSOptions": { 
       "eBSEnabled": true, 
       "volumeSize": 10, 
       "volumeType": "gp2" 
     }, 
     "accessPolicies": "{\"Version\":\"2012-10-17\",\"Statement\":[{\"Effect\":\"Allow
\",\"Principal\":{\"AWS\":[\"123456789012\"]},\"Action\":[\"es:*\"],\"Resource\":
\"arn:aws:es:us-west-1:123456789012:domain/test-domain/*\"}]}", 
     "advancedOptions": {
```

```
 "rest.action.multi.allow_explicit_index": "true" 
     } 
   }, 
   "responseElements": { 
     "domainStatus": { 
       "created": true, 
       "clusterConfig": { 
         "zoneAwarenessEnabled": false, 
         "instanceType": "m4.large.search", 
         "dedicatedMasterEnabled": false, 
         "instanceCount": 1 
       }, 
       "cognitoOptions": { 
         "enabled": false 
       }, 
       "encryptionAtRestOptions": { 
         "enabled": false 
       }, 
       "advancedOptions": { 
         "rest.action.multi.allow_explicit_index": "true" 
       }, 
       "upgradeProcessing": false, 
       "snapshotOptions": { 
         "automatedSnapshotStartHour": 0 
       }, 
       "eBSOptions": { 
         "eBSEnabled": true, 
         "volumeSize": 10, 
         "volumeType": "gp2" 
       }, 
       "engineVersion": "OpenSearch_1.0", 
       "processing": true, 
       "aRN": "arn:aws:es:us-west-1:123456789012:domain/test-domain", 
       "domainId": "123456789012/test-domain", 
       "deleted": false, 
       "domainName": "test-domain", 
       "accessPolicies": "{\"Version\":\"2012-10-17\",\"Statement\":[{\"Effect\":\"Allow
\",\"Principal\":{\"AWS\":\"arn:aws:iam::123456789012:root\"},\"Action\":\"es:*\",
\"Resource\":\"arn:aws:es:us-west-1:123456789012:domain/test-domain/*\"}]}" 
     } 
   }, 
   "requestID": "12345678-1234-1234-1234-987654321098", 
   "eventID": "87654321-4321-4321-4321-987654321098", 
   "eventType": "AwsApiCall",
```
}

#### "recipientAccountId": "123456789012"

# **Security in Amazon OpenSearch Service**

Cloud security at AWS is the highest priority. As an AWS customer, you benefit from a data center and network architecture that is built to meet the requirements of the most security-sensitive organizations.

Security is a shared responsibility between AWS and you. The shared [responsibility](https://aws.amazon.com/compliance/shared-responsibility-model/) model describes this as security *of* the cloud and security *in* the cloud:

- **Security of the cloud** AWS is responsible for protecting the infrastructure that runs AWS services in the AWS Cloud. AWS also provides you with services that you can use securely. Third-party auditors regularly test and verify the effectiveness of our security as part of the AWS [compliance](https://aws.amazon.com/compliance/programs/) programs. To learn about the compliance programs that apply to Amazon OpenSearch Service, see AWS Services in Scope by [Compliance](https://aws.amazon.com/compliance/services-in-scope/) Program.
- **Security in the cloud** Your responsibility is determined by the AWS service that you use. You are also responsible for other factors including the sensitivity of your data, your company's requirements, and applicable laws and regulations.

This documentation helps you understand how to apply the shared responsibility model when using OpenSearch Service. The following topics show you how to configure OpenSearch Service to meet your security and compliance objectives. You also learn how to use other AWS services that help you to monitor and secure your OpenSearch Service resources.

#### **Topics**

- Data protection in Amazon [OpenSearch](#page-691-0) Service
- Identity and Access [Management](#page-696-0) in Amazon OpenSearch Service
- [Cross-service](#page-724-0) confused deputy prevention
- [Fine-grained](#page-725-0) access control in Amazon OpenSearch Service
- Compliance validation for Amazon [OpenSearch](#page-759-0) Service
- Resilience in Amazon [OpenSearch](#page-761-0) Service
- [Infrastructure](#page-761-1) security in Amazon OpenSearch Service
- SAML [authentication](#page-767-0) for OpenSearch Dashboards
- Configuring Amazon Cognito [authentication](#page-781-0) for OpenSearch Dashboards
- Using [service-linked](#page-797-0) roles for Amazon OpenSearch Service

# <span id="page-691-0"></span>**Data protection in Amazon OpenSearch Service**

The AWS shared [responsibility](https://aws.amazon.com/compliance/shared-responsibility-model/) model applies to data protection in Amazon OpenSearch Service. As described in this model, AWS is responsible for protecting the global infrastructure that runs all of the AWS Cloud. You are responsible for maintaining control over your content that is hosted on this infrastructure. You are also responsible for the security configuration and management tasks for the AWS services that you use. For more information about data privacy, see the Data [Privacy](https://aws.amazon.com/compliance/data-privacy-faq) [FAQ](https://aws.amazon.com/compliance/data-privacy-faq). For information about data protection in Europe, see the AWS Shared [Responsibility](https://aws.amazon.com/blogs/security/the-aws-shared-responsibility-model-and-gdpr/) Model [and GDPR](https://aws.amazon.com/blogs/security/the-aws-shared-responsibility-model-and-gdpr/) blog post on the *AWS Security Blog*.

For data protection purposes, we recommend that you protect AWS account credentials and set up individual users with AWS IAM Identity Center or AWS Identity and Access Management (IAM). That way, each user is given only the permissions necessary to fulfill their job duties. We also recommend that you secure your data in the following ways:

- Use multi-factor authentication (MFA) with each account.
- Use SSL/TLS to communicate with AWS resources. We require TLS 1.2 and recommend TLS 1.3.
- Set up API and user activity logging with AWS CloudTrail.
- Use AWS encryption solutions, along with all default security controls within AWS services.
- Use advanced managed security services such as Amazon Macie, which assists in discovering and securing sensitive data that is stored in Amazon S3.
- If you require FIPS 140-2 validated cryptographic modules when accessing AWS through a command line interface or an API, use a FIPS endpoint. For more information about the available FIPS endpoints, see Federal [Information](https://aws.amazon.com/compliance/fips/) Processing Standard (FIPS) 140-2.

We strongly recommend that you never put confidential or sensitive information, such as your customers' email addresses, into tags or free-form text fields such as a **Name** field. This includes when you work with OpenSearch Service or other AWS services using the console, API, AWS CLI, or AWS SDKs. Any data that you enter into tags or free-form text fields used for names may be used for billing or diagnostic logs. If you provide a URL to an external server, we strongly recommend that you do not include credentials information in the URL to validate your request to that server.

# **Encryption of data at rest for Amazon OpenSearch Service**

OpenSearch Service domains offer encryption of data at rest, a security feature that helps prevent unauthorized access to your data. The feature uses AWS Key Management Service (AWS KMS) to store and manage your encryption keys and the Advanced Encryption Standard algorithm with

256-bit keys (AES-256) to perform the encryption. If enabled, the feature encrypts the following aspects of a domain:

- All indexes (including those in UltraWarm storage)
- OpenSearch logs
- Swap files
- All other data in the application directory
- Automated snapshots

The following are *not* encrypted when you enable encryption of data at rest, but you can take additional steps to protect them:

- Manual snapshots: You currently can't use AWS KMS keys to encrypt manual snapshots. You can, however, use server-side encryption with S3-managed keys or KMS keys to encrypt the bucket you use as a snapshot repository. For instructions, see the section called ["Registering](#page-524-0) a manual snapshot [repository"](#page-524-0).
- Slow logs and error logs: If you [publish logs](#page-625-0) and want to encrypt them, you can encrypt their CloudWatch Logs log group using the same AWS KMS key as the OpenSearch Service domain. For more information, see Encrypt log data in [CloudWatch](https://docs.aws.amazon.com/AmazonCloudWatch/latest/logs/encrypt-log-data-kms.html) Logs using AWS KMS in the *Amazon CloudWatch Logs User Guide*.

### **A** Note

You can't enable encryption at rest on an existing domain if UltraWarm or cold storage is enabled on the domain. You must first disable UltraWarm or cold storage, enable encryption at rest, and then re-enable UltraWarm or cold storage. If you want to retain indexes in UltraWarm or cold storage, you must move them to hot storage before disabling UltraWarm or cold storage.

OpenSearch Service supports only symmetric encryption KMS keys, not asymmetric ones. To learn how to create symmetric keys, see [Creating](https://docs.aws.amazon.com/kms/latest/developerguide/create-keys.html) keys in the *AWS Key Management Service Developer Guide*.

Regardless of whether encryption at rest is enabled, all domains automatically encrypt [custom](#page-859-0) [packages](#page-859-0) using AES-256 and OpenSearch Service-managed keys.

## **Permissions**

To use the OpenSearch Service console to configure encryption of data at rest, you must have read permissions to AWS KMS, such as the following identity-based policy:

```
{ 
   "Version": "2012-10-17", 
   "Statement": [ 
     \left\{ \right. "Effect": "Allow", 
         "Action": [ 
           "kms:List*", 
           "kms:Describe*" 
         ], 
         "Resource": "*" 
      } 
   ]
}
```
If you want to use a key other than the AWS owned key, you must also have permissions to create [grants](https://docs.aws.amazon.com/kms/latest/developerguide/grants.html) for the key. These permissions typically take the form of a resource-based policy that you specify when you create the key.

If you want to keep your key exclusive to OpenSearch Service, you can add the [kms:ViaService](https://docs.aws.amazon.com/kms/latest/developerguide/policy-conditions.html#conditions-kms-via-service) condition to that key policy:

```
"Condition": { 
   "StringEquals": { 
     "kms:ViaService": "es.us-west-1.amazonaws.com" 
   }, 
   "Bool": { 
     "kms:GrantIsForAWSResource": "true" 
   }
}
```
For more information, see Using key [policies](https://docs.aws.amazon.com/kms/latest/developerguide/key-policies.html) in AWS KMS in the *AWS Key Management Service Developer Guide*.

## **Enabling encryption of data at rest**

Encryption of data at rest on new domains requires either OpenSearch or Elasticsearch 5.1 or later. Enabling it on existing domains requires either OpenSearch or Elasticsearch 6.7 or later.

#### **To enable encryption of data at rest (console)**

- 1. Open the domain in the AWS console, then choose **Actions** and **Edit security configuration**.
- 2. Under **Encryption**, select **Enable encryption of data at rest**.
- 3. Choose an AWS KMS key to use, then choose **Save changes**.

You can also enable encryption through the configuration API. The following request enables encryption of data at rest on an existing domain:

```
{ 
    "ClusterConfig":{ 
        "EncryptionAtRestOptions":{ 
           "Enabled": true, 
           "KmsKeyId":"arn:aws:kms:us-east-1:123456789012:alias/my-key" 
       } 
    }
}
```
## **Disabled or deleted KMS key**

If you disable or delete the key that you used to encrypt a domain, the domain becomes inaccessible. OpenSearch Service sends you a [notification](#page-500-0) informing you that it can't access the KMS key. Re-enable the key immediately to access your domain.

The OpenSearch Service team can't help you recover your data if your key is deleted. AWS KMS deletes keys only after a waiting period of at least seven days. If your key is pending deletion, either cancel deletion or take a [manual snapshot](#page-519-0) of the domain to prevent loss of data.

## **Disabling encryption of data at rest**

After you configure a domain to encrypt data at rest, you can't disable the setting. Instead, you can take a [manual snapshot](#page-519-0) of the existing domain, create [another](#page-455-0) domain, migrate your data, and delete the old domain.

## **Monitoring domains that encrypt data at rest**

Domains that encrypt data at rest have two additional metrics: KMSKeyError and KMSKeyInaccessible. These metrics appear only if the domain encounters a problem with your encryption key. For full descriptions of these metrics, see the section called "Cluster [metrics"](#page-582-0). You can view them using either the OpenSearch Service console or the Amazon CloudWatch console.

## **Tip**

Each metric represents a significant problem for a domain, so we recommend that you create CloudWatch alarms for both. For more information, see the [section](#page-1077-0) called ["Recommended](#page-1077-0) CloudWatch alarms".

## **Other considerations**

- Automatic key rotation preserves the properties of your AWS KMS keys, so the rotation has no effect on your ability to access your OpenSearch data. Encrypted OpenSearch Service domains don't support manual key rotation, which involves creating a new key and updating any references to the old key. To learn more, see [Rotating](https://docs.aws.amazon.com/kms/latest/developerguide/rotate-keys.html) keys in the *AWS Key Management Service Developer Guide*.
- Certain instance types don't support encryption of data at rest. For details, see the [section](#page-1085-0) called ["Supported](#page-1085-0) instance types".
- Domains that encrypt data at rest use a different repository name for their automated snapshots. For more information, see the section called "Restoring [snapshots"](#page-530-0).
- While we highly recommend enabling encryption at rest, it can add additional CPU overhead and a few milliseconds of latency. Most use cases aren't sensitive to these differences, however, and the magnitude of impact depends on the configuration of your cluster, clients, and usage profile.

# **Node-to-node encryption for Amazon OpenSearch Service**

Node-to-node encryption provides an additional layer of security on top of the default features of Amazon OpenSearch Service.

Each OpenSearch Service domain—regardless of whether the domain uses VPC access—resides within its own, dedicated VPC. This architecture prevents potential attackers from intercepting traffic between OpenSearch nodes and keeps the cluster secure. By default, however, traffic within the VPC is unencrypted. Node-to-node encryption enables TLS 1.2 encryption for all communications within the VPC.

If you send data to OpenSearch Service over HTTPS, node-to-node encryption helps ensure that your data remains encrypted as OpenSearch distributes (and redistributes) it throughout the cluster. If data arrives unencrypted over HTTP, OpenSearch Service encrypts it after it reaches the cluster. You can require that all traffic to the domain arrive over HTTPS using the console, AWS CLI, or configuration API.

Node-to-node encryption is *required* if you enable [fine-grained](#page-725-0) access control.

## **Enabling node-to-node encryption**

Node-to-node encryption on new domains requires any version of OpenSearch, or Elasticsearch 6.0 or later. Enabling node-to-node encryption on existing domains requires any version of OpenSearch, or Elasticsearch 6.7 or later. Choose the existing domain in the AWS console, **Actions**, and **Edit security configuration**.

Alternatively, you can use the AWS CLI or configuration API. For more information, see the [AWS](https://docs.aws.amazon.com/cli/latest/reference/) CLI [Command](https://docs.aws.amazon.com/cli/latest/reference/) Reference and [OpenSearch](https://docs.aws.amazon.com/opensearch-service/latest/APIReference/API_Welcome.html) Service API reference.

## **Disabling node-to-node encryption**

After you configure a domain to use node-to-node encryption, you can't disable the setting. Instead, you can take a [manual snapshot](#page-519-0) of the encrypted domain, create [another](#page-455-0) domain, migrate your data, and delete the old domain.

# <span id="page-696-0"></span>**Identity and Access Management in Amazon OpenSearch Service**

Amazon OpenSearch Service offers several ways to control access to your domains. This topic covers the various policy types, how they interact with each other, and how to create your own custom policies.

### **Important**

VPC support introduces some additional considerations to OpenSearch Service access control. For more information, see the section called "About access [policies](#page-515-0) on VPC [domains"](#page-515-0).

# **Types of policies**

OpenSearch Service supports three types of access policies:

- the section called ["Resource-based](#page-697-0) policies"
- the section called ["Identity-based](#page-699-0) policies"
- the section called ["IP-based](#page-703-0) policies"

## <span id="page-697-0"></span>**Resource-based policies**

You add a resource-based policy, often called the domain access policy, when you create a domain. These policies specify which actions a principal can perform on the domain's *subresources* (with the exception of [cross-cluster](#page-886-0) search). Subresources include OpenSearch indexes and APIs. The [Principal](https://docs.aws.amazon.com/IAM/latest/UserGuide/reference_policies_elements_principal.html) element specifies the accounts, users, or roles that are allowed access. The [Resource](https://docs.aws.amazon.com/IAM/latest/UserGuide/reference_policies_elements_resource.html) element specifies which subresources these principals can access.

For example, the following resource-based policy grants test-user full access (es:\*) to the subresources on test-domain:

```
{ 
   "Version": "2012-10-17", 
   "Statement": [ 
    \left\{ \right. "Effect": "Allow", 
        "Principal": { 
          "AWS": [ 
             "arn:aws:iam::123456789012:user/test-user" 
          ] 
        }, 
        "Action": [ 
           "es:*" 
        ], 
        "Resource": "arn:aws:es:us-west-1:987654321098:domain/test-domain/*" 
      } 
   ]
}
```
Two important considerations apply to this policy:

- These privileges apply only to this domain. Unless you create similar policies on other domains, test-user can only access test-domain.
- The trailing /\* in the Resource element is significant and indicates that resource-based policies only apply to the domain's subresources, not the domain itself. In resource-based policies, the es:\* action is equivalent to es:ESHttp\*.

For example, test-user can make requests against an index (GET https://search-testdomain.us-west-1.es.amazonaws.com/test-index), but can't update the domain's configuration (POST https://es.us-west-1.amazonaws.com/2021-01-01/opensearch/ domain/test-domain/config). Note the difference between the two endpoints. Accessing the configuration API requires an [identity-based](#page-699-0) policy.

You can specify a partial index name by adding a wildcard. This example identifies any indexes beginning with commerce:

```
arn:aws:es:us-west-1:987654321098:domain/test-domain/commerce*
```
In this case, the wildcard means that test-user can make requests to indexes within testdomain that have names that begin with commerce.

To further restrict test-user, you can apply the following policy:

```
{ 
   "Version": "2012-10-17", 
   "Statement": [ 
     { 
        "Effect": "Allow", 
        "Principal": { 
          "AWS": [ 
             "arn:aws:iam::123456789012:user/test-user" 
          ] 
        }, 
        "Action": [ 
          "es:ESHttpGet" 
        ], 
        "Resource": "arn:aws:es:us-west-1:987654321098:domain/test-domain/commerce-data/
_search" 
     } 
   ]
}
```
Now test-user can perform only one operation: searches against the commerce-data index. All other indexes within the domain are inaccessible, and without permissions to use the es:ESHttpPut or es:ESHttpPost actions, test-user can't add or modify documents.

Next, you might decide to configure a role for power users. This policy gives power-user-role access to the HTTP GET and PUT methods for all URIs in the index:

```
{ 
   "Version": "2012-10-17", 
   "Statement": [ 
     { 
        "Effect": "Allow", 
        "Principal": { 
          "AWS": [ 
             "arn:aws:iam::123456789012:role/power-user-role" 
          ] 
        }, 
        "Action": [ 
          "es:ESHttpGet", 
          "es:ESHttpPut" 
        ], 
        "Resource": "arn:aws:es:us-west-1:987654321098:domain/test-domain/commerce-data/
*" 
     } 
   ]
}
```
If your domain is in a VPC or uses fine-grained access control, you can use an open domain access policy. Otherwise, your domain access policy must contain some restriction, either by principal or IP address.

For information about all available actions, see the section called "Policy element [reference"](#page-707-0). For far more granular control over your data, use an open domain access policy with [fine-grained](#page-725-0)  access [control.](#page-725-0)

## <span id="page-699-0"></span>**Identity-based policies**

Unlike resource-based policies, which are a part of each OpenSearch Service domain, you attach identity-based policies to users or roles using the AWS Identity and Access Management (IAM) service. Just like [resource-based](#page-697-0) policies, identity-based policies specify who can access a service, which actions they can perform, and if applicable, the resources on which they can perform those actions.

While they certainly don't have to be, identity-based policies tend to be more generic. They often govern only the configuration API actions a user can perform. After you have these policies in

place, you can use resource-based policies (or [fine-grained](#page-725-0) access control) in OpenSearch Service to offer users access to OpenSearch indexes and APIs.

#### *(b)* Note

Users with the AWS managed AmazonOpenSearchServiceReadOnlyAccess policy can't see cluster health status on the console. To allow them to see cluster health status (and other OpenSearch data), add the es:ESHttpGet action to an access policy and attach it to their accounts or roles.

Because identity-based policies attach to users or roles (principals), the JSON doesn't specify a principal. The following policy grants access to actions that begin with Describe and List. This combination of actions provides read-only access to domain configurations, but not to the data stored in the domain itself:

```
{ 
   "Version": "2012-10-17", 
   "Statement": [ 
     \mathcal{L} "Action": [ 
            "es:Describe*", 
            "es:List*" 
         ], 
         "Effect": "Allow", 
         "Resource": "*" 
      } 
  \mathbf{I}}
```
An administrator might have full access to OpenSearch Service and all data stored on all domains:

```
{ 
   "Version": "2012-10-17", 
   "Statement": [ 
      { 
        "Action": [ 
           "es:*" 
        ], 
        "Effect": "Allow",
```

```
 "Resource": "*" 
      } 
   ]
}
```
Identity-based policies let you use tags to control access to the configuration API. The following policy, for example, lets attached principals view and update a domain's configuration if the domain has the team:devops tag:

```
{ 
   "Version": "2012-10-17", 
   "Statement": [{ 
      "Action": [ 
        "es:UpdateDomainConfig", 
        "es:DescribeDomain", 
        "es:DescribeDomainConfig" 
     ], 
      "Effect": "Allow", 
      "Resource": "*", 
      "Condition": { 
        "ForAnyValue:StringEquals": { 
          "aws:ResourceTag/team": [ 
             "devops" 
         \mathbf{I} } 
     } 
   }]
}
```
You can also use tags to control access to the OpenSearch API. Tag-based policies for the OpenSearch API only apply to HTTP methods. For example, the following policy lets attached principals send GET and PUT requests to the OpenSearch API if the domain has the environment:production tag:

```
{ 
   "Version": "2012-10-17", 
   "Statement": [{ 
     "Action": [ 
        "es:ESHttpGet", 
        "es:ESHttpPut" 
     ], 
     "Effect": "Allow",
```

```
 "Resource": "*", 
      "Condition": { 
        "ForAnyValue:StringEquals": { 
           "aws:ResourceTag/environment": [ 
             "production" 
          ] 
        } 
     } 
   }]
}
```
For more granular control of the OpenSearch API, consider using [fine-grained](#page-725-0) access control.

#### **A** Note

After you add one or more OpenSearch APIs to any tag-based policy, you must perform a single [tag operation](#page-557-0) (such as adding, removing, or modifying a tag) in order for the changes to take effect on a domain. You must be on service software R20211203 or later to include OpenSearch API operations in tag-based policies.

OpenSearch Service supports the RequestTag and TagKeys global condition keys for the configuration API, not the OpenSearch API. These conditions only apply to API calls that include tags within the request, such as CreateDomain, AddTags, and RemoveTags. The following policy lets attached principals create domains, but only if they include the team: it tag in the request:

```
{ 
   "Version": "2012-10-17", 
   "Statement": { 
      "Effect": "Allow", 
      "Action": [ 
        "es:CreateDomain", 
        "es:AddTags" 
     ], 
      "Resource": "*", 
      "Condition": { 
        "StringEquals": { 
          "aws:RequestTag/team": [ 
             "it" 
          ] 
        }
```
 } }

}

For more details on using tags for access control and the differences between resource-based and identity-based policies, see the [IAM User Guide](https://docs.aws.amazon.com/IAM/latest/UserGuide/introduction_attribute-based-access-control.html).

### <span id="page-703-0"></span>**IP-based policies**

IP-based policies restrict access to a domain to one or more IP addresses or CIDR blocks. Technically, IP-based policies are not a distinct type of policy. Instead, they are just resource-based policies that specify an anonymous principal and include a special [Condition](https://docs.aws.amazon.com/IAM/latest/UserGuide/reference_policies_elements_condition.html) element.

The primary appeal of IP-based policies is that they allow unsigned requests to an OpenSearch Service domain, which lets you use clients like [curl](https://curl.haxx.se/) and [OpenSearch](#page-931-0) Dashboards or access the domain through a proxy server. To learn more, see the [section](#page-932-0) called "Using a proxy to access OpenSearch Service from OpenSearch [Dashboards"](#page-932-0).

#### **A** Note

If you enabled VPC access for your domain, you can't configure an IP-based policy. Instead, you can use [security](https://docs.aws.amazon.com/vpc/latest/userguide/VPC_SecurityGroups.html) groups to control which IP addresses can access the domain. For more information, see the section called "About access policies on VPC [domains".](#page-515-0)

The following policy grants all HTTP requests that originate from the specified IP range access to test-domain:

```
{ 
   "Version": "2012-10-17", 
   "Statement": [ 
     { 
        "Effect": "Allow", 
        "Principal": { 
           "AWS": "*" 
        }, 
        "Action": [ 
           "es:ESHttp*" 
        ], 
        "Condition": {
```

```
 "IpAddress": { 
            "aws:SourceIp": [ 
              "192.0.2.0/24" 
 ] 
         } 
       }, 
       "Resource": "arn:aws:es:us-west-1:987654321098:domain/test-domain/*" 
     } 
   ]
}
```
If your domain has a public endpoint and doesn't use [fine-grained](#page-725-0) access control, we recommend combining IAM principals and IP addresses. This policy grants test-user HTTP access only if the request originates from the specified IP range:

```
{ 
   "Version": "2012-10-17", 
   "Statement": [{ 
     "Effect": "Allow", 
     "Principal": { 
        "AWS": [ 
          "arn:aws:iam::987654321098:user/test-user" 
        ] 
     }, 
     "Action": [ 
        "es:ESHttp*" 
     ], 
     "Condition": { 
        "IpAddress": { 
          "aws:SourceIp": [ 
             "192.0.2.0/24" 
          ] 
        } 
     }, 
     "Resource": "arn:aws:es:us-west-1:987654321098:domain/test-domain/*" 
   }]
}
```
# **Making and signing OpenSearch Service requests**

Even if you configure a completely open resource-based access policy, *all* requests to the OpenSearch Service configuration API must be signed. If your policies specify IAM roles or users, requests to the OpenSearch APIs also must be signed using AWS Signature Version 4. The signing method differs by API:

• To make calls to the OpenSearch Service configuration API, we recommend that you use one of the AWS [SDKs](https://aws.amazon.com/tools/#sdk). The SDKs greatly simplify the process and can save you a significant amount of time compared to creating and signing your own requests. The configuration API endpoints use the following format:

```
es.region.amazonaws.com/2021-01-01/
```
For example, the following request makes a configuration change to the movies domain, but you have to sign it yourself (not recommended):

```
POST https://es.us-east-1.amazonaws.com/2021-01-01/opensearch/domain/movies/config
{ 
   "ClusterConfig": { 
     "InstanceType": "c5.xlarge.search" 
   }
}
```
If you use one of the SDKs, such as [Boto 3](https://boto3.amazonaws.com/v1/documentation/api/latest/reference/services/opensearch.html#OpenSearchService.Client.update_domain_config), the SDK automatically handles the request signing:

```
import boto3
client = boto3.client(es)
response = client.update_domain_config( 
   DomainName='movies', 
   ClusterConfig={ 
     'InstanceType': 'c5.xlarge.search' 
   }
)
```
For a Java code sample, see the [section](#page-810-0) called "Using the AWS SDKs".

• To make calls to the OpenSearch APIs, you must sign your own requests. The OpenSearch APIs use the following format:

*domain-id*.*region*.es.amazonaws.com

For example, the following request searches the movies index for *thor*:

GET https://*my-domain*.*us-east-1*.es.amazonaws.com/movies/\_search?q=thor

#### **A** Note

The service ignores parameters passed in URLs for HTTP POST requests that are signed with Signature Version 4.

# **When policies collide**

Complexities arise when policies disagree or make no explicit mention of a user. [Understanding](https://docs.aws.amazon.com/IAM/latest/UserGuide/intro-structure.html) how IAM [works](https://docs.aws.amazon.com/IAM/latest/UserGuide/intro-structure.html) in the *IAM User Guide* provides a concise summary of policy evaluation logic:

- By default, all requests are denied.
- An explicit allow overrides this default.
- An explicit deny overrides any allows.

For example, if a resource-based policy grants you access to a domain subresource (an OpenSearch index or API), but an identity-based policy denies you access, you are denied access. If an identitybased policy grants access and a resource-based policy does not specify whether or not you should have access, you are allowed access. See the following table of intersecting policies for a full summary of outcomes for domain subresources.

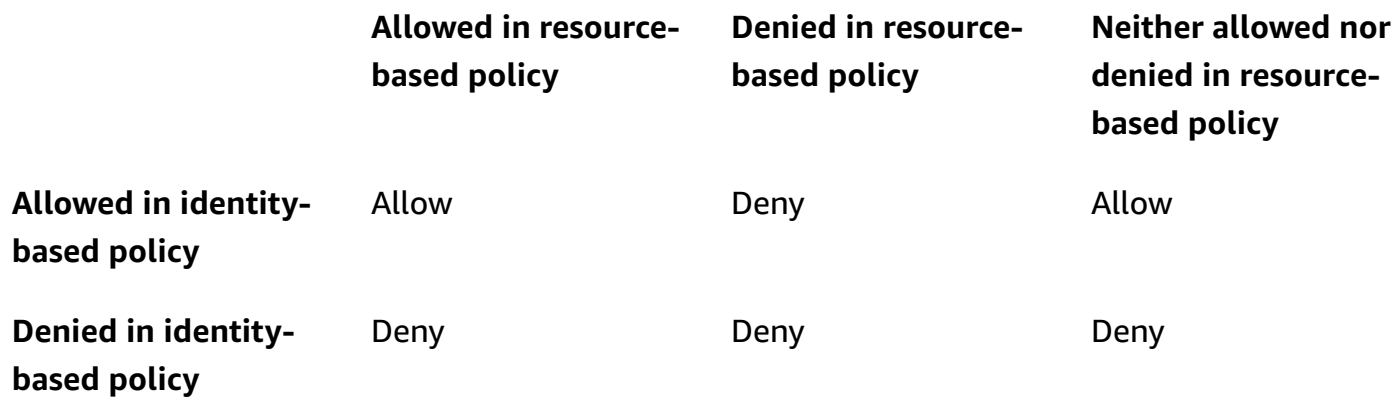

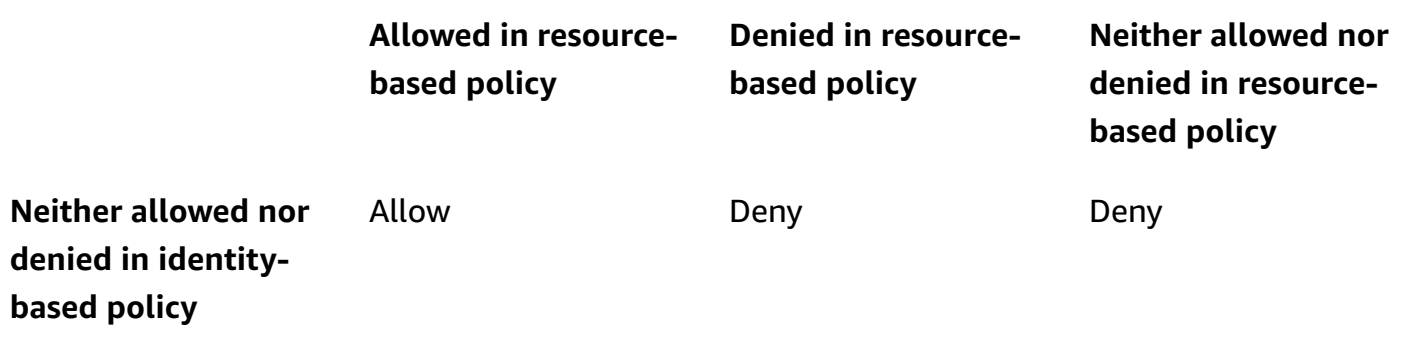

# <span id="page-707-0"></span>**Policy element reference**

OpenSearch Service supports most policy elements in the IAM Policy Elements [Reference](http://docs.aws.amazon.com/IAM/latest/UserGuide/AccessPolicyLanguage_ElementDescriptions.html), with the exception of NotPrincipal. The following table shows the most common elements.

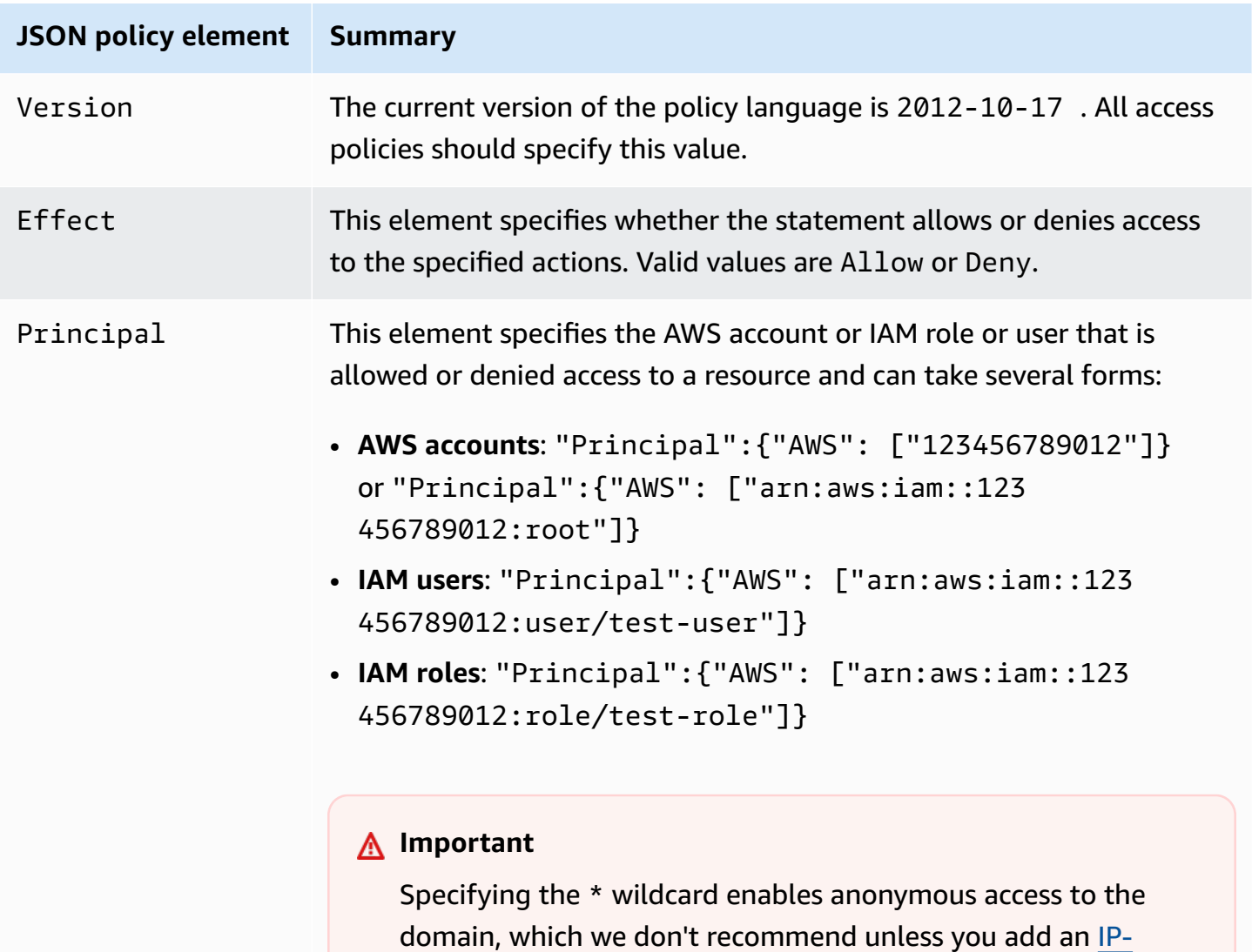

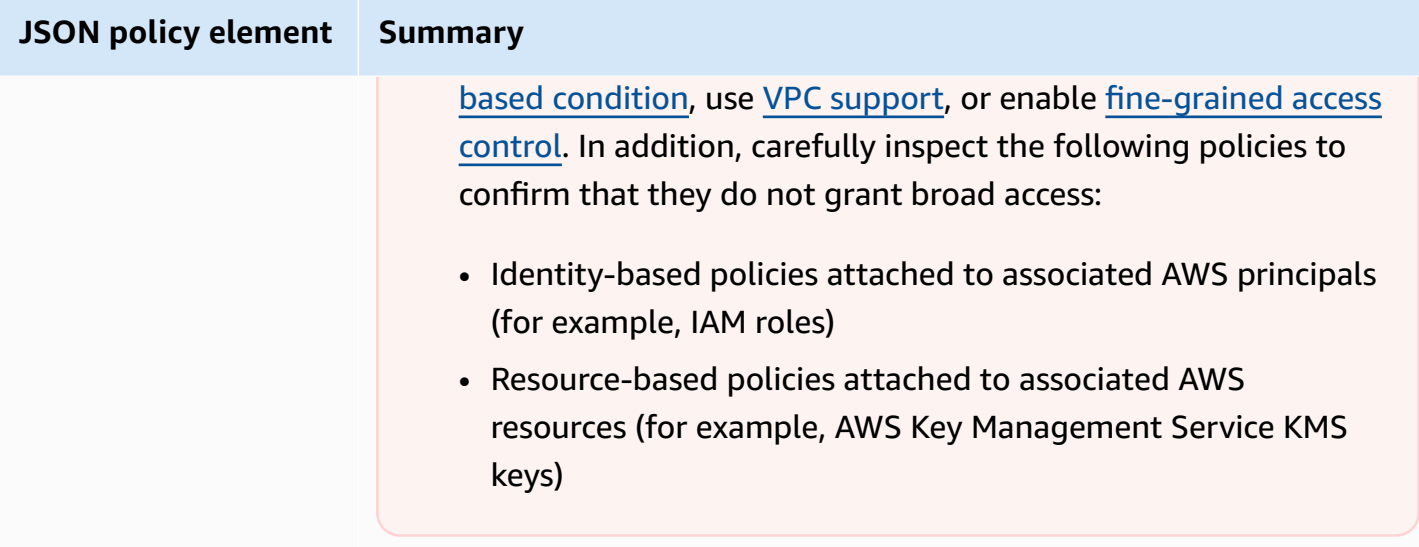

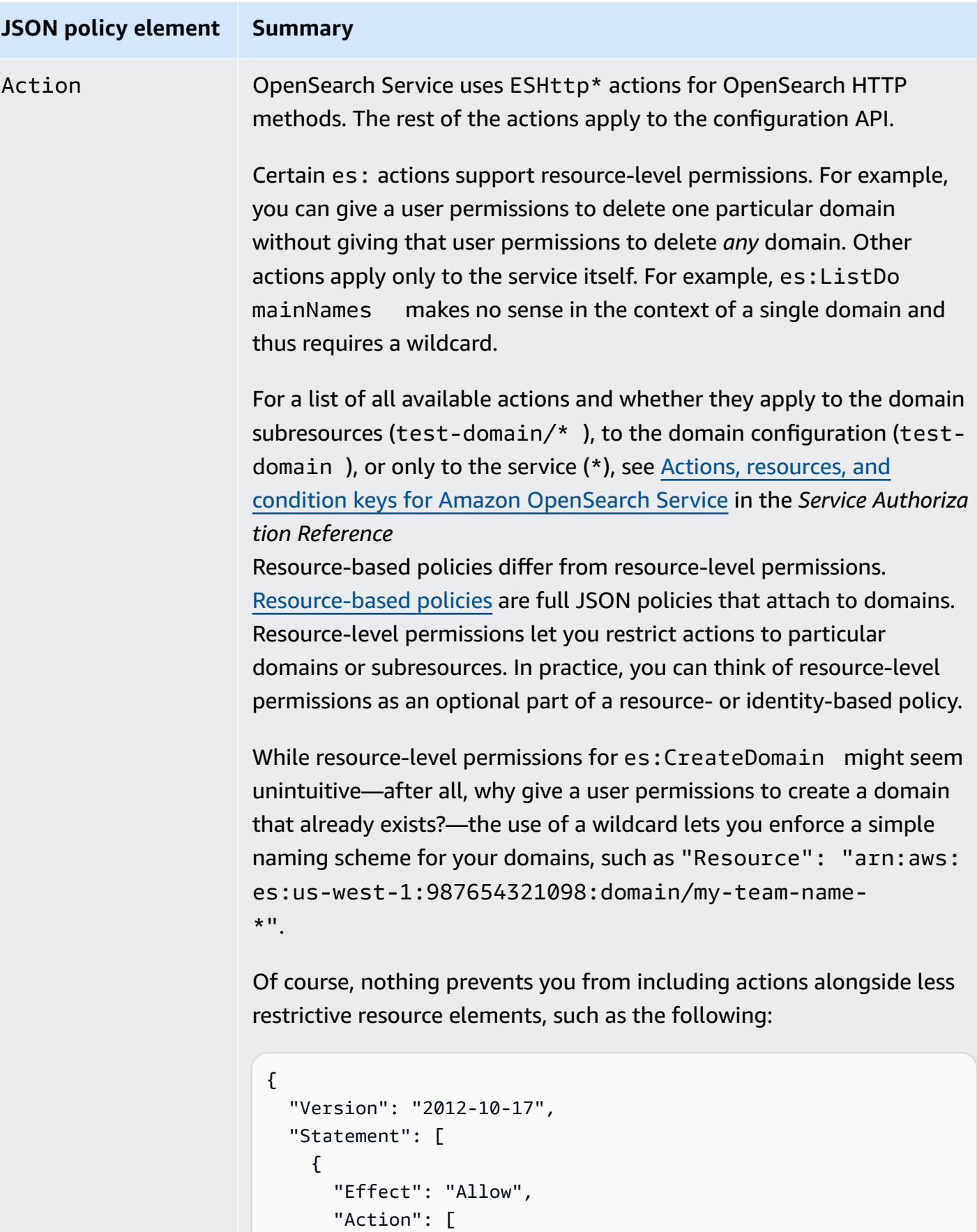

#### **JSON policy element Summary**

```
 "es:ESHttpGet", 
           "es:DescribeDomain" 
        ], 
        "Resource": "*" 
      } 
   ]
}
```
To learn more about pairing actions and resources, see the Resource element in this table.

Condition OpenSearch Service supports most conditions that are described in AWS global [condition](http://docs.aws.amazon.com/IAM/latest/UserGuide/reference_policies_condition-keys.html#AvailableKeys) context keys in the *IAM User Guide*. Notable exceptions include the aws:PrincipalTag key, which OpenSearch Service does not support.

> When configuring an [IP-based](#page-703-0) policy, you specify the IP addresses or CIDR block as a condition, such as the following:

```
"Condition": { 
   "IpAddress": { 
      "aws:SourceIp": [ 
        "192.0.2.0/32" 
      ] 
   }
}
```
As noted in the section called ["Identity-based](#page-699-0) policies", the aws: Resou rceTag , aws:RequestTag , and aws:TagKeys condition keys apply to the configuration API as well as the OpenSearch APIs.

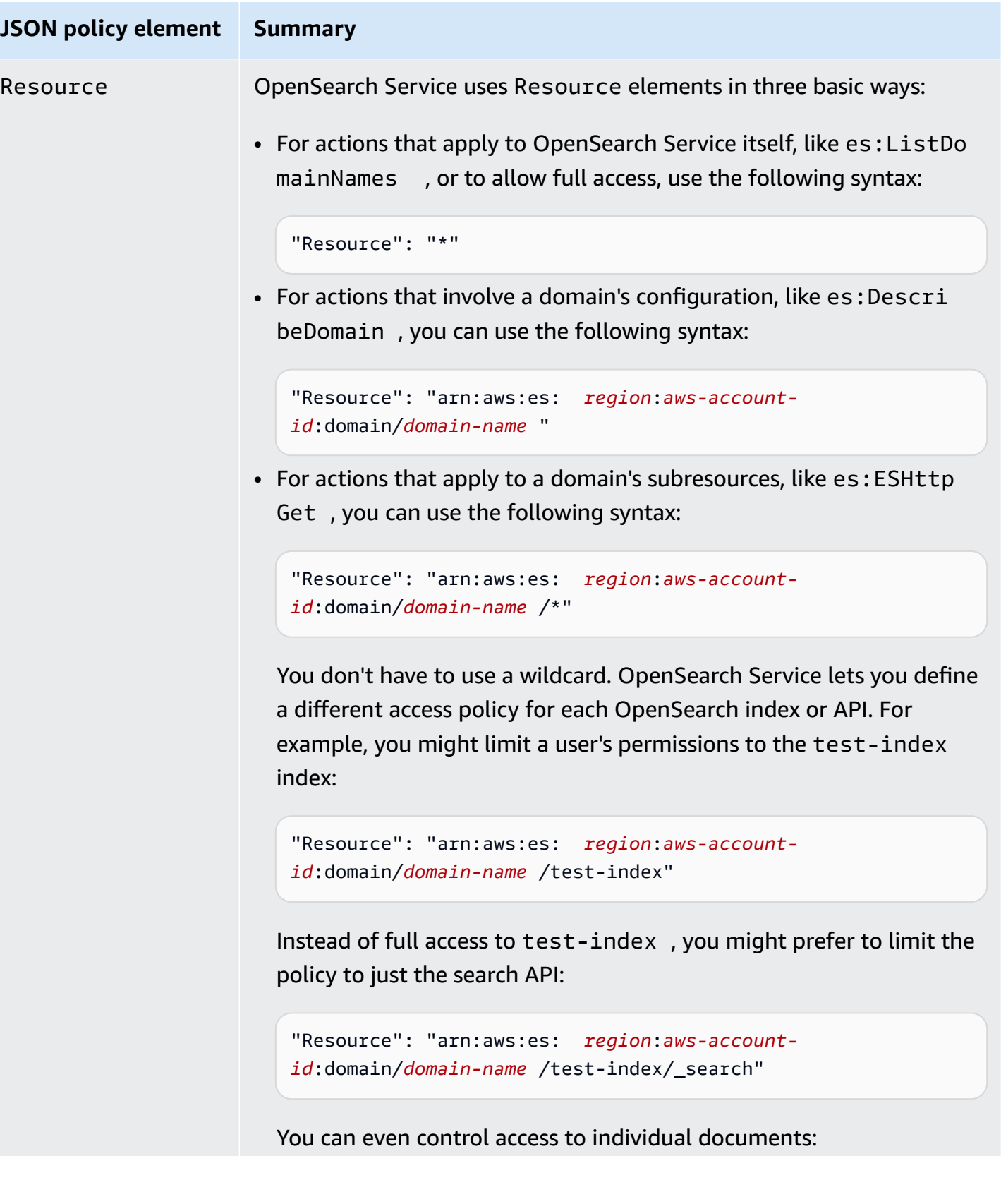

# **JSON policy element Summary** "Resource": "arn:aws:es: *region*:*aws-accountid*:domain/*domain-name* /test-index/test-type/1" Essentially, if OpenSearch expresses the subresource as a URI, you can control access to it using an access policy. For even more control over which resources a user can access, see the [section](#page-725-0) called "Finegrained access [control".](#page-725-0) For details about which actions support resource-level permissions, see the Action element in this table.

# **Advanced options and API considerations**

OpenSearch Service has several advanced options, one of which has access control implications: rest.action.multi.allow\_explicit\_index. At its default setting of true, it allows users to bypass subresource permissions under certain circumstances.

For example, consider the following resource-based policy:

```
{ 
   "Version": "2012-10-17", 
   "Statement": [ 
     { 
        "Effect": "Allow", 
        "Principal": { 
          "AWS": [ 
             "arn:aws:iam::123456789012:user/test-user" 
         \mathbf{I} }, 
        "Action": [ 
          "es:ESHttp*" 
       \perp,
        "Resource": [ 
          "arn:aws:es:us-west-1:987654321098:domain/test-domain/test-index/*", 
          "arn:aws:es:us-west-1:987654321098:domain/test-domain/_bulk" 
       \mathbf{I} },
```

```
 { 
        "Effect": "Allow", 
        "Principal": { 
          "AWS": [ 
             "arn:aws:iam::123456789012:user/test-user" 
          ] 
       }, 
        "Action": [ 
          "es:ESHttpGet" 
        ], 
        "Resource": "arn:aws:es:us-west-1:987654321098:domain/test-domain/restricted-
index/*" 
     } 
   ]
}
```
This policy grants test-user full access to test-index and the OpenSearch bulk API. It also allows GET requests to restricted-index.

The following indexing request, as you might expect, fails due to a permissions error:

```
PUT https://search-test-domain.us-west-1.es.amazonaws.com/restricted-index/movie/1
{ 
   "title": "Your Name", 
   "director": "Makoto Shinkai", 
   "year": "2016"
}
```
Unlike the index API, the bulk API lets you create, update, and delete many documents in a single call. You often specify these operations in the request body, however, rather than in the request URL. Because OpenSearch Service uses URLs to control access to domain subresources, test-user can, in fact, use the bulk API to make changes to restricted-index. Even though the user lacks POST permissions on the index, the following request **succeeds**:

```
POST https://search-test-domain.us-west-1.es.amazonaws.com/_bulk
{ "index" : { "_index": "restricted-index", "_type" : "movie", "_id" : "1" } }
{ "title": "Your Name", "director": "Makoto Shinkai", "year": "2016" }
```
In this situation, the access policy fails to fulfill its intent. To prevent users from bypassing these kinds of restrictions, you can change rest.action.multi.allow\_explicit\_index to false. If this value is false, all calls to the bulk, mget, and msearch APIs that specify index names in the Amazon OpenSearch Service Developer Guide

request body stop working. In other words, calls to \_bulk no longer work, but calls to testindex/ bulk do. This second endpoint contains an index name, so you don't need to specify one in the request body.

[OpenSearch](#page-931-0) Dashboards relies heavily on mget and msearch, so it is unlikely to work properly after this change. For partial remediation, you can leave rest.action.multi.allow\_explicit\_index as true and deny certain users access to one or more of these APIs.

For information about changing this setting, see the section called ["Advanced](#page-464-0) cluster settings".

Similarly, the following resource-based policy contains two subtle issues:

```
{ 
   "Version": "2012-10-17", 
   "Statement": [ 
    \left\{ \right. "Effect": "Allow", 
        "Principal": { 
          "AWS": "arn:aws:iam::123456789012:user/test-user" 
        }, 
        "Action": "es:ESHttp*", 
        "Resource": "arn:aws:es:us-west-1:987654321098:domain/test-domain/*" 
     }, 
    \left\{ \right. "Effect": "Deny", 
        "Principal": { 
          "AWS": "arn:aws:iam::123456789012:user/test-user" 
        }, 
        "Action": "es:ESHttp*", 
        "Resource": "arn:aws:es:us-west-1:987654321098:domain/test-domain/restricted-
index/*" 
     } 
  \mathbf{I}}
```
• Despite the explicit deny, test-user can still make calls such as GET https://search-testdomain.us-west-1.es.amazonaws.com/\_all/\_search and GET https://searchtest-domain.us-west-1.es.amazonaws.com/\*/\_search to access the documents in restricted-index.

• Because the Resource element references restricted-index/\*, test-user doesn't have permissions to directly access the index's documents. The user does, however, have permissions to *delete the entire index*. To prevent access and deletion, the policy instead must specify restricted-index\*.

Rather than mixing broad allows and focused denies, the safest approach is to follow the principle of [least privilege](https://docs.aws.amazon.com/IAM/latest/UserGuide/best-practices.html#grant-least-privilege) and grant only the permissions that are required to perform a task. For more information about controlling access to individual indexes or OpenSearch operations, see [the](#page-725-0) section called ["Fine-grained](#page-725-0) access control".

#### **Important**

Specifying the \* wildcard enables anonymous access to your domain. It is not recommended you use the wildcard In addition, carefully inspect the following policies to confirm that they do not grant broad access:

- Identity-based policies attached to associated AWS principals (for example, IAM roles)
- Resource-based policies attached to associated AWS resources (for example, AWS Key Management Service KMS keys)

## **Configuring access policies**

- For instructions on creating or modifying resource- and IP-based policies in OpenSearch Service, see the section called ["Configuring](#page-463-0) access policies".
- For instructions on creating or modifying identity-based policies in IAM, see [Creating](https://docs.aws.amazon.com/IAM/latest/UserGuide/access_policies_create.html) IAM policies in the *IAM User Guide*.

## **Additional sample policies**

Although this chapter includes many sample policies, AWS access control is a complex subject that is best understood through examples. For more, see Example IAM [identity-based](https://docs.aws.amazon.com/IAM/latest/UserGuide/access_policies_examples.html) policies in the *IAM User Guide*.

# **Amazon OpenSearch Service API permissions reference**

When you set up access [control,](#page-696-0) you write permission policies that you can attach to an IAM identity (identity-based policies). For detailed reference information, see the following topics in the *Service Authorization Reference*:

- Actions, resources, and condition keys for [OpenSearch](https://docs.aws.amazon.com/service-authorization/latest/reference/list_amazonopensearchservice.html) Service.
- Actions, resources, and condition keys for [OpenSearch](https://docs.aws.amazon.com/service-authorization/latest/reference/list_opensearchingestionservice.html) Ingestion.

This reference contains information about which API operations can be used in an IAM policy. It also includes the AWS resource for which you can grant the permissions, and condition keys that you can include for fine-grained access control.

You specify the actions in the policy's Action field, the resource value in the policy's Resource field, and conditions in the policy's Condition field. To specify an action for OpenSearch Service, use the es: prefix followed by the API operation name (for example, es:CreateDomain). To specify an action for OpenSearch Ingestion, use the osis: prefix followed by the API operation (for example, osis:CreatePipeline).

# **AWS managed policies for Amazon OpenSearch Service**

An AWS managed policy is a standalone policy that is created and administered by AWS. AWS managed policies are designed to provide permissions for many common use cases so that you can start assigning permissions to users, groups, and roles.

Keep in mind that AWS managed policies might not grant least-privilege permissions for your specific use cases because they're available for all AWS customers to use. We recommend that you reduce permissions further by defining [customer managed policies](https://docs.aws.amazon.com/IAM/latest/UserGuide/access_policies_managed-vs-inline.html#customer-managed-policies) that are specific to your use cases.

You cannot change the permissions defined in AWS managed policies. If AWS updates the permissions defined in an AWS managed policy, the update affects all principal identities (users, groups, and roles) that the policy is attached to. AWS is most likely to update an AWS managed policy when a new AWS service is launched or new API operations become available for existing services.

For more information, see AWS [managed](https://docs.aws.amazon.com/IAM/latest/UserGuide/access_policies_managed-vs-inline.html#aws-managed-policies) policies in the *IAM User Guide*.

## **AmazonOpenSearchDirectQueryGlueCreateAccess**

Grants Amazon OpenSearch Service Direct Query Service access to the CreateDatabase, CreatePartition,CreateTable, and BatchCreatePartition AWS Glue API.

You can find the [AmazonOpenSearchDirectQueryGlueCreateAccess](https://console.aws.amazon.com/iam/home#/policies/arn:aws:iam::aws:policy/AmazonOpenSearchDirectQueryGlueCreateAccess) policy in the IAM console.

## **AmazonOpenSearchServiceFullAccess**

Grants full access to the OpenSearch Service configuration API operations and resources for an AWS account.

You can find the [AmazonOpenSearchServiceFullAccess](https://console.aws.amazon.com/iam/home#/policies/arn:aws:iam::aws:policy/AmazonOpenSearchServiceFullAccess) policy in the IAM console.

## **AmazonOpenSearchServiceReadOnlyAccess**

Grants read-only access to all OpenSearch Service resources for an AWS account.

You can find the [AmazonOpenSearchServiceReadOnlyAccess](https://console.aws.amazon.com/iam/home#/policies/arn:aws:iam::aws:policy/AmazonOpenSearchServiceReadOnlyAccess) policy in the IAM console.

## **AmazonOpenSearchServiceRolePolicy**

You can't attach AmazonOpenSearchServiceRolePolicy to your IAM entities. This policy is attached to a service-linked role that allows OpenSearch Service to access account resources. For more information, see the section called ["Permissions"](#page-798-0).

You can find the [AmazonOpenSearchServiceRolePolicy](https://console.aws.amazon.com/iam/home#/policies/arn:aws:iam::aws:policy/AmazonOpenSearchServiceRolePolicy) policy in the IAM console.

## **AmazonOpenSearchServiceCognitoAccess**

Provides the minimum Amazon Cognito permissions necessary to enable [Cognito authentication.](#page-781-0)

You can find the [AmazonOpenSearchServiceCognitoAccess](https://console.aws.amazon.com/iam/home#/policies/arn:aws:iam::aws:policy/AmazonOpenSearchServiceCognitoAccess) policy in the IAM console.

## **AmazonOpenSearchIngestionServiceRolePolicy**

You can't attach AmazonOpenSearchIngestionServiceRolePolicy to your IAM entities. This policy is attached to a service-linked role that allows OpenSearch Ingestion to enable VPC access for ingestion pipelines, create tags, and publish ingestion-related CloudWatch metrics to your account. For more information, see the section called "Using [service-linked](#page-797-0) roles".

You can find the [AmazonOpenSearchIngestionServiceRolePolicy](https://console.aws.amazon.com/iam/home#/policies/arn:aws:iam::aws:policy/AmazonOpenSearchIngestionServiceRolePolicy) policy in the IAM console.

## **AmazonOpenSearchIngestionFullAccess**

Grants full access to the OpenSearch Ingestion API operations and resources for an AWS account.

You can find the [AmazonOpenSearchIngestionFullAccess](https://console.aws.amazon.com/iam/home#/policies/arn:aws:iam::aws:policy/AmazonOpenSearchIngestionFullAccess) policy in the IAM console.

## **AmazonOpenSearchIngestionReadOnlyAccess**

Grants read-only access to all OpenSearch Ingestion resources for an AWS account.

You can find the [AmazonOpenSearchIngestionReadOnlyAccess](https://console.aws.amazon.com/iam/home#/policies/arn:aws:iam::aws:policy/AmazonOpenSearchIngestionReadOnlyAccess) policy in the IAM console.

## **AmazonOpenSearchServerlessServiceRolePolicy**

Provides the minimum Amazon CloudWatch permissions necessary to send OpenSearch Serverless metric data to CloudWatch.

You can find the [AmazonOpenSearchServerlessServiceRolePolicy](https://console.aws.amazon.com/iam/home#/policies/arn:aws:iam::aws:policy/AmazonOpenSearchServerlessServiceRolePolicy) policy in the IAM console.

## **OpenSearch Service updates to AWS managed policies**

View details about updates to AWS managed policies for OpenSearch Service since this service began tracking changes.

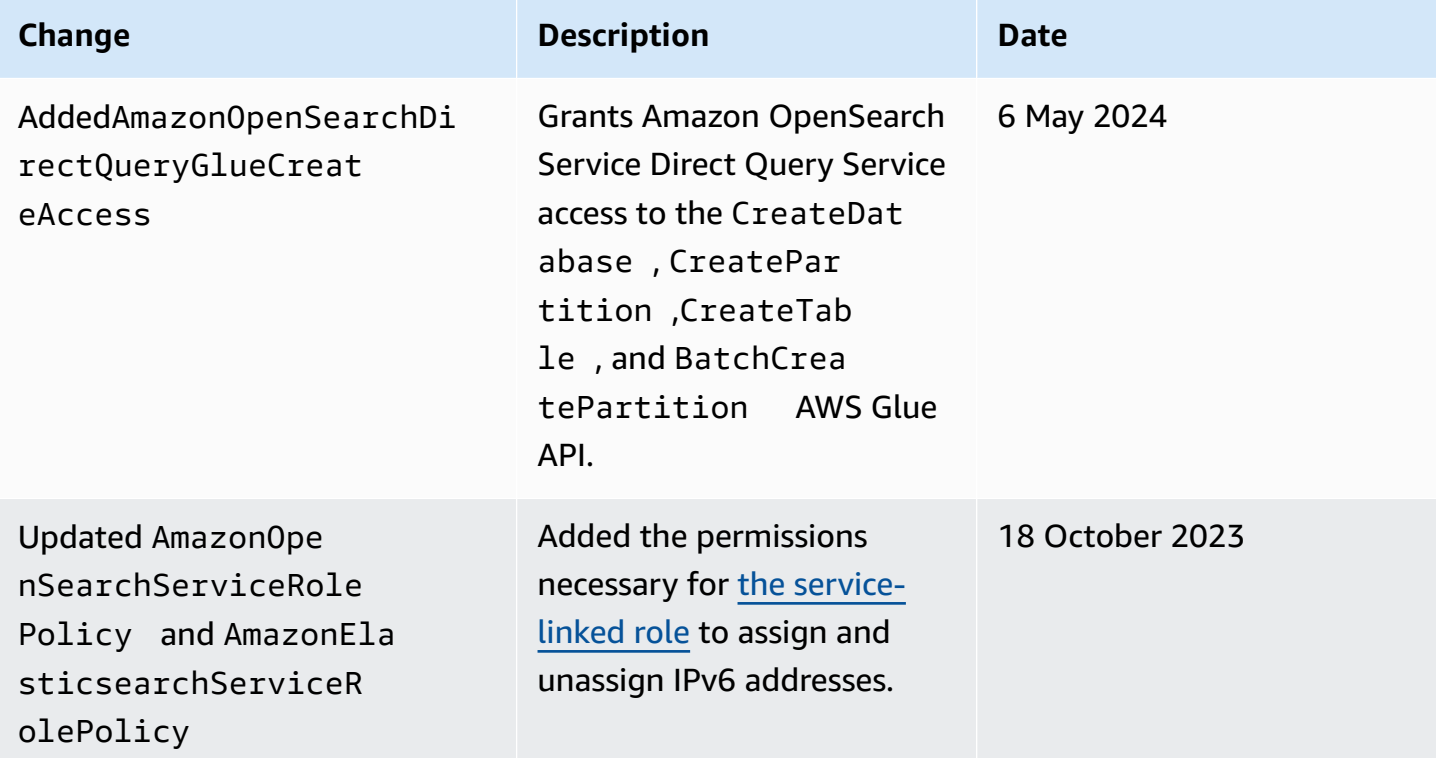

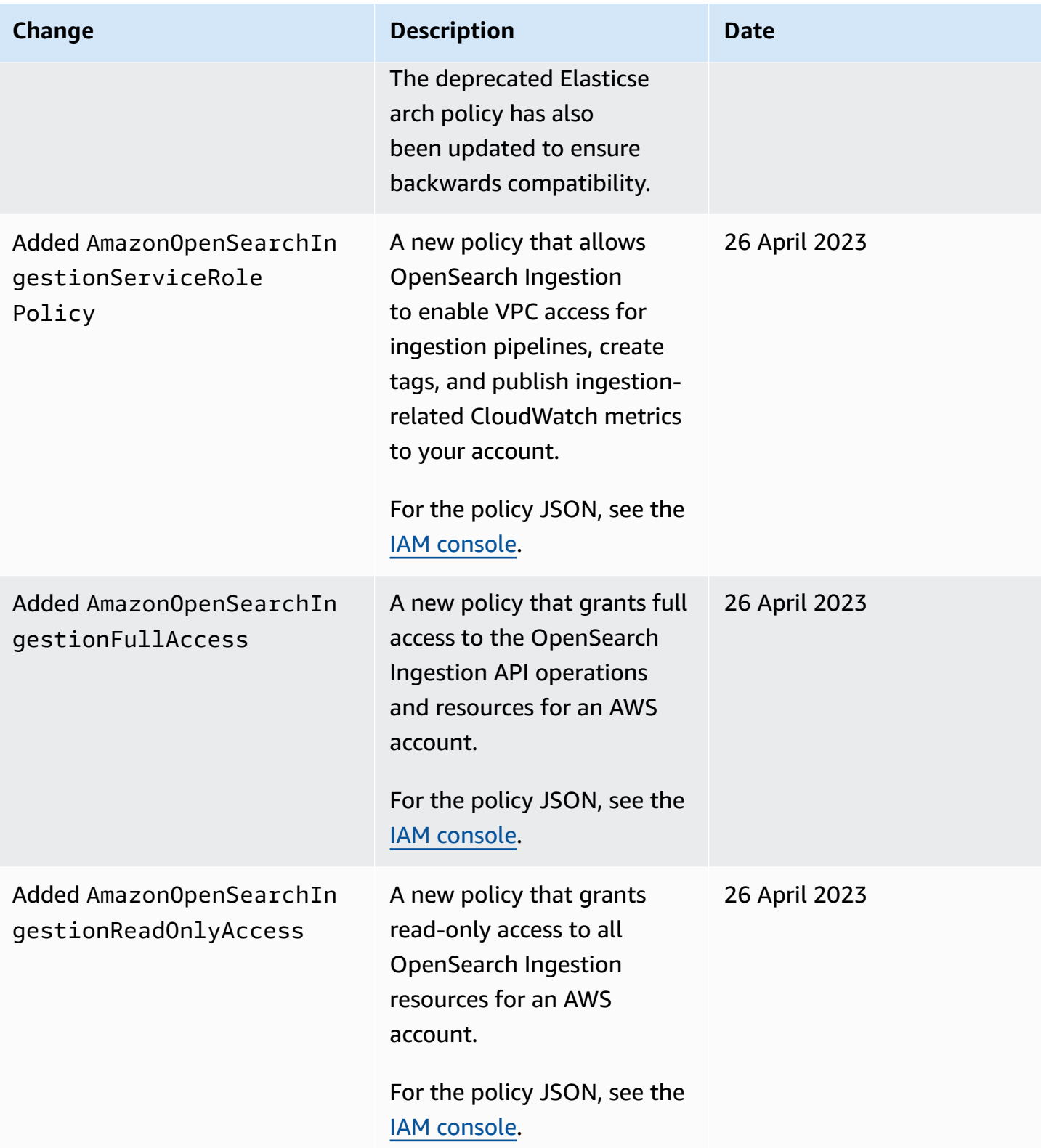
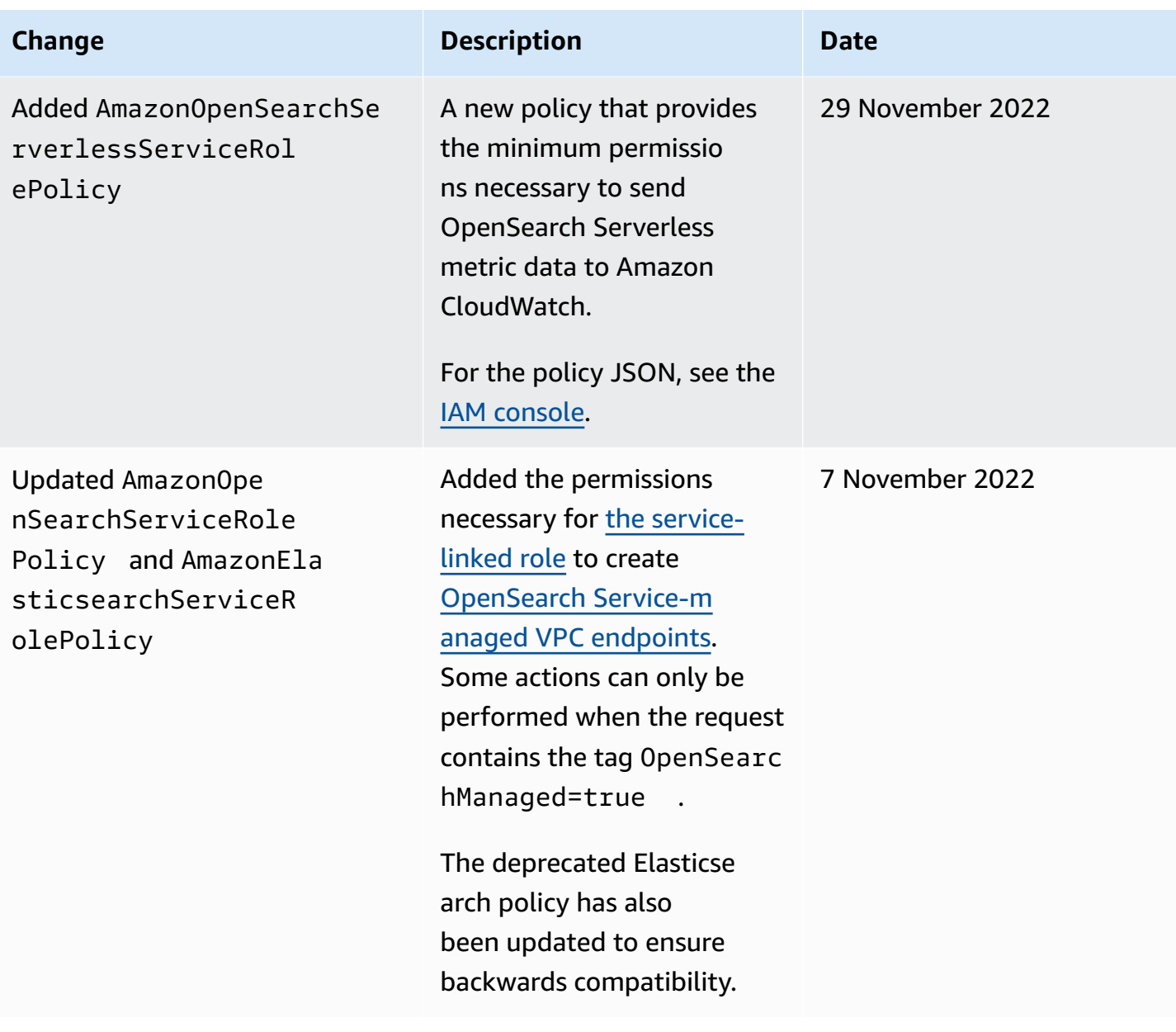

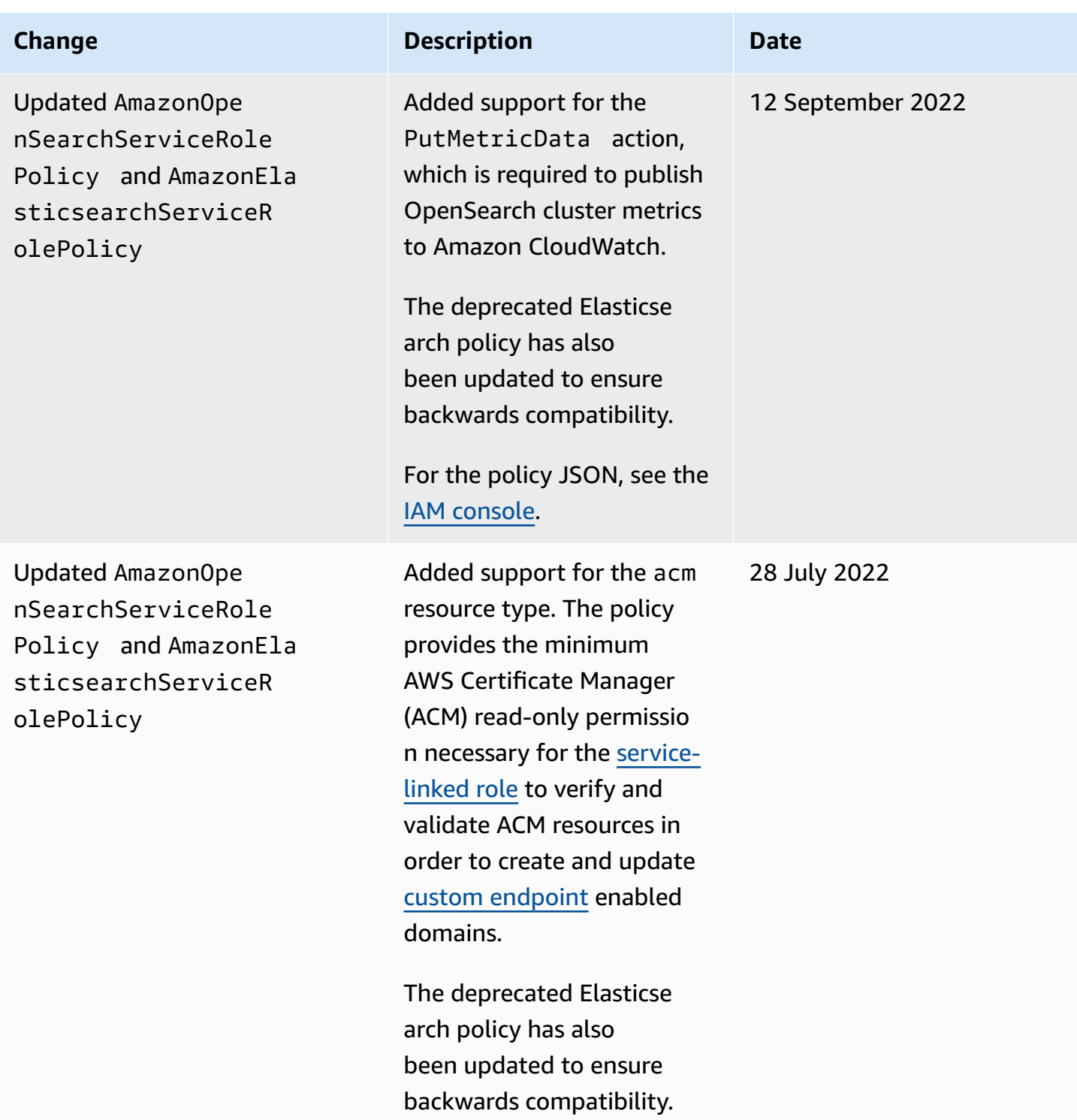

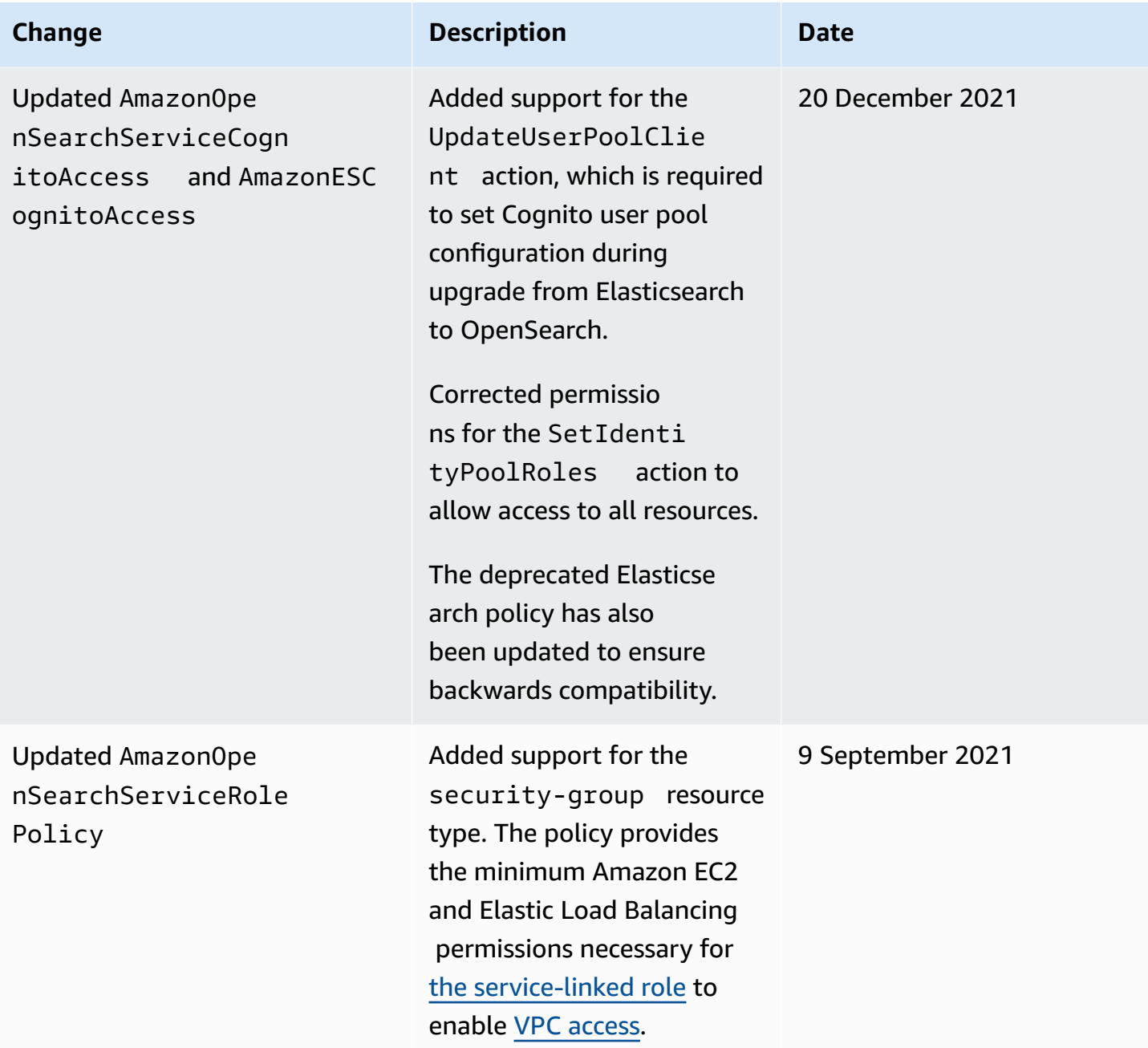

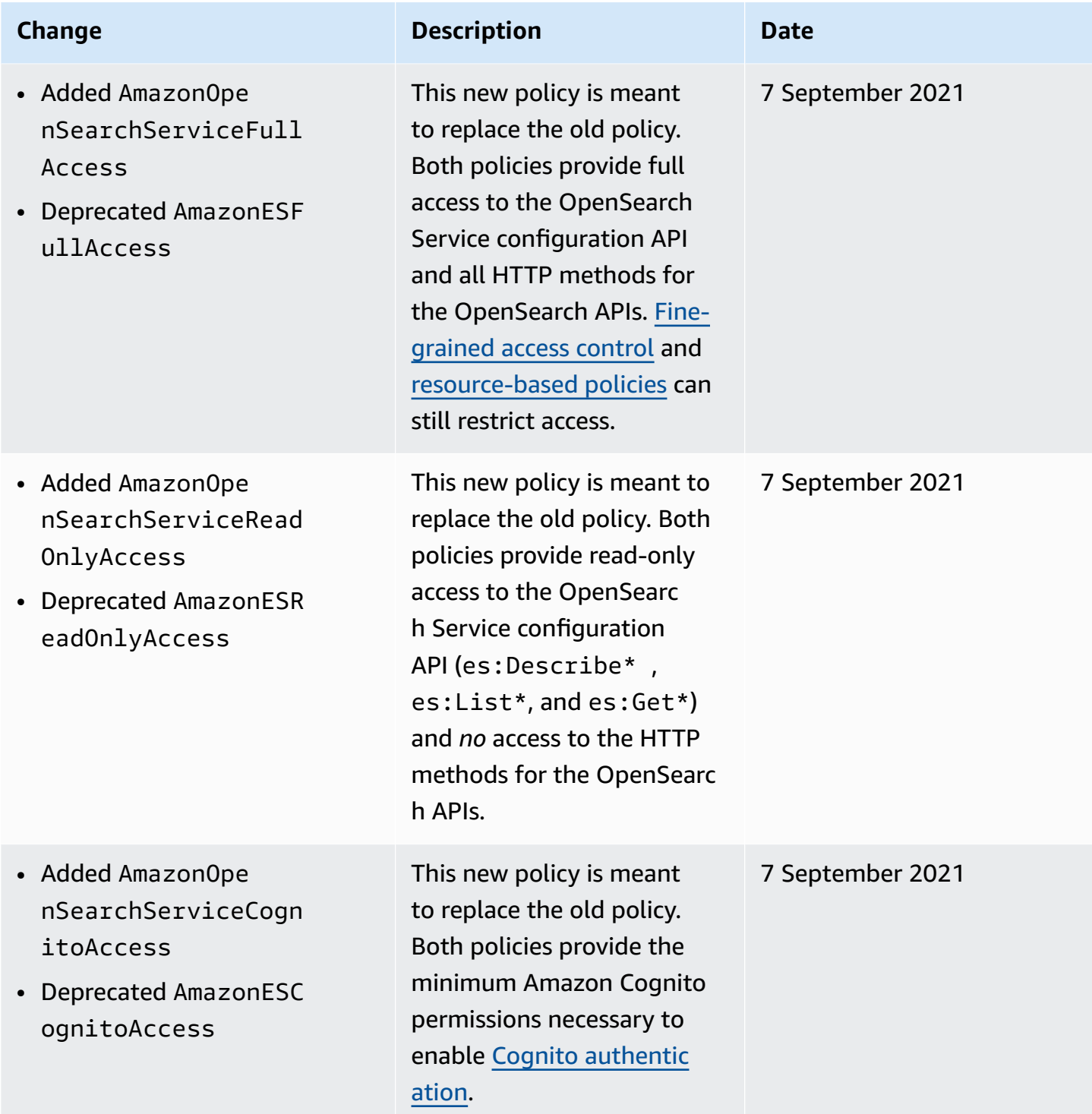

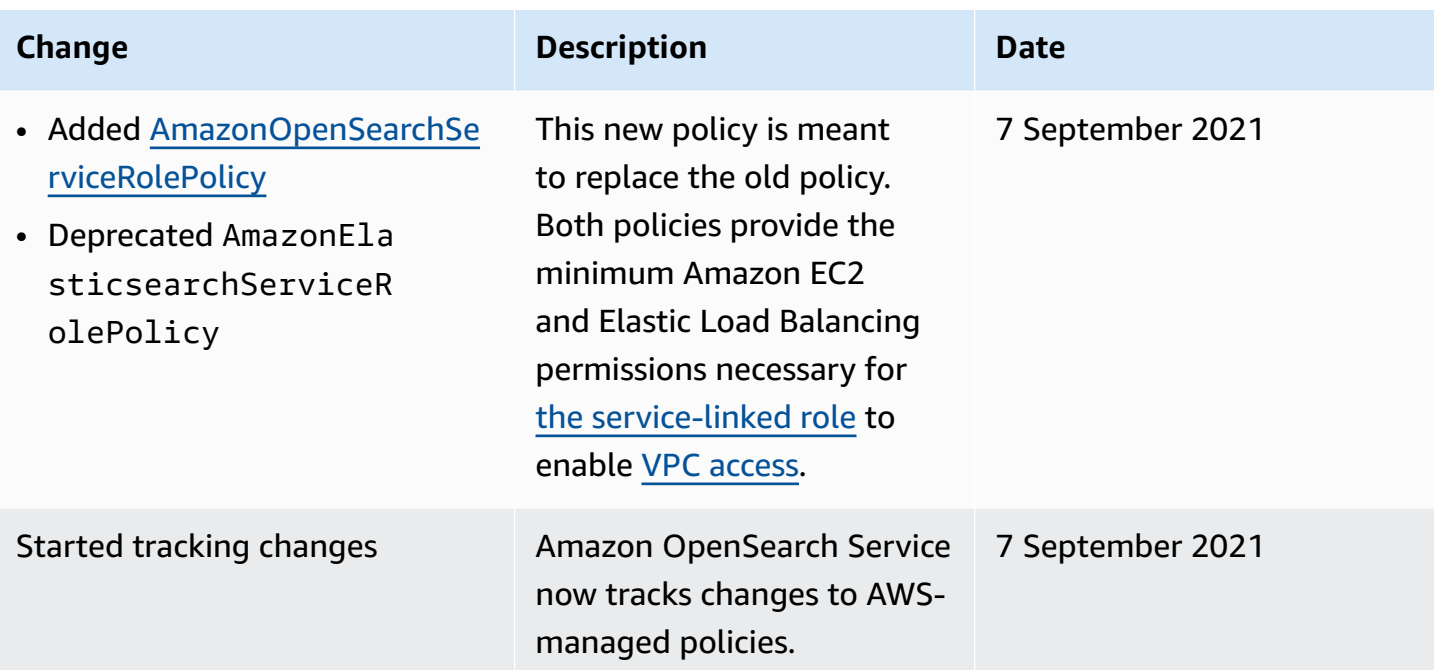

# **Cross-service confused deputy prevention**

The confused deputy problem is a security issue where an entity that doesn't have permission to perform an action can coerce a more-privileged entity to perform the action. In AWS, cross-service impersonation can result in the confused deputy problem. Cross-service impersonation can occur when one service (the *calling service*) calls another service (the *called service*). The calling service can be manipulated to use its permissions to act on another customer's resources in a way it should not otherwise have permission to access. To prevent this, AWS provides tools that help you protect your data for all services with service principals that have been given access to resources in your account.

We recommend using the [aws:SourceArn](https://docs.aws.amazon.com/IAM/latest/UserGuide/reference_policies_condition-keys.html#condition-keys-sourcearn) and [aws:SourceAccount](https://docs.aws.amazon.com/IAM/latest/UserGuide/reference_policies_condition-keys.html#condition-keys-sourceaccount) global condition context keys in resource policies to limit the permissions that Amazon OpenSearch Service gives another service to the resource. If the aws:SourceArn value does not contain the account ID, such as an Amazon S3 bucket ARN, you must use both global condition context keys to limit permissions. If you use both global condition context keys and the aws:SourceArn value contains the account ID, the aws:SourceAccount value and the account in the aws:SourceArn value must use the same account ID when used in the same policy statement. Use aws:SourceArn if you want only one resource to be associated with the cross-service access. Use aws:SourceAccount if you want to allow any resource in that account to be associated with the cross-service use.

The value of aws:SourceArn must be the ARN of the OpenSearch Service domain.

The most effective way to protect against the confused deputy problem is to use the aws:SourceArn global condition context key with the full ARN of the resource. If you don't know the full ARN of the resource or if you are specifying multiple resources, use the aws:SourceArn global context condition key with wildcards (\*) for the unknown portions of the ARN. For example, arn:aws:*es*:\*:*123456789012*:\*.

The following example shows how you can use the aws:SourceArn and aws:SourceAccount global condition context keys in OpenSearch Service to prevent the confused deputy problem.

```
{ 
    "Version":"2012-10-17", 
    "Statement":{ 
       "Sid":"ConfusedDeputyPreventionExamplePolicy", 
       "Effect":"Allow", 
       "Principal":{ 
           "Service":"es.amazonaws.com" 
       }, 
       "Action":"sts:AssumeRole", 
       "Condition":{ 
           "StringEquals":{ 
              "aws:SourceAccount":"123456789012" 
           }, 
           "ArnLike":{ 
              "aws:SourceArn":"arn:aws:es:region:123456789012:domain/my-domain" 
 } 
       } 
    }
}
```
# <span id="page-725-0"></span>**Fine-grained access control in Amazon OpenSearch Service**

Fine-grained access control offers additional ways of controlling access to your data on Amazon OpenSearch Service. For example, depending on who makes the request, you might want a search to return results from only one index. You might want to hide certain fields in your documents or exclude certain documents altogether.

Fine-grained access control offers the following benefits:

- Role-based access control
- Security at the index, document, and field level
- OpenSearch Dashboards multi-tenancy
- HTTP basic authentication for OpenSearch and OpenSearch Dashboards

#### **Topics**

- The bigger picture: [fine-grained](#page-726-0) access control and OpenSearch Service security
- Key [concepts](#page-730-0)
- [About the master user](#page-730-1)
- Enabling [fine-grained](#page-732-0) access control
- Accessing [OpenSearch](#page-735-0) Dashboards as the master user
- [Managing permissions](#page-737-0)
- [Recommended](#page-743-0) configurations
- **[Limitations](#page-746-0)**
- [Modifying](#page-747-0) the master user
- [Additional](#page-747-1) master users
- [Manual snapshots](#page-749-0)
- **[Integrations](#page-749-1)**
- REST API [differences](#page-750-0)
- Tutorial: Configure a domain with an IAM master user and Amazon Cognito [authentication](#page-752-0)
- Tutorial: Configure a domain with the internal user database and HTTP basic [authentication](#page-756-0)

# <span id="page-726-0"></span>**The bigger picture: fine-grained access control and OpenSearch Service security**

Amazon OpenSearch Service security has three main layers:

### **Network**

The first security layer is the network, which determines whether requests reach an OpenSearch Service domain. If you choose **Public access** when you create a domain, requests from any internet-connected client can reach the domain endpoint. If you choose **VPC access**, clients must connect to the VPC (and the associated security groups must permit it) for a request to reach the endpoint. For more information, see the section called "VPC [support"](#page-510-0).

#### **Domain access policy**

The second security layer is the domain access policy. After a request reaches a domain endpoint, the [resource-based](#page-697-0) access policy allows or denies the request access to a given URI. The access policy accepts or rejects requests at the "edge" of the domain, before they reach OpenSearch itself.

#### **Fine-grained access control**

The third and final security layer is fine-grained access control. After a resource-based access policy allows a request to reach a domain endpoint, fine-grained access control evaluates the user credentials and either authenticates the user or denies the request. If fine-grained access control authenticates the user, it fetches all roles mapped to that user and uses the complete set of permissions to determine how to handle the request.

#### **A** Note

If a resource-based access policy contains IAM roles or users, clients must send signed requests using AWS Signature Version 4. As such, access policies can conflict with fine-grained access control, especially if you use the internal user database and HTTP basic authentication. You can't sign a request with a username and password *and* IAM credentials. In general, if you enable fine-grained access control, we recommend using a domain access policy that doesn't require signed requests.

The following diagram illustrates a common configuration: a VPC access domain with fine-grained access control enabled, an IAM-based access policy, and an IAM master user.

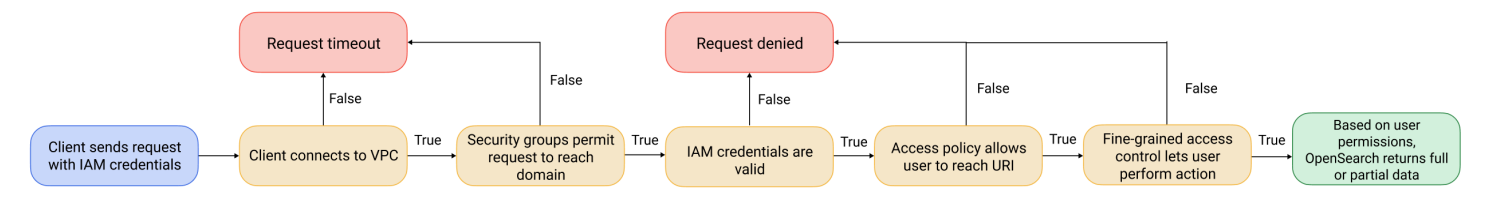

The following diagram illustrates another common configuration: a public access domain with finegrained access control enabled, an access policy that doesn't use IAM principals, and a master user in the internal user database.

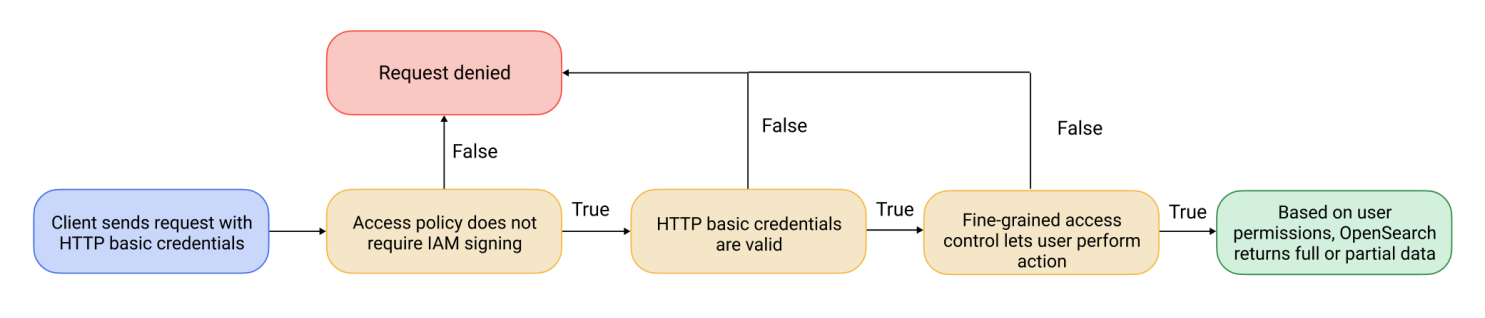

## <span id="page-728-0"></span>**Example**

Consider a GET request to movies/\_search?q=thor. Does the user have permissions to search the movies index? If so, does the user have permissions to see *all* documents within it? Should the response omit or anonymize any fields? For the master user, the response might look like this:

```
{ 
   "hits": { 
     "total": 7, 
     "max_score": 8.772789, 
     "hits": [{ 
          "_index": "movies", 
          "_type": "_doc", 
          "_id": "tt0800369", 
          "_score": 8.772789, 
          "_source": { 
            "directors": [ 
              "Kenneth Branagh", 
              "Joss Whedon" 
            ], 
            "release_date": "2011-04-21T00:00:00Z", 
            "genres": [ 
              "Action", 
              "Adventure", 
              "Fantasy" 
            ], 
            "plot": "The powerful but arrogant god Thor is cast out of Asgard to 
  live amongst humans in Midgard (Earth), where he soon becomes one of their finest 
  defenders.", 
            "title": "Thor", 
            "actors": [ 
               "Chris Hemsworth", 
              "Anthony Hopkins", 
              "Natalie Portman" 
            ],
```

```
 "year": 2011 
              } 
           }, 
           ...
       ] 
    }
}
```
If a user with more limited permissions issues the exact same request, the response might look like this:

```
{ 
   "hits": { 
     "total": 2, 
     "max_score": 8.772789, 
     "hits": [{ 
          "_index": "movies", 
          "_type": "_doc", 
          "_id": "tt0800369", 
          "_score": 8.772789, 
          "_source": { 
            "year": 2011, 
            "release_date": 
  "3812a72c6dd23eef3c750c2d99e205cbd260389461e19d610406847397ecb357", 
            "plot": "The powerful but arrogant god Thor is cast out of Asgard to 
  live amongst humans in Midgard (Earth), where he soon becomes one of their finest 
  defenders.", 
            "title": "Thor" 
          } 
       }, 
        ...
    \mathbf{I} }
}
```
The response has fewer hits and fewer fields for each hit. Also, the release\_date field is anonymized. If a user with no permissions makes the same request, the cluster returns an error:

```
{ 
   "error": { 
     "root_cause": [{ 
        "type": "security_exception",
```

```
 "reason": "no permissions for [indices:data/read/search] and User [name=limited-
user, roles=[], requestedTenant=null]" 
     }], 
     "type": "security_exception", 
     "reason": "no permissions for [indices:data/read/search] and User [name=limited-
user, roles=[], requestedTenant=null]" 
   }, 
   "status": 403
}
```
<span id="page-730-0"></span>If a user provides invalid credentials, the cluster returns an Unauthorized exception.

# **Key concepts**

As you get started with fine-grained access control, consider the following concepts:

- **Roles** The core way of using fine-grained access control. In this case, roles are distinct from IAM roles. Roles contain any combination of permissions: cluster-wide, index-specific, document level, and field level.
- **Mapping** After you configure a role, you *map* it to one or more users. For example, you might map three roles to a single user: one role that provides access to Dashboards, one that provides read-only access to index1, and one that provides write access to index2. Or you could include all of those permissions in a single role.
- **Users** People or applications that make requests to the OpenSearch cluster. Users have credentials—either IAM access keys or a username and password—that they specify when they make requests.

## <span id="page-730-1"></span>**About the master user**

The *master user* in OpenSearch Service is either a username and password combination, or an IAM principal, that has full permissions to the underlying OpenSearch cluster. A user is considered a master user if they have all access to the OpenSearch cluster along with the ability to create internal users, roles, and role mappings within OpenSearch Dashboards.

A master user created in the OpenSearch Service console or through the CLI is automatically mapped to two predefined roles:

• all\_access – Provides full access to all cluster-wide operations, permission to write to all cluster indexes, and permission to write to all tenants.

• security manager – Provides access to the [Security](https://opensearch.org/docs/latest/security/) plugin and management of users and permissions.

With these two roles, the user gains access to the **Security** tab in OpenSearch Dashboards, where they can manage users and permissions. If you create another internal user and only map it to the all\_access role, the user doesn't have access to the **Security** tab. You can create additional master users by explicitly mapping them to both the all\_access and security\_manager roles. For instructions, see the section called ["Additional](#page-747-1) master users".

When you create a master user for your domain, you can specify either an existing *IAM principal*, or create a master user within the *internal user database*. Consider the following when deciding which to use:

• **IAM principal** – If you choose an IAM principal for your master user, all requests to the cluster must be signed using AWS Signature Version 4.

OpenSearch Service doesn't take any of the IAM principal's permissions into consideration. The IAM user or role serves purely for *authentication*. The policies on that user or role have no bearing on the *authorization* of the master user. Authorization is handled through the various [permissions](https://opensearch.org/docs/latest/security/access-control/permissions/) in the OpenSearch Security plugin.

For example, you can assign zero *IAM* permissions to an IAM principal, and as long as the machine or person can authenticate to that user or role, they have the power of the master user in OpenSearch Service.

We recommend IAM if you want to use the same users on multiple clusters, if you want to use Amazon Cognito to access Dashboards, or if you have OpenSearch clients that support Signature Version 4 signing.

• **Internal user database** – If you create a master in the internal user database (with a username and password combination), you can use HTTP basic authentication (as well as IAM credentials) to make requests to the cluster. Most clients support basic authentication, including [curl,](https://curl.haxx.se/) which also supports AWS Signature Version 4 with the [--aws-sigv4](https://curl.se/docs/manpage.html) option. The internal user database is stored in an OpenSearch index, so you can't share it with other clusters.

We recommend the internal user database if you don't need to reuse users across multiple clusters, if you want to use HTTP basic authentication to access Dashboards (rather than Amazon Cognito), or if you have clients that only support basic authentication. The internal user database is the simplest way to get started with OpenSearch Service.

# <span id="page-732-0"></span>**Enabling fine-grained access control**

Enable fine-grained access control using the console, AWS CLI, or configuration API. For steps, see *[Creating and managing domains](#page-455-0)*.

Fine-grained access control requires OpenSearch or Elasticsearch 6.7 or later. It also requires HTTPS for all traffic to the domain, [Encryption](#page-691-0) of data at rest, and [node-to-node](#page-695-0) encryption. Depending on how you configure the advanced features of fine-grained access control, additional processing of your requests may require compute and memory resources on individual data nodes. After you enable fine-grained access control, you can't disable it.

# **Enabling fine-grained access control on existing domains**

You can enable fine-grained access control on existing domains running OpenSearch or Elasticsearch 6.7 or later.

## **To enable fine-grained access control on an existing domain (console)**

- 1. Select your domain and choose **Actions** and **Edit security configuration**.
- 2. Select **Enable fine-grained access control**.
- 3. Choose how to create the master user:
	- If you want to use IAM for user management, choose **Set IAM ARN as master user** and specify the ARN for an IAM role.
	- If you want to use the internal user database, choose **Create master user** and specify a username and password.
- 4. (Optional) Select **Enable migration period for open/IP-based access policy**. This setting enables a 30-day transition period during which your existing users can continue to access the domain without disruptions, and existing open and [IP-based](#page-703-0) access policies will continue to work with your domain. During this migration period, we recommend that administrators create the [necessary](#page-737-0) roles and map them to users for the domain. If you use identity-based policies instead of an open or IP-based access policy, you can disable this setting.

You also need to update your clients to work with fine-grained access control during the migration period. For example, if you map IAM roles with fine-grained access control, you must update your clients to start signing requests with AWS Signature Version 4. If you configure HTTP basic authentication with fine-grained access control, you must update your clients to provide appropriate basic authentication credentials in requests.

During the migration period, users who access the OpenSearch Dashboards endpoint for the domain will land directly on the **Discover** page rather than the login page. Administrators and master users can choose **Login** to log in with admin credentials and configure role mappings.

#### **Important**

**OpenSearch Service automatically disables the migration period after 30 days**. We recommend ending it as soon as you create the necessary roles and map them to users. After the migration period ends, you can't re-enable it.

5. Choose **Save changes**.

The change triggers a blue/green [deployment](#page-465-0) during which the cluster health becomes red, but all cluster operations remain unaffected.

#### **To enable fine-grained access control on an existing domain (CLI)**

Set AnonymousAuthEnabled to true to enable the migration period with fine-grained access control:

```
aws opensearch update-domain-config --domain-name test-domain --region us-east-1 \ 
       --advanced-security-options '{ "Enabled": true, 
  "InternalUserDatabaseEnabled":true, "MasterUserOptions": {"MasterUserName":"master-
username","MasterUserPassword":"master-password"},"AnonymousAuthEnabled": true}'
```
## <span id="page-733-0"></span>**About the default\_role**

Fine-grained access control requires role [mapping.](#page-741-0) If your domain uses [identity-based](#page-699-0) access [policies,](#page-699-0) OpenSearch Service automatically maps your users to a new role called **default\_role** in order to help you properly migrate existing users. This temporary mapping ensures that your users can still successfully send IAM-signed GET and PUT requests until you create your own role mappings.

The role does not add any security vulnerabilities or flaws to your OpenSearch Service domain. We recommend deleting the default role as soon as you set up your own roles and map them accordingly.

# **Migration scenarios**

The following table describes the behavior for each authentication method before and after enabling fine-grained access control on an existing domain, and the steps administrators must take to properly map their users to roles:

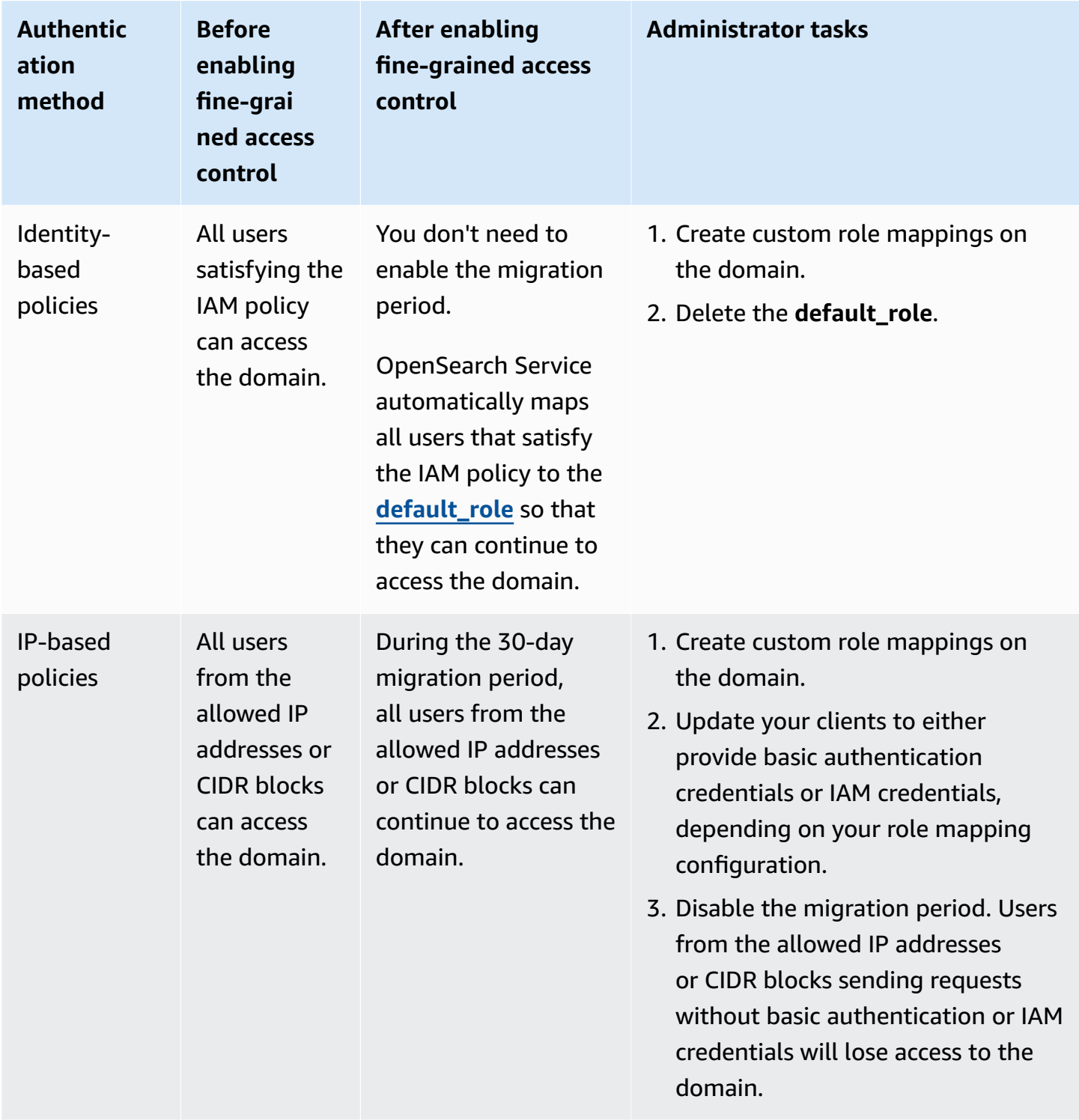

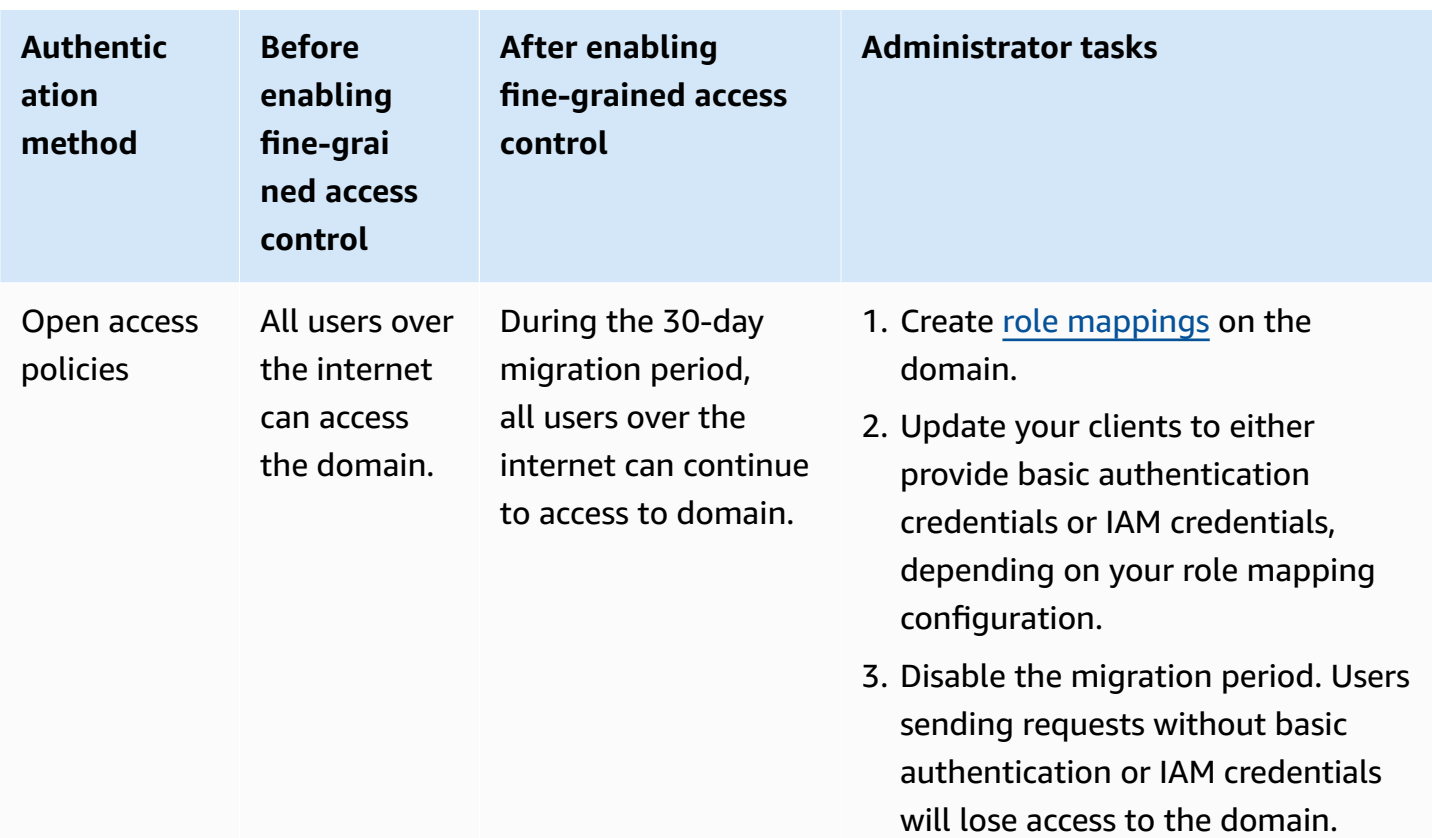

# <span id="page-735-0"></span>**Accessing OpenSearch Dashboards as the master user**

Fine-grained access control has an OpenSearch Dashboards plugin that simplifies management tasks. You can use Dashboards to manage users, roles, mappings, action groups, and tenants. The OpenSearch Dashboards sign-in page and underlying authentication method differs, however, depending on how you manage users and configured your domain.

• If you want to use IAM for user management, use the section called ["Amazon](#page-781-0) Cognito [authentication](#page-781-0) for OpenSearch Dashboards" to access Dashboards. Otherwise, Dashboards shows a nonfunctional sign-in page. See the section called ["Limitations"](#page-746-0).

With Amazon Cognito authentication, one of the assumed roles from the identity pool must match the IAM role that you specified for the master user. For more information about this configuration, see the section called "(Optional) [Configuring](#page-790-0) granular access" and the [section](#page-752-0) called "Tutorial: Fine-grained access control with Cognito [authentication".](#page-752-0)

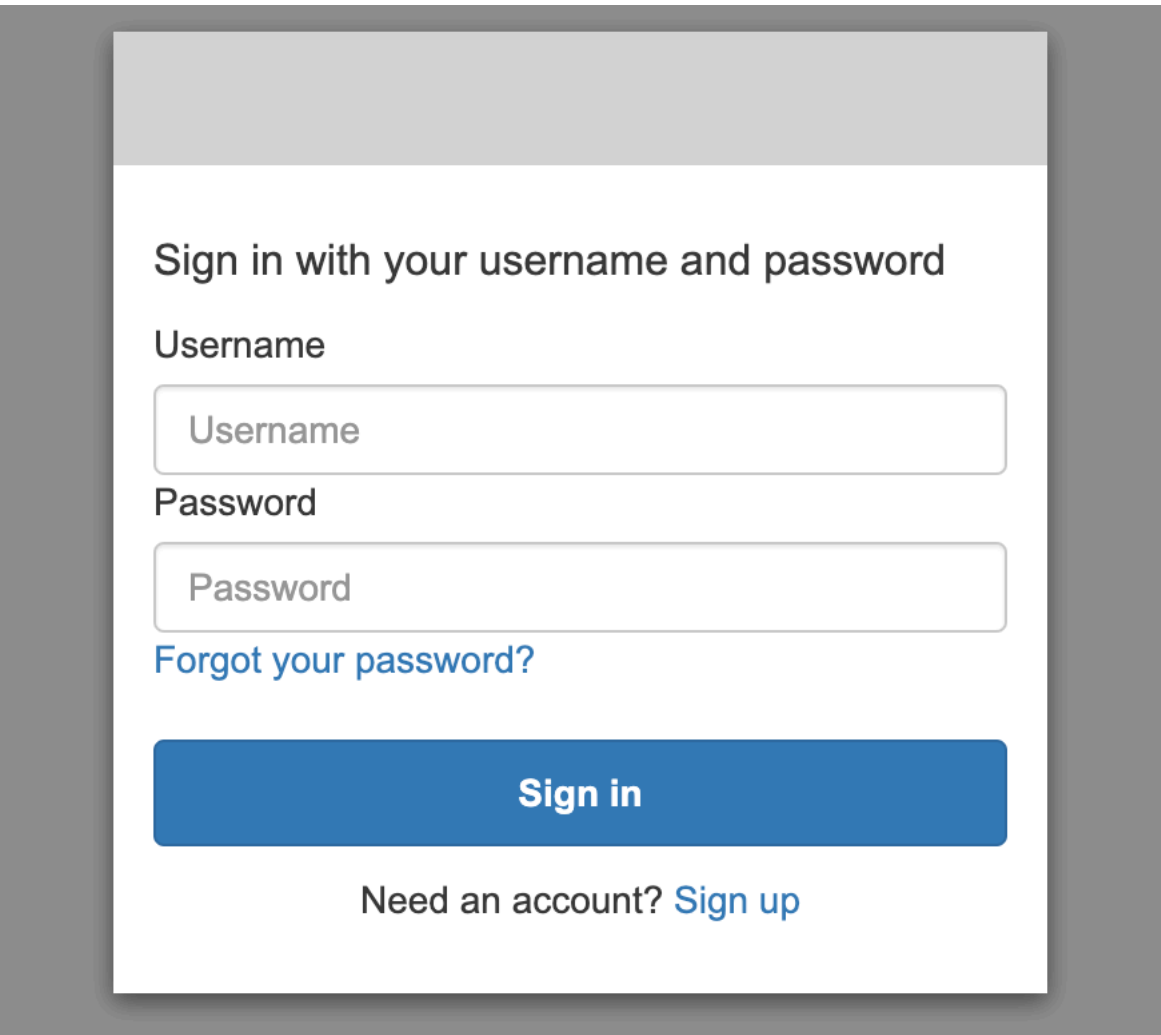

• If you choose to use the internal user database, you can sign in to Dashboards with your master username and password. You must access Dashboards over HTTPS. Amazon Cognito and SAML authentication for Dashboards both replace this login screen.

For more information about this configuration, see the section called ["Tutorial:](#page-756-0) Internal user [database with basic authentication"](#page-756-0).

# Please login to OpenSearch Dashboards If you have forgotten your username or password, please ask your system administrator Username  $\beta$ Password 尙 Log In

• If you choose to use SAML authentication, you can sign in using credentials from an external identity provider. For more information, see the section called "SAML [authentication](#page-767-0) for OpenSearch [Dashboards"](#page-767-0).

# <span id="page-737-0"></span>**Managing permissions**

As noted in the section called "Key [concepts",](#page-730-0) you manage fine-grained access control permissions using roles, users, and mappings. This section describes how to create and apply those resources. We recommend that you sign in to [Dashboards](#page-735-0) as the master user to perform these operations.

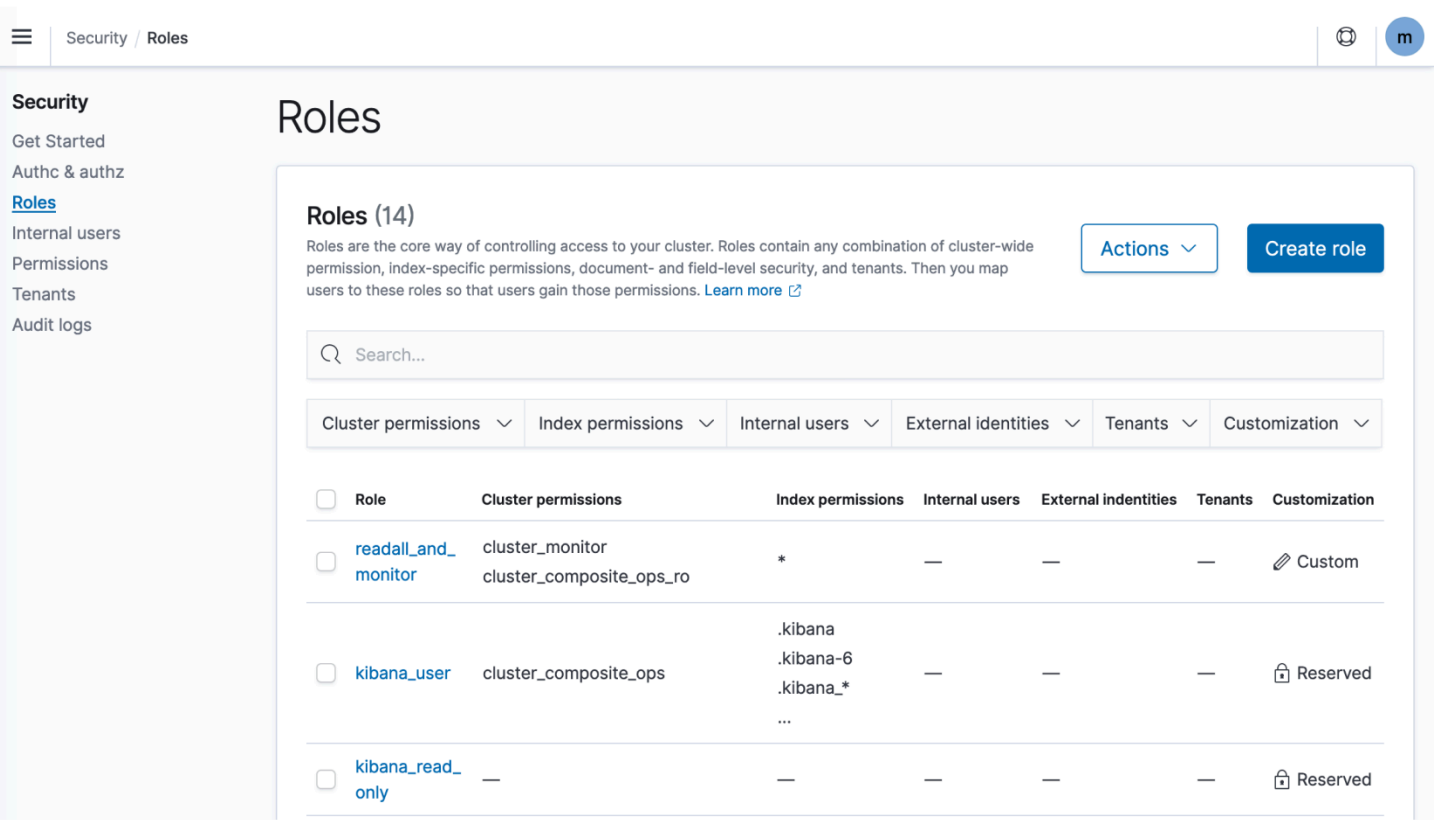

#### **A** Note

The permissions that you choose to grant to your users vary widely based on use case. We cannot feasibly cover all scenarios in this documentation. As you're determining which permissions to grant your users, make sure to reference the OpenSearch cluster and index permissions mentioned in the following sections, and always follow the [principle of least](https://en.wikipedia.org/wiki/Principle_of_least_privilege)  [privilege.](https://en.wikipedia.org/wiki/Principle_of_least_privilege)

## <span id="page-738-0"></span>**Creating roles**

You can create new roles for fine-grained access control using OpenSearch Dashboards or the \_plugins/\_security operation in the REST API. For more information, see [Create](https://opensearch.org/docs/latest/security/access-control/users-roles/#create-roles) roles.

Fine-grained access control also includes a number of [predefined](https://opensearch.org/docs/latest/security/access-control/users-roles/#predefined-roles) roles. Clients such as OpenSearch Dashboards and Logstash make a wide variety of requests to OpenSearch, which can make it hard to manually create roles with the minimum set of permissions. For example, the opensearch\_dashboards\_user role includes the permissions that a user needs to work with index patterns, visualizations, dashboards, and tenants. We recommend [mapping it](#page-741-0) to any user

or backend role that accesses Dashboards, along with additional roles that allow access to other indices.

Amazon OpenSearch Service doesn't offer the following OpenSearch roles:

- observability\_full\_access
- observability\_read\_access
- reports\_read\_access
- reports\_full\_access

Amazon OpenSearch Service offers several roles that aren't available with OpenSearch:

- ultrawarm\_manager
- ml\_full\_access
- cold\_manager
- notifications\_full\_access
- notifications\_read\_access

## **Cluster-level security**

Cluster-level permissions include the ability to make broad requests such as \_mget, \_msearch, and \_bulk, monitor health, take snapshots, and more. Manage these permissions using the **Cluster Permissions** section when creating a role. For a full list of cluster-level permissions, see [Cluster](https://opensearch.org/docs/latest/security/access-control/permissions/#cluster-permissions) [permissions](https://opensearch.org/docs/latest/security/access-control/permissions/#cluster-permissions).

Rather than individual permissions, you can often achieve your desired security posture using a combination of the default action groups. For a list of cluster-level action groups, see [Cluster-level.](https://opensearch.org/docs/latest/security/access-control/default-action-groups/#cluster-level)

### **Index-level security**

Index-level permissions include the ability to create new indices, search indices, read and write documents, delete documents, manage aliases, and more. Manage these permissions using the **Index Permissions** section when creating a role. For a full list of index-level permissions, see [Index](https://opensearch.org/docs/latest/security/access-control/permissions/#index-permissions)  [permissions](https://opensearch.org/docs/latest/security/access-control/permissions/#index-permissions).

Rather than individual permissions, you can often achieve your desired security posture using a combination of the default action groups. For a list of index-level action groups, see [Index-level.](https://opensearch.org/docs/latest/security/access-control/default-action-groups/#index-level)

#### **Document-level security**

Document-level security lets you restrict which documents in an index a user can see. When creating a role, specify an index pattern and an OpenSearch query. Any users that you map to that role can see only the documents that match the query. Document-level security affects [the number](#page-728-0) of hits that you [receive](#page-728-0) when you search.

For more information, see [Document-level](https://opensearch.org/docs/latest/security/access-control/document-level-security/) security.

#### **Field-level security**

Field-level security lets you control which document fields a user can see. When creating a role, add a list of fields to either include or exclude. If you include fields, any users you map to that role can see only those fields. If you exclude fields, they can see all fields *except* the excluded ones. Fieldlevel security affects the number of fields [included](#page-728-0) in hits when you search.

For more information, see [Field-level](https://opensearch.org/docs/latest/security/access-control/field-level-security/) security.

#### **Field masking**

Field masking is an alternative to field-level security that lets you anonymize the data in a field rather than remove it altogether. When creating a role, add a list of fields to mask. Field masking affects whether you can see the [contents](#page-728-0) of a field when you search.

#### **Tip**

If you apply the standard masking to a field, OpenSearch Service uses a secure, random hash that can cause inaccurate aggregation results. To perform aggregations on masked fields, use pattern-based masking instead.

## **Creating users**

If you enabled the internal user database, you can create users using OpenSearch Dashboards or the \_plugins/\_security operation in the REST API. For more information, see [Create](https://opensearch.org/docs/latest/security/access-control/users-roles/#create-users) users.

If you chose IAM for your master user, ignore this portion of Dashboards. Create IAM roles instead. For more information, see the [IAM User Guide.](https://docs.aws.amazon.com/IAM/latest/UserGuide/)

## <span id="page-741-0"></span>**Mapping roles to users**

Role mapping is the most critical aspect of fine-grained access control. Fine-grained access control has some predefined roles to help you get started, but unless you map roles to users, every request to the cluster ends in a permissions error.

*Backend roles* can help simplify the role mapping process. Rather than mapping the same role to 100 individual users, you can map the role to a single backend role that all 100 users share. Backend roles can be IAM roles or arbitrary strings.

- Specify users, user ARNs, and Amazon Cognito user strings in the **Users** section. Cognito user strings take the form of Cognito/*user-pool-id*/*username*.
- Specify backend roles and IAM role ARNs in the **Backend roles** section.

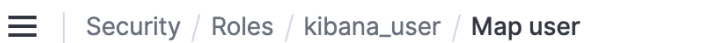

# Map user

Map users to this role to inherit role permissions. Two types of users are supported: user, and backend role. Learn more  $\oslash$ 

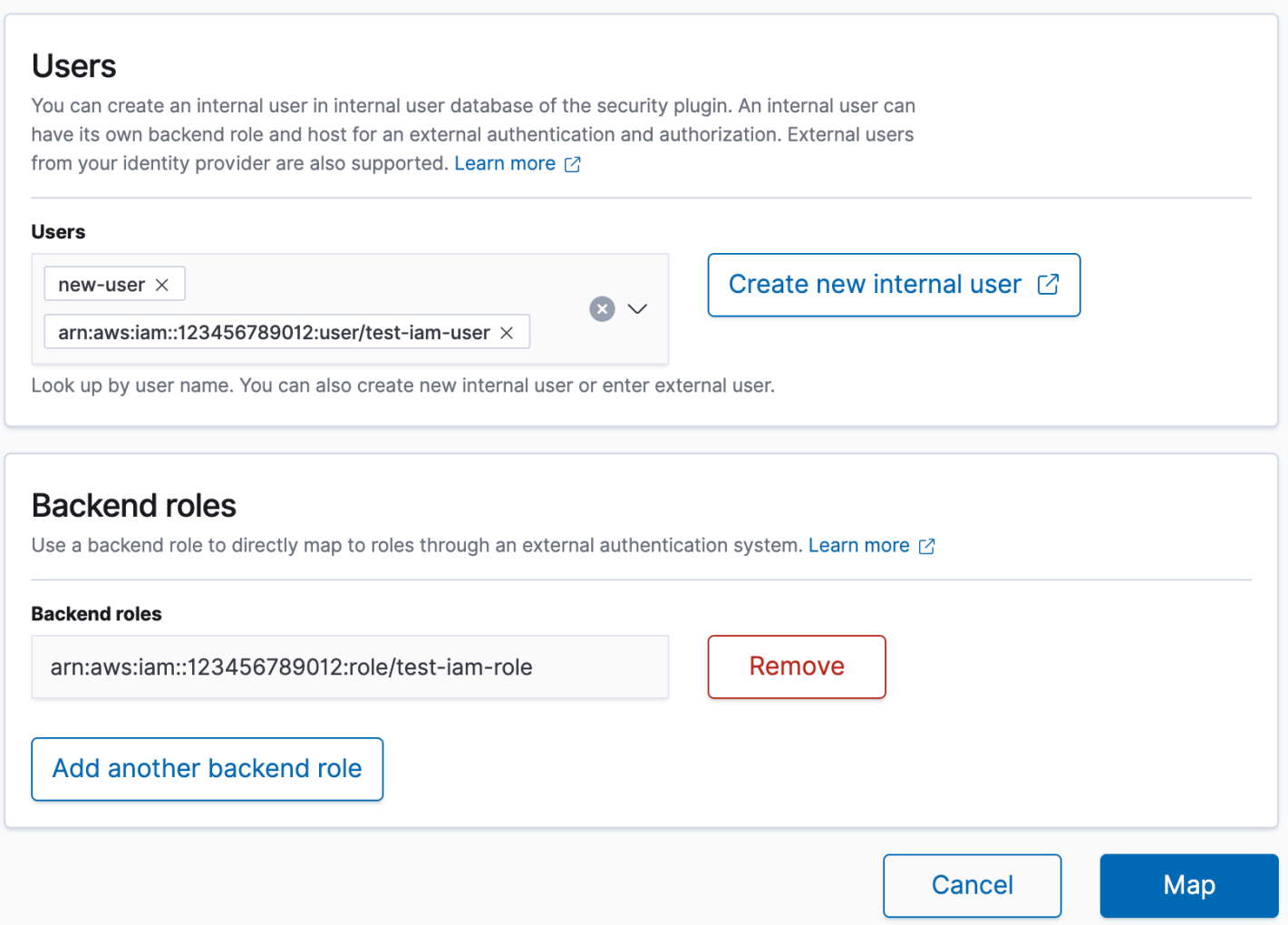

You can map roles to users using OpenSearch Dashboards or the \_plugins/\_security operation in the REST API. For more information, see Map [users](https://opensearch.org/docs/latest/security/access-control/users-roles/#map-users-to-roles) to roles.

## **Creating action groups**

Action groups are sets of permissions that you can reuse across different resources. You can create new action groups using OpenSearch Dashboards or the \_plugins/\_security operation in the REST API, although the default action groups suffice for most use cases. For more information about the default action groups, see [Default](https://opensearch.org/docs/latest/security/access-control/default-action-groups/) action groups.

# **OpenSearch Dashboards multi-tenancy**

Tenants are spaces for saving index patterns, visualizations, dashboards, and other Dashboards objects. Dashboards multi-tenancy lets you safely share your work with other Dashboards users (or keep it private) and dynamically configure tenants. You can control which roles have access to a tenant and whether those roles have read or write access. The Global tenant is the default. To learn more, see OpenSearch Dashboards [multi-tenancy](https://opensearch.org/docs/latest/security/multi-tenancy/tenant-index/).

#### **To view your current tenant or change tenants**

- 1. Navigate to OpenSearch Dashboards and sign in.
- 2. Select your user icon in the upper-right and choose **Switch tenants**.
- 3. Verify your tenant before creating visualizations or dashboards. If you want to share your work with all other Dashboards users, choose **Global**. To share your work with a subset of Dashboards users, choose a different shared tenant. Otherwise, choose **Private**.

#### **A** Note

OpenSearch Dashboards maintains a separate index for each tenant, and creates an index template called tenant\_template. Do not delete or modify the tenant\_template index, as it could cause OpenSearch Dashboards to malfunction if the tenant index mapping is misconfigured.

# <span id="page-743-0"></span>**Recommended configurations**

Due to how fine-grained access control [interacts](#page-726-0) with other security features, we recommend several fine-grained access control configurations that work well for most use cases.

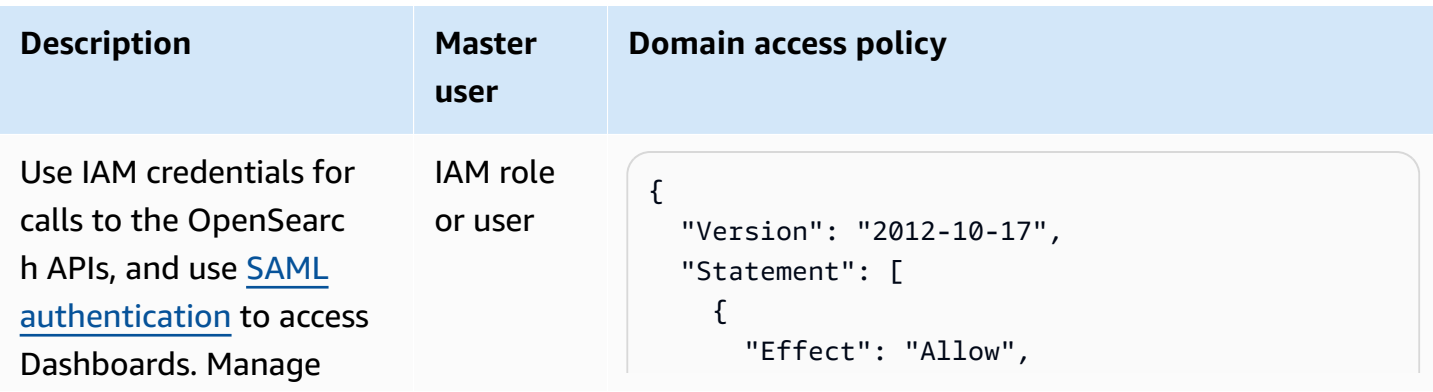

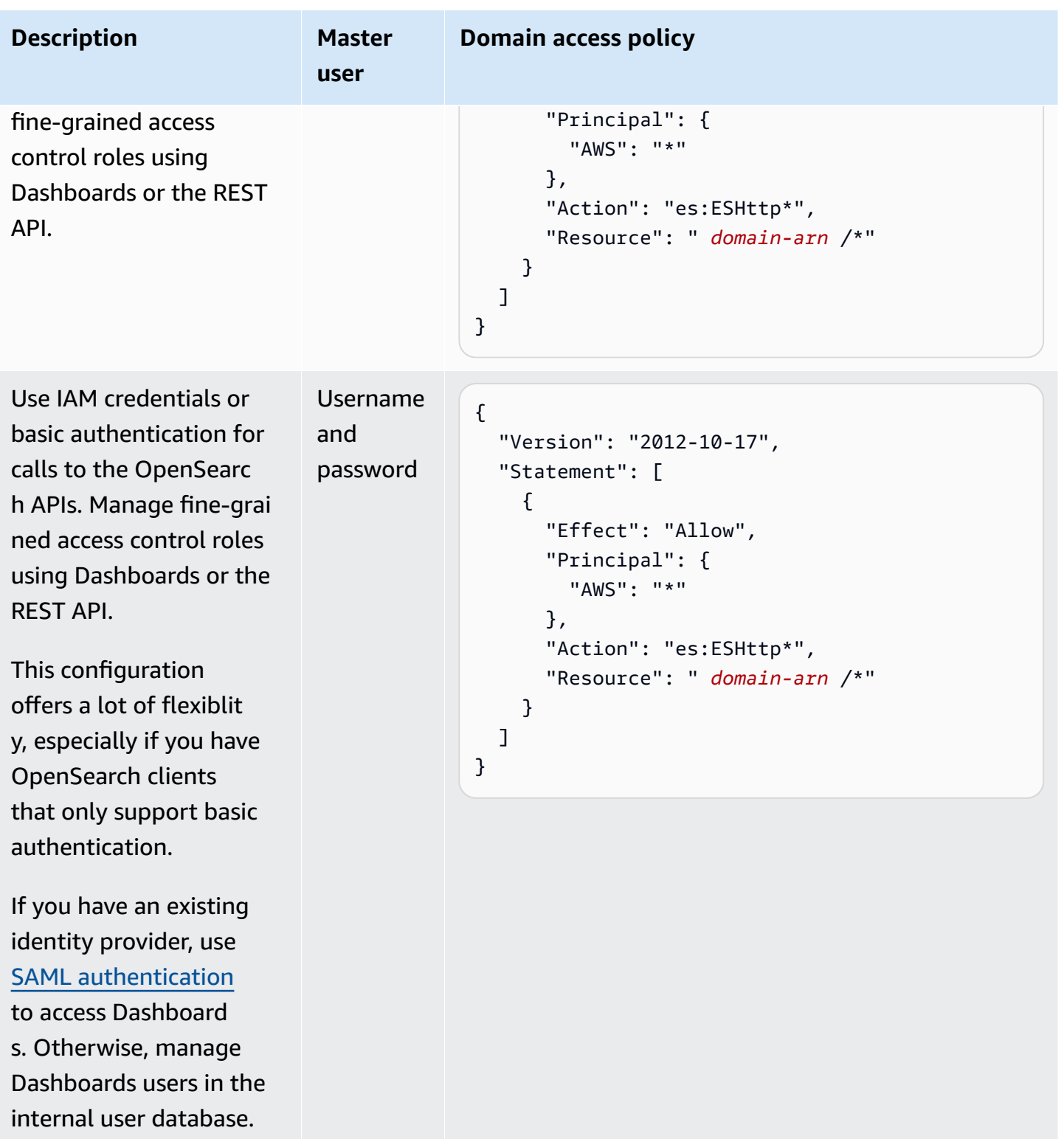

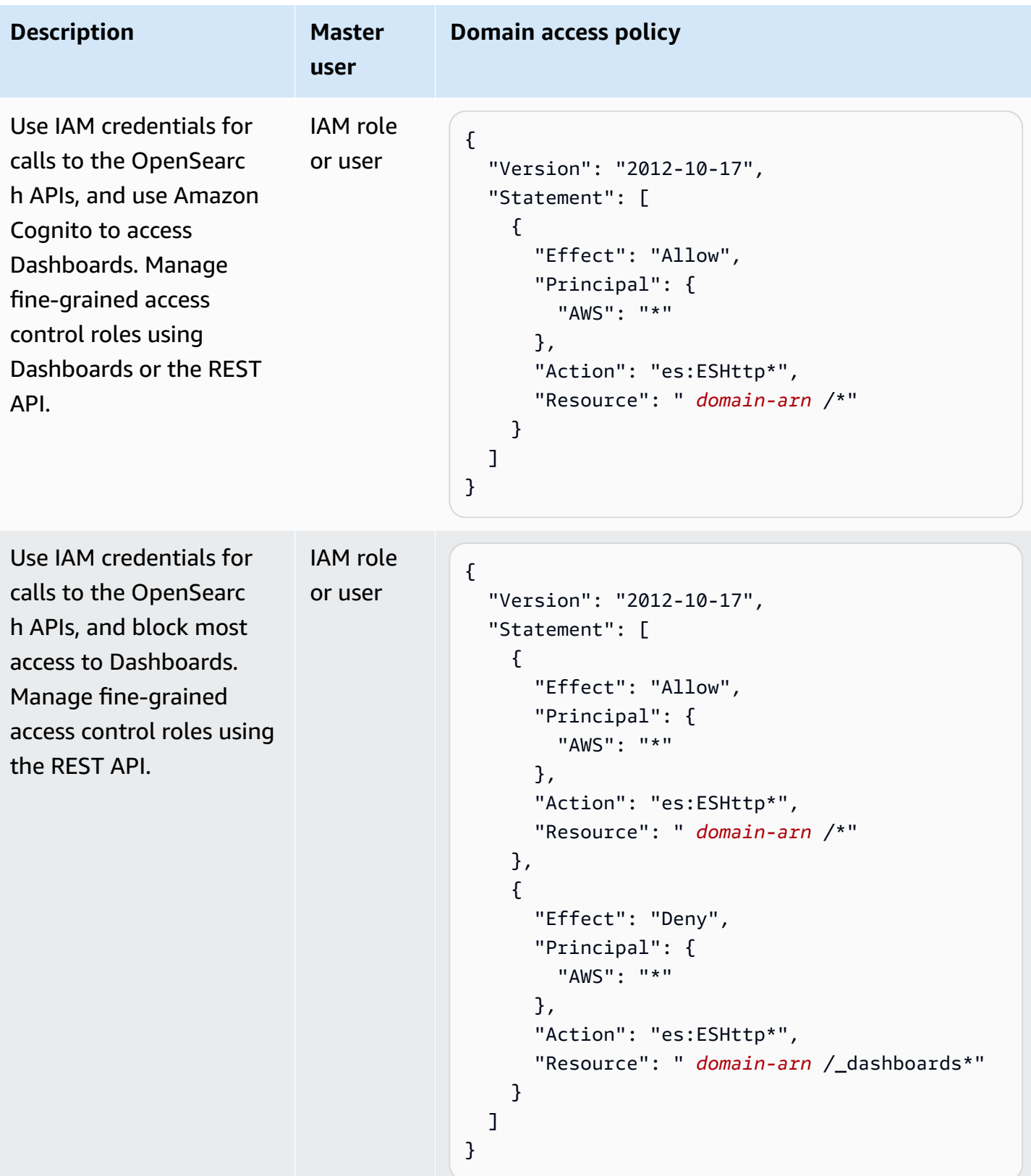

# <span id="page-746-0"></span>**Limitations**

Fine-grained access control has several important limitations:

- The hosts aspect of role mappings, which maps roles to hostnames or IP addresses, doesn't work if the domain is within a VPC. You can still map roles to users and backend roles.
- If you choose IAM for the master user and don't enable Amazon Cognito or SAML authentication, Dashboards displays a nonfunctional sign-in page.
- If you choose IAM for the master user, you can still create users in the internal user database. Because HTTP basic authentication is not enabled under this configuration, however, any requests signed with those user credentials are rejected.
- If you use [SQL](#page-873-0) to query an index that you don't have access to, you receive a "no permissions" error. If the index doesn't exist, you receive a "no such index" error. This difference in error messages means that you can confirm the existence of an index if you happen to guess its name.

To minimize the issue, don't include sensitive [information](#page-828-0) in index names. To deny all access to SQL, add the following element to your domain access policy:

```
{ 
   "Effect": "Deny", 
   "Principal": { 
    "AWS": \Gamma" ] 
   }, 
   "Action": [ 
     "es:*" 
   ], 
   "Resource": "arn:aws:es:us-east-1:123456789012:domain/my-domain/_plugins/_sql"
}
```
- If your domain version is 2.3 or higher and you have fine-grained access control enabled, setting max\_clause\_count to 1 causes issues with your domain. We recommend setting this account to a higher number.
- If you are enabling fine-grained access control in a domain where fine-grained access control is not set up, for data sources created for direct query, you need to setup fine-grained access control roles yourself. For more information on how to set up fine-grained access roles, see Creating Amazon [OpenSearch](https://docs.aws.amazon.com/opensearch-service/latest/developerguide/direct-query-s3-creating.html#direct-query-s3-prereq) Service data source integrations with Amazon S3.

# <span id="page-747-0"></span>**Modifying the master user**

If you forget the details of the master user, you can reconfigure it using the console, AWS CLI, or configuration API.

## **To modify the master user (console)**

- 1. Navigate to the Amazon OpenSearch Service console at [https://console.aws.amazon.com/aos/](https://console.aws.amazon.com/aos/home/) [home/.](https://console.aws.amazon.com/aos/home/)
- 2. Choose your domain and choose **Actions**, **Edit security configuration**.
- 3. Choose either **Set IAM ARN as master user** or **Create master user**.
	- If you previously used an IAM master user, fine-grained access control re-maps the all\_access role to the new IAM ARN that you specify.
	- If you previously used the internal user database, fine-grained access control creates a new master user. You can use the new master user to delete the old one.
	- Switching from the internal user database to an IAM master user does *not* delete any users from the internal user database. Instead, it just disables HTTP basic authentication. Manually delete users from the internal user database, or keep them in case you ever need to reenable HTTP basic authentication.
- 4. Choose **Save changes**.

# <span id="page-747-1"></span>**Additional master users**

You designate a master user when you create a domain, but if you want, you can use this master user to create additional master users. You have two options: OpenSearch Dashboards or the REST API.

• In Dashboards, choose **Security**, **Roles**, and then map the new master user to the all\_access and security\_manager roles.

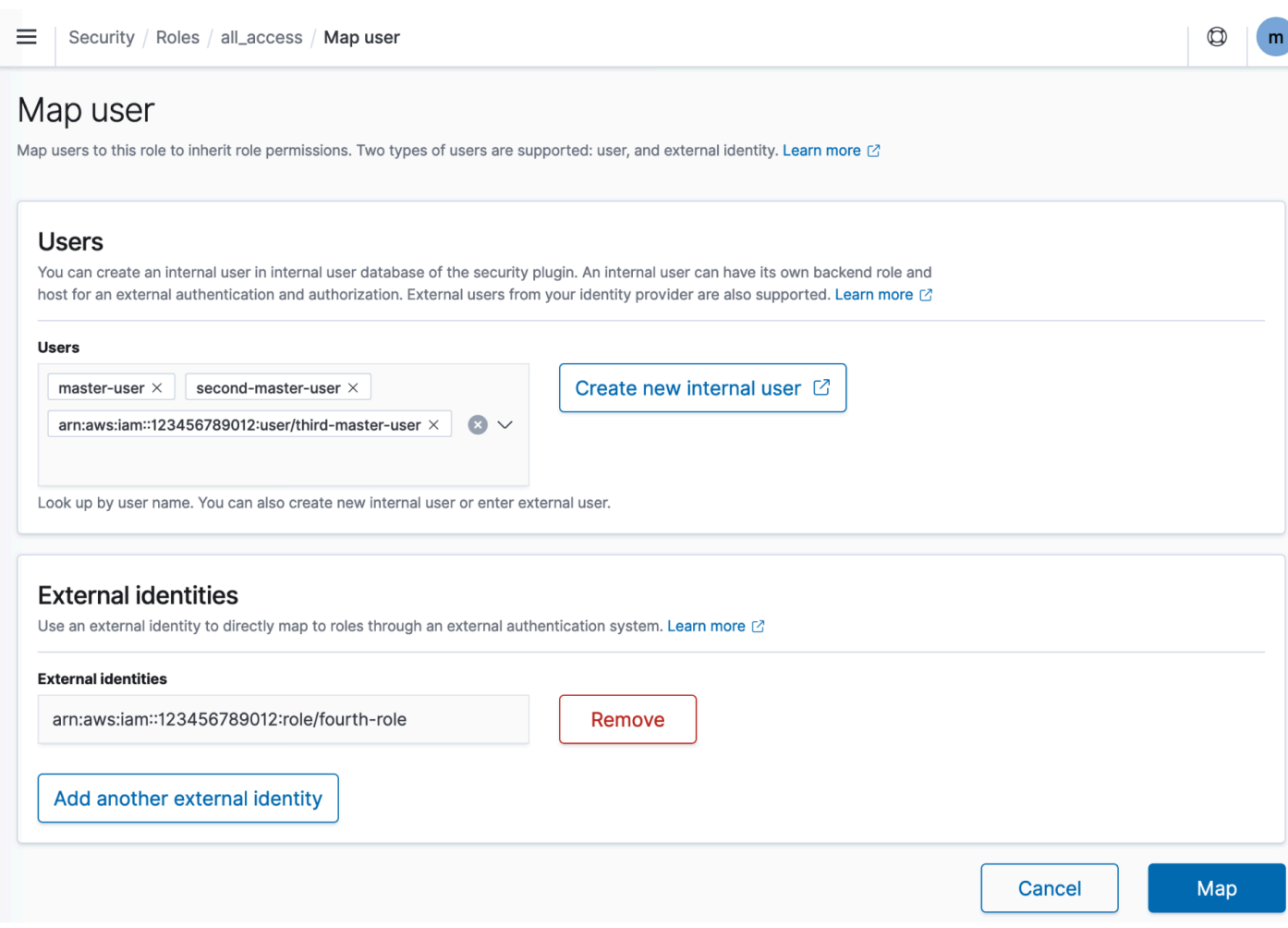

• To use the REST API, send the following requests:

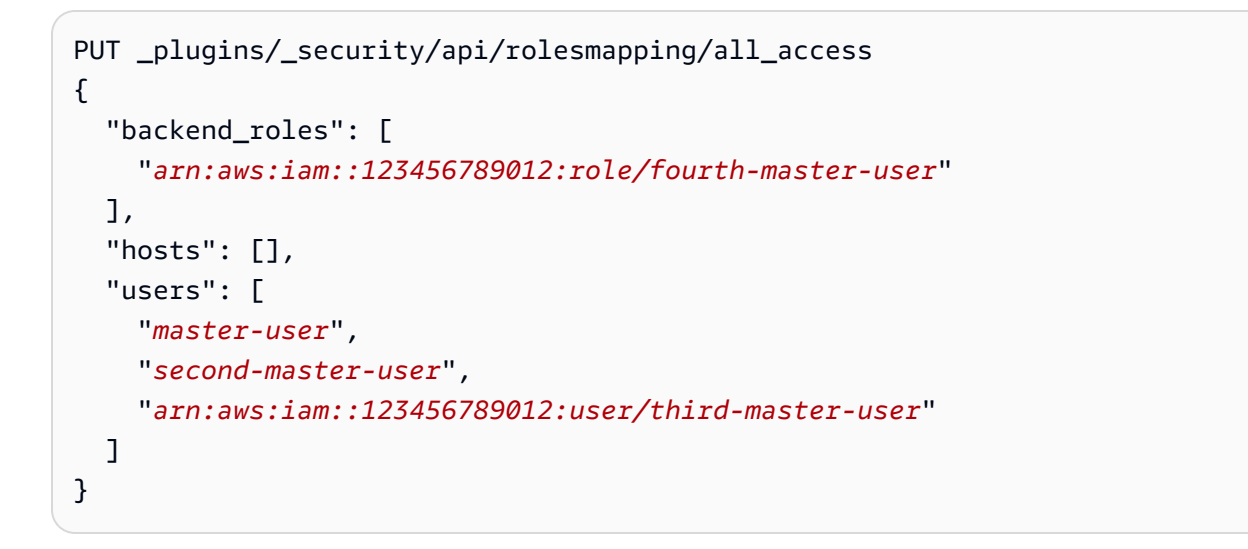

#### PUT \_plugins/\_security/api/rolesmapping/security\_manager {

```
"backend roles": [
     "arn:aws:iam::123456789012:role/fourth-master-user" 
   ], 
   "hosts": [], 
   "users": [ 
     "master-user", 
     "second-master-user", 
     "arn:aws:iam::123456789012:user/third-master-user" 
  \mathbf{I}}
```
These requests *replace* the current role mappings, so perform GET requests first so that you can include all current roles in the PUT requests. The REST API is especially useful if you can't access Dashboards and want to map an IAM role from Amazon Cognito to the all\_access role.

# <span id="page-749-0"></span>**Manual snapshots**

Fine-grained access control introduces some additional complications with taking manual snapshots. To register a snapshot repository—even if you use HTTP basic authentication for all other purposes—you must map the manage\_snapshots role to an IAM role that has iam: PassRole permissions to assume TheSnapshotRole, as defined in the [section](#page-520-0) called ["Prerequisites"](#page-520-0).

Then use that IAM role to send a signed request to the domain, as outlined in the [section](#page-524-0) called ["Registering](#page-524-0) a manual snapshot repository".

# <span id="page-749-1"></span>**Integrations**

If you use other AWS [services](#page-831-0) with OpenSearch Service, you must provide the IAM roles for those services with appropriate permissions. For example, Firehose delivery streams often use an IAM role called firehose\_delivery\_role. In Dashboards, create a role for [fine-grained](#page-738-0) access [control,](#page-738-0) and [map](#page-741-0) the IAM role to it. In this case, the new role needs the following permissions:

```
{ 
   "cluster_permissions": [ 
     "cluster_composite_ops", 
     "cluster_monitor" 
   ], 
   "index_permissions": [{ 
     "index_patterns": [
```

```
 "firehose-index*" 
      ], 
      "allowed_actions": [ 
         "create_index", 
        "manage", 
        "crud" 
      ] 
   }]
}
```
Permissions vary based on the actions each service performs. An AWS IoT rule or AWS Lambda function that indexes data likely needs similar permissions to Firehose, while a Lambda function that only performs searches can use a more limited set.

# <span id="page-750-0"></span>**REST API differences**

The fine-grained access control REST API differs slightly depending on your OpenSearch/ Elasticsearch version. Prior to making a PUT request, make a GET request to verify the expected request body. For example, a GET request to \_plugins/\_security/api/user returns all users, which you can then modify and use to make valid PUT requests.

On Elasticsearch 6.*x*, requests to create users look like this:

```
PUT _opendistro/_security/api/user/new-user
{ 
   "password": "some-password", 
   "roles": ["new-backend-role"]
}
```
On OpenSearch or Elasticsearch 7.x, requests look like this (change \_plugins to \_opendistro if using Elasticsearch):

```
PUT _plugins/_security/api/user/new-user
\{ "password": "some-password", 
   "backend_roles": ["new-backend-role"]
}
```
Further, tenants are properties of roles in Elasticsearch 6.*x*:

```
GET _opendistro/_security/api/roles/all_access
```

```
{ 
   "all_access": { 
      "cluster": ["UNLIMITED"], 
     "tenants": { 
        "admin_tenant": "RW" 
     }, 
     "indices": { 
        "*": { 
          "*": ["UNLIMITED"] 
        } 
     }, 
      "readonly": "true" 
   }
}
```
In OpenSearch and Elasticsearch 7.x, they're objects with their own URI (change \_plugins to \_opendistro if using Elasticsearch)::

```
GET _plugins/_security/api/tenants
{ 
   "global_tenant": { 
     "reserved": true, 
     "hidden": false, 
     "description": "Global tenant", 
     "static": false 
   }
}
```
For documentation on the OpenSearch REST API, see the Security plugin API [reference](https://opensearch.org/docs/latest/security/access-control/api/).

#### **Tip**

If you use the internal user database, you can use [curl](https://curl.haxx.se/) to make requests and test your domain. Try the following sample commands:

```
curl -XGET -u 'master-user:master-user-password' 'domain-endpoint/_search'
curl -XGET -u 'master-user:master-user-password' 'domain-endpoint/_plugins/
_security/api/user'
```
# <span id="page-752-0"></span>**Tutorial: Configure a domain with an IAM master user and Amazon Cognito authentication**

This tutorial covers a popular Amazon OpenSearch Service use case for [fine-grained](#page-725-0) access control: an IAM master user with Amazon Cognito authentication for OpenSearch Dashboards.

In the tutorial, we'll configure a *master* IAM role and a *limited* IAM role, which we'll then associate with users in Amazon Cognito. The master user can then sign in to OpenSearch Dashboards, map the limited user to a role, and use fine-grained access control to limit the user's permissions.

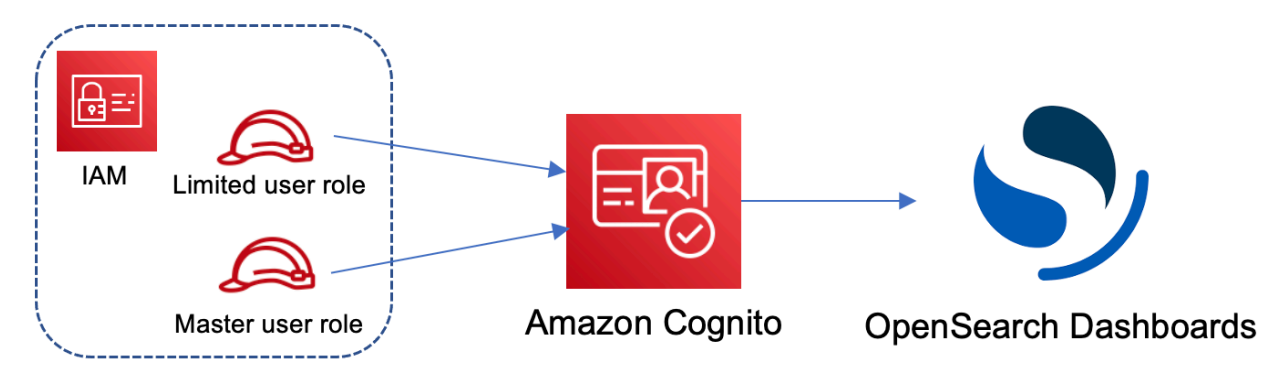

Although these steps use the Amazon Cognito user pool for authentication, this same basic process works for any Cognito authentication provider that lets you assign different IAM roles to different users.

You'll complete the following steps in this tutorial:

- 1. Create master and [limited](#page-752-1) IAM roles
- 2. Create a domain with Cognito [authentication](#page-753-0)
- 3. [Configure](#page-754-0) a Cognito user pool and identity pool
- 4. Map roles in [OpenSearch](#page-754-1) Dashboards
- 5. Test the [permissions](#page-755-0)

# <span id="page-752-1"></span>**Step 1: Create master and limited IAM roles**

Navigate to the AWS Identity and Access Management (IAM) console and create two separate roles:

• MasterUserRole – The master user, which will have full permissions to the cluster and manage roles and role mappings.

Amazon OpenSearch Service Developer Guide

• LimitedUserRole – A more restricted role, which you'll grant limited access to as the master user.

For instructions to create the roles, see [Creating](https://docs.aws.amazon.com/IAM/latest/UserGuide/id_roles_create_for-custom.html) a role using custom trust policies.

Both roles must have the following trust policy, which allows your Cognito identity pool to assume the roles:

```
{ 
   "Version": "2012-10-17", 
   "Statement": [{ 
     "Effect": "Allow", 
     "Principal": { 
       "Federated": "cognito-identity.amazonaws.com" 
     }, 
     "Action": "sts:AssumeRoleWithWebIdentity", 
     "Condition": { 
       "StringEquals": { 
          "cognito-identity.amazonaws.com:aud": "{identity-pool-id}" 
       }, 
       "ForAnyValue:StringLike": { 
          "cognito-identity.amazonaws.com:amr": "authenticated" 
       } 
     } 
   }]
}
```
### **A** Note

Replace identity-pool-id with the unique identifier of your Amazon Cognito identity pool. For example, us-east-1:0c6cdba7-3c3c-443b-a958-fb9feb207aa6.

## <span id="page-753-0"></span>**Step 2: Create a domain with Cognito authentication**

Navigate to the Amazon OpenSearch Service console at [https://console.aws.amazon.com/aos/](https://console.aws.amazon.com/aos/home/) [home/](https://console.aws.amazon.com/aos/home/) and create a [domain](#page-455-0) with the following settings:

- OpenSearch 1.0 or later, or Elasticsearch 7.8 or later
- Public access

- Fine-grained access control enabled with MasterUserRole as the master user (created in the previous step)
- Amazon Cognito authentication enabled for OpenSearch Dashboards. For instructions to enable Cognito authentication and select a user and identity pool, see the section called ["Configuring](#page-785-0) a domain to use Amazon Cognito [authentication".](#page-785-0)
- The following domain access policy:

```
{ 
   "Version": "2012-10-17", 
   "Statement": [ 
     { 
        "Effect": "Allow", 
        "Principal": { 
          "AWS": "arn:aws:iam::{account-id}:root" 
        }, 
        "Action": [ 
          "es:ESHttp*" 
       ], 
        "Resource": "arn:aws:es:{region}:{account-id}:domain/{domain-name}/*" 
     } 
   ]
}
```
- HTTPS required for all traffic to the domain
- Node-to-node encryption
- Encryption of data at rest

### <span id="page-754-0"></span>**Step 3: Configure Cognito users**

While your domain is being created, configure the master and limited users within Amazon Cognito by following [Create](https://docs.aws.amazon.com/cognito/latest/developerguide/cognito-user-pool-as-user-directory.html) a user pool in the *Amazon Cognito Developer Guide*. Lastly, configure your identity pool by following the steps in Create an identity pool in [Amazon](https://docs.aws.amazon.com/cognito/latest/developerguide/getting-started-with-identity-pools.html#create-identity-pool) Cognito. The user pool and identity pool must be in the same AWS Region.

## <span id="page-754-1"></span>**Step 4: Map roles in OpenSearch Dashboards**

Now that your users are configured, you can sign in to OpenSearch Dashboards as the master user and map users to roles.

- 1. Go back to the OpenSearch Service console and navigate to the OpenSearch Dashboards URL for the domain you created. The URL follows this format: *domain-endpoint*/ \_dashboards/.
- 2. Sign in with the master-user credentials.
- 3. Choose **Add sample data** and add the sample flight data.
- 4. In the left navigation pane, choose **Security**, **Roles**, **Create role**.
- 5. Name the role new-role.
- 6. For **Index**, specify opensearch\_dashboards\_sample\_data\_fli\* (kibana\_sample\_data\_fli\* on Elasticsearch domains).
- 7. For **Index permissions**, choose **read**.
- 8. For **Document level security**, specify the following query:

```
{ 
   "match": { 
      "FlightDelay": true 
   }
}
```
- 9. For field-level security, choose **Exclude** and specify FlightNum.
- 10. For **Anonymization**, specify Dest.
- 11. Choose **Create**.
- 12. Choose **Mapped users**, **Manage mapping**. Add the Amazon Resource Name (ARN) for LimitedUserRole as an external identity and choose **Map**.
- 13. Return to the list of roles and choose **opensearch\_dashboards\_user**. Choose **Mapped users**, **Manage mapping**. Add the ARN for LimitedUserRole as a backend role and choose **Map**.

## <span id="page-755-0"></span>**Step 5: Test the permissions**

When your roles are mapped correctly, you can sign in as the limited user and test the permissions.

- 1. In a new, private browser window, navigate to the OpenSearch Dashboards URL for the domain, sign in using the limited-user credentials, and choose **Explore on my own**.
- 2. Go to **Dev Tools** and run the default search:

GET \_search
```
{ 
   "query": { 
      "match_all": {} 
   }
}
```
Note the permissions error. limited-user doesn't have permissions to run cluster-wide searches.

3. Run another search:

```
GET opensearch_dashboards_sample_data_flights/_search
{ 
   "query": { 
     "match_all": {} 
   }
}
```
Note that all matching documents have a FlightDelay field of true, an anonymized Dest field, and no FlightNum field.

4. In your original browser window, signed in as master-user, choose **Dev Tools**, and then perform the same searches. Note the difference in permissions, number of hits, matching documents, and included fields.

# **Tutorial: Configure a domain with the internal user database and HTTP basic authentication**

This tutorial covers another popular [fine-grained](#page-725-0) access control use case: a master user in the internal user database and HTTP basic authentication for OpenSearch Dashboards. The master user can then sign in to OpenSearch Dashboards, create an internal user, map the user to a role, and use fine-grained access control to limit the user's permissions.

You'll complete the following steps in this tutorial:

- 1. Create a [domain](#page-757-0) with a master user
- 2. Configure an internal user in [OpenSearch](#page-757-1) Dashboards
- 3. Map roles in [OpenSearch](#page-758-0) Dashboards
- 4. Test the [permissions](#page-758-1)

## <span id="page-757-0"></span>**Step 1: Create a domain**

Navigate to the Amazon OpenSearch Service console at [https://console.aws.amazon.com/aos/](https://console.aws.amazon.com/aos/home/) [home/](https://console.aws.amazon.com/aos/home/) and create a [domain](#page-455-0) with the following settings:

- OpenSearch 1.0 or later, or Elasticsearch 7.9 or later
- Public access
- Fine-grained access control with a master user in the internal user database (TheMasterUser for the rest of this tutorial)
- Amazon Cognito authentication for Dashboards *disabled*
- The following access policy:

```
{ 
   "Version": "2012-10-17", 
   "Statement": [ 
     { 
        "Effect": "Allow", 
        "Principal": { 
          "AWS": "arn:aws:iam::{account-id}:root" 
        }, 
        "Action": [ 
          "es:ESHttp*" 
        ], 
        "Resource": "arn:aws:es:{region}:{account-id}:domain/{domain-name}/*" 
     } 
   ]
}
```
- HTTPS required for all traffic to the domain
- Node-to-node encryption
- Encryption of data at rest

## <span id="page-757-1"></span>**Step 2: Create an internal user in OpenSearch Dashboards**

Now that you have a domain, you can sign in to OpenSearch Dashboards and create an internal user.

- 1. Go back to the OpenSearch Service console and navigate to the OpenSearch Dashboards URL for the domain you created. The URL follows this format: *domain-endpoint*/ \_dashboards/.
- 2. Sign in with the TheMasterUser.
- 3. Choose **Add sample data** and add the sample flight data.
- 4. In the left navigation pane, choose **Security**, **Internal users**, **Create internal user**.
- 5. Name the user new-user and specify a password. Then choose **Create**.

## <span id="page-758-0"></span>**Step 3: Map roles in OpenSearch Dashboards**

Now that your user is configured, you can map your user to a role.

- 1. Stay in the **Security** section of OpenSearch Dashboards and choose **Roles**, **Create role**.
- 2. Name the role new-role.
- 3. For **Index**, specify opensearch\_dashboards\_sample\_data\_fli\* (kibana\_sample\_data\_fli\* on Elasticsearch domains) for the index pattern.
- 4. For the action group, choose **read**.
- 5. For **Document level security**, specify the following query:

```
{ 
   "match": { 
      "FlightDelay": true 
   }
}
```
- 6. For field-level security, choose **Exclude** and specify FlightNum.
- 7. For **Anonymization**, specify Dest.
- 8. Choose **Create**.
- 9. Choose **Mapped users**, **Manage mapping**. Then add new-user to **Users** and choose **Map**.
- 10. Return to the list of roles and choose **opensearch\_dashboards\_user**. Choose **Mapped users**, **Manage mapping**. Then add new-user to **Users** and choose **Map**.

## <span id="page-758-1"></span>**Step 4: Test the permissions**

When your roles are mapped correctly, you can sign in as the limited user and test the permissions.

- 1. In a new, private browser window, navigate to the OpenSearch Dashboards URL for the domain, sign in using the new-user credentials, and choose **Explore on my own**.
- 2. Go to **Dev Tools** and run the default search:

```
GET search
{ 
   "query": { 
      "match_all": {} 
   }
}
```
Note the permissions error. new-user doesn't have permissions to run cluster-wide searches.

3. Run another search:

```
GET dashboards_sample_data_flights/_search
{ 
   "query": { 
     "match_all": {} 
   }
}
```
Note that all matching documents have a FlightDelay field of true, an anonymized Dest field, and no FlightNum field.

4. In your original browser window, signed in as TheMasterUser, choose **Dev Tools** and perform the same searches. Note the difference in permissions, number of hits, matching documents, and included fields.

# **Compliance validation for Amazon OpenSearch Service**

Third-party auditors assess the security and compliance of Amazon OpenSearch Service as part of multiple AWS compliance programs. These programs include SOC, PCI, and HIPAA.

If you have compliance requirements, consider using any version of OpenSearch or Elasticsearch 6.0 or later. Earlier versions of Elasticsearch don't offer a combination of [encryption](#page-691-0) of data at rest and [node-to-node](#page-695-0) encryption and are unlikely to meet your needs. You might also consider using any version of OpenSearch or Elasticsearch 6.7 or later if [fine-grained](#page-725-0) access control is important to your use case. Regardless, choosing a particular OpenSearch or Elasticsearch version when you create a domain does not guarantee compliance.

To learn whether an AWS service is within the scope of specific compliance programs, see [AWS](https://aws.amazon.com/compliance/services-in-scope/) services in Scope by [Compliance](https://aws.amazon.com/compliance/services-in-scope/) Program and choose the compliance program that you are interested in. For general information, see AWS [Compliance](https://aws.amazon.com/compliance/programs/) Programs.

You can download third-party audit reports using AWS Artifact. For more information, see [Downloading](https://docs.aws.amazon.com/artifact/latest/ug/downloading-documents.html) Reports in AWS Artifact.

Your compliance responsibility when using AWS services is determined by the sensitivity of your data, your company's compliance objectives, and applicable laws and regulations. AWS provides the following resources to help with compliance:

- Security and [Compliance](https://aws.amazon.com/quickstart/?awsf.filter-tech-category=tech-category%23security-identity-compliance) Quick Start Guides These deployment guides discuss architectural considerations and provide steps for deploying baseline environments on AWS that are security and compliance focused.
- [Architecting](https://docs.aws.amazon.com/whitepapers/latest/architecting-hipaa-security-and-compliance-on-aws/welcome.html) for HIPAA Security and Compliance on Amazon Web Services This whitepaper describes how companies can use AWS to create HIPAA-eligible applications.

#### *A* Note

Not all AWS services are HIPAA eligible. For more information, see the HIPAA [Eligible](https://aws.amazon.com/compliance/hipaa-eligible-services-reference/) Services [Reference](https://aws.amazon.com/compliance/hipaa-eligible-services-reference/).

- AWS [Compliance](https://aws.amazon.com/compliance/resources/) Resources This collection of workbooks and guides might apply to your industry and location.
- AWS Customer [Compliance](https://d1.awsstatic.com/whitepapers/compliance/AWS_Customer_Compliance_Guides.pdf) Guides Understand the shared responsibility model through the lens of compliance. The guides summarize the best practices for securing AWS services and map the guidance to security controls across multiple frameworks (including National Institute of Standards and Technology (NIST), Payment Card Industry Security Standards Council (PCI), and International Organization for Standardization (ISO)).
- [Evaluating](https://docs.aws.amazon.com/config/latest/developerguide/evaluate-config.html) Resources with Rules in the *AWS Config Developer Guide* The AWS Config service assesses how well your resource configurations comply with internal practices, industry guidelines, and regulations.
- AWS [Security](https://docs.aws.amazon.com/securityhub/latest/userguide/what-is-securityhub.html) Hub This AWS service provides a comprehensive view of your security state within AWS. Security Hub uses security controls to evaluate your AWS resources and to check your compliance against security industry standards and best practices. For a list of supported services and controls, see Security Hub controls [reference.](https://docs.aws.amazon.com/securityhub/latest/userguide/securityhub-controls-reference.html)

• AWS Audit [Manager](https://docs.aws.amazon.com/audit-manager/latest/userguide/what-is.html) – This AWS service helps you continuously audit your AWS usage to simplify how you manage risk and compliance with regulations and industry standards.

# **Resilience in Amazon OpenSearch Service**

The AWS global infrastructure is built around AWS Regions and Availability Zones. AWS Regions provide multiple physically separated and isolated Availability Zones, which are connected with low-latency, high-throughput, and highly redundant networking. With Availability Zones, you can design and operate applications and databases that automatically fail over between Availability Zones without interruption. Availability Zones are more highly available, fault tolerant, and scalable than traditional single or multiple data center infrastructures.

For more information about AWS Regions and Availability Zones, see AWS Global [Infrastructure](https://aws.amazon.com/about-aws/global-infrastructure/).

In addition to the AWS global infrastructure, OpenSearch Service offers several features to help support your data resiliency and backup needs:

- [Multi-AZ](#page-502-0) domains and replica shards
- [Automated and manual snapshots](#page-519-0)

# **Infrastructure security in Amazon OpenSearch Service**

As a managed service, Amazon OpenSearch Service is protected by AWS global network security. For information about AWS security services and how AWS protects infrastructure, see AWS [Cloud](https://aws.amazon.com/security/) [Security](https://aws.amazon.com/security/). To design your AWS environment using the best practices for infrastructure security, see [Infrastructure](https://docs.aws.amazon.com/wellarchitected/latest/security-pillar/infrastructure-protection.html) Protection in *Security Pillar AWS Well‐Architected Framework*.

You use AWS published API calls to access OpenSearch Service through the network. Clients must support the following:

- Transport Layer Security (TLS). We require TLS 1.2 and recommend TLS 1.3.
- Cipher suites with perfect forward secrecy (PFS) such as DHE (Ephemeral Diffie-Hellman) or ECDHE (Elliptic Curve Ephemeral Diffie-Hellman). Most modern systems such as Java 7 and later support these modes.

Additionally, requests must be signed by using an access key ID and a secret access key that is associated with an IAM principal. Or you can use the AWS [Security](https://docs.aws.amazon.com/STS/latest/APIReference/Welcome.html) Token Service (AWS STS) to generate temporary security credentials to sign requests.

You use AWS published API calls to access the OpenSearch Service configuration API through the network. To configure the minimum required TLS version to accept, specify the TLSSecurityPolicy value in the domain endpoint options:

```
aws opensearch update-domain-config --domain-name my-domain --domain-endpoint-options 
  '{"TLSSecurityPolicy": "Policy-Min-TLS-1-2-2019-07"}'
```
For details, see the AWS CLI [command](https://docs.aws.amazon.com/cli/latest/reference/opensearch/update-domain-config.html) reference.

Depending on your domain configuration, you might also need to sign requests to the OpenSearch APIs. For more information, see the section called "Making and signing [OpenSearch](#page-704-0) Service [requests".](#page-704-0)

OpenSearch Service supports public access domains, which can receive requests from any internetconnected device, and VPC access [domains](#page-510-0), which are isolated from the public internet.

# **Access Amazon OpenSearch Service using an OpenSearch Servicemanaged VPC endpoint (AWS PrivateLink)**

You can access an Amazon OpenSearch Service domain by setting up an OpenSearch Servicemanaged VPC endpoint (powered by AWS PrivateLink). These endpoints create a private connection between your VPC and Amazon OpenSearch Service. You can access OpenSearch Service VPC domains as if they were in your VPC, without the use of an internet gateway, NAT device, VPN connection, or AWS Direct Connect connection. Instances in your VPC don't need public IP addresses to access OpenSearch Service.

You can configure OpenSearch Service domains to expose additional endpoints running on public or private subnets within the same VPC, different VPC, or different AWS accounts. This enables you to add an additional layer of security to access your domains regardless of where they run, with no infrastructure to manage. The following diagram illustrates OpenSearch Service-managed VPC endpoints within the same VPC:

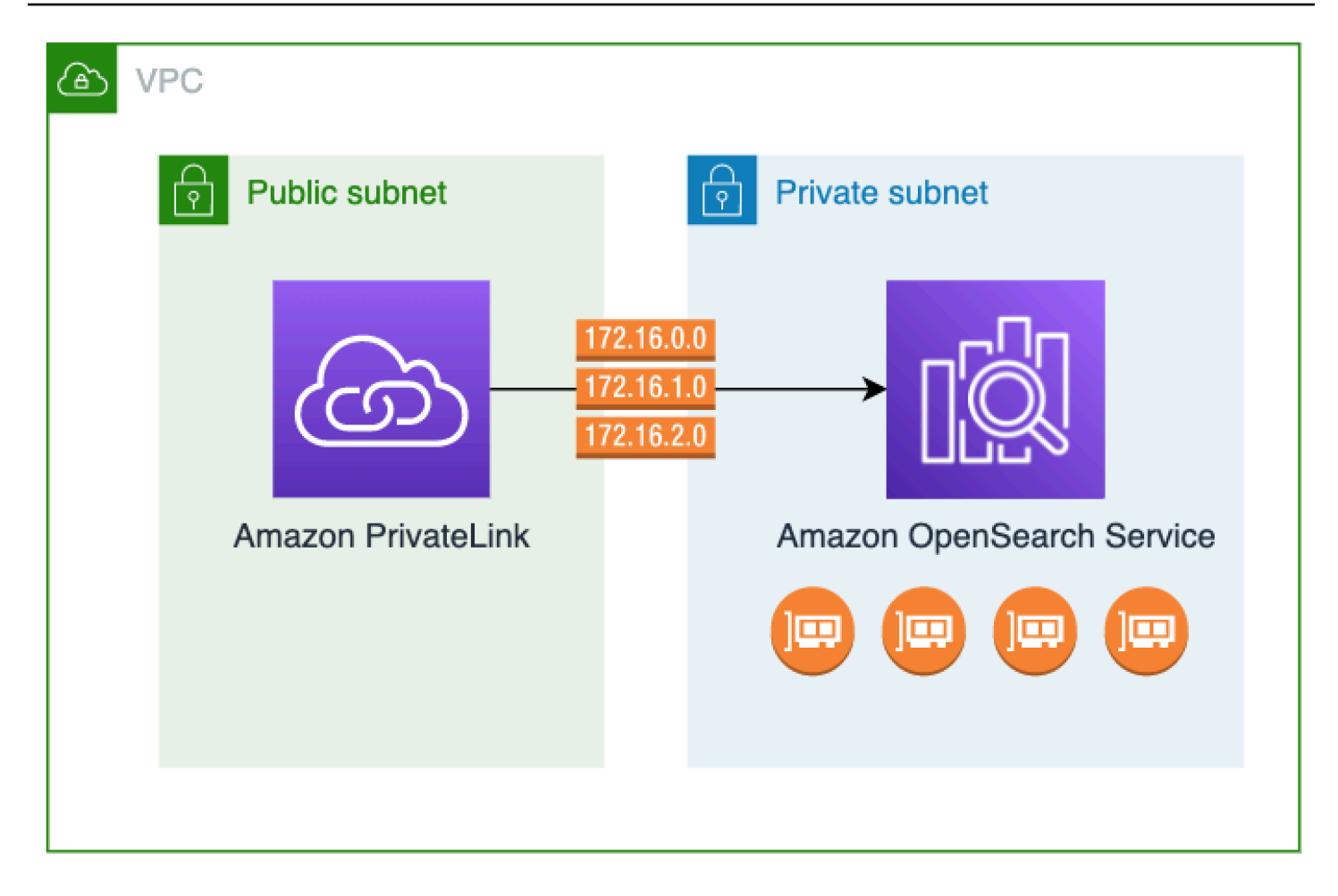

You establish this private connection by creating an OpenSearch Service-managed *interface VPC endpoint*, powered by AWS PrivateLink. We create an endpoint network interface in each subnet that you enable for the interface VPC endpoint. These are service-managed network interfaces that serve as the entry point for traffic destined for OpenSearch Service. Standard AWS [PrivateLink](https://aws.amazon.com/privatelink/pricing/) interface [endpoint](https://aws.amazon.com/privatelink/pricing/) pricing applies for OpenSearch Service-managed VPC endpoints billed under AWS PrivateLink.

You can create VPC endpoints for domains running all versions of OpenSearch and legacy Elasticsearch. For more information, see Access AWS services through AWS [PrivateLink](https://docs.aws.amazon.com/vpc/latest/privatelink/privatelink-access-aws-services.html) in the *AWS PrivateLink Guide*.

## **Considerations and limitations for OpenSearch Service**

Before you set up an interface VPC endpoint for OpenSearch Service, review [Considerations](https://docs.aws.amazon.com/vpc/latest/privatelink/create-interface-endpoint.html#considerations-interface-endpoints) in the *AWS PrivateLink Guide*.

When using OpenSearch Service-managed VPC endpoints, consider the following:

- You can only use interface VPC endpoints to connect to [VPC domains.](#page-510-0) Public domains aren't supported.
- VPC endpoints can only connect to domains within the same AWS Region.
- HTTPS is the only supported protocol for VPC endpoints. HTTP is not allowed.
- OpenSearch Service supports making calls to all of the supported [OpenSearch](#page-1107-0) API operations through an interface VPC endpoint.
- You can configure a maximum of 50 endpoints per account, and a maximum of 10 endpoints per domain. A single domain can have a maximum of 10 [authorized](#page-765-0) principals.
- You currently can't use AWS CloudFormation to create interface VPC endpoints.
- You can only create interface VPC endpoints through the OpenSearch Service console or using the [OpenSearch](https://docs.aws.amazon.com/opensearch-service/latest/APIReference/Welcome.html) Service API. You can't create interface VPC endpoints for OpenSearch Service using the Amazon VPC console.
- OpenSearch Service-managed VPC endpoints aren't accessible from the internet. An OpenSearch Service-managed VPC endpoint is accessible only within the VPC where the endpoint is provisioned or any VPCs peered with the VPC where the endpoint is provisioned, as permitted by the route tables and security groups.
- VPC endpoint policies are not supported for OpenSearch Service. You can associate a security group with the endpoint network interfaces to control traffic to OpenSearch Service through the interface VPC endpoint.
- Your [service-linked](https://docs.aws.amazon.com/opensearch-service/latest/developerguide/slr.html) role must be in the same AWS account that you use to create the VPC endpoint.
- To create, update, and delete the OpenSearch Service VPC endpoint, you must have the following Amazon EC2 permissions in addition to your Amazon OpenSearch Service permissions:
	- ec2:CreateVpcEndpoint
	- ec2:DescribeVpcEndpoints
	- ec2:ModifyVpcEndpoint
	- ec2:DeleteVpcEndpoints
	- ec2:CreateTags
	- ec2:DescribeTags
	- ec2:DescribeSubnets
	- ec2:DescribeSecurityGroups
	- ec2:DescribeVpcs

Working with OpenSearch Service-managed VPC endpoints 741

#### **A** Note

Currently, you can't limit VPC endpoint creation to OpenSearch Service. We're working to make this possible in a future update.

### <span id="page-765-0"></span>**Provide access to a domain**

If the VPC that you want to access your domain is in another AWS account, you need to authorize it from the owner's account before you can create an interface VPC endpoint.

#### **To allow a VPC in another AWS account to access your domain**

- 1. Open the Amazon OpenSearch Service console at [https://console.aws.amazon.com/aos/](https://console.aws.amazon.com/aos/home/) [home/.](https://console.aws.amazon.com/aos/home/)
- 2. In the navigation pane, choose **Domains** and open the domain that you want to provide access to.
- 3. Go to the **VPC endpoints** tab, which shows the accounts and corresponding VPCs that have access to your domain.
- 4. Choose **Authorize principal**.
- 5. Enter the AWS account ID of the account that will access your domain. This step authorizes the specified account to create VPC endpoints against the domain.
- 6. Choose **Authorize**.

### **Create an interface VPC endpoint for a VPC domain**

You can create an interface VPC endpoint for OpenSearch Service using either the OpenSearch Service console or the AWS Command Line Interface (AWS CLI).

#### **To create an interface VPC endpoint for an OpenSearch Service domain**

- 1. Open the Amazon OpenSearch Service console at [https://console.aws.amazon.com/aos/](https://console.aws.amazon.com/aos/home/) [home/.](https://console.aws.amazon.com/aos/home/)
- 2. In the left navigation pane, choose **VPC endpoints**.
- 3. Choose **Create endpoint**.
- 4. Select whether to connect a domain in the current AWS account or another AWS account.
- 5. Select the domain that you connect to with this endpoint. If the domain is in the current AWS account, use the dropdown to choose the domain. If the domain is in a different account, enter the Amazon Resource Name (ARN) of the domain to connect to. To choose a domain in a different account, the owner needs to [provide](#page-765-0) you access to the domain.
- 6. For **VPC**, select the VPC from which you'll access OpenSearch Service.
- 7. For **Subnets**, select one or more subnets from which you'll access OpenSearch Service.
- 8. For **Security groups**, select the security groups to associate with the endpoint network interfaces. This is a critical step in which you limit what ports, protocols, and sources for inbound traffic that you're authorizing into your endpoint. The security group rules must allow the resources that will use the VPC endpoint to communicate with OpenSearch Service to communicate with the endpoint network interface.
- 9. Choose **Create endpoint**. The endpoint should be active within 2-5 minutes.

## **Working with OpenSearch Service-managed VPC endpoints using the configuration API**

Use the following API operations to create and manage OpenSearch Service-managed VPC endpoints.

- [CreateVpcEndpoint](https://docs.aws.amazon.com/opensearch-service/latest/APIReference/API_CreateVpcEndpoint.html)
- [ListVpcEndpoints](https://docs.aws.amazon.com/opensearch-service/latest/APIReference/API_ListVpcEndpoints.html)
- [UpdateVpcEndpoint](https://docs.aws.amazon.com/opensearch-service/latest/APIReference/API_UpdateVpcEndpoint.html)
- [DeleteVpcEndpoint](https://docs.aws.amazon.com/opensearch-service/latest/APIReference/API_DeleteVpcEndpoint.html)

Use the following API operations to manage endpoint access to VPC domains:

- [AuthorizeVpcEndpointAccess](https://docs.aws.amazon.com/opensearch-service/latest/APIReference/API_AuthorizeVpcEndpointAccess.html)
- [ListVpcEndpointAccess](https://docs.aws.amazon.com/opensearch-service/latest/APIReference/API_ListVpcEndpointAccess.html)
- [ListVpcEndpointsForDomain](https://docs.aws.amazon.com/opensearch-service/latest/APIReference/API_ListVpcEndpointsForDomain.html)
- [RevokeVpcEndpointAccess](https://docs.aws.amazon.com/opensearch-service/latest/APIReference/API_RevokeVpcEndpointAccess.html)

# <span id="page-767-1"></span>**SAML authentication for OpenSearch Dashboards**

SAML authentication for OpenSearch Dashboards lets you use your existing identity provider to offer single sign-on (SSO) for Dashboards on Amazon OpenSearch Service domains running OpenSearch or Elasticsearch 6.7 or later. To use SAML authentication, you must enable [fine-grained](#page-725-0)  access [control.](#page-725-0)

Rather than authenticating through [Amazon](#page-781-0) Cognito or the [internal user database](#page-735-0), SAML authentication for OpenSearch Dashboards lets you use third-party identity providers to log in to Dashboards, manage fine-grained access control, search your data, and build visualizations. OpenSearch Service supports providers that use the SAML 2.0 standard, such as Okta, Keycloak, Active Directory Federation Services (ADFS), Auth0, and AWS IAM Identity Center.

SAML authentication for Dashboards is only for accessing OpenSearch Dashboards through a web browser. Your SAML credentials do *not* let you make direct HTTP requests to the OpenSearch or Dashboards APIs.

# <span id="page-767-0"></span>**SAML configuration overview**

This documentation assumes that you have an existing identity provider and some familiarity with it. We can't provide detailed configuration steps for your exact provider, only for your OpenSearch Service domain.

The OpenSearch Dashboards login flow can take one of two forms:

- **Service provider (SP) initiated**: You navigate to Dashboards (for example, https://*mydomain*.*us-east-1*.es.amazonaws.com/\_dashboards), which redirects you to the login screen. After you log in, the identity provider redirects you to Dashboards.
- **Identity provider (IdP) initiated**: You navigate to your identity provider, log in, and choose OpenSearch Dashboards from an application directory.

OpenSearch Service provides two single sign-on URLs, SP-initiated and IdP-initiated, but you only need the one that matches your desired OpenSearch Dashboards login flow.

Regardless of which authentication type you use, the goal is to log in through your identity provider and receive a SAML assertion that contains your username (required) and any [backend](#page-730-0) [roles](#page-730-0) (optional, but recommended). This information allows [fine-grained](#page-725-0) access control to assign permissions to SAML users. In external identity providers, backend roles are typically called "roles" or "groups."

# **Considerations**

Consider the following when you configure SAML authentication:

- Due to the size of the IdP metadata file, we highly recommend using the AWS console to configure SAML authentication.
- Domains only support one Dashboards authentication method at a time. If you have [Amazon](#page-781-0) Cognito [authentication](#page-781-0) for OpenSearch Dashboards enabled, you must disable it before you can enable SAML authentication.
- If you use a network load balancer with SAML, you must first create a custom endpoint. For more information, see [???](#page-551-0).

# **SAML authentication for VPC domains**

SAML doesn't require direct communication between your identity provider and your service provider. Therefore, even if your OpenSearch domain is hosted within a private VPC, you can still use SAML as long as your browser can communicate with both your OpenSearch cluster and your identity provider. Your browser essentially acts as the intermediary between your identity provider and your service provider. For a useful diagram that explains the SAML authentication flow, see the Okta [documentation](https://developer.okta.com/docs/concepts/saml/#planning-for-saml).

# **Modifying the domain access policy**

Before you configure SAML authentication, you must update the domain access policy to allow SAML users to access the domain. Otherwise, you'll see access denied errors.

We recommend the following [domain](#page-697-0) access policy, which provides full access to the subresources  $\left(\frac{1}{2}\right)$  on the domain:

```
{ 
   "Version": "2012-10-17", 
   "Statement": [ 
     { 
        "Effect": "Allow", 
        "Principal": { 
          "AWS": "*" 
        }, 
        "Action": "es:ESHttp*", 
        "Resource": "domain-arn/*"
```
 ] }

}

To make the policy more restrictive, you can add an IP address condition to the policy. This conditions limits access to only the specified IP address range or subnet. For example, the following policy allows access only from the 192.0.2.0/24 subnet:

```
{ 
   "Version": "2012-10-17", 
   "Statement": [ 
     \mathcal{L} "Effect": "Allow", 
         "Principal": { 
           "AWS": "*" 
         }, 
         "Action": [ 
           "es:ESHttp*" 
         ], 
         "Condition": { 
           "IpAddress": { 
              "aws:SourceIp": [ 
                "192.0.2.0/24" 
             \mathbf{I} } 
         }, 
         "Resource": "domain-arn/*" 
      } 
   ]
}
```
#### *(i)* Note

An open domain access policy requires fine-grained access control to be enabled on your domain, otherwise you see the following error:

To protect domains with public access, a restrictive policy or finegrained access control is required.

If you have a master user or internal user configured with a robust password, keeping the policy open while using fine-grained access control might be acceptable from a security standpoint. For more information, see [???.](#page-725-0)

# **Configuring SP- or IdP-initiated authentication**

These steps explain how to enable SAML authentication with SP-initiated *or* IdP-initiated authentication for OpenSearch Dashboards. For the extra step required to enable both, see Configuring both SP- and IdP-initiated [authentication](#page-776-0).

### <span id="page-770-1"></span>**Step 1: Enable SAML authentication**

You can enable SAML authentication either during domain creation, or by choosing **Actions**, **Edit security configuration** on an existing domain. The following steps vary slightly depending on which one you choose.

Within the domain configuration, under **SAML authentication for OpenSearch Dashboards/ Kibana**, select **Enable SAML authentication**.

### **Step 2: Configure your identity provider**

Perform the following steps depending on when you're configuring SAML authentication.

#### <span id="page-770-0"></span>**If you're creating a new domain**

If you're in the process of creating a new domain, OpenSearch Service can't yet generate a service provider entity ID or SSO URLs. Your identity provider requires these values in order to properly enable SAML authentication, but they can only be generated after the domain is created. To work around this interdependency during domain creation, you can provide temporary values into your IdP configuration to generate the required metadata and then update them once your domain is active.

If you're using a [custom endpoint](#page-551-0), you can infer what the URLs will be. For example, if your custom endpoint is www.*custom-endpoint*.com, the service provider entity ID will be www.*customendpoint*.com, the IdP-initiated SSO URL will be www.*custom-endpoint*.com/\_dashboards/ \_opendistro/\_security/saml/acs/idpinitiated, and the SP-initiated SSO URL will be www.*custom-endpoint*.com/\_dashboards/\_opendistro/\_security/saml/acs. You can use the values to configure your identity provider before the domain is created. See the next section for examples.

If you're not using a custom endpoint, you can enter *temporary* values into your IdP to generate the required metadata, and then update them later after the domain is active.

For example, within Okta, you can enter https://*temp-endpoint*.amazonaws.com into the **Single sign on URL** and **Audience URI (SP Entity ID)** fields, which enables you to generate the

metadata. Then, after the domain is active, you can retrieve the correct values from OpenSearch Service and update them in Okta. For instructions, see the section called "Step 6: [Update](#page-775-0) your IdP [URLs"](#page-775-0).

#### **If you're editing an existing domain**

If you're enabling SAML authentication on an existing domain, copy the service provider entity ID and one of the SSO URLs. For guidance on which URL to use, see the [section](#page-767-0) called "SAML [configuration](#page-767-0) overview".

```
Service provider entity ID
 □ https://search-my-saml-domain-ob5t7vqdask2pav3r5pjjtvrxy.us-east-1.es.amazonaws.com
IdP-initiated SSO URL
 日 https://search-my-saml-domain-ob5t7vqdask2pav3r5pjjtvrxy.us-east-
1.es.amazonaws.com/_dashboards/_opendistro/_security/saml/acs/idpinitiated
SP-initiated SSO URL
 □ https://search-my-saml-domain-ob5t7vqdask2pav3r5pjjtvrxy.us-east-
1.es.amazonaws.com/_dashboards/_opendistro/_security/saml/acs
```
Use the values to configure your identity provider. This is the most complex part of the process, and unfortunately, terminology and steps vary wildly by provider. Consult your provider's documentation.

In Okta, for example, you create a SAML 2.0 web application. For **Single sign on URL**, specify the SSO URL. For **Audience URI (SP Entity ID)**, specify the SP entity ID.

Rather than users and backend roles, Okta has users and groups. For **Group Attribute Statements**, we recommend that you add role to the **Name** field and the regular expression .+ to the **Filter** field. This statement tells the Okta identity provider to include all user groups under the role field of the SAML assertion after a user authenticates.

In IAM Identity Center, you specify the SP entity ID as the **Application SAML audience**. You also need to specify the following attribute [mappings:](https://docs.aws.amazon.com/singlesignon/latest/userguide/attributemappingsconcept.html) Subject=\${user:name} and Role= \${user:groups}.

In Auth0, you create a regular web application and enable the SAML 2.0 add-on. In Keycloak, you create a client.

## **Step 3: Import IdP metadata**

After you configure your identity provider, it generates an IdP metadata file. This XML file contains information about the provider, such as a TLS certificate, single sign-on endpoints, and the identity provider's entity ID.

Copy the contents of the IdP metadata file and paste it into the **Metadata from IdP** field in the OpenSearch Service console. Alternately, choose **Import from XML file** and upload the file. The metadata file should look something like this:

```
<?xml version="1.0" encoding="UTF-8"?>
<md:EntityDescriptor entityID="entity-id" 
  xmlns:md="urn:oasis:names:tc:SAML:2.0:metadata"> 
   <md:IDPSSODescriptor WantAuthnRequestsSigned="false" 
  protocolSupportEnumeration="urn:oasis:names:tc:SAML:2.0:protocol"> 
     <md:KeyDescriptor use="signing"> 
       <ds:KeyInfo xmlns:ds="http://www.w3.org/2000/09/xmldsig#"> 
         <ds:X509Data> 
           <ds:X509Certificate>tls-certificate</ds:X509Certificate> 
         </ds:X509Data> 
       </ds:KeyInfo> 
     </md:KeyDescriptor> 
     <md:NameIDFormat>urn:oasis:names:tc:SAML:1.1:nameid-format:unspecified</
md:NameIDFormat> 
     <md:NameIDFormat>urn:oasis:names:tc:SAML:1.1:nameid-format:emailAddress</
md:NameIDFormat> 
     <md:SingleSignOnService Binding="urn:oasis:names:tc:SAML:2.0:bindings:HTTP-POST" 
  Location="idp-sso-url"/> 
     <md:SingleSignOnService Binding="urn:oasis:names:tc:SAML:2.0:bindings:HTTP-
Redirect" Location="idp-sso-url"/> 
   </md:IDPSSODescriptor>
</md:EntityDescriptor>
```
# **Step 4: Configure SAML fields**

After you input your IdP metadata, configure the following additional fields within the OpenSearch Service console:

- **IdP entity ID** Copy the value of the entityID property from your metadata file and paste it into this field. Many identity providers also display this value as part of a post-configuration summary. Some providers call it the "issuer".
- **SAML master username** and **SAML master backend role** The user and/or backend role that you specify receive full permissions to the cluster, equivalent to a [new master user,](#page-747-0) but can only use those permissions within OpenSearch Dashboards.

In Okta, for example, you might have a user jdoe who belongs to the group admins. If you add jdoe to the **SAML master username** field, only that user receives full permissions. If you add admins to the SAML master backend role field, any user that belongs to the admins group receives full permissions.

#### **A** Note

The contents of the SAML assertion must exactly match the strings that you use for the SAML master username and SAML master role. Some identity providers add a prefix before their usernames, which can cause a hard-to-diagnose mismatch. In the identity provider user interface, you might see jdoe, but the SAML assertion might contain auth0 | jdoe. Always use the string from the SAML assertion.

Many identity providers let you view a sample assertion during the configuration process, and tools like [SAML-tracer](https://addons.mozilla.org/en-US/firefox/addon/saml-tracer/) can help you examine and troubleshoot the contents of real assertions. Assertions look something like this:

```
<?xml version="1.0" encoding="UTF-8"?>
<saml2:Assertion ID="id67229299299259351343340162" 
  IssueInstant="2020-09-22T22:03:08.633Z" Version="2.0" 
   xmlns:saml2="urn:oasis:names:tc:SAML:2.0:assertion"> 
   <saml2:Issuer Format="urn:oasis:names:tc:SAML:2.0:nameid-format:entity">idp-issuer</
saml2:Issuer> 
   <saml2:Subject> 
     <saml2:NameID Format="urn:oasis:names:tc:SAML:1.1:nameid-
format:unspecified">username</saml2:NameID> 
     <saml2:SubjectConfirmation Method="urn:oasis:names:tc:SAML:2.0:cm:bearer"> 
       <saml2:SubjectConfirmationData NotOnOrAfter="2020-09-22T22:08:08.816Z" 
  Recipient="domain-endpoint/_dashboards/_opendistro/_security/saml/acs"/> 
     </saml2:SubjectConfirmation> 
   </saml2:Subject>
```

```
 <saml2:Conditions NotBefore="2020-09-22T21:58:08.816Z" 
  NotOnOrAfter="2020-09-22T22:08:08.816Z"> 
     <saml2:AudienceRestriction> 
       <saml2:Audience>domain-endpoint</saml2:Audience> 
     </saml2:AudienceRestriction> 
   </saml2:Conditions> 
   <saml2:AuthnStatement AuthnInstant="2020-09-22T19:54:37.274Z"> 
     <saml2:AuthnContext> 
  <saml2:AuthnContextClassRef>urn:oasis:names:tc:SAML:2.0:ac:classes:PasswordProtectedTransport</
saml2:AuthnContextClassRef> 
     </saml2:AuthnContext> 
   </saml2:AuthnStatement> 
   <saml2:AttributeStatement> 
     <saml2:Attribute Name="role" NameFormat="urn:oasis:names:tc:SAML:2.0:attrname-
format:unspecified"> 
       <saml2:AttributeValue 
         xmlns:xs="http://www.w3.org/2001/XMLSchema" 
         xmlns:xsi="http://www.w3.org/2001/XMLSchema-instance" 
  xsi:type="xs:string">GroupName Match Matches regex ".+" (case-sensitive) 
       </saml2:AttributeValue> 
     </saml2:Attribute> 
   </saml2:AttributeStatement>
</saml2:Assertion>
```
### **Step 5: (Optional) Configure additional settings**

Under **Additional settings**, configure the following optional fields:

- **Subject key** You can leave this field empty to use the NameID element of the SAML assertion for the username. If your assertion doesn't use this standard element and instead includes the username as a custom attribute, specify that attribute here.
- **Roles key** If you want to use backend roles (recommended), specify an attribute from the assertion in this field, such as role or group. This is another situation in which tools like [SAML](https://addons.mozilla.org/en-US/firefox/addon/saml-tracer/)[tracer](https://addons.mozilla.org/en-US/firefox/addon/saml-tracer/) can help.
- **Session time to live** By default, OpenSearch Dashboards logs users out after 24 hours. You can configure this value to any number between 60 and 1,440 (24 hours) by specifying a new value.

After you're satisfied with your configuration, save the domain.

Configuring SP- or IdP-initiated authentication 751

## <span id="page-775-0"></span>**Step 6: Update your IdP URLs**

If you enabled SAML [authentication](#page-770-0) while creating a domain, you had to specify temporary URLs within your IdP in order to generate the XML metadata file. After the domain status changes to Active, you can get the correct URLs and modify your IdP.

To retrieve the URLs, select the domain and choose **Actions**, **Edit security configuration**. Under **SAML authentication for OpenSearch Dashboards/Kibana**, you can find the correct service provider entity ID and SSO URLs. Copy the values and use them to configure your identity provider, replacing the temporary URLs that you provided in step 2.

### **Step 7: Map SAML users to roles**

Once your domain status is Active and your IdP is configured correctly, navigate to OpenSearch Dashboards.

- If you chose the SP-initiated URL, navigate to *domain-endpoint*/\_dashboards. To log in to a specific tenant directly, you can append ?security\_tenant=*tenant-name* to the URL.
- If you chose the IdP-initiated URL, navigate to your identity provider's application directory.

In both cases, log in as either the SAML master user or a user who belongs to the SAML master backend role. To continue the example from step 7, log in as either jdoe or a member of the admins group.

After OpenSearch Dashboards loads, choose **Security**, **Roles**. Then, map [roles](#page-741-0) to allow other users to access OpenSearch Dashboards.

For example, you might map your trusted colleague jroe to the all access and security\_manager roles. You might also map the backend role analysts to the readall and opensearch\_dashboards\_user roles.

If you prefer to use the API rather than OpenSearch Dashboards, see the following sample request:

```
PATCH _plugins/_security/api/rolesmapping
\Gamma { 
     "op": "add", "path": "/security_manager", "value": { "users": ["master-user", 
  "jdoe", "jroe"], "backend_roles": ["admins"] } 
   }, 
   {
```

```
 "op": "add", "path": "/all_access", "value": { "users": ["master-user", "jdoe", 
 "jroe"], "backend roles": ["admins"] }
   }, 
   { 
     "op": "add", "path": "/readall", "value": { "backend_roles": ["analysts"] } 
   }, 
   { 
     "op": "add", "path": "/opensearch_dashboards_user", "value": { "backend_roles": 
  ["analysts"] } 
   }
]
```
# <span id="page-776-0"></span>**Configuring both SP- and IdP-initiated authentication**

If you want to configure both SP- and IdP-initiated authentication, you must do so through your identity provider. For example, in Okta, you can perform the following steps:

- 1. Within your SAML application, go to **General**, **SAML settings**.
- 2. For the **Single sign on URL**, provide your *IdP*-initiated SSO URL. For example, https://search-*domain-hash*/\_dashboards/\_opendistro/\_security/saml/ acs/*idpinitiated*.
- 3. Enable **Allow this app to request other SSO URLs**.
- 4. Under **Requestable SSO URLs**, add one or more *SP*-initiated SSO URLs. For example, https://search-*domain-hash*/\_dashboards/\_opendistro/\_security/saml/*acs*.

# **Configuring SAML authentication (AWS CLI)**

The following AWS CLI command enables SAML authentication for OpenSearch Dashboards on an existing domain:

```
aws opensearch update-domain-config \ 
   --domain-name my-domain \ 
   --advanced-security-options '{"SAMLOptions":{"Enabled":true,"MasterUserName":"my-
idp-user","MasterBackendRole":"my-idp-group-or-role","Idp":{"EntityId":"entity-
id","MetadataContent":"metadata-content-with-quotes-escaped"},"RolesKey":"optional-
roles-key","SessionTimeoutMinutes":180,"SubjectKey":"optional-subject-key"}}'
```
You must escape all quotes and newline characters in the metadata XML. For example, use <KeyDescriptor use=\"signing\">\n instead of <KeyDescriptor use="signing"> and a line break. For detailed information about using the AWS CLI, see the AWS CLI [Command](https://docs.aws.amazon.com/cli/latest/reference/) [Reference.](https://docs.aws.amazon.com/cli/latest/reference/)

# **Configuring SAML authentication (configuration API)**

The following request to the configuration API enables SAML authentication for OpenSearch Dashboards on an existing domain:

```
POST https://es.us-east-1.amazonaws.com/2021-01-01/opensearch/domain/my-domain/config
{ 
   "AdvancedSecurityOptions": { 
     "SAMLOptions": { 
       "Enabled": true, 
       "MasterUserName": "my-idp-user", 
       "MasterBackendRole": "my-idp-group-or-role", 
       "Idp": { 
         "EntityId": "entity-id", 
         "MetadataContent": "metadata-content-with-quotes-escaped" 
       }, 
       "RolesKey": "optional-roles-key", 
       "SessionTimeoutMinutes": 180, 
       "SubjectKey": "optional-subject-key" 
     } 
   }
}
```
You must escape all quotes and newline characters in the metadata XML. For example, use <KeyDescriptor use=\"signing\">\n instead of <KeyDescriptor use="signing"> and a line break. For detailed information about using the configuration API, see the [OpenSearch](https://docs.aws.amazon.com/opensearch-service/latest/APIReference/API_Welcome.html) Service API [reference](https://docs.aws.amazon.com/opensearch-service/latest/APIReference/API_Welcome.html).

# **SAML troubleshooting**

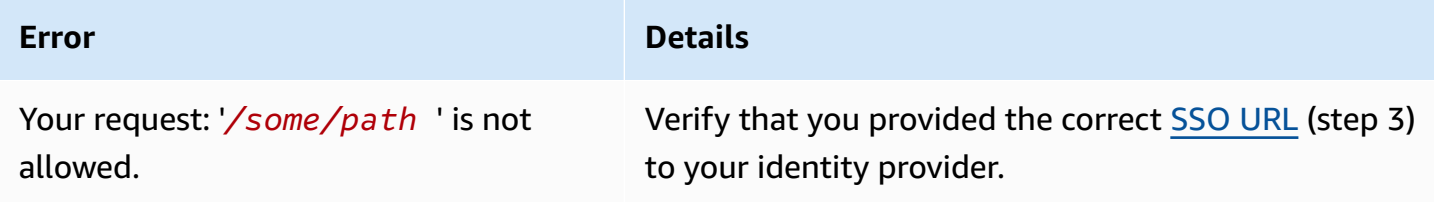

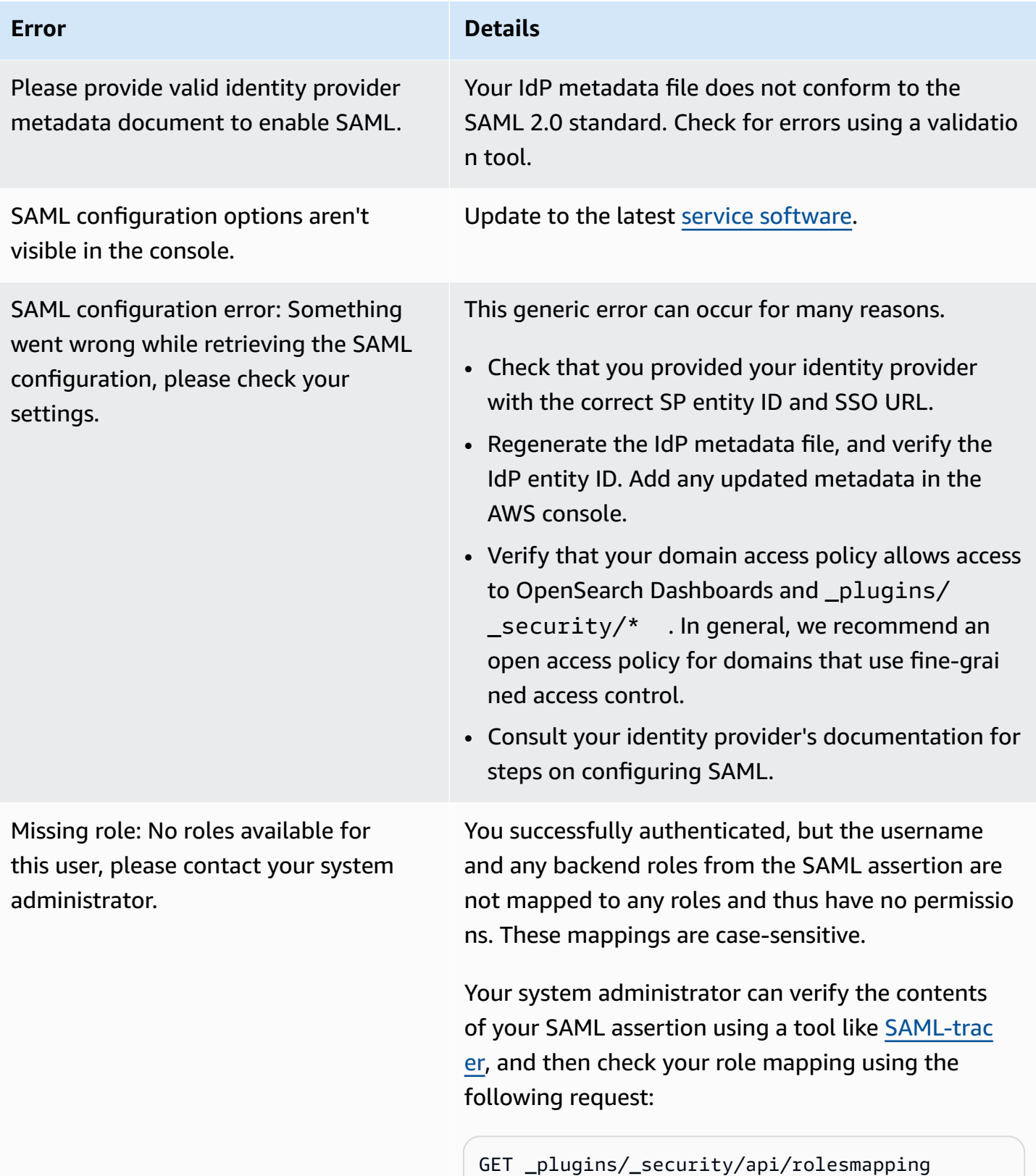

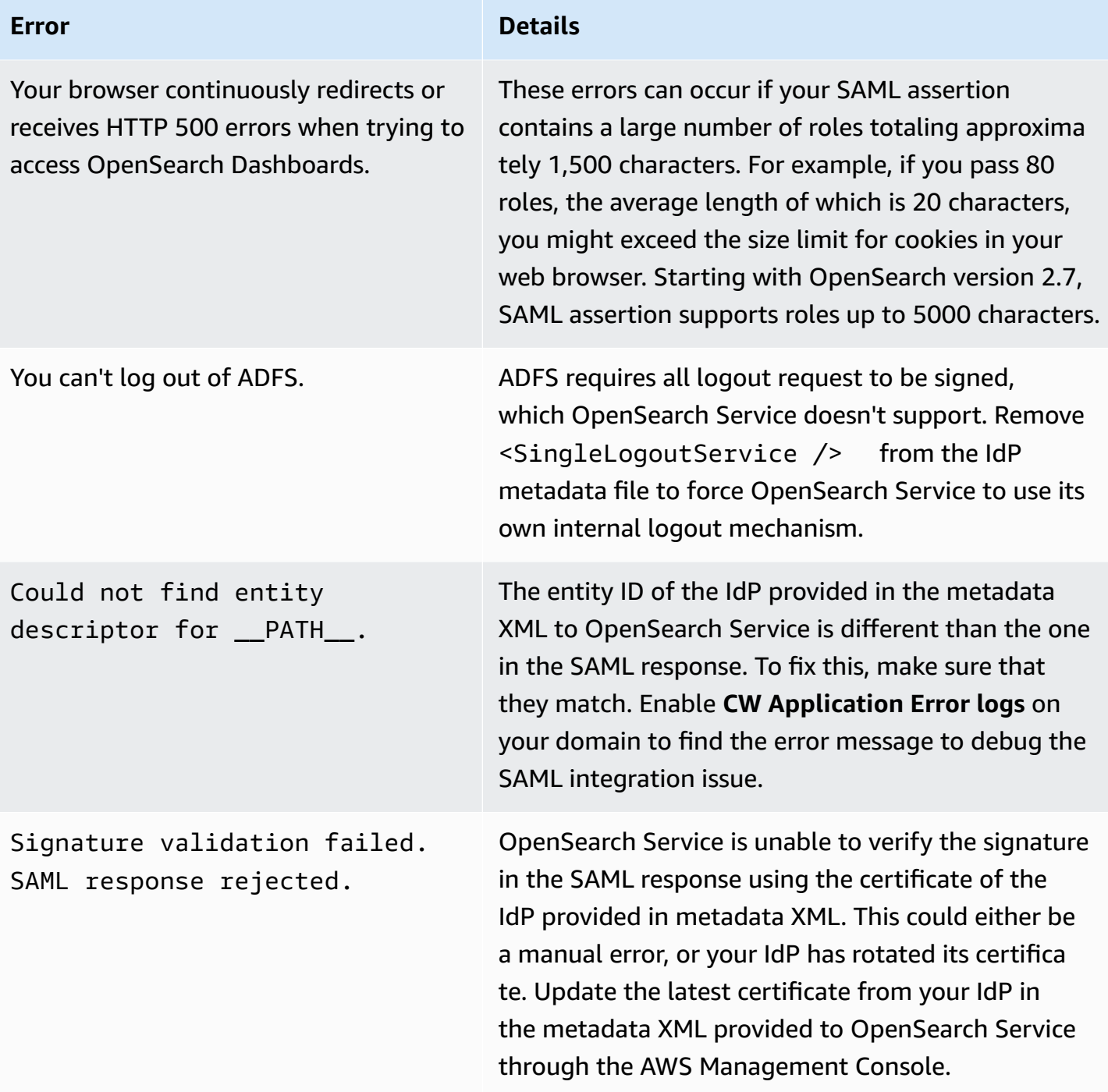

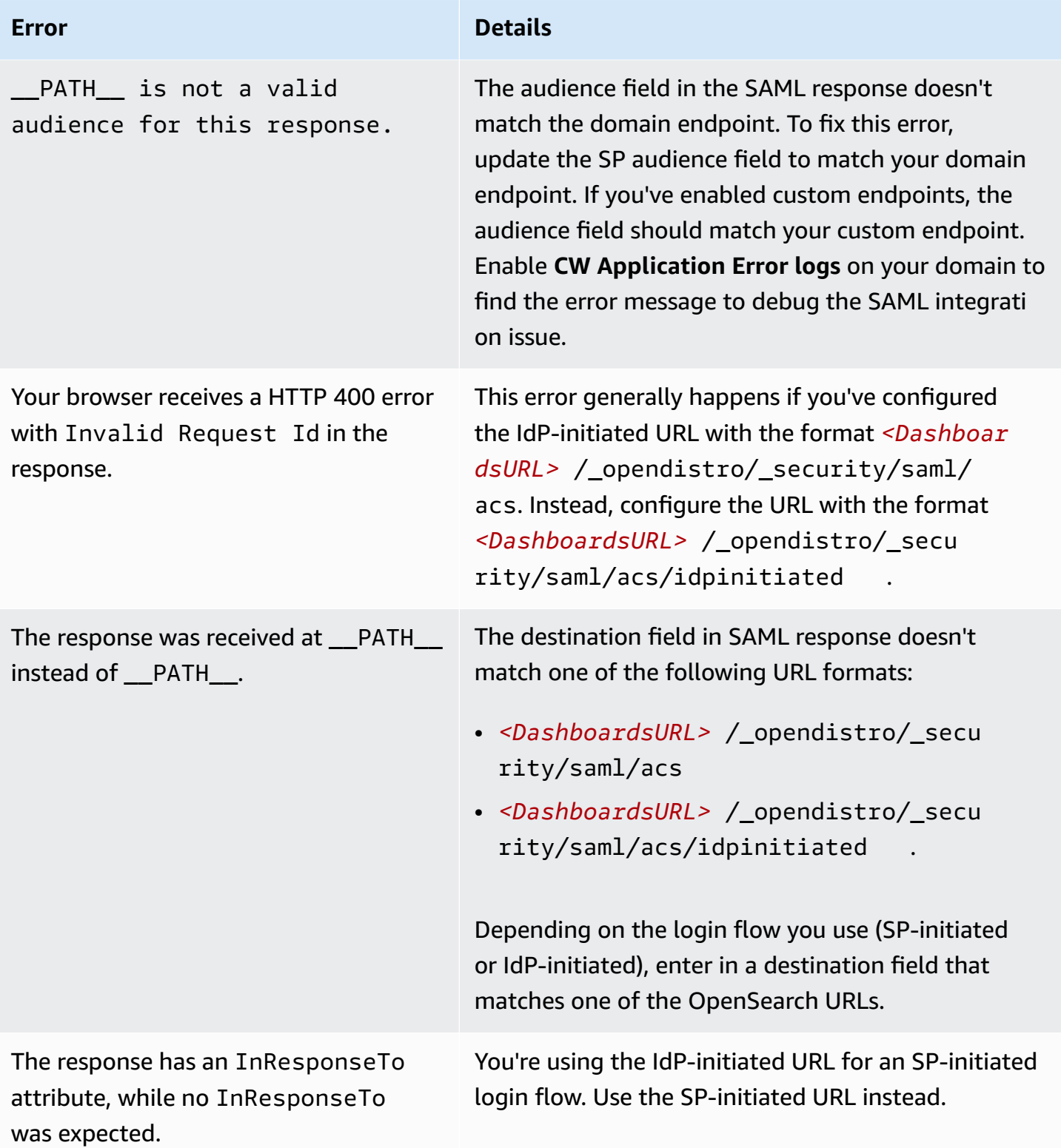

# **Disabling SAML authentication**

#### **To disable SAML authentication for OpenSearch Dashboards (console)**

- 1. Choose the domain, **Actions**, and **Edit security configuration**.
- 2. Uncheck **Enable SAML authentication**.
- 3. Choose **Save changes**.
- 4. After the domain finishes processing, verify the fine-grained access control role mapping with the following request:

```
GET _plugins/_security/api/rolesmapping
```
Disabling SAML authentication for Dashboards does *not* remove the mappings for the SAML master username and/or the SAML master backend role. If you want to remove these mappings, log in to Dashboards using the internal user database (if enabled), or use the API to remove them:

```
PUT _plugins/_security/api/rolesmapping/all_access
{ 
   "users": [ 
     "master-user" 
   ]
}
```
# <span id="page-781-0"></span>**Configuring Amazon Cognito authentication for OpenSearch Dashboards**

You can authenticate and protect your Amazon OpenSearch Service default installation of OpenSearch Dashboards using [Amazon](https://docs.aws.amazon.com/cognito/latest/developerguide/what-is-amazon-cognito.html) Cognito. Amazon Cognito authentication is optional and available only for domains using OpenSearch or Elasticsearch 5.1 or later. If you don't configure Amazon Cognito authentication, you can still protect Dashboards using an [IP-based](#page-703-0) access policy and a proxy [server,](#page-932-0) HTTP basic authentication, or [SAML](#page-767-1).

Much of the authentication process occurs in Amazon Cognito, but this section offers guidelines and requirements for configuring Amazon Cognito resources to work with OpenSearch Service domains. [Standard](https://aws.amazon.com/cognito/pricing/) pricing applies to all Amazon Cognito resources.

### **Tip**

The first time you configure a domain to use Amazon Cognito authentication for OpenSearch Dashboards, we recommend using the console. Amazon Cognito resources are extremely customizable, and the console can help you identify and understand the features that matter to you.

### **Topics**

- **[Prerequisites](#page-782-0)**
- Configuring a domain to use Amazon Cognito [authentication](#page-785-0)
- Allowing the [authenticated](#page-789-0) role
- [Configuring](#page-790-0) identity providers
- (Optional) [Configuring](#page-790-1) granular access
- (Optional) [Customizing](#page-792-0) the sign-in page
- (Optional) [Configuring](#page-792-1) advanced security
- [Testing](#page-792-2)
- [Quotas](#page-792-3)
- Common [configuration](#page-793-0) issues
- Disabling Amazon Cognito [authentication](#page-796-0) for OpenSearch Dashboards
- Deleting domains that use Amazon Cognito [authentication](#page-797-0) for OpenSearch Dashboards

# <span id="page-782-0"></span>**Prerequisites**

Before you can configure Amazon Cognito authentication for OpenSearch Dashboards, you must fulfill several prerequisites. The OpenSearch Service console helps streamline the creation of these resources, but understanding the purpose of each resource helps with configuration and troubleshooting. Amazon Cognito authentication for Dashboards requires the following resources:

- Amazon Cognito [user pool](https://docs.aws.amazon.com/cognito/latest/developerguide/cognito-user-identity-pools.html)
- Amazon Cognito [identity](https://docs.aws.amazon.com/cognito/latest/developerguide/identity-pools.html) pool
- IAM role that has the AmazonOpenSearchServiceCognitoAccess policy attached (CognitoAccessForAmazonOpenSearch)

#### **A** Note

The user pool and identity pool must be in the same AWS Region. You can use the same user pool, identity pool, and IAM role to add Amazon Cognito authentication for Dashboards to multiple OpenSearch Service domains. To learn more, see the [section](#page-792-3) called ["Quotas"](#page-792-3).

### <span id="page-783-0"></span>**About the user pool**

User pools have two main features: create and manage a directory of users, and let users sign up and log in. For instructions to create a user pool, see [Create](https://docs.aws.amazon.com/cognito/latest/developerguide/cognito-user-pool-as-user-directory.html) a User Pool in the *Amazon Cognito Developer Guide*.

When you create a user pool to use with OpenSearch Service, consider the following:

- Your Amazon Cognito user pool must have a [domain name.](https://docs.aws.amazon.com/cognito/latest/developerguide/cognito-user-pools-domain.html) OpenSearch Service uses this domain name to redirect users to a login page for accessing Dashboards. Other than a domain name, the user pool doesn't require any non-default configuration.
- You must specify the pool's required standard [attributes](https://docs.aws.amazon.com/cognito/latest/developerguide/user-pool-settings-attributes.html#cognito-user-pools-standard-attributes)—attributes like name, birth date, email address, and phone number. You can't change these attributes after you create the user pool, so choose the ones that matter to you at this time.
- While creating your user pool, choose whether users can create their own accounts, the minimum password strength for accounts, and whether to enable multi-factor authentication. If you plan to use an external identity [provider](https://docs.aws.amazon.com/cognito/latest/developerguide/cognito-user-pools-identity-federation.html), these settings are inconsequential. Technically, you can enable the user pool as an identity provider *and* enable an external identity provider, but most people prefer one or the other.

User pool IDs take the form of *region*\_*ID*. If you plan to use the AWS CLI or an AWS SDK to configure OpenSearch Service, make note of the ID.

### <span id="page-783-1"></span>**About the identity pool**

Identity pools let you assign temporary, limited-privilege roles to users after they log in. For instructions about creating an identity pool, see [Identity](https://docs.aws.amazon.com/cognito/latest/developerguide/identity-pools.html) Pools in the *Amazon Cognito Developer Guide*. When you create an identity pool to use with OpenSearch Service, consider the following:

- If you use the Amazon Cognito console, you must select the **Enable access to unauthenticated identities** check box to create the identity pool. After you create the identity pool and [configure](#page-785-0) the [OpenSearch](#page-785-0) Service domain, Amazon Cognito disables this setting.
- You don't need to add external identity [providers](https://docs.aws.amazon.com/cognito/latest/developerguide/external-identity-providers.html) to the identity pool. When you configure OpenSearch Service to use Amazon Cognito authentication, it configures the identity pool to use the user pool that you just created.
- After you create the identity pool, you must choose unauthenticated and authenticated IAM roles. These roles specify the access policies that users have before and after they log in. If you use the Amazon Cognito console, it can create these roles for you. After you create the authenticated role, make note of the ARN, which takes the form of arn:aws:iam::*123456789012*:role/Cognito\_*identitypoolname*Auth\_Role.

Identity pool IDs take the form of *region*:*ID*-*ID*-*ID*-*ID*-*ID*. If you plan to use the AWS CLI or an AWS SDK to configure OpenSearch Service, make note of the ID.

### <span id="page-784-0"></span>**About the CognitoAccessForAmazonOpenSearch role**

OpenSearch Service needs permissions to configure the Amazon Cognito user and identity pools and use them for authentication. You can use AmazonOpenSearchServiceCognitoAccess, which is an AWS-managed policy, for this purpose. AmazonESCognitoAccess is a legacy policy that was replaced by AmazonOpenSearchServiceCognitoAccess when the service was renamed to Amazon OpenSearch Service. Both policies provide the minimum Amazon Cognito permissions necessary to enable [Cognito authentication](#page-781-0). For the policy JSON, see the IAM [console](https://console.aws.amazon.com/iam/home#/policies/arn:aws:iam::aws:policy/AmazonOpenSearchServiceCognitoAccess).

If you use the console to create or configure your OpenSearch Service domain, it creates an IAM role for you and attaches the AmazonOpenSearchServiceCognitoAccess policy (or the AmazonESCognitoAccess policy if it's an Elasticsearch domain) to the role. The default name for this role is CognitoAccessForAmazonOpenSearch.

The role permissions policies AmazonOpenSearchServiceCognitoAccess and AmazonESCognitoAccess both allow OpenSearch Service to complete the following actions on all identity and user pools:

- Action: cognito-idp:DescribeUserPool
- Action: cognito-idp:CreateUserPoolClient
- Action: cognito-idp:DeleteUserPoolClient
- Action: cognito-idp:UpdateUserPoolClient
- Action: cognito-idp:DescribeUserPoolClient
- Action: cognito-idp:AdminInitiateAuth
- Action: cognito-idp:AdminUserGlobalSignOut
- Action: cognito-idp:ListUserPoolClients
- Action: cognito-identity:DescribeIdentityPool
- Action: cognito-identity:SetIdentityPoolRoles
- Action: cognito-identity:GetIdentityPoolRoles

If you use the AWS CLI or one of the AWS SDKs, you must create your own role, attach the policy, and specify the ARN for this role when you configure your OpenSearch Service domain. The role must have the following trust relationship:

```
{ 
   "Version": "2012-10-17", 
   "Statement": [ 
    \{ "Effect": "Allow", 
        "Principal": { 
          "Service": "opensearchservice.amazonaws.com" 
        }, 
        "Action": "sts:AssumeRole" 
     } 
   ]
}
```
For instructions, see Creating a Role to Delegate [Permissions](https://docs.aws.amazon.com/IAM/latest/UserGuide/id_roles_create_for-service.html) to an AWS Service and [Attaching](https://docs.aws.amazon.com/IAM/latest/UserGuide/access_policies_manage-attach-detach.html) and [Detaching](https://docs.aws.amazon.com/IAM/latest/UserGuide/access_policies_manage-attach-detach.html) IAM Policies in the *IAM User Guide*.

# <span id="page-785-0"></span>**Configuring a domain to use Amazon Cognito authentication**

After you complete the prerequisites, you can configure an OpenSearch Service domain to use Amazon Cognito for Dashboards.

#### **A** Note

Amazon Cognito is not available in all AWS Regions. For a list of supported Regions, see AWS Regions and [Endpoints.](https://docs.aws.amazon.com/general/latest/gr/cognito_identity.html) You don't need to use the same Region for Amazon Cognito that you use for OpenSearch Service.

### **Configuring Amazon Cognito authentication (console)**

Because it creates the [CognitoAccessForAmazonOpenSearch](#page-784-0) role for you, the console offers the simplest configuration experience. In addition to the standard OpenSearch Service permissions, you need the following set of permissions to use the console to create a domain that uses Amazon Cognito authentication for OpenSearch Dashboards.

```
{ 
   "Version": "2012-10-17", 
   "Statement": [{ 
        "Effect": "Allow", 
        "Action": [ 
          "ec2:DescribeVpcs", 
          "cognito-identity:ListIdentityPools", 
          "cognito-idp:ListUserPools", 
          "iam:CreateRole", 
          "iam:AttachRolePolicy" 
       ], 
       "Resource": "*" 
     }, 
     { 
        "Effect": "Allow", 
        "Action": [ 
          "iam:GetRole", 
          "iam:PassRole" 
       ], 
        "Resource": "arn:aws:iam::123456789012:role/service-
role/CognitoAccessForAmazonOpenSearch" 
     } 
   ]
}
```
For instructions to add permissions to an identity (user, user group, or role), see [Adding](https://docs.aws.amazon.com/IAM/latest/UserGuide/access_policies_manage-attach-detach.html#add-policies-console) IAM identity [permissions](https://docs.aws.amazon.com/IAM/latest/UserGuide/access_policies_manage-attach-detach.html#add-policies-console) (console).

#### If CognitoAccessForAmazonOpenSearch already exists, you need fewer permissions:

```
{ 
   "Version": "2012-10-17", 
   "Statement": [{ 
        "Effect": "Allow", 
        "Action": [ 
          "ec2:DescribeVpcs", 
          "cognito-identity:ListIdentityPools", 
          "cognito-idp:ListUserPools" 
       ], 
       "Resource": "*" 
     }, 
     { 
        "Effect": "Allow", 
        "Action": [ 
          "iam:GetRole", 
          "iam:PassRole" 
        ], 
        "Resource": "arn:aws:iam::123456789012:role/service-
role/CognitoAccessForAmazonOpenSearch" 
     } 
   ]
}
```
#### **To configure Amazon Cognito authentication for Dashboards (console)**

- 1. Open the Amazon OpenSearch Service console at [https://console.aws.amazon.com/aos/](https://console.aws.amazon.com/aos/home/) [home/.](https://console.aws.amazon.com/aos/home/)
- 2. Under **Domains**, select the domain you want to configure.
- 3. Choose **Actions**, **Edit security configuration**.
- 4. Select **Enable Amazon Cognito authentication**.
- 5. For **Region**, select the AWS Region that contains your Amazon Cognito user pool and identity pool.
- 6. For **Cognito user pool**, select a user pool or create one. For guidance, see the [section](#page-783-0) called ["About](#page-783-0) the user pool".
- 7. For **Cognito identity pool**, select an identity pool or create one. For guidance, see the [section](#page-783-1) called "About the [identity](#page-783-1) pool".

#### **A** Note

The **Create user pool** and **Create identity pool** links direct you to the Amazon Cognito console and require you to create these resources manually. The process is not automatic. To learn more, see the section called ["Prerequisites"](#page-782-0).

- 8. For **IAM role name**, use the default value of CognitoAccessForAmazonOpenSearch (recommended) or enter a new name. To learn more about the purpose of this role, see [the](#page-784-0) section called "About the [CognitoAccessForAmazonOpenSearch](#page-784-0) role".
- 9. Choose **Save changes**.

After your domain finishes processing, see the section called "Allowing the [authenticated](#page-789-0) role" and the section called ["Configuring](#page-790-0) identity providers" for additional configuration steps.

### **Configuring Amazon Cognito authentication (AWS CLI)**

Use the --cognito-options parameter to configure your OpenSearch Service domain. The following syntax is used by both the create-domain and update-domain-config commands:

```
--cognito-options Enabled=true,UserPoolId="user-pool-id",IdentityPoolId="identity-pool-
id",RoleArn="arn:aws:iam::123456789012:role/CognitoAccessForAmazonOpenSearch"
```
#### **Example**

The following example creates a domain in the us-east-1 Region that enables Amazon Cognito authentication for Dashboards using the CognitoAccessForAmazonOpenSearch role and provides domain access to Cognito\_Auth\_Role:

```
aws opensearch create-domain --domain-name my-domain --region us-east-1 --access-
policies '{ "Version":"2012-10-17", "Statement":[{"Effect":"Allow","Principal":{"AWS": 
  ["arn:aws:iam::123456789012:role/
Cognito_Auth_Role"]},"Action":"es:ESHttp*","Resource":"arn:aws:es:us-
east-1:123456789012:domain/*" }]}' --engine-version "OpenSearch_1.0" 
  --cluster-config InstanceType=m4.xlarge.search,InstanceCount=1 
  --ebs-options EBSEnabled=true,VolumeSize=10 --cognito-options 
  Enabled=true,UserPoolId="us-east-1_123456789",IdentityPoolId="us-
east-1:12345678-1234-1234-1234-123456789012",RoleArn="arn:aws:iam::123456789012:role/
CognitoAccessForAmazonOpenSearch"
```
After your domain finishes processing, see the section called "Allowing the [authenticated](#page-789-0) role" and the section called ["Configuring](#page-790-0) identity providers" for additional configuration steps.

### **Configuring Amazon Cognito Authentication (AWS SDKs)**

The AWS SDKs (except the Android and iOS SDKs) support all the operations that are defined in the Amazon [OpenSearch](https://docs.aws.amazon.com/opensearch-service/latest/APIReference/Welcome.html) Service API Reference, including the CognitoOptions parameter for the CreateDomain and UpdateDomainConfig operations. For more information about installing and using the AWS SDKs, see AWS Software [Development](http://aws.amazon.com/code) Kits.

After your domain finishes processing, see the section called "Allowing the [authenticated](#page-789-0) role" and the section called ["Configuring](#page-790-0) identity providers" for additional configuration steps.

## <span id="page-789-0"></span>**Allowing the authenticated role**

By default, the authenticated IAM role that you configured by following the guidelines in the section called "About the [identity](#page-783-1) pool" does not have the necessary privileges to access OpenSearch Dashboards. You must provide the role with additional permissions.

#### **A** Note

If you configured [fine-grained](#page-725-0) access control and use an open or IP-based access policy, you can skip this step.

You can include these permissions in an [identity-based](#page-699-0) policy, but unless you want authenticated users to have access to all OpenSearch Service domains, a [resource-based](#page-697-0) policy attached to a single domain is the better approach.

For the Principal, specify the ARN of the Cognito authenticated role that you configured with the guidelines in the section called "About the [identity](#page-783-1) pool".

```
{ 
    "Version":"2012-10-17", 
    "Statement":[ 
        { 
           "Effect":"Allow", 
           "Principal":{ 
               "AWS":[ 
                  "arn:aws:iam::123456789012:role/Cognito_identitypoolnameAuth_Role"
```

```
 ] 
          }, 
          "Action":[ 
              "es:ESHttp*" 
          ], 
          "Resource":"arn:aws:es:region:123456789012:domain/domain-name/*" 
       } 
    ]
}
```
For instructions about adding a resource-based policy to an OpenSearch Service domain, see [the](#page-463-0) section called ["Configuring](#page-463-0) access policies".

# <span id="page-790-0"></span>**Configuring identity providers**

When you configure a domain to use Amazon Cognito authentication for Dashboards, OpenSearch Service adds an [app client](https://docs.aws.amazon.com/cognito/latest/developerguide/user-pool-settings-client-apps.html) to the user pool and adds the user pool to the identity pool as an authentication provider.

```
Warning
```
Don't rename or delete the app client.

Depending on how you configured your user pool, you might need to create user accounts manually, or users might be able to create their own. If these settings are acceptable, you don't need to take further action. Many people, however, prefer to use external identity providers.

To enable a SAML 2.0 identity provider, you must provide a SAML metadata document. To enable social identity providers like Login with Amazon, Facebook, and Google, you must have an app ID and app secret from those providers. You can enable any combination of identity providers.

The easiest way to configure your user pool is to use the Amazon Cognito console. For instructions, see Using [Federation](https://docs.aws.amazon.com/cognito/latest/developerguide/cognito-user-pools-identity-federation.html) from a User Pool and [Specifying](https://docs.aws.amazon.com/cognito/latest/developerguide/cognito-user-pools-app-idp-settings.html) Identity Provider Settings for Your User Pool [App](https://docs.aws.amazon.com/cognito/latest/developerguide/cognito-user-pools-app-idp-settings.html) in the *Amazon Cognito Developer Guide*.

# <span id="page-790-1"></span>**(Optional) Configuring granular access**

You might have noticed that the default identity pool settings assign every user who logs in the same IAM role (Cognito\_*identitypool*Auth\_Role), which means that every user can access

the same AWS resources. If you want to use [fine-grained](#page-725-0) access control with Amazon Cognito—for example, if you want your organization's analysts to have read-only access to several indices, but developers to have write access to all indices—you have two options:

- Create user groups and configure your identity provider to choose the IAM role based on the user's authentication token (recommended).
- Configure your identity provider to choose the IAM role based on one or more rules.

For a walkthrough that includes fine-grained access control, see the section called ["Tutorial:](#page-752-0) Finegrained access control with Cognito [authentication".](#page-752-0)

### **Important**

Just like the default role, Amazon Cognito must be part of each additional role's trust relationship. For details, see Creating Roles for Role [Mapping](https://docs.aws.amazon.com/cognito/latest/developerguide/role-based-access-control.html#creating-roles-for-role-mapping) in the *Amazon Cognito Developer Guide*.

### **User groups and tokens**

When you create a user group, you choose an IAM role for members of the group. For information about creating groups, see User [Groups](https://docs.aws.amazon.com/cognito/latest/developerguide/cognito-user-pools-user-groups.html) in the *Amazon Cognito Developer Guide*.

After you create one or more user groups, you can configure your authentication provider to assign users their groups' roles rather than the identity pool's default role. Select **Choose role from token**, then choose either **Use default Authenticated role** or **DENY** to specify how the identity pool handles users who aren't part of a group.

### **Rules**

Rules are essentially a series of if statements that Amazon Cognito evaluates sequentially. For example, if a user's email address contains @corporate, Amazon Cognito assigns that user Role A. If a user's email address contains @subsidiary, it assigns that user Role B. Otherwise, it assigns the user the default authenticated role.

To learn more, see Using [Rule-Based](https://docs.aws.amazon.com/cognito/latest/developerguide/role-based-access-control.html#using-rules-to-assign-roles-to-users) Mapping to Assign Roles to Users in the *Amazon Cognito Developer Guide*.
# <span id="page-792-0"></span>**(Optional) Customizing the sign-in page**

You can use the Amazon Cognito console to upload a custom logo and make CSS changes to the sign-in page. For instructions and a full list of CSS properties, see Specifying App UI [Customization](https://docs.aws.amazon.com/cognito/latest/developerguide/cognito-user-pools-app-ui-customization.html) [Settings](https://docs.aws.amazon.com/cognito/latest/developerguide/cognito-user-pools-app-ui-customization.html) for Your User Pool in the *Amazon Cognito Developer Guide*.

# **(Optional) Configuring advanced security**

Amazon Cognito user pools support advanced security features like multi-factor authentication, compromised credential checking, and adaptive authentication. To learn more, see [Managing](https://docs.aws.amazon.com/cognito/latest/developerguide/managing-security.html)  [Security](https://docs.aws.amazon.com/cognito/latest/developerguide/managing-security.html) in the *Amazon Cognito Developer Guide*.

# **Testing**

After you're satisfied with your configuration, verify that the user experience meets your expectations.

### **To access OpenSearch Dashboards**

- 1. Navigate to https://*opensearch-domain*/\_dashboards in a web browser. To log in to a specific tenant directly, append ?security\_tenant=*tenant-name* to the URL.
- 2. Sign in using your preferred credentials.
- 3. After OpenSearch Dashboards loads, configure at least one index pattern. Dashboards uses these patterns to identity which indices that you want to analyze. Enter \*, choose **Next step**, and then choose **Create index pattern**.
- 4. To search or explore your data, choose **Discover**.

If any step of this process fails, see the section called "Common [configuration](#page-793-0) issues" for troubleshooting information.

# **Quotas**

Amazon Cognito has soft limits on many of its resources. If you want to enable Dashboards authentication for a large number of OpenSearch Service domains, review Quotas in [Amazon](https://docs.aws.amazon.com/cognito/latest/developerguide/limits.html) [Cognito](https://docs.aws.amazon.com/cognito/latest/developerguide/limits.html) and request limit [increases](https://docs.aws.amazon.com/general/latest/gr/aws_service_limits.html) as necessary.

Each OpenSearch Service domain adds an [app client](https://docs.aws.amazon.com/cognito/latest/developerguide/user-pool-settings-client-apps.html) to the user pool, which adds an [authentication](https://docs.aws.amazon.com/cognito/latest/developerguide/external-identity-providers.html) [provider](https://docs.aws.amazon.com/cognito/latest/developerguide/external-identity-providers.html) to the identity pool. If you enable OpenSearch Dashboards authentication for more than 10 domains, you might encounter the "maximum Amazon Cognito user pool providers per

identity pool" limit. If you exceed a limit, any OpenSearch Service domains that you try to configure to use Amazon Cognito authentication for Dashboards can get stuck in a configuration state of **Processing**.

# <span id="page-793-0"></span>**Common configuration issues**

The following tables list common configuration issues and solutions.

#### **Configuring OpenSearch Service**

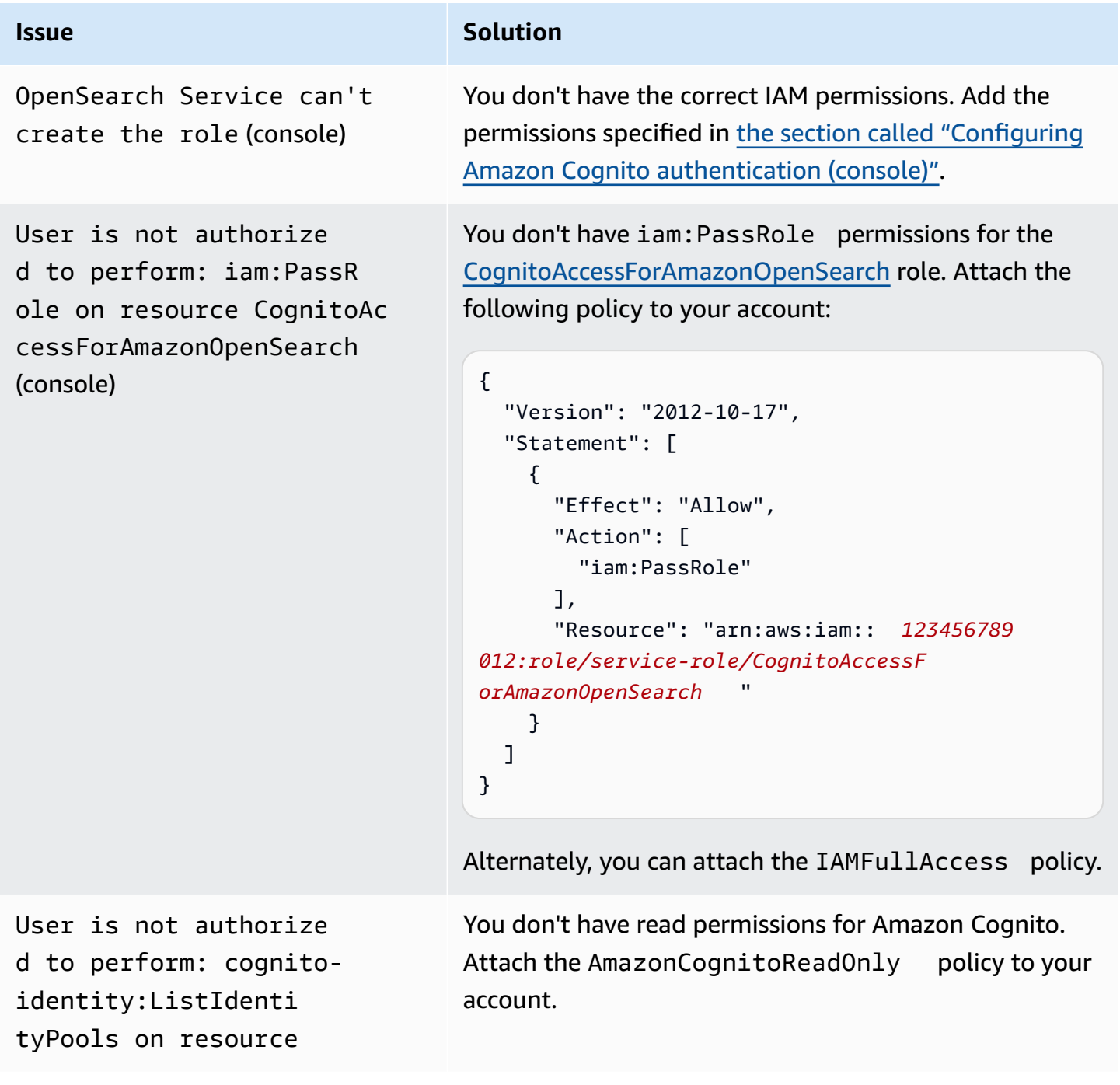

Amazon OpenSearch Service **Developer Guide** Developer Guide

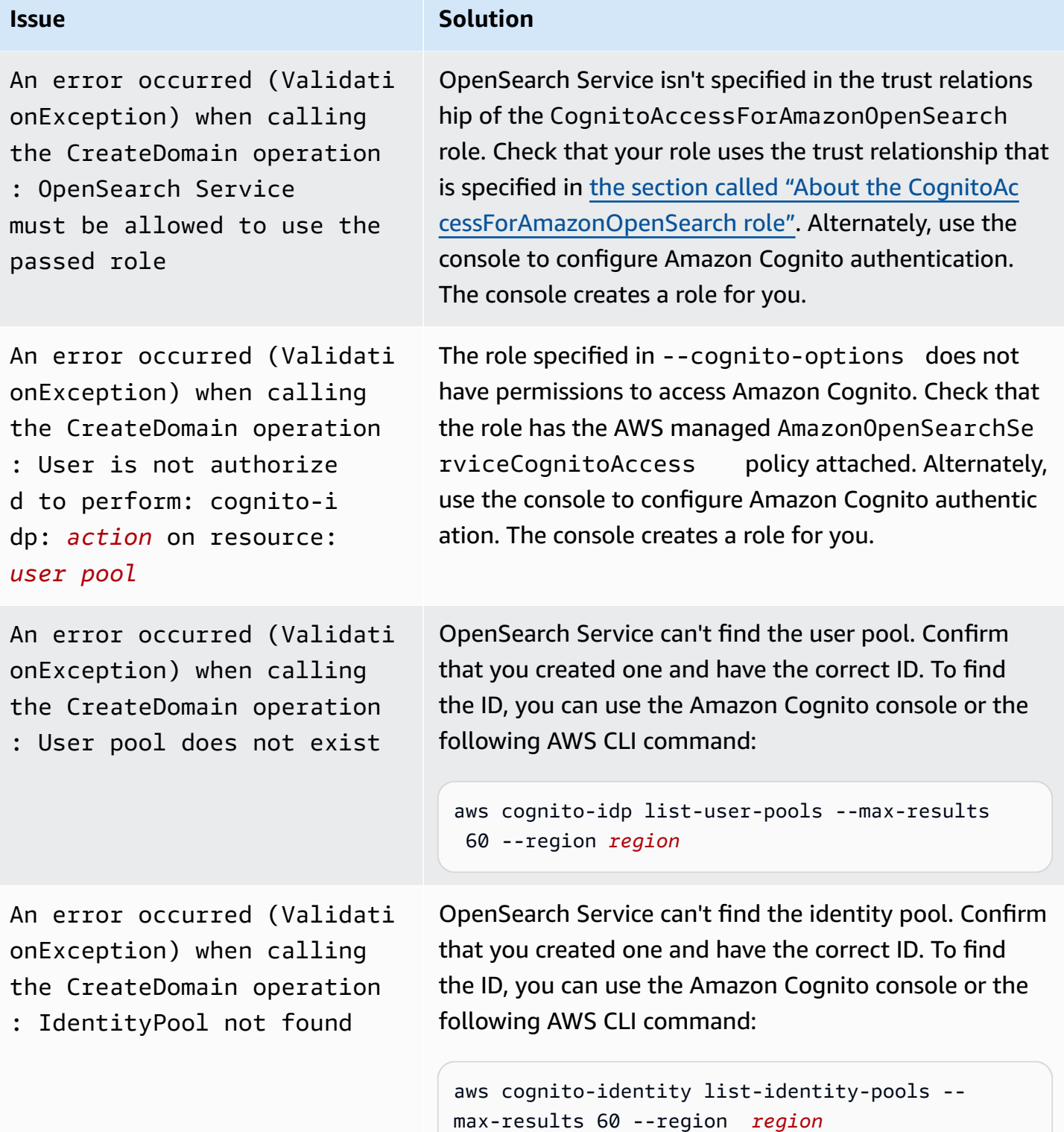

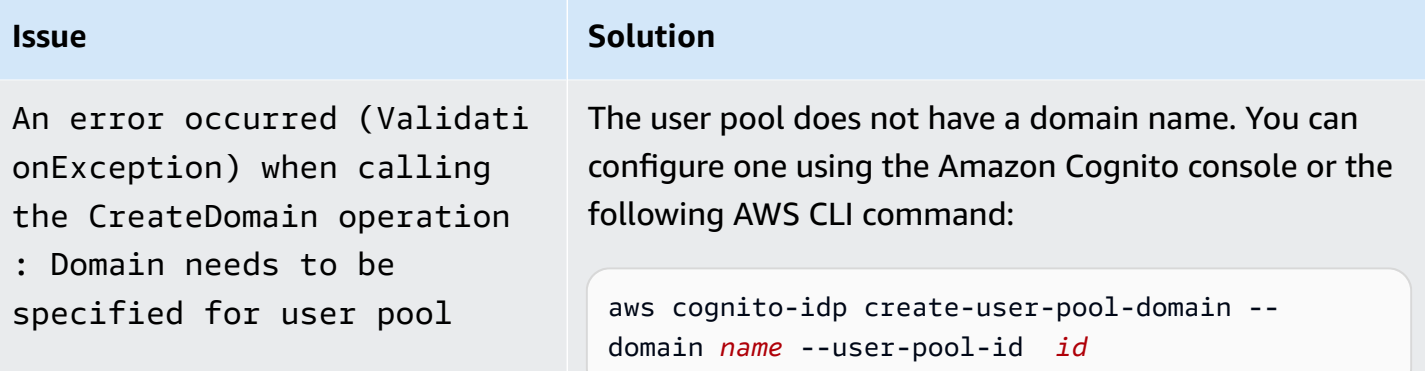

## **Accessing OpenSearch Dashboards**

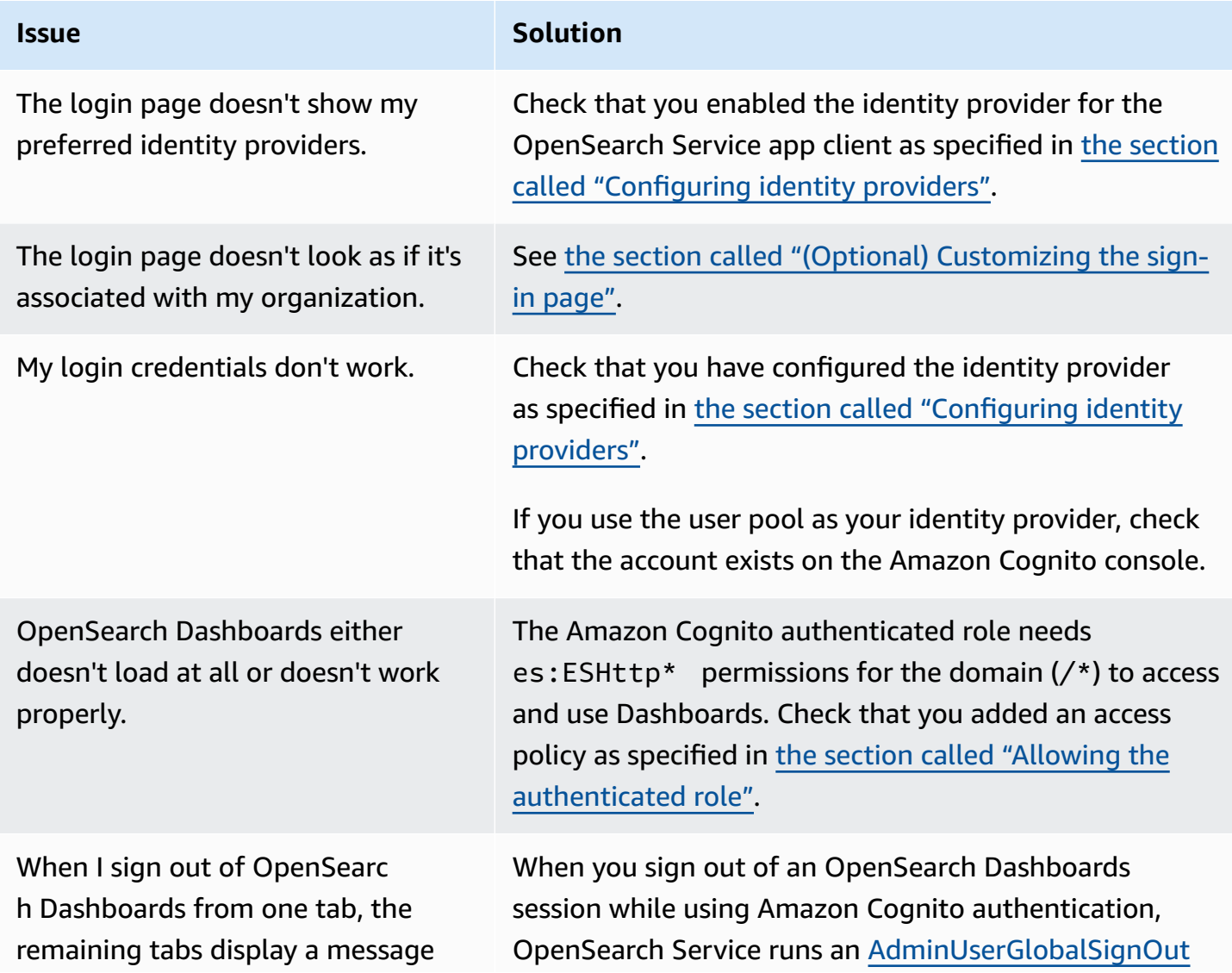

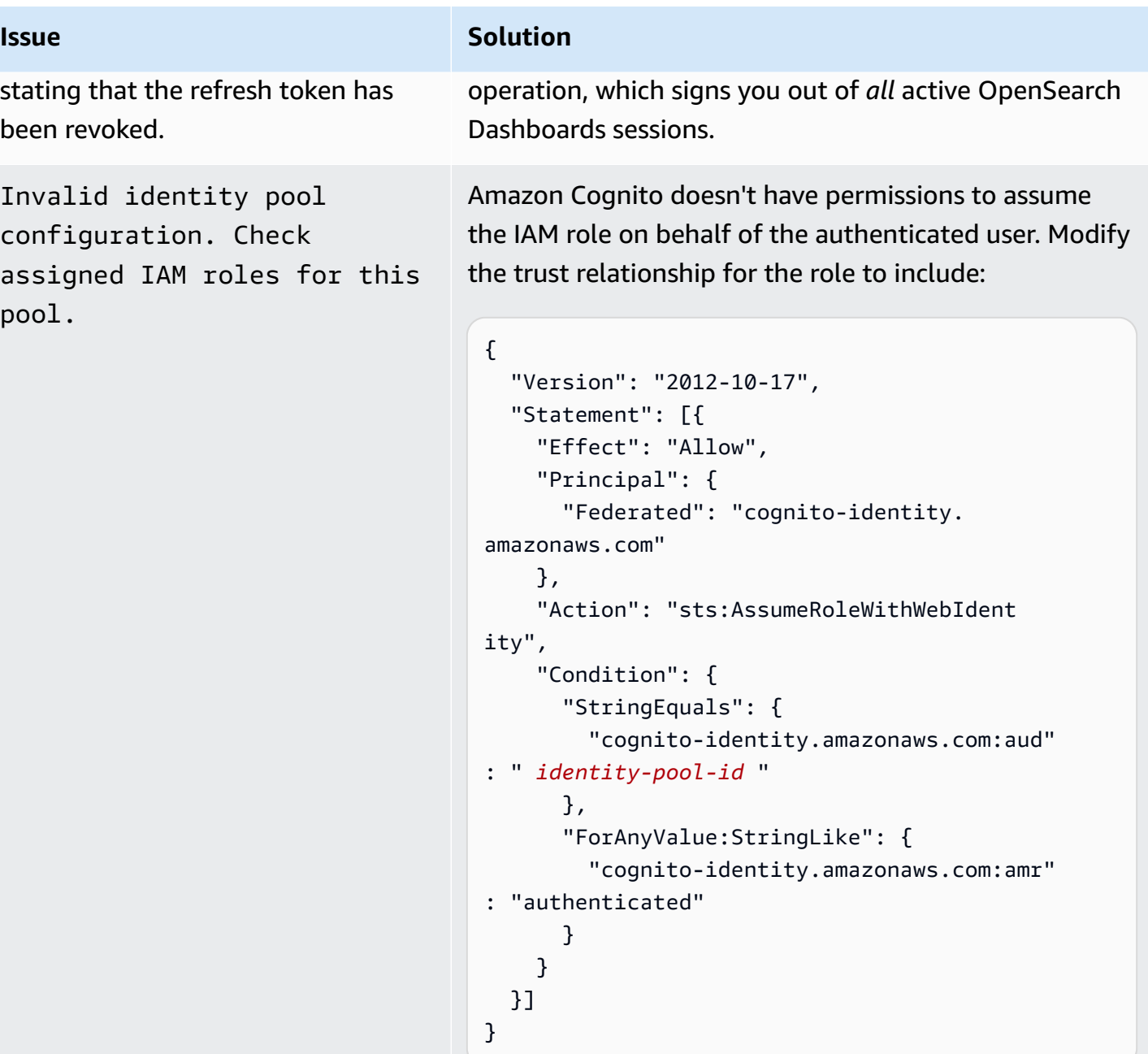

Token is not from a supported provider of this identity pool.

This uncommon error can occur when you remove the app client from the user pool. Try opening Dashboards in a new browser session.

# **Disabling Amazon Cognito authentication for OpenSearch Dashboards**

Use the following procedure to disable Amazon Cognito authentication for Dashboards.

#### **To disable Amazon Cognito authentication for Dashboards (console)**

- 1. Open the Amazon OpenSearch Service console at [https://console.aws.amazon.com/aos/](https://console.aws.amazon.com/aos/home/) [home/.](https://console.aws.amazon.com/aos/home/)
- 2. Under **Domains**, choose the domain you want to configure.
- 3. Choose **Actions**, **Edit security configuration**.
- 4. Deselect **Enable Amazon Cognito authentication**.
- 5. Choose **Save changes**.

#### **Important**

If you no longer need the Amazon Cognito user pool and identity pool, delete them. Otherwise, you continue to incur charges.

# **Deleting domains that use Amazon Cognito authentication for OpenSearch Dashboards**

To prevent domains that use Amazon Cognito authentication for Dashboards from becoming stuck in a configuration state of **Processing**, delete OpenSearch Service domains *before* deleting their associated Amazon Cognito user and identity pools.

# **Using service-linked roles for Amazon OpenSearch Service**

Amazon OpenSearch Service uses AWS Identity and Access Management (IAM) [service-linked](https://docs.aws.amazon.com/IAM/latest/UserGuide/id_roles_terms-and-concepts.html#iam-term-service-linked-role) roles. A service-linked role is a unique type of IAM role that is linked directly to OpenSearch Service. Service-linked roles are predefined by OpenSearch Service and include all the permissions that the service requires to call other AWS services on your behalf.

A service-linked role makes setting up OpenSearch Service easier because you don't have to manually add the necessary permissions. OpenSearch Service defines the permissions of its servicelinked roles, and unless defined otherwise, only OpenSearch Service can assume its roles. The defined permissions include the trust policy and the permissions policy, and that permissions policy cannot be attached to any other IAM entity. For updates to service-linked roles and permissions policies, see Document history for Amazon [OpenSearch](#page-1243-0) Service.

For information about other services that support service-linked roles, see AWS [services](https://docs.aws.amazon.com/IAM/latest/UserGuide/reference_aws-services-that-work-with-iam.html) that work [with IAM](https://docs.aws.amazon.com/IAM/latest/UserGuide/reference_aws-services-that-work-with-iam.html) and look for the services that have **Yes** in the **Service-linked roles** column. Choose a **Yes** with a link to view the service-linked role documentation for that service.

#### **Topics**

- Using [service-linked](#page-798-0) roles to create VPC domains
- Using [service-linked](#page-801-0) roles to create OpenSearch Serverless collections
- Using [service-linked](#page-803-0) roles to create OpenSearch Ingestion pipelines

# <span id="page-798-0"></span>**Using service-linked roles to create VPC domains**

Amazon OpenSearch Service uses AWS Identity and Access Management (IAM) [service-linked](https://docs.aws.amazon.com/IAM/latest/UserGuide/id_roles_terms-and-concepts.html#iam-term-service-linked-role) roles. A service-linked role is a unique type of IAM role that is linked directly to OpenSearch Service. Service-linked roles are predefined by OpenSearch Service and include all the permissions that the service requires to call other AWS services on your behalf.

OpenSearch Service uses the service-linked role named

**AWSServiceRoleForAmazonOpenSearchService**, which provides the minimum Amazon EC2 and Elastic Load Balancing permissions necessary for the role to enable VPC [access](#page-781-0) for a domain.

## **Legacy Elasticsearch role**

Amazon OpenSearch Service uses a service-linked role called AWSServiceRoleForAmazonOpenSearchService. Your accounts might also contain a legacy service-linked role called AWSServiceRoleForAmazonElasticsearchService, which works with the deprecated Elasticsearch API endpoints.

If the legacy Elasticsearch role doesn't exist in your account, OpenSearch Service automatically creates a new OpenSearch service-linked role the first time you create an OpenSearch domain. Otherwise your account continues to use the Elasticsearch role. In order for this automatic creation to succeed, you must have permissions for the iam:CreateServiceLinkedRole action.

## **Permissions**

The AWSServiceRoleForAmazonOpenSearchService service-linked role trusts the following services to assume the role:

• opensearchservice.amazonaws.com

The role permissions policy named [AmazonOpenSearchServiceRolePolicy](https://docs.aws.amazon.com/opensearch-service/latest/developerguide/ac-managed.html#AmazonOpenSearchServiceRolePolicy) allows OpenSearch Service to complete the following actions on the specified resources:

- Action: acm:DescribeCertificate on \*
- Action: cloudwatch:PutMetricData on \*
- Action: ec2:CreateNetworkInterface on \*
- Action: ec2:DeleteNetworkInterface on \*
- Action: ec2:DescribeNetworkInterfaces on \*
- Action: ec2:ModifyNetworkInterfaceAttribute on \*
- Action: ec2:DescribeSecurityGroups on \*
- Action: ec2:DescribeSubnets on \*
- Action: ec2:DescribeVpcs on \*
- Action: ec2:CreateTags on all network interfaces and VPC endpoints
- Action: ec2:DescribeTags on \*
- Action: ec2:CreateVpcEndpoint on all VPCs, security groups, subnets, and route tables, as well as all VPC endpoints when the request contains the tag OpenSearchManaged=true
- Action: ec2:ModifyVpcEndpoint on all VPCs, security groups, subnets, and route tables, as well as all VPC endpoints when the request contains the tag OpenSearchManaged=true
- Action: ec2:DeleteVpcEndpoints on all endpoints when the request contains the tag OpenSearchManaged=true
- Action: ec2:AssignIpv6Addresses on \*
- Action: ec2:UnAssignIpv6Addresses on \*
- Action: elasticloadbalancing:AddListenerCertificates on \*
- Action: elasticloadbalancing:RemoveListenerCertificates on \*

You must configure permissions to allow an IAM entity (such as a user, group, or role) to create, edit, or delete a service-linked role. For more information, see [Service-linked](https://docs.aws.amazon.com/IAM/latest/UserGuide/using-service-linked-roles.html#service-linked-role-permissions) role permissions in the *IAM User Guide*.

### **Creating the service-linked role**

You don't need to manually create a service-linked role. When you create a VPC-enabled domain using the AWS Management Console, OpenSearch Service creates the service-linked role for you. In order for this automatic creation to succeed, you must have permissions for the iam:CreateServiceLinkedRole action.

You can also use the IAM console, the IAM CLI, or the IAM API to create a service-linked role manually. For more information, see Creating a [service-linked](https://docs.aws.amazon.com/IAM/latest/UserGuide/using-service-linked-roles.html#create-service-linked-role) role in the *IAM User Guide*.

## **Editing the service-linked role**

OpenSearch Service doesn't let you edit the AWSServiceRoleForAmazonOpenSearchService service-linked role. After you create a service-linked role, you can't change the name of the role because various entities might reference the role. However, you can edit the description of the role using IAM. For more information, see Editing a [service-linked](https://docs.aws.amazon.com/IAM/latest/UserGuide/using-service-linked-roles.html#edit-service-linked-role) role in the *IAM User Guide*.

## **Deleting the service-linked role**

If you no longer need to use a feature or service that requires a service-linked role, we recommend that you delete that role. That way you don't have an unused entity that is not actively monitored or maintained. However, you must clean up your service-linked role before you can manually delete it.

#### **Cleaning up the service-linked role**

Before you can use IAM to delete a service-linked role, you must first confirm that the role has no active sessions and remove any resources used by the role.

### **To check whether the service-linked role has an active session in the IAM console**

- 1. Sign in to the AWS Management Console and open the IAM console at [https://](https://console.aws.amazon.com/iam/) [console.aws.amazon.com/iam/](https://console.aws.amazon.com/iam/).
- 2. In the navigation pane of the IAM console, choose **Roles**. Then choose the name (not the check box) of the AWSServiceRoleForAmazonOpenSearchService role.
- 3. On the **Summary** page for the selected role, choose the **Access Advisor** tab.
- 4. On the **Access Advisor** tab, review recent activity for the service-linked role.

#### **Note**

If you're unsure whether OpenSearch Service is using the AWSServiceRoleForAmazonOpenSearchService role, you can try to delete the role. If the service is using the role, then the deletion fails and you can view the resources using the role. If the role is being used, then you must wait for the session to end before you can delete the role, and/or delete the resources using the role. You cannot revoke the session for a service-linked role.

#### **Manually deleting a service-linked role**

Delete service-linked roles from the IAM console, API, or AWS CLI. For instructions, see [Deleting a](https://docs.aws.amazon.com/IAM/latest/UserGuide/using-service-linked-roles.html#delete-service-linked-role)  [service-linked](https://docs.aws.amazon.com/IAM/latest/UserGuide/using-service-linked-roles.html#delete-service-linked-role) role in the *IAM User Guide*.

## <span id="page-801-0"></span>**Using service-linked roles to create OpenSearch Serverless collections**

OpenSearch Serverless uses AWS Identity and Access Management (IAM) [service-linked](https://docs.aws.amazon.com/IAM/latest/UserGuide/id_roles_terms-and-concepts.html#iam-term-service-linked-role) roles. A service-linked role is a unique type of IAM role that is linked directly to OpenSearch Service. Service-linked roles are predefined by OpenSearch Service and include all the permissions that the service requires to call other AWS services on your behalf.

OpenSearch Serverless uses the service-linked role named **AWSServiceRoleForAmazonOpenSearchServerless**, which provides the permissions necessary for

the role to publish serverless-related CloudWatch metrics to your account.

## **Service-linked role permissions for OpenSearch Serverless**

OpenSearch Serverless uses the service-linked role named AWSServiceRoleForAmazonOpenSearchServerless, which allows OpenSearch Serverless to call AWS services on your behalf.

The AWSServiceRoleForAmazonOpenSearchServerless service-linked role trusts the following services to assume the role:

• observability.aoss.amazonaws.com

The role permissions policy named AmazonOpenSearchServerlessServiceRolePolicy allows OpenSearch Serverless to complete the following actions on the specified resources:

• Action: cloudwatch:PutMetricData on all AWS resources

#### **A** Note

The policy includes the condition key {"StringEquals": {"cloudwatch:namespace": "AWS/AOSS"}}, which means that the service-linked role can only send metric data to the AWS/AOSS CloudWatch namespace.

You must configure permissions to allow an IAM entity (such as a user, group, or role) to create, edit, or delete a service-linked role. For more information, see [Service-linked](https://docs.aws.amazon.com/IAM/latest/UserGuide/using-service-linked-roles.html#service-linked-role-permissions) role permissions in the *IAM User Guide*.

### **Creating the service-linked role for OpenSearch Serverless**

You don't need to manually create a service-linked role. When you create an OpenSearch Serverless collection in the AWS Management Console, the AWS CLI, or the AWS API, OpenSearch Serverless creates the service-linked role for you.

#### *(b)* Note

The first time you create a collection, you must be assigned the iam:CreateServiceLinkedRole in an identity-based policy.

If you delete this service-linked role, and then need to create it again, you can use the same process to recreate the role in your account. When you create an OpenSearch Serverless collection, OpenSearch Serverless creates the service-linked role for you again.

You can also use the IAM console to create a service-linked role with the **Amazon OpenSearch Serverless** use case. In the AWS CLI or the AWS API, create a service-linked role with the observability.aoss.amazonaws.com service name:

```
aws iam create-service-linked-role --aws-service-name 
  "observability.aoss.amazonaws.com"
```
For more information, see Creating a [service-linked](https://docs.aws.amazon.com/IAM/latest/UserGuide/using-service-linked-roles.html#create-service-linked-role) role in the *IAM User Guide*. If you delete this service-linked role, you can use this same process to create the role again.

## **Editing the service-linked role for OpenSearch Serverless**

OpenSearch Serverless does not allow you to edit the

AWSServiceRoleForAmazonOpenSearchServerless service-linked role. After you create a servicelinked role, you can't change the name of the role because various entities might reference the role. However, you can edit the description of the role using IAM. For more information, see [Editing](https://docs.aws.amazon.com/IAM/latest/UserGuide/using-service-linked-roles.html#edit-service-linked-role) a [service-linked](https://docs.aws.amazon.com/IAM/latest/UserGuide/using-service-linked-roles.html#edit-service-linked-role) role in the *IAM User Guide*.

## **Deleting the service-linked role for OpenSearch Serverless**

If you no longer need to use a feature or service that requires a service-linked role, we recommend that you delete that role. This prevents you from having an unused entity that isn't actively monitored or maintained. However, you must clean up the resources for your service-linked role before you can manually delete it.

To delete the AWSServiceRoleForAmazonOpenSearchServerless, you must first [delete all](#page-305-0)  [OpenSearch](#page-305-0) Serverless collections in your AWS account.

#### **(i)** Note

If OpenSearch Serverless is using the role when you try to delete the resources, then the deletion might fail. If that happens, wait for a few minutes and try the operation again.

## **To manually delete the service-linked role using IAM**

Use the IAM console, the AWS CLI, or the AWS API to delete the AWSServiceRoleForAmazonOpenSearchServerless service-linked role. For more information, see Deleting a [service-linked](https://docs.aws.amazon.com/IAM/latest/UserGuide/using-service-linked-roles.html#delete-service-linked-role) role in the *IAM User Guide*.

## **Supported Regions for OpenSearch Serverless service-linked roles**

OpenSearch Serverless supports using the AWSServiceRoleForAmazonOpenSearchServerless service-linked role in every Region where OpenSearch Serverless is available. For a list of supported Regions, see Amazon [OpenSearch](https://docs.aws.amazon.com/general/latest/gr/opensearch-service.html) Serverless endpoints and quotas in the *AWS General Reference*.

# <span id="page-803-0"></span>**Using service-linked roles to create OpenSearch Ingestion pipelines**

Amazon OpenSearch Ingestion uses AWS Identity and Access Management (IAM) [service-linked](https://docs.aws.amazon.com/IAM/latest/UserGuide/id_roles_terms-and-concepts.html#iam-term-service-linked-role) [roles](https://docs.aws.amazon.com/IAM/latest/UserGuide/id_roles_terms-and-concepts.html#iam-term-service-linked-role). A service-linked role is a unique type of IAM role that is linked directly to OpenSearch

Ingestion. Service-linked roles are predefined by OpenSearch Ingestion and include all the permissions that the service requires to call other AWS services on your behalf.

OpenSearch Ingestion uses the service-linked role named

**AWSServiceRoleForAmazonOpenSearchIngestion**. The attached policy provides the permissions necessary for the role to create a virtual private cloud (VPC) between your account and OpenSearch Ingestion, and to publish CloudWatch metrics to your account.

### **Permissions**

The AWSServiceRoleForAmazonOpenSearchIngestion service-linked role trusts the following services to assume the role:

• osis.amazon.com

The role permissions policy named AmazonOpenSearchIngestionServiceRolePolicy allows OpenSearch Ingestion to complete the following actions on the specified resources:

- Action: ec2:DescribeSubnets on \*
- Action: ec2:DescribeSecurityGroups on \*
- Action: ec2:DeleteVpcEndpoints on \*
- Action: ec2:CreateVpcEndpoint on \*
- Action: ec2:DescribeVpcEndpoints on \*
- Action: ec2:CreateTags on arn:aws:ec2:\*:\*:network-interface/\*
- Action: cloudwatch:PutMetricData on cloudwatch:namespace": "AWS/OSIS"

You must configure permissions to allow an IAM entity (such as a user, group, or role) to create, edit, or delete a service-linked role. For more information, see [Service-linked](https://docs.aws.amazon.com/IAM/latest/UserGuide/using-service-linked-roles.html#service-linked-role-permissions) role permissions in the *IAM User Guide*.

## **Creating the service-linked role for OpenSearch Ingestion**

You don't need to manually create a service-linked role. When you create an [OpenSearch](#page-102-0) Ingestion [pipeline](#page-102-0) in the AWS Management Console, the AWS CLI, or the AWS API, OpenSearch Ingestion creates the service-linked role for you.

If you delete this service-linked role, and then need to create it again, you can use the same process to recreate the role in your account. When you create an OpenSearch Ingestion pipeline, OpenSearch Ingestion creates the service-linked role for you again.

## **Editing the service-linked role for OpenSearch Ingestion**

OpenSearch Ingestion does not allow you to edit the

AWSServiceRoleForAmazonOpenSearchIngestion service-linked role. After you create a service-linked role, you cannot change the name of the role because various entities might reference the role. However, you can edit the description of the role using IAM. For more information, see Editing a [service-linked](https://docs.aws.amazon.com/IAM/latest/UserGuide/using-service-linked-roles.html#edit-service-linked-role) role in the *IAM User Guide*.

## **Deleting the service-linked role for OpenSearch Ingestion**

If you no longer need to use a feature or service that requires a service-linked role, we recommend that you delete that role. That way you don't have an unused entity that is not actively monitored or maintained. However, you must clean up the resources for your service-linked role before you can manually delete it.

#### **Cleaning up a service-linked role**

Before you can use IAM to delete a service-linked role, you must first delete any resources used by the role.

#### **A** Note

If OpenSearch Ingestion is using the role when you try to delete the resources, then the deletion might fail. If that happens, wait for a few minutes and try the operation again.

### **To delete OpenSearch Ingestion resources used by the AWSServiceRoleForAmazonOpenSearchIngestion**

- 1. Navigate to the Amazon OpenSearch Service console and choose **Ingestion**.
- 2. Delete all pipelines. For instructions, see the section called "Deleting [pipelines".](#page-117-0)

#### **Delete the service-linked role for OpenSearch Ingestion**

You can use the OpenSearch Ingestion console to delete a service-linked role.

#### **To delete a service-linked role (console)**

- 1. Navigate to the IAM console.
- 2. Choose **Roles** and search for the **AWSServiceRoleForAmazonOpenSearchIngestion** role.
- 3. Select the role and choose **Delete**.

# **Sample code for Amazon OpenSearch Service**

This chapter contains common sample code for working with Amazon OpenSearch Service: HTTP request signing in a variety of programming languages, compressing HTTP request bodies, and using the AWS SDKs to create domains.

#### **Topics**

- Elasticsearch client [compatibility](#page-807-0)
- [Compressing](#page-808-0) HTTP requests in Amazon OpenSearch Service
- Using the AWS SDKs to interact with Amazon [OpenSearch](#page-810-0) Service

# <span id="page-807-0"></span>**Elasticsearch client compatibility**

The latest versions of the Elasticsearch clients might include license or version checks that artificially break compatibility. The following table includes recommendations around which versions of those clients to use for best compatibility with OpenSearch Service.

#### **Important**

These client versions are out of date and are not updated with the latest dependencies, including Log4j. We highly recommend using the OpenSearch versions of the clients when possible.

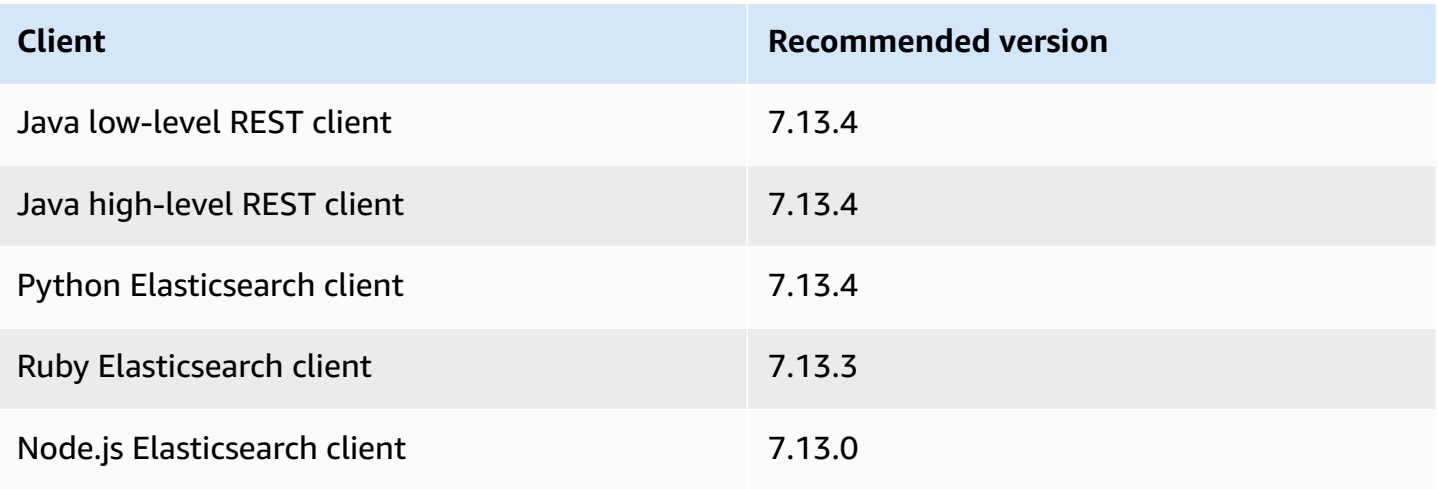

# <span id="page-808-0"></span>**Compressing HTTP requests in Amazon OpenSearch Service**

You can compress HTTP requests and responses in Amazon OpenSearch Service domains using gzip compression. Gzip compression can help you reduce the size of your documents and lower bandwidth utilization and latency, thereby leading to improved transfer speeds.

Gzip compression is supported for all domains running OpenSearch or Elasticsearch 6.0 or later. Some OpenSearch clients have built-in support for gzip compression, and many programming languages have libraries that simplify the process.

# **Enabling gzip compression**

Not to be confused with similar OpenSearch settings, http\_compression.enabled is specific to OpenSearch Service and enables or disables gzip compression on a domain. Domains running OpenSearch or Elasticsearch 7.*x* have the gzip compression enabled by default, whereas domains running Elasticsearch 6.*x* have it disabled by default.

To enable gzip compression, send the following request:

```
PUT _cluster/settings
{ 
   "persistent" : { 
     "http_compression.enabled": true 
   }
}
```
Requests to \_cluster/settings must be uncompressed, so you might need to use a separate client or standard HTTP request to update cluster settings.

To confirm that you successfully enabled gzip compression, send the following request:

GET \_cluster/settings?include\_defaults=true

Make sure you see the following setting in the response:

```
...
"http_compression": { 
   "enabled": "true"
}
...
```
# **Required headers**

When including a gzip-compressed request body, keep the standard Content-Type: application/json header, and add the Content-Encoding: gzip header. To accept a gzipcompressed response, add the Accept-Encoding: gzip header, as well. If an OpenSearch client supports gzip compression, it likely includes these headers automatically.

# **Sample code (Python 3)**

The following sample uses [opensearch-py](https://pypi.org/project/opensearch-py/) to perform the compression and send the request. This code signs the request using your IAM credentials.

```
from opensearchpy import OpenSearch, RequestsHttpConnection
from requests_aws4auth import AWS4Auth
import boto3
host = '' # e.g. my-test-domain.us-east-1.es.amazonaws.com
region = ' # e.g. us-west-1
service = 'es'
credentials = boto3.Session().get_credentials()
awsauth = AWS4Auth(credentials.access_key, credentials.secret_key, region, service, 
  session_token=credentials.token)
# Create the client.
search = OpenSearch( 
     hosts = [{'host': host, 'port': 443}], 
    http__auth = awsauth,use\_ssl = True, verify_certs = True, 
     http_compress = True, # enables gzip compression for request bodies 
     connection_class = RequestsHttpConnection
)
document = { "title": "Moneyball", 
   "director": "Bennett Miller", 
   "year": "2011"
}
# Send the request.
print(search.index(index='movies', id='1', body=document, refresh=True))
```

```
Amazon OpenSearch Service Developer Guide
```

```
# print(search.index(index='movies', doc_type='_doc', id='1', body=document, 
  refresh=True))
```
Alternately, you can specify the proper headers, compress the request body yourself, and use a standard HTTP library like [Requests.](https://2.python-requests.org) This code signs the request using HTTP basic credentials, which your domain might support if you use [fine-grained](#page-725-0) access control.

```
import requests
import gzip
import json
base_url = '' # The domain with https:// and a trailing slash. For example, https://my-
test-domain.us-east-1.es.amazonaws.com/
auth = ('master-user', 'master-user-password') # For testing only. Don't store 
  credentials in code.
headers = {'Accept-Encoding': 'gzip', 'Content-Type': 'application/json', 
            'Content-Encoding': 'gzip'}
document = { "title": "Moneyball", 
   "director": "Bennett Miller", 
   "year": "2011"
}
# Compress the document.
compressed_document = gzip.compress(json.dumps(document).encode())
# Send the request.
path = 'movies/_doc?refresh=true'
url = base_url + pathresponse = requests.post(url, auth=auth, headers=headers, data=compressed_document)
print(response.status_code)
print(response.text)
```
# <span id="page-810-0"></span>**Using the AWS SDKs to interact with Amazon OpenSearch Service**

This section includes examples of how to use the AWS SDKs to interact with the Amazon OpenSearch Service configuration API. These code samples show how to create, update, and delete OpenSearch Service domains.

## **Java**

This section includes examples for versions 1 and 2 of the AWS SDK for Java.

#### Version 2

This example uses the [OpenSearchClientBuilder](https://sdk.amazonaws.com/java/api/latest/software/amazon/awssdk/services/opensearch/OpenSearchClientBuilder.html) constructor from version 2 of the AWS SDK for Java to create an OpenSearch domain, update its configuration, and delete it. Uncomment the calls to waitForDomainProcessing (and comment the call to deleteDomain) to allow the domain to come online and be useable.

package com.example.samples;

```
import java.util.concurrent.TimeUnit;
import software.amazon.awssdk.regions.Region;
import software.amazon.awssdk.services.opensearch.OpenSearchClient;
import software.amazon.awssdk.services.opensearch.model.ClusterConfig;
import software.amazon.awssdk.services.opensearch.model.EBSOptions;
import software.amazon.awssdk.services.opensearch.model.CognitoOptions;
import software.amazon.awssdk.services.opensearch.model.NodeToNodeEncryptionOptions;
import software.amazon.awssdk.services.opensearch.model.CreateDomainRequest;
import software.amazon.awssdk.services.opensearch.model.CreateDomainResponse;
import software.amazon.awssdk.services.opensearch.model.DescribeDomainRequest;
import software.amazon.awssdk.services.opensearch.model.UpdateDomainConfigRequest;
import software.amazon.awssdk.services.opensearch.model.UpdateDomainConfigResponse;
import software.amazon.awssdk.services.opensearch.model.DescribeDomainResponse;
import software.amazon.awssdk.services.opensearch.model.DeleteDomainRequest;
import software.amazon.awssdk.services.opensearch.model.DeleteDomainResponse;
import software.amazon.awssdk.services.opensearch.model.OpenSearchException;
import software.amazon.awssdk.auth.credentials.DefaultCredentialsProvider;
/** 
  * Sample class demonstrating how to use the Amazon Web Services SDK for Java to
```

```
 create, update, 
 * and delete Amazon OpenSearch Service domains.
```

```
 */
```
public class OpenSearchSample {

public static void main(String[] args) {

```
 String domainName = "my-test-domain";
```

```
 // Build the client using the default credentials chain. 
         // You can use the CLI and run `aws configure` to set access key, secret 
         // key, and default region. 
         OpenSearchClient client = OpenSearchClient.builder() 
           // Unnecessary, but lets you use a region different than your default. 
           .region(Region.US_EAST_1) 
           // Unnecessary, but if desired, you can use a different provider chain. 
           .credentialsProvider(DefaultCredentialsProvider.create()) 
                      .build();
         // Create a new domain, update its configuration, and delete it. 
         createDomain(client, domainName); 
         //waitForDomainProcessing(client, domainName); 
         updateDomain(client, domainName); 
         //waitForDomainProcessing(client, domainName); 
         deleteDomain(client, domainName); 
    } 
    /** 
      * Creates an Amazon OpenSearch Service domain with the specified options. 
      * Some options require other Amazon Web Services resources, such as an Amazon 
 Cognito user pool 
      * and identity pool, whereas others require just an instance type or instance 
      * count. 
 * 
      * @param client 
                  The client to use for the requests to Amazon OpenSearch Service
      * @param domainName 
                  The name of the domain you want to create
      */ 
     public static void createDomain(OpenSearchClient client, String domainName) { 
     // Create the request and set the desired configuration options 
         try { 
             ClusterConfig clusterConfig = ClusterConfig.builder() 
                      .dedicatedMasterEnabled(true) 
                      .dedicatedMasterCount(3) 
                     // Small, inexpensive instance types for testing. Not 
 recommended for production. 
                      .dedicatedMasterType("t2.small.search")
```

```
 .instanceType("t2.small.search") 
                      .instanceCount(5) 
                     .build();
             // Many instance types require EBS storage. 
             EBSOptions ebsOptions = EBSOptions.builder() 
                      .ebsEnabled(true) 
                      .volumeSize(10) 
                      .volumeType("gp2") 
                     .build();
             NodeToNodeEncryptionOptions encryptionOptions = 
  NodeToNodeEncryptionOptions.builder() 
                      .enabled(true) 
                      .build(); 
             CreateDomainRequest createRequest = CreateDomainRequest.builder() 
                      .domainName(domainName) 
                      .engineVersion("OpenSearch_1.0") 
                      .clusterConfig(clusterConfig) 
                      .ebsOptions(ebsOptions) 
                      .nodeToNodeEncryptionOptions(encryptionOptions) 
                      // You can uncomment this line and add your account ID, a 
  username, and the 
                      // domain name to add an access policy. 
                      // .accessPolicies("{\"Version\":\"2012-10-17\",
\"Statement\":[{\"Effect\":\"Allow\",\"Principal\":{\"AWS\":
[\"arn:aws:iam::123456789012:user/user-name\"]},\"Action\":[\"es:*\"],\"Resource\":
\"arn:aws:es:region:123456789012:domain/domain-name/*\"}]}") 
                     .build();
             // Make the request. 
             System.out.println("Sending domain creation request..."); 
             CreateDomainResponse createResponse = 
  client.createDomain(createRequest); 
             System.out.println("Domain status: 
  "+createResponse.domainStatus().toString()); 
             System.out.println("Domain ID: 
  "+createResponse.domainStatus().domainId()); 
         } catch (OpenSearchException e) { 
             System.err.println(e.awsErrorDetails().errorMessage()); 
             System.exit(1);
```

```
 } 
    } 
    /** 
      * Updates the configuration of an Amazon OpenSearch Service domain with the 
      * specified options. Some options require other Amazon Web Services resources, 
 such as an 
      * Amazon Cognito user pool and identity pool, whereas others require just an 
      * instance type or instance count. 
 * 
      * @param client 
      * The client to use for the requests to Amazon OpenSearch Service 
      * @param domainName 
                  The name of the domain to update
      */ 
     public static void updateDomain(OpenSearchClient client, String domainName) { 
     // Updates the domain to use three data instances instead of five. 
         // You can uncomment the Cognito line and fill in the strings to enable 
 Cognito 
         // authentication for OpenSearch Dashboards. 
         try { 
             ClusterConfig clusterConfig = ClusterConfig.builder() 
                      .instanceCount(5) 
                     .build();
             CognitoOptions cognitoOptions = CognitoOptions.builder() 
                      .enabled(true) 
                      .userPoolId("user-pool-id") 
                      .identityPoolId("identity-pool-id") 
                      .roleArn("role-arn") 
                     .build();
             UpdateDomainConfigRequest updateRequest = 
 UpdateDomainConfigRequest.builder() 
                      .domainName(domainName) 
                      .clusterConfig(clusterConfig) 
                     //.cognitoOptions(cognitoOptions) 
                     .build();
             System.out.println("Sending domain update request...");
```

```
 UpdateDomainConfigResponse updateResponse = 
 client.updateDomainConfig(updateRequest); 
             System.out.println("Domain config: 
 "+updateResponse.domainConfig().toString()); 
         } catch (OpenSearchException e) { 
             System.err.println(e.awsErrorDetails().errorMessage()); 
             System.exit(1); 
         } 
     } 
     /** 
      * Deletes an Amazon OpenSearch Service domain. Deleting a domain can take 
      * several minutes. 
 * 
      * @param client 
                   The client to use for the requests to Amazon OpenSearch Service
      * @param domainName 
                   The name of the domain that you want to delete
      */ 
     public static void deleteDomain(OpenSearchClient client, String domainName) { 
         try { 
             DeleteDomainRequest deleteRequest = DeleteDomainRequest.builder() 
                      .domainName(domainName) 
                      .build(); 
             System.out.println("Sending domain deletion request..."); 
             DeleteDomainResponse deleteResponse = 
 client.deleteDomain(deleteRequest); 
             System.out.println("Domain status: "+deleteResponse.toString()); 
         } catch (OpenSearchException e) { 
             System.err.println(e.awsErrorDetails().errorMessage()); 
             System.exit(1); 
         } 
     } 
     /**
```

```
 * Waits for the domain to finish processing changes. New domains typically take 
  15-30 minutes 
      * to initialize, but can take longer depending on the configuration. Most 
  updates to existing domains 
      * take a similar amount of time. This method checks every 15 seconds and 
  finishes only when 
      * the domain's processing status changes to false. 
 * 
      * @param client 
                  The client to use for the requests to Amazon OpenSearch Service
      * @param domainName 
      * The name of the domain that you want to check 
      */ 
     public static void waitForDomainProcessing(OpenSearchClient client, String 
  domainName) { 
         // Create a new request to check the domain status. 
         DescribeDomainRequest describeRequest = DescribeDomainRequest.builder() 
                 .domainName(domainName) 
                .build();
         // Every 15 seconds, check whether the domain is processing. 
         DescribeDomainResponse describeResponse = 
  client.describeDomain(describeRequest); 
        while (describeResponse.domainStatus().processing()) {
             try { 
                 System.out.println("Domain still processing..."); 
                 TimeUnit.SECONDS.sleep(15); 
                 describeResponse = client.describeDomain(describeRequest); 
             } catch (InterruptedException e) { 
                 e.printStackTrace(); 
 } 
         } 
         // Once we exit that loop, the domain is available 
         System.out.println("Amazon OpenSearch Service has finished processing 
  changes for your domain."); 
         System.out.println("Domain description: "+describeResponse.toString()); 
     }
}
```
#### Version 1

This example uses the [AWSElasticsearchClientBuilder](https://docs.aws.amazon.com/AWSJavaSDK/latest/javadoc/com/amazonaws/services/elasticsearch/AWSElasticsearchClientBuilder.html) constructor from version 1 of the AWS SDK for Java to create a legacy Elasticsearch domain, update its configuration, and delete it. Uncomment the calls to waitForDomainProcessing (and comment the call to deleteDomain) to allow the domain to come online and be useable.

```
package com.amazonaws.samples;
import java.util.concurrent.TimeUnit;
import com.amazonaws.auth.DefaultAWSCredentialsProviderChain;
import com.amazonaws.regions.Regions;
import com.amazonaws.services.elasticsearch.AWSElasticsearch;
import com.amazonaws.services.elasticsearch.AWSElasticsearchClientBuilder;
import com.amazonaws.services.elasticsearch.model.CreateElasticsearchDomainRequest;
import com.amazonaws.services.elasticsearch.model.CreateElasticsearchDomainResult;
import com.amazonaws.services.elasticsearch.model.DeleteElasticsearchDomainRequest;
import com.amazonaws.services.elasticsearch.model.DeleteElasticsearchDomainResult;
import 
  com.amazonaws.services.elasticsearch.model.DescribeElasticsearchDomainRequest;
import com.amazonaws.services.elasticsearch.model.DescribeElasticsearchDomainResult;
import com.amazonaws.services.elasticsearch.model.EBSOptions;
import com.amazonaws.services.elasticsearch.model.ElasticsearchClusterConfig;
import com.amazonaws.services.elasticsearch.model.ResourceNotFoundException;
import 
  com.amazonaws.services.elasticsearch.model.UpdateElasticsearchDomainConfigRequest;
import 
  com.amazonaws.services.elasticsearch.model.UpdateElasticsearchDomainConfigResult;
import com.amazonaws.services.elasticsearch.model.VolumeType;
/** 
  * Sample class demonstrating how to use the Amazon Web Services SDK for Java to 
  create, update, 
  * and delete Amazon OpenSearch Service domains. 
  */
public class OpenSearchSample { 
     public static void main(String[] args) { 
         final String domainName = "my-test-domain"; 
         // Build the client using the default credentials chain.
```

```
 // You can use the CLI and run `aws configure` to set access key, secret 
         // key, and default region. 
         final AWSElasticsearch client = AWSElasticsearchClientBuilder 
                 .standard() 
                 // Unnecessary, but lets you use a region different than your 
 default. 
                 .withRegion(Regions.US_WEST_2) 
                 // Unnecessary, but if desired, you can use a different provider 
 chain. 
                 .withCredentials(new DefaultAWSCredentialsProviderChain()) 
                 .build(); 
         // Create a new domain, update its configuration, and delete it. 
         createDomain(client, domainName); 
         // waitForDomainProcessing(client, domainName); 
         updateDomain(client, domainName); 
         // waitForDomainProcessing(client, domainName); 
         deleteDomain(client, domainName); 
    } 
     /** 
      * Creates an Amazon OpenSearch Service domain with the specified options. 
      * Some options require other Amazon Web Services resources, such as an Amazon 
 Cognito user pool 
      * and identity pool, whereas others require just an instance type or instance 
      * count. 
 * 
      * @param client 
                  The client to use for the requests to Amazon OpenSearch Service
      * @param domainName 
      * The name of the domain you want to create 
      */ 
     private static void createDomain(final AWSElasticsearch client, final String 
 domainName) { 
         // Create the request and set the desired configuration options 
         CreateElasticsearchDomainRequest createRequest = new 
 CreateElasticsearchDomainRequest() 
                 .withDomainName(domainName) 
                 .withElasticsearchVersion("7.10") 
                 .withElasticsearchClusterConfig(new ElasticsearchClusterConfig() 
                          .withDedicatedMasterEnabled(true) 
                          .withDedicatedMasterCount(3)
```

```
 // Small, inexpensive instance types for testing. Not 
  recommended for production 
                          // domains. 
                          .withDedicatedMasterType("t2.small.elasticsearch") 
                          .withInstanceType("t2.small.elasticsearch") 
                          .withInstanceCount(5)) 
                 // Many instance types require EBS storage. 
                  .withEBSOptions(new EBSOptions() 
                          .withEBSEnabled(true) 
                          .withVolumeSize(10) 
                          .withVolumeType(VolumeType.Gp2)); 
                 // You can uncomment this line and add your account ID, a username, 
  and the 
                 // domain name to add an access policy. 
                 // .withAccessPolicies("{\"Version\":\"2012-10-17\",
\"Statement\":[{\"Effect\":\"Allow\",\"Principal\":{\"AWS\":
[\"arn:aws:iam::123456789012:user/user-name\"]},\"Action\":[\"es:*\"],\"Resource\":
\"arn:aws:es:region:123456789012:domain/domain-name/*\"}]}") 
         // Make the request. 
         System.out.println("Sending domain creation request..."); 
         CreateElasticsearchDomainResult createResponse = 
  client.createElasticsearchDomain(createRequest); 
         System.out.println("Domain creation response from Amazon OpenSearch 
  Service:"); 
        System.out.println(createResponse.getDomainStatus().toString());
     } 
     /** 
      * Updates the configuration of an Amazon OpenSearch Service domain with the 
      * specified options. Some options require other Amazon Web Services resources, 
  such as an 
      * Amazon Cognito user pool and identity pool, whereas others require just an 
      * instance type or instance count. 
 * 
      * @param client 
                   The client to use for the requests to Amazon OpenSearch Service
      * @param domainName 
      * The name of the domain to update 
      */ 
     private static void updateDomain(final AWSElasticsearch client, final String 
  domainName) { 
         try {
```

```
 // Updates the domain to use three data instances instead of five. 
             // You can uncomment the Cognito lines and fill in the strings to enable 
 Cognito 
             // authentication for OpenSearch Dashboards. 
             final UpdateElasticsearchDomainConfigRequest updateRequest = new 
 UpdateElasticsearchDomainConfigRequest() 
                      .withDomainName(domainName) 
                     // .withCognitoOptions(new CognitoOptions() 
                              // .withEnabled(true) 
                              // .withUserPoolId("user-pool-id") 
                              // .withIdentityPoolId("identity-pool-id") 
                              // .withRoleArn("role-arn") 
                      .withElasticsearchClusterConfig(new ElasticsearchClusterConfig() 
                              .withInstanceCount(3)); 
             System.out.println("Sending domain update request..."); 
             final UpdateElasticsearchDomainConfigResult updateResponse = client 
                      .updateElasticsearchDomainConfig(updateRequest); 
             System.out.println("Domain update response from Amazon OpenSearch 
 Service:"); 
             System.out.println(updateResponse.toString()); 
         } catch (ResourceNotFoundException e) { 
             System.out.println("Domain not found. Please check the domain name."); 
         } 
    } 
 /** 
      * Deletes an Amazon OpenSearch Service domain. Deleting a domain can take 
      * several minutes. 
\star * @param client 
                  The client to use for the requests to Amazon OpenSearch Service
      * @param domainName 
      * The name of the domain that you want to delete 
      */ 
     private static void deleteDomain(final AWSElasticsearch client, final String 
 domainName) { 
         try { 
             final DeleteElasticsearchDomainRequest deleteRequest = new 
 DeleteElasticsearchDomainRequest() 
                      .withDomainName(domainName); 
             System.out.println("Sending domain deletion request...");
```

```
 final DeleteElasticsearchDomainResult deleteResponse = 
 client.deleteElasticsearchDomain(deleteRequest); 
             System.out.println("Domain deletion response from Amazon OpenSearch 
 Service:"); 
             System.out.println(deleteResponse.toString()); 
         } catch (ResourceNotFoundException e) { 
             System.out.println("Domain not found. Please check the domain name."); 
         } 
    } 
    /** 
      * Waits for the domain to finish processing changes. New domains typically take 
 15-30 minutes 
      * to initialize, but can take longer depending on the configuration. Most 
 updates to existing domains 
      * take a similar amount of time. This method checks every 15 seconds and 
 finishes only when 
      * the domain's processing status changes to false. 
\star * @param client 
                  The client to use for the requests to Amazon OpenSearch Service
      * @param domainName 
      * The name of the domain that you want to check 
      */ 
     private static void waitForDomainProcessing(final AWSElasticsearch client, final 
 String domainName) { 
         // Create a new request to check the domain status. 
         final DescribeElasticsearchDomainRequest describeRequest = new 
 DescribeElasticsearchDomainRequest() 
                 .withDomainName(domainName); 
         // Every 15 seconds, check whether the domain is processing. 
         DescribeElasticsearchDomainResult describeResponse = 
 client.describeElasticsearchDomain(describeRequest); 
         while (describeResponse.getDomainStatus().isProcessing()) { 
             try { 
                 System.out.println("Domain still processing..."); 
                 TimeUnit.SECONDS.sleep(15); 
                 describeResponse = 
 client.describeElasticsearchDomain(describeRequest); 
             } catch (InterruptedException e) { 
                 e.printStackTrace(); 
 } 
         }
```

```
 // Once we exit that loop, the domain is available 
         System.out.println("Amazon OpenSearch Service has finished processing 
  changes for your domain."); 
         System.out.println("Domain description response from Amazon OpenSearch 
  Service:"); 
         System.out.println(describeResponse.toString()); 
     }
}
```
## **Python**

This example uses the [OpenSearchService](https://boto3.amazonaws.com/v1/documentation/api/latest/reference/services/opensearch.html) low-level Python client from the AWS SDK for Python (Boto) to create a domain, update its configuration, and delete it.

```
import boto3
import botocore
from botocore.config import Config
import time
# Build the client using the default credential configuration.
# You can use the CLI and run 'aws configure' to set access key, secret
# key, and default region.
my_config = Config( 
     # Optionally lets you specify a region other than your default. 
     region_name='us-west-2'
)
client = boto3.client('opensearch', config=my_config)
domainName = 'my-test-domain' # The name of the domain
def createDomain(client, domainName): 
     """Creates an Amazon OpenSearch Service domain with the specified options.""" 
     response = client.create_domain( 
         DomainName=domainName, 
         EngineVersion='OpenSearch_1.0', 
         ClusterConfig={ 
              'InstanceType': 't2.small.search', 
              'InstanceCount': 5,
```

```
 'DedicatedMasterEnabled': True, 
              'DedicatedMasterType': 't2.small.search', 
              'DedicatedMasterCount': 3 
         }, 
         # Many instance types require EBS storage. 
         EBSOptions={ 
              'EBSEnabled': True, 
              'VolumeType': 'gp2', 
              'VolumeSize': 10 
         }, 
         AccessPolicies="{\"Version\":\"2012-10-17\",\"Statement\":[{\"Effect\":\"Allow
\",\"Principal\":{\"AWS\":[\"arn:aws:iam::123456789012:user/user-name\"]},\"Action\":
[\"es:*\"],\"Resource\":\"arn:aws:es:us-west-2:123456789012:domain/my-test-domain/*
\"}]}", 
         NodeToNodeEncryptionOptions={ 
              'Enabled': True 
         } 
     ) 
     print("Creating domain...") 
     print(response)
def updateDomain(client, domainName): 
     """Updates the domain to use three data nodes instead of five.""" 
     try: 
         response = client.update_domain_config( 
             DomainName=domainName, 
             ClusterConfig={ 
                  'InstanceCount': 3 
 } 
        \lambda print('Sending domain update request...') 
         print(response) 
     except botocore.exceptions.ClientError as error: 
         if error.response['Error']['Code'] == 'ResourceNotFoundException': 
             print('Domain not found. Please check the domain name.') 
         else: 
             raise error
def deleteDomain(client, domainName): 
     """Deletes an OpenSearch Service domain. Deleting a domain can take several 
 minutes."""
```

```
 try: 
         response = client.delete_domain( 
              DomainName=domainName 
\overline{\phantom{a}} print('Sending domain deletion request...') 
         print(response) 
     except botocore.exceptions.ClientError as error: 
         if error.response['Error']['Code'] == 'ResourceNotFoundException': 
              print('Domain not found. Please check the domain name.') 
         else: 
              raise error
def waitForDomainProcessing(client, domainName): 
     """Waits for the domain to finish processing changes.""" 
     try: 
         response = client.describe_domain( 
              DomainName=domainName 
\overline{\phantom{a}} # Every 15 seconds, check whether the domain is processing. 
         while response["DomainStatus"]["Processing"] == True: 
              print('Domain still processing...') 
              time.sleep(15) 
              response = client.describe_domain( 
                  DomainName=domainName) 
         # Once we exit the loop, the domain is available. 
         print('Amazon OpenSearch Service has finished processing changes for your 
  domain.') 
         print('Domain description:') 
         print(response) 
     except botocore.exceptions.ClientError as error: 
         if error.response['Error']['Code'] == 'ResourceNotFoundException': 
              print('Domain not found. Please check the domain name.') 
         else: 
              raise error
def main(): 
     """Create a new domain, update its configuration, and delete it.""" 
     createDomain(client, domainName) 
     waitForDomainProcessing(client, domainName)
```

```
 updateDomain(client, domainName) 
 waitForDomainProcessing(client, domainName) 
 deleteDomain(client, domainName)
```
## **Node**

This example uses the version 3 of the SDK for JavaScript in Node.js [OpenSearch](https://docs.aws.amazon.com/AWSJavaScriptSDK/v3/latest/clients/client-opensearch/) client to create a domain, update its configuration, and delete it.

```
var { 
     OpenSearchClient, 
     CreateDomainCommand, 
     DescribeDomainCommand, 
     UpdateDomainConfigCommand, 
     DeleteDomainCommand
} = require("@aws-sdk/client-opensearch");
var sleep = require('sleep');
var client = new OpenSearchClient();
var domainName = 'my-test-domain'
// Create a new domain, update its configuration, and delete it.
createDomain(client, domainName)
waitForDomainProcessing(client, domainName)
updateDomain(client, domainName)
waitForDomainProcessing(client, domainName)
deleteDomain(client, domainName)
async function createDomain(client, domainName) { 
     // Creates an Amazon OpenSearch Service domain with the specified options. 
     var command = new CreateDomainCommand({ 
         DomainName: domainName, 
         EngineVersion: 'OpenSearch_1.0', 
         ClusterConfig: { 
         'InstanceType': 't2.small.search', 
         'InstanceCount': 5, 
         'DedicatedMasterEnabled': 'True', 
         'DedicatedMasterType': 't2.small.search', 
         'DedicatedMasterCount': 3 
         }, 
         EBSOptions:{ 
              'EBSEnabled': 'True',
```

```
 'VolumeType': 'gp2', 
              'VolumeSize': 10 
         }, 
        AccessPolicies: "{\"Version\":\"2012-10-17\",\"Statement\":[{\"Effect\":\"Allow
\",\"Principal\":{\"AWS\":[\"arn:aws:iam::123456789012:user/user-name\"]},\"Action\":
[\"es:*\"],\"Resource\":\"arn:aws:es:us-east-1:123456789012:domain/my-test-domain/*
\"}]}", 
          NodeToNodeEncryptionOptions:{ 
              'Enabled': 'True' 
         } 
     }); 
     const response = await client.send(command); 
     console.log("Creating domain..."); 
     console.log(response);
}
async function updateDomain(client, domainName) { 
     // Updates the domain to use three data nodes instead of five. 
     var command = new UpdateDomainConfigCommand({ 
         DomainName: domainName, 
         ClusterConfig: { 
         'InstanceCount': 3 
         } 
     }); 
     const response = await client.send(command); 
     console.log('Sending domain update request...'); 
     console.log(response);
}
async function deleteDomain(client, domainName) { 
     // Deletes an OpenSearch Service domain. Deleting a domain can take several 
 minutes. 
     var command = new DeleteDomainCommand({ 
         DomainName: domainName 
     }); 
     const response = await client.send(command); 
     console.log('Sending domain deletion request...'); 
     console.log(response);
}
async function waitForDomainProcessing(client, domainName) { 
     // Waits for the domain to finish processing changes. 
     try { 
         var command = new DescribeDomainCommand({
```

```
 DomainName: domainName 
         }); 
         var response = await client.send(command); 
        while (response.DomainStatus.Processing == true) { 
             console.log('Domain still processing...') 
             await sleep(15000) // Wait for 15 seconds, then check the status again 
             function sleep(ms) { 
                 return new Promise((resolve) => { 
                     setTimeout(resolve, ms); 
                 }); 
 } 
             var response = await client.send(command); 
         } 
        // Once we exit the loop, the domain is available. 
         console.log('Amazon OpenSearch Service has finished processing changes for your 
 domain.'); 
         console.log('Domain description:'); 
         console.log(response); 
    } catch (error) { 
         if (error.name === 'ResourceNotFoundException') { 
             console.log('Domain not found. Please check the domain name.'); 
 } 
    };
```
}
# **Indexing data in Amazon OpenSearch Service**

Because Amazon OpenSearch Service uses a REST API, numerous methods exist for indexing documents. You can use standard clients like [curl](https://curl.haxx.se/) or any programming language that can send HTTP requests. To further simplify the process of interacting with it, OpenSearch Service has clients for many programming languages. Advanced users can skip directly to the [section](#page-831-0) called "Loading streaming data into [OpenSearch](#page-831-0) Service".

We strongly recommend that you use Amazon OpenSearch Ingestion to ingest data, which is a fully managed data collector built within OpenSearch Service. For more information, see [Amazon](https://docs.aws.amazon.com/opensearch-service/latest/developerguide/ingestion.html) [OpenSearch](https://docs.aws.amazon.com/opensearch-service/latest/developerguide/ingestion.html) Ingestion.

For an introduction to indexing, see the OpenSearch [documentation.](https://opensearch.org/docs/opensearch/index-data/)

# **Naming restrictions for indexes**

OpenSearch Service indexes have the following naming restrictions:

- All letters must be lowercase.
- Index names cannot begin with \_ or -.
- Index names can't contain spaces, commas, :, ", \*, +, /, \, |, ?, #, >, or <.

Don't include sensitive information in index, type, or document ID names. OpenSearch Service uses these names in its Uniform Resource Identifiers (URIs). Servers and applications often log HTTP requests, which can lead to unnecessary data exposure if URIs contain sensitive information:

```
2018-10-03T23:39:43 198.51.100.14 200 "GET https://opensearch-domain/dr-jane-doe/flu-
patients-2018/202-555-0100/ HTTP/1.1"
```
Even if you don't have [permissions](#page-696-0) to view the associated JSON document, you could infer from this fake log line that one of Dr. Doe's patients with a phone number of 202-555-0100 had the flu in 2018.

If OpenSearch Service detects a real or percieved IP address in an index name (for example, myindex-12.34.56.78.91), it masks the IP address. A call to \_cat/indices yields the following response:

green open my-index-x.x.x.x.91 soY19tBERoKo71WcEScidw 5 1 0 0 2kb 1kb

To prevent unnecessary confusion, avoid including IP addresses in index names.

## **Reducing response size**

Responses from the \_index and \_bulk APIs contain quite a bit of information. This information can be useful for troubleshooting requests or for implementing retry logic, but can use considerable bandwidth. In this example, indexing a 32 byte document results in a 339 byte response (including headers):

```
PUT opensearch-domain/more-movies/_doc/1
{"title": "Back to the Future"}
```
#### **Response**

```
{ 
   "_index": "more-movies", 
   "_type": "_doc", 
   "_id": "1", 
   "_version": 4, 
   "result": "updated", 
   "_shards": { 
     "total": 2, 
     "successful": 2, 
     "failed": 0 
   }, 
  "_seq_no": 3,
   "_primary_term": 1
}
```
This response size might seem minimal, but if you index 1,000,000 documents per day approximately 11.5 documents per second—339 bytes per response works out to 10.17 GB of download traffic per month.

If data transfer costs are a concern, use the filter\_path parameter to reduce the size of the OpenSearch Service response, but be careful not to filter out fields that you need in order to identify or retry failed requests. These fields vary by client. The filter\_path parameter works for all OpenSearch Service REST APIs, but is especially useful with APIs that you call frequently, such as the \_index and \_bulk APIs:

```
PUT opensearch-domain/more-movies/_doc/1?filter_path=result,_shards.total
{"title": "Back to the Future"}
```
#### **Response**

```
{ 
   "result": "updated", 
   "_shards": { 
      "total": 2 
   }
}
```
Instead of including fields, you can exclude fields with a - prefix. filter\_path also supports wildcards:

```
POST opensearch-domain/_bulk?filter_path=-took,-items.index._*
{ "index": { "_index": "more-movies", "_id": "1" } }
{"title": "Back to the Future"}
{ "index": { "_index": "more-movies", "_id": "2" } }
{"title": "Spirited Away"}
```
#### **Response**

```
{ 
   "errors": false, 
   "items": [ 
      { 
         "index": { 
           "result": "updated", 
           "status": 200 
        } 
      }, 
      { 
        "index": { 
           "result": "updated", 
           "status": 200 
        } 
      } 
   ]
}
```
# **Index codecs**

Index codecs determine how the stored fields on an index are compressed and stored on disk. The index codec is controlled by the static index.codec setting, which specifies the compression algorithm. This setting impacts the index shard size and operation performance.

For a list of supported codecs and their performance characteristics, see [Supported](https://opensearch.org/docs/latest/im-plugin/index-codecs/#supported-codecs) codecs in the OpenSearch documentation.

When you choose an index codec, consider the following:

- To avoid the challenges of changing the codec setting of an existing index, test a representative workload in a non-production environment before using a new codec setting. For more information, see [Changing](https://opensearch.org/docs/latest/im-plugin/index-codecs/#changing-an-index-codec) an index codec.
- You can't use the zstd and zstd\_no\_dict compression codecs for [k-NN](https://opensearch.org/docs/latest/search-plugins/knn/index/) or Security [Analytics](https://opensearch.org/docs/latest/security-analytics/index/) indexes.
- Migration to [UltraWarm](https://docs.aws.amazon.com/opensearch-service/latest/developerguide/ultrawarm.html) instances is disabled for ZStandard indexes.

# <span id="page-831-0"></span>**Loading streaming data into Amazon OpenSearch Service**

You can use OpenSearch Ingestion to directly load [streaming](http://aws.amazon.com/streaming-data/) data into your Amazon OpenSearch Service domain, without needing to use third-party solutions. To send data to OpenSearch Ingestion, you configure your data producers and the service automatically delivers the data to the domain or collection that you specify. To get started with OpenSearch Ingestion, see the [section](#page-78-0) called "Tutorial: Ingest data into a [collection".](#page-78-0)

You can still use other sources to load streaming data, such as Amazon Data Firehose and Amazon CloudWatch Logs, which have built-in support for OpenSearch Service. Others, like Amazon S3, Amazon Kinesis Data Streams, and Amazon DynamoDB, use AWS Lambda functions as event handlers. The Lambda functions respond to new data by processing it and streaming it to your domain.

### **A** Note

Lambda supports several popular programming languages and is available in most AWS Regions. For more information, see Getting started with [Lambda](https://docs.aws.amazon.com/lambda/latest/dg/lambda-app.html) in the *AWS Lambda Developer Guide* and AWS service [endpoints](https://docs.aws.amazon.com/general/latest/gr/rande.html#lambda_region) in the *AWS General Reference*.

### **Topics**

- Loading streaming data from [OpenSearch](#page-832-0) Ingestion
- Loading [streaming](#page-832-1) data from Amazon S3
- Loading [streaming](#page-837-0) data from Amazon Kinesis Data Streams
- Loading streaming data from Amazon [DynamoDB](#page-841-0)
- Loading [streaming](#page-846-0) data from Amazon Data Firehose
- Loading streaming data from Amazon [CloudWatch](#page-846-1)
- Loading [streaming](#page-846-2) data from AWS IoT

# <span id="page-832-0"></span>**Loading streaming data from OpenSearch Ingestion**

You can use Amazon OpenSearch Ingestion to load data into an OpenSearch Service domain. You configure your data producers to send data to OpenSearch Ingestion, and it automatically delivers the data to the collection that you specify. You can also configure OpenSearch Ingestion to transform your data before delivering it. For more information, see *[Amazon OpenSearch Ingestion](#page-43-0)*.

# <span id="page-832-1"></span>**Loading streaming data from Amazon S3**

You can use Lambda to send data to your OpenSearch Service domain from Amazon S3. New data that arrives in an S3 bucket triggers an event notification to Lambda, which then runs your custom code to perform the indexing.

This method of streaming data is extremely flexible. You can index object [metadata,](https://aws.amazon.com/blogs/database/indexing-metadata-in-amazon-elasticsearch-service-using-aws-lambda-and-python/) or if the object is plaintext, parse and index some elements of the object body. This section includes some unsophisticated Python sample code that uses regular expressions to parse a log file and index the matches.

## **Prerequisites**

Before proceeding, you must have the following resources.

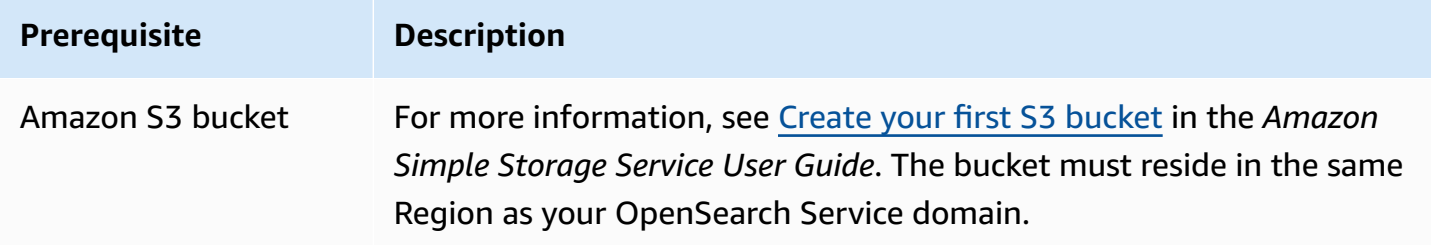

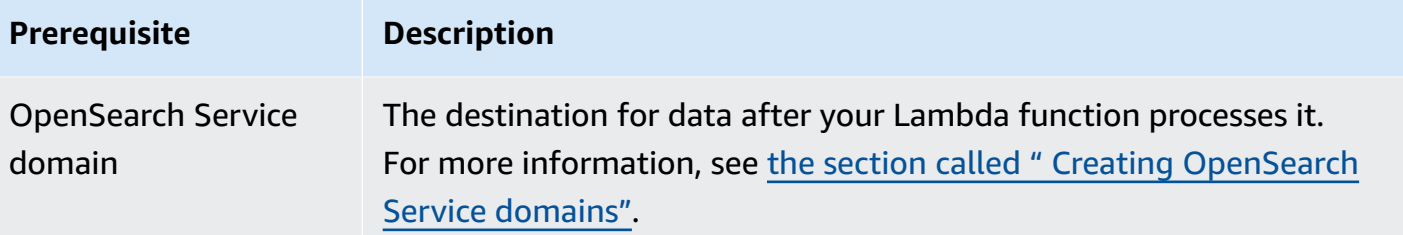

### <span id="page-833-0"></span>**Create the Lambda deployment package**

Deployment packages are ZIP or JAR files that contain your code and its dependencies. This section includes Python sample code. For other programming languages, see Lambda [deployment](https://docs.aws.amazon.com/lambda/latest/dg/gettingstarted-package.html) [packages](https://docs.aws.amazon.com/lambda/latest/dg/gettingstarted-package.html) in the *AWS Lambda Developer Guide*.

- 1. Create a directory. In this sample, we use the name s3-to-opensearch.
- 2. Create a file within the directory named sample.py:

```
import boto3
import re
import requests
from requests_aws4auth import AWS4Auth
region = ' # e.g. us-west-1
service = 'es'
credentials = boto3.Session().get_credentials()
awsauth = AWS4Auth(credentials.access_key, credentials.secret_key, region, service, 
 session_token=credentials.token)
host = '' # the OpenSearch Service domain, e.g. https://search-mydomain.us-
west-1.es.amazonaws.com
index = 'lambda-s3-index'
datatype = '_doc'
url = host + '/' + index + '/' + dataheaders = { "Content-Type": "application/json" }
s3 = boto3.client('s3')
# Regular expressions used to parse some simple log lines
ip_pattern = re.compile('(\d+\.\d+\.\d+\.\d+)')
time_pattern = re.compile('\[(\d+\/\w\w\w\/\d\d\d\d:\d\d:\d\d:\d\d\s-\d\d\d\d)\]')
message_pattern = re.compile('\"(.+)\"')
```

```
# Lambda execution starts here
def handler(event, context): 
     for record in event['Records']: 
         # Get the bucket name and key for the new file 
         bucket = record['s3']['bucket']['name'] 
         key = record['s3']['object']['key'] 
         # Get, read, and split the file into lines 
         obj = s3.get_object(Bucket=bucket, Key=key) 
         body = obj['Body'].read() 
         lines = body.splitlines() 
         # Match the regular expressions to each line and index the JSON 
         for line in lines: 
             line = line.decode("utf-8") 
             ip = ip_pattern.search(line).group(1) 
             timestamp = time_pattern.search(line).group(1) 
             message = message_pattern.search(line).group(1) 
             document = { "ip": ip, "timestamp": timestamp, "message": message } 
             r = requests.post(url, auth=awsauth, json=document, headers=headers)
```
Edit the variables for region and host.

3. [Install pip](https://pip.pypa.io/en/stable/installation/) if you haven't already, then install the dependencies to a new package directory:

```
cd s3-to-opensearch
pip install --target ./package requests
pip install --target ./package requests_aws4auth
```
All Lambda execution environments have [Boto3](https://aws.amazon.com/sdk-for-python/) installed, so you don't need to include it in your deployment package.

4. Package the application code and dependencies:

```
cd package
zip -r ../lambda.zip .
cd ..
zip -g lambda.zip sample.py
```
### <span id="page-835-0"></span>**Create the Lambda function**

After you create the deployment package, you can create the Lambda function. When you create a function, choose a name, runtime (for example, Python 3.8), and IAM role. The IAM role defines the permissions for your function. For detailed instructions, see Create a Lambda [function](https://docs.aws.amazon.com/lambda/latest/dg/get-started-create-function.html) with the [console](https://docs.aws.amazon.com/lambda/latest/dg/get-started-create-function.html) in the *AWS Lambda Developer Guide*.

This example assumes you're using the console. Choose Python 3.9 and a role that has S3 read permissions and OpenSearch Service write permissions, as shown in the following screenshot:

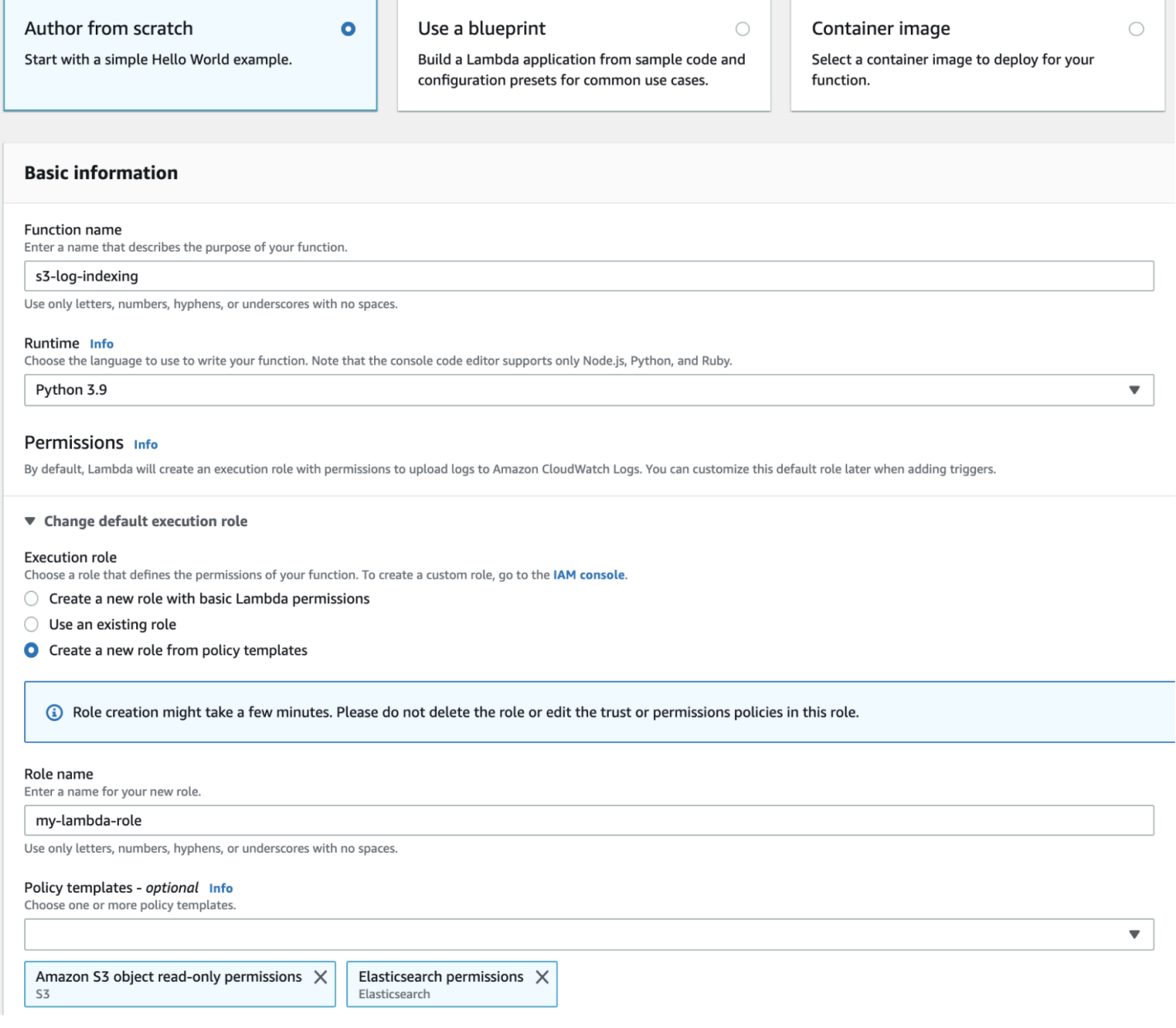

After you create the function, you must add a trigger. For this example, we want the code to run whenever a log file arrives in an S3 bucket:

- 1. Choose **Add trigger** and select **S3**.
- 2. Choose your bucket.
- 3. For **Event type**, choose **PUT**.
- 4. For **Prefix**, type logs/.
- 5. For **Suffix**, type .log.
- 6. Acknowledge the recursive invocation warning and choose **Add**.

Finally, you can upload your deployment package:

- 1. Choose **Upload from** and **.zip file**, then follow the prompts to upload your deployment package.
- 2. After the upload finishes, edit the **Runtime settings** and change the **Handler** to sample.handler. This setting tells Lambda the file (sample.py) and method (handler) that it should run after a trigger.

At this point, you have a complete set of resources: a bucket for log files, a function that runs whenever a log file is added to the bucket, code that performs the parsing and indexing, and an OpenSearch Service domain for searching and visualization.

### **Testing the Lambda Function**

After you create the function, you can test it by uploading a file to the Amazon S3 bucket. Create a file named sample.log using following sample log lines:

```
12.345.678.90 - [10/Oct/2000:13:55:36 -0700] "PUT /some-file.jpg"
12.345.678.91 - [10/Oct/2000:14:56:14 -0700] "GET /some-file.jpg"
```
Upload the file to the logs folder of your S3 bucket. For instructions, see [Upload](https://docs.aws.amazon.com/AmazonS3/latest/gsg/PuttingAnObjectInABucket.html) an object to your [bucket](https://docs.aws.amazon.com/AmazonS3/latest/gsg/PuttingAnObjectInABucket.html) in the *Amazon Simple Storage Service User Guide*.

Then use the OpenSearch Service console or OpenSearch Dashboards to verify that the lambdas3-index index contains two documents. You can also make a standard search request:

```
GET https://domain-name/lambda-s3-index/_search?pretty
```

```
{ 
   "hits" : { 
     "total" : 2, 
    "max_score" : 1.0,
     "hits" : [ 
        { 
          "_index" : "lambda-s3-index", 
          "_type" : "_doc", 
          "_id" : "vTYXaWIBJWV_TTkEuSDg", 
          "_score" : 1.0, 
          "_source" : { 
            "ip" : "12.345.678.91", 
            "message" : "GET /some-file.jpg", 
            "timestamp" : "10/Oct/2000:14:56:14 -0700" 
          } 
       }, 
        { 
          "_index" : "lambda-s3-index", 
          "_type" : "_doc", 
          "_id" : "vjYmaWIBJWV_TTkEuCAB", 
          "_score" : 1.0, 
          "_source" : { 
            "ip" : "12.345.678.90", 
            "message" : "PUT /some-file.jpg", 
            "timestamp" : "10/Oct/2000:13:55:36 -0700" 
          } 
       } 
     ] 
   }
}
```
## <span id="page-837-0"></span>**Loading streaming data from Amazon Kinesis Data Streams**

You can load streaming data from Kinesis Data Streams to OpenSearch Service. New data that arrives in the data stream triggers an event notification to Lambda, which then runs your custom code to perform the indexing. This section includes some unsophisticated Python sample code.

### <span id="page-837-1"></span>**Prerequisites**

Before proceeding, you must have the following resources.

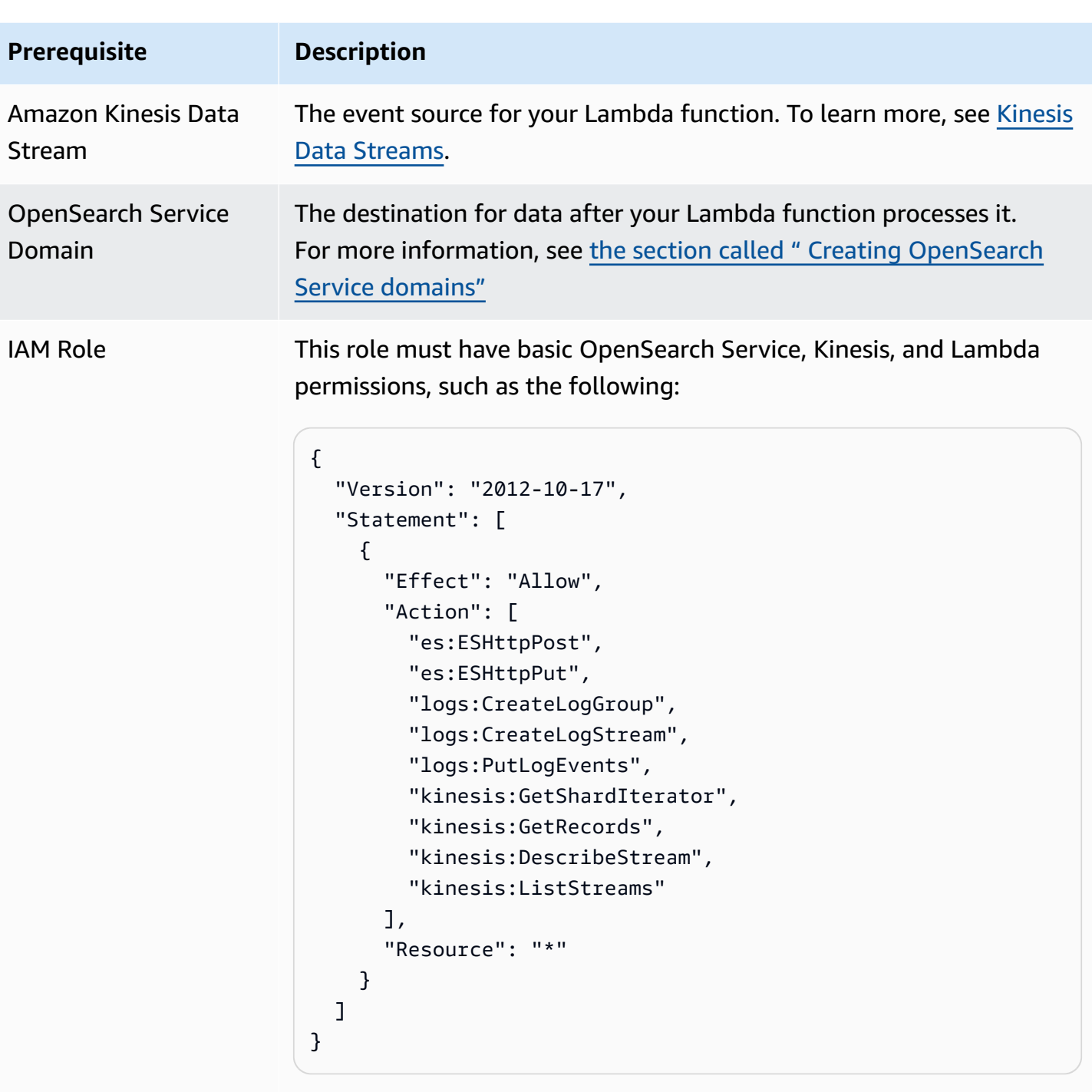

The role must have the following trust relationship:

```
{ 
   "Version": "2012-10-17", 
   "Statement": [ 
     { 
        "Effect": "Allow", 
        "Principal": {
```
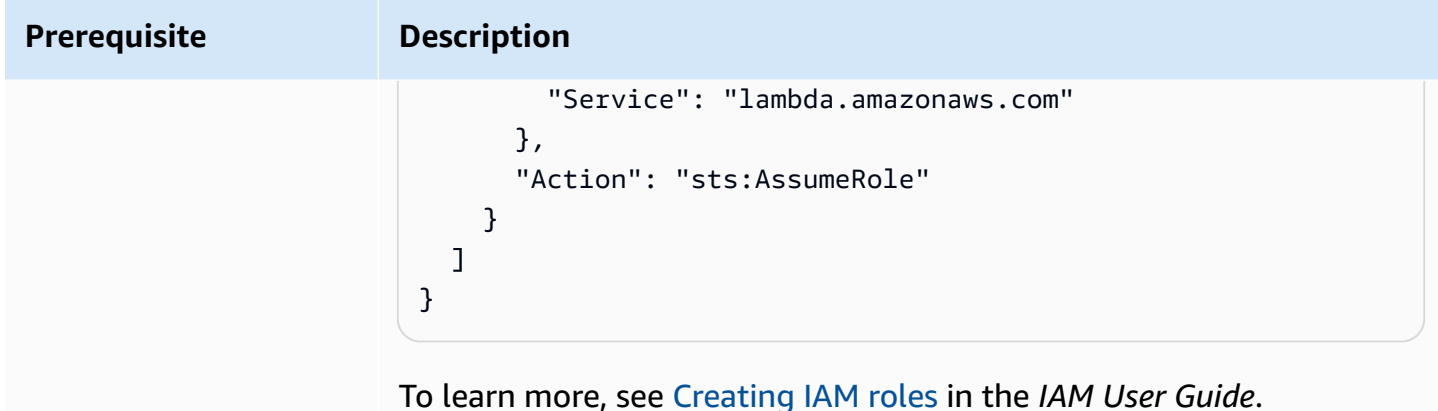

### **Create the Lambda function**

Follow the instructions in the section called "Create the Lambda [deployment](#page-833-0) package", but create a directory named kinesis-to-opensearch and use the following code for sample.py:

```
import base64
import boto3
import json
import requests
from requests_aws4auth import AWS4Auth
region = ' # e.g. us-west-1
service = 'es'
credentials = boto3.Session().get_credentials()
awsauth = AWS4Auth(credentials.access_key, credentials.secret_key, region, service, 
  session_token=credentials.token)
host = '' # the OpenSearch Service domain, e.g. https://search-mydomain.us-
west-1.es.amazonaws.com
index = 'lambda-kine-index'
datatype = '_doc'
url = host + '/' + index + '/' + dataheaders = { "Content-Type": "application/json" }
def handler(event, context): 
    count = 0 for record in event['Records']: 
         id = record['eventID'] 
         timestamp = record['kinesis']['approximateArrivalTimestamp']
```

```
 # Kinesis data is base64-encoded, so decode here 
     message = base64.b64decode(record['kinesis']['data']) 
     # Create the JSON document 
     document = { "id": id, "timestamp": timestamp, "message": message } 
     # Index the document 
     r = requests.put(url + id, auth=awsauth, json=document, headers=headers) 
    count += 1 return 'Processed ' + str(count) + ' items.'
```
Edit the variables for region and host.

[Install pip](https://pip.pypa.io/en/stable/installation/) if you haven't already, then use the following commands to install your dependencies:

```
cd kinesis-to-opensearch
pip install --target ./package requests
pip install --target ./package requests_aws4auth
```
Then follow the instructions in the section called "Create the Lambda [function",](#page-835-0) but specify the IAM role from the section called ["Prerequisites"](#page-837-1) and the following settings for the trigger:

- **Kinesis stream**: your Kinesis stream
- **Batch size**: 100
- **Starting position**: Trim horizon

To learn more, see What is Amazon Kinesis Data [Streams?](https://docs.aws.amazon.com/streams/latest/dev/working-with-kinesis.html) in the *Amazon Kinesis Data Streams Developer Guide*.

At this point, you have a complete set of resources: a Kinesis data stream, a function that runs after the stream receives new data and indexes that data, and an OpenSearch Service domain for searching and visualization.

### **Test the Lambda Function**

After you create the function, you can test it by adding a new record to the data stream using the AWS CLI:

```
aws kinesis put-record --stream-name test --data "My test data." --partition-key 
  partitionKey1 --region us-west-1
```
Then use the OpenSearch Service console or OpenSearch Dashboards to verify that lambdakine-index contains a document. You can also use the following request:

```
GET https://domain-name/lambda-kine-index/_search
{ 
   "hits" : [ 
     { 
       "_index": "lambda-kine-index", 
       "_type": "_doc", 
       "_id": 
  "shardId-000000000000:49583511615762699495012960821421456686529436680496087042", 
       "_score": 1, 
       "_source": { 
          "timestamp": 1523648740.051, 
          "message": "My test data.", 
          "id": 
  "shardId-000000000000:49583511615762699495012960821421456686529436680496087042" 
       } 
     } 
   ]
}
```
## <span id="page-841-0"></span>**Loading streaming data from Amazon DynamoDB**

You can use AWS Lambda to send data to your OpenSearch Service domain from Amazon DynamoDB. New data that arrives in the database table triggers an event notification to Lambda, which then runs your custom code to perform the indexing.

### <span id="page-841-1"></span>**Prerequisites**

Before proceeding, you must have the following resources.

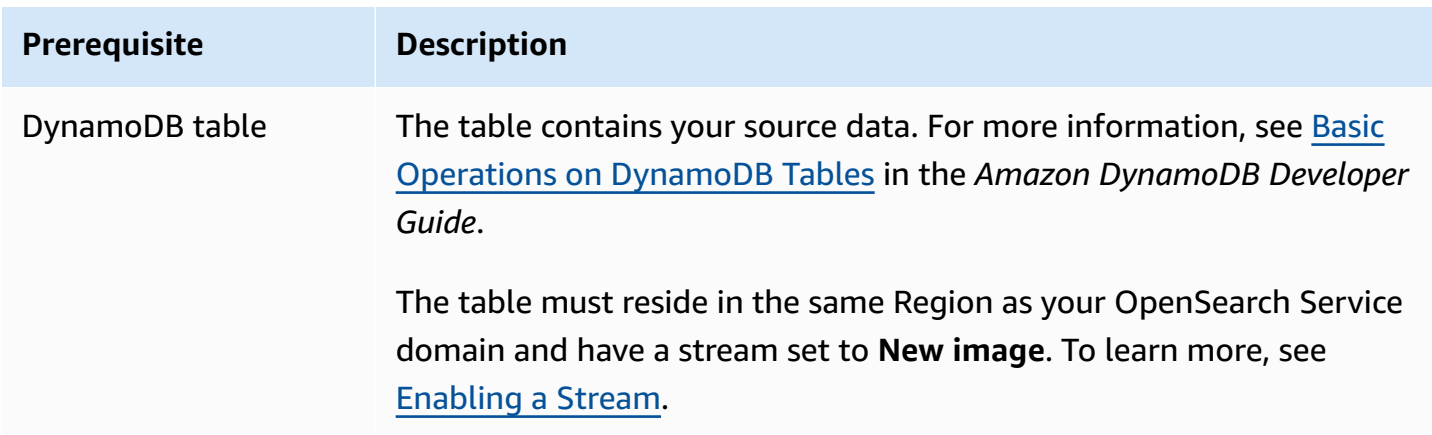

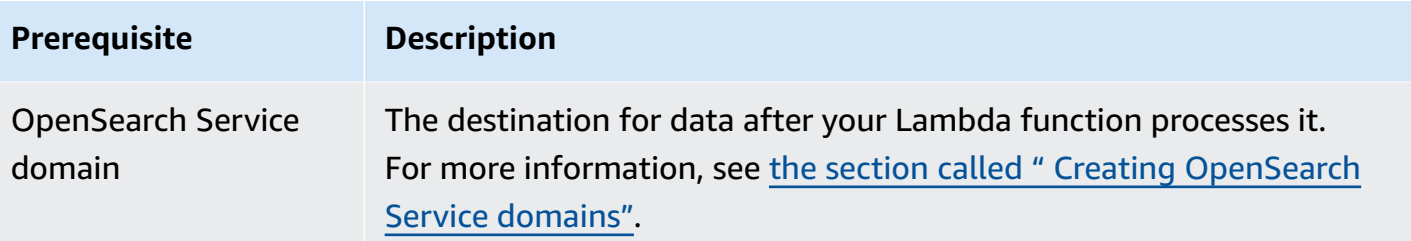

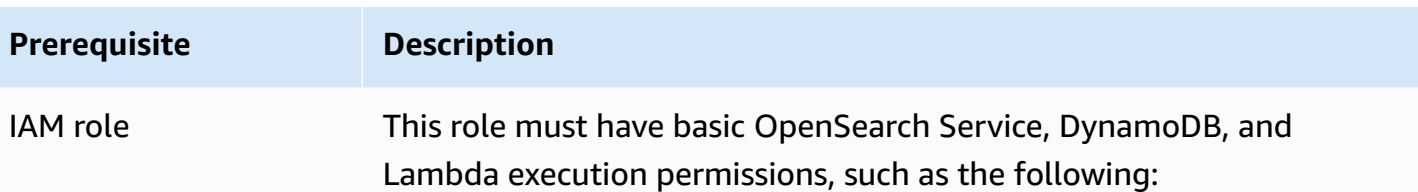

```
{ 
   "Version": "2012-10-17", 
   "Statement": [ 
     { 
        "Effect": "Allow", 
        "Action": [ 
          "es:ESHttpPost", 
          "es:ESHttpPut", 
          "dynamodb:DescribeStream", 
          "dynamodb:GetRecords", 
          "dynamodb:GetShardIterator", 
          "dynamodb:ListStreams", 
          "logs:CreateLogGroup", 
          "logs:CreateLogStream", 
          "logs:PutLogEvents" 
        ], 
        "Resource": "*" 
     } 
   ]
}
```
The role must have the following trust relationship:

```
{ 
   "Version": "2012-10-17", 
   "Statement": [ 
    \left\{ \right. "Effect": "Allow", 
        "Principal": { 
           "Service": "lambda.amazonaws.com" 
        }, 
        "Action": "sts:AssumeRole" 
     } 
   ]
}
```
**Prerequisite Description**

To learn more, see [Creating](https://docs.aws.amazon.com/IAM/latest/UserGuide/id_roles_create.html) IAM roles in the *IAM User Guide*.

### **Create the Lambda function**

Follow the instructions in the section called "Create the Lambda [deployment](#page-833-0) package", but create a directory named ddb-to-opensearch and use the following code for sample.py:

```
import boto3
import requests
from requests_aws4auth import AWS4Auth
region = ' # e.g. us-east-1
service = 'es'
credentials = boto3.Session().get_credentials()
awsauth = AWS4Auth(credentials.access_key, credentials.secret_key, region, service, 
 session token=credentials.token)
host = '' # the OpenSearch Service domain, e.g. https://search-mydomain.us-
west-1.es.amazonaws.com
index = 'lambda-index'
datatype = '\_doc'url = host + '/' + index + '/' + datatype + '/'headers = { "Content-Type": "application/json" }
def handler(event, context): 
    count = 0 for record in event['Records']: 
         # Get the primary key for use as the OpenSearch ID 
         id = record['dynamodb']['Keys']['id']['S'] 
         if record['eventName'] == 'REMOVE': 
            r = requests.delete(url + id, auth=awsauth)
         else: 
             document = record['dynamodb']['NewImage'] 
             r = requests.put(url + id, auth=awsauth, json=document, headers=headers) 
        count += 1 return str(count) + ' records processed.'
```
Edit the variables for region and host.

[Install pip](https://pip.pypa.io/en/stable/installation/) if you haven't already, then use the following commands to install your dependencies:

```
cd ddb-to-opensearch
pip install --target ./package requests
pip install --target ./package requests_aws4auth
```
Then follow the instructions in the section called "Create the Lambda [function",](#page-835-0) but specify the IAM role from the section called ["Prerequisites"](#page-841-1) and the following settings for the trigger:

- **Table**: your DynamoDB table
- **Batch size**: 100
- **Starting position**: Trim horizon

To learn more, see Process New Items with [DynamoDB](https://docs.aws.amazon.com/amazondynamodb/latest/developerguide/Streams.Lambda.Tutorial.html) Streams and Lambda in the *Amazon DynamoDB Developer Guide*.

At this point, you have a complete set of resources: a DynamoDB table for your source data, a DynamoDB stream of changes to the table, a function that runs after your source data changes and indexes those changes, and an OpenSearch Service domain for searching and visualization.

### **Test the Lambda function**

After you create the function, you can test it by adding a new item to the DynamoDB table using the AWS CLI:

```
aws dynamodb put-item --table-name test --item '{"director": {"S": "Kevin 
  Costner"},"id": {"S": "00001"},"title": {"S": "The Postman"}}' --region us-west-1
```
Then use the OpenSearch Service console or OpenSearch Dashboards to verify that lambdaindex contains a document. You can also use the following request:

```
GET https://domain-name/lambda-index/_doc/00001
{ 
     "_index": "lambda-index", 
     "_type": "_doc", 
     "_id": "00001", 
     "_version": 1,
```

```
 "found": true, 
      "_source": { 
           "director": { 
                "S": "Kevin Costner" 
           }, 
           "id": { 
                "S": "00001" 
           }, 
           "title": { 
                "S": "The Postman" 
           } 
      }
}
```
## <span id="page-846-0"></span>**Loading streaming data from Amazon Data Firehose**

Firehose supports OpenSearch Service as a delivery destination. For instructions about how to load streaming data into OpenSearch Service, see Creating a Kinesis Data [Firehose](https://docs.aws.amazon.com/firehose/latest/dev/basic-create.html) Delivery Stream and Choose [OpenSearch](https://docs.aws.amazon.com/firehose/latest/dev/create-destination.html#create-destination-elasticsearch) Service for Your Destination in the *Amazon Data Firehose Developer Guide*.

Before you load data into OpenSearch Service, you might need to perform transforms on the data. To learn more about using Lambda functions to perform this task, see [Amazon](https://docs.aws.amazon.com/firehose/latest/dev/data-transformation.html) Kinesis Data Firehose Data [Transformation](https://docs.aws.amazon.com/firehose/latest/dev/data-transformation.html) in the same guide.

As you configure a delivery stream, Firehose features a "one-click" IAM role that gives it the resource access it needs to send data to OpenSearch Service, back up data on Amazon S3, and transform data using Lambda. Because of the complexity involved in creating such a role manually, we recommend using the provided role.

## <span id="page-846-1"></span>**Loading streaming data from Amazon CloudWatch**

You can load streaming data from CloudWatch Logs to your OpenSearch Service domain by using a CloudWatch Logs subscription. For information about Amazon CloudWatch subscriptions, see Real-time processing of log data with [subscriptions.](http://docs.aws.amazon.com/AmazonCloudWatch/latest/DeveloperGuide/Subscriptions.html) For configuration information, see [Streaming](https://docs.aws.amazon.com/AmazonCloudWatch/latest/logs/CWL_OpenSearch_Stream.html) CloudWatch Logs data to Amazon [OpenSearch](https://docs.aws.amazon.com/AmazonCloudWatch/latest/logs/CWL_OpenSearch_Stream.html) Service in the *Amazon CloudWatch Developer Guide*.

## <span id="page-846-2"></span>**Loading streaming data from AWS IoT**

You can send data from AWS IoT using [rules.](https://docs.aws.amazon.com/iot/latest/developerguide/iot-rules.html) To learn more, see the [OpenSearch](https://docs.aws.amazon.com/iot/latest/developerguide/opensearch-rule-action.html) action in the *AWS IoT Developer Guide*.

# **Loading data into Amazon OpenSearch Service with Logstash**

The open source version of Logstash (Logstash OSS) provides a convenient way to use the bulk API to upload data into your Amazon OpenSearch Service domain. The service supports all standard Logstash input plugins, including the Amazon S3 input plugin. OpenSearch Service supports the [logstash-output-opensearch](https://github.com/opensearch-project/logstash-output-opensearch) output plugin, which supports both basic authentication and IAM credentials. The plugin works with version 8.1 and lower of Logstash OSS.

## **Configuration**

Logstash configuration varies based on the type of authentication your domain uses.

No matter which authentication method you use, you must set ecs\_compatibility to disabled in the output section of the configuration file. Logstash 8.0 introduced a breaking change where all plugins are run in ECS [compatibility](https://www.elastic.co/guide/en/logstash/current/ecs-ls.html#_specific_plugin_instance) mode by default. You must override the default value to maintain legacy behavior.

## **Fine-grained access control configuration**

If your OpenSearch Service domain uses [fine-grained](#page-725-0) access control with HTTP basic authentication, configuration is similar to any other OpenSearch cluster. This example configuration file takes its input from the open source version of Filebeat (Filebeat OSS):

```
input { 
   beats { 
     port => 5044 
   }
}
output { 
   opensearch { 
     hosts => "https://domain-endpoint:443" 
     user => "my-username" 
     password => "my-password" 
     index => "logstash-logs-%{+YYYY.MM.dd}" 
     ecs_compatibility => disabled 
     ssl_certificate_verification => false 
   }
}
```
Configuration varies by Beats application and use case, but your Filebeat OSS configuration might look like this:

```
filebeat.inputs:
- type: log 
   enabled: true 
   paths: 
     - /path/to/logs/dir/*.log
filebeat.config.modules: 
   path: ${path.config}/modules.d/*.yml 
   reload.enabled: false
setup.ilm.enabled: false
setup.ilm.check_exists: false
setup.template.settings: 
   index.number_of_shards: 1
output.logstash: 
   hosts: ["logstash-host:5044"]
```
## **IAM configuration**

If your domain uses an IAM-based domain access policy or fine-grained access control with a master user, you must sign all requests to OpenSearch Service using IAM credentials. The following identity-based policy grants all HTTP requests to your domain's subresources.

```
{ 
   "Version": "2012-10-17", 
   "Statement": [ 
     { 
        "Effect": "Allow", 
        "Action": [ 
          "es:ESHttp*" 
        ], 
        "Resource": "arn:aws:es:region:aws-account-id:domain/domain-name/*" 
     } 
   ]
}
```
To set up your Logstash configuration, change your configuration file to use the plugin for its output. This example configuration file takes its input from files in an S3 bucket:

input {

```
 s3 { 
     bucket => "my-s3-bucket" 
     region => "us-east-1" 
   }
}
output { 
   opensearch { 
     hosts => ["domain-endpoint:443"] 
    auth_type => \{ type => 'aws_iam' 
       aws_access_key_id => 'your-access-key' 
       aws_secret_access_key => 'your-secret-key' 
       region => 'us-east-1' 
       } 
       index => "logstash-logs-%{+YYYY.MM.dd}" 
       ecs_compatibility => disabled 
   } 
}
```
If you don't want to provide your IAM credentials within the configuration file, you can export them (or run aws configure):

```
export AWS_ACCESS_KEY_ID="your-access-key"
export AWS_SECRET_ACCESS_KEY="your-secret-key"
export AWS_SESSION_TOKEN="your-session-token"
```
If your OpenSearch Service domain is in a VPC, the Logstash OSS machine must be able to connect to the VPC and have access to the domain through the VPC security groups. For more information, see the section called "About access policies on VPC [domains".](#page-515-0)

# **Searching data in Amazon OpenSearch Service**

There are several common methods for searching documents in Amazon OpenSearch Service, including URI searches and request body searches. OpenSearch Service offers additional functionality that improves the search experience, such as custom packages, SQL support, and asynchronous search. For a comprehensive OpenSearch search API reference, see the [OpenSearch](https://opensearch.org/docs/opensearch/query-dsl/full-text/) [documentation](https://opensearch.org/docs/opensearch/query-dsl/full-text/).

### **A** Note

The following sample requests work with OpenSearch APIs. Some requests might not work with older Elasticsearch versions.

### **Topics**

- URI [searches](#page-850-0)
- Request body [searches](#page-852-0)
- [Paginating](#page-857-0) search results
- [Dashboards](#page-858-0) Query Language
- Custom packages for Amazon [OpenSearch](#page-859-0) Service
- Querying your Amazon [OpenSearch](#page-873-0) Service data with SQL
- k-Nearest Neighbor (k-NN) search in Amazon [OpenSearch](#page-877-0) Service
- [Cross-cluster](#page-882-0) search in Amazon OpenSearch Service
- Learning to Rank for Amazon [OpenSearch](#page-892-0) Service
- [Asynchronous](#page-921-0) search in Amazon OpenSearch Service
- Point in time search in Amazon [OpenSearch](#page-926-0) Service
- Semantic search in Amazon [OpenSearch](#page-930-0) Service

# <span id="page-850-0"></span>**URI searches**

Universal Resource Identifier (URI) searches are the simplest form of search. In a URI search, you specify the query as an HTTP request parameter:

```
GET https://search-my-domain.us-west-1.es.amazonaws.com/_search?q=house
```
A sample response might look like the following:

```
{ 
   "took": 25, 
   "timed_out": false, 
   "_shards": { 
     "total": 10, 
     "successful": 10, 
     "skipped": 0, 
     "failed": 0 
   }, 
   "hits": { 
     "total": { 
       "value": 85, 
       "relation": "eq", 
     }, 
     "max_score": 6.6137657, 
     "hits": [ 
       { 
          "_index": "movies", 
          "_type": "movie", 
          "_id": "tt0077975", 
          "_score": 6.6137657, 
          "_source": { 
            "directors": [ 
              "John Landis" 
            ], 
            "release_date": "1978-07-27T00:00:00Z", 
            "rating": 7.5, 
            "genres": [ 
              "Comedy", 
              "Romance" 
            ], 
            "image_url": "http://ia.media-imdb.com/images/M/
MV5BMTY2OTQxNTc1OF5BMl5BanBnXkFtZTYwNjA3NjI5._V1_SX400_.jpg", 
            "plot": "At a 1962 College, Dean Vernon Wormer is determined to expel the 
  entire Delta Tau Chi Fraternity, but those troublemakers have other plans for him.", 
            "title": "Animal House", 
            "rank": 527, 
            "running_time_secs": 6540, 
            "actors": [
```

```
 "John Belushi", 
                 "Karen Allen", 
                 "Tom Hulce" 
              ], 
              "year": 1978, 
              "id": "tt0077975" 
            } 
         }, 
         ...
      ] 
   }
}
```
By default, this query searches all fields of all indices for the term *house*. To narrow the search, specify an index (movies) and a document field (title) in the URI:

GET https://search-*my-domain*.*us-west-1.*es.amazonaws.com/movies/\_search?q=title:house

You can include additional parameters in the request, but the supported parameters provide only a small subset of the OpenSearch search options. The following request returns 20 results (instead of the default of 10) and sorts by year (rather than by \_score):

```
GET https://search-my-domain.us-west-1.es.amazonaws.com/movies/_search?
q=title:house&size=20&sort=year:desc
```
# <span id="page-852-0"></span>**Request body searches**

To perform more complex searches, use the HTTP request body and the OpenSearch domainspecific language (DSL) for queries. The query DSL lets you specify the full range of OpenSearch search options.

#### *(b)* Note

You can't include Unicode special characters in a text field value, or the value will be parsed as multiple values separated by the special character. This incorrect parsing can lead to unintentional filtering of documents and potentially compromise control over their access. For more information, see A note on Unicode special [characters](https://opensearch.org/docs/latest/opensearch/query-dsl/index/#a-note-on-unicode-special-characters-in-text-fields) in text fields in the OpenSearch documentation.

The following match query is similar to the final URI [search](#page-850-0) example:

```
POST https://search-my-domain.us-west-1.es.amazonaws.com/movies/_search
{ 
   "size": 20, 
   "sort": { 
     "year": { 
        "order": "desc" 
     } 
   }, 
   "query": { 
     "query_string": { 
        "default_field": "title", 
        "query": "house" 
     } 
   }
}
```
#### *(i)* Note

The \_search API accepts HTTP GET and POST for request body searches, but not all HTTP clients support adding a request body to a GET request. POST is the more universal choice.

In many cases, you might want to search several fields, but not all fields. Use the multi\_match query:

```
POST https://search-my-domain.us-west-1.es.amazonaws.com/movies/_search
{ 
   "size": 20, 
   "query": { 
     "multi_match": { 
       "query": "house", 
       "fields": ["title", "plot", "actors", "directors"] 
     } 
   }
}
```
## **Boosting fields**

You can improve search relevancy by "boosting" certain fields. Boosts are multipliers that weigh matches in one field more heavily than matches in other fields. In the following example, a match for *john* in the title field influences \_score twice as much as a match in the plot field and four times as much as a match in the actors or directors fields. The result is that films like *John Wick* and *John Carter* are near the top of the search results, and films starring John Travolta are near the bottom.

```
POST https://search-my-domain.us-west-1.es.amazonaws.com/movies/_search
{ 
   "size": 20, 
   "query": { 
     "multi_match": { 
       "query": "john", 
       "fields": ["title^4", "plot^2", "actors", "directors"] 
     } 
   }
}
```
# **Search result highlighting**

The highlight option tells OpenSearch to return an additional object inside of the hits array if the query matched one or more fields:

```
POST https://search-my-domain.us-west-1.es.amazonaws.com/movies/_search
{ 
   "size": 20, 
   "query": { 
     "multi_match": { 
       "query": "house", 
       "fields": ["title^4", "plot^2", "actors", "directors"] 
     } 
   }, 
   "highlight": { 
     "fields": { 
        "plot": {} 
     } 
   }
}
```
### If the query matched the content of the plot field, a hit might look like the following:

```
{ 
   "_index": "movies", 
   "_type": "movie", 
   "_id": "tt0091541", 
   "_score": 11.276199, 
   "_source": { 
     "directors": [ 
       "Richard Benjamin" 
     ], 
     "release_date": "1986-03-26T00:00:00Z", 
     "rating": 6, 
     "genres": [ 
       "Comedy", 
       "Music" 
     ], 
     "image_url": "http://ia.media-imdb.com/images/M/
MV5BMTIzODEzODE2OF5BMl5BanBnXkFtZTcwNjQ3ODcyMQ@@._V1_SX400_.jpg", 
     "plot": "A young couple struggles to repair a hopelessly dilapidated house.", 
     "title": "The Money Pit", 
     "rank": 4095, 
     "running_time_secs": 5460, 
     "actors": [ 
       "Tom Hanks", 
       "Shelley Long", 
       "Alexander Godunov" 
     ], 
     "year": 1986, 
     "id": "tt0091541" 
   }, 
   "highlight": { 
     "plot": [ 
       "A young couple struggles to repair a hopelessly dilapidated <em>house</em>."
     ] 
   }
}
```
By default, OpenSearch wraps the matching string in <em> tags, provides up to 100 characters of context around the match, and breaks content into sentences by identifying punctuation marks, spaces, tabs, and line breaks. All of these settings are customizable:

POST https://search-*my-domain*.*us-west-1.*es.amazonaws.com/movies/\_search

```
{ 
   "size": 20, 
   "query": { 
     "multi_match": { 
        "query": "house", 
        "fields": ["title^4", "plot^2", "actors", "directors"] 
     } 
   }, 
   "highlight": { 
     "fields": { 
        "plot": {} 
     }, 
     "pre_tags": "<strong>", 
     "post_tags": "</strong>", 
     "fragment_size": 200, 
     "boundary_chars": ".,!? " 
   }
}
```
## **Count API**

If you're not interested in the contents of your documents and just want to know the number of matches, you can use the \_count API instead of the \_search API. The following request uses the query\_string query to identify romantic comedies:

```
POST https://search-my-domain.us-west-1.es.amazonaws.com/movies/_count
{ 
   "query": { 
     "query_string": { 
       "default_field": "genres", 
       "query": "romance AND comedy" 
     } 
   }
}
```
A sample response might look like the following:

```
{ 
   "count": 564, 
   "_shards": { 
     "total": 5, 
      "successful": 5,
```

```
 "skipped": 0, 
      "failed": 0 
   }
}
```
# <span id="page-857-0"></span>**Paginating search results**

If you need to display a large number of search results, you can implement pagination using several different methods.

# **Point in time**

The point in time (PIT) feature is a type of search that lets you run different queries against a dataset that's fixed in time. This is the preferred pagination method in OpenSearch, especially for deep pagination. You can use PIT with OpenSearch Service version 2.5 and later. For more information about PIT, see [???](#page-926-0).

## **The from and size parameters**

The simplest way to paginate is with the from and size parameters. The following request returns results 20–39 of the zero-indexed list of search results:

```
POST https://search-my-domain.us-west-1.es.amazonaws.com/movies/_search
{ 
   "from": 20, 
   "size": 20, 
   "query": { 
     "multi_match": { 
       "query": "house", 
       "fields": ["title^4", "plot^2", "actors", "directors"] 
     } 
   }
}
```
For more information about search pagination, see [Paginate](https://opensearch.org/docs/latest/opensearch/search/paginate/) results in the OpenSearch documentation.

# <span id="page-858-0"></span>**Dashboards Query Language**

You can use the [Dashboards](https://opensearch.org/docs/latest/dashboards/dql/#terms-query) Query Language (DQL) to search for data and visualizations in OpenSearch Dashboards. DQL uses four primary query types: *terms*, *Boolean*, *date and range*, and *nested field*.

#### **Terms query**

A terms query requires you to specify the term that you're searching for.

To perform a terms query, enter the following:

host:www.example.com

#### **Boolean query**

You can use the Boolean operators AND, or, and not to combine multiple queries.

To perform a Boolean query, paste the following:

host.keyword:www.example.com and response.keyword:200

#### **Date and range query**

You can use a date and range query to find a date before or after your query.

- > indicates a search for a date after your specified date.
- < indicates a search for a date before your specified date.

@timestamp > "2020-12-14T09:35:33"

#### **Nested field query**

If you have a document with nested fields, you have to specify which parts of the document that you want to retrieve. The following is a sample document that contains nested fields:

```
{"NBA players":[ 
     {"player-name": "Lebron James", 
       "player-position": "Power forward", 
       "points-per-game": "30.3" 
     },
```

```
 {"player-name": "Kevin Durant", 
       "player-position": "Power forward", 
       "points-per-game": "27.1" 
     }, 
     {"player-name": "Anthony Davis", 
        "player-position": "Power forward", 
       "points-per-game": "23.2" 
     }, 
     {"player-name": "Giannis Antetokounmpo", 
        "player-position": "Power forward", 
       "points-per-game":"29.9" 
     } 
   ]
}
```
To retrieve a specific field using DQL, paste the following:

NBA players: {player-name: Lebron James}

To retrieve multiple objects from the nested document, paste the following:

```
NBA players: {player-name: Lebron James} and NBA players: {player-name: Giannis 
  Antetokounmpo}
```
To search within a range, paste the following:

```
NBA players: {player-name: Lebron James} and NBA players: {player-name: Giannis 
  Antetokounmpo and < 30}
```
If your document has an object nested within another object, you can still retrieve data by specifying all of the levels. To do this, paste the following:

<span id="page-859-0"></span>Top-Power-forwards.NBA players: {player-name:Lebron James}

## **Custom packages for Amazon OpenSearch Service**

Amazon OpenSearch Service lets you upload custom dictionary files, such as stop words and synonyms, and also provides several pre-packaged, optional plugins that you can associate with your domain. The generic term for both these types of files is *packages*.

Dictionary files improve your search results by telling OpenSearch to ignore certain high-frequency words or to treat terms like "frozen custard," "gelato," and "ice cream" as equivalent. They can also improve [stemming](https://en.wikipedia.org/wiki/Stemming), such as in the Japanese (kuromoji) Analysis plugin.

Optional plugins can provide added functionality to your domain. For example, you can use the Amazon Personalize plugin to give you personalized search results. Optional plugins use the ZIP-PLUGIN package type. For more information about optional plugins, see the section called ["Plugins](#page-1103-0) by engine [version"](#page-1103-0).

#### **Topics**

- Package permissions [requirements](#page-860-0)
- [Uploading](#page-861-0) packages to Amazon S3
- Importing and [associating](#page-861-1) packages
- Using packages with [OpenSearch](#page-862-0)
- [Updating packages](#page-866-0)
- Manual index updates for [dictionaries](#page-870-0)
- [Dissociating](#page-872-0) and removing packages

## <span id="page-860-0"></span>**Package permissions requirements**

Users without administrator access require certain AWS Identity and Access Management (IAM) actions in order to manage packages:

- es:CreatePackage create a package in an OpenSearch Service Region
- es:DeletePackage delete a package from an OpenSearch Service Region
- es:AssociatePackage associate a package to a domain
- es:DissociatePackage dissociate a package from a domain

You also need permissions on the Amazon S3 bucket path or object where the custom package resides.

Grant all permission within IAM, not in the domain access policy. For more information, see [the](#page-696-0) section called "Identity and Access [Management"](#page-696-0).

## <span id="page-861-0"></span>**Uploading packages to Amazon S3**

This section covers how to up upload custom dictionary packages, since optional plugin packages are already pre-installed. Before you can associate a custom dictionary with your domain, you must upload it to an Amazon S3 bucket. For instructions, see [Uploading](https://docs.aws.amazon.com/AmazonS3/latest/user-guide/upload-objects.html) objects in the *Amazon Simple Storage Service User Guide*. Supported plugins don't need to be uploaded.

If your dictionary contains sensitive information, specify server-side encryption with [S3-managed](https://docs.aws.amazon.com/AmazonS3/latest/dev/UsingServerSideEncryption.html) [keys](https://docs.aws.amazon.com/AmazonS3/latest/dev/UsingServerSideEncryption.html) when you upload it. OpenSearch Service can't access files on S3 that you protect using an AWS KMS key.

After you upload the file, make note of its S3 path. The path format is s3://*bucketname*/*file-path*/*file-name*.

You can use the following synonyms file for testing purposes. Save it as synonyms.txt.

danish, croissant, pastry ice cream, gelato, frozen custard sneaker, tennis shoe, running shoe basketball shoe, hightop

Certain dictionaries, such as Hunspell dictionaries, use multiple files and require their own directories on the file system. At this time, OpenSearch Service only supports single-file dictionaries.

## <span id="page-861-1"></span>**Importing and associating packages**

The console is the simplest way to import a custom dictionary into OpenSearch Service. When you import a dictionary from Amazon S3, OpenSearch Service stores its own copy of the package and automatically encrypts that copy using AES-256 with OpenSearch Service-managed keys.

Optional plugins are already pre-installed in OpenSearch Service so you don't need to upload them yourself, but you do need to associate a plugin with a domain. Available plugins are listed on the **Packages** screen in the console.

### **Import and associate a package with a domain with the AWS Management Console**

- 1. In the Amazon OpenSearch Service console, choose **Packages**.
- 2. Choose **Import package**.
- 3. Give the custom dictionary a descriptive name.
- 4. Provide the S3 path to the file, and then choose **Submit**.
- 5. Return to the **Packages** screen.
- 6. When the package status is **Available**, select it. Optional plugins will automatically be **Available**.
- 7. Choose **Associate to a domain**.
- 8. Select a domain, and then choose **Associate**.
- 9. In the navigation pane, choose your domain and go to the **Packages** tab.
- 10. If the package is a custom dictionary, note the ID when the package becomes **Available**. Use analyzers/*id* as the file path in requests to [OpenSearch](#page-862-0).

Alternately, use the AWS CLI, SDKs, or configuration API to import and associate packages. For more information, see the AWS CLI [Command](https://docs.aws.amazon.com/cli/latest/reference/) Reference and Amazon [OpenSearch](https://docs.aws.amazon.com/opensearch-service/latest/APIReference/Welcome.html) Service API [Reference.](https://docs.aws.amazon.com/opensearch-service/latest/APIReference/Welcome.html)

## <span id="page-862-0"></span>**Using packages with OpenSearch**

This section covers how to use both types of packages: custom dictionaries and optional plugins.

### **Using custom dictionaries**

After you associate a file with a domain, you can use it in parameters such as synonyms\_path, stopwords\_path, and user\_dictionary when you create tokenizers and token filters. The exact parameter varies by object. Several objects support synonyms\_path and stopwords\_path, but user dictionary is exclusive to the kuromoji plugin.

For the IK (Chinese) Analysis plugin, you can upload a custom dictionary file as a custom package and associate it to a domain, and the plugin automatically picks it up without requiring a user\_dictionary parameter. If your file is a synonyms file, use the synonyms\_path parameter.

The following example adds a synonyms file to a new index:

```
PUT my-index
{ 
   "settings": { 
     "index": { 
        "analysis": { 
          "analyzer": {
```

```
 "my_analyzer": { 
               "type": "custom", 
               "tokenizer": "standard", 
               "filter": ["my_filter"] 
             } 
          }, 
          "filter": { 
             "my_filter": { 
               "type": "synonym", 
               "synonyms_path": "analyzers/F111111111", 
               "updateable": true 
             } 
          } 
        } 
     } 
   }, 
   "mappings": { 
      "properties": { 
        "description": { 
          "type": "text", 
          "analyzer": "standard", 
          "search_analyzer": "my_analyzer" 
        } 
     } 
   }
}
```
This request creates a custom analyzer for the index that uses the standard tokenizer and a synonym token filter.

- Tokenizers break streams of characters into *tokens* (typically words) based on some set of rules. The simplest example is the whitespace tokenizer, which breaks the preceding characters into a token each time it encounters a whitespace character. A more complex example is the standard tokenizer, which uses a set of grammar-based rules to work across many languages.
- Token filters add, modify, or delete tokens. For example, a synonym token filter adds tokens when it finds a word in the synonyms list. The stop token filter removes tokens when finds a word in the stop words list.

This request also adds a text field (description) to the mapping and tells OpenSearch to use the new analyzer as its search analyzer. You can see that it still uses the standard analyzer as its index analyzer.
Finally, note the line "updateable": true in the token filter. This field only applies to search analyzers, not index analyzers, and is critical if you later want to update the search [analyzer](#page-866-0) automatically.

For testing purposes, add some documents to the index:

```
POST _bulk
{ "index": { "_index": "my-index", "_id": "1" } }
{ "description": "ice cream" }
{ "index": { "_index": "my-index", "_id": "2" } }
{ "description": "croissant" }
{ "index": { "_index": "my-index", "_id": "3" } }
{ "description": "tennis shoe" }
{ "index": { "_index": "my-index", "_id": "4" } }
{ "description": "hightop" }
```
Then search them using a synonym:

```
GET my-index/_search
{ 
   "query": { 
     "match": { 
        "description": "gelato" 
     } 
   }
}
```
In this case, OpenSearch returns the following response:

```
{ 
   "hits": { 
     "total": { 
        "value": 1, 
        "relation": "eq" 
     }, 
     "max_score": 0.99463606, 
     "hits": [{ 
        "_index": "my-index", 
        "_type": "_doc", 
        "_id": "1", 
        "_score": 0.99463606, 
        "_source": {
```

```
 "description": "ice cream" 
      } 
   }] 
 }
```
#### **Tip**

}

Dictionary files use Java heap space proportional to their size. For example, a 2 GiB dictionary file might consume 2 GiB of heap space on a node. If you use large files, ensure that your nodes have enough heap space to accommodate them. [Monitor](#page-582-0) the JVMMemoryPressure metric, and scale your cluster as necessary.

### **Using optional plugins**

OpenSearch Service lets you associate pre-installed, optional OpenSearch plugins to use with your domain. An optional plugin package is compatible with a specific OpenSearch version, and can only be associated to domains with that version. The list of available packages for your domain includes all supported plugins that are compatible with your domain version. After you associate a plugin to a domain, an installation process on the domain begins. Then, you can reference and use the plugin when you make requests to OpenSearch Service.

Associating and dissociating a plugin requires a blue/green deployment. For more information, see the section called "Changes that usually cause blue/green [deployments"](#page-465-0).

Optional plugins include language analyzers and customized search results. For example, the Amazon Personalize Search Ranking plugin uses machine learning to personalize search results for your customers. For more information about this plugin, see [Personalizing](https://docs.aws.amazon.com/personalize/latest/dg/personalize-opensearch.html) search results from [OpenSearch](https://docs.aws.amazon.com/personalize/latest/dg/personalize-opensearch.html). For a list of all supported plugins, see the section called ["Plugins](#page-1103-0) by engine version".

#### **Sudachi plugin**

For the [Sudachi plugin](https://github.com/WorksApplications/elasticsearch-sudachi), when you reassociate a dictionary file, it doesn't immediately reflect on the domain. The dictionary refreshes when the next blue/green deployment runs on the domain as part of a configuration change or other update. Alternatively, you can create a new package with the updated data, create a new index using this new package, reindex the existing index to the new index, and then delete the old index. If you prefer to use the reindexing approach, use an index alias so that there's no disruption to your traffic.

Additionally, the Sudachi plugin only supports binary Sudachi dictionaries, which you can upload with the [CreatePackage](https://docs.aws.amazon.com/opensearch-service/latest/APIReference/API_CreatePackage.html) API operation. For information on the pre-built system dictionary and process for compiling user dictionaries, see the [Sudachi documentation.](https://github.com/WorksApplications/elasticsearch-sudachi)

The following example demonstrates how to use system and user dictionaries with the Sudachi tokenizer. You must upload these dictionaries as custom packages with type TXT-DICTIONARY and provide their package IDs in the additional settings.

```
PUT sudachi_sample
{ 
   "settings": { 
     "index": { 
        "analysis": { 
          "tokenizer": { 
            "sudachi_tokenizer": { 
               "type": "sudachi_tokenizer", 
               "additional_settings": "{\"systemDict\": \"<system-dictionary-package-
id>\",\"userDict\": [\"<user-dictionary-package-id>\"]}" 
          } 
          }, 
          "analyzer": { 
            "sudachi_analyzer": { 
               "filter": ["my_searchfilter"], 
               "tokenizer": "sudachi_tokenizer", 
               "type": "custom" 
            } 
          }, 
          "filter":{ 
            "my_searchfilter": { 
               "type": "sudachi_split", 
               "mode": "search" 
            } 
          } 
        } 
     } 
   }
}
```
### <span id="page-866-0"></span>**Updating packages**

This section only covers how to update a custom dictionary package, because optional plugin packages are already updated for you. Uploading a new version of a dictionary to Amazon S3 does *not* automatically update the package on Amazon OpenSearch Service. OpenSearch Service stores its own copy of the file, so if you upload a new version to S3, you must manually update it.

Each of your associated domains stores *its* own copy of the file, as well. To keep search behavior predictable, domains continue to use their current package version until you explicitly update them. To update a custom package, modify the file in Amazon S3 Control, update the package in OpenSearch Service, and then apply the update.

### **Update a package with the AWS Management Console**

- 1. In the OpenSearch Service console, choose **Packages**.
- 2. Choose a package and **Update**.
- 3. Provide the S3 path to the file, and then choose **Update package**.
- 4. Return to the **Packages** screen.
- 5. When the package status changes to **Available**, select it. Then choose one or more associated domains, **Apply update**, and confirm. Wait for the association status to change to **Active**.
- 6. The next steps vary depending on how you configured your indices:
	- If your domain is running OpenSearch or Elasticsearch 7.8 or later, and only uses search analyzers with the [updateable](#page-862-0) field set to true, you don't need to take any further action. OpenSearch Service automatically updates your indices using the [\\_plugins/](https://opensearch.org/docs/im-plugin/refresh-analyzer/index/) [\\_refresh\\_search\\_analyzers](https://opensearch.org/docs/im-plugin/refresh-analyzer/index/) API.
	- If your domain is running Elasticsearch 7.7 or earlier, uses index analyzers, or doesn't use the updateable field, see the section called "Manual index updates for [dictionaries"](#page-870-0).

Although the console is the simplest method, you can also use the AWS CLI, SDKs, or configuration API to update OpenSearch Service packages. For more information, see the AWS CLI [Command](https://docs.aws.amazon.com/cli/latest/reference/) [Reference](https://docs.aws.amazon.com/cli/latest/reference/) and Amazon [OpenSearch](https://docs.aws.amazon.com/opensearch-service/latest/APIReference/Welcome.html) Service API Reference.

#### **Update a package with the AWS SDK**

Instead of manually updating a package in the console, you can use the SDKs to automate the update process. The following sample Python script uploads a new package file to Amazon S3, updates the package in OpenSearch Service, and applies the new package to the specified domain. After confirming the update was successful, it makes a sample call to OpenSearch demonstrating the new synonyms have been applied.

You must provide values for host, region, file name, bucket name, s3 key, package id, domain\_name, and query.

```
from requests_aws4auth import AWS4Auth
import boto3
import requests
import time
import json
import sys
host = '' # The OpenSearch domain endpoint with https:// and a trailing slash. For 
  example, https://my-test-domain.us-east-1.es.amazonaws.com/
region = '' # For example, us-east-1
file_name = '' # The path to the file to upload
bucket_name = '' # The name of the S3 bucket to upload to
s3_key = '' # The name of the S3 key (file name) to upload to
package_id = '' # The unique identifier of the OpenSearch package to update
domain_name = ' # The domain to associate the package with
query = '' # A test query to confirm the package has been successfully updated
service = 'es'
credentials = boto3.Session().get_credentials()
client = boto3.client('opensearch')
awsauth = AWS4Auth(credentials.access_key, credentials.secret_key, 
                    region, service, session_token=credentials.token)
def upload_to_s3(file_name, bucket_name, s3_key): 
     """Uploads file to S3""" 
     s3 = boto3.client('s3') 
     try: 
         s3.upload_file(file_name, bucket_name, s3_key) 
         print('Upload successful') 
         return True 
     except FileNotFoundError: 
         sys.exit('File not found. Make sure you specified the correct file path.')
def update_package(package_id, bucket_name, s3_key): 
     """Updates the package in OpenSearch Service""" 
     print(package_id, bucket_name, s3_key) 
     response = client.update_package( 
         PackageID=package_id,
```

```
 PackageSource={ 
              'S3BucketName': bucket_name, 
              'S3Key': s3_key 
         } 
    \lambda print(response)
def associate_package(package_id, domain_name): 
     """Associates the package to the domain""" 
     response = client.associate_package( 
         PackageID=package_id, DomainName=domain_name) 
     print(response) 
     print('Associating...')
def wait_for_update(domain_name, package_id): 
     """Waits for the package to be updated""" 
     response = client.list_packages_for_domain(DomainName=domain_name) 
     package_details = response['DomainPackageDetailsList'] 
     for package in package_details: 
         if package['PackageID'] == package_id: 
             status = package['DomainPackageStatus'] 
             if status == 'ACTIVE': 
                  print('Association successful.') 
                  return 
              elif status == 'ASSOCIATION_FAILED': 
                  sys.exit('Association failed. Please try again.') 
             else: 
                  time.sleep(10) # Wait 10 seconds before rechecking the status 
                  wait_for_update(domain_name, package_id)
def sample_search(query): 
     """Makes a sample search call to OpenSearch""" 
     path = '_search' 
    params = \{ 'q' : query \}url = host + path response = requests.get(url, params=params, auth=awsauth) 
     print('Searching for ' + '"' + query + '"') 
     print(response.text)
```
#### **A** Note

If you receive a "package not found" error when you run the script using the AWS CLI, it likely means Boto3 is using whichever Region is specified in ~/.aws/config, which isn't the Region your S3 bucket is in. Either run aws configure and specify the correct Region, or explicitly add the Region to the client:

client = boto3.client('opensearch', region\_name='us-east-1')

### <span id="page-870-0"></span>**Manual index updates for dictionaries**

Manual index updates only apply to custom dictionaries, not optional plugins. To use an updated dictionary, you must manually update your indexes if you meet any of the following conditions:

- Your domain runs Elasticsearch 7.7 or earlier.
- You use custom packages as index analyzers.
- You use custom packages as search analyzers, but don't include the [updateable](#page-862-0) field.

To update analyzers with the new package files, you have two options:

• Close and open any indexes that you want to update:

```
POST my-index/_close
POST my-index/_open
```
• Reindex the indexes. First, create an index that uses the updated synonyms file (or an entirely new file). Note that only UTF-8 is supported.

```
PUT my-new-index
{ 
   "settings": { 
     "index": { 
        "analysis": { 
          "analyzer": { 
            "synonym_analyzer": { 
              "type": "custom", 
              "tokenizer": "standard", 
              "filter": ["synonym_filter"]
```

```
 } 
          }, 
           "filter": { 
             "synonym_filter": { 
                "type": "synonym", 
               "synonyms_path": "analyzers/F222222222" 
             } 
          } 
        } 
      } 
   }, 
   "mappings": { 
      "properties": { 
        "description": { 
           "type": "text", 
           "analyzer": "synonym_analyzer" 
        } 
      } 
   }
}
```
Then [reindex](https://opensearch.org/docs/opensearch/reindex-data/) the old index to that new index:

```
POST _reindex
{ 
   "source": { 
     "index": "my-index" 
   }, 
   "dest": { 
     "index": "my-new-index" 
   }
}
```
If you frequently update index analyzers, use [index aliases](https://opensearch.org/docs/opensearch/index-alias/) to maintain a consistent path to the latest index:

```
POST _aliases
{ 
   "actions": [ 
     { 
        "remove": { 
          "index": "my-index",
```

```
 "alias": "latest-index" 
         } 
      }, 
      { 
        "add": { 
           "index": "my-new-index", 
           "alias": "latest-index" 
         } 
      } 
   ]
}
```
If you don't need the old index, delete it:

DELETE *my-index*

# **Dissociating and removing packages**

Dissociating a package, whether it's a custom dictionary or optional plugin, from a domain means that you can no longer use that package when you create new indexes. After a package is dissociated, existing indexes that were using the package can no longer use it. You must remove the package from any index before you can dissociate it, otherwise the dissociation fails.

The console is the simplest way to dissociate a package from a domain and remove it from OpenSearch Service. Removing a package from OpenSearch Service does *not* remove it from its original location on Amazon S3.

### **Dissociate a package from a domain with the AWS Management Console**

- 1. Go to [https://aws.amazon.com,](https://aws.amazon.com) and then choose **Sign In to the Console**.
- 2. Under **Analytics**, choose **Amazon OpenSearch Service**.
- 3. In the navigation pane, choose your domain, and then choose the **Packages** tab.
- 4. Select a package, **Actions**, and then choose **Dissociate**. Confirm your choice.
- 5. Wait for the package to disappear from the list. You might need to refresh your browser.
- 6. If you want to use the package with other domains, stop here. To continue with removing the package (if it's a custom dictionary), choose **Packages** in the navigation pane.
- 7. Select the package and choose **Delete**.

Alternately, use the AWS CLI, SDKs, or configuration API to dissociate and remove packages. For more information, see the AWS CLI [Command](https://docs.aws.amazon.com/cli/latest/reference/) Reference and Amazon [OpenSearch](https://docs.aws.amazon.com/opensearch-service/latest/APIReference/Welcome.html) Service API [Reference.](https://docs.aws.amazon.com/opensearch-service/latest/APIReference/Welcome.html)

# **Querying your Amazon OpenSearch Service data with SQL**

You can use SQL to query your Amazon OpenSearch Service, rather than using the JSON-based [OpenSearch](https://opensearch.org/docs/opensearch/query-dsl/full-text/) query DSL. Querying with SQL is useful if you're already familiar with the language or want to integrate your domain with an application that uses it. SQL support is available on domains running OpenSearch or Elasticsearch 6.5 or higher.

### **A** Note

This documentation describes version compatibility between OpenSearch Service and various versions of the SQL plugin, as well as the JDBC and ODBC driver. See the open source OpenSearch [documentation](https://opensearch.org/docs/latest/search-plugins/sql/sql/index/) for information about the syntax for basic and complex queries, functions, metadata queries, and aggregate functions.

Use the following table to find the version of the SQL plugin that's supported by each OpenSearch and Elasticsearch version.

### **OpenSearch**

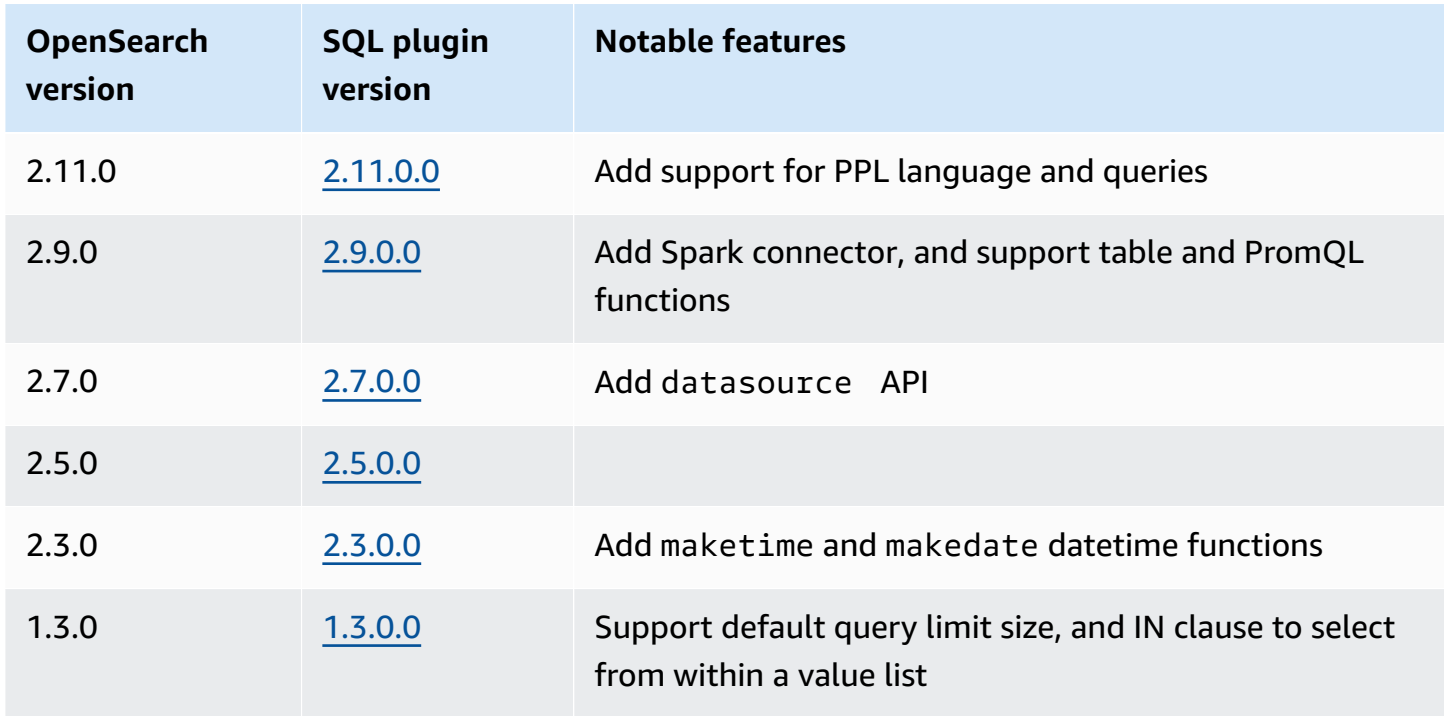

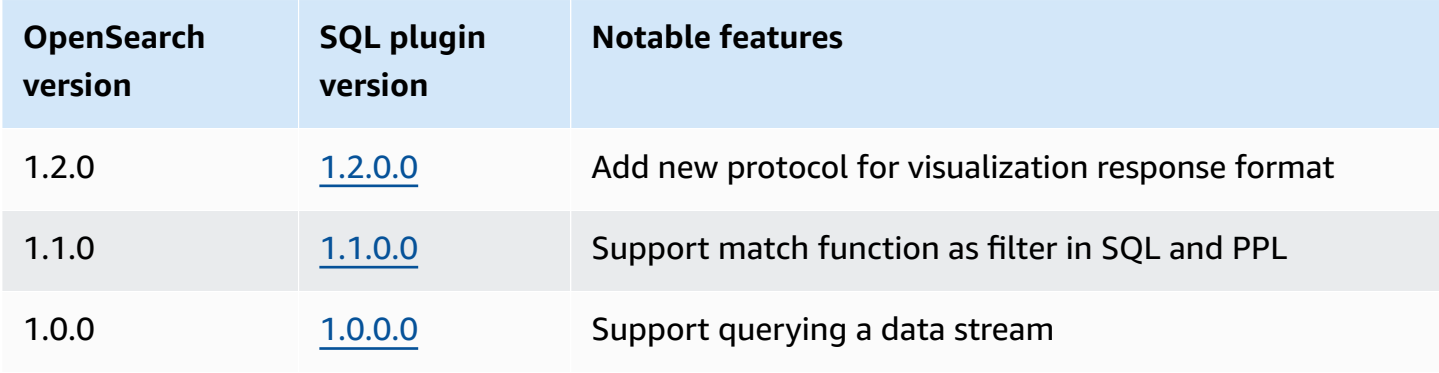

### **Open Distro for Elasticsearch**

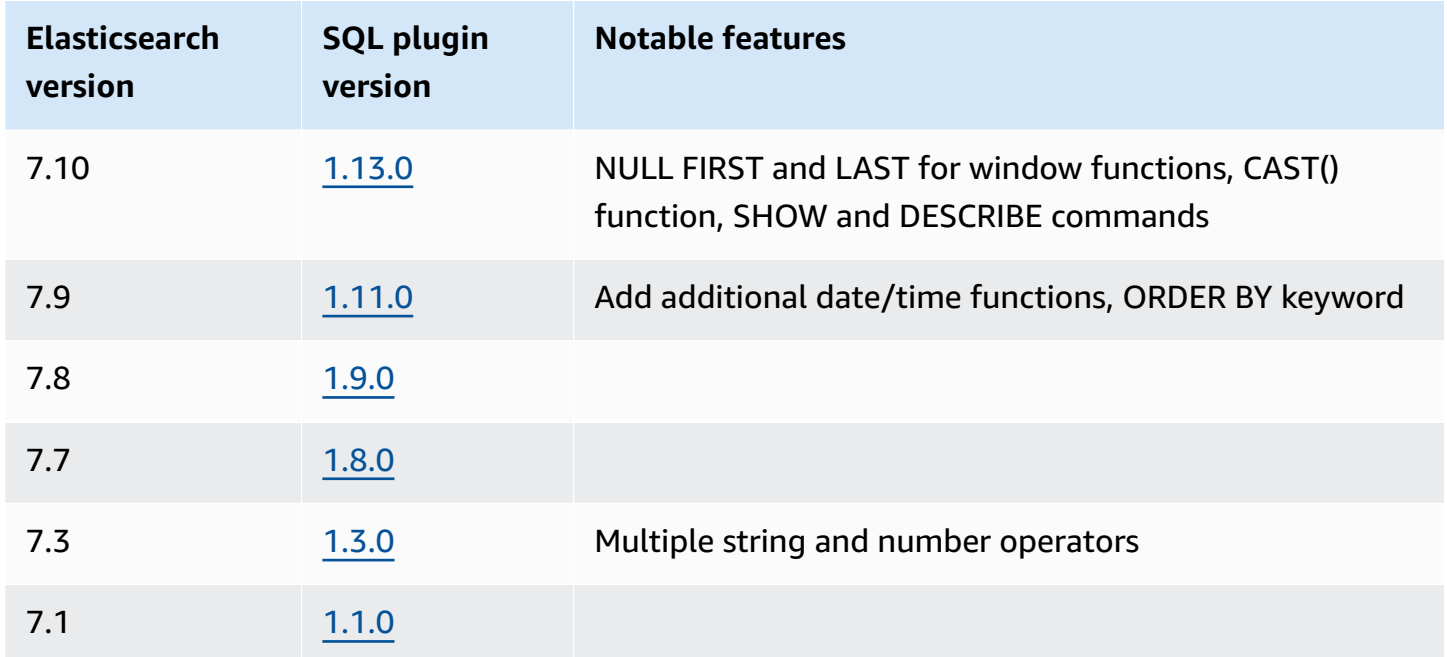

# **Sample call**

To query your data with SQL, send HTTP requests to \_sql using the following format:

```
POST domain-endpoint/_plugins/_sql
{ 
   "query": "SELECT * FROM my-index LIMIT 50"
}
```
### **A** Note

If your domain is running Elasticsearch rather than OpenSearch, the format is \_opendistro/\_sql.

### **Notes and differences**

Calls to \_plugins/\_sql include index names in the request body, so they have the same [access](#page-712-0) policy [considerations](#page-712-0) as the bulk, mget, and msearch operations. As always, follow the principle of [least privilege](https://docs.aws.amazon.com/IAM/latest/UserGuide/best-practices.html#grant-least-privilege) when you grant permissions to API operations.

For security considerations related to using SQL with fine-grained access control, see the [section](#page-725-0) called ["Fine-grained](#page-725-0) access control".

The OpenSearch SQL plugin includes many tunable [settings.](https://opensearch.org/docs/search-plugins/sql/settings/) In OpenSearch Service, use the \_cluster/settings path, not the plugin settings path (\_plugins/\_query/settings):

```
PUT _cluster/settings
{ 
   "transient" : { 
     "plugins.sql.enabled" : true 
   }
}
```
For legacy Elasticsearch domains, replace plugins with opendistro:

```
PUT _cluster/settings
{ 
   "transient" : { 
     "opendistro.sql.enabled" : true 
   }
}
```
# **SQL Workbench**

The SQL Workbench is an OpenSearch Dashboards user interface that lets you run on-demand SQL queries, translate SQL into its REST equivalent, and view and save results as text, JSON, JDBC, or CSV. For more information, see Query [Workbench.](https://opensearch.org/docs/search-plugins/sql/workbench/)

# **SQL CLI**

The SQL CLI is a standalone Python application that you can launch with the opensearchsql command. For steps to install, configure, and use, see [SQL](https://opensearch.org/docs/search-plugins/sql/cli/) CLI.

# **JDBC driver**

The Java Database Connectivity (JDBC) driver lets you integrate OpenSearch Service domains with your favorite business intelligence (BI) applications. To download the driver, click [here.](https://artifacts.opensearch.org/opensearch-clients/jdbc/opensearch-sql-jdbc-1.1.0.1.jar) For more information, see the GitHub [repository](https://github.com/opensearch-project/sql-jdbc).

The following tables summarize version compatibility for the driver.

### **OpenSearch**

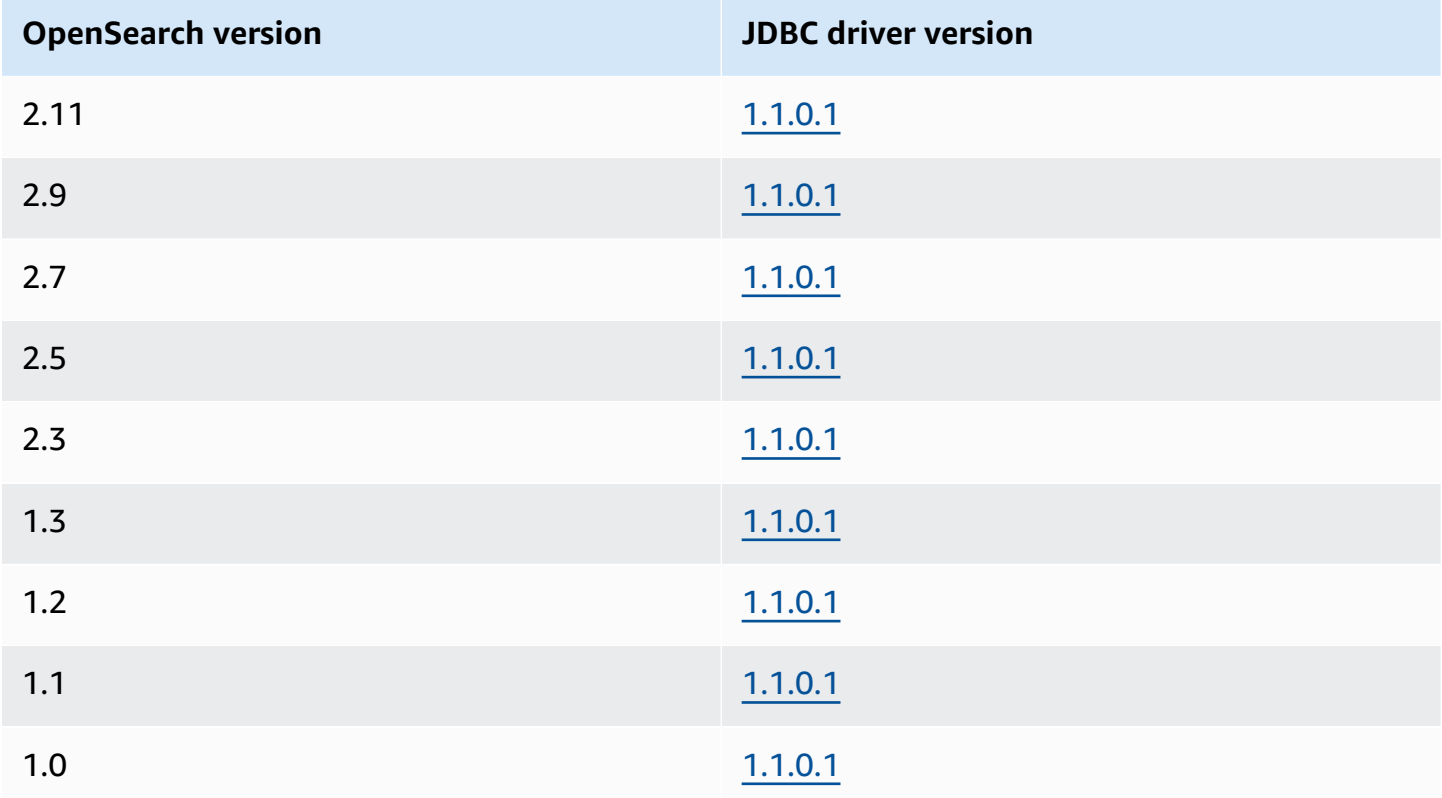

### **Open Distro for Elasticsearch**

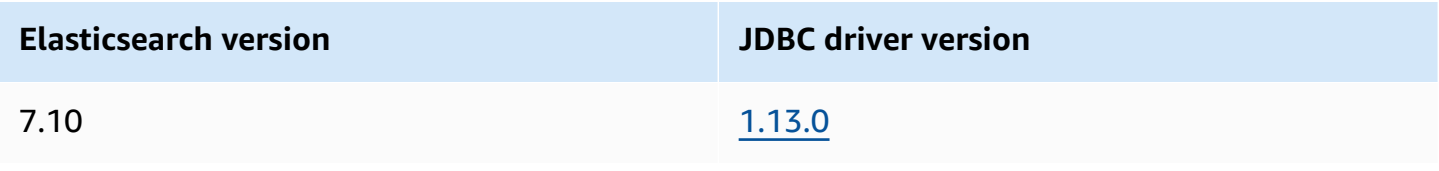

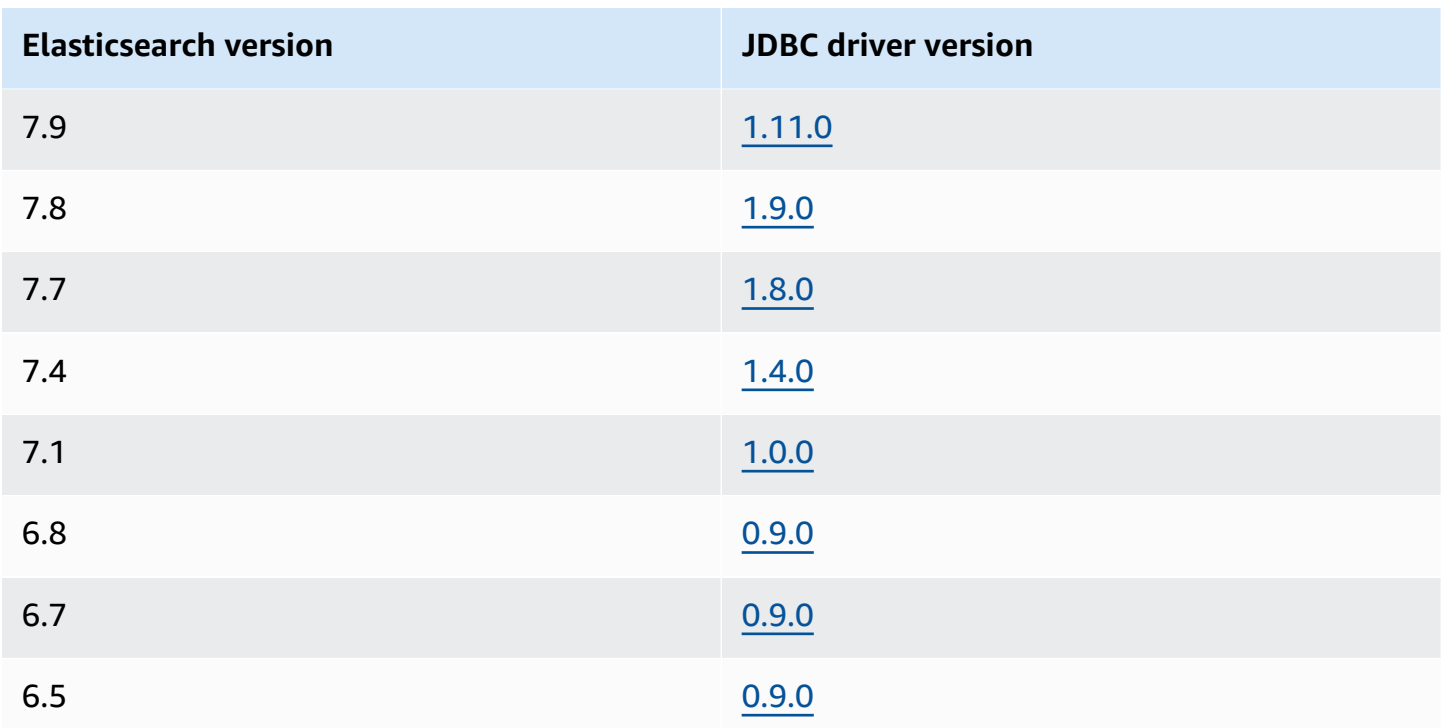

### **ODBC driver**

The Open Database Connectivity (ODBC) driver is a read-only ODBC driver for Windows and macOS that lets you connect business intelligence and data visualization applications like [Microsoft](https://github.com/opensearch-project/sql-odbc/blob/main/docs/user/microsoft_excel_support.md) Excel to the SQL plugin.

You can download an example working driver file on the OpenSearch [artifacts](https://opensearch.org/artifacts/opensearch/opensearch-sql-odbc-win64-1-4-0-0.html) page. For information about installing the driver, see the SQL [repository](https://github.com/opensearch-project/sql-odbc) on GitHub.

# **k-Nearest Neighbor (k-NN) search in Amazon OpenSearch Service**

Short for its associated *k-nearest neighbors* algorithm, k-NN for Amazon OpenSearch Service lets you search for points in a vector space and find the "nearest neighbors" for those points by Euclidean distance or cosine similarity. Use cases include recommendations (for example, an "other songs you might like" feature in a music application), image recognition, and fraud detection.

### *(i)* Note

This documentation describes version compatibility between OpenSearch Service and various versions of the k-NN plugin, as well as limitations when using the plugin with

managed OpenSearch Service. For comprehensive documentation of the k-NN plugin, including simple and complex examples, parameter references, and the complete API reference for the plugin, see the open source OpenSearch [documentation.](https://opensearch.org/docs/latest/search-plugins/sql/sql/index/) The open source documentation also covers performance tuning and k-NN-specific cluster settings.

Use the following tables to find the version of the k-NN plugin running on your Amazon OpenSearch Service domain. Each k-NN plugin version corresponds to an [OpenSearch](https://opensearch.org/docs/version-history/) or [Elasticsearch](https://opendistro.github.io/for-elasticsearch-docs/version-history/) version.

#### **OpenSearch**

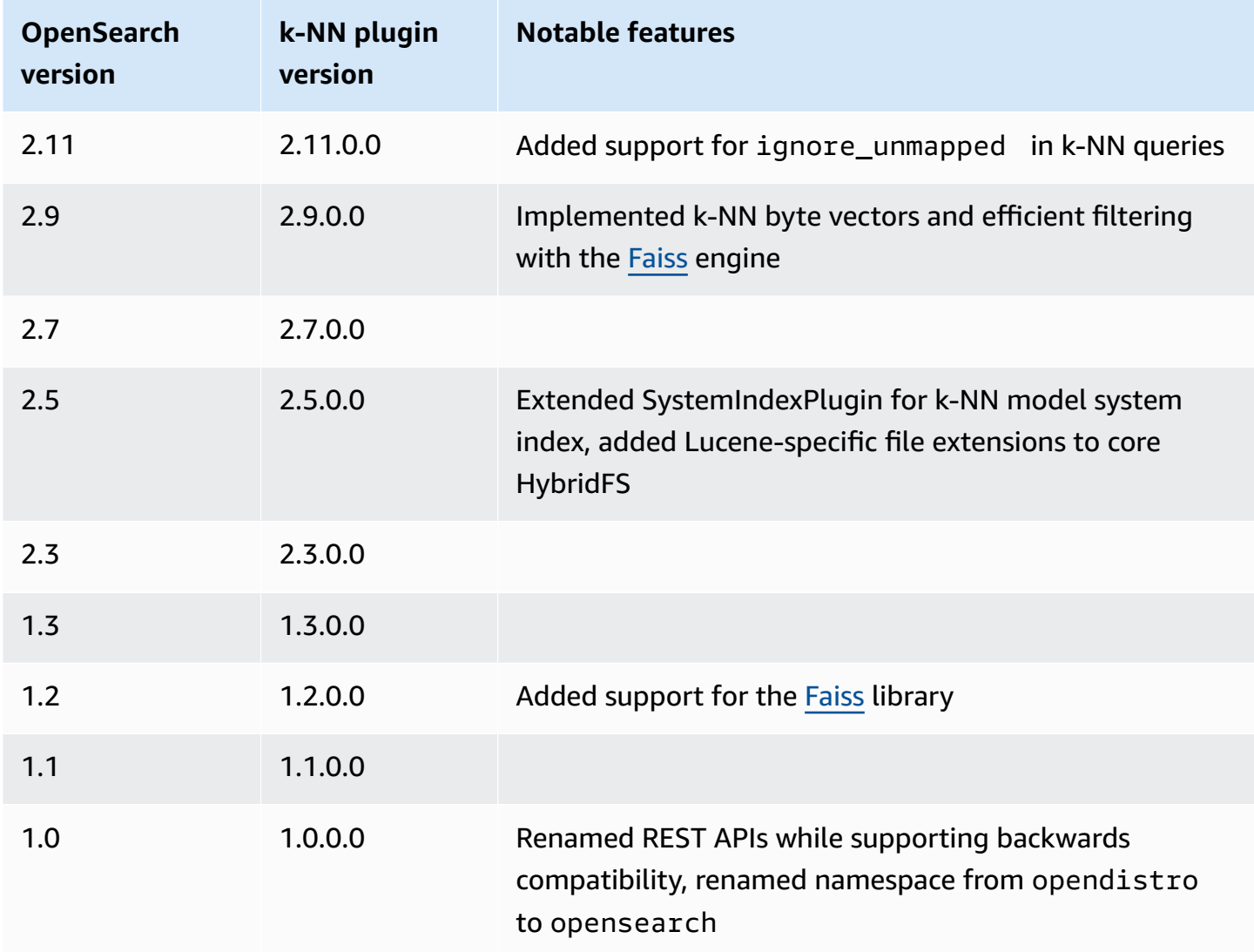

### **Elasticsearch**

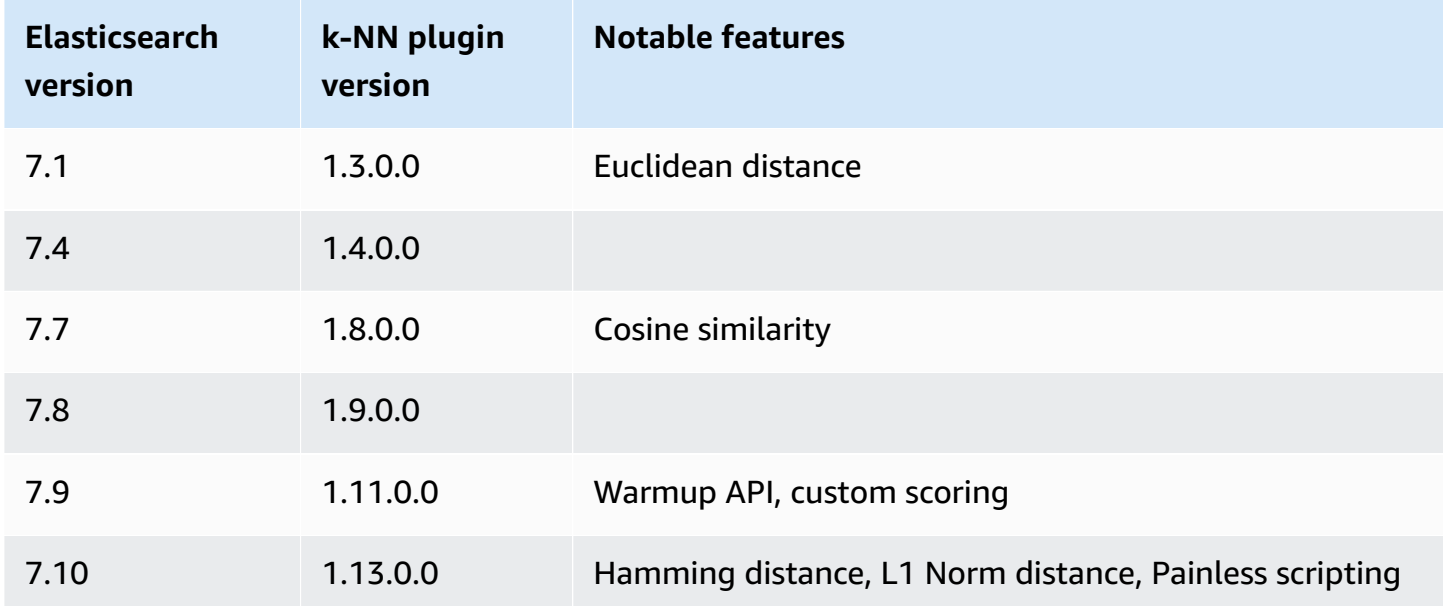

# **Getting started with k-NN**

To use k-NN, you must create an index with the index.knn setting and add one or more fields of the knn\_vector data type.

```
PUT my-index
{ 
   "settings": { 
      "index.knn": true 
   }, 
   "mappings": { 
      "properties": { 
        "my_vector1": { 
          "type": "knn_vector", 
          "dimension": 2 
        }, 
        "my_vector2": { 
          "type": "knn_vector", 
           "dimension": 4 
        } 
      } 
   }
}
```
The knn vector data type supports a single list of up to 10,000 floats, with the number of floats defined by the required dimension parameter. After you create the index, add some data to it.

```
POST _bulk
{ "index": { "_index": "my-index", "_id": "1" } }
{ "my_vector1": [1.5, 2.5], "price": 12.2 }
{ "index": { "_index": "my-index", "_id": "2" } }
{ "my_vector1": [2.5, 3.5], "price": 7.1 }
{ "index": { "_index": "my-index", "_id": "3" } }
{ "my_vector1": [3.5, 4.5], "price": 12.9 }
{ "index": { "_index": "my-index", "_id": "4" } }
{ "my_vector1": [5.5, 6.5], "price": 1.2 }
{ "index": { "_index": "my-index", "_id": "5" } }
{ "my_vector1": [4.5, 5.5], "price": 3.7 }
{ "index": { "_index": "my-index", "_id": "6" } }
{ "my_vector2": [1.5, 5.5, 4.5, 6.4], "price": 10.3 }
{ "index": { "_index": "my-index", "_id": "7" } }
{ "my_vector2": [2.5, 3.5, 5.6, 6.7], "price": 5.5 }
{ "index": { "_index": "my-index", "_id": "8" } }
{ "my_vector2": [4.5, 5.5, 6.7, 3.7], "price": 4.4 }
{ "index": { "_index": "my-index", "_id": "9" } }
{ "my_vector2": [1.5, 5.5, 4.5, 6.4], "price": 8.9 }
```
Then you can search the data using the knn query type.

```
GET my-index/_search
{ 
   "size": 2, 
   "query": { 
      "knn": { 
        "my_vector2": { 
           "vector": [2, 3, 5, 6], 
           "k": 2 
        } 
      } 
   }
}
```
In this case, k is the number of neighbors you want the query to return, but you must also include the size option. Otherwise, you get k results for each shard (and each segment) rather than k results for the entire query. k-NN supports a maximum k value of 10,000.

If you mix the knn query with other clauses, you might receive fewer than k results. In this example, the post filter clause reduces the number of results from 2 to 1.

```
GET my-index/_search
{ 
   "size": 2, 
   "query": { 
      "knn": { 
        "my_vector2": { 
          "vector": [2, 3, 5, 6], 
           "k": 2 
        } 
      } 
   }, 
   "post_filter": { 
      "range": { 
        "price": { 
           "gte": 6, 
           "lte": 10 
        } 
      } 
   }
}
```
If you need to handle a large volume of queries while maintaining optimal performance, you can use the [\\_msearch](https://opensearch.org/docs/latest/api-reference/multi-search/) API to construct a bulk search with JSON and send a single request to perform multiple searches:

```
GET _msearch
{ "index": "my-index"}
{ "query": { "knn": {"my_vector2":{"vector": [2, 3, 5, 6],"k":2 }} } }
{ "index": "my-index", "search_type": "dfs_query_then_fetch"}
{ "query": { "knn": {"my_vector1":{"vector": [2, 3],"k":2 }} } }
```
The following video demonstrates how to set up bulk vector searches for K-NN queries.

### **k-NN differences, tuning, and limitations**

OpenSearch lets you modify all k-NN [settings](https://opensearch.org/docs/search-plugins/knn/settings/) using the \_cluster/settings API. On OpenSearch Service, you can change all settings except knn.memory.circuit\_breaker.enabled and

knn.circuit breaker.triggered. k-NN statistics are included as Amazon [CloudWatch](#page-580-0) [metrics.](#page-580-0)

In particular, check the KNNGraphMemoryUsage metric on each data node against the knn.memory.circuit breaker.limit statistic and the available RAM for the instance type. OpenSearch Service uses half of an instance's RAM for the Java heap (up to a heap size of 32 GiB). By default, k-NN uses up to 50% of the remaining half, so an instance type with 32 GiB of RAM can accommodate 8 GiB of graphs (32 \* 0.5 \* 0.5). Performance can suffer if graph memory usage exceeds this value.

You can't migrate a k-NN index to [UltraWarm](#page-940-0) or cold [storage](#page-954-0) if the index uses [approximate](https://opensearch.org/docs/latest/search-plugins/knn/approximate-knn/) k-NN ("index.knn": true). If index.knn is set to false [\(exact](https://opensearch.org/docs/latest/search-plugins/knn/knn-score-script/) k-NN), you can still move the index to other storage tiers.

# **Cross-cluster search in Amazon OpenSearch Service**

Cross-cluster search in Amazon OpenSearch Service lets you perform queries and aggregations across multiple connected domains. It often makes more sense to use multiple smaller domains instead of a single large domain, especially when you're running different types of workloads.

Workload-specific domains enable you to perform the following tasks:

- Optimize each domain by choosing instance types for specific workloads.
- Establish fault-isolation boundaries across workloads. This means that if one of your workloads fails, the fault is contained within that specific domain and doesn't impact your other workloads.
- Scale more easily across domains.

Cross-cluster search supports OpenSearch Dashboards, so you can create visualizations and dashboards across all your domains. You pay [standard](https://aws.amazon.com/opensearch-service/pricing/) AWS data transfer charges for search results transferred between domains.

### **A** Note

Open source OpenSearch also has [documentation](https://opensearch.org/docs/latest/search-plugins/cross-cluster-search/) for cross-cluster search. Setup differs significantly for open source clusters compared to managed Amazon OpenSearch Service domains. Most notably, in OpenSearch Service, you configure cross-cluster connections using the AWS Management Console rather than through cURL. In addition, the managed service uses AWS Identity and Access Management (IAM) for cross-cluster authentication in addition to fine-grained access control. Therefore, we recommend using this documentation, rather than the open source OpenSearch documentation, to configure cross-cluster search for your domains.

### **Topics**

- [Limitations](#page-883-0)
- [Cross-cluster](#page-884-0) search prerequisites
- [Cross-cluster](#page-884-1) search pricing
- Setting up a [connection](#page-884-2)
- Removing a [connection](#page-885-0)
- Setting up security and sample [walkthrough](#page-886-0)
- [OpenSearch](#page-892-0) Dashboards

# <span id="page-883-0"></span>**Limitations**

Cross-cluster search has several important limitations:

- You can't connect an Elasticsearch domain to an OpenSearch domain.
- You can't connect to self-managed OpenSearch/Elasticsearch clusters.
- To connect domains across Regions, both domains must be on Elasticsearch 7.10 or later or OpenSearch.
- A domain can have a maximum of 20 outgoing connections. Similarly, a domain can have a maximum of 20 incoming connections. In other words, one domain can connect to a maximum of 20 other domains.
- The source domain must be on the same or a higher version than the destination domain. If you set up a bidirectional connection between two domains and you want to upgrade one or both of them, you must first delete one of the connections.
- You can't use custom dictionaries or SQL with cross-cluster search.
- You can't use AWS CloudFormation to connect domains.
- You can't use cross-cluster search on M3 or burstable (T2 and T3) instances.

# <span id="page-884-0"></span>**Cross-cluster search prerequisites**

Before you set up cross-cluster search, make sure that your domains meet the following requirements:

- Two OpenSearch domains, or Elasticsearch domains on version 6.7 or later
- Fine-grained access control enabled
- Node-to-node encryption enabled

### <span id="page-884-1"></span>**Cross-cluster search pricing**

There is no additional charge for searching across domains.

### <span id="page-884-2"></span>**Setting up a connection**

The "source" domain refers to the domain that a cross-cluster search request originates from. In other words, the source domain is the one that you send the initial search request to.

The "destination" domain is the domain that the source domain queries.

A cross-cluster connection is unidirectional from the source to the destination domain. This means that the destination domain can't query the source domain. However, you can set up another connection in the opposite direction.

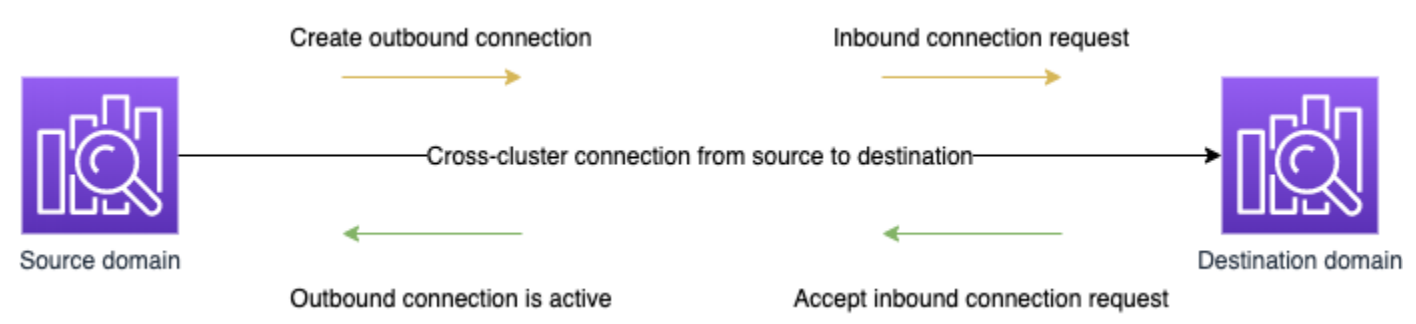

The source domain creates an "outbound" connection to the destination domain. The destination domain receives an "inbound" connection request from the source domain.

### **To set up a connection**

- 1. On your domain dashboard, choose a domain and go to the **Connections** tab.
- 2. In the **Outbound connections** section, choose **Request**.
- 3. For **Connection alias**, enter a name for your connection.
- 4. Choose between connecting to a domain in your AWS account and Region or in another account or Region.
	- To connect to a cluster in your AWS account and Region, select the domain from the dropdown menu and choose **Request**.
	- To connect to a cluster in another AWS account or Region, select the ARN of the remote domain and choose **Request**. To connect domains across Regions, both domains must be running Elasticsearch version 7.10 or later or OpenSearch.
- 5. To skip unavailable clusters for cluster queries, select **Skip unavailable**. This setting ensures that your cross-cluster queries return partial results despite failures on one or more remote clusters.
- 6. Cross-cluster search first validates the connection request to make sure the prerequisites are met. If the domains are found to be incompatible, the connection request enters the Validation failed state.
- 7. After the connection request is validated successfully, it is sent to the destination domain, where it needs to be approved. Until this approval happens, the connection remains in a Pending acceptance state. When the connection request is accepted at the destination domain, the state changes to Active and the destination domain becomes available for queries.
	- The domain page shows you the overall domain health and instance health details of your destination domain. Only domain owners have the flexibility to create, view, remove, and monitor connections to or from their domains.

After the connection is established, any traffic that flows between the nodes of the connected domains is encrypted. If you connect a VPC domain to a non-VPC domain and the non-VPC domain is a public endpoint that can receive traffic from the internet, the cross-cluster traffic between the domains is still encrypted and secure.

### <span id="page-885-0"></span>**Removing a connection**

Removing a connection stops any cross-cluster operation on its indexes.

- 1. On your domain dashboard, go to the **Connections** tab.
- 2. Select the domain connections that you want to remove and choose **Delete**, then confirm deletion.

You can perform these steps on either the source or destination domain to remove the connection. After you remove the connection, it's still visible with a Deleted status for a period of 15 days.

You can't delete a domain with active cross-cluster connections. To delete a domain, first remove all incoming and outgoing connections from that domain. This ensures you take into account the cross-cluster domain users before deleting the domain.

### <span id="page-886-0"></span>**Setting up security and sample walkthrough**

- 1. You send a cross-cluster search request to the source domain.
- 2. The source domain evaluates that request against its domain access policy. Because crosscluster search requires fine-grained access control, we recommend an open access policy on the source domain.

```
{ 
   "Version": "2012-10-17", 
   "Statement": [ 
      { 
         "Effect": "Allow", 
        "Principal": { 
           "AWS": [ 
\mathbf{u} \star \mathbf{u}\mathbf{I} }, 
        "Action": [ 
           "es:ESHttp*" 
        ], 
         "Resource": "arn:aws:es:region:account:domain/src-domain/*" 
      } 
   ]
}
```
#### **A** Note

If you include remote indexes in the path, you must URL-encode the URI in the domain ARN. For example, use arn:aws:es:us-east-1:123456789012:domain/mydomain/local\_index,dst**%3A**remote\_index rather than arn:aws:es:useast-1:123456789012:domain/my-domain/local\_index,dst:remote\_index. If you choose to use a restrictive access policy in addition to fine-grained access control, your policy must allow access to es:ESHttpGet at a minimum.

```
{ 
   "Version": "2012-10-17", 
   "Statement": [ 
    \{ "Effect": "Allow", 
        "Principal": { 
          "AWS": [ 
            "arn:aws:iam::123456789012:user/test-user" 
          ] 
       }, 
        "Action": "es:ESHttpGet", 
       "Resource": "arn:aws:es:region:account:domain/src-domain/*" 
     } 
   ]
}
```
- 3. [Fine-grained](#page-725-0) access control on the source domain evaluates the request:
	- Is the request signed with valid IAM or HTTP basic credentials?
	- If so, does the user have permission to perform the search and access the data?

If the request only searches data on the destination domain (for example, destalias:dest-index/\_search), you only need permissions on the destination domain.

If the request searches data on both domains (for example, source-index, destalias:dest-index/\_search), you need permissions on both domains.

In fine-grained access control, users must have the indices:admin/shards/ search\_shards permission in addition to standard read or search permissions for the relevant indexes.

4. The source domain passes the request to the destination domain. The destination domain evaluates this request against its domain access policy. You must include the es:ESCrossClusterGet permission on the destination domain:

{

```
 "Version": "2012-10-17", 
   "Statement": [ 
     { 
        "Effect": "Allow", 
        "Principal": { 
          "AWS": "*" 
       }, 
        "Action": "es:ESCrossClusterGet", 
        "Resource": "arn:aws:es:region:account:domain/dst-domain" 
     } 
   ]
}
```
Make sure that the es: ESCrossClusterGet permission is applied for /dst-domain and not /dst-domain/\*.

However, this minimum policy only allows cross-cluster searches. To perform other operations, such as indexing documents and performing standard searches, you need additional permissions. We recommend the following policy on the destination domain:

```
{ 
   "Version": "2012-10-17", 
   "Statement": [ 
     { 
        "Effect": "Allow", 
        "Principal": { 
          "AWS": [ 
           " ] 
        }, 
        "Action": [ 
          "es:ESHttp*" 
        ], 
        "Resource": "arn:aws:es:region:account:domain/dst-domain/*" 
     }, 
     { 
        "Effect": "Allow", 
        "Principal": { 
          "AWS": "*" 
        }, 
        "Action": "es:ESCrossClusterGet", 
        "Resource": "arn:aws:es:region:account:domain/dst-domain"
```
}

```
 ]
}
```
#### **A** Note

All cross-cluster search requests between domains are encrypted in transit by default as part of node-to-node encryption.

- 5. The destination domain performs the search and returns the results to the source domain.
- 6. The source domain combines its own results (if any) with the results from the destination domain and returns them to you.
- 7. We recommend [Postman](https://www.postman.com/) for testing requests:
	- On the destination domain, index a document:

```
POST https://dst-domain.us-east-1.es.amazonaws.com/books/_doc/1
{ 
   "Dracula": "Bram Stoker"
}
```
• To query this index from the source domain, include the connection alias of the destination domain within the query.

```
GET https://src-domain.us-east-1.es.amazonaws.com/<connection_alias>:books/
_search
{ 
     ... 
   "hits": [ 
    \{ "_index": "source-destination:books", 
        "_type": "_doc", 
        "_id": "1", 
        "_score": 1, 
        "_source": { 
          "Dracula": "Bram Stoker" 
       } 
     } 
   ]
```
}

You can find the connection alias on the **Connections** tab on your domain dashboard.

• If you set up a connection between domain-a -> domain-b with connection alias cluster\_b and domain-a -> domain-c with connection alias cluster\_c, search domain-a, domain-b, and domain-c as follows:

```
GET https://src-domain.us-east-1.es.amazonaws.com/
local index, cluster b:b index, cluster c:c index/ search
{ 
   "query": { 
     "match": { 
       "user": "domino" 
     } 
   }
}
```
#### **Response**

```
{ 
   "took": 150, 
   "timed_out": false, 
   "_shards": { 
     "total": 3, 
     "successful": 3, 
     "failed": 0, 
     "skipped": 0 
   }, 
   "_clusters": { 
      "total": 3, 
     "successful": 3, 
     "skipped": 0 
   }, 
   "hits": { 
      "total": 3, 
      "max_score": 1, 
      "hits": [ 
        { 
          "_index": "local_index", 
          "_type": "_doc", 
          "_id": "0",
```

```
 "_score": 1, 
          "_source": { 
             "user": "domino", 
             "message": "Lets unite the new mutants", 
             "likes": 0 
          } 
        }, 
        { 
          "_index": "cluster_b:b_index", 
          "_type": "_doc", 
          "_id": "0", 
          "_score": 2, 
          "_source": { 
             "user": "domino", 
             "message": "I'm different", 
            "likes": 0 
          } 
        }, 
        { 
          "_index": "cluster_c:c_index", 
          "_type": "_doc", 
          "_id": "0", 
          "_score": 3, 
          "_source": { 
             "user": "domino", 
             "message": "So am I", 
             "likes": 0 
          } 
        } 
     ] 
   }
}
```
If you did not choose to skip unavailable clusters in your connection setup, all destination clusters that you search must be available for your search request to run successfully. Otherwise, the whole request fails—even if one of the domains is not available, no search results are returned.

### <span id="page-892-0"></span>**OpenSearch Dashboards**

You can visualize data from multiple connected domains in the same way as from a single domain, except that you must access the remote indexes using connection-alias:index. So, your index pattern must match connection-alias:index.

# **Learning to Rank for Amazon OpenSearch Service**

OpenSearch uses a probabilistic ranking framework called BM-25 to calculate relevance scores. If a distinctive keyword appears more frequently in a document, BM-25 assigns a higher relevance score to that document. This framework, however, doesn't take into account user behavior like click-through data, which can further improve relevance.

Learning to Rank is an open-source plugin that lets you use machine learning and behavioral data to tune the relevance of documents. It uses models from the XGBoost and Ranklib libraries to rescore the search results. The [Elasticsearch](https://elasticsearch-learning-to-rank.readthedocs.io/en/latest/index.html) LTR plugin was initially developed by [OpenSource](https://opensourceconnections.com/) [Connections](https://opensourceconnections.com/), with significant contributions by Wikimedia Foundation, Snagajob Engineering, Bonsai, and Yelp Engineering. The OpenSearch version of the plugin is derived from the Elasticsearch LTR plugin.

Learning to Rank requires OpenSearch or Elasticsearch 7.7 or later. To use the Learning to Rank plugin, you must have full admin permissions. To learn more, see the section called ["Modifying](#page-747-0) the [master](#page-747-0) user".

#### *(i)* Note

This documentation provides a general overview of the Learning to Rank plugin and helps you get started using it. Full documentation, including detailed steps and API descriptions, is available in the [Learning to Rank](https://elasticsearch-learning-to-rank.readthedocs.io/en/latest/index.html) documentation.

#### **Topics**

- Getting started with [Learning](#page-893-0) to Rank
- [Learning to Rank API](#page-914-0)

# <span id="page-893-0"></span>**Getting started with Learning to Rank**

You need to provide a judgment list, prepare a training dataset, and train the model outside of Amazon OpenSearch Service. The parts in blue occur outside of OpenSearch Service:

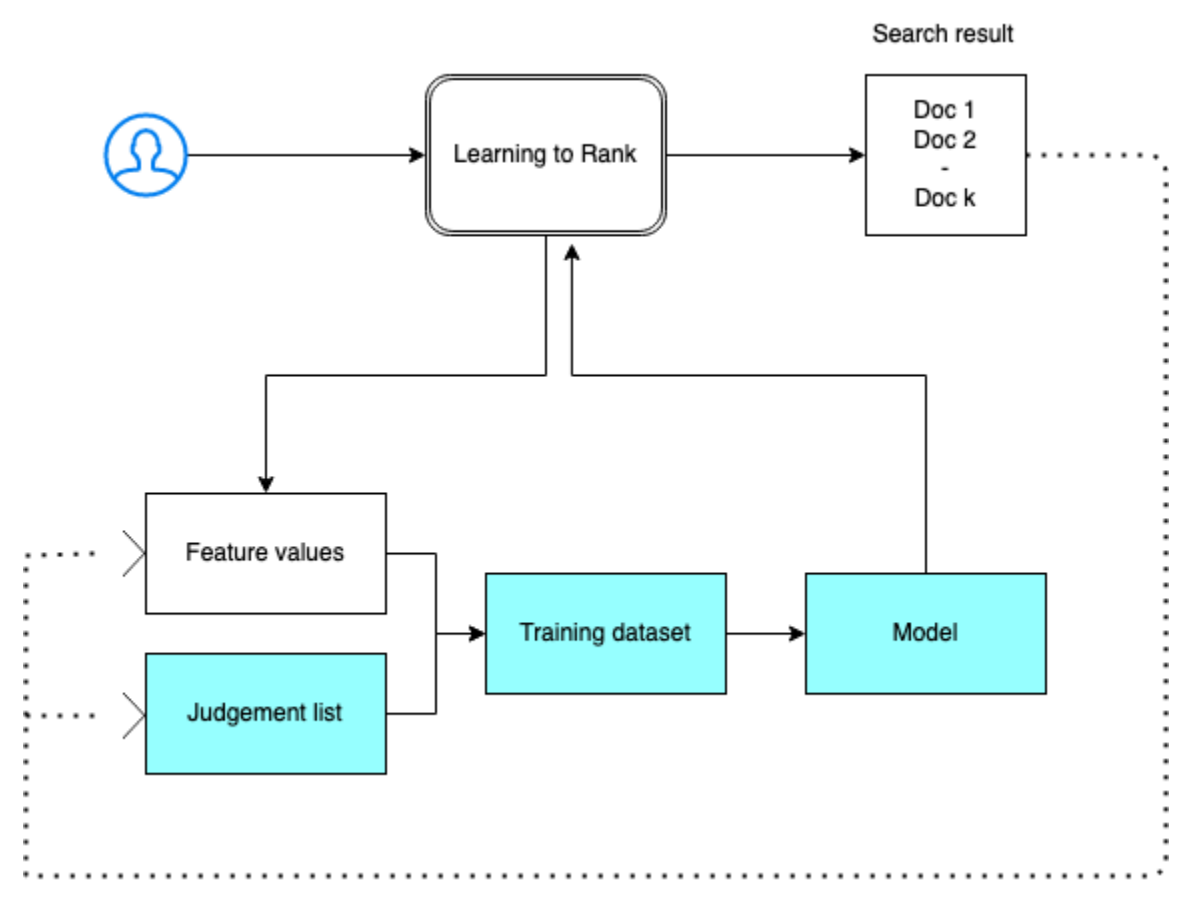

### **Step 1: Initialize the plugin**

To initialize the Learning to Rank plugin, send the following request to your OpenSearch Service domain:

PUT \_ltr

```
{ 
   "acknowledged" : true, 
   "shards_acknowledged" : true, 
   "index" : ".ltrstore"
}
```
This command creates a hidden . ltrstore index that stores metadata information such as feature sets and models.

### **Step 2: Create a judgment list**

### *(b)* Note

You must perform this step outside of OpenSearch Service.

A judgment list is a collection of examples that a machine learning model learns from. Your judgment list should include keywords that are important to you and a set of graded documents for each keyword.

In this example, we have a judgment list for a movie dataset. A grade of 4 indicates a perfect match. A grade of 0 indicates the worst match.

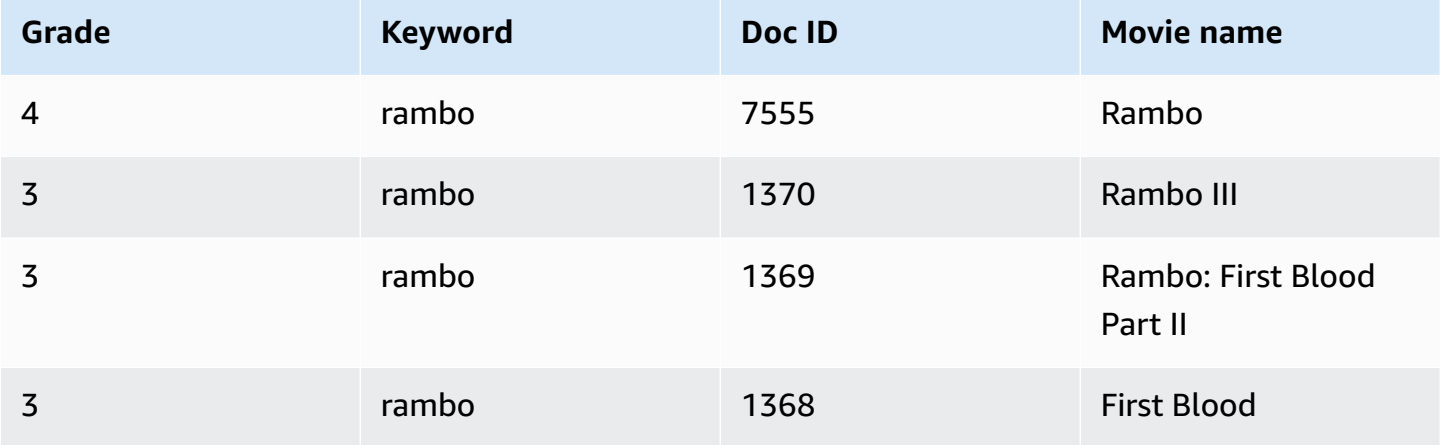

Prepare your judgment list in the following format:

```
4 qid:1 # 7555 Rambo
3 qid:1 # 1370 Rambo III
3 qid:1 # 1369 Rambo: First Blood Part II
3 qid:1 # 1368 First Blood
where qid:1 represents "rambo"
```
For a more complete example of a judgment list, see movie [judgments](https://github.com/o19s/elasticsearch-ltr-demo/blob/master/train/movie_judgments.txt).

You can create this judgment list manually with the help of human annotators or infer it programmatically from analytics data.

### **Step 3: Build a feature set**

A feature is a field that corresponds to the relevance of a document—for example, title, overview, popularity score (number of views), and so on.

Build a feature set with a Mustache template for each feature. For more information about features, see Working with [Features.](https://elasticsearch-learning-to-rank.readthedocs.io/en/latest/building-features.html)

In this example, we build a movie\_features feature set with the title and overview fields:

```
POST _ltr/_featureset/movie_features
{ 
   "featureset" : { 
        "name" : "movie_features", 
        "features" : [ 
         \mathcal{L} "name" : "1", 
            "params" : [ 
               "keywords" 
            ], 
            "template_language" : "mustache", 
             "template" : { 
               "match" : { 
                 "title" : "{{keywords}}" 
 } 
            } 
          }, 
          { 
            "name" : "2", 
            "params" : [ 
               "keywords" 
            ], 
             "template_language" : "mustache", 
             "template" : { 
               "match" : { 
                 "overview" : "{{keywords}}" 
 } 
            } 
          } 
        ] 
     }
}
```
If you query the original .ltrstore index, you get back your feature set:

```
GET _ltr/_featureset
```
### **Step 4: Log the feature values**

The feature values are the relevance scores calculated by BM-25 for each feature.

Combine the feature set and judgment list to log the feature values. For more information about logging features, see [Logging](https://elasticsearch-learning-to-rank.readthedocs.io/en/latest/logging-features.html) Feature Scores.

In this example, the bool query retrieves the graded documents with the filter, and then selects the feature set with the sltr query. The ltr\_log query combines the documents and the features to log the corresponding feature values:

```
POST tmdb/_search
{ 
   "_source": { 
      "includes": [ 
        "title", 
        "overview" 
     \mathbf{I} }, 
   "query": { 
      "bool": { 
        "filter": [ 
           { 
              "terms": { 
                "_id": [ 
                   "7555", 
                   "1370", 
                   "1369", 
                   "1368" 
                ] 
              } 
           }, 
           { 
              "sltr": { 
                "_name": "logged_featureset", 
                "featureset": "movie_features", 
                "params": { 
                   "keywords": "rambo" 
                }
```

```
 } 
           } 
         ] 
      } 
   }, 
   "ext": { 
      "ltr_log": { 
         "log_specs": { 
           "name": "log_entry1", 
           "named_query": "logged_featureset" 
         } 
      } 
   }
}
```
A sample response might look like the following:

```
{ 
   "took" : 7, 
   "timed_out" : false, 
   "_shards" : { 
     "total" : 1, 
     "successful" : 1, 
    "skipped" : 0,
     "failed" : 0 
   }, 
   "hits" : { 
     "total" : { 
       "value" : 4, 
       "relation" : "eq" 
     }, 
     "max_score" : 0.0, 
     "hits" : [ 
       { 
          "_index" : "tmdb", 
          "_type" : "movie", 
          "_id" : "1368", 
          "_score" : 0.0, 
          "_source" : { 
            "overview" : "When former Green Beret John Rambo is harassed by local law 
  enforcement and arrested for vagrancy, the Vietnam vet snaps, runs for the hills and 
  rat-a-tat-tats his way into the action-movie hall of fame. Hounded by a relentless
```
sheriff, Rambo employs heavy-handed guerilla tactics to shake the cops off his tail.",

```
 "title" : "First Blood" 
         }, 
         "fields" : { 
           "_ltrlog" : [ 
            \left\{ \right. "log_entry1" : [ 
\overline{a} "name" : "1" 
                 }, 
\overline{a} "name" : "2", 
                   "value" : 10.558305 
 } 
 ] 
             } 
           ] 
         }, 
         "matched_queries" : [ 
           "logged_featureset" 
         ] 
       }, 
       { 
         "_index" : "tmdb", 
         "_type" : "movie", 
         "_id" : "7555", 
         "_score" : 0.0, 
         "_source" : { 
           "overview" : "When governments fail to act on behalf of captive missionaries, 
 ex-Green Beret John James Rambo sets aside his peaceful existence along the Salween 
 River in a war-torn region of Thailand to take action. Although he's still haunted 
 by violent memories of his time as a U.S. soldier during the Vietnam War, Rambo can 
 hardly turn his back on the aid workers who so desperately need his help.", 
           "title" : "Rambo" 
         }, 
         "fields" : { 
           "_ltrlog" : [ 
\{\hspace{.1cm} \} "log_entry1" : [ 
\overline{a} "name" : "1", 
                   "value" : 11.2569065 
                 }, 
\overline{a} "name" : "2",
```

```
 "value" : 9.936821 
 } 
 ] 
 } 
          \mathbf{I} }, 
         "matched_queries" : [ 
           "logged_featureset" 
         ] 
      }, 
      { 
         "_index" : "tmdb", 
         "_type" : "movie", 
         "_id" : "1369", 
         "_score" : 0.0, 
         "_source" : { 
           "overview" : "Col. Troutman recruits ex-Green Beret John Rambo for a highly 
 secret and dangerous mission. Teamed with Co Bao, Rambo goes deep into Vietnam to 
 rescue POWs. Deserted by his own team, he's left in a hostile jungle to fight for his 
 life, avenge the death of a woman and bring corrupt officials to justice.", 
           "title" : "Rambo: First Blood Part II" 
         }, 
         "fields" : { 
           "_ltrlog" : [ 
\{\hspace{.1cm} \} "log_entry1" : [ 
\overline{a} "name" : "1", 
                   "value" : 6.334839 
                 }, 
\overline{a} "name" : "2", 
                   "value" : 10.558305 
 } 
 ] 
             } 
          ] 
         }, 
         "matched_queries" : [ 
           "logged_featureset" 
        ] 
      }, 
      { 
         "_index" : "tmdb",
```
```
 "_type" : "movie", 
         "_id" : "1370", 
         "_score" : 0.0, 
         "_source" : { 
           "overview" : "Combat has taken its toll on Rambo, but he's finally begun to 
 find inner peace in a monastery. When Rambo's friend and mentor Col. Trautman asks for 
 his help on a top secret mission to Afghanistan, Rambo declines but must reconsider 
 when Trautman is captured.", 
           "title" : "Rambo III" 
         }, 
         "fields" : { 
           "_ltrlog" : [ 
\{\hspace{.1cm} \} "log_entry1" : [ 
\overline{a} "name" : "1", 
                   "value" : 9.425955 
                 }, 
\overline{a} "name" : "2", 
                    "value" : 11.262714 
 } 
 ] 
             } 
           ] 
         }, 
         "matched_queries" : [ 
           "logged_featureset" 
         ] 
       } 
    \mathbb{I} }
```
In the previous example, the first feature doesn't have a feature value because the keyword "rambo" doesn't appear in the title field of the document with an ID equal to 1368. This is a missing feature value in the training data.

}

#### **Step 5: Create a training dataset**

#### **A** Note

You must perform this step outside of OpenSearch Service.

The next step is to combine the judgment list and feature values to create a training dataset. If your original judgment list looks like this:

4 qid:1 # 7555 Rambo 3 qid:1 # 1370 Rambo III 3 qid:1 # 1369 Rambo: First Blood Part II 3 qid:1 # 1368 First Blood

Convert it into the final training dataset, which looks like this:

4 qid:1 1:12.318474 2:10.573917 # 7555 rambo 3 qid:1 1:10.357875 2:11.950391 # 1370 rambo 3 qid:1 1:7.010513 2:11.220095 # 1369 rambo 3 qid:1 1:0.0 2:11.220095 # 1368 rambo

You can perform this step manually or write a program to automate it.

#### **Step 6: Choose an algorithm and build the model**

#### **A** Note

You must perform this step outside of OpenSearch Service.

With the training dataset in place, the next step is to use XGBoost or Ranklib libraries to build a model. XGBoost and Ranklib libraries let you build popular models such as LambdaMART, Random Forests, and so on.

For steps to use XGBoost and Ranklib to build the model, see the [XGBoost](https://xgboost.readthedocs.io/en/latest/index.html) and [RankLib](https://sourceforge.net/p/lemur/wiki/RankLib/) documentation, respectively. To use Amazon SageMaker to build the XGBoost model, see [XGBoost](https://docs.aws.amazon.com/sagemaker/latest/dg/xgboost.html) [Algorithm.](https://docs.aws.amazon.com/sagemaker/latest/dg/xgboost.html)

#### **Step 7: Deploy the model**

After you have built the model, deploy it into the Learning to Rank plugin. For more information about deploying a model, see [Uploading](https://elasticsearch-learning-to-rank.readthedocs.io/en/latest/training-models.html) A Trained Model.

In this example, we build a my\_ranklib\_model model using the Ranklib library:

```
POST _ltr/_featureset/movie_features/_createmodel?pretty
{ 
   "model": { 
     "name": "my_ranklib_model", 
     "model": { 
       "type": "model/ranklib", 
       "definition": """## LambdaMART
\# No. of trees = 10
## No. of leaves = 10
## No. of threshold candidates = 256
## Learning rate = 0.1## Stop early = 100
<ensemble> 
    <tree id="1" weight="0.1"> 
       <split> 
           <feature>1</feature> 
           <threshold>10.357875</threshold> 
           <split pos="left"> 
              <feature>1</feature> 
              <threshold>0.0</threshold> 
              <split pos="left"> 
                 <output>-2.0</output> 
              </split> 
              <split pos="right"> 
                 <feature>1</feature> 
                 <threshold>7.010513</threshold> 
                 <split pos="left"> 
                     <output>-2.0</output> 
                 </split> 
                 <split pos="right"> 
                     <output>-2.0</output> 
                 </split> 
              </split> 
           </split> 
           <split pos="right">
```

```
 <output>2.0</output> 
       </split> 
    </split> 
 </tree> 
 <tree id="2" weight="0.1"> 
    <split> 
       <feature>1</feature> 
       <threshold>10.357875</threshold> 
       <split pos="left"> 
           <feature>1</feature> 
           <threshold>0.0</threshold> 
           <split pos="left"> 
              <output>-1.67031991481781</output> 
           </split> 
           <split pos="right"> 
              <feature>1</feature> 
              <threshold>7.010513</threshold> 
              <split pos="left"> 
                  <output>-1.67031991481781</output> 
              </split> 
              <split pos="right"> 
                  <output>-1.6703200340270996</output> 
              </split> 
           </split> 
       </split> 
       <split pos="right"> 
           <output>1.6703201532363892</output> 
       </split> 
    </split> 
 </tree> 
 <tree id="3" weight="0.1"> 
    <split> 
       <feature>2</feature> 
       <threshold>10.573917</threshold> 
       <split pos="left"> 
           <output>1.479954481124878</output> 
       </split> 
       <split pos="right"> 
           <feature>1</feature> 
           <threshold>7.010513</threshold> 
           <split pos="left"> 
              <feature>1</feature> 
              <threshold>0.0</threshold> 
              <split pos="left">
```

```
 <output>-1.4799546003341675</output> 
              </split> 
              <split pos="right"> 
                  <output>-1.479954481124878</output> 
              </split> 
           </split> 
           <split pos="right"> 
              <output>-1.479954481124878</output> 
           </split> 
        </split> 
    </split> 
 </tree> 
 <tree id="4" weight="0.1"> 
    <split> 
        <feature>1</feature> 
        <threshold>10.357875</threshold> 
        <split pos="left"> 
           <feature>1</feature> 
           <threshold>0.0</threshold> 
           <split pos="left"> 
              <output>-1.3569872379302979</output> 
           </split> 
           <split pos="right"> 
              <feature>1</feature> 
              <threshold>7.010513</threshold> 
              <split pos="left"> 
                  <output>-1.3569872379302979</output> 
              </split> 
              <split pos="right"> 
                  <output>-1.3569872379302979</output> 
              </split> 
           </split> 
        </split> 
        <split pos="right"> 
           <output>1.3569873571395874</output> 
        </split> 
    </split> 
 </tree> 
 <tree id="5" weight="0.1"> 
    <split> 
        <feature>1</feature> 
        <threshold>10.357875</threshold> 
        <split pos="left"> 
           <feature>1</feature>
```

```
 <threshold>0.0</threshold> 
           <split pos="left"> 
              <output>-1.2721362113952637</output> 
           </split> 
           <split pos="right"> 
              <feature>1</feature> 
              <threshold>7.010513</threshold> 
              <split pos="left"> 
                  <output>-1.2721363306045532</output> 
              </split> 
              <split pos="right"> 
                  <output>-1.2721363306045532</output> 
              </split> 
           </split> 
       </split> 
       <split pos="right"> 
           <output>1.2721362113952637</output> 
       </split> 
    </split> 
 </tree> 
 <tree id="6" weight="0.1"> 
    <split> 
       <feature>1</feature> 
       <threshold>10.357875</threshold> 
       <split pos="left"> 
           <feature>1</feature> 
           <threshold>7.010513</threshold> 
           <split pos="left"> 
              <feature>1</feature> 
             <threshold>0.0</threshold>
              <split pos="left"> 
                  <output>-1.2110036611557007</output> 
              </split> 
              <split pos="right"> 
                  <output>-1.2110036611557007</output> 
              </split> 
           </split> 
           <split pos="right"> 
              <output>-1.2110037803649902</output> 
           </split> 
       </split> 
       <split pos="right"> 
           <output>1.2110037803649902</output> 
       </split>
```

```
 </split> 
 </tree> 
 <tree id="7" weight="0.1"> 
    <split> 
       <feature>1</feature> 
       <threshold>10.357875</threshold> 
       <split pos="left"> 
           <feature>1</feature> 
           <threshold>7.010513</threshold> 
           <split pos="left"> 
              <feature>1</feature> 
              <threshold>0.0</threshold> 
              <split pos="left"> 
                  <output>-1.165616512298584</output> 
              </split> 
              <split pos="right"> 
                  <output>-1.165616512298584</output> 
              </split> 
           </split> 
           <split pos="right"> 
              <output>-1.165616512298584</output> 
           </split> 
       </split> 
       <split pos="right"> 
           <output>1.165616512298584</output> 
       </split> 
    </split> 
 </tree> 
 <tree id="8" weight="0.1"> 
    <split> 
       <feature>1</feature> 
       <threshold>10.357875</threshold> 
       <split pos="left"> 
           <feature>1</feature> 
           <threshold>7.010513</threshold> 
           <split pos="left"> 
              <feature>1</feature> 
              <threshold>0.0</threshold> 
              <split pos="left"> 
                  <output>-1.131177544593811</output> 
              </split> 
              <split pos="right"> 
                  <output>-1.131177544593811</output> 
              </split>
```

```
 </split> 
           <split pos="right"> 
              <output>-1.131177544593811</output> 
           </split> 
       </split> 
       <split pos="right"> 
           <output>1.131177544593811</output> 
       </split> 
    </split> 
 </tree> 
 <tree id="9" weight="0.1"> 
    <split> 
       <feature>2</feature> 
       <threshold>10.573917</threshold> 
       <split pos="left"> 
           <output>1.1046180725097656</output> 
       </split> 
       <split pos="right"> 
           <feature>1</feature> 
           <threshold>7.010513</threshold> 
           <split pos="left"> 
              <feature>1</feature> 
              <threshold>0.0</threshold> 
              <split pos="left"> 
                  <output>-1.1046180725097656</output> 
              </split> 
              <split pos="right"> 
                  <output>-1.1046180725097656</output> 
              </split> 
           </split> 
           <split pos="right"> 
              <output>-1.1046180725097656</output> 
           </split> 
       </split> 
    </split> 
 </tree> 
 <tree id="10" weight="0.1"> 
    <split> 
       <feature>1</feature> 
       <threshold>10.357875</threshold> 
       <split pos="left"> 
           <feature>1</feature> 
           <threshold>7.010513</threshold> 
           <split pos="left">
```

```
 <feature>1</feature> 
                  <threshold>0.0</threshold> 
                  <split pos="left"> 
                     <output>-1.0838804244995117</output> 
                  </split> 
                  <split pos="right"> 
                     <output>-1.0838804244995117</output> 
                  </split> 
               </split> 
               <split pos="right"> 
                  <output>-1.0838804244995117</output> 
               </split> 
           </split> 
           <split pos="right"> 
               <output>1.0838804244995117</output> 
           </split> 
       </split> 
    </tree>
</ensemble>
""" 
     } 
   }
}
```
To see the model, send the following request:

```
GET _ltr/_model/my_ranklib_model
```
#### **Step 8: Search with learning to rank**

After you deploy the model, you're ready to search.

Perform the sltr query with the features that you're using and the name of the model that you want to execute:

```
POST tmdb/_search
{ 
   "_source": { 
     "includes": ["title", "overview"] 
   }, 
   "query": { 
     "multi_match": {
```

```
 "query": "rambo", 
        "fields": ["title", "overview"] 
     } 
   }, 
   "rescore": { 
      "query": { 
        "rescore_query": { 
           "sltr": { 
             "params": { 
                "keywords": "rambo" 
             }, 
             "model": "my_ranklib_model" 
          } 
        } 
      } 
   }
}
```
With Learning to Rank, you see "Rambo" as the first result because we have assigned it the highest grade in the judgment list:

```
{ 
   "took" : 12, 
   "timed_out" : false, 
   "_shards" : { 
     "total" : 1, 
     "successful" : 1, 
     "skipped" : 0, 
     "failed" : 0 
   }, 
   "hits" : { 
     "total" : { 
        "value" : 7, 
        "relation" : "eq" 
     }, 
     "max_score" : 13.096414, 
     "hits" : [ 
        { 
          "_index" : "tmdb", 
          "_type" : "movie", 
          "_id" : "7555", 
          "_score" : 13.096414, 
          "_source" : {
```
 "overview" : "When governments fail to act on behalf of captive missionaries, ex-Green Beret John James Rambo sets aside his peaceful existence along the Salween River in a war-torn region of Thailand to take action. Although he's still haunted by violent memories of his time as a U.S. soldier during the Vietnam War, Rambo can hardly turn his back on the aid workers who so desperately need his help.", "title" : "Rambo" } }, { "\_index" : "tmdb", "\_type" : "movie", "\_id" : "1370", "\_score" : 11.17245, "\_source" : { "overview" : "Combat has taken its toll on Rambo, but he's finally begun to find inner peace in a monastery. When Rambo's friend and mentor Col. Trautman asks for his help on a top secret mission to Afghanistan, Rambo declines but must reconsider when Trautman is captured.", "title" : "Rambo III" } }, { "\_index" : "tmdb", "\_type" : "movie", "\_id" : "1368", "\_score" : 10.442155,  $"$  source" : { "overview" : "When former Green Beret John Rambo is harassed by local law enforcement and arrested for vagrancy, the Vietnam vet snaps, runs for the hills and rat-a-tat-tats his way into the action-movie hall of fame. Hounded by a relentless sheriff, Rambo employs heavy-handed guerilla tactics to shake the cops off his tail.", "title" : "First Blood" } }, { "\_index" : "tmdb", "\_type" : "movie", "\_id" : "1369",

```
 "_score" : 10.442155,
```

```
 "_source" : {
```
 "overview" : "Col. Troutman recruits ex-Green Beret John Rambo for a highly secret and dangerous mission. Teamed with Co Bao, Rambo goes deep into Vietnam to rescue POWs. Deserted by his own team, he's left in a hostile jungle to fight for his life, avenge the death of a woman and bring corrupt officials to justice.",

```
 "title" : "Rambo: First Blood Part II" 
        } 
      }, 
      { 
        "_index" : "tmdb", 
        "_type" : "movie", 
        "_id" : "31362", 
        "_score" : 7.424202, 
        "_source" : { 
          "overview" : "It is 1985, and a small, tranquil Florida town is being rocked 
 by a wave of vicious serial murders and bank robberies. Particularly sickening to the 
 authorities is the gratuitous use of violence by two "Rambo" like killers who dress 
 themselves in military garb. Based on actual events taken from FBI files, the movie 
 depicts the Bureau's efforts to track down these renegades.", 
          "title" : "In the Line of Duty: The F.B.I. Murders" 
        } 
      }, 
      { 
        "_index" : "tmdb", 
        "_type" : "movie", 
        "_id" : "13258", 
        "_score" : 6.43182, 
        "_source" : { 
          "overview" : """Will Proudfoot (Bill Milner) is looking for an escape from 
 his family's stifling home life when he encounters Lee Carter (Will Poulter), the 
 school bully. Armed with a video camera and a copy of "Rambo: First Blood", Lee plans 
 to make cinematic history by filming his own action-packed video epic. Together, these 
 two newfound friends-turned-budding-filmmakers quickly discover that their imaginative 
 ― and sometimes mishap-filled ― cinematic adventure has begun to take on a life of its 
 own!""", 
          "title" : "Son of Rambow" 
        } 
      }, 
      { 
        "_index" : "tmdb", 
        "_type" : "movie", 
        "_id" : "61410", 
        "_score" : 3.9719706, 
        "_source" : { 
          "overview" : "It's South Africa 1990. Two major events are about to happen:
```
 The release of Nelson Mandela and, more importantly, it's Spud Milton's first year at an elite boys only private boarding school. John Milton is a boy from an ordinary background who wins a scholarship to a private school in Kwazulu-Natal, South Africa. Surrounded by boys with nicknames like Gecko, Rambo, Rain Man and Mad Dog, Spud has

```
 his hands full trying to adapt to his new home. Along the way Spud takes his first 
  tentative steps along the path to manhood. (The path it seems could be a rather long 
  road). Spud is an only child. He is cursed with parents from well beyond the lunatic 
  fringe and a senile granny. His dad is a fervent anti-communist who is paranoid that 
  the family domestic worker is running a shebeen from her room at the back of the 
  family home. His mom is a free spirit and a teenager's worst nightmare, whether it's 
  shopping for Spud's underwear in the local supermarket", 
           "title" : "Spud" 
         } 
       } 
     ] 
   }
}
```
If you search without using the Learning to Rank plugin, OpenSearch returns different results:

```
POST tmdb/_search
{ 
   "_source": { 
     "includes": ["title", "overview"] 
   }, 
   "query": { 
     "multi_match": { 
        "query": "Rambo", 
        "fields": ["title", "overview"] 
     } 
   }
}
```

```
{ 
   "took" : 5, 
   "timed_out" : false, 
   "_shards" : { 
     "total" : 1, 
     "successful" : 1, 
    "skipped" : 0,
     "failed" : 0 
   }, 
   "hits" : { 
      "total" : { 
        "value" : 5, 
        "relation" : "eq" 
     },
```

```
 "max_score" : 11.262714, 
    "hits" : [ 
      { 
        "_index" : "tmdb", 
        "_type" : "movie", 
        "_id" : "1370", 
        "_score" : 11.262714, 
        "_source" : { 
          "overview" : "Combat has taken its toll on Rambo, but he's finally begun to 
 find inner peace in a monastery. When Rambo's friend and mentor Col. Trautman asks for 
 his help on a top secret mission to Afghanistan, Rambo declines but must reconsider 
 when Trautman is captured.", 
          "title" : "Rambo III" 
        } 
      }, 
      { 
        "_index" : "tmdb", 
        "_type" : "movie", 
        "_id" : "7555", 
        "_score" : 11.2569065, 
        "_source" : { 
          "overview" : "When governments fail to act on behalf of captive missionaries, 
 ex-Green Beret John James Rambo sets aside his peaceful existence along the Salween 
 River in a war-torn region of Thailand to take action. Although he's still haunted 
 by violent memories of his time as a U.S. soldier during the Vietnam War, Rambo can 
 hardly turn his back on the aid workers who so desperately need his help.", 
          "title" : "Rambo" 
        } 
      }, 
      { 
        "_index" : "tmdb", 
        "_type" : "movie", 
        "_id" : "1368", 
        "_score" : 10.558305, 
        "_source" : { 
          "overview" : "When former Green Beret John Rambo is harassed by local law 
 enforcement and arrested for vagrancy, the Vietnam vet snaps, runs for the hills and 
 rat-a-tat-tats his way into the action-movie hall of fame. Hounded by a relentless 
 sheriff, Rambo employs heavy-handed guerilla tactics to shake the cops off his tail.", 
          "title" : "First Blood"
```

```
 } 
 }, 
 { 
    "_index" : "tmdb",
```

```
 "_type" : "movie", 
         "_id" : "1369", 
         "_score" : 10.558305, 
         "_source" : { 
            "overview" : "Col. Troutman recruits ex-Green Beret John Rambo for a highly 
  secret and dangerous mission. Teamed with Co Bao, Rambo goes deep into Vietnam to 
  rescue POWs. Deserted by his own team, he's left in a hostile jungle to fight for his 
  life, avenge the death of a woman and bring corrupt officials to justice.", 
            "title" : "Rambo: First Blood Part II" 
         } 
       }, 
       { 
         "_index" : "tmdb", 
         "_type" : "movie", 
         "_id" : "13258", 
         "_score" : 6.4600153, 
         "_source" : { 
           "overview" : """Will Proudfoot (Bill Milner) is looking for an escape from 
  his family's stifling home life when he encounters Lee Carter (Will Poulter), the 
  school bully. Armed with a video camera and a copy of "Rambo: First Blood", Lee plans 
  to make cinematic history by filming his own action-packed video epic. Together, these 
  two newfound friends-turned-budding-filmmakers quickly discover that their imaginative 
  ― and sometimes mishap-filled ― cinematic adventure has begun to take on a life of its 
  own!""", 
           "title" : "Son of Rambow" 
         } 
       } 
     ] 
   }
}
```
Based on how well you think the model is performing, adjust the judgment list and features. Then, repeat steps 2–8 to improve the ranking results over time.

#### **Learning to Rank API**

Use the Learning to Rank operations to programmatically work with feature sets and models.

#### **Create store**

Creates a hidden .ltrstore index that stores metadata information such as feature sets and models.

PUT \_ltr

#### **Delete store**

Deletes the hidden .ltrstore index and resets the plugin.

DELETE \_ltr

#### **Create feature set**

Creates a feature set.

POST \_ltr/\_featureset/<name\_of\_features>

#### **Delete feature set**

#### Deletes a feature set.

DELETE \_ltr/\_featureset/<name\_of\_feature\_set>

#### **Get feature set**

Retrieves a feature set.

GET \_ltr/\_featureset/<name\_of\_feature\_set>

#### **Create model**

Creates a model.

POST \_ltr/\_featureset/<name\_of\_feature\_set>/\_createmodel

#### **Delete model**

Deletes a model.

DELETE \_ltr/\_model/<name\_of\_model>

### **Get model**

Retrieves a model.

GET \_ltr/\_model/<name\_of\_model>

#### **Get stats**

Provides information about how the plugin is behaving.

GET \_ltr/\_stats

You can also use filters to retrieve a single stat:

GET \_ltr/\_stats/<stat>

Futthermore, you can limit the information to a single node in the cluster:

```
GET _ltr/_stats/<stat>/nodes/<nodeId>
{ 
   "_nodes" : { 
     "total" : 1, 
     "successful" : 1, 
     "failed" : 0 
   }, 
   "cluster_name" : "873043598401:ltr-77", 
   "stores" : { 
     ".ltrstore" : { 
       "model_count" : 1, 
       "featureset_count" : 1, 
       "feature_count" : 2, 
       "status" : "green" 
     } 
   }, 
   "status" : "green", 
   "nodes" : { 
     "DjelK-_ZSfyzstO5dhGGQA" : { 
        "cache" : { 
          "feature" : { 
            "eviction_count" : 0, 
           "miss_count" : 0,
```

```
"entry_count" : 0,
         "memory_usage_in_bytes" : 0,
          "hit_count" : 0 
       }, 
       "featureset" : { 
          "eviction_count" : 2, 
          "miss_count" : 2, 
         "entry_count" : 0,
         "memory_usage_in_bytes" : 0,
          "hit_count" : 0 
       }, 
        "model" : { 
          "eviction_count" : 2, 
          "miss_count" : 3, 
          "entry_count" : 1, 
          "memory_usage_in_bytes" : 3204, 
          "hit_count" : 1 
       } 
     }, 
     "request_total_count" : 6, 
     "request_error_count" : 0 
   } 
 }
```
The statistics are provided at two levels, node and cluster, as specified in the following tables:

#### **Node-level stats**

}

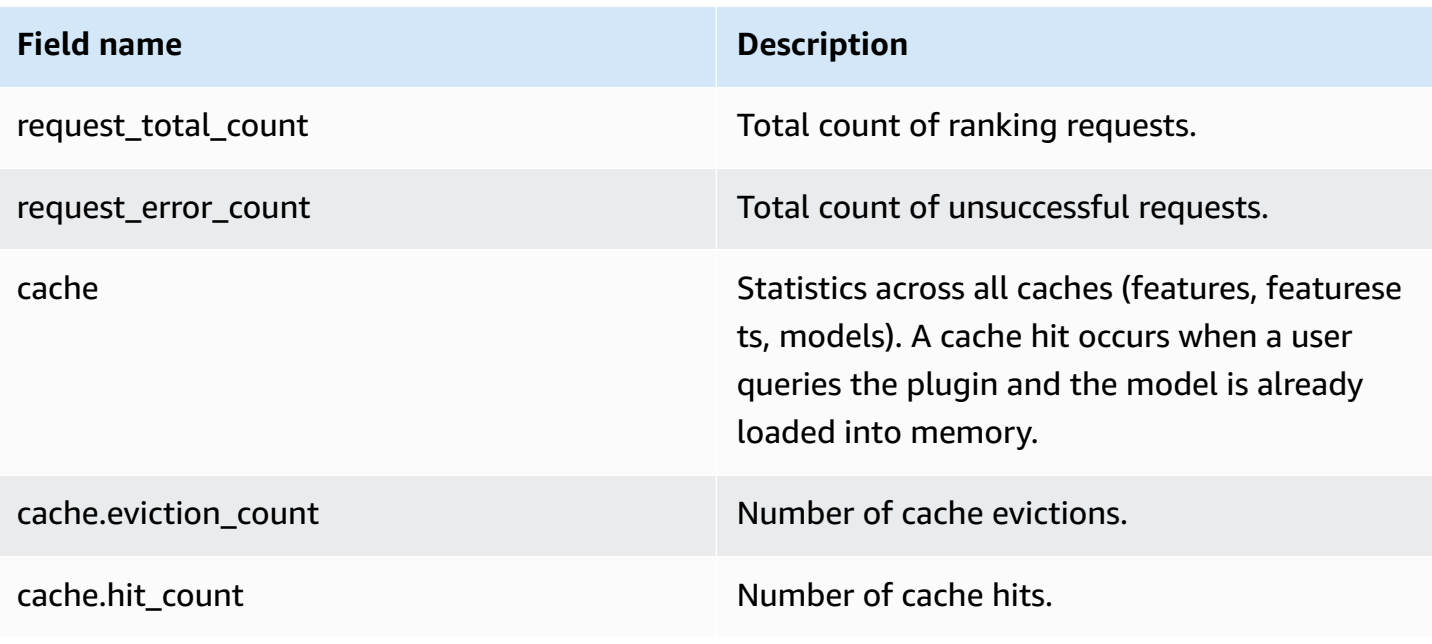

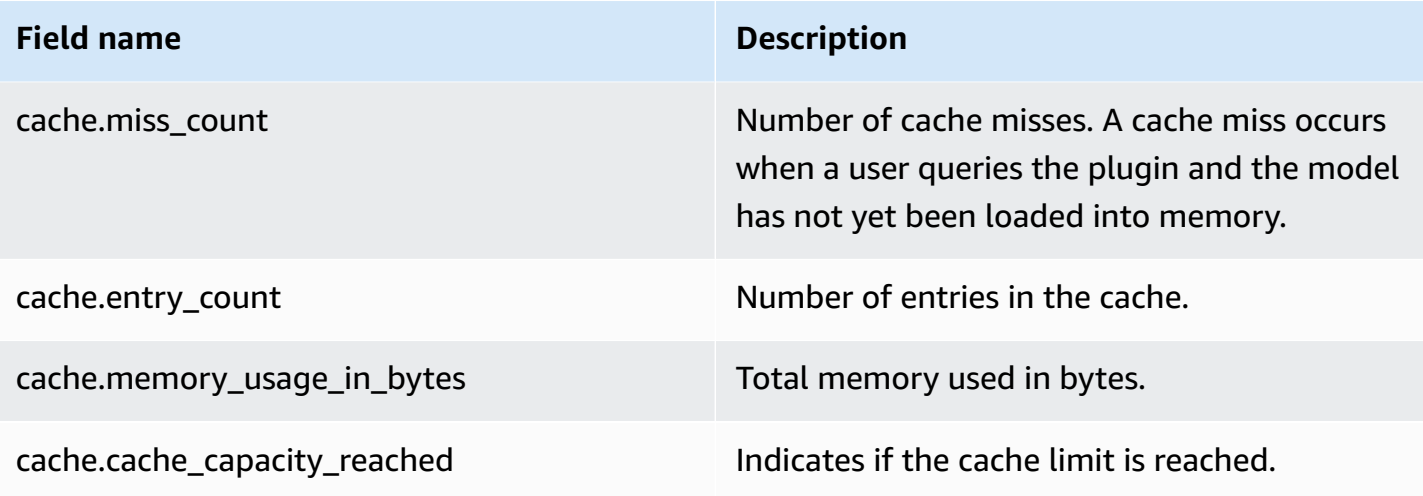

#### **Cluster-level stats**

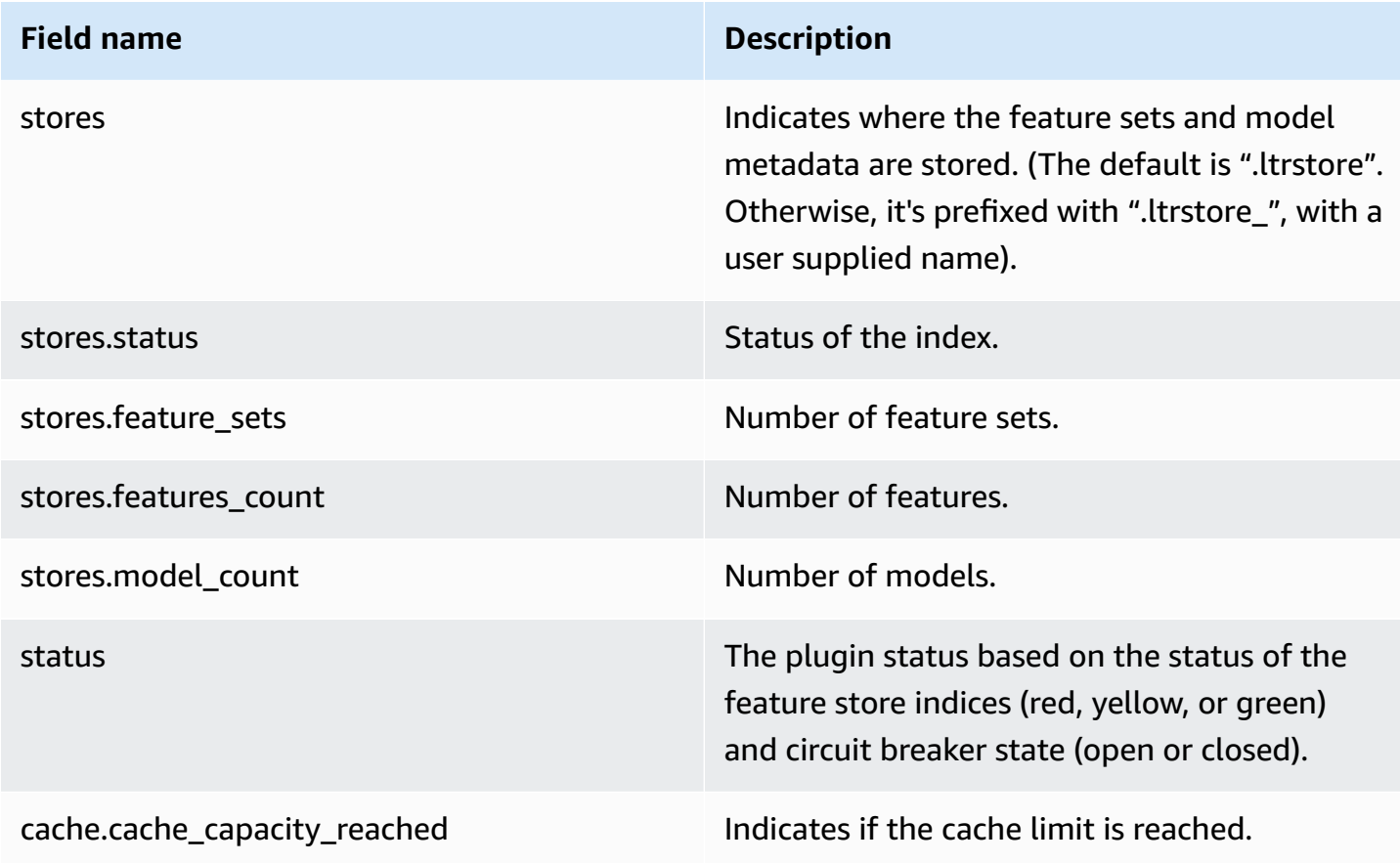

#### **Get cache stats**

Returns statistics about the cache and memory usage.

```
GET _ltr/_cachestats
{ 
      "_nodes": { 
          "total": 2, 
          "successful": 2, 
          "failed": 0 
      }, 
      "cluster_name": "opensearch-cluster", 
      "all": { 
          "total": { 
               "ram": 612, 
               "count": 1 
          }, 
          "features": { 
               "ram": 0, 
               "count": 0 
          }, 
           "featuresets": { 
               "ram": 612, 
               "count": 1 
          }, 
           "models": { 
               "ram": 0, 
               "count": 0 
          } 
      }, 
      "stores": { 
          ".ltrstore": { 
               "total": { 
                    "ram": 612, 
                    "count": 1 
               }, 
               "features": { 
                    "ram": 0, 
                    "count": 0 
               }, 
               "featuresets": { 
                    "ram": 612, 
                    "count": 1 
               }, 
               "models": { 
                    "ram": 0,
```

```
 "count": 0 
              } 
          } 
     }, 
     "nodes": { 
          "ejF6uutERF20wOFNOXB61A": { 
               "name": "opensearch1", 
               "hostname": "172.18.0.4", 
               "stats": { 
                   "total": { 
                        "ram": 612, 
                        "count": 1 
                   }, 
                   "features": { 
                        "ram": 0, 
                        "count": 0 
                   }, 
                   "featuresets": { 
                        "ram": 612, 
                        "count": 1 
                   }, 
                   "models": { 
                        "ram": 0, 
                        "count": 0 
 } 
 } 
          }, 
          "Z2RZNWRLSveVcz2c6lHf5A": { 
               "name": "opensearch2", 
               "hostname": "172.18.0.2", 
               "stats": { 
                   ... 
              } 
          } 
     }
}
```
#### **Clear cache**

Clears the plugin cache. Use this to refresh the model.

POST \_ltr/\_clearcache

## **Asynchronous search in Amazon OpenSearch Service**

With asynchronous search for Amazon OpenSearch Service you can submit a search query that gets executed in the background, monitor the progress of the request, and retrieve results at a later stage. You can retrieve partial results as they become available before the search has completed. After the search finishes, save the results for later retrieval and analysis.

Asynchronous search requires OpenSearch 1.0 or later, or Elasticsearch 7.10 or later.

This documentation provides a brief overview of asynchronous search. It also discusses the limitations of using asynchronous search with a managed Amazon OpenSearch Service domain rather than an open source OpenSearch cluster. For full documentation of asynchronous search, including available settings, permissions, and a complete API reference, see [Asynchronous](https://opensearch.org/docs/search-plugins/async/index/) search in the OpenSearch documentation.

## **Sample search call**

To perform an asynchronous search, send HTTP requests to \_plugins/\_asynchronous\_search using the following format:

POST *opensearch-domain*/\_plugins/\_asynchronous\_search

#### **A** Note

If you're using Elasticsearch 7.10 instead of an OpenSearch version, replace \_plugins with \_opendistro in all asynchronous search requests.

You can specify the following asynchronous search options:

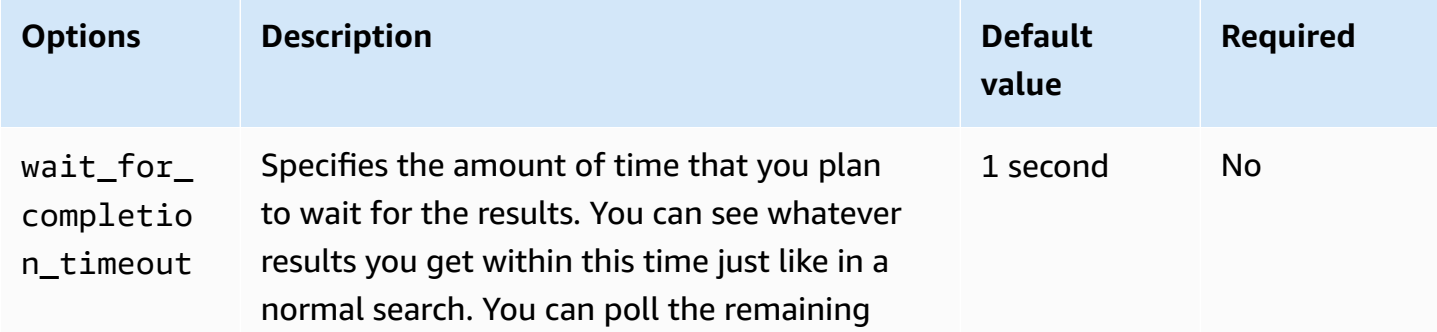

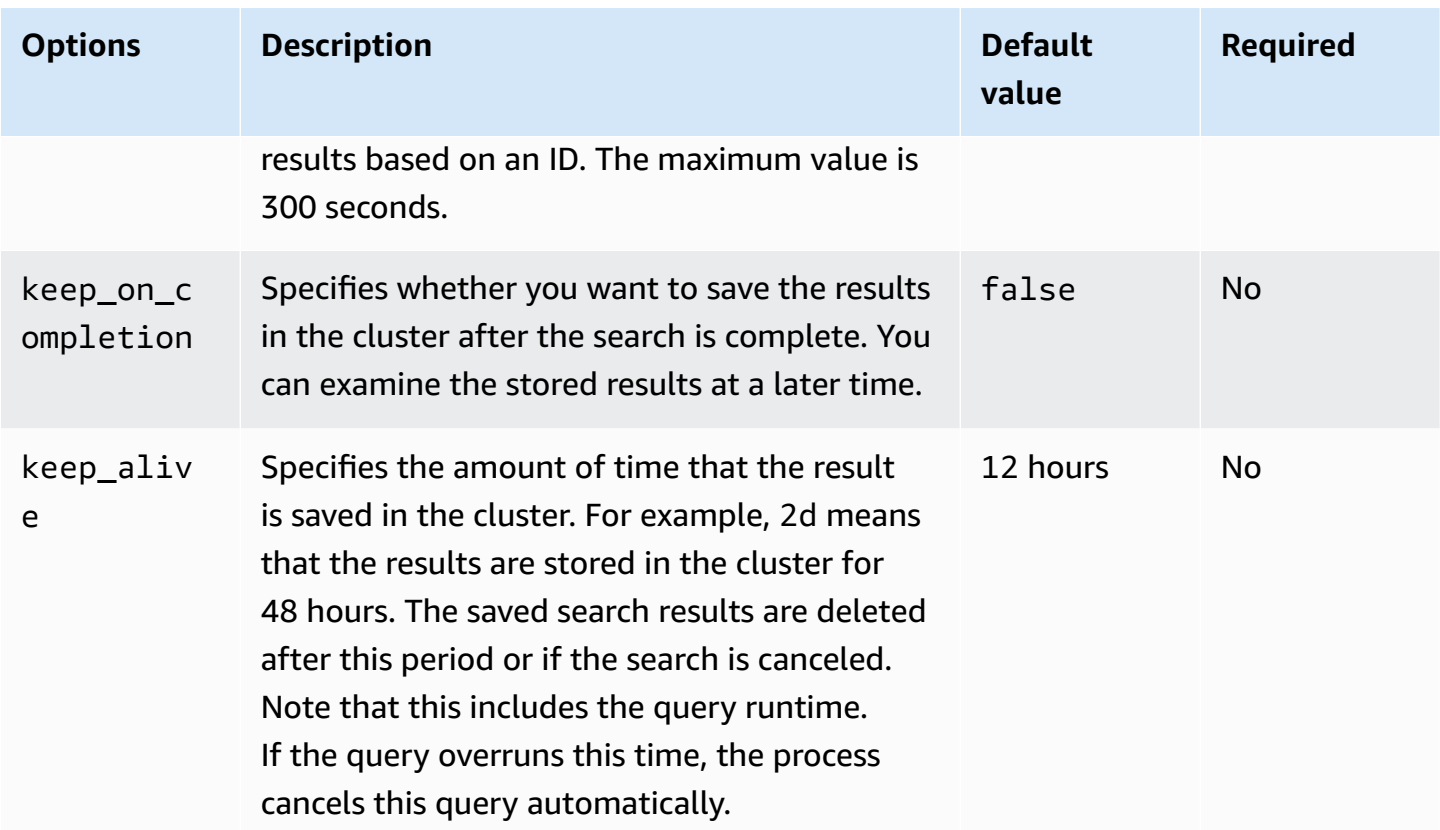

#### **Sample request**

```
POST _plugins/_asynchronous_search/?
pretty&size=10&wait_for_completion_timeout=1ms&keep_on_completion=true&request_cache=false
{ 
   "aggs": { 
     "city": { 
       "terms": { 
          "field": "city", 
         "size": 10 
       } 
     } 
   }
}
```
#### **Note**

All request parameters that apply to a standard \_search query are supported. If you're using Elasticsearch 7.10 instead of an OpenSearch version, replace \_plugins with \_opendistro.

## **Asynchronous search permissions**

Asynchronous search supports [fine-grained](#page-725-0) access control. For details on mixing and matching permissions to fit your use case, see [Asynchronous](https://opensearch.org/docs/search-plugins/async/security/) search security.

For domains with fine-grained access control enabled, you need the following minimum permissions for a role:

```
# Allows users to use all asynchronous search functionality
asynchronous_search_full_access: 
   reserved: true 
   cluster_permissions: 
     - 'cluster:admin/opensearch/asynchronous-search/*' 
   index_permissions: 
     - index_patterns: 
        - '*'
       allowed_actions: 
         - 'indices:data/read/search*'
# Allows users to read stored asynchronous search results
asynchronous_search_read_access: 
   reserved: true 
   cluster_permissions: 
     - 'cluster:admin/opensearch/asynchronous-search/get'
```
For domains with fine-grained access control disabled, use your IAM access and secret key to sign all requests. You can access the results with the asynchronous search ID.

## **Asynchronous search settings**

OpenSearch lets you change all available [asynchronous](https://opensearch.org/docs/search-plugins/async/settings/) search settings using the \_cluster/ settings API. In OpenSearch Service, you can only change the following settings:

• plugins.asynchronous\_search.node\_concurrent\_running\_searches

• plugins.asynchronous search.persist search failures

### **Cross-cluster search**

You can perform an asynchronous search across clusters with the following minor limitations:

- You can run an asynchronous search only on the source domain.
- You can't minimize network round trips as part of a cross-cluster search query.

If you set up a connection between domain-a -> domain-b with connection alias cluster\_b and domain-a -> domain-c with connection alias cluster\_c, asynchronously search domaina, domain-b, and domain-c as follows:

```
POST https://src-domain.us-east-1.es.amazonaws.com/
local_index,cluster_b:b_index,cluster_c:c_index/_plugins/_asynchronous_search/?
pretty&size=10&wait_for_completion_timeout=500ms&keep_on_completion=true&request_cache=false 
{ 
   "size": 0, 
   "_source": { 
     "excludes": [] 
   }, 
   "aggs": { 
     "2": { 
       "terms": { 
          "field": "clientip", 
          "size": 50, 
         "order": { 
            "_count": "desc" 
         } 
       } 
     } 
   }, 
   "stored_fields": [ 
    " ], 
   "script_fields": {}, 
   "docvalue_fields": [ 
     "@timestamp" 
   ], 
   "query": { 
     "bool": {
```

```
 "must": [ 
           { 
             "query_string": { 
                "query": "status:404", 
                "analyze_wildcard": true, 
                "default_field": "*" 
             } 
           }, 
           { 
             "range": { 
                "@timestamp": { 
                  "gte": 1483747200000, 
                  "lte": 1488326400000, 
                  "format": "epoch_millis" 
                } 
             } 
           } 
        ], 
        "filter": [], 
        "should": [], 
        "must_not": [] 
      } 
   }
}
```
#### **Response**

```
{ 
   "id" : 
  "Fm9pYzJyVG91U19xb0hIQUJnMHJfRFEAAAAAAAknghQ1OWVBczNZQjVEa2dMYTBXaTdEagAAAAAAAAAB", 
   "state" : "RUNNING", 
   "start_time_in_millis" : 1609329314796, 
   "expiration_time_in_millis" : 1609761314796
}
```
For more information, see the section called ["Cross-cluster](#page-882-0) search".

## **UltraWarm**

Asynchronous searches with UltraWarm indexes continue to work. For more information, see [the](#page-940-0)  section called ["UltraWarm](#page-940-0) storage".

#### **A** Note

You can monitor asynchronous search statistics in CloudWatch. For a full list of metrics, see the section called ["Asynchronous](#page-612-0) search metrics".

## **Point in time search in Amazon OpenSearch Service**

Point in Time (PIT) is a type of search that lets you run different queries against a dataset that's fixed in time. Typically, when you run the same query on the same index at different points in time, you receive different results because documents are constantly indexed, updated, and deleted. With PIT, you can query against a constant state of your dataset.

The main use of PIT search is to couple it with search\_after functionality. This is the preferred pagination method in OpenSearch, especially for deep pagination, because it operates on a dataset that is frozen in time, it is not bound to a query, and it supports consistent pagination going forward and backward. You can use PIT with a domain running OpenSearch version 2.5.

#### **A** Note

This topic provides an overview of PIT and some things to consider when using it on a managed Amazon OpenSearch Service domain rather than a self-managed OpenSearch cluster. For full documentation of PIT, including a comprehensive API reference, see [Point](https://opensearch.org/docs/latest/opensearch/point-in-time/) in [Time](https://opensearch.org/docs/latest/opensearch/point-in-time/) in the open source OpenSearch documentation.

## **Considerations**

Consider the following when you configure your PIT searches:

- If you're upgrading from domain running OpenSearch version 2.3 and need fine-grain access control on PIT actions, you need to manually add those actions and roles.
- There's no resiliency for PIT. Node reboot, node termination, blue/green deployments, and OpenSearch process restarts cause all PIT data to be lost.
- If a shard relocates during blue/green deployment, only live data segments are transferred to the new node. Segments of shards held by PIT (both exclusively and the one shared with lived data) remain on the old node.

• PIT searches currently don't work with asynchronous search.

## **Create a PIT**

To run a PIT query, send HTTP requests to \_search/point\_in\_time using the following format:

POST *opensearch-domain*/*my-index*/\_search/point\_in\_time?keep\_alive=*time*

You can specify the following PIT options:

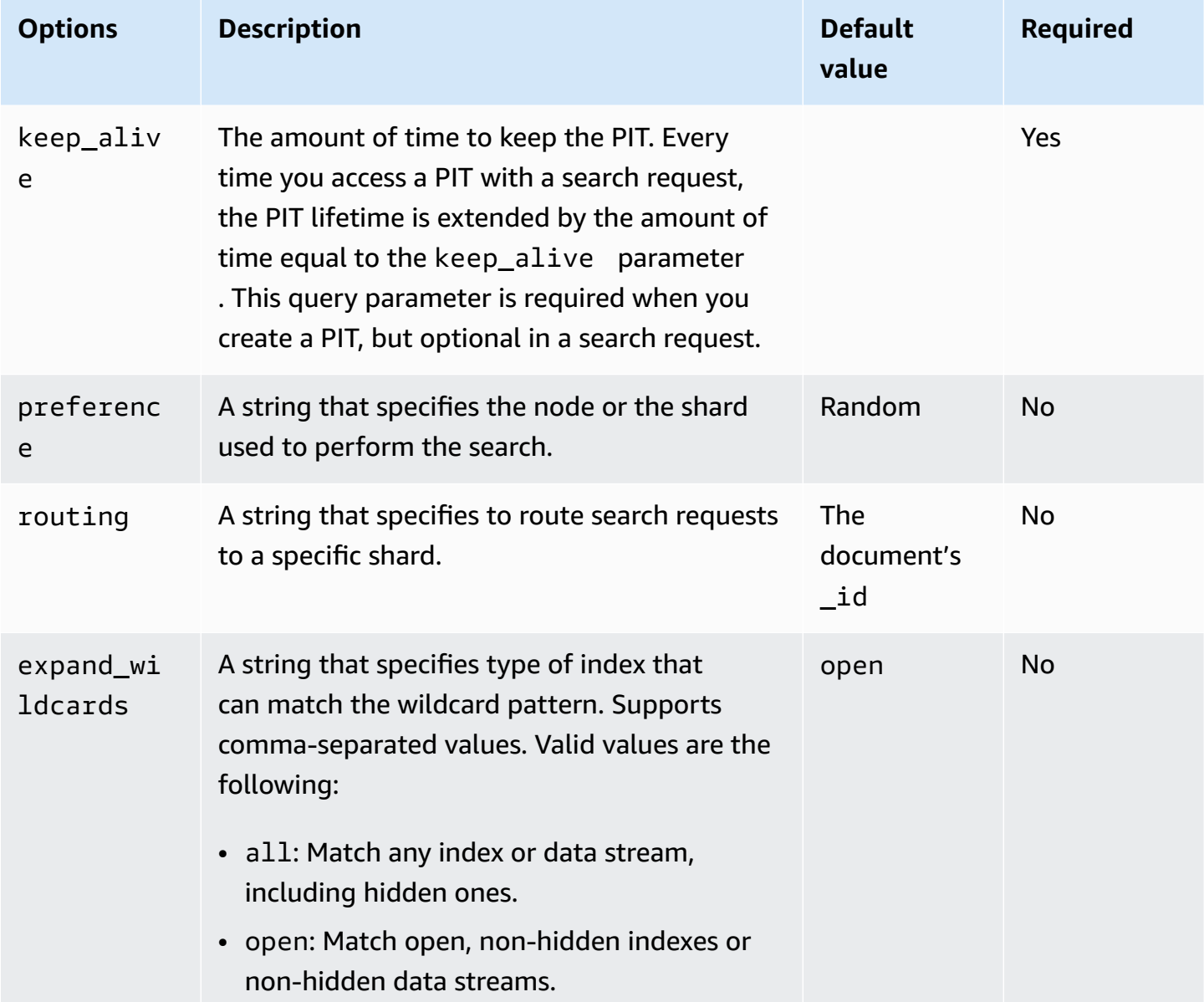

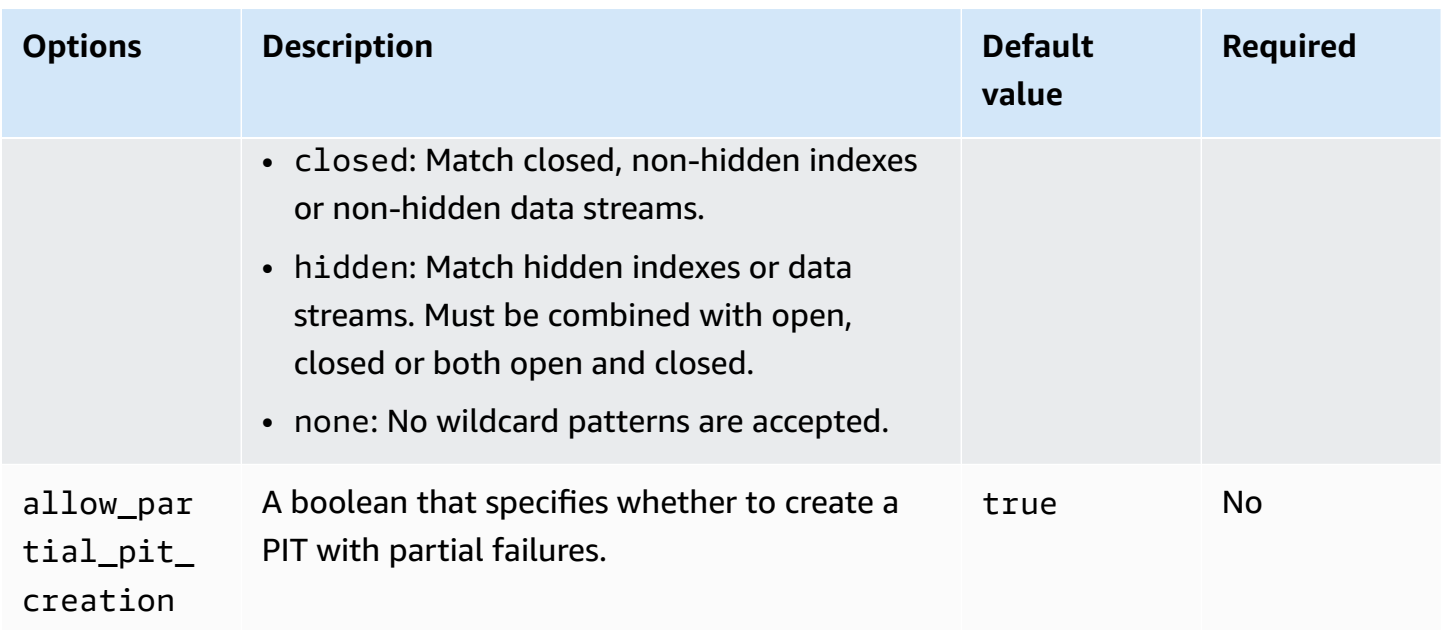

#### **Sample response**

```
{ 
     "pit_id": 
 "o463QQEPbXktaW5kZXgtMDAwMDAxFnNOWU43ckt3U3IyaFVpbGE1UWEtMncAFjFyeXBsRGJmVFM2RTB6eVg1aVVqQncAA
     "_shards": { 
          "total": 1, 
          "successful": 1, 
          "skipped": 0, 
          "failed": 0 
     }, 
     "creation_time": 1658146050064
}
```
When you create a PIT, you receive a PIT ID in the response. This is the ID that you use to perform searches with the PIT.

## **Point in time permissions**

PIT supports [fine-grained](#page-725-0) access control. If you're upgrading to an OpenSearch version 2.5 domain and need fine-grain access control, you need to manually create roles with the following permissions:

```
# Allows users to use all point in time search search functionality
point_in_time_full_access:
```

```
 reserved: true 
   index_permissions: 
     - index_patterns: 
        - '*'
       allowed_actions: 
        - "indices:data/read/point in time/create"
         - "indices:data/read/point_in_time/delete" 
         - "indices:data/read/point_in_time/readall" 
         - "indices:data/read/search" 
        - "indices:monitor/point in time/segments"
# Allows users to use point in time search search functionality for specific index
# All type operations like list all PITs, delete all PITs are not supported in this 
  case
point_in_time_index_access: 
   reserved: true 
   index_permissions: 
     - index_patterns: 
         - 'my-index-1' 
       allowed_actions: 
         - "indices:data/read/point_in_time/create" 
         - "indices:data/read/point_in_time/delete" 
         - "indices:data/read/search" 
         - "indices:monitor/point_in_time/segments"
```
For domains with OpenSearch version 2.5 and above, you can use the built-in point\_in\_time\_full\_access role. For more information, see [Security](https://opensearch.org/docs/latest/search-plugins/point-in-time/#security-model) model in the OpenSearch documentation.

## **PIT settings**

OpenSearch lets you change all available PIT [settings](https://opensearch.org/docs/latest/search-plugins/point-in-time-api/#pit-settings) using the \_cluster/settings API. In OpenSearch Service, you can't currently modify settings.

## **Cross-cluster search**

You can create PITs, search with PIT IDs, list PITs, and delete PITs across clusters with the following minor limitations:

• You can list all and delete all PITs only on the source domain.

• You can't minimize network round trips as part of a cross-cluster search query.

For more information, see the section called ["Cross-cluster](#page-882-0) search".

## **UltraWarm**

PIT searches with UltraWarm indexes continue to work. For more information, see the [section](#page-940-0) called ["UltraWarm](#page-940-0) storage".

#### **A** Note

You can monitor PIT search statistics in CloudWatch. For a full list of metrics, see the section called "Point in time [metrics"](#page-616-0).

## **Semantic search in Amazon OpenSearch Service**

Starting with OpenSearch version 2.9, you can use semantic search to help you understand search queries and improve search relevance. You can use semantic search in one of two ways – with [neural](https://opensearch.org/docs/latest/search-plugins/neural-search/) search and with [k-Nearest](https://opensearch.org/docs/latest/search-plugins/knn/index/) Neighbor (k-NN) search.

With OpenSearch Service, you can set up AI [connectors](#page-1021-0) for AWS services and [external](#page-1027-0) services. Using the console, you can also create an ML model with a AWS CloudFormation template. For more information, see the section called ["CloudFormation](#page-1032-0) template integrations".

For full documentation of semantic search, including a step-by-step guide to use semantic search, see [Semantic](https://opensearch.org/docs/latest/search-plugins/semantic-search/) search in the open source OpenSearch documentation.

# **Using OpenSearch Dashboards with Amazon OpenSearch Service**

OpenSearch Dashboards is an open-source visualization tool designed to work with OpenSearch. Amazon OpenSearch Service provides an installation of OpenSearch Dashboards with every OpenSearch Service domain.

You can find a link to OpenSearch Dashboards on your domain dashboard in the OpenSearch Service console. For domains running OpenSearch, the URL is *domain-endpoint*/ \_dashboards/. For domains running legacy Elasticsearch, the URL is *domain-endpoint*/ \_plugin/kibana.

Queries using this default OpenSearch Dashboards installation have a 300-second timeout.

**A** Note

This documentation discusses OpenSearch Dashboards in the context of Amazon OpenSearch Service, including different ways to connect to it. For comprehensive documentation, including a getting started guide, instruction to create a dashboard, dashboards management, and Dashboards Query Language (DQL), see [OpenSearch](https://opensearch.org/docs/latest/dashboards/) [Dashboards](https://opensearch.org/docs/latest/dashboards/) in the open source OpenSearch documentation.

The following sections address some common use cases for OpenSearch Dashboards:

- the section called "Controlling access to OpenSearch [Dashboards"](#page-931-0)
- the section called ["Configuring](#page-936-0) OpenSearch Dashboards to use a WMS map server"
- the section called ["Connecting](#page-937-0) a local Dashboards server to OpenSearch Service"

## <span id="page-931-0"></span>**Controlling access to OpenSearch Dashboards**

Dashboards does not natively support IAM users and roles, but OpenSearch Service offers several solutions for controlling access to Dashboards:

• Enable SAML [authentication](#page-767-0) for Dashboards.

- Use [fine-grained](#page-730-0) access control with HTTP basic authentication.
- Configure Cognito [authentication](#page-781-0) for Dashboards.
- For public access domains, configure an [IP-based](#page-703-0) access policy that either uses or does not use a proxy [server.](#page-932-0)
- For VPC access domains, use an open access policy that either uses or does not use a proxy server, and [security](https://docs.aws.amazon.com/vpc/latest/userguide/VPC_SecurityGroups.html) groups to control access. To learn more, see the [section](#page-515-0) called "About access policies on VPC [domains".](#page-515-0)

## <span id="page-932-0"></span>**Using a proxy to access OpenSearch Service from OpenSearch Dashboards**

#### **A** Note

This process is only applicable if your domain uses public access and you don't want to use [Cognito authentication](#page-781-0). See the section called "Controlling access to [OpenSearch](#page-931-0) [Dashboards".](#page-931-0)

Because Dashboards is a JavaScript application, requests originate from the user's IP address. IPbased access control might be impractical due to the sheer number of IP addresses you would need to allow in order for each user to have access to Dashboards. One workaround is to place a proxy server between OpenSearch Dashboards and OpenSearch Service. Then you can add an IP-based access policy that allows requests from only one IP address, the proxy's. The following diagram shows this configuration.

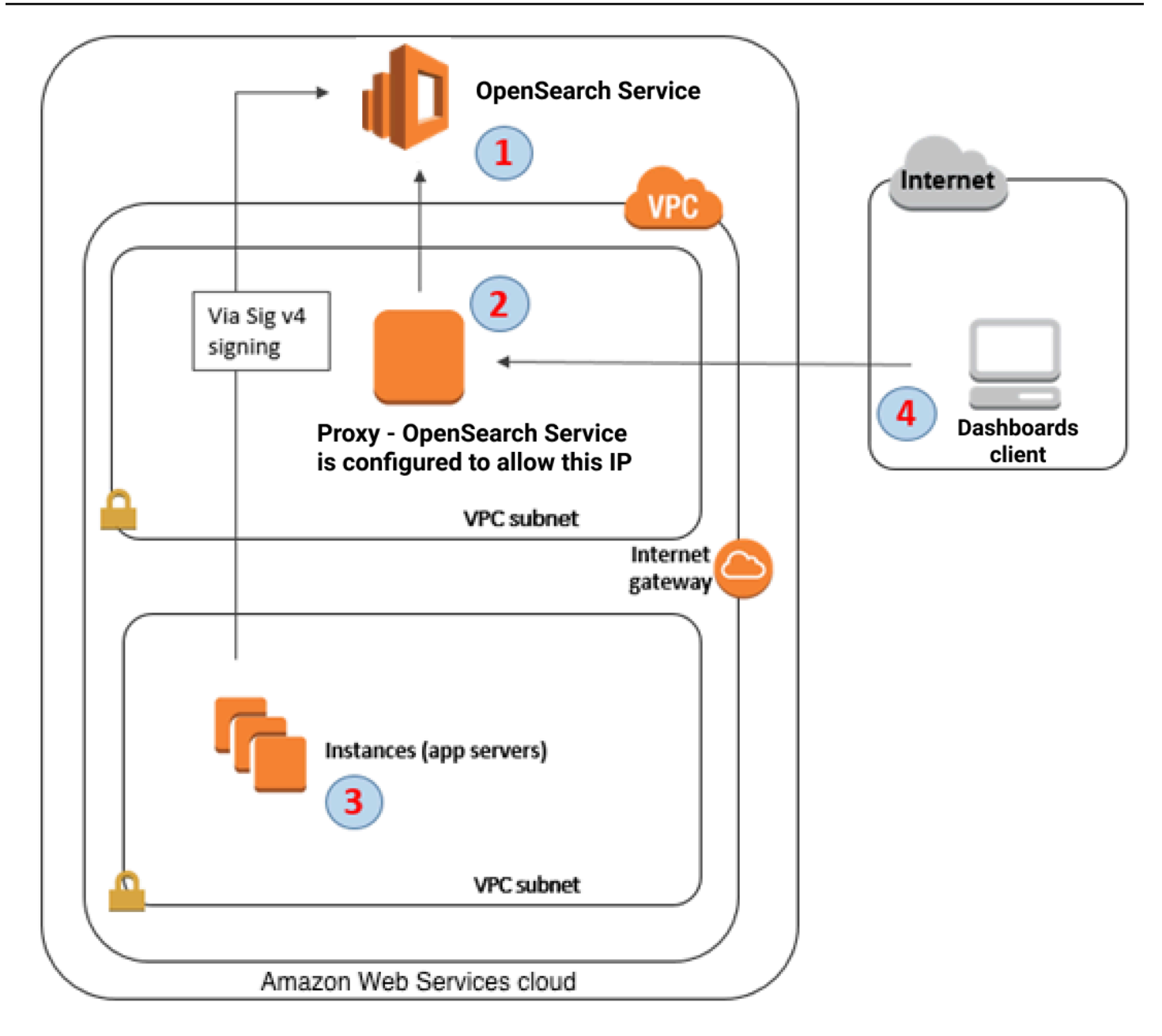

- 1. This is your OpenSearch Service domain. IAM provides authorized access to this domain. An additional, IP-based access policy provides access to the proxy server.
- 2. This is the proxy server, running on an Amazon EC2 instance.
- 3. Other applications can use the Signature Version 4 signing process to send authenticated requests to OpenSearch Service.
- 4. OpenSearch Dashboards clients connect to your OpenSearch Service domain through the proxy.

To enable this sort of configuration, you need a resource-based policy that specifies roles and IP addresses. Here's a sample policy:

```
{ 
    "Version":"2012-10-17", 
    "Statement":[ 
       { 
           "Resource":"arn:aws:es:us-west-2:111111111111:domain/my-domain/*", 
           "Principal":{ 
               "AWS":"arn:aws:iam::111111111111:role/allowedrole1" 
           }, 
           "Action":[ 
               "es:ESHttpGet" 
           ], 
           "Effect":"Allow" 
       }, 
       { 
           "Effect":"Allow", 
           "Principal":{ 
               "AWS":"*" 
           }, 
           "Action":"es:*", 
           "Condition":{ 
               "IpAddress":{ 
                  "aws:SourceIp":[ 
                     "203.0.113.0/24", 
                     "2001:DB8:1234:5678::/64" 
 ] 
              } 
           }, 
           "Resource":"arn:aws:es:us-west-2:111111111111:domain/my-domain/*" 
       } 
   \mathbf{I}}
```
We recommend that you configure the EC2 instance running the proxy server with an Elastic IP address. This way, you can replace the instance when necessary and still attach the same public IP address to it. To learn more, see Elastic IP [Addresses](https://docs.aws.amazon.com/AWSEC2/latest/UserGuide/elastic-ip-addresses-eip.html) in the *Amazon EC2 User Guide for Linux Instances*.

If you use a proxy server *and* [Cognito authentication,](#page-781-0) you might need to add settings for Dashboards and Amazon Cognito to avoid redirect\_mismatch errors. See the following nginx.conf example:

```
server { 
     listen 443; 
     server_name $host; 
     rewrite ^/$ https://$host/_plugin/_dashboards redirect; 
    ssl_certificate /etc/nginx/cert.crt;
     ssl_certificate_key /etc/nginx/cert.key; 
     ssl on; 
     ssl_session_cache builtin:1000 shared:SSL:10m; 
     ssl_protocols TLSv1 TLSv1.1 TLSv1.2; 
     ssl_ciphers HIGH:!aNULL:!eNULL:!EXPORT:!CAMELLIA:!DES:!MD5:!PSK:!RC4; 
     ssl_prefer_server_ciphers on; 
     location /_plugin/_dashboards { 
         # Forward requests to Dashboards 
         proxy_pass https://$dashboards_host/_plugin/_dashboards; 
         # Handle redirects to Cognito 
         proxy_redirect https://$cognito_host https://$host; 
         # Update cookie domain and path 
         proxy_cookie_domain $dashboards_host $host; 
         proxy_cookie_path / /_plugin/_dashboards/; 
         # Response buffer settings 
         proxy_buffer_size 128k; 
         proxy_buffers 4 256k; 
         proxy_busy_buffers_size 256k; 
     } 
     location ~ \/(log|sign|fav|forgot|change|saml|oauth2) { 
         # Forward requests to Cognito 
         proxy_pass https://$cognito_host; 
         # Handle redirects to Dashboards 
         proxy_redirect https://$dashboards_host https://$host; 
         # Update cookie domain
```
}

}

proxy\_cookie\_domain \$cognito\_host \$host;

# **Configuring OpenSearch Dashboards to use a WMS map server**

The default installation of OpenSearch Dashboards for OpenSearch Service includes a map service, except for domains in the India and China Regions. The map service supports up to 10 zoom levels.

Regardless of your Region, you can configure Dashboards to use a different Web Map Service (WMS) server for coordinate map visualizations. Region map visualizations only support the default map service.

#### **To configure Dashboards to use a WMS map server:**

- 1. Open Dashboards.
- 2. Choose **Stack Management**.
- 3. Choose **Advanced Settings**.
- 4. Locate **visualization:tileMap:WMSdefaults**.
- 5. Change enabled to true and url to the URL of a valid WMS map server:

```
{ 
   "enabled": true, 
   "url": "wms-server-url", 
   "options": { 
     "format": "image/png", 
     "transparent": true 
   }
}
```
6. Choose **Save changes**.

To apply the new default value to visualizations, you might need to reload Dashboards. If you have saved visualizations, choose **Options** after opening the visualization. Verify that **WMS map server** is enabled and **WMS url** contains your preferred map server, and then choose **Apply changes**.

#### **A** Note

Map services often have licensing fees or restrictions. You are responsible for all such considerations on any map server that you specify. You might find the map services from the U.S. [Geological](https://www.usgs.gov/products/maps) Survey useful for testing.

# **Connecting a local Dashboards server to OpenSearch Service**

If you already invested significant time into configuring your own OpenSearch Dashboards instance, you can use it instead of (or in addition to) the default Dashboards instance that OpenSearch Service provides. The following procedure works for domains that use [fine-grained](#page-725-0)  access [control](#page-725-0) with an open access policy.

#### **To connect a local OpenSearch Dashboards server to OpenSearch Service**

- 1. On your OpenSearch Service domain, create a user with the appropriate permissions:
	- a. In Dashboards, go to **Security**, **Internal users**, and choose **Create internal user**.
	- b. Provide a username and password and choose **Create**.
	- c. Go to **Roles** and select a role.
	- d. Select **Mapped users** and choose **Manage mapping**.
	- e. In **Users**, add your username and choose **Map**.
- 2. Download and install the appropriate version of the OpenSearch [security](https://opensearch.org/docs/dashboards/install/plugins/#install) plugin on your selfmanaged Dashboards OSS installation.
- 3. On your local Dashboards server, open the config/opensearch\_dashboards.yml file and add your OpenSearch Service endpoint with the username and password you created earlier:

```
opensearch.hosts: ['https://domain-endpoint']
opensearch.username: 'username'
opensearch.password: 'password'
```
You can use the following sample opensearch\_dashboards.yml file:

```
server.host: '0.0.0.0'
```
opensearch.hosts: ['https://*domain-endpoint*']

```
opensearch_dashboards.index: ".username"
opensearch.ssl.verificationMode: none # if not using HTTPS
opensearch_security.auth.type: basicauth
opensearch_security.auth.anonymous_auth_enabled: false
opensearch_security.cookie.secure: false # set to true when using HTTPS
opensearch_security.cookie.ttl: 3600000
opensearch security.session.ttl: 3600000
opensearch_security.session.keepalive: false
opensearch_security.multitenancy.enabled: false
opensearch security.readonly mode.roles: ['opensearch dashboards read only']
opensearch security.auth.unauthenticated routes: []
opensearch_security.basicauth.login.title: 'Please log in using your username and 
  password'
opensearch.username: 'username'
opensearch.password: 'password'
opensearch.requestHeadersWhitelist:
\Gammaauthorization,
securitytenant,
security_tenant,
]
```
To see your OpenSearch Service indexes, start your local Dashboards server, go to **Dev Tools** and run the following command:

```
GET cat/indices
```
# **Managing indexes in OpenSearch Dashboards**

The OpenSearch Dashboards installation on your OpenSearch Service domain provides a useful UI for managing indexes in different storage tiers on your domain. Choose **Index Management** from the Dashboards main menu to view all indexes in hot, [UltraWarm,](#page-940-0) and [cold](#page-954-0) storage, as well as indexes managed by Index State Management (ISM) policies. Use index management to move indexes between warm and cold storage, and to monitor migrations between the three tiers.

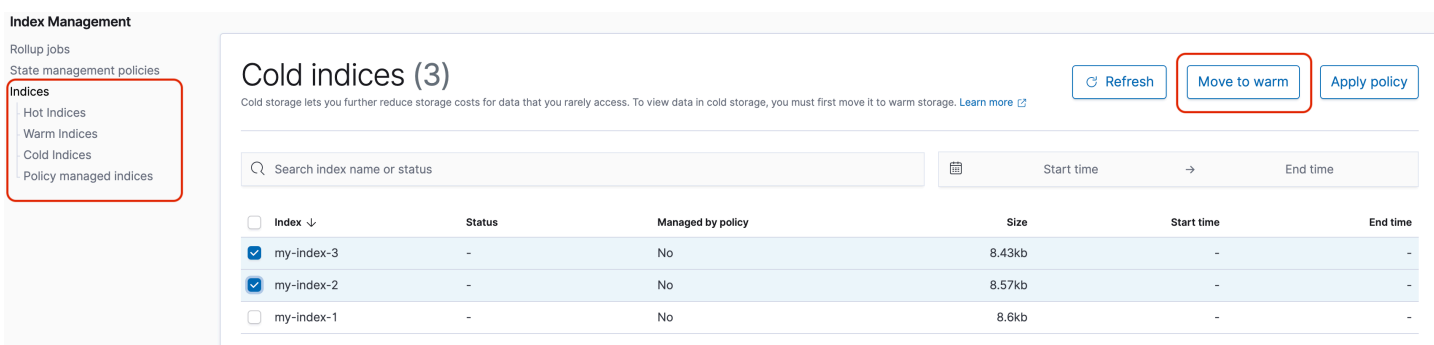

Note that you won't see the hot, warm, and cold index options unless you have UltraWarm and/or cold storage enabled.

# **Additional features**

The default OpenSearch Dashboards installation on each OpenSearch Service domain has some additional features:

- User interfaces for the various [OpenSearch](#page-1103-0) plugins
- [Tenants](#page-743-0)
- [Reports](https://opensearch.org/docs/latest/dashboards/reporting/)

Use the **Reporting** menu to generate on-demand CSV reports from the Discover page and PDF or PNG reports of dashboards or visualizations. CSV reports have a 10,000 row limit.

- Gantt [charts](https://opensearch.org/docs/dashboards/gantt/)
- [Notebooks](https://opensearch.org/docs/latest/observability-plugin/notebooks/)

# **Managing indexes in Amazon OpenSearch Service**

After you add data to Amazon OpenSearch Service, you often need to reindex that data, work with index aliases, move an index to more cost-effective storage, or delete it altogether. This chapter covers UltraWarm storage, cold storage, and Index State Management. For information on the OpenSearch index APIs, see the OpenSearch [documentation](https://opensearch.org/docs/opensearch/reindex-data/).

#### **Topics**

- UltraWarm storage for Amazon [OpenSearch](#page-940-0) Service
- Cold storage for Amazon [OpenSearch](#page-954-0) Service
- OR1 storage for Amazon [OpenSearch](#page-968-0) Service
- Index State [Management](#page-971-0) in Amazon OpenSearch Service
- [Summarizing](#page-983-0) indexes in Amazon OpenSearch Service with index rollups
- [Transforming](#page-985-0) indexes in Amazon OpenSearch Service
- [Cross-cluster](#page-987-0) replication for Amazon OpenSearch Service
- Migrating Amazon [OpenSearch](#page-996-0) Service indexes using remote reindex
- Managing time-series data in Amazon [OpenSearch](#page-1006-0) Service with data streams

# <span id="page-940-0"></span>**UltraWarm storage for Amazon OpenSearch Service**

UltraWarm provides a cost-effective way to store large amounts of read-only data on Amazon OpenSearch Service. Standard data nodes use "hot" storage, which takes the form of instance stores or Amazon EBS volumes attached to each node. Hot storage provides the fastest possible performance for indexing and searching new data.

Rather than attached storage, UltraWarm nodes use Amazon S3 and a sophisticated caching solution to improve performance. For indexes that you are not actively writing to, query less frequently, and don't need the same performance from, UltraWarm offers significantly lower costs per GiB of data. Because warm indexes are read-only unless you return them to hot storage, UltraWarm is best-suited to immutable data, such as logs.

In OpenSearch, warm indexes behave just like any other index. You can query them using the same APIs or use them to create visualizations in OpenSearch Dashboards.

#### **Topics**

- [Prerequisites](#page-941-0)
- UltraWarm storage requirements and performance [considerations](#page-943-0)
- [UltraWarm](#page-944-0) pricing
- Enabling [UltraWarm](#page-944-1)
- Migrating indexes to [UltraWarm](#page-946-0) storage
- [Automating migrations](#page-949-0)
- **[Migration tuning](#page-950-0)**
- Cancelling [migrations](#page-950-1)
- Listing hot and warm [indexes](#page-951-0)
- [Returning](#page-951-1) warm indexes to hot storage
- Restoring warm indexes from [snapshots](#page-951-2)
- Manual [snapshots](#page-953-0) of warm indexes
- [Migrating](#page-954-1) warm indexes to cold storage
- Disabling [UltraWarm](#page-954-2)

# <span id="page-941-0"></span>**Prerequisites**

UltraWarm has a few important prerequisites:

- UltraWarm requires OpenSearch or Elasticsearch 6.8 or higher.
- To use warm storage, domains must have [dedicated master nodes.](#page-1073-0)
- When using a [Multi-AZ](#page-503-0) with Standby domain, the number of warm nodes must be a multiple of the number of Availability Zones being used.
- If your domain uses a T2 or T3 instance type for your data nodes, you can't use warm storage.
- If your index uses Zstandard [compression](https://opensearch.org/docs/latest/im-plugin/index-codecs/) codecs ("index.codec": "zstd" or "index.codec": "zstd\_no\_dict"), you can't move it to warm storage.
- If your index uses [approximate](https://opensearch.org/docs/latest/search-plugins/knn/approximate-knn/) k-NN ("index.knn": true), you can't move it to warm storage.
- If the domain uses [fine-grained](#page-725-0) access control, users must be mapped to the ultrawarm\_manager role in OpenSearch Dashboards to make UltraWarm API calls.

#### **A** Note

The ultrawarm\_manager role might not be defined on some preexisting OpenSearch Service domains. If you don't see the role in Dashboards, you need to [manually](#page-942-0) create it.

### <span id="page-942-0"></span>**Configure permissions**

If you enable UltraWarm on a preexisting OpenSearch Service domain, the ultrawarm\_manager role might not be defined on the domain. Non-admin users must be mapped to this role in order to manage warm indexes on domains using fine-grained access control. To manually create the ultrawarm\_manager role, perform the following steps:

- 1. In OpenSearch Dashboards, go to **Security** and choose **Permissions**.
- 2. Choose **Create action group** and configure the following groups:

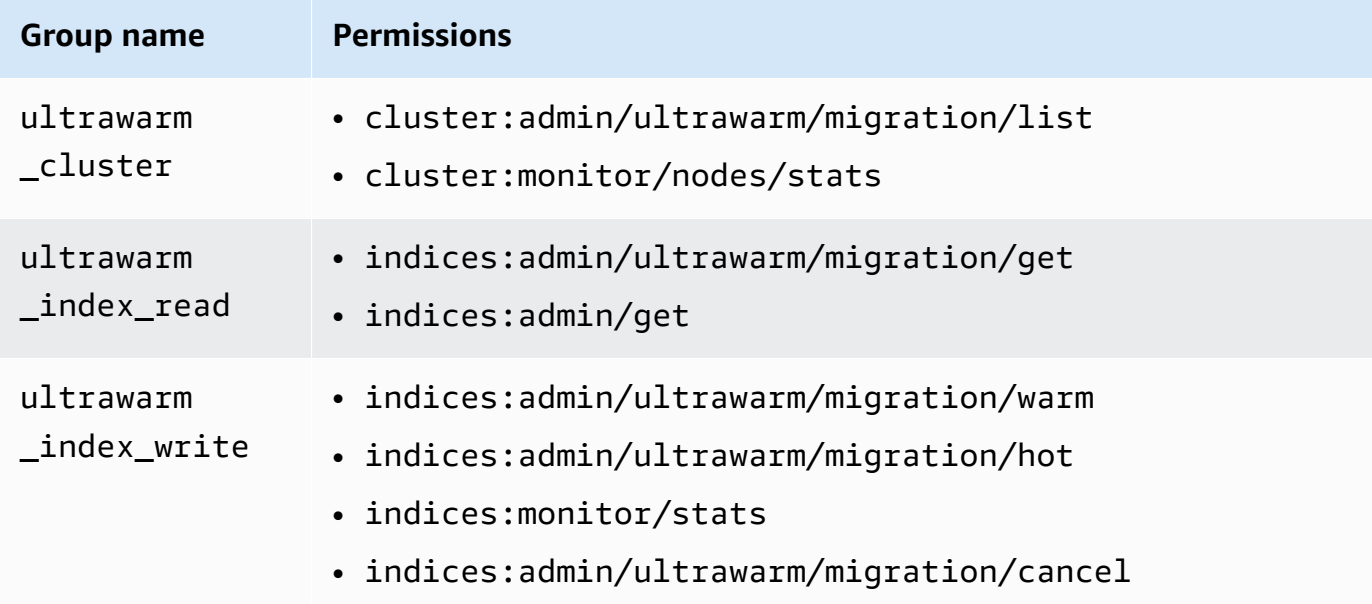

- 3. Choose **Roles** and **Create role**.
- 4. Name the role **ultrawarm\_manager**.
- 5. For **Cluster permissions,** select ultrawarm\_cluster and cluster\_monitor.
- 6. For **Index**, type \*.
- 7. For **Index permissions**, select ultrawarm\_index\_read, ultrawarm\_index\_write, and indices\_monitor.
- 8. Choose **Create**.

9. After you create the role, [map it](#page-741-0) to any user or backend role that will manage UltraWarm indexes.

### <span id="page-943-0"></span>**UltraWarm storage requirements and performance considerations**

As covered in the section called "Calculating storage [requirements"](#page-1067-0), data in hot storage incurs significant overhead: replicas, Linux reserved space, and OpenSearch Service reserved space. For example, a 20 GiB primary shard with one replica shard requires roughly 58 GiB of hot storage.

Because it uses Amazon S3, UltraWarm incurs none of this overhead. When calculating UltraWarm storage requirements, you consider only the size of the primary shards. The durability of data in S3 removes the need for replicas, and S3 abstracts away any operating system or service considerations. That same 20 GiB shard requires 20 GiB of warm storage. If you provision an ultrawarm1.large.search instance, you can use all 20 TiB of its maximum storage for primary shards. See the section called ["UltraWarm](#page-1155-0) storage quotas" for a summary of instance types and the maximum amount of storage that each can address.

With UltraWarm, we still recommend a maximum shard size of 50 GiB. The [number](#page-944-0) of CPU cores and amount of RAM allocated to each [UltraWarm](#page-944-0) instance type gives you an idea of the number of shards they can simultaneously search. Note that while only primary shards count toward UltraWarm storage in S3, OpenSearch Dashboards and \_cat/indices still report UltraWarm index size as the *total* of all primary and replica shards.

For example, each ultrawarm1.medium.search instance has two CPU cores and can address up to 1.5 TiB of storage on S3. Two of these instances have a combined 3 TiB of storage, which works out to approximately 62 shards if each shard is 50 GiB. If a request to the cluster only searches four of these shards, performance might be excellent. If the request is broad and searches all 62 of them, the four CPU cores might struggle to perform the operation. Monitor the WarmCPUUtilization and WarmJVMMemoryPressure [UltraWarm](#page-602-0) metrics to understand how the instances handle your workloads.

If your searches are broad or frequent, consider leaving the indexes in hot storage. Just like any other OpenSearch workload, the most important step to determining if UltraWarm meets your needs is to perform representative client testing using a realistic dataset.

# <span id="page-944-0"></span>**UltraWarm pricing**

With hot storage, you pay for what you provision. Some instances require an attached Amazon EBS volume, while others include an instance store. Whether that storage is empty or full, you pay the same price.

With UltraWarm storage, you pay for what you use. An ultrawarm1.large.search instance can address up to 20 TiB of storage on S3, but if you store only 1 TiB of data, you're only billed for 1 TiB of data. Like all other node types, you also pay an hourly rate for each UltraWarm node. For more information, see the section called "Pricing for Amazon [OpenSearch](#page-27-0) Service".

# <span id="page-944-1"></span>**Enabling UltraWarm**

The console is the simplest way to create a domain that uses warm storage. While creating the domain, choose **Enable UltraWarm data nodes** and the number of warm nodes that you want. The same basic process works on existing domains, provided they meet the [prerequisites](#page-941-0). Even after the domain state changes from **Processing** to **Active**, UltraWarm might not be available to use for several hours.

When using a Multi-AZ with Standby domain, the number of warm nodes must be a multiple of the number of Availability Zones being used. For more information, see the section called ["Multi-AZ](#page-503-0) with [Standby"](#page-503-0).

You can also use the [AWS](https://awscli.amazonaws.com/v2/documentation/api/latest/reference/opensearch/index.html) CLI or [configuration](https://docs.aws.amazon.com/opensearch-service/latest/APIReference/Welcome.html) API to enable UltraWarm, specifically the WarmEnabled, WarmCount, and WarmType options in ClusterConfig.

#### **A** Note

Domains support a maximum number of warm nodes. For details, see the [section](#page-1154-0) called ["Quotas"](#page-1154-0).

### **Sample CLI command**

The following AWS CLI command creates a domain with three data nodes, three dedicated master nodes, six warm nodes, and fine-grained access control enabled:

```
aws opensearch create-domain \ 
   --domain-name my-domain \
```

```
 --engine-version Opensearch_1.0 \ 
   --cluster-config 
 InstanceCount=3, InstanceType=r6g.large.search, DedicatedMasterEnabled=true, DedicatedMasterType=
\Delta --ebs-options EBSEnabled=true,VolumeType=gp2,VolumeSize=11 \ 
   --node-to-node-encryption-options Enabled=true \ 
   --encryption-at-rest-options Enabled=true \ 
   --domain-endpoint-options EnforceHTTPS=true,TLSSecurityPolicy=Policy-Min-
TLS-1-2-2019-07 \ 
   --advanced-security-options 
 Enabled=true, InternalUserDatabaseEnabled=true, MasterUserOptions='{MasterUserName=master-
user,MasterUserPassword=master-password}' \ 
   --access-policies '{"Version":"2012-10-17","Statement":
[{"Effect":"Allow","Principal":{"AWS":["123456789012"]},"Action":
["es:*"],"Resource":"arn:aws:es:us-west-1:123456789012:domain/my-domain/*"}]}' \ 
   --region us-east-1
```
For detailed information, see the AWS CLI [Command](https://docs.aws.amazon.com/cli/latest/reference/) Reference.

### **Sample configuration API request**

The following request to the configuration API creates a domain with three data nodes, three dedicated master nodes, and six warm nodes with fine-grained access control enabled and a restrictive access policy:

```
POST https://es.us-east-2.amazonaws.com/2021-01-01/opensearch/domain
{ 
   "ClusterConfig": { 
     "InstanceCount": 3, 
     "InstanceType": "r6g.large.search", 
     "DedicatedMasterEnabled": true, 
     "DedicatedMasterType": "r6g.large.search", 
     "DedicatedMasterCount": 3, 
     "ZoneAwarenessEnabled": true, 
     "ZoneAwarenessConfig": { 
       "AvailabilityZoneCount": 3 
     }, 
     "WarmEnabled": true, 
     "WarmCount": 6, 
     "WarmType": "ultrawarm1.medium.search" 
   }, 
   "EBSOptions": { 
     "EBSEnabled": true,
```

```
 "VolumeType": "gp2", 
     "VolumeSize": 11 
   }, 
   "EncryptionAtRestOptions": { 
     "Enabled": true 
   }, 
   "NodeToNodeEncryptionOptions": { 
     "Enabled": true 
   }, 
   "DomainEndpointOptions": { 
     "EnforceHTTPS": true, 
     "TLSSecurityPolicy": "Policy-Min-TLS-1-2-2019-07" 
   }, 
    "AdvancedSecurityOptions": { 
     "Enabled": true, 
     "InternalUserDatabaseEnabled": true, 
     "MasterUserOptions": { 
       "MasterUserName": "master-user", 
       "MasterUserPassword": "master-password" 
     } 
   }, 
   "EngineVersion": "Opensearch_1.0", 
   "DomainName": "my-domain", 
   "AccessPolicies": "{\"Version\":\"2012-10-17\",\"Statement\":[{\"Effect\":\"Allow
\",\"Principal\":{\"AWS\":[\"123456789012\"]},\"Action\":[\"es:*\"],\"Resource\":
\"arn:aws:es:us-east-1:123456789012:domain/my-domain/*\"}]}"
}
```
<span id="page-946-0"></span>For detailed information, see the Amazon [OpenSearch](https://docs.aws.amazon.com/opensearch-service/latest/APIReference/Welcome.html) Service API Reference.

### **Migrating indexes to UltraWarm storage**

If you finished writing to an index and no longer need the fastest possible search performance, migrate it from hot to UltraWarm:

```
POST _ultrawarm/migration/my-index/_warm
```
Then check the status of the migration:

```
GET _ultrawarm/migration/my-index/_status
```

```
 "migration_status": { 
     "index": "my-index", 
     "state": "RUNNING_SHARD_RELOCATION", 
     "migration_type": "HOT_TO_WARM", 
     "shard_level_status": { 
        "running": 0, 
        "total": 5, 
        "pending": 3, 
        "failed": 0, 
        "succeeded": 2 
     } 
   }
}
```
Index health must be green to perform a migration. If you migrate several indexes in quick succession, you can get a summary of all migrations in plaintext, similar to the \_cat API:

```
GET _ultrawarm/migration/_status?v
index migration_type state
my-index HOT_TO_WARM RUNNING_SHARD_RELOCATION
```
OpenSearch Service migrates one index at a time to UltraWarm. You can have up to 200 migrations in the queue. Any request that exceeds the limit will be rejected. To check the current number of migrations in the queue, monitor the HotToWarmMigrationQueueSize [metric](#page-602-0). Indexes remain available throughout the migration process—no downtime.

The migration process has the following states:

```
PENDING_INCREMENTAL_SNAPSHOT
RUNNING_INCREMENTAL_SNAPSHOT
FAILED_INCREMENTAL_SNAPSHOT
PENDING_FORCE_MERGE
RUNNING_FORCE_MERGE
FAILED_FORCE_MERGE
PENDING_FULL_SNAPSHOT
RUNNING_FULL_SNAPSHOT
FAILED_FULL_SNAPSHOT
PENDING_SHARD_RELOCATION
RUNNING_SHARD_RELOCATION
FINISHED_SHARD_RELOCATION
```
As these states indicate, migrations might fail during snapshots, shard relocations, or force merges. Failures during snapshots or shard relocation are typically due to node failures or S3 connectivity issues. Lack of disk space is usually the underlying cause of force merge failures.

After a migration finishes, the same \_status request returns an error. If you check the index at that time, you can see some settings that are unique to warm indexes:

```
GET my-index/_settings
{ 
   "my-index": { 
     "settings": { 
        "index": { 
          "refresh_interval": "-1", 
          "auto_expand_replicas": "false", 
          "provided_name": "my-index", 
          "creation_date": "1599241458998", 
          "unassigned": { 
             "node_left": { 
               "delayed_timeout": "5m" 
            } 
          }, 
          "number_of_replicas": "1", 
          "uuid": "GswyCdR0RSq0SJYmzsIpiw", 
          "version": { 
             "created": "7070099" 
          }, 
          "routing": { 
             "allocation": { 
               "require": { 
                 "box_type": "warm" 
               } 
            } 
          }, 
          "number_of_shards": "5", 
          "merge": { 
             "policy": { 
               "max_merge_at_once_explicit": "50" 
            } 
          } 
        } 
     } 
   }
```
}

- number\_of\_replicas, in this case, is the number of passive replicas, which don't consume disk space.
- routing.allocation.require.box type specifies that the index should use warm nodes rather than standard data nodes.
- merge.policy.max\_merge\_at\_once\_explicit specifies the number of segments to simultaneously merge during the migration.

Indexes in warm storage are read-only unless you return them to hot [storage](#page-951-1), which makes UltraWarm best-suited to immutable data, such as logs. You can query the indexes and delete them, but you can't add, update, or delete individual documents. If you try, you might encounter the following error:

```
{ 
   "error" : { 
     "root_cause" : [ 
      \mathbf{f} "type" : "cluster_block_exception", 
         "reason" : "index [indexname] blocked by: [TOO_MANY_REQUESTS/12/disk usage 
  exceeded flood-stage watermark, index has read-only-allow-delete block];" 
       } 
     ], 
     "type" : "cluster_block_exception", 
     "reason" : "index [indexname] blocked by: [TOO_MANY_REQUESTS/12/disk usage exceeded 
  flood-stage watermark, index has read-only-allow-delete block];" 
   }, 
   "status" : 429
}
```
### <span id="page-949-0"></span>**Automating migrations**

We recommend using the section called "Index State [Management"](#page-971-0) to automate the migration process after an index reaches a certain age or meets other conditions. See the [sample](#page-973-0) policy that demonstrates this workflow.

# <span id="page-950-0"></span>**Migration tuning**

Index migrations to UltraWarm storage require a force merge. Each OpenSearch index is composed of some number of shards, and each shard is composed of some number of Lucene segments. The force merge operation purges documents that were marked for deletion and conserves disk space. By default, UltraWarm merges indexes into one segment.

You can change this value up to 1,000 segments using the

index.ultrawarm.migration.force\_merge.max\_num\_segments setting. Higher values speed up the migration process, but increase query latency for the warm index after the migration finishes. To change the setting, make the following request:

```
PUT my-index/_settings
{ 
   "index": { 
      "ultrawarm": { 
        "migration": { 
           "force_merge": { 
             "max_num_segments": 1
          } 
        } 
      } 
   }
}
```
To check how long this stage of the migration process takes, monitor the HotToWarmMigrationForceMergeLatency [metric.](#page-602-0)

# <span id="page-950-1"></span>**Cancelling migrations**

UltraWarm handles migrations sequentially, in a queue. If a migration is in the queue, but has not yet started, you can remove it from the queue using the following request:

```
POST _ultrawarm/migration/_cancel/my-index
```
If your domain uses fine-grained access control, you must have the indices:admin/ultrawarm/ migration/cancel permission to make this request.

# <span id="page-951-0"></span>**Listing hot and warm indexes**

UltraWarm adds two additional options, similar to \_all, to help manage hot and warm indexes. For a list of all warm or hot indexes, make the following requests:

GET \_warm GET \_hot

You can use these options in other requests that specify indexes, such as:

```
_cat/indices/_warm
_cluster/state/_all/_hot
```
### <span id="page-951-1"></span>**Returning warm indexes to hot storage**

If you need to write to an index again, migrate it back to hot storage:

```
POST _ultrawarm/migration/my-index/_hot
```
You can have up to 10 queued migrations from warm to hot storage at a time. OpenSearch Service processes migration requests one at a time, in the order that they were queued. To check the current number, monitor the WarmToHotMigrationQueueSize [metric.](#page-602-0)

After the migration finishes, check the index settings to make sure they meet your needs. Indexes return to hot storage with one replica.

# <span id="page-951-2"></span>**Restoring warm indexes from snapshots**

In addition to the standard repository for automated snapshots, UltraWarm adds a second repository for warm indexes, cs-ultrawarm. Each snapshot in this repository contains only one index. If you delete a warm index, its snapshot remains in the cs-ultrawarm repository for 14 days, just like any other automated snapshot.

When you restore a snapshot from cs-ultrawarm, it restores to warm storage, not hot storage. Snapshots in the cs-automated and cs-automated-enc repositories restore to hot storage.

#### **To restore an UltraWarm snapshot to warm storage**

1. Identify the latest snapshot that contains the index you want to restore:

```
GET _snapshot/cs-ultrawarm/_all?verbose=false
{ 
   "snapshots": [{ 
     "snapshot": "snapshot-name", 
     "version": "1.0", 
     "indices": [ 
        "my-index" 
     ] 
   }]
}
```
#### **A** Note

By default, the GET snapshot/<repo> operation displays verbose data information such as start time, end time, and duration for each snapshot within a repository. The GET \_snapshot/<repo> operation retrieves information from the files of each snapshot contained in a repository. If you do not need the start time, end time, and duration and require only the name and index information of a snapshot, we recommend using the verbose=false parameter when listing snapshots to minimize processing time and prevent timing out.

2. If the index already exists, delete it:

DELETE *my-index*

If you don't want to delete the index, return it to hot [storage](#page-951-1) and [reindex](https://opensearch.org/docs/opensearch/reindex-data/) it.

3. Restore the snapshot:

POST \_snapshot/cs-ultrawarm/*snapshot-name*/\_restore

UltraWarm ignores any index settings you specify in this restore request, but you can specify options like rename\_pattern and rename\_replacement. For a summary of OpenSearch snapshot restore options, see the OpenSearch [documentation.](https://opensearch.org/docs/opensearch/snapshot-restore/#restore-snapshots)

### <span id="page-953-0"></span>**Manual snapshots of warm indexes**

You *can* take manual snapshots of warm indexes, but we don't recommend it. The automated cs-ultrawarm repository already contains a snapshot for each warm index, taken during the migration, at no additional charge.

By default, OpenSearch Service does not include warm indexes in manual snapshots. For example, the following call only includes hot indexes:

```
PUT _snapshot/my-repository/my-snapshot
```
If you choose to take manual snapshots of warm indexes, several important considerations apply.

• You can't mix hot and warm indexes. For example, the following request fails:

```
PUT _snapshot/my-repository/my-snapshot
{ 
   "indices": "warm-index-1,hot-index-1", 
   "include_global_state": false
}
```
If they include a mix of hot and warm indexes, wildcard (\*) statements fail, as well.

• You can only include one warm index per snapshot. For example, the following request fails:

```
PUT _snapshot/my-repository/my-snapshot
{ 
   "indices": "warm-index-1,warm-index-2,other-warm-indices-*", 
   "include_global_state": false
}
```
This request succeeds:

```
PUT _snapshot/my-repository/my-snapshot
{ 
   "indices": "warm-index-1", 
   "include_global_state": false
}
```
• Manual snapshots always restore to hot storage, even if they originally included a warm index.

# <span id="page-954-1"></span>**Migrating warm indexes to cold storage**

If you have data in UltraWarm that you query infrequently, consider migrating it to cold storage. Cold storage is meant for data you only access occasionally or is no longer in active use. You can't read from or write to cold indexes, but you can migrate them back to warm storage at no cost whenever you need to query them. For instructions, see the section called ["Migrating](#page-959-0) indexes to cold [storage".](#page-959-0)

# <span id="page-954-2"></span>**Disabling UltraWarm**

The console is the simplest way to disable UltraWarm. Choose the domain, **Actions**, and **Edit cluster configuration**. Deselect **Enable UltraWarm data nodes** and choose **Save changes**. You can also use the WarmEnabled option in the AWS CLI and configuration API.

Before you disable UltraWarm, you must either [delete](https://opensearch.org/docs/latest/opensearch/rest-api/index-apis/delete-index/) all warm indexes or [migrate them back](#page-951-1)  [to hot storage](#page-951-1). After warm storage is empty, wait five minutes before attempting to disable UltraWarm.

# <span id="page-954-0"></span>**Cold storage for Amazon OpenSearch Service**

Cold storage lets you store any amount of infrequently accessed or historical data on your Amazon OpenSearch Service domain and analyze it on demand, at a lower cost than other storage tiers. Cold storage is appropriate if you need to do periodic research or forensic analysis on your older data. Practical examples of data suitable for cold storage include infrequently accessed logs, data that must be preserved to meet compliance requirements, or logs that have historical value.

Similar to [UltraWarm](#page-940-0) storage, cold storage is backed by Amazon S3. When you need to query cold data, you can selectively attach it to existing UltraWarm nodes. You can manage the migration and lifecycle of your cold data manually or with Index State Management policies.

#### **Topics**

- [Prerequisites](#page-955-0)
- Cold storage requirements and performance [considerations](#page-956-0)
- [Cold storage pricing](#page-957-0)
- [Enabling](#page-957-1) cold storage
- Managing cold indexes in [OpenSearch](#page-959-1) Dashboards
- [Migrating](#page-959-0) indexes to cold storage
- [Automating](#page-961-0) migrations to cold storage
- Canceling [migrations](#page-961-1) to cold storage
- Listing cold [indexes](#page-961-2)
- [Migrating](#page-965-0) cold indexes to warm storage
- Restoring cold indexes from [snapshots](#page-967-0)
- Canceling [migrations](#page-967-1) from cold to warm storage
- Updating cold index [metadata](#page-967-2)
- [Deleting](#page-968-1) cold indexes
- [Disabling](#page-968-2) cold storage

### <span id="page-955-0"></span>**Prerequisites**

Cold storage has the following prerequisites:

- Cold storage requires OpenSearch or Elasticsearch version 7.9 or later.
- To enable cold storage on an OpenSearch Service domain, you must also enable UltraWarm on the same domain.
- To use cold storage, domains must have [dedicated master nodes.](#page-1073-0)
- If your domain uses a T2 or T3 instance type for your data nodes, you can't use cold storage.
- If your index uses Zstandard [compression](https://opensearch.org/docs/latest/im-plugin/index-codecs/) codecs ("index.codec": "zstd" or "index.codec": "zstd\_no\_dict"), you can't move it to cold storage.
- If your index uses [approximate](https://opensearch.org/docs/latest/search-plugins/knn/approximate-knn/) k-NN ("index.knn": true), you can't move it to cold storage.
- If the domain uses [fine-grained](#page-725-0) access control, non-admin users must be [mapped](#page-741-0) to the cold\_manager role in OpenSearch Dashboards in order to manage cold indexes.

#### **A** Note

The cold\_manager role might not exist on some preexisting OpenSearch Service domains. If you don't see the role in Dashboards, you need to [manually](#page-956-1) create it.

### <span id="page-956-1"></span>**Configure permissions**

If you enable cold storage on a preexisting OpenSearch Service domain, the cold\_manager role might not be defined on the domain. If the domain uses [fine-grained](#page-725-0) access control, nonadmin users must be mapped to this role in order to manage cold indexes. To manually create the cold\_manager role, perform the following steps:

- 1. In OpenSearch Dashboards, go to **Security** and choose **Permissions**.
- 2. Choose **Create action group** and configure the following groups:

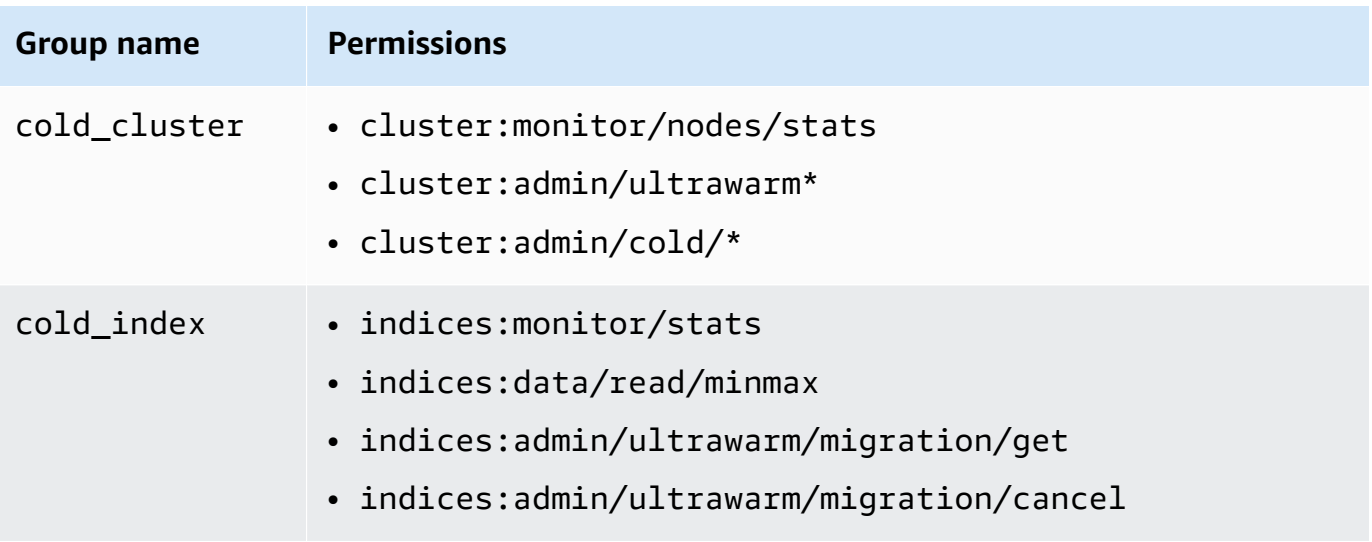

- 3. Choose **Roles** and **Create role**.
- 4. Name the role **cold\_manager**.
- 5. For **Cluster permissions**, choose the cold\_cluster group you created.
- 6. For **Index**, enter \*.
- 7. For **Index permissions**, choose the cold\_index group you created.
- 8. Choose **Create**.
- 9. After you create the role, [map it](#page-741-0) to any user or backend role that manages cold indexes.

# <span id="page-956-0"></span>**Cold storage requirements and performance considerations**

Because cold storage uses Amazon S3, it incurs none of the overhead of hot storage, such as replicas, Linux reserved space, and OpenSearch Service reserved space. Cold storage doesn't have specific instance types because it doesn't have any compute capacity attached to it. You can store any amount of data in cold storage. Monitor the ColdStorageSpaceUtilization metric in Amazon CloudWatch to see how much cold storage space you're using.

# <span id="page-957-0"></span>**Cold storage pricing**

Similar to UltraWarm storage, with cold storage you only pay for data storage. There's no compute cost for cold data and you wont get billed if theres no data in cold storage.

You don't incur any transfer charges when moving data between cold and warm storage. While indexes are being migrated between warm and cold storage, you continue to pay for only one copy of the index. After the migration completes, the index is billed according to the storage tier it was migrated to. For more information about cold storage pricing, see Amazon [OpenSearch](https://aws.amazon.com/opensearch-service/pricing/) Service [pricing](https://aws.amazon.com/opensearch-service/pricing/).

# <span id="page-957-1"></span>**Enabling cold storage**

The console is the simplest way to create a domain that uses cold storage. While creating the domain, choose **Enable cold storage**. The same process works on existing domains as long as you meet the [prerequisites](#page-955-0). Even after the domain state changes from **Processing** to **Active**, cold storage might not be available for several hours.

You can also use the [AWS](https://awscli.amazonaws.com/v2/documentation/api/latest/reference/opensearch/index.html) CLI or [configuration](https://docs.aws.amazon.com/opensearch-service/latest/APIReference/Welcome.html) API to enable cold storage.

### **Sample CLI command**

The following AWS CLI command creates a domain with three data nodes, three dedicated master nodes, cold storage enabled, and fine-grained access control enabled:

```
aws opensearch create-domain \ 
   --domain-name my-domain \ 
   --engine-version Opensearch_1.0 \ 
   --cluster-
config ColdStorageOptions={Enabled=true}, WarmEnabled=true, WarmCount=4, WarmType=ultrawarm1.mediu
\Delta--ebs-options EBSEnabled=true, VolumeType=gp2, VolumeSize=11 \
   --node-to-node-encryption-options Enabled=true \ 
   --encryption-at-rest-options Enabled=true \ 
   --domain-endpoint-options EnforceHTTPS=true,TLSSecurityPolicy=Policy-Min-
TLS-1-2-2019-07 \ 
   --advanced-security-options 
  Enabled=true,InternalUserDatabaseEnabled=true,MasterUserOptions='{MasterUserName=master-
user,MasterUserPassword=master-password}' \
```

```
Amazon OpenSearch Service Developer Guide
```
--region *us-east-2*

For detailed information, see the AWS CLI [Command](https://docs.aws.amazon.com/cli/latest/reference/) Reference.

### **Sample configuration API request**

The following request to the configuration API creates a domain with three data nodes, three dedicated master nodes, cold storage enabled, and fine-grained access control enabled:

```
POST https://es.us-east-2.amazonaws.com/2021-01-01/opensearch/domain
{ 
   "ClusterConfig": { 
     "InstanceCount": 3, 
     "InstanceType": "r6g.large.search", 
     "DedicatedMasterEnabled": true, 
     "DedicatedMasterType": "r6g.large.search", 
     "DedicatedMasterCount": 3, 
     "ZoneAwarenessEnabled": true, 
     "ZoneAwarenessConfig": { 
       "AvailabilityZoneCount": 3 
      }, 
     "WarmEnabled": true, 
     "WarmCount": 4, 
     "WarmType": "ultrawarm1.medium.search", 
     "ColdStorageOptions": { 
         "Enabled": true 
      }
   }, 
   "EBSOptions": { 
     "EBSEnabled": true, 
     "VolumeType": "gp2", 
     "VolumeSize": 11 
   }, 
   "EncryptionAtRestOptions": { 
     "Enabled": true 
   }, 
   "NodeToNodeEncryptionOptions": { 
     "Enabled": true 
   }, 
   "DomainEndpointOptions": { 
     "EnforceHTTPS": true, 
     "TLSSecurityPolicy": "Policy-Min-TLS-1-2-2019-07" 
   },
```

```
 "AdvancedSecurityOptions": { 
     "Enabled": true, 
     "InternalUserDatabaseEnabled": true, 
     "MasterUserOptions": { 
       "MasterUserName": "master-user", 
       "MasterUserPassword": "master-password" 
     } 
   }, 
   "EngineVersion": "Opensearch_1.0", 
   "DomainName": "my-domain"
}
```
For detailed information, see the Amazon [OpenSearch](https://docs.aws.amazon.com/opensearch-service/latest/APIReference/Welcome.html) Service API Reference.

# <span id="page-959-1"></span>**Managing cold indexes in OpenSearch Dashboards**

You can manage hot, warm and cold indexes with the existing Dashboards interface in your OpenSearch Service domain. Dashboards enables you to migrate indexes between warm and cold storage, and monitor index migration status, without using the CLI or configuration API. For more information, see Managing indexes in [OpenSearch](#page-938-0) Dashboards.

# <span id="page-959-0"></span>**Migrating indexes to cold storage**

When you migrate indexes to cold storage, you provide a time range for the data to make discovery easier. You can select a timestamp field based on the data in your index, manually provide a start and end timestamp, or choose to not specify one.

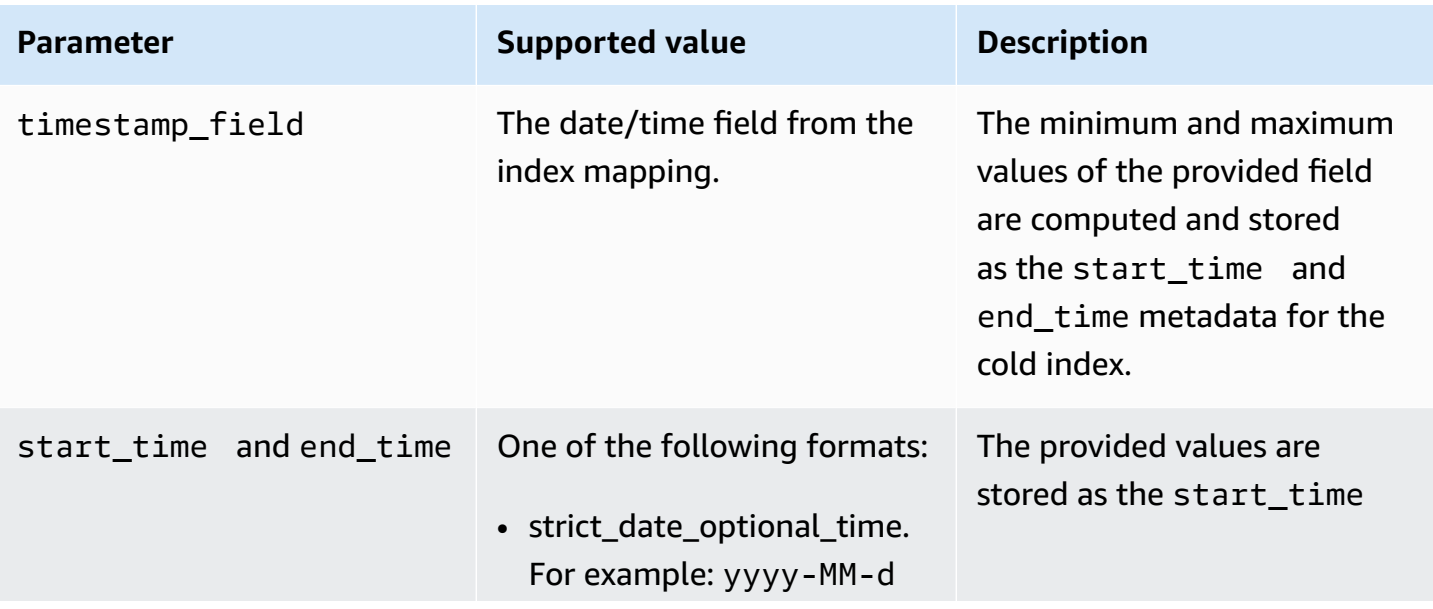

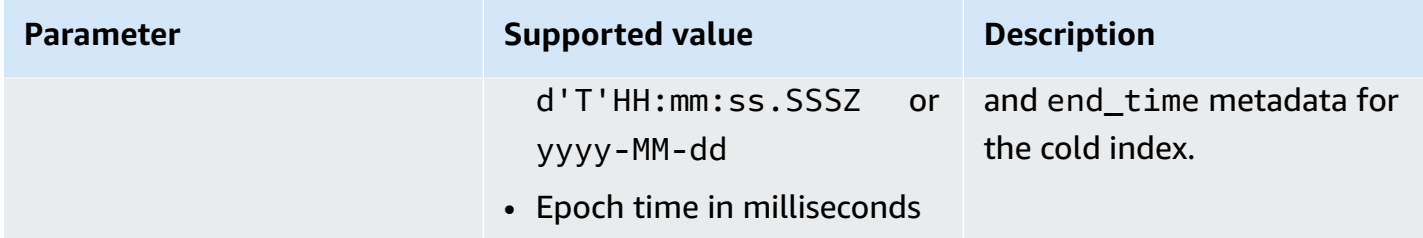

If you don't want to specify a timestamp, add ?ignore=timestamp to the request instead.

The following request migrates a warm index to cold storage and provides start and end times for the data in that index:

```
POST _ultrawarm/migration/my-index/_cold 
  \{ "start_time": "2020-03-09", 
     "end_time": "2020-03-09T23:00:00Z" 
   }
```
Then check the status of the migration:

```
GET _ultrawarm/migration/my-index/_status
{ 
   "migration_status": { 
     "index": "my-index", 
     "state": "RUNNING_METADATA_RELOCATION", 
     "migration_type": "WARM_TO_COLD" 
   }
}
```
OpenSearch Service migrates one index at a time to cold storage. You can have up to 100 migrations in the queue. Any request that exceeds the limit will be rejected. To check the current number of migrations in the queue, monitor the WarmToColdMigrationQueueSize [metric.](#page-607-0) The migration process has the following states:

```
ACCEPTED_COLD_MIGRATION - Migration request is accepted and queued.
RUNNING_METADATA_MIGRATION - The migration request was selected for execution and 
 metadata is migrating to cold storage.
FAILED_METADATA_MIGRATION - The attempt to add index metadata has failed and all 
  retries are exhausted.
```
PENDING\_INDEX\_DETACH - Index metadata migration to cold storage is completed. Preparing to detach the warm index state from the local cluster. RUNNING INDEX DETACH - Local warm index state from the cluster is being removed. Upon success, the migration request will be completed. FAILED INDEX DETACH - The index detach process failed and all retries are exhausted.

### <span id="page-961-0"></span>**Automating migrations to cold storage**

You can use [Index State Management](#page-971-0) to automate the migration process after an index reaches a certain age or meets other conditions. See the [sample](#page-973-0) policy, which demonstrates how to automatically migrate indexes from hot to UltraWarm to cold storage.

#### **(i)** Note

An explicit timestamp\_field is required in order to move indexes to cold storage using an Index State Management policy.

### <span id="page-961-1"></span>**Canceling migrations to cold storage**

If a migration to cold storage is queued or in a failed state, you can cancel the migration using the following request:

```
POST _ultrawarm/migration/_cancel/my-index
{ 
   "acknowledged" : true
}
```
If your domain uses fine-grained access control, you need the indices:admin/ultrawarm/ migration/cancel permission to make this request.

### <span id="page-961-2"></span>**Listing cold indexes**

Before querying, you can list the indexes in cold storage to decide which ones to migrate to UltraWarm for further analysis. The following request lists all cold indexes, sorted by index name:

```
GET _cold/indices/_search
```
#### **Sample response**

```
{ 
   "pagination_id" : "je7MtGbClwBF/2Zp9Utk/h3yCo8nvbEXAMPLEKEY", 
   "total_results" : 3, 
   "indices" : [ 
     { 
       "index" : "my-index-1", 
       "index_cold_uuid" : "hjEoh26mRRCFxRIMdgvLmg", 
       "size" : 10339, 
       "creation_date" : "2021-06-28T20:23:31.206Z", 
       "start_time" : "2020-03-09T00:00Z", 
       "end_time" : "2020-03-09T23:00Z" 
     }, 
     { 
       "index" : "my-index-2", 
       "index_cold_uuid" : "0vIS2n-oROmOWDFmwFIgdw", 
       "size" : 6068, 
       "creation_date" : "2021-07-15T19:41:18.046Z", 
       "start_time" : "2020-03-09T00:00Z", 
       "end_time" : "2020-03-09T23:00Z" 
     }, 
     { 
       "index" : "my-index-3", 
       "index_cold_uuid" : "EaeXOBodTLiDYcivKsXVLQ", 
       "size" : 32403, 
       "creation_date" : "2021-07-08T00:12:01.523Z", 
       "start_time" : "2020-03-09T00:00Z", 
       "end_time" : "2020-03-09T23:00Z" 
     } 
   ]
}
```
### **Filtering**

You can filter cold indexes based on a prefix-based index pattern and time range offsets.

The following request lists indexes that match the prefix pattern of event-\*:

```
GET _cold/indices/_search 
  { 
    "filters":{ 
        "index_pattern": "event-*"
```
 } }

#### **Sample response**

```
{ 
   "pagination_id" : "je7MtGbClwBF/2Zp9Utk/h3yCo8nvbEXAMPLEKEY", 
   "total_results" : 1, 
   "indices" : [ 
     { 
       "index" : "events-index", 
       "index_cold_uuid" : "4eFiab7rRfSvp3slrIsIKA", 
       "size" : 32263273, 
       "creation_date" : "2021-08-18T18:25:31.845Z", 
       "start_time" : "2020-03-09T00:00Z", 
       "end_time" : "2020-03-09T23:00Z" 
     } 
   ]
}
```
The following request returns indexes with start\_time and end\_time metadata fields between 2019-03-01 and 2020-03-01:

```
GET _cold/indices/_search
{ 
   "filters": { 
     "time_range": { 
       "start_time": "2019-03-01", 
        "end_time": "2020-03-01" 
     } 
   }
}
```
#### **Sample response**

```
{ 
   "pagination_id" : "je7MtGbClwBF/2Zp9Utk/h3yCo8nvbEXAMPLEKEY", 
   "total_results" : 1, 
   "indices" : [ 
     { 
       "index" : "my-index", 
       "index_cold_uuid" : "4eFiab7rRfSvp3slrIsIKA",
```

```
 "size" : 32263273, 
        "creation_date" : "2021-08-18T18:25:31.845Z", 
        "start_time" : "2019-05-09T00:00Z", 
        "end_time" : "2019-09-09T23:00Z" 
     } 
   ]
}
```
### **Sorting**

You can sort cold indexes by metadata fields such as index name or size. The following request lists all indexes sorted by size in descending order:

```
GET _cold/indices/_search 
  { 
  "sort_key": "size:desc" 
  }
```
#### **Sample response**

```
{ 
   "pagination_id" : "je7MtGbClwBF/2Zp9Utk/h3yCo8nvbEXAMPLEKEY", 
   "total_results" : 5, 
   "indices" : [ 
     { 
       "index" : "my-index-6", 
       "index_cold_uuid" : "4eFiab7rRfSvp3slrIsIKA", 
       "size" : 32263273, 
       "creation_date" : "2021-08-18T18:25:31.845Z", 
       "start_time" : "2020-03-09T00:00Z", 
       "end_time" : "2020-03-09T23:00Z" 
     }, 
     { 
       "index" : "my-index-9", 
       "index_cold_uuid" : "mbD3ZRVDRI6ONqgEOsJyUA", 
       "size" : 57922, 
       "creation_date" : "2021-07-07T23:41:35.640Z", 
       "start_time" : "2020-03-09T00:00Z", 
       "end_time" : "2020-03-09T23:00Z" 
     }, 
     { 
       "index" : "my-index-5",
```

```
 "index_cold_uuid" : "EaeXOBodTLiDYcivKsXVLQ", 
       "size" : 32403, 
       "creation_date" : "2021-07-08T00:12:01.523Z", 
       "start_time" : "2020-03-09T00:00Z", 
       "end_time" : "2020-03-09T23:00Z" 
     } 
   ]
}
```
Other valid sort keys are start\_time:asc/desc, end\_time:asc/desc, and index\_name:asc/ desc.

### **Pagination**

You can paginate a list of cold indexes. Configure the number of indexes to be returned per page with the page\_size parameter (default is 10). Every \_search request on your cold indexes returns a pagination\_id which you can use for subsequent calls.

The following request paginates the results of a \_search request of your cold indexes and displays the next 100 results:

```
GET _cold/indices/_search?page_size=100
{
"pagination_id": "je7MtGbClwBF/2Zp9Utk/h3yCo8nvbEXAMPLEKEY"
}
```
### <span id="page-965-0"></span>**Migrating cold indexes to warm storage**

After you narrow down your list of cold indexes with the filtering criteria in the previous section, migrate them back to UltraWarm where you can query the data and use it to create visualizations.

The following request migrates two cold indexes back to warm storage:

```
POST _cold/migration/_warm 
  { 
  "indices": "my-index1,my-index2" 
  }
{ 
   "acknowledged" : true
```
}

To check the status of the migration and retrieve the migration ID, send the following request:

```
GET _cold/migration/_status
```
#### **Sample response**

```
{ 
   "cold_to_warm_migration_status" : [ 
     { 
        "migration_id" : "tyLjXCA-S76zPQbPVHkOKA", 
        "indices" : [ 
          "my-index1,my-index2" 
        ], 
        "state" : "RUNNING_INDEX_CREATION" 
     } 
   ]
}
```
To get index-specific migration information, include the index name:

GET \_cold/migration/*my-index*/\_status

Rather than specifying an index, you can list the indexes by their current migration status. Valid values are failed, accepted, and all.

The following command gets the status of all indexes in a single migration request:

GET \_cold/migration/\_status?migration\_id=*my-migration-id*

Retrieve the migration ID using the status request. For detailed migration information, add &verbose=true.

You can migrate indexes from cold to warm storage in batches of 10 or less, with a maximum of 100 indexes being migrated simultaneously. Any request that exceeds the limit will be rejected. To check the current number of migrations currently taking place, monitor the ColdToWarmMigrationQueueSize [metric](#page-607-0). The migration process has the following states:

ACCEPTED\_MIGRATION\_REQUEST - Migration request is accepted and queued.

RUNNING\_INDEX\_CREATION - Migration request is picked up for processing and will create warm indexes in the cluster. PENDING\_COLD\_METADATA\_CLEANUP - Warm index is created and the migration service will attempt to clean up cold metadata. RUNNING\_COLD\_METADATA\_CLEANUP - Cleaning up cold metadata from the indexes migrated to warm storage. FAILED\_COLD\_METADATA\_CLEANUP - Failed to clean up metadata in the cold tier. FAILED\_INDEX\_CREATION - Failed to create an index in the warm tier.

### <span id="page-967-0"></span>**Restoring cold indexes from snapshots**

If you need to restore a deleted cold index, you can restore it back to the warm tier by following the instructions in the section called "Restoring warm indexes from [snapshots"](#page-951-2) and then migrating the index back to cold tier again. You can't restore a deleted cold index directly back to the cold tier. OpenSearch Service retains cold indexes for 14 days after they've been deleted.

### <span id="page-967-1"></span>**Canceling migrations from cold to warm storage**

If an index migration from cold to warm storage is queued or in a failed state, you can cancel it with the following request:

```
POST _cold/migration/my-index/_cancel
{ 
   "acknowledged" : true
}
```
To cancel migration for a batch of indexes (maximum of 10 at a time), specify the migration ID:

```
POST _cold/migration/_cancel?migration_id=my-migration-id
{ 
   "acknowledged" : true
}
```
Retrieve the migration ID using the status request.

# <span id="page-967-2"></span>**Updating cold index metadata**

You can update the start\_time and end\_time fields for a cold index:

```
PATCH _cold/my-index
  { 
  "start_time": "2020-01-01", 
  "end_time": "2020-02-01" 
  }
```
You can't update the timestamp\_field of an index in cold storage.

#### **A** Note

OpenSearch Dashboards doesn't support the PATCH method. Use [curl,](https://curl.haxx.se/) [Postman,](https://www.getpostman.com/) or some other method to update cold metadata.

# <span id="page-968-1"></span>**Deleting cold indexes**

If you're not using an ISM policy you can delete cold indexes manually. The following request deletes a cold index:

```
DELETE _cold/my-index
{ 
   "acknowledged" : true
}
```
# <span id="page-968-2"></span>**Disabling cold storage**

The OpenSearch Service console is the simplest way to disable cold storage. Select the domain and choose **Actions**, **Edit cluster configuration**, then deselect **Enable cold storage**.

To use the AWS CLI or configuration API, under ColdStorageOptions, set "Enabled"="false".

Before you disable cold storage, you must either delete all cold indexes or migrate them back to warm storage, otherwise the disable action fails.

# <span id="page-968-0"></span>**OR1 storage for Amazon OpenSearch Service**

OR1 is an instance family for Amazon OpenSearch Service that provides a cost-effective way to store large amounts of data. A domain with OR1 instances uses Amazon Elastic Block Store (Amazon EBS) gp3 or io1 volumes for primary storage, with data copied synchronously to Amazon S3 as it arrives. This storage structure provides increased indexing throughput with high durability. The OR1 instance family also supports automatic data recovery in the event of failure. For information about OR1 instance type options, see the section called "Current [generation](#page-1085-0) [instance](#page-1085-0) types".

If you're running indexing heavy operational analytics workloads such as log analytics, observability, or security analytics, you can benefit from the improved performance and compute efficiency of OR1 instances. In addition, the automatic data recovery offered by OR1 instances improves the overall reliability of your domain.

OpenSearch Service sends storage-related OR1 metrics to Amazon CloudWatch. For a list of available metrics, see [???.](#page-608-0)

OR1 instances are available on-demand or with Reserved Instance pricing, with an hourly rate for the instances and storage provisioned in Amazon EBS and Amazon S3.

#### **Topics**

- [Limitations](#page-969-0)
- How OR1 differs from [UltraWarm](#page-970-0) storage
- Using OR1 [instances](#page-970-1)

# <span id="page-969-0"></span>**Limitations**

Consider the following limitations when using OR1 instances for your domain.

- Your domain must be running OpenSearch version 2.11 or higher.
- Your domain must have encryption at rest enabled. For more information, see [???.](#page-691-0)
- Your domain must be a new domain. You can't modify an existing domain to use OR1 instances.
- If your domain uses dedicated master nodes, they must use Graviton instances. For more information about dedicated master nodes, see [???.](#page-1073-0)
- Shard sizes on OR1 instances must be smaller than 100 GiB. Shards larger than 100 GiB can slow recovery times. If you create shards larger than 100 GiB on OR1 instances, OpenSearch Service blocks write requests to the domain. If you still want to use shards larger than 100 GiB, contact AWS [Support](https://aws.amazon.com/premiumsupport/) to request a quota increase.
- The refresh interval for indexes on OR1 instances must be 10 seconds or higher. The default refresh interval for OR1 instances is 10 seconds.

# <span id="page-970-0"></span>**How OR1 differs from UltraWarm storage**

OpenSearch Service provides UltraWarm instances that are optimized to reduce the cost of storing warm data. Both OR1 and UltraWarm instances store data locally in Amazon EBS and remotely in Amazon S3. However, OR1 and UltraWarm instances differ in several important ways:

- OR1 instances keep a copy of the data in *both* local and remote storage. UltraWarm instances, to reduce storage costs, keep data primarily in remote storage. Depending on usage patterns, they might move it to local storage.
- OR1 instances are active and can accept read and write operations, whereas the data on UltraWarm instances is read-only until you manually move it back to hot storage.
- UltraWarm relies on index snapshots for data durability. OR1 instances, by comparison, performs replication and recovery behind the scenes. In the event of a red index, OR1 instances automatically restore the missing shards from remote storage in Amazon S3. The recovery time varies depending on the volume of data to be recovered.

For more information about UltraWarm storage, see [???](#page-940-0).

# <span id="page-970-1"></span>**Using OR1 instances**

You can select OR1 instances for your data nodes when you create a new domain with the AWS Management Console, the AWS Command Line Interface (AWS CLI), or the AWS SDK. You can then index and query the data using your existing tools.

### **Console**

- 1. Navigate to the Amazon OpenSearch Service console at [https://console.aws.amazon.com/](https://console.aws.amazon.com/aos/) [aos/](https://console.aws.amazon.com/aos/).
- 2. In the left navigation pane, choose **Domains**.
- 3. Choose **Create domain**.
- 4. Enter a name for your domain along with your other preferred options. Under **Instance family**, choose **OR1**. Choose **Create** to start the domain creation process.

### **AWS CLI**

1. Navigate to your AWS CLI terminal. If you need to install the AWS CLI, see [Install or update the](https://docs.aws.amazon.com/cli/latest/userguide/getting-started-install.html)  latest [version](https://docs.aws.amazon.com/cli/latest/userguide/getting-started-install.html) of the AWS CLI.

2. To use OR1 storage, you must provide the value of the specific OR1 instance type size in the InstanceType field when you create a domain. You must also enable encryption at rest.

The following example creates a domain with OR1 instances of size 2xlarge.

```
aws opensearch create-domain \ 
   --domain-name test-domain \ 
   --engine-version OpenSearch_2.11 \ 
   --cluster-config 
 "InstanceType=or1.2xlarge.search,InstanceCount=3,DedicatedMasterEnabled=true,DedicatedMast
 \setminus--ebs-options "EBSEnabled=true,VolumeType=gp3,VolumeSize=200" \
  --encryption-at-rest-options Enabled=true \ 
   --advanced-security-options 
  "Enabled=true,InternalUserDatabaseEnabled=true,MasterUserOptions={MasterUserName=test-
user,MasterUserPassword=test-password}" \ 
   --node-to-node-encryption-options Enabled=true \ 
   --domain-endpoint-options EnforceHTTPS=true \ 
   --access-policies '{"Version":"2012-10-17","Statement":
[{"Effect":"Allow","Principal":
{"AWS":"*"},"Action":"es:*","Resource":"arn:aws:es:us-east-1:account-
id:domain/test-domain/*"}]}'
```
# <span id="page-971-0"></span>**Index State Management in Amazon OpenSearch Service**

Index State Management (ISM) in Amazon OpenSearch Service lets you define custom management policies that automate routine tasks, and apply them to indexes and index patterns. You no longer need to set up and manage external processes to run your index operations.

A policy contains a default state and a list of states for the index to transition between. Within each state, you can define a list of actions to perform and conditions that trigger these transitions. A typical use case is to periodically delete old indexes after a certain period of time. For example, you can define a policy that moves your index into a read\_only state after 30 days and then ultimately deletes it after 90 days.

After you attach a policy to an index, ISM creates a job that runs every 5 to 8 minutes (or 30 to 48 minutes for pre-1.3 clusters) to perform policy actions, check conditions, and transition the index into different states. The base time for this job to run is every 5 minutes, plus a random 0-60% jitter is added to it to make sure you do not see a surge of activity from all your indexes at the same time. ISM doesn't run jobs if the cluster state is red.
#### ISM requires OpenSearch or Elasticsearch 6.8 or later.

#### *A* Note

This documentation provides a brief overview of ISM and several sample policies. It also explains how ISM for Amazon OpenSearch Service domains differs from ISM on selfmanaged OpenSearch clusters. For full documentation of ISM, including a comprehensive parameter reference, descriptions of each setting, and an API reference, see [Index State](https://opensearch.org/docs/im-plugin/ism/index/)  [Management](https://opensearch.org/docs/im-plugin/ism/index/) in the OpenSearch documentation.

#### **Important**

You can no longer use index templates to apply ISM policies to newly created indexes. You can continue to automatically manage newly created indexes with the [ISM template field.](https://opensearch.org/docs/latest/im-plugin/ism/policies/#sample-policy-with-ism-template-for-auto-rollover) This update introduces a breaking change that affects existing CloudFormation templates using this setting.

# **Create an ISM policy**

#### **To get started with Index State Management**

- 1. Open the Amazon OpenSearch Service console at <https://console.aws.amazon.com/aos/home>.
- 2. Select the domain that you want to create an ISM policy for.
- 3. From the domain's dashboard, navigate to the OpenSearch Dashboards URL and sign in with your master username and password. The URL follows this format:

*domain-endpoint*/\_dashboards/

- 4. Open the left navigation panel within OpenSearch Dashboards and choose **Index Management**, then **Create policy**.
- 5. Use the [visual editor](https://opensearch.org/docs/latest/im-plugin/ism/index/#visual-editor) or JSON [editor](https://opensearch.org/docs/latest/im-plugin/ism/index/#json-editor) to create policies. We recommend using the visual editor as it offers a more structured way of defining policies. For help creating policies, see the [sample policies](#page-973-0) below.
- 6. After you create a policy, attach it to one or more indexes:

```
POST _plugins/_ism/add/my-index
{ 
   "policy_id": "my-policy-id"
}
```
#### **A** Note

If your domain is running a legacy Elasticsearch version, use \_opendistro instead of \_plugins.

Alternatively, select the index in OpenSearch Dashboards and choose **Apply policy**.

# <span id="page-973-0"></span>**Sample policies**

The following sample policies demonstrate how to automate common ISM use cases.

### **Hot to warm to cold storage**

This sample policy moves an index from hot storage to [UltraWarm,](#page-940-0) and eventually to cold [storage.](#page-954-0) Then, it deletes the index.

The index is initially in the hot state. After ten days, ISM moves it to the warm state. 80 days later, after the index is 90 days old, ISM moves the index to the cold state. After a year, the service sends a notification to an Amazon Chime room that the index is being deleted and then permanently deletes it.

Note that cold indexes require the cold\_delete operation rather than the normal delete operation. Also note that an explicit timestamp\_field is required in your data in order to manage cold indexes with ISM.

```
{ 
   "policy": { 
     "description": "Demonstrate a hot-warm-cold-delete workflow.", 
     "default_state": "hot", 
     "schema_version": 1, 
     "states": [{ 
          "name": "hot", 
          "actions": [],
```

```
 "transitions": [{ 
      "state_name": "warm", 
     "conditions": { 
        "min_index_age": "10d" 
     } 
   }] 
 }, 
 { 
   "name": "warm", 
   "actions": [{ 
      "warm_migration": {}, 
     "retry": { 
        "count": 5, 
        "delay": "1h" 
     } 
   }], 
   "transitions": [{ 
     "state_name": "cold", 
     "conditions": { 
        "min_index_age": "90d" 
     } 
   }] 
 }, 
 { 
   "name": "cold", 
   "actions": [{ 
        "cold_migration": { 
          "timestamp_field": "<your timestamp field>" 
       } 
     } 
   ], 
   "transitions": [{ 
      "state_name": "delete", 
     "conditions": { 
         "min_index_age": "365d" 
     } 
   }] 
 }, 
 { 
   "name": "delete", 
   "actions": [{ 
      "notification": { 
        "destination": { 
          "chime": {
```

```
 "url": "<URL>" 
 } 
             }, 
             "message_template": { 
                "source": "The index {{ctx.index}} is being deleted." 
 } 
           } 
         }, 
         { 
           "cold_delete": {} 
         }] 
       } 
     ] 
   }
}
```
### **Reduce replica count**

This sample policy reduces replica count to zero after seven days to conserve disk space and then deletes the index after 21 days. This policy assumes your index is non-critical and no longer receiving write requests; having zero replicas carries some risk of data loss.

```
{ 
   "policy": { 
     "description": "Changes replica count and deletes.", 
     "schema_version": 1, 
     "default_state": "current", 
     "states": [{ 
          "name": "current", 
          "actions": [], 
          "transitions": [{ 
            "state_name": "old", 
            "conditions": { 
               "min_index_age": "7d" 
            } 
          }] 
        }, 
        { 
          "name": "old", 
          "actions": [{ 
            "replica_count": { 
               "number_of_replicas": 0 
            }
```

```
 }], 
           "transitions": [{ 
             "state name": "delete",
              "conditions": { 
                "min_index_age": "21d" 
             } 
           }] 
        }, 
        { 
           "name": "delete", 
           "actions": [{ 
              "delete": {} 
           }], 
           "transitions": [] 
        } 
      ] 
   }
}
```
### **Take an index snapshot**

This sample policy uses the [snapshot](https://opensearch.org/docs/im-plugin/ism/policies/#snapshot) operation to take a snapshot of an index as soon as it contains at least one document. repository is the name of the manual snapshot repository you registered in Amazon S3. snapshot is the name of the snapshot. For snapshot prerequisites and steps to register a repository, see the section called "Creating index [snapshots".](#page-519-0)

```
{ 
   "policy": { 
     "description": "Takes an index snapshot.", 
     "schema_version": 1, 
     "default_state": "empty", 
     "states": [{ 
          "name": "empty", 
          "actions": [], 
          "transitions": [{ 
            "state_name": "occupied", 
            "conditions": { 
               "min_doc_count": 1 
            } 
          }] 
       }, 
        { 
          "name": "occupied",
```

```
 "actions": [{ 
            "snapshot": { 
              "repository": "<my-repository>", 
              "snapshot": "<my-snapshot>" 
 } 
            }], 
            "transitions": [] 
       } 
     ] 
   }
}
```
# <span id="page-977-0"></span>**ISM templates**

You can set up an ism\_template field in a policy so when you create an index that matches the template pattern, the policy is automatically attached to that index. In this example, any index you create with a name that begins with "log" is automatically matched to the ISM policy my-policyid:

```
PUT _plugins/_ism/policies/my-policy-id
{ 
   "policy": { 
     "description": "Example policy.", 
     "default_state": "...", 
     "states": [...], 
     "ism_template": { 
       "index_patterns": ["log*"], 
       "priority": 100 
     } 
   }
}
```
For a more detailed example, see Sample policy with ISM [template](https://opensearch.org/docs/latest/im-plugin/ism/policies/#sample-policy-with-ism-template-for-auto-rollover) for auto rollover.

# **Differences**

Compared to OpenSearch and Elasticsearch, ISM for Amazon OpenSearch Service has several differences.

### **ISM operations**

- OpenSearch Service supports three unique ISM operations, warm migration, cold\_migration, and cold\_delete:
	- If your domain has [UltraWarm](#page-940-0) enabled, the warm\_migration action transitions the index to warm storage.
	- If your domain has cold [storage](#page-954-0) enabled, the cold\_migration action transitions the index to cold storage, and the cold\_delete action deletes the index from cold storage.

Even if one of these actions doesn't complete within the [set timeout period,](https://opensearch.org/docs/im-plugin/ism/policies/#actions) the migration or deletion of indexes still continues. Setting an [error\\_notification](https://opensearch.org/docs/latest/im-plugin/ism/policies/#error-notifications) for one of the above actions will notify you that the action failed if it didn't complete within the timeout period, but the notification is only for your own reference. The actual operation has no inherent timeout and continues to run until it eventually succeeds or fails.

- If your domain runs OpenSearch or Elasticsearch 7.4 or later, OpenSearch Service supports the ISM open and close operations.
- If your domain runs OpenSearch or Elasticsearch 7.7 or later, OpenSearch Service supports the ISM snapshot operation.

### **Cold storage ISM operations**

For cold indexes, you must specify a ?type=\_cold parameter when you use the following ISM APIs:

- Add [policy](https://opensearch.org/docs/latest/im-plugin/ism/api/#add-policy)
- [Remove](https://opensearch.org/docs/latest/im-plugin/ism/api/#remove-policy-from-index) policy
- [Update](https://opensearch.org/docs/latest/im-plugin/ism/api/#update-policy) policy
- Retry [failed](https://opensearch.org/docs/latest/im-plugin/ism/api/#retry-failed-index) index
- [Explain index](https://opensearch.org/docs/latest/im-plugin/ism/api/#explain-index)

These APIs for cold indexes have the following additional differences:

• Wildcard operators are not supported except when you use it at the end. For example, \_plugins/\_ism/<add, remove, change\_policy, retry, explain>/logstash-\* is supported but plugins/ ism/<add, remove, change policy, retry, explain>/ iad-\*-prod isn't supported.

• Multiple index names and patterns are not supported. For example, \_plugins/\_ism/<add, remove, change\_policy, retry, explain>/app-logs is supported but \_plugins/ \_ism/<add, remove, change\_policy, retry, explain>/app-logs,sample-data isn't supported.

### **ISM settings**

OpenSearch and Elasticsearch let you change all available ISM settings using the \_cluster/ settings API. On Amazon OpenSearch Service, you can only change the following ISM [settings](https://opensearch.org/docs/latest/im-plugin/ism/settings/):

- **Cluster-level settings:**
	- plugins.index\_state\_management.enabled
	- plugins.index\_state\_management.history.enabled
- **Index-level settings:**
	- plugins.index\_state\_management.rollover\_alias

# **Tutorial: Automating Index State Management processes**

This tutorial demonstrates how to implement an ISM policy that automates routine index management tasks and apply them to indexes and index patterns.

[Index State Management \(ISM\)](#page-971-0) in Amazon OpenSearch Service lets you automate recurring index management activities, so you can avoid using additional tools to manage index lifecycles. You can create a policy that automates these operations based on index age, size, and other conditions, all from within your Amazon OpenSearch Service domain.

OpenSearch Service supports three storage tiers: the default "hot" state for active writing and low-latency analytics, UltraWarm for read-only data up to three petabytes, and cold storage for unlimited long-term archival.

This tutorial presents a sample use case of handling time-series data in daily indexes. In this tutorial, you set up a policy that takes an automated snapshot of each attached index after 24 hours. It then migrates the index from the default hot state to UltraWarm storage after two days, cold storage after 30 days, and finally deletes the index after 60 days.

### **Prerequisites**

- Your OpenSearch Service domain must be running Elasticsearch version 6.8 or later.
- Your domain must have [UltraWarm](#page-940-0) and cold [storage](#page-954-0) enabled.
- You must register a manual snapshot [repository](#page-524-0) for your domain.
- Your user role needs sufficient permissions to access the OpenSearch Service console. If necessary, validate and [configure](#page-696-0) access to your domain.

## **Step 1: Configure the ISM policy**

First, configure an ISM policy in OpenSearch Dashboards.

- 1. From your domain dashboard in the OpenSearch Service console, navigate to the OpenSearch Dashboards URL and sign in with your master username and password. The URL follows this format: *domain-endpoint*/\_dashboards/.
- 2. In OpenSearch Dashboards, choose **Add sample data** and add one or more of the sample indexes to your domain.
- 3. Open the left navigation panel and choose **Index Management**, then choose **Create policy**.
- 4. Name the policy ism-policy-example.
- 5. Replace the default policy with the following policy:

```
{ 
   "policy": { 
     "description": "Move indexes between storage tiers", 
     "default_state": "hot", 
     "states": [ 
       { 
         "name": "hot", 
         "actions": [], 
         "transitions": [ 
           { 
              "state_name": "snapshot", 
              "conditions": { 
                "min_index_age": "24h" 
 } 
           } 
 ] 
       },
```

```
 { 
          "name": "snapshot", 
          "actions": [ 
            { 
               "retry": { 
                 "count": 5, 
                 "backoff": "exponential", 
                 "delay": "30m" 
               }, 
               "snapshot": { 
                 "repository": "snapshot-repo", 
                 "snapshot": "ism-snapshot" 
               } 
            } 
          ], 
          "transitions": [ 
            { 
               "state_name": "warm", 
               "conditions": { 
                 "min_index_age": "2d" 
 } 
            } 
          ] 
       }, 
       { 
          "name": "warm", 
          "actions": [ 
            { 
               "retry": { 
                 "count": 5, 
                 "backoff": "exponential", 
                 "delay": "1h" 
               }, 
               "warm_migration": {} 
            } 
          ], 
          "transitions": [ 
            { 
               "state_name": "cold", 
               "conditions": { 
                 "min_index_age": "30d" 
               } 
            } 
          ]
```

```
 }, 
   { 
      "name": "cold", 
      "actions": [ 
        { 
           "retry": { 
             "count": 5, 
             "backoff": "exponential", 
             "delay": "1h" 
          }, 
           "cold_migration": { 
             "start_time": null, 
             "end_time": null, 
             "timestamp_field": "@timestamp", 
             "ignore": "none" 
          } 
        } 
     ], 
      "transitions": [ 
        { 
           "state_name": "delete", 
          "conditions": { 
             "min_index_age": "60d" 
          } 
        } 
     ] 
   }, 
   { 
      "name": "delete", 
      "actions": [ 
        { 
           "cold_delete": {} 
        } 
     ], 
      "transitions": [] 
   } 
 ], 
 "ism_template": [ 
   { 
      "index_patterns": [ 
        "index-*" 
     ], 
      "priority": 100 
   }
```
]

 } }

The ism\_template field automatically attaches the policy to any newly created index that matches one of the specified index\_patterns. In this case, all indexes that start with index-. You can modify this field to match an index format in your environment. For more information, see [ISM templates](#page-977-0).

- 6. In the snapshot section of the policy, replace *snapshot-repo* with the name of the snapshot [repository](#page-524-0) that you registered for your domain. You can also optionally replace *ismsnapshot*, which will be the name of snapshot when it's created.
- 7. Choose **Create**. The policy is now visible on the **State management policies** page.

## **Step 2: Attach the policy to one or more indexes**

Now that you created your policy, attach it to one or more indexes in your cluster.

- 1. Go to the **Hot indicies** tab and search for opensearch\_dashboards\_sample, which lists all of the sample indexes that you added in step 1.
- 2. Select all of the indexes and choose **Apply policy**, then choose the **ism-policy-example** policy that you just created.
- 3. Choose **Apply**.

You can monitor the indexes as they move through the various states on the **Policy managed indices** page.

# <span id="page-983-0"></span>**Summarizing indexes in Amazon OpenSearch Service with index rollups**

Index rollups in Amazon OpenSearch Service let you reduce storage costs by periodically rolling up old data into summarized indexes.

You pick the fields that interest you and use an index rollup to create a new index with only those fields aggregated into coarser time buckets. You can store months or years of historical data at a fraction of the cost with the same query performance.

Index rollups requires OpenSearch or Elasticsearch 7.9 or later.

#### **A** Note

This documentation helps you get started with creating an index rollup job in Amazon OpenSearch Service. For comprehensive documentation, including a list of all available settings and a full API reference, see Index [rollups](https://opensearch.org/docs/im-plugin/index-rollups/) in the OpenSearch documentation.

# **Creating an index rollup job**

To get started, choose **Index Management** in OpenSearch Dashboards. Select **Rollup Jobs** and choose **Create rollup job**.

### **Step 1: Set up indexes**

Set up the source and target indexes. The source index is the one that you want to roll up. The target index is where the index rollup results are saved.

After you create an index rollup job, you can't change your index selections.

### **Step 2: Define aggregations and metrics**

Select the attributes with the aggregations (terms and histograms) and metrics (avg, sum, max, min, and value count) that you want to roll up. Make sure you don't add a lot of highly granular attributes, because you won't save much space.

### **Step 3: Specify schedules**

Specify a schedule to roll up your indexes as it's being ingested. The index rollup job is enabled by default.

### **Step 4: Review and create**

Review your configuration and select **Create**.

### **Step 5: Search the target index**

You can use the standard \_search API to search the target index. You can't access the internal structure of the data in the target index because the plugin automatically rewrites the query in the background to suit the target index. This is to make sure you can use the same query for the source and target index.

To query the target index, set size to 0:

```
GET target_index/_search
\{ "size": 0, 
   "query": { 
      "match_all": {} 
   }, 
   "aggs": { 
      "avg_cpu": { 
        "avg": { 
           "field": "cpu_usage" 
        } 
      } 
   }
}
```
#### *(b)* Note

OpenSearch versions 2.2 and later support searching multiple rollup indexes in one request. OpenSearch versions prior to 2.2 and legacy Elasticsearch OSS versions only support one rollup index per search.

# **Transforming indexes in Amazon OpenSearch Service**

Whereas index [rollup](#page-983-0) jobs let you reduce data granularity by rolling up old data into condensed indexes, transform jobs let you create a different, summarized view of your data centered around certain fields, so you can visualize or analyze the data in different ways.

Index transforms have an OpenSearch Dashboards user interface and a REST API. The feature requires OpenSearch 1.0 or later.

### **A** Note

This documentation provides a brief overview of index transforms to help you get started using it on an Amazon OpenSearch Service domain. For comprehensive documentation and a REST API reference, see [Index transforms](https://opensearch.org/docs/im-plugin/index-transforms/) in the open source OpenSearch documentation.

# **Creating an index transform job**

If you don't have any data in your cluster, use the sample flight data within OpenSearch Dashboards to try out transform jobs. After adding the data, launch OpenSearch Dashboards. Then choose **Index Management**, **Transform Jobs**, and **Create Transform Job**.

### **Step 1: Choose indexes**

In the **Indices** section, select the source and target index. You can either select an existing target index or create a new one by entering a name for it.

If you want to transform just a subset of your source index, choose **Add Data Filter**, and use the OpenSearch [query](https://opensearch.org/docs/opensearch/query-dsl/) DSL to specify a subset of your source index.

## **Step 2: Choose fields**

After choosing your indexes, choose the fields you want to use in your transform job, as well as whether to use groupings or aggregations.

- You can use groupings to place your data into separate buckets in your transformed index. For example, if you want to group all of the airport destinations within the sample flight data, group the DestAirportID field into a target field of DestAirportID\_terms field, and you can find the grouped airport IDs in your transformed index after the transform job finishes.
- On the other hand, aggregations let you perform simple calculations. For example, you might include an aggregation in your transform job to define a new field of sum\_of\_total\_ticket\_price that calculates the sum of all airplane tickets. Then you can analyze the new data in your transformed index.

# **Step 3: Specify a schedule**

Transform jobs are enabled by default and run on schedules. For **transform execution interval**, specify an interval in minutes, hours, or days.

### **Step 4: Review and monitor**

Review your configuration and select **Create**. Then monitor the **Transform job status** column.

### **Step 5: Search the target index**

After the job finishes, you can use the standard search API to search the target index.

For example, after running a transform job that transforms the flight data based on the DestAirportID field, you can run the following request to return all fields that have a value of SFO:

```
GET target_index/_search
{ 
   "query": { 
     "match": { 
        "DestAirportID_terms" : "SFO" 
     } 
   }
}
```
# **Cross-cluster replication for Amazon OpenSearch Service**

With cross-cluster replication in Amazon OpenSearch Service, you can replicate user indexes, mappings, and metadata from one OpenSearch Service domain to another. Using cross-cluster replication helps to ensure disaster recovery if there is an outage, and allows you to replicate data across geographically distant data centers to reduce latency. You pay [standard](https://aws.amazon.com/opensearch-service/pricing/) AWS data transfer [charges](https://aws.amazon.com/opensearch-service/pricing/) for the data transferred between domains.

Cross-cluster replication follows an active-passive replication model where the *local* or *follower* index pulls data from the *remote* or *leader* index. The leader index refers to the source of the data, or the index that you want to replicate data from. The follower index refers to the target for the data, or the index that you want to replicate data to.

Cross-cluster replication is available on domains running Elasticsearch 7.10 or OpenSearch 1.1 or later.

#### **A** Note

This documentation describes how to set up cross-cluster replication from an Amazon OpenSearch Service perspective. This includes using the AWS Management Console to set

up cross-cluster connections, which is not possible on a self-managed OpenSearch cluster. For full documentation, including a settings reference and a comprehensive API reference, see [Cross-cluster](https://opensearch.org/docs/replication-plugin/index/) replication in the OpenSearch documentation.

#### **Topics**

- [Limitations](#page-988-0)
- [Prerequisites](#page-989-0)
- Permissions [requirements](#page-989-1)
- Set up a [cross-cluster](#page-990-0) connection
- **Start [replication](#page-991-0)**
- Confirm [replication](#page-992-0)
- Pause and resume [replication](#page-993-0)
- Stop [replication](#page-994-0)
- [Auto-follow](#page-994-1)
- [Upgrading](#page-996-0) connected domains

# <span id="page-988-0"></span>**Limitations**

Cross-cluster replication has the following limitations:

- You can't replicate data between Amazon OpenSearch Service domains and self-managed OpenSearch or Elasticsearch clusters.
- You can't replicate an index from a follower domain to another follower domain. If you want to replicate an index to multiple follower domains, you can only replicate it from the single leader domain.
- A domain can be connected, through a combination of inbound and outbound connections, to a maximum of 20 other domains.
- When you initially set up a cross-cluster connection, the leader domain must be on the same or a higher version than the follower domain.
- You can't use AWS CloudFormation to connect domains.
- You can't use cross-cluster replication on M3 or burstable (T2 and T3) instances.
- You can't replicate data between UltraWarm or cold indexes. Both indexes must be in hot storage.
- When you delete an index from the leader domain, the corresponding index on the follower domain isn't automatically deleted.

# <span id="page-989-0"></span>**Prerequisites**

Before you set up cross-cluster replication, make sure that your domains meet the following requirements:

- Elasticsearch 7.10 or OpenSearch 1.1 or later
- [Fine-grained](#page-725-0) access control enabled
- [Node-to-node](#page-695-0) encryption enabled

# <span id="page-989-1"></span>**Permissions requirements**

In order to start replication, you must include the es:ESCrossClusterGet permission on the remote (leader) domain. We recommend the following IAM policy on the remote domain. This policy also lets you perform other operations, such as indexing documents and performing standard searches:

```
{ 
   "Version": "2012-10-17", 
   "Statement": [ 
     { 
        "Effect": "Allow", 
        "Principal": { 
          "AWS": [ 
            " ] 
        }, 
        "Action": [ 
          "es:ESHttp*" 
       \perp,
        "Resource": "arn:aws:es:region:account:domain/leader-domain/*" 
     }, 
     { 
        "Effect": "Allow", 
        "Principal": {
```

```
 "AWS": "*" 
       }, 
        "Action": "es:ESCrossClusterGet", 
        "Resource": "arn:aws:es:region:account:domain/leader-domain" 
     } 
   ]
}
```
Make sure that the es:ESCrossClusterGet permission is applied for /leader-domain and not /leader-domain/\*.

In order for non-admin users to perform replication activities, they also need to be mapped to the appropriate permissions. Most permissions correspond to specific [REST API operations](https://opensearch.org/docs/replication-plugin/api/). For example, the indices: admin/plugins/replication/index/\_resume permission lets you resume replication of an index. For a full list of permissions, see Replication [permissions](https://opensearch.org/docs/replication-plugin/permissions/#replication-permissions) in the OpenSearch documentation.

#### **A** Note

The commands to start replication and create a replication rule are special cases. Because they invoke background processes on the leader and follower domains, you must pass a leader cluster role and follower cluster role in the request. OpenSearch Service uses these roles in all backend replication tasks. For information about mapping and using these roles, see Map the leader and [follower](https://opensearch.org/docs/replication-plugin/permissions/#map-the-leader-and-follower-cluster-roles) cluster roles in the OpenSearch documentation.

## <span id="page-990-0"></span>**Set up a cross-cluster connection**

To replicate indexes from one domain to another, you need to set up a cross-cluster connection between the domains. The easiest way to connect domains is through the **Connections** tab of the domain dashboard. You can also use the [configuration](https://docs.aws.amazon.com/opensearch-service/latest/APIReference/Welcome.html) API or the [AWS](https://docs.aws.amazon.com/cli/latest/reference/opensearch/create-outbound-connection.html) CLI. Because cross-cluster replication follows a "pull" model, you initate connections from the follower domain.

#### **A** Note

If you previously connected two domains to perform [cross-cluster](#page-882-0) searches, you can't use that same connection for replication. The connection is marked as SEARCH\_ONLY in the console. In order to perform replication between two previously connected domains, you must delete the connection and recreate it. When you've done this, the connection is available for both cross-cluster search and cross-cluster replication.

#### **To set up a connection**

- 1. In the Amazon OpenSearch Service console, select the follower domain, go to the **Connections** tab, and choose **Request**.
- 2. For **Connection alias**, enter a name for your connection.
- 3. Choose between connecting to a domain in your AWS account and Region or in another account or Region.
	- To connect to a domain in your AWS account and Region, select the domain and choose **Request**.
	- To connect to a domain in another AWS account or Region, specify the ARN of the remote domain and choose **Request**.

OpenSearch Service validates the connection request. If the domains are incompatible, the connection fails. If validation succeeds, it's sent to the destination domain for approval. When the destination domain approves the request, you can begin replication.

Cross-cluster replication supports bidirectional replication. This means that you can create an outbound connection from domain A to domain B, and another outbound connection from domain B to domain A. You can then set up replication so that domain A follows an index in domain B, and domain B follows an index in domain A.

### <span id="page-991-0"></span>**Start replication**

After you establish a cross-cluster connection, you can begin to replicate data. First, create an index on the leader domain to replicate:

```
PUT leader-01
```
To replicate that index, send this command to the follower domain:

```
PUT _plugins/_replication/follower-01/_start
\{
```

```
 "leader_alias": "connection-alias", 
    "leader_index": "leader-01", 
    "use_roles":{ 
       "leader_cluster_role": "all_access", 
       "follower_cluster_role": "all_access" 
    }
}
```
You can find the connection alias on the **Connections** tab on your domain dashboard.

This example assumes that an admin is issuing the request and uses all access for the leader\_cluster\_role and follower\_cluster\_role for simplicity. In production environments, however, we recommend that you create replication users on both the leader and follower indexes, and map them accordingly. The usernames must be identical. For information about these roles and how to map them, see Map the leader and [follower](https://opensearch.org/docs/replication-plugin/permissions/#map-the-leader-and-follower-cluster-roles) cluster roles in the OpenSearch documentation.

# <span id="page-992-0"></span>**Confirm replication**

To confirm that replication is happening, get the replication status:

```
GET _plugins/_replication/follower-01/_status
{ 
   "status" : "SYNCING", 
   "reason" : "User initiated", 
   "leader_alias" : "connection-alias", 
   "leader_index" : "leader-01", 
   "follower_index" : "follower-01", 
   "syncing_details" : { 
     "leader_checkpoint" : -5, 
     "follower_checkpoint" : -5, 
     "seq_no" : 0 
   }
}
```
The leader and follower checkpoint values begin as negative integers and reflect the number of shards you have (-1 for one shard, -5 for five shards, and so on). The values increment to positive integers with each change that you make. If the values are the same, it means that the indexes are fully synced. You can use these checkpoint values to measure replication latency across your domains.

#### To further validate replication, add a document to the leader index:

```
PUT leader-01/_doc/1
{ 
    "Doctor Sleep":"Stephen King"
}
```
And confirm that it shows up on the follower index:

```
GET follower-01/_search
{ 
 ... 
      "max_score" : 1.0, 
      "hits" : [ 
        { 
          "_index" : "follower-01", 
          "_type" : "_doc", 
          "_id" : "1", 
          "_score" : 1.0, 
          "_source" : { 
             "Doctor Sleep" : "Stephen King" 
          } 
        } 
      ] 
   }
}
```
## <span id="page-993-0"></span>**Pause and resume replication**

You can temporarily pause replication if you need to remediate issues or reduce load on the leader domain. Send this request to the follower domain. Make sure to include an empty request body:

```
POST _plugins/_replication/follower-01/_pause
{}
```
Then get the status to ensure that replication is paused:

```
GET _plugins/_replication/follower-01/_status
{ 
   "status" : "PAUSED",
```

```
 "reason" : "User initiated", 
   "leader_alias" : "connection-alias", 
   "leader_index" : "leader-01", 
   "follower_index" : "follower-01"
}
```
When you're done making changes, resume replication. Send this request to the follower domain. Make sure to include an empty request body:

```
POST _plugins/_replication/follower-01/_resume
{}
```
You can't resume replication after it's been paused for more than 12 hours. You must stop replication, delete the follower index, and restart replication of the leader.

# <span id="page-994-0"></span>**Stop replication**

When you stop replication completely, the follower index unfollows the leader and becomes a standard index. You can't restart replication after you stop it.

Stop replication from the follower domain. Make sure to include an empty request body:

```
POST _plugins/_replication/follower-01/_stop
{}
```
# <span id="page-994-1"></span>**Auto-follow**

You can define a set of replication rules against a single leader domain that automatically replicate indexes that match a specified pattern. When an index on the leader domain matches one of the patterns (for example, books\*), a matching follower index is created on the follower domain. OpenSearch Service replicates any existing indexes that match the pattern, as well as new indexes that you create. It does not replicate indexes that already exist on the follower domain.

To replicate all indexes (with the exception of system-created indexes, and those that already exist on the follower domain), use a wildcard (\*) pattern.

### **Create a replication rule**

Create a replication rule on the follower domain, and specify the name of the cross-cluster connection:

```
POST _plugins/_replication/_autofollow
{ 
    "leader_alias" : "connection-alias", 
    "name": "rule-name", 
    "pattern": "books*", 
    "use_roles":{ 
       "leader_cluster_role": "all_access", 
       "follower_cluster_role": "all_access" 
    }
}
```
You can find the connection alias on the **Connections** tab on your domain dashboard.

This example assumes that an admin is issuing the request, and it uses all\_access as the leader and follower domain roles for simplicity. In production environments, however, we recommend that you create replication users on both the leader and follower indexes and map them accordingly. The usernames must be identical. For information about these roles and how to map them, see Map the leader and [follower](https://opensearch.org/docs/replication-plugin/permissions/#map-the-leader-and-follower-cluster-roles) cluster roles in the OpenSearch documentation.

To retrieve a list of existing replication rules on a domain, use the [auto-follow](https://opensearch.org/docs/replication-plugin/api/#get-auto-follow-stats) stats API operation.

To test the rule, create an index that matches the pattern on the leader domain:

```
PUT books-are-fun
```
And check that its replica appears on the follower domain:

```
GET _cat/indices
health status index buid build pri rep docs.count docs.deleted
 store.size pri.store.size
green open books-are-fun ldfHO78xYYdxRMULuiTvSQ 1 1 0 0 
    208b 208b
```
### **Delete a replication rule**

When you delete a replication rule, OpenSearch Service stops replicating *new* indices that match the pattern, but continues existing replication activity until you stop [replication](#page-994-0) of those indexes.

Delete replication rules from the follower domain:

```
DELETE _plugins/_replication/_autofollow
{ 
    "leader_alias" : "connection-alias", 
    "name": "rule-name"
}
```
# <span id="page-996-0"></span>**Upgrading connected domains**

In order to upgrade the engine version of two domains that have a cross-cluster connection, upgrade the follower domain first and then the leader domain. Do not delete the connection between them, otherwise replication pauses and you won't be able to resume it.

# **Migrating Amazon OpenSearch Service indexes using remote reindex**

Remote reindex lets you copy indexes from one Amazon OpenSearch Service domain to another. You can migrate indexes from any OpenSearch Service domains or self-managed OpenSearch and Elasticsearch clusters.

A *remote* domain and index refers to the source of the data, or the domain and index that you want to copy data from. A *local* domain and index refers to the target for the data, or the domain and index that you want to copy data to.

Remote reindexing requires OpenSearch 1.0 or later, or Elasticsearch 6.7 or later, on the local domain. The remote domain must be lower or the same major version as the local domain. Elasticsearch versions are considered to be *lower* than OpenSearch versions, meaning you can reindex data from Elasticsearch domains to OpenSearch domains. Within the same major version, the remote domain can be any minor version. For example, remote reindexing from Elasticsearch 7.10.x to 7.9 is supported, but OpenSearch 1.0 to Elasticsearch 7.10.x isn't supported.

#### **A** Note

This documentation describes how to reindex data between Amazon OpenSearch Service domains. For full documentation for the reindex operation, including detailed steps and supported options, see Reindex [document](https://opensearch.org/docs/opensearch/reindex-data/) in the OpenSearch documentation.

#### **Topics**

- [Prerequisites](#page-997-0)
- Reindex data between [OpenSearch](#page-997-1) Service internet domains
- Reindex data between [OpenSearch](#page-999-0) Service domains when the remote is in a VPC
- Reindex data between [non-OpenSearch](#page-1003-0) Service domains
- Reindex large [datasets](#page-1004-0)
- Remote reindex [settings](#page-1005-0)

# <span id="page-997-0"></span>**Prerequisites**

Remote reindex has the following requirements:

- The remote domain must be accessible from the local domain. For a remote domain that resides within a VPC, the local domain must have access to the VPC. This process varies by network configuration, but likely involves connecting to a VPN or managed network, or using the native VPC endpoint [connection.](#page-999-0) To learn more, see the section called "VPC [support"](#page-510-0).
- The request must be authorized by the remote domain like any other REST request. If the remote domain has fine-grained access control enabled, you must have permission to perform reindex on the remote domain and read the index on the local domain. For more security considerations, see the section called ["Fine-grained](#page-725-0) access control".
- We recommend you create an index with the desired setting on your local domain before you start the reindex process.
- If your domain uses a T2 or T3 instance type for your data nodes, you can't use remote reindex.

# <span id="page-997-1"></span>**Reindex data between OpenSearch Service internet domains**

The most basic scenario is that the remote index is in the same AWS Region as your local domain with a publicly accessible endpoint and you have signed IAM credentials.

From the remote domain, specify the remote index to reindex from and the local index to reindex to:

```
POST _reindex
{ 
   "source": { 
     "remote": { 
       "host": "https://remote-domain-endpoint:443"
```

```
 }, 
      "index": "remote_index" 
   }, 
   "dest": { 
      "index": "local_index" 
   }
}
```
You must add 443 at the end of the remote domain endpoint for a validation check.

To verify that the index is copied over to the local domain, send this request to the local domain:

GET local\_index/\_search

If the remote index is in a Region different from your local domain, pass in its Region name, such as in this sample request:

```
POST _reindex
\{ "source": { 
     "remote": { 
        "host": "https://remote-domain-endpoint:443", 
        "region": "eu-west-1" 
     }, 
     "index": "remote_index" 
   }, 
   "dest": { 
     "index": "local_index" 
   }
}
```
In case of isolated Region like AWS GovCloud (US) or China Regions, the endpoint might not be accessible because your IAM user is not recognized in those Regions.

If the remote domain is secured with [basic authentication](#page-756-0), specify the username and password:

```
POST _reindex
{ 
   "source": { 
     "remote": { 
       "host": "https://remote-domain-endpoint:443",
```

```
 "username": "username", 
        "password": "password" 
     }, 
     "index": "remote_index" 
   }, 
   "dest": { 
     "index": "local_index" 
   }
}
```
# <span id="page-999-0"></span>**Reindex data between OpenSearch Service domains when the remote is in a VPC**

Every OpenSearch Service domain is made up of its own internal virtual private cloud (VPC) infrastructure. When you create a new domain in an existing OpenSearch Service VPC, an elastic network interface is created for each data node in the VPC.

Because the remote reindex operation is performed from the remote OpenSearch Service domain, and therefore within its own private VPC, you need a way to access the local domain's VPC. You can either do this by using the built-in VPC endpoint connection feature to establish a connection through AWS PrivateLink, or by configuring a proxy.

If your local domain uses OpenSearch version 1.0 or later, you can use the console or the AWS CLI to create an AWS PrivateLink connection. An AWS PrivateLink connection allows resources in the local VPC to privately connect to resources in the remote VPC within the same AWS Region.

### **Reindex data with the AWS Management Console**

You can use remote reindex with the console to copy indexes between two domains that share a VPC endpoint connection.

- 1. Navigate to the Amazon OpenSearch Service console at [https://console.aws.amazon.com/](https://console.aws.amazon.com/aos/) [aos/](https://console.aws.amazon.com/aos/).
- 2. In the left navigation pane, choose **Domains**.
- 3. Select the local domain, or the domain that you want to copy data to. This opens the domain details page. Choose the **Connections** tab below the general information and choose **Request**.
- 4. On the **Request connection** page, select **VPC Endpoint Connection** for your connection mode and enter other relevant details. These details include the remote domain, which is the domain that you want to copy data from. Then, choose **Request**.
- 5. Navigate to the remote domain's details page, choose the **Connections** tab, and find the **Inbound connections** table. Select the check box next to the name of the domain that you just created the connection from (the local domain). Choose **Approve**.
- 6. Navigate back to the local domain, choose the **Connections** tab, and find the **Outbound connections** table. After the connection between the two domains is active, an endpoint becomes available in the **Endpoint** column in the table. Copy the endpoint.
- 7. Open the dashboard for the local domain and choose **Dev Tools** in the left navigation. To confirm that the remote domain index doesn't exist on your local domain yet, run the following GET request. Replace *remote-domain-index-name* with your own index name.

```
GET remote-domain-index-name/_search
{ 
    "query":{ 
        "match_all":{} 
    }
}
```
In the output, you should see an error that indicates that the index wasn't found.

8. Below your GET request, create a POST request and use your endpoint as the remote host, as follows.

```
POST _reindex
{ 
    "source":{ 
        "remote":{ 
           "host":"endpoint", 
           "username":"username", 
           "password":"password" 
        }, 
        "index":"remote-domain-index-name" 
    }, 
    "dest":{ 
        "index":"local-domain-index-name" 
    }
}
```
Run this request.

9. Run the GET request again. The output should now indicate that the local index exists. You can query this index to verify that OpenSearch copied all the data from the remote index.

#### **Reindex data with OpenSearch Service API operations**

You can use remote reindex with the API to copy indexes between two domains that share a VPC endpoint connection.

1. Use the [CreateOutboundConnection](https://docs.aws.amazon.com/opensearch-service/latest/APIReference/API_CreateOutboundConnection.html) API operation to request a new connection from your local domain to your remote domain.

```
POST https://es.region.amazonaws.com/2021-01-01/opensearch/cc/outboundConnection
{ 
    "ConnectionAlias": "remote-reindex-example", 
    "ConnectionMode": "VPC_ENDPOINT", 
    "LocalDomainInfo": { 
       "AWSDomainInformation": { 
           "DomainName": "local-domain-name", 
           "OwnerId": "aws-account-id", 
           "Region": "region" 
       } 
    }, 
    "RemoteDomainInfo": { 
       "AWSDomainInformation": { 
           "DomainName": "remote-domain-name", 
           "OwnerId": "aws-account-id", 
           "Region": "region" 
       } 
    }
}
```
You receive a ConnectionId in the response. Save this ID to use in the next step.

2. Use the [AcceptInboundConnection](https://docs.aws.amazon.com/opensearch-service/latest/APIReference/API_AcceptInboundConnection.html) API operation with your connection ID to approve the request from the local domain.

```
PUT https://es.region.amazonaws.com/2021-01-01/opensearch/cc/
inboundConnection/ConnectionId/accept
```
3. Use the [DescribeOutboundConnections](https://docs.aws.amazon.com/opensearch-service/latest/APIReference/API_DescribeOutboundConnections.html) API operation to retrieve the endpoint for your remote domain.

```
 "Connections": [
```
{

```
 { 
              "ConnectionAlias": "remote-reindex-example", 
              "ConnectionId": "connection-id", 
              "ConnectionMode": "VPC_ENDPOINT", 
              "ConnectionProperties": { 
                   "Endpoint": "connection-endpoint" 
              }, 
               ... 
          } 
     ]
}
```
Save the *connection-endpoint* to use in Step 5.

4. To confirm that the remote domain index doesn't exist on your local domain yet, run the following GET request. Replace *remote-domain-index-name* with your own index name.

```
GET local-domain-endpoint/remote-domain-index-name/_search
{ 
    "query":{ 
       "match_all":{} 
    }
}
```
In the output, you should see an error that indicates that the index wasn't found.

5. Create a POST request and use your endpoint as the remote host, as follows.

```
POST local-domain-endpoint/_reindex
{ 
    "source":{ 
        "remote":{ 
           "host":"connection-endpoint", 
           "username":"username", 
           "password":"password" 
       }, 
        "index":"remote-domain-index-name" 
    }, 
    "dest":{ 
        "index":"local-domain-index-name" 
    }
}
```
Run this request.

6. Run the GET request again. The output should now indicate that the local index exists. You can query this index to verify that OpenSearch copied all the data from the remote index.

If the remote domain is hosted inside a VPC and you don't want to use the VPC endpoint connection feature, you must configure a proxy with a publicly accessible endpoint. In this case, OpenSearch Service requires a public endpoint because it doesn't have the ability to send traffic into your VPC.

When you run a domain in [VPC mode,](#page-510-0) one or more endpoints are placed in your VPC. However, these endpoints are only for traffic coming into the domain within the VPC, and they don't permit traffic into the VPC itself.

The remote reindex command is run from the local domain, so the originating traffic isn't able to use those endpoints to access the remote domain. That's why a proxy is required in this use case. The proxy domain must have a certificate signed by a public certificate authority (CA). Self-signed or private CA-signed certificates are not supported.

# <span id="page-1003-0"></span>**Reindex data between non-OpenSearch Service domains**

If the remote index is hosted outside of OpenSearch Service, like in a self-managed EC2 instance, set the external parameter to true:

```
POST reindex
{ 
   "source": { 
     "remote": { 
        "host": "https://remote-domain-endpoint:443", 
        "username": "username", 
        "password": "password", 
        "external": true 
     }, 
     "index": "remote_index" 
   }, 
   "dest": { 
     "index": "local_index" 
   }
}
```
In this case, only [basic authentication](#page-756-0) with a username and password is supported. The remote domain must have a publicly accessible endpoint (even if it's in the same VPC as the local OpenSearch Service domain) and a certificate signed by a public CA. Self-signed or private CAsigned certificates aren't supported.

# <span id="page-1004-0"></span>**Reindex large datasets**

Remote reindex sends a scroll request to the remote domain with the following default values:

- Search context of 5 minutes
- Socket timeout of 30 seconds
- Batch size of 1,000

We recommend tuning these parameters to accommodate your data. For large documents, consider a smaller batch size and/or longer timeout. For more information, see Scroll [search](https://opensearch.org/docs/opensearch/ux/#scroll-search).

```
POST _reindex?pretty=true&scroll=10h&wait_for_completion=false
{ 
   "source": { 
     "remote": { 
        "host": "https://remote-domain-endpoint:443", 
        "socket_timeout": "60m" 
     }, 
     "size": 100, 
     "index": "remote_index" 
   }, 
   "dest": { 
     "index": "local_index" 
   }
}
```
We also recommend adding the following settings to the local index for better performance:

```
PUT local_index
{ 
   "settings": { 
     "refresh_interval": -1, 
     "number_of_replicas": 0 
   }
}
```
After the reindex process is complete, you can set your desired replica count and remove the refresh interval setting.

To reindex only a subset of documents that you select through a query, send this request to the local domain:

```
POST _reindex
{ 
   "source": { 
     "remote": { 
        "host": "https://remote-domain-endpoint:443" 
     }, 
     "index": "remote_index", 
      "query": { 
        "match": { 
          "field_name": "text" 
        } 
     } 
   }, 
   "dest": { 
      "index": "local_index" 
   }
}
```
Remote reindex doesn't support slicing, so you can't perform multiple scroll operations for the same request in parallel.

### <span id="page-1005-0"></span>**Remote reindex settings**

In addition to the standard reindexing options, OpenSearch Service supports the following options:

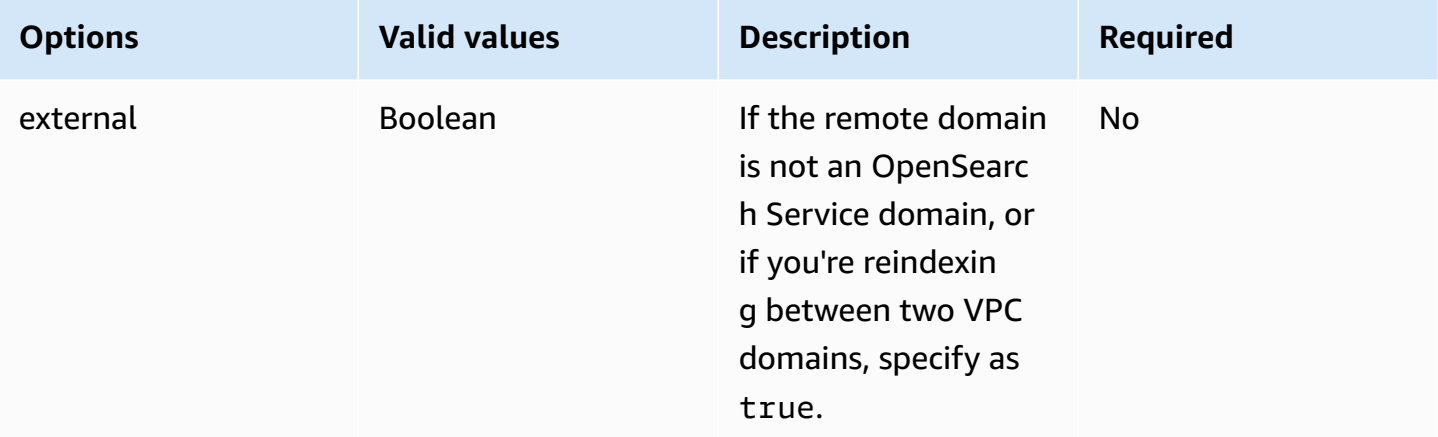

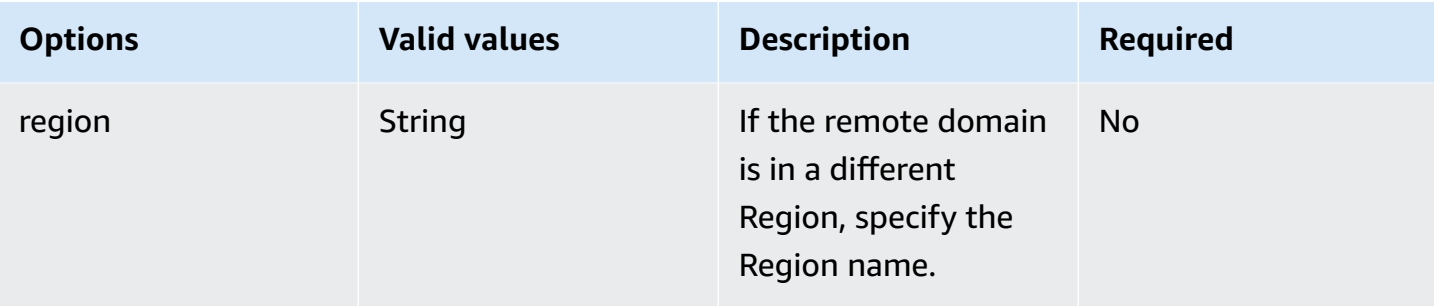

# **Managing time-series data in Amazon OpenSearch Service with data streams**

A typical workflow to manage time-series data involves multiple steps, such as creating a rollover index alias, defining a write index, and defining common mappings and settings for the backing indices.

Data streams in Amazon OpenSearch Service help simplify this initial setup process. Data streams work out of the box for time-based data such as application logs that are typically append-only in nature.

Data streams requires OpenSearch version 1.0 or later.

#### **(i)** Note

This documentation provides basic steps to help you get started with data streams on an Amazon OpenSearch Service domain. For comprehensive documentation, see Data [streams](https://opensearch.org/docs/opensearch/data-streams/) in the OpenSearch documentation.

# **Getting started with data streams**

A data stream is internally composed of multiple backing indices. Search requests are routed to all the backing indices, while indexing requests are routed to the latest write index.

### **Step 1: Create an index template**

To create a data stream, you first need to create an index template that configures a set of indexes as a data stream. The data\_stream object indicates that it's a data stream and not a regular index template. The index pattern matches with the name of the data stream:

```
PUT _index_template/logs-template
{ 
   "index_patterns": [ 
     "my-data-stream", 
     "logs-*" 
   ], 
   "data_stream": {}, 
   "priority": 100
}
```
In this case, each ingested document must have an @timestamp field. You can also define your own custom timestamp field as a property in the data\_stream object:

```
PUT _index_template/logs-template
{ 
   "index_patterns": "my-data-stream", 
   "data_stream": { 
     "timestamp_field": { 
       "name": "request_time" 
     } 
   }
}
```
### **Step 2: Create a data stream**

After you create an index template, you can directly start ingesting data without creating a data stream.

Because we have a matching index template with a data\_stream object, OpenSearch automatically creates the data stream:

```
POST logs-staging/_doc
\{ "message": "login attempt failed", 
   "@timestamp": "2013-03-01T00:00:00"
}
```
## **Step 3: Ingest data into the data stream**

To ingest data into a data stream, you can use the regular indexing APIs. Make sure every document that you index has a timestamp field. If you try to ingest a document that doesn't have a timestamp field, you get an error.

```
POST logs-redis/_doc
{ 
   "message": "login attempt", 
   "@timestamp": "2013-03-01T00:00:00"
}
```
## **Step 4: Searching a data stream**

You can search a data stream just like you search a regular index or an index alias. The search operation applies to all of the backing indexes (all data present in the stream).

```
GET logs-redis/_search
{ 
   "query": { 
      "match": { 
        "message": "login" 
      } 
   }
}
```
### **Step 5: Rollover a data stream**

You can set up an [Index State Management \(ISM\)](#page-971-0) policy to automate the rollover process for the data stream. The ISM policy is applied to the backing indexes at the time of their creation. When you associate a policy to a data stream, it only affects the future backing indexes of that data stream. You also don't need to provide the rollover\_alias setting, because the ISM policy infers this information from the backing index.

#### **A** Note

If you migrate a backing index to cold [storage](#page-954-0), OpenSearch removes this index from the data stream. Even if you move the index back to [UltraWarm,](#page-940-0) the index remains independent and not part of the original data stream. After an index has been removed from the data stream, searching against the stream won't return any data from the index.

### **Warning**

The write index for a data stream can't be migrated to cold storage. If you wish to migrate data in your data stream to cold storage, you must rollover the data stream before migration.

### **Step 6: Manage data streams in OpenSearch Dashboards**

To manage data streams from OpenSearch Dashboards, open **OpenSearch Dashboards**, choose **Index Management**, select **Indices** or **Policy managed indices**.

#### **Step 7: Delete a data stream**

The delete operation first deletes the backing indexes of a data stream and then deletes the data stream itself.

To delete a data stream and all of its hidden backing indices:

DELETE \_data\_stream/*name\_of\_data\_stream*

# **Monitoring data in Amazon OpenSearch Service**

Proactively monitor your data in Amazon OpenSearch Service with alerting and anomaly detection. Set up alerts to receive notifications when your data exceeds certain thresholds. Anomaly detection uses machine learning to automatically detect any outliers in your streaming data. You can pair anomaly detection with alerting to ensure you're notified as soon as an anomaly is detected.

#### **Topics**

- Configuring alerts in Amazon [OpenSearch](#page-1010-0) Service
- Anomaly detection in Amazon [OpenSearch](#page-1014-0) Service

## <span id="page-1010-0"></span>**Configuring alerts in Amazon OpenSearch Service**

Configure alerts in Amazon OpenSearch Service to get notified when data from one or more indexes meets certain conditions. For example, you might want to receive an email if your application logs more than five HTTP 503 errors in one hour, or you might want to page a developer if no new documents have been indexed in the last 20 minutes.

Alerting requires OpenSearch or Elasticsearch 6.2 or later.

#### **(i)** Note

This documentation provides a brief overview of alerting and highlights how alerting on an Amazon OpenSearch Service domain differs from alerting on an open source OpenSearch cluster. For full alerting documentation, including a comprehensive API reference, a list of available request fields for composite monitors, and descriptions of available trigger and actions variables, see [Alerting](https://opensearch.org/docs/latest/monitoring-plugins/alerting/index/) in the OpenSearch documentation.

#### **Topics**

- Alerting [permissions](#page-1011-0)
- Getting started with [alerting](#page-1011-1)
- **[Notifications](#page-1012-0)**
- [Differences](#page-1012-1)

## <span id="page-1011-0"></span>**Alerting permissions**

Alerting supports [fine-grained](#page-725-0) access control. For details on mixing and matching permissions to fit your use case, see [Alerting](https://opensearch.org/docs/latest/monitoring-plugins/alerting/security/) security in the OpenSearch documentation.

In order to access the **Alerting** page within OpenSearch Dashboards, you must at least be mapped to the alerting\_read\_access predefined role, or be granted equivalent permissions. This role grants permissions to view alerts, destinations, and monitors, but not to acknowledge alerts or modify destinations or monitors.

## <span id="page-1011-1"></span>**Getting started with alerting**

To create an alert, you configure a *monitor*, which is a job that runs on a defined schedule and queries OpenSearch indexes. You also configure one or more *triggers*, which define the conditions that generate events. Finally, you configure *actions*, which is what happens after an alert is triggered.

### **To get started with alerting**

- 1. Choose **Alerting** from the OpenSearch Dashboards main menu and choose **Create monitor**.
- 2. Create a per-query, per-bucket, per-cluster metrics, or per-document monitor. For instructions, see Create a [monitor.](https://opensearch.org/docs/latest/monitoring-plugins/alerting/monitors/#create-a-monitor)
- 3. For **Triggers**, create one or more triggers. For instructions, see Create [triggers](https://opensearch.org/docs/latest/monitoring-plugins/alerting/monitors/#create-triggers).
- 4. For **Actions**, set up a [notification channel](#page-1012-0) for the alert. Choose between Slack, Amazon Chime, a custom webhook, or Amazon SNS. As you might imagine, notifications require connectivity to the channel. For example, your OpenSearch Service domain must be able to connect to the internet to notify a Slack channel or send a custom webhook to a third-party server. The custom webhook must have a public IP address in order for an OpenSearch Service domain to send alerts to it.

### **Tip**

After an action successfully sends a message, securing access to that message (for example, access to a Slack channel) is your responsibility. If your domain contains sensitive data, consider using triggers without actions and periodically checking Dashboards for alerts.

## <span id="page-1012-0"></span>**Notifications**

Alerting integrates with Notifications, which is a unified system for OpenSearch notifications. Notifications let you configure which communication service you want to use and see relevant statistics and troubleshooting information. For comprehensive documentation, see [Notifications](https://opensearch.org/docs/latest/notifications-plugin/index/) in the OpenSearch documentation.

Your domain must be running OpenSearch version 2.3 or later to use notifications.

*(i)* Note

OpenSearch notifications are separate from OpenSearch Service [notifications](#page-500-0), which provide details about service software updates, Auto-Tune enhancements, and other important domain-level information. OpenSearch notifications are plugin-specific.

Notification channels replaced alerting destinations starting with OpenSearch version 2.0. Destinations were officially deprecated, and all alerting notification will be managed through channels going forward.

When you upgrade your domains to version 2.3 or later (since OpenSearch Service support for 2.x starts with 2.3), your existing destinations are automatically migrated to notification channels. If a destination fails to migrate, the monitor will continue to use it until the monitor is migrated to a notification channel. For more inforation, see [Questions about destinations](https://opensearch.org/docs/latest/observing-your-data/alerting/monitors/#questions-about-destinations) in the OpenSearch documentation.

To get started with notifications, sign in to OpenSearch Dashboards and choose **Notifications**, **Channels**, and **Create channel**.

Amazon Simple Notification Service (Amazon SNS) is a supported channel type for notifications. In order to authenticate users, you either need to provide the user with full access to Amazon SNS, or let them assume an IAM role that has permissions to access Amazon SNS. For instructions, see [Amazon](https://opensearch.org/docs/latest/observing-your-data/notifications/index/#amazon-sns-as-a-channel-type) SNS as a channel type.

## <span id="page-1012-1"></span>**Differences**

Compared to the open-source version of OpenSearch, alerting in Amazon OpenSearch Service has some notable differences.

## **Alerting settings**

OpenSearch Service lets you modify the following alerting [settings:](https://opensearch.org/docs/latest/observing-your-data/alerting/settings/#alerting-settings)

- plugins.scheduled\_jobs.enabled
- plugins.alerting.alert\_history\_enabled
- plugins.alerting.alert\_history\_max\_age
- plugins.alerting.alert\_history\_max\_docs
- plugins.alerting.alert\_history\_retention\_period
- plugins.alerting.alert\_history\_rollover\_period
- plugins.alerting.filter\_by\_backend\_roles

All other settings use the default values which you can't change.

To disable alerting, send the following request:

```
PUT _cluster/settings
{ 
   "persistent" : { 
     "plugins.scheduled_jobs.enabled" : false 
   }
}
```
The following request configures alerting to automatically delete history indexes after seven days, rather than the default 30 days:

```
PUT _cluster/settings
{ 
   "persistent": { 
     "plugins.alerting.alert_history_retention_period": "7d" 
   }
}
```
If you previously created monitors and want to stop the creation of daily alerting indexes, delete all alert history indexes:

```
DELETE .plugins-alerting-alert-history-*
```
To reduce shard count for history indexes, create an index template. The following request sets history indexes for alerting to one shard and one replica:

```
PUT _index_template/template-name
{ 
   "index_patterns": [".opendistro-alerting-alert-history-*"], 
   "template": { 
     "settings": { 
       "number_of_shards": 1, 
       "number_of_replicas": 1 
     } 
   }
}
```
Depending on your tolerance for data loss, you might even consider using zero replicas. For more information about creating and managing index templates, see [Index templates](https://opensearch.org/docs/latest/opensearch/index-templates/) in the OpenSearch documentation.

## <span id="page-1014-0"></span>**Anomaly detection in Amazon OpenSearch Service**

Anomaly detection in Amazon OpenSearch Service automatically detects anomalies in your OpenSearch data in near-real time by using the Random Cut Forest (RCF) algorithm. RCF is an unsupervised machine learning algorithm that models a sketch of your incoming data stream. The algorithm computes an anomaly grade and confidence score value for each incoming data point. Anomaly detection uses these values to differentiate an anomaly from normal variations in your data.

You can pair the anomaly detection plugin with the [Alerting](#page-1010-0) plugin to notify you as soon as an anomaly is detected.

Anomaly detection is available on domains running any OpenSearch version or Elasticsearch 7.4 or later. All instance types support anomaly detection except for t2.micro and t2.small.

#### **A** Note

This documentation provides a brief overview of anomaly detection in the context of Amazon OpenSearch Service. For comprehensive documentation, including detailed steps, an API reference, a reference of all available settings, and steps to create visualizations and dashboards, see Anomaly [detection](https://opensearch.org/docs/latest/monitoring-plugins/ad/index/) in the open source OpenSearch documentation.

## **Prerequisites**

Anomaly detection has the following prerequisites:

- Anomaly detection requires OpenSearch or Elasticsearch 7.4 or later.
- Anomaly detection only supports [fine-grained](#page-725-0) access control on Elasticsearch versions 7.9 and later and all versions of OpenSearch. Prior to Elasticsearch 7.9, only admin users can create, view, and manage detectors.
- If your domain uses fine-grained access control, non-admin users must be [mapped](#page-741-0) to the anomaly\_read\_access role in OpenSearch Dashboards in order to view detectors, or anomaly\_full\_access in order to create and manage detectors.

### **Getting started with anomaly detection**

To get started, choose **Anomaly Detection** in OpenSearch Dashboards.

#### **Step 1: Create a detector**

A detector is an individual anomaly detection task. You can create multiple detectors, and all the detectors can run simultaneously, with each analyzing data from different sources.

#### **Step 2: Add features to your detector**

A feature is the field in your index that you check for anomalies. A detector can discover anomalies across one or more features. You must choose one of the following aggregations for each feature:  $average()$ , sum $()$ , count $()$ , min $()$ , or max $()$ .

#### *(i)* Note

The count() aggregation method is only available in OpenSearch and Elasticsearch 7.7 or later. For Elasticsearch 7.4, use a custom expression like the following:

```
{ 
   "aggregation_name": { 
       "value_count": { 
          "field": "field_name" 
       } 
   }
```
}

The aggregation method determines what constitutes an anomaly. For example, if you choose min(), the detector focuses on finding anomalies based on the minimum values of your feature. If you choose average(), the detector finds anomalies based on the average values of your feature. You can add a maximum of five features per detector.

You can configure the following optional settings (available in Elasticsearch 7.7 and later):

- **Category field** Categorize or slice your data with a dimension like IP address, product ID, country code, and so on.
- **Window size** Set the number of aggregation intervals from your data stream to consider in a detection window.

After you set up your features, preview sample anomalies and adjust the feature settings if necessary.

#### **Step 3: Observe the results**

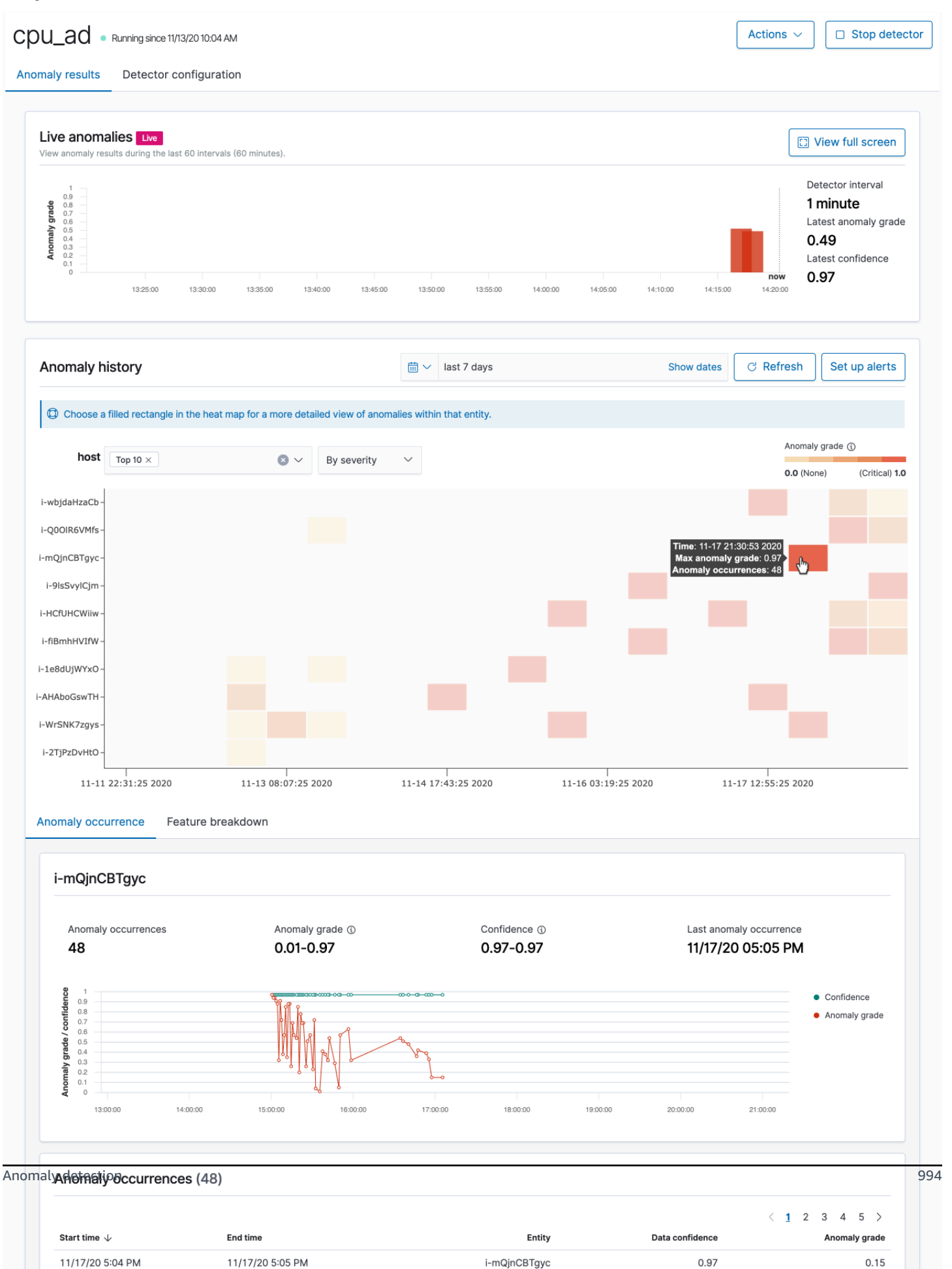

- **Live anomalies** displays the live anomaly results for the last 60 intervals. For example, if the interval is set to 10, it shows the results for the last 600 minutes. This chart refreshes every 30 seconds.
- **Anomaly history** plots the anomaly grade with the corresponding measure of confidence.
- **Feature breakdown** plots the features based on the aggregation method. You can vary the date-time range of the detector.
- **Anomaly occurrence** shows the Start time, End time, Data confidence, and Anomaly grade for each anomaly detected.

If you set the category field, you see an additional **Heat map** chart that correlates results for anomalous entities. Choose a filled rectangle to see a more detailed view of the anomaly.

#### **Step 4: Set up alerts**

To create a monitor to send you notifications when any anomalies are detected, choose **Set up alerts**. The plugin redirects you to the **[Add monitor](https://opensearch.org/docs/monitoring-plugins/alerting/monitors/#create-monitors)** page where you can configure an alert.

## **Tutorial: Detect high CPU usage with anomaly detection**

This tutorial demonstrates how to create an anomaly detector in Amazon OpenSearch Service to detect high CPU usage. You'll use OpenSearch Dashboards to configure a detector to monitor CPU usage, and generate an alert when your CPU usage rises above a specified threshold.

#### *(i)* Note

These steps apply to the latest version of OpenSearch and might differ slightly for past versions.

### **Prerequisites**

- You must have an OpenSearch Service domain running Elasticsearch 7.4 or later, or any OpenSearch version.
- You must be ingesting application log files into your cluster that contain CPU usage data.

### **Step 1: Create a detector**

First, create a detector that identifies anomalies in your CPU usage data.

- 1. Open the left panel menu in OpenSearch Dashboards and choose **Anomaly Detection**, then choose **Create detector**.
- 2. Name the detector **high-cpu-usage**.
- 3. For your data source, choose your index that contains CPU usage log files where you want to identify anomalies.
- 4. Choose the **Timestamp field** from your data. Optionally, you can add a data filter. This data filter analyzes only a subset of the data source and reduces the noise from data that's not relevant.
- 5. Set the **Detector interval** to **2** minutes. This interval defines the time (by minute interval) for the detector to collect the data.
- 6. In **Window delay**, add a **1-minute** delay. This delay adds extra processing time to ensure that all data within the window is present.
- 7. Choose **Next**. On the anomaly detection dashboard, under the detector name, choose **Configure model**.
- 8. For **Feature name**, enter **max\_cpu\_usage**. For **Feature state**, select **Enable feature**.
- 9. For **Find anomalies based on**, choose **Field value**.
- 10. For **Aggregation method**, choose **max()**.
- 11. For **Field**, select the field in your data to check for anomalies. For example, it might be called cpu\_usage\_percentage.
- 12. Keep all other settings as their defaults and choose **Next**.
- 13. Ignore the detector jobs setup and choose **Next**.
- 14. In the pop-up window, choose when to start the detector (automatically or manually), and then choose **Confirm**.

Now that the detector is configured, after it initializes, you will be able to see real-time results of the CPU usage in the **Real-time results** section of your detector panel. The **Live anomalies** section displays any anomalies that occur as data is being ingested in real time.

## **Step 2: Configure an alert**

Now that you've created a detector, create a monitor that invokes an alert to send a message to Slack when it detects CPU usage that meets the conditions specified in the detector settings. You'll receive Slack notifications when data from one or more indexes meets the conditions that invoke the alert.

- 1. Open the left panel menu in OpenSearch Dashboards and choose **Alerting**, then choose **Create monitor**.
- 2. Provide a name for the monitor.
- 3. For **Monitor type**, choose **Per-query monitor**. A per-query monitor runs a specified query and defines the triggers.
- 4. For **Monitor defining method**, choose **Anomaly detector**, then select the detector that you created in the previous section from the **Detector** dropdown menu.
- 5. For **Schedule**, choose how often the monitor collects data and how often you receive alerts. For the purposes of this tutorial, set the schedule to run every **7** minutes.
- 6. In the **Triggers** section, choose **Add trigger**. For **Trigger name**, enter **High CPU usage**. For this tutorial, for **Severity level**, choose **1**, which is the highest level of severity.
- 7. For **Anomaly grade threshold**, choose **IS ABOVE**. On the menu under that, choose the grade threshold to apply. For this tutorial, set the **Anomaly grade** to **0.7**.
- 8. For **Anomaly confidence threshold**, choose **IS ABOVE**. On the menu under that, enter the same number as your Anomaly grade. For this tutorial, set the **Anomaly confidence threshold** to **0.7**.
- 9. In the **Actions** section, choose **Destination**. In the **Name** field, choose the name of the destination. On the **Type** menu, choose **Slack**. In the **Webhook URL** field, enter a webhook URL to receive alerts to. For more information, see Sending messages using incoming [webhooks](https://api.slack.com/messaging/webhooks).

10.Choose **Create**.

### **Related resources**

- the section called ["Alerting"](#page-1010-0)
- the section called "Anomaly [detection"](#page-1014-0)
- Anomaly [detection](https://opensearch.org/docs/latest/monitoring-plugins/ad/api/) API

# **Machine learning for Amazon OpenSearch Service**

ML Commons is an OpenSearch plugin that provides a set of common machine learning (ML) algorithms through transport and REST API calls. Those calls choose the right nodes and resources for each ML request and monitors ML tasks to ensure uptime. This allows you to leverage existing open-source ML algorithms and reduce the effort required to develop new ML features. For more about the plugin, see [Machine learning](https://opensearch.org/docs/latest/ml-commons-plugin/index/) in the OpenSearch documentation. This chapter covers how to use the plugin with Amazon OpenSearch Service.

#### **Topics**

- Amazon [OpenSearch](#page-1021-0) Service ML connectors for AWS services
- Amazon [OpenSearch](#page-1027-0) Service ML connectors for third-party platforms
- Using AWS [CloudFormation](#page-1032-0) to set up remote inference for semantic search
- [Unsupported](#page-1036-0) ML Commons settings

## <span id="page-1021-0"></span>**Amazon OpenSearch Service ML connectors for AWS services**

When you use Amazon OpenSearch Service machine learning (ML) connectors with another AWS service, you need to set up an IAM role to securely connect OpenSearch Service to that service. AWS services that you can set up a connector to include Amazon SageMaker and Amazon Bedrock. In this tutorial, we cover how to create a connector from OpenSearch Service to SageMaker Runtime. For more information about connectors, see Supported [connectors.](https://opensearch.org/docs/latest/ml-commons-plugin/remote-models/connectors/#supported-connectors)

#### **Topics**

- [Prerequisites](#page-1021-1)
- Create an [OpenSearch](#page-1024-0) Service connector

## <span id="page-1021-1"></span>**Prerequisites**

To create a connector, you must have an Amazon SageMaker Domain endpoint and an IAM role that grants OpenSearch Service access.

### **Set up an Amazon SageMaker domain**

See Deploy a Model in Amazon [SageMaker](https://docs.aws.amazon.com/sagemaker/latest/dg/how-it-works-deployment.html) in the *Amazon SageMaker Developer Guide* to deploy your machine learning model. Note the endpoint URL for your model, which you need in order to create an AI connector.

#### **Create an IAM role**

Set up an IAM role to delegate SageMaker Runtime permissions to OpenSearch Service. To create a new role, see Creating an IAM role [\(console\)](https://docs.aws.amazon.com/IAM/latest/UserGuide/id_roles_create_for-user.html#roles-creatingrole-user-console) in the *IAM User Guide*. Optionally, you could use an existing role as long as it has the same set of privileges. If you do create a new role instead of using an AWS managed role, replace opensearch-sagemaker-role in this tutorial with the name of your own role.

1. Attach the following managed IAM policy to your new role to allow OpenSearch Service to access to your SageMaker endpoint. To attach a policy to a role, see Adding IAM [identity](https://docs.aws.amazon.com/IAM/latest/UserGuide/access_policies_manage-attach-detach.html#add-policies-console) [permissions.](https://docs.aws.amazon.com/IAM/latest/UserGuide/access_policies_manage-attach-detach.html#add-policies-console)

```
{ 
      "Version": "2012-10-17", 
      "Statement": [ 
          { 
               "Action": [ 
                    "sagemaker:InvokeEndpointAsync", 
                    "sagemaker:InvokeEndpoint" 
               ], 
               "Effect": "Allow", 
               "Resource": "*" 
          } 
      ]
}
```
2. Follow the instructions in [Modifying](https://docs.aws.amazon.com/IAM/latest/UserGuide/roles-managingrole-editing-console.html#roles-managingrole_edit-trust-policy) a role trust policy to edit the trust relationship of the role. You must specify OpenSearch Service in the Principal statement:

```
{ 
     "Version": "2012-10-17", 
     "Statement": [ 
          { 
               "Action": [ 
                    "sts:AssumeRole"
```

```
 ], 
            "Effect": "Allow", 
            "Principal": { 
                "Service": [ 
                    "opensearchservice.amazonaws.com" 
 ] 
 } 
        } 
    ]
}
```
We recommend that you use the aws:SourceAccount and aws:SourceArn condition keys to limit access to a specific domain. The SourceAccount is the AWS account ID that belongs to the owner of the domain, and the SourceArn is the ARN of the domain. For example, you can add the following condition block to the trust policy:

```
"Condition": { 
     "StringEquals": { 
          "aws:SourceAccount": "account-id" 
     }, 
     "ArnLike": { 
          "aws:SourceArn": "arn:aws:es:region:account-id:domain/domain-name" 
     }
}
```
### **Configure permissions**

In order to create the connector, you need permission to pass the IAM role to OpenSearch Service. You also need access to the es:ESHttpPost action. To grant both of these permissions, attach the following policy to the IAM role whose credentials are being used to sign the request:

```
{ 
   "Version": "2012-10-17", 
   "Statement": [ 
     { 
        "Effect": "Allow", 
        "Action": "iam:PassRole", 
        "Resource": "arn:aws:iam::account-id:role/opensearch-sagemaker-role" 
     }, 
     { 
        "Effect": "Allow",
```

```
 "Action": "es:ESHttpPost", 
        "Resource": "arn:aws:es:region:account-id:domain/domain-name/*" 
     } 
   ]
}
```
If your user or role doesn't have iam:PassRole permissions to pass your role, you might encounter an authorization error when you try to register a repository in the next step.

## **Map the ML role in OpenSearch Dashboards (if using fine-grained access control)**

Fine-grained access control introduces an additional step when setting up a connector. Even if you use HTTP basic authentication for all other purposes, you need to map the ml\_full\_access role to your IAM role that has iam:PassRole permissions to pass opensearch-sagemaker-role.

- 1. Navigate to the OpenSearch Dashboards plugin for your OpenSearch Service domain. You can find the Dashboards endpoint on your domain dashboard on the OpenSearch Service console.
- 2. From the main menu choose **Security**, **Roles**, and select the **ml\_full\_access** role.
- 3. Choose **Mapped users**, **Manage mapping**.
- 4. Under **Backend roles**, add the ARN of the role that has permissions to pass opensearchsagemaker-role.

arn:aws:iam::*account-id*:role/*role-name*

5. Select **Map** and confirm the user or role shows up under **Mapped users**.

## <span id="page-1024-0"></span>**Create an OpenSearch Service connector**

To create a connector, send a POST request to the OpenSearch Service domain endpoint. You can use curl, the sample Python client, Postman, or another method to send a signed request. Note that you can't use a POST request in the Kibana console. The request takes the following format:

```
POST domain-endpoint/_plugins/_ml/connectors/_create
{ 
    "name": "sagemaker: embedding", 
    "description": "Test connector for Sagemaker embedding model", 
    "version": 1, 
    "protocol": "aws_sigv4", 
    "credential": {
```

```
 "roleArn": "arn:aws:iam::account-id:role/opensearch-sagemaker-role" 
    }, 
    "parameters": { 
       "region": "region", 
       "service_name": "sagemaker" 
    }, 
    "actions": [ 
      \mathcal{L} "action_type": "predict", 
           "method": "POST", 
           "headers": { 
              "content-type": "application/json" 
           }, 
           "url": "https://runtime.sagemaker.region.amazonaws.com/endpoints/endpoint-id/
invocations", 
           "request_body": "{ \"inputs\": { \"question\": \"${parameters.question}\", 
  \"context\": \"${parameters.context}\" } }" 
 } 
    ]
}
```
If your domain resides within a virtual private cloud (VPC), your computer must be connected to the VPC for the request to successfully create the AI connector. Accessing a VPC varies by network configuration, but usually involves connecting to a VPN or corporate network. To check that you can reach your OpenSearch Service domain, navigate to https://*your-vpcdomain*.*region*.es.amazonaws.com in a web browser and verify that you receive the default JSON response.

### **Sample Python client**

The Python client is simpler to automate than a HTTP request and has better reusability. To create the AI connector with the Python client, save the following sample code to a Python file. The client requires the AWS SDK for Python [\(Boto3\),](https://aws.amazon.com/sdk-for-python/) [requests](https://requests.readthedocs.io/en/latest/), and [requests-aws4auth](https://pypi.org/project/requests-aws4auth/) packages.

```
import boto3
import requests 
from requests_aws4auth import AWS4Auth
host = 'domain-endpoint/'
region = 'region'
service = 'es'
credentials = boto3.Session().get_credentials()
```

```
awsauth = AWS4Auth(credentials.access_key, credentials.secret_key, region, service, 
session token=credentials.token)
# Register repository
path = '_plugins/_ml/connectors/_create'
url = host + pathpayload = { "name": "sagemaker: embedding", 
    "description": "Test connector for Sagemaker embedding model", 
    "version": 1, 
    "protocol": "aws_sigv4", 
    "credential": { 
       "roleArn": "arn:aws:iam::account-id:role/opensearch-sagemaker-role" 
    }, 
    "parameters": { 
       "region": "region", 
       "service_name": "sagemaker" 
    }, 
    "actions": [ 
      \mathcal{L} "action_type": "predict", 
          "method": "POST", 
          "headers": { 
              "content-type": "application/json" 
          }, 
          "url": "https://runtime.sagemaker.region.amazonaws.com/endpoints/endpoint-id/
invocations", 
          "request_body": "{ \"inputs\": { \"question\": \"${parameters.question}\", 
  \"context\": \"${parameters.context}\" } }" 
       } 
    ]
}
headers = {"Content-Type": "application/json"}
r = requests.post(url, auth=awsauth, json=payload, headers=headers)
print(r.status_code)
print(r.text)
```
# <span id="page-1027-0"></span>**Amazon OpenSearch Service ML connectors for third-party platforms**

In this tutorial, we cover how to create a connector from OpenSearch Service to Cohere. For more information about connectors, see Supported [connectors](https://opensearch.org/docs/latest/ml-commons-plugin/remote-models/connectors/#supported-connectors).

When you use an Amazon OpenSearch Service machine learning (ML) connector with an external remote model, you need to store your specific authorization credentials in AWS Secrets Manager. This could be an API key, or a username and password combination. This means you also need to create an IAM role that allows OpenSearch Service access to read from Secrets Manager.

#### **Topics**

- [Prerequisites](#page-1027-1)
- Create an [OpenSearch](#page-1030-0) Service connector

## <span id="page-1027-1"></span>**Prerequisites**

To create a connector for Cohere or any external provider with OpenSearch Service, you must have an IAM role that grants OpenSearch Service access to AWS Secrets Manager, where you store your credentials. You must also store your credentials in Secrets Manager.

### **Create an IAM role**

Set up an IAM role to delegate Secrets Manager permissions to OpenSearch Service. You can also use the existing SecretManagerReadWrite role. To create a new role, see [Creating](https://docs.aws.amazon.com/IAM/latest/UserGuide/id_roles_create_for-user.html#roles-creatingrole-user-console) an IAM role [\(console\)](https://docs.aws.amazon.com/IAM/latest/UserGuide/id_roles_create_for-user.html#roles-creatingrole-user-console) in the *IAM User Guide*. If you do create a new role instead of using an AWS managed role, replace opensearch-secretmanager-role in this tutorial with the name of your own role.

1. Attach the following managed IAM policy to your new role to allow OpenSearch Service to access to your Secrets Manager values. To attach a policy to a role, see Adding IAM [Identity](https://docs.aws.amazon.com/IAM/latest/UserGuide/access_policies_manage-attach-detach.html#add-policies-console) [Permissions.](https://docs.aws.amazon.com/IAM/latest/UserGuide/access_policies_manage-attach-detach.html#add-policies-console)

```
{ 
     "Version": "2012-10-17", 
     "Statement": [ 
          { 
               "Action": [ 
                    "secretsmanager:GetSecretValue"
```

```
 ], 
                 "Effect": "Allow", 
                 "Resource": "*" 
           } 
      ]
}
```
2. Follow the instructions in [Modifying](https://docs.aws.amazon.com/IAM/latest/UserGuide/roles-managingrole-editing-console.html#roles-managingrole_edit-trust-policy) a role trust policy to edit the trust relationship of the role. You must specify OpenSearch Service in the Principal statement:

```
{ 
     "Version": "2012-10-17", 
     "Statement": [ 
         { 
             "Action": [ 
                 "sts:AssumeRole" 
             ], 
             "Effect": "Allow", 
             "Principal": { 
                 "Service": [ 
                      "opensearchservice.amazonaws.com" 
 ] 
 } 
         } 
     ]
}
```
We recommend that you use the aws:SourceAccount and aws:SourceArn condition keys to limit access to specific domain. The SourceAccount is the AWS account ID that belongs to the owner of the domain, and the SourceArn is the ARN of the domain. For example, you can add the following condition block to the trust policy:

```
"Condition": { 
     "StringEquals": { 
          "aws:SourceAccount": "account-id" 
     }, 
     "ArnLike": { 
          "aws:SourceArn": "arn:aws:es:region:account-id:domain/domain-name" 
     }
}
```
### **Configure permissions**

In order to create the connector, you need permission to pass the IAM role to OpenSearch Service. You also need access to the es:ESHttpPost action. To grant both of these permissions, attach the following policy to the IAM role whose credentials are being used to sign the request:

```
{ 
   "Version": "2012-10-17", 
   "Statement": [ 
    \left\{ \right. "Effect": "Allow", 
        "Action": "iam:PassRole", 
        "Resource": "arn:aws:iam::account-id:role/opensearch-secretmanager-role" 
     }, 
     { 
        "Effect": "Allow", 
        "Action": "es:ESHttpPost", 
        "Resource": "arn:aws:es:region:account-id:domain/domain-name/*" 
     } 
   ]
}
```
If your user or role doesn't have iam:PassRole permissions to pass your role, you might encounter an authorization error when you try to register a repository in the next step.

#### **Set up AWS Secrets Manager**

To store your authorization credentials in Secrets Manager, see Create an AWS Secrets [Manager](https://docs.aws.amazon.com/secretsmanager/latest/userguide/create_secret.html) [secret](https://docs.aws.amazon.com/secretsmanager/latest/userguide/create_secret.html) in the *AWS Secrets Manager User Guide*.

After Secrets Manager accepts your key-value pair as a secret, you receive an ARN with the format: arn:aws:secretsmanager:us-west-2:123456789012:secret:MySecret-a1b2c3. Keep a record of this ARN, as you use it and your key when you create a connector in the next step.

### **Map the ML role in OpenSearch Dashboards (if using fine-grained access control)**

Fine-grained access control introduces an additional step when setting up a connector. Even if you use HTTP basic authentication for all other purposes, you need to map the ml\_full\_access role to your IAM role that has iam:PassRole permissions to pass opensearch-sagemaker-role.

1. Navigate to the OpenSearch Dashboards plugin for your OpenSearch Service domain. You can find the Dashboards endpoint on your domain dashboard on the OpenSearch Service console.

- 2. From the main menu choose **Security**, **Roles**, and select the **ml\_full\_access** role.
- 3. Choose **Mapped users**, **Manage mapping**.
- 4. Under **Backend roles**, add the ARN of the role that has permissions to pass opensearchsagemaker-role.

```
arn:aws:iam::account-id:role/role-name
```
5. Select **Map** and confirm the user or role shows up under **Mapped users**.

## <span id="page-1030-0"></span>**Create an OpenSearch Service connector**

To create a connector, send a POST request to the OpenSearch Service domain endpoint. You can use curl, the sample Python client, Postman, or another method to send a signed request. Note that you can't use a POST request in the Kibana console. The request takes the following format:

```
POST domain-endpoint/_plugins/_ml/connectors/_create
{ 
     "name": "Cohere Connector: embedding", 
     "description": "The connector to cohere embedding model", 
     "version": 1, 
     "protocol": "http", 
     "credential": { 
         "secretArn": "arn:aws:secretsmanager:region:account-id:secret:cohere-key-id", 
         "roleArn": "arn:aws:iam::account-id:role/opensearch-secretmanager-role" 
     }, 
     "actions": [ 
         { 
              "action_type": "predict", 
              "method": "POST", 
              "url": "https://api.cohere.ai/v1/embed", 
              "headers": { 
                  "Authorization": "Bearer ${credential.secretArn.cohere-key-used-in-
secrets-manager}" 
              }, 
              "request_body": "{ \"texts\": ${parameters.texts}, \"truncate\": \"END\" }" 
         } 
     ]
}
```
The request body for this request is different than that of an open-source connector request in two ways. Inside the credential field, you pass the ARN for the IAM role that permits OpenSearch Service to read from Secrets Manager, along with the ARN for the what secret. In the headers field, you refer to the secret using the secret key and the fact its coming from an ARN.

If your domain resides within a virtual private cloud (VPC), your computer must be connected to the VPC for the request to successfully create the AI connetor. Accessing a VPC varies by network configuration, but usually involves connecting to a VPN or corporate network. To check that you can reach your OpenSearch Service domain, navigate to https://*your-vpcdomain*.*region*.es.amazonaws.com in a web browser and verify that you receive the default JSON response.

### **Sample Python client**

The Python client is simpler to automate than a HTTP request and has better reusability. To create the AI connector with the Python client, save the following sample code to a Python file. The client requires the AWS SDK for Python [\(Boto3\),](https://aws.amazon.com/sdk-for-python/) [requests](https://requests.readthedocs.io/en/latest/), and [requests-aws4auth](https://pypi.org/project/requests-aws4auth/) packages.

```
import boto3
import requests 
from requests_aws4auth import AWS4Auth
host = 'domain-endpoint/'
region = 'region'
service = 'es'
credentials = boto3.Session().get_credentials()
awsauth = AWS4Auth(credentials.access_key, credentials.secret_key, region, service, 
  session_token=credentials.token)
path = '_plugins/_ml/connectors/_create'
url = host + pathpayload = { 
     "name": "Cohere Connector: embedding", 
     "description": "The connector to cohere embedding model", 
     "version": 1, 
     "protocol": "http", 
     "credential": { 
         "secretArn": "arn:aws:secretsmanager:region:account-id:secret:cohere-key-id", 
         "roleArn": "arn:aws:iam::account-id:role/opensearch-secretmanager-role" 
     }, 
     "actions": [
```

```
 { 
              "action_type": "predict", 
              "method": "POST", 
              "url": "https://api.cohere.ai/v1/embed", 
              "headers": { 
                  "Authorization": "Bearer ${credential.secretArn.cohere-key-used-in-
secrets-manager}" 
              }, 
              "request_body": "{ \"texts\": ${parameters.texts}, \"truncate\": \"END\" }" 
         } 
    \mathbf{I}}
headers = {"Content-Type": "application/json"}
r = requests.post(url, auth=awsauth, json=payload, headers=headers)
print(r.status_code)
print(r.text)
```
# <span id="page-1032-0"></span>**Using AWS CloudFormation to set up remote inference for semantic search**

Starting with OpenSearch version 2.9, you can use remote inference with [semantic](https://opensearch.org/docs/latest/search-plugins/semantic-search/) search to host your own machine learning (ML) models. Remote inference uses the [ML Commons plugin](https://opensearch.org/docs/latest/ml-commons-plugin/index/) to allow you to host your model inferences remotely on ML services, such as Amazon SageMaker and Amazon BedRock, and connect them to Amazon OpenSearch Service with ML connectors.

To ease the setup of remote inference, Amazon OpenSearch Service provides an [AWS](https://docs.aws.amazon.com/AWSCloudFormation/latest/UserGuide/Welcome.html) [CloudFormation](https://docs.aws.amazon.com/AWSCloudFormation/latest/UserGuide/Welcome.html) template in the console. CloudFormation is an AWS service that lets you model, provision, and manage AWS and third-party resources by treating infrastructure as code.

The OpenSearch CloudFormation template automates the model provisioning process for you, so that you can easily create a model in your OpenSearch Service domain and then use the model ID to ingest data and run neural search queries.

When you use neural sparse encoders with OpenSearch Service version 2.12 and onwards, we recommend that you use the tokenizer model locally instead of deploying remotely. For more information, see Sparse [encoding](https://opensearch.org/docs/latest/ml-commons-plugin/pretrained-models/#sparse-encoding-models) models in the OpenSearch documentation.

#### **Topics**

- **[Prerequisites](#page-1033-0)**
- Amazon [SageMaker](#page-1034-0) templates
- Amazon Bedrock [templates](#page-1035-0)

## <span id="page-1033-0"></span>**Prerequisites**

To use a CloudFormation template with OpenSearch Service, complete the following prerequisites.

### **Set up an OpenSearch Service domain**

Before you can use a CloudFormation template, you must set up an Amazon [OpenSearch](https://docs.aws.amazon.com/opensearch-service/latest/developerguide/osis-get-started.html#osis-get-started-access) Service [domain](https://docs.aws.amazon.com/opensearch-service/latest/developerguide/osis-get-started.html#osis-get-started-access) with version 2.9 or later and fine-grained access control enabled. Create an [OpenSearch](#page-738-0) Service [backend](#page-738-0) role to give the ML Commons plugin permission to create your connector for you.

The CloudFormation template creates a Lambda IAM role for you with the default name LambdaInvokeOpenSearchMLCommonsRole, which you can override if you want to choose a different name. After the template creates this IAM role, you need to give the Lambda function permission to call your OpenSearch Service domain. To do so, [map](#page-741-0) the role named ml\_full\_access to your OpenSearch Service backend role with the following steps:

- 1. Navigate to the OpenSearch Dashboards plugin for your OpenSearch Service domain. You can find the Dashboards endpoint on your domain dashboard on the OpenSearch Service console.
- 2. From the main menu choose **Security**, **Roles**, and select the **ml\_full\_access** role.
- 3. Choose **Mapped users**, **Manage mapping**.
- 4. Under **Backend roles**, add the ARN of the Lambda role that needs permission to call your domain.

arn:aws:iam::*account-id*:role/*role-name*

5. Select **Map** and confirm the user or role shows up under **Mapped users**.

After you've mapped the role, navigate to the security configuration of your domain and add the Lambda IAM role to your OpenSearch Service access policy.

### **Enable permissions on your AWS account**

Your AWS account must have permission to access CloudFormation and Lambda, along with whichever AWS service you choose for your template – either SageMaker Runtime or Amazon BedRock.

If you're using Amazon Bedrock, you must also register your model. See [Model](https://docs.aws.amazon.com/bedrock/latest/userguide/model-access.html) access in the *Amazon Bedrock User Guide* to register your model.

If you're using your own Amazon S3 bucket to provide model artifacts, you must add the CloudFormation IAM role to your S3 access policy. For more information, see Adding and [removing](https://docs.aws.amazon.com/IAM/latest/UserGuide/access_policies_manage-attach-detach.html) IAM identity [permissions](https://docs.aws.amazon.com/IAM/latest/UserGuide/access_policies_manage-attach-detach.html) in the *IAM User Guide*.

## <span id="page-1034-0"></span>**Amazon SageMaker templates**

The Amazon SageMaker CloudFormation templates define multiple AWS resources in order to set up the neural plugin and semantic search for you.

First, use the **Integration with text embedding models through Amazon SageMaker** template to deploy a text embedding model in SageMaker Runtime as a server. If you don't provide a model endpoint, CloudFormation creates an IAM role that allows SageMaker Runtime to download model artifacts from Amazon S3 and deploy them to the server. If you provide an endpoint, CloudFormation creates an IAM role that allows the Lambda function to access the OpenSearch Service domain or, if the role already exists, updates and reuses the role. The endpoint serves the remote model that is used for the ML connector with the ML Commons plugin.

Next, use the **Integration with Sparse Encoders through Amazon Sagemaker** template to create a Lambda function that has your domain set up remote inference connectors. After the connector is created in OpenSearch Service, the remote inference can run semantic search using the remote model in SageMaker Runtime. The template returns the model ID in your domain back to you to so you can start searching.

#### **To use the Amazon SageMaker CloudFormation templates**

- 1. Open the Amazon OpenSearch Service console at <https://console.aws.amazon.com/aos/home>.
- 2. In the left navigation, choose **Integrations**.
- 3. Under each of the Amazon SageMaker templates, choose **Configure domain**, **Configure public domain**.

#### 4. Follow the prompt in the CloudFormation console to provision your stack and set up a model.

#### **A** Note

OpenSearch Service also provides a separate template to configure VPC domain. If you use this template, you need to provide the VPC ID for the Lambda function.

## <span id="page-1035-0"></span>**Amazon Bedrock templates**

Similar to the Amazon SageMaker CloudFormation templates, the Amazon Bedrock CloudFormation template provisions the AWS resources needed to create connectors between OpenSearch Service and Amazon Bedrock.

First, the template creates an IAM role that allows the future Lambda function to access your OpenSearch Service domain. The template then creates the Lambda function, which has the domain create a connector using the ML Commons plugin. After OpenSearch Service creates the connector, the remote inference set up is finished and you can run semantic searches using the Amazon Bedrock API operations.

Note that since Amazon Bedrock hosts its own ML models, you don't need to deploy a model to SageMaker Runtime. Instead, the template uses a predetermined endpoint for Amazon Bedrock and skips the endpoint provision steps.

#### **To use the Amazon Bedrock CloudFormation template**

- 1. Open the Amazon OpenSearch Service console at <https://console.aws.amazon.com/aos/home>.
- 2. In the left navigation, choose **Integrations**.
- 3. Under **Integrate with Amazon Titan Text Embeddings model through Amazon Bedrock**, choose **Configure domain**, **Configure public domain**.
- 4. Follow the prompt to set up your model.

#### *(b)* Note

OpenSearch Service also provides a separate template to configure VPC domain. If you use this template, you need to provide the VPC ID for the Lambda function.

In addition, OpenSearch Service provides the following Amazon Bedrock templates to connect to the Cohere model and the Amazon Titan multimodal embeddings model:

- Integration with Cohere Embed through Amazon Bedrock
- Integrate with Amazon Bedrock Titan Multi-modal

## <span id="page-1036-0"></span>**Unsupported ML Commons settings**

Amazon OpenSearch Service doesn't support use of the following ML Commons settings:

- plugins.ml\_commons.allow\_registering\_model\_via\_url
- plugins.ml\_commons.allow\_registering\_model\_via\_local\_file

For more information on ML Commons settings, see ML [Commons](https://opensearch.org/docs/latest/ml-commons-plugin/cluster-settings/) cluster settings.

# **Security Analytics for Amazon OpenSearch Service**

Security Analytics is an OpenSearch solution that provides visibility into your organization's infrastructure, monitors for anomalous activity, detects potential security threats in real time, and trigger alerts to pre-configured destinations. You can monitor for malicious activity from your security event logs by continuously evaluating security rules and reviewing auto-generated security findings. In addition, Security Analytics can generate automated alerts and send them to a specified notification channel, such as Slack or email.

You can use the Security Analytics plugin to detect common threats out-of-the-box and generate critical security insights from your existing security event logs, such as firewall logs, windows logs, and authentication audit logs. To use Security Analytics, your domain must be running OpenSearch version 2.5 or later.

#### **A** Note

This documentation provides a brief overview of Security Analytics for Amazon OpenSearch Service. It defines key concepts and provides steps to configure permissions. For comprehensive documentation, including a setup guide, an API reference, and a reference of all available settings, see Security [Analytics](https://opensearch.org/docs/latest/security-analytics/) in the OpenSearch documentation..

## **Security analytics components and concepts**

A number of tools and features provide the foundation to the operation of Security Analytics. The major components that compose the plugin include detectors, log types, rules, findings, and alerts.

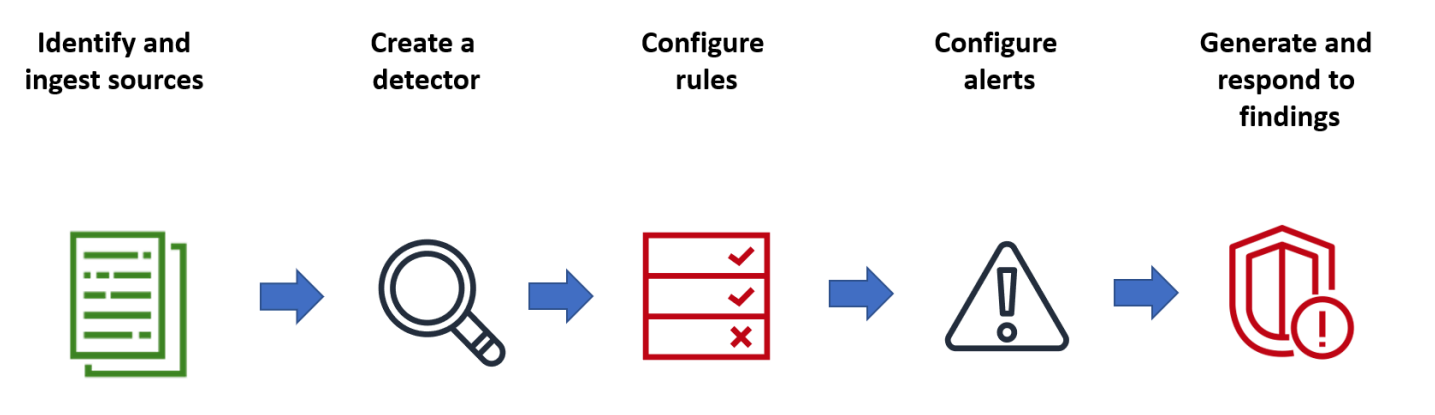

## **Log types**

OpenSearch supports several types of logs and provides out-of-the-box mappings for each type. You specify the log type and configure a time interval when you create a detector, and from there Security Analytics automatically activates a relevant set of rules that run at that interval.

## **Detectors**

Detectors identify a range of cybersecurity threats for a log type across your data indexes. You configure your detector to use both custom rules and pre-packaged Sigma rules that evaluate events occurring in the system. The detector then generates security findings from these events. For more information about detectors, see Creating [detectors](https://opensearch.org/docs/latest/security-analytics/sec-analytics-config/detectors-config/) in the OpenSearch documentation.

## **Rules**

Threat detection rules define the conditions that detectors apply to ingested log data to identify a security event. Security Analytics supports importing, creating, and customizing rules to meet your requirements, and also provides prepackaged, open-source Sigma rules to detect common threats from your logs. Security Analytics maps many rules to an ever-growing knowledge base of adversary tactics and techniques maintained by the MITRE ATT&CK organization. You can use both OpenSearch Dashboards or the APIs to create and use rules. For more information about rules, see [Working](https://opensearch.org/docs/latest/security-analytics/usage/rules/) with rules in the OpenSearch documentation.

## **Findings**

When a detector matches a rule with a log event, it generates a finding. Each finding includes a unique combination of select rules, a log type, and a rule severity. Findings don't necessarily point to imminent threats within the system, but they always isolate an event of interest. For more information about findings, see [Working](https://opensearch.org/docs/latest/security-analytics/usage/findings/) with findings in the OpenSearch documentation.

## **Alerts**

When you create a detector, you can specify one or more conditions that trigger an alert. An alert is a notification sent to a preferred channel, such as Slack or email. You set the alert to be triggered when the detector matches one or multiple rules, and can customize the notification message. For more information about alerts, see [Working](https://opensearch.org/docs/latest/security-analytics/usage/alerts/) with alerts in the OpenSearch documentation.

# **Exploring Security Analytics**

You can use OpenSearch Dashboards to visualize and gain insight into your Security Analytics plugin. The **Overview** view provides information such as findings and alert counts, recent findings and alerts, frequent detection rules, and a list of your detectors. You can see a summary view comprised of multiple visualizations. The following chart, for example, shows the findings and alerts trend for various log types over a given period of time.

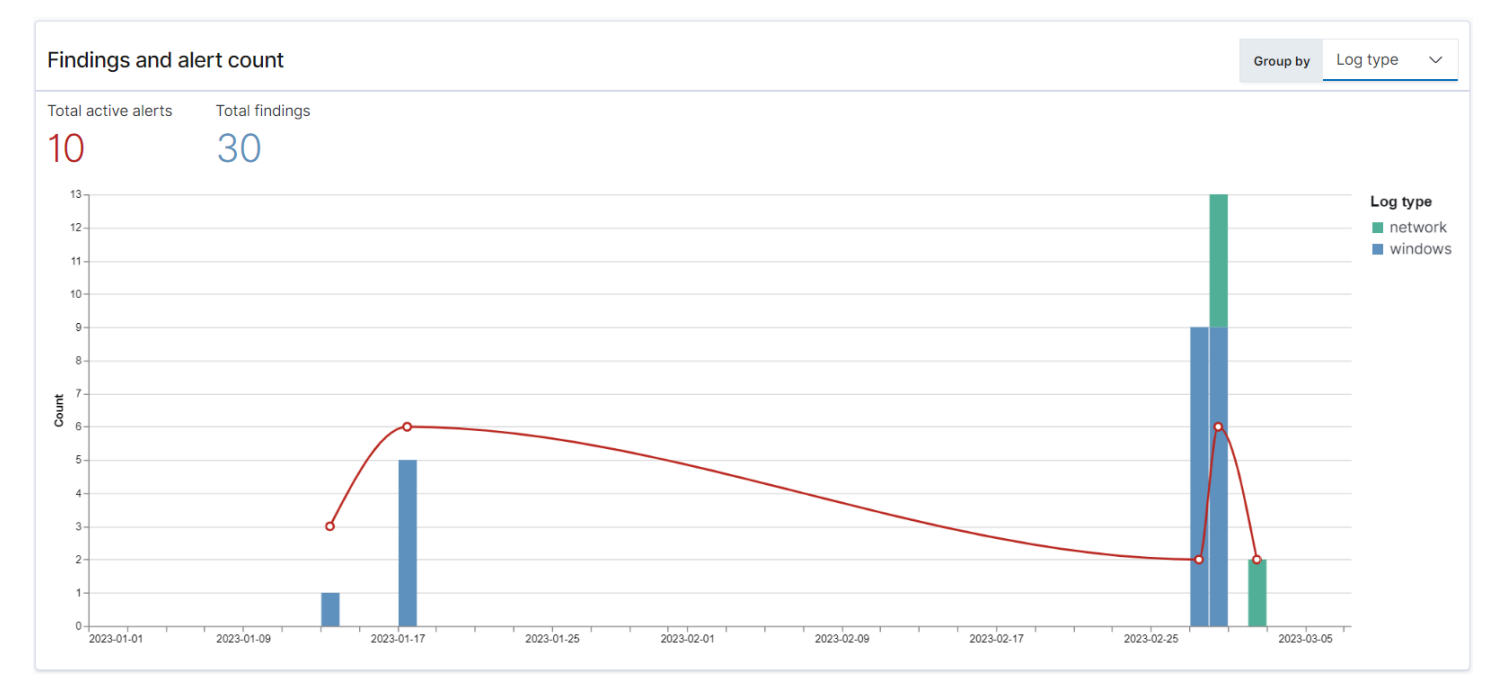

#### Further down the page, you can review your most recent findings and alerts.

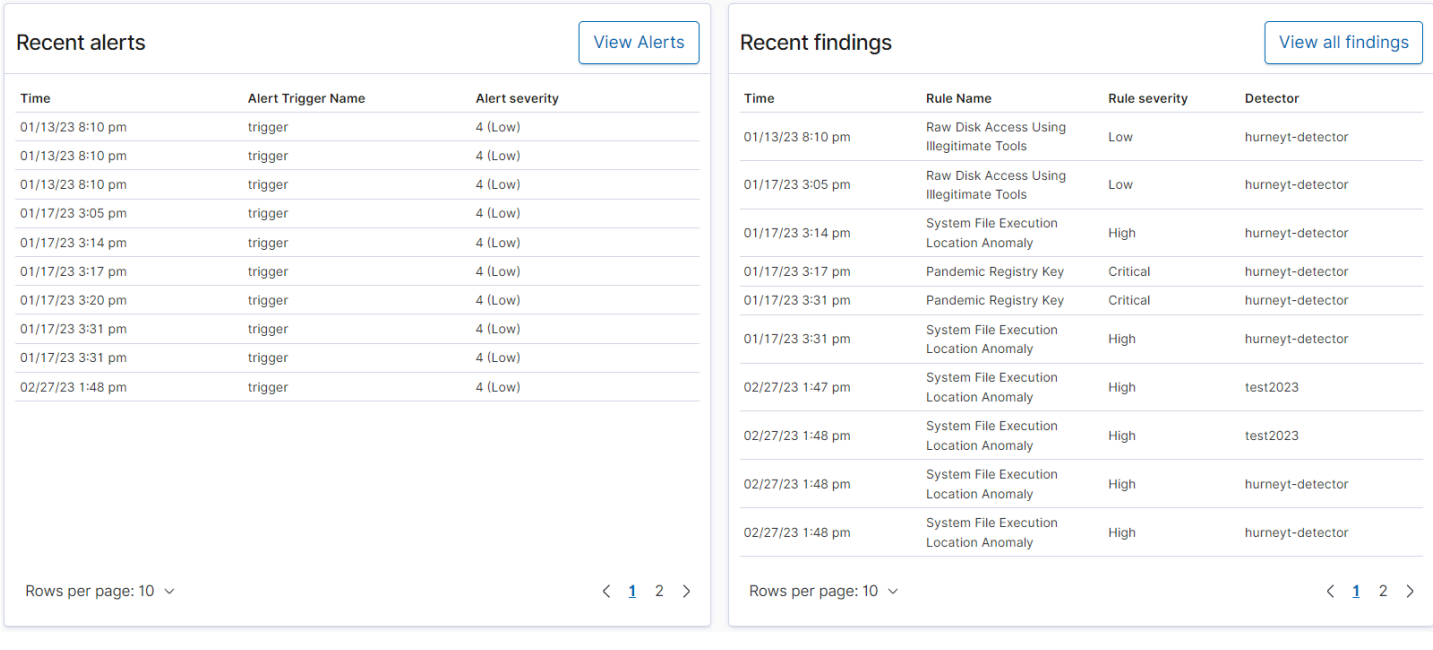

Additionally, you can see a distribution of the most frequently triggered rules across all the active detectors. This can help you detect and investigate different types of malicious activities across log types.

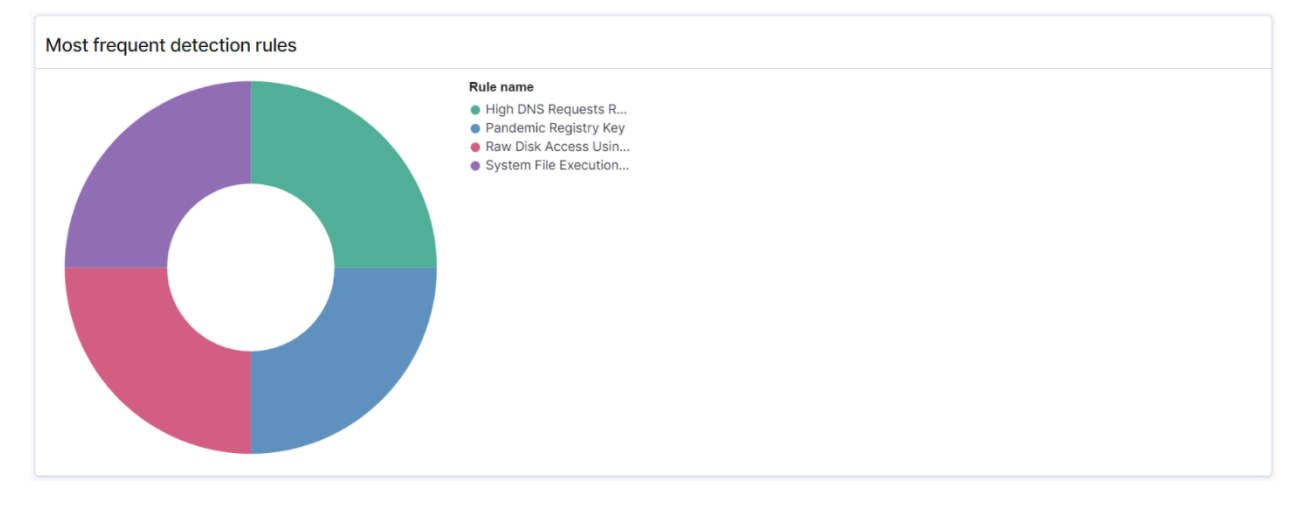

Finally, you can view the status of configured detectors. From this panel, you can also navigate to the create detector workflow.

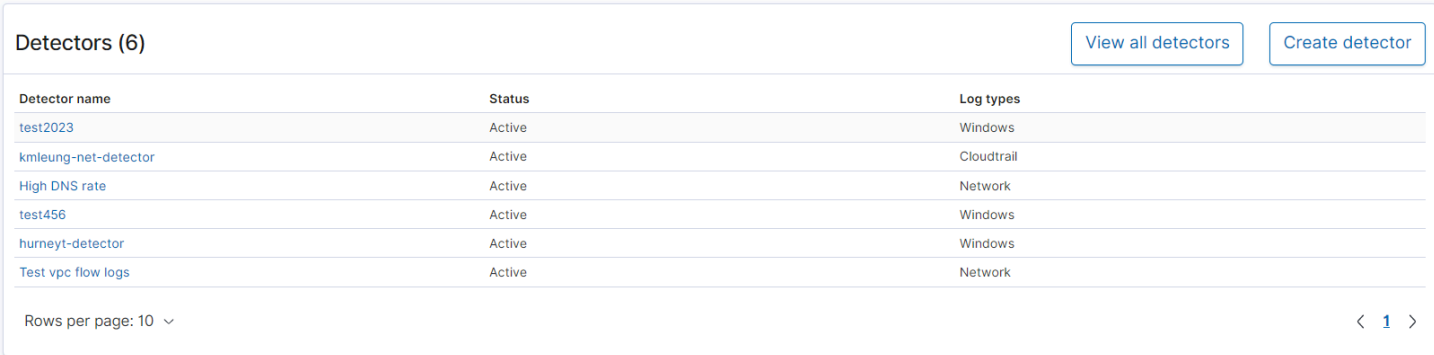

To configure your Security Analytics setup, create rules with the **Rules** page and use those rules to write detectors in the **Detectors** page. For a more focused view of your Security Analytics results, you can use the **Findings** and **Alerts** pages.

## **Configure permissions**

If you enable Security Analytics on a preexisting OpenSearch Service domain, the security\_analytics\_manager role might not be defined on the domain. Non-admin users must be mapped to this role in order to manage warm indexes on domains using fine-grained access control. To manually create the security\_analytics\_manager role, perform the following steps:

1. In OpenSearch Dashboards, go to **Security** and choose **Permissions**.

# 2. Choose **Create action group** and configure the following groups:

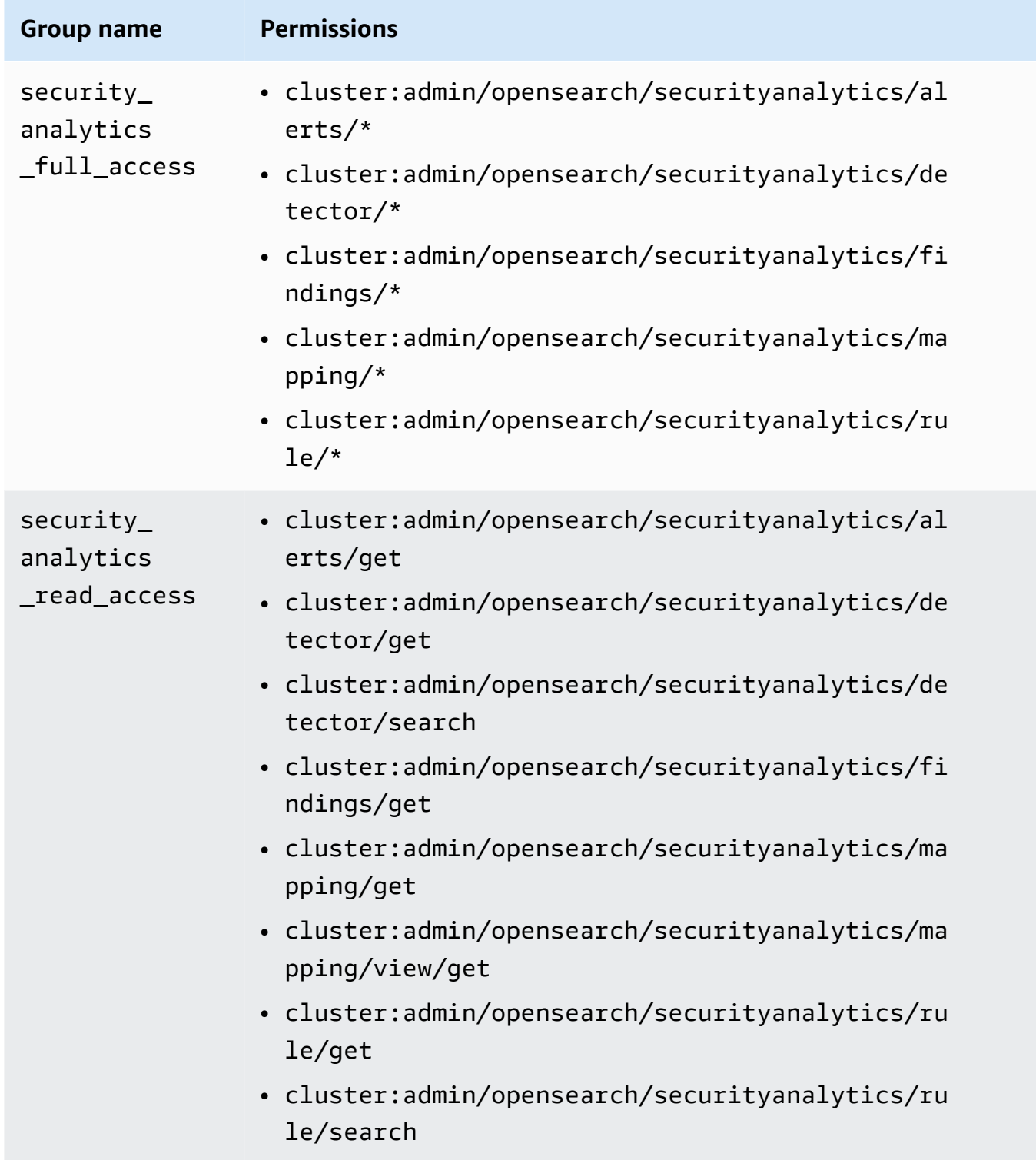

- 3. Choose **Roles** and **Create role**.
- 4. Name the role **security\_analytics\_manager**.
- 5. For **Cluster permissions,** select security\_analytics\_full\_access and security\_analytics\_read\_access.
- 6. For **Index**, type \*.
- 7. For **Index permissions**, select indices:admin/mapping/put and indices:admin/ mappings/get.
- 8. Choose **Create**.
- 9. After you create the role, [map it](#page-741-0) to any user or backend role that will manage Security Analytics indexes.

# **Troubleshooting**

## **No such index error**

If you have no detectors and you open the Security Analytics dashboard, you might see a notification on the bottom right that says [index\_not\_found\_exception] no such index [.opensearch-sap-detectors-config]. You can disregard this notification, which disappears within a few seconds and won't appear again once you create a detector.

# **Observability in Amazon OpenSearch Service**

The default installation of OpenSearch Dashboards for Amazon OpenSearch Service includes the Observability plugin, which you can use to visualize data-driven events using Piped Processing Language (PPL) in order to explore, discover, and query data stored in OpenSearch. The plugin requires OpenSearch 1.2 or later.

The Observability plugin provides a unified experience for collecting and monitoring metrics, logs, and traces from common data sources. Data collection and monitoring in one place enables fullstack, end-to-end observability of your entire infrastructure.

#### *(i)* Note

This documentation provides a brief overview of Observability in OpenSearch Service. For comprehensive documentation of the Observability plugin, including permissions, see [Observability.](https://opensearch.org/docs/latest/observing-your-data/)

Everyone's process for exploring data is different. If you're new to exploring data and creating visualizations, we recommend trying a workflow like the following.

## **Explore your data with event analytics**

To start, let's say that you're collecting flight data in your OpenSearch Service domain and you want to find out which airline had the most flights arriving in Pittsburgh International Airport last month. You write the following PPL query:

```
source=opensearch_dashboards_sample_data_flights | 
     stats count() by Dest, Carrier | 
     where Dest = "Pittsburgh International Airport"
```
This query pulls data from the index named opensearch\_dashboards\_sample\_data\_flights. It then uses the stats command to get a total count of flights and groups it according to destination airport and carrier. Finally, it uses the where clause to filter the results to flights arriving in Pittsburgh International Airport.

Here's what the data looks like when displayed over the last month:
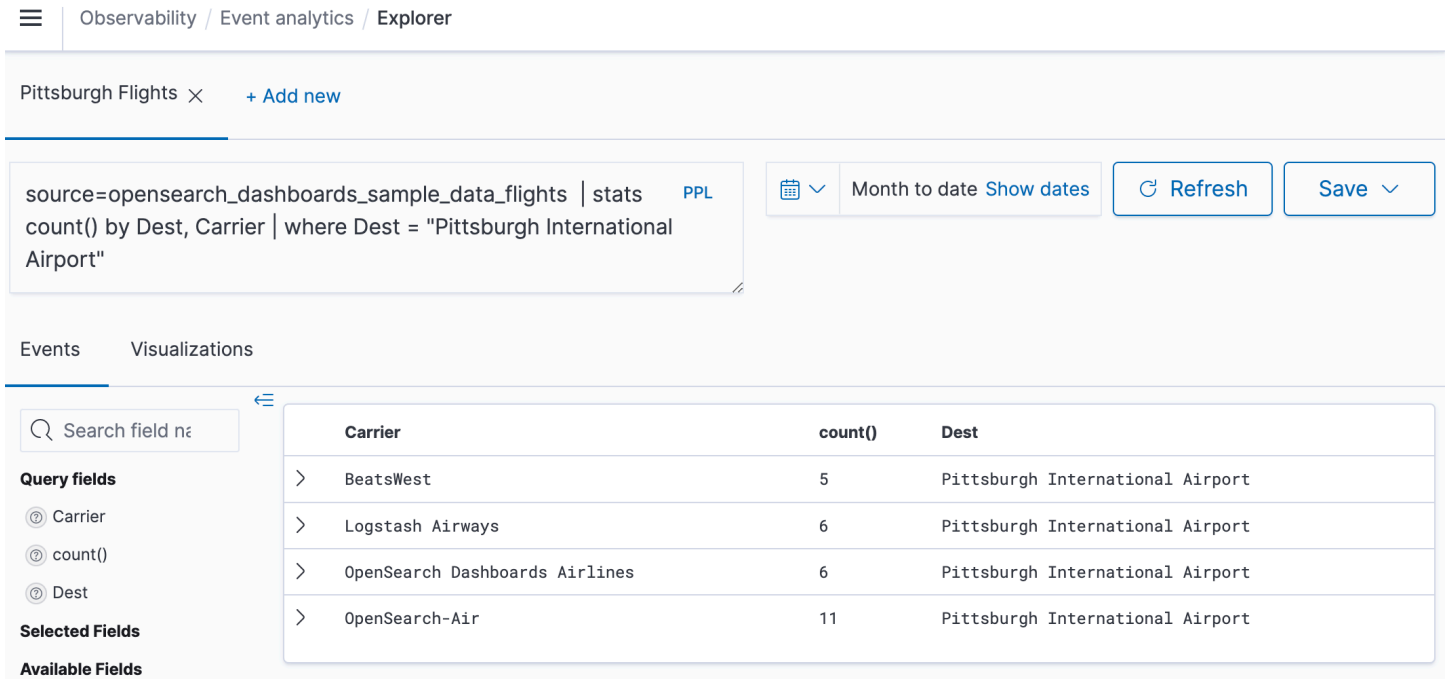

You can choose the **PPL** button in the query editor to get usage information and examples for each PPL command:

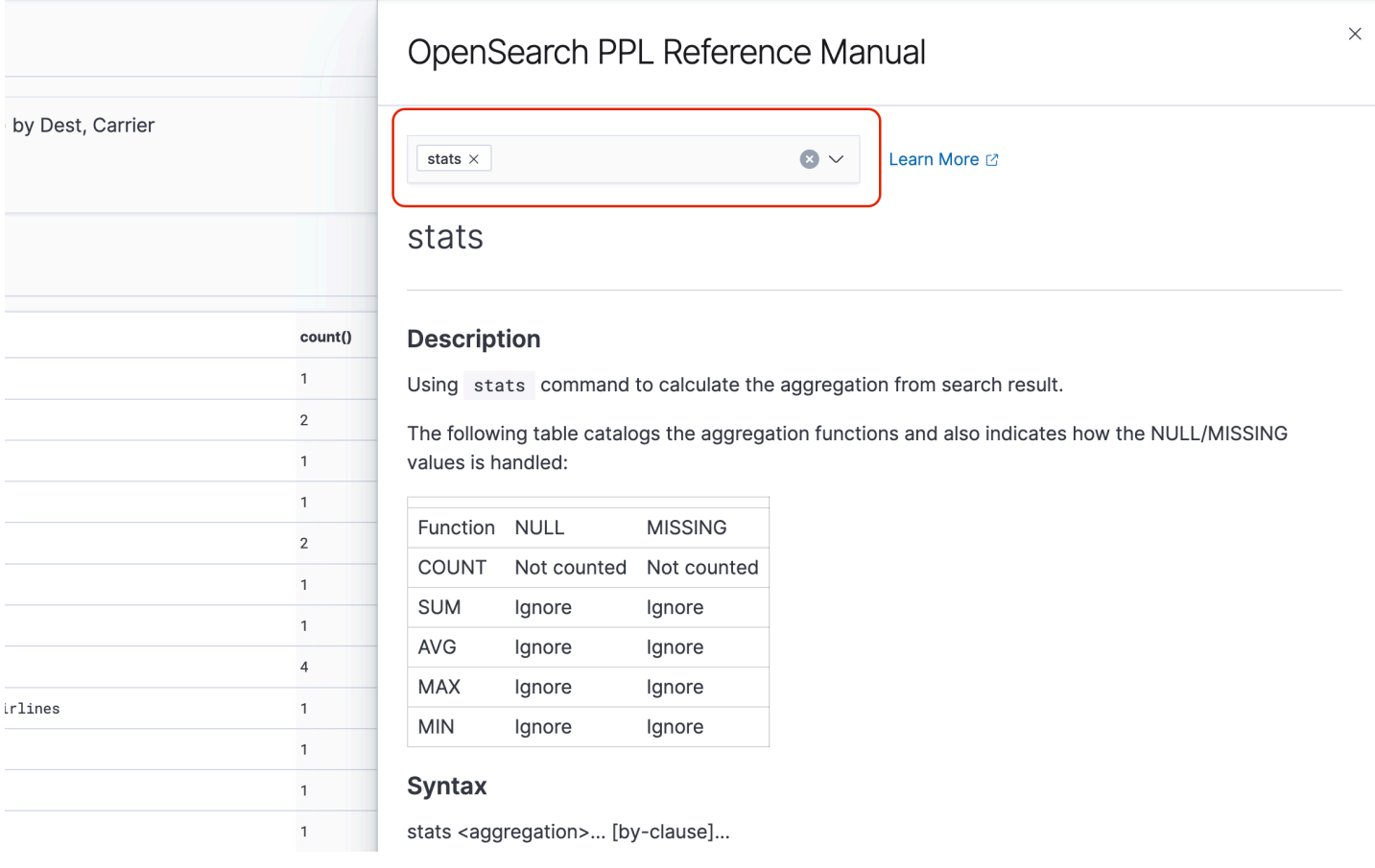

Let's look at a more complex example, which queries for information about flight delays:

```
source=opensearch_dashboards_sample_data_flights | 
    where FlightDelayMin > 0 |
     stats sum(FlightDelayMin) as minimum_delay, count() as total_delayed by Carrier, 
 Dest | 
     eval avg_delay=minimum_delay / total_delayed | 
     sort - avg_delay
```
Each command in the query impacts the final output:

- source=opensearch\_dashboards\_sample\_data\_flights pulls data from the same index as the previous example
- where FlightDelayMin > 0 filters the data to flights that were delayed
- stats sum(FlightDelayMin) as minimum\_delay, count() as total\_delayed by Carrier - for each carrier, gets the total minimum delay time and the total count of delayed flights
- eval avg\_delay=minimum\_delay / total\_delayed calculates the average delay time for each carrier by dividing the minimum delay time by the total number of delayed flights
- sort avg\_delay sorts the results by average delay in descending order

With this query, you can determine that OpenSearch Dashboards Airlines has, on average, fewer delays.

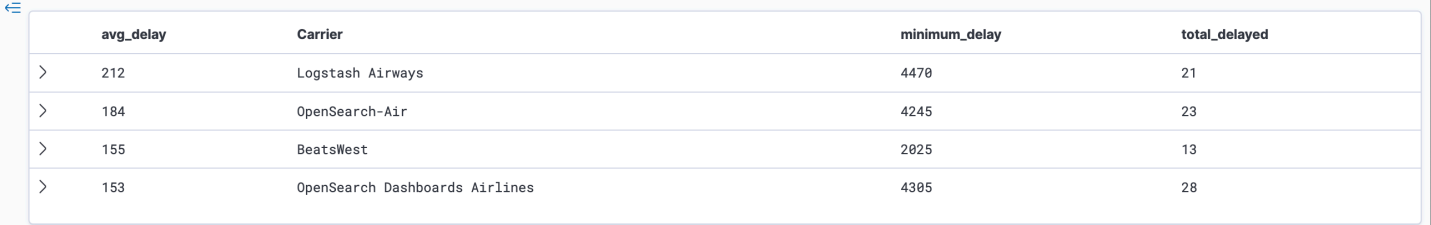

You can find more sample PPL queries under **Queries and Visualizations** on the **Event analytics** page.

### **Create visualizations**

Once you correctly query the data that you're interested in, you can save those queries as visualizations:

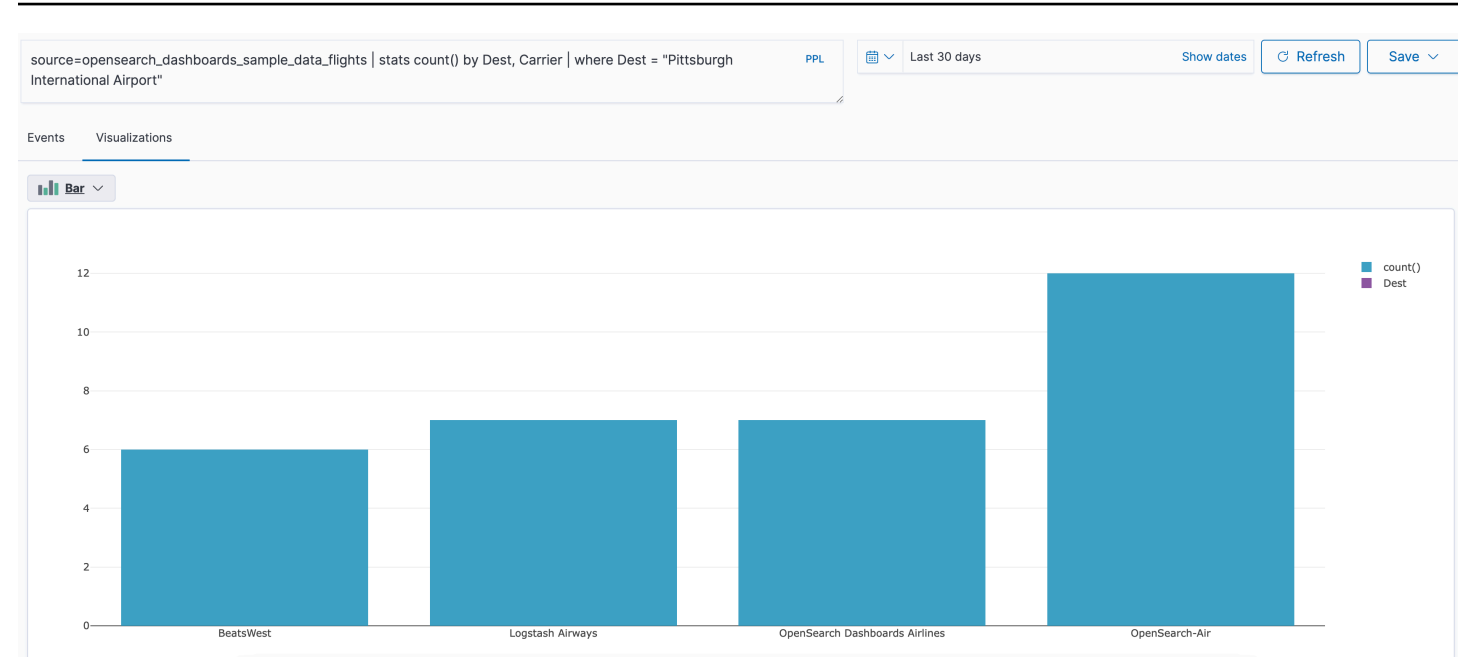

Then add those visualizations to [operational panels](https://opensearch.org/docs/latest/observability-plugin/operational-panels) to compare different pieces of data. Leverage [notebooks](https://opensearch.org/docs/latest/observability-plugin/notebooks) to combine different visualizations and code blocks that you can share with team members.

### **Dive deeper with Trace Analytics**

Trace [Analytics](#page-1047-0) provides a way to visualize the flow of events in your OpenSearch data to identify and fix performance problems in distributed applications.

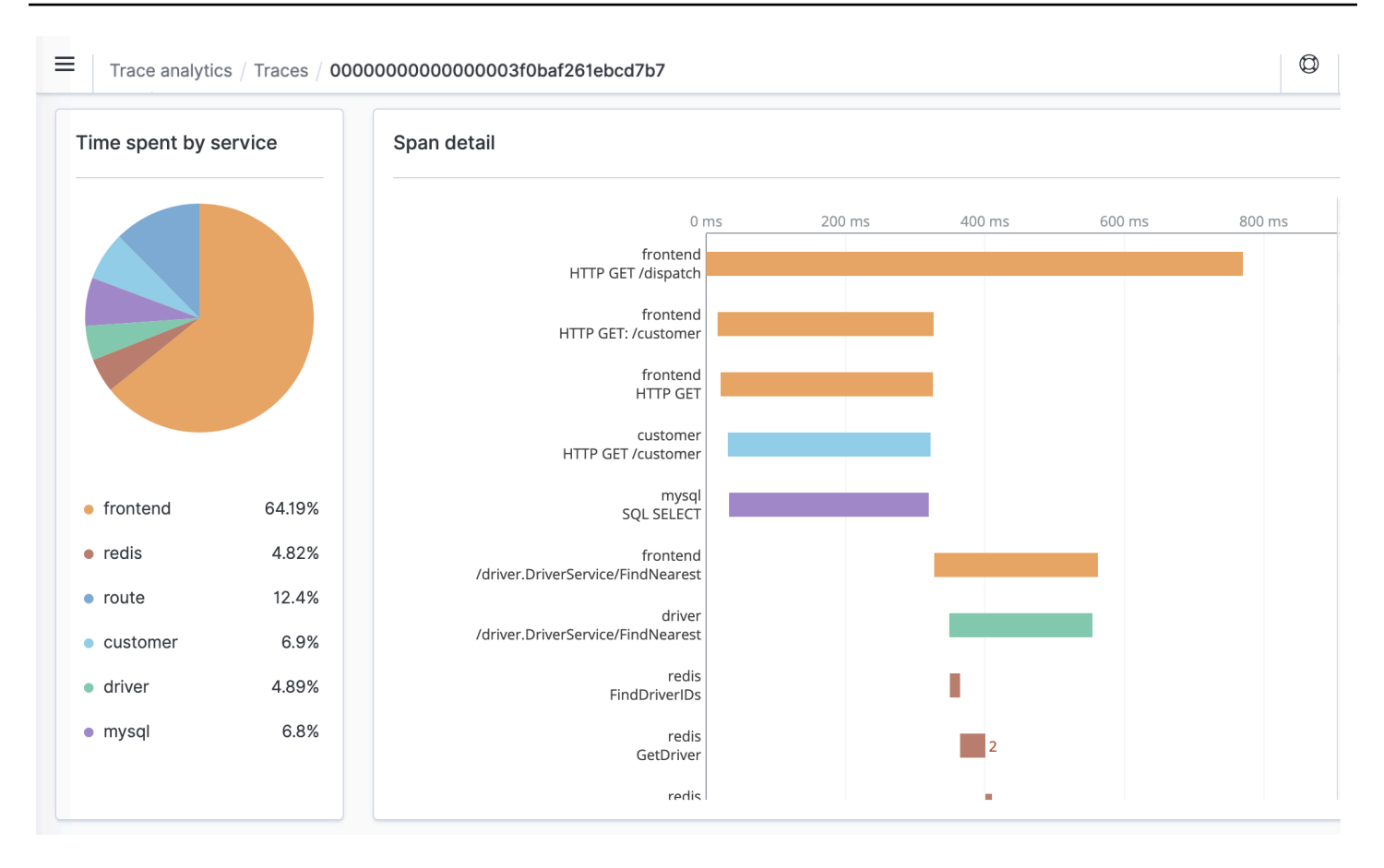

# <span id="page-1047-0"></span>**Trace Analytics for Amazon OpenSearch Service**

You can use Trace Analytics, which is part of the OpenSearch Observability plugin, to analyze trace data from distributed applications. Trace Analytics requires OpenSearch or Elasticsearch 7.9 or later.

In a distributed application, a single operation, such as a user clicking a button, can trigger an extended series of events. For example, the application front end might call a backend service, which calls another service, which queries a database, which processes the query and returns a result. Then the first backend service sends a confirmation to the front end, which updates the UI.

You can use Trace Analytics to help you visualize this flow of events and identify performance problems.

#### **(i)** Note

This documentation provides a brief overview of Trace Analytics. For comprehensive documentation, see Trace [Analytics](https://opensearch.org/docs/latest/observing-your-data/trace/index/) in the open source OpenSearch documentation.

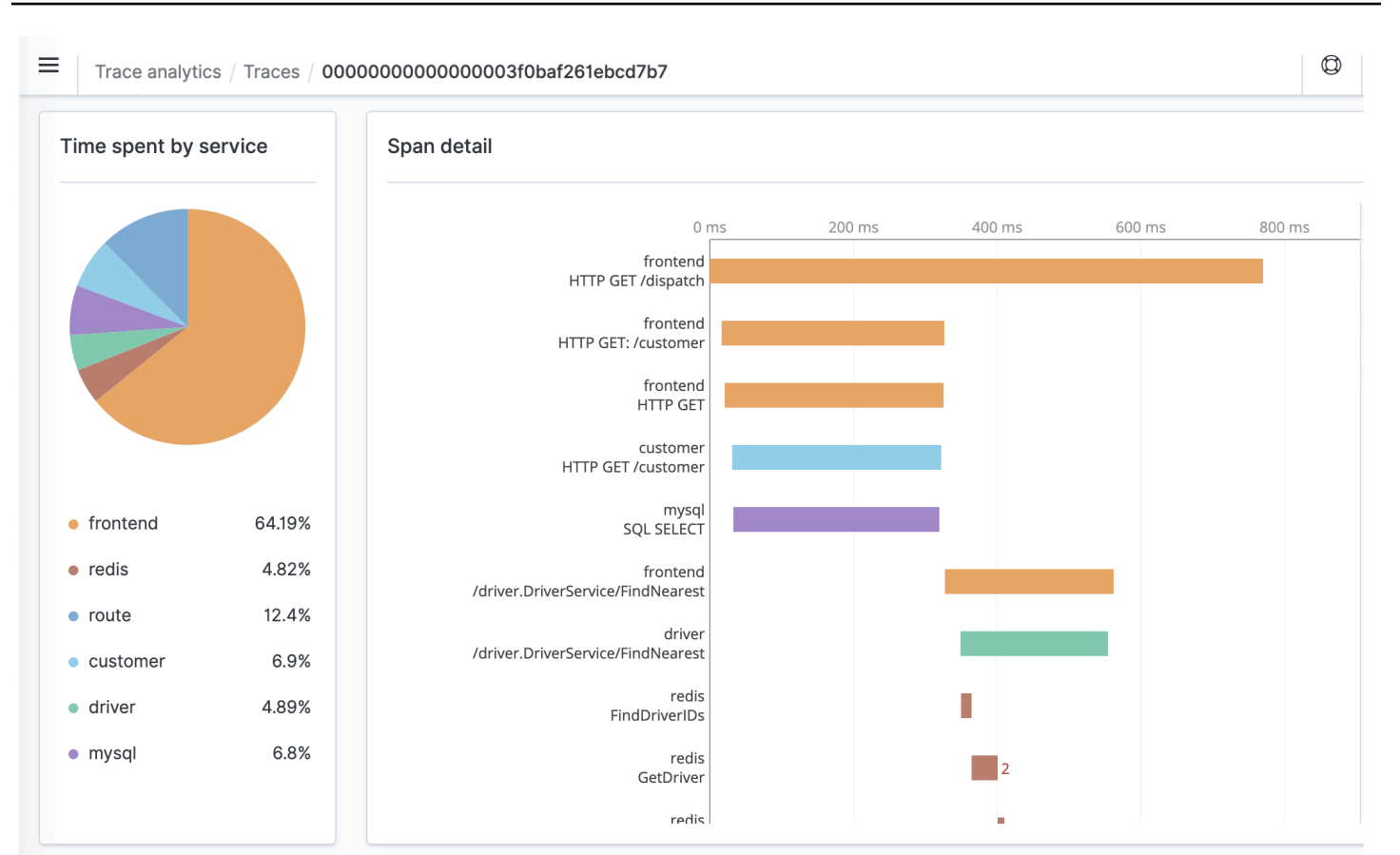

### **Prerequisites**

Trace Analytics requires you to add [instrumentation](https://opentelemetry.io/docs/concepts/instrumenting/) to your application and generate trace data using an OpenTelemetry-supported library such as [Jaeger](https://www.jaegertracing.io) or [Zipkin.](https://zipkin.io) This step occurs entirely outside of OpenSearch Service. The AWS Distro for [OpenTelemetry](https://aws-otel.github.io/docs/introduction) documentation contains example applications for many programming languages that can help you get started, including Java, Python, Go, and JavaScript.

After you add instrumentation to your application, the [OpenTelemetry](https://aws-otel.github.io/docs/getting-started/collector) Collector receives data from the application and formats it into OpenTelemetry data. See the list of receivers on [GitHub.](https://github.com/open-telemetry/opentelemetry-collector/blob/main/receiver/README.md) AWS Distro for OpenTelemetry includes a [receiver](https://aws-otel.github.io/docs/components/x-ray-receiver) for AWS X-Ray.

Finally, you can use *[Amazon OpenSearch Ingestion](#page-43-0)* to format that OpenTelemetry data for use with OpenSearch. For more information, see the section called "Trace [Analytics"](#page-211-0).

### **OpenTelemetry Collector sample configuration**

To use the OpenTelemetry Collector with *[Amazon OpenSearch Ingestion](#page-43-0)*, try the following sample configuration:

```
extensions: 
   sigv4auth: 
     region: "us-east-1" 
     service: "osis" 
receivers: 
   jaeger: 
     protocols: 
       grpc: 
exporters: 
   otlphttp: 
     traces_endpoint: "https://pipeline-endpoint.us-east-1.osis.amazonaws.com/
opentelemetry.proto.collector.trace.v1.TraceService/Export" 
     auth: 
       authenticator: sigv4auth 
     compression: none 
service: 
   extensions: [sigv4auth] 
   pipelines: 
     traces: 
       receivers: [jaeger] 
       exporters: [otlphttp]
```
### **OpenSearch Ingestion sample configuration**

To send trace data to an OpenSearch Service domain, try the following sample OpenSearch Ingestion pipeline configuration. For instructions to create a pipeline, see the [section](#page-98-0) called "Creating [pipelines".](#page-98-0)

```
version: "2"
otel-trace-pipeline: 
   source: 
     otel_trace_source: 
        "/${pipelineName}/ingest" 
   processor: 
     - trace_peer_forwarder: 
   sink: 
     - pipeline: 
          name: "trace_pipeline" 
     - pipeline:
```

```
 name: "service_map_pipeline"
trace-pipeline: 
   source: 
     pipeline: 
       name: "otel-trace-pipeline" 
   processor: 
     - otel_traces: 
   sink: 
     - opensearch: 
          hosts: ["https://domain-endpoint"] 
          index_type: trace-analytics-raw 
          aws: 
            # IAM role that OpenSearch Ingestion assumes to access the domain sink 
            sts_role_arn: "arn:aws:iam::{account-id}:role/pipeline-role" 
            region: "us-east-1" 
service-map-pipeline: 
   source: 
     pipeline: 
       name: "otel-trace-pipeline" 
   processor: 
     - service_map: 
   sink: 
     - opensearch: 
          hosts: ["https://domain-endpoint"] 
          index_type: trace-analytics-service-map 
          aws: 
            # IAM role that the pipeline assumes to access the domain sink 
            sts_role_arn: "arn:aws:iam::{account-id}:role/pipeline-role" 
            region: "us-east-1"
```
The pipeline role that you specify in the sts\_role\_arn option must have write permissions to the sink. For instructions to configure permissions for the pipeline role, see the section called ["Setting](#page-50-0) up roles and [users"](#page-50-0).

#### **Exploring trace data**

The **Dashboard** view groups traces together by HTTP method and path so that you can see the average latency, error rate, and trends associated with a particular operation. For a more focused view, try filtering by trace group name.

717.58

 $\oplus$ 

 $0%$ 

 $\langle$  $1$ 

 $\overline{7}$ 

HTTP GET /dispatch

Rows per page: 10  $\sqrt{ }$ 

Ξ

Traces

Services

To drill down on the traces that make up a trace group, choose the number of traces in the righthand column. Then choose an individual trace for a detailed summary.

The **Services** view lists all services in the application, plus an interactive map that shows how the various services connect to each other. In contrast to the dashboard (which helps identify problems by operation), the service map helps you identify problems by service. Try sorting by error rate or latency to get a sense of potential problem areas of your application.

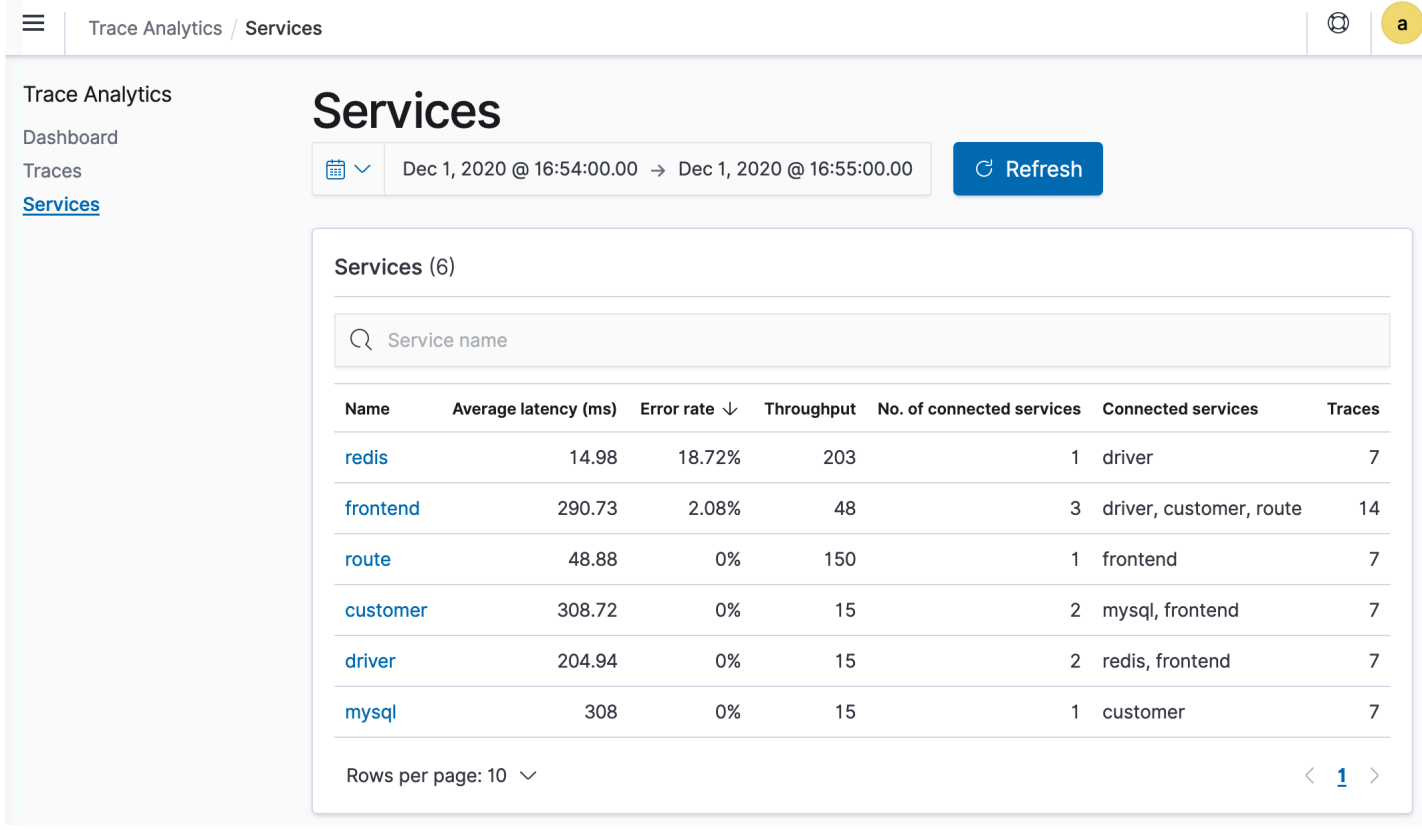

# **Querying Amazon OpenSearch Service data using Piped Processing Language**

Piped Processing Language (PPL) is a query language that lets you use pipe (|) syntax to query data stored in Amazon OpenSearch Service. PPL requires either OpenSearch or Elasticsearch 7.9 or later.

#### *(i)* Note

This documentation provides a brief overview of PPL for Amazon OpenSearch Service. For detailed steps and a complete command reference, see [PPL](https://opensearch.org/docs/latest/search-plugins/sql/ppl/index/) in the open source OpenSearch documentation.

The PPL syntax consists of commands delimited by a pipe character (|) where data flows from left to right through each pipeline. For example, the PPL syntax to find the number of hosts with HTTP 403 or 503 errors, aggregate them per host, and sort them in the order of impact is as follows:

```
source = dashboards_sample_data_logs | where response='403' or response='503' | stats 
 count(request) as request_count by host, response | sort -request_count
```
To get started, choose **Query Workbench** in OpenSearch Dashboards and select **PPL**. Use the bulk operation to index some sample data:

```
PUT accounts/_bulk?refresh
{"index":{"_id":"1"}}
{"account_number":1,"balance":39225,"firstname":"Amber","lastname":"Duke","age":32,"gender":"M"
 Holmes 
 Lane","employer":"Pyrami","email":"amberduke@pyrami.com","city":"Brogan","state":"IL"}
{"index":{"_id":"6"}}
{"account_number":6,"balance":5686,"firstname":"Hattie","lastname":"Bond","age":36,"gender":"M"
 Bristol 
 Street","employer":"Netagy","email":"hattiebond@netagy.com","city":"Dante","state":"TN"}
{"index":{"_id":"13"}}
{"account_number":13,"balance":32838,"firstname":"Nanette","lastname":"Bates","age":28,"gender":"F","address":"789 
 Mady Street","employer":"Quility","city":"Nogal","state":"VA"}
{"index":{"_id":"18"}}
{"account_number":18,"balance":4180,"firstname":"Dale","lastname":"Adams","age":33,"gender":"M"
 Hutchinson Court","email":"daleadams@boink.com","city":"Orick","state":"MD"}
```
The following example returns firstname and lastname fields for documents in an accounts index with age greater than 18:

search source=accounts | where age > 18 | fields firstname, lastname

#### **Sample Response**

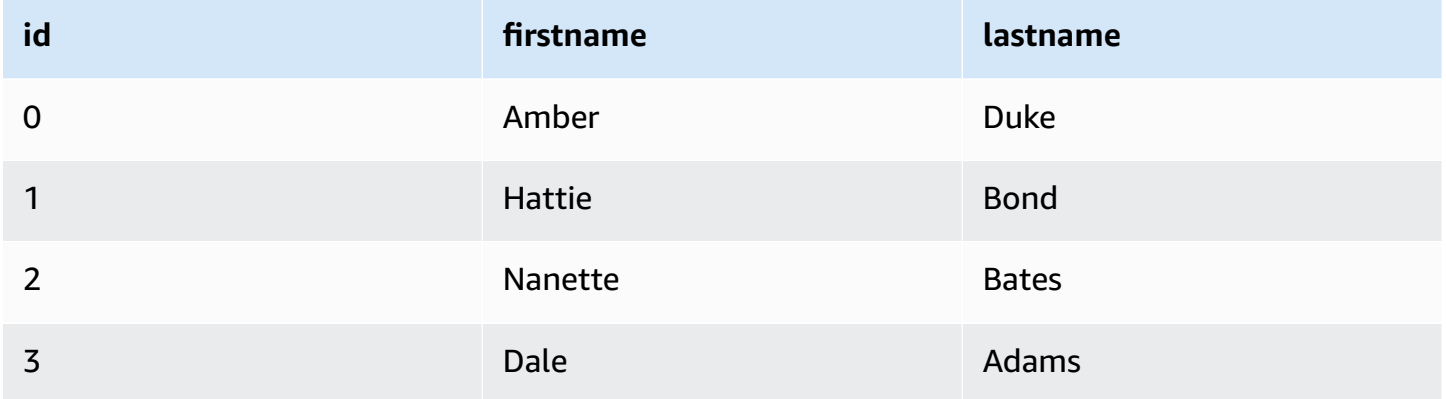

You can use a complete set of read-only commands like search, where, fields, rename, dedup, stats, sort, eval, head, top, and rare. The PPL plugin supports all SQL functions, including mathematical, trigonometric, date-time, string, aggregate, and advanced operators and expressions. To learn more, see the [OpenSearch](https://github.com/opensearch-project/sql/blob/2.x/docs/user/ppl/index.rst) PPL reference manual.

# <span id="page-1054-1"></span>**Operational best practices for Amazon OpenSearch Service**

This chapter provides best practices for operating Amazon OpenSearch Service domains and includes general guidelines that apply to many use cases. Each workload is unique, with unique characteristics, so no generic recommendation is exactly right for every use case. The most important best practice is to deploy, test, and tune your domains in a continuous cycle to find the optimal configuration, stability, and cost for your workload.

#### **Topics**

- [Monitoring](#page-1054-0) and alerting
- **Shard [strategy](#page-1055-0)**
- **[Stability](#page-1057-0)**
- **[Performance](#page-1062-0)**
- **[Security](#page-1063-0)**
- [Cost optimization](#page-1065-0)
- Sizing Amazon [OpenSearch](#page-1066-0) Service domains
- Petabyte scale in Amazon [OpenSearch](#page-1072-0) Service
- Dedicated master nodes in Amazon [OpenSearch](#page-1073-0) Service
- [Recommended](#page-1077-0) CloudWatch alarms for Amazon OpenSearch Service

# <span id="page-1054-0"></span>**Monitoring and alerting**

The following best practices apply to monitoring your OpenSearch Service domains.

### **Configure CloudWatch alarms**

OpenSearch Service emits performance metrics to Amazon CloudWatch. Regularly review your cluster and [instance](#page-580-0) metrics and configure [recommended](#page-1077-0) CloudWatch alarms based on your workload performance.

### **Enable log publishing**

OpenSearch Service exposes OpenSearch error logs, search slow logs, indexing slow logs, and audit logs in Amazon CloudWatch Logs. Search slow logs, indexing slow logs, and error logs are useful for troubleshooting performance and stability issues. Audit logs, which are only available if you enable [fine-grained](#page-725-0) access control to track user activity. For more information, see [Logs](https://opensearch.org/docs/latest/monitoring-your-cluster/logs/) in the OpenSearch documentation.

Search slow logs and indexing slow logs are an important tool for understanding and troubleshooting the performance of your search and indexing operations. [Enable](#page-626-0) search and index slow log [delivery](#page-626-0) for all production domains. You must also configure logging [thresholds](#page-633-0) otherwise, CloudWatch won't capture the logs.

# <span id="page-1055-0"></span>**Shard strategy**

Shards distribute your workload across the data nodes in your OpenSearch Service domain. Properly configured indexes can help boost overall domain performance.

When you send data to OpenSearch Service, you send that data to an index. An index is analogous to a database table, with *documents* as the rows, and *fields* as the columns. When you create the index, you tell OpenSearch how many primary shards you want to create. The primary shards are independent partitions of the full dataset. OpenSearch Service automatically distributes your data across the primary shards in an index. You can also configure *replicas* of the index. Each replica shard comprises a full set of copies of the primary shards for that index.

OpenSearch Service maps the shards for each index across the data nodes in your cluster. It ensures that the primary and replica shards for the index reside on different data nodes. The first replica ensures that you have two copies of the data in the index. You should always use at least one replica. Additional replicas provide additional redundancy and read capacity.

OpenSearch sends indexing requests to all of the data nodes that contain shards that belong to the index. It sends indexing requests first to data nodes that contain primary shards, and then to data nodes that contain replica shards. Search requests are routed by the coordinator node to either a primary or replica shard for all shards belonging to the index.

For example, for an index with five primary shards and one replica, each indexing request touches 10 shards. In contrast, search requests are sent to *n* shards, where *n* is the number of primary shards. For an index with five primary shards and one replica, each search query touches five shards (primary or replica) from that index.

#### **Determine shard and data node counts**

Use the following best practices to determine shard and data node counts for your domain.

**Shard size** – The size of data on disk is a direct result of the size of your source data, and it changes as you index more data. The source-to-index ratio can vary wildly, from 1:10 to 10:1 or more, but usually it's around 1:1.10. You can use that ratio to predict the index size on disk. You can also index some data and retrieve the actual index sizes to determine the ratio for your workload. After you have a predicted index size, set a shard count so that each shard will be between 10–30 GiB (for search workloads), or between 30–50 GiB (for logs workloads). 50 GiB should be the maximum —be sure to plan for growth.

**Shard count** – The distribution of shards to data nodes has a large impact on a domain's performance. When you have indexes with multiple shards, try to make the shard count an even multiple of the data node count. This helps to ensure that shards are evenly distributed across data nodes, and prevents hot nodes. For example, if you have 12 primary shards, your data node count should be 2, 3, 4, 6, or 12. However, shard count is secondary to shard size—if you have 5 GiB of data, you should still use a single shard.

**Shards per data node** – The total number of shards that a node can hold is proportional to the node's Java virtual machine (JVM) heap memory. Aim for 25 shards or fewer per GiB of heap memory. For example, a node with 32 GiB of heap memory should hold no more than 800 shards. Although shard distribution can vary based on your workload patterns, there's a limit of 1,000 shards per node. The [cat/allocation](https://opensearch.org/docs/latest/api-reference/cat/cat-allocation/) API provides a quick view of the number of shards and total shard storage across data nodes.

**Shard to CPU ratio** – When a shard is involved in an indexing or search request, it uses a vCPU to process the request. As a best practice, use an initial scale point of 1.5 vCPU per shard. If your instance type has 8 vCPUs, set your data node count so that each node has no more than six shards. Note that this is an approximation. Be sure to test your workload and scale your cluster accordingly.

For storage volume, shard size, and instance type recommendations, see the following resources:

- the section called "Sizing [domains"](#page-1066-0)
- the section called ["Petabyte](#page-1072-0) scale"

#### **Avoid storage skew**

Storage skew occurs when one or more nodes within a cluster holds a higher proportion of storage for one or more indexes than the others. Indications of storage skew include uneven CPU utilization, intermittent and uneven latency, and uneven queueing across data nodes. To determine whether you have skew issues, see the following troubleshooting sections:

- the section called "Node shard and [storage](#page-1237-0) skew"
- the section called "Index shard and [storage](#page-1238-0) skew"

# <span id="page-1057-0"></span>**Stability**

The following best practices apply to maintaining a stable and healthy OpenSearch Service domain.

#### **Keep current with OpenSearch**

#### **Service software updates**

OpenSearch Service regularly releases [software](#page-483-0) updates that add features or otherwise improve your domains. Updates don't change the OpenSearch or Elasticsearch engine version. We recommend that you schedule a recurring time to run the [DescribeDomain](https://docs.aws.amazon.com/opensearch-service/latest/APIReference/API_DescribeDomain.html) API operation, and initiate a service software update if the UpdateStatus is ELIGIBLE. If you don't update your domain within a certain time frame (typically two weeks), OpenSearch Service automatically performs the update.

#### **OpenSearch version upgrades**

OpenSearch Service regularly adds support for community-maintained versions of OpenSearch. Always upgrade to the latest OpenSearch versions when they're available.

OpenSearch Service simultaneously upgrades both OpenSearch and OpenSearch Dashboards (or Elasticsearch and Kibana if your domain is running a legacy engine). If the cluster has dedicated master nodes, upgrades complete without downtime. Otherwise, the cluster might be unresponsive for several seconds post-upgrade while it elects a master node. OpenSearch Dashboards might be unavailable during some or all of the upgrade.

There are two ways to upgrade a domain:

• In-place [upgrade](#page-538-0) – This option is easier because you keep the same cluster.

• [Snapshot/restore](#page-544-0) upgrade – This option is good for testing new versions on a new cluster or migrating between clusters.

Regardless of which upgrade process you use, we recommend that you maintain a domain that is solely for development and testing, and upgrade it to the new version *before* you upgrade your production domain. Choose **Development and testing** for the deployment type when you're creating the test domain. Make sure to upgrade all clients to compatible versions immediately following the domain upgrade.

#### **Improve snapshot performance**

To prevent your snapshot from getting stuck in processing, the instance type for the dedicated master node should match the shard count. For more information, see the section called ["Choosing](#page-1076-0) instance types for [dedicated](#page-1076-0) master nodes". Additionally, each node should have no more than the recommended 25 shards per GiB of Java heap memory. For more information, see the [section](#page-1069-0) called ["Choosing](#page-1069-0) the number of shards".

#### **Enable dedicated master nodes**

[Dedicated master nodes](#page-1073-0) improve cluster stability. A dedicated master node performs cluster management tasks, but doesn't hold index data or respond to client requests. This offloading of cluster management tasks increases the stability of your domain and makes it possible for some [configuration](#page-465-0) changes to happen without downtime.

Enable and use three dedicated master nodes for optimal domain stability across three Availability Zones. Deploying with [Multi-AZ](https://docs.aws.amazon.com/opensearch-service/latest/developerguide/managedomains-multiaz.html#managedomains-za-standby) with Standby configures three dedicated master nodes for you. For instance type recommendations, see the section called ["Choosing](#page-1076-0) instance types for dedicated [master](#page-1076-0) nodes".

### **Deploy across multiple Availability Zones**

To prevent data loss and minimize cluster downtime in the event of a service disruption, you can distribute nodes across two or three [Availability](#page-502-0) Zones in the same AWS Region. Best practice is to deploy using [Multi-AZ](https://docs.aws.amazon.com/opensearch-service/latest/developerguide/managedomains-multiaz.html#managedomains-za-standby) with Standby, which configures three Availability Zones, with two zones active and one acting as a standby, and with and two replica shards per index. This configuration lets OpenSearch Service distribute replica shards to different AZs than their corresponding primary shards. There are no cross-AZ data transfer charges for cluster communications between Availability Zones.

Availability Zones are isolated locations within each Region. With a two-AZ configuration, losing one Availability Zone means that you lose half of all domain capacity. Moving to three Availability Zones further reduces the impact of losing a single Availability Zone.

### **Control ingest flow and buffering**

We recommend that you limit the overall request count using the **bulk API** operation. It's more efficient to send one bulk request that contains 5,000 documents than it is to send 5,000 requests that contain a single document.

For optimal operational stability, it's sometimes necessary to limit or even pause the upstream flow of indexing requests. Limiting the rate of index requests is an important mechanism for dealing with unexpected or occasional spikes in requests that might otherwise overwhelm the cluster. Consider building a flow control mechanism into your upstream architecture.

The following diagram shows multiple component options for a log ingest architecture. Configure the aggregation layer to allow sufficient space to buffer incoming data for sudden traffic spikes and brief domain maintenance.

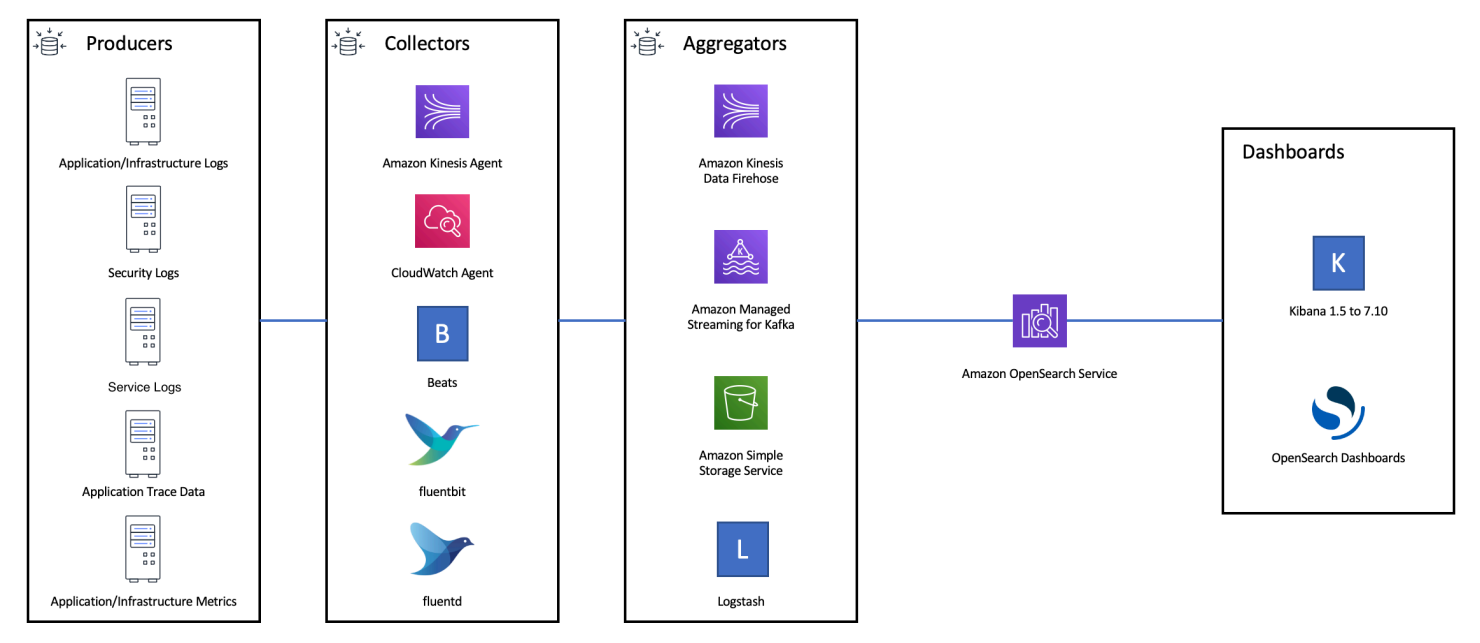

### **Create mappings for search workloads**

For search workloads, create [mappings](https://opensearch.org/docs/latest/field-types/index/) that define how OpenSearch stores and indexes documents and their fields. Set dynamic to strict in order to prevent new fields from being added accidentally.

```
PUT my-index
```

```
{ 
   "mappings": { 
     "dynamic": "strict",
     "properties": { 
        "title": { "type" : "text" }, 
       "author": { "type" : "integer" },
        "year": { "type" : "text" } 
     } 
   }
}
```
#### **Use index templates**

You can use an [index template](https://opensearch.org/docs/latest/opensearch/index-templates/) as a way to tell OpenSearch how to configure an index when it's created. Configure index templates before creating indexes. Then, when you create an index, it inherits the settings and mappings from the template. You can apply more than one template to a single index, so you can specify settings in one template and mappings in another. This strategy allows one template for common settings across multiple indexes, and separate templates for more specific settings and mappings.

The following settings are helpful to configure in templates:

- Number of primary and replica shards
- Refresh interval (how often to refresh and make recent changes to the index available to search)
- Dynamic mapping control
- Explicit field mappings

The following example template contains each of these settings:

```
{ 
    "index_patterns":[ 
        "index-*" 
    ], 
    "order": 0, 
    "settings": { 
        "index": { 
           "number_of_shards": 3, 
           "number_of_replicas": 1, 
           "refresh_interval": "60s" 
        }
```

```
 }, 
     "mappings": { 
        "dynamic": false, 
         "properties": { 
            "field_name1": { 
                "type": "keyword" 
            } 
        } 
    }
}
```
Even if they rarely change, having settings and mappings defined centrally in OpenSearch is simpler to manage than updating multiple upstream clients.

### **Manage indexes with Index State Management**

If you're managing logs or time-series data, we recommend using [Index State Management](#page-971-0) (ISM). ISM lets you automate regular index lifecycle management tasks. With ISM, you can create policies that invoke index alias rollovers, take index snapshots, move indexes between storage tiers, and delete old indexes. You can even use the ISM [rollover](https://opensearch.org/docs/latest/im-plugin/ism/policies/#rollover) operation as an alternative data lifecycle management strategy to avoid shard skew.

First, set up an ISM policy. For example, see the section called "Sample [policies".](#page-973-0) Then, attach the policy to one or more indexes. If you include an [ISM template](#page-977-0) field in the policy, OpenSearch Service automatically applies the policy to any index that matches the specified pattern.

### **Remove unused indexes**

Regularly review the indexes in your cluster and identify any that aren't in use. Take a snapshot of those indexes so that they're stored in S3, and then delete them. When you remove unused indexes, you reduce the shard count, and make it possible to have more balanced storage distribution and resource utilization across nodes. Even when they're idle, indexes consume some resources during internal index maintenance activities.

Rather than manually deleting unused indexes, you can use ISM to automatically take a snapshot and delete indexes after a certain period of time.

### **Use multiple domains for high availability**

To achieve high availability beyond [99.9% uptime](https://aws.amazon.com/opensearch-service/sla/) across multiple Regions, consider using two domains. For small or slowly changing datasets, you can set up [cross-cluster](#page-987-0) replication to maintain an active-passive model. In this model, only the leader domain is written to, but either domain can be read from. For larger data sets and quickly changing data, configure dual delivery in your ingest pipeline so that all data is written independently to both domains in an active-active model.

Architect your upstream and downstream applications with failover in mind. Make sure to test the failover process along with other disaster recovery processes.

### <span id="page-1062-0"></span>**Performance**

The following best practices apply to tuning your domains for optimal performance.

### **Optimize bulk request size and compression**

Bulk sizing depends on your data, analysis, and cluster configuration, but a good starting point is 3–5 MiB per bulk request.

Send requests and receive responses from your OpenSearch domains by using gzip [compression](#page-808-0) to reduce the payload size of requests and responses. You can use gzip compression with the [OpenSearch](#page-809-0) Python client, or by including the following [headers](#page-809-1) from the client side:

- 'Accept-Encoding': 'gzip'
- 'Content-Encoding': 'gzip'

To optimize your bulk request sizes, start with a bulk request size of 3 MiB. Then, slowly increase the request size until indexing performance stops improving.

#### **A** Note

To enable gzip compression on domains running Elasticsearch version 6.x, you must set http\_compression.enabled at the cluster level. This setting is true by default in Elasticsearch versions 7.x and all versions of OpenSearch.

#### **Reduce the size of bulk request responses**

To reduce the size of OpenSearch responses, exclude unnecessary fields with the filter path parameter. Make sure that you don't filter out any fields that are required to identify or retry failed requests. For more information and examples, see the section called ["Reducing](#page-829-0) response size".

### **Tune refresh intervals**

OpenSearch indexes have eventual read consistency. A refresh operation makes all the updates that are performed on an index available for search. The default refresh interval is one second, which means that OpenSearch performs a refresh every second while an index is being written to.

The less frequently that you refresh an index (higher refresh interval), the better the overall indexing performance is. The trade-off of increasing the refresh interval is that there's a longer delay between an index update and when the new data is available for search. Set your refresh interval as high as you can tolerate to improve overall performance.

We recommend setting the refresh\_interval parameter for all of your indexes to 30 seconds or more.

### **Enable Auto-Tune**

[Auto-Tune](#page-553-0) uses performance and usage metrics from your OpenSearch cluster to suggest changes to queue sizes, cache sizes, and Java virtual machine (JVM) settings on your nodes. These optional changes improve cluster speed and stability. You can revert to the default OpenSearch Service settings at any time. Auto-Tune is enabled by default on new domains unless you explicitly disable it.

We recommend that you enable Auto-Tune on all domains, and either set a recurring maintenance window or periodically review its recommendations.

# <span id="page-1063-0"></span>**Security**

The following best practices apply to securing your domains.

### **Enable fine-grained access control**

[Fine-grained](#page-725-0) access control lets you control who can access certain data within an OpenSearch Service domain. Compared to generalized access control, fine-grained access control gives each cluster, index, document, and field its own specified policy for access. Access criteria can be based on a number of factors, including the role of the person who is requesting access and the action that they intend to perform on the data. For example, you might give one user access to write to an index, and another user access only to read the data on the index without making any changes.

Fine-grained access control allows data with different access requirements to exist in the same storage space without running into security or compliance issues.

We recommend enabling fine-grained access control on your domains.

### **Deploy domains within a VPC**

Placing your OpenSearch Service domain within a virtual private cloud (VPC) helps enable secure communication between OpenSearch Service and other services within the VPC—without the need for an internet gateway, NAT device, or VPN connection. All traffic remains securely within the AWS Cloud. Because of their logical isolation, domains that reside within a VPC have an extra layer of security compared to domains that use public endpoints.

We recommend that you create your [domains](#page-510-0) within a VPC.

#### **Apply a restrictive access policy**

Even if your domain is deployed within a VPC, it's a best practice to implement security in layers. Make sure to check the [configuration](#page-463-0) of your current access policies.

Apply a restrictive [resource-based](#page-697-0) access policy to your domains and follow the principle of least [privilege](https://docs.aws.amazon.com/IAM/latest/UserGuide/best-practices.html#grant-least-privilege) when granting access to the configuration API and the OpenSearch API operations. As a general rule, avoid using the anonymous user principal "Principal": {"AWS": "\*" } in your access policies.

There are some situations, however, where it's acceptable to use an open access policy, such as when you enable fine-grained access control. An open access policy can enable you to access the domain in cases where request signing is difficult or impossible, such as from certain clients and tools.

#### **Enable encryption at rest**

OpenSearch Service domains offer encryption of data at rest to help prevent unauthorized access to your data. Encryption at rest uses AWS Key Management Service (AWS KMS) to store and manage your encryption keys, and the Advanced Encryption Standard algorithm with 256-bit keys (AES-256) to perform the encryption.

If your domain stores sensitive data, enable [encryption](#page-691-0) of data at rest.

### **Enable node-to-node encryption**

Node-to-node encryption provides an additional layer of security on top of the default security features within OpenSearch Service. It implements Transport Layer Security (TLS) for all

communications between the nodes that are provisioned within OpenSearch. Node-to-node encryption, any data sent to your OpenSearch Service domain over HTTPS remains encrypted in transit while it's being distributed and replicated between nodes.

If your domain stores sensitive data, enable [node-to-node](#page-695-0) encryption.

#### **Monitor with AWS Security Hub**

Monitor your usage of OpenSearch Service as it relates to security best practices by using [AWS](https://docs.aws.amazon.com/securityhub/latest/userguide/what-is-securityhub.html) [Security](https://docs.aws.amazon.com/securityhub/latest/userguide/what-is-securityhub.html) Hub. Security Hub uses security controls to evaluate resource configurations and security standards to help you comply with various compliance frameworks. For more information about using Security Hub to evaluate OpenSearch Service resources, see Amazon [OpenSearch](https://docs.aws.amazon.com/securityhub/latest/userguide/opensearch-controls.html) Service [controls](https://docs.aws.amazon.com/securityhub/latest/userguide/opensearch-controls.html) in the *AWS Security Hub User Guide*.

# <span id="page-1065-0"></span>**Cost optimization**

The following best practices apply to optimizing and saving on your OpenSearch Service costs.

#### **Use the latest generation instance types**

OpenSearch Service is always adopting new Amazon EC2 [instances](#page-1085-0) types that deliver better performance at a lower cost. We recommend always using the latest generation instances.

Avoid using T2 or t3.small instances for production domains because they can become unstable under sustained heavy load. t3.medium instances are an option for small production workloads (both as data nodes and as dedicated master nodes).

### **Use the latest Amazon EBS gp3 volumes**

OpenSearch data nodes require low latency and high throughput storage to provide fast indexing and query. By using Amazon EBS gp3 volumes, you get higher baseline performance (IOPS and throughput) at a 9.6% lower cost than with the previously-offered Amazon EBS gp2 volume type. You can provision additional IOPS and throughput independent of volume size using gp3. These volumes are also more stable than previous generation volumes as they do not use burst credits. The gp3 volume type also doubles the per-data-node volume size limits of the gp2 volume type. With these larger volumes, you can reduce the cost of passive data by increasing the amount of storage per data node.

#### **Use UltraWarm and cold storage for time-series log data**

If you're using OpenSearch for log analytics, move your data to UltraWarm or cold storage to reduce costs. Use Index State Management (ISM) to migrate data between storage tiers and manage data retention.

[UltraWarm](#page-940-0) provides a cost-effective way to store large amounts of read-only data in OpenSearch Service. UltraWarm uses Amazon S3 for storage, which means that the data is immutable and only one copy is needed. You only pay for storage that's equivalent to the size of the primary shards in your indexes. Latencies for UltraWarm queries grow with the amount of S3 data that's needed to service the query. After the data has been cached on the nodes, queries to UltraWarm indexes perform similar to queries to hot indexes.

[Cold storage](#page-954-0) is also backed by S3. When you need to query cold data, you can selectively attach it to existing UltraWarm nodes. Cold data incurs the same managed storage cost as UltraWarm, but objects in cold storage don't consume UltraWarm node resources. Therefore, cold storage provides a significant amount of storage capacity without impacting UltraWarm node size or count.

UltraWarm becomes cost-effective when you have roughly 2.5 TiB of data to migrate from hot storage. Monitor your fill rate and plan to move indexes to UltraWarm before you reach that volume of data.

### **Review recommendations for Reserved Instances**

Consider purchasing Reserved [Instances](#page-1167-0) (RIs) after you have a good baseline on your performance and compute consumption. Discounts start at around 30% for no-upfront, 1-year reservations and can increase up to 50% for all-upfront, 3-year commitments.

After you observe stable operation for at least 14 days, review Reserved Instance [recommendations](https://docs.aws.amazon.com/awsaccountbilling/latest/aboutv2/ri-recommendations.html) in Cost Explorer. The **Amazon OpenSearch Service** heading displays specific RI purchase recommendations and projected savings.

# <span id="page-1066-0"></span>**Sizing Amazon OpenSearch Service domains**

There's no perfect method of sizing Amazon OpenSearch Service domains. However, by starting with an understanding of your storage needs, the service, and OpenSearch itself, you can make an educated initial estimate on your hardware needs. This estimate can serve as a useful starting point for the most critical aspect of sizing domains: testing them with representative workloads and monitoring their performance.

#### **Topics**

- Calculating storage [requirements](#page-1067-0)
- [Choosing](#page-1069-0) the number of shards
- [Choosing](#page-1070-0) instance types and testing

### <span id="page-1067-0"></span>**Calculating storage requirements**

Most OpenSearch workloads fall into one of two broad categories:

- **Long-lived index**: You write code that processes data into one or more OpenSearch indexes and then updates those indexes periodically as the source data changes. Some common examples are website, document, and ecommerce search.
- **Rolling indexes**: Data continuously flows into a set of temporary indexes, with an indexing period and retention window (such as a set of daily indexes that is retained for two weeks). Some common examples are log analytics, time-series processing, and clickstream analytics.

For long-lived index workloads, you can examine the source data on disk and easily determine how much storage space it consumes. If the data comes from multiple sources, just add those sources together.

For rolling indexes, you can multiply the amount of data generated during a representative time period by the retention period. For example, if you generate 200 MiB of log data per hour, that's 4.7 GiB per day, which is 66 GiB of data at any given time if you have a two-week retention period.

The size of your source data, however, is just one aspect of your storage requirements. You also have to consider the following:

- **Number of replicas**: Each replica is a full copy of an index and needs the same amount of disk space. By default, each OpenSearch index has one replica. We recommend at least one to prevent data loss. Replicas also improve search performance, so you might want more if you have a read-heavy workload. Use PUT /my-index/\_settings to update the number\_of\_replicas setting for your index.
- **OpenSearch indexing overhead**: The on-disk size of an index varies. The total size of the source data plus the index is often 110% of the source, with the index up to 10% of the source data. After you index your data, you can use the \_cat/indices?v API and pri.store.size value to calculate the exact overhead. \_cat/allocation?v also provides a useful summary.
- **Operating system reserved space**: By default, Linux reserves 5% of the file system for the root user for critical processes, system recovery, and to safeguard against disk fragmentation problems.
- **OpenSearch Service overhead**: OpenSearch Service reserves 20% of the storage space of each instance (up to 20 GiB) for segment merges, logs, and other internal operations.

Because of this 20 GiB maximum, the total amount of reserved space can vary dramatically depending on the number of instances in your domain. For example, a domain might have three m6g. xlarge. search instances, each with 500 GiB of storage space, for a total of 1.46 TiB. In this case, the total reserved space is only 60 GiB. Another domain might have 10 m3.medium.search instances, each with 100 GiB of storage space, for a total of 0.98 TiB. Here, the total reserved space is 200 GiB, even though the first domain is 50% larger.

In the following formula, we apply a "worst-case" estimate for overhead. This estimate includes additional free space to help minimize the impact of node failures and Availability Zone outages.

In summary, if you have 66 GiB of data at any given time and want one replica, your *minimum* storage requirement is closer to 66  $*$  2  $*$  1.1 / 0.95 / 0.8 = 191 GiB. You can generalize this calculation as follows:

#### Source data \* (1 + number of replicas) \* (1 + indexing overhead) / (1 - Linux reserved space) / (1 **- OpenSearch Service overhead) = minimum storage requirement**

Or you can use this simplified version:

#### **Source data \* (1 + number of replicas) \* 1.45 = minimum storage requirement**

Insufficient storage space is one of the most common causes of cluster instability. So you should cross-check the numbers when you choose instance types, instance counts, and storage [volumes](#page-1070-0).

Other storage considerations exist:

- If your minimum storage requirement exceeds 1 PB, see the section called ["Petabyte](#page-1072-0) scale".
- If you have rolling indexes and want to use a hot-warm architecture, see the [section](#page-940-0) called ["UltraWarm](#page-940-0) storage".

### <span id="page-1069-0"></span>**Choosing the number of shards**

After you understand your storage requirements, you can investigate your indexing strategy. By default in OpenSearch Service, each index is divided into five primary shards and one replica (total of 10 shards). This behavior differs from open source OpenSearch, which defaults to one primary and one replica shard. Because you can't easily change the number of primary shards for an existing index, you should decide about shard count *before* indexing your first document.

The overall goal of choosing a number of shards is to distribute an index evenly across all data nodes in the cluster. However, these shards shouldn't be too large or too numerous. A general guideline is to try to keep shard size between 10–30 GiB for workloads where search latency is a key performance objective, and 30–50 GiB for write-heavy workloads such as log analytics.

Large shards can make it difficult for OpenSearch to recover from failure, but because each shard uses some amount of CPU and memory, having too many small shards can cause performance issues and out of memory errors. In other words, shards should be small enough that the underlying OpenSearch Service instance can handle them, but not so small that they place needless strain on the hardware.

For example, suppose you have 66 GiB of data. You don't expect that number to increase over time, and you want to keep your shards around 30 GiB each. Your number of shards therefore should be approximately 66 \* 1.1 / 30 = 3. You can generalize this calculation as follows:

#### **(Source data + room to grow) \* (1 + indexing overhead) / desired shard size = approximate number of primary shards**

This equation helps compensate for data growth over time. If you expect those same 66 GiB of data to quadruple over the next year, the approximate number of shards is  $(66 + 198) * 1.1 / 30 =$ 10. Remember, though, you don't have those extra 198 GiB of data *yet*. Check to make sure that this preparation for the future doesn't create unnecessarily tiny shards that consume huge amounts of CPU and memory in the present. In this case, 66 \* 1.1 / 10 shards = 7.26 GiB per shard, which will consume extra resources and is below the recommended size range. You might consider the more middle-of-the-road approach of six shards, which leaves you with 12-GiB shards today and 48-GiB shards in the future. Then again, you might prefer to start with three shards and reindex your data when the shards exceed 50 GiB.

A far less common issue involves limiting the number of shards per node. If you size your shards appropriately, you typically run out of disk space long before encountering this limit. For example, an m6g. large. search instance has a maximum disk size of 512 GiB. If you stay below 80% disk

usage and size your shards at 20 GiB, it can accommodate approximately 20 shards. Elasticsearch 7.*x* and later, and all versions of OpenSearch, have a limit of *1,000* shards per node. To adjust the maximum shards per node, configure the cluster.max\_shards\_per\_node setting. For an example, see Cluster [settings.](https://opensearch.org/docs/latest/opensearch/rest-api/cluster-settings/#request-body)

Sizing shards appropriately almost always keeps you below this limit, but you can also consider the number of shards for each GiB of Java heap. On a given node, have no more than 25 shards per GiB of Java heap. For example, an m5.large.search instance has a 4-GiB heap, so each node should have no more than 100 shards. At that shard count, each shard is roughly 5 GiB in size, which is well below our recommendation.

#### <span id="page-1070-0"></span>**Choosing instance types and testing**

After you calculate your storage requirements and choose the number of shards that you need, you can start to make hardware decisions. Hardware requirements vary dramatically by workload, but we can still offer some basic recommendations.

In general, [the storage limits](#page-1154-0) for each instance type map to the amount of CPU and memory that you might need for light workloads. For example, an m6g. large. search instance has a maximum EBS volume size of 512 GiB, 2 vCPU cores, and 8 GiB of memory. If your cluster has many shards, performs taxing aggregations, updates documents frequently, or processes a large number of queries, those resources might be insufficient for your needs. If your cluster falls into one of these categories, try starting with a configuration closer to 2 vCPU cores and 8 GiB of memory for every 100 GiB of your storage requirement.

#### **Tip**

For a summary of the hardware resources that are allocated to each instance type, see Amazon [OpenSearch](https://aws.amazon.com/opensearch-service/pricing/) Service pricing.

Still, even those resources might be insufficient. Some OpenSearch users report that they need many times those resources to fulfill their requirements. To find the right hardware for your workload, you have to make an educated initial estimate, test with representative workloads, adjust, and test again.

#### **Step 1: Make an initial estimate**

To start, we recommend a minimum of three nodes to avoid potential OpenSearch issues, such as a *split brain* state (when a lapse in communication leads to a cluster having two master nodes). If you have three [dedicated master nodes](#page-1073-0), we still recommend a minimum of two data nodes for replication.

#### **Step 2: Calculate storage requirements per node**

If you have a 184-GiB storage requirement and the recommended minimum number of three nodes, use the equation 184 /  $3 = 61$  GiB to find the amount of storage that each node needs. In this example, you might select three m6g. large. search instances, where each uses a 90-GiB EBS storage volume, so that you have a safety net and some room for growth over time. This configuration provides 6 vCPU cores and 24 GiB of memory, so it's suited to lighter workloads.

For a more substantial example, consider a 14 TiB (14,336 GiB) storage requirement and a heavy workload. In this case, you might choose to begin testing with 2 \* 144 = 288 vCPU cores and 8 \* 144 = 1152 GiB of memory. These numbers work out to approximately 18 i3.4xlarge.search instances. If you don't need the fast, local storage, you could also test 18 r6g.4xlarge.search instances, each using a 1-TiB EBS storage volume.

If your cluster includes hundreds of terabytes of data, see the section called ["Petabyte](#page-1072-0) scale".

#### **Step 3: Perform representative testing**

After configuring the cluster, you can add your [indexes](#page-828-0) using the number of shards you calculated earlier, perform some representative client testing using a realistic dataset, and [monitor](#page-580-0) [CloudWatch](#page-580-0) metrics to see how the cluster handles the workload.

#### **Step 4: Succeed or iterate**

If performance satisfies your needs, tests succeed, and CloudWatch metrics are normal, the cluster is ready to use. Remember to set [CloudWatch](#page-1077-0) alarms to detect unhealthy resource usage.

If performance isn't acceptable, tests fail, or CPUUtilization or JVMMemoryPressure are high, you might need to choose a different instance type (or add instances) and continue testing. As you add instances, OpenSearch automatically rebalances the distribution of shards throughout the cluster.

Because it's easier to measure the excess capacity in an overpowered cluster than the deficit in an underpowered one, we recommend starting with a larger cluster than you think you need. Next,

test and scale down to an efficient cluster that has the extra resources to ensure stable operations during periods of increased activity.

Production clusters or clusters with complex states benefit from [dedicated master nodes](#page-1073-0), which improve performance and cluster reliability.

## <span id="page-1072-0"></span>**Petabyte scale in Amazon OpenSearch Service**

Amazon OpenSearch Service domains offer attached storage of up to 3 PB. You can configure a domain with 200 i3.16xlarge.search instance types, each with 15 TB of storage. Because of the sheer difference in scale, recommendations for domains of this size differ from [our general](#page-1054-1)  [recommendations](#page-1054-1). This section discusses considerations for creating domains, costs, storage, and shard size.

While this section frequently references the  $i3.16x$ large. search instance types, you can use several other instance types to reach 1 PB of total domain storage.

#### **Creating domains**

Domains of this size exceed the default limit of 80 instances per domain. To request a service limit increase of up to 200 instances per domain, open a case at the AWS [Support](https://console.aws.amazon.com/support/home#/) Center.

#### **Pricing**

Before creating a domain of this size, check the Amazon [OpenSearch](https://aws.amazon.com/opensearch-service/pricing/) Service pricing page to ensure that the associated costs match your expectations. Examine the [section](#page-940-0) called ["UltraWarm](#page-940-0) storage" to see if a hot-warm architecture fits your use case.

#### **Storage**

The i3 instance types are designed to provide fast, local non-volatile memory express (NVMe) storage. Because this local storage tends to offer performance benefits when compared to Amazon Elastic Block Store, EBS volumes are not an option when you select these instance types in OpenSearch Service. If you prefer EBS storage, use another instance type, such as r6.12xlarge.search.

#### **Shard size and count**

A common OpenSearch guideline is not to exceed 50 GB per shard. Given the number of shards necessary to accommodate large domains and the resources available to i3.16xlarge.search instances, we recommend a shard size of 100 GB.

For example, if you have 450 TB of source data and want one replica, your *minimum* storage requirement is closer to 450 TB \* 2 \* 1.1 / 0.95 = 1.04 PB. For an explanation of this calculation, see the section called "Calculating storage [requirements".](#page-1067-0) Although 1.04 PB / 15 TB = 70 instances, you might select 90 or more i3.16xlarge.search instances to give yourself a storage safety net, deal with node failures, and account for some variance in the amount of data over time. Each instance adds another 20 GiB to your minimum storage requirement, but for disks of this size, those 20 GiB are almost negligible.

Controlling the number of shards is tricky. OpenSearch users often rotate indexes on a daily basis and retain data for a week or two. In this situation, you might find it useful to distinguish between "active" and "inactive" shards. Active shards are, well, actively being written to or read from. Inactive shards might service some read requests, but are largely idle. In general, you should keep the number of active shards below a few thousand. As the number of active shards approaches 10,000, considerable performance and stability risks emerge.

To calculate the number of primary shards, use this formula: 450,000 GB \* 1.1 / 100 GB per shard = 4,950 shards. Doubling that number to account for replicas is 9,900 shards, which represents a major concern if all shards are active. But if you rotate indexes and only 1/7<sup>th</sup> or  $1/14<sup>th</sup>$  of the shards are active on any given day (1,414 or 707 shards, respectively), the cluster might work well. As always, the most important step of sizing and configuring your domain is to perform representative client testing using a realistic dataset.

# <span id="page-1073-0"></span>**Dedicated master nodes in Amazon OpenSearch Service**

Amazon OpenSearch Service uses *dedicated master nodes* to increase cluster stability. A dedicated master node performs cluster management tasks, but does not hold data or respond to data upload requests. This offloading of cluster management tasks increases the stability of your domain. Just like all other node types, you pay an hourly rate for each dedicated master node.

Dedicated master nodes perform the following cluster management tasks:

- Track all nodes in the cluster.
- Track the number of indexes in the cluster.
- Track the number of shards belonging to each index.
- Maintain routing information for nodes in the cluster.
- Update the cluster state after state changes, such as creating an index and adding or removing nodes in the cluster.
- Replicate changes to the cluster state across all nodes in the cluster.
- Monitor the health of all cluster nodes by sending *heartbeat signals*, periodic signals that monitor the availability of the data nodes in the cluster.

The following illustration shows an OpenSearch Service domain with 10 instances. Seven of the instances are data nodes and three are dedicated master nodes. Only one of the dedicated master nodes is active. The two gray dedicated master nodes wait as backup in case the active dedicated master node fails. All data upload requests are served by the seven data nodes, and all cluster management tasks are offloaded to the active dedicated master node.

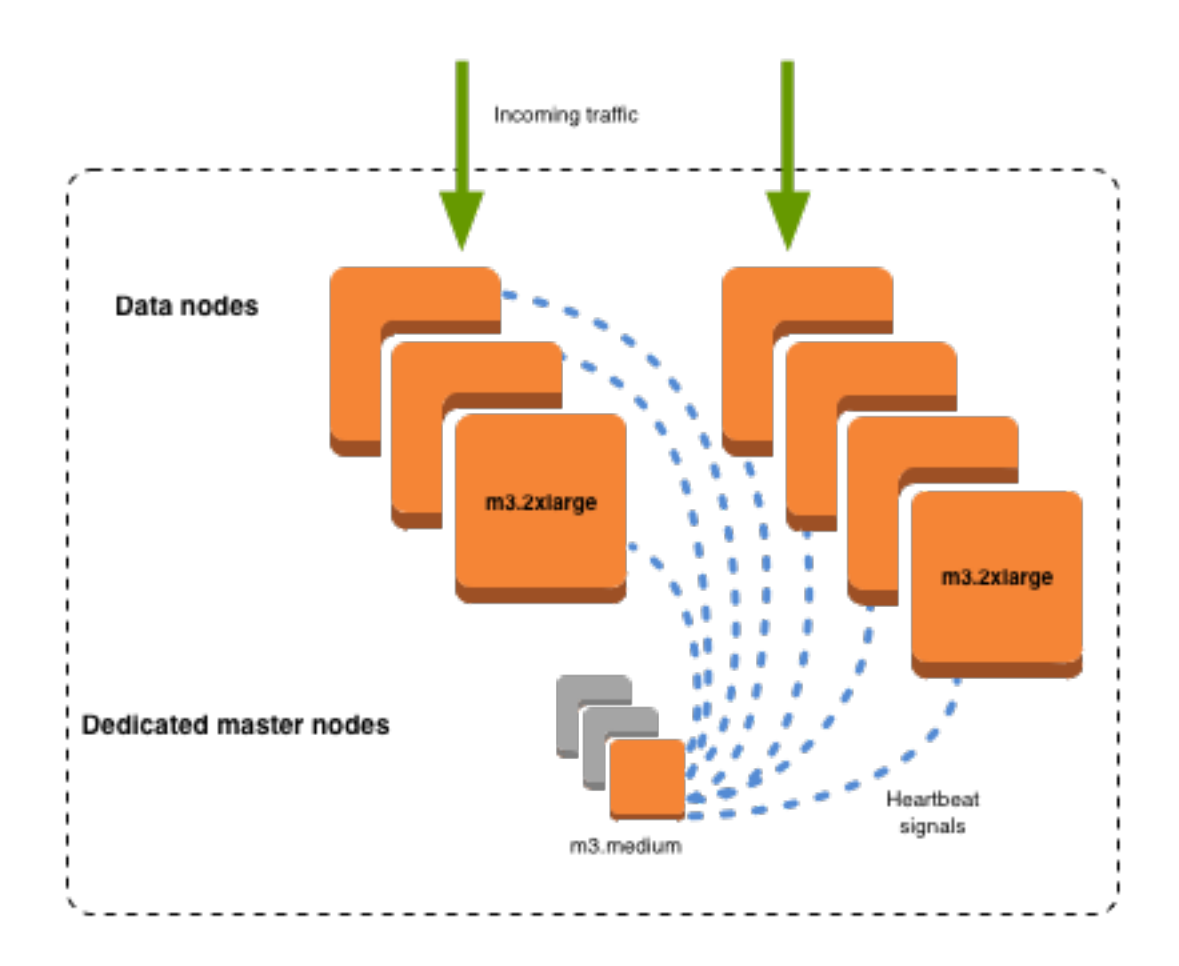

#### **Choosing the number of dedicated master nodes**

We recommend that you use Multi-AZ with Standby, which adds **three** dedicated master nodes to each production OpenSearch Service domain. If you deploy with Multi-AZ without Standby or single-AZ, we still recommend three dedicated master nodes. Never choose an even number of

dedicated master nodes. Consider the following when choosing the number of dedicated master nodes:

- One dedicated master node is explicitly prohibited by OpenSearch Service because you have no backup in the event of a failure. You receive a validation exception if you try to create a domain with only one dedicated master node.
- If you have two dedicated master nodes, your cluster doesn't have the necessary quorum of nodes to elect a new master node in the event of a failure.

A quorum is the number of dedicated master nodes  $/ 2 + 1$  (rounded down to the nearest whole number). In this case,  $2/2 + 1 = 2$ . Because one dedicated master node has failed and only one backup exists, the cluster doesn't have a quorum and can't elect a new master.

- Three dedicated master nodes, the recommended number, provides two backup nodes in the event of a master node failure and the necessary quorum (2) to elect a new master.
- Four dedicated master nodes are not better than three and can cause issues if you use [multiple](#page-502-0) [Availability](#page-502-0) Zones.
	- If one master node fails, you have the quorum (3) to elect a new master. If two nodes fail, you lose that quorum, just as you do with three dedicated master nodes.
	- In a three Availability Zone configuration, two AZs have one dedicated master node, and one AZ has two. If that AZ experiences a disruption, the remaining two AZs don't have the necessary quorum (3) to elect a new master.
- Having five dedicated master nodes works as well as three and allows you to lose two nodes while maintaining a quorum. But because only one dedicated master node is active at any given time, this configuration means that you pay for four idle nodes. Many users find this level of failover protection excessive.

If a cluster has an even number of master-eligible nodes, OpenSearch and Elasticsearch versions 7.*x* and later ignore one node so that the voting configuration is always an odd number. In this case, four dedicated master nodes are essentially equivalent to three (and two to one).

#### **A** Note

If your cluster doesn't have the necessary quorum to elect a new master node, write *and* read requests to the cluster both fail. This behavior differs from the OpenSearch default.

### <span id="page-1076-0"></span>**Choosing instance types for dedicated master nodes**

Although dedicated master nodes don't process search and query requests, their size is highly correlated with the instance size and number of instances, indexes, and shards that they can manage. For production clusters, we recommend, at a minimum, the following instance types for dedicated master nodes.

These recommendations are based on typical workloads and can vary based on your needs. Clusters with many shards or field mappings can benefit from larger instance types. Monitor the [dedicated master node metrics](#page-1077-0) to see if you need to use a larger instance type.

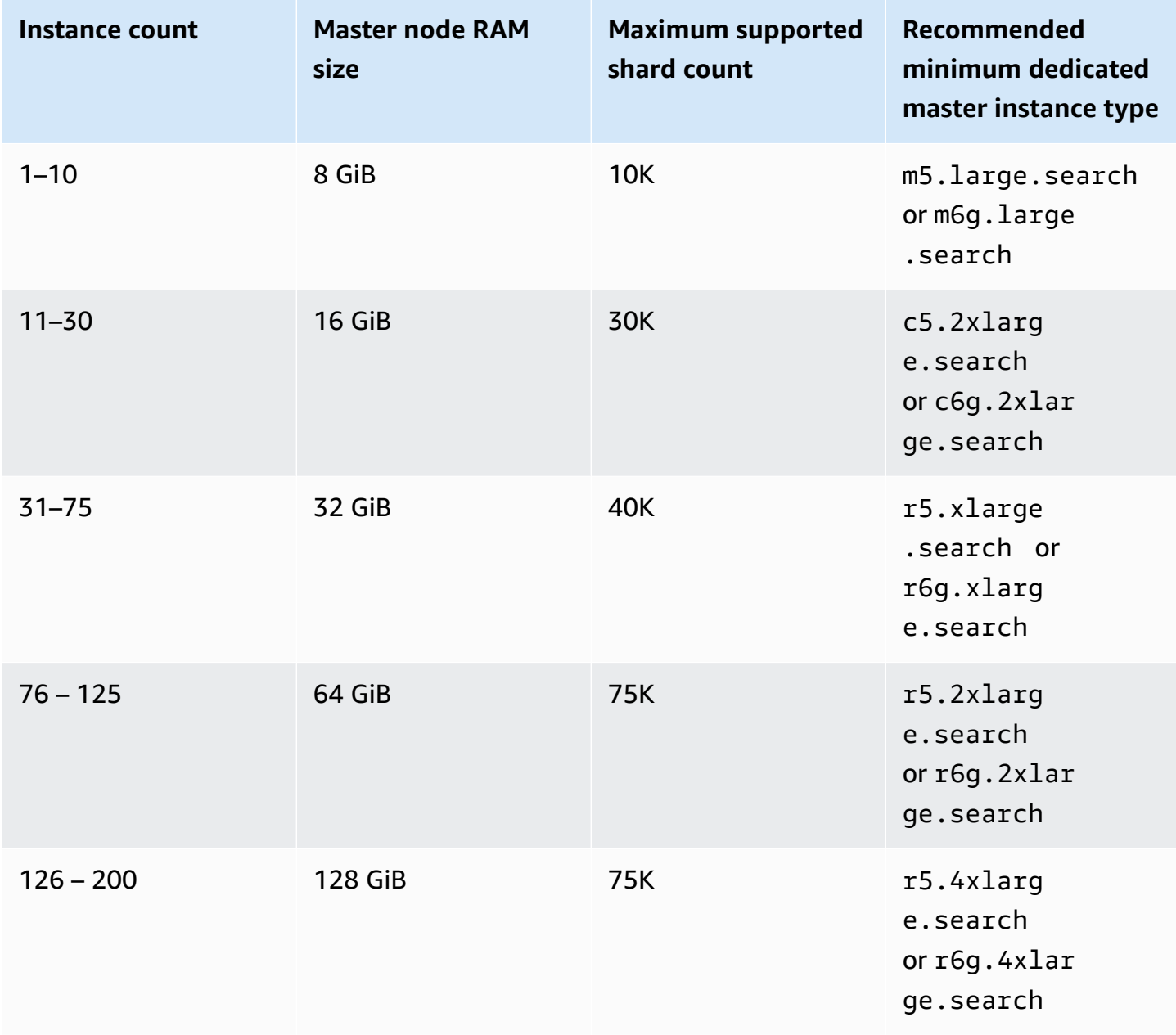

- For information about how certain configuration changes can affect dedicated master nodes, see the section called ["Configuration](#page-465-0) changes".
- For clarification on instance count limits, see [OpenSearch](https://docs.aws.amazon.com/general/latest/gr/opensearch-service.html#opensearch-limits-domain) Service domain and instance quotas.
- For more information about specific instance types, including vCPU, memory, and pricing, see Amazon [OpenSearch](https://aws.amazon.com/opensearch-service/pricing/) Service prices.

# <span id="page-1077-0"></span>**Recommended CloudWatch alarms for Amazon OpenSearch Service**

CloudWatch alarms perform an action when a CloudWatch metric exceeds a specified value for some amount of time. For example, you might want AWS to email you if your cluster health status is red for longer than one minute. This section includes some recommended alarms for Amazon OpenSearch Service and how to respond to them.

You can automatically deploy these alarms using AWS CloudFormation. For a sample stack, see the related GitHub [repository.](https://github.com/ev2900/OpenSearch_CloudWatch_Alarms)

#### **A** Note

If you deploy the CloudFormation stack, the KMSKeyError and KMSKeyInaccessible alarms will exists in an Insufficient Data state because these metrics only appear if a domain encounters a problem with its encryption key.

For more information about configuring alarms, see Creating Amazon [CloudWatch](https://docs.aws.amazon.com/AmazonCloudWatch/latest/monitoring/AlarmThatSendsEmail.html) Alarms in the *Amazon CloudWatch User Guide*.

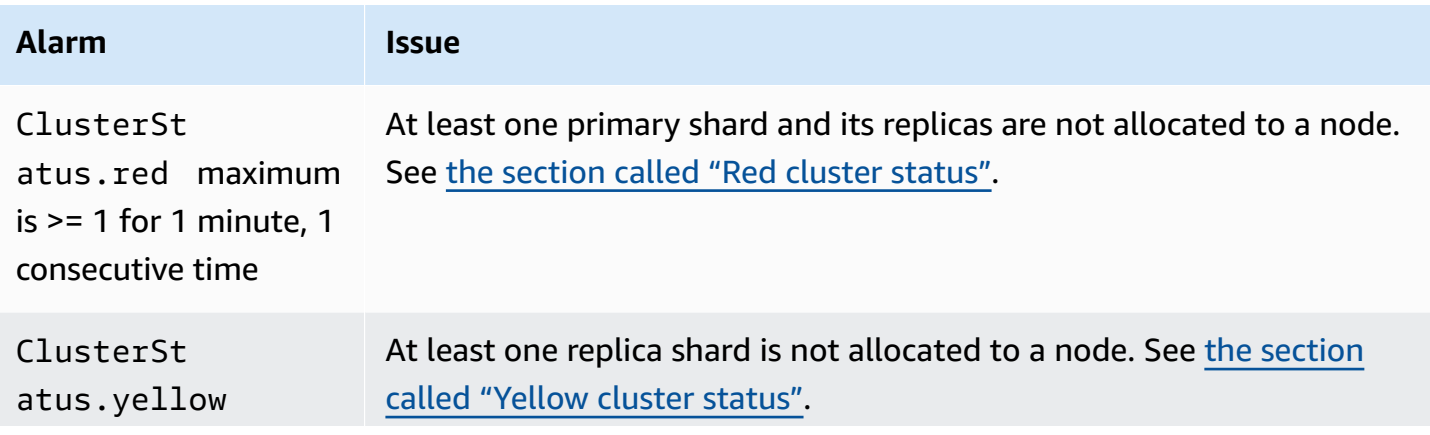

Amazon OpenSearch Service **Developer Guide** Developer Guide

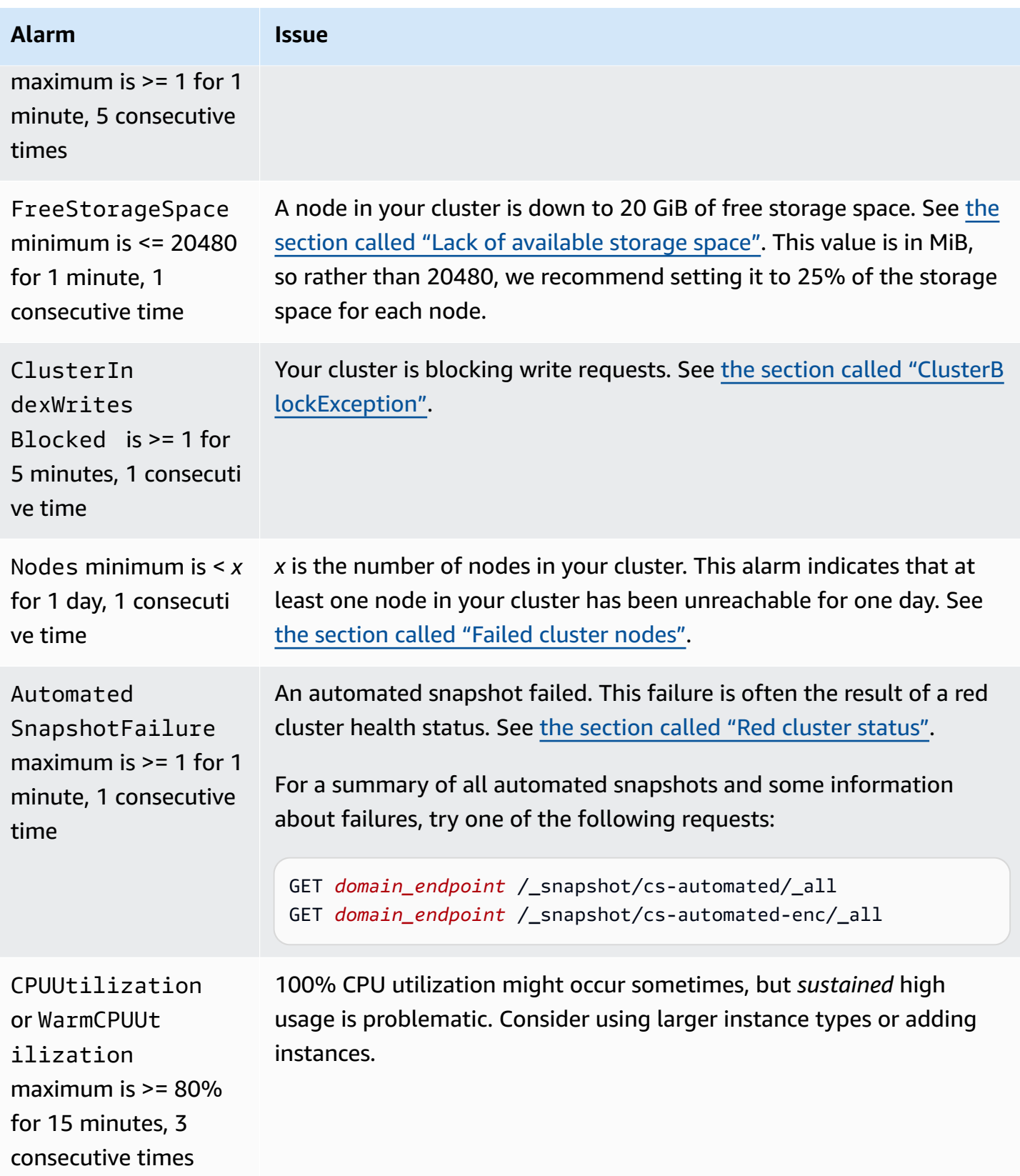

Amazon OpenSearch Service **Developer Guide** Developer Guide

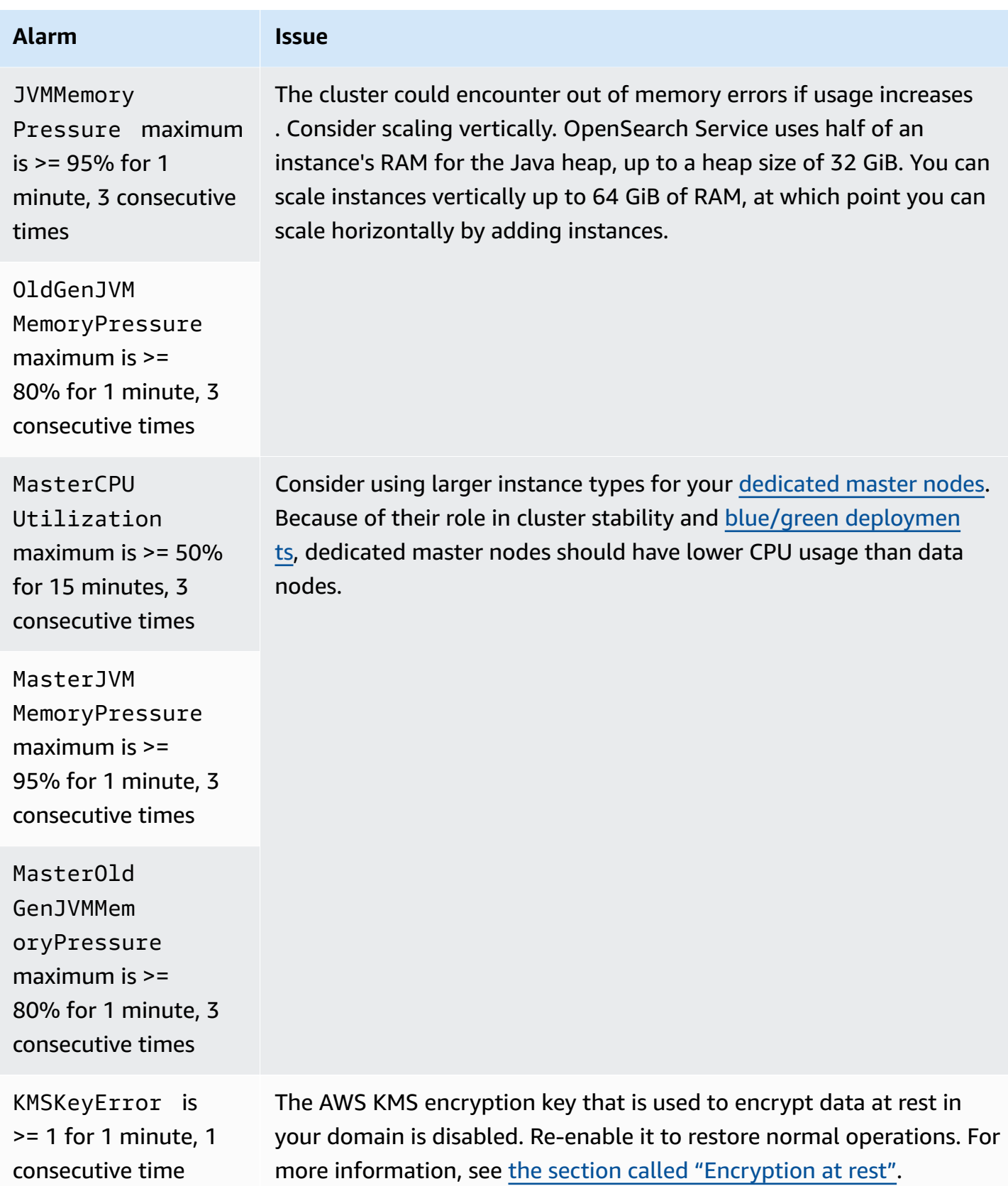
Amazon OpenSearch Service **Developer Guide** Developer Guide

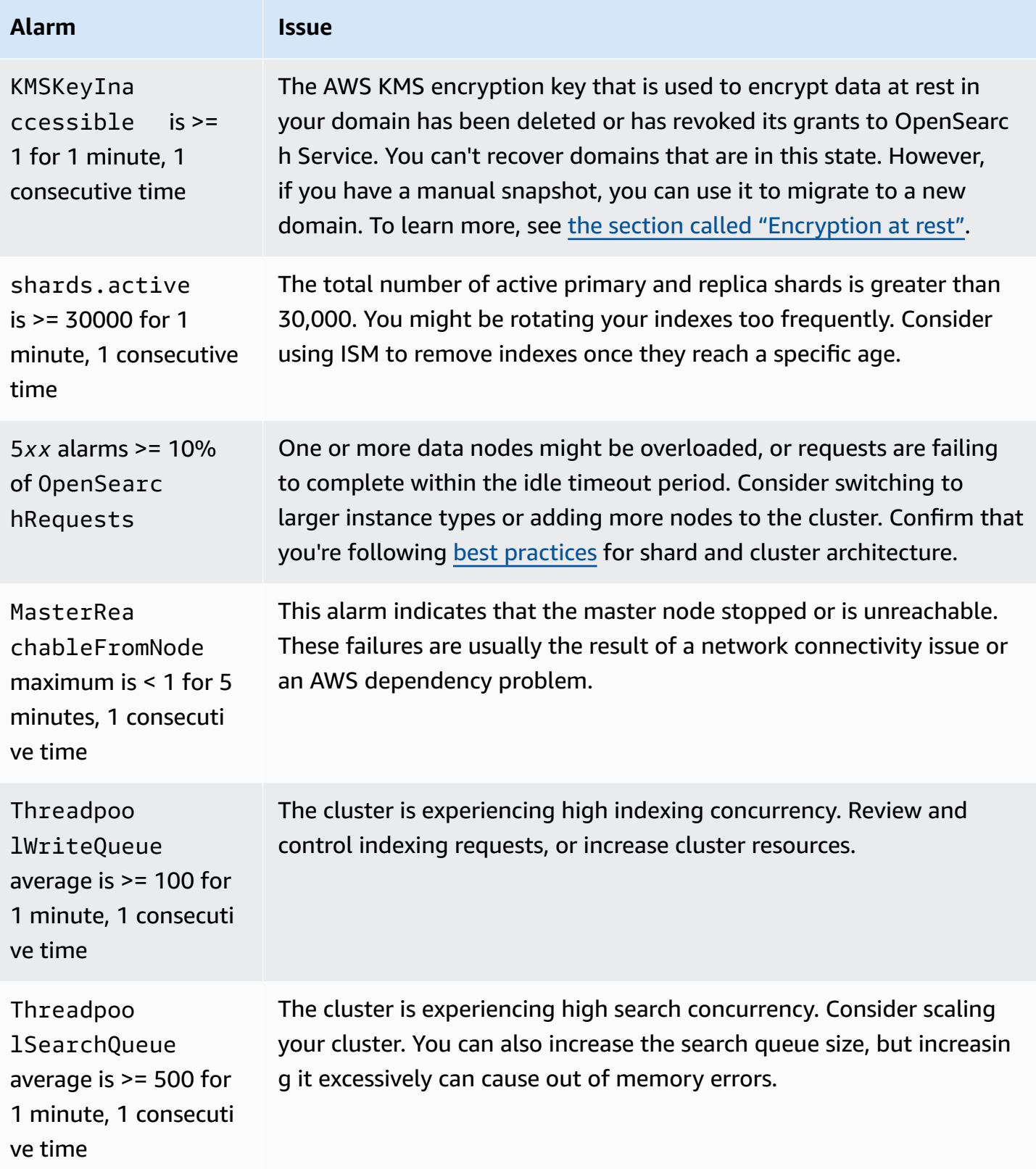

Amazon OpenSearch Service **Developer Guide** Developer Guide Developer Guide Developer Guide Developer Guide Developer Guide

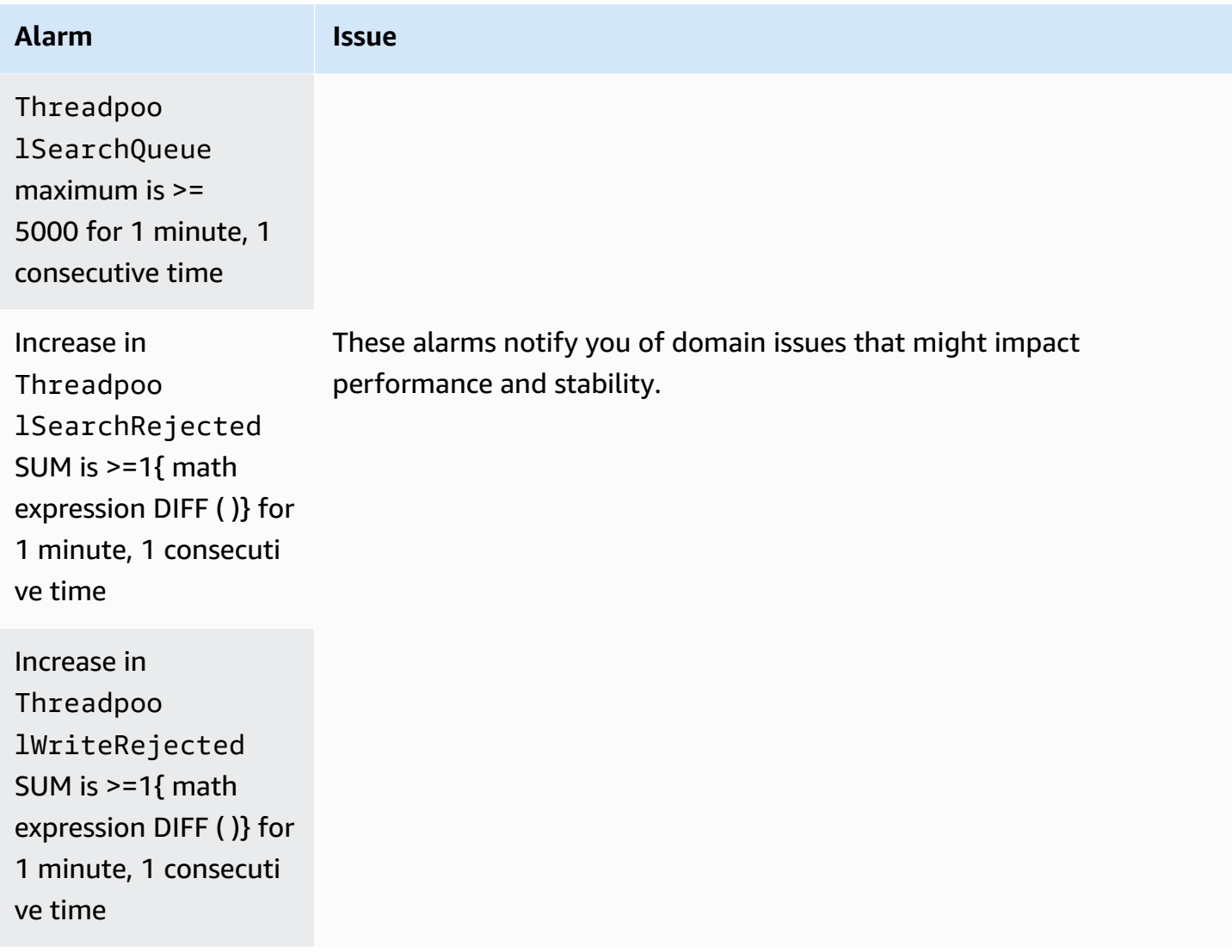

#### *A* Note

If you just want to *view* metrics, see the section called ["Monitoring](#page-580-0) cluster metrics".

## **Other alarms you might consider**

Consider configuring the following alarms depending on which OpenSearch Service features you regularly use.

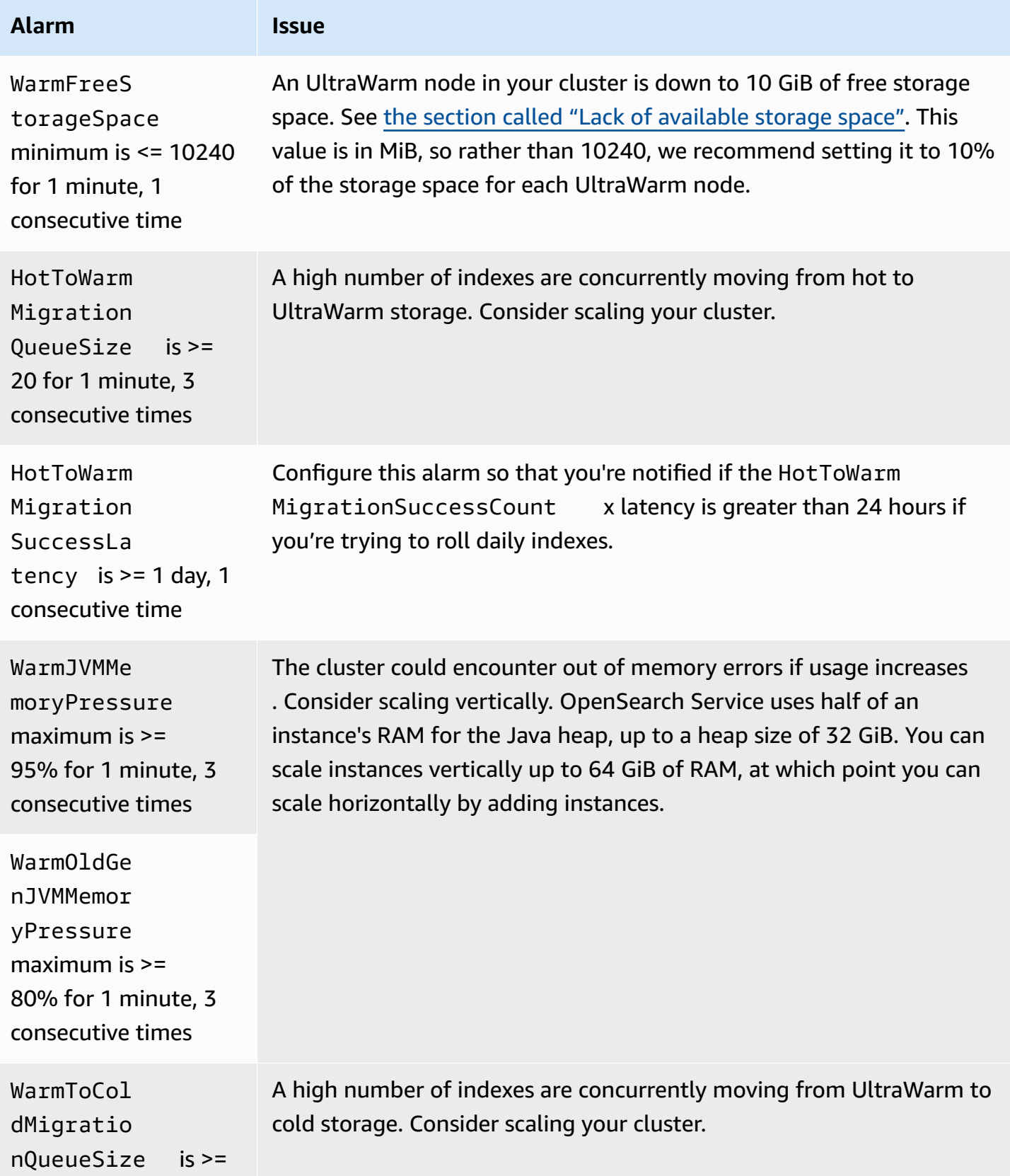

Amazon OpenSearch Service **Developer Guide** Developer Guide

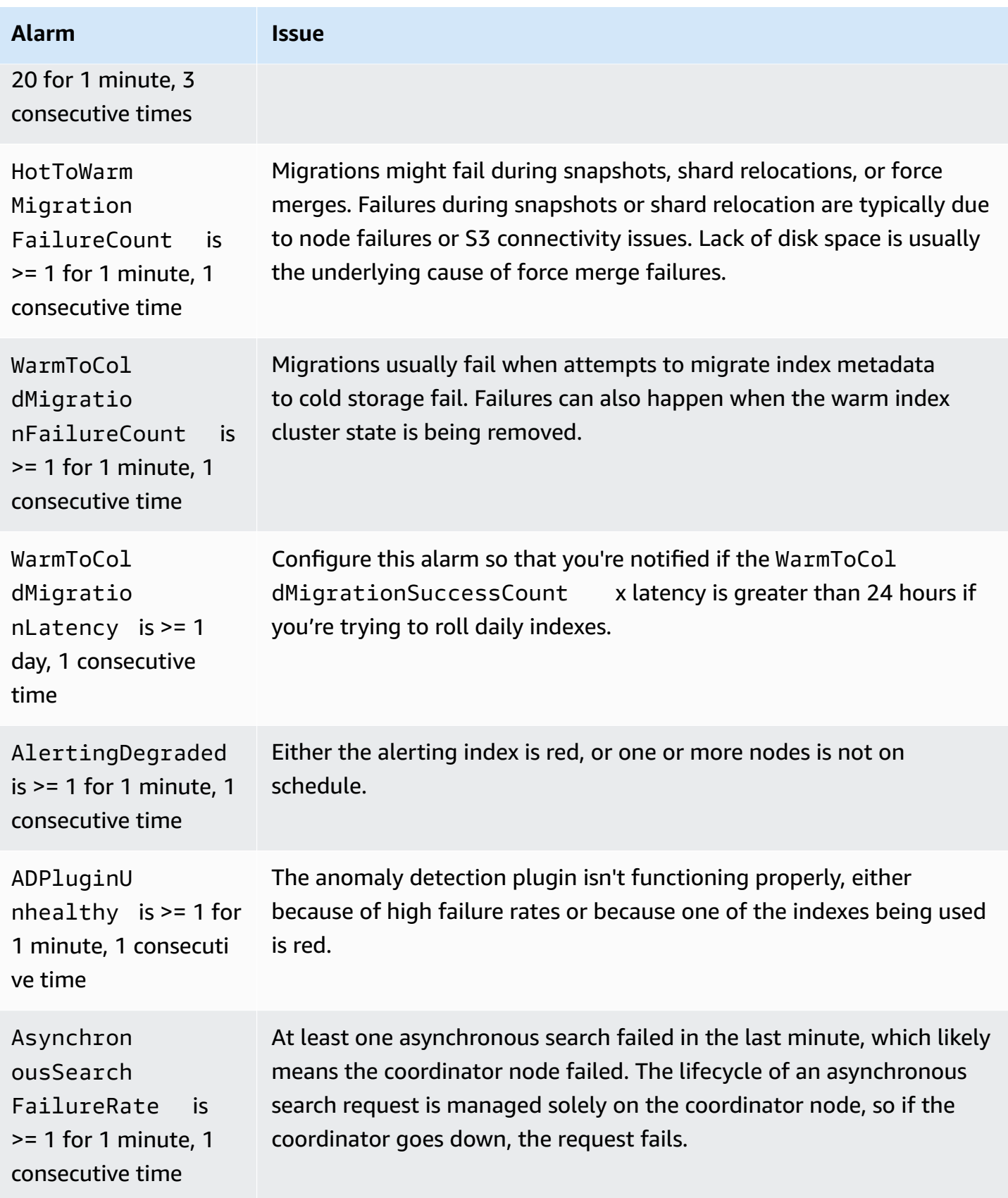

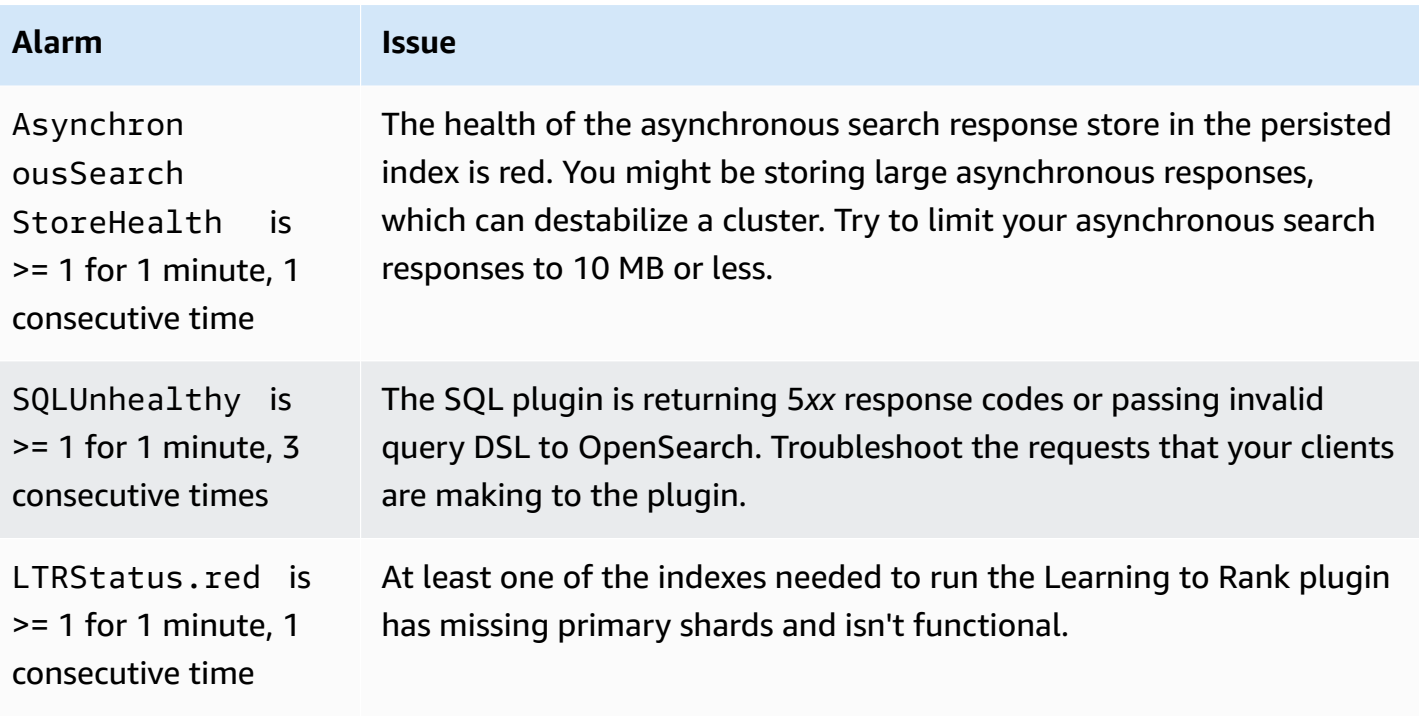

# **General reference for Amazon OpenSearch Service**

Amazon OpenSearch Service supports a variety of instances, operations, plugins, and other resources.

#### **Topics**

- Supported instance types in Amazon [OpenSearch](#page-1085-0) Service
- Features by engine version in Amazon [OpenSearch](#page-1098-0) Service
- Plugins by engine version in Amazon [OpenSearch](#page-1103-0) Service
- Supported operations in Amazon [OpenSearch](#page-1107-0) Service
- Amazon [OpenSearch](#page-1154-0) Service quotas
- Reserved Instances in Amazon [OpenSearch](#page-1167-0) Service
- Other supported resources in Amazon [OpenSearch](#page-1173-0) Service

# <span id="page-1085-0"></span>**Supported instance types in Amazon OpenSearch Service**

Amazon OpenSearch Service supports the following instance types. Not all Regions support all instance types. For availability details, see Amazon [OpenSearch](https://aws.amazon.com/opensearch-service/pricing/) Service pricing.

For information about which instance type is appropriate for your use case, see the [section](#page-1066-0) called "Sizing [domains"](#page-1066-0), the section called "EBS volume size [quotas",](#page-1155-0) and the section called ["Network](#page-1160-0) [quotas"](#page-1160-0).

### **Current generation instance types**

For the best performance, we recommend that you use the following instance types when you create new OpenSearch Service domains.

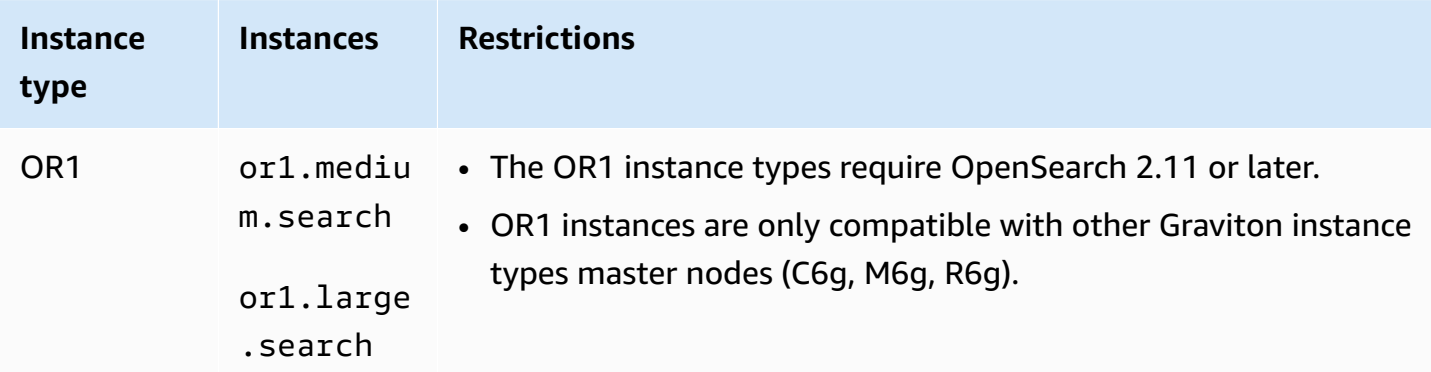

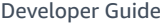

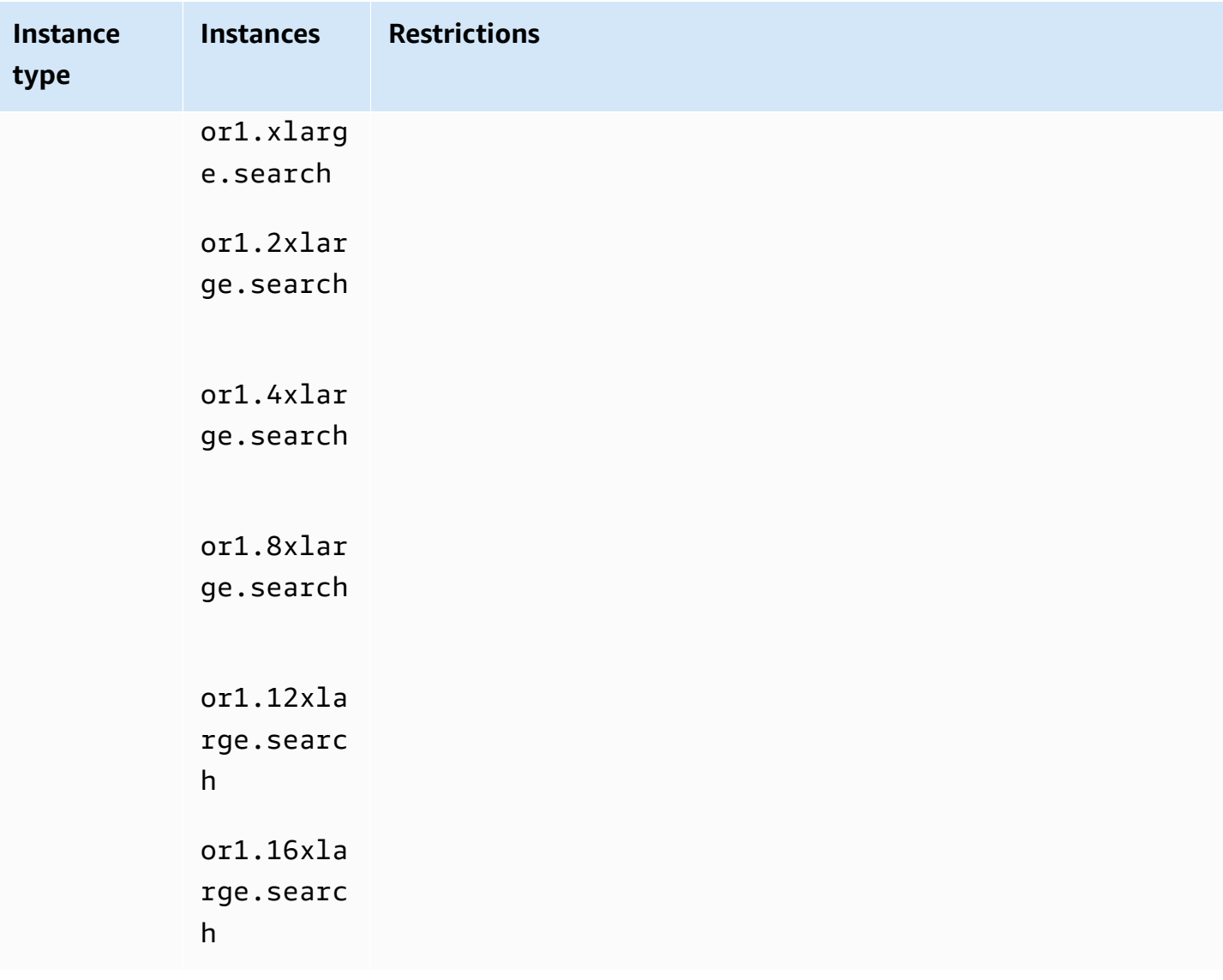

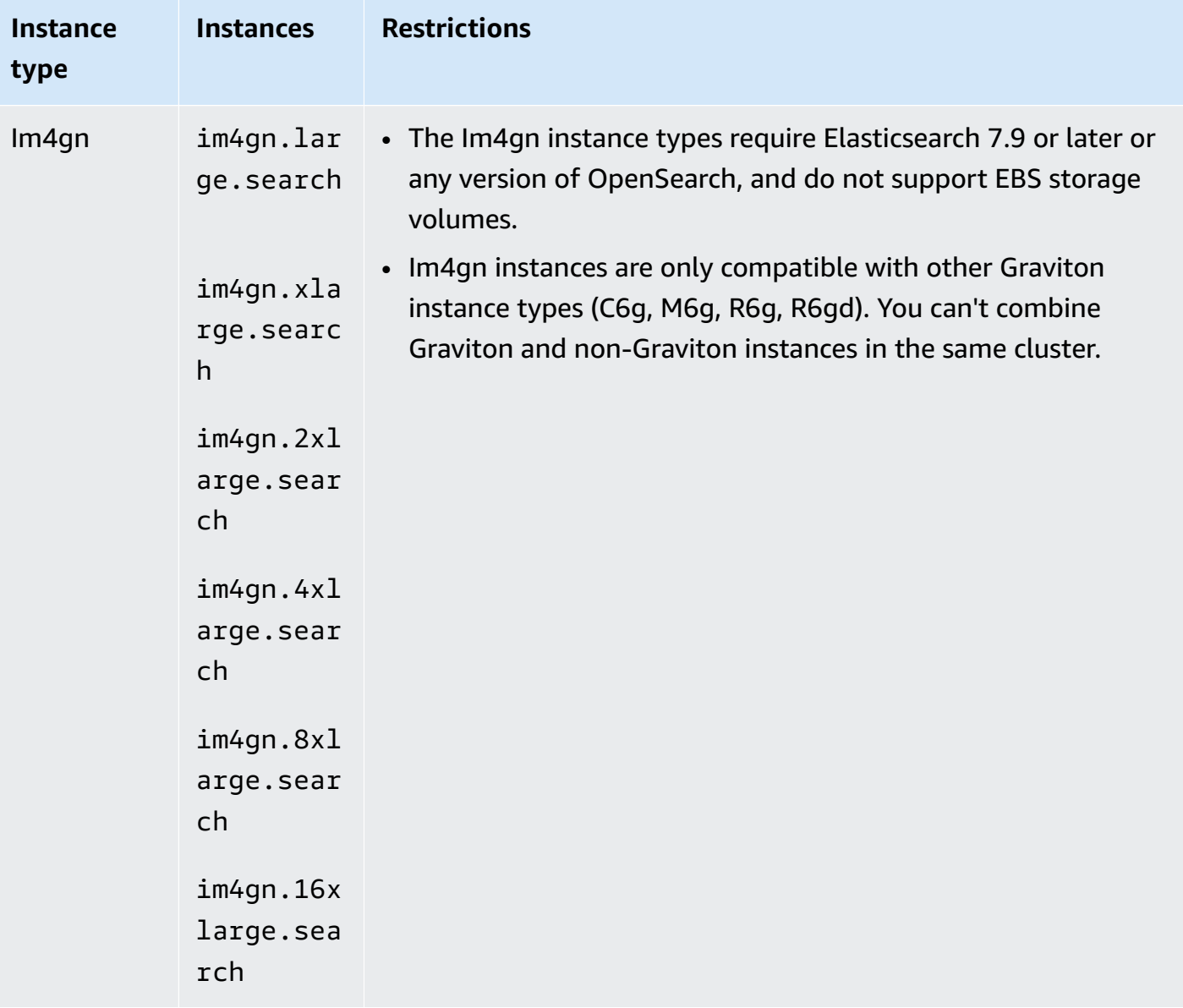

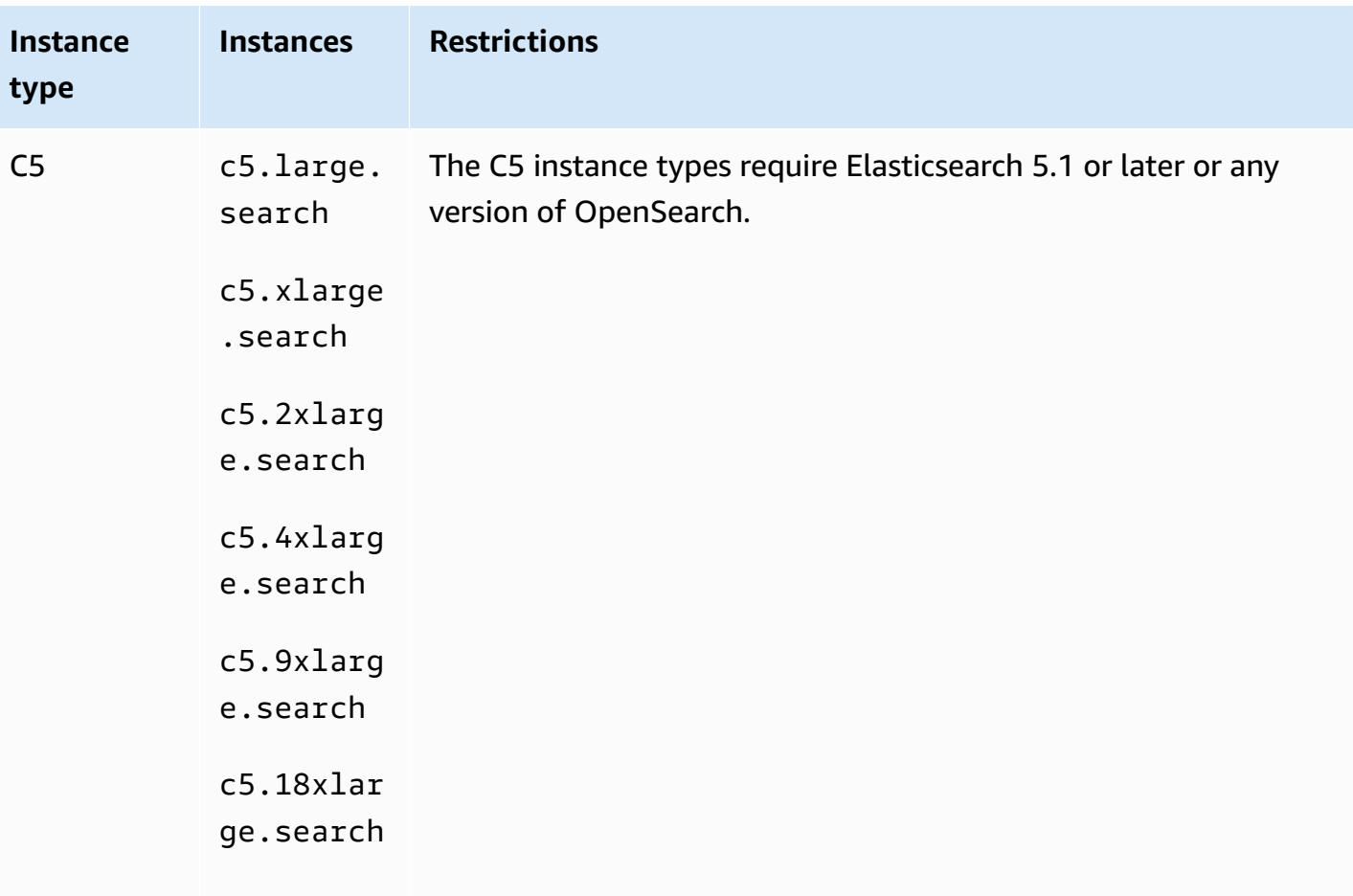

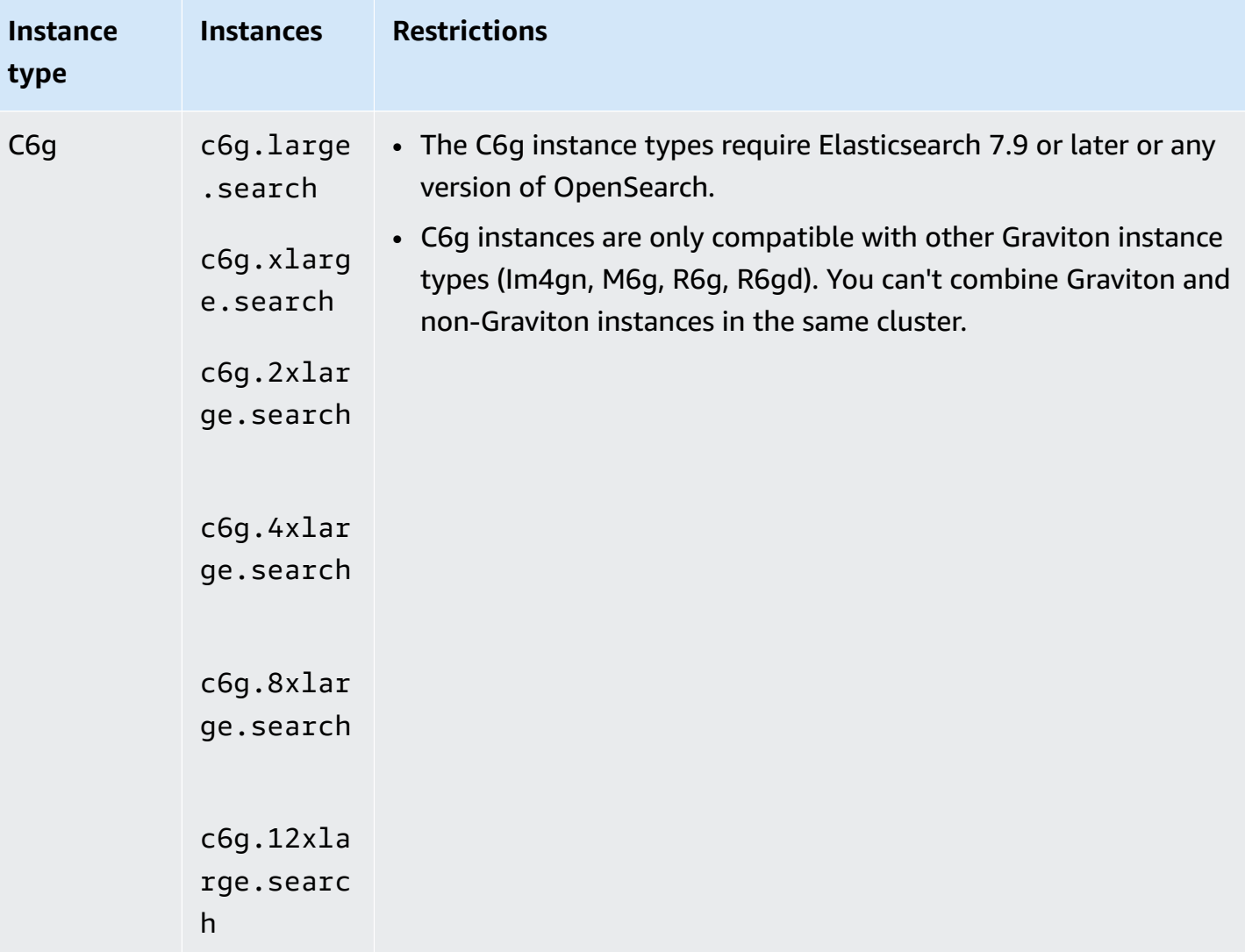

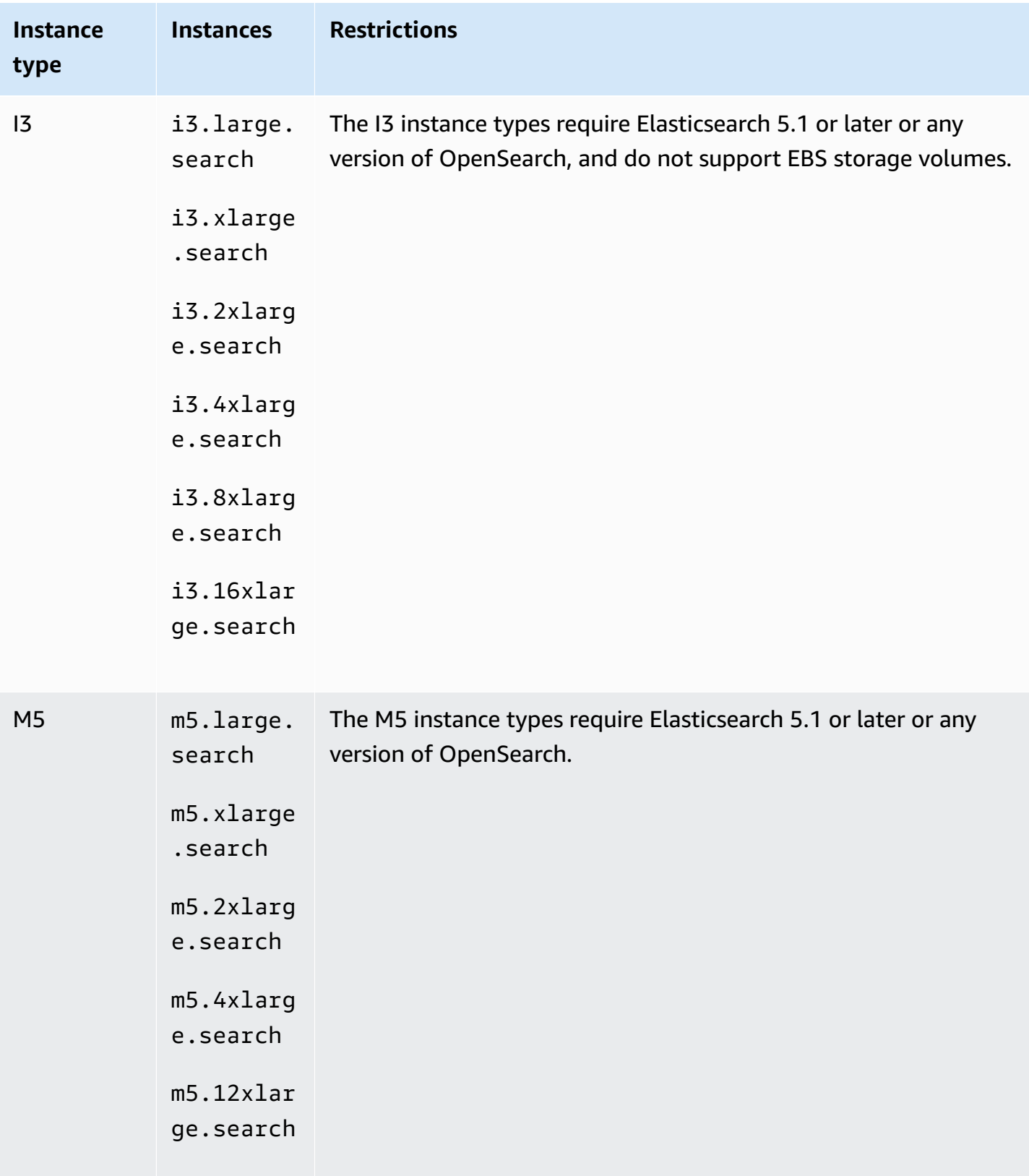

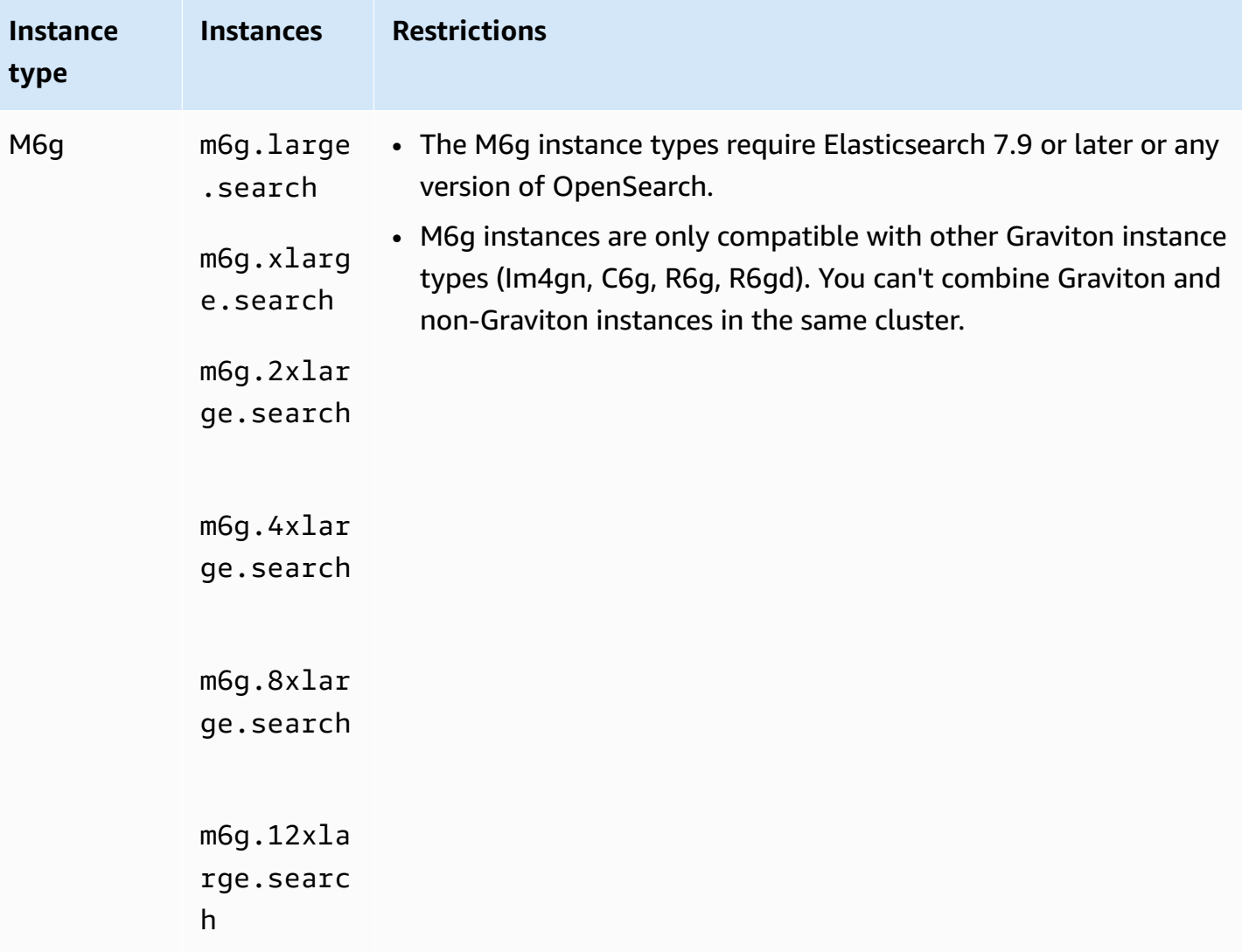

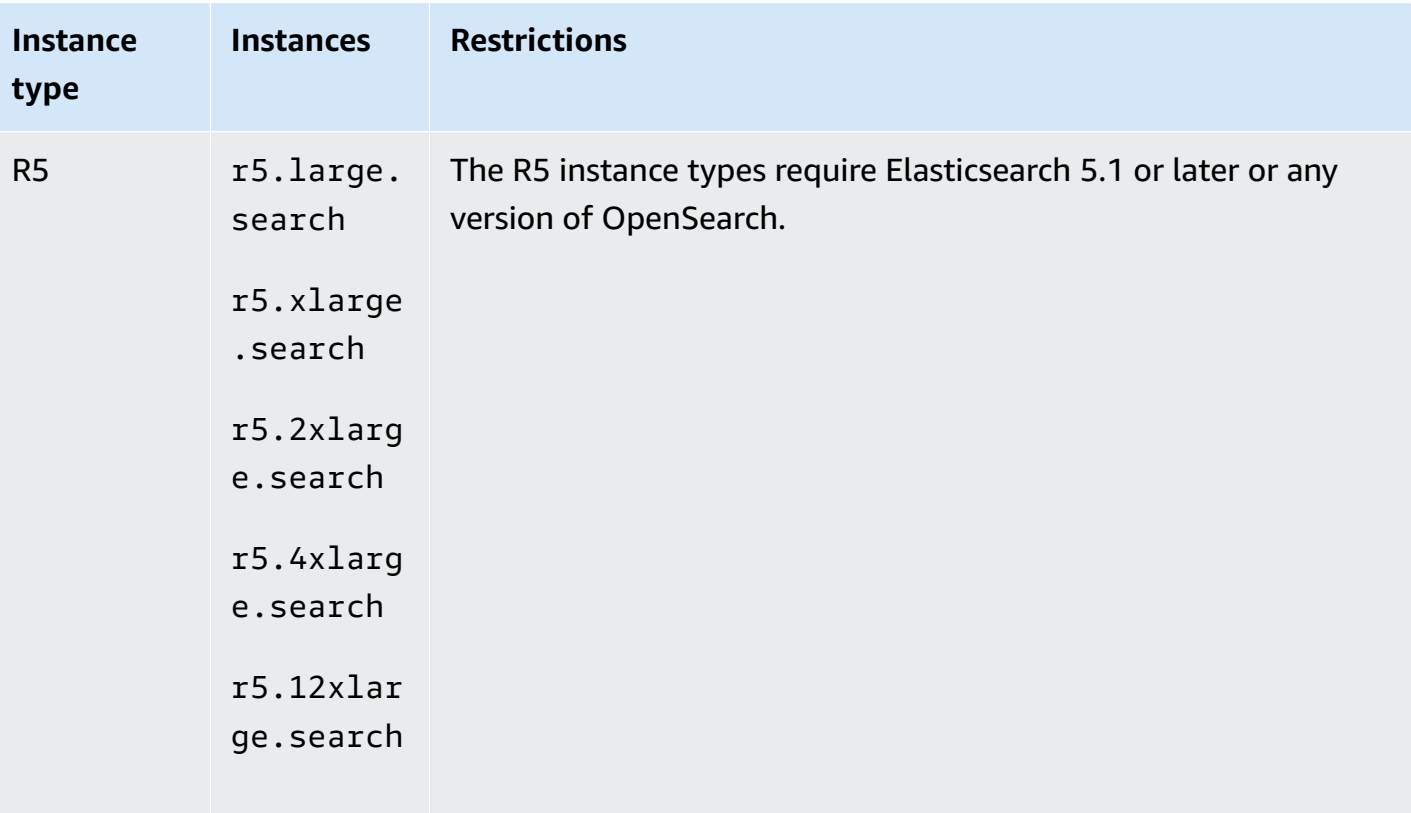

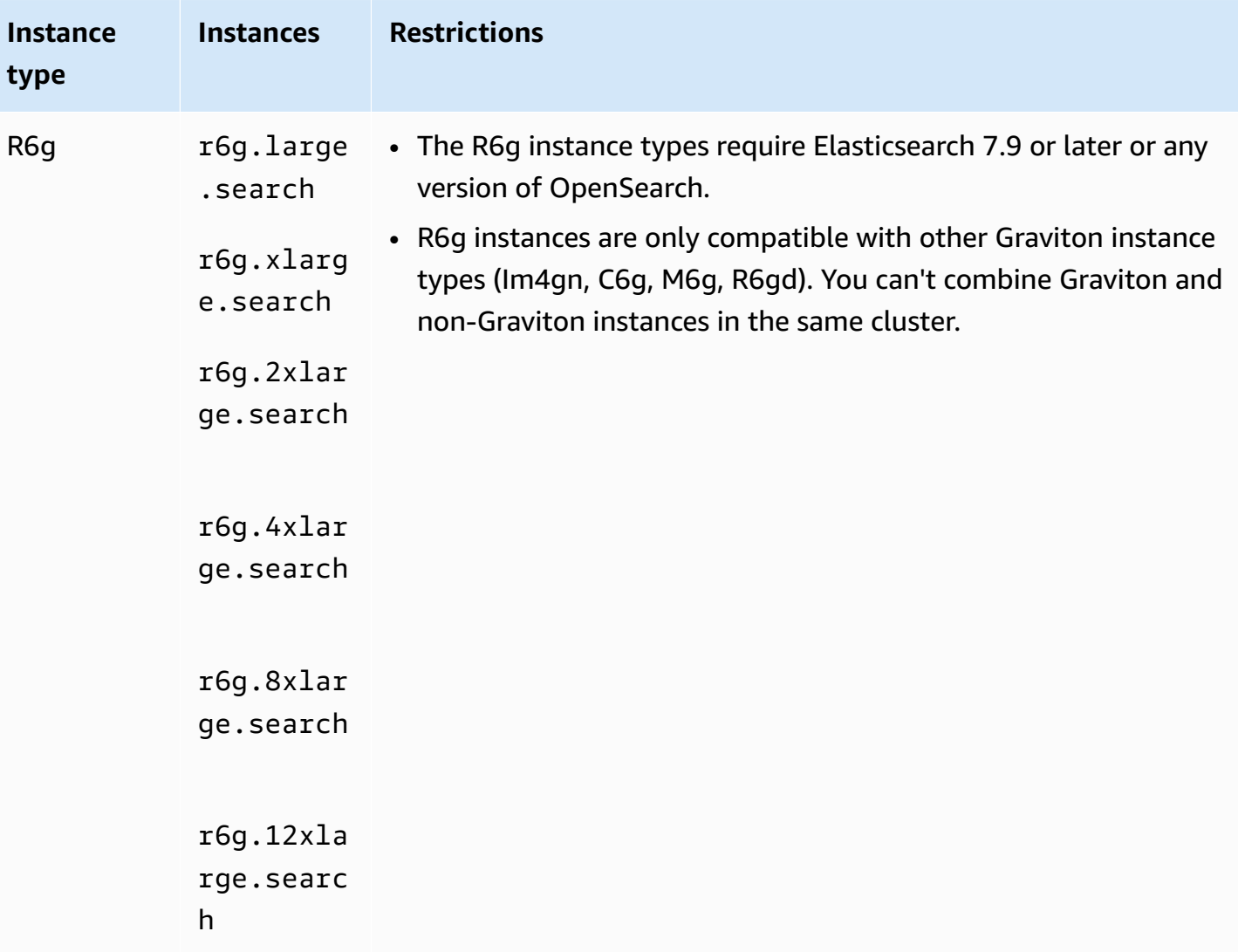

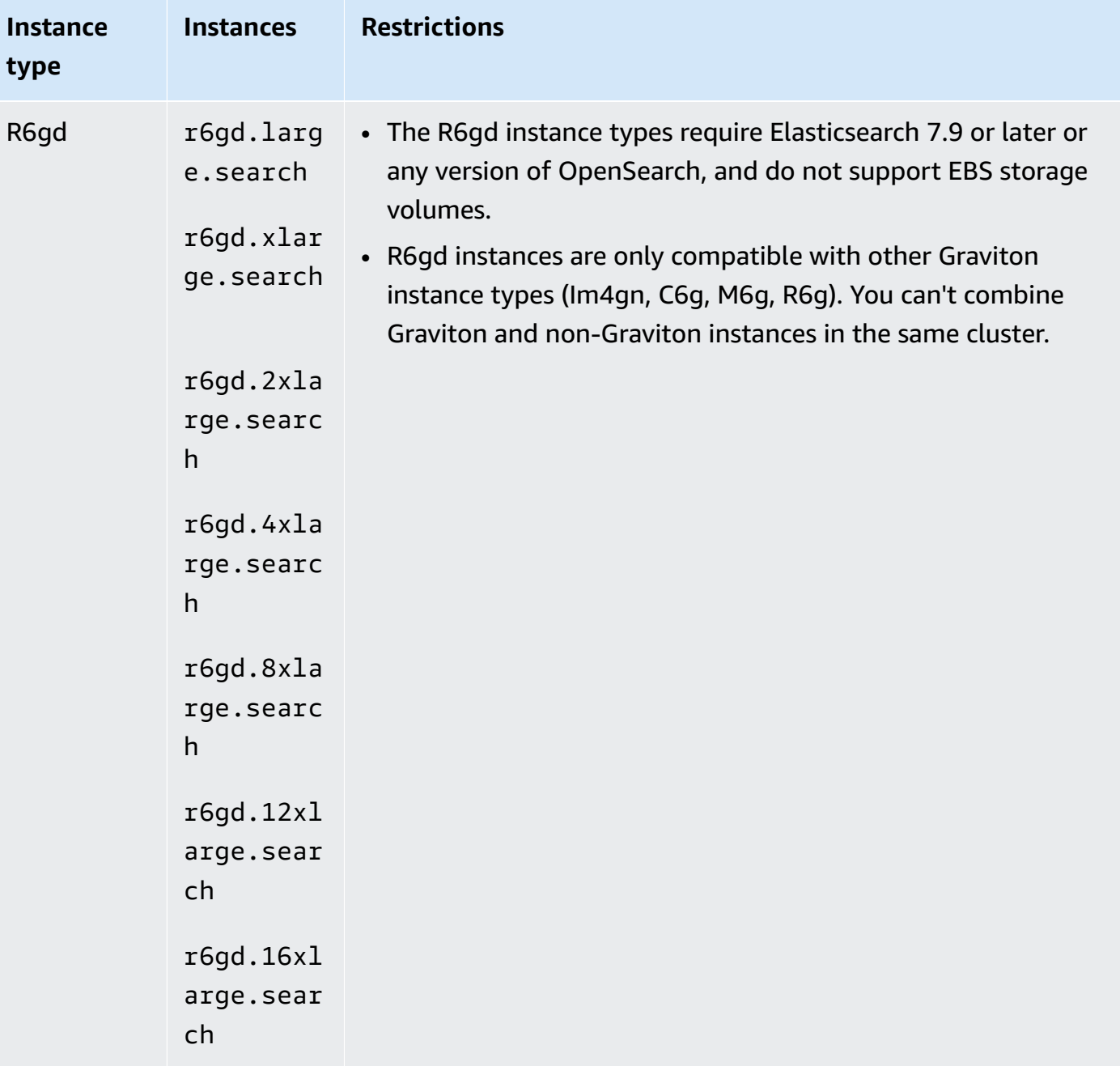

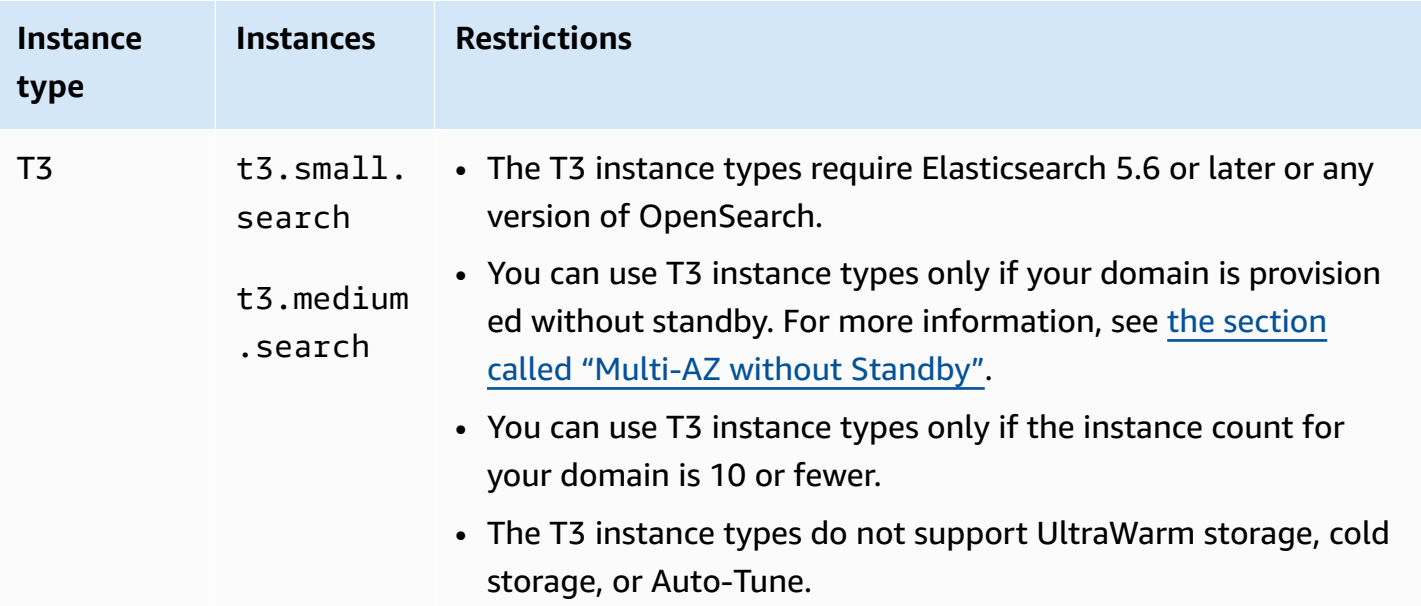

## **Previous generation instance types**

OpenSearch Service offers previous generation instance types for users who have optimized their applications around them and have yet to upgrade. We encourage you to use current generation instance types to get the best performance, but we continue to support the following previous generation instance types.

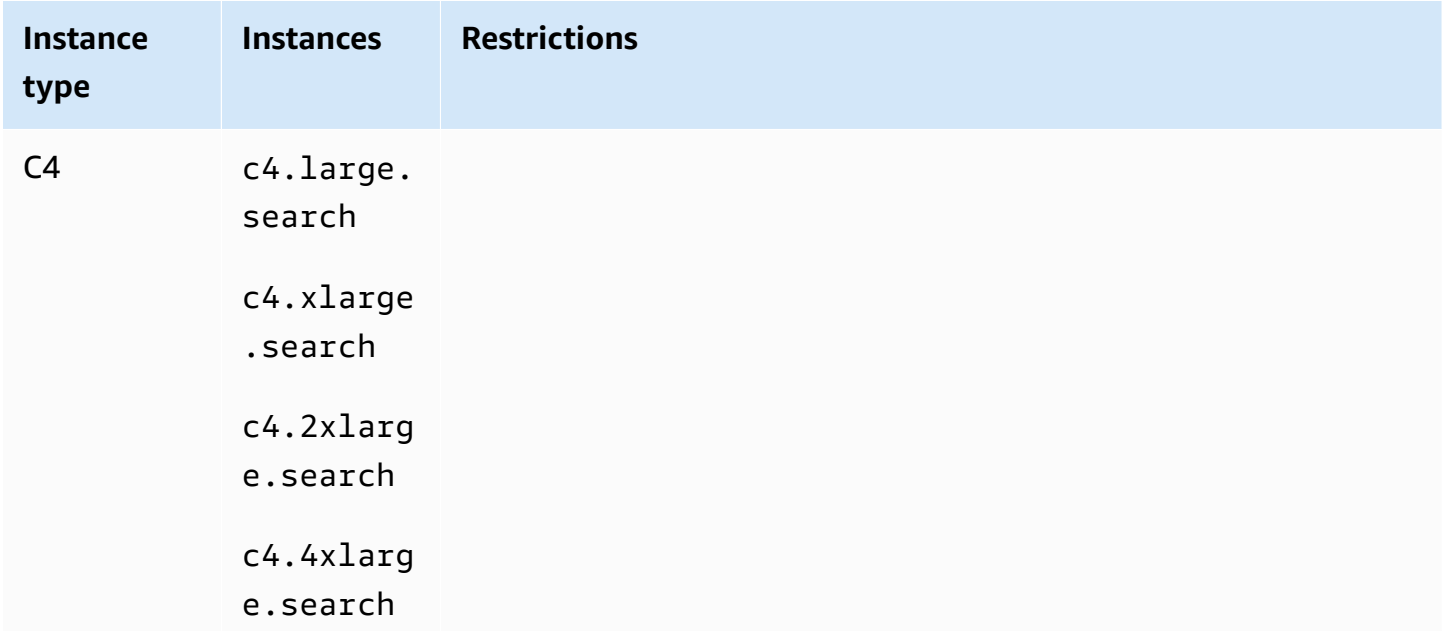

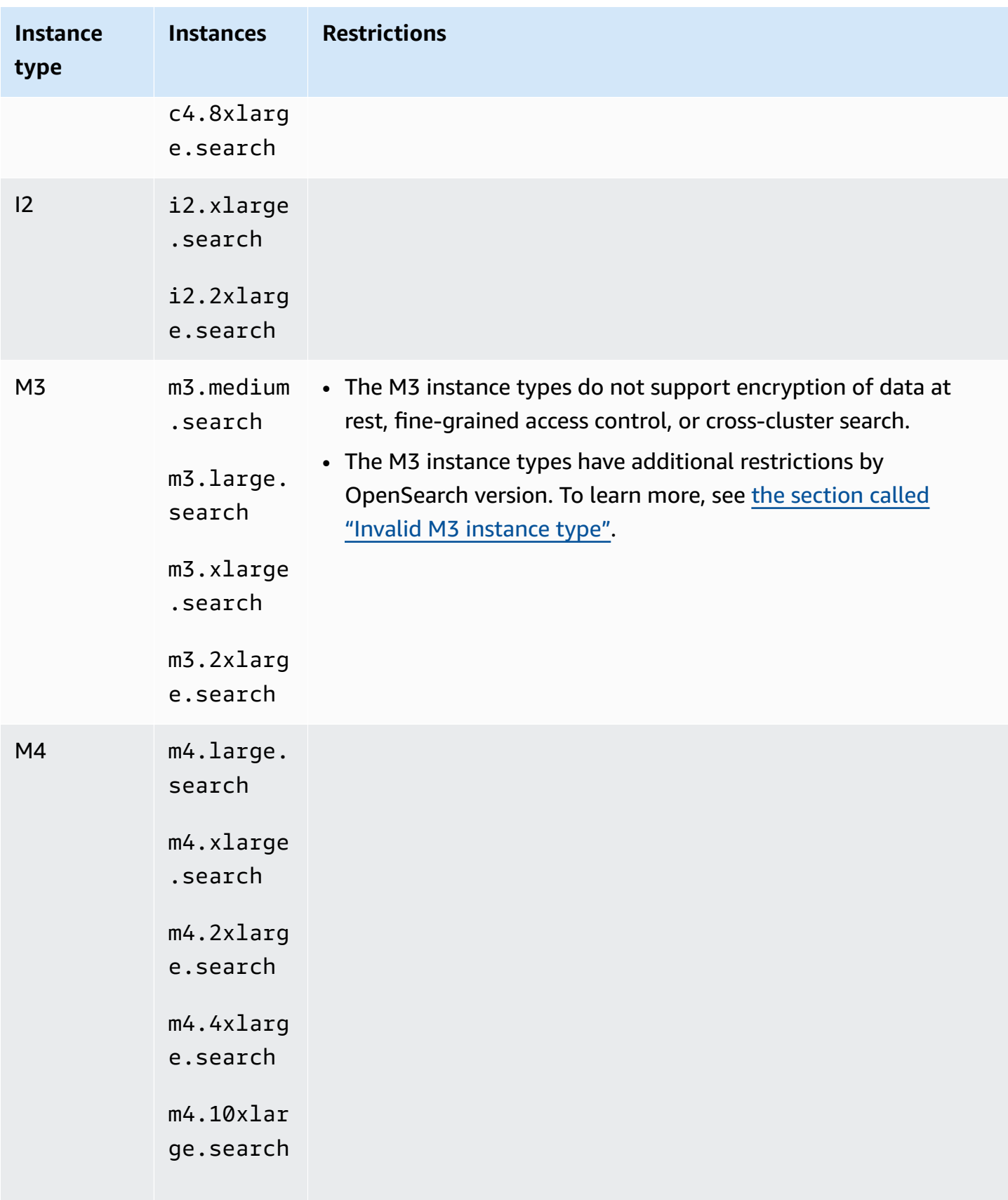

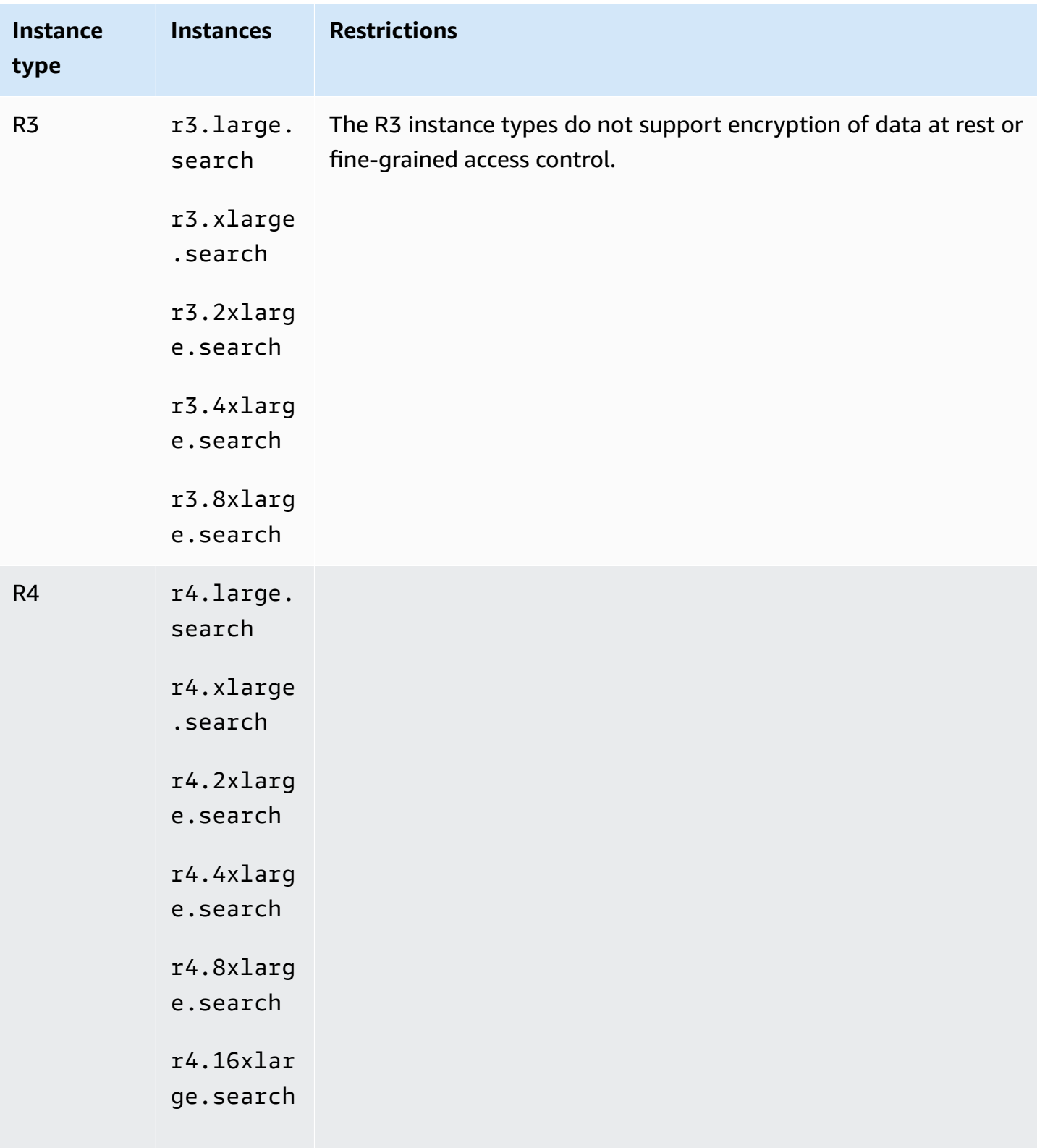

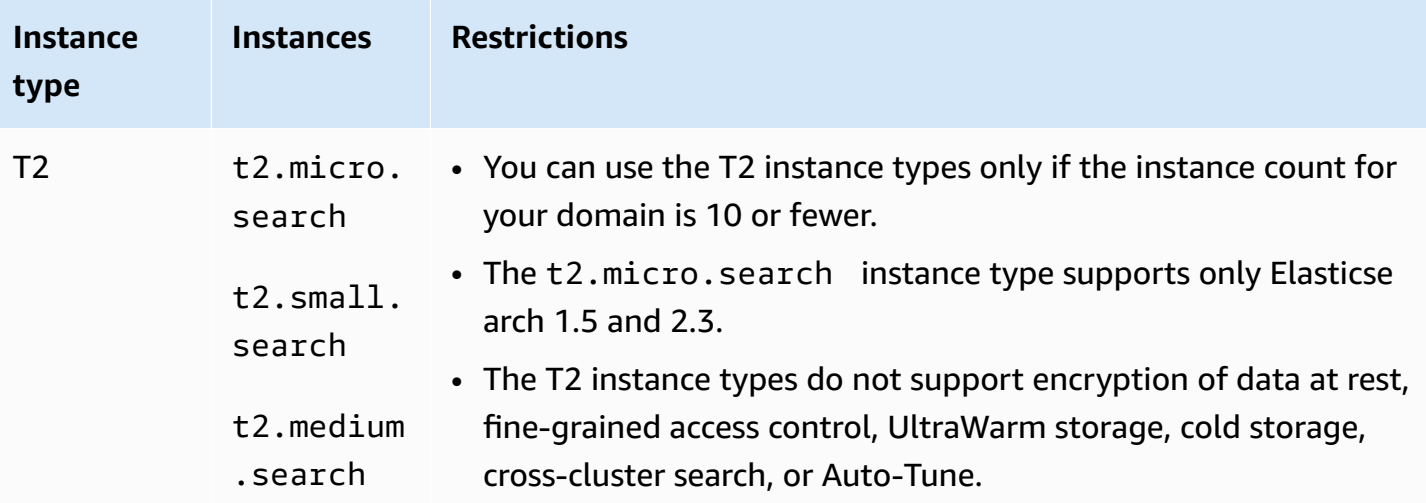

#### *G* Tip

We often recommend different instance types for [dedicated master nodes](#page-1073-0) and data nodes.

# <span id="page-1098-0"></span>**Features by engine version in Amazon OpenSearch Service**

Many OpenSearch Service features have a minimum OpenSearch version requirement or legacy Elasticsearch OSS version requirement. If you meet the minimum version for a feature, but the feature isn't available on your domain, update your domain's service [software](#page-483-0).

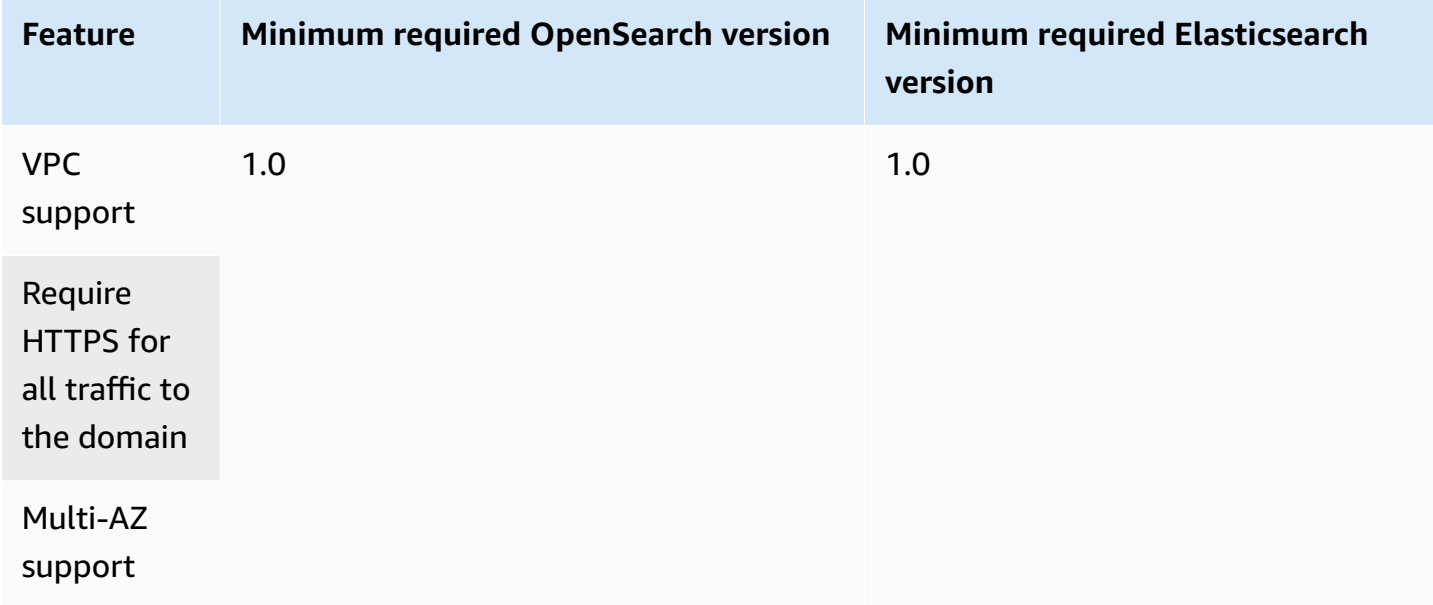

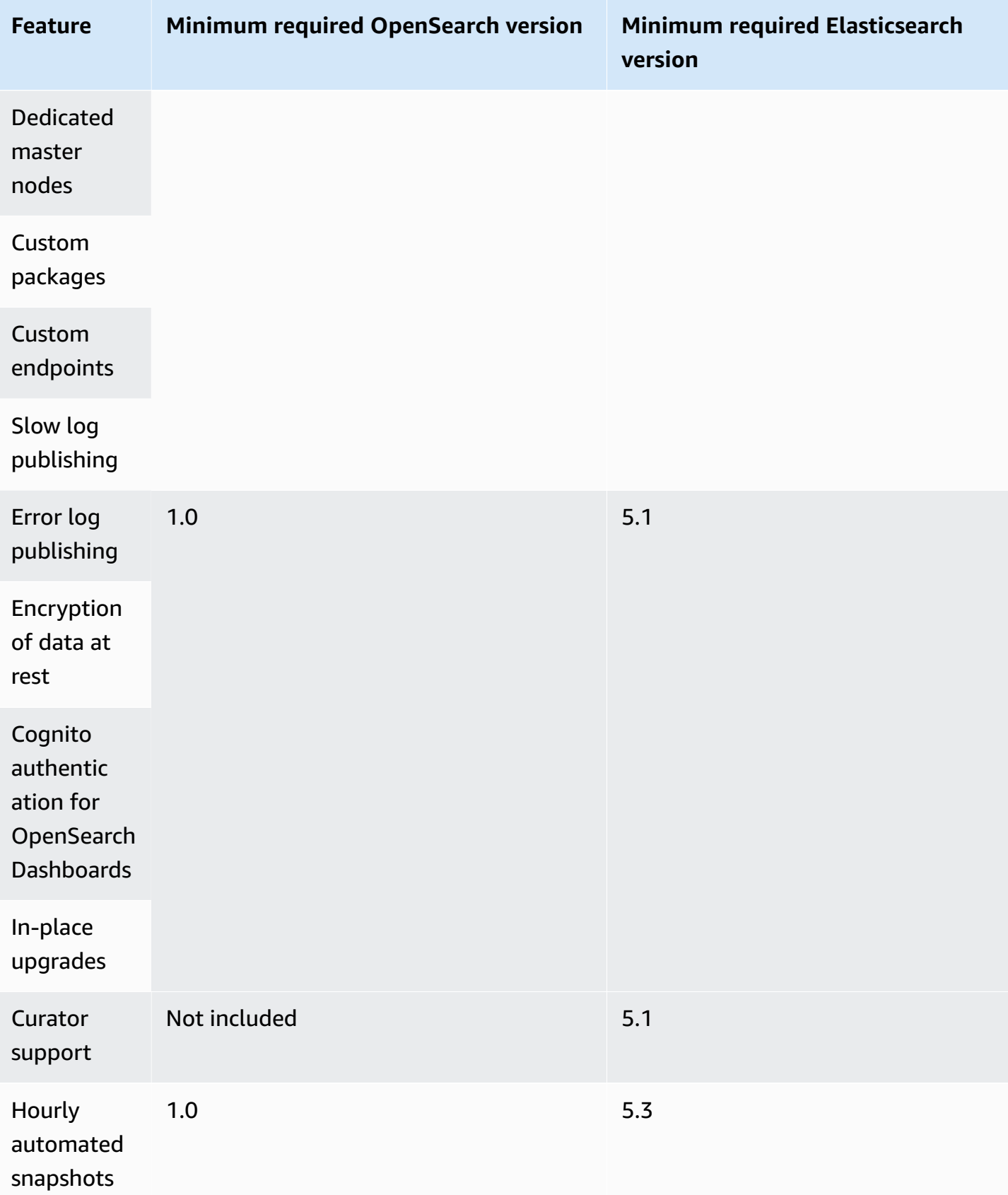

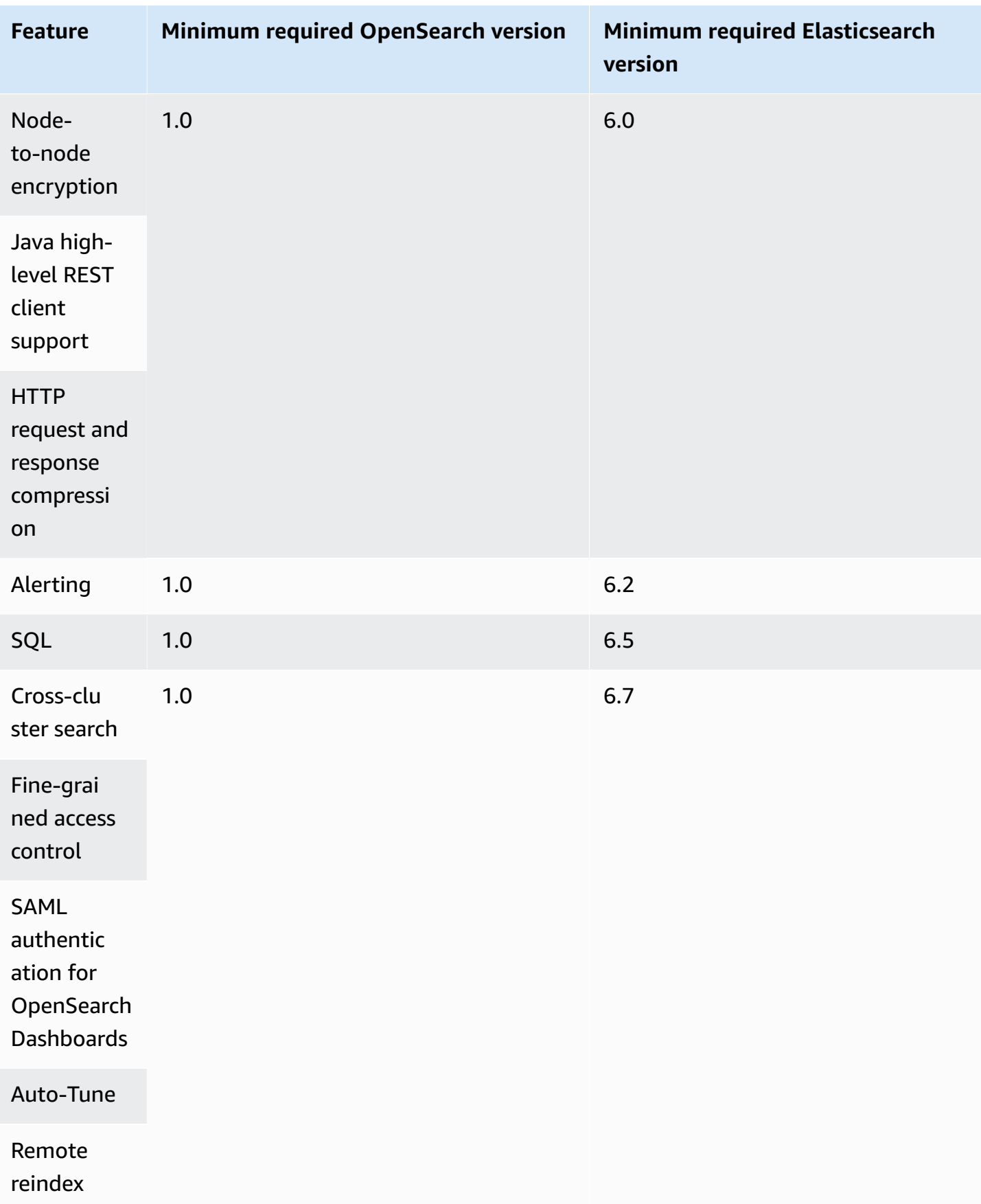

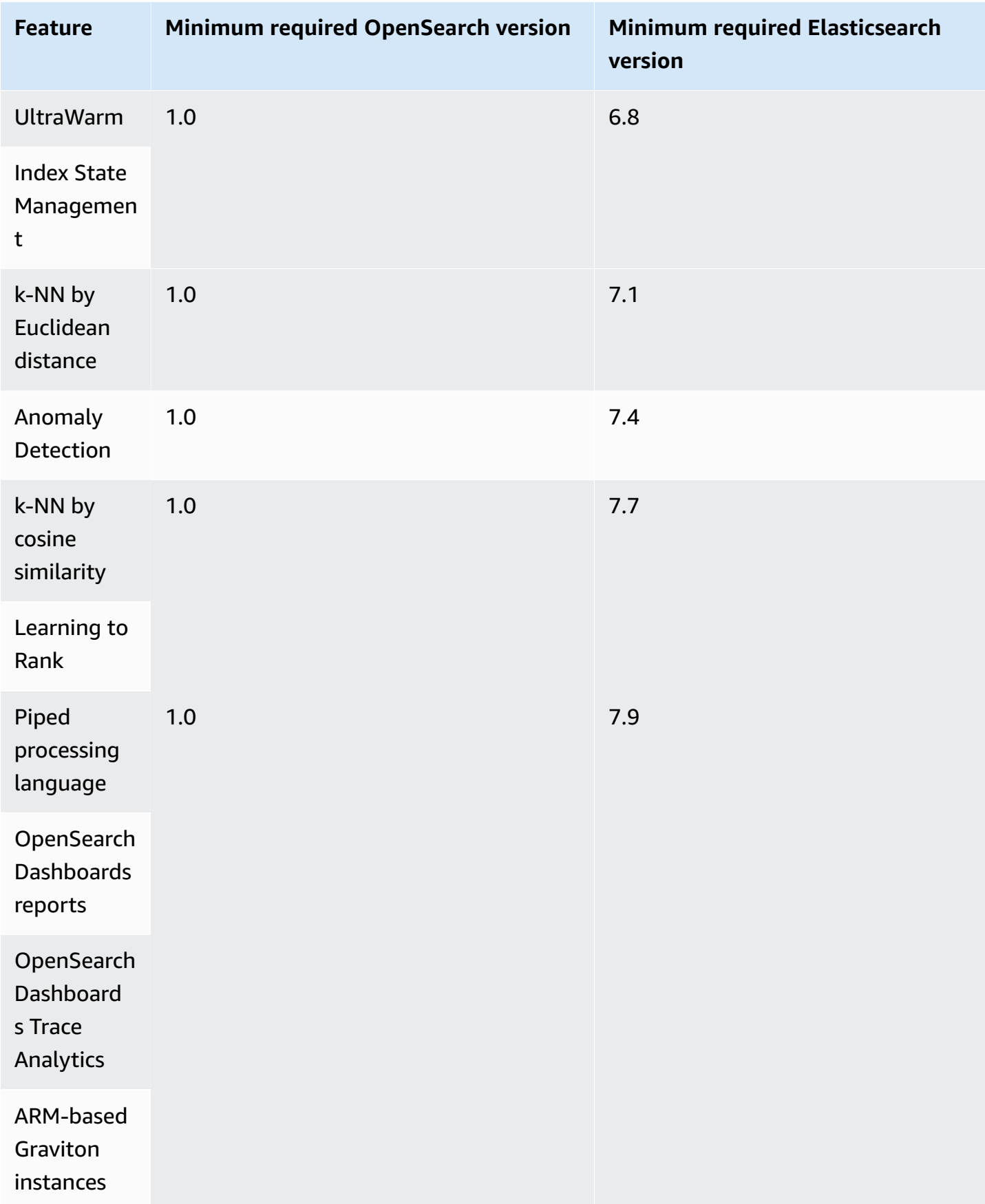

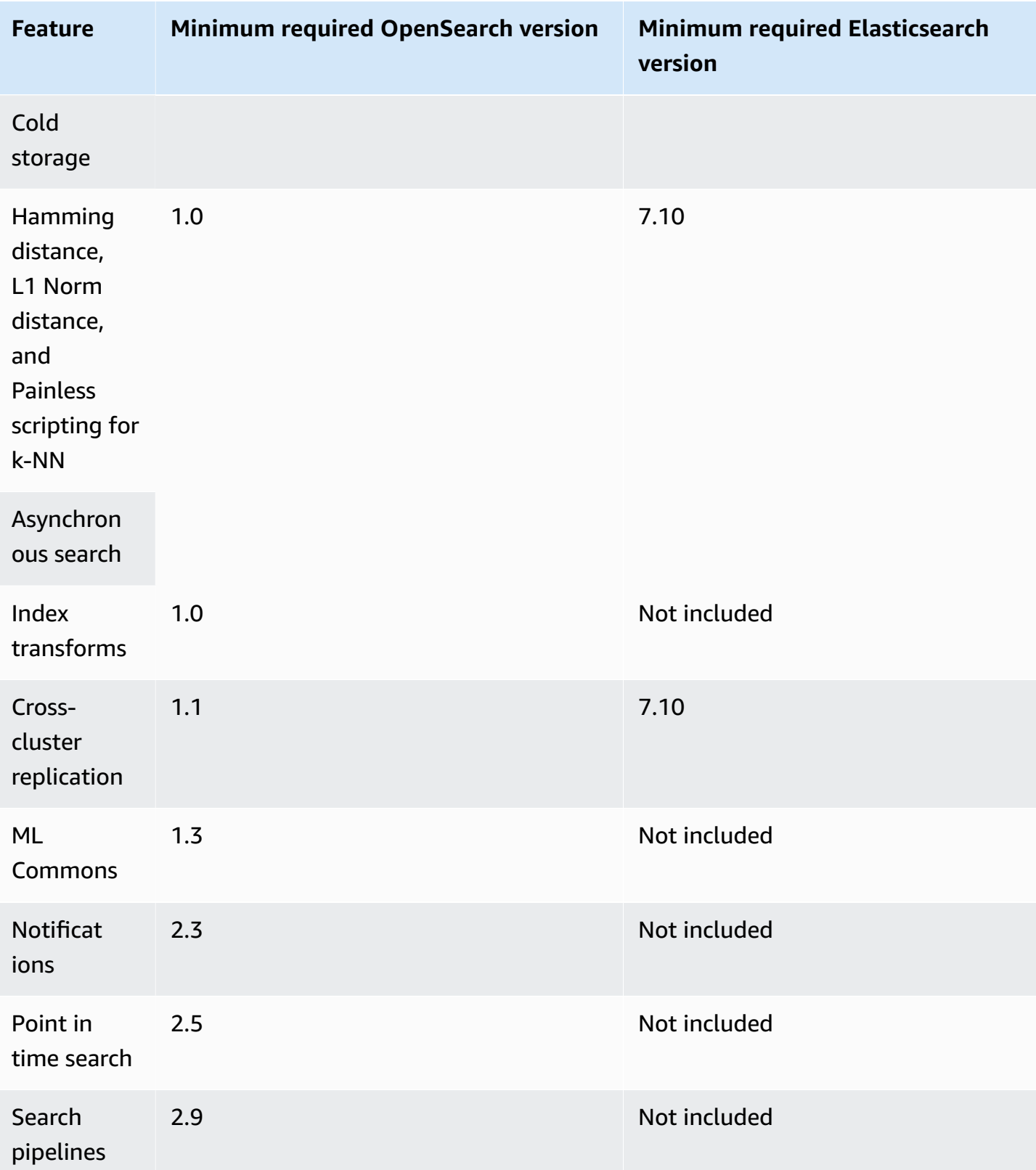

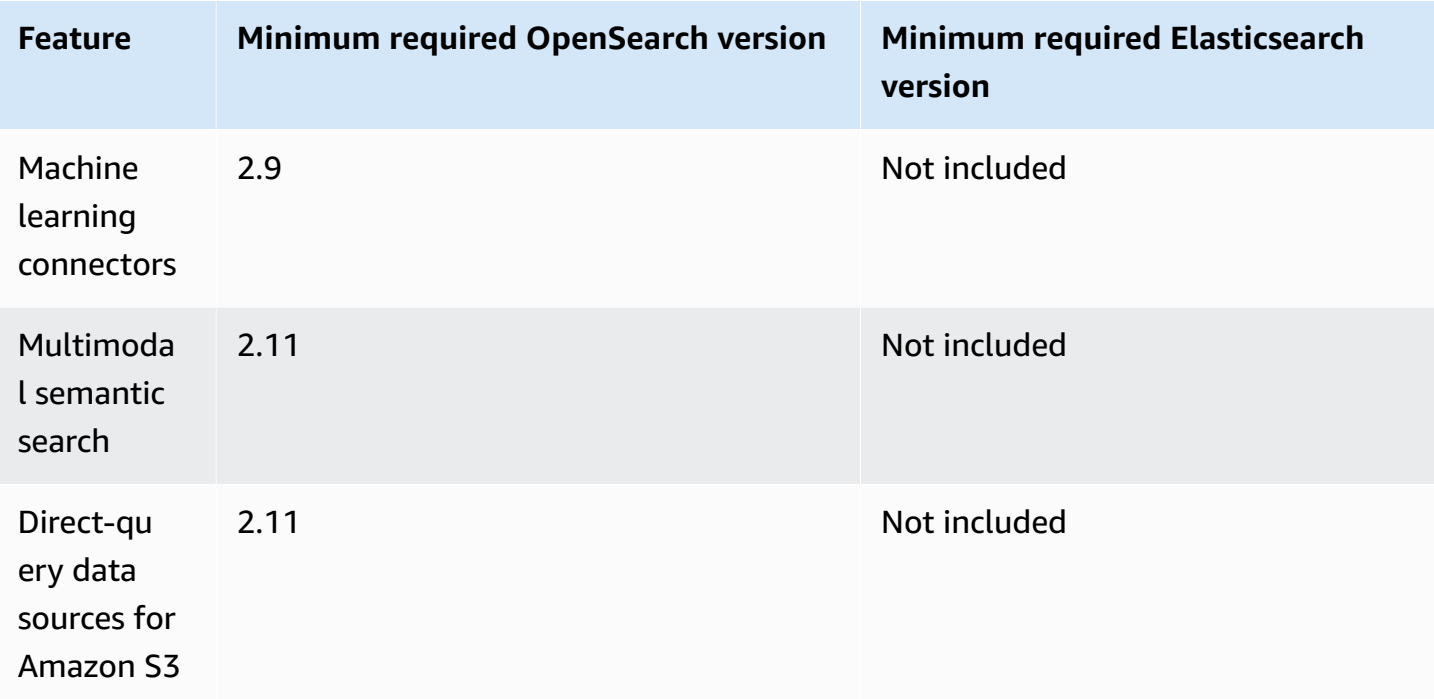

For information about plugins, which enable some of these features and additional functionality, see the section called ["Plugins](#page-1103-0) by engine version". For information about the OpenSearch API for each version, see the section called "Supported [operations"](#page-1107-0).

# <span id="page-1103-0"></span>**Plugins by engine version in Amazon OpenSearch Service**

Amazon OpenSearch Service domains come prepackaged with plugins from the OpenSearch community. The service automatically deploys and manages plugins for you, but it deploys different plugins depending on the version of OpenSearch or legacy Elasticsearch OSS you choose for your domain.

The following table lists plugins by OpenSearch version, as well as compatible versions of legacy Elasticsearch OSS. It only includes plugins that you might interact with—it's not comprehensive. OpenSearch Service uses additional plugins to enable core service functionality, such as the S3 Repository plugin for snapshots and the OpenSearch [Performance](https://opensearch.org/docs/latest/monitoring-plugins/pa/index/) Analyzer plugin for optimization and monitoring. For a complete list of all plugins running on your domain, make the following request:

GET \_cat/plugins?v

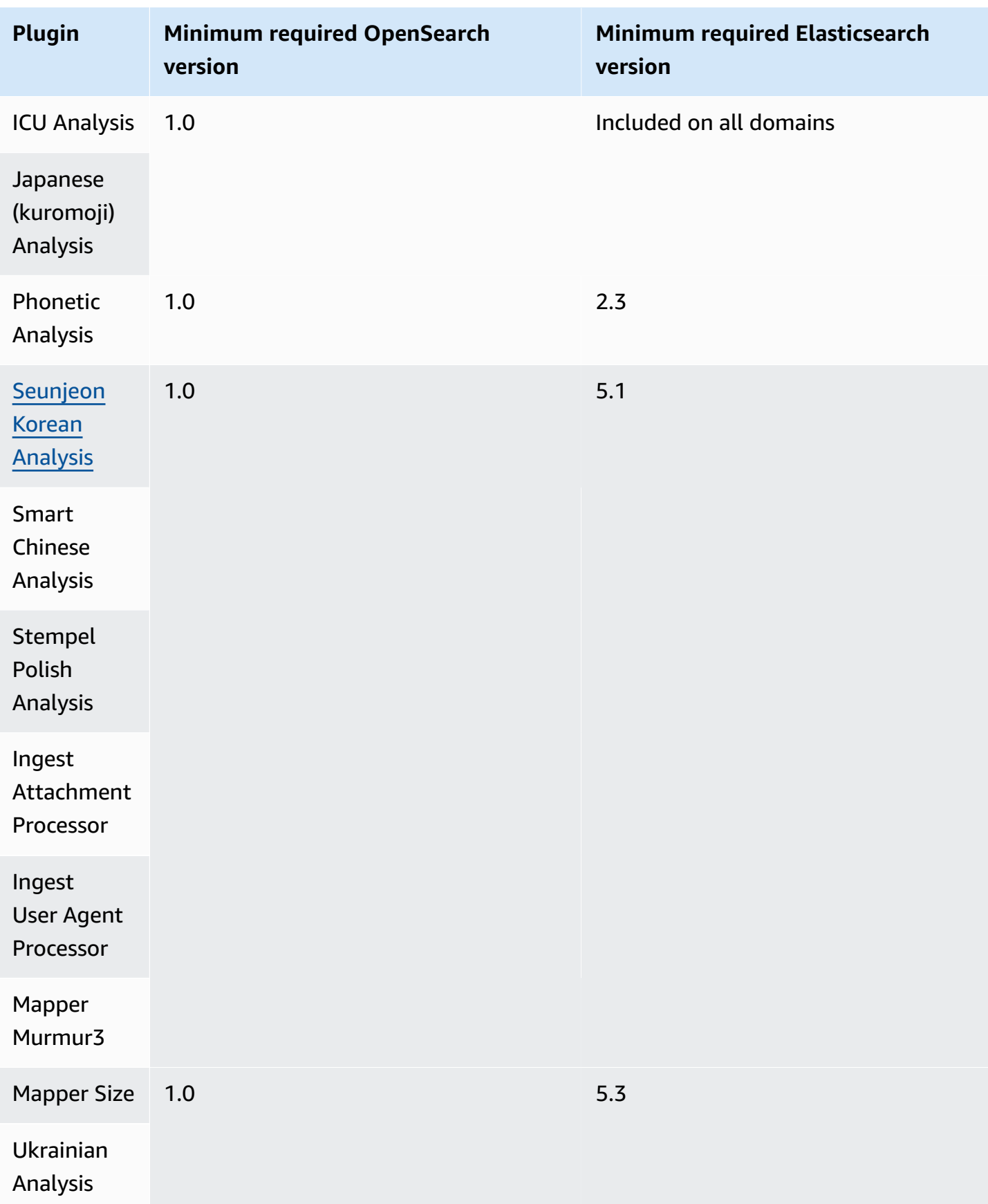

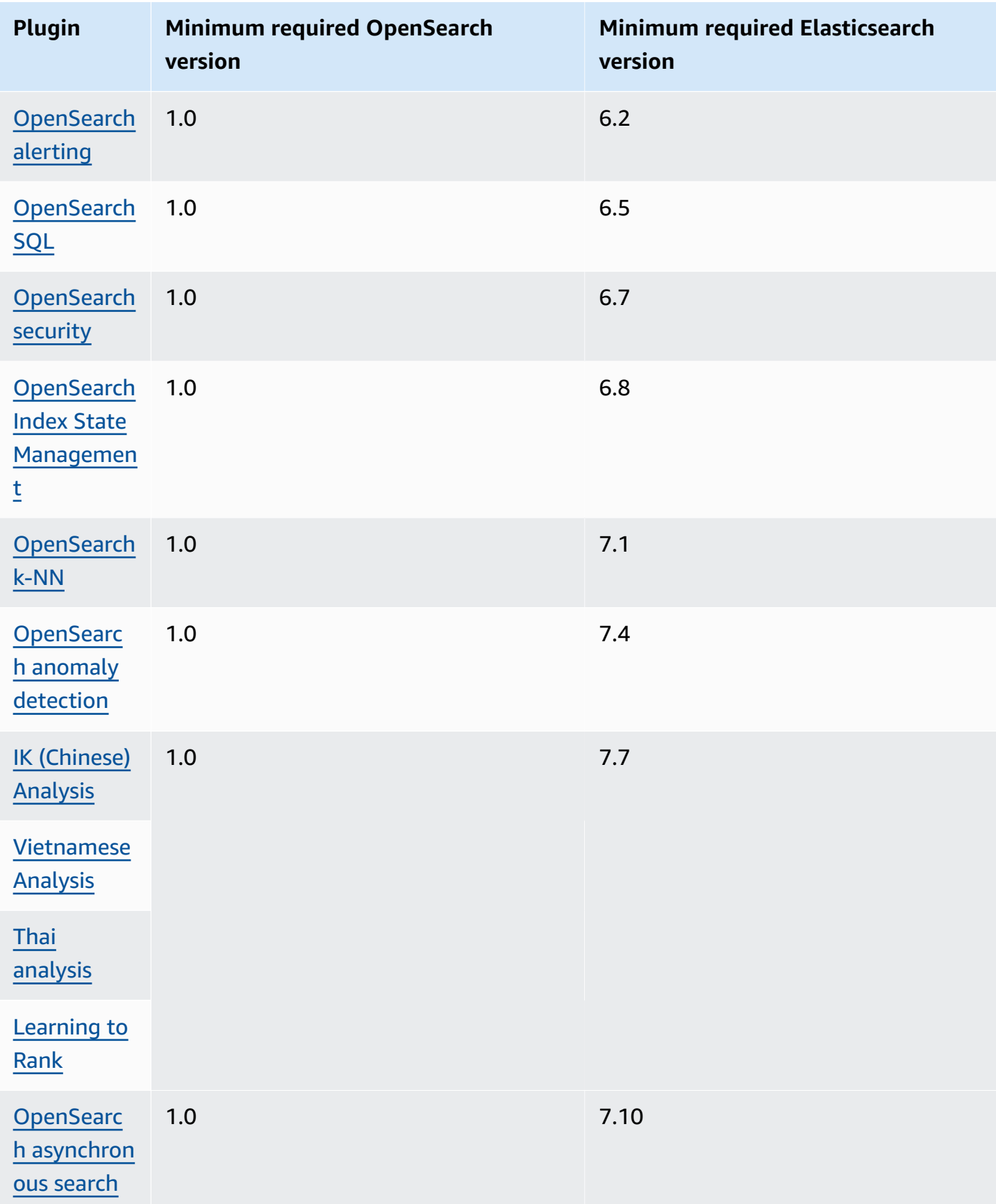

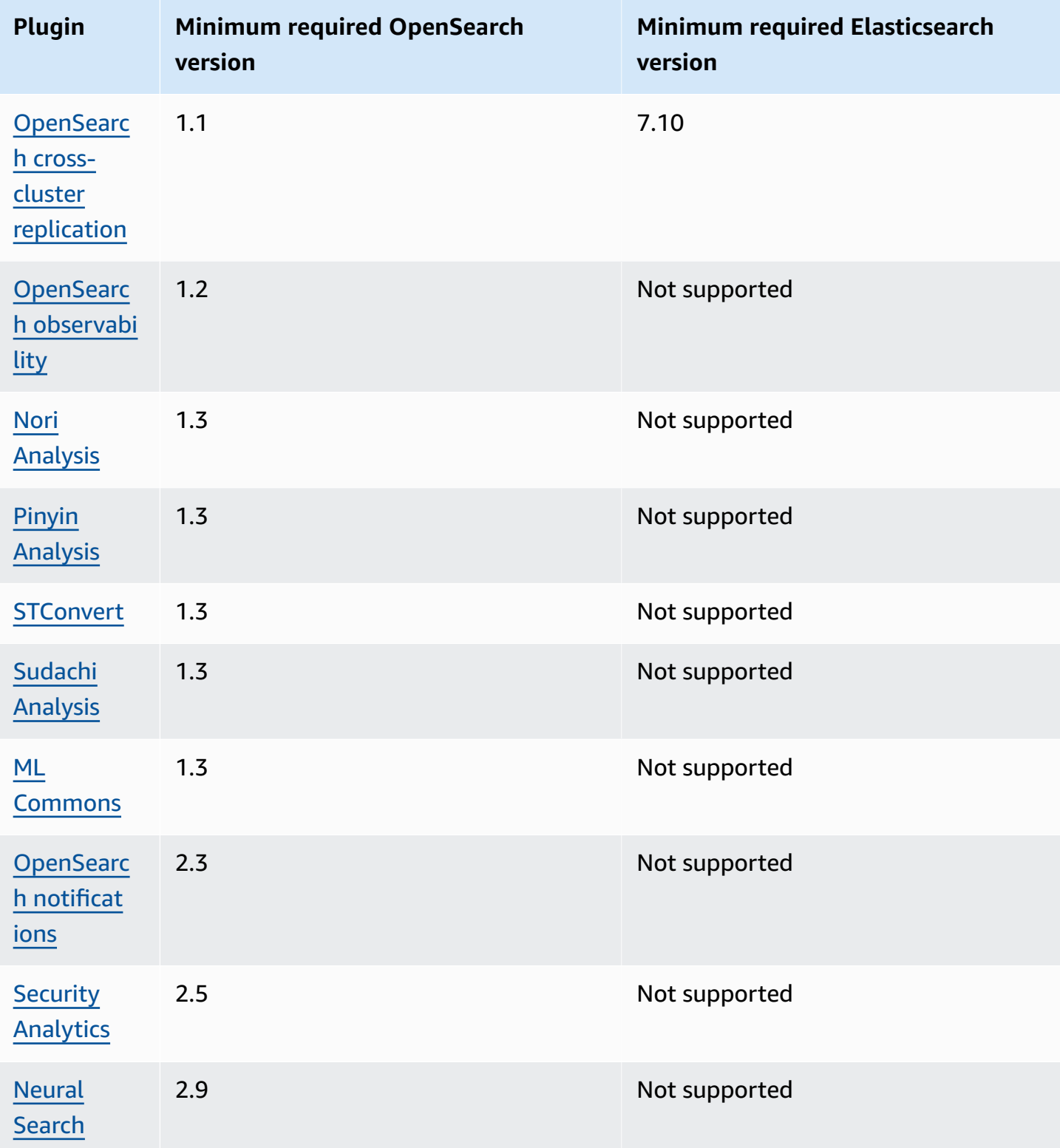

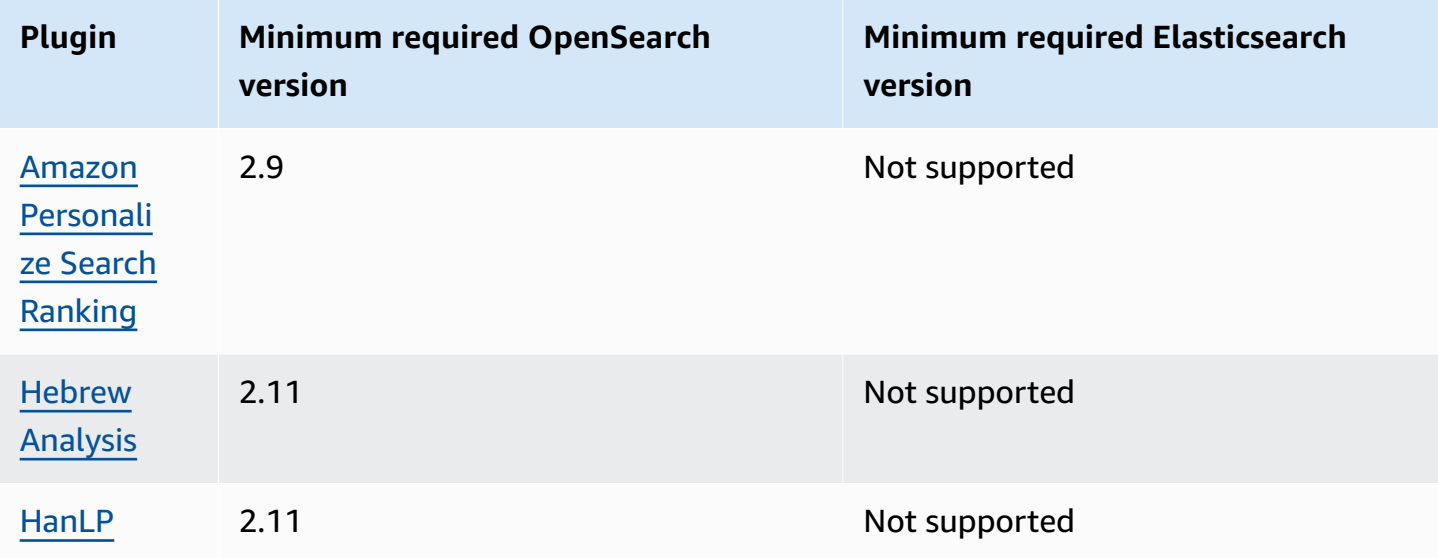

## **Optional plugins**

In addition to the default plugins that come pre-installed, Amazon OpenSearch Service supports several optional language analyzer plugins. You can use the AWS Management Console and AWS CLI to associate a plugin to a domain, disassociate a plugin from a domain, and list all plugins. An optional plugin package is compatible with a specific OpenSearch version, and can only be associated to domains with that version.

Note that for the [Sudachi plugin,](https://github.com/WorksApplications/elasticsearch-sudachi) when you reassociate a dictionary file, it doesn't immediately reflect on the domain. The dictionary refreshes when the next blue/green deployment runs on the domain as part of a configuration change or other update. Alternatively, you can create a new package with the updated data, create a new index using this new package, reindex the existing index to the new index, and then delete the old index. If you prefer to use the reindexing approach, use an index alias so that there's no disruption to your traffic.

Optional plugins use the ZIP-PLUGIN package type. For more information about optional plugins, see the section called "Custom [packages"](#page-859-0).

# <span id="page-1107-0"></span>**Supported operations in Amazon OpenSearch Service**

OpenSearch Service supports many versions of OpenSearch and legacy Elasticsearch OSS. The following sections show the operations that OpenSearch Service supports for each version.

#### **Topics**

- [N](#page-1109-0)otable API differences
- [O](#page-1111-0)penSearch version 2.11
- [O](#page-1113-0)penSearch version 2.9
- [O](#page-1114-0)penSearch version 2.7
- [O](#page-1116-0)penSearch version 2.5
- [O](#page-1118-0)penSearch version 2.3
- [O](#page-1120-0)penSearch version 1.3
- [O](#page-1121-0)penSearch version 1.2
- [O](#page-1123-0)penSearch version 1.1
- [O](#page-1125-0)penSearch version 1.0
- Elasticsearc[h](#page-1126-0) version 7.10
- Elasticsearc[h](#page-1128-0) version 7.9
- Elasticsearc[h](#page-1130-0) version 7.8
- Elasticsearc[h](#page-1132-0) version 7.7
- Elasticsearc[h](#page-1133-0) version 7.4
- Elasticsearc[h](#page-1135-0) version 7.1
- Elasticsearc[h](#page-1136-0) version 6.8
- Elasticsearc[h](#page-1138-0) version 6.7
- Elasticsearc[h](#page-1139-0) version 6.5
- Elasticsearc[h](#page-1141-0) version 6.4
- Elasticsearc[h](#page-1142-0) version 6.3
- Elasticsearc[h](#page-1144-0) version 6.2
- Elasticsearc[h](#page-1145-0) version 6.0
- Elasticsearc[h](#page-1146-0) version 5.6
- Elasticsearc[h](#page-1148-0) version 5.5
- Elasticsearc[h](#page-1149-0) version 5.3
- Elasticsearc[h](#page-1151-0) version 5.1
- Elasticsearc[h](#page-1152-0) version 2.3
- Elasticsearc[h](#page-1153-0) version 1.5

## <span id="page-1109-0"></span>**Notable API differences**

### **Settings and statistics**

OpenSearch Service only accepts PUT requests to the \_cluster/settings API that use the "flat" settings form. It rejects requests that use the expanded settings form.

```
// Accepted
PUT _cluster/settings
{ 
   "persistent" : { 
     "action.auto_create_index" : false 
   }
}
// Rejected
PUT _cluster/settings
{ 
   "persistent": { 
     "action": { 
        "auto_create_index": false 
     } 
   }
}
```
The high-level Java REST client uses the expanded form, so if you need to send settings requests, use the low-level client.

Prior to Elasticsearch 5.3, the \_cluster/settings API on OpenSearch Service domains supported only the HTTP PUT method, not the GET method. OpenSearch and later versions of Elasticsearch support the GET method, as shown in the following example:

```
GET https://domain-name.region.es.amazonaws.com/_cluster/settings?pretty
```
Here is a return example:

```
{ 
   "persistent": { 
     "cluster": { 
        "routing": { 
          "allocation": {
```

```
 "cluster_concurrent_rebalance": "2", 
            "node_concurrent_recoveries": "2", 
            "disk": { 
               "watermark": { 
                 "low": "1.35gb", 
                 "flood_stage": "0.45gb", 
                 "high": "0.9gb" 
 } 
            }, 
            "node_initial_primarirecoveries": "4" 
          } 
       } 
     }, 
     "indices": { 
        "recovery": { 
          "max_bytper_sec": "40mb" 
       } 
     } 
   }
}
```
If you compare responses from an open source OpenSearch cluster and OpenSearch Service for certain settings and statistics APIs, you might notice missing fields. OpenSearch Service redacts certain information that exposes service internals, such as the file system data path from \_nodes/ stats or the operating system name and version from \_nodes.

### <span id="page-1110-0"></span>**Shrink**

The \_shrink API can cause upgrades, configuration changes, and domain deletions to fail. We don't recommend using it on domains that run Elasticsearch versions 5.3 or 5.1. These versions have a bug that can cause snapshot restoration of shrunken indices to fail.

If you use the \_shrink API on other Elasticsearch or OpenSearch versions, make the following request before starting the shrink operation:

```
PUT https://domain-name.region.es.amazonaws.com/source-index/_settings
{ 
   "settings": { 
     "index.routing.allocation.require._name": "name-of-the-node-to-shrink-to", 
     "index.blocks.read_only": true 
   }
}
```
#### Then make the following requests after completing the shrink operation:

```
PUT https://domain-name.region.es.amazonaws.com/source-index/_settings
\left\{ \right. "settings": { 
     "index.routing.allocation.require._name": null, 
     "index.blocks.read_only": false 
   }
}
PUT https://domain-name.region.es.amazonaws.com/shrunken-index/_settings
{ 
   "settings": { 
     "index.routing.allocation.require._name": null, 
     "index.blocks.read_only": false 
   }
}
```
## <span id="page-1111-0"></span>**OpenSearch version 2.11**

For OpenSearch 2.11, OpenSearch Service supports the following operations. For information about most of the operations, see the [OpenSearch](https://opensearch.org/docs/latest/opensearch/rest-api/index/) REST API reference, or the API reference for the specific plugin.

- All operations in the index path (such as /*index-name* / \_forcemerge , /*index-nam e* /update/*id*, and /*indexname* /\_close)
- / alias
- / aliases
- $/$  all
- /\_analyze
- /\_bulk
- /\_cat (except /\_cat/nod eattrs )
- /\_cluster/allocation/ explain
- /\_delete\_by\_query  $^1$   $\,$  /\_refresh
- / explain
- / <code>field</code> caps
- /\_field\_stats
- /\_flush
- /\_ingest/pipeline
- /\_ltr
- /\_mapping
- /\_mget
- /\_msearch
- /\_mtermvectors
- /\_nodes
- 
- $/$ \_reindex  $<sup>1</sup>$ </sup>
- / render
- /\_resolve/index
- /\_rollover
- $/$  scripts  $3$
- $/$  search<sup>2</sup>
- /\_search/pipeline
- /\_search/point\_in\_ time
- /\_search profile
- /\_shard\_stores
- / shrink $^5$
- / cluster/health
- /\_cluster/pending\_tasks
- /\_cluster/settings for several properties<sup>4</sup>:
	- action.auto create \_index
	- action.search.shar d\_count.limit
	- indices.breaker.fi elddata.limit
	- indices.breaker.re quest.limit
	- indices.breaker.to tal.limit
	- cluster.max\_shards \_per\_node
- /\_cluster/state
- /\_cluster/stats
- /\_count
- /\_dashboards
- /\_plugins/\_asynchr onous\_search
- /\_plugins/\_alertin g
- /\_plugins/\_anomaly \_detection
- /\_plugins/\_ism
- /\_plugins/\_ml
- /\_plugins/\_notific ations
- /\_plugins/\_ppl
- /\_plugins/\_securit y
- /\_plugins/\_securit y\_analytics
- /\_plugins/\_sm
- /\_plugins/\_sql
- /\_percolate
- /\_rank\_eval
- / snapshot
- /\_split
- /\_stats
- /\_status
- /\_tasks
- /\_template
- /\_update\_by\_query <sup>1</sup>
- /\_validate

- 1. Cluster configuration changes might interrupt these operations before completion. We recommend that you use the /\_tasks operation along with these operations to verify that the requests completed successfully.
- 2. DELETE requests to /\_search/scroll with a message body must specify "Content-Length" in the HTTP header. Most clients add this header by default. To avoid a problem with = characters in scroll\_id values, use the request body, not the query string, to pass scroll\_id values to OpenSearch Service.
- 3. For considerations about using scripts, see the section called "Other [supported](#page-1173-0) resources".
- 4. Refers to the PUT method. For information about the GET method, see the [section](#page-1109-0) called "Notable API [differences".](#page-1109-0) This list only refers to the generic OpenSearch operations that

OpenSearch Service supports and does not include plugin-specific supported operations for anomaly detection, ISM, and so on.

5. See the section called ["Shrink"](#page-1110-0).

## <span id="page-1113-0"></span>**OpenSearch version 2.9**

For OpenSearch 2.9, OpenSearch Service supports the following operations. For information about most of the operations, see the [OpenSearch](https://opensearch.org/docs/latest/opensearch/rest-api/index/) REST API reference, or the API reference for the specific plugin.

- All operations in the index path (such as /*index-name* / \_forcemerge , /*index-nam e* /update/*id*, and /*indexname* /\_close)
- /\_alias
- /\_aliases
- $\angle$  all
- /\_analyze
- /\_bulk
- /\_cat (except /\_cat/nod eattrs )
- /\_cluster/allocation/ explain
- /\_cluster/health
- /\_cluster/pending\_tasks
- /\_cluster/settings for several properties<sup>4</sup>:
	- action.auto\_create \_index
	- action.search.shar d\_count.limit
- $\prime$  delete\_by\_query  $^1$
- /\_explain
- /\_field\_caps
- /\_field\_stats
- /\_flush
- /\_ingest/pipeline
- /\_ltr
- /\_mapping
- /\_mget
- /\_msearch
- /\_mtermvectors
- /\_nodes
- /\_plugins/\_asynchr onous\_search
- /\_plugins/\_alertin g
- /\_plugins/\_anomaly \_detection
- /\_plugins/\_ism
- /\_plugins/\_ml
- /\_plugins/\_notific ations
- /\_refresh
- $/$  reindex  $^1$
- /\_render
- /\_resolve/index
- /\_rollover
- $/$  scripts  $3$
- / search<sup>2</sup>
- /\_search/pipeline
- /\_search/point\_in\_ time
- /\_search profile
- /\_shard\_stores
- $/$ \_shrink $^5$
- /\_snapshot
- /\_split
- /\_stats
- /\_status
- /\_tasks
- /\_template
- /\_update\_by\_query <sup>1</sup>
- /\_validate
- indices.breaker.fi elddata.limit
- indices.breaker.re quest.limit
- indices.breaker.to tal.limit
- cluster.max\_shards \_per\_node
- /\_cluster/state
- /\_cluster/stats
- /\_count
- / dashboards
- /\_plugins/\_ppl
- /\_plugins/\_securit
	- y
- /\_plugins/\_securit y\_analytics
- /\_plugins/\_sm
- /\_plugins/\_sql
- /\_percolate
- /\_rank\_eval

- 1. Cluster configuration changes might interrupt these operations before completion. We recommend that you use the /\_tasks operation along with these operations to verify that the requests completed successfully.
- 2. DELETE requests to /\_search/scroll with a message body must specify "Content-Length" in the HTTP header. Most clients add this header by default. To avoid a problem with = characters in scroll\_id values, use the request body, not the query string, to pass scroll\_id values to OpenSearch Service.
- 3. For considerations about using scripts, see the section called "Other [supported](#page-1173-0) resources".
- 4. Refers to the PUT method. For information about the GET method, see the [section](#page-1109-0) called "Notable API [differences".](#page-1109-0) This list only refers to the generic OpenSearch operations that OpenSearch Service supports and does not include plugin-specific supported operations for anomaly detection, ISM, and so on.
- 5. See the section called ["Shrink"](#page-1110-0).

### <span id="page-1114-0"></span>**OpenSearch version 2.7**

For OpenSearch 2.7, OpenSearch Service supports the following operations. For information about most of the operations, see the [OpenSearch](https://opensearch.org/docs/latest/opensearch/rest-api/index/) REST API reference, or the API reference for the specific plugin.

- All operations in the index path (such as /*index-name* / \_forcemerge , /*index-nam e* /update/*id*, and /*indexname* /\_close)
- /\_alias
- /\_aliases
- $\angle$  all
- /\_analyze
- /\_bulk
- /\_cat (except /\_cat/nod eattrs )
- /\_cluster/allocation/ explain
- / cluster/health
- /\_cluster/pending\_tasks
- /\_cluster/settings for several properties<sup>4</sup>:
	- action.auto\_create \_index
	- action.search.shar d\_count.limit
	- indices.breaker.fi elddata.limit
	- indices.breaker.re quest.limit
	- indices.breaker.to tal.limit
	- cluster.max\_shards \_per\_node
- /\_cluster/state
- / cluster/stats
- $\sqrt{\phantom{a}}$  delete\_by\_query  $^1$
- / explain
- /\_field\_caps
- /\_field\_stats
- /\_flush
- /\_ingest/pipeline
- /\_ltr
- /\_mapping
- /\_mget
- /\_msearch
- / mtermvectors
- /\_nodes
- /\_plugins/\_asynchr onous\_search
- /\_plugins/\_alertin g
- /\_plugins/\_anomaly \_detection
- /\_plugins/\_ism
- /\_plugins/\_ml
- /\_plugins/\_notific ations
- /\_plugins/\_ppl
- /\_plugins/\_securit y
- /\_plugins/\_securit y\_analytics
- /\_plugins/\_sm
- /\_plugins/\_sql
- /\_percolate
- /\_rank\_eval
- /\_refresh
- $/$  reindex  $<sup>1</sup>$ </sup>
- /\_render
- /\_resolve/index
- /\_rollover
- $/$  scripts  $3$
- / search<sup>2</sup>
- /\_search/point\_in\_ time
- /\_search profile
- / shard stores
- / shrink $^5$
- /\_snapshot
- /\_split
- /\_stats
- /\_status
- /\_tasks
- /\_template
- /\_update\_by\_query <sup>1</sup>
- /\_validate
- / count
- /\_dashboards
- 1. Cluster configuration changes might interrupt these operations before completion. We recommend that you use the /\_tasks operation along with these operations to verify that the requests completed successfully.
- 2. DELETE requests to /\_search/scroll with a message body must specify "Content-Length" in the HTTP header. Most clients add this header by default. To avoid a problem with = characters in scroll\_id values, use the request body, not the query string, to pass scroll\_id values to OpenSearch Service.
- 3. For considerations about using scripts, see the section called "Other [supported](#page-1173-0) resources".
- 4. Refers to the PUT method. For information about the GET method, see the [section](#page-1109-0) called "Notable API [differences".](#page-1109-0) This list only refers to the generic OpenSearch operations that OpenSearch Service supports and does not include plugin-specific supported operations for anomaly detection, ISM, and so on.
- 5. See the section called ["Shrink"](#page-1110-0).

## **OpenSearch version 2.5**

For OpenSearch 2.5, OpenSearch Service supports the following operations. For information about most of the operations, see the [OpenSearch](https://opensearch.org/docs/latest/opensearch/rest-api/index/) REST API reference, or the API reference for the specific plugin.

- All operations in the index path (such as /*index-name* / \_forcemerge , /*index-nam e* /update/*id*, and /*indexname* /\_close)
- /\_alias
- /\_aliases
- /\_all
- /\_analyze
- /\_bulk
- $\prime$  delete\_by\_query  $^1$
- /\_explain
- /\_field\_caps
- /\_field\_stats
- /\_flush
- /\_ingest/pipeline
- /\_ltr
- /\_mapping
- /\_mget
- / refresh
- $/$  reindex  $<sup>1</sup>$ </sup>
- /\_render
- /\_resolve/index
- /\_rollover
- $/$  scripts  $3$
- $/$  search<sup>2</sup>
- /\_search/point\_in\_ time
- /\_cluster/allocation/ explain
- /\_cluster/health
- /\_cluster/pending\_tasks
- /\_cluster/settings for several properties<sup>4</sup>:
	- action.auto\_create \_index
	- action.search.shar d\_count.limit
	- indices.breaker.fi elddata.limit
	- indices.breaker.re quest.limit
	- indices.breaker.to tal.limit
	- cluster.max\_shards \_per\_node
- /\_cluster/state
- /\_cluster/stats
- /\_count
- /\_dashboards
- / msearch
- /\_mtermvectors
- /\_nodes
- /\_plugins/\_asynchr onous\_search
- /\_plugins/\_alertin g
- /\_plugins/\_anomaly \_detection
- /\_plugins/\_ism
- /\_plugins/\_ml
- /\_plugins/\_notific ations
- /\_plugins/\_ppl
- /\_plugins/\_securit y
- /\_plugins/\_securit y\_analytics
- /\_plugins/\_sm
- /\_plugins/\_sql
- /\_percolate
- /\_rank\_eval
- /\_search profile
- /\_shard\_stores
- $/$  shrink<sup>5</sup>
- /\_snapshot
- /\_split
- /\_stats
- /\_status
- /\_tasks
- /\_template
- /\_update\_by\_query <sup>1</sup>
- /\_validate

- 1. Cluster configuration changes might interrupt these operations before completion. We recommend that you use the /\_tasks operation along with these operations to verify that the requests completed successfully.
- 2. DELETE requests to /\_search/scroll with a message body must specify "Content-Length" in the HTTP header. Most clients add this header by default. To avoid a problem with = characters in scroll\_id values, use the request body, not the query string, to pass scroll\_id values to OpenSearch Service.
- 3. For considerations about using scripts, see the section called "Other [supported](#page-1173-0) resources".
- 4. Refers to the PUT method. For information about the GET method, see the [section](#page-1109-0) called "Notable API [differences".](#page-1109-0) This list only refers to the generic OpenSearch operations that OpenSearch Service supports and does not include plugin-specific supported operations for anomaly detection, ISM, and so on.
- 5. See the section called ["Shrink"](#page-1110-0).

### **OpenSearch version 2.3**

For OpenSearch 2.3, OpenSearch Service supports the following operations. For information about most of the operations, see the [OpenSearch](https://opensearch.org/docs/latest/opensearch/rest-api/index/) REST API reference, or the API reference for the specific plugin.

- All operations in the index path (such as /*index-name* / \_forcemerge , /*index-nam e* /update/*id*, and /*indexname* /\_close)
- /\_alias
- /\_aliases
- /\_all
- /\_analyze
- /\_bulk
- /\_cat (except /\_cat/nod eattrs )
- /\_cluster/allocation/ explain
- /\_cluster/health
- /\_cluster/pending\_tasks
- /\_cluster/settings for several properties<sup>4</sup>:
	- action.auto\_create \_index
- /\_delete\_by\_query  $^1$   $\,$  /\_refresh
- /\_explain
- /\_field\_caps
- /\_field\_stats
- /\_flush
- /\_ingest/pipeline
- /\_ltr
- /\_mapping
- /\_mget
- /\_msearch
- /\_mtermvectors
- / nodes
- /\_plugins/\_asynchr onous\_search
- /\_plugins/\_alertin g
- /\_plugins/\_anomaly \_detection
- /\_plugins/\_ism
- 
- /  $r$ eindex  $1$
- /\_render
- /\_resolve/index
- /\_rollover
- / scripts  $3$
- / search<sup>2</sup>
- /\_search profile
- /\_shard\_stores
- / shrink $^5$
- /\_snapshot
- /\_split
- /\_stats
- /\_status
- /\_tasks
- /\_template
- /\_update\_by\_query <sup>1</sup>
- /\_validate
- action.search.shar d\_count.limit
- indices.breaker.fi elddata.limit
- indices.breaker.re quest.limit
- indices.breaker.to tal.limit
- cluster.max\_shards \_per\_node
- /\_plugins/\_ml
- \_plugins/\_notifica tions
- /\_plugins/\_ppl
- /\_plugins/\_securit y
- /\_plugins/\_sql
- /\_percolate
- /\_rank\_eval

- /\_cluster/state
- /\_cluster/stats
- /\_count
- / dashboards
- 1. Cluster configuration changes might interrupt these operations before completion. We recommend that you use the /\_tasks operation along with these operations to verify that the requests completed successfully.
- 2. DELETE requests to /\_search/scroll with a message body must specify "Content-Length" in the HTTP header. Most clients add this header by default. To avoid a problem with = characters in scroll\_id values, use the request body, not the query string, to pass scroll\_id values to OpenSearch Service.
- 3. For considerations about using scripts, see the section called "Other [supported](#page-1173-0) resources".
- 4. Refers to the PUT method. For information about the GET method, see the [section](#page-1109-0) called "Notable API [differences".](#page-1109-0) This list only refers to the generic OpenSearch operations that OpenSearch Service supports and does not include plugin-specific supported operations for anomaly detection, ISM, and so on.
- 5. See the section called ["Shrink"](#page-1110-0).

### **OpenSearch version 1.3**

For OpenSearch 1.3, OpenSearch Service supports the following operations. For information about most of the operations, see the [OpenSearch](https://opensearch.org/docs/latest/opensearch/rest-api/index/) REST API reference, or the API reference for the specific plugin.

- All operations in the index path (such as /*index-name* / \_forcemerge , /*index-nam e* /update/*id*, and /*indexname* /\_close)
- /\_alias
- / aliases
- / all
- /\_analyze
- / bulk
- / cat (except / cat/nod eattrs )
- /\_cluster/allocation/ explain
- /\_cluster/health
- /\_cluster/pending\_tasks
- /\_cluster/settings for several properties<sup>4</sup>:
	- action.auto\_create \_index
	- action.search.shar d\_count.limit
	- indices.breaker.fi elddata.limit
	- indices.breaker.re quest.limit
- /\_delete\_by\_query  $^1$
- / explain
- / field caps
- / field stats
- /\_flush
- /\_ingest/pipeline
- /\_ltr
- /\_mapping
- /\_mget
- /\_msearch
- /\_mtermvectors
- / nodes
- /\_plugins/\_asynchr onous\_search
- /\_plugins/\_alertin g
- /\_plugins/\_anomaly \_detection
- /\_plugins/\_ism
- /\_plugins/\_ml
- /\_plugins/\_ppl
- /\_plugins/\_securit y
- /\_plugins/\_sql
- /\_percolate
- /\_rank\_eval
- / refresh
- /  $r$ eindex  $^1$
- / render
- / resolve/index
- / rollover
- $/$  scripts  $3$
- $/$  search<sup>2</sup>
- /\_search profile
- /\_shard\_stores
- / shrink $^5$
- /\_snapshot
- /\_split
- /\_stats
- /\_status
- / tasks
- /\_template
- $/$ \_update\_by\_query  $'$
- /\_validate
- indices.breaker.to tal.limit
- cluster.max\_shards \_per\_node
- /\_cluster/state
- /\_cluster/stats
- / count
- /\_dashboards
- 1. Cluster configuration changes might interrupt these operations before completion. We recommend that you use the  $\angle$  tasks operation along with these operations to verify that the requests completed successfully.
- 2. DELETE requests to /\_search/scroll with a message body must specify "Content-Length" in the HTTP header. Most clients add this header by default. To avoid a problem with = characters in scroll\_id values, use the request body, not the query string, to pass scroll\_id values to OpenSearch Service.
- 3. For considerations about using scripts, see the section called "Other [supported](#page-1173-0) resources".
- 4. Refers to the PUT method. For information about the GET method, see the [section](#page-1109-0) called "Notable API [differences".](#page-1109-0) This list only refers to the generic OpenSearch operations that OpenSearch Service supports and does not include plugin-specific supported operations for anomaly detection, ISM, and so on.
- 5. See the section called ["Shrink"](#page-1110-0).

# **OpenSearch version 1.2**

For OpenSearch 1.2, OpenSearch Service supports the following operations. For information about most of the operations, see the [OpenSearch](https://opensearch.org/docs/latest/opensearch/rest-api/index/) REST API reference, or the API reference for the specific plugin.

- All operations in the index path (such as /*index-name* / \_forcemerge , /*index-nam*
- $/$  delete by query  $^{-1}$
- /\_explain
- /\_field\_caps
- /\_field\_stats
- /\_refresh
- / reindex  $1$
- /\_render
- /\_resolve/index
- *e* /update/*id*, and /*indexname* /\_close)
- /\_alias
- /\_aliases
- /\_all
- /\_analyze
- / bulk
- /\_cat (except /\_cat/nod eattrs )
- /\_cluster/allocation/ explain
- /\_cluster/health
- /\_cluster/pending\_tasks
- /\_cluster/settings for several properties<sup>4</sup>:
	- action.auto\_create \_index
	- action.search.shar d\_count.limit
	- indices.breaker.fi elddata.limit
	- indices.breaker.re quest.limit
	- indices.breaker.to tal.limit
	- cluster.max\_shards \_per\_node
- /\_cluster/state
- /\_cluster/stats
- /\_count
- /\_dashboards
- / flush
- /\_ingest/pipeline
- /\_ltr
- /\_mapping
- /\_mget
- /\_msearch
- /\_mtermvectors
- /\_nodes
- /\_plugins/\_asynchr onous\_search
- /\_plugins/\_alertin g
- /\_plugins/\_anomaly \_detection
- /\_plugins/\_ism
- /\_plugins/\_ppl
- /\_plugins/\_securit y
- /\_plugins/\_sql
- /\_percolate
- /\_rank\_eval
- / rollover
- $/$  scripts  $3$
- $/$  search<sup>2</sup>
- /\_search profile
- /\_shard\_stores
- $/$ \_shrink<sup>5</sup>
- /\_snapshot
- /\_split
- /\_stats
- /\_status
- /\_tasks
- /\_template
- /\_update\_by\_query <sup>1</sup>
- /\_validate
- 1. Cluster configuration changes might interrupt these operations before completion. We recommend that you use the  $/$  tasks operation along with these operations to verify that the requests completed successfully.
- 2. DELETE requests to /\_search/scroll with a message body must specify "Content-Length" in the HTTP header. Most clients add this header by default. To avoid a problem with = characters in scroll id values, use the request body, not the query string, to pass scroll id values to OpenSearch Service.
- 3. For considerations about using scripts, see the section called "Other [supported](#page-1173-0) resources".
- 4. Refers to the PUT method. For information about the GET method, see the [section](#page-1109-0) called "Notable API [differences".](#page-1109-0) This list only refers to the generic OpenSearch operations that OpenSearch Service supports and does not include plugin-specific supported operations for anomaly detection, ISM, and so on.
- 5. See the section called ["Shrink"](#page-1110-0).

## **OpenSearch version 1.1**

For OpenSearch 1.1, OpenSearch Service supports the following operations. For information about most of the operations, see the [OpenSearch](https://opensearch.org/docs/latest/opensearch/rest-api/index/) REST API reference, or the API reference for the specific plugin.

- All operations in the index path (such as /*index-name* / \_forcemerge , /*index-nam e* /update/*id*, and /*indexname* /\_close)
- / alias
- / aliases
- / all
- /\_analyze
- / bulk
- /\_cat (except /\_cat/nod eattrs )
- /\_cluster/allocation/ explain
- / delete by query  $1$
- / explain
- / field caps
- /\_field\_stats
- /\_flush
- /\_ingest/pipeline
- /\_ltr
- /\_mapping
- /\_mget
- /\_msearch
- /\_mtermvectors
- /\_nodes
- / refresh
	- $/$  reindex  $<sup>1</sup>$ </sup>
	- / render
	- /\_resolve/index
	- /\_rollover
	- $/$ \_scripts  $^3$
	- $/$  search<sup>2</sup>
	- /\_search profile
	- /\_shard\_stores
	- / shrink $^5$
	- /\_snapshot
	- /\_split
	- /\_stats
- / cluster/health
- /\_cluster/pending\_tasks
- /\_cluster/settings for several properties<sup>4</sup>:
	- action.auto create \_index
	- action.search.shar d\_count.limit
	- indices.breaker.fi elddata.limit
	- indices.breaker.re quest.limit
	- indices.breaker.to tal.limit
	- cluster.max\_shards \_per\_node
- /\_cluster/state
- /\_cluster/stats
- /\_count
- /\_dashboards
- /\_plugins/\_asynchr onous\_search
- /\_plugins/\_alertin g
- /\_plugins/\_anomaly \_detection
- /\_plugins/\_ism
- /\_plugins/\_ppl
- /\_plugins/\_securit y
- /\_plugins/\_sql
- /\_plugins/\_transfo rms
- / percolate
- / rank eval
- / status
- /\_tasks
- /\_template
- /\_update\_by\_query <sup>1</sup>
- /\_validate

- 1. Cluster configuration changes might interrupt these operations before completion. We recommend that you use the /\_tasks operation along with these operations to verify that the requests completed successfully.
- 2. DELETE requests to /\_search/scroll with a message body must specify "Content-Length" in the HTTP header. Most clients add this header by default. To avoid a problem with = characters in scroll\_id values, use the request body, not the query string, to pass scroll\_id values to OpenSearch Service.
- 3. For considerations about using scripts, see the section called "Other [supported](#page-1173-0) resources".
- 4. Refers to the PUT method. For information about the GET method, see the [section](#page-1109-0) called "Notable API [differences".](#page-1109-0) This list only refers to the generic OpenSearch operations that

OpenSearch Service supports and does not include plugin-specific supported operations for anomaly detection, ISM, and so on.

5. See the section called ["Shrink"](#page-1110-0).

## **OpenSearch version 1.0**

For OpenSearch 1.0, OpenSearch Service supports the following operations. For information about most of the operations, see the [OpenSearch](https://opensearch.org/docs/latest/opensearch/rest-api/index/) REST API reference, or the API reference for the specific plugin.

- All operations in the index path (such as /*index-name* / \_forcemerge , /*index-nam e* /update/*id*, and /*indexname* /\_close)
- /\_alias
- /\_aliases
- $\angle$  all
- /\_analyze
- /\_bulk
- /\_cat (except /\_cat/nod eattrs )
- /\_cluster/allocation/ explain
- /\_cluster/health
- /\_cluster/pending\_tasks
- /\_cluster/settings for several properties<sup>4</sup>:
	- action.auto\_create \_index
	- action.search.shar d\_count.limit
- $\angle$  delete\_by\_query  $^1$
- /\_explain
- /\_field\_caps
- /\_field\_stats
- /\_flush
- /\_ingest/pipeline
- /\_ltr
- /\_mapping
- /\_mget
- /\_msearch
- /\_mtermvectors
- /\_nodes
- /\_plugins/\_asynchr onous\_search
- /\_plugins/\_alertin g
- /\_plugins/\_anomaly \_detection
- /\_plugins/\_ism
- /\_plugins/\_ppl
- /\_plugins/\_securit y
- /\_refresh
- $/$  reindex  $^1$
- /\_render
- /\_resolve/index
- /\_rollover
- $/$  scripts  $3$
- / search<sup>2</sup>
- /\_search profile
- /\_shard\_stores
- / shrink $^5$
- /\_snapshot
- /\_split
- /\_stats
- /\_status
- /\_tasks
- /\_template
- /\_update\_by\_query <sup>1</sup>
- /\_validate
- indices.breaker.fi elddata.limit
- indices.breaker.re quest.limit
- indices.breaker.to tal.limit
- cluster.max\_shards \_per\_node
- /\_cluster/state
- /\_cluster/stats
- /\_count
- / dashboards
- /\_plugins/\_sql
- /\_plugins/\_transfo rms
- /\_percolate
- /\_rank\_eval

- 1. Cluster configuration changes might interrupt these operations before completion. We recommend that you use the /\_tasks operation along with these operations to verify that the requests completed successfully.
- 2. DELETE requests to /\_search/scroll with a message body must specify "Content-Length" in the HTTP header. Most clients add this header by default. To avoid a problem with = characters in scroll\_id values, use the request body, not the query string, to pass scroll\_id values to OpenSearch Service.
- 3. For considerations about using scripts, see the section called "Other [supported](#page-1173-0) resources".
- 4. Refers to the PUT method. For information about the GET method, see the [section](#page-1109-0) called "Notable API [differences".](#page-1109-0) This list only refers to the generic OpenSearch operations that OpenSearch Service supports and does not include plugin-specific supported operations for anomaly detection, ISM, and so on.
- 5. See the section called ["Shrink"](#page-1110-0).

For Elasticsearch 7.10, OpenSearch Service supports the following operations.

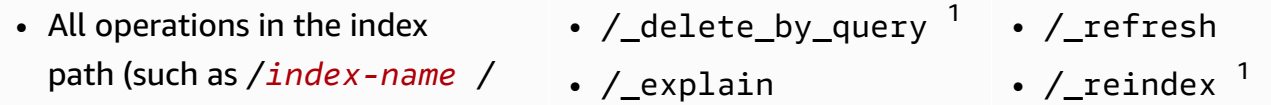

- \_forcemerge , /*index-nam e* /update/*id*, and /*indexname* /\_close)
- /\_alias
- /\_aliases
- / all
- /\_analyze
- $/$  bulk
- /\_cat (except /\_cat/nod eattrs )
- /\_cluster/allocation/ explain
- / cluster/health
- /\_cluster/pending\_tasks
- /\_cluster/settings for several properties<sup>4</sup>:
	- action.auto\_create \_index
	- action.search.shar d\_count.limit
	- indices.breaker.fi elddata.limit
	- indices.breaker.re quest.limit
	- indices.breaker.to tal.limit
	- cluster.max\_shards \_per\_node
- /\_cluster/state
- /\_cluster/stats
- /\_count
- /\_field\_caps
- /\_field\_stats
- /\_flush
- $/$ \_index\_template  $^6$
- /\_ingest/pipeline
- /\_index\_template
- /\_ltr
- /\_mapping
- /\_mget
- /\_msearch
- /\_mtermvectors
- /\_nodes
- /\_opendistro/\_aler ting
- /\_opendistro/\_asyn chronous\_search
- / opendistro/ anom aly\_detection
- /\_opendistro/\_ism
- /\_opendistro/\_ppl
- /\_opendistro/\_secu rity
- /\_opendistro/\_sql
- /\_percolate
- /\_plugin/kibana
- /\_plugins/\_replica tion
- /\_rank\_eval
- / render
- /\_resolve/index
- /\_rollover
- $/$  scripts  $3$
- $/$  search<sup>2</sup>
- /\_search profile
- /\_shard\_stores
- $/$ \_shrink<sup>5</sup>
- /\_snapshot
- /\_split
- /\_stats
- /\_status
- /\_tasks
- $/$  template  $^6$
- /\_update\_by\_query 1
- /\_validate
- 1. Cluster configuration changes might interrupt these operations before completion. We recommend that you use the  $/$  tasks operation along with these operations to verify that the requests completed successfully.
- 2. DELETE requests to /\_search/scroll with a message body must specify "Content-Length" in the HTTP header. Most clients add this header by default. To avoid a problem with = characters in scroll\_id values, use the request body, not the query string, to pass scroll\_id values to OpenSearch Service.
- 3. For considerations about using scripts, see the section called "Other [supported](#page-1173-0) resources".
- 4. Refers to the PUT method. For information about the GET method, see the [section](#page-1109-0) called "Notable API [differences".](#page-1109-0) This list only refers to the generic Elasticsearch operations that OpenSearch Service supports and does not include plugin-specific supported operations for anomaly detection, ISM, and so on.
- 5. See the section called ["Shrink"](#page-1110-0).
- 6. Legacy index templates (\_template) were replaced by composable templates (\_index\_template) starting with Elasticsearch 7.8. Composable templates take precedence over legacy templates. If no composable template matches a given index, a legacy template can still match and be applied. The \_template operation still works on OpenSearch and later versions of Elasticsearch OSS, but GET calls to the two template types return different results.

For Elasticsearch 7.9, OpenSearch Service supports the following operations.

- All operations in the index path (such as /*index-name* / \_forcemerge , /*index-nam e* /update/*id*, and /*indexname* /\_close)
- / alias
- / aliases
- $\bullet$  / all
- /\_analyze
- /\_bulk
- $/$  delete by query  $1$
- /\_explain
- /\_field\_caps
- /\_field\_stats
- /\_flush
- $/$ \_index\_template  $^6$
- /\_ingest/pipeline
- /\_ltr
- /\_mapping
- /\_mget
- / refresh
- / reindex  $1$
- /\_render
- /\_resolve/index
- /\_rollover
- $/$ \_scripts  $3$
- / search<sup>2</sup>
- /\_search profile
- /\_shard\_stores
- / shrink $^5$
- /\_cluster/allocation/ explain
- /\_cluster/health
- /\_cluster/pending\_tasks
- /\_cluster/settings for several properties<sup>4</sup>:
	- action.auto\_create \_index
	- action.search.shar d\_count.limit
	- indices.breaker.fi elddata.limit
	- indices.breaker.re quest.limit
	- indices.breaker.to tal.limit
	- cluster.max\_shards \_per\_node
- /\_cluster/state
- /\_cluster/stats
- /\_count
- 1. Cluster configuration changes might interrupt these operations before completion. We recommend that you use the /\_tasks operation along with these operations to verify that the requests completed successfully.
- 2. DELETE requests to /\_search/scroll with a message body must specify "Content-Length" in the HTTP header. Most clients add this header by default. To avoid a problem with = characters in scroll\_id values, use the request body, not the query string, to pass scroll\_id values to OpenSearch Service.
- 3. For considerations about using scripts, see the section called "Other [supported](#page-1173-0) resources".
- / msearch
- /\_mtermvectors
- /\_nodes
- /\_opendistro/\_aler ting
- /\_opendistro/\_anom aly\_detection
- /\_opendistro/\_ism
- /\_opendistro/\_ppl
- /\_opendistro/\_secu rity
- /\_opendistro/\_sql
- /\_percolate
- /\_plugin/kibana
- /\_rank\_eval
- /\_snapshot
- /\_split
- /\_stats
- /\_status
- /\_tasks
- $/$ \_template  $^6$
- /\_update\_by\_query <sup>1</sup>
- /\_validate
- 4. Refers to the PUT method. For information about the GET method, see the [section](#page-1109-0) called "Notable API [differences".](#page-1109-0) This list only refers to the generic OpenSearch operations that OpenSearch Service supports and does not include plugin-specific supported operations for anomaly detection, ISM, and so on.
- 5. See the section called ["Shrink"](#page-1110-0).
- 6. Legacy index templates (\_template) were replaced by composable templates (\_index\_template) starting with Elasticsearch 7.8. Composable templates take precedence over legacy templates. If no composable template matches a given index, a legacy template can still match and be applied. The template operation still works on OpenSearch and later versions of Elasticsearch OSS, but GET calls to the two template types return different results.

For Elasticsearch 7.8, OpenSearch Service supports the following operations.

- All operations in the index path (such as /*index-name* / \_forcemerge , /*index-nam e* /update/*id*, and /*indexname* /\_close)
- /\_alias
- /\_aliases
- /\_all
- /\_analyze
- / bulk
- /\_cat (except /\_cat/nod eattrs )
- /\_cluster/allocation/ explain
- /\_cluster/health
- /\_cluster/pending\_tasks
- /\_cluster/settings for several properties<sup>4</sup>:
- /\_cluster/state
- /\_cluster/stats
- / count
- /\_delete\_by\_query <sup>1</sup>
- /\_explain
- /\_field\_caps
- / field stats
- /\_flush
- $/$ \_index\_template  $^6$
- /\_ingest/pipeline
- /\_ltr
- /\_mapping
- /\_mget
- /\_msearch
- /\_mtermvectors
- /\_nodes
- /\_refresh
- /  $r$ eindex  $^1$
- / render
- / rollover
- / scripts  $3$
- $/$  search<sup>2</sup>
- /\_search profile
- /\_shard\_stores
- / shrink $^5$
- /\_snapshot
- /\_split
- /\_stats
- /\_status
- /\_tasks
- $/$ \_template  $^6$
- /\_update\_by\_query <sup>1</sup>
- /\_validate
- action.auto create \_index
- action.search.shar d\_count.limit
- indices.breaker.fi elddata.limit
- indices.breaker.re quest.limit
- indices.breaker.to tal.limit
- cluster.max\_shards \_per\_node
- /\_opendistro/\_aler ting
- /\_opendistro/\_anom aly\_detection
- /\_opendistro/\_ism
- /\_opendistro/\_secu rity
- /\_opendistro/\_sql
- /\_percolate
- /\_plugin/kibana
- /\_rank\_eval
- 1. Cluster configuration changes might interrupt these operations before completion. We recommend that you use the /\_tasks operation along with these operations to verify that the requests completed successfully.
- 2. DELETE requests to /\_search/scroll with a message body must specify "Content-Length" in the HTTP header. Most clients add this header by default. To avoid a problem with = characters in scroll\_id values, use the request body, not the query string, to pass scroll\_id values to OpenSearch Service.
- 3. For considerations about using scripts, see the section called "Other [supported](#page-1173-0) resources".
- 4. Refers to the PUT method. For information about the GET method, see the [section](#page-1109-0) called "Notable API [differences".](#page-1109-0) This list only refers to the generic Elasticsearch operations that OpenSearch Service supports and does not include plugin-specific supported operations for anomaly detection, ISM, and so on.
- 5. See the section called ["Shrink"](#page-1110-0).
- 6. Legacy index templates (\_template) were replaced by composable templates (\_index\_template) starting with Elasticsearch 7.8. Composable templates take precedence over legacy templates. If no composable template matches a given index, a legacy template can still match and be applied. The \_template operation still works on OpenSearch and later versions of Elasticsearch OSS, but GET calls to the two template types return different results.

For Elasticsearch 7.7, OpenSearch Service supports the following operations.

- All operations in the index path (such as /*index-name* / \_forcemerge , /*index-nam e* /update/*id*, and /*indexname* /\_close)
- /\_alias
- /\_aliases
- /\_all
- /\_analyze
- /\_bulk
- /\_cat (except /\_cat/nod eattrs )
- /\_cluster/allocation/ explain
- /\_cluster/health
- /\_cluster/pending\_tasks
- /\_cluster/settings for several properties<sup>4</sup>:
	- action.auto create \_index
	- action.search.shar d\_count.limit
	- indices.breaker.fi elddata.limit
	- indices.breaker.re quest.limit
	- indices.breaker.to tal.limit
- /\_cluster/state
- /\_cluster/stats
- /\_count
- $\sqrt{\phantom{a}}$  delete\_by\_query  $^1$
- /\_explain
- /\_field\_caps
- /\_field\_stats
- $/$  flush
- /\_ingest/pipeline
- /\_ltr
- /\_mapping
- /\_mget
- /\_msearch
- /\_mtermvectors
- /\_nodes
- /\_opendistro/\_aler ting
- / opendistro/ anom aly\_detection
- /\_opendistro/\_ism
- /\_opendistro/\_secu rity
- /\_opendistro/\_sql
- /\_percolate
- /\_plugin/kibana
- /\_rank\_eval
- /\_refresh
- $/$  reindex  $^1$
- /\_render
- / rollover
- / scripts  $3$
- / search<sup>2</sup>
- /\_search profile
- /\_shard\_stores
- / shrink $^5$
- /\_snapshot
- /\_split
- /\_stats
- /\_status
- /\_tasks
- /\_template
- $/$ \_update\_by\_query  $1$
- /\_validate
- cluster.max\_shards \_per\_node
- 1. Cluster configuration changes might interrupt these operations before completion. We recommend that you use the /\_tasks operation along with these operations to verify that the requests completed successfully.
- 2. DELETE requests to /\_search/scroll with a message body must specify "Content-Length" in the HTTP header. Most clients add this header by default. To avoid a problem with = characters in scroll\_id values, use the request body, not the query string, to pass scroll\_id values to OpenSearch Service.
- 3. For considerations about using scripts, see the section called "Other [supported](#page-1173-0) resources".
- 4. Refers to the PUT method. For information about the GET method, see the [section](#page-1109-0) called "Notable API [differences".](#page-1109-0) This list only refers to the generic Elasticsearch operations that OpenSearch Service supports and does not include plugin-specific supported operations for anomaly detection, ISM, and so on.
- 5. See the section called ["Shrink"](#page-1110-0).

For Elasticsearch 7.4, OpenSearch Service supports the following operations.

- All operations in the index path (such as /*index-name* / \_forcemerge , /*index-nam e* /update/*id*, and /*indexname* /\_close)
- / alias
- / aliases
- / all
- /\_analyze
- /\_bulk
- / cluster/state
- /\_cluster/stats
- /\_count
- $\prime$ \_delete\_by\_query  $^1$
- /\_explain
- /\_field\_caps
- /\_field\_stats
- /\_flush
- /\_ingest/pipeline
- /\_mapping
- /\_mget
- / refresh
- /  $r$ eindex  $1$
- /\_render
- /\_rollover
- $/$  scripts  $3$
- $/$  search<sup>2</sup>
- /\_search profile
- /\_shard\_stores
- / shrink $^5$
- /\_snapshot
- /\_split
- /\_cat (except /\_cat/nod eattrs )
- /\_cluster/allocation/ explain
- /\_cluster/health
- /\_cluster/pending\_tasks
- /\_cluster/settings for several properties<sup>4</sup>:
	- action.auto\_create \_index
	- action.search.shar d\_count.limit
	- indices.breaker.fi elddata.limit
	- indices.breaker.re quest.limit
	- indices.breaker.to tal.limit
	- cluster.max\_shards \_per\_node
- / msearch
- /\_mtermvectors
- /\_nodes
- /\_opendistro/\_aler ting
- /\_opendistro/\_anom aly\_detection
- /\_opendistro/\_ism
- /\_opendistro/\_secu rity
- /\_opendistro/\_sql
- /\_percolate
- /\_plugin/kibana
- /\_rank\_eval
- /\_stats
- /\_status
- /\_tasks
- /\_template
- /\_update\_by\_query <sup>1</sup>
- /\_validate

- 1. Cluster configuration changes might interrupt these operations before completion. We recommend that you use the /\_tasks operation along with these operations to verify that the requests completed successfully.
- 2. DELETE requests to /\_search/scroll with a message body must specify "Content-Length" in the HTTP header. Most clients add this header by default. To avoid a problem with = characters in scroll\_id values, use the request body, not the query string, to pass scroll\_id values to OpenSearch Service.
- 3. For considerations about using scripts, see the section called "Other [supported](#page-1173-0) resources".
- 4. Refers to the PUT method. For information about the GET method, see the [section](#page-1109-0) called "Notable API [differences".](#page-1109-0) This list only refers to the generic Elasticsearch operations that OpenSearch Service supports and does not include plugin-specific supported operations for anomaly detection, ISM, and so on.

#### 5. See the section called ["Shrink"](#page-1110-0).

## **Elasticsearch version 7.1**

For Elasticsearch 7.1, OpenSearch Service supports the following operations.

- All operations in the index path (such as /*index-name* / \_forcemerge and /*indexname* /update/*id*) **except** /*index-name* /\_close
- /\_alias
- /\_aliases
- /\_all
- /\_analyze
- /\_bulk
- /\_cat (except /\_cat/nod eattrs )
- /\_cluster/allocation/ explain
- /\_cluster/health
- /\_cluster/pending\_tasks
- /\_cluster/settings for several properties<sup>4</sup>:
	- action.auto\_create \_index
	- action.search.shar d\_count.limit
	- indices.breaker.fi elddata.limit
	- indices.breaker.re quest.limit
- /\_cluster/state
- /\_cluster/stats
- /\_count
- $/$ \_delete\_by\_query  $1$
- /\_explain
- /\_field\_caps
- /\_field\_stats
- /\_flush
- /\_ingest/pipeline
- /\_mapping
- /\_mget
- /\_msearch
- /\_mtermvectors
- /\_nodes
- /\_opendistro/\_aler ting
- /\_opendistro/\_ism
- /\_opendistro/\_secu rity
- /\_opendistro/\_sql
- /\_percolate
- / plugin/kibana
- /\_rank\_eval
- /\_refresh
- $/$  reindex  $^1$
- /\_render
- /\_rollover
- / scripts  $3$
- $/$  search<sup>2</sup>
- /\_search profile
- /\_shard\_stores
- / shrink $^5$
- /\_snapshot
- /\_split
- /\_stats
- /\_status
- /\_tasks
- /\_template
- $/$ \_update\_by\_query  $'$
- /\_validate
- indices.breaker.to tal.limit
- cluster.max\_shards \_per\_node
- 1. Cluster configuration changes might interrupt these operations before completion. We recommend that you use the /\_tasks operation along with these operations to verify that the requests completed successfully.
- 2. DELETE requests to /\_search/scroll with a message body must specify "Content-Length" in the HTTP header. Most clients add this header by default. To avoid a problem with = characters in scroll\_id values, use the request body, not the query string, to pass scroll\_id values to OpenSearch Service.
- 3. For considerations about using scripts, see the section called "Other [supported](#page-1173-0) resources".
- 4. Refers to the PUT method. For information about the GET method, see the [section](#page-1109-0) called "Notable API [differences".](#page-1109-0) This list only refers to the generic Elasticsearch operations that OpenSearch Service supports and does not include plugin-specific supported operations for anomaly detection, ISM, and so on.
- 5. See the section called ["Shrink"](#page-1110-0).

For Elasticsearch 6.8, OpenSearch Service supports the following operations.

- All operations in the index path (such as /*index-name* / \_forcemerge and /*indexname* /update/*id*) **except** /*index-name* /\_close
- /\_alias
- /\_aliases
- /\_all
- /\_analyze
- /\_bulk
- /\_cluster/state
- / cluster/stats
- /\_count
- /\_delete\_by\_query <sup>1</sup>
- /\_explain
- /\_field\_caps
- /\_field\_stats
- /\_flush
- /\_ingest/pipeline
- / refresh
- $/$  reindex  $<sup>1</sup>$ </sup>
- /\_render
- /\_rollover
- / scripts  $3$
- $/$  search<sup>2</sup>
- /\_search profile
- /\_shard\_stores
- / shrink $^5$
- /\_cat (except /\_cat/nod eattrs )
- /\_cluster/allocation/ explain
- /\_cluster/health
- /\_cluster/pending\_tasks
- /\_cluster/settings for several properties<sup>4</sup>:
	- action.auto\_create \_index
	- action.search.shar d\_count.limit
	- indices.breaker.fi elddata.limit
	- indices.breaker.re quest.limit
	- indices.breaker.to tal.limit
	- cluster.max\_shards \_per\_node
	- cluster.blocks.rea d\_only
- /\_mapping
- /\_mget
- /\_msearch
- /\_mtermvectors
- /\_nodes
- /\_opendistro/\_aler ting
- /\_opendistro/\_ism
- / opendistro/ secu rity
- /\_opendistro/\_sql
- /\_percolate
- /\_plugin/kibana
- /\_rank\_eval
- / snapshot
- /\_split
- /\_stats
- /\_status
- /\_tasks
- /\_template
- /\_update\_by\_query <sup>1</sup>
- /\_validate

- 1. Cluster configuration changes might interrupt these operations before completion. We recommend that you use the /\_tasks operation along with these operations to verify that the requests completed successfully.
- 2. DELETE requests to /\_search/scroll with a message body must specify "Content-Length" in the HTTP header. Most clients add this header by default. To avoid a problem with = characters in scroll\_id values, use the request body, not the query string, to pass scroll\_id values to OpenSearch Service.
- 3. For considerations about using scripts, see the section called "Other [supported](#page-1173-0) resources".
- 4. Refers to the PUT method. For information about the GET method, see the [section](#page-1109-0) called "Notable API [differences".](#page-1109-0) This list only refers to the generic Elasticsearch operations that

OpenSearch Service supports and does not include plugin-specific supported operations for anomaly detection, ISM, and so on.

5. See the section called ["Shrink"](#page-1110-0).

## **Elasticsearch version 6.7**

For Elasticsearch 6.7, OpenSearch Service supports the following operations.

- All operations in the index path (such as /*index-name* / \_forcemerge and /*indexname* /update/*id*) **except** /*index-name* /\_close
- /\_alias
- /\_aliases
- /\_all
- /\_analyze
- /\_bulk
- /\_cat (except /\_cat/nod eattrs )
- /\_cluster/allocation/ explain
- /\_cluster/health
- /\_cluster/pending\_tasks
- /\_cluster/settings for several properties<sup>4</sup>:
	- action.auto create \_index
	- action.search.shar d\_count.limit
	- indices.breaker.fi elddata.limit
- /\_cluster/state
- /\_cluster/stats
- /\_count
- $\sqrt{\phantom{a}}$ delete\_by\_query  $^1$
- /\_explain
- /\_field\_caps
- /\_field\_stats
- $/$  flush
- /\_ingest/pipeline
- /\_mapping
- /\_mget
- /\_msearch
- /\_mtermvectors
- /\_nodes
- /\_opendistro/\_aler ting
- /\_opendistro/\_secu rity
- /\_opendistro/\_sql
- /\_percolate
- /\_plugin/kibana
- /\_rank\_eval
- /\_refresh
- $/$  reindex  $^1$
- /\_render
- / rollover
- / scripts  $3$
- $/$  search<sup>2</sup>
- /\_search profile
- /\_shard\_stores
- / shrink $^5$
- /\_snapshot
- /\_split
- /\_stats
- /\_status
- /\_tasks
- /\_template
- $/$ \_update\_by\_query  $^{-1}$
- / validate
- indices.breaker.re quest.limit
- indices.breaker.to tal.limit
- cluster.max\_shards \_per\_node
- 1. Cluster configuration changes might interrupt these operations before completion. We recommend that you use the /\_tasks operation along with these operations to verify that the requests completed successfully.
- 2. DELETE requests to /\_search/scroll with a message body must specify "Content-Length" in the HTTP header. Most clients add this header by default. To avoid a problem with = characters in scroll\_id values, use the request body, not the query string, to pass scroll\_id values to OpenSearch Service.
- 3. For considerations about using scripts, see the section called "Other [supported](#page-1173-0) resources".
- 4. Refers to the PUT method. For information about the GET method, see the [section](#page-1109-0) called "Notable API [differences".](#page-1109-0) This list only refers to the generic Elasticsearch operations that OpenSearch Service supports and does not include plugin-specific supported operations for anomaly detection, ISM, and so on.
- 5. See the section called ["Shrink"](#page-1110-0).

For Elasticsearch 6.5, OpenSearch Service supports the following operations.

- All operations in the index path (such as /*index-name* / \_forcemerge and /*indexname* /update/*id*) **except** /*index-name* /\_close
- /\_alias
- /\_aliases
- /\_all
- /\_cluster/state
- /\_cluster/stats
- /\_count
- $/$ \_delete\_by\_query  $1$
- /\_explain
- /\_field\_caps
- /\_field\_stats
- / refresh
- / reindex  $1$
- /\_render
- /\_rollover
- / scripts  $3$
- / search<sup>2</sup>
- /\_search profile
- / analyze
- /\_bulk
- /\_cat (except /\_cat/nod eattrs )
- /\_cluster/allocation/ explain
- /\_cluster/health
- /\_cluster/pending\_tasks
- /\_cluster/settings for several properties<sup>4</sup>:
	- action.auto\_create \_index
	- action.search.shar d\_count.limit
	- indices.breaker.fi elddata.limit
	- indices.breaker.re quest.limit
	- indices.breaker.to tal.limit
- / flush
- /\_ingest/pipeline
- /\_mapping
- /\_mget
- /\_msearch
- /\_mtermvectors
- /\_nodes
- /\_opendistro/\_aler ting
- /\_opendistro/\_sql
- /\_percolate
- /\_plugin/kibana
- /\_rank\_eval
- / shard stores
- / shrink $^5$
- /\_snapshot
- /\_split
- /\_stats
- /\_status
- /\_tasks
- /\_template
- /\_update\_by\_query <sup>1</sup>
- /\_validate

- 1. Cluster configuration changes might interrupt these operations before completion. We recommend that you use the /\_tasks operation along with these operations to verify that the requests completed successfully.
- 2. DELETE requests to /\_search/scroll with a message body must specify "Content-Length" in the HTTP header. Most clients add this header by default. To avoid a problem with = characters in scroll\_id values, use the request body, not the query string, to pass scroll\_id values to OpenSearch Service.
- 3. For considerations about using scripts, see the section called "Other [supported](#page-1173-0) resources".
- 4. Refers to the PUT method. For information about the GET method, see the [section](#page-1109-0) called "Notable API [differences".](#page-1109-0) This list only refers to the generic Elasticsearch operations that OpenSearch Service supports and does not include plugin-specific supported operations for anomaly detection, ISM, and so on.

#### 5. See the section called ["Shrink"](#page-1110-0).

## **Elasticsearch version 6.4**

For Elasticsearch 6.4, OpenSearch Service supports the following operations.

- All operations in the index path (such as /*index-name* / \_forcemerge and /*indexname* /update/*id*) **except** /*index-name* /\_close
- /\_alias
- /\_aliases
- /\_all
- /\_analyze
- $/$  bulk
- /\_cat (except /\_cat/nod eattrs )
- /\_cluster/allocation/ explain
- /\_cluster/health
- /\_cluster/pending\_tasks
- /\_cluster/settings for several properties<sup>4</sup>:
	- action.auto\_create \_index
	- action.search.shar d\_count.limit
	- indices.breaker.fi elddata.limit
	- indices.breaker.re quest.limit
- /\_cluster/state
- /\_cluster/stats
- /\_count
- $/$ \_delete\_by\_query  $1$
- /\_explain
- /\_field\_caps
- /\_field\_stats
- /\_flush
- /\_ingest/pipeline
- /\_mapping
- /\_mget
- /\_msearch
- /\_mtermvectors
- /\_nodes
- /\_opendistro/\_aler ting
- /\_percolate
- /\_plugin/kibana
- /\_rank\_eval
- /\_refresh
- $/$  reindex  $^1$
- /\_render
- /\_rollover
- / scripts  $3$
- $/$  search<sup>2</sup>
- /\_search profile
- /\_shard\_stores
- / shrink $^5$
- /\_snapshot
- /\_split
- /\_stats
- /\_status
- /\_tasks
- /\_template
- $/$ \_update\_by\_query  $'$
- /\_validate
- indices.breaker.to tal.limit
- 1. Cluster configuration changes might interrupt these operations before completion. We recommend that you use the /\_tasks operation along with these operations to verify that the requests completed successfully.
- 2. DELETE requests to /\_search/scroll with a message body must specify "Content-Length" in the HTTP header. Most clients add this header by default. To avoid a problem with = characters in scroll\_id values, use the request body, not the query string, to pass scroll\_id values to OpenSearch Service.
- 3. For considerations about using scripts, see the section called "Other [supported](#page-1173-0) resources".
- 4. Refers to the PUT method. For information about the GET method, see the [section](#page-1109-0) called "Notable API [differences".](#page-1109-0) This list only refers to the generic Elasticsearch operations that OpenSearch Service supports and does not include plugin-specific supported operations for anomaly detection, ISM, and so on.
- 5. See the section called ["Shrink"](#page-1110-0).

For Elasticsearch 6.3, OpenSearch Service supports the following operations.

- All operations in the index path (such as /*index-name* / \_forcemerge and /*indexname* /update/*id*) **except** /*index-name* /\_close
- /\_alias
- /\_aliases
- /\_all
- /\_analyze
- $\angle$ bulk
- /\_cat (except /\_cat/nod eattrs )
- / cluster/state
- /\_cluster/stats
- /\_count
- $/$ \_delete\_by\_query  $1$
- /\_explain
- /\_field\_caps
- / field stats
- / flush
- /\_ingest/pipeline
- /\_mapping
- /\_mget
- / refresh
- /  $r$ eindex  $^1$
- /\_render
- /\_rollover
- / scripts  $3$
- / search<sup>2</sup>
- / search profile
- / shard stores
- / shrink $^5$
- /\_snapshot
- /\_split
- /\_cluster/allocation/ explain
- /\_cluster/health
- /\_cluster/pending\_tasks
- /\_cluster/settings for several properties<sup>4</sup>:
	- action.auto create \_index
	- action.search.shar d\_count.limit
	- indices.breaker.fi elddata.limit
	- indices.breaker.re quest.limit
	- indices.breaker.to tal.limit
- / msearch
- /\_mtermvectors
- /\_nodes
- /\_opendistro/\_aler ting
- /\_percolate
- /\_plugin/kibana
- / rank eval
- /\_stats
- /\_status
- /\_tasks
- /\_template
- /\_update\_by\_query <sup>1</sup>
- /\_validate

- 1. Cluster configuration changes might interrupt these operations before completion. We recommend that you use the /\_tasks operation along with these operations to verify that the requests completed successfully.
- 2. DELETE requests to /\_search/scroll with a message body must specify "Content-Length" in the HTTP header. Most clients add this header by default. To avoid a problem with = characters in scroll\_id values, use the request body, not the query string, to pass scroll\_id values to OpenSearch Service.
- 3. For considerations about using scripts, see the section called "Other [supported](#page-1173-0) resources".
- 4. Refers to the PUT method. For information about the GET method, see the [section](#page-1109-0) called "Notable API [differences".](#page-1109-0) This list only refers to the generic Elasticsearch operations that OpenSearch Service supports and does not include plugin-specific supported operations for anomaly detection, ISM, and so on.
- 5. See the section called ["Shrink"](#page-1110-0).

For Elasticsearch 6.2, OpenSearch Service supports the following operations.

- All operations in the index path (such as /*index-name* / \_forcemerge and /*indexname* /update/*id*) **except** /*index-name* /\_close
- /\_alias
- /\_aliases
- /\_all
- /\_analyze
- /\_bulk
- /\_cat (except /\_cat/nod eattrs )
- /\_cluster/allocation/ explain
- /\_cluster/health
- /\_cluster/pending\_tasks
- /\_cluster/settings for several properties<sup>4</sup>:
	- action.auto create \_index
	- action.search.shar d\_count.limit
	- indices.breaker.fi elddata.limit
	- indices.breaker.re quest.limit
	- indices.breaker.to tal.limit
- /\_cluster/state
- /\_cluster/stats
- /\_count
- $\sqrt{\phantom{a}}$  delete\_by\_query  $^1$
- /\_explain
- /\_field\_caps
- / field stats
- $/$  flush
- /\_ingest/pipeline
- /\_mapping
- /\_mget
- /\_msearch
- /\_mtermvectors
- /\_nodes
- /\_opendistro/\_aler ting
- /\_percolate
- /\_plugin/kibana
- / rank eval
- /\_refresh
- $/$  reindex  $^1$
- /\_render
- / rollover
- / scripts  $3$
- / search<sup>2</sup>
- / search profile
- /\_shard\_stores
- / shrink $^5$
- /\_snapshot
- $/$  split
- /\_stats
- /\_status
- /\_tasks
- /\_template
- $/$ \_update\_by\_query  $'$
- /\_validate
- 1. Cluster configuration changes might interrupt these operations before completion. We recommend that you use the /\_tasks operation along with these operations to verify that the requests completed successfully.
- 2. DELETE requests to /\_search/scroll with a message body must specify "Content-Length" in the HTTP header. Most clients add this header by default. To avoid a problem with = characters in scroll\_id values, use the request body, not the query string, to pass scroll\_id values to OpenSearch Service.
- 3. For considerations about using scripts, see the section called "Other [supported](#page-1173-0) resources".
- 4. Refers to the PUT method. For information about the GET method, see the [section](#page-1109-0) called "Notable API [differences".](#page-1109-0) This list only refers to the generic Elasticsearch operations that OpenSearch Service supports and does not include plugin-specific supported operations for anomaly detection, ISM, and so on.
- 5. See the section called ["Shrink"](#page-1110-0).

For Elasticsearch 6.0, OpenSearch Service supports the following operations.

- All operations in the index path (such as /*index-name* / \_forcemerge and /*indexname* /update/*id*) **except** /*index-name* /\_close
- /\_alias
- /\_aliases
- / all
- /\_analyze
- / bulk
- /\_cat (except /\_cat/nod eattrs )
- /\_cluster/allocation/ explain
- /\_cluster/health
- /\_cluster/state
- / cluster/stats
- /\_count
- $\sqrt{\phantom{a}}$  delete\_by\_query  $^1$
- / explain
- /\_field\_caps
- /\_field\_stats
- /\_flush
- /\_ingest/pipeline
- /\_mapping
- /\_mget
- /\_msearch
- /\_mtermvectors
- /\_nodes
- /\_render
- /\_rollover
- / scripts  $3$
- / search<sup>2</sup>
- /\_search profile
- /\_shard\_stores
- $/$ \_shrink $^5$
- /\_snapshot
- /\_stats
- /\_status
- /\_tasks
- /\_template
- /\_update\_by\_query <sup>1</sup>
- /\_validate
- / cluster/pending tasks
- /\_cluster/settings for several properties<sup>4</sup>:
- / percolate
- /\_plugin/kibana
- / refresh

• /  $r$ eindex  $^1$ 

- action.auto create \_index
- action.search.shar d\_count.limit
- indices.breaker.fi elddata.limit
- indices.breaker.re quest.limit
- indices.breaker.to tal.limit
- 1. Cluster configuration changes might interrupt these operations before completion. We recommend that you use the /\_tasks operation along with these operations to verify that the requests completed successfully.
- 2. DELETE requests to /\_search/scroll with a message body must specify "Content-Length" in the HTTP header. Most clients add this header by default. To avoid a problem with = characters in scroll\_id values, use the request body, not the query string, to pass scroll\_id values to OpenSearch Service.
- 3. For considerations about using scripts, see the section called "Other [supported](#page-1173-0) resources".
- 4. Refers to the PUT method. For information about the GET method, see the [section](#page-1109-0) called "Notable API [differences".](#page-1109-0) This list only refers to the generic Elasticsearch operations that OpenSearch Service supports and does not include plugin-specific supported operations for anomaly detection, ISM, and so on.
- 5. See the section called ["Shrink"](#page-1110-0).

#### **Elasticsearch version 5.6**

For Elasticsearch 5.6, OpenSearch Service supports the following operations.

- All operations in the index path (such as /*index-name* / \_forcemerge and /*indexname* /update/*id*) **except** /*index-name* /\_close
- / alias
- / aliases
- /\_all
- /\_analyze
- /\_bulk
- /\_cat (except /\_cat/nod eattrs )
- / cluster/allocation/ explain
- /\_cluster/health
- /\_cluster/pending\_tasks
- /\_cluster/settings for several properties<sup>4</sup>:
	- action.auto\_create \_index
	- action.search.shar d\_count.limit
	- indices.breaker.fi elddata.limit
	- indices.breaker.re quest.limit
	- indices.breaker.to tal.limit
- /\_cluster/state
- /\_cluster/stats
- /\_count
- /\_delete\_by\_query <sup>1</sup>
- /\_explain
- /\_field\_caps
- /\_field\_stats
- $/$  flush
- /\_ingest/pipeline
- /\_mapping
- /\_mget
- /\_msearch
- /\_mtermvectors
- /\_nodes
- /\_percolate
- /\_plugin/kibana
- /\_refresh
- /  $r$ eindex  $^1$
- /\_render
- /\_rollover
- $/$  scripts  $3$
- $/$  search<sup>2</sup>
- /\_search profile
- /\_shard\_stores
- / shrink $^5$
- /\_snapshot
- /\_stats
- /\_status
- /\_tasks
- /\_template
- /\_update\_by\_query <sup>1</sup>
- /\_validate

recommend that you use the /\_tasks operation along with these operations to verify that the requests completed successfully.

1. Cluster configuration changes might interrupt these operations before completion. We

- 2. DELETE requests to / search/scroll with a message body must specify "Content-Length" in the HTTP header. Most clients add this header by default. To avoid a problem with = characters in scroll\_id values, use the request body, not the query string, to pass scroll\_id values to OpenSearch Service.
- 3. For considerations about using scripts, see the section called "Other [supported](#page-1173-0) resources".
- 4. Refers to the PUT method. For information about the GET method, see the [section](#page-1109-0) called "Notable API [differences".](#page-1109-0) This list only refers to the generic Elasticsearch operations that OpenSearch Service supports and does not include plugin-specific supported operations for anomaly detection, ISM, and so on.
- 5. See the section called ["Shrink"](#page-1110-0).

For Elasticsearch 5.5, OpenSearch Service supports the following operations.

- All operations in the index path (such as /*index-name* / \_forcemerge and /*indexname* /update/*id*) **except** /*index-name* /\_close
- /\_alias
- /\_aliases
- $\angle$  all
- /\_analyze
- / bulk
- /\_cat (except /\_cat/nod eattrs )
- /\_cluster/allocation/ explain
- /\_cluster/health
- /\_cluster/pending\_tasks
- /\_cluster/settings for several properties<sup>4</sup>:
- /\_cluster/state
- /\_cluster/stats
- / count
- /\_delete\_by\_query <sup>1</sup>
- /\_explain
- /\_field\_caps
- / field stats
- /\_flush
- /\_ingest/pipeline
- /\_mapping
- /\_mget
- /\_msearch
- /\_mtermvectors
- /\_nodes
- /\_percolate
- /\_plugin/kibana
- /\_refresh
- /\_render
- /\_rollover
- / scripts  $3$
- / search<sup>2</sup>
- /\_search profile
- /\_shard\_stores
- / shrink $^5$
- /\_snapshot
- /\_stats
- /\_status
- /\_tasks
- /\_template
- $/$ \_update\_by\_query  $^{-1}$
- /\_validate

• action.auto create \_index

•  $/$ \_reindex  $<sup>1</sup>$ </sup>

- action.search.shar d\_count.limit
- indices.breaker.fi elddata.limit
- indices.breaker.re quest.limit
- indices.breaker.to tal.limit
- 1. Cluster configuration changes might interrupt these operations before completion. We recommend that you use the /\_tasks operation along with these operations to verify that the requests completed successfully.
- 2. DELETE requests to /\_search/scroll with a message body must specify "Content-Length" in the HTTP header. Most clients add this header by default. To avoid a problem with = characters in scroll\_id values, use the request body, not the query string, to pass scroll\_id values to OpenSearch Service.
- 3. For considerations about using scripts, see the section called "Other [supported](#page-1173-0) resources".
- 4. Refers to the PUT method. For information about the GET method, see the [section](#page-1109-0) called "Notable API [differences".](#page-1109-0) This list only refers to the generic Elasticsearch operations that OpenSearch Service supports and does not include plugin-specific supported operations for anomaly detection, ISM, and so on.
- 5. See the section called ["Shrink"](#page-1110-0).

## **Elasticsearch version 5.3**

For Elasticsearch 5.3, OpenSearch Service supports the following operations.

- All operations in the index path (such as /*index-name* /
	- \_forcemerge and /*index-*
- /\_cluster/state
- /\_cluster/stats
- /\_count
- $/$  delete by query  $<sup>1</sup>$ </sup>
- /\_render
- /\_rollover
- / search<sup>2</sup>
- /\_search profile
- *name* /update/*id*) **except** /*index-name* /\_close
- /\_alias
- /\_aliases
- /\_all
- /\_analyze
- $/$  bulk
- /\_cat (except /\_cat/nod eattrs )
- /\_cluster/allocation/ explain
- /\_cluster/health
- /\_cluster/pending\_tasks
- /\_cluster/settings for several properties<sup>3</sup>:
	- action.auto\_create \_index
	- action.search.shar d\_count.limit
	- indices.breaker.fi elddata.limit
	- indices.breaker.re quest.limit
	- indices.breaker.to tal.limit
- /\_explain
- /\_field\_caps
- /\_field\_stats
- /\_flush
- /\_ingest/pipeline
- /\_mapping
- /\_mget
- /\_msearch
- /\_mtermvectors
- /\_nodes
- /\_percolate
- /\_plugin/kibana
- /\_refresh
- / reindex  $^1$
- / shard stores
- $/$  shrink<sup>4</sup>
- /\_snapshot
- /\_stats
- /\_status
- /\_tasks
- /\_template
- $/$ \_update\_by\_query  $1$
- /\_validate

- 1. Cluster configuration changes might interrupt these operations before completion. We recommend that you use the /\_tasks operation along with these operations to verify that the requests completed successfully.
- 2. DELETE requests to /\_search/scroll with a message body must specify "Content-Length" in the HTTP header. Most clients add this header by default. To avoid a problem with =

characters in scroll id values, use the request body, not the query string, to pass scroll id values to OpenSearch Service.

- 3. Refers to the PUT method. For information about the GET method, see the [section](#page-1109-0) called "Notable API [differences".](#page-1109-0) This list only refers to the generic Elasticsearch operations that OpenSearch Service supports and does not include plugin-specific supported operations for anomaly detection, ISM, and so on.
- 4. See the section called ["Shrink"](#page-1110-0).

## **Elasticsearch version 5.1**

For Elasticsearch 5.1, OpenSearch Service supports the following operations.

- All operations in the index path (such as /*index-name* / \_forcemerge and /*indexname* /update/*id*) **except** /*index-name* /\_close
- /\_alias
- / aliases
- /\_all
- /\_analyze
- /\_bulk
- /\_cat (except /\_cat/nod eattrs )
- /\_cluster/allocation/ explain
- /\_cluster/health
- /\_cluster/pending\_tasks
- /\_cluster/settings for several properties (PUT only):
	- action.auto\_create \_index
- /\_cluster/state
- /\_cluster/stats
- /\_count
- $\sqrt{\phantom{a}}$ delete\_by\_query  $^1$
- /\_explain
- /\_field\_caps
- /\_field\_stats
- /\_flush
- /\_ingest/pipeline
- /\_mapping
- /\_mget
- /\_msearch
- /\_mtermvectors
- /\_nodes
- /\_percolate
- /\_plugin/kibana
- /\_refresh
- $/$  reindex  $^1$
- /\_render
- /\_rollover
- / search<sup>2</sup>
- /\_search profile
- /\_shard\_stores
- $/$ \_shrink $^3$
- /\_snapshot
- /\_stats
- /\_status
- /\_tasks
- /\_template
- $/$ \_update\_by\_query  $<sup>1</sup>$ </sup>
- /\_validate
- action.search.shar d\_count.limit
- indices.breaker.fi elddata.limit
- indices.breaker.re quest.limit
- indices.breaker.to tal.limit
- 1. Cluster configuration changes might interrupt these operations before completion. We recommend that you use the /\_tasks operation along with these operations to verify that the requests completed successfully.
- 2. DELETE requests to /\_search/scroll with a message body must specify "Content-Length" in the HTTP header. Most clients add this header by default. To avoid a problem with = characters in scroll\_id values, use the request body, not the query string, to pass scroll\_id values to OpenSearch Service.
- 3. See the section called ["Shrink"](#page-1110-0).

# **Elasticsearch version 2.3**

For Elasticsearch 2.3, OpenSearch Service supports the following operations.

- All operations in the index path (such as /*index-name* /\_forcemerge and /*index-name* /\_recovery ) **except** /*index-name* /\_close
- /\_alias
- /\_aliases
- /\_all
- /\_analyze
- /\_bulk
- /\_cache/clear (index only)
- /\_cat (except /\_cat/nodeattrs )
- /\_cluster/stats
- / count
- /\_flush
- /\_mapping
- /\_mget
- /\_msearch
- /\_nodes
- /\_percolate
- /\_plugin/kibana
- /\_refresh
- / cluster/health
- /\_cluster/settings for several properties (PUT only):
	- indices.breaker.fielddata.l imit
	- indices.breaker.request.limit
	- indices.breaker.total.limit
	- threadpool.get.queue\_size
	- threadpool.bulk.queue\_size
	- threadpool.index.queue\_size
	- threadpool.percolate.queue\_ size
	- threadpool.search.queue\_size
	- threadpool.suggest.queue\_size

### **Elasticsearch version 1.5**

For Elasticsearch 1.5, OpenSearch Service supports the following operations.

- All operations in the index path, such as /*index-name* /\_optimize and /*index-name* /\_warmer, **except** /*indexname* /\_close
- / alias
- /\_aliases
- $\angle$  all
- /\_analyze
- /\_bulk
- $/$  cat
- /\_cluster/health
- /\_cluster/settings for several properties (PUT only):
- /\_cluster/stats
- /\_count

• / render

• /\_search

• /\_stats

• /\_status

• /\_template

• /\_snapshot

- /\_flush
- /\_mapping
- /\_mget
- /\_msearch
- / nodes
- /\_percolate
- /\_plugin/kibana
- /\_plugin/kibana3
- /\_plugin/migration
- /\_refresh
- indices.breaker.fielddata.l imit
- indices.breaker.request.limit
- indices.breaker.total.limit
- threadpool.get.queue\_size
- threadpool.bulk.queue\_size
- threadpool.index.queue\_size
- threadpool.percolate.queue\_ size
- threadpool.search.queue\_size
- threadpool.suggest.queue\_size

# **Amazon OpenSearch Service quotas**

Your AWS account has default quotas, formerly referred to as limits, for each AWS service. Unless otherwise noted, each quota is Region-specific.

To view the quotas for OpenSearch Service domains and instances, Amazon OpenSearch Serverless, and Amazon OpenSearch Ingestion, see Amazon [OpenSearch](https://docs.aws.amazon.com/general/latest/gr/opensearch-service.html#opensearch-limits) Service quotas in the *AWS General Reference*.

To view the quotas for OpenSearch Service in the AWS Management Console, open the [Service](https://console.aws.amazon.com/servicequotas/home) Quotas [console.](https://console.aws.amazon.com/servicequotas/home) In the navigation pane, choose **AWS services** and select **Amazon OpenSearch Service**. To request a quota increase, see [Requesting](https://docs.aws.amazon.com/servicequotas/latest/userguide/request-quota-increase.html) a quota increase in the *Service Quotas User Guide*.

#### **Topics**

- [UltraWarm](#page-1155-0) storage quotas
- EBS [volume](#page-1155-1) size quotas
- [Network](#page-1160-0) quotas
- Shard size [quotas](#page-1166-0)
- Java [process](#page-1167-0) quota
- [Domain](#page-1167-1) policy quota
- / search
- /\_snapshot
- /\_stats
- /\_status
- /\_template

# <span id="page-1155-0"></span>**UltraWarm storage quotas**

The following table lists the UltraWarm instance types and the maximum amount of storage that each type can use. For more information about UltraWarm, see the section called ["UltraWarm](#page-940-0) [storage".](#page-940-0)

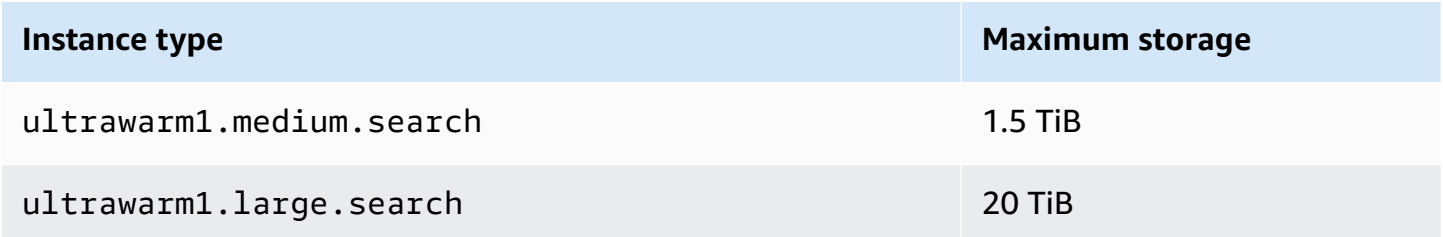

### <span id="page-1155-1"></span>**EBS volume size quotas**

The following table shows the minimum and maximum sizes for EBS volumes for each instance type that OpenSearch Service supports. For information about which instance types include instance storage and additional hardware details, see Amazon [OpenSearch](https://aws.amazon.com/elasticsearch-service/pricing/) Service pricing.

- If you choose magnetic storage under **EBS volume type** when creating your domain, the maximum volume size is 100 GiB for all instance types except t2.small and t2.medium, and all Graviton instances (M6g, C6g, R6g, and R6gd), which don't support magnetic storage. For the maximum sizes listed in the following table, choose one of the SSD options.
- Some older-generation instance types include instance storage, but also support EBS storage. If you choose EBS storage for one of these instance types, the storage volumes are *not* additive. You can use either an EBS volume or the instance storage, not both.

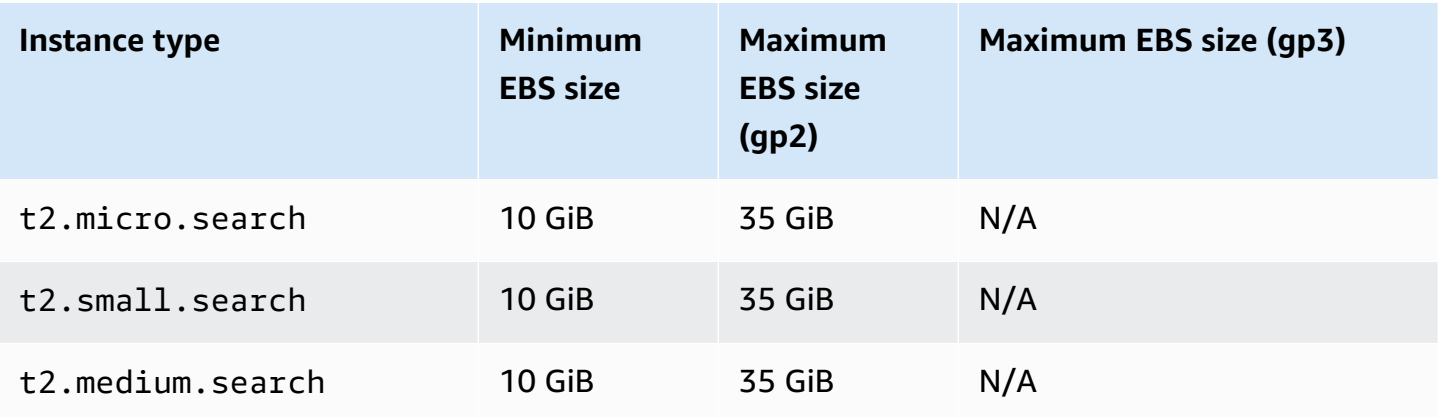

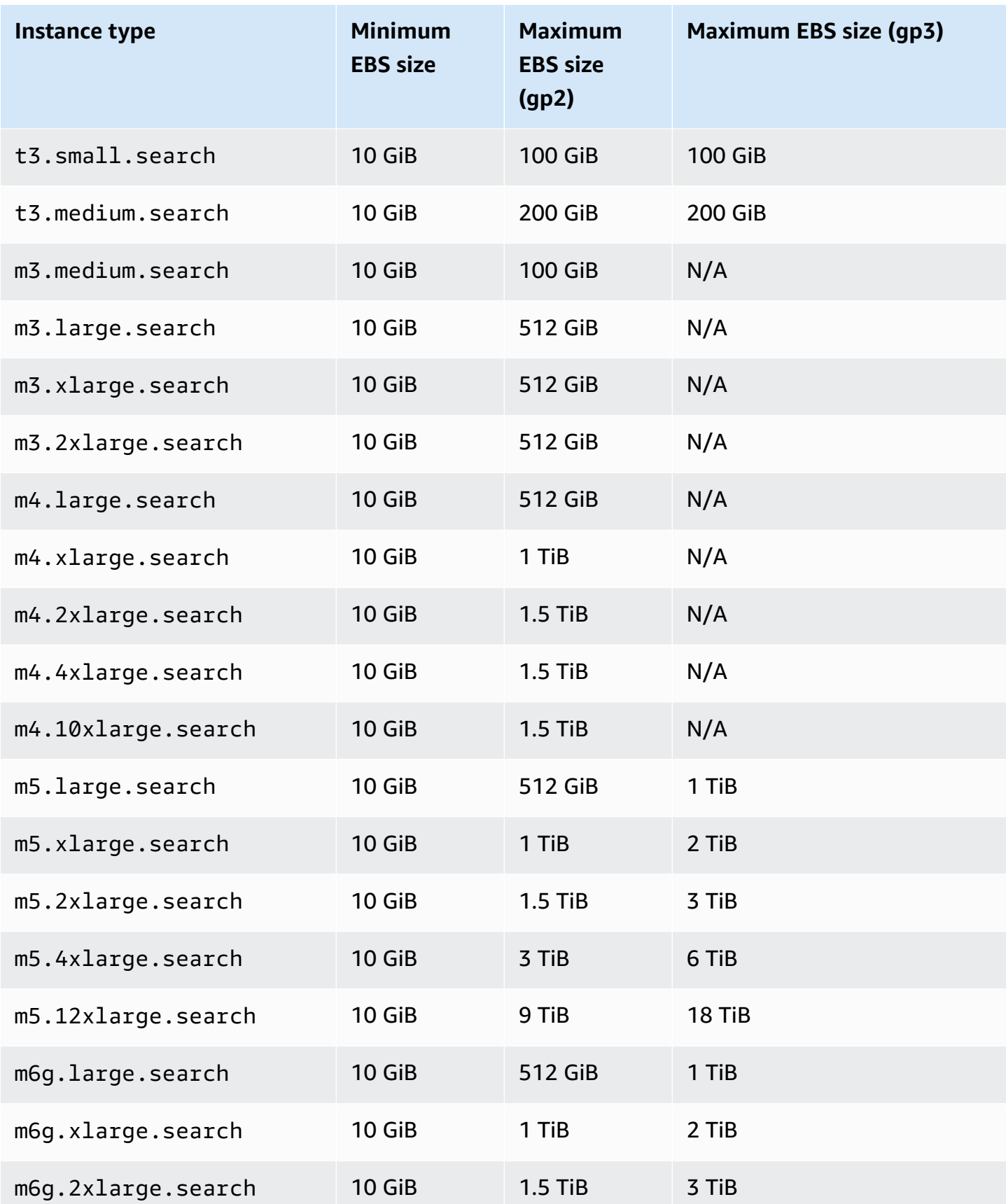

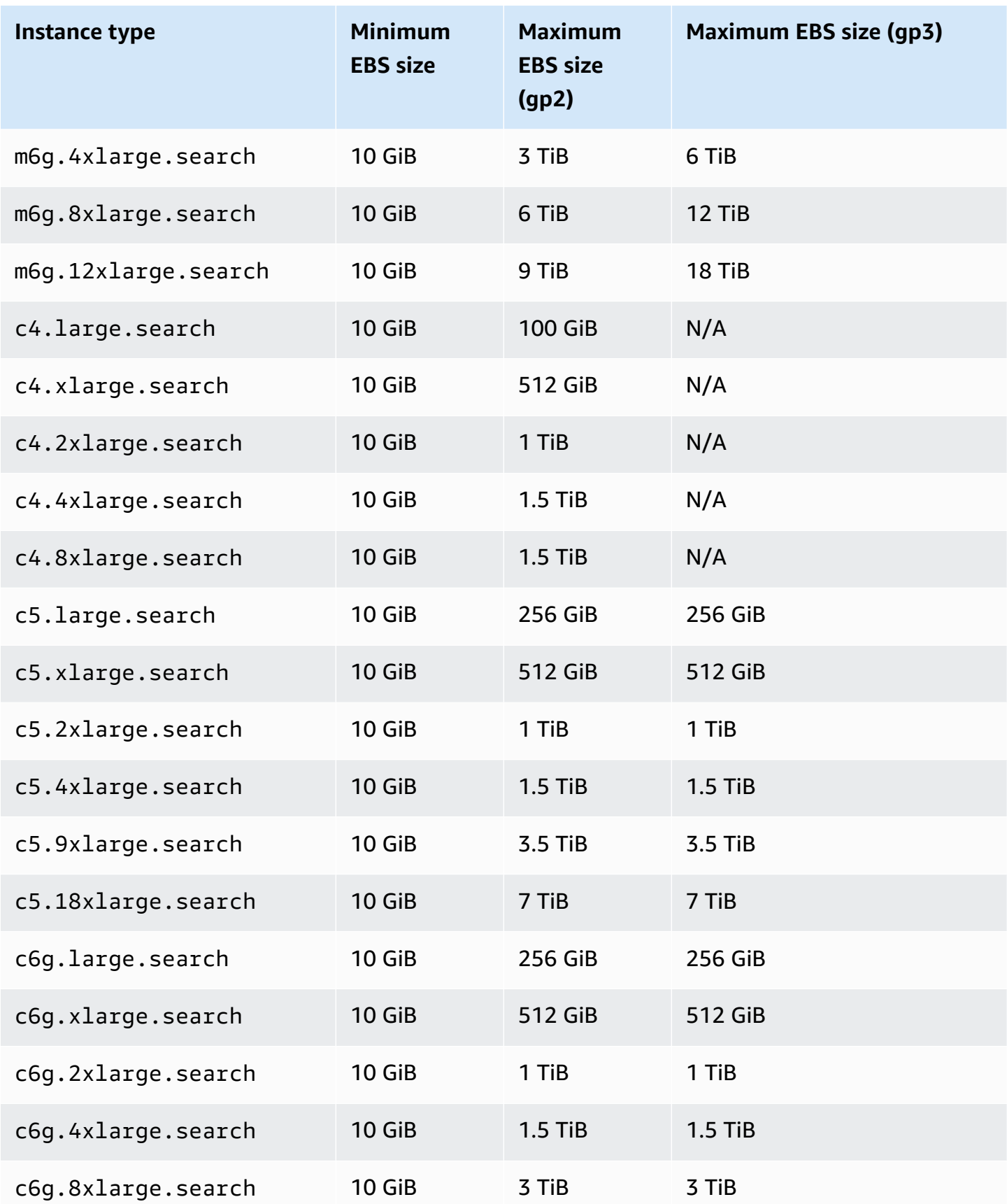

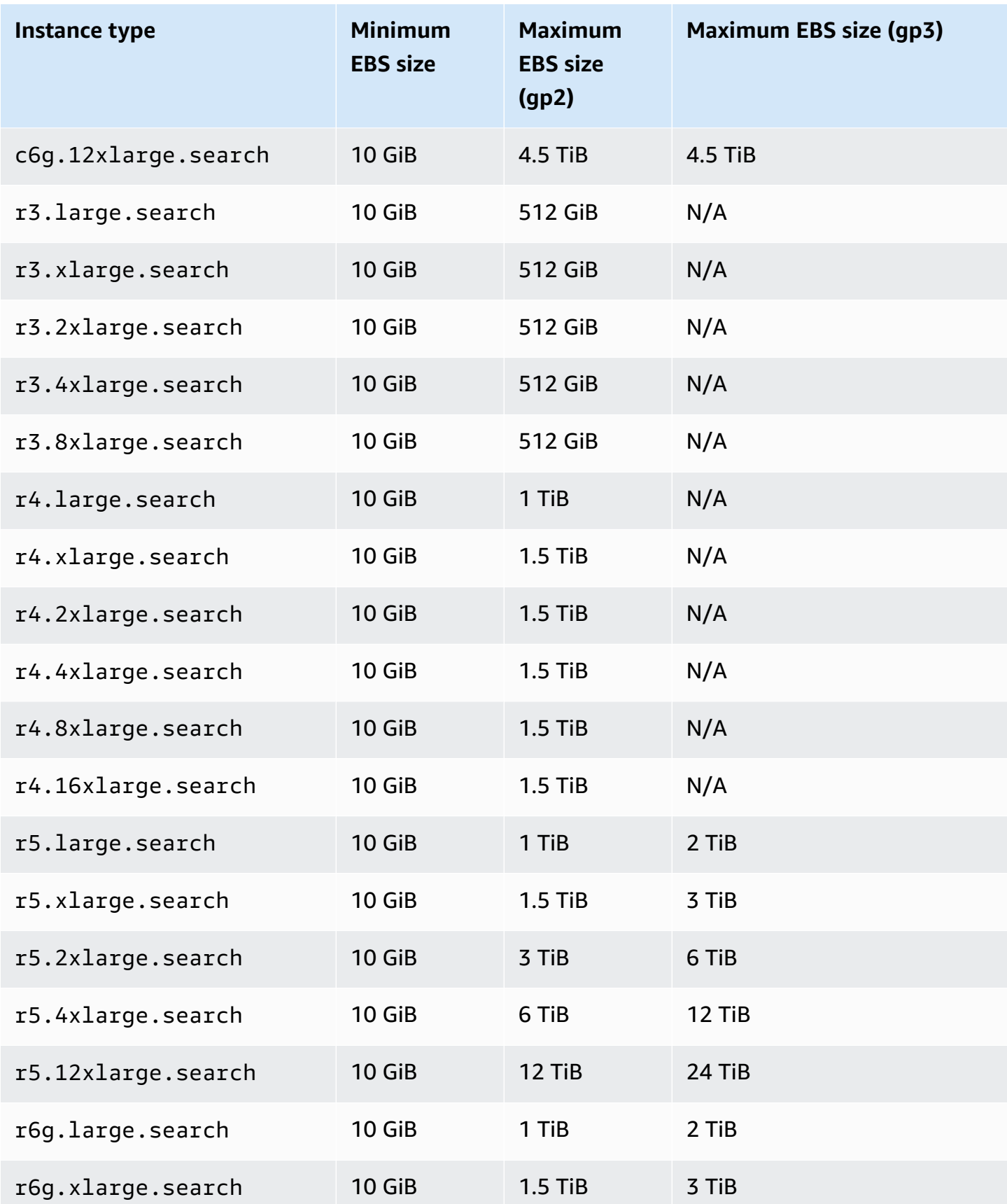

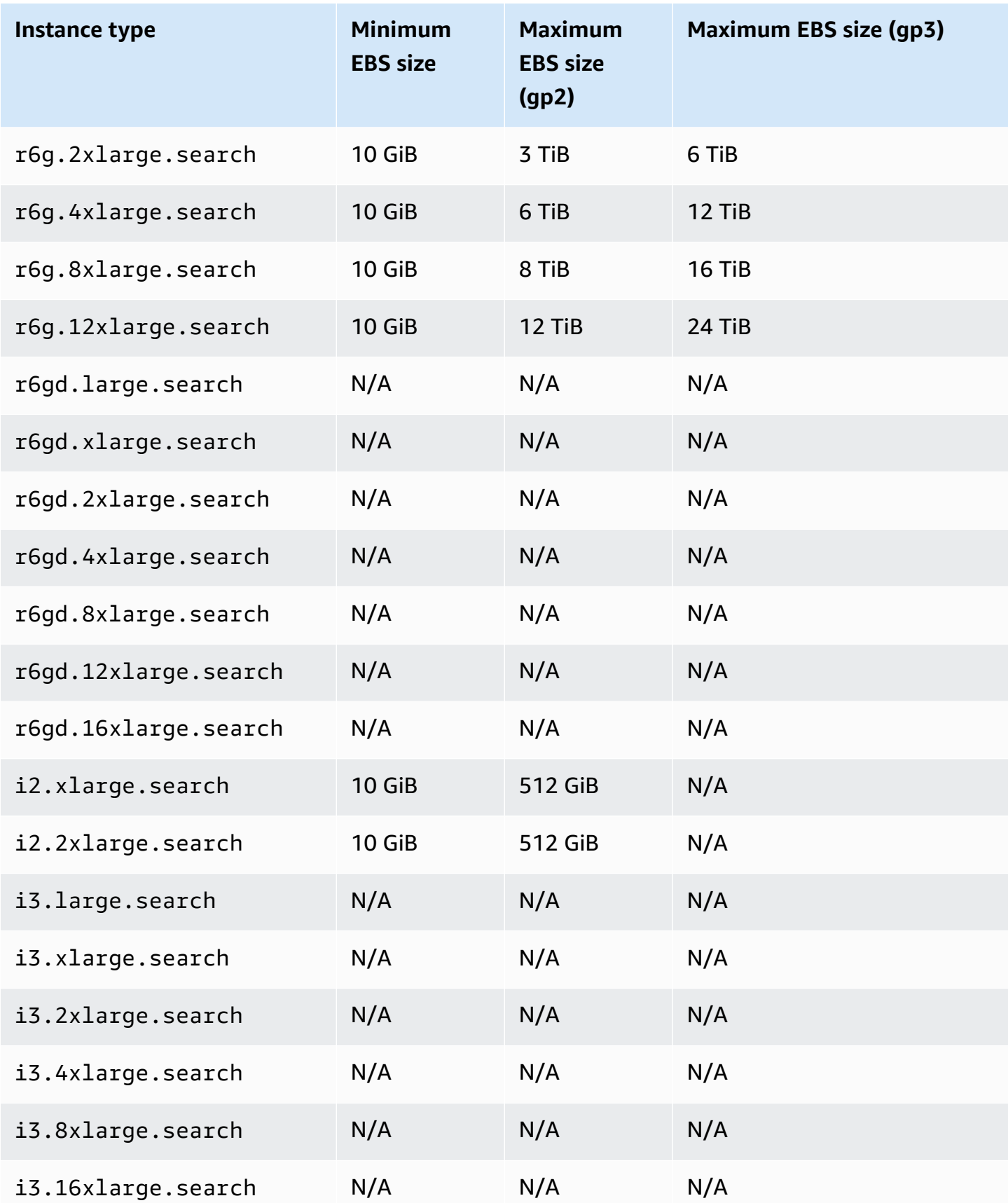

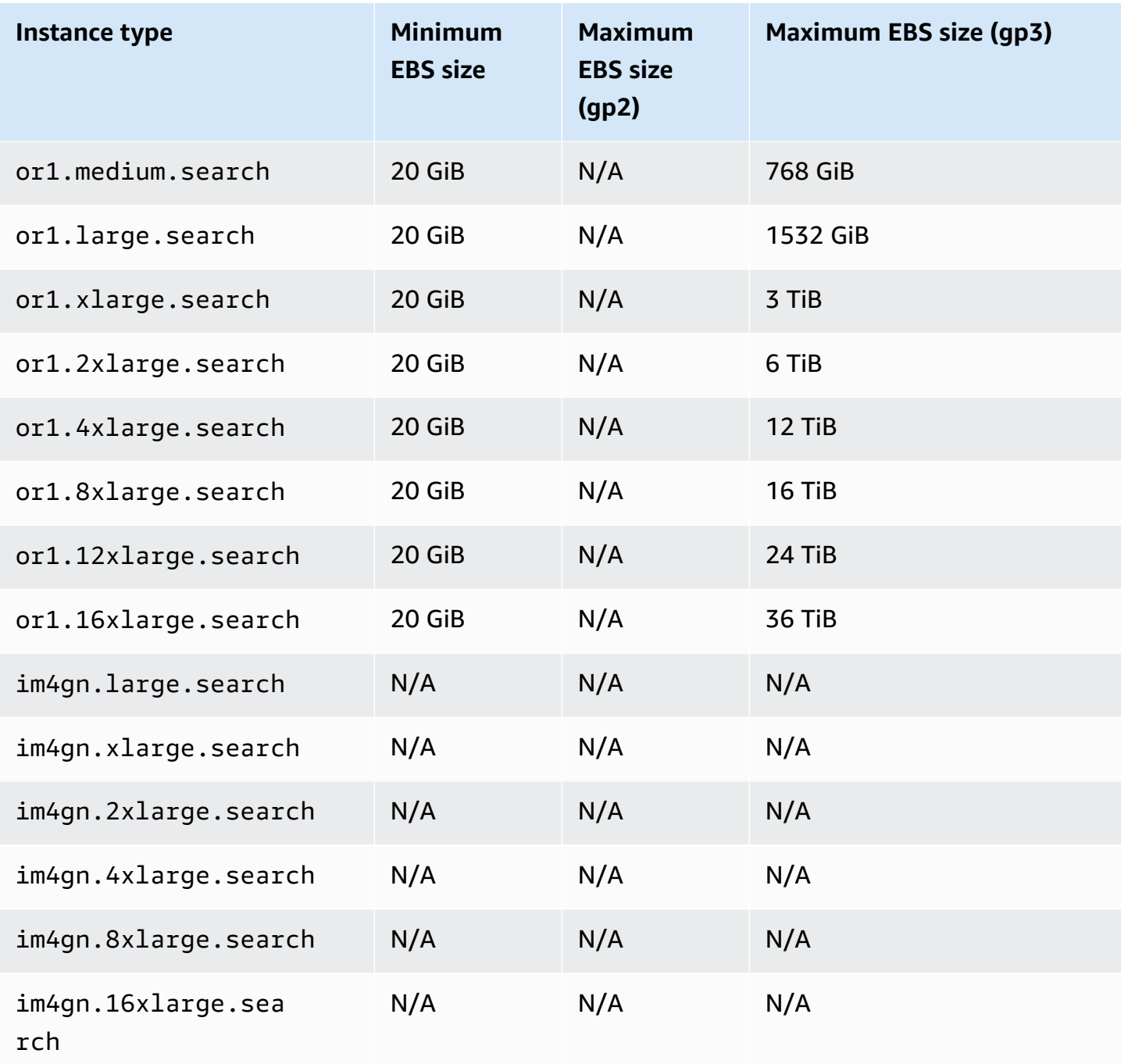

# <span id="page-1160-0"></span>**Network quotas**

The following table shows the maximum size of HTTP request payloads.

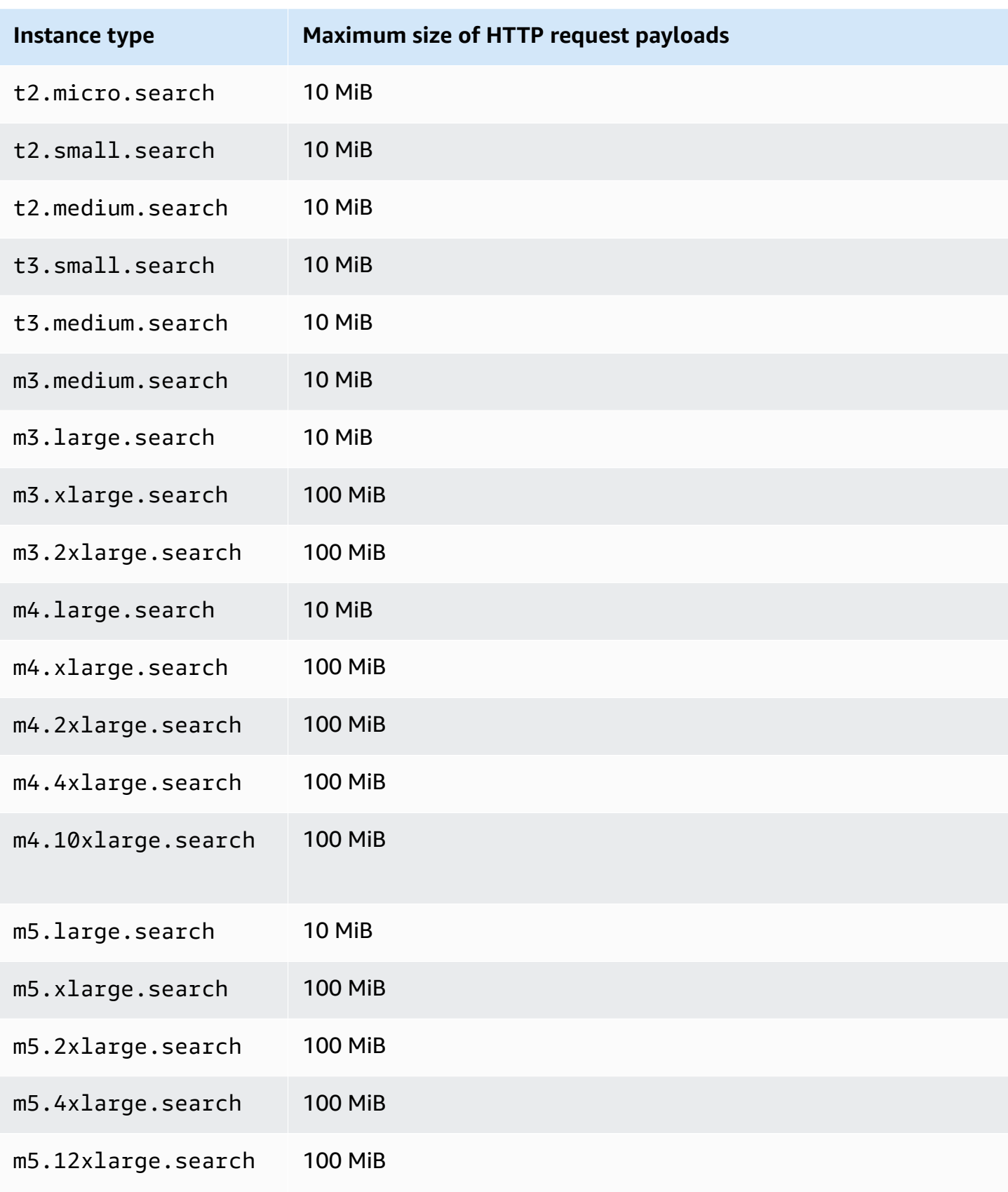

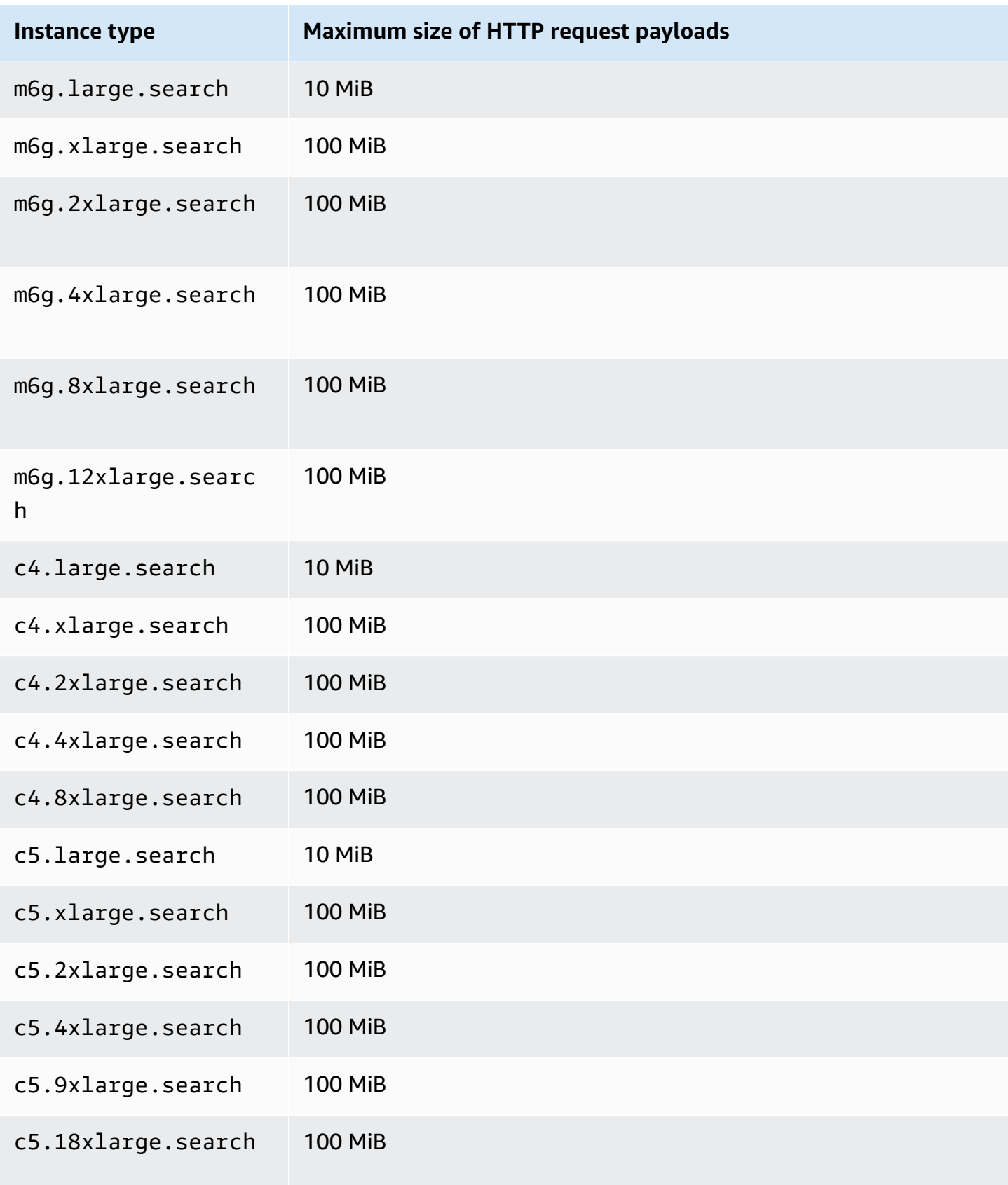

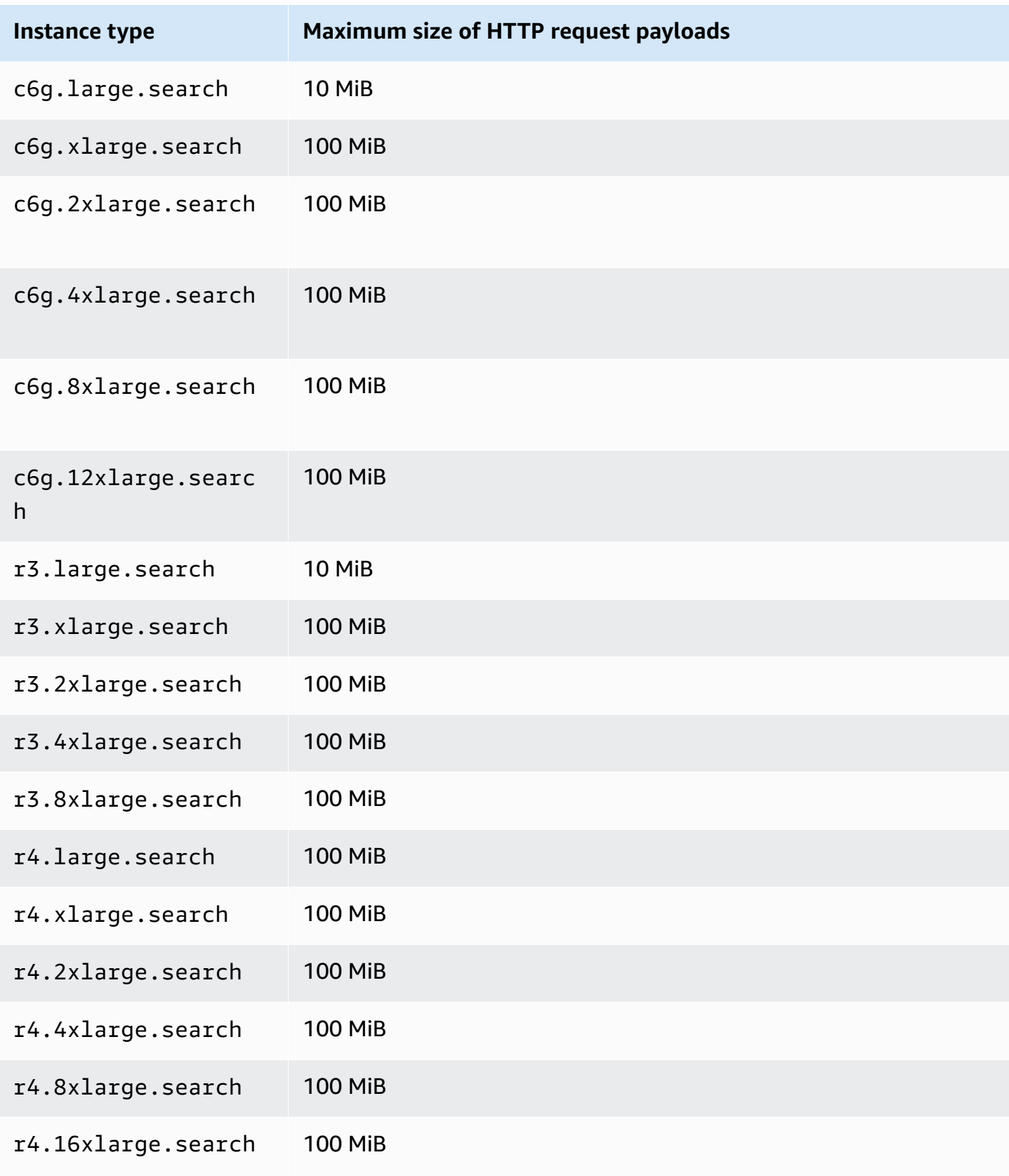

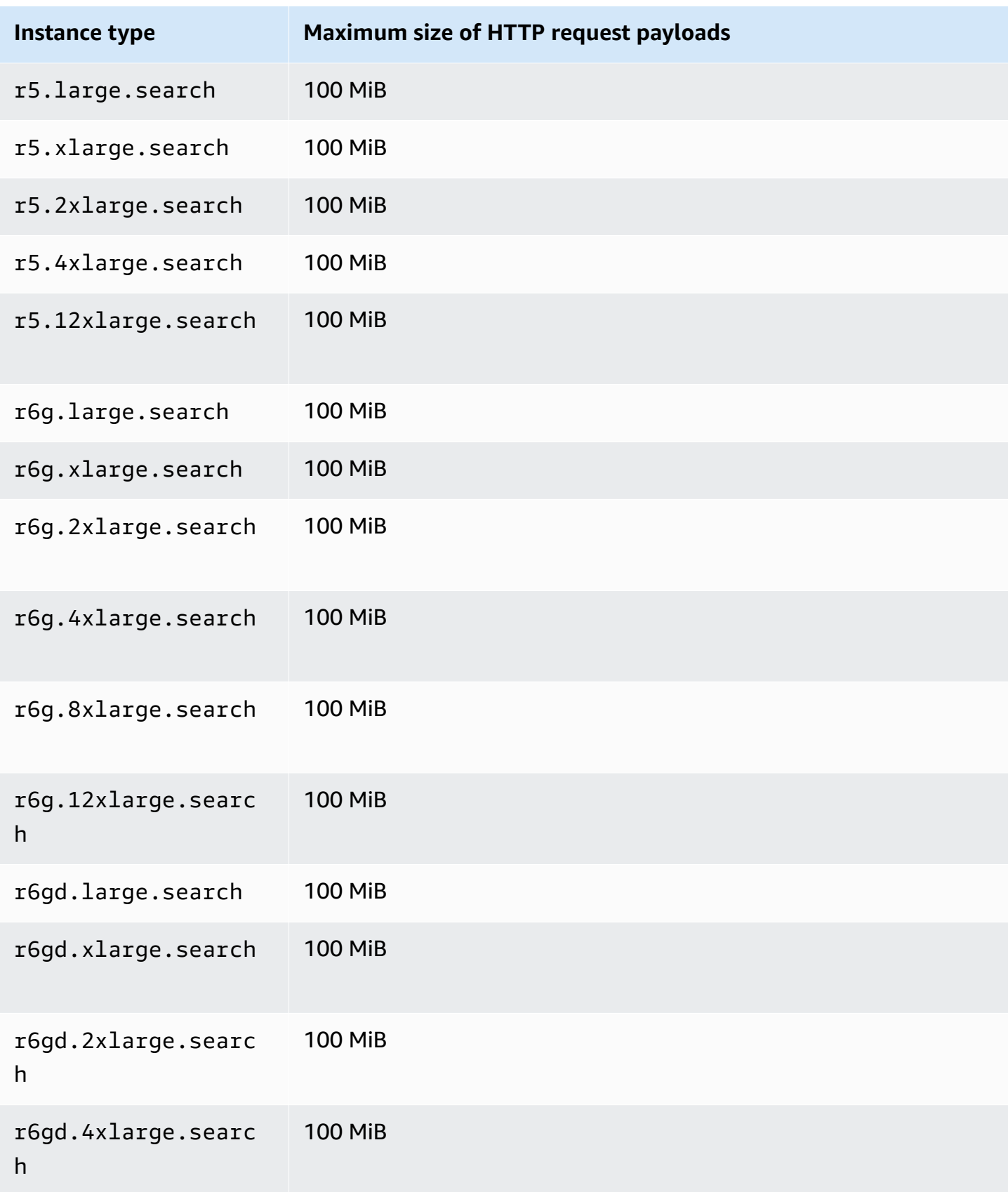

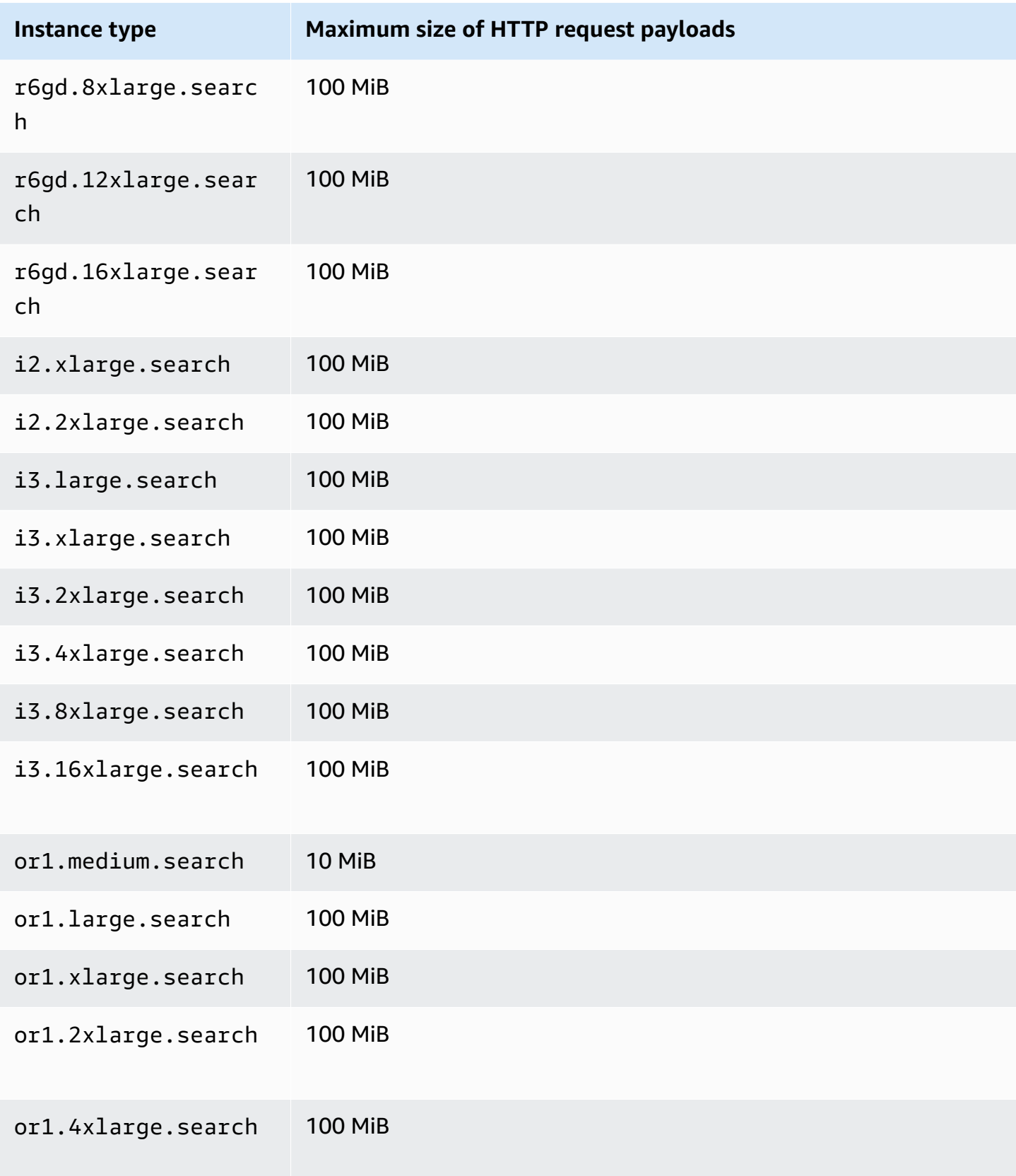

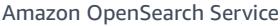

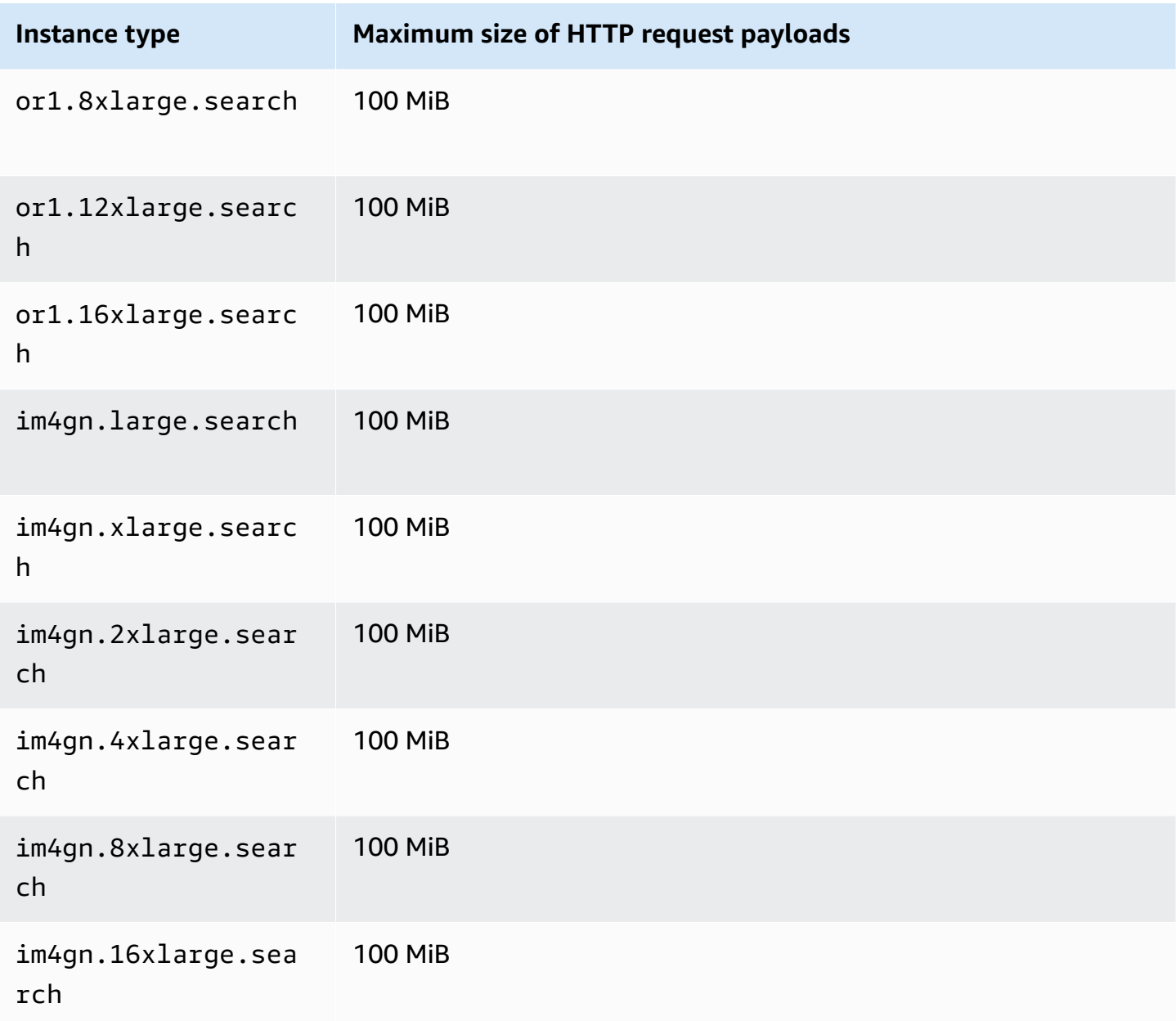

# <span id="page-1166-0"></span>**Shard size quotas**

The following section lists the maximum shard sizes for various instance families.

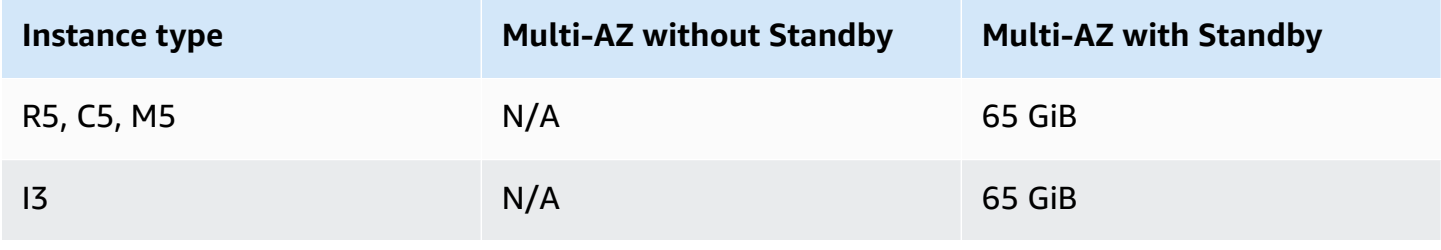

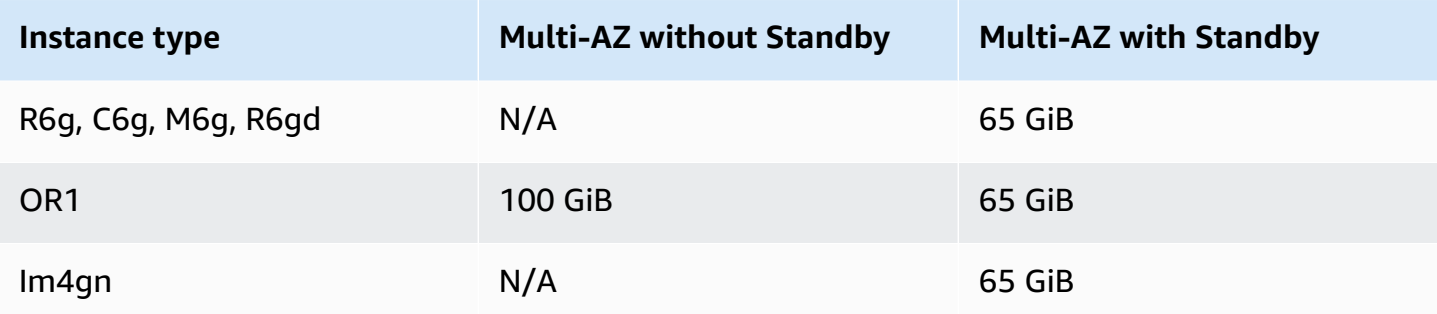

<span id="page-1167-0"></span>To request a quota increase, contact AWS [Support](https://aws.amazon.com/premiumsupport/).

### **Java process quota**

OpenSearch Service limits Java processes to a heap size of 32 GiB. Advanced users can specify the percentage of the heap used for field data. For more information, see the section called ["Advanced](#page-464-0) cluster [settings"](#page-464-0) and the section called "JVM [OutOfMemoryError"](#page-1231-0).

## <span id="page-1167-1"></span>**Domain policy quota**

OpenSearch Service limits access policies on [domains](#page-697-0) to 100 KiB.

# **Reserved Instances in Amazon OpenSearch Service**

Reserved Instances (RIs) in Amazon OpenSearch Service offer significant discounts compared to standard On-Demand Instances. The instances themselves are identical; RIs are just a billing discount applied to On-Demand Instances in your account. For long-lived applications with predictable usage, RIs can provide considerable savings over time.

OpenSearch Service RIs require one- or three-year terms and have three payment options that affect the discount rate:

- **No Upfront** You pay nothing upfront. You pay a discounted hourly rate for every hour within the term.
- **Partial Upfront** You pay a portion of the cost upfront, and you pay a discounted hourly rate for every hour within the term.
- **All Upfront** You pay the entirety of the cost upfront. You don't pay an hourly rate for the term.

Generally speaking, a larger upfront payment means a larger discount. You can't cancel Reserved Instances—when you reserve them, you commit to paying for the entire term—and upfront payments are nonrefundable.

RIs are not flexible; they only apply to the exact instance type that you reserve. For example, a reservation for eight c5.2xlarge.search instances does not apply to sixteen c5.xlarge.search instances or four c5.4xlarge.search instances. For full details, see Amazon [OpenSearch](https://aws.amazon.com/elasticsearch-service/pricing/) Service pricing and [FAQ](https://aws.amazon.com/elasticsearch-service/faqs/).

#### **Topics**

- [Purchasing](#page-1168-0) Reserved Instances (console)
- [Purchasing](#page-1169-0) Reserved Instances (AWS CLI)
- [Purchasing](#page-1171-0) Reserved Instances (AWS SDKs)
- [Examining](#page-1173-0) costs

### <span id="page-1168-0"></span>**Purchasing Reserved Instances (console)**

The console lets you view your existing Reserved Instances and purchase new ones.

#### **To purchase a reservation**

- 1. Go to [https://aws.amazon.com,](https://aws.amazon.com) and then choose **Sign In to the Console**.
- 2. Under **Analytics**, choose **Amazon OpenSearch Service**.
- 3. Choose **Reserved Instance Leases** from the navigation pane.

On this page, you can view your existing reservations. If you have many reservations, you can filter them to more easily identify and view a particular reservation.

#### **Tip**

If you don't see the **Reserved Instance Leases** link, create a [domain](#page-455-0) in the AWS Region.

- 4. Choose **Order Reserved Instance**.
- 5. Provide a unique and descriptive name.
- 6. Choose an instance type and the number of instances. For guidance, see the [section](#page-1066-0) called "Sizing [domains"](#page-1066-0).
- 7. Choose a term length and payment option. Review the payment details carefully.
- 8. Choose **Next**.
- 9. Review the purchase summary carefully. Purchases of Reserved Instances are non-refundable.
- 10. Choose **Order**.

### <span id="page-1169-0"></span>**Purchasing Reserved Instances (AWS CLI)**

The AWS CLI has commands for viewing offerings, purchasing a reservation, and viewing your reservations. The following command and sample response show the offerings for a given AWS Region:

```
aws opensearch describe-reserved-instance-offerings --region us-east-1
{ 
   "ReservedInstanceOfferings": [ 
     { 
       "FixedPrice": x, 
       "ReservedInstanceOfferingId": "1a2a3a4a5-1a2a-3a4a-5a6a-1a2a3a4a5a6a", 
       "RecurringCharges": [ 
          { 
            "RecurringChargeAmount": y, 
            "RecurringChargeFrequency": "Hourly" 
         } 
       ], 
       "UsagePrice": 0.0, 
       "PaymentOption": "PARTIAL_UPFRONT", 
       "Duration": 31536000, 
       "InstanceType": "m4.2xlarge.search", 
       "CurrencyCode": "USD" 
     } 
   ]
}
```
For an explanation of each return value, see the following table.

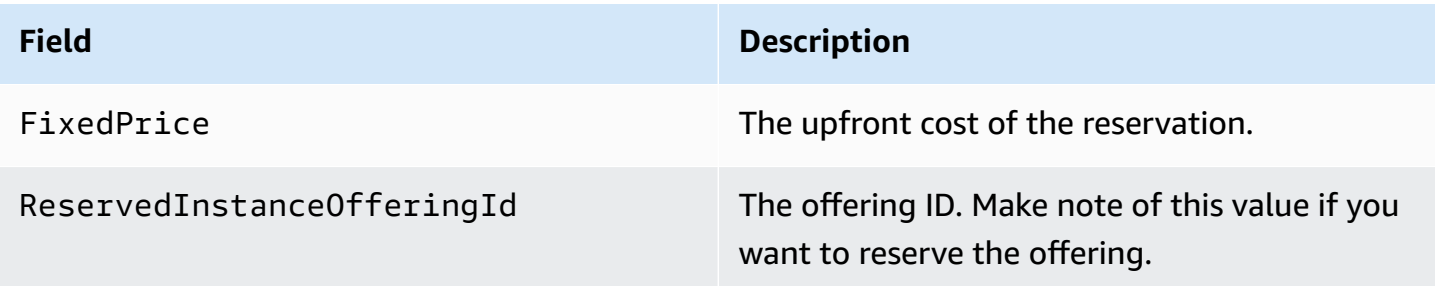

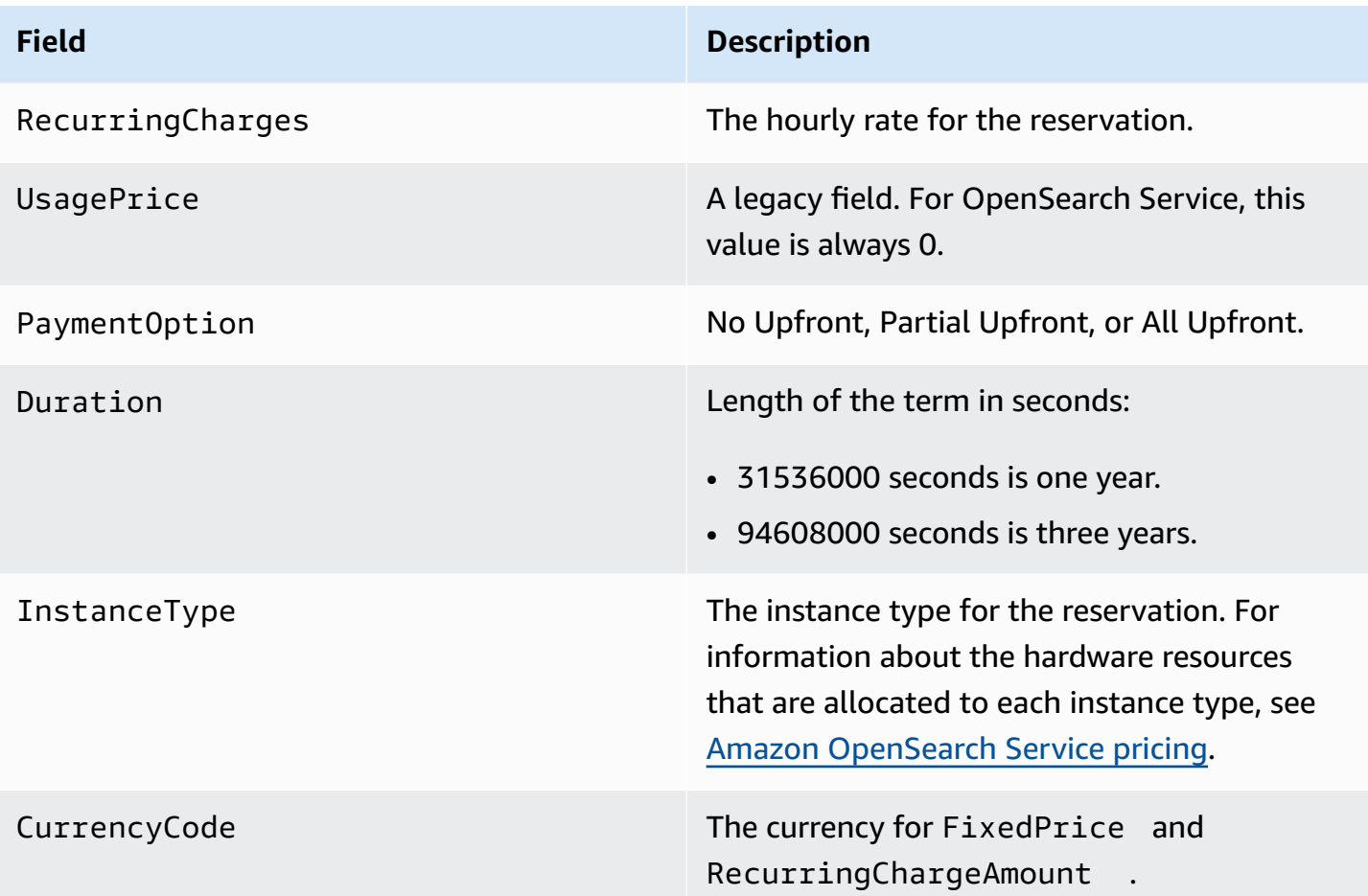

This next example purchases a reservation:

```
aws opensearch purchase-reserved-instance-offering --reserved-instance-offering-
id 1a2a3a4a5-1a2a-3a4a-5a6a-1a2a3a4a5a6a --reservation-name my-reservation --instance-
count 3 --region us-east-1
{ 
   "ReservationName": "my-reservation", 
   "ReservedInstanceId": "9a8a7a6a-5a4a-3a2a-1a0a-9a8a7a6a5a4a"
}
```
Finally, you can list your reservations for a given Region using the following example:

```
aws opensearch describe-reserved-instances --region us-east-1
{ 
   "ReservedInstances": [ 
     { 
       "FixedPrice": x, 
       "ReservedInstanceOfferingId": "1a2a3a4a5-1a2a-3a4a-5a6a-1a2a3a4a5a6a",
```

```
 "ReservationName": "my-reservation", 
       "PaymentOption": "PARTIAL_UPFRONT", 
       "UsagePrice": 0.0, 
       "ReservedInstanceId": "9a8a7a6a-5a4a-3a2a-1a0a-9a8a7a6a5a4a", 
       "RecurringCharges": [ 
\overline{\mathcal{L}} "RecurringChargeAmount": y, 
            "RecurringChargeFrequency": "Hourly" 
         } 
       ], 
       "State": "payment-pending", 
       "StartTime": 1522872571.229, 
       "InstanceCount": 3, 
       "Duration": 31536000, 
       "InstanceType": "m4.2xlarge.search", 
       "CurrencyCode": "USD" 
     } 
   ]
```
#### **A** Note

}

StartTime is Unix epoch time, which is the number of seconds that have passed since midnight UTC of 1 January 1970. For example, 1522872571 epoch time is 20:09:31 UTC of 4 April 2018. You can use online converters.

To learn more about the commands used in the preceding examples, see the AWS CLI [Command](https://docs.aws.amazon.com/cli/latest/reference/es/index.html) [Reference.](https://docs.aws.amazon.com/cli/latest/reference/es/index.html)

# <span id="page-1171-0"></span>**Purchasing Reserved Instances (AWS SDKs)**

The AWS SDKs (except the Android and iOS SDKs) support all the operations that are defined in the Amazon [OpenSearch](https://docs.aws.amazon.com/opensearch-service/latest/APIReference/Welcome.html) Service API Reference, including the following:

- DescribeReservedInstanceOfferings
- PurchaseReservedInstanceOffering
- DescribeReservedInstances

```
Amazon OpenSearch Service Developer Guide
```
This sample script uses the [OpenSearchService](https://boto3.amazonaws.com/v1/documentation/api/latest/reference/services/opensearch.html) low-level Python client from the AWS SDK for Python (Boto3) to purchase Reserved Instances. You must provide a value for instance\_type.

```
import boto3
from botocore.config import Config
# Build the client using the default credential configuration.
# You can use the CLI and run 'aws configure' to set access key, secret
# key, and default region.
my_config = Config( 
     # Optionally lets you specify a region other than your default. 
     region_name='us-east-1'
)
client = boto3.client('opensearch', config=my_config)
instance_type = '' # e.g. m4.2xlarge.search
def describe_RI_offerings(client): 
     """Gets the Reserved Instance offerings for this account""" 
     response = client.describe_reserved_instance_offerings() 
     offerings = (response['ReservedInstanceOfferings']) 
     return offerings
def check_instance(offering): 
     """Returns True if instance type is the one you specified above""" 
     if offering['InstanceType'] == instance_type: 
         return True 
     return False
def get_instance_id(): 
     """Iterates through the available offerings to find the ID of the one you 
  specified""" 
     instance_type_iterator = filter( 
         check_instance, describe_RI_offerings(client))
```

```
 offering = list(instance_type_iterator) 
     id = offering[0]['ReservedInstanceOfferingId'] 
     return id
def purchase_RI_offering(client): 
     """Purchase Reserved Instances""" 
     response = client.purchase_reserved_instance_offering( 
         ReservedInstanceOfferingId = get_instance_id(), 
         ReservationName = 'my-reservation', 
         InstanceCount = 1 
     ) 
     print('Purchased reserved instance offering of type ' + instance_type) 
     print(response)
def main(): 
     """Purchase Reserved Instances""" 
     purchase_RI_offering(client)
```
For more information about installing and using the AWS SDKs, see AWS Software [Development](http://aws.amazon.com/code) [Kits](http://aws.amazon.com/code).

### <span id="page-1173-0"></span>**Examining costs**

Cost Explorer is a free tool that you can use to view your spending data for the past 13 months. Analyzing this data helps you identify trends and understand if RIs fit your use case. If you already have RIs, you can [group](https://docs.aws.amazon.com/awsaccountbilling/latest/aboutv2/groupdata.html) by **Purchase Option** and show [amortized](https://docs.aws.amazon.com/awsaccountbilling/latest/aboutv2/advanced.html) costs to compare that spending to your spending for On-Demand Instances. You can also set [usage budgets](https://docs.aws.amazon.com/awsaccountbilling/latest/aboutv2/budgets-managing-costs.html) to make sure you are taking full advantage of your reservations. For more information, see [Analyzing](https://docs.aws.amazon.com/awsaccountbilling/latest/aboutv2/cost-explorer-what-is.html) Your Costs with Cost [Explorer](https://docs.aws.amazon.com/awsaccountbilling/latest/aboutv2/cost-explorer-what-is.html) in the *AWS Billing User Guide*.

# **Other supported resources in Amazon OpenSearch Service**

This topic describes additional resources that Amazon OpenSearch Service supports.

#### **bootstrap.memory\_lock**

OpenSearch Service enables bootstrap.memory\_lock in opensearch.yml, which locks JVM memory and prevents the operating system from swapping it to disk. This applies to all supported instance types except for the following:

- t2.micro.search
- t2.small.search
- t2.medium.search
- t3.small.search
- t3.medium.search

#### **Scripting module**

OpenSearch Service supports scripting for Elasticsearch 5.*x* and later domains. It does not support scripting for 1.5 or 2.3.

Supported scripting options include the following:

- Painless
- Lucene Expressions
- Mustache

For Elasticsearch 5.5 and later domains, and all OpenSearch domains, OpenSearch Service supports stored scripts using the \_scripts endpoint. Elasticsearch 5.3 and 5.1 domains support inline scripts only.

#### **TLS transport**

OpenSearch Service supports HTTP on port 80 and HTTPS over port 443, but does not support TLS transport.

# **Amazon OpenSearch Service tutorials**

This chapter includes several start-to-finish tutorials for working with Amazon OpenSearch Service, including how to migrate to the service, build a simple search application, and create a visualization in OpenSearch Dashboards.

#### **Topics**

- Tutorial: Creating and searching for documents in Amazon [OpenSearch](#page-1175-0) Service
- Tutorial: Migrating to Amazon [OpenSearch](#page-1182-0) Service
- Tutorial: Creating a search application with Amazon [OpenSearch](#page-1189-0) Service
- Tutorial: Visualizing customer support calls with [OpenSearch](#page-1201-0) Service and OpenSearch **[Dashboards](#page-1201-0)**

# <span id="page-1175-0"></span>**Tutorial: Creating and searching for documents in Amazon OpenSearch Service**

In this tutorial, you learn how to create and search for a document in Amazon OpenSearch Service. You add data to an index in the form of a JSON document. OpenSearch Service creates an index around the first document that you add.

This tutorial explains how to make HTTP requests to create documents, automatically generate an ID for a document, and perform basic and advanced searches on your documents.

#### **A** Note

This tutorial uses a domain with open access. For the highest level of security, we recommend that you put your domain inside a virtual private cloud (VPC).

### **Prerequisites**

This tutorial has the following prerequisites:

- You must have an AWS account.
- You must have an active OpenSearch Service domain.

### **Adding a document to an index**

To add a document to an index, you can use any HTTP tool, such as [Postman](https://www.getpostman.com/), cURL, or the OpenSearch Dashboards console. These examples assume that you're using the developer console in OpenSearch Dashboards. If you're using a different tool, adjust accordingly by providing the full URL and credentials, if necessary.

#### **To add a document to an index**

1. Navigate to the OpenSearch Dashboards URL for your domain. You can find the URL on the domain's dashboard in the OpenSearch Service console. The URL follows this format:

*domain-endpoint*/\_dashboards/

- 2. Sign in using your primary username and password.
- 3. Open the left navigation panel and choose **Dev Tools**.
- 4. The HTTP verb for creating a new resource is PUT, which is what you use to create a new document and index. Enter the following command in the console:

```
PUT fruit/_doc/1
{ 
   "name":"strawberry", 
   "color":"red"
}
```
The PUT request creates an index named *fruit* and adds a single document to the index with an ID of 1. It produces the following response:

```
\{ "_index" : "fruit", 
   "_type" : "_doc", 
   "_id" : "1", 
   "_version" : 1, 
   "result" : "created", 
   "_shards" : { 
     "total" : 2, 
     "successful" : 2, 
     "failed" : 0 
   }, 
  "_seq_no" : 0,
```

```
 "_primary_term" : 1
}
```
### **Creating automatically generated IDs**

OpenSearch Service can automatically generate an ID for your documents. The command to generate IDs uses a POST request instead of a PUT request, and it requires no document ID (in comparison to the previous request).

Enter the following request in the developer console:

```
POST veggies/_doc
{ 
   "name":"beet", 
   "color":"red", 
   "classification":"root"
}
```
This request creates an index named *veggies* and adds the document to the index. It produces the following response:

```
{ 
   "_index" : "veggies", 
   "_type" : "_doc", 
   "_id" : "3WgyS4IB5DLqbRIvLxtF", 
   "_version" : 1, 
   "result" : "created", 
   "_shards" : { 
     "total" : 2, 
     "successful" : 2, 
     "failed" : 0 
   }, 
  "_seq_no" : \theta,
   "_primary_term" : 1
}
```
Note that addditional \_id field in the response, which indicates that an ID was automatically created.

#### **A** Note

You don't provide anything after \_doc in the URL, where the ID normally goes. Because you're creating a document with a generated ID, you don't provide one yet. That's reserved for updates.

# **Updating a document with a POST command**

To update a document, you use an HTTP POST command with the ID number.

First, create a document with an ID of 42:

```
POST fruits/_doc/42
{ 
   "name":"banana", 
   "color":"yellow"
}
```
Then use that ID to update the document:

```
POST fruits/_doc/42
\{ "name":"banana", 
   "color":"yellow", 
   "classification":"berries"
}
```
This command updates the document with the new field classification. It produces the following response:

```
{ 
   "_index" : "fruits", 
   "_type" : "_doc", 
   "_id" : "42", 
   "_version" : 2, 
   "result" : "updated", 
   "_shards" : { 
    "total" : 2,
     "successful" : 2,
```

```
 "failed" : 0 
   }, 
   "_seq_no" : 1, 
   "_primary_term" : 1
}
```
#### **(i)** Note

If you try to update a document that does not exist, OpenSearch Service creates the document.

# **Performing bulk actions**

You can use the POST \_bulk API operation to perform multiple actions on one or more indexes in one request. Bulk action commands take the following format:

POST /\_bulk <action\_meta>\n <action\_data>\n <action\_meta>\n <action\_data>\n

Each action requires two lines of JSON. First, you provide the action description or metadata. On the next line, you provide the data. Each part is separated by a newline (\n). An action description for an insert might look like this:

{ "create" : { "\_index" : "veggies", "\_type" : "\_doc", "\_id" : "7" } }

And the next line containing the data might look like this:

{ "name":"kale", "color":"green", "classification":"leafy-green" }

Taken together, the metadata and the data represent a single action in a bulk operation. You can perform many operations in one request, like this:

```
POST /_bulk
{ "create" : { "_index" : "veggies", "_id" : "35" } }
```

```
{ "name":"kale", "color":"green", "classification":"leafy-green" }
{ "create" : { "_index" : "veggies", "_id" : "36" } }
{ "name":"spinach", "color":"green", "classification":"leafy-green" }
{ "create" : { "_index" : "veggies", "_id" : "37" } }
{ "name":"arugula", "color":"green", "classification":"leafy-green" }
{\{ "create" : {\{ " index" : "veggies", " id" : "38" \} }
{ "name":"endive", "color":"green", "classification":"leafy-green" }
{ "create" : { "_index" : "veggies", "_id" : "39" } }
{ "name":"lettuce", "color":"green", "classification":"leafy-green" }
{ "delete" : { "_index" : "vegetables", "_id" : "1" } }
```
Notice that the last action is a delete. There's no data following the delete action.

### **Searching for documents**

Now that data exists in your cluster, you can search for it. For example, you might want to search for all root vegetables, or get a count of all leafy greens, or find the number of errors logged per hour.

#### **Basic searches**

A basic search looks something like this:

```
GET veggies/_search?q=name:l*
```
The request produces a JSON response that contains the lettuce document.

#### **Advanced searches**

You can perform more advanced searches by providing the query options as JSON in the request body:

```
GET veggies/_search
{ 
   "query": { 
     "term": { 
        "name": "lettuce" 
     } 
   }
}
```
This example also produces a JSON response with the lettuce document.

#### **Sorting**

You can perform more of this type of query using sorting. First, you need to recreate the index, because the automatic field mapping chose types that can't be sorted by default. Send the following requests to delete and recreate the index:

```
DELETE /veggies
PUT /veggies
{ 
    "mappings":{ 
        "properties":{ 
            "name":{ 
                "type":"keyword" 
            }, 
            "color":{ 
                "type":"keyword" 
            }, 
            "classification":{ 
                "type":"keyword" 
            } 
        } 
    }
}
```
Then repopulate the index with data:

```
POST /_bulk
{ "create" : { "_index" : "veggies", "_id" : "7" } }
{ "name":"kale", "color":"green", "classification":"leafy-green" }
{ "create" : { "_index" : "veggies", "_id" : "8" } }
{ "name":"spinach", "color":"green", "classification":"leafy-green" }
{ "create" : { "_index" : "veggies", "_id" : "9" } }
{ "name":"arugula", "color":"green", "classification":"leafy-green" }
{ "create" : { "_index" : "veggies", "_id" : "10" } }
{ "name":"endive", "color":"green", "classification":"leafy-green" }
{ "create" : { "_index" : "veggies", "_id" : "11" } }
{ "name":"lettuce", "color":"green", "classification":"leafy-green" }
```
Now you can search with a sort. This request adds an ascending sort by the classification:

```
GET veggies/_search
{ 
   "query" : { 
     "term": { "color": "green" } 
   }, 
   "sort" : [ 
        "classification" 
   ]
}
```
### **Related resources**

For more information, see the following resources:

- *[Getting](#page-36-0) started*
- *[Indexing data](#page-828-0)*
- *[Searching data](#page-850-0)*

# <span id="page-1182-0"></span>**Tutorial: Migrating to Amazon OpenSearch Service**

Index snapshots are a popular way to migrate from a self-managed OpenSearch or legacy Elasticsearch cluster to Amazon OpenSearch Service. Broadly, the process consists of the following steps:

- 1. Take a snapshot of the existing cluster, and upload the snapshot to an Amazon S3 bucket.
- 2. Create an OpenSearch Service domain.
- 3. Give OpenSearch Service permissions to access the bucket, and ensure you have permissions to work with snapshots.
- 4. Restore the snapshot on the OpenSearch Service domain.

This walkthrough provides more detailed steps and alternate options, where applicable.

### **Take and upload the snapshot**

Although you can use the [repository-s3](https://opensearch.org/docs/opensearch/snapshot-restore/#amazon-s3) plugin to take snapshots directly to S3, you have to install the plugin on every node, tweak opensearch.yml (or elasticsearch.yml if using an Elasticsearch cluster), restart each node, add your AWS credentials, and finally take the snapshot. The plugin is a great option for ongoing use or for migrating larger clusters.

For smaller clusters, a one-time approach is to take a shared file system [snapshot](https://opensearch.org/docs/opensearch/snapshot-restore/#shared-file-system) and then use the AWS CLI to upload it to S3. If you already have a snapshot, skip to step 4.

#### **To take a snapshot and upload it to Amazon S3**

1. Add the path.repo setting to opensearch.yml (or Elasticsearch.yml) on all nodes, and then restart each node.

```
path.repo: ["/my/shared/directory/snapshots"]
```
2. Register a snapshot [repository](https://opensearch.org/docs/latest/opensearch/snapshot-restore/#register-repository), which is required before you take a snapshot. A repository is just a storage location: a shared file system, Amazon S3, Hadoop Distributed File System (HDFS), etc. In this case, we'll use a shared file system ("fs"):

```
PUT _snapshot/my-snapshot-repo-name
{ 
   "type": "fs", 
   "settings": { 
     "location": "/my/shared/directory/snapshots" 
   }
}
```
3. Take the snapshot:

```
PUT _snapshot/my-snapshot-repo-name/my-snapshot-name
\{ "indices": "migration-index1,migration-index2,other-indices-*", 
   "include_global_state": false
}
```
- 4. Install the [AWS](https://aws.amazon.com/cli/) CLI, and run aws configure to add your credentials.
- 5. Navigate to the snapshot directory. Then run the following commands to create a new S3 bucket and upload the contents of the snapshot directory to that bucket:

```
aws s3 mb s3://bucket-name --region us-west-2
aws s3 sync . s3://bucket-name --sse AES256
```
Depending on the size of the snapshot and the speed of your internet connection, this operation can take a while.

### **Create a domain**

Although the console is the easiest way to create a domain, in this case, you already have the terminal open and the AWS CLI installed. Modify the following command to create a domain that fits your needs:

```
aws opensearch create-domain \ 
   --domain-name migration-domain \ 
   --engine-version OpenSearch_1.0 \ 
  --cluster-config InstanceType=c5.large.search,InstanceCount=2 \
  --ebs-options EBSEnabled=true, VolumeType=gp2, VolumeSize=100 \
   --node-to-node-encryption-options Enabled=true \ 
   --encryption-at-rest-options Enabled=true \ 
   --domain-endpoint-options EnforceHTTPS=true,TLSSecurityPolicy=Policy-Min-
TLS-1-2-2019-07 --advanced-security-options 
 Enabled=true, InternalUserDatabaseEnabled=true, MasterUserOptions='{MasterUserName=master-
user,MasterUserPassword=master-user-password}' \ 
   --access-policies '{"Version":"2012-10-17","Statement":
[{"Effect":"Allow","Principal":{"AWS":["*"]},"Action":
["es:ESHttp*"],"Resource":"arn:aws:es:us-west-2:123456789012:domain/migration-domain/
*"}]}' \
   --region us-west-2
```
As is, the command creates an internet-accessible domain with two data nodes, each with 100 GiB of storage. It also enables [fine-grained](#page-725-0) access control with HTTP basic authentication and all encryption settings. Use the OpenSearch Service console if you need a more advanced security configuration, such as a VPC.

Before issuing the command, change the domain name, master user credentials, and account number. Specify the same AWS Region that you used for the S3 bucket and an OpenSearch/ Elasticsearch version that is compatible with your snapshot.

#### **Important**

Snapshots are only forward-compatible, and only by one major version. For example, you can't restore a snapshot from an OpenSearch 1.*x* cluster on an Elasticsearch 7.*x* cluster, only an OpenSearch 1.*x* or 2.*x* cluster. Minor version matters, too. You can't restore a snapshot from a self-managed 5.3.3 cluster on a 5.3.2 OpenSearch Service domain. We recommend choosing the most recent version of OpenSearch or Elasticsearch that your snapshot supports. For a table of compatible versions, see the section called "Using a [snapshot](#page-544-0) to [migrate data"](#page-544-0).

### **Provide permissions to the S3 bucket**

In the AWS Identity and Access Management (IAM) console, [create](https://docs.aws.amazon.com/IAM/latest/UserGuide/id_roles_create.html) a role with the following permissions and trust [relationship](https://docs.aws.amazon.com/IAM/latest/UserGuide/roles-managingrole-editing-console.html#roles-managingrole_edit-trust-policy). When creating the role, choose **S3** as the **AWS Service**. Name the role OpenSearchSnapshotRole so it's easy to find.

#### **Permissions**

```
{ 
   "Version": "2012-10-17", 
   "Statement": [{ 
        "Action": [ 
           "s3:ListBucket" 
        ], 
        "Effect": "Allow", 
        "Resource": [ 
           "arn:aws:s3:::bucket-name" 
        ] 
     }, 
      { 
        "Action": [ 
           "s3:GetObject", 
           "s3:PutObject", 
          "s3:DeleteObject" 
        ], 
        "Effect": "Allow", 
        "Resource": [ 
           "arn:aws:s3:::bucket-name/*" 
        ] 
     } 
   ]
}
```
#### **Trust relationship**

```
{ 
   "Version": "2012-10-17", 
   "Statement": [{ 
        "Effect": "Allow", 
        "Principal": { 
          "Service": "es.amazonaws.com" 
        }, 
        "Action": "sts:AssumeRole" 
     } 
   ]
}
```
Then give your personal IAM role permissions to assume OpenSearchSnapshotRole. Create the following policy and [attach](https://docs.aws.amazon.com/IAM/latest/UserGuide/access_policies_manage-attach-detach.html) it to your identity:

#### **Permissions**

```
{ 
   "Version": "2012-10-17", 
   "Statement": [{ 
       "Effect": "Allow", 
       "Action": "iam:PassRole", 
       "Resource": "arn:aws:iam::123456789012:role/OpenSearchSnapshotRole" 
     } 
   ]
}
```
### **Map the snapshot role in OpenSearch Dashboards (if using fine-grained access control)**

If you enabled [fine-grained](#page-741-0) access control, even if you use HTTP basic authentication for all other purposes, you need to map the manage\_snapshots role to your IAM role so you can work with snapshots.

#### **To give your identity permissions to work with snapshots**

- 1. Log in to Dashboards using the master user credentials you specified when you created the OpenSearch Service domain. You can find the Dashboards URL in the OpenSearch Service console. It takes the form of https://*domain-endpoint*/\_dashboards/.
- 2. From the main menu choose **Security**, **Roles**, and select the **manage\_snapshots** role.

#### 3. Choose **Mapped users**, **Manage mapping**.

4. Add the domain ARN of your personal IAM role in the appropriate field. The ARN takes one of the following formats:

arn:aws:iam::*123456789123*:user/*user-name*

arn:aws:iam::*123456789123*:role/*role-name*

5. Select **Map** and confirm role shows up under **Mapped users**.

### **Restore the snapshot**

At this point, you have two ways to access your OpenSearch Service domain: HTTP basic authentication with your master user credentials or AWS authentication using your IAM credentials. Because snapshots use Amazon S3, which has no concept of the master user, you must use your IAM credentials to register the snapshot repository with your OpenSearch Service domain.

Most programming languages have libraries to assist with signing requests, but the simpler approach is to use a tool like [Postman](https://www.postman.com/downloads/) and put your IAM credentials into the **Authorization** section.

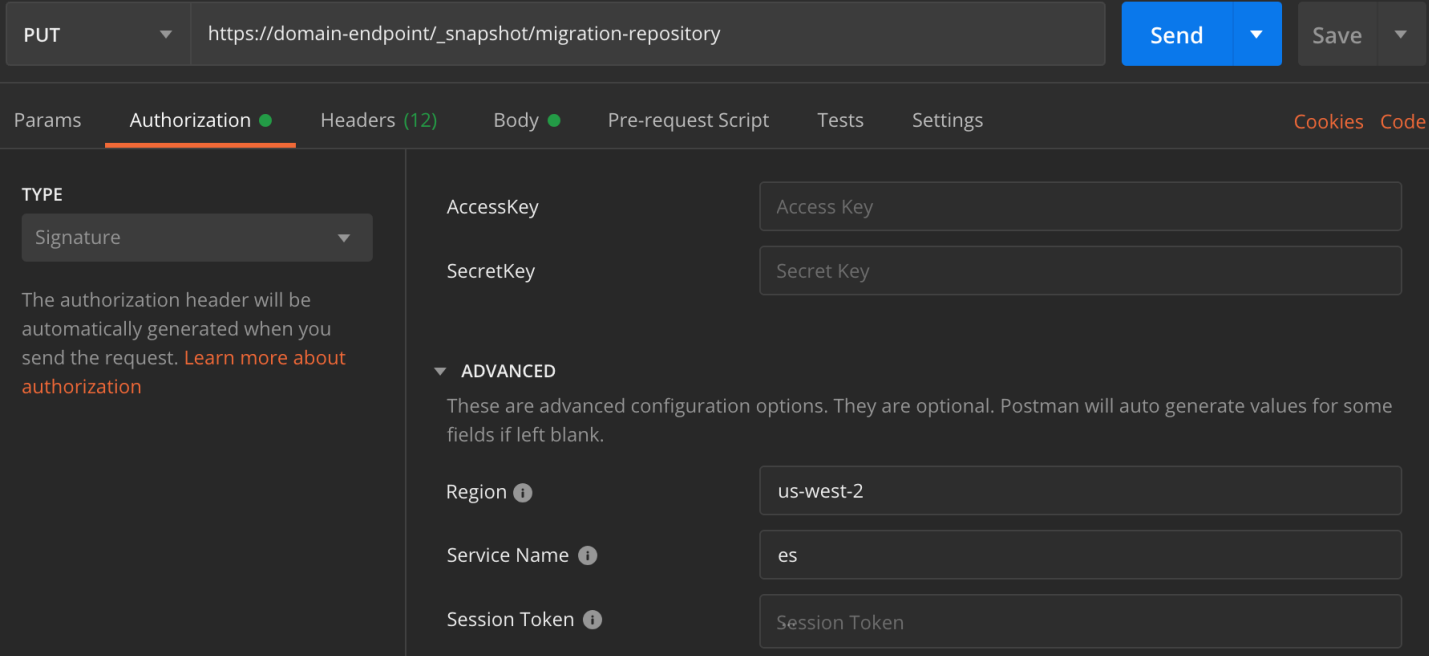

#### **To restore the snapshot**

1. Regardless of how you choose to sign your requests, the first step is to register the repository:
```
PUT _snapshot/my-snapshot-repo-name
{ 
   "type": "s3", 
   "settings": { 
     "bucket": "bucket-name", 
     "region": "us-west-2", 
     "role_arn": "arn:aws:iam::123456789012:role/OpenSearchSnapshotRole" 
   }
}
```
2. Then list the snapshots in the repository, and find the one you want to restore. At this point, you can continue using Postman or switch to a tool like [curl.](https://curl.haxx.se/)

#### **Shorthand**

GET \_snapshot/*my-snapshot-repo-name*/\_all

#### **curl**

```
curl -XGET -u 'master-user:master-user-password' https://domain-endpoint/
_snapshot/my-snapshot-repo-name/_all
```
3. Restore the snapshot.

#### **Shorthand**

```
POST _snapshot/my-snapshot-repo-name/my-snapshot-name/_restore
{ 
   "indices": "migration-index1,migration-index2,other-indices-*", 
   "include_global_state": false
}
```
**curl**

```
curl -XPOST -u 'master-user:master-user-password' https://domain-endpoint/
_snapshot/my-snapshot-repo-name/my-snapshot-name/_restore \ 
   -H 'Content-Type: application/json' \ 
   -d '{"indices":"migration-index1,migration-index2,other-indices-
*","include_global_state":false}'
```
4. Finally, verify that your indexes restored as expected.

#### **Shorthand**

GET cat/indices?v

**curl**

```
curl -XGET -u 'master-user:master-user-password' https://domain-endpoint/_cat/
indices?v
```
At this point, the migration is complete. You might configure your clients to use the new OpenSearch Service endpoint, resize the [domain](#page-1066-0) to suit your workload, check the shard count for your indexes, switch to an [IAM master user](#page-730-0), or start building visualizations in OpenSearch Dashboards.

# **Tutorial: Creating a search application with Amazon OpenSearch Service**

A common way to create a search application with Amazon OpenSearch Service is to use web forms to send user queries to a server. Then you can authorize the server to call the OpenSearch APIs directly and have the server send requests to OpenSearch Service. However, if you want to write client-side code that doesn't rely on a server, you should compensate for the security and performance risks. Allowing unsigned, public access to the OpenSearch APIs is inadvisable. Users might access unsecured endpoints or impact cluster performance through overly broad queries (or too many queries).

This chapter presents a solution: use Amazon API Gateway to restrict users to a subset of the OpenSearch APIs and AWS Lambda to sign requests from API Gateway to OpenSearch Service.

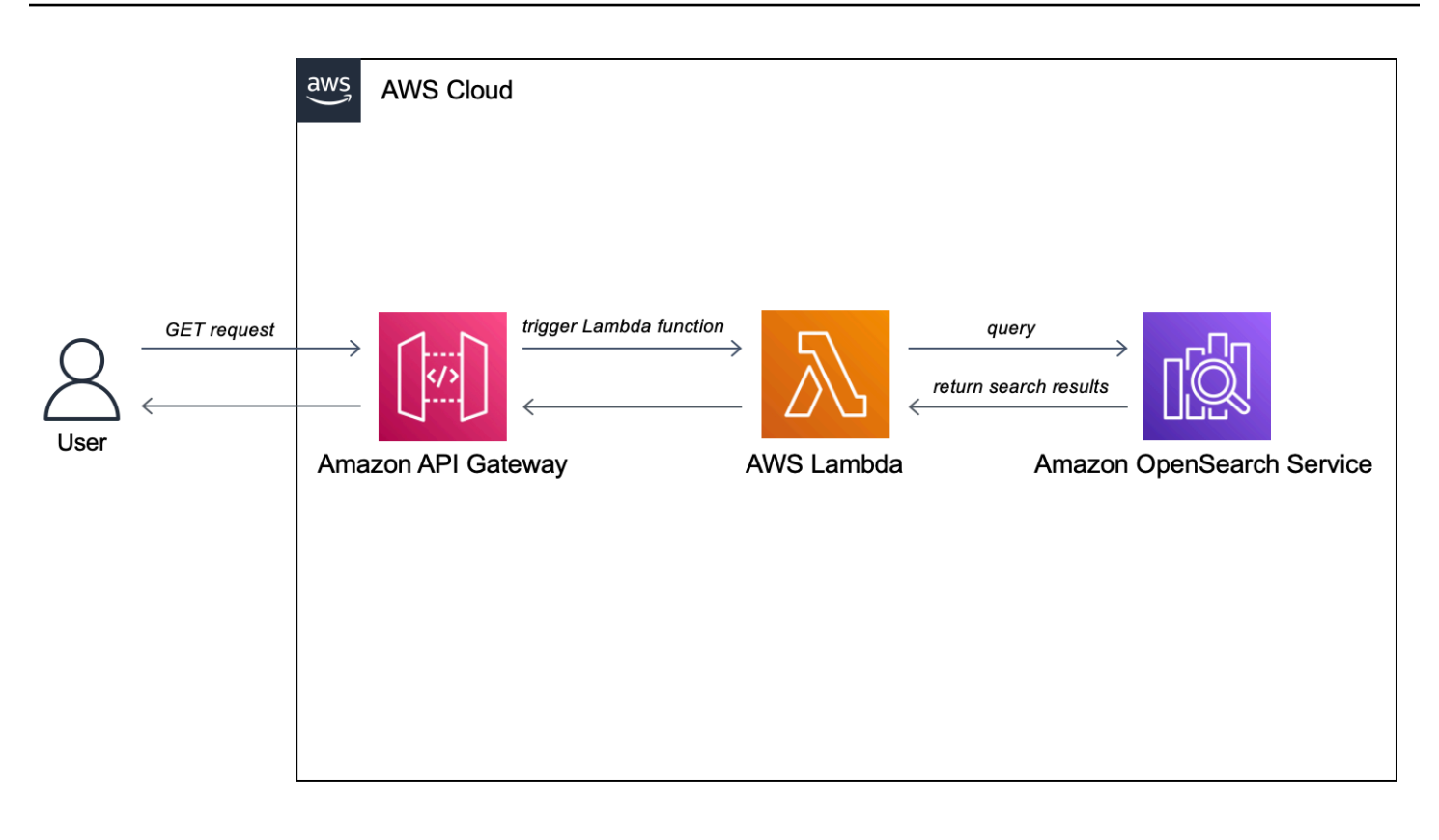

#### **A** Note

Standard API Gateway and Lambda pricing applies, but within the limited usage of this tutorial, costs should be negligible.

### **Prerequisites**

A prerequisite for this tutorial is an OpenSearch Service domain. If you don't already have one, follow the steps in Create an [OpenSearch](#page-36-0) Service domain to create one.

### **Step 1: Index sample data**

Download [sample-movies.zip](samples/sample-movies.zip), unzip it, and then use the **bulk API** operation to add the 5,000 documents to the movies index:

```
POST https://search-my-domain.us-west-1.es.amazonaws.com/_bulk
{ "index": { "_index": "movies", "_id": "tt1979320" } }
{"directors":["Ron 
 Howard"],"release_date":"2013-09-02T00:00:00Z","rating":8.3,"genres":
["Action","Biography","Drama","Sport"],"image_url":"http://ia.media-imdb.com/images/
```

```
M/MV5BMTQyMDE0MTY0OV5BMl5BanBnXkFtZTcwMjI2OTI0OQ@@._V1_SX400_.jpg","plot":"A re-
creation of the merciless 1970s rivalry between Formula One rivals James Hunt and 
 Niki Lauda.","title":"Rush","rank":2,"running_time_secs":7380,"actors":["Daniel 
  Brühl","Chris Hemsworth","Olivia Wilde"],"year":2013,"id":"tt1979320","type":"add"}
{ "index": { "_index": "movies", "_id": "tt1951264" } }
{"directors":["Francis Lawrence"],"release_date":"2013-11-11T00:00:00Z","genres":
["Action","Adventure","Sci-Fi","Thriller"],"image_url":"http://ia.media-imdb.com/
images/M/
MV5BMTAyMjQ3OTAxMzNeQTJeQWpwZ15BbWU4MDU0NzA1MzAx._V1_SX400_.jpg","plot":"Katniss 
  Everdeen and Peeta Mellark become targets of the Capitol after 
  their victory in the 74th Hunger Games sparks a rebellion in 
  the Districts of Panem.","title":"The Hunger Games: Catching 
  Fire","rank":4,"running_time_secs":8760,"actors":["Jennifer Lawrence","Josh 
  Hutcherson","Liam Hemsworth"],"year":2013,"id":"tt1951264","type":"add"}
...
```
Note that the above is an example command with a small subset of the available data. To perform the \_bulk operation, you need to copy and paste the entire contents of the sample-movies file. For futher instructions, see the section called "Option 2: Upload multiple [documents".](#page-38-0)

You can also use the following curl command to achieve the same result:

```
curl -XPOST -u 'master-user:master-user-password' 'domain-endpoint/_bulk' --data-binary 
  @bulk_movies.json -H 'Content-Type: application/json'
```
### **Step 2: Create and deploy the Lambda function**

Before you create your API in API Gateway, create the Lambda function that it passes requests to.

### **Create the Lambda function**

In this solution, API Gateway passes requests to a Lambda function, which queries OpenSearch Service and returns results. Because this sample function uses external libraries, you need to create a deployment package and upload it to Lambda.

#### **To create the deployment package**

1. Open a command prompt and create a my-opensearch-function project directory. For example, on macOS:

```
mkdir my-opensearch-function
```
2. Navigate to the my-sourcecode-function project directory.

```
cd my-opensearch-function
```
3. Copy the contents of the following sample Python code and save it in a new file named opensearch-lambda.py. Add your Region and host endpoint to the file.

```
import boto3
import json
import requests
from requests_aws4auth import AWS4Auth
region = '' # For example, us-west-1
service = 'es'
credentials = boto3.Session().get_credentials()
awsauth = AWS4Auth(credentials.access_key, credentials.secret_key, region, service, 
  session_token=credentials.token)
host = '' # The OpenSearch domain endpoint with https:// and without a trailing 
 slash
index = 'movies'
url = host + '/' + index + '/_search'
# Lambda execution starts here
def lambda_handler(event, context): 
     # Put the user query into the query DSL for more accurate search results. 
     # Note that certain fields are boosted (^). 
    query = \{ "size": 25, 
         "query": { 
             "multi_match": { 
                 "query": event['queryStringParameters']['q'], 
                 "fields": ["title^4", "plot^2", "actors", "directors"] 
 } 
         } 
     } 
     # Elasticsearch 6.x requires an explicit Content-Type header 
     headers = { "Content-Type": "application/json" } 
     # Make the signed HTTP request 
     r = requests.get(url, auth=awsauth, headers=headers, data=json.dumps(query))
```

```
 # Create the response and add some extra content to support CORS 
response = \{ "statusCode": 200, 
     "headers": { 
         "Access-Control-Allow-Origin": '*' 
     }, 
     "isBase64Encoded": False 
 } 
 # Add the search results to the response 
 response['body'] = r.text 
 return response
```
4. Install the external libraries to a new package directory.

```
pip3 install --target ./package boto3
pip3 install --target ./package requests
pip3 install --target ./package requests_aws4auth
```
5. Create a deployment package with the installed library at the root. The following command generates a my-deployment-package.zip file in your project directory.

```
cd package
zip -r ../my-deployment-package.zip .
```
6. Add the opensearch-lambda.py file to the root of the zip file.

```
cd ..
zip my-deployment-package.zip opensearch-lambda.py
```
For more information about creating Lambda functions and deployment packages, see [Deploy](https://docs.aws.amazon.com/lambda/latest/dg/lambda-python-how-to-create-deployment-package.html) Python Lambda [functions](https://docs.aws.amazon.com/lambda/latest/dg/lambda-python-how-to-create-deployment-package.html) with .zip file archives in the *AWS Lambda Developer Guide* and [the](#page-833-0)  section called "Create the Lambda [deployment](#page-833-0) package" in this guide.

To create your function using the Lambda console

- 1. Navigate to the Lambda console at [https://console.aws.amazon.com/lambda/home.](https://console.aws.amazon.com/lambda/home) On the left navigation pane, choose **Functions**.
- 2. Select **Create function**.
- 3. Configure the following fields:
	- Function name: opensearch-function
	- Runtime: Python 3.9
	- Architecture: x86\_64

Keep all other default options and choose **Create function**.

- 4. In the **Code source** section of the function summary page, choose the **Upload from** dropdown and select **.zip file**. Locate the my-deployment-package.zip file that you created and choose **Save**.
- 5. The *handler* is the method in your function code that processes events. Under **Runtime settings**, choose **Edit** and change the handler name according to the name of the file in your deployment package where the Lambda function is located. Since your file is named opensearch-lambda.py, rename the handler to *opensearch-lambda*.lambda\_handler. For more information, see Lambda [function](https://docs.aws.amazon.com/lambda/latest/dg/python-handler.html) handler in Python.

### **Step 3: Create the API in API Gateway**

Using API Gateway lets you create a more limited API and simplifies the process of interacting with the OpenSearch \_search API. API Gateway lets you enable security features like Amazon Cognito authentication and request throttling. Perform the following steps to create and deploy an API:

#### **Create and configure the API**

To create your API using the API Gateway console

- 1. Navigate to the API Gateway console at <https://console.aws.amazon.com/apigateway/home>. On the left navigation pane, choose **APIs**.
- 2. Locate **REST API** (not private) and choose **Build**.
- 3. On the following page, locate the **Create new API** section and make sure **New API** is selected.
- 4. Configure the following fields:
	- API name: **opensearch-api**
	- Description: **Public API for searching an Amazon OpenSearch Service domain**
	- Endpoint Type: **Regional**

5. Choose **Create API**.

- 6. Choose **Actions** and **Create Method**.
- 7. Select **GET** in the dropdown and click the checkmark to confirm.
- 8. Configure the following settings, then choose **Save**:

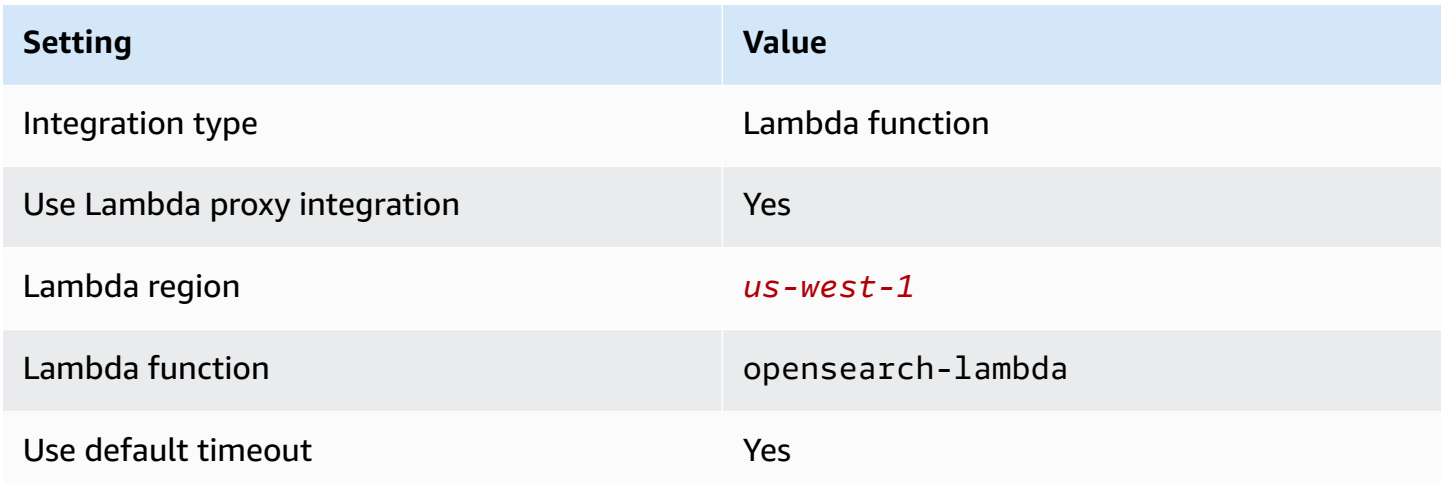

#### **Configure the method request**

Choose **Method Request** and configure the following settings:

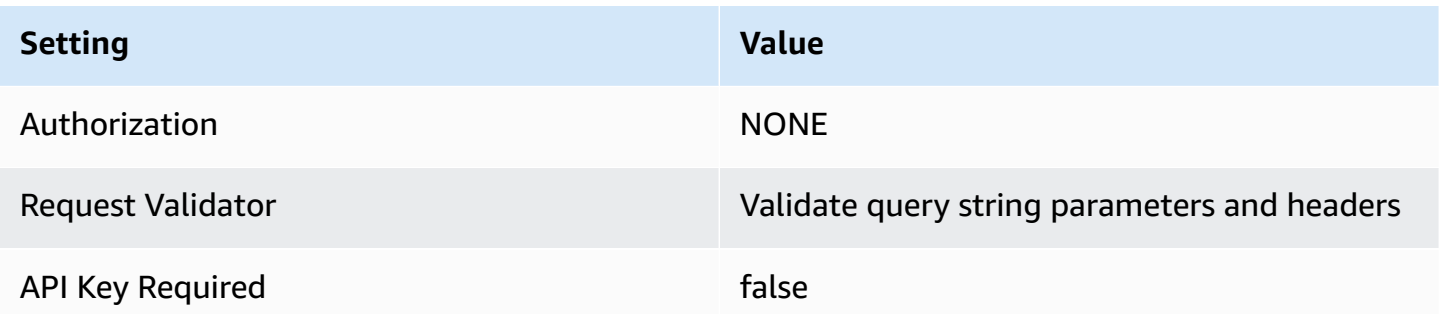

Under **URL Query String Parameters**, choose **Add query string** and configure the following parameter:

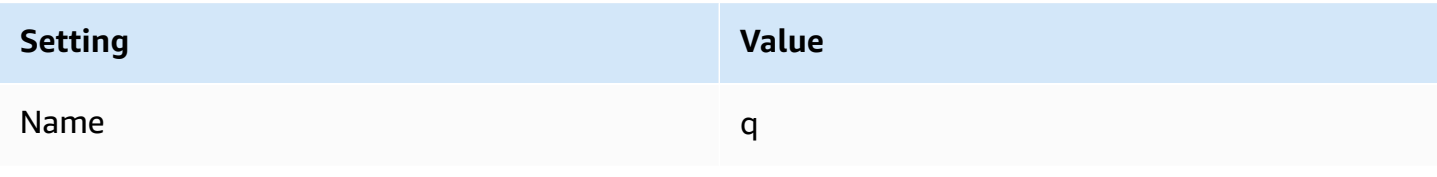

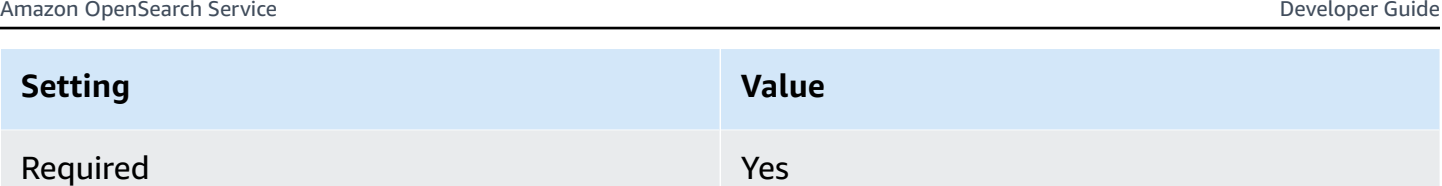

### **Deploy the API and configure a stage**

The API Gateway console lets you deploy an API by creating a deployment and associating it with a new or existing stage.

- 1. Choose **Actions** and **Deploy API**.
- 2. For **Deployment stage** choose **New Stage** and name the stage opensearch-api-test.
- 3. Choose **Deploy.**
- 4. Configure the following settings in the stage editor, then choose **Save Changes**:

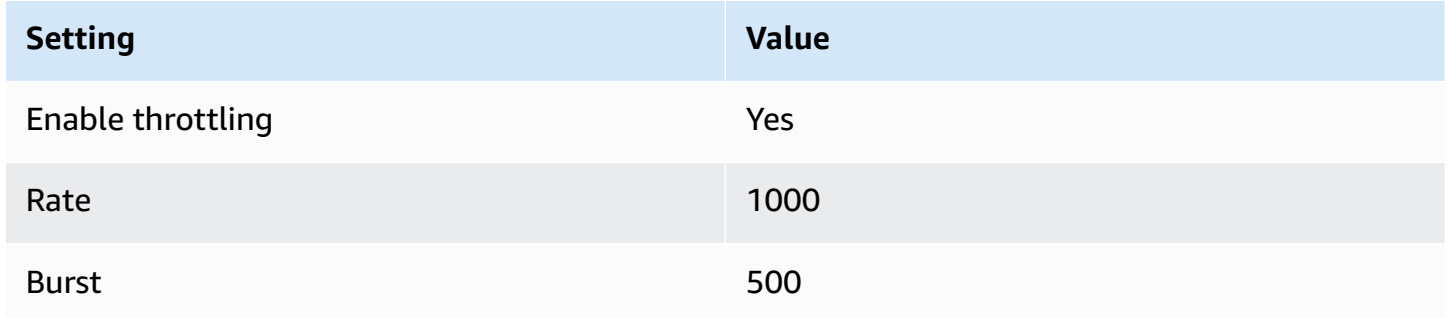

These settings configure an API that has only one method: a GET request to the endpoint root (https://*some-id*.execute-api.*us-west-1*.amazonaws.com/search-es-api-test). The request requires a single parameter (q), the query string to search for. When called, the method passes the request to Lambda, which runs the opensearch-lambda function. For more information, see Creating an API in Amazon API [Gateway](https://docs.aws.amazon.com/apigateway/latest/developerguide/how-to-create-api.html) and [Deploying](https://docs.aws.amazon.com/apigateway/latest/developerguide/how-to-deploy-api.html) a REST API in Amazon API [Gateway](https://docs.aws.amazon.com/apigateway/latest/developerguide/how-to-deploy-api.html).

### **Step 4: (Optional) Modify the domain access policy**

Your OpenSearch Service domain must allow the Lambda function to make GET requests to the movies index. If your domain has an open access policy with fine-grained access control enabled, you can leave it as-is:

```
 "Version": "2012-10-17", 
   "Statement": [ 
     { 
        "Effect": "Allow", 
        "Principal": { 
          "AWS": "*" 
        }, 
        "Action": "es:*", 
        "Resource": "arn:aws:es:us-west-1:123456789012:domain/domain-name/*" 
     } 
   ]
}
```
Alternatively, you can choose to make your domain access policy more granular. For example, the following minimum policy provides opensearch-lambda-role (created through Lambda) read access to the movies index. To get the exact name of the role that Lambda automatically creates, go to the AWS Identity and Access Management (IAM) console, choose **Roles**, and search for "lambda".

```
{ 
   "Version": "2012-10-17", 
   "Statement": [ 
     { 
       "Effect": "Allow", 
       "Principal": { 
          "AWS": "arn:aws:iam::123456789012:role/service-role/opensearch-lambda-
role-1abcdefg" 
       }, 
       "Action": "es:ESHttpGet", 
       "Resource": "arn:aws:es:us-west-1:123456789012:domain/domain-name/movies/_search" 
     } 
   ]
}
```
#### **A** Important

If you have fine-grained access control enabled for the domain, you also need to [map the](#page-741-0)  role to a [user](#page-741-0) in OpenSearch Dashboards, otherwise you'll see permissions errors.

For more information about access policies, see the section called ["Configuring](#page-463-0) access policies".

### **Map the Lambda role (if using fine-grained access control)**

Fine-grained access control introduces an additional step before you can test the application. Even if you use HTTP basic authentication for all other purposes, you need to map the Lambda role to a user, otherwise you'll see permissions errors.

- 1. Navigate to the OpenSearch Dashboards URL for the domain.
- 2. From the main menu, choose **Security**, **Roles**, and select the link to all\_access, the role you need to map the Lambda role to.
- 3. Choose **Mapped users**, **Manage mapping**.
- 4. Under **Backend roles**, add the Amazon Resource Name (ARN) of the Lambda role. The ARN should take the form of arn:aws:iam::*123456789123*:role/servicerole/*opensearch-lambda-role-1abcdefg*.
- 5. Select **Map** and confirm the user or role shows up under **Mapped users**.

### **Step 5: Test the web application**

#### **To test the web application**

- 1. Download [sample-site.zip](samples/sample-site.zip), unzip it, and open scripts/search.js in your favorite text editor.
- 2. Update the apigatewayendpoint variable to point to your API Gateway endpoint and add a backslash to the end of the given path. You can quickly find the endpoint in API Gateway by choosing **Stages** and selecting the name of the API. The apigatewayendpoint variable should take the form of https://*some-id*.execute-api.*us-west-1*.amazonaws.com/ opensearch-api-test/.
- 3. Open index.html and try running searches for *thor*, *house*, and a few other terms.

# **Movie Search**

thor

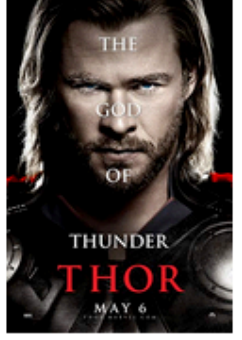

Found 7 results.

### **Thor**

2011 - The powerful but arrogant god Thor is cast out of Asgard to live amongst humans in Midgard (Earth), where he soon becomes one of their finest defenders.

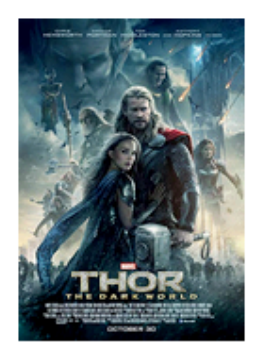

### **Thor: The Dark World**

2013 - Faced with an enemy that even Odin and Asgard cannot withstand, Thor must embark on his most perilous and personal journey yet, one that will reunite him with Jane Foster and force him to sacrifice everything to save us all.

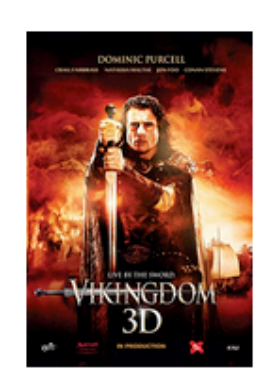

### **Vikingdom**

2013 - A forgotten king, Eirick, is tasked with the impossible odds to defeat Thor, the God of Thunder.

#### **Troubleshoot CORS errors**

Even though the Lambda function includes content in the response to support CORS, you still might see the following error:

Access to XMLHttpRequest at '<api-gateway-endpoint>' from origin 'null' has been blocked by CORS policy: No 'Access-Control-Allow-Origin' header is present in the requested resource.

If this happens, try the following:

- 1. [Enable](https://docs.aws.amazon.com/apigateway/latest/developerguide/how-to-cors-console.html) CORS on the GET resource. Under **Advanced**, set **Access-Control-Allow-Credentials** to 'true'.
- 2. Redeploy your API in API Gateway (**Actions**, **Deploy API**).
- 3. Delete and re-add your Lambda function trigger. Add re-add it, choose **Add trigger** and create the HTTP endpoint that invokes your function. The trigger must have the following configuration:

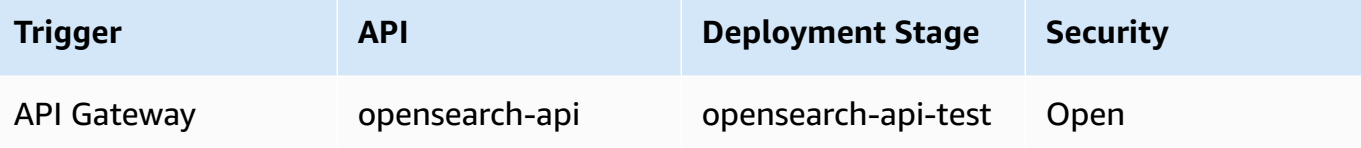

### **Next steps**

This chapter is just a starting point to demonstrate a concept. You might consider the following modifications:

- Add your own data to the OpenSearch Service domain.
- Add methods to your API.
- In the Lambda function, modify the search query or boost different fields.
- Style the results differently or modify search. js to display different fields to the user.

# **Tutorial: Visualizing customer support calls with OpenSearch Service and OpenSearch Dashboards**

This chapter is a full walkthrough of the following situation: a business receives some number of customer support calls and wants to analyze them. What is the subject of each call? How many were positive? How many were negative? How can managers search or review the the transcripts of these calls?

A manual workflow might involve employees listening to recordings, noting the subject of each call, and deciding whether or not the customer interaction was positive.

Such a process would be extremely labor-intensive. Assuming an average time of 10 minutes per call, each employee could listen to only 48 calls per day. Barring human bias, the data they generate would be highly accurate, but the *amount* of data would be minimal: just the subject of the call and a boolean for whether or not the customer was satisfied. Anything more involved, such as a full transcript, would take a huge amount of time.

Using [Amazon](https://aws.amazon.com/s3/) S3, Amazon [Transcribe,](https://aws.amazon.com/transcribe/) Amazon [Comprehend,](https://aws.amazon.com/comprehend/) and Amazon OpenSearch Service, you can automate a similar process with very little code and end up with much more data. For example, you can get a full transcript of the call, keywords from the transcript, and an overall "sentiment" of the call (positive, negative, neutral, or mixed). Then you can use OpenSearch and OpenSearch Dashboards to search and visualize the data.

While you can use this walkthrough as-is, the intent is to spark ideas about how to enrich your JSON documents before you index them in OpenSearch Service.

#### **Estimated Costs**

In general, performing the steps in this walkthrough should cost less than \$2. The walkthrough uses the following resources:

• S3 bucket with less than 100 MB transferred and stored

To learn more, see [Amazon](https://aws.amazon.com/s3/pricing/) S3 Pricing.

• OpenSearch Service domain with one t2.medium instance and 10 GiB of EBS storage for several hours

To learn more, see Amazon [OpenSearch](https://aws.amazon.com/elasticsearch-service/pricing/) Service Pricing.

• Several calls to Amazon Transcribe

To learn more, see Amazon [Transcribe](https://aws.amazon.com/transcribe/pricing/) Pricing.

• Several natural language processing calls to Amazon Comprehend

To learn more, see Amazon [Comprehend](https://aws.amazon.com/comprehend/pricing/) Pricing.

#### **Topics**

- Step 1: Configure [prerequisites](#page-1202-0)
- Step 2: Copy [sample](#page-1203-0) code
- [\(Optional\)](#page-1207-0) Step 3: Index sample data
- Step 4: Analyze and [visualize](#page-1209-0) your data
- Step 5: Clean up [resources](#page-1213-0) and next steps

### <span id="page-1202-0"></span>**Step 1: Configure prerequisites**

Before proceeding, you must have the following resources.

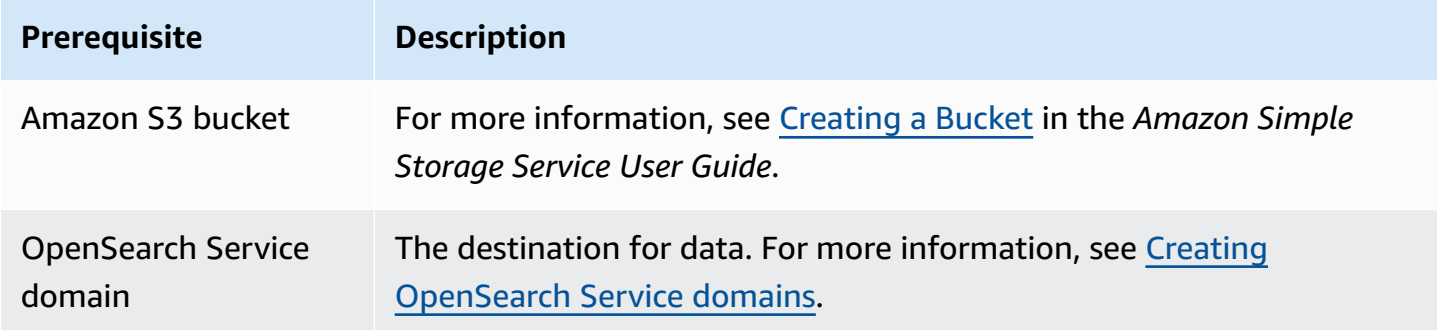

If you don't already have these resources, you can create them using the following AWS CLI commands:

```
aws s3 mb s3://my-transcribe-test --region us-west-2
```

```
aws opensearch create-domain --domain-name my-transcribe-test --engine-version 
  OpenSearch_1.0 --cluster-config InstanceType=t2.medium.search,InstanceCount=1 
  --ebs-options EBSEnabled=true,VolumeType=standard,VolumeSize=10 --access-
policies '{"Version":"2012-10-17","Statement":[{"Effect":"Allow","Principal":
{"AWS":"arn:aws:iam::123456789012:root"},"Action":"es:*","Resource":"arn:aws:es:us-
west-2:123456789012:domain/my-transcribe-test/*"}]}' --region us-west-2
```
#### **A** Note

These commands use the us-west-2 Region, but you can use any Region that Amazon Comprehend supports. To learn more, see the AWS General [Reference.](https://docs.aws.amazon.com/general/latest/gr/rande.html#comprehend_region)

### <span id="page-1203-0"></span>**Step 2: Copy sample code**

1. Copy and paste the following Python 3 sample code into a new file named call-center.py:

```
import boto3
import datetime
import json
import requests
from requests_aws4auth import AWS4Auth
import time
import urllib.request
# Variables to update
audio_file_name = '' # For example, 000001.mp3
bucket_name = '' # For example, my-transcribe-test
domain = '' # For example, https://search-my-transcribe-test-12345.us-
west-2.es.amazonaws.com
index = 'support-calls'
type = '\_doc'region = 'us-west-2'
# Upload audio file to S3.
s3_client = boto3.client('s3')
audio_file = open(audio_file_name, 'rb')
print('Uploading ' + audio_file_name + '...')
response = s3_client.put_object( 
     Body=audio_file, 
     Bucket=bucket_name, 
     Key=audio_file_name
)
# # Build the URL to the audio file on S3.
# # Only for the us-east-1 region.
# mp3_uri = 'https://' + bucket_name + '.s3.amazonaws.com/' + audio_file_name
```

```
# Get the necessary details and build the URL to the audio file on S3.
# For all other regions.
response = s3_client.get_bucket_location( 
     Bucket=bucket_name
\lambdabucket_region = response['LocationConstraint']
mp3_uri = 'https://' + bucket_name + '.s3-' + bucket_region + '.amazonaws.com/' + 
 audio_file_name
# Start transcription job.
transcribe_client = boto3.client('transcribe')
print('Starting transcription job...')
response = transcribe_client.start_transcription_job( 
     TranscriptionJobName=audio_file_name, 
     LanguageCode='en-US', 
    MediaFormat='mp3', 
    Media={ 
         'MediaFileUri': mp3_uri 
     }, 
     Settings={ 
         'ShowSpeakerLabels': True, 
         'MaxSpeakerLabels': 2 # assumes two people on a phone call 
     }
)
# Wait for the transcription job to finish.
print('Waiting for job to complete...')
while True: 
     response = 
 transcribe_client.get_transcription_job(TranscriptionJobName=audio_file_name) 
     if response['TranscriptionJob']['TranscriptionJobStatus'] in ['COMPLETED', 
  'FAILED']: 
         break 
     else: 
         print('Still waiting...') 
     time.sleep(10)
transcript_uri = response['TranscriptionJob']['Transcript']['TranscriptFileUri']
# Open the JSON file, read it, and get the transcript.
response = urllib.request.urlopen(transcript_uri)
raw_json = response.read()
```

```
loaded_json = json.loads(raw_json)
transcript = loaded_json['results']['transcripts'][0]['transcript']
# Send transcript to Comprehend for key phrases and sentiment.
comprehend_client = boto3.client('comprehend')
# If necessary, trim the transcript.
# If the transcript is more than 5 KB, the Comprehend calls fail.
if len(transcript) > 5000: 
    trimmed_transcript = transcript[:5000]
else: 
     trimmed_transcript = transcript
print('Detecting key phrases...')
response = comprehend_client.detect_key_phrases( 
     Text=trimmed_transcript, 
    LanguageCode='en'
)
keywords = \lceil \cdot \rceilfor keyword in response['KeyPhrases']: 
     keywords.append(keyword['Text'])
print('Detecting sentiment...')
response = comprehend_client.detect_sentiment( 
     Text=trimmed_transcript, 
    LanguageCode='en'
)
sentiment = response['Sentiment']
# Build the Amazon OpenSearch Service URL.
id = audio_file_name.strip('.mp3')
url = domain + '/' + index + '/' + type + '/' + id# Create the JSON document.
json_document = {'transcript': transcript, 'keywords': keywords, 'sentiment': 
sentiment, 'timestamp': datetime.datetime.now().isoformat()}
# Provide all details necessary to sign the indexing request.
credentials = boto3.Session().get_credentials()
awsauth = AWS4Auth(credentials.access_key, credentials.secret_key, region, 
  'opensearchservice', session_token=credentials.token)
```

```
# Index the document.
print('Indexing document...')
response = requests.put(url, auth=awsauth, json=json_document, headers=headers)
print(response)
print(response.json())
```
- 2. Update the initial six variables.
- 3. Install the required packages using the following commands:

```
pip install boto3
pip install requests
pip install requests_aws4auth
```
4. Place your MP3 in the same directory as call-center.py and run the script. A sample output follows:

```
$ python call-center.py
Uploading 000001.mp3...
Starting transcription job...
Waiting for job to complete...
Still waiting...
Still waiting...
Still waiting...
Still waiting...
Still waiting...
Still waiting...
Still waiting...
Detecting key phrases...
Detecting sentiment...
Indexing document...
<Response [201]>
{u'_type': u'call', u'_seq_no': 0, u'_shards': {u'successful': 1, u'failed': 0, 
 u'total': 2}, u'_index': u'support-calls4', u'_version': 1, u'_primary_term': 1, 
  u'result': u'created', u'_id': u'000001'}
```
call-center.py performs a number of operations:

- 1. The script uploads an audio file (in this case, an MP3, but Amazon Transcribe supports several formats) to your S3 bucket.
- 2. It sends the audio file's URL to Amazon Transcribe and waits for the transcription job to finish.

The time to finish the transcription job depends on the length of the audio file. Assume minutes, not seconds.

#### **Tip**

To improve the quality of the transcription, you can configure a custom [vocabulary](https://docs.aws.amazon.com/transcribe/latest/dg/API_CreateVocabulary.html) for Amazon Transcribe.

- 3. After the transcription job finishes, the script extracts the transcript, trims it to 5,000 characters, and sends it to Amazon Comprehend for keyword and sentiment analysis.
- 4. Finally, the script adds the full transcript, keywords, sentiment, and current time stamp to a JSON document and indexes it in OpenSearch Service.

**Tip**

[LibriVox](https://librivox.org/) has public domain audiobooks that you can use for testing.

### <span id="page-1207-0"></span>**(Optional) Step 3: Index sample data**

If you don't have a bunch of call recordings handy—and who does?—you can [index](#page-828-0) the sample documents in [sample-calls.zip](samples/sample-calls.zip), which are comparable to what call-center.py produces.

1. Create a file named bulk-helper.py:

```
import boto3
from opensearchpy import OpenSearch, RequestsHttpConnection
import json
from requests_aws4auth import AWS4Auth
host = '' # For example, my-test-domain.us-west-2.es.amazonaws.com
region = '' # For example, us-west-2
service = 'es'
bulk_file = open('sample-calls.bulk', 'r').read()
credentials = boto3.Session().get_credentials()
awsauth = AWS4Auth(credentials.access_key, credentials.secret_key, region, service, 
  session_token=credentials.token)
```

```
search = OpenSearch( 
     hosts = [{'host': host, 'port': 443}], 
    http__auth = awsauth,use\_ssl = True, verify_certs = True, 
     connection_class = RequestsHttpConnection
)
response = search.bulk(bulk_file)
print(json.dumps(response, indent=2, sort_keys=True))
```
- 2. Update the initial two variables for host and region.
- 3. Install the required package using the following command:

```
pip install opensearch-py
```
- 4. Download and unzip [sample-calls.zip](samples/sample-calls.zip).
- 5. Place sample-calls.bulk in the same directory as bulk-helper.py and run the helper. A sample output follows:

```
$ python bulk-helper.py
\{ "errors": false, 
   "items": [ 
     { 
        "index": { 
          "_id": "1", 
          "_index": "support-calls", 
          "_primary_term": 1, 
          "_seq_no": 42, 
          "_shards": { 
            "failed": 0, 
            "successful": 1, 
            "total": 2 
          }, 
          "_type": "_doc", 
          "_version": 9, 
          "result": "updated", 
          "status": 200 
        } 
     },
```

```
 ...
    ], 
    "took": 27
}
```
### <span id="page-1209-0"></span>**Step 4: Analyze and visualize your data**

Now that you have some data in OpenSearch Service, you can visualize it using OpenSearch Dashboards.

- 1. Navigate to https://search-*domain*.*region*.es.amazonaws.com/\_dashboards.
- 2. Before you can use OpenSearch Dashboards, you need an index pattern. Dashboards uses index patterns to narrow your analysis to one or more indices. To match the support-calls index that call-center.py created, go to **Stack Management**, **Index Patterns**, and define an index pattern of support\*, and then choose **Next step**.
- 3. For **Time Filter field name**, choose **timestamp**.
- 4. Now you can start creating visualizations. Choose **Visualize**, and then add a new visualization.
- 5. Choose the pie chart and the support\* index pattern.
- 6. The default visualization is basic, so choose **Split Slices** to create a more interesting visualization.

For **Aggregation**, choose **Terms**. For **Field**, choose **sentiment.keyword**. Then choose **Apply changes** and **Save**.

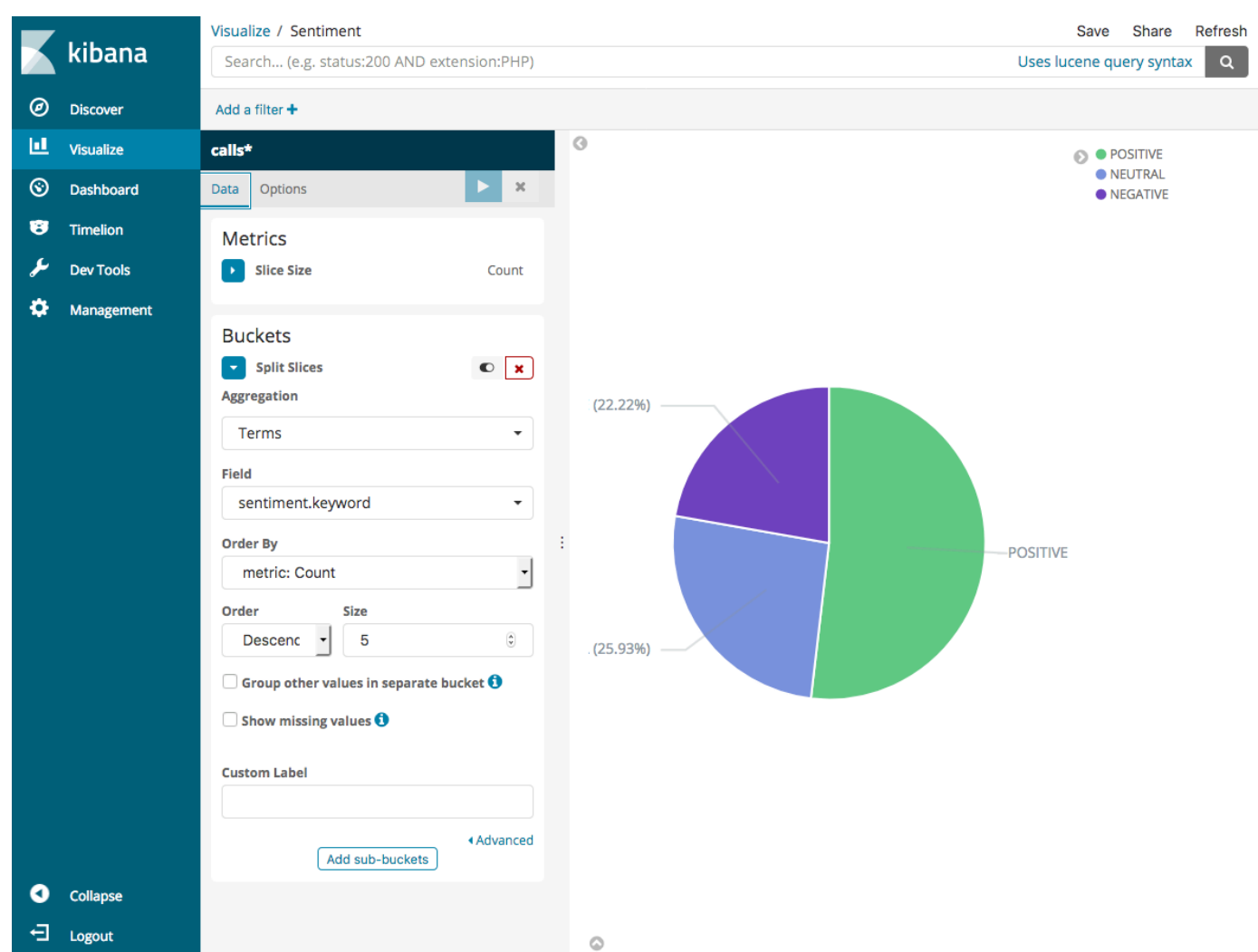

- 7. Return to the **Visualize** page, and add another visualization. This time, choose the horizontal bar chart.
- 8. Choose **Split Series**.

For **Aggregation**, choose **Terms**. For **Field**, choose **keywords.keyword** and change **Size** to 20. Then choose **Apply Changes** and **Save**.

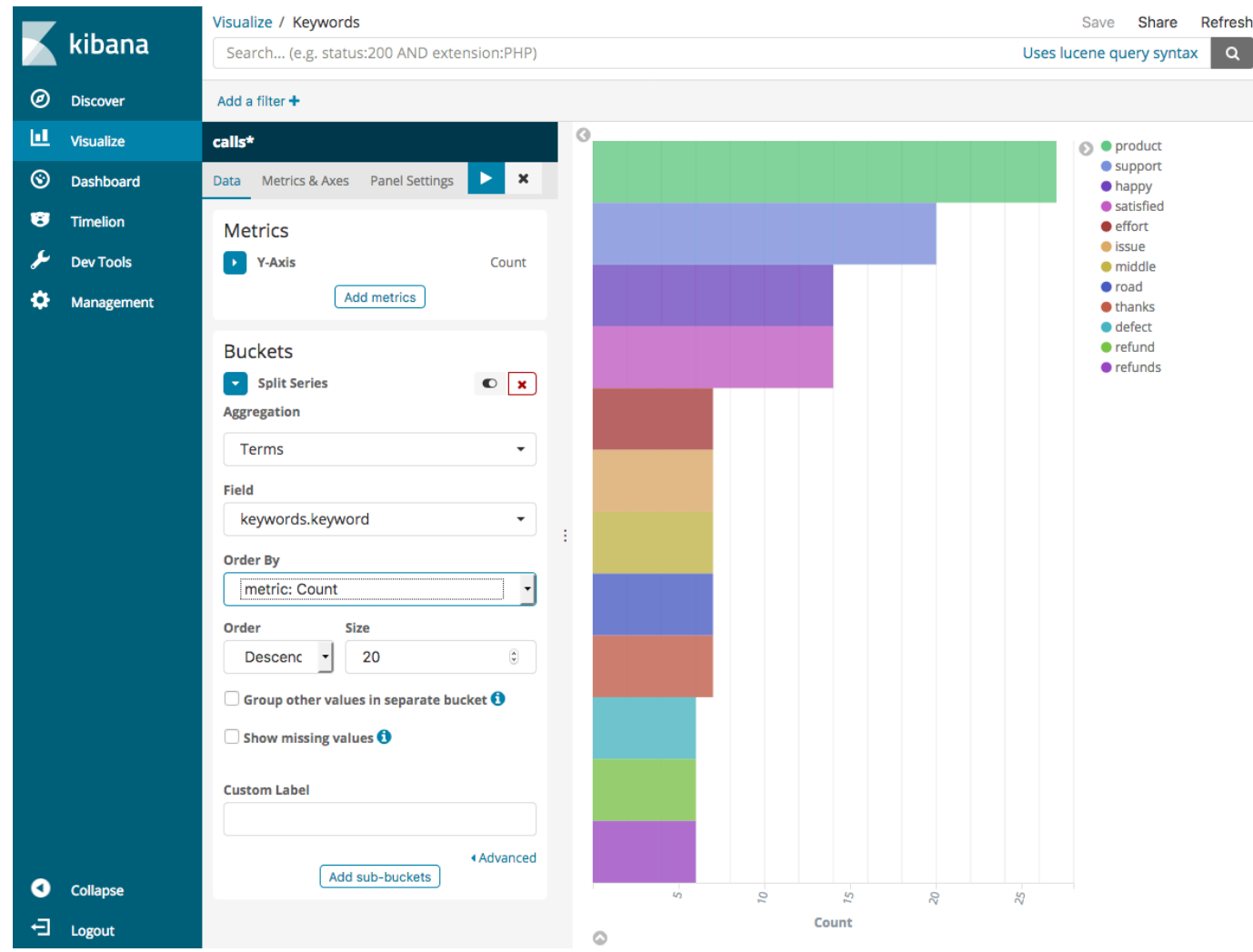

- 9. Return to the **Visualize** page and add one final visualization, a vertical bar chart.
- 10. Choose **Split Series**. For **Aggregation**, choose **Date Histogram**. For **Field**, choose **timestamp** and change **Interval** to **Daily**.
- 11. Choose **Metrics & Axes** and change **Mode** to **normal**.
- 12. Choose **Apply Changes** and **Save**.

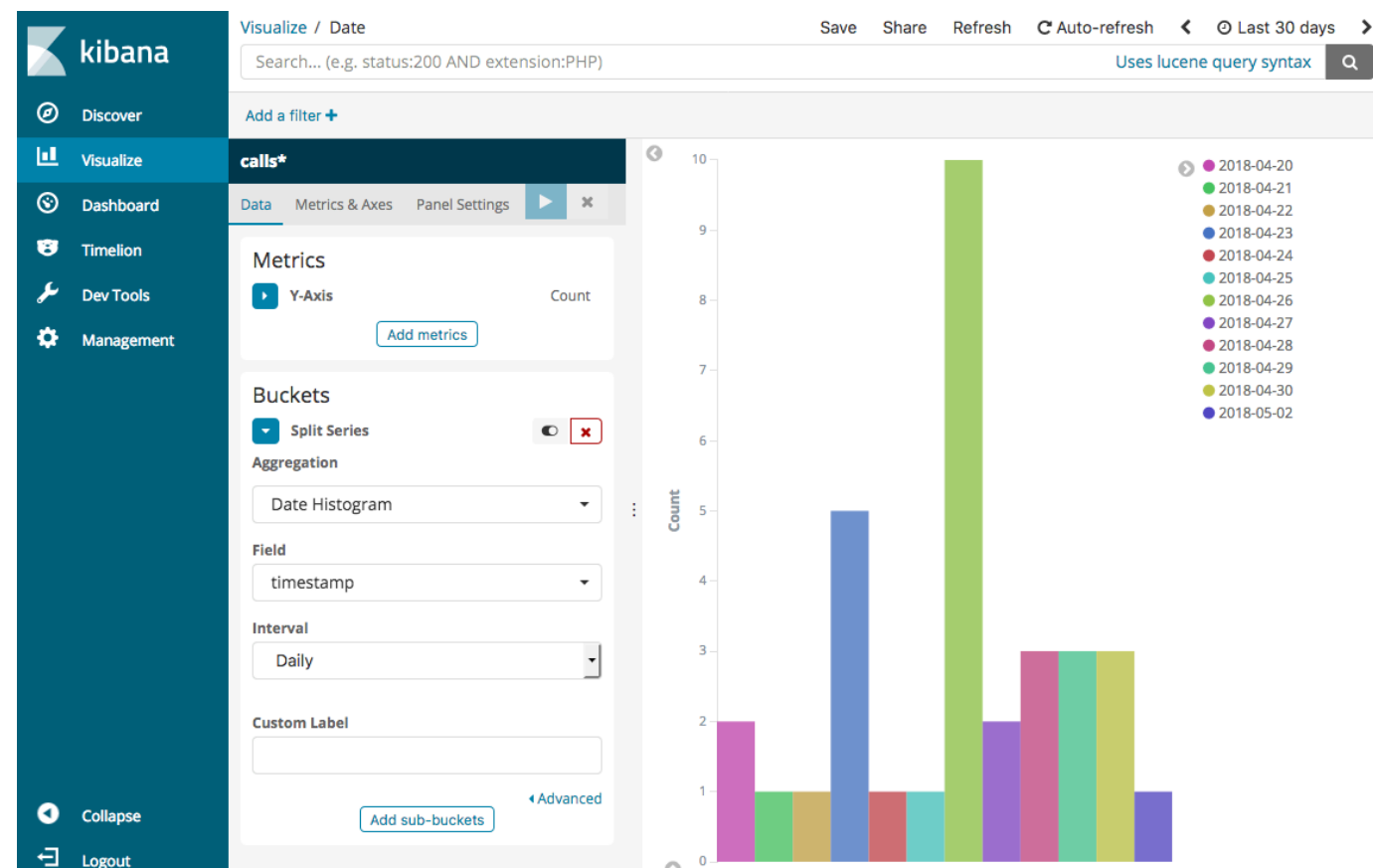

13. Now that you have three visualizations, you can add them to a Dashboards visualization. Choose **Dashboard**, create a dashboard, and add your visualizations.

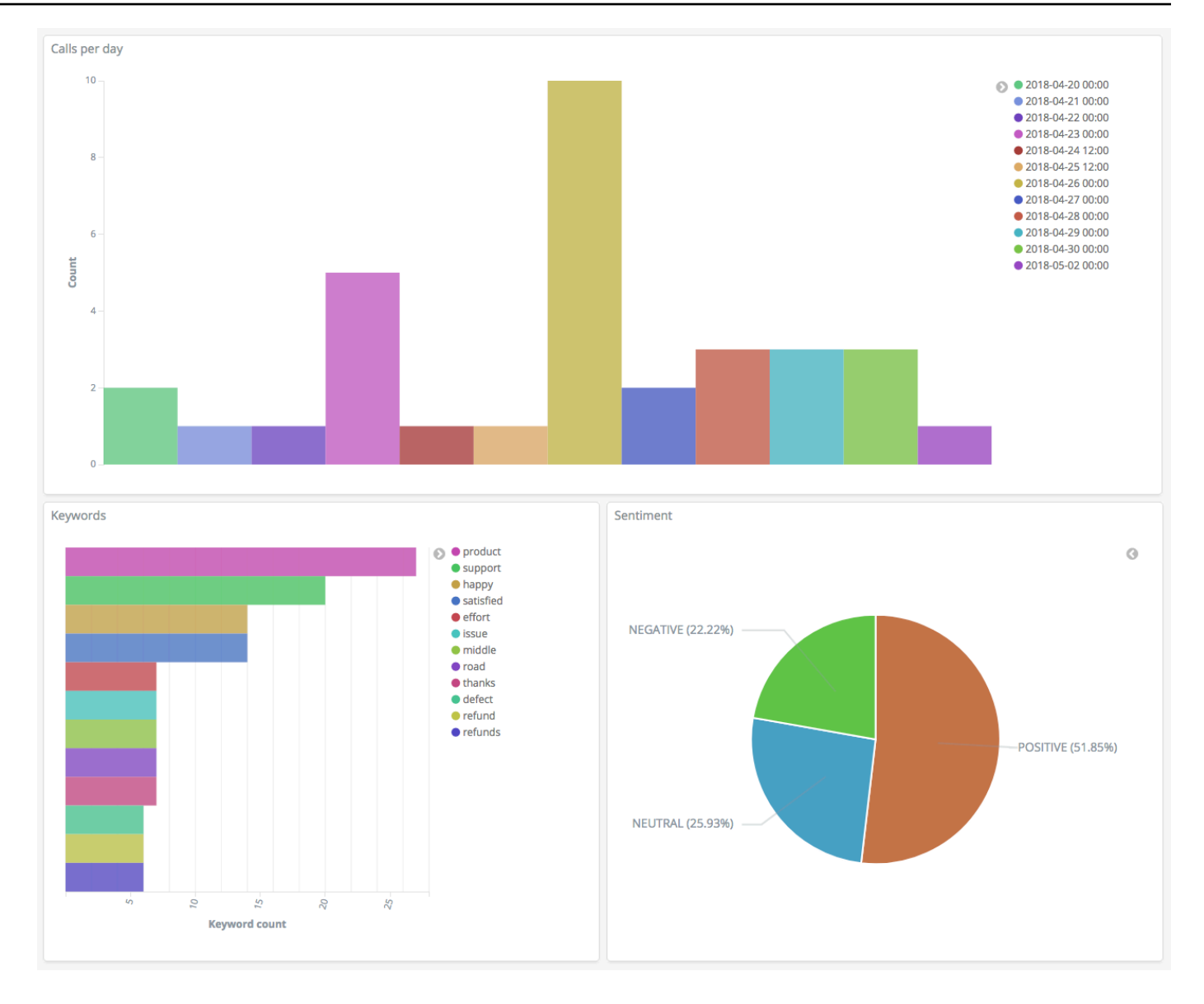

### <span id="page-1213-0"></span>**Step 5: Clean up resources and next steps**

To avoid unnecessary charges, delete the S3 bucket and OpenSearch Service domain. To learn more, see Delete a [Bucket](https://docs.aws.amazon.com/AmazonS3/latest/dev/delete-or-empty-bucket.html#delete-bucket) in the *Amazon Simple Storage Service User Guide* and [Delete an](#page-41-0) [OpenSearch](#page-41-0) Service domain in this guide.

Transcripts require much less disk space than MP3 files. You might be able to shorten your MP3 retention window—for example, from three months of call recordings to one month—retain years of transcripts, and still save on storage costs.

You could also automate the transcription process using AWS Step Functions and Lambda, add additional metadata before indexing, or craft more complex visualizations to fit your exact use case.

# **Amazon OpenSearch Service rename - Summary of changes**

On September 8, 2021, our search and analytics suite was renamed to Amazon OpenSearch Service. OpenSearch Service supports OpenSearch as well as legacy Elasticsearch OSS. The following sections describe the different parts of the service that changed with the rename, and what actions you need to take to ensure that your domains continue to function properly.

Some of these changes only apply when you upgrade your domains from Elasticsearch to OpenSearch. In other cases, such as in the Billing and Cost Management console, the experience changes immediately.

Note that this list is not exhaustive. While other parts of the product also changed, these updates are the most relevant.

#### **Topics**

- New API [version](#page-1215-0)
- [Renamed](#page-1216-0) instance types
- Access policy [changes](#page-1216-1)
- New [resource](#page-1217-0) types
- Kibana renamed to [OpenSearch](#page-1218-0) Dashboards
- Renamed [CloudWatch](#page-1219-0) metrics
- Billing and Cost [Management](#page-1220-0) console changes
- New event [format](#page-1221-0)
- What's [staying](#page-1221-1) the same?
- Get started: Upgrade your domains to [OpenSearch](#page-1221-2) 1.x

## <span id="page-1215-0"></span>**New API version**

The new version of the OpenSearch Service configuration API (2021-01-01) works with OpenSearch as well as legacy Elasticsearch OSS. 21 API operations were replaced with more concise and engine-agnostic names (for example, CreateElasticsearchDomain changed to CreateDomain), but OpenSearch Service continues to support both API versions.

We recommend that you use the new API operations to create and manage domains going forward. Note that when you use the new API operations to create a domain, you need to specify the EngineVersion parameter in the format Elasticsearch\_X.Y or OpenSearch\_X.Y, rather than just the version number. If you don't specify a version, it defaults to the latest version of OpenSearch.

Upgrade your AWS CLI to version 1.20.40 or later in order to use aws opensearch ... to create and manage your domains. For the new CLI format, see the [OpenSearch](https://awscli.amazonaws.com/v2/documentation/api/latest/reference/opensearch/index.html) CLI reference.

## <span id="page-1216-0"></span>**Renamed instance types**

Instance types in Amazon OpenSearch Service are now in the format <type>.<size>.search for example, m6g.large.*search* rather than m6g.large.*elasticsearch*. You don't need to take any action. Existing domains will start automatically referring to the new instance types within the API and in the Billing and Cost Management console.

If you have Reserved Instances (RIs), your contract won't be impacted by the change. The old configuration API version is still compatible with the old naming format, but if you want to use the new API version, you need to use the new format.

## <span id="page-1216-1"></span>**Access policy changes**

The following sections describe what actions you need to take to update your access policies.

## **IAM policies**

We recommend that you update your [IAM policies](#page-696-0) to use the renamed API operations. However, OpenSearch Service will continue to respect existing policies by internally replicating the old API permissions. For example, if you currently have permission to perform the CreateElasticsearchDomain operation, you can now make calls to both CreateElasticsearchDomain (old API operation) and CreateDomain (new API operation). The same applies to explicit denies. For a list of updated API operations, see the policy [element](#page-707-0) [reference.](#page-707-0)

## **SCP policies**

Service control [policies](https://docs.aws.amazon.com/organizations/latest/userguide/orgs_manage_policies_scps.html) (SCPs) introduce an additional layer of complexity compared to standard IAM. To prevent your SCP policies from breaking, you need to add both the old *and* the new API operations to each of your SCP policies. For example, if a user currently has allow permissions

for CreateElasticsearchDomain, you also need to grant them allow permissions for CreateDomain so they can retain the ability to create domains. The same applies to explicit denies.

For example:

```
"Statement": [ 
     { 
        "Effect": "Allow", 
        "Action": [ 
          "es:CreateElasticsearchDomain", 
          "es:CreateDomain" 
           ... 
       ], 
     }, 
        "Effect": "Deny", 
        "Action:" [ 
          "es:DeleteElasticsearchDomain", 
          "es:DeleteDomain" 
           ...
```
## <span id="page-1217-0"></span>**New resource types**

OpenSearch Service introduces the following new resource types:

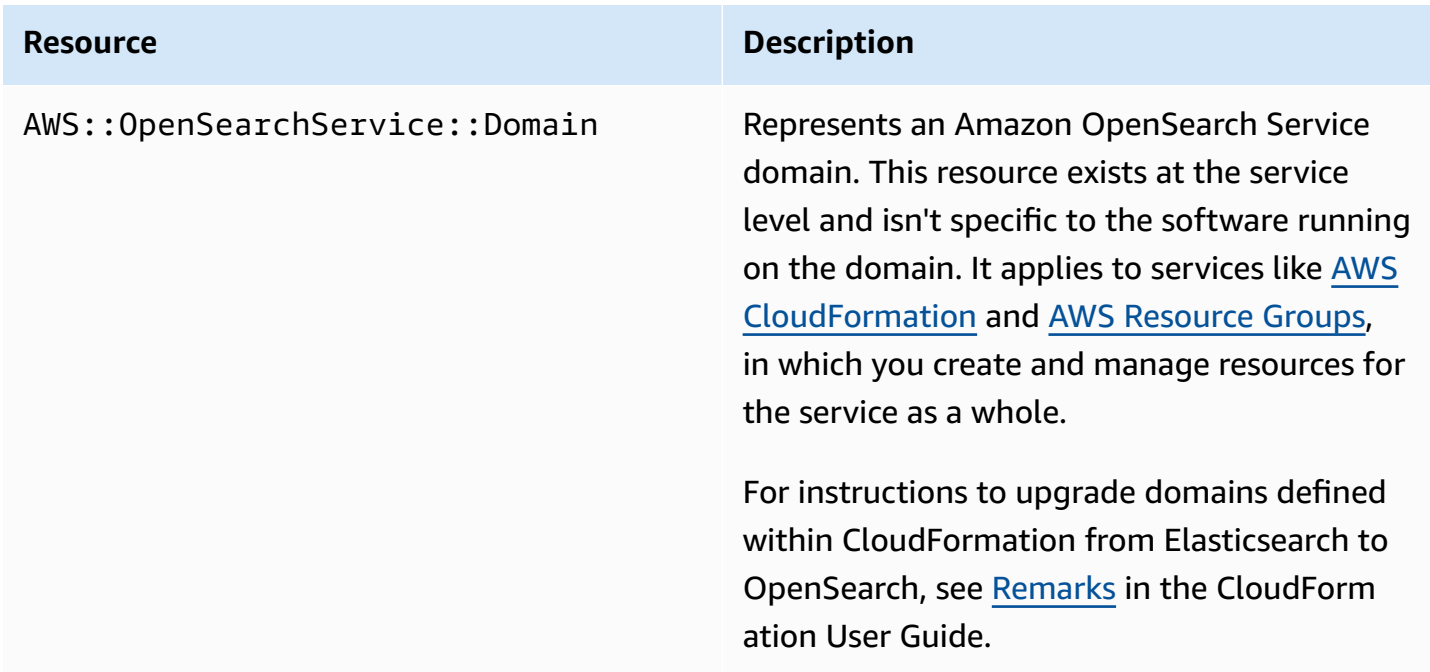

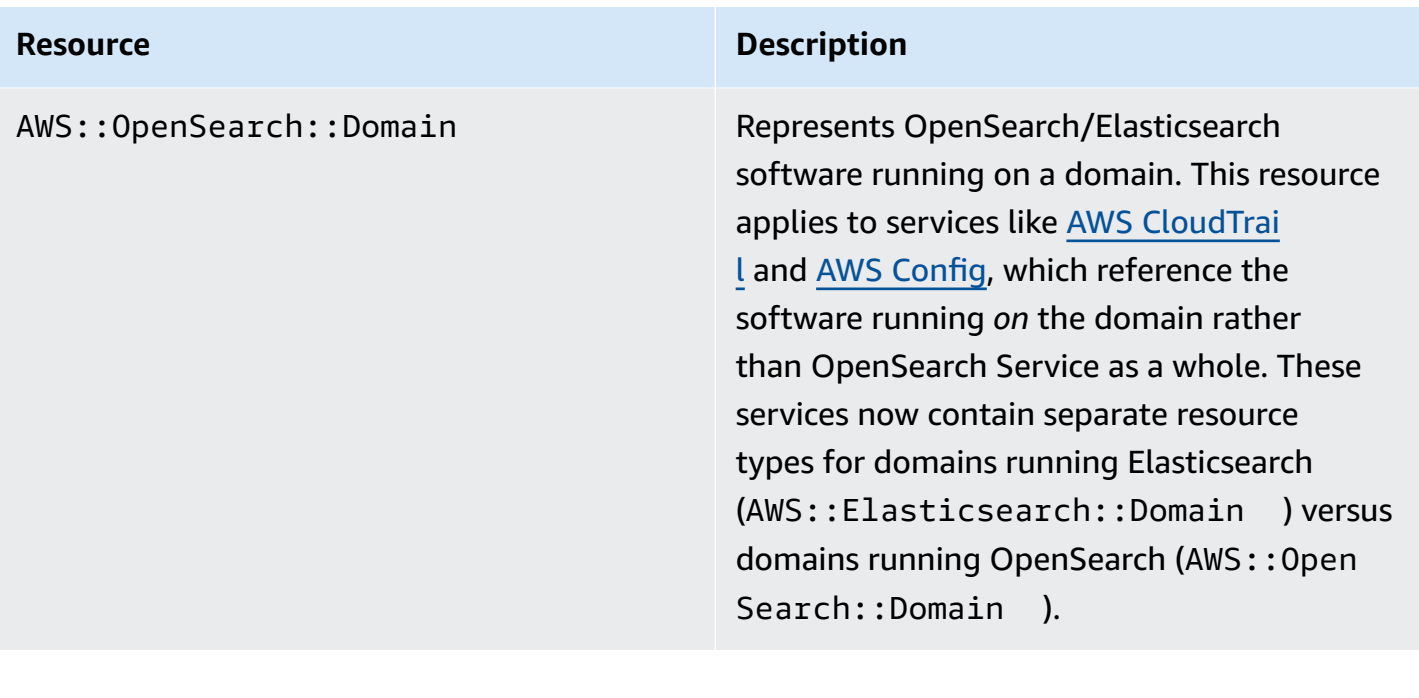

#### **A** Note

In AWS [Config,](http://aws.amazon.com/config/) you'll continue to see your data under the existing AWS::Elasticsearch::Domain resource type for several weeks, even if you upgrade one or more domains to OpenSearch.

## <span id="page-1218-0"></span>**Kibana renamed to OpenSearch Dashboards**

[OpenSearch](#page-931-0) Dashboards, the AWS alternative to Kibana, is an open-source visualization tool designed to work with OpenSearch. After you upgrade a domain from Elasticsearch to OpenSearch, the /\_plugin/kibana endpoint changes to /\_dashboards. OpenSearch Service will redirect all requests to the new endpoint, but if you use the Kibana endpoint in any of your IAM policies, update those policies to include the new /\_dashboards endpoint as well.

If you're using the section called "SAML [authentication](#page-767-0) for OpenSearch Dashboards", before you upgrade your domain to OpenSearch, you need to change all Kibana URLs configured in your identity provider (IdP) from /\_plugin/kibana to /\_dashboards. The most common URLs are assertion consumer service (ACS) URLs and recipient URLs.

The default kibana\_read\_only role for OpenSearch Dashboards was renamed to opensearch\_dashboards\_read\_only, and the kibana\_user role was renamed to opensearch\_dashboards\_user. The change applies to all *newly-created* OpenSearch 1.*x* domains running service software R20211203 or later. If you upgrade an existing domain to service software R20211203, the role names remain the same.

## <span id="page-1219-0"></span>**Renamed CloudWatch metrics**

Several CloudWatch metrics change for domains running OpenSearch. When you upgrade a domain to OpenSearch, the metrics change automatically and your current CloudWatch alarms will break. Before upgrading your cluster from an Elasticsearch version to an OpenSearch version, make sure to update your CloudWatch alarms to use the new metrics.

The following metrics changed:

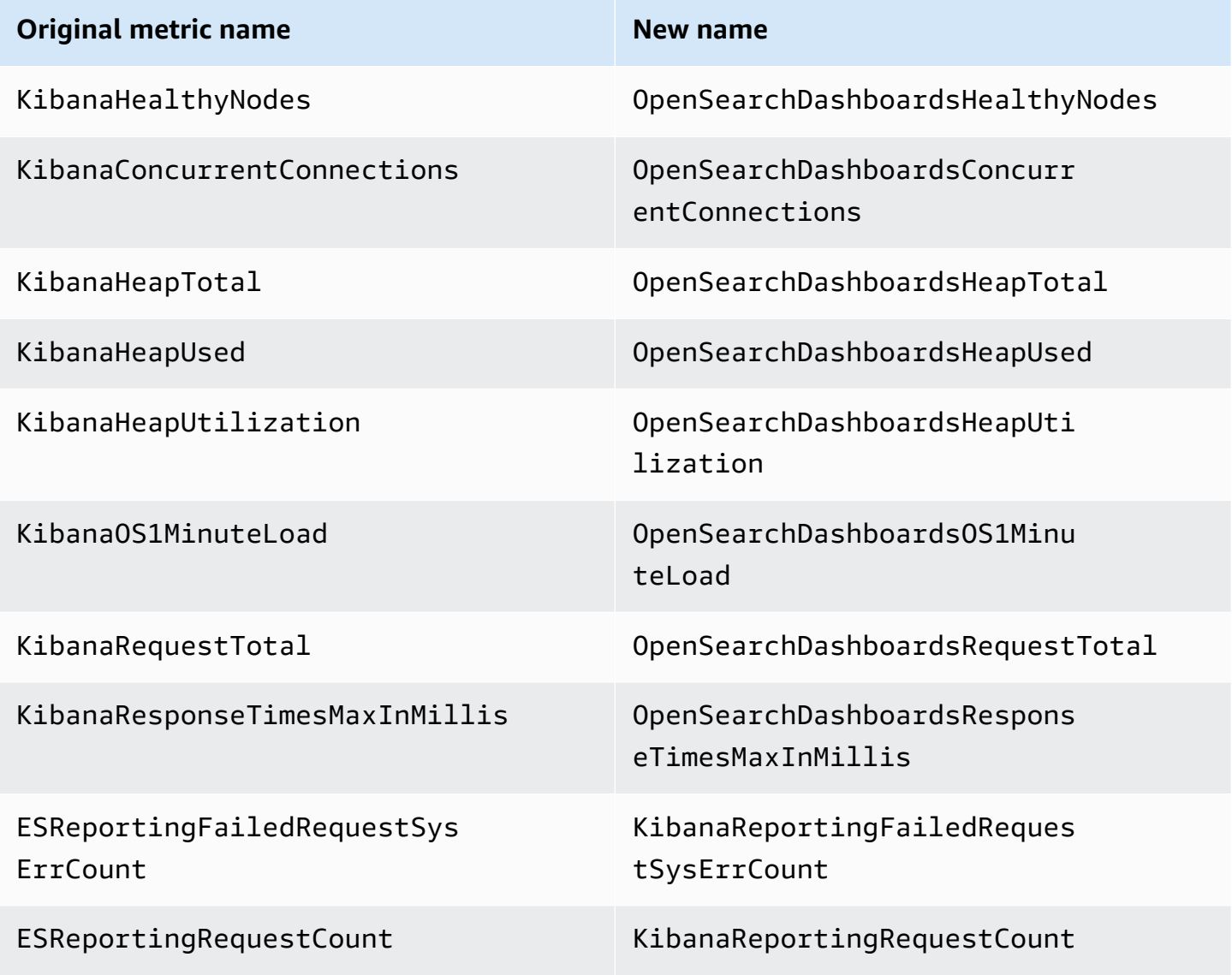

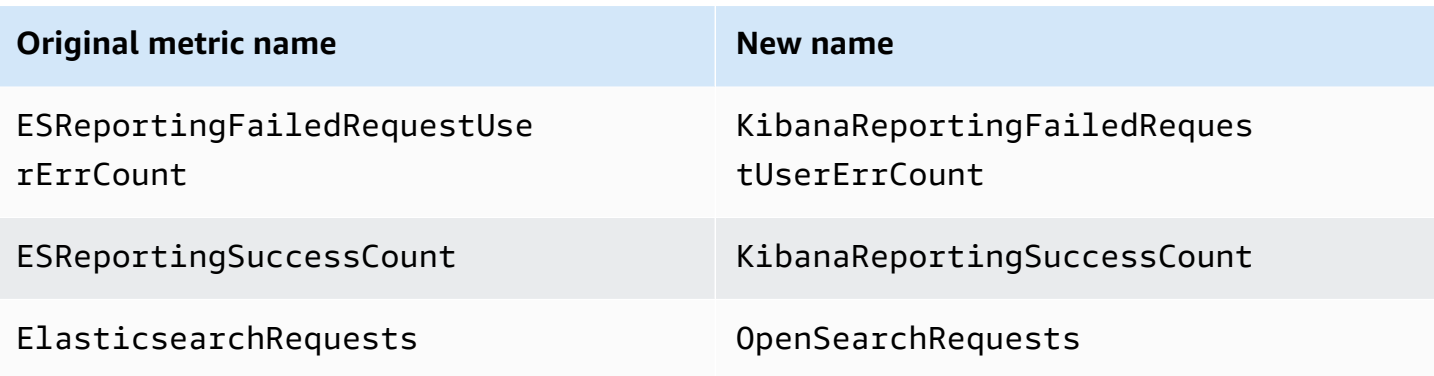

For a full list of metrics that OpenSearch Service sends to Amazon CloudWatch, see the [section](#page-580-0) called ["Monitoring](#page-580-0) cluster metrics".

## <span id="page-1220-0"></span>**Billing and Cost Management console changes**

Historic data in the [Billing and Cost Management](https://console.aws.amazon.com/billing/home) console and in Cost and Usage [Reports](https://aws.amazon.com/aws-cost-management/aws-cost-and-usage-reporting/) will continue to use the old service name, so you need to start using filters for both **Amazon OpenSearch Service** and the legacy Elasticsearch name when searching for data. If you have existing saved reports, update the filters to make sure they also include OpenSearch Service. You might initially receive an alert when your usage decreases for Elasticsearch and increases for OpenSearch, but it disappears within several days.

In addition to the service name, the following fields will change for all reports, bills, and price list API operations:

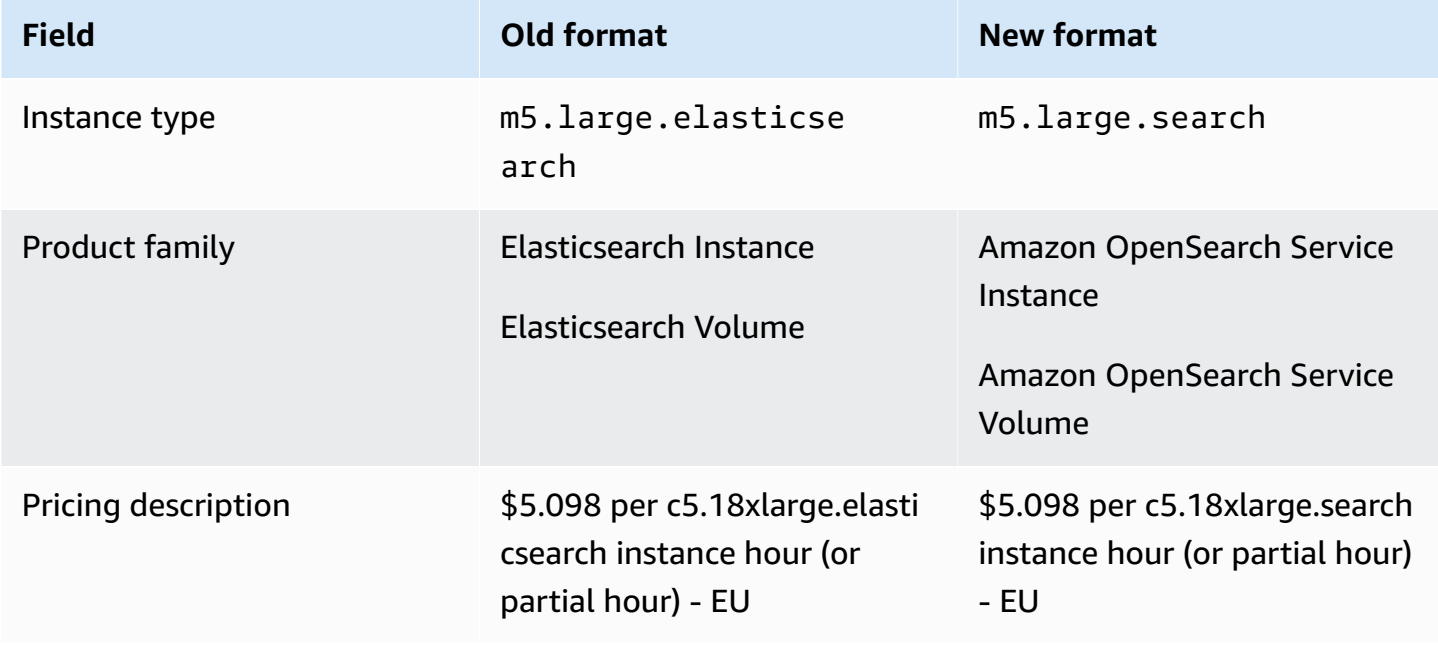

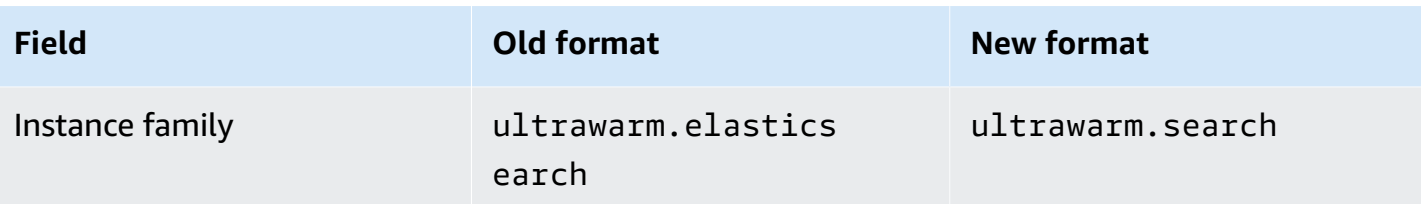

## <span id="page-1221-0"></span>**New event format**

The format of events that OpenSearch Service sends to Amazon EventBridge and Amazon CloudWatch has changed, specifically the detail-type field. The source field (aws.es) remains the same. For the complete format for each event type, see the section called ["Monitoring](#page-647-0) events". If you have existing event rules that depend on the old format, make sure to update them to conform to the new format.

## <span id="page-1221-1"></span>**What's staying the same?**

The following features and functionality, among others not listed, will remain the same:

- Service principal (es.amazonaws.com)
- Vendor code
- Domain ARNs
- Domain endpoints

## <span id="page-1221-2"></span>**Get started: Upgrade your domains to OpenSearch 1.x**

OpenSearch 1.*x* supports upgrades from Elasticsearch versions 6.8 and 7.*x*. For instructions to upgrade your domain, see the section called "Starting an upgrade [\(console\)".](#page-538-0) If you're using the AWS CLI or configuration API to upgrade your domain, you need to specify the TargetVersion as OpenSearch\_1.x.

OpenSearch 1.*x* introduces an additional domain setting called **Enable compatibility mode**. Because certain Elasticsearch OSS clients and plugins check the cluster version before connecting, compatibility mode sets OpenSearch to report its version as 7.10 so these clients continue to work.

You can enable compatibility mode when you create OpenSearch domains for the first time, or when you upgrade to OpenSearch from an Elasticsearch version. If it's not set, the parameter defaults to false when you create a domain, and true when you upgrade a domain.

#### To enable compatibility mode using the [configuration](https://docs.aws.amazon.com/opensearch-service/latest/APIReference/API_UpgradeDomain.html) API, set override\_main\_response\_version to true:

```
POST https://es.us-east-1.amazonaws.com/2021-01-01/opensearch/upgradeDomain
{ 
   "DomainName": "domain-name", 
   "TargetVersion": "OpenSearch_1.0", 
   "AdvancedOptions": { 
     "override_main_response_version": "true" 
    }
}
```
To enable or disable compatibility mode on *existing* OpenSearch domains, you need to use the OpenSearch [\\_cluster/settings](https://opensearch.org/docs/opensearch/rest-api/cluster-settings/) API operation:

```
PUT /_cluster/settings
{ 
   "persistent" : { 
     "compatibility.override_main_response_version" : true 
   }
}
```
# **Troubleshooting Amazon OpenSearch Service**

This topic describes how to identify and solve common Amazon OpenSearch Service issues. Consult the information in this section before contacting AWS [Support](https://aws.amazon.com/premiumsupport/).

## **Can't access OpenSearch Dashboards**

The OpenSearch Dashboards endpoint doesn't support signed requests. If the access control policy for your domain only grants access to certain IAM roles and you haven't configured [Amazon](#page-781-0) [Cognito authentication](#page-781-0), you might receive the following error when you attempt to access Dashboards:

```
"User: anonymous is not authorized to perform: es:ESHttpGet"
```
If your OpenSearch Service domain uses VPC access, you might not receive this error, but the request might time out. To learn more about correcting this issue and the various configuration options available to you, see the section called "Controlling access to OpenSearch [Dashboards"](#page-931-1), [the](#page-515-0)  section called "About access policies on VPC [domains"](#page-515-0), and the section called ["Identity](#page-696-0) and Access [Management".](#page-696-0)

## **Can't access VPC domain**

See the section called "About access policies on VPC [domains"](#page-515-0) and the section called ["Testing](#page-516-0) VPC [domains"](#page-516-0).

## **Cluster in read-only state**

Compared to earlier Elasticsearch versions, OpenSearch and Elasticsearch 7.*x* use a different system for cluster coordination. In this new system, when the cluster loses quorum, the cluster is unavailable until you take action. Loss of quorum can take two forms:

- If your cluster uses dedicated master nodes, quorum loss occurs when half or more are unavailable.
- If your cluster does not use dedicated master nodes, quorum loss occurs when half or more of your data nodes are unavailable.
If quorum loss occurs and your cluster has more than one node, OpenSearch Service restores quorum and places the cluster into a read-only state. You have two options:

- Remove the read-only state and use the cluster as-is.
- Restore the cluster or [individual](#page-530-0) indexes from a snapshot.

If you prefer to use the cluster as-is, verify that cluster health is green using the following request:

```
GET cat/health?v
```
If cluster health is red, we recommend restoring [the](#page-1225-0) cluster from a snapshot. You can also see the [section](#page-1225-0) called "Red cluster status" for troubleshooting steps. If cluster health is green, check that all expected indexes are present using the following request:

```
GET _cat/indices?v
```
Then run some searches to verify that the expected data is present. If it is, you can remove the read-only state using the following request:

```
PUT _cluster/settings
{ 
   "persistent": { 
     "cluster.blocks.read_only": false 
   }
}
```
If quorum loss occurs and your cluster has only one node, OpenSearch Service replaces the node and does *not* place the cluster into a read-only state. Otherwise, your options are the same: use the cluster as-is or restore from a snapshot.

In both situations, OpenSearch Service sends two events to your AWS Health [Dashboard](https://phd.aws.amazon.com/phd/home#/). The first informs you of the loss of quorum. The second occurs after OpenSearch Service successfully restores quorum. For more information about using the AWS Health Dashboard, see the [AWS](https://docs.aws.amazon.com/health/latest/ug/) [Health User Guide.](https://docs.aws.amazon.com/health/latest/ug/)

### <span id="page-1225-0"></span>**Red cluster status**

A red cluster status means that at least one primary shard and its replicas are not allocated to a node. OpenSearch Service keeps trying to take automated snapshots of all indexes regardless of their status, but the snapshots fail while the red cluster status persists.

The most common causes of a red cluster status are [failed cluster nodes](#page-1232-0) and the OpenSearch process crashing due to a continuous heavy processing load.

#### *(b)* Note

OpenSearch Service stores automated snapshots for 14 days regardless of the cluster status. Therefore, if the red cluster status persists for more than two weeks, the last healthy automated snapshot will be deleted and you could permanently lose your cluster's data. If your OpenSearch Service domain enters a red cluster status, AWS Support might contact you to ask whether you want to address the problem yourself or you want the support team to assist. You can set a [CloudWatch](#page-1077-0) alarm to notify you when a red cluster status occurs.

Ultimately, red shards cause red clusters, and red indexes cause red shards. To identify the indexes causing the red cluster status, OpenSearch has some helpful APIs.

• GET /\_cluster/allocation/explain chooses the first unassigned shard that it finds and explains why it cannot be allocated to a node:

```
{ 
     "index": "test4", 
     "shard": 0, 
     "primary": true, 
     "current_state": "unassigned", 
     "can_allocate": "no", 
     "allocate_explanation": "cannot allocate because allocation is not permitted to 
  any of the nodes"
}
```
• GET /\_cat/indices?v shows the health status, number of documents, and disk usage for each index:

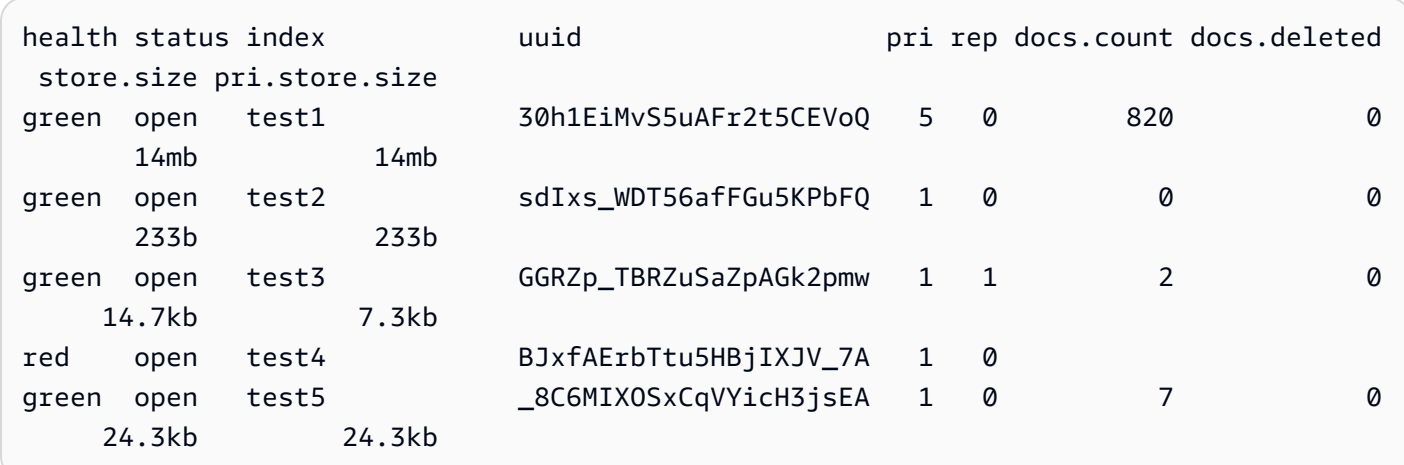

Deleting red indexes is the fastest way to fix a red cluster status. Depending on the reason for the red cluster status, you might then scale your OpenSearch Service domain to use larger instance types, more instances, or more EBS-based storage and try to recreate the problematic indexes.

If deleting a problematic index isn't feasible, you can restore a [snapshot,](#page-530-0) delete documents from the index, change the index settings, reduce the number of replicas, or delete other indexes to free up disk space. The important step is to resolve the red cluster status *before* reconfiguring your OpenSearch Service domain. Reconfiguring a domain with a red cluster status can compound the problem and lead to the domain being stuck in a configuration state of **Processing** until you resolve the status.

#### **Automatic remediation of red clusters**

If your cluster's status is continuously red for more than an hour, OpenSearch Service attempts to automatically fix it by rerouting unallocated shards or restoring from past snapshots.

If it fails to fix one or more red indexes and the cluster status remains red for a total of 14 days, OpenSearch Service takes further action only if the cluster meets *at least one* of the following criteria:

- Has only one availability zone
- Has no dedicated master nodes
- Contains burstable instance types (T2 or T3)

At this time, if your cluster meets one of these criteria, OpenSearch Service sends you daily [notifications](#page-500-0) over the next 7 days explaining that if you don't fix these indexes, all unassigned shards will be deleted. If your cluster status is still red after 21 days, OpenSearch Service deletes the unassigned shards (storage and compute) on all red indexes. You receive notifications in the **Notifications** panel of the OpenSearch Service console for each of these events. For more information, see the section called ["Cluster](#page-660-0) health events".

#### **Recovering from a continuous heavy processing load**

To determine if a red cluster status is due to a continuous heavy processing load on a data node, monitor the following cluster metrics.

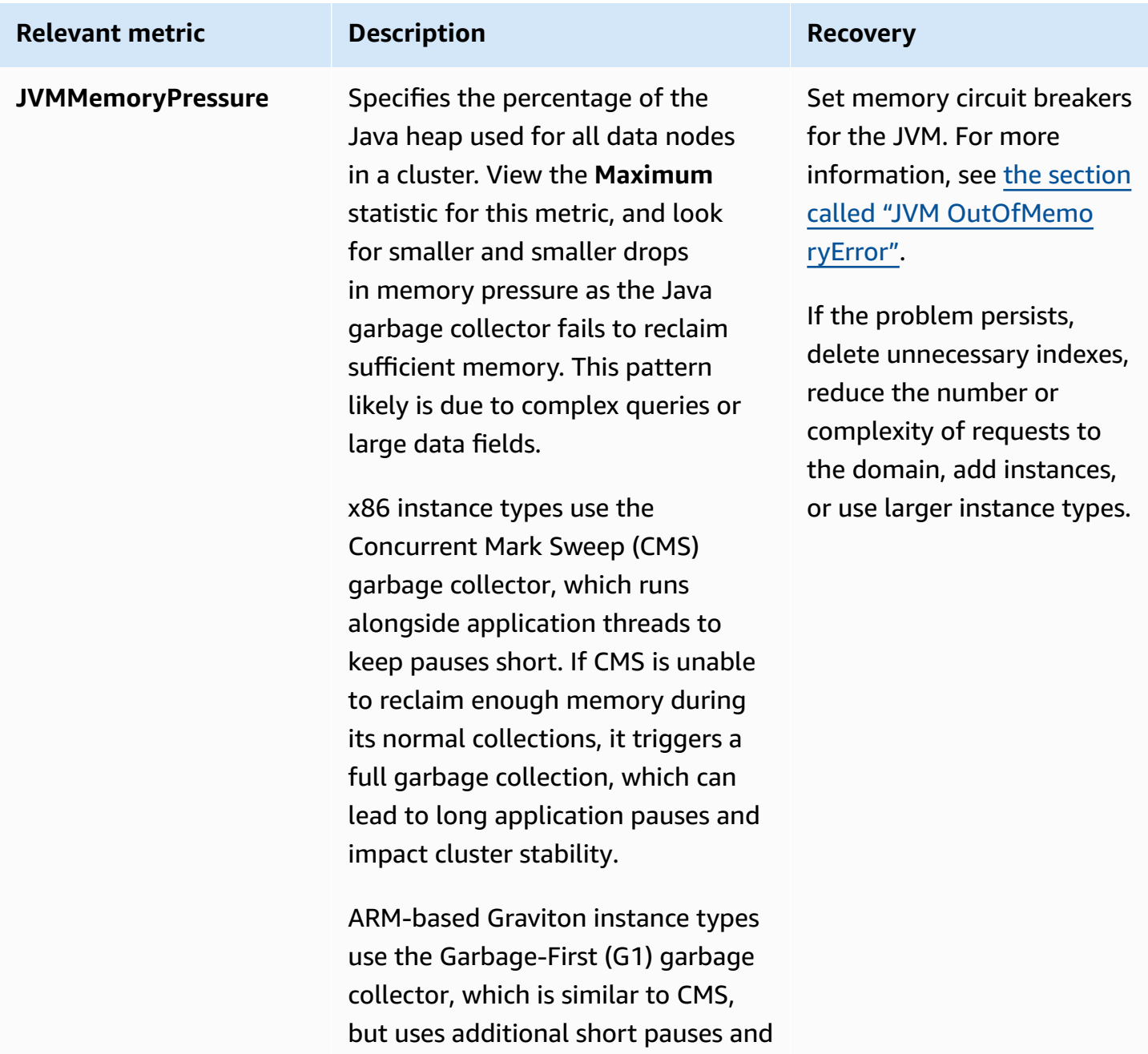

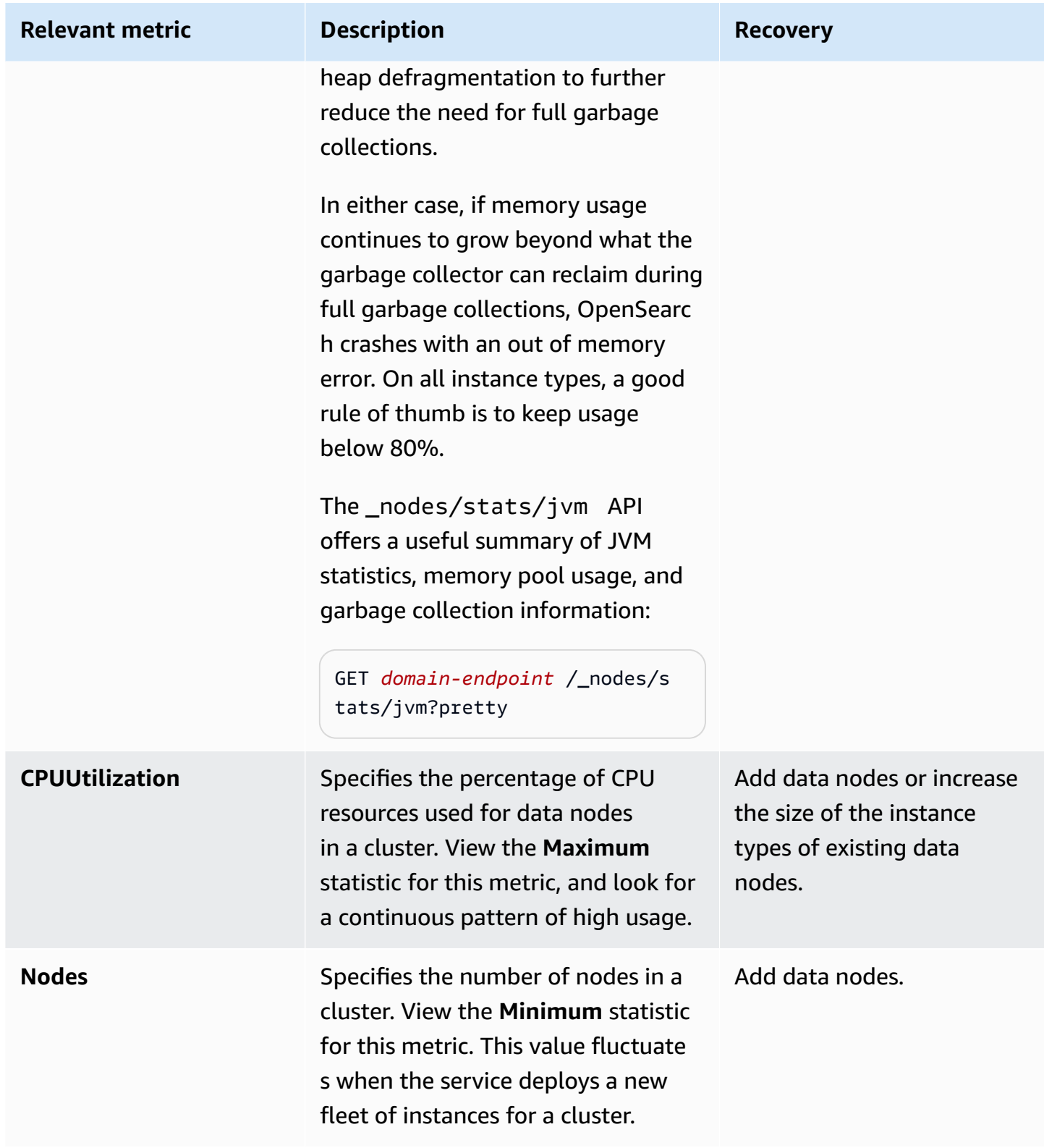

#### **Yellow cluster status**

A yellow cluster status means the primary shards for all indexes are allocated to nodes in a cluster, but the replica shards for at least one index aren't. Single-node clusters always initialize with a yellow cluster status because there's no other node to which OpenSearch Service can assign a replica. To achieve green cluster status, increase your node count. For more information, see [the](#page-1066-0)  section called "Sizing [domains".](#page-1066-0)

Multi-node clusters might briefly have a yellow cluster status after creating a new index or after a node failure. This status self-resolves as OpenSearch replicates data across the cluster. [Lack of disk](#page-1229-0) [space](#page-1229-0) can also cause yellow cluster status; the cluster can only distribute replica shards if nodes have the disk space to accommodate them.

## **ClusterBlockException**

You might receive a ClusterBlockException error for the following reasons.

#### <span id="page-1229-0"></span>**Lack of available storage space**

If one or more nodes in your cluster has storage space less than the minimum value of 1) 20% of available storage space, or 2) 20 GiB of storage space, basic write operations like adding documents and creating indexes can start to fail. the section called "Calculating storage [requirements"](#page-1067-0) provides a summary of how OpenSearch Service uses disk space.

To avoid issues, monitor the FreeStorageSpace metric in the OpenSearch Service console and create [CloudWatch](#page-1077-0) alarms to trigger when FreeStorageSpace drops below a certain threshold. GET /\_cat/allocation?v also provides a useful summary of shard allocation and disk usage. To resolve issues associated with a lack of storage space, scale your OpenSearch Service domain to use larger instance types, more instances, or more EBS-based storage.

#### **High JVM memory pressure**

When the **JVMMemoryPressure** metric exceeds 92% for 30 minutes, OpenSearch Service triggers a protection mechanism and blocks all write operations to prevent the cluster from reaching red status. When the protection is on, write operations fail with a ClusterBlockException error, new indexes can't be created, and the IndexCreateBlockException error is thrown.

When the **JVMMemoryPressure** metric returns to 88% or lower for five minutes, the protection is disabled, and write operations to the cluster are unblocked.

High JVM memory pressure can be caused by spikes in the number of requests to the cluster, unbalanced shard allocations across nodes, too many shards in a cluster, field data or index mapping explosions, or instance types that can't handle incoming loads. It can also be caused by using aggregations, wildcards, or wide time ranges in queries.

To reduce traffic to the cluster and resolve high JVM memory pressure issues, try one or more of the following:

- Scale the domain so that the maximum heap size per node is 32 GB.
- Reduce the number of shards by deleting old or unused indexes.
- Clear the data cache with the POST *index-name*/\_cache/clear?fielddata=true API operation. Note that clearing the cache can disrupt in-progress queries.

In general, to avoid high JVM memory pressure in the future, follow these best practices:

- Avoid aggregating on text fields, or change the [mapping](https://opensearch.org/docs/latest/opensearch/mappings/#dynamic-mapping) type for your indexes to keyword.
- Optimize search and indexing requests by [choosing](#page-1069-0) the correct number of shards.
- Set up Index State Management (ISM) policies to regularly remove unused [indexes.](#page-1061-0)

## **Error migrating to Multi-AZ with Standby**

The following issues might occur when you migrate an existing domain to Multi-AZ with standby.

## **Creating an index, index template, or ISM policy during migration from domains without standby to domains with standby**

If you create an index while migrating a domain from Multi-AZ without Standby to with Standby, and the index template or ISM policy doesn't follow the recommended data copy guidelines, this can cause a data inconsistency and the migration may fail. To avoid this situation, create the new index with a data copy count (including both primary nodes and replicas) that is multiple of three. You can check the migratation progress using the DescribeDomainChangeProgress API. If you encounter a replica count error, fix the error and then contact AWS [Support](https://aws.amazon.com/premiumsupport/) to retry the migration.

#### **Incorrect number of data copies**

If you don't have the right number of data copies in your domain, the migrating to Multi-AZ with Standby will fail.

# <span id="page-1231-0"></span>**JVM OutOfMemoryError**

A JVM OutOfMemoryError typically means that one of the following JVM circuit breakers was reached.

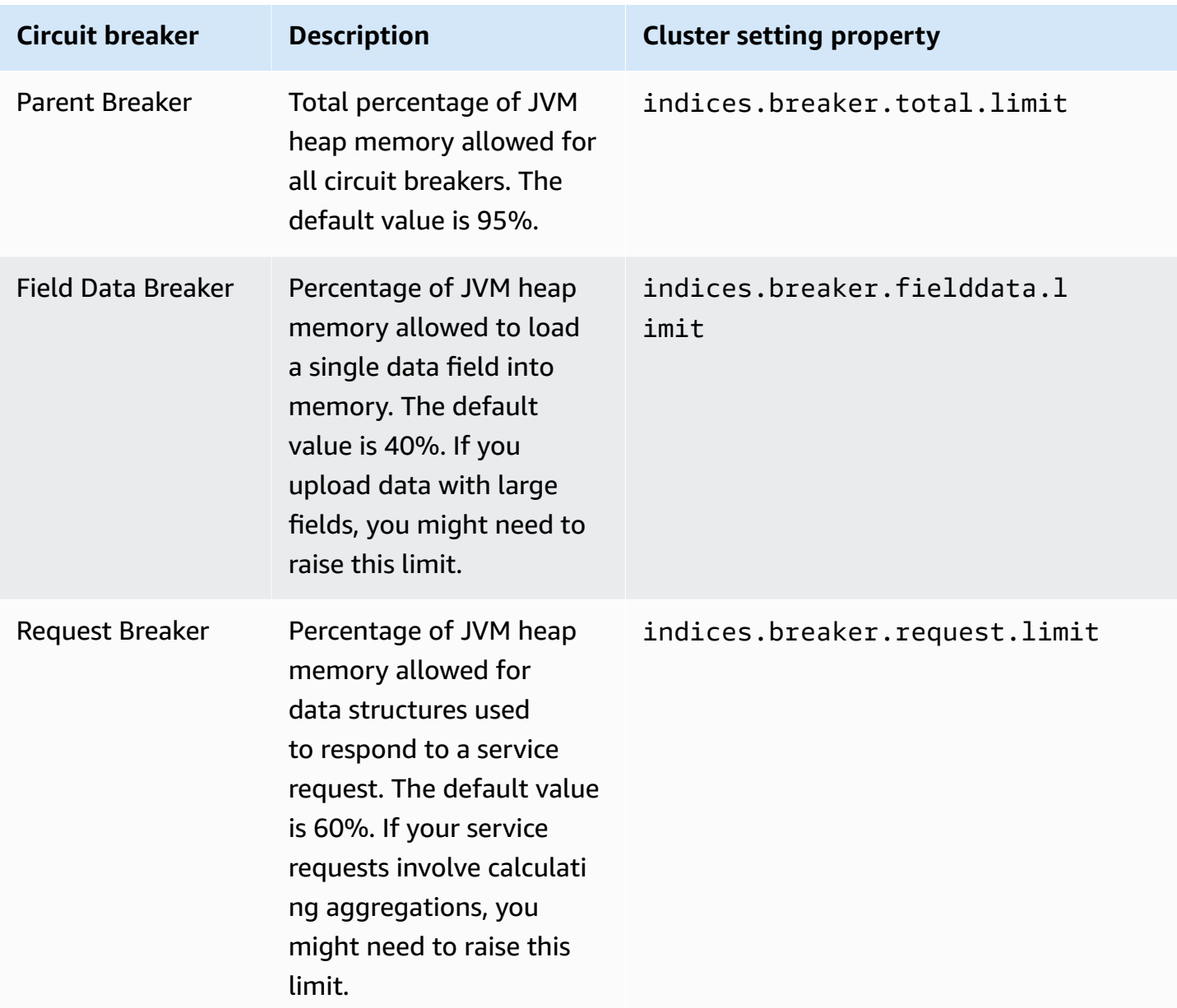

## <span id="page-1232-0"></span>**Failed cluster nodes**

Amazon EC2 instances might experience unexpected terminations and restarts. Typically, OpenSearch Service restarts the nodes for you. However, it's possible for one or more nodes in an OpenSearch cluster to remain in a failed condition.

To check for this condition, open your domain dashboard on the OpenSearch Service console. Go to the **Cluster health** tab and find the **Total nodes** metric. See if the reported number of nodes is fewer than the number that you configured for your cluster. If the metric shows that one or more nodes is down for more than one day, contact AWS [Support.](https://aws.amazon.com/premiumsupport/)

You can also set a [CloudWatch](#page-1077-0) alarm to notify you when this issue occurs.

#### *(i)* Note

The **Total nodes** metric is not accurate during changes to your cluster configuration and during routine maintenance for the service. This behavior is expected. The metric will report the correct number of cluster nodes soon. To learn more, see the [section](#page-465-0) called ["Configuration](#page-465-0) changes".

To protect your clusters from unexpected node terminations and restarts, create at least one replica for each index in your OpenSearch Service domain.

# **Exceeded maximum shard limit**

OpenSearch as well as 7.*x* versions of Elasticsearch have a default setting of no more than 1,000 shards per node. OpenSearch/Elasticsearch throw an error if a request, such as creating a new index, would cause you to exceed this limit. If you encounter this error, you have several options:

- Add more data nodes to the cluster.
- Increase the \_cluster/settings/cluster.max\_shards\_per\_node setting.
- Use the [\\_shrink API](#page-1110-0) to reduce the number of shards on the node.

### **Domain stuck in processing state**

Your OpenSearch Service domain enters the "Processing" state when it's in the middle of a [configuration](#page-465-0) change. When you initiate a configuration change, the domain status changes to

"Processing" while OpenSearch Service creates a new environment. In the new environment, OpenSearch Service launches a new set of applicable nodes (such as data, master, or UltraWarm). After the migration completes, the older nodes are terminated.

The cluster can get stuck in the "Processing" state if either of these situations occurs:

- A new set of data nodes fails to launch.
- Shard migration to the new set of data nodes is unsuccessful.
- Validation check has failed with errors.

For detailed resolution steps in each of these situations, see Why is my Amazon [OpenSearch](https://aws.amazon.com/premiumsupport/knowledge-center/opensearch-domain-stuck-processing/) Service domain stuck in the ["Processing"](https://aws.amazon.com/premiumsupport/knowledge-center/opensearch-domain-stuck-processing/) state?.

#### **Low EBS burst balance**

OpenSearch Service sends you a console notification when the EBS burst balance on one of your General Purpose (SSD) volumes is below 70%, and a follow-up notification if the balance falls below 20%. To fix this issue, you can either scale up your cluster, or reduce the read and write IOPS so that the burst balance can be credited. The burst balance stays at 0 for domains with gp3 volumes types, and domains with gp2 volumes that have a volume size above 1000 GiB. For more information, see General Purpose SSD [volumes](https://docs.aws.amazon.com/AWSEC2/latest/UserGuide/ebs-volume-types.html#EBSVolumeTypes_gp2) (gp2). You can monitor EBS burst balance with the BurstBalance CloudWatch metric.

### **Can't enable audit logs**

You might encounter the following error when you try to enable audit log publishing using the OpenSearch Service console:

The Resource Access Policy specified for the CloudWatch Logs log group does not grant sufficient permissions for Amazon OpenSearch Service to create a log stream. Please check the Resource Access Policy.

If you encounter this error, verify that the resource element of your policy includes the correct log group ARN. If it does, take the following steps:

1. Wait several minutes.

- 2. Refresh the page in your web browser.
- 3. Choose **Select existing group**.
- 4. For **Existing log group**, choose the log group that you created before receiving the error message.
- 5. In the access policy section, choose **Select existing policy**.
- 6. For **Existing policy**, choose the policy that you created before receiving the error message.
- 7. Choose **Enable**.

If the error persists after repeating the process several times, contact AWS [Support](https://aws.amazon.com/premiumsupport/).

# **Can't close index**

OpenSearch Service supports the [\\_close](https://opensearch.org/docs/latest/api-reference/index-apis/close-index/) API only for OpenSearch and Elasticsearch versions 7.4 and later. If you're using an older version and are restoring an index from a snapshot, you can delete the existing index (before or after reindexing it).

# **Client license checks**

The default distributions of Logstash and Beats include a proprietary license check and fail to connect to the open source version of OpenSearch. Make sure you use the Apache 2.0 (OSS) distributions of these clients with OpenSearch Service.

# **Request throttling**

If you receive persistent 403 Request throttled due to too many requests or 429 Too Many Requests errors, consider scaling vertically. Amazon OpenSearch Service throttles requests if the payload would cause memory usage to exceed the maximum size of the Java heap.

## **Can't SSH into node**

You can't use SSH to access any of the nodes in your OpenSearch cluster, and you can't directly modify opensearch.yml. Instead, use the console, AWS CLI, or SDKs to configure your domain. You can specify a few cluster-level settings using the OpenSearch REST APIs, as well. To learn

more, see the Amazon [OpenSearch](https://docs.aws.amazon.com/opensearch-service/latest/APIReference/Welcome.html) Service API Reference and the section called ["Supported](#page-1107-0) [operations"](#page-1107-0).

If you need more insight into the performance of the cluster, you can [publish](#page-625-0) error logs and slow logs to [CloudWatch](#page-625-0).

### **"Not Valid for the Object's Storage Class" snapshot error**

OpenSearch Service snapshots do not support the S3 Glacier storage class. You might encounter this error when you attempt to list snapshots if your S3 bucket includes a lifecycle rule that transitions objects to the S3 Glacier storage class.

If you need to restore a snapshot from the bucket, restore the objects from S3 Glacier, copy the objects to a new bucket, and [register](#page-524-0) the new bucket as a snapshot repository.

### **Invalid host header**

OpenSearch Service requires that clients specify Host in the request headers. A valid Host value is the domain endpoint without https://, such as:

Host: search-my-sample-domain-ih2lhn2ew2scurji.us-west-2.es.amazonaws.com

If you receive an Invalid Host Header error when making a request, check that your client or proxy includes the OpenSearch Service domain endpoint (and not, for example, its IP address) in the Host header.

## **Invalid M3 instance type**

OpenSearch Service doesn't support adding or modifying M3 instances to existing domains running OpenSearch or Elasticsearch versions 6.7 and later. You can continue to use M3 instances with Elasticsearch 6.5 and earlier.

We recommend choosing a newer instance type. For domains running OpenSearch or Elasticsearch 6.7 or later, the following restriction apply:

- If your existing domain does not use M3 instances, you can no longer change to them.
- If you change an existing domain from an M3 instance type to another instance type, you can't switch back.

#### **Hot queries stop working after enabling UltraWarm**

When you enable UltraWarm on a domain, if there are no preexisting overrides to the search.max\_buckets setting, OpenSearch Service automatically sets the value to 10000 to prevent memory-heavy queries from saturating warm nodes. If your hot queries are using more than 10,000 buckets, they might stop working when you enable UltraWarm.

Because you can't modify this setting due to the managed nature of Amazon OpenSearch Service, you need to open a support case to increase the limit. Limit increases don't require a premium support subscription.

### **Can't downgrade after upgrade**

In-place [upgrades](#page-535-0) are irreversible, but if you contact AWS [Support](https://aws.amazon.com/premiumsupport/), they can help you restore the automatic, pre-upgrade snapshot on a new domain. For example, if you upgrade a domain from Elasticsearch 5.6 to 6.4, AWS Support can help you restore the pre-upgrade snapshot on a new Elasticsearch 5.6 domain. If you took a manual snapshot of the original domain, you can [perform](#page-519-0) that step [yourself.](#page-519-0)

### **Need summary of domains for all AWS Regions**

The following script uses the Amazon EC2 [describe-regions](https://docs.aws.amazon.com/cli/latest/reference/ec2/describe-regions.html) AWS CLI command to create a list of all Regions in which OpenSearch Service could be available. Then it calls [list-domain-names](https://docs.aws.amazon.com/cli/latest/reference/es/list-domain-names.html) for each Region:

```
for region in `aws ec2 describe-regions --output text | cut -f4`
do 
     echo "\nListing domains in region '$region':" 
     aws opensearch list-domain-names --region $region --query 'DomainNames'
done
```
You receive the following output for each Region:

```
Listing domains in region:'us-west-2'...
\Gamma\{ "DomainName": "sample-domain" 
   }
]
```
Regions in which OpenSearch Service is not available return "Could not connect to the endpoint URL."

#### **Browser error when using OpenSearch Dashboards**

Your browser wraps service error messages in HTTP response objects when you use Dashboards to view data in your OpenSearch Service domain. You can use developer tools commonly available in web browsers, such as Developer Mode in Chrome, to view the underlying service errors and assist your debugging efforts.

#### **To view service errors in Chrome**

- 1. From the Chrome top menu bar, choose **View**, **Developer**, **Developer Tools**.
- 2. Choose the **Network** tab.
- 3. In the **Status** column, choose any HTTP session with a status of 500.

#### **To view service errors in Firefox**

- 1. From the menu, choose **Tools**, **Web Developer**, **Network**.
- 2. Choose any HTTP session with a status of 500.
- 3. Choose the **Response** tab to view the service response.

### **Node shard and storage skew**

Node *shard skew* is when one or more nodes within a cluster has significantly more shards than the other nodes. Node *storage skew* is when one or more nodes within a cluster has significantly more storage (disk.indices) than the other nodes. While both of these conditions can occur temporarily, like when a domain has replaced a node and is still allocating shards to it, you should address them if they persist.

To identify both types of skew, run the [\\_cat/allocation](https://opensearch.org/docs/latest/opensearch/rest-api/cat/cat-allocation/) API operation and compare the shards and disk.indices entries in the response:

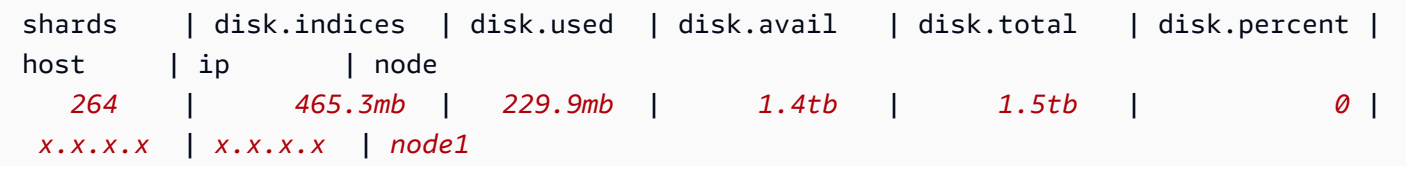

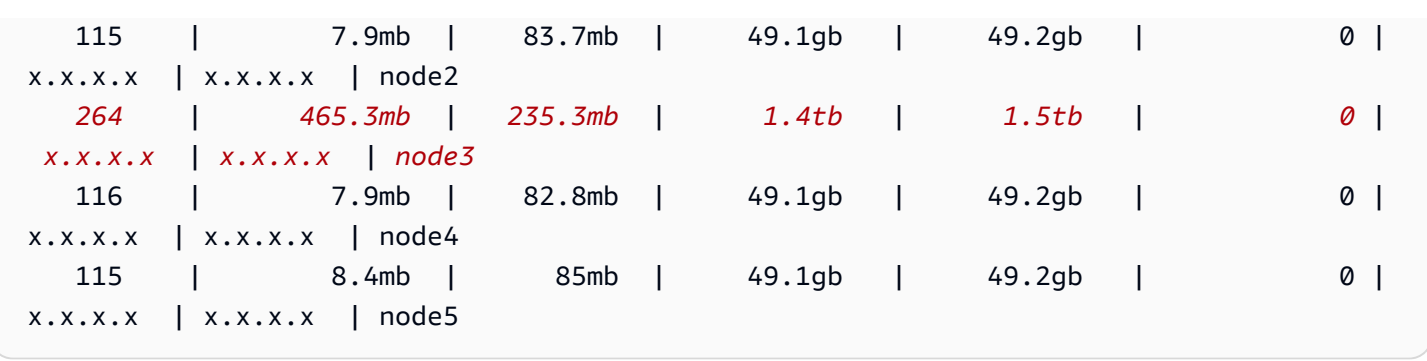

While some storage skew is normal, anything over 10% from the average is significant. When shard distribution is skewed, CPU, network, and disk bandwidth usage can also become skewed. Because more data generally means more indexing and search operations, the heaviest nodes also tend to be the most resource-strained nodes, while the lighter nodes represent underutilized capacity.

**Remediation**: Use shard counts that are multiples of the data node count to ensure that each index is distributed evenly across data nodes.

### **Index shard and storage skew**

Index *shard skew* is when one or more nodes hold more of an index's shards than the other nodes. Index *storage skew* is when one or more nodes hold a disproportionately large amount of an index's total storage.

Index skew is harder to identify than node skew because it requires some manipulation of the [\\_cat/](https://opensearch.org/docs/latest/opensearch/rest-api/cat/cat-shards/) [shards](https://opensearch.org/docs/latest/opensearch/rest-api/cat/cat-shards/) API output. Investigate index skew if there's some indication of skew in the cluster or node metrics. The following are common indications of index skew:

- HTTP 429 errors occurring on a subset of data nodes
- Uneven index or search operation queueing across data nodes
- Uneven JVM heap and/or CPU utilization across data nodes

**Remediation**: Use shard counts that are multiples of the data node count to ensure that each index is distributed evenly across data nodes. If you still see index storage or shard skew, you might need to force a shard reallocation, which occurs with every blue/green [deployment](#page-465-0) of your OpenSearch Service domain.

### **Unauthorized operation after selecting VPC access**

When you create a new domain using the OpenSearch Service console, you have the option to select VPC or public access. If you select **VPC access**, OpenSearch Service queries for VPC information and fails if you don't have the proper permissions:

```
You are not authorized to perform this operation. (Service: AmazonEC2; Status Code: 
  403; Error Code: UnauthorizedOperation
```
To enable this query, you must have access to the ec2:DescribeVpcs, ec2:DescribeSubnets, and ec2:DescribeSecurityGroups operations. This requirement is only for the console. If you use the AWS CLI to create and configure a domain with a VPC endpoint, you don't need access to those operations.

### **Stuck at loading after creating VPC domain**

After creating a new domain that uses VPC access, the domain's **Configuration state** might never progress beyond **Loading**. If this issue occurs, you likely have AWS Security Token Service (AWS STS) *disabled* for your Region.

To add VPC endpoints to your VPC, OpenSearch Service needs to assume the AWSServiceRoleForAmazonOpenSearchService role. Thus, AWS STS must be enabled to create new domains that use VPC access in a given Region. To learn more about enabling and disabling AWS STS, see the [IAM User Guide](https://docs.aws.amazon.com/IAM/latest/UserGuide/id_credentials_temp_enable-regions.html).

### **Denied requests to the OpenSearch API**

With the introduction of tag-based access control for the OpenSearch API, you might start seeing access denied errors where you didn't before. This might be because one or more of your access policies contains Deny using the ResourceTag condition, and those conditions are now being honored.

For example, the following policy used to only deny access to the CreateDomain action from the configuration API, if the domain had the tag environment=production. Even though the action list also includes ESHttpPut, the deny statement didn't apply to that action or any other ESHttp<sup>\*</sup> actions.

```
{ 
   "Version": "2012-10-17", 
   "Statement": [{ 
     "Action": [ 
        "es:CreateDomain", 
        "es:ESHttpPut" 
     ], 
     "Effect": "Deny", 
     "Resource": "*", 
     "Condition": { 
        "ForAnyValue:StringEquals": { 
          "aws:ResourceTag/environment": [ 
             "production" 
          ] 
        } 
     } 
   }]
}
```
With the added support of tags for OpenSearch HTTP methods, an IAM identity-based policy like the above will result in the attached user being denied access to the ESHttpPut action. Previously, in the absence of tags validation, the attached user would have still been able to send PUT requests.

If you start seeing access denied errors after updating your domains to service software R20220323 or later, check your identity-based access policies to see if this is the case and update them if necessary to allow access.

### **Can't connect from Alpine Linux**

Alpine Linux limits DNS response size to 512 bytes. If you try to connect to your OpenSearch Service domain from Alpine Linux version 3.18.0 or lower, DNS resolution can fail if the domain is in a VPC and has more than 20 nodes. If you use an Alpine Linux version higher than 3.18.0, you should to be able to resolve more than 20 hosts. For more information, see the [Alpine Linux 3.18.0](https://alpinelinux.org/posts/Alpine-3.18.0-released.html) [release](https://alpinelinux.org/posts/Alpine-3.18.0-released.html) notes.

If your domain is in a VPC, we recommend using other Linux distributions, such as Debian, Ubuntu, CentOS, Red Hat Enterprise Linux, or Amazon Linux 2, to connect to it.

### **Too many requests for Search Backpressure**

CPU-based admission control is a gatekeeping mechanism that proactively limits the number of requests to a node based on its current capacity, both for organic increases and spikes in traffic. Excessive requests return an HTTP 429 "Too Many Requests" status code upon rejection. This errors indicates either insufficient cluster resources, resource-intensive search requests, or an unintended spike in the workload.

Search Backpressure provides the reason for rejection, which can help fine-tune resource-intensive search requests. For traffic spikes, we recommend client-side retries with exponential backoff and jitter.

## **Certificate error when using SDK**

Because AWS SDKs use the CA certificates from your computer, changes to the certificates on the AWS servers can cause connection failures when you attempt to use an SDK. Error messages vary, but typically contain the following text:

Failed to query OpenSearch ... SSL3\_GET\_SERVER\_CERTIFICATE:certificate verify failed

You can prevent these failures by keeping your computer's CA certificates and operating system up-to-date. If you encounter this issue in a corporate environment and do not manage your own computer, you might need to ask an administrator to assist with the update process.

The following list shows minimum operating system and Java versions:

- Microsoft Windows versions that have updates from January 2005 or later installed contain at least one of the required CAs in their trust list.
- Mac OS X 10.4 with Java for Mac OS X 10.4 Release 5 (February 2007), Mac OS X 10.5 (October 2007), and later versions contain at least one of the required CAs in their trust list.
- Red Hat Enterprise Linux 5 (March 2007), 6, and 7 and CentOS 5, 6, and 7 all contain at least one of the required CAs in their default trusted CA list.
- Java 1.4.2\_12 (May 2006), 5 Update 2 (March 2005), and all later versions, including Java 6 (December 2006), 7, and 8, contain at least one of the required CAs in their default trusted CA list.

The three certificate authorities are:

- Amazon Root CA 1
- Starfield Services Root Certificate Authority G2
- Starfield Class 2 Certification Authority

Root certificates from the first two authorities are available from [Amazon](https://www.amazontrust.com/repository/) Trust Services, but keeping your computer up-to-date is the more straightforward solution. To learn more about ACMprovided certificates, see AWS [Certificate](https://aws.amazon.com/certificate-manager/faqs/#certificates) Manager FAQs.

#### *(i)* Note

Currently, OpenSearch Service domains in the us-east-1 Region use certificates from a different authority. We plan to update the Region to use these new certificate authorities in the near future.

# <span id="page-1243-0"></span>**Document history for Amazon OpenSearch Service**

This topic describes important changes to Amazon OpenSearch Service. Service software updates add support for new features, security patches, bug fixes, and other improvements. To use new features, you might need to update the service software on your domain. For more information, see the section called "Service software [updates"](#page-483-0).

Service features are rolled out incrementally to the AWS Regions where a service is available. We update this documentation for the first release only. We don't provide information about Region availability or announce subsequent Region rollouts. For information about Region availability of service features, and to subscribe to notifications about updates, see [What's](https://aws.amazon.com/new) New with AWS?

#### **Relevant dates to this history:**

- **Current product version—**2021-01-01
- **Latest product release—**April 4, 2024
- **Latest documentation update—**April 4, 2024

For notifications about updates, you can subscribe to the RSS feed.

#### **A** Note

**Patch releases**: Service software versions that end in "-P" and a number, such as R20211203-P4, are patch releases. Patches are likely to include performance improvements, minor bug fixes, and security fixes or posture improvements. Since patches do not include new features or breaking changes, they generally do not have direct user or documentation impact, which is why the specifics of each patch are not included in this document history.

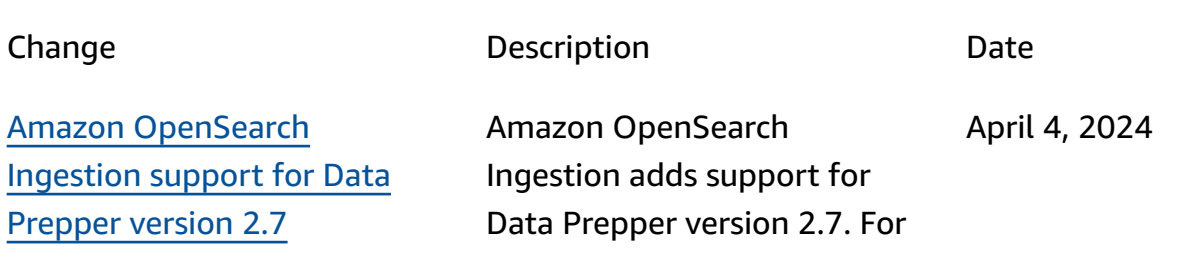

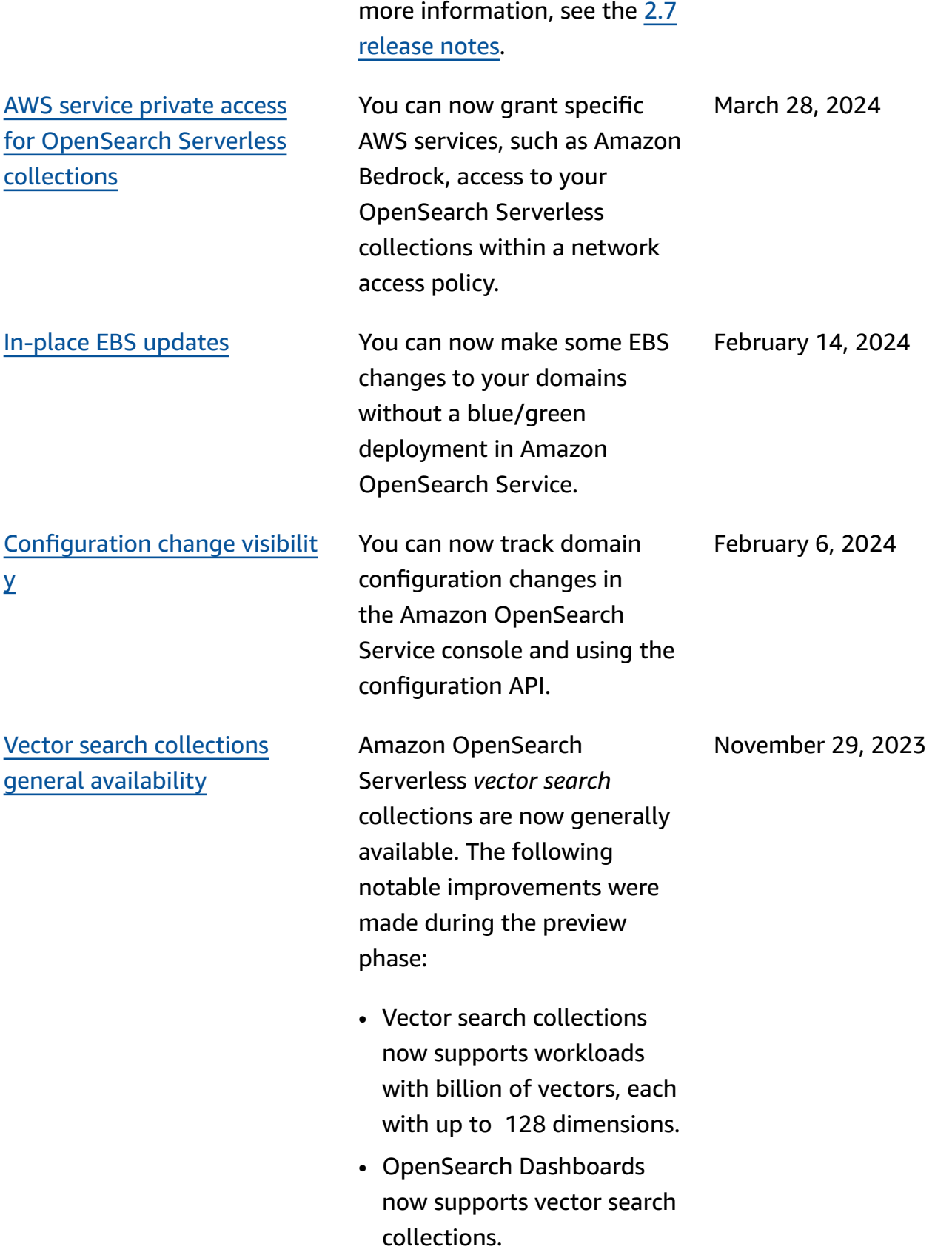

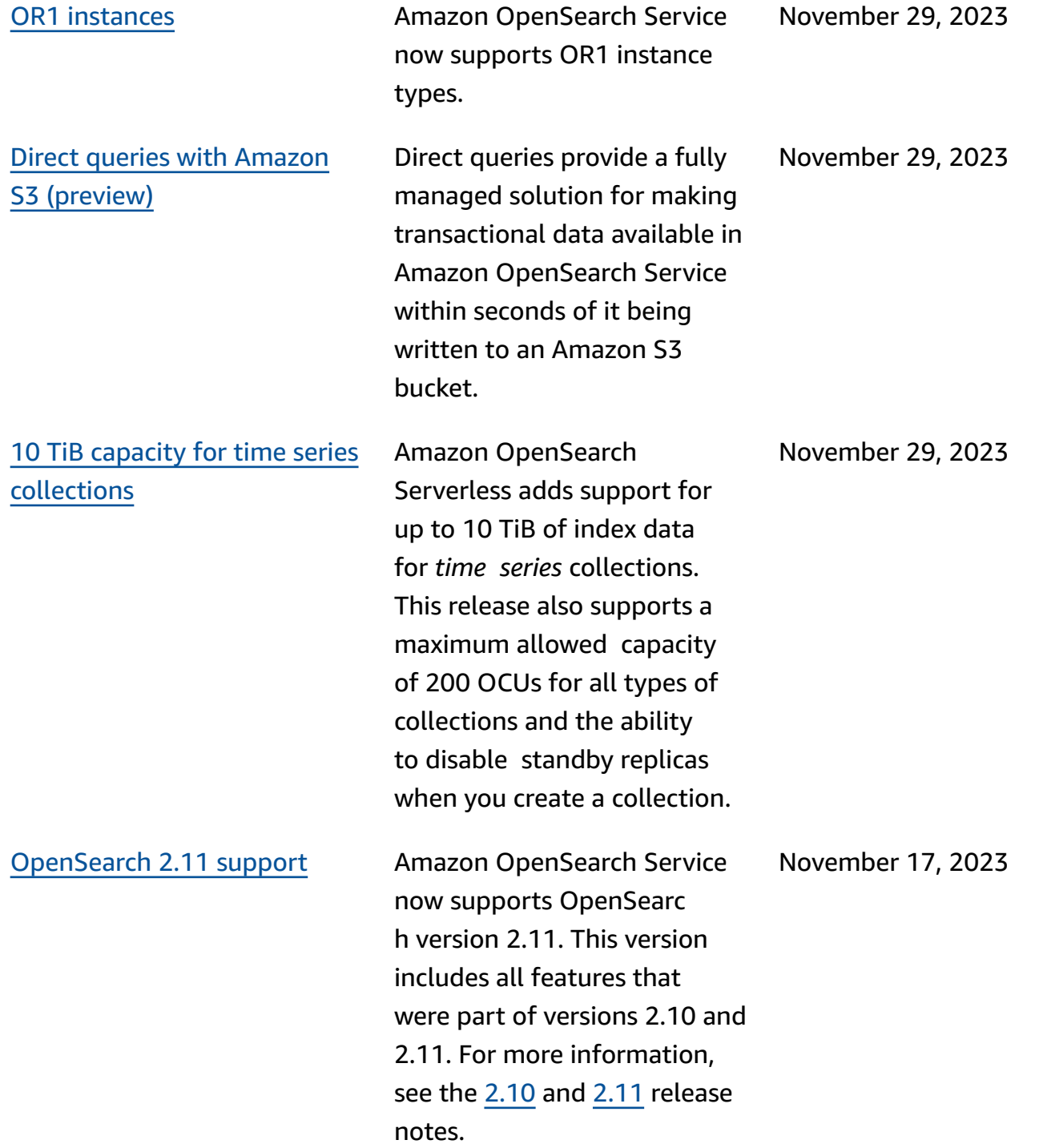

Amazon [OpenSearch](https://docs.aws.amazon.com/opensearch-service/latest/ingestion/ingestion.html#ingestion-supported-versions) [Ingestion](https://docs.aws.amazon.com/opensearch-service/latest/ingestion/ingestion.html#ingestion-supported-versions) support for Data [Prepper](https://docs.aws.amazon.com/opensearch-service/latest/ingestion/ingestion.html#ingestion-supported-versions) version 2.6

Amazon [OpenSearch](https://docs.aws.amazon.com/opensearch-service/latest/ingestion/ingestion.html#ingestion-supported-versions) [Ingestion](https://docs.aws.amazon.com/opensearch-service/latest/ingestion/ingestion.html#ingestion-supported-versions) support for Data [Prepper](https://docs.aws.amazon.com/opensearch-service/latest/ingestion/ingestion.html#ingestion-supported-versions) version 2.5

[CloudFormation](https://docs.aws.amazon.com/opensearch-service/latest/developerguide/cfn-template.html) template for remote [inference](https://docs.aws.amazon.com/opensearch-service/latest/developerguide/cfn-template.html)

Amazon OpenSearch Ingestion adds support for Data Prepper version 2.6. For more information, see the 2.6 [release](https://github.com/opensearch-project/data-prepper/releases/tag/2.6.0) notes. In addition, you can specify Amazon DynamoDB as a pipeline source. For more informati on, see Using an [OpenSearc](https://docs.aws.amazon.com/opensearch-service/latest/developerguide/configure-client-ddb) [h Ingestion pipeline with](https://docs.aws.amazon.com/opensearch-service/latest/developerguide/configure-client-ddb)  Amazon [DynamoDB](https://docs.aws.amazon.com/opensearch-service/latest/developerguide/configure-client-ddb).

Amazon OpenSearch Ingestion adds support for Data Prepper version 2.5. For more information, see the 2.5 [release](https://github.com/opensearch-project/data-prepper/releases/tag/2.5.0) notes. In addition, you can now specify an OpenSearch Service domain or OpenSearch Serverless collection as a pipeline source. For more information, see the [OpenSearch](https://opensearch.org/docs/latest/data-prepper/pipelines/configuration/sources/opensearch/) source plugin in the Data Prepper documenta ion.

To ease the setup of remote inference for semantic search, Amazon OpenSearch Service provides an AWS CloudForm ation template in the console that automates the model provisioning process for you.

November 17, 2023

November 17, 2023

November 7, 2023

Update to [service-linked](https://docs.aws.amazon.com/opensearch-service/latest/developerguide/ac-managed.html#AmazonOpenSearchServiceRolePolicy) role [policy](https://docs.aws.amazon.com/opensearch-service/latest/developerguide/ac-managed.html#AmazonOpenSearchServiceRolePolicy) Adds the permissions necessary for the [service-l](https://docs.aws.amazon.com/opensearch-service/latest/developerguide/slr-aos.html#slr-permissions) [inked](https://docs.aws.amazon.com/opensearch-service/latest/developerguide/slr-aos.html#slr-permissions) role policy AmazonOpe nSearchServiceRole Policy to assign and unassign IPv6 addresses. The deprecated Elasticse arch policy AmazonEla sticsearchServiceR olePolicy has also been updated to ensure backwards compatibility. October 26, 2023 Amazon [OpenSearch](https://docs.aws.amazon.com/opensearch-service/latest/developerguide/serverless-lifecycle.html) [Serverless](https://docs.aws.amazon.com/opensearch-service/latest/developerguide/serverless-lifecycle.html) lifecycle policies Amazon OpenSearch Serverless introduces index lifecycle policies to streamlin e the management of d ata retention and deletion. You can now use APIs or a configuration interface in the console to set data retention polices for *time series* collections, eliminati ng the need for creating daily indexes or scripts to delete old data. October 25, 2023 Im4gn [instance](https://docs.aws.amazon.com/opensearch-service/latest/developerguide/supported-instance-types.html) support Amazon OpenSearch Service now supports Im4gn instance types. Im4gn instances are optimized for workloads that manage large datasets and need high storage density per vCPU. October 20, 2023

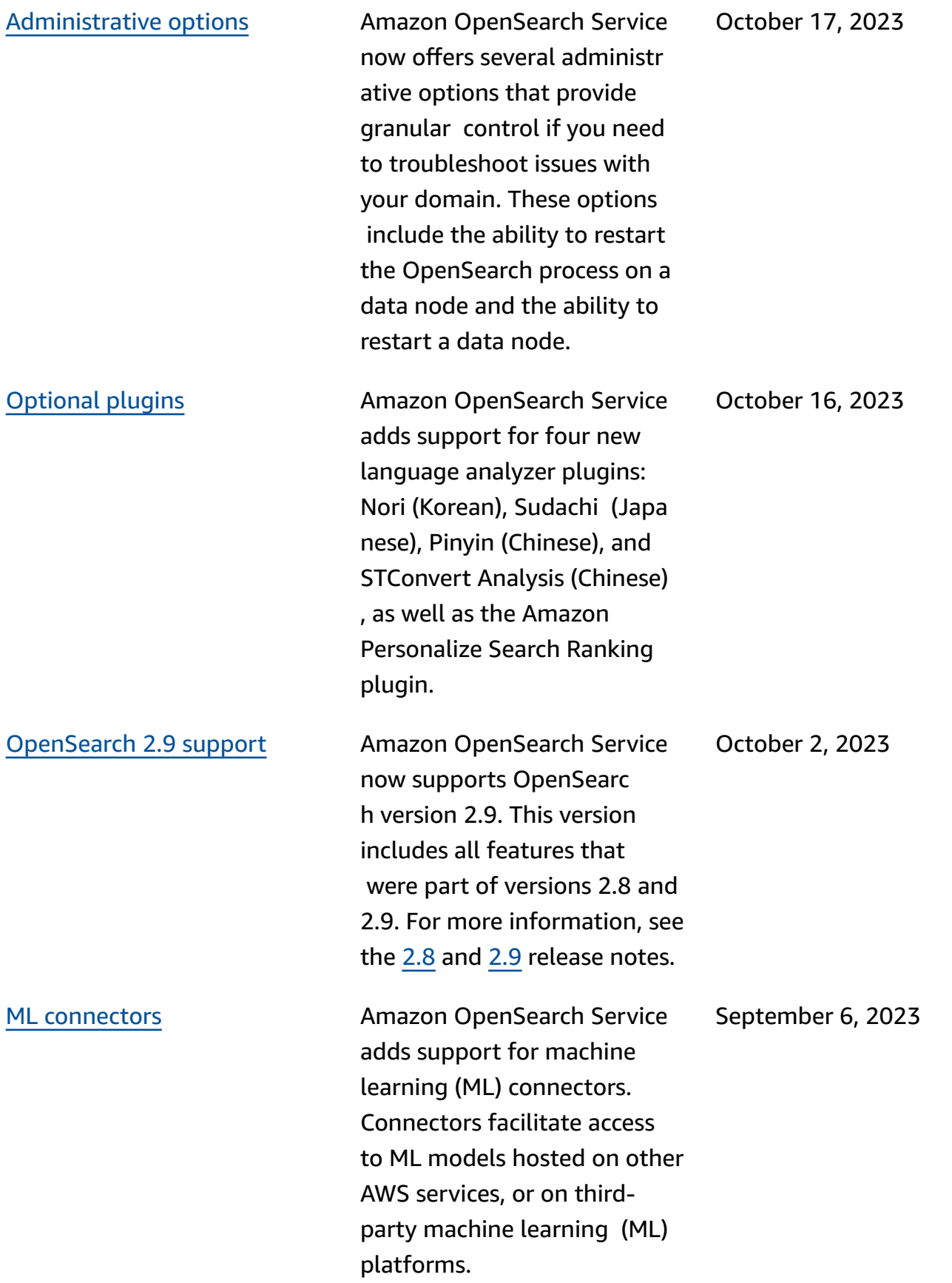

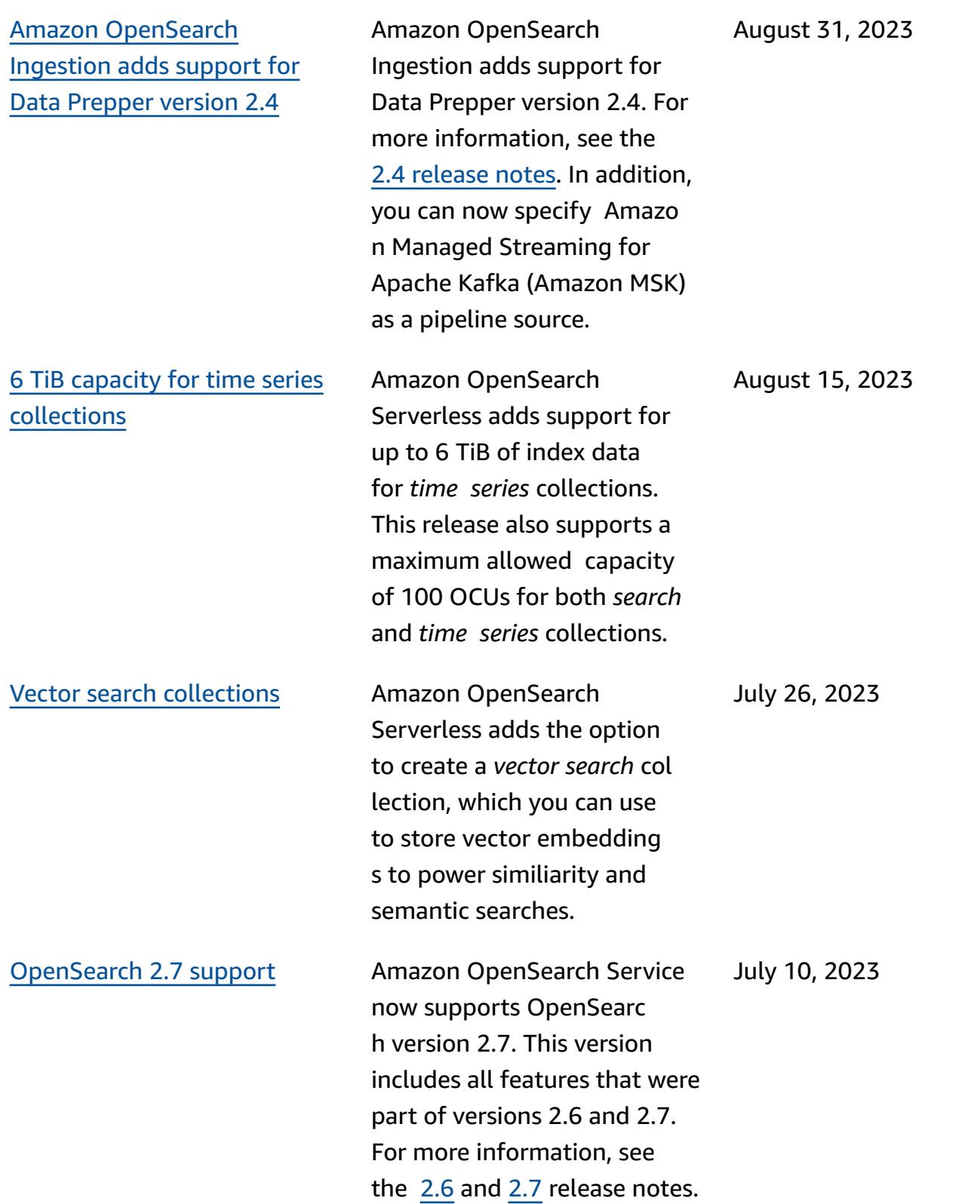

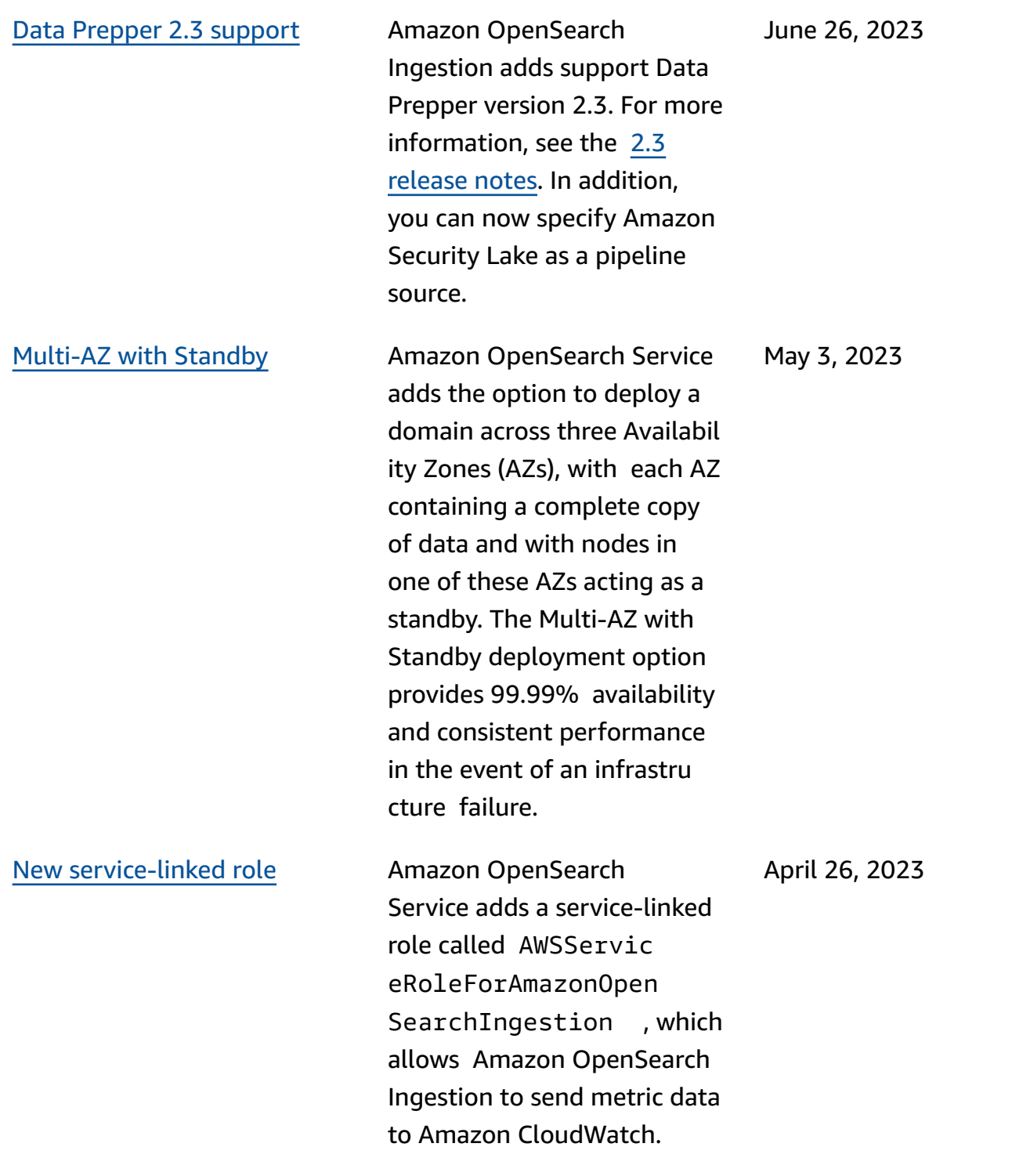

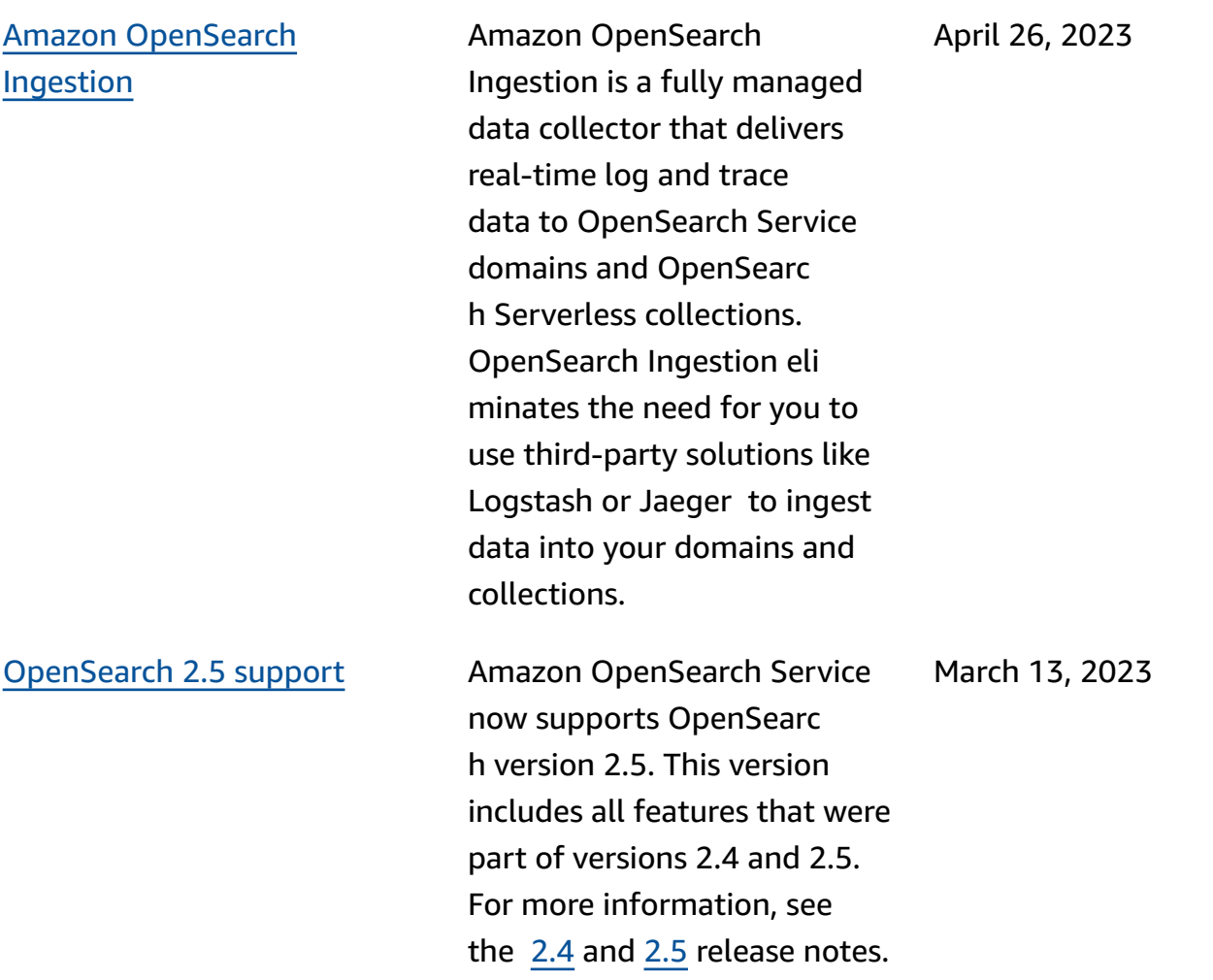

#### Off-peak [maintenance](https://docs.aws.amazon.com/opensearch-service/latest/developerguide/off-peak.html) [windows](https://docs.aws.amazon.com/opensearch-service/latest/developerguide/off-peak.html)

Amazon OpenSearch Service adds off-peak windows, which are daily 10-hour, low-traffic time blocks during which it can schedule service software updates and Auto-Tune opt imizations that require a blue/green deployment. Off-peak updates help to m inimize strain on a cluster's dedicated master nodes during higher traffic periods.

For new domains created after February 16, the offpeak window is automatically configured for between 10:00 P.M. and 8:00 A.M. local time. For existing domains, you need to explicitly enable the window.

[Configure](https://docs.aws.amazon.com/opensearch-service/latest/developerguide/saml.html#saml-configure-new) SAML authentic ation during domain [creation](https://docs.aws.amazon.com/opensearch-service/latest/developerguide/saml.html#saml-configure-new) Amazon OpenSearch Service now supports configuring SAML authentication during domain creation. Previously, you had to configure SAML options after the domain was already created. February 1, 2023

February 16, 2023

#### [Remote](https://docs.aws.amazon.com/opensearch-service/latest/developerguide/remote-reindex.html#remote-reindex-vpc) reindex for VPC [domains](https://docs.aws.amazon.com/opensearch-service/latest/developerguide/remote-reindex.html#remote-reindex-vpc)

Amazon OpenSearch Service adds the option for a VPC endpoint connection between two domains. You can now use remote reindex to copy indexes from one VPC domain to another without a reverse proxy. Your VPC domains must be running service software R20221114 or later to use this feature.

January 31, 2023

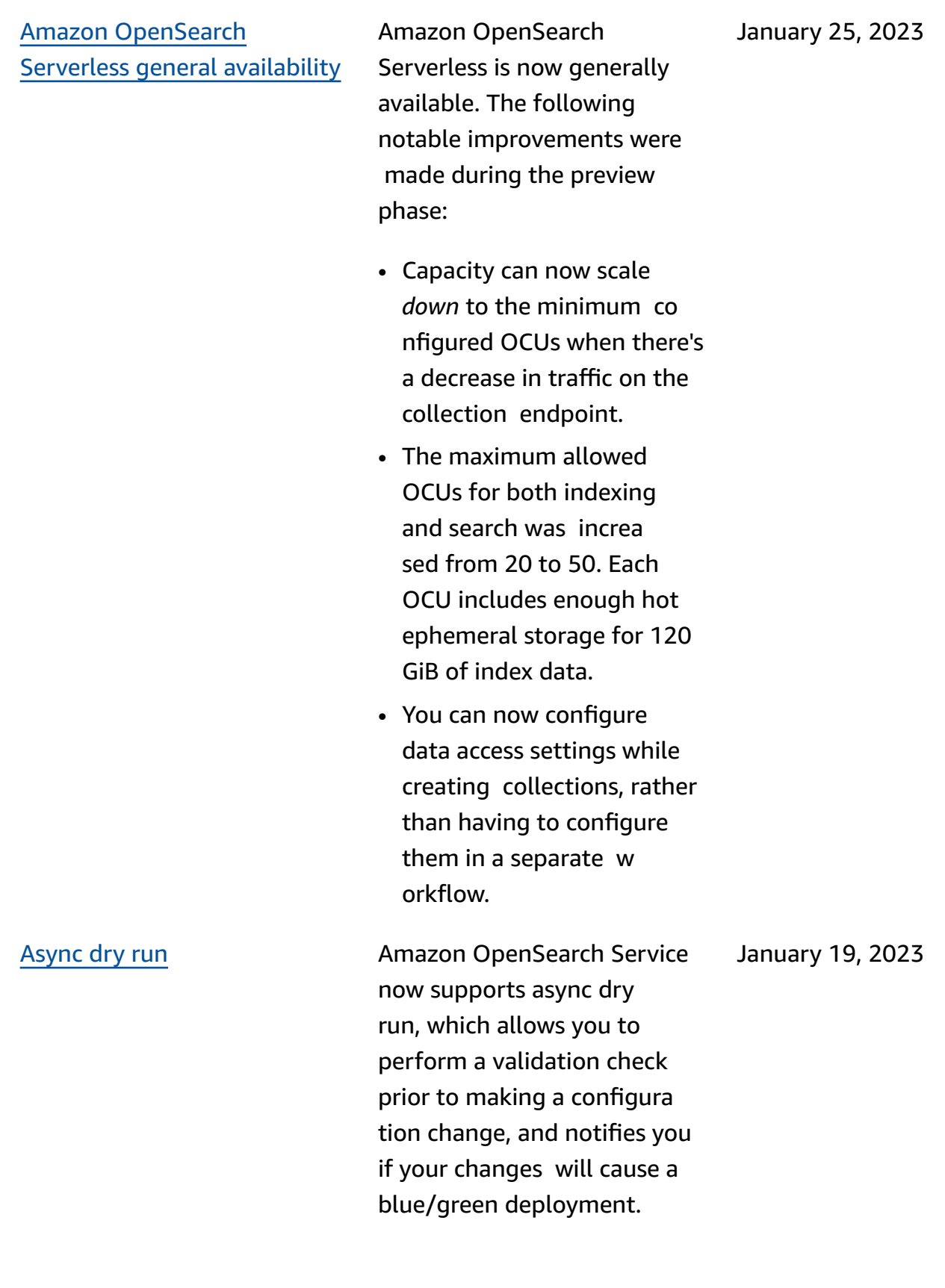

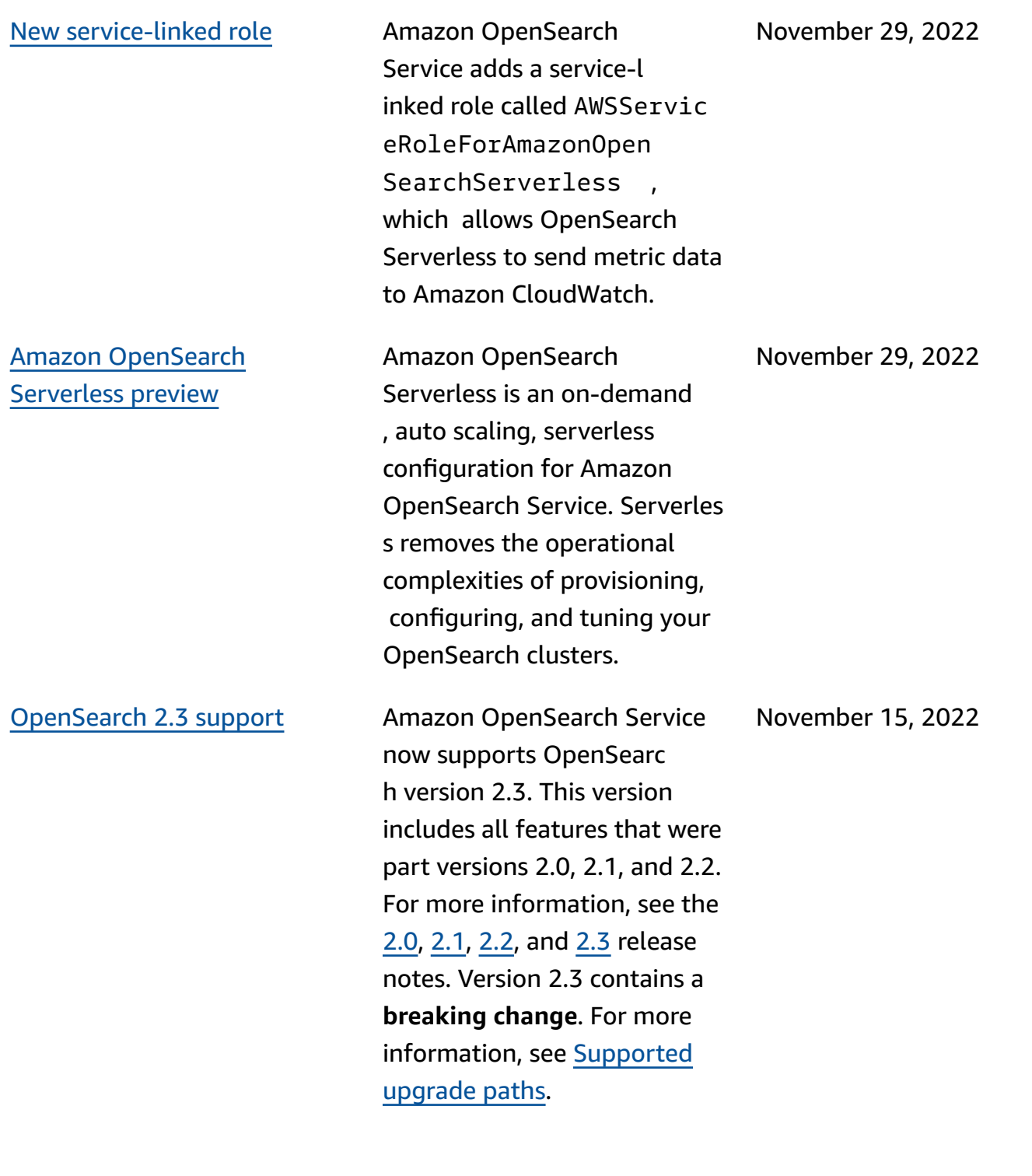

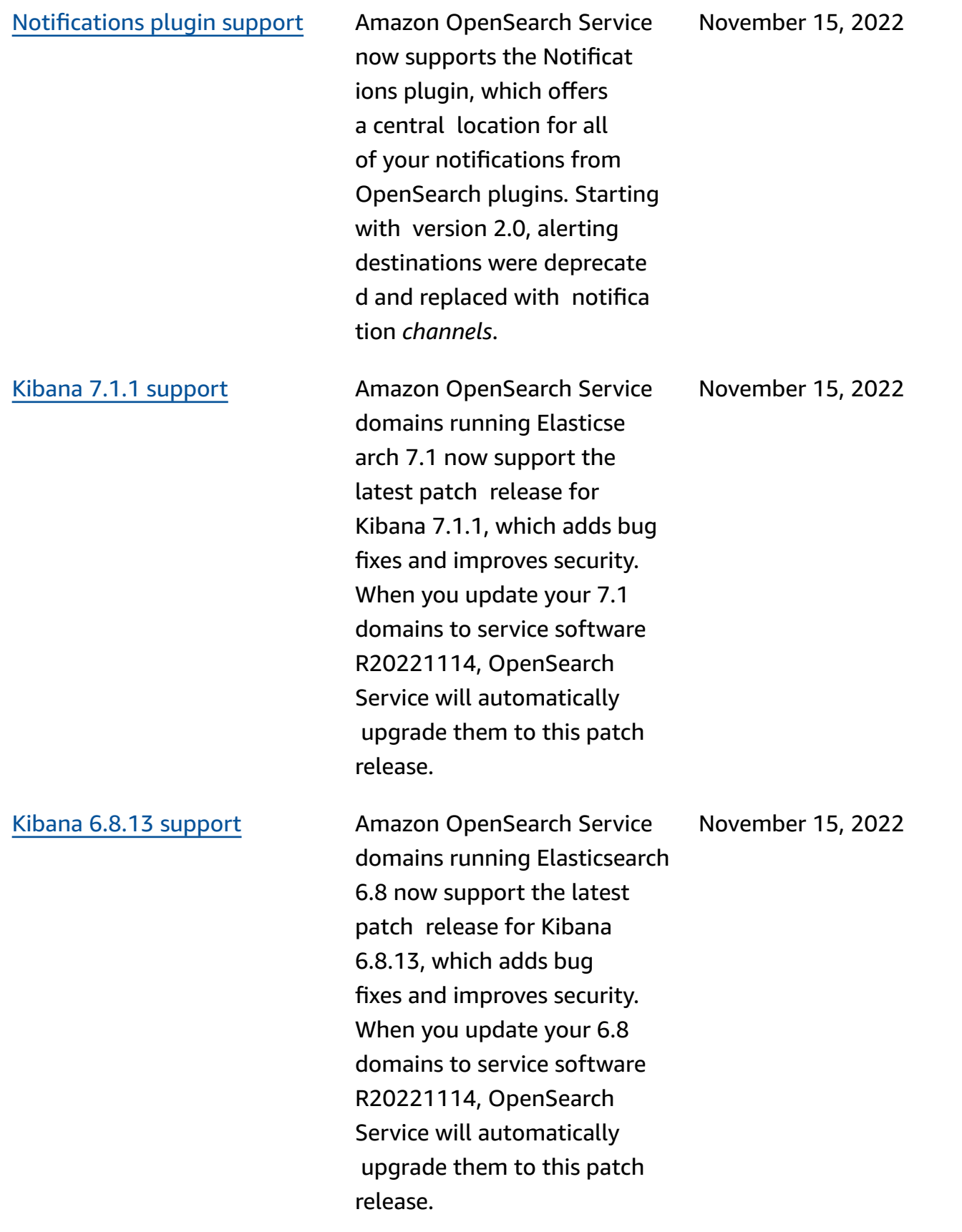

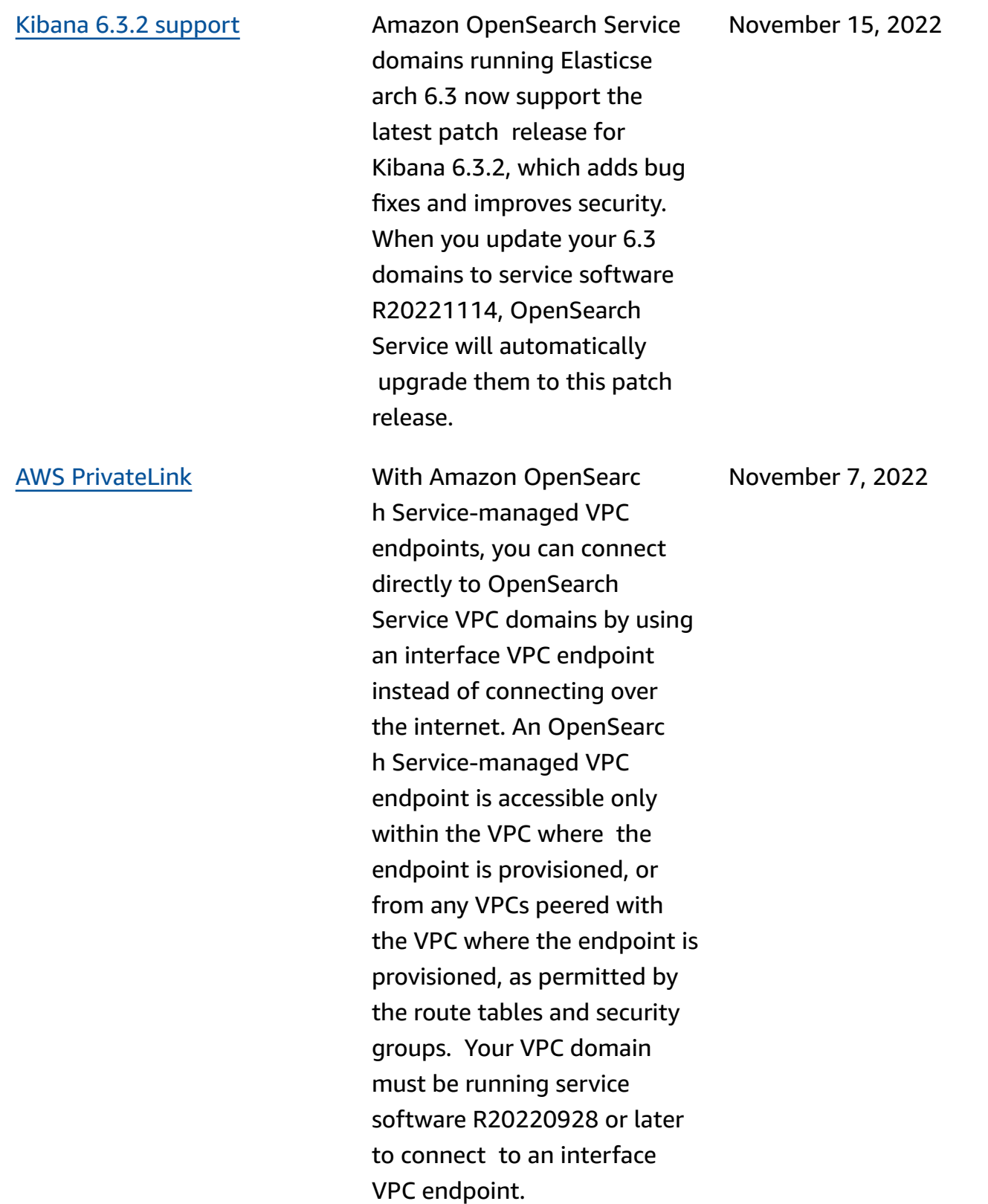

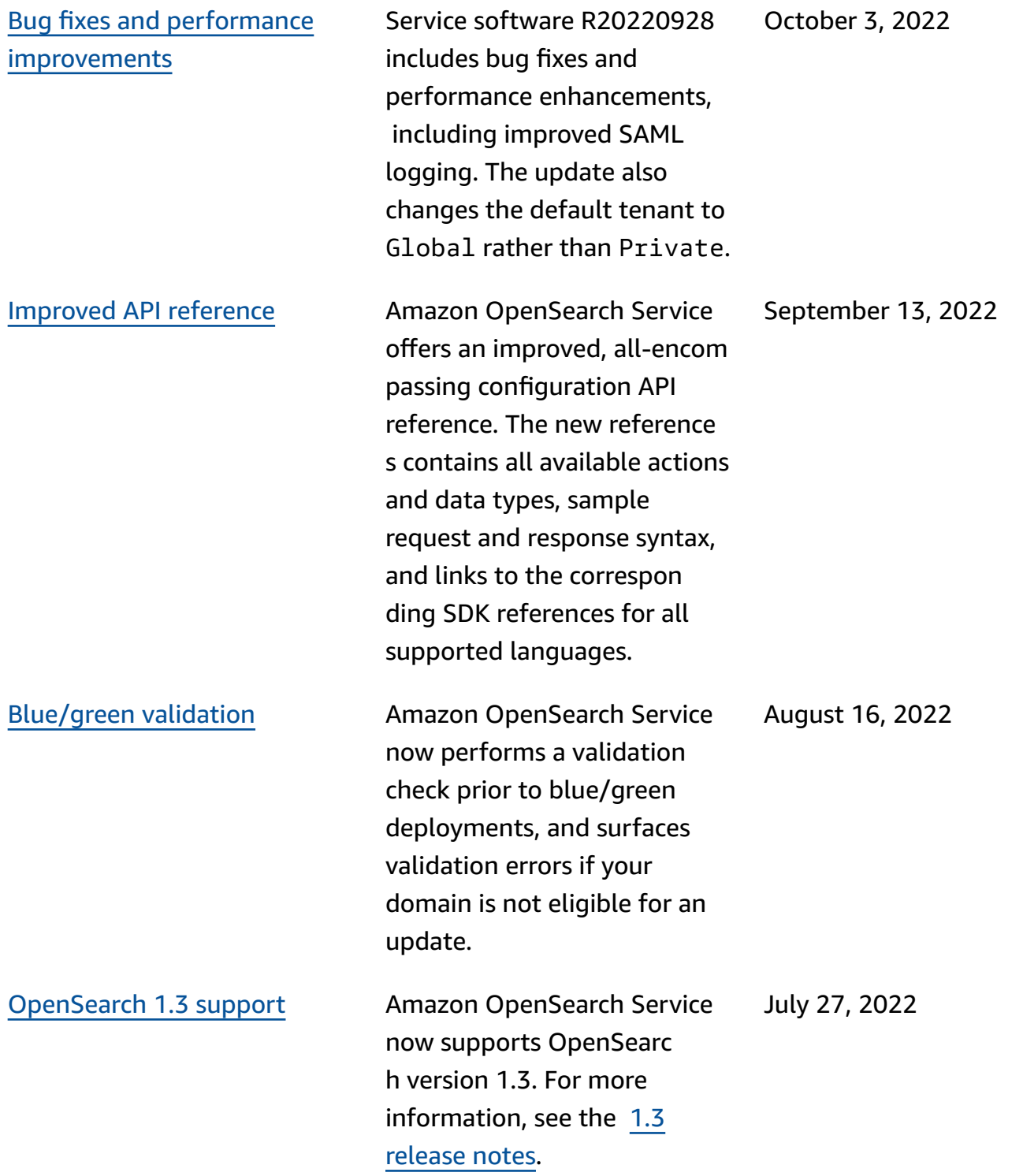

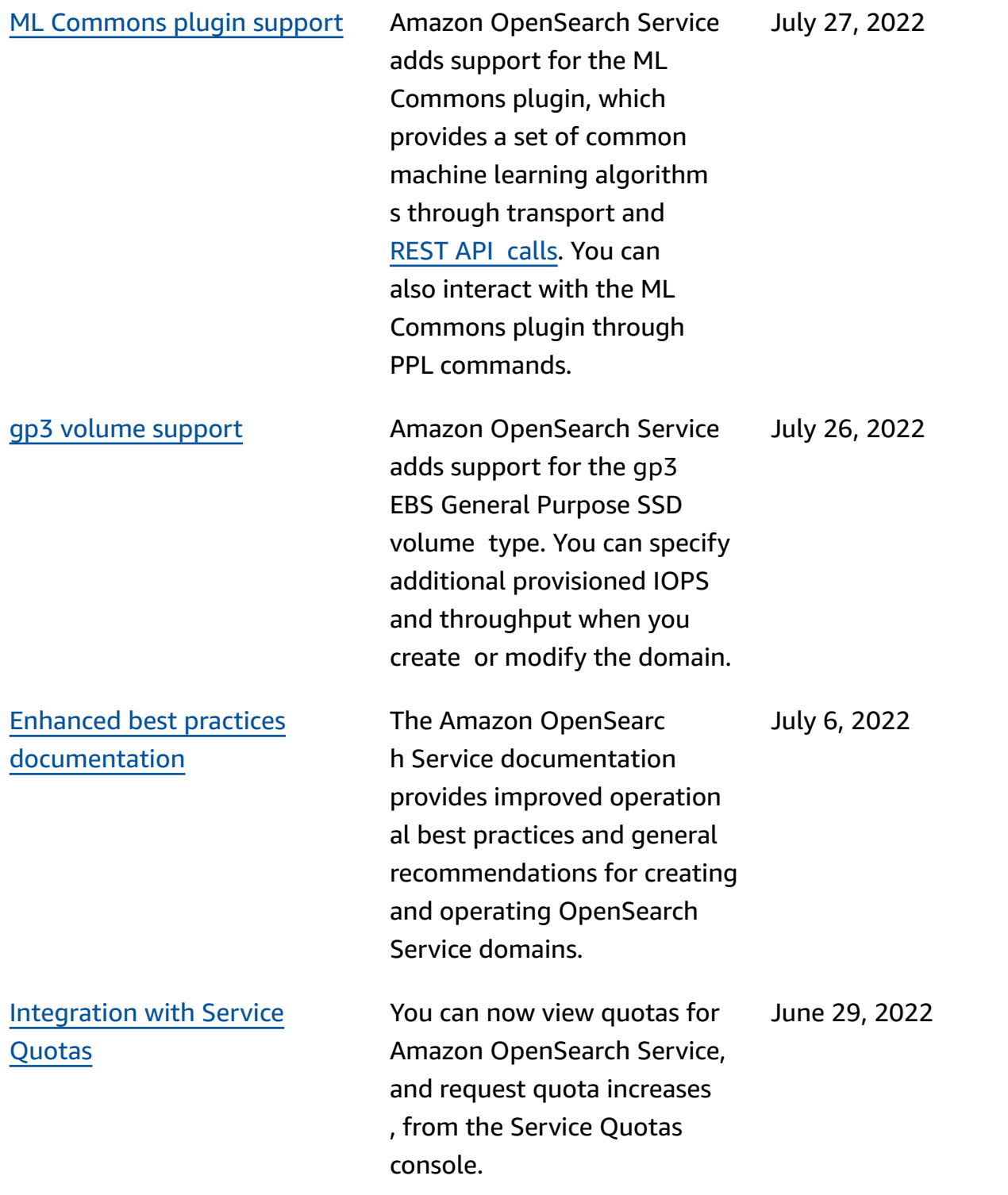
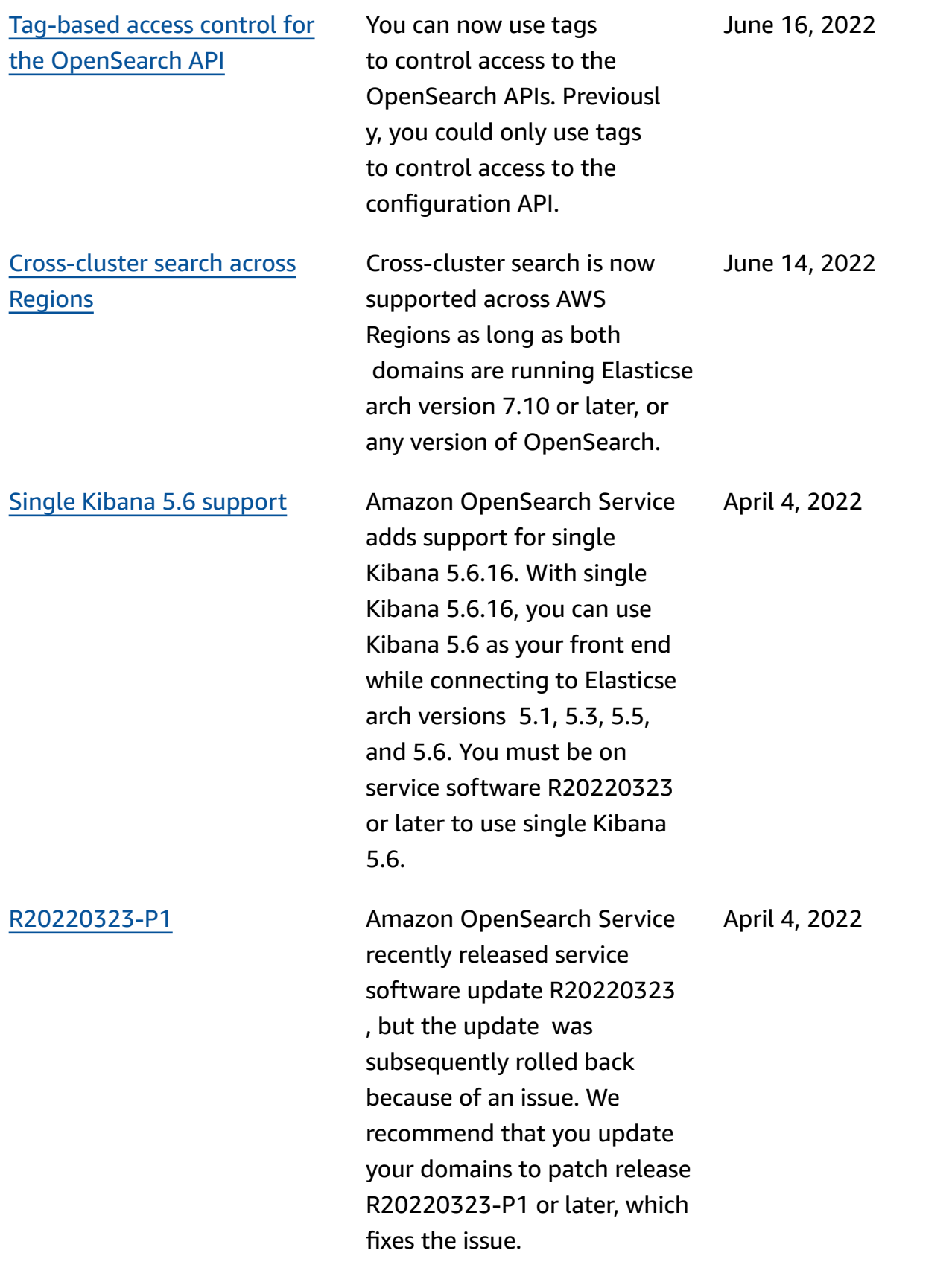

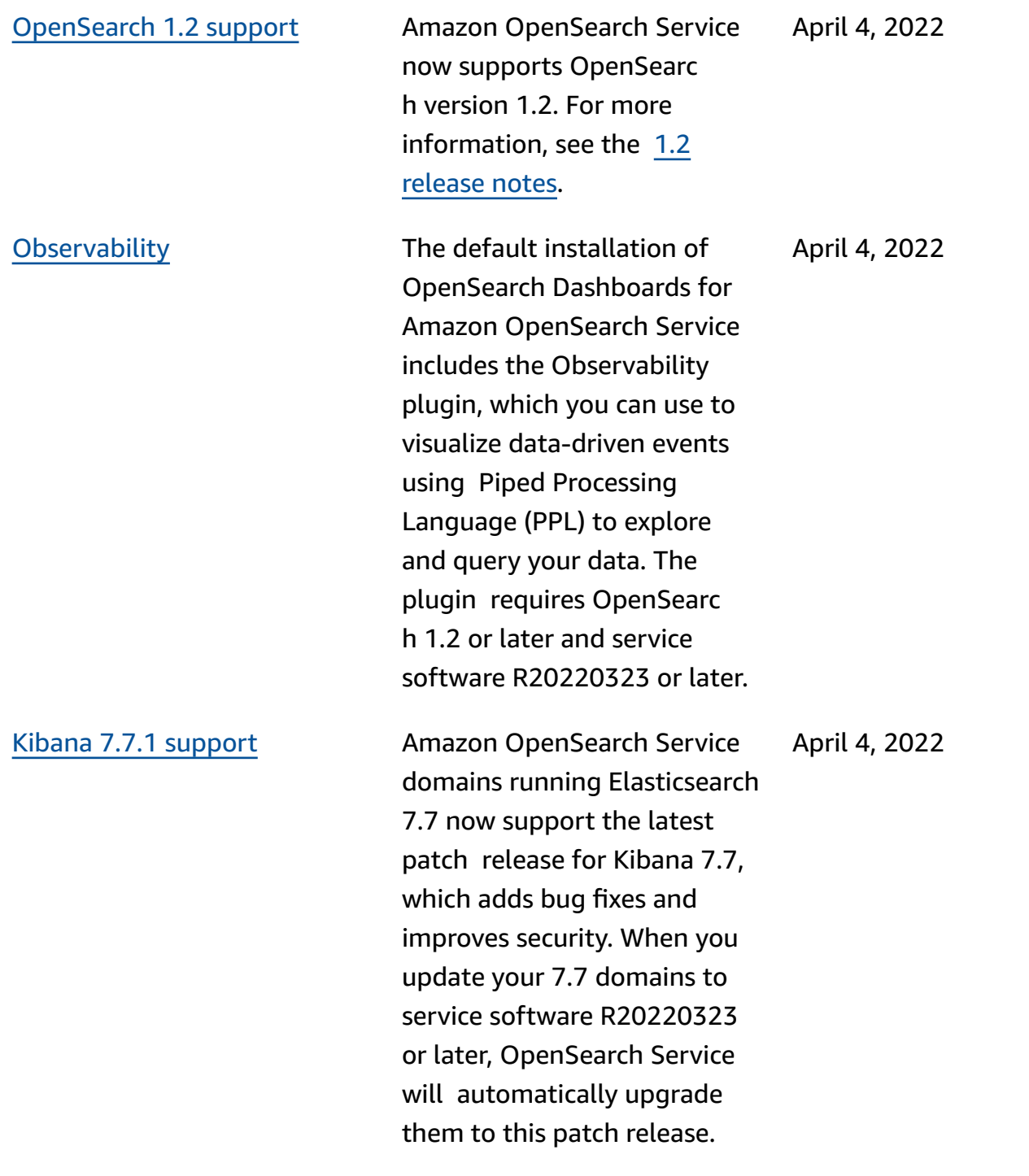

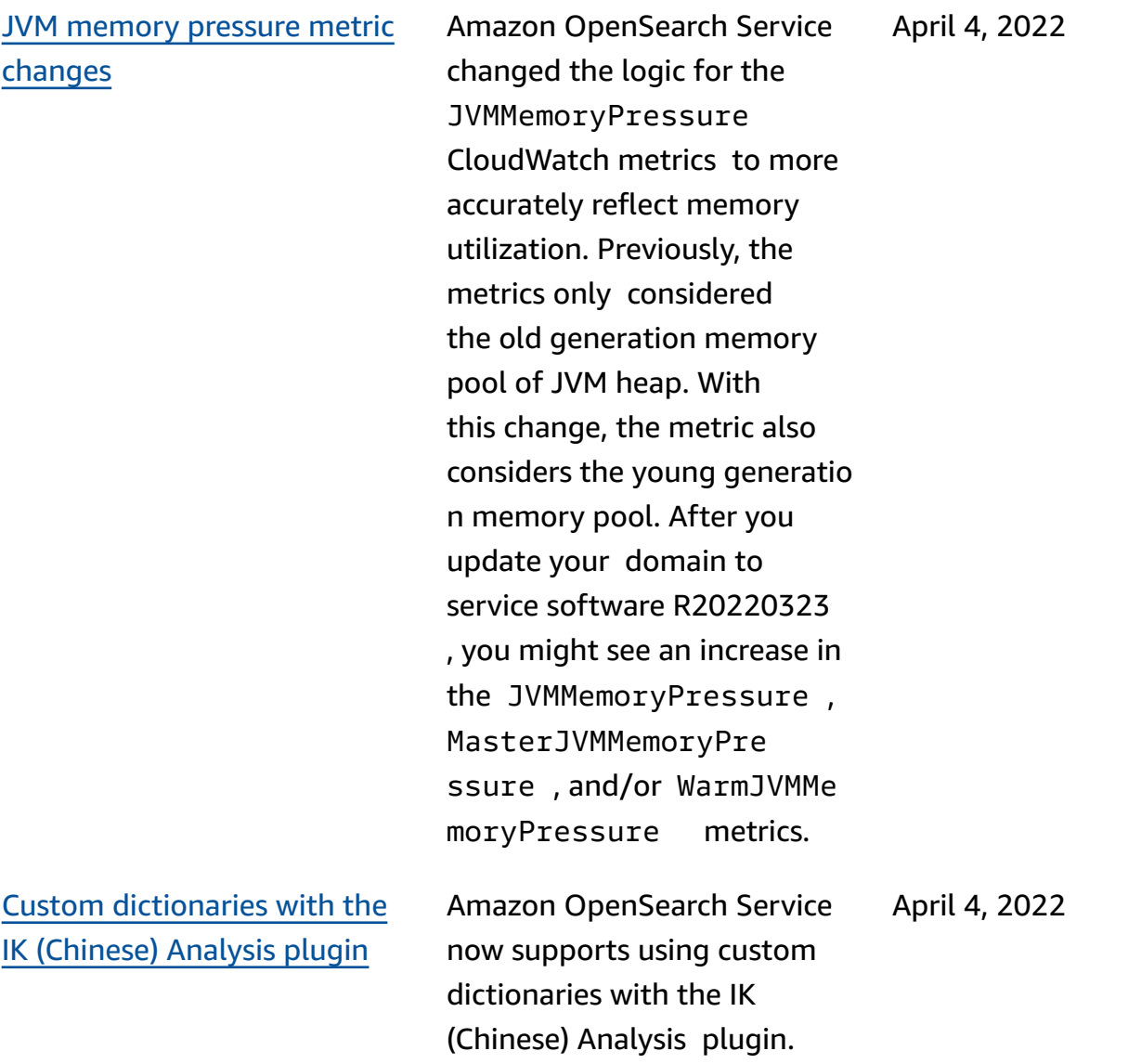

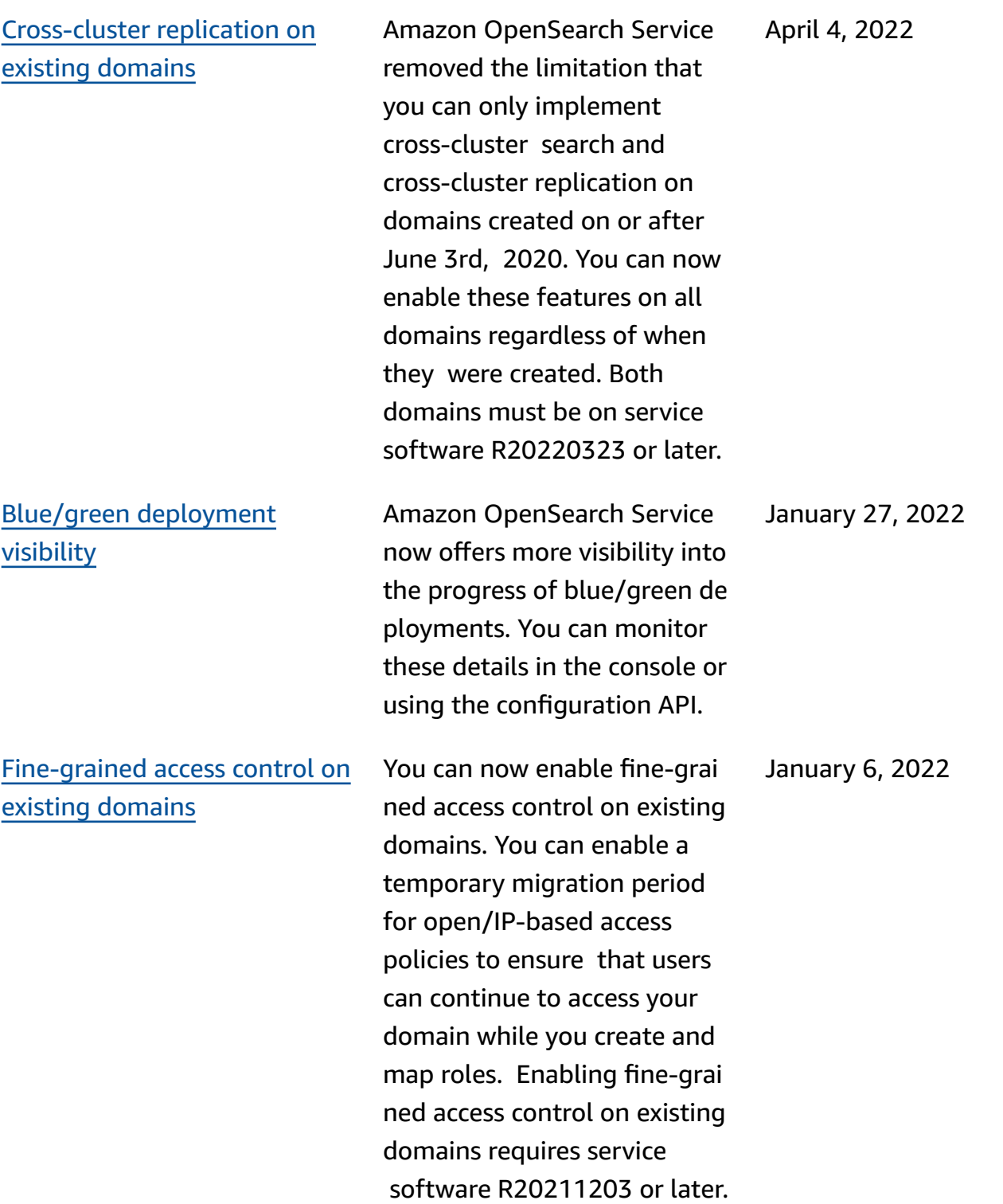

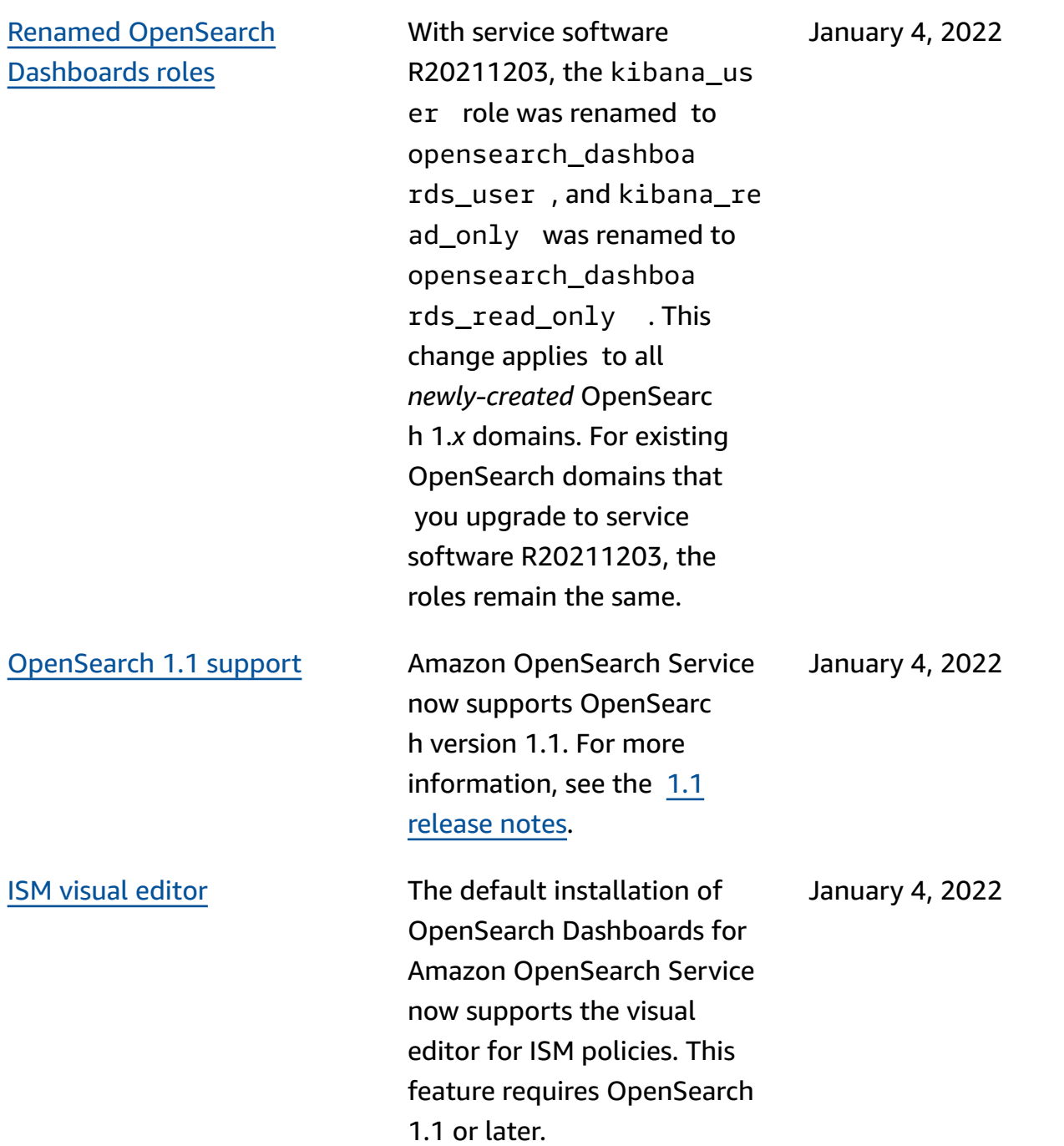

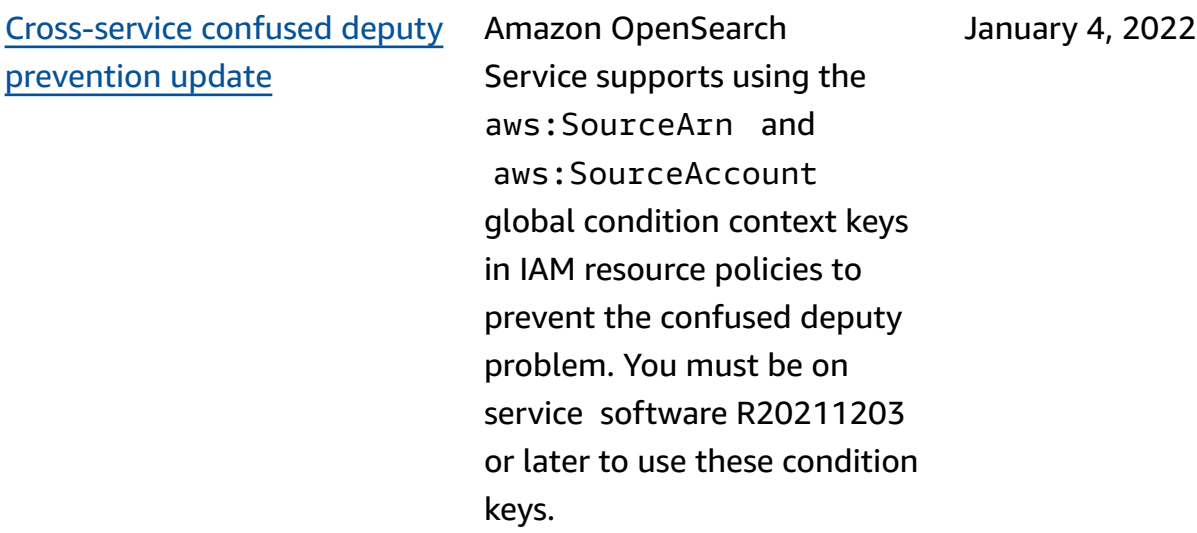

## [Log4j patch](#page-1243-0)

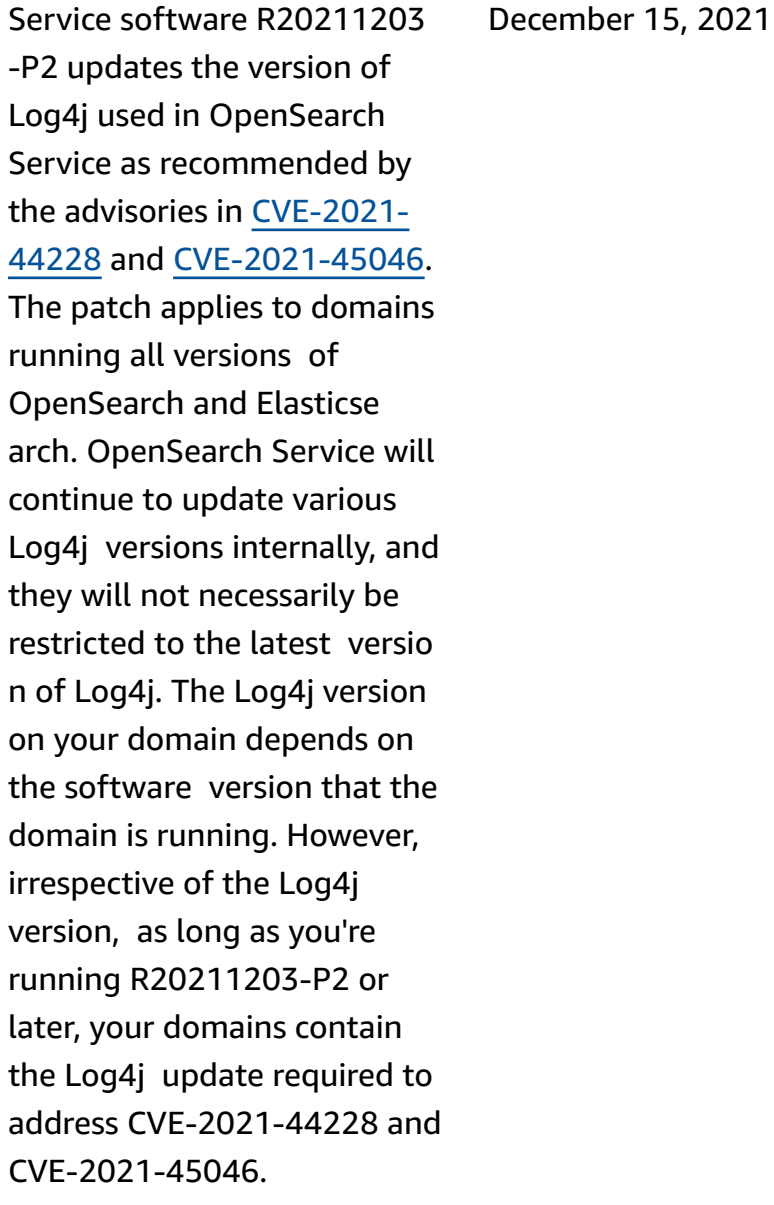

## [Cross-cluster](https://docs.aws.amazon.com/opensearch-service/latest/developerguide/replication.html) replication Cross-cluster replication

lets you replicate indices, mappings, and metadata from one OpenSearch Service domain to another. Crosscluster replication requires a domain running Elasticse arch 7.10 or OpenSearch 1.1 or later.

October 5, 2021

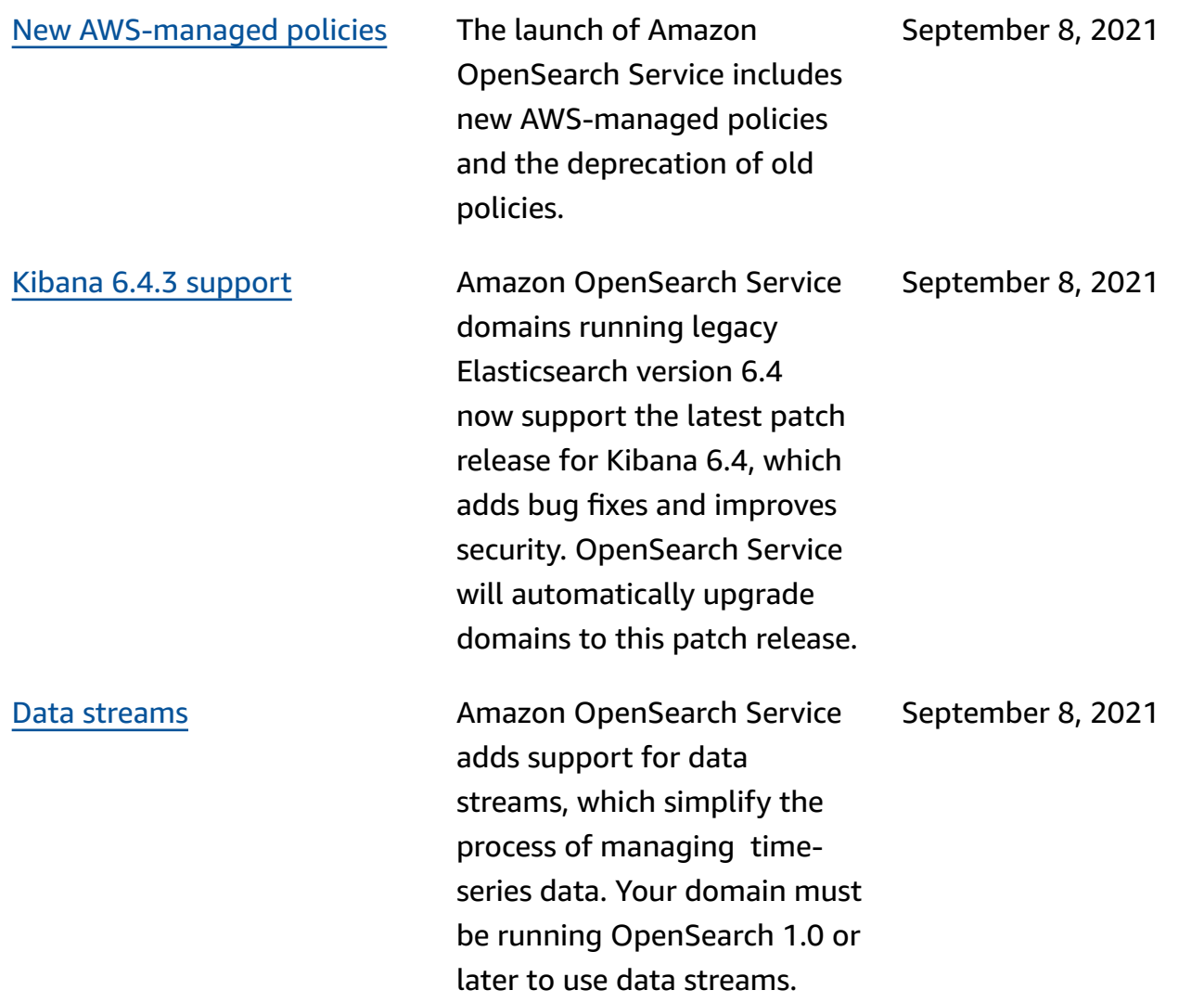

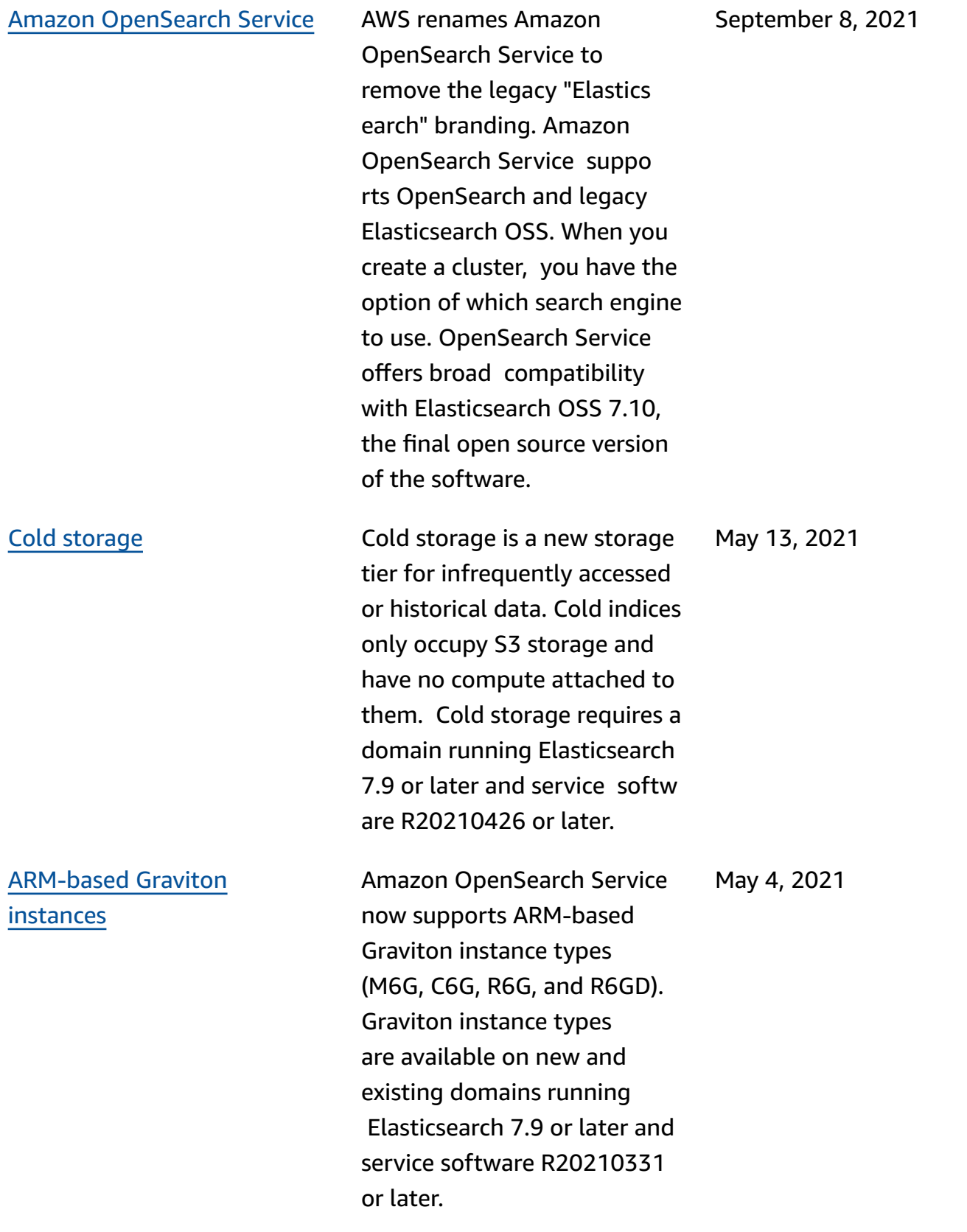

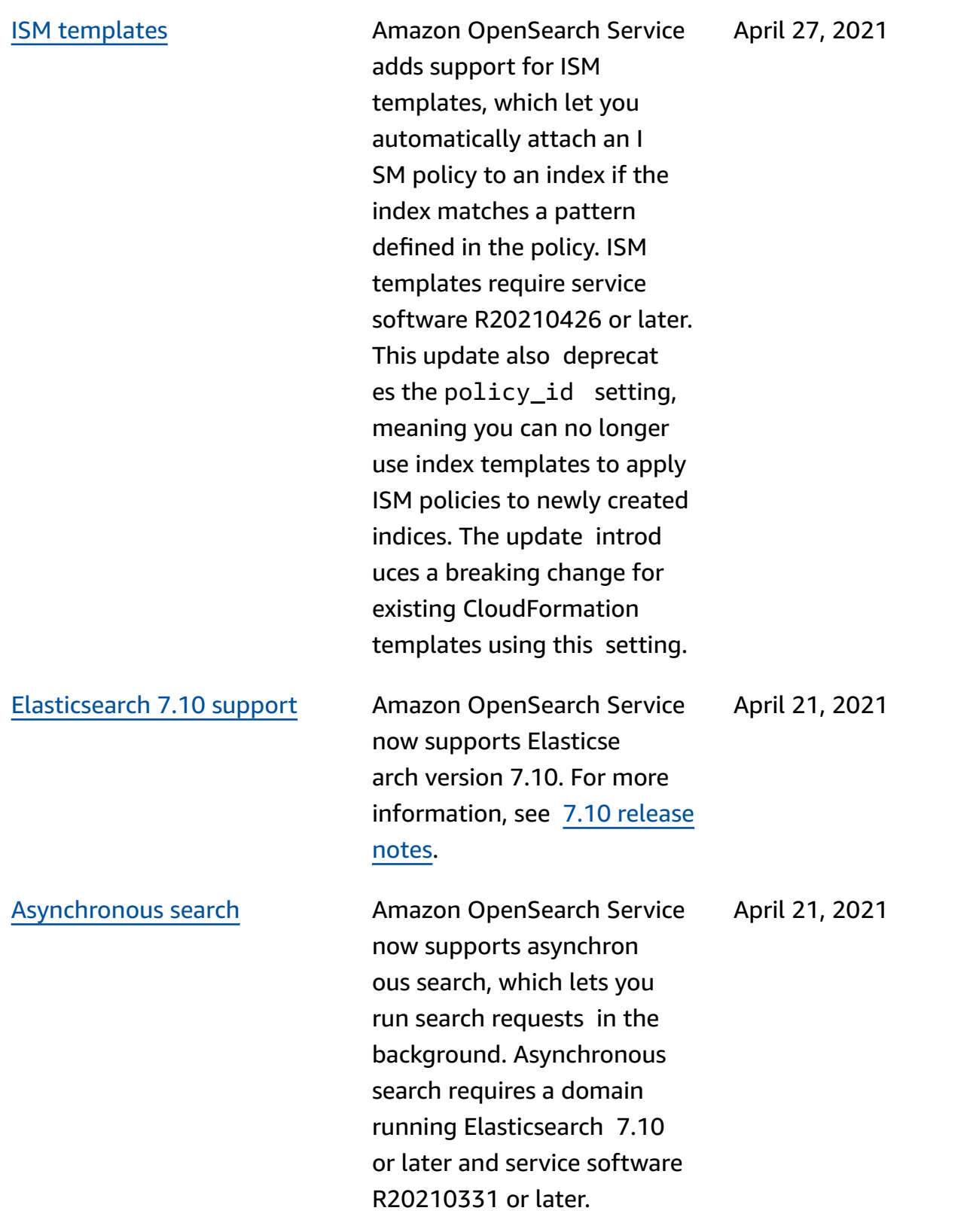

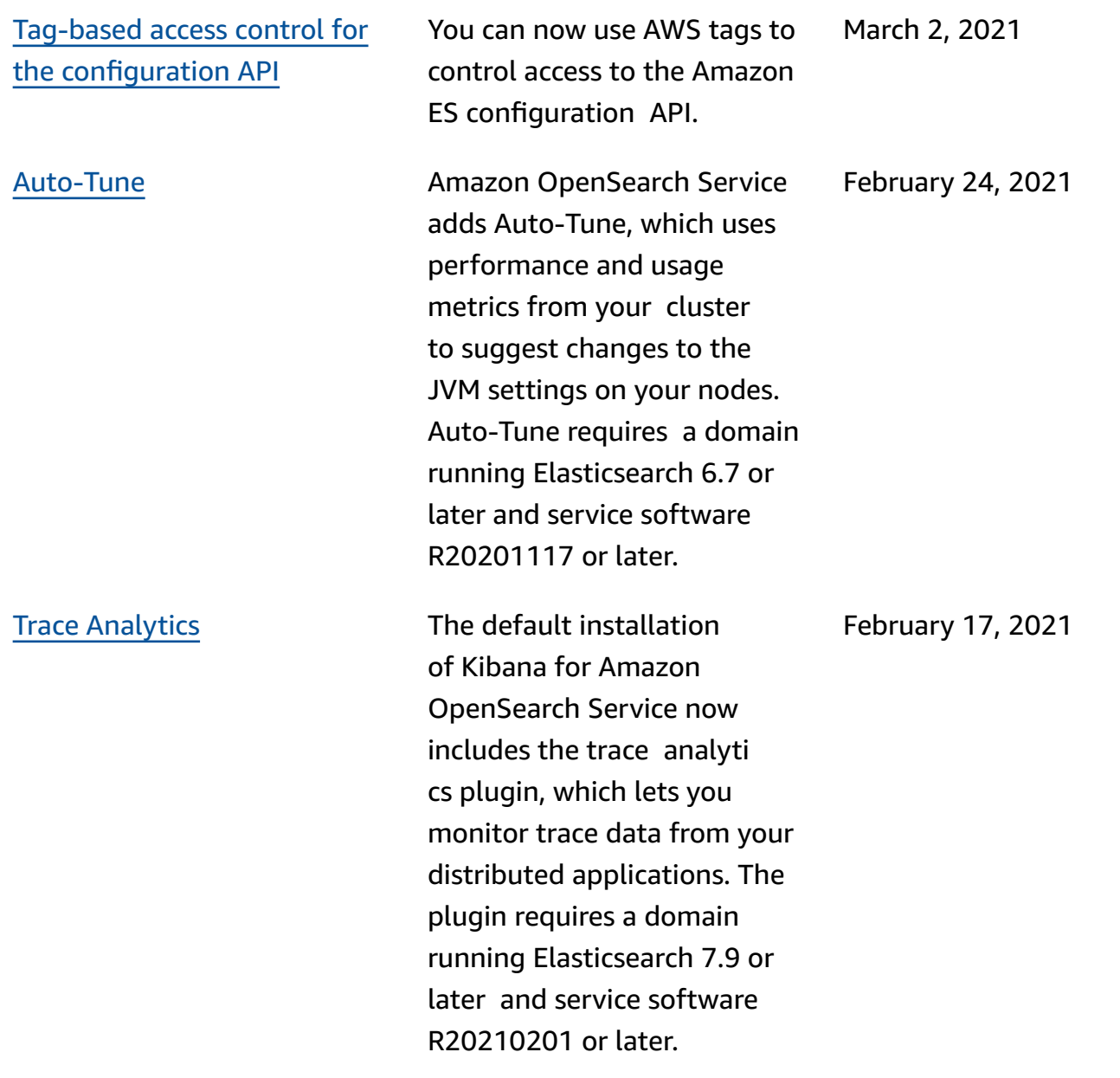

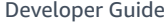

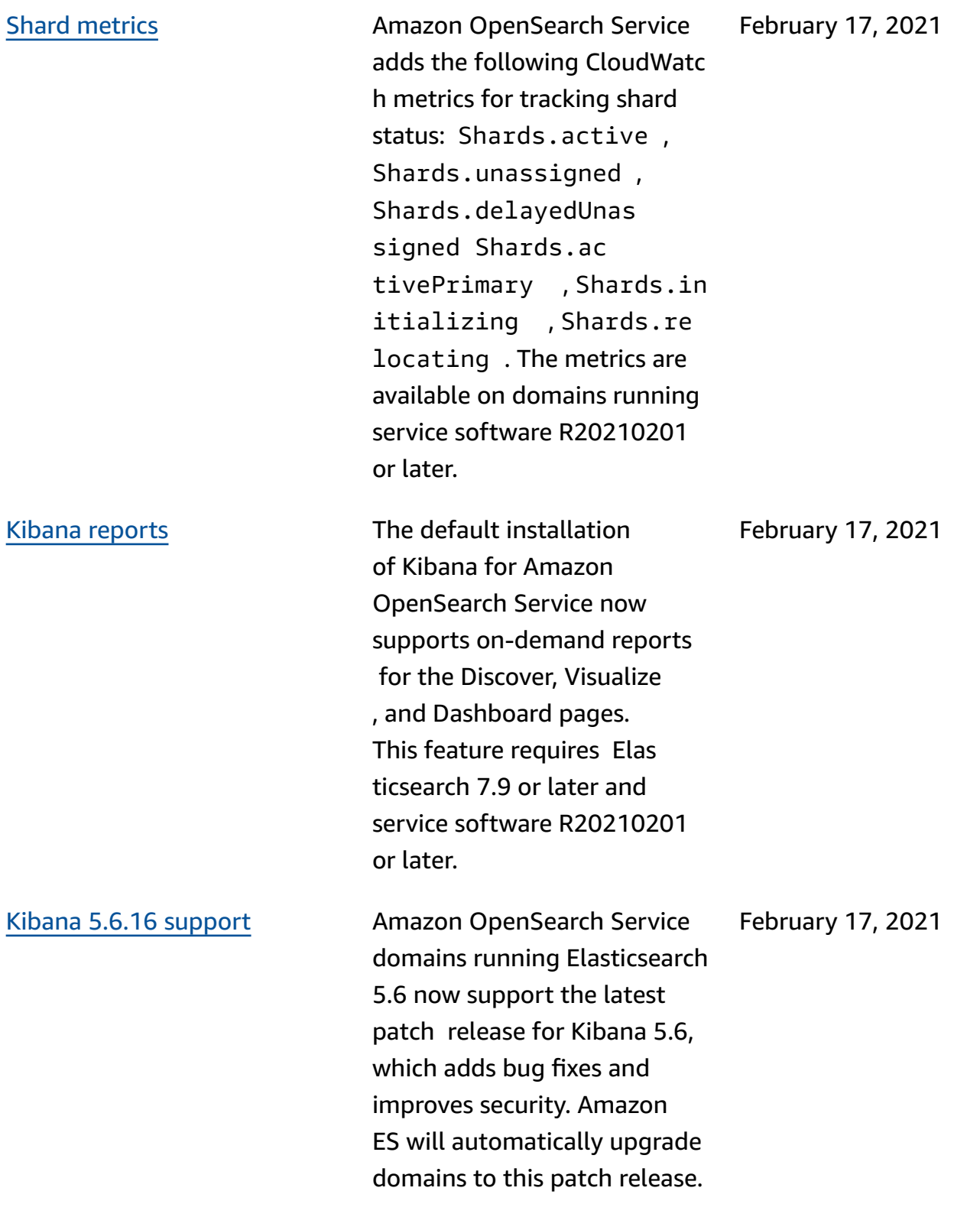

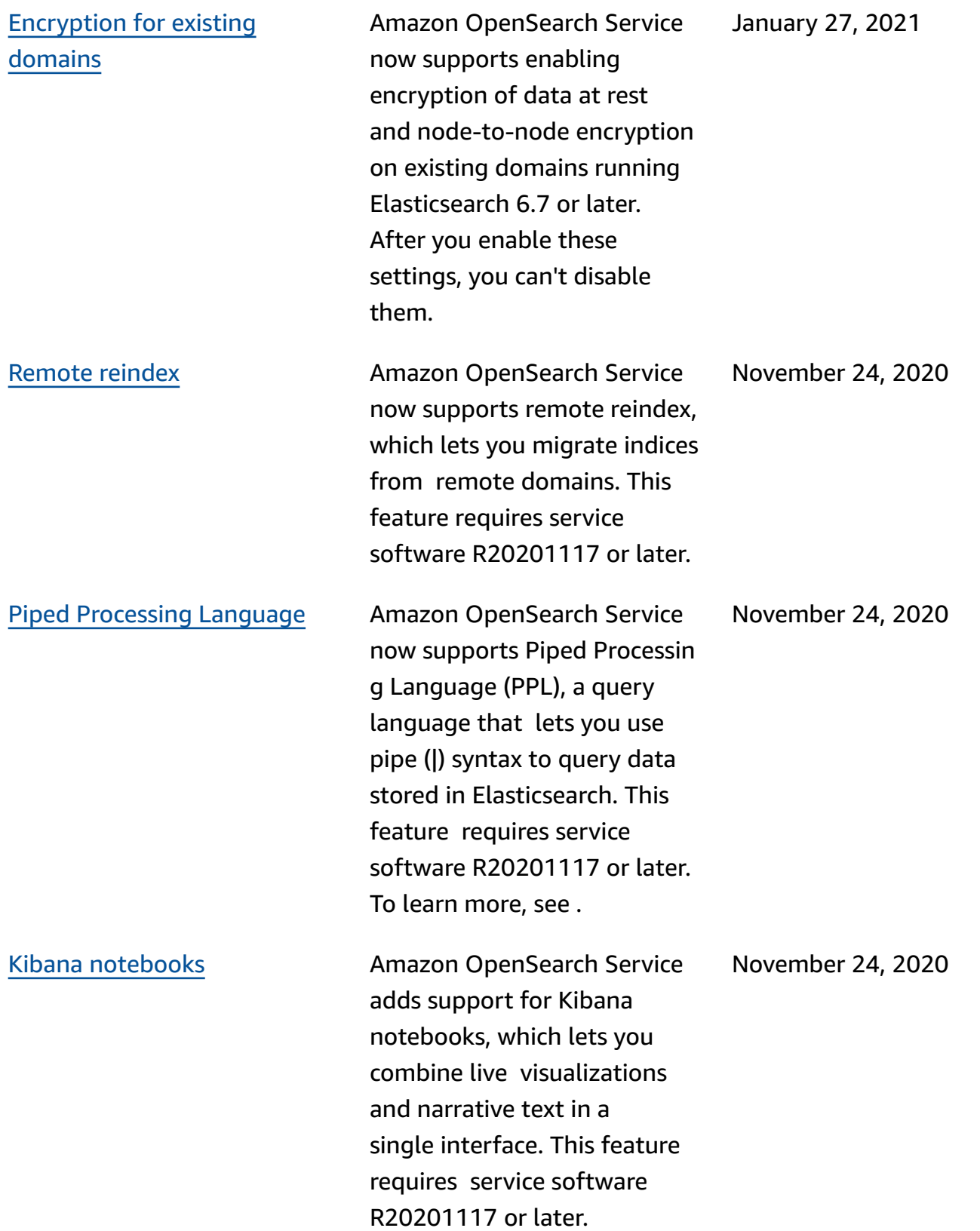

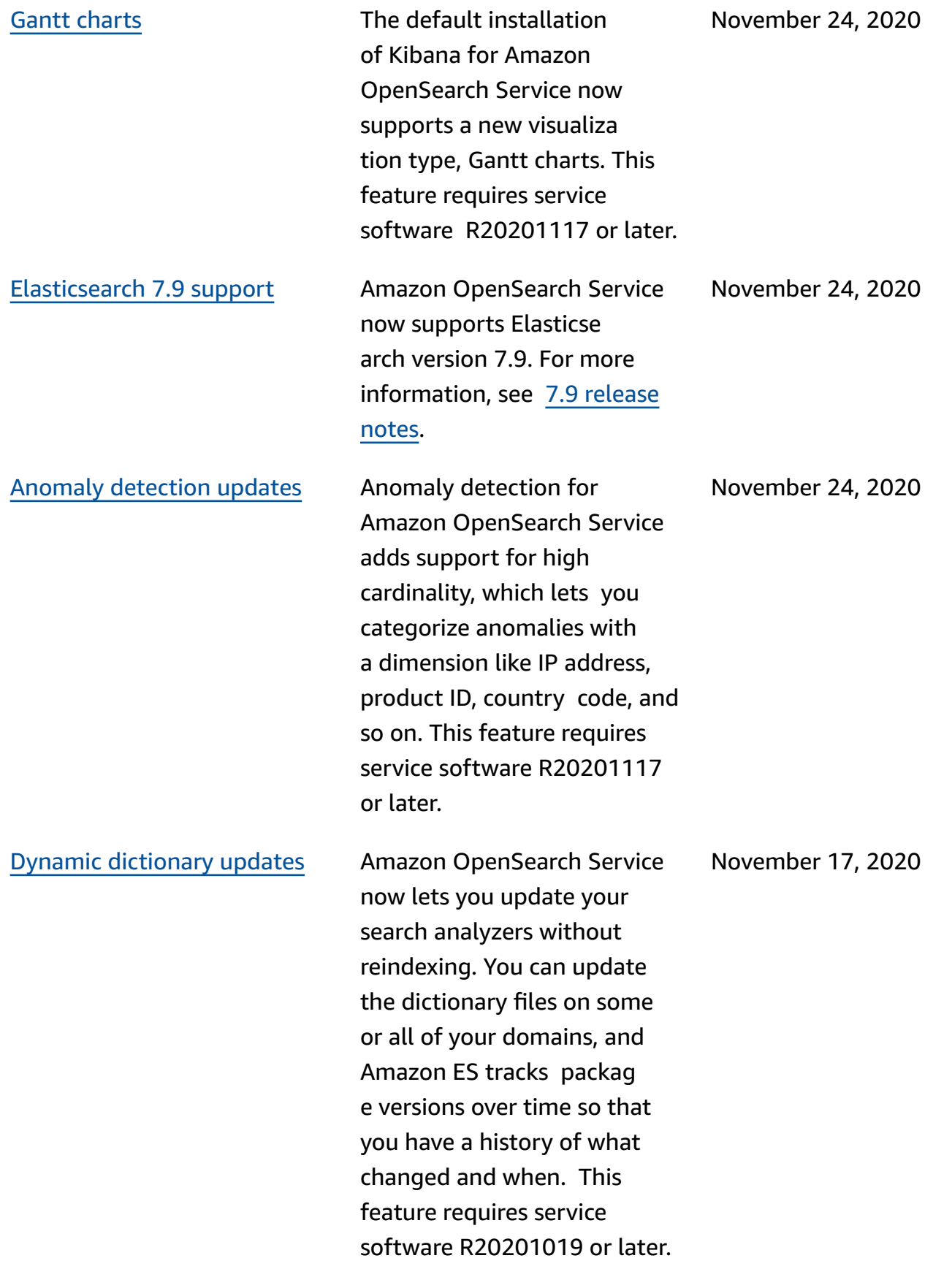

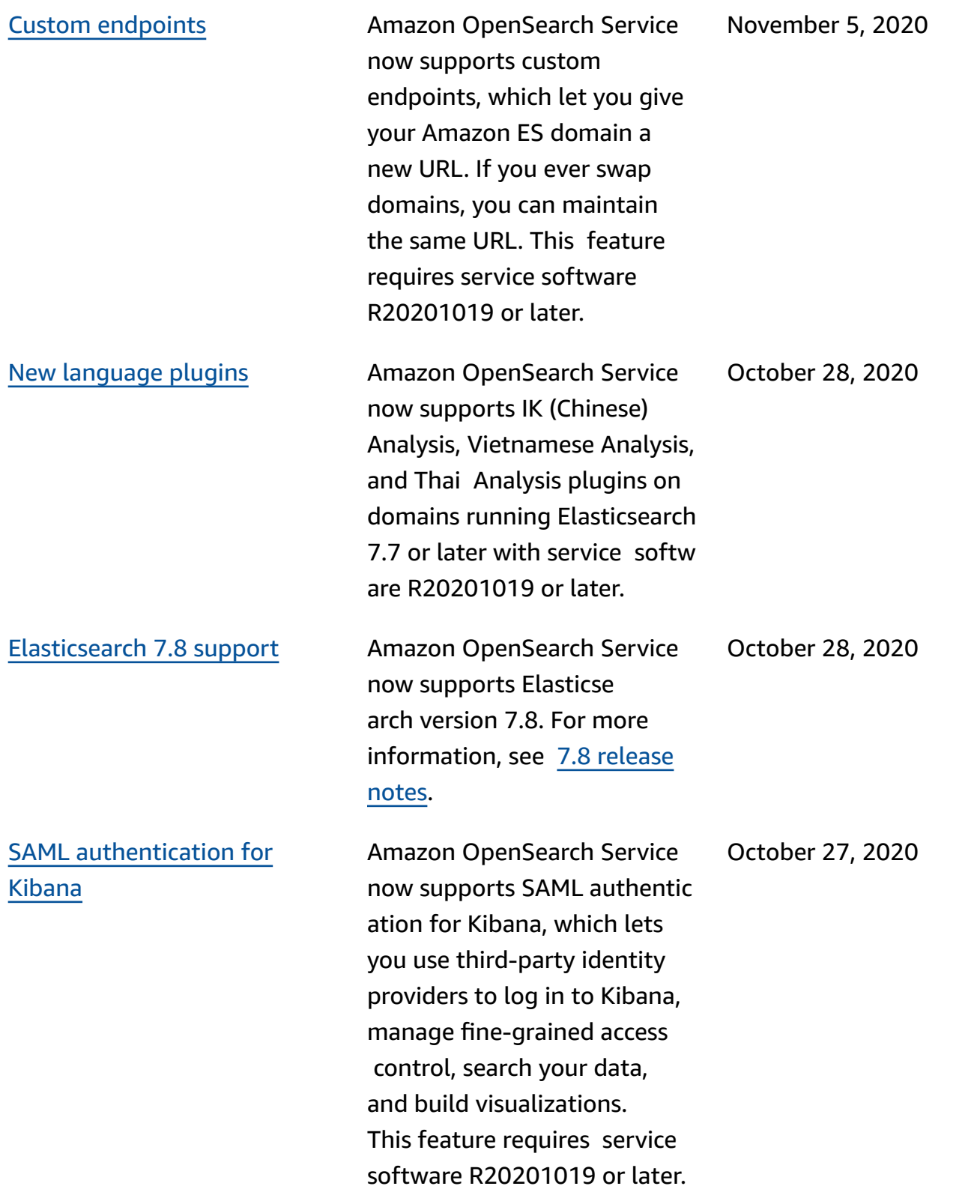

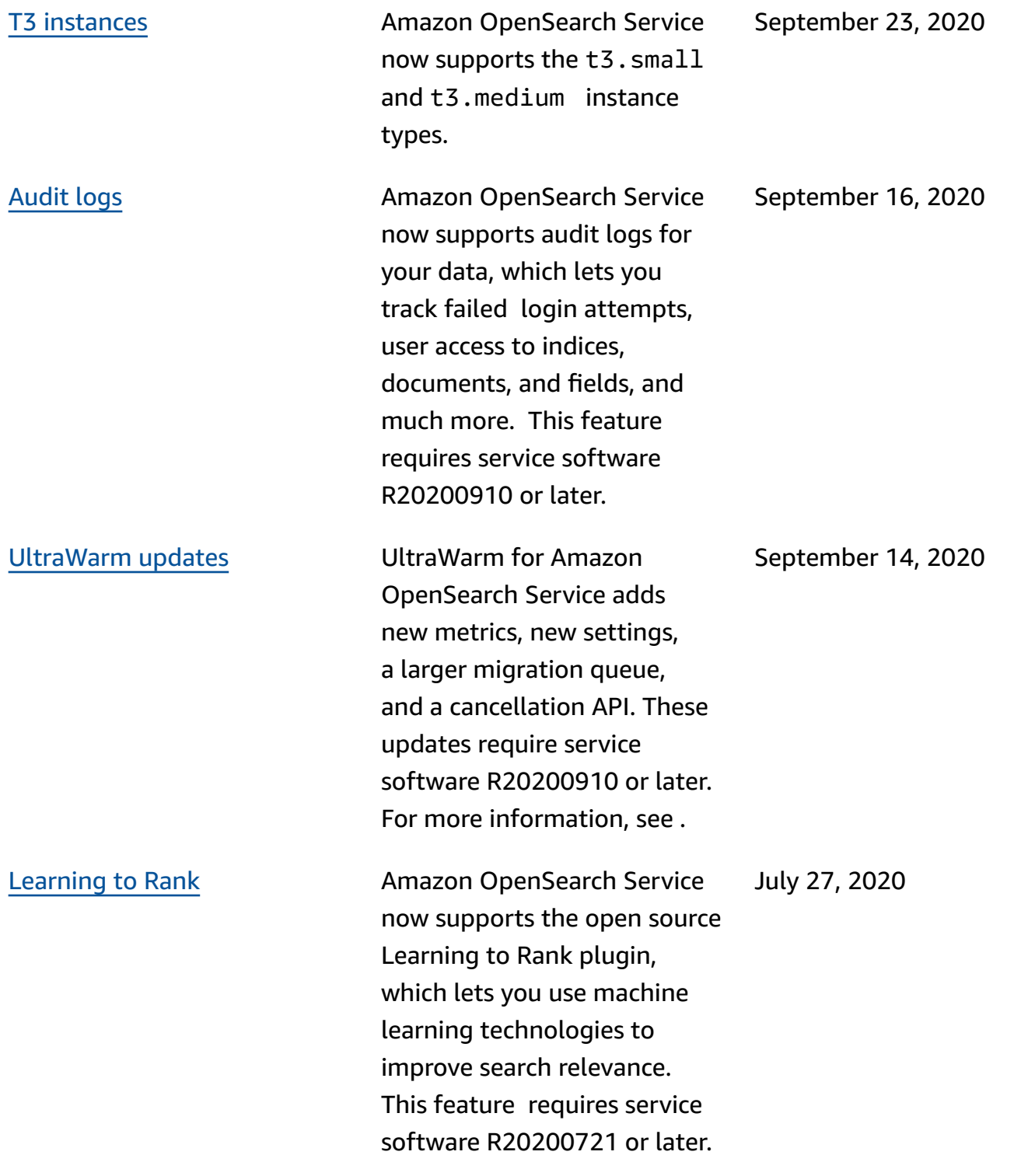

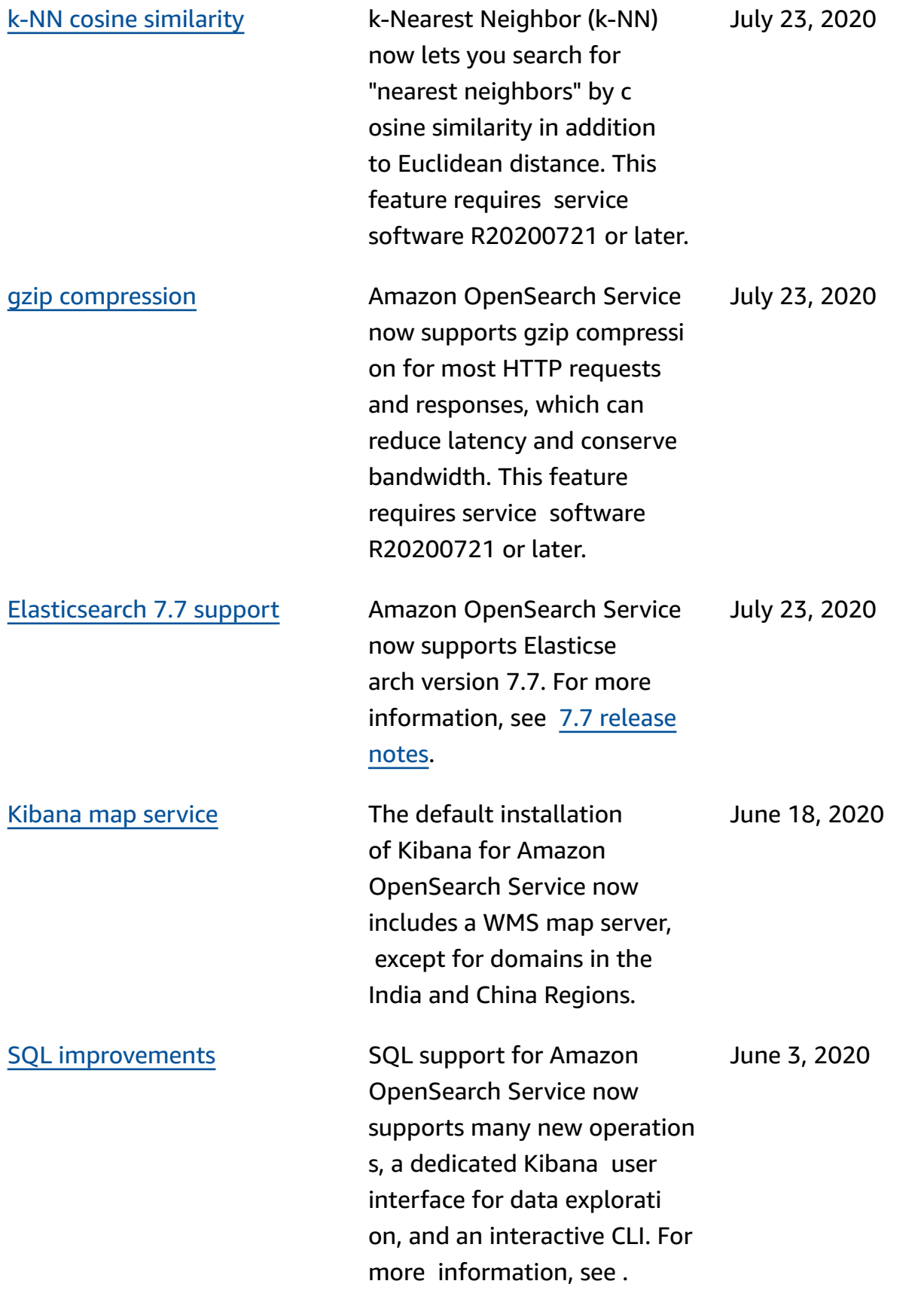

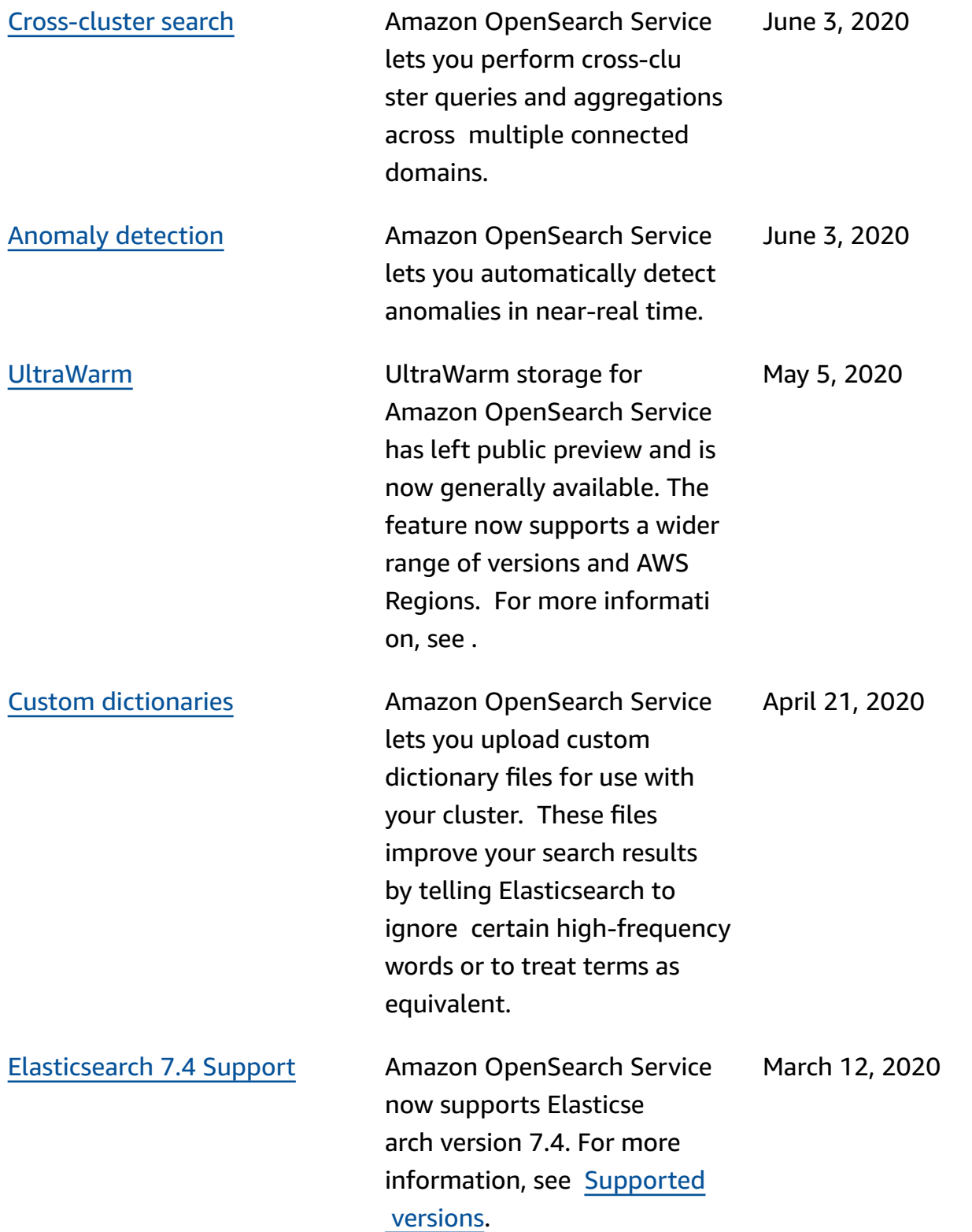

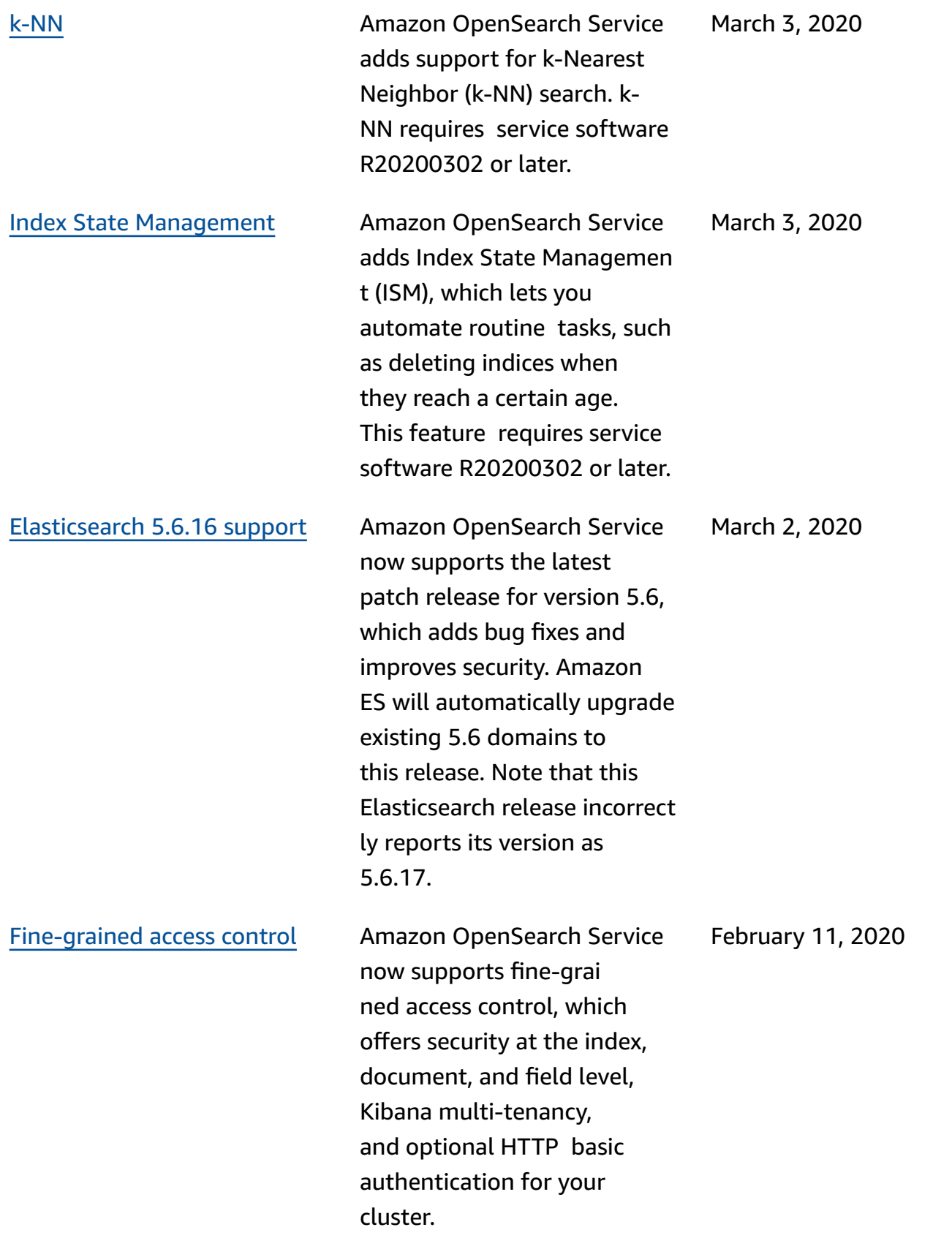

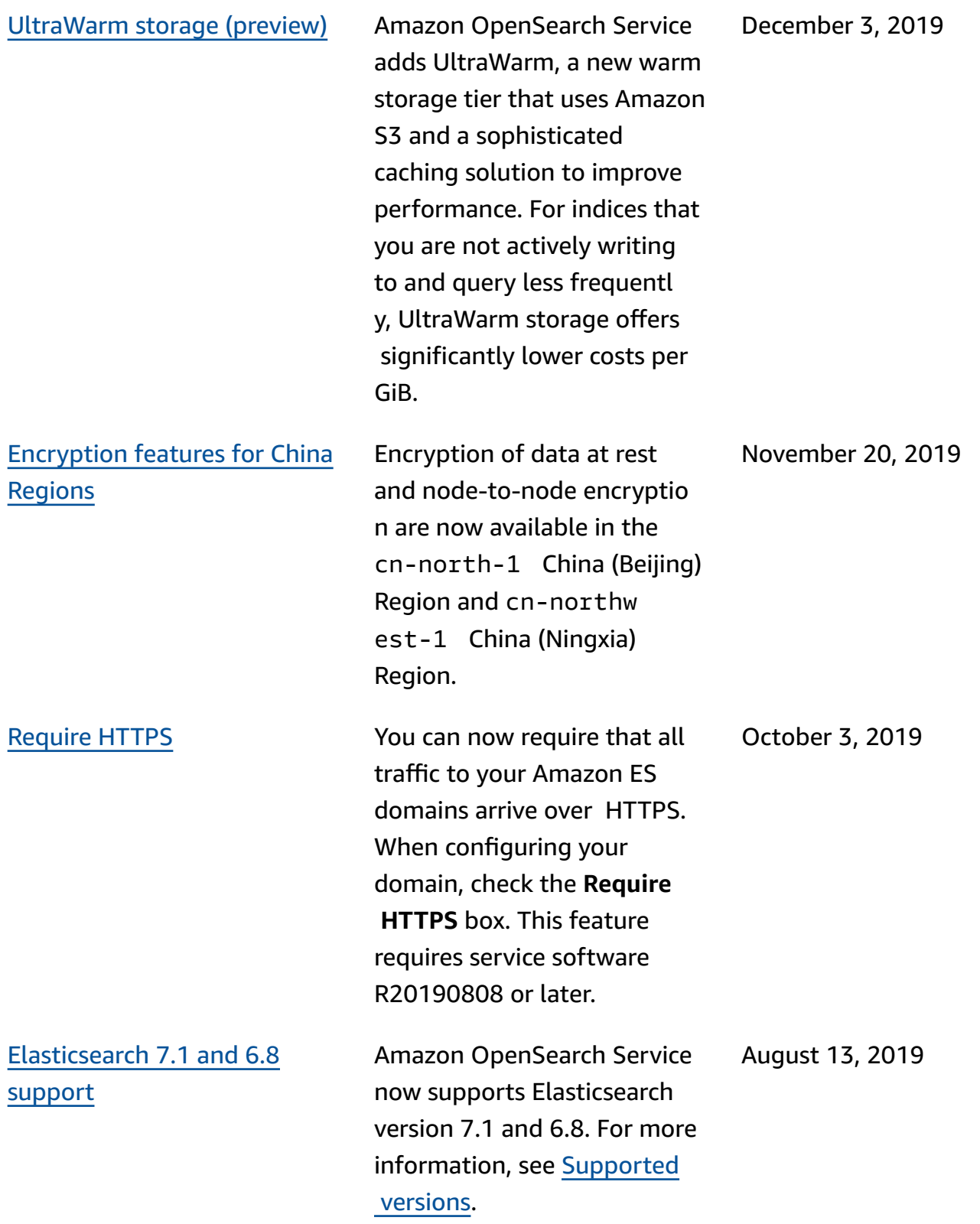

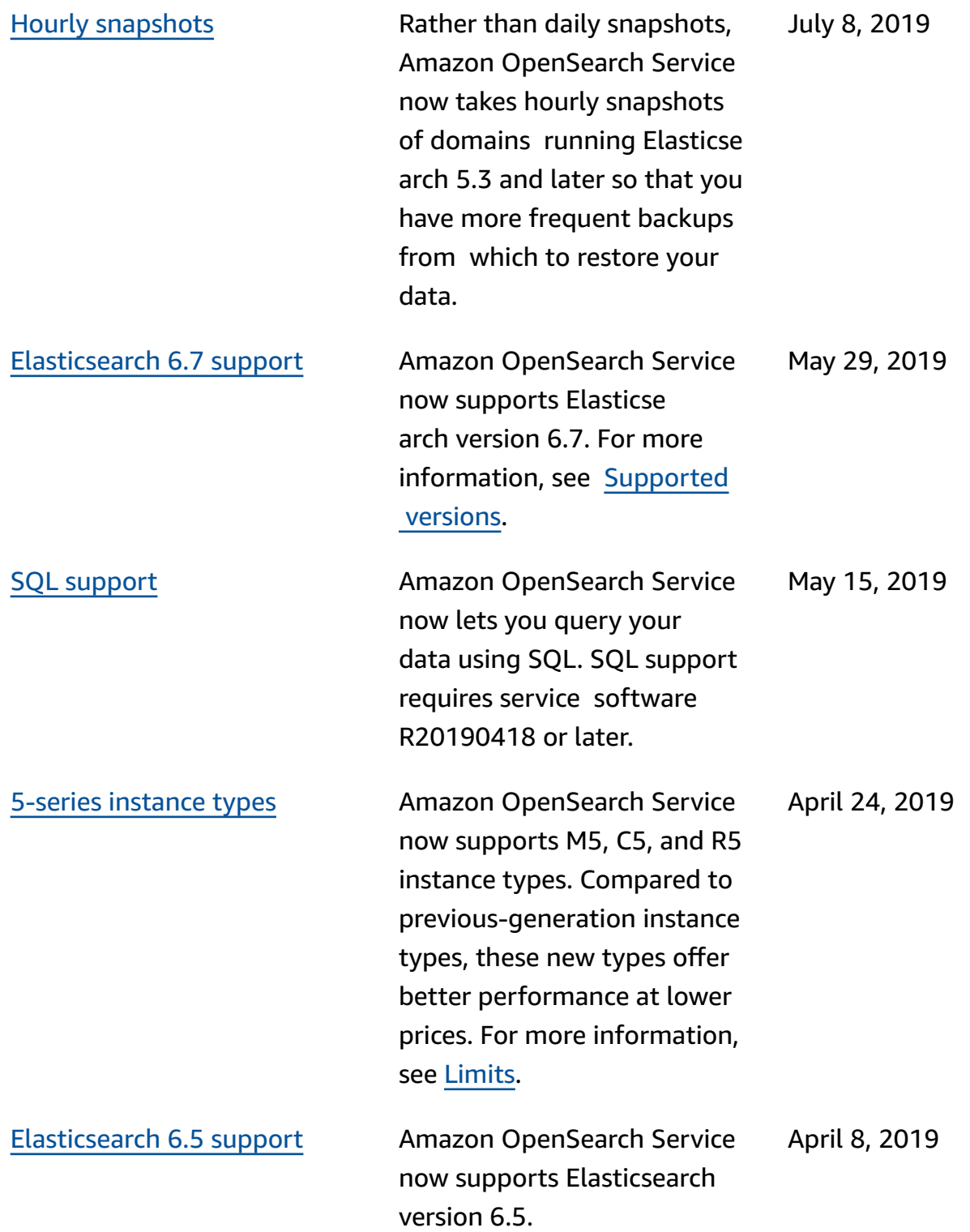

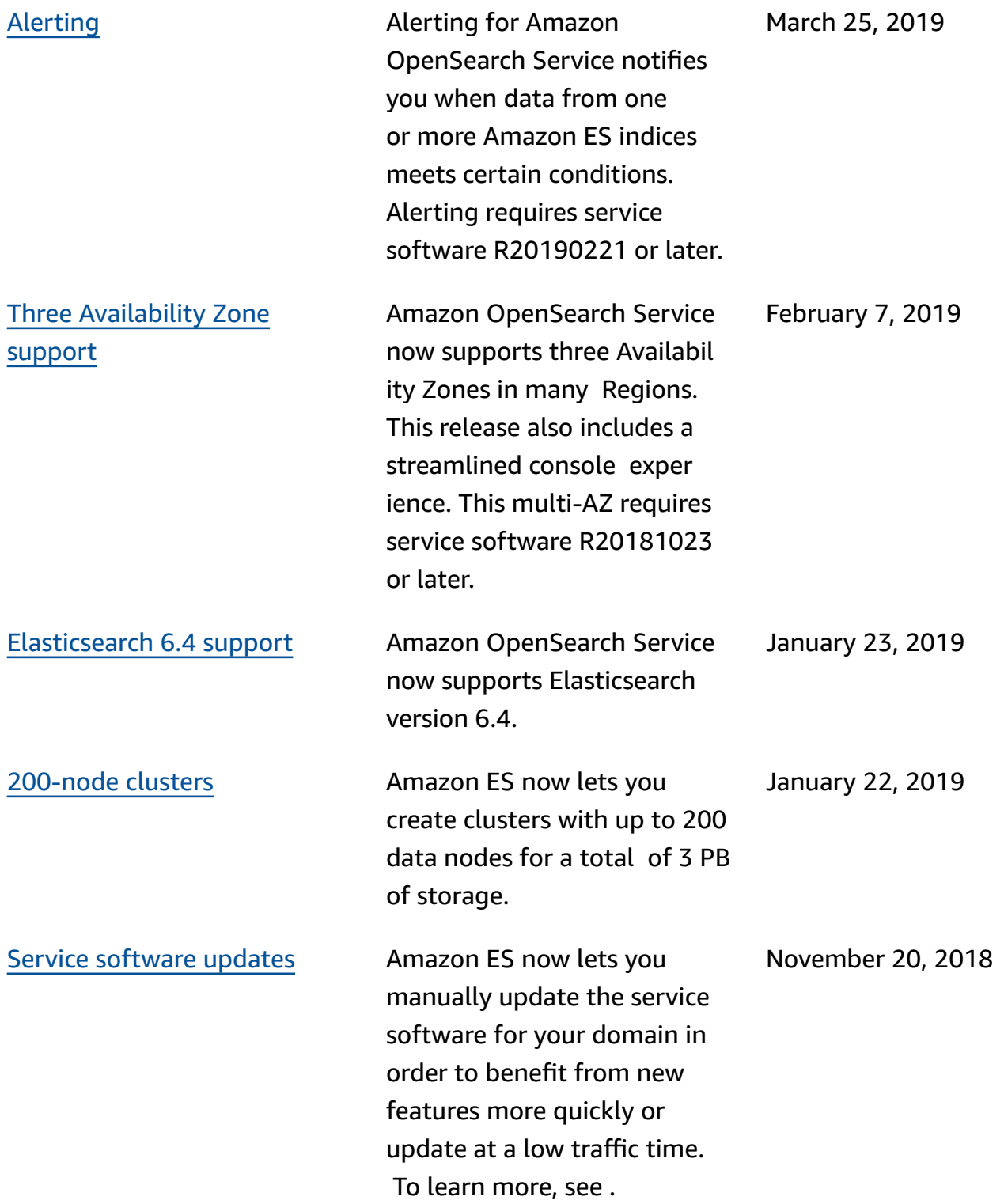

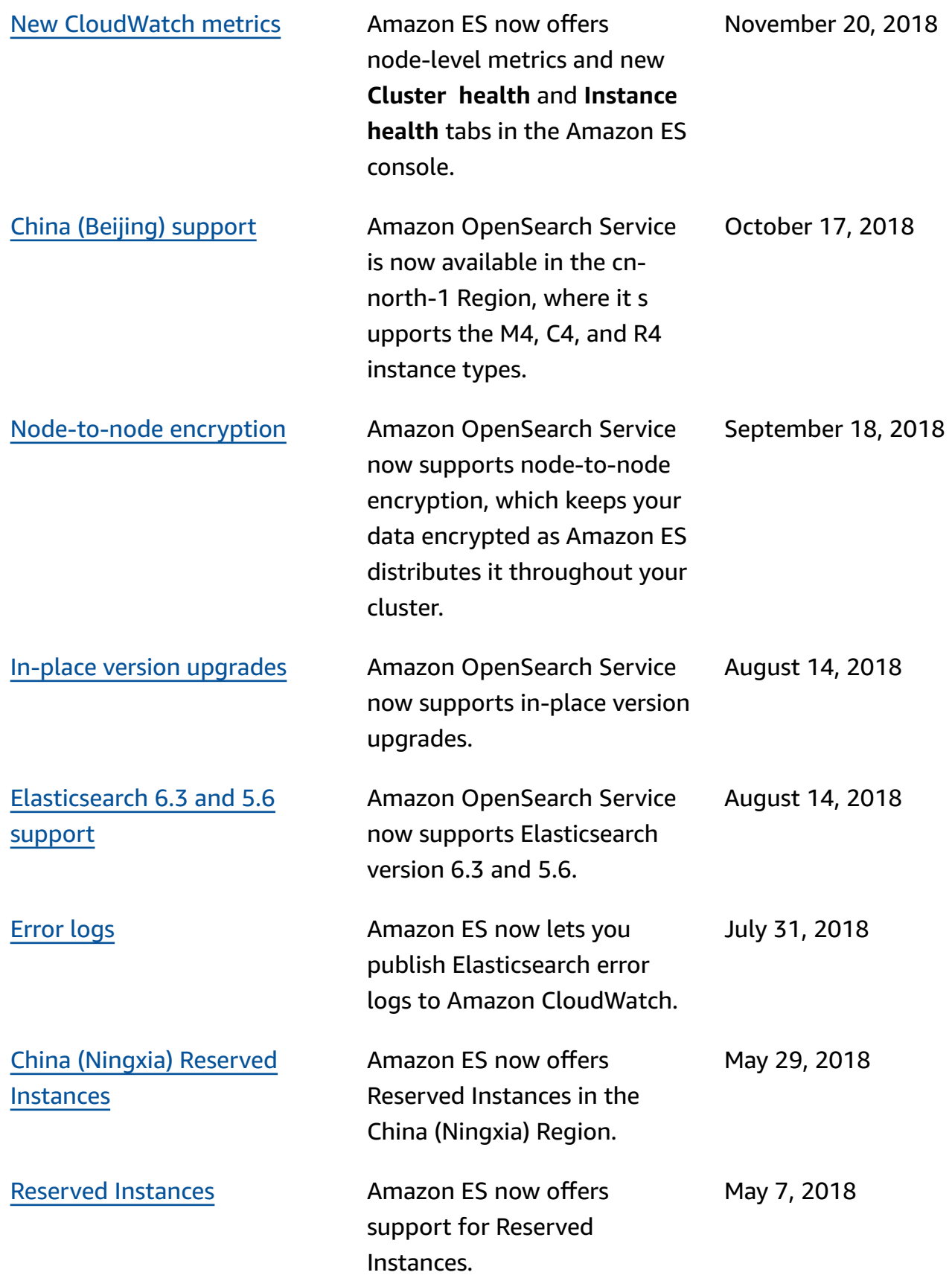

## **Earlier updates**

The following table describes important changes Amazon ES before May 2018.

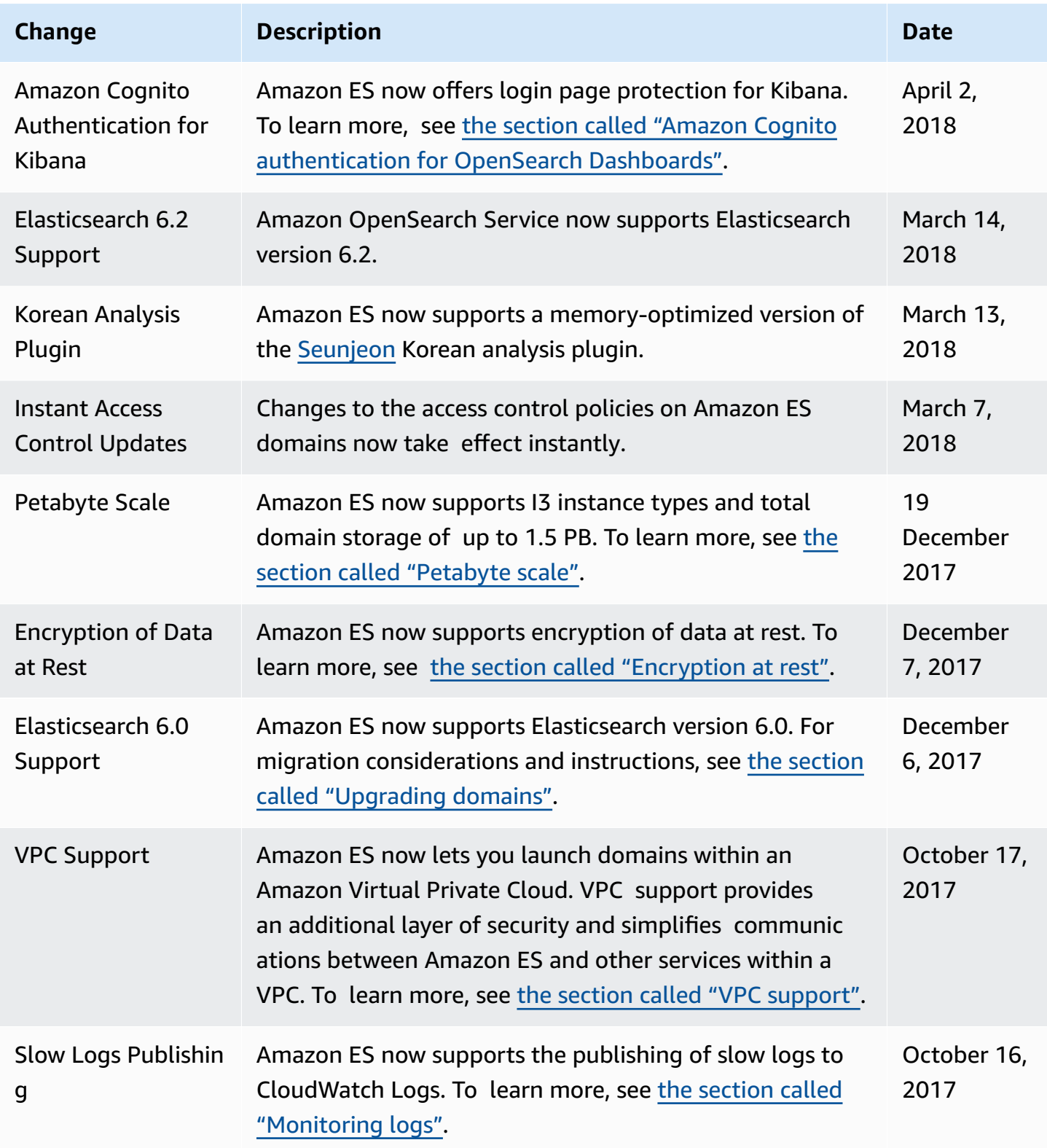

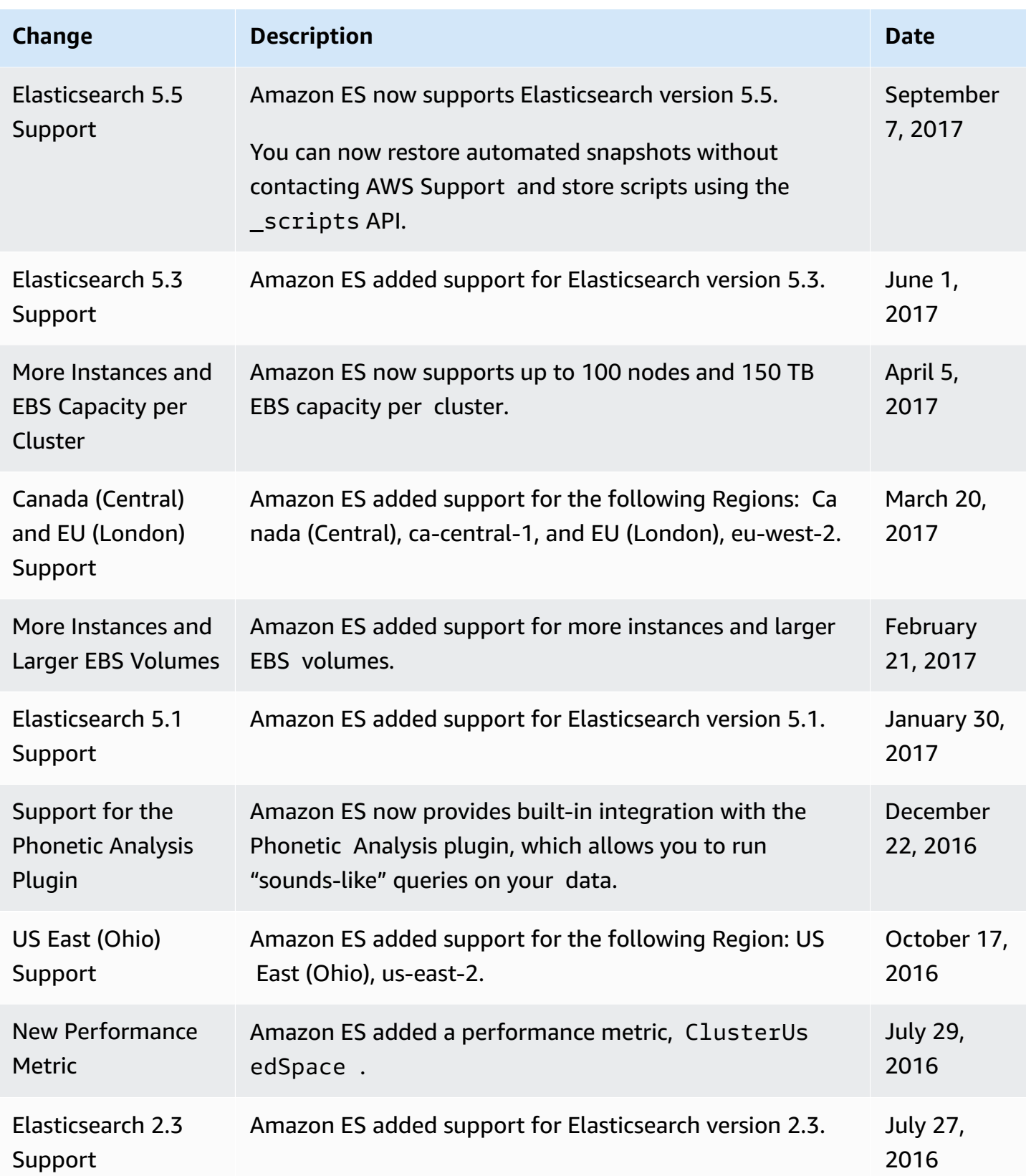

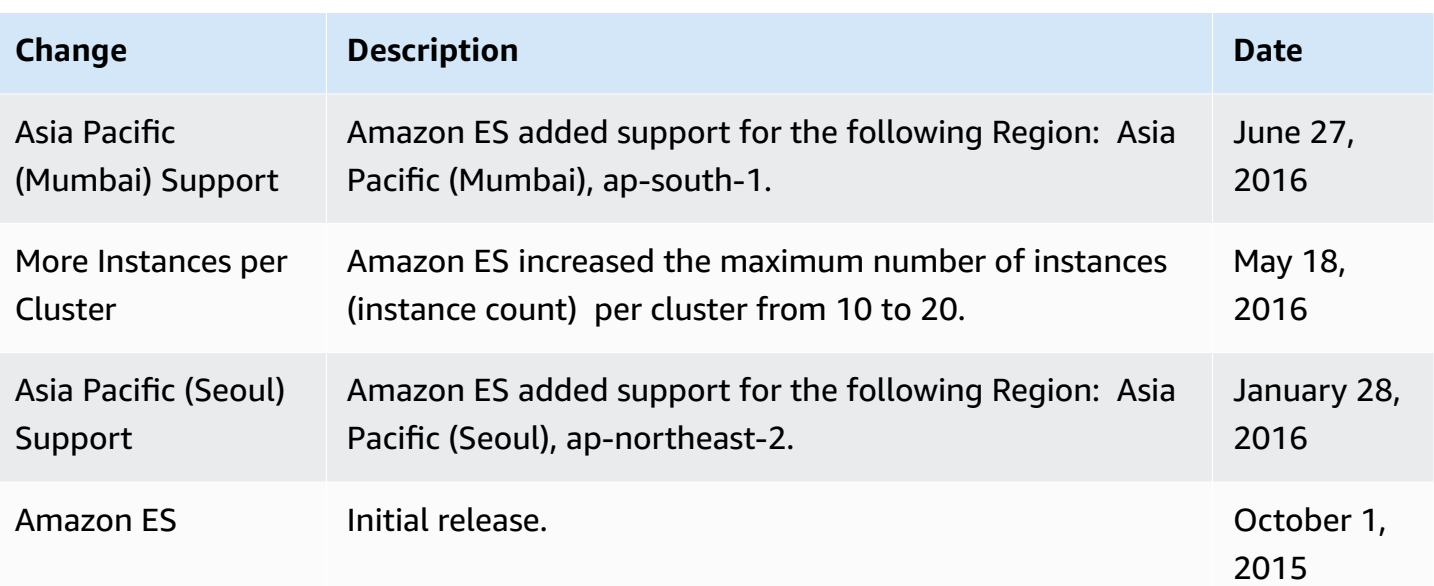

## **AWS Glossary**

For the latest AWS terminology, see the AWS [glossary](https://docs.aws.amazon.com/glossary/latest/reference/glos-chap.html) in the *AWS Glossary Reference*.